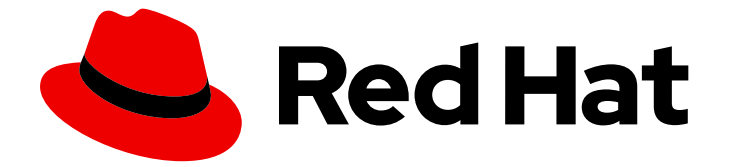

# Red Hat Enterprise Linux 8

# 配置和管理身份管理

登录到 IdM 并管理服务、用户、主机、组、访问控制规则和证书。

Last Updated: 2024-07-14

登录到 IdM 并管理服务、用户、主机、组、访问控制规则和证书。

## 法律通告

Copyright © 2024 Red Hat, Inc.

The text of and illustrations in this document are licensed by Red Hat under a Creative Commons Attribution–Share Alike 3.0 Unported license ("CC-BY-SA"). An explanation of CC-BY-SA is available at

http://creativecommons.org/licenses/by-sa/3.0/

. In accordance with CC-BY-SA, if you distribute this document or an adaptation of it, you must provide the URL for the original version.

Red Hat, as the licensor of this document, waives the right to enforce, and agrees not to assert, Section 4d of CC-BY-SA to the fullest extent permitted by applicable law.

Red Hat, Red Hat Enterprise Linux, the Shadowman logo, the Red Hat logo, JBoss, OpenShift, Fedora, the Infinity logo, and RHCE are trademarks of Red Hat, Inc., registered in the United States and other countries.

Linux ® is the registered trademark of Linus Torvalds in the United States and other countries.

Java ® is a registered trademark of Oracle and/or its affiliates.

XFS ® is a trademark of Silicon Graphics International Corp. or its subsidiaries in the United States and/or other countries.

MySQL<sup>®</sup> is a registered trademark of MySQL AB in the United States, the European Union and other countries.

Node.js ® is an official trademark of Joyent. Red Hat is not formally related to or endorsed by the official Joyent Node.js open source or commercial project.

The OpenStack ® Word Mark and OpenStack logo are either registered trademarks/service marks or trademarks/service marks of the OpenStack Foundation, in the United States and other countries and are used with the OpenStack Foundation's permission. We are not affiliated with, endorsed or sponsored by the OpenStack Foundation, or the OpenStack community.

All other trademarks are the property of their respective owners.

### 摘要

红帽身份管理(IdM)的主要功能是管理用户、组、主机、访问控制规则和证书。但是,在 IdM 中执行 管理任务前,您必须登录到服务。当您使用命令行或 IdM Web UI 登录时,您可以使用 Kerberos 和一 次性密码作为 IdM 中的身份验证方法。 您可以使用集成的或外部证书颁发机构(CA)来管理 IdM 中的 证书。您可以使用许多工具(如 Ansible Playbook)请求、续订和替换证书。要替换 IdM 服务器的 Web 服务器和 LDAP 服务器证书,您必须执行手动操作。

# 目录

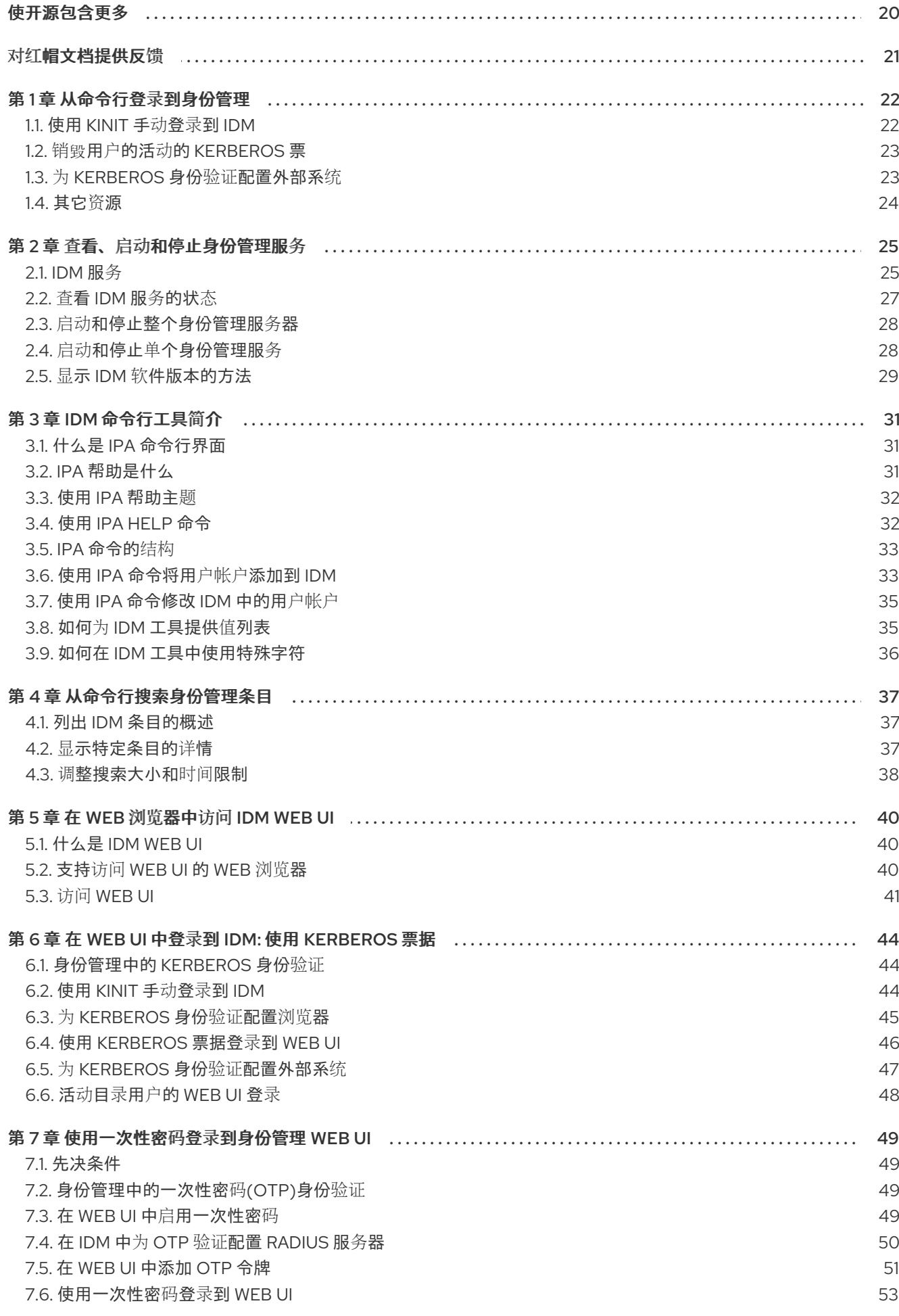

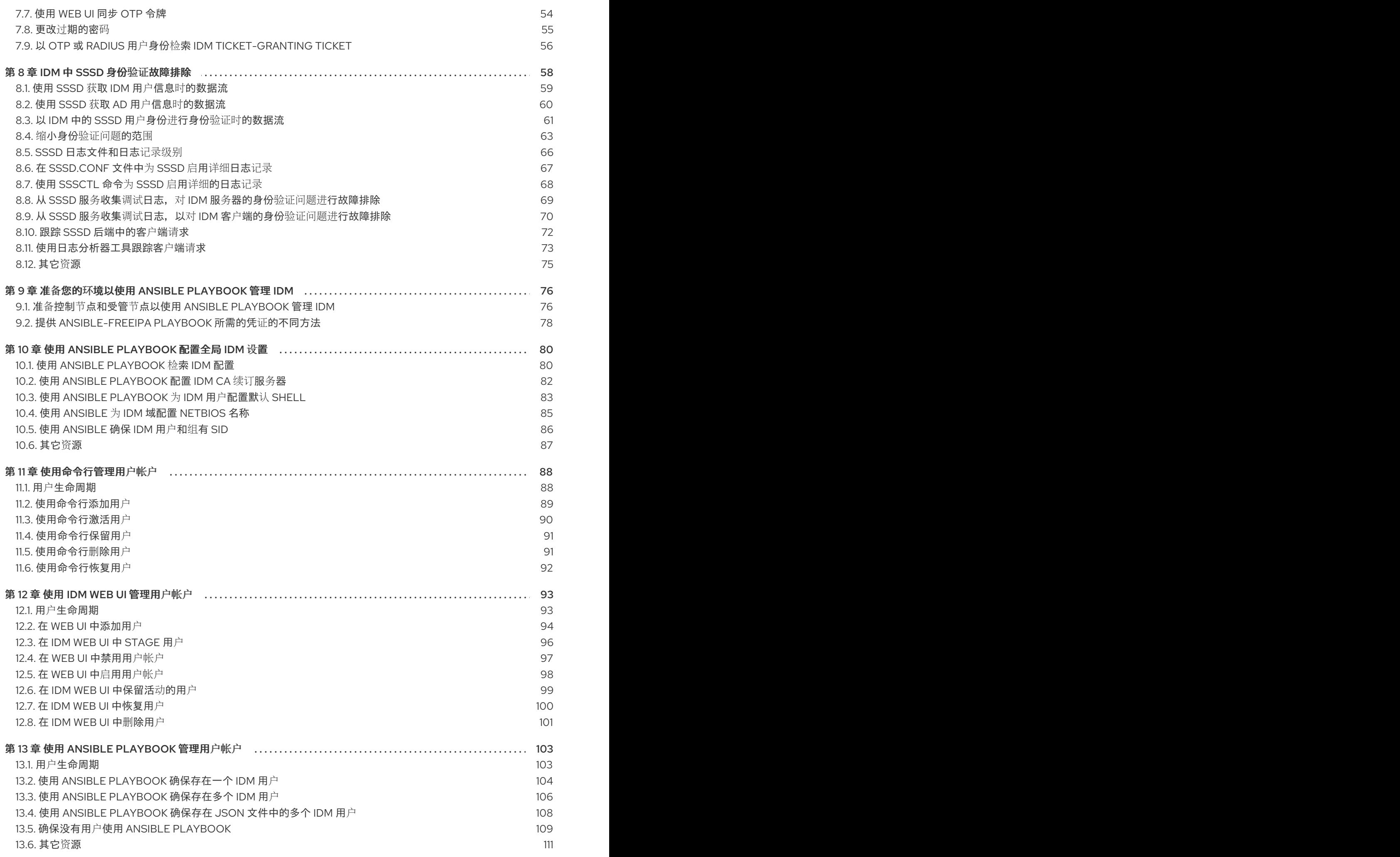

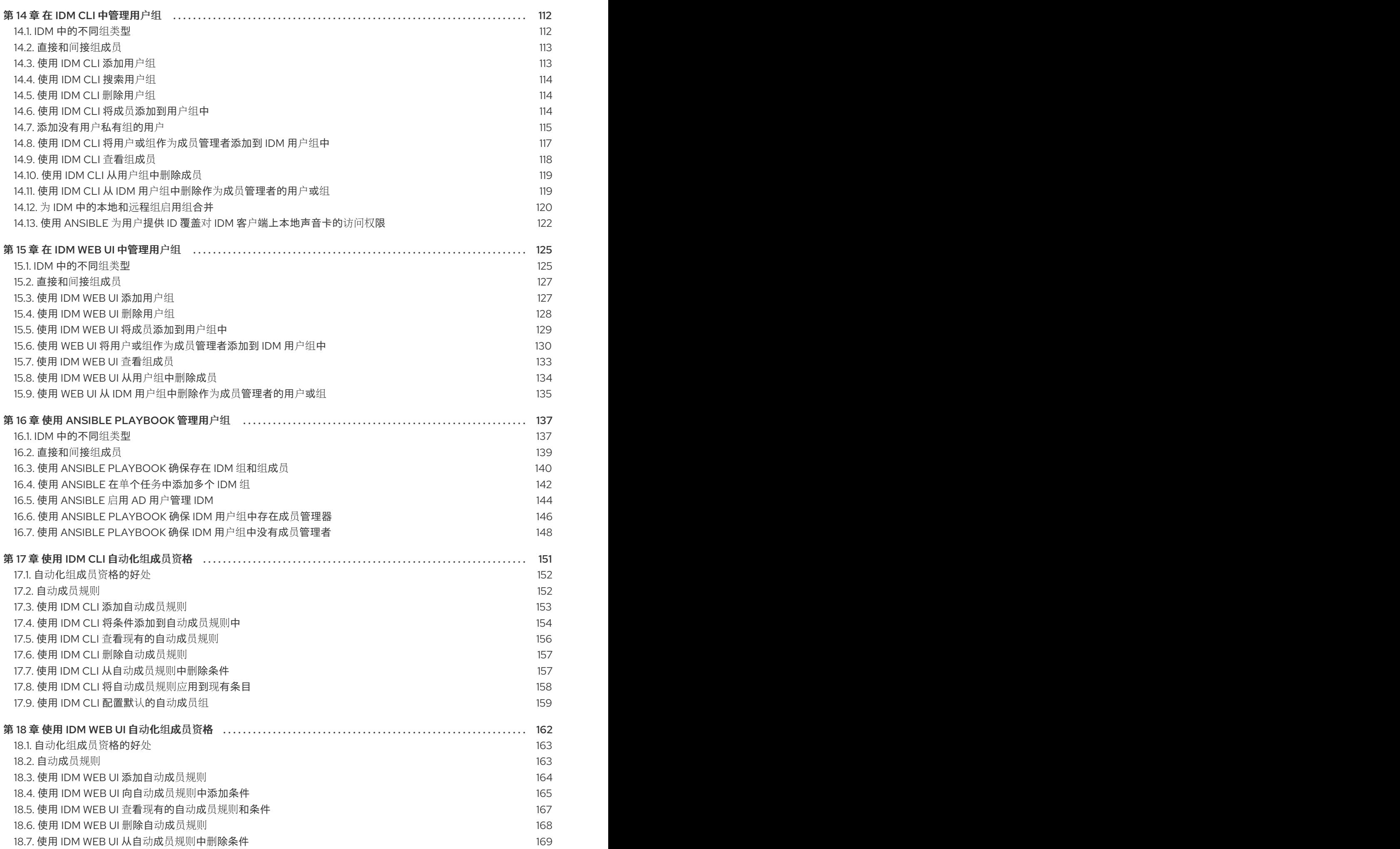

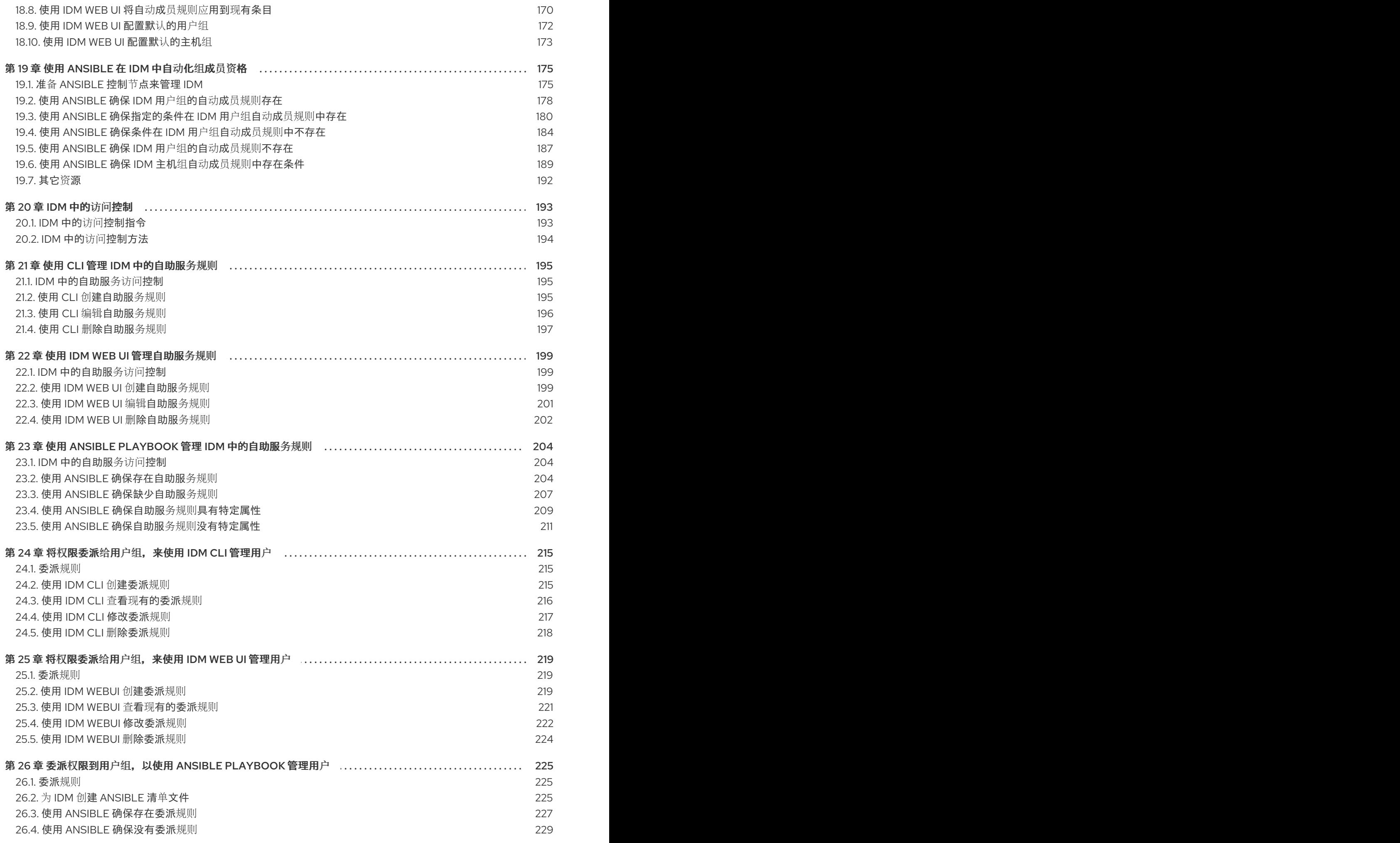

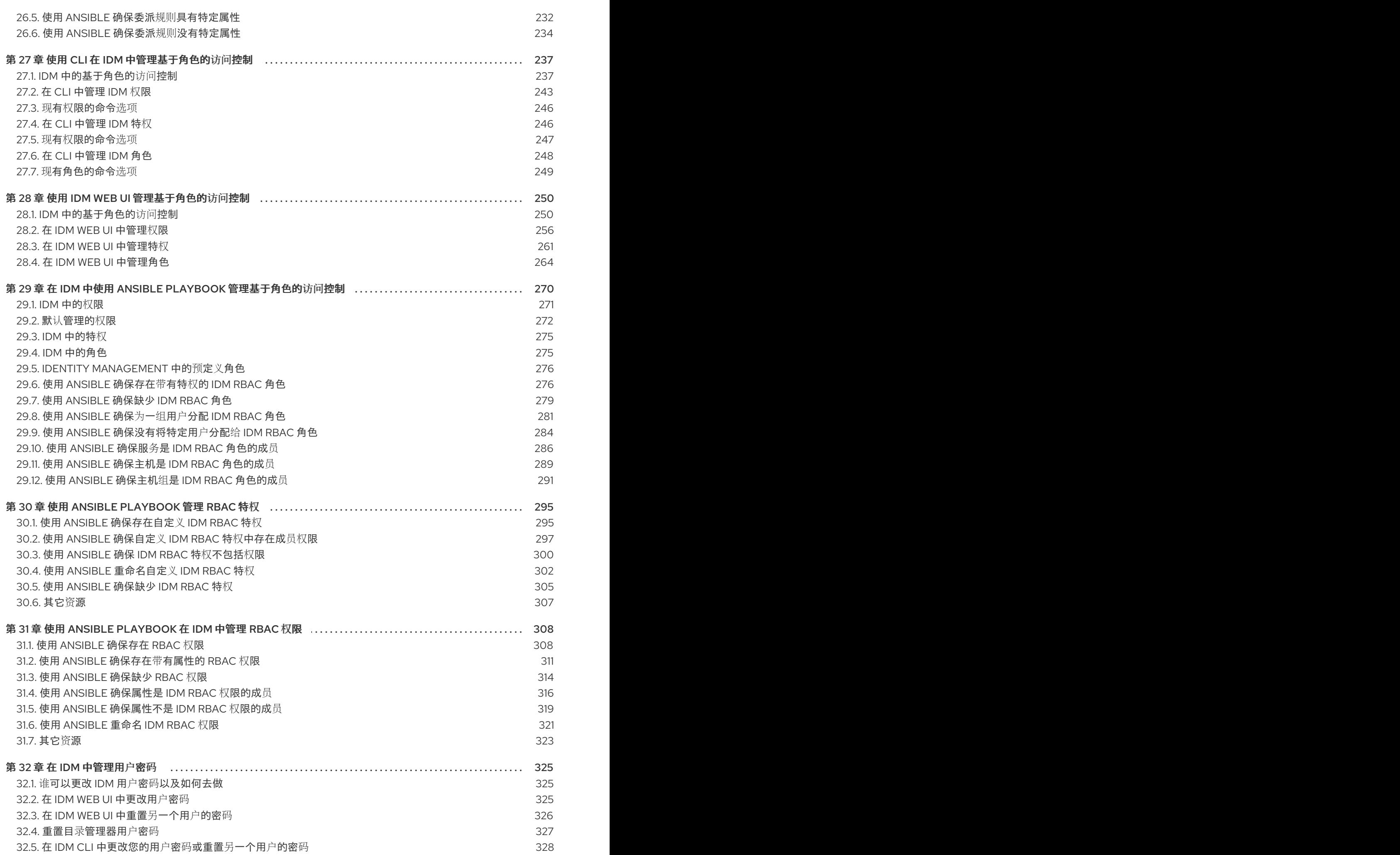

目录

5

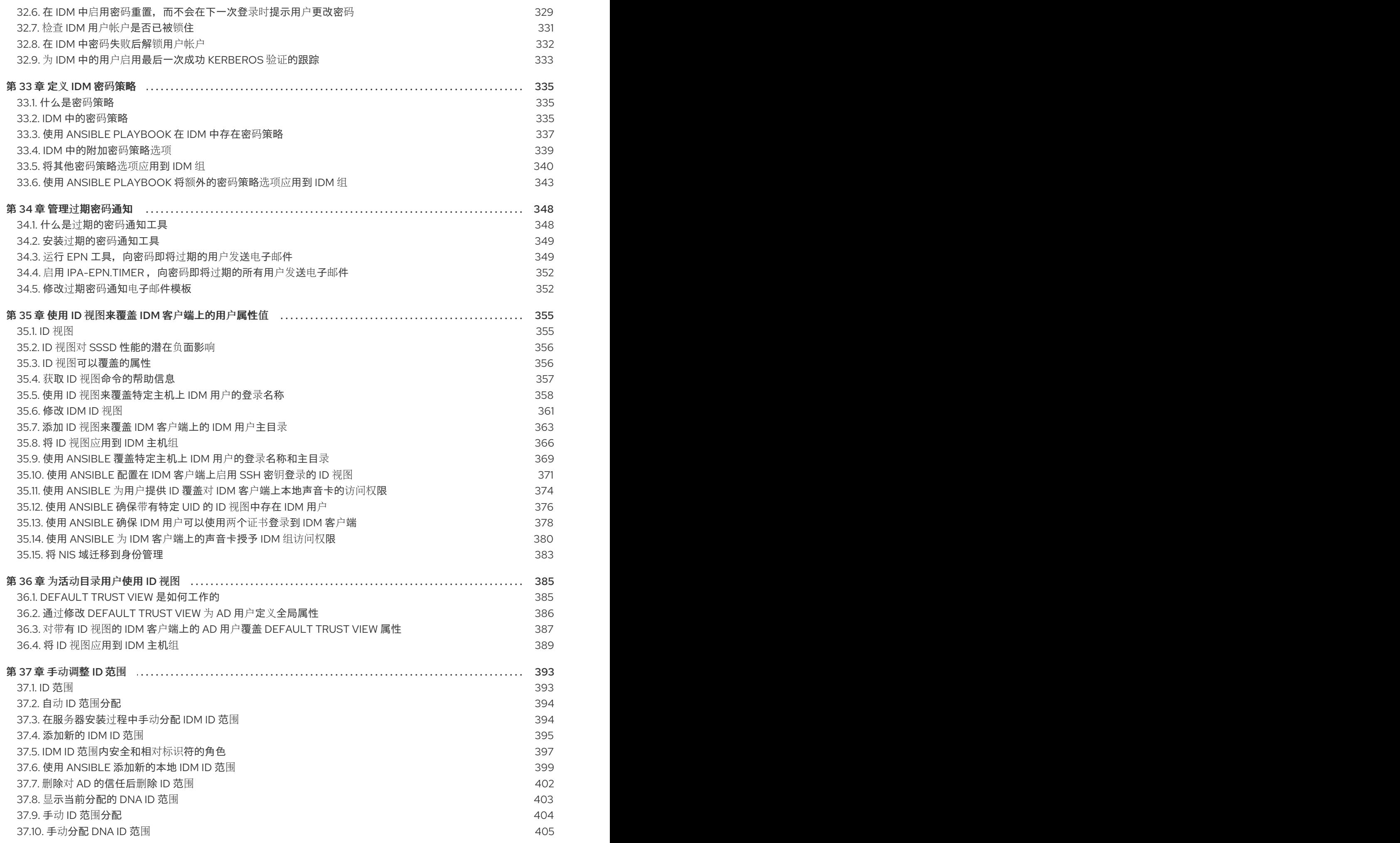

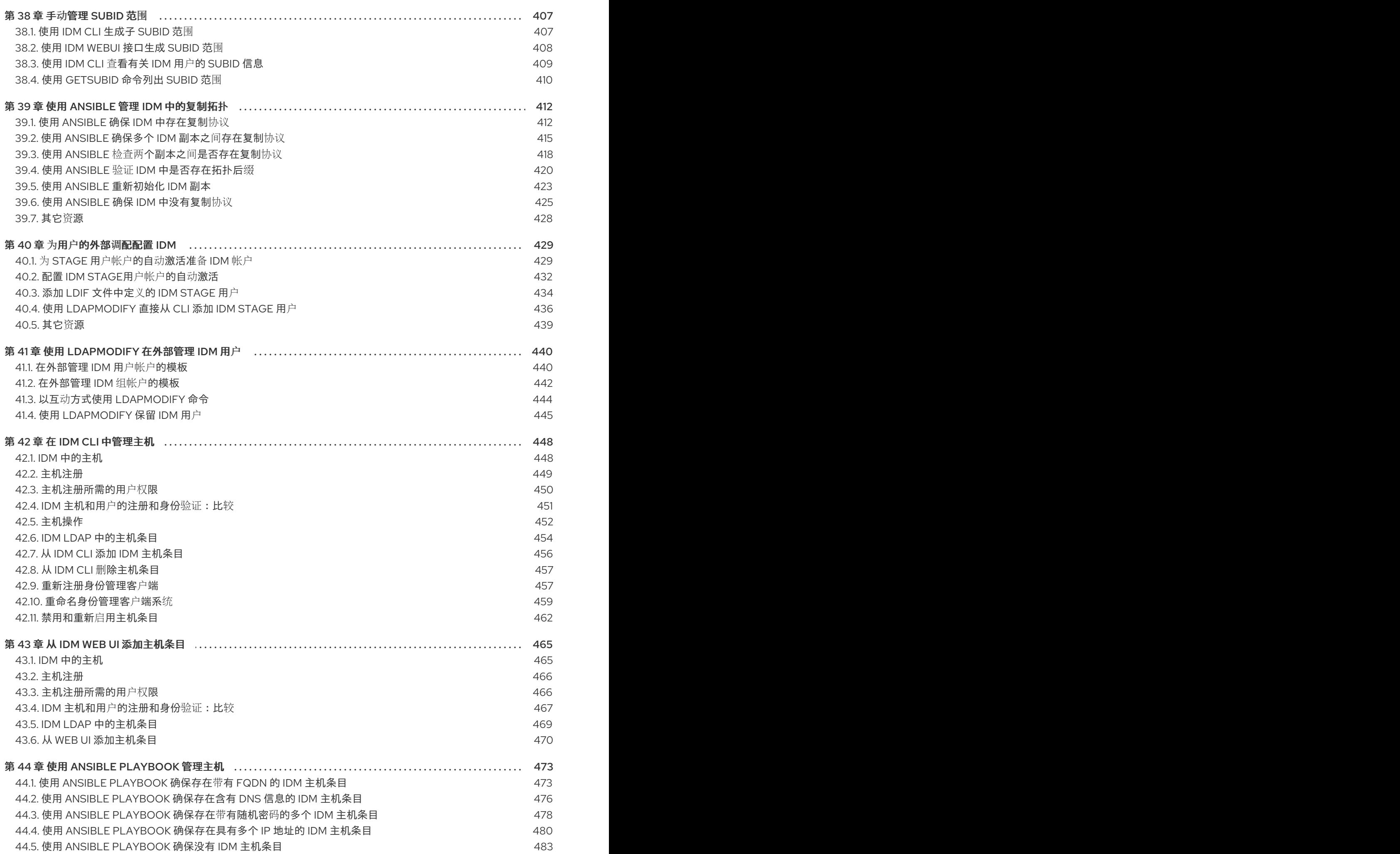

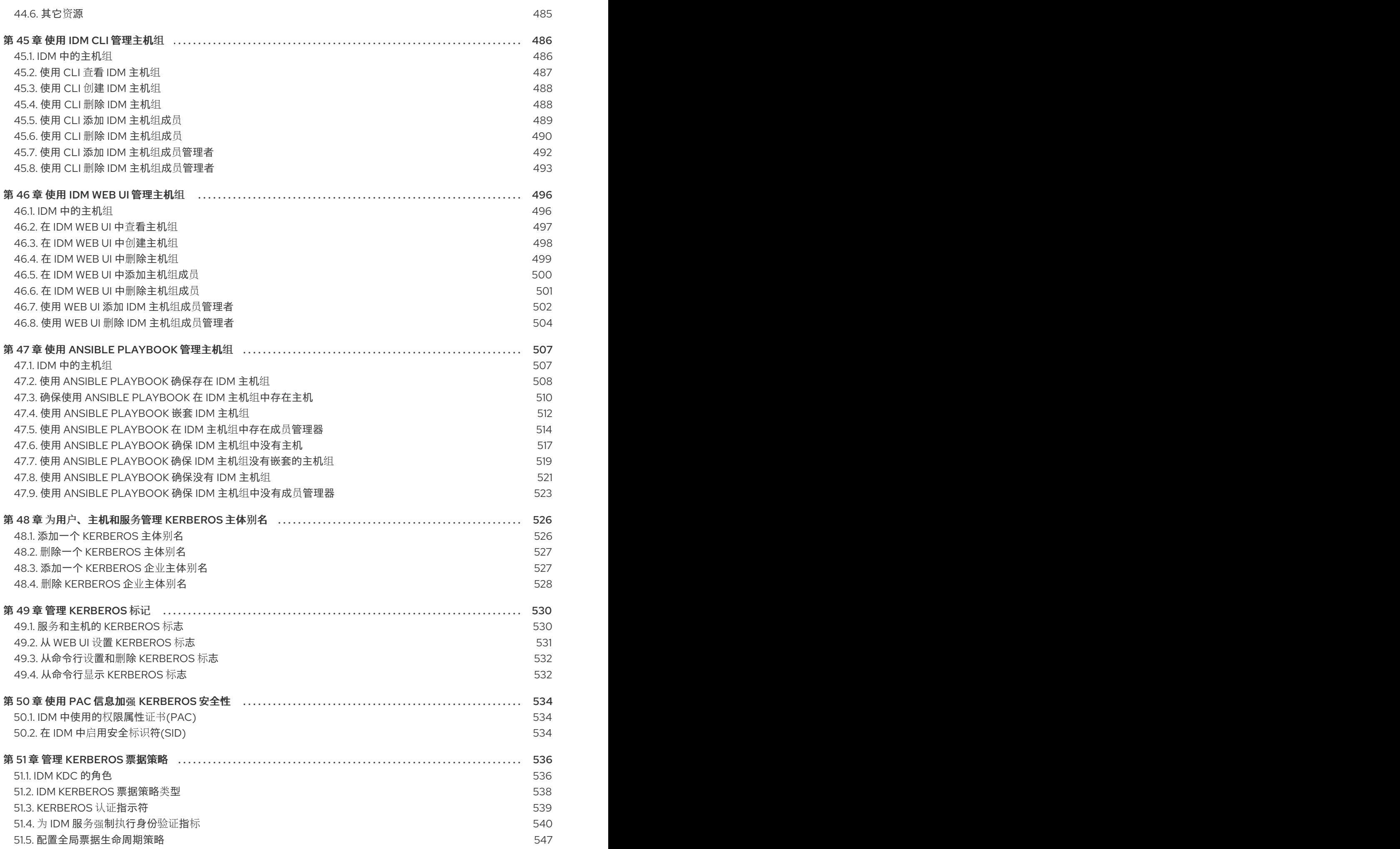

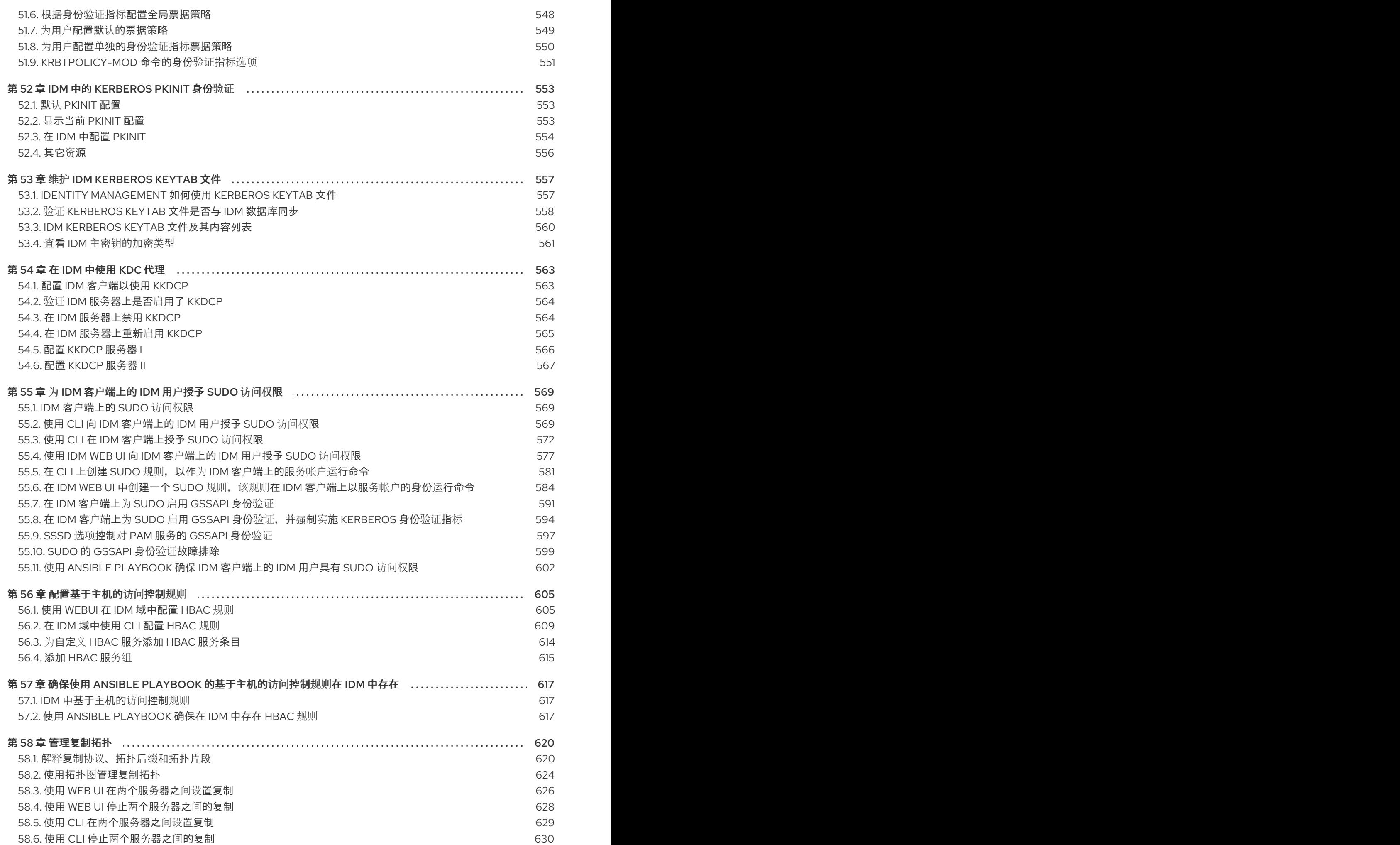

9

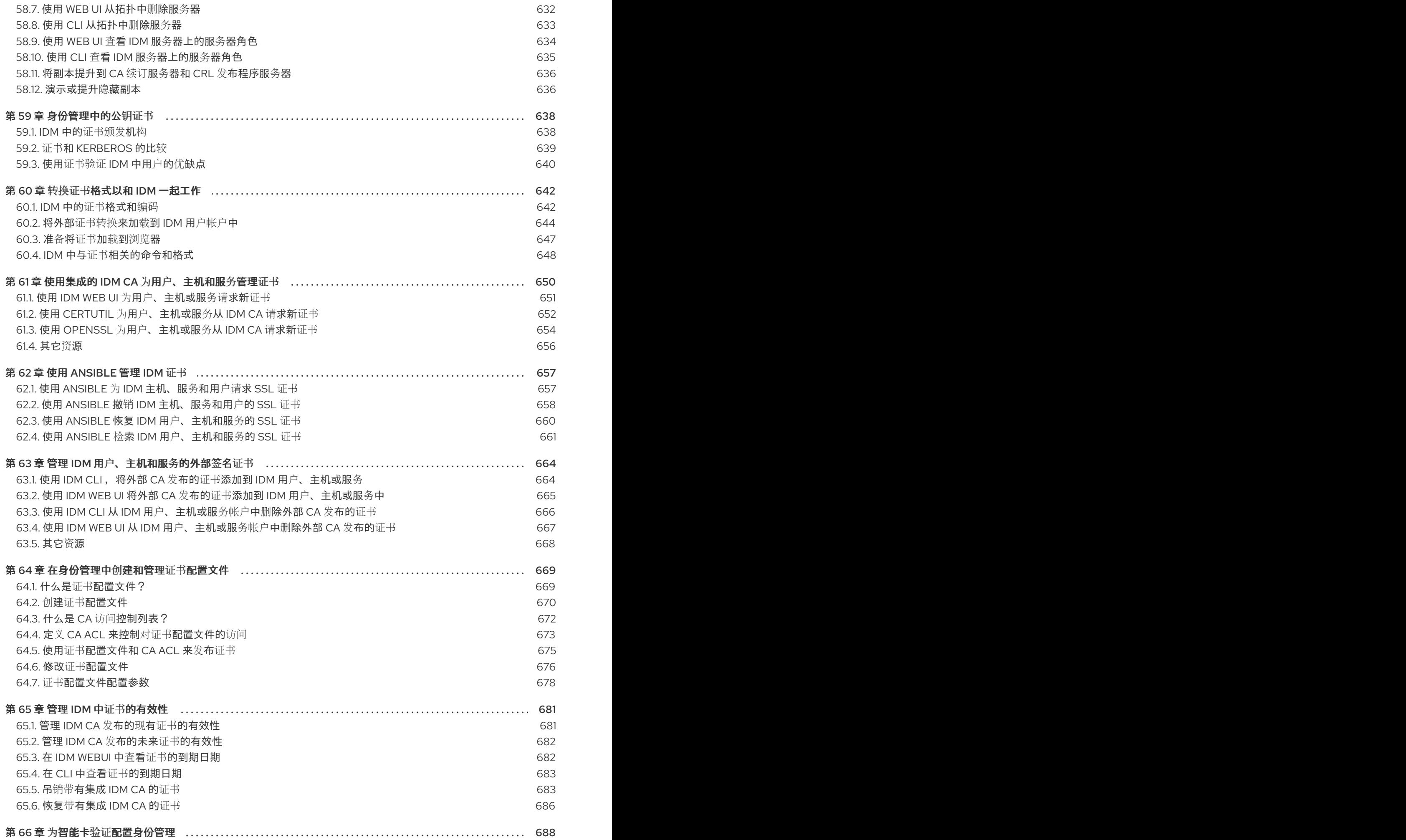

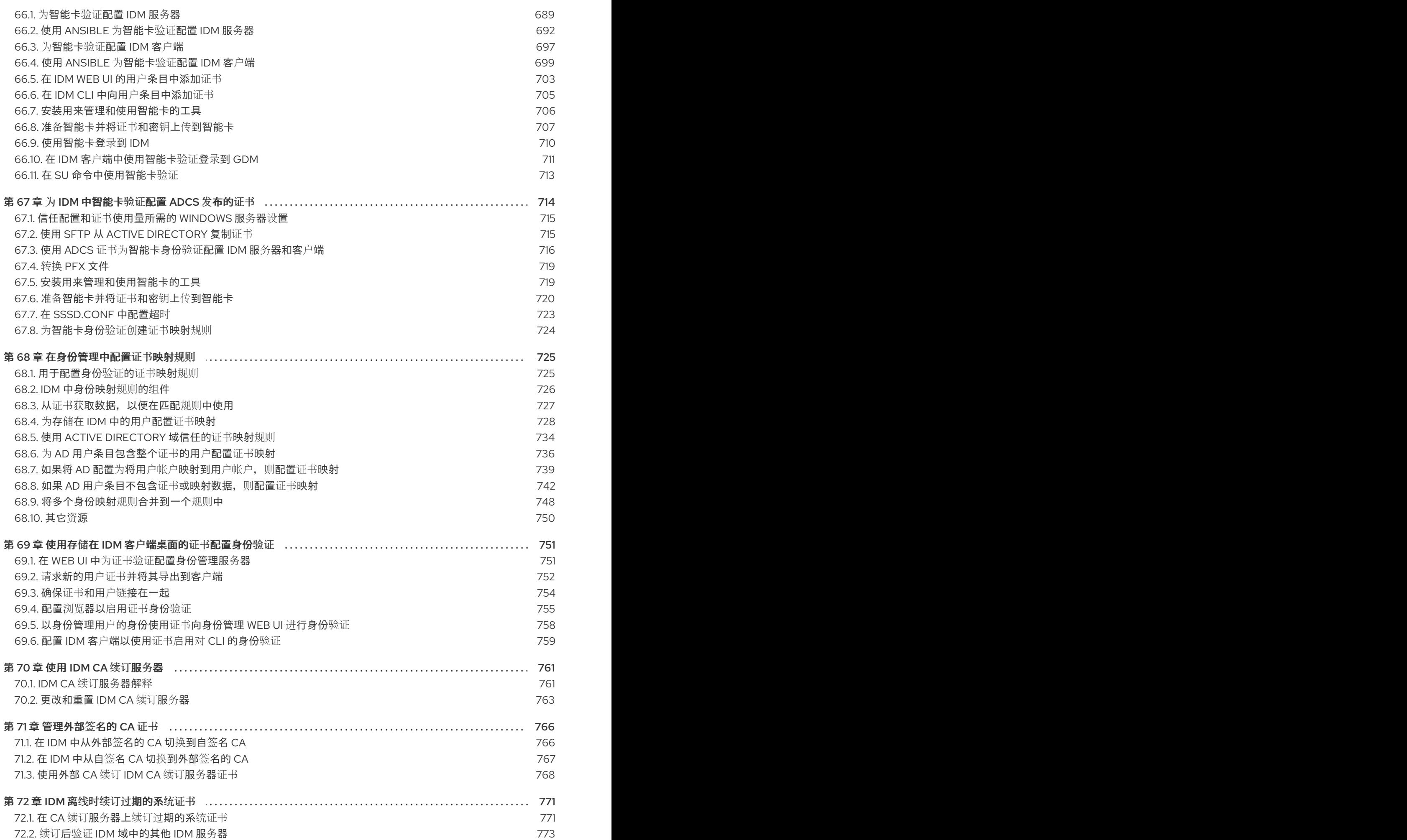

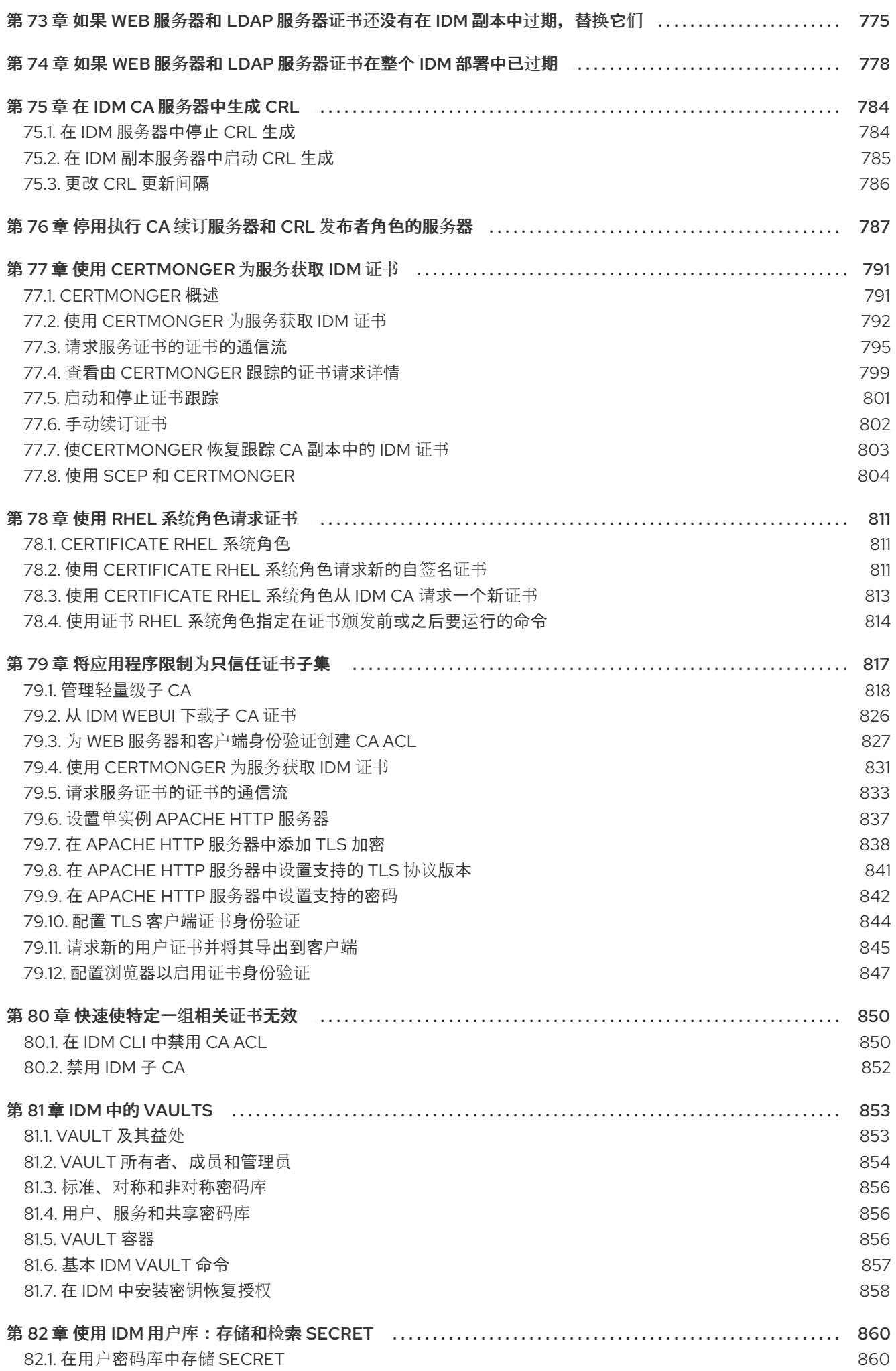

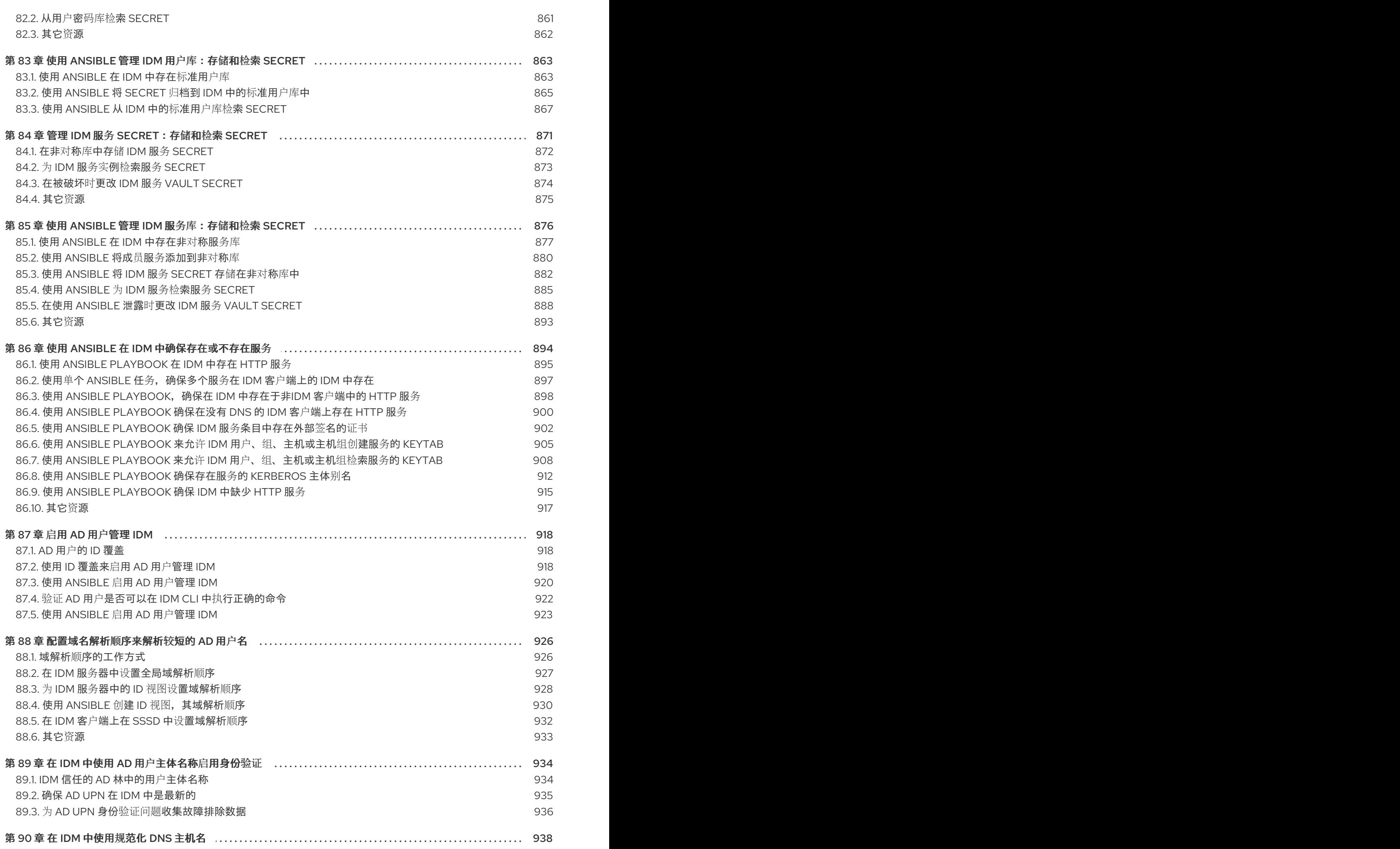

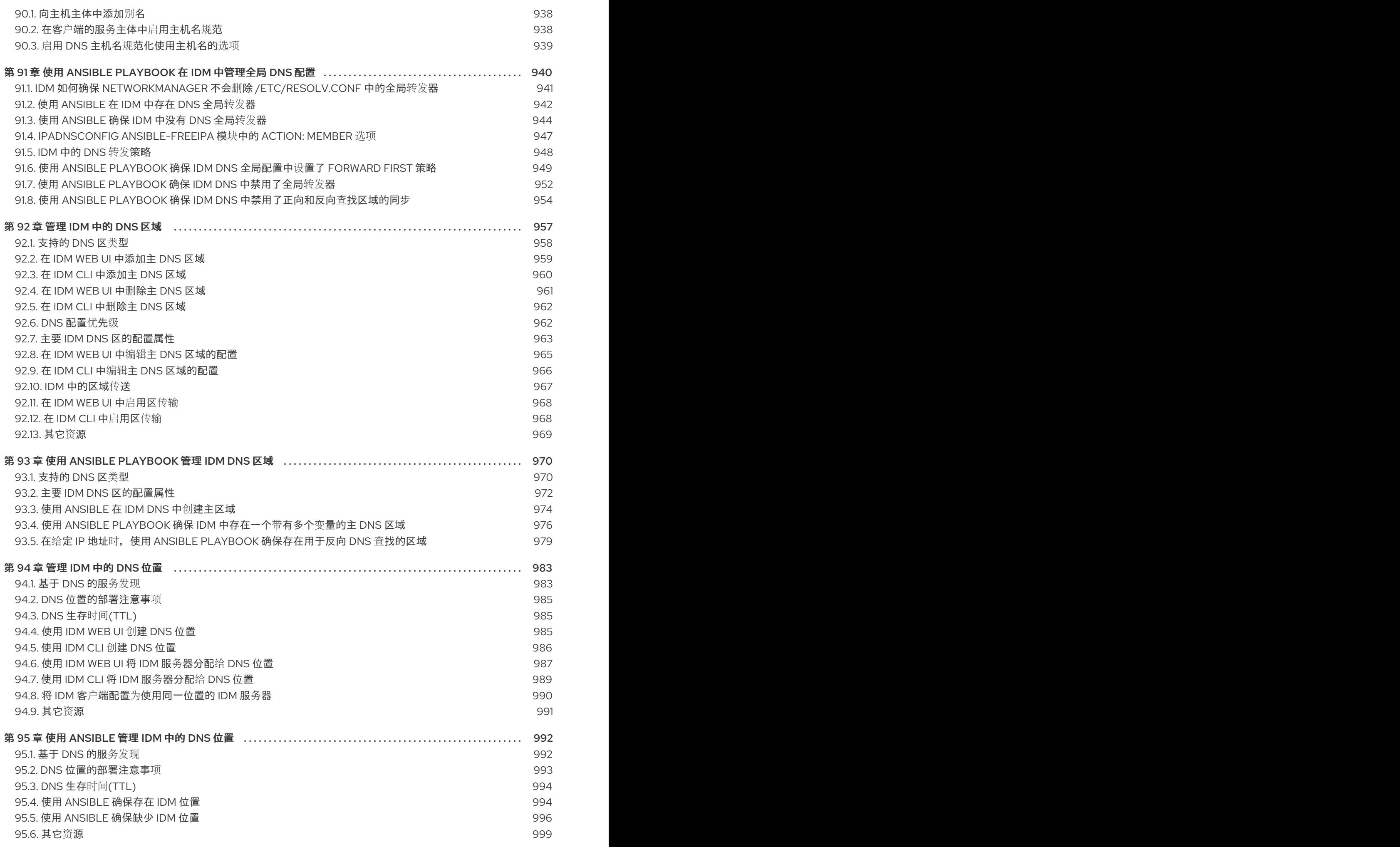

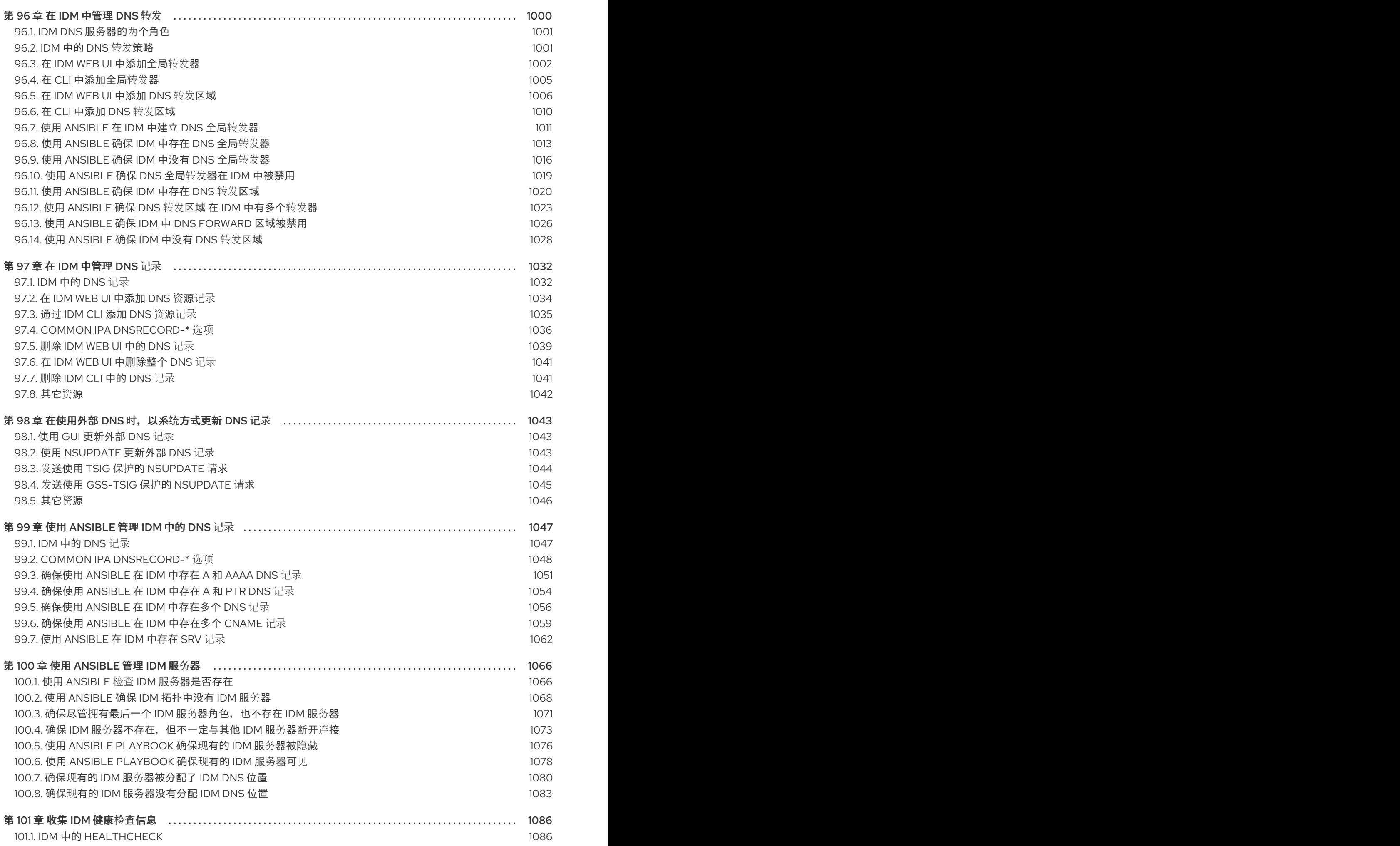

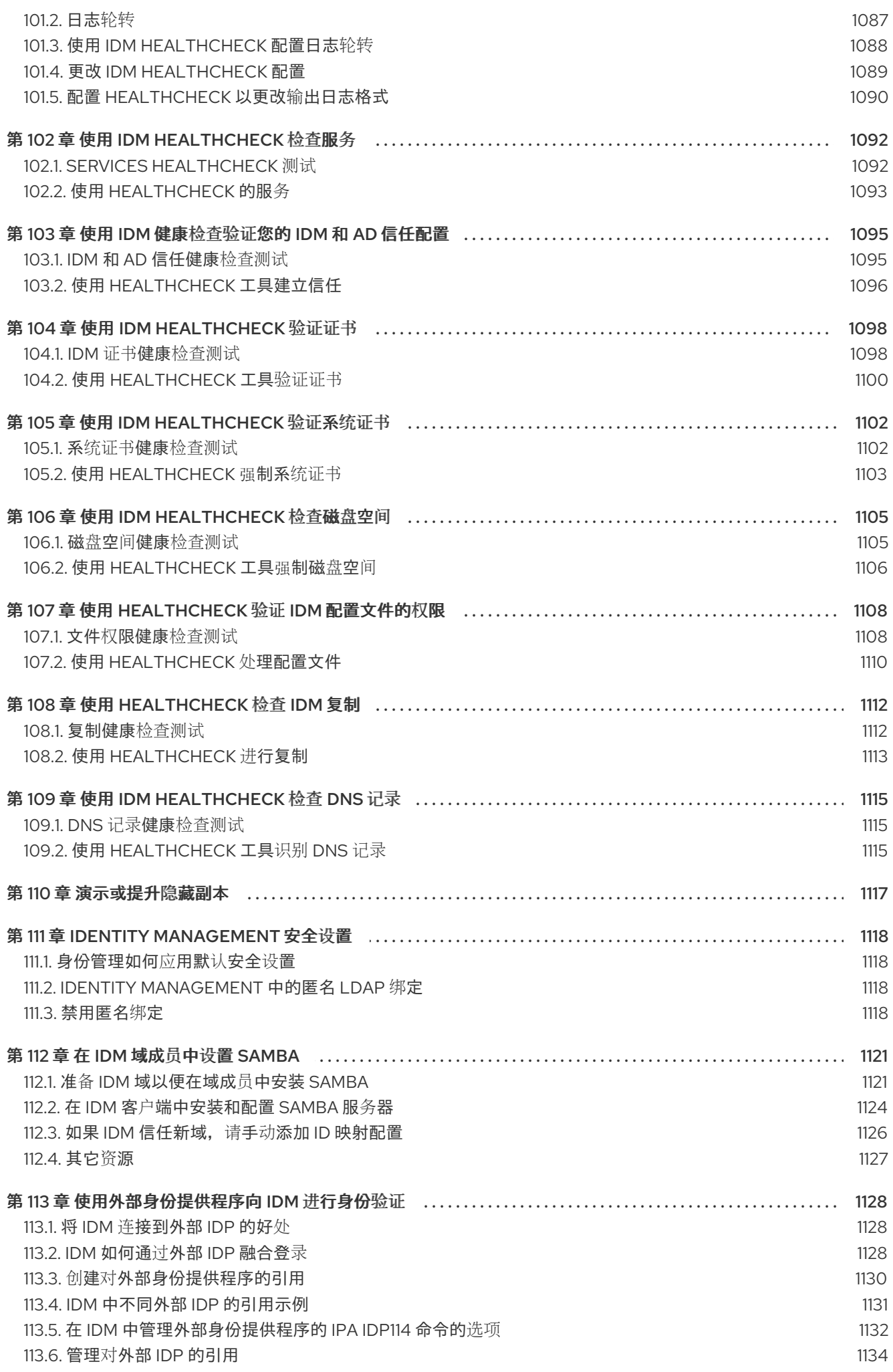

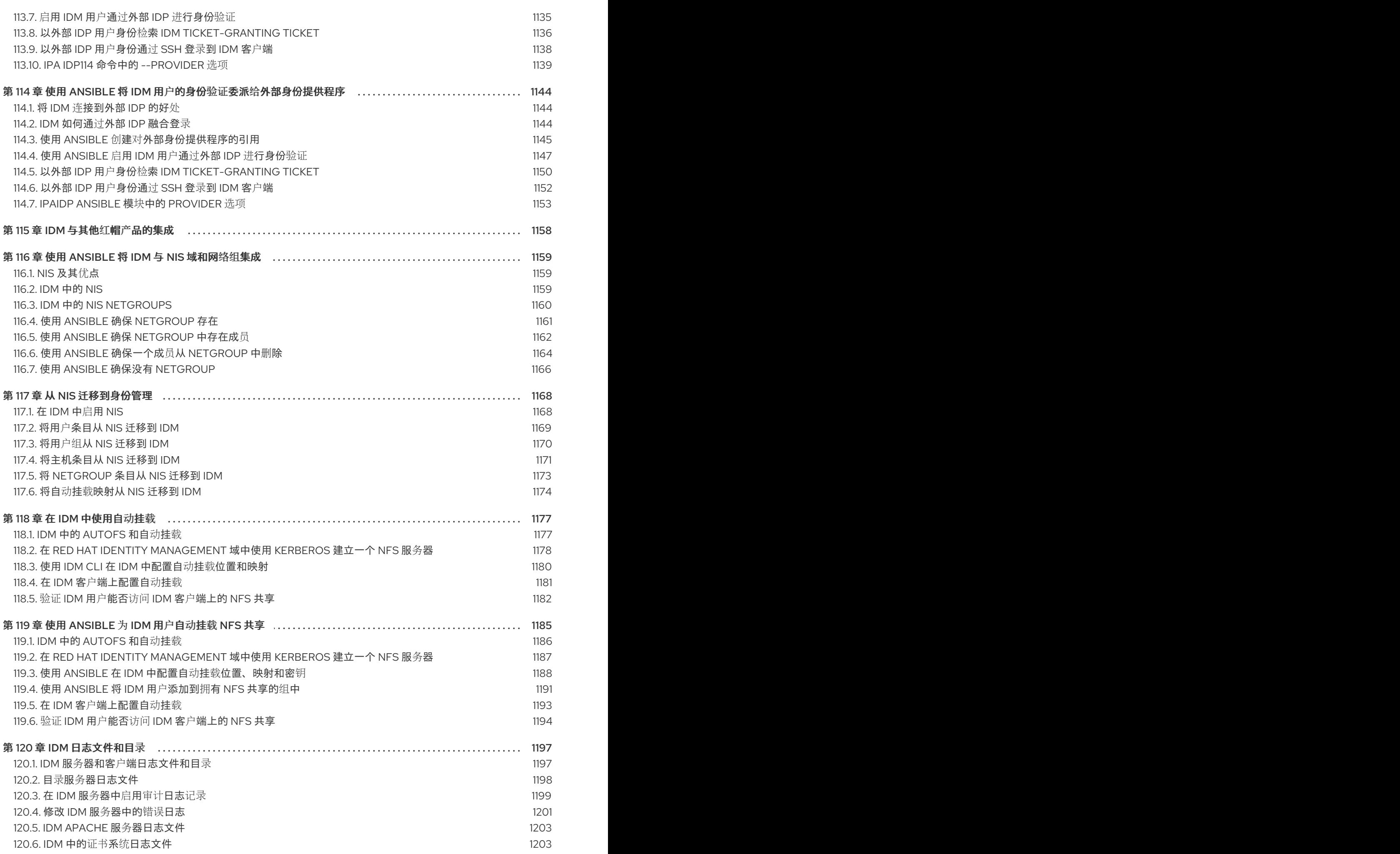

17

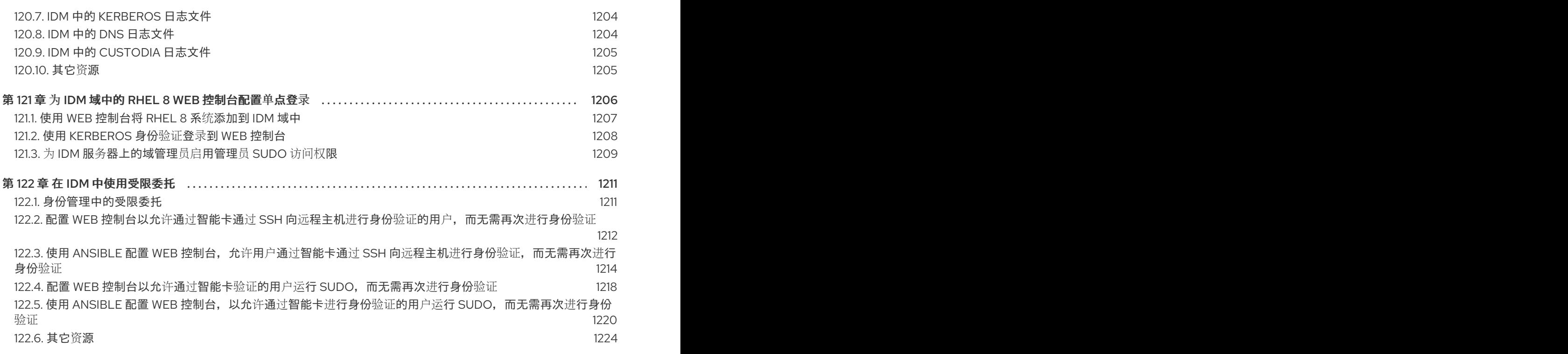

# 使开源包含更多

<span id="page-23-0"></span>红帽承诺替换我们的代码、文档和网页属性中存在问题的语言。我们从这四个术语开始: master、 slave、blacklist 和 whitelist。这些更改将在即将发行的几个发行本中逐渐实施。如需了解更多详细信息, 请参阅 CTO Chris [Wright](https://www.redhat.com/en/blog/making-open-source-more-inclusive-eradicating-problematic-language) 信息。

在身份管理中,计划中的术语变化包括:

- 使用 *block list* 替换 *blacklist*
- 使用 allow list 替换 whitelist
- 使用 *secondary* 替换 *slave*  $\bullet$
- *master* 会根据上下文被替换为其他更适当的术语:
	- 使用 *IdM server* 替换 *IdM master*
	- 使用 *CA renewal server*替换 *CA renewal master*
	- 使用 *CRL publisher server* 替换 *CRL master*
	- 使用 *multi-supplier* 替换 *multi-master*

# 对红帽文档提供反馈

<span id="page-24-0"></span>我们感谢您对我们文档的反馈。让我们了解如何改进它。

### 通过 Jira 提交反馈(需要帐户)

- 1. 登录到 [Jira](https://issues.redhat.com/projects/RHELDOCS/issues) 网站。
- 2. 单击顶部导航栏中的 Create。
- 3. 在 Summary 字段中输入描述性标题。
- 4. 在 Description 字段中输入对改进的建议。包括文档相关部分的链接。
- 5. 点对话框底部的 Create。

# 第1章 从命令行登录到身份管理

<span id="page-25-0"></span>身份管理(IdM)使用 Kerberos 协议来支持单点登录。单点登录意味着用户仅输入一次正确的用户名和密 码, 就可以访问 IdM 服务, 而无需系统再次提示输入凭证。

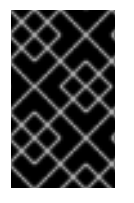

### 重要

在 IdM 中,系统安全服务守护进程(SSSD)在用户成功登录到带有相应 Kerberos 主体名的 IdM 客户端机器上的桌面环境后,会自动为用户获取票据授予票(TGT)。这意味着登录 后,用户不需要使用 kinit 工具来访问 IdM 资源。

如果您已清除 Kerberos 凭证缓存或者 Kerberos TGT 已过期,您需要手动请求 Kerberos ticket 以访问 IdM 资源。以下章节介绍了在 IdM 中使用 Kerberos 的基本用户操作。

### <span id="page-25-1"></span>1.1. 使用 KINIT 手动登录到 IDM

按照以下流程,使用 kinit 工具手动向身份管理(IdM)环境进行身份验证。kinit 工具代表 IdM 用户获取并 缓存 Kerberos 票据授予票(TGT)。

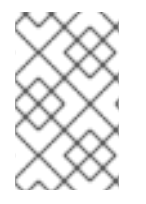

### 注意

只有在初始 Kerberos TGT 被销毁了或者过期了,才使用这个流程。作为 IdM 用户,当登 录到本地机器时,您也会自动登录到 IdM。这意味着登录后,您不需要使用 kinit 工具来访 问 IdM 资源。

### 流程

- 1. 要登录到 IdM
	- 在当前登录到本地系统的用户的用户名下, 使用 kinit, 而不指定用户名。例如, 如果您在本 地系统中以 **example\_user** 身份登录:

[example\_user@server ~]\$ **kinit** Password for example\_user@EXAMPLE.COM: [example\_user@server ~]\$

如果本地用户的用户名与 IdM 中的任何用户条目都不匹配, 则身份验证尝试失败:

[example\_user@server ~]\$ **kinit** kinit: Client 'example\_user@EXAMPLE.COM' not found in Kerberos database while getting initial credentials

**● 使用与本地用户名不匹配的 Kerberos 主体, 将所需的用户名**传递给 kinit 工具。例如, 要以 **admin** 用户身份登录:

[example\_user@server ~]\$ **kinit admin** Password for admin@EXAMPLE.COM: [example\_user@server ~]\$

2. 另外,要验证登录是否成功,请使用 klist 工具来显示缓存的 TGT。在以下示例中,缓存包含了 **example\_user** 主体的票,这意味着在这个特定的主机上,当前只允许 **example\_user** 访问 IdM 服务:

\$ **klist** Ticket cache: KEYRING:persistent:0:0 Default principal: **example\_user@EXAMPLE.COM**

Valid starting Expires Service principal 11/10/2019 08:35:45 11/10/2019 18:35:45 krbtgt/EXAMPLE.COM@EXAMPLE.COM

## <span id="page-26-0"></span>1.2. 销毁用户的活动的 KERBEROS 票

按照以下流程清除包含用户的活跃 Kerberos 票据的凭证缓存。

### 流程

1. 销毁您的 Kerberos 票:

[example\_user@server ~]\$ **kdestroy**

2. (可选)检查 Kerberos 票是否已被销毁:

[example\_user@server ~]\$ **klist klist: Credentials cache keyring 'persistent:0:0' not found**

### <span id="page-26-1"></span>1.3. 为 KERBEROS 身份验证配置外部系统

按照以下流程配置外部系统,以便身份管理(IdM)用户可以使用他们的 Kerberos 凭证从外部系统登录到 IdM。

当您的基础架构包含多个域或重叠域时,在外部系统上启用 Kerberos 身份验证非常有用。如果系统尚未 通过 **ipa-client-install** 注册到任何 IdM 域,它也很有用。

要从不属于 IdM 域成员的系统启用对 IdM 的 Kerberos 身份验证,请在外部系统上定义特定于 IdM 的 Kerberos 配置文件。

### 先决条件

**krb5-workstation** 软件包已安装在外部系统上。 要查找是否安装了该软件包,请使用以下 CLI 命令:

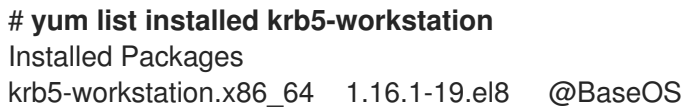

### 流程

1. 将 **/etc/krb5.conf** 文件从 IdM 服务器复制到外部系统。例如:

# **scp /etc/krb5.conf root@***externalsystem.example.com***:/etc/krb5\_ipa.conf**

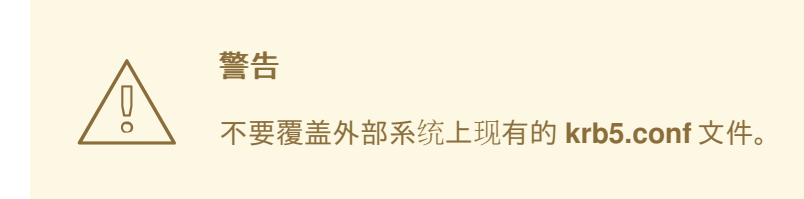

2. 在外部系统上,将终端会话设置为使用复制的 IdM Kerberos 配置文件:

### \$ **export KRB5\_CONFIG=/etc/krb5\_ipa.conf**

**KRB5\_CONFIG** 变量仅在退出之前暂时存在。要防止其丢失,请使用其他文件名导出变量。

3. 将 Kerberos 配置代码段从 **/etc/krb5.conf.d/** 目录复制到外部系统。

外部系统上的用户现在可以使用 **kinit** 工具对 IdM 服务器进行身份验证。

<span id="page-27-0"></span>1.4. 其它资源

- **krb5.conf(5)** 手册页。
- **kinit(1)** 手册页。
- **klist(1)** 手册页。
- **kdestroy(1)** 手册页。

# 第 2 章 查看、启动和停止身份管理服务

<span id="page-28-0"></span>身份管理(IdM)服务器是作为域控制器(DC)的 Red Hat Enterprise Linux 系统。很多不同的服务在 IdM 服 务器上运行,最重要的是目录服务器、证书颁发机构(CA)、DNS 和 Kerberos。

### <span id="page-28-1"></span>2.1. IDM 服务

有许多不同服务可以在 IdM 服务器和客户端上安装并运行。

### IdM 服务器托管的服务列表

以下大多数服务并没严格要求安装到 IdM 服务器上。例如,您可以在 IdM 域外的外部服务器上安装诸如 证书颁发机构(CA)或 DNS 服务器等服务。

#### Kerberos

#### **krb5kdc** 和 **kadmin** 服务

IdM 使用 Kerberos 协议来支持单点登录。使用 Kerberos, 用户只需提供一次正确的用户名和密码, 就 可以访问 IdM 服务,而系统不需要再次提示输入凭证。

Kerberos 分为两部分:

- **krb5kdc** 服务是 Kerberos 身份验证服务和密钥分发中心(KDC)守护进程。
- **kadmin** 服务是 Kerberos 数据库管理程序。

有关如何在 IdM 中使用 Kerberos 进行身份验证的详情,请参考 从命令行登录[到身份管理](https://access.redhat.com/documentation/zh-cn/red_hat_enterprise_linux/8/html/configuring_and_managing_identity_management/logging-in-to-ipa-from-the-command-line_configuring-and-managing-idm) 和在 Web UI 中 登录到 IdM:使用 Kerberos 票据。

#### LDAP 目录服务器

**dirsrv** 服务

IdM LDAP 目录服务器 实例存储所有 IdM 信息, 例如, 与 Kerberos 、用户帐户、主机条目、服务、策 略、DNS 等相关的信息。LDAP 目录服务器实例基于与 红[帽目](https://access.redhat.com/documentation/zh-cn/Red_Hat_Directory_Server/11/)录服务器 相同的技术。但是,它被调优为 特定于 IdM 的任务。

#### 证书颁发机构

#### **pki-tomcatd** 服务

集成的 证书颁发机构(CA) 基于与 与红帽[证书](https://access.redhat.com/documentation/zh-cn/red_hat_certificate_system/10/)系统 相同的技术。**pki** 是用于访问证书系统服务的命令行界 面。

如果您单独创建并提供了所有必需的证书,则您还可以安装没有集成 CA 的服务器。

如需更多信息,请参阅 规[划您的](https://access.redhat.com/documentation/zh-cn/red_hat_enterprise_linux/8/html/planning_identity_management/planning-your-ca-services_planning-identity-management) CA 服务。

#### 域名系统(DNS)

#### **named** 服务

IdM 使用 DNS 进行动态服务发现。IdM 客户端安装工具可使用 DNS 的信息来自动配置客户端机器。客 户端注册到 IdM 域后,它使用 DNS 来定位域中的 IdM 服务器和服务。Red Hat Enterprise Linux 中的 DNS(域名系统)协议的 **BIND** (Berkeley 互联网名称域)实现包括 命名的 DNS 服务器。**namedpkcs11** 是使用对 PKCS#11 加密标准的原生支持构建的 BIND DNS 服务器版本。

如需更多信息,请参阅 规划 DNS 服务[和主机名。](https://access.redhat.com/documentation/zh-cn/red_hat_enterprise_linux/8/html/planning_identity_management/planning-your-dns-services-and-host-names-planning-identity-management)

### Apache HTTP 服务器

**httpd** 服务

Apache HTTP Web 服务器提供了 IdM Web UI, 还管理证书颁发机构和其他 IdM 服务之间的通信。

#### Samba/ Winbind

### **SMB** 和 **winbind** 服务

Samba 在 Red Hat Enterprise Linux 中实现了服务器消息块(SMB)协议,也称为通用互联网文件系统 (CIFS)协议。通过 smb 服务, SMB 协议可让您访问服务器上的资源, 如文件共享和共享打印机。如果您 使用活动目录(AD)环境配置了信任,'Winbind' 服务将管理 IdM 服务器和 AD 服务器之间的通信。

### 一次性密码(OTP)验证

**ipa-otpd** 服务

一次性密码(OTP)是由身份验证令牌为一个会话生成的密码,作为双因素身份验证的一部分。OTP 身份验 证在 Red Hat Enterprise Linux 中是通过 **ipa-otpd** 服务实现的。

如需更多信息,请参阅 [使用一次性密](https://access.redhat.com/documentation/zh-cn/red_hat_enterprise_linux/8/html/configuring_and_managing_identity_management/logging-in-to-the-ipa-web-ui-using-one-time-passwords_configuring-and-managing-idm)码登录到身份管理 Web UI。

#### **OpenDNSSEC**

#### **ipa-dnskeysyncd** 服务

OpenDNSSEC 是一个 DNS 管理器,自动化了跟踪 DNS 安全扩展(DNSSEC)密钥和区域签名的过 程。**ipa-dnskeysyncd** 服务管理 IdM 目录服务器和 OpenDNSSEC 之间的同步。

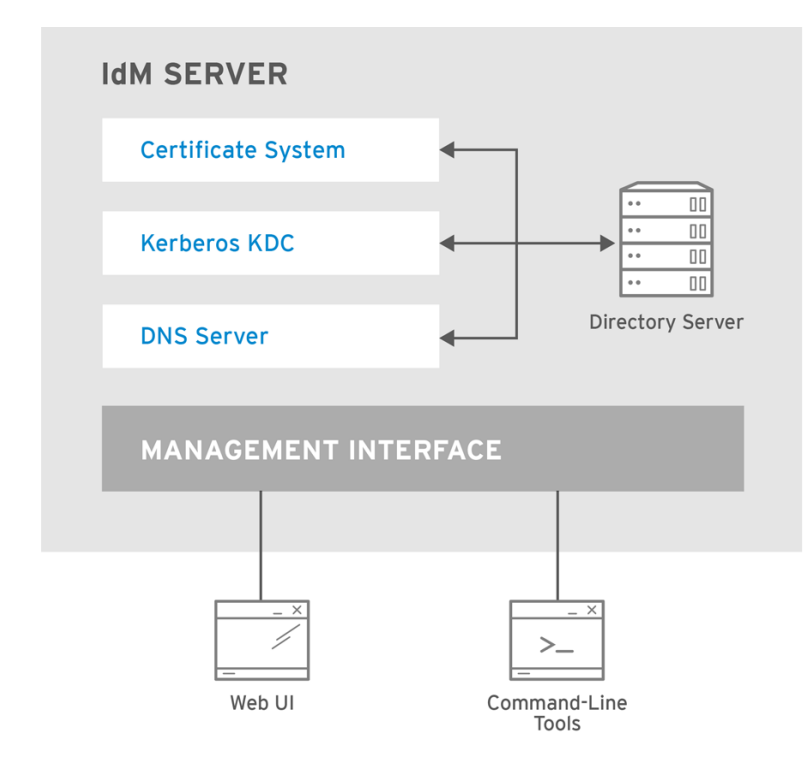

RHEL\_404973\_0516

### IdM 客户端托管的服务列表

#### 系统安全服务守护进程 :**sssd** 服务

系统安全服务守护进程 (SSSD)是客户端应用程序, 其管理用户身份验证和缓存凭据。缓存可让本地系统 在 IdM 服务器不可用或客户端离线时能够继续正常的身份验证操作。

如需更多信息,请参阅了解 [SSSD](https://access.redhat.com/documentation/zh-cn/red_hat_enterprise_linux/8/html/configuring_authentication_and_authorization_in_rhel/understanding-sssd-and-its-benefits_configuring-authentication-and-authorization-in-rhel) 及其优势。

#### $\bullet$ Certmonger :**certmonger** 服务

**certmonger** 服务监控并更新客户端上的证书。它可以为系统上的服务请求新的证书。

如需更多信息,请参阅 使用 [certmonger](https://access.redhat.com/documentation/zh-cn/red_hat_enterprise_linux/8/html/configuring_and_managing_identity_management/using-certmonger_configuring-and-managing-idm) 为服务获取 IdM 证书 。

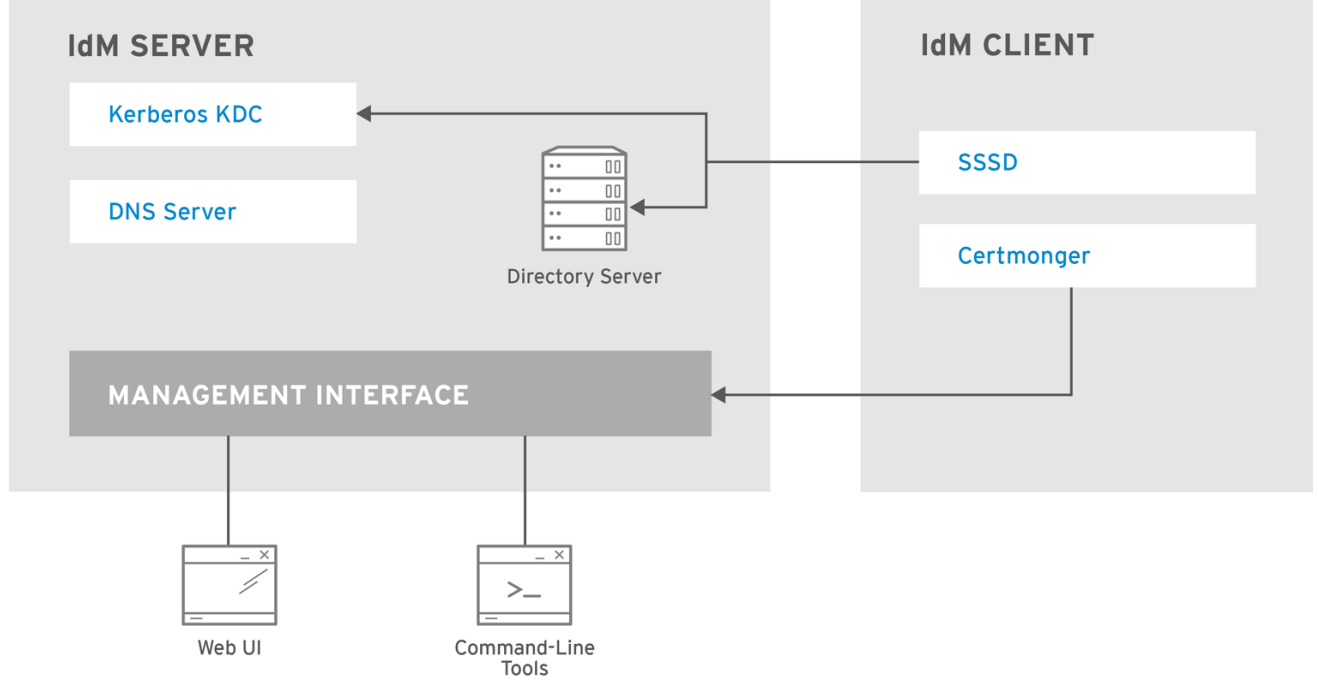

RHEL\_404973\_0516

### <span id="page-30-0"></span>2.2. 查看 IDM 服务的状态

要查看 IdM 服务器上配置的 IdM 服务的状态,请运行 **ipactl status** 命令:

[root@server ~]# **ipactl status** Directory Service: RUNNING krb5kdc Service: RUNNING kadmin Service: RUNNING named Service: RUNNING httpd Service: RUNNING pki-tomcatd Service: RUNNING smb Service: RUNNING winbind Service: RUNNING ipa-otpd Service: RUNNING ipa-dnskeysyncd Service: RUNNING ipa: INFO: The ipactl command was successful

服务器上 ipactl status 命令的结果取决于您的 IdM 配置。例如,如果 IdM 部署不包含 DNS 服务器, 则 **named** 服务不会出现在列表中。

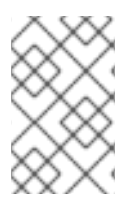

### 注意

您不能使用 IdM Web UI 来查看在特定 IdM 服务器上运行的所有 IdM 服务的状态。可以在 IdM Web UI 的 **Identity** → **Services** 选项卡中查看在不同服务器上运行的 Kerberized 服 务。

您可以启动或停止整个服务器,或仅单个服务。

要启动、停止或重启整个 IdM 服务器, 请参阅:

启动[和停止整个身份管理服](#page-31-0)务器

要启动、停止或重启单个 IdM 服务,请参阅:

启动和停止单[个身份管理服](#page-32-1)务

要显示 IdM 软件的版本,请参阅:

显示 IdM 软[件版本的方法](#page-33-0)

### <span id="page-31-0"></span>2.3. 启动和停止整个身份管理服务器

使用 **ipa** systemd 服务停止、启动或重启整个 IdM 服务器以及所有安装的服务。使用 **systemctl** 实用程 序控制 **ipa** systemd 服务,确保所有服务都以适当的顺序停止、启动或重启。**ipa** systemd 服务也会在启 动 IdM 服务前升级 RHEL IdM 配置,并在管理 IdM 服务时使用正确的 SELinux 上下文。您不需要具有有 效的 Kerberos 票据来运行 **systemctl ipa** 命令。

#### **ipa** systemd service 命令

启动整个 IdM 服务器:

### # **systemctl start ipa**

停止整个 IdM 服务器:

# **systemctl stop ipa**

重启整个 IdM 服务器:

### # **systemctl restart ipa**

要显示组成 IdM 的所有服务的状态,请使用 **ipactl** 工具:

### # **ipactl status**

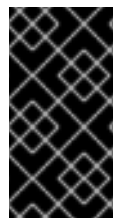

### 重要

- 不要直接使用 **ipactl** 工具来启动、停止或重启 IdM 服务。使用 **systemctl ipa** 命 令,在可预测的环境中调用 **ipactl** 工具。
- 您不能使用 IdM Web UI 来执行 ipactl 命令。

### <span id="page-31-1"></span>2.4. 启动和停止单个身份管理服务

通常不建议手动更改 IdM 配置文件。然而,在某些情况下,需要管理员来执行特定服务的手动配置。在这 种情况下,使用 **systemctl** 工具来停止、启动或重启单个 IdM 服务。

例如,自定义目录服务器行为,而不修改其他 IdM 服务后使用 **systemctl**:

### # **systemctl restart dirsrv@REALM-NAME.service**

<span id="page-32-1"></span>另外,在最初使用活动目录部署 IdM 信任时,请修改 **/etc/sssd/sssd.conf** 文件,并添加:

- 在远程服务器具有高延迟的环境中调整超时配置选项的特定参数
- 用于调整活动目录站点关联性的特定参数
- 覆盖不是由全局 IdM 设置提供的某些配置选项

要应用您在 **/etc/sssd/sssd.conf** 文件中所做的更改:

#### # **systemctl restart sssd.service**

需要运行 **systemctl restart sssd.service**,因为系统安全服务守护进程(SSSD)不会自动重新读取或重新 应用其配置。

请注意,对于影响 IdM 身份范围的更改,建议完全重启服务器。

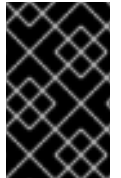

### 重要

要重启多个 IdM 域服务,请始终使用 **systemctl restart ipa**。由于与 IdM 服务器一起安装 的服务之间的依赖关系,这些服务启动和停止的顺序至关重要。**ipa** systemd 服务确保服务 以适当的顺序启动和停止。

### 有用的 **systemctl** 命令

要启动特定的 IdM 服务:

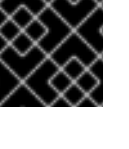

### # **systemctl start** *name***.service**

要停止特定的 IdM 服务:

# **systemctl stop** *name***.service**

要重启特定的 IdM 服务:

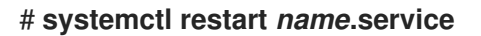

要查看特定的 IdM 服务的状态:

# **systemctl status** *name***.service**

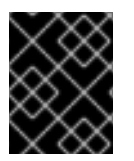

#### 重要

您不能使用 IdM Web UI 来启动或停止在 IdM 服务器上运行的单个服务。您只能使用 Web UI 来修改 Kerberized 服务的设置,方法是导航到 **Identity** → **Services** ,并选择服务。

### 其它资源

启动[和停止整个身份管理服](#page-31-0)务器

<span id="page-32-0"></span>2.5. 显示 IDM 软件版本的方法

<span id="page-33-0"></span>您可以使用以下命令显示 IdM 版本号:

- The IdM WebUI
- **ipa** 命令
- **rpm** 命令

### 通过 WebUI 显示版本

在 IdM Web UI 中,可以通过从右上角的用户名菜单中选择 **About** 来显示软件版本。

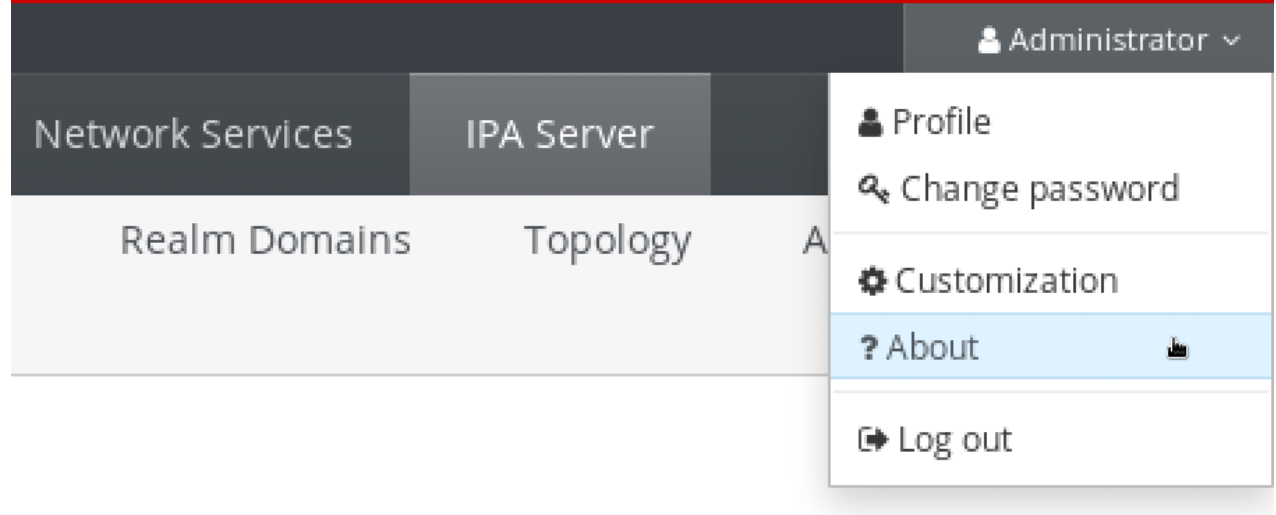

### 使用 **ipa** 命令显示版本

在命令行中使用 **ipa --version** 命令。

[root@server ~]# **ipa --version VERSION: 4.8.0**, API\_VERSION: 2.233

### 使用 **rpm** 命令显示版本

如果 IdM 服务工作不正常,您可以使用 **rpm** 工具来确定当前安装的 **ipa-server** 软件包的版本号。

[root@server ~]# **rpm -q ipa-server ipa-server-4.8.0-11**.module+el8.1.0+4247+9f3fd721.x86\_64

# 第 3 章 IDM 命令行工具简介

<span id="page-34-0"></span>了解有关使用身份管理(IdM)命令行工具的基础知识。

### 先决条件

- 已安装并可访问 IdM 服务器。 详情请参阅 [安装身份管理。](https://access.redhat.com/documentation/zh-cn/red_hat_enterprise_linux/8/html-single/installing_identity_management)
- 要使用 IPA 命令行界面, 请使用有效的 Kerberos 票向 IdM 进行身份验证。 有关获取有效的 Kerberos 票据的详情, 请参阅 从命令行登录[到身份管理。](https://access.redhat.com/documentation/zh-cn/red_hat_enterprise_linux/8/html-single/configuring_and_managing_identity_management/index#logging-in-to-ipa-from-the-command-line_configuring-and-managing-idm)

### <span id="page-34-1"></span>3.1. 什么是 IPA 命令行界面

IPA 命令行界面(CLI)是身份管理(IdM)管理的基本命令行界面。

它支持很多管理 IdM 的子命令,如 ipa user-add 命令来添加新用户。

IPA CLI 允许您:

- 在网络中添加、管理或删除用户、组、主机和其他对象。
- 管理证书。
- 搜索条目。
- 显示和列出对象。
- 设置访问权限。
- 获取正确命令语法的帮助。

### <span id="page-34-2"></span>3.2. IPA 帮助是什么

IPA 帮助是 IdM 服务器的内置文档系统。

IPA 命令行界面(CLI)从加载的 IdM 插件模块中生成可用的帮助主题。要使用 IPA 帮助工具,您必须:

- IdM 服务器已安装并运行。
- 使用有效的 Kerberos 票据进行了身份验证。

输入没有选项的 **ipa help** 命令会显示有关基本帮助用法和最常见的命令示例的信息。

您可以对不同的 **ipa help** 用例使用以下选项:

#### \$ **ipa help [TOPIC | COMMAND | topics | commands]**

- [] 方括号表示所有参数都是可选的,您可以只写 ipa help,命令就可执行。
- |- 管道符表示 或 。因此, 您可以使用基本的 ipa help 命令指定 TOPIC、COMMAND 或 **topics**、**commands** :
	- **topics** 您可以运行命令 **ipa help topics** 来显示 IPA 帮助涵盖的主题列表,如 **user**、**cert**、**server** 等。
- **TOPIC** 大写字母的 TOPIC 是一个变量。因此,您可以指定一个特定的主题,例如 **ipa help user**。
- ◎ **commands** -您可以输入命令 **ipa help commands** 来显示 IPA 帮助所涵盖的命令列表,如 **user-add**、**ca-enable**、**server-show** 等。
- **COMMAND** 大写字母的 COMMAND 是一个变量。因此,您可以指定一个的命令,例如 **ipa help user-add**。

### <span id="page-35-0"></span>3.3. 使用 IPA 帮助主题

以下流程描述了如何在命令行界面中使用 IPA 帮助。

### 流程

- 1. 打开一个终端,接到 IdM 服务器。
- 2. 输入 **ipa help topics** 来显示帮助所涵盖的主题列表。

### \$ **ipa help topics**

3. 选择其中一个主题,按照以下模式创建一个命令: **ipa help** *[topic\_name]*。添加在上一步中列出 的主题之一,而不是 **topic\_name** 字符串。 在这个示例中,我们使用以下主题:**user**

### \$ **ipa help user**

4. 如果 IPA 帮助输出太长, 您不能整个文本, 请用以下语法:

### \$ **ipa help user | less**

然后您可以向下滚动,并阅读全部帮助。

IPA CLI 显示 **user** 主题的帮助页。阅读完概述后,您可以看到许多使用主题命令的模式示例。

### <span id="page-35-1"></span>3.4. 使用 IPA HELP 命令

以下流程描述了如何在命令行界面中创建 IPA 帮助命令。

### 流程

- 1. 打开一个终端,接到 IdM 服务器。
- 2. 输入 **ipa help commands** 来显示 help 所涵盖的命令列表。

### \$ **ipa help commands**

3. 选择一个命令,并按照下模式创建一个help 命令: **ipa help** *<COMMAND>*。添加在上一步中列 出的其中一个命令,而不是 **<COMMAND>** 字符串。

\$ **ipa help user-add**
#### 其它资源

**ipa** 手册页。

3.5. IPA 命令的结构

IPA CLI 区分以下命令类型:

- 内置命令 IdM 服务器中可用的内置命令。
- 插件提供的命令

IPA 命令的结构允许您管理各种类型的对象。例如:

- 用户,
- 主机、
- DNS 记录、
- 证书、

以及许多其他信息。

对于大多数这些对象, IPA CLI 包括以下命令来:

- 添加(**add**)
- 修改(**mod**)
- 删除(**del**)
- 搜索(**find**)
- 显示(**show**)

命令具有以下结构:

**ipa user-add**, **ipa user-mod**, **ipa user-del**, **ipa user-find**, **ipa user-show**

**ipa host-add**, **ipa host-mod**, **ipa host-del**, **ipa host-find**, **ipa host-show**

**ipa dnsrecord-add**, **ipa dnsrecord-mod**, **ipa dnsrecord-del**, **ipa dnsrecord-find**, **ipa dnrecord-show**

您可以使用 **ipa user-add [options]** 创建用户,其中 **[options]** 是可选的。如果您只使用 **ipa user-add** 命令,脚本将逐个询问您详细信息。

要更改现有对象,您需要定义对象,因此命令还包括一个对象:**ipa user-mod USER\_NAME [options]**。

# 3.6. 使用 IPA 命令将用户帐户添加到 IDM

以下流程描述了如何使用命令行向身份管理(IdM)数据库添加一个新用户。

#### 先决条件

您需要拥有管理员特权才能将用户帐户添加到 IdM 服务器。

#### 流程

- 1. 打开一个终端, 接到 IdM 服务器。
- 2. 输入命令来添加新用户:

#### \$ **ipa user-add**

----------------------

命令运行一个脚本,提示您提供创建用户帐户所需的基本数据。

- 3. 在 First name: 字段中, 输入新用户的名字, 然后按 Enter 键。
- 4. 在 Last name: 字段中, 输入新用户的姓氏, 然后按 Enter 键。
- 5. 在 User login [suggested user name]:输入用户名, 或者只是按 Enter 键来接受推荐的用户 名。 整个 IdM 数据库的用户名必须是唯一的。如果因为用户名已存在而发生错误,使用 **ipa user-add** 命令重复该过程,并使用不同的、唯一的用户名。

添加用户名后,用户帐户被添加到 IdM 数据库,IPA 命令行界面(CLI)会打印以下输出:

Added user "euser" ---------------------- User login: euser First name: Example Last name: User Full name: Example User Display name: Example User Initials: EU Home directory: /home/euser GECOS: Example User Login shell: /bin/sh Principal name: euser@IDM.EXAMPLE.COM Principal alias: euser@IDM.EXAMPLE.COM Email address: euser@idm.example.com UID: 427200006 GID: 427200006 **Password: False** Member of groups: ipausers **Kerberos keys available: False**

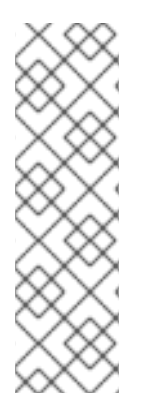

## 注意

默认情况下,没有为用户帐户设置用户密码。要在创建用户帐户时添加密码,请使用带有 以下语法的 **ipa user-add** 命令:

\$ **ipa user-add --first=Example --last=User --password**

然后 IPA CLI 会提示您添加或确认用户名和密码。

如果已创建了该用户,您可以使用 **ipa user-mod** 命令添加密码。

#### 其它资源

运行 **ipa help user-add** 命令来了解有关参数的更多信息。

# 3.7. 使用 IPA 命令修改 IDM 中的用户帐户

您可以为每个用户帐户更改多个参数。例如,您可以为用户添加新密码。

基本命令语法与 user-add 语法不同,因为您需要定义要对其执行更改的现有用户帐户, 例如, 添加密 码。

## 先决条件

您需要具有管理员特权才能修改用户帐户。

#### 流程

- 1. 打开一个终端,接到 IdM 服务器。
- 2. 输入 ipa user-mod 命令, 指定要修改的用户, 以及任何选项, 如添加密码的 --password :

#### \$ **ipa user-mod euser --password**

命令将运行脚本,您可以在其中添加新密码。

3. 输入新密码并按 Enter 键。

#### IPA CLI 打印以下输出:

---------------------- Modified user "euser" ---------------------- User login: euser First name: Example Last name: User Home directory: /home/euser Principal name: euser@IDM.EXAMPLE.COM Principal alias: euser@IDM.EXAMPLE.COM Email address: euser@idm.example.com UID: 427200006 GID: 427200006 **Password: True** Member of groups: ipausers **Kerberos keys available: True**

现在,为帐户设置了用户密码,用户可以登录 IdM 了。

#### 其它资源

运行 **ipa help user-mod** 命令来了解有关参数的更多信息。

# 3.8. 如何为 IDM 工具提供值列表

身份管理(IdM)将多值属性的值存储在列表中。

IdM 支持以下提供多值列表的方法:

● 在同一命令调用中多次使用相同的命令行参数:

\$ **ipa permission-add** *--right=read --permissions=write --permissions=delete ...*

● 或者,您可以将列表用大括号括起来,在这种情况下,shell 执行展开:

# \$ **ipa permission-add** *--right={read,write,delete} ...*

上面的示例显示了命令 **permission-add**,它为对象添加权限。示例中没有提及对象。需要添加要为其添 加权限的对象,而不是 **…**。

当您从命令行更新此类多值属性时,IdM 会使用新列表完全覆盖以前的值列表。因此,当更新多值属性 时,您必须指定整个新列表,而不只是您要添加的单个值。

例如,在以上命令中,权限列表包括读、写和删除。当您决定使用 **permission-mod** 命令更新列表时,您 必须添加所有的值,否则未提及的值将被删除。

示例 1: -**ipa permission-mod** 命令更新所有以前添加的权限。

\$ **ipa permission-mod** *--right=read --right=write --right=delete ...*

或者

\$ **ipa permission-mod** *--right={read,write,delete} ...*

示例 2- **ipa permission-mod** 命令会删除 **--right=delete** 参数,因为它没有包含在命令中:

\$ **ipa permission-mod** *--right=read --right=write ...*

#### 或者

\$ **ipa permission-mod** *--right={read,write} ...*

# 3.9. 如何在 IDM 工具中使用特殊字符

将包含特殊字符的命令行参数传递给 ipa 命令时,请使用反斜杠(\)转义这些字符。例如, 常见的特殊字符 包括尖括号(< 和 >)、and(&)、星号(\*)或竖线(|)。

例如,要转义星号(\*):

## \$ **ipa certprofile-show certificate\_profile --out=***exported\\*profile.cfg*

包含未转义特殊字符的命令无法按预期工作,因为 shell 无法正确解析这些字符。

# 第 4 章 从命令行搜索身份管理条目

以下章节描述了如何使用 IPA 命令, 其可帮助您查找或显示对象。

# 4.1. 列出 IDM 条目的概述

您可以使用 **ipa \*-find** 命令帮助您搜索特定类型的 IdM 条目。

要列出所有 **find** 命令,请使用以下 ipa help 命令:

#### \$ **ipa help commands | grep find**

您可能需要检查特定的用户是否包含在 IdM 数据库中。然后您可以使用以下命令列出所有用户:

#### \$ **ipa user-find**

要列出其指定属性包含关键字的用户组:

#### \$ **ipa group-find** *keyword*

例如,**ipa group-find** *admin* 命令列出了其名称或描述包含字符串 **admin** 的所有组:

3 groups matched

----------------

---------------- Group name: **admins** Description: Account **administrators** group GID: 427200002

Group name: editors Description: Limited **admins** who can edit other users GID: 427200002

Group name: trust **admins** Description: Trusts **administrators** group

在搜索用户组时,您还可以将搜索结果限制为包含特定用户的组:

## \$ **ipa group-find --user=***user\_name*

搜索不包含特定用户的组:

\$ **ipa group-find --no-user=***user\_name*

# 4.2. 显示特定条目的详情

使用 **ipa \*-show** 命令显示特定 IdM 条目的详情。

#### 流程

要显示名为 *server.example.com* 的主机的详情:  $\bullet$ 

#### \$ **ipa host-show** *server.example.com*

Host name: server.example.com Principal name: host/server.example.com@EXAMPLE.COM ...

# 4.3. 调整搜索大小和时间限制

有些查询(比如请求 IdM 用户列表)可能会返回大量条目。通过调优这些搜索操作,您可以在运行 **ipa \* find** 命令时提高服务器的总体性能,例如 **ipa user-find**,并在 Web UI 中显示相应的列表。

### 搜索大小限制

定义从客户端 CLI 发送发送到服务器的请求或从访问 IdM Web UI 的浏览器返回的最大条目数。 默认: 100 条目。

#### 搜索时间限制

定义服务器等待搜索运行的最长时间(以秒为单位)。搜索达到这个限制后,服务器将停止搜索并返 回该时间里发现的条目。 默认: 2 秒。

如果您将值设为 -1, IdM 在搜索时不会应用任何限制。

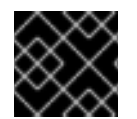

## 重要

如果设置的搜索大小或时间限制太大,则可能会对服务器性能造成负面影响。

## 4.3.1. 在命令行中调整搜索大小和时间限制

以下流程描述了在命令行中调整搜索大小和时间限制:

- 全局
- 对于一个特定条目

#### 流程

1. 要在 CLI 中显示当前搜索时间和大小限制,请使用 **ipa config-show** 命令:

#### \$ **ipa config-show**

Search time limit: 2 Search size limit: 100

2. 要为所有查询调整 全局 限制,请使用 **ipa config-mod** 命令,并添加 **--searchrecordslimit** 和 **- searchtimelimit** 选项。例如:

\$ **ipa config-mod --searchrecordslimit=500 --searchtimelimit=5**

3. 要仅为特定查询暂时调整限制,请在命令中添加 --sizelimit 或 --timelimit 选项。例如:

## \$ **ipa user-find --sizelimit=200 --timelimit=120**

# 4.3.2. 在 Web UI 中调整搜索大小和时间限制

以下流程描述了在 IdM Web UI 中调整全局搜索大小和时间限制。

# 流程

- 1. 登录到 IdM Web UI。
- 2. 点 IPA Server。

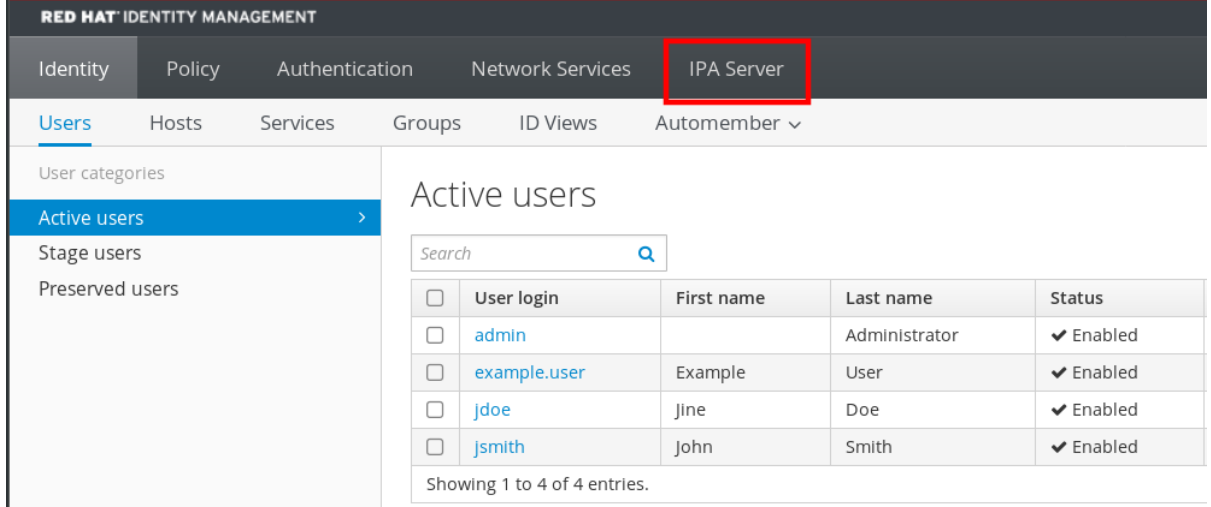

## 3. 在 IPA Server选项卡中点 Configuration。

- 4. 在搜索选项区域中设置所需的值。 默认值为:
	- 搜索大小限制: 100 个条目
	- 搜索时间限值: 2 秒
- 5. 点页面顶部的 Save。

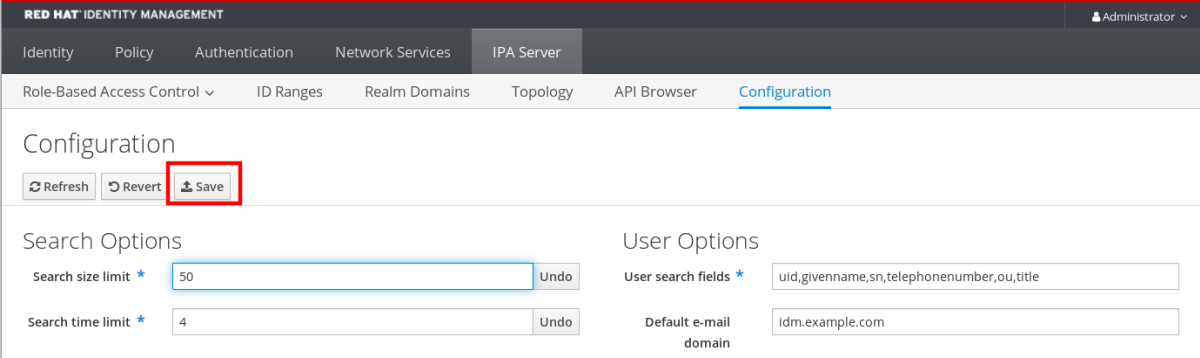

# 第 5 章 在 WEB 浏览器中访问 IDM WEB UI

IdM (身份管理) Web UI 是一个 IdM 管理的 Web 应用程序, 是 IdM 命令行界面(CLI)的图形替代方案。

# <span id="page-43-0"></span>5.1. 什么是 IDM WEB UI

IdM (身份管理) Web UI 是一个 IdM 管理的 Web 应用程序。您可以以以下方式访问 IdM Web UI:

- IdM 用户: 有限的一组操作, 具体取决于为 IdM 服务器中的用户授予的权限。基本上, 活动的 IdM 用户可以登录 IdM 服务器,并配置他们自己的帐户。它们无法更改其他用户的设置或 IdM 服 务器的设置。
- **管理员:** 对 IdM 服务器具有完整访问权限。
- 活动用户: 一组操作,具体取决于授予用户的权限。活动目录用户现在可以是身份管理的管理 员。详情请参阅 启用 AD 用户[来管理](https://access.redhat.com/documentation/zh-cn/red_hat_enterprise_linux/8/html/configuring_and_managing_identity_management/enabling-ad-users-to-administer-idm_configuring-and-managing-idm) IdM。

# 5.2. 支持访问 WEB UI 的 WEB 浏览器

身份管理(IdM)支持以下浏览器来连接到 Web UI:

- Mozilla Firefox 38 及更新的版本
- Google Chrome 46 及更新的版本

# 注意

如果您的浏览器尝试使用 TLS v1.3,您可能会遇到使用智能卡访问 IdM Web UI 的问题。

[ssl:error] [pid 125757:tid 140436077168384] [client 999.999.999.999:99999] AH: verify client post handshake [ssl:error] [pid 125757:tid 140436077168384] [client 999.999.999.999:99999] AH10158: **cannot perform post-handshake authentication** [ssl:error] [pid 125757:tid 140436077168384] SSL Library Error: error:14268117:SSL routines:SSL\_verify\_client\_post\_handshake:extension not received

这是因为,最新的浏览器版本没有默认启用 TLS Post-Handshake Authentication(PHA), 或者不支持 PHA。对于网站的一部分, PHA 只需要 TLS 客户端证书, 比如使用智能卡验 证访问 IdM Web UI 时。

要在 Mozilla Firefox 68 及更新的版本中解决这个问题, 请启用 TLS PHA:

- 1. 在地址栏中输入 **about:config** 以访问 Mozilla Firefox 首选项菜单。
- 2. 在搜索栏中输入 **security.tls.enable\_post\_handshake\_auth**。
- 3. 点切换按钮将参数设置为 true。

要解决 Chrome (目前不支持 PHA) 的问题, 请禁用 TLS v1.3:

- 1. 打开 **/etc/httpd/conf.d/ssl.conf** 配置文件。
- 2. 将 **-TLSv1.3** 添加到 **SSLProtocol** 选项:

SSLProtocol all -TLSv1 -TLSv1.1 **-TLSv1.3**

3. 重启 **httpd** 服务:

service httpd restart

请注意,IdM 管理 **ssl.conf** 文件,并可能会在软件包更新过程中覆盖其内容。在更新 IdM 软件包后验证自定义设置。

# 5.3. 访问 WEB UI

以下流程描述了首次使用密码登录到 IdM (身份管理) Web UI。

第一次登录后,您可以将 IdM 服务器配置为使用以下方式进行身份验证:

- Kerberos 票据 详情请查看 [身份管理中的](#page-47-0) Kerberos 验证。
- 智能卡 详情请参阅 为[智能卡身份](https://access.redhat.com/documentation/zh-cn/red_hat_enterprise_linux/8/html/managing_smart_card_authentication/configuring-idm-for-smart-card-auth_managing-smart-card-authentication#conf-idm-server-for-smart-card-auth_configuring-idm-for-smart-card-auth)验证配置 IdM 服务器。
- 一次性密码(OTP) 可将其与密码和 Kerberos 身份验证结合使用。 详情请参阅 [身份管理中的一次性密](#page-52-0)码(OTP)身份验证。

流程

1. 在浏览器地址栏中输入 IdM 服务器 URL。名称类似以下示例:

https://server.example.com

您只需要将 **server.example.com** 更改为您 IdM 服务器的 DNS 名称。

这会在您的浏览器中打开 IdM Web UI 登录屏幕。

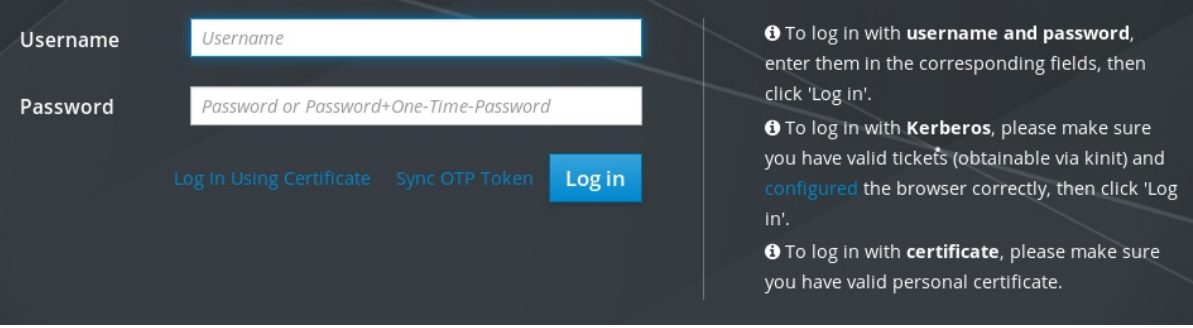

- 如果服务器没有响应或者登录屏幕没有打开,请检查您要连接的 IdM 服务器上的 DNS 设置。  $\bullet$
- 如果您使用自签名证书,浏览器会发出警告。检查证书并接受安全例外以进行登录。 为避免安全异常,请安装由证书颁发机构签名的证书。
- 2. 在 Web UI 登录屏幕上,输入您在 IdM 服务器安装过程中添加的管理员帐户凭证。 详情请参阅 [安装身份管理服](https://access.redhat.com/documentation/zh-cn/red_hat_enterprise_linux/8/html/installing_identity_management/installing-an-ipa-server-with-integrated-dns_installing-identity-management)务器:使用集成的 DNS,以及集成的 CA。

如果您已经进入到 IdM 服务器中,您还可以输入您的个人帐户凭证。

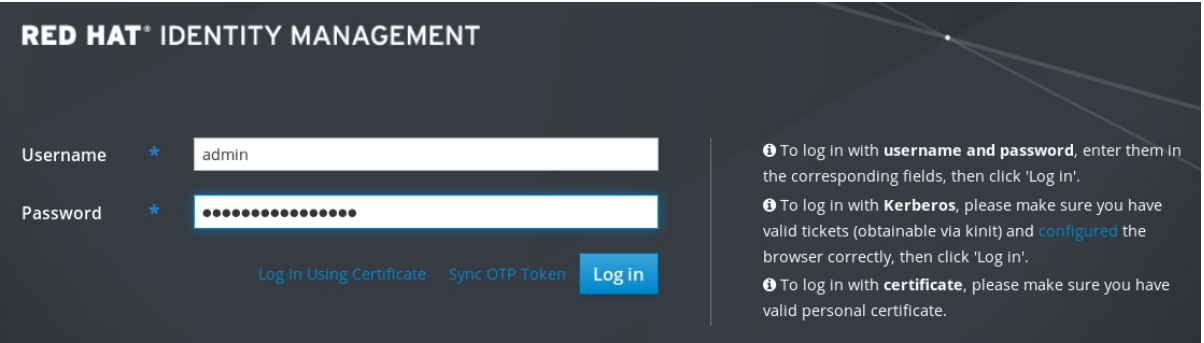

3. 单击 **Log in**。

登录成功后,您可以开始配置 IdM 服务器。

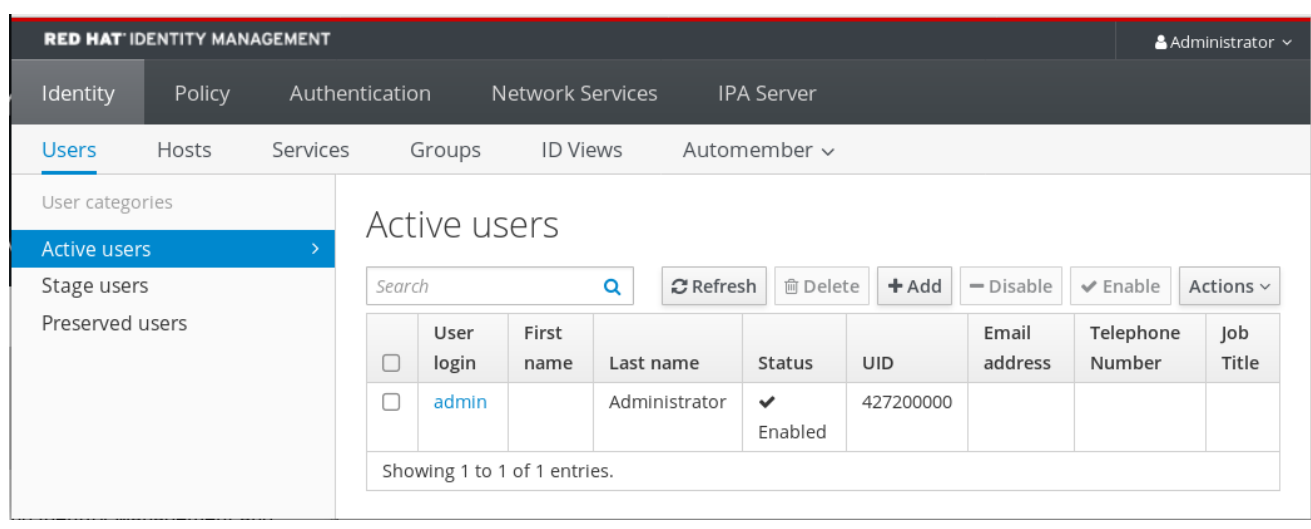

# 第 6 章 在 WEB UI 中登录到 IDM: 使用 KERBEROS 票据

了解更多有关如何配置您的环境,以使用 Kerberos 身份验证,使 Kerberos 能够登录到 IdM Web UI ,并 访问 IdM。

## 先决条件

● 在网络环境中已安装 IdM 服务器 详情请参阅 在 Red Hat Enterprise Linux 8 [中安装身份管理](https://access.redhat.com/documentation/zh-cn/red_hat_enterprise_linux/8/html-single/installing_identity_management/index)

# <span id="page-47-0"></span>6.1. 身份管理中的 KERBEROS 身份验证

身份管理(IdM)使用 Kerberos 协议来支持单点登录。单点登录身份验证允许您仅提供一次正确的用户名和 密码,然后您就可以访问身份管理服务了,而系统不再提示输入凭据。

如果正确配置了 DNS 和证书设置,IdM 服务[器会在安装后立即提供](https://access.redhat.com/documentation/zh-cn/red_hat_enterprise_linux/8/html/installing_identity_management/index) Kerberos 身份验证。详情请参阅 安 装身份管理。

要在主机上使用 Kerberos 身份验证,请安装:

- IdM 客户端 详情请参阅 为[身份管理客](https://access.redhat.com/documentation/zh-cn/red_hat_enterprise_linux/8/html/installing_identity_management/preparing-the-system-for-ipa-client-installation_installing-identity-management)户端安装准备系统。
- krb5conf 软件包

# 6.2. 使用 KINIT 手动登录到 IDM

按照以下流程,使用 kinit 工具手动向身份管理(IdM)环境进行身份验证。kinit 工具代表 IdM 用户获取并 缓存 Kerberos 票据授予票(TGT)。

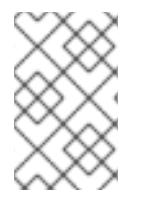

# 注意

只有在初始 Kerberos TGT 被销毁了或者过期了,才使用这个流程。作为 IdM 用户,当登 录到本地机器时,您也会自动登录到 IdM。这意味着登录后,您不需要使用 kinit 工具来访 问 IdM 资源。

# 流程

- 1. 要登录到 IdM
	- 在当前登录到本地系统的用户的用户名下, 使用 kinit, 而不指定用户名。例如, 如果您在本 地系统中以 **example\_user** 身份登录:

[example\_user@server ~]\$ **kinit** Password for example\_user@EXAMPLE.COM: [example\_user@server ~]\$

如果本地用户的用户名与 IdM 中的任何用户条目都不匹配,则身份验证尝试失败:

[example\_user@server ~]\$ **kinit** kinit: Client 'example\_user@EXAMPLE.COM' not found in Kerberos database while getting initial credentials

● 使用与本地用户名不匹配的 Kerberos 主体,将所需的用户名传递给 kinit 工具。例如,要以 **admin** 用户身份登录:

[example\_user@server ~]\$ **kinit admin** Password for admin@EXAMPLE.COM: [example\_user@server ~]\$

2. 另外,要验证登录是否成功,请使用 klist 工具来显示缓存的 TGT。在以下示例中,缓存包含了 **example\_user** 主体的票,这意味着在这个特定的主机上,当前只允许 **example\_user** 访问 IdM 服务:

#### \$ **klist**

Ticket cache: KEYRING:persistent:0:0 Default principal: **example\_user@EXAMPLE.COM**

Valid starting Expires Service principal 11/10/2019 08:35:45 11/10/2019 18:35:45 krbtgt/EXAMPLE.COM@EXAMPLE.COM

# <span id="page-48-0"></span>6.3. 为 KERBEROS 身份验证配置浏览器

要启用使用 Kerberos 票据的身份验证, 您可能需要浏览器配置。

以下步骤可帮助您支持 Kerberos 协商以访问 IdM 域。

每个浏览器支持 Kerberos 的方式不同,并且需要不同的设置。IdM Web UI 包含对以下浏览器的指南:

- Firefox
- Chrome

#### 流程

- 1. 在 Web 浏览器中打开 IdM Web UI 登录对话框。
- 2. 在 Web UI 登录屏幕上,单击浏览器配置的链接。

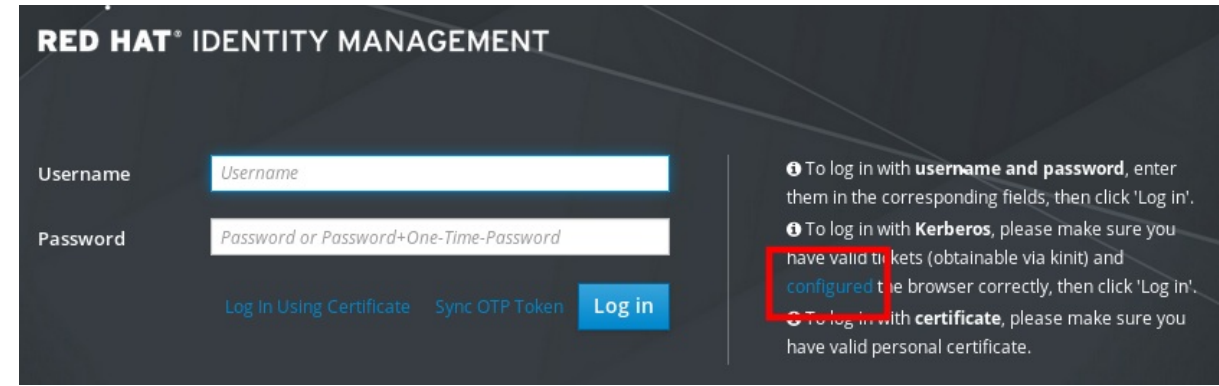

3. 按照配置页面中的步骤进行操作。

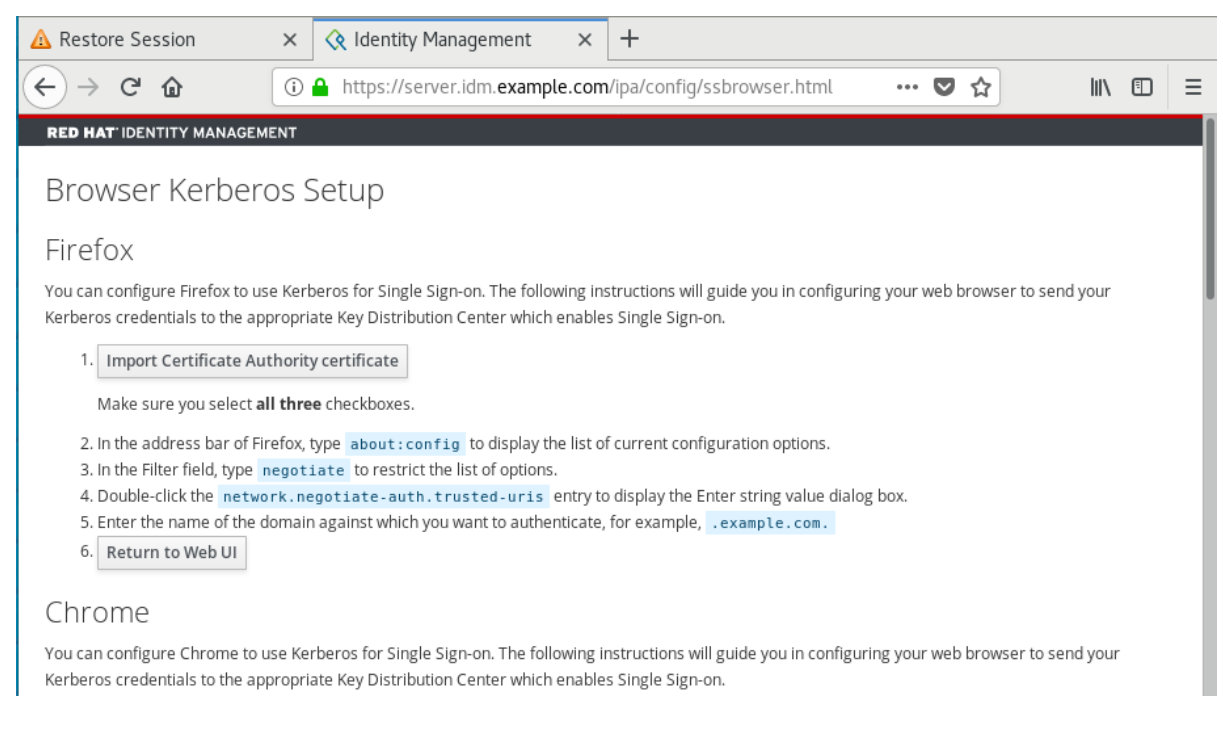

设置完成后, 切回到 IdM Web UI, 并单击 Log in。

# 6.4. 使用 KERBEROS 票据登录到 WEB UI

按照以下流程,使用 Kerberos 票据授予票(TGT)登录到 IdM Web UI。

TGT 在预定义的时间过期。默认的时间间隔为 24 小时,您可以在 IdM Web UI 中更改它。

时间间隔过期后,您需要续订票据:

- 使用 kinit 命令。
- 在 Web UI 登录对话框中使用 IdM 登录凭据。

#### 流程

打开 IdM Web UI。  $\bullet$ 

> 如果 Kerberos 身份验证正常工作, 并且您拥有有效的票据, 则将自动对您进行身份验证, 并打开 Web UI。

> 如果票据过期了,需要首先使用凭证进行身份验证。但是,下次 IdM Web UI 将自动打开,而不会 打开登录对话框。

如果您看到错误消息 Authentication with Kerberos failed, 请验证您的浏览器是否已针对 Kerberos 身份验证进行了配置。请参阅 为 [Kerberos](#page-48-0) 身份验证配置浏览器。

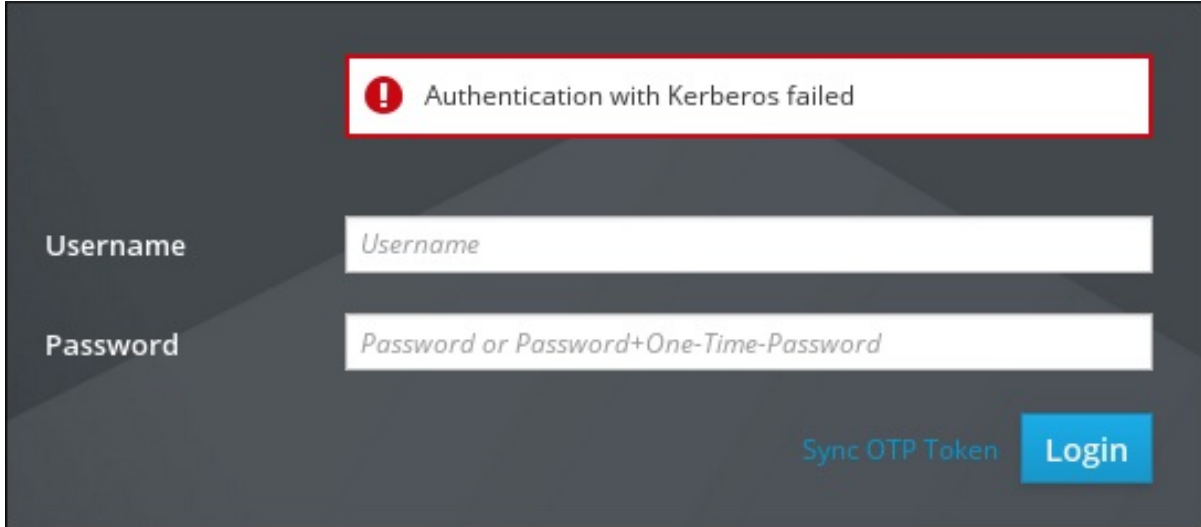

# 6.5. 为 KERBEROS 身份验证配置外部系统

按照以下流程配置外部系统,以便身份管理(IdM)用户可以使用他们的 Kerberos 凭证从外部系统登录到 IdM。

当您的基础架构包含多个域或重叠域时,在外部系统上启用 Kerberos 身份验证非常有用。如果系统尚未 通过 **ipa-client-install** 注册到任何 IdM 域,它也很有用。

要从不属于 IdM 域成员的系统启用对 IdM 的 Kerberos 身份验证,请在外部系统上定义特定于 IdM 的 Kerberos 配置文件。

## 先决条件

**krb5-workstation** 软件包已安装在外部系统上。 要查找是否安装了该软件包,请使用以下 CLI 命令:

> # **yum list installed krb5-workstation** Installed Packages krb5-workstation.x86\_64 1.16.1-19.el8 @BaseOS

## 流程

1. 将 **/etc/krb5.conf** 文件从 IdM 服务器复制到外部系统。例如:

# **scp /etc/krb5.conf root@***externalsystem.example.com***:/etc/krb5\_ipa.conf**

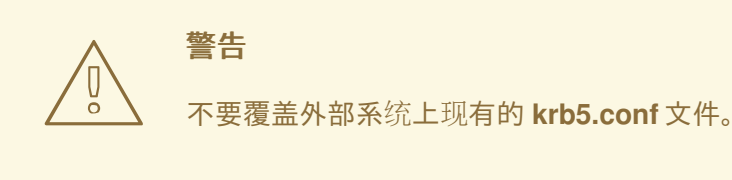

2. 在外部系统上,将终端会话设置为使用复制的 IdM Kerberos 配置文件:

\$ **export KRB5\_CONFIG=/etc/krb5\_ipa.conf**

**KRB5\_CONFIG** 变量仅在退出之前暂时存在。要防止其丢失,请使用其他文件名导出变量。

- 3. 将 Kerberos 配置代码段从 **/etc/krb5.conf.d/** 目录复制到外部系统。
- 4. 在外部系统上配置浏览器, 如 为 [Kerberos](#page-48-0) 身份验证配置浏览器 中所述。

外部系统上的用户现在可以使用 **kinit** 工具对 IdM 服务器进行身份验证。

# 6.6. 活动目录用户的 WEB UI 登录

要为活动目录用户启用 Web UI 登录,请在 Default Trust View 中为每个活动目录用户定义一个 ID 覆 盖。例如:

[admin@server ~]\$ **ipa idoverrideuser-add 'Default Trust View'** *ad\_user***@***ad.example.com*

## 其它资源

为活动目录用户使用 ID [视图](https://access.redhat.com/documentation/zh-cn/red_hat_enterprise_linux/8/html/configuring_and_managing_identity_management/assembly_using-id-views-for-active-directory-users_configuring-and-managing-idm)

# 第7章 使用一次性密码登录到身份管理 WEB UI

可以通过多种方法保护对 IdM Web UI 的访问。最基本的一种是密码身份验证。

要提高密码身份验证的安全性,您可以添加第二个步骤,并需要自动生成的一次性密码(OTP)。最常见的 用法是将与用户帐户连接的密码与由硬件或软件令牌生成的有时间限制的一次性密码结合起来。

以下章节可帮助到您:

- 了解 OTP 身份验证在 IdM 中的工作方式。
- 在 IdM 服务器上配置 OTP 身份验证。
- 在 IdM 中为 OTP 验证配置 RADIUS 服务器。
- 创建 OTP 令牌, 并将它们与您电话中的 FreeOTP 应用程序同步。
- 使用用户密码和一次性密码的组合,向 IdM Web UI 进行身份验证。
- 在 Web UI 中重新同步令牌.
- 以 OTP 或 RADIUS 用户身份检索 IdM 票据授予票据

## 7.1. 先决条件

● 在 web 浏览器中访问 IdM [Web](#page-43-0) UI

# <span id="page-52-0"></span>7.2. 身份管理中的一次性密码(OTP)身份验证

一次性密码可为您的身份验证安全性增加一步。身份验证使用您的密码 + 自动生成的一次性密码。

要生成一次性密码,您可以使用硬件或软件令牌。IdM 同时支持软件和硬件令牌。

身份管理支持以下两个标准的 OTP 机制:

- 基于 HMAC 的一次性密码(HOTP)算法是基于计数器的。HMAC 代表哈希消息身份验证代码。
- 基于时间的一次性密码(TOTP)算法是 HOTP 的扩展,来支持基于时间的移动因子。

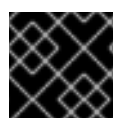

# 重要

IdM 不支持活动目录信任用户的 OTP 登录。

# 7.3. 在 WEB UI 中启用一次性密码

身份管理(IdM)管理员可以全局或单独为 IdM 用户启用双因素身份验证(2FA)。用户在命令行上的常规密码 后或者 Web UI 登录对话框中的专用字段输入一次性密码(OTP),在这些密码之间没有空格。

启用 2FA 与强制使用它不同。如果您使用基于 LDAP 绑定的登录,IdM 用户仍可以只通过输入密码来进 行身份验证。但是,如果您使用基于 **krb5** 的登录,则强制使用 2FA。在以后的发行版本中,红帽计划为 管理员提供配置选项,以选择以下之一:

● 允许用户设置自己的令牌。在这种情况下,LDAP 绑定仍然不会强制执行 2FA, 但基于 k**rb5** 的登 录会强制执行 2FA。

<span id="page-53-0"></span>不允许用户设置自己的令牌。在这种情况下,在基于 LDAP 绑定和 **krb5** 的登录中会强制使用 2FA。

完成此流程,以使用 IdM Web UI 为单独的 example.user IdM 用户启用 2FA。

#### 先决条件

管理特权

#### 流程

- 1. 使用 IdM **admin** 权限登录到 IdM Web UI。
- 2. 打开 Identity **→** Users **→** Active users选项卡。

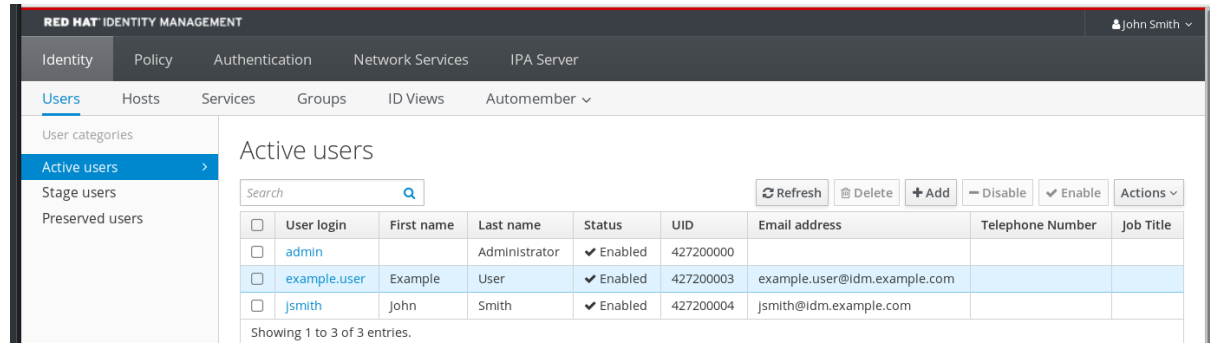

- 3. 选择 example.user 以打开用户设置。
- $4. \; \hat{\mathrm{f}}$  User authentication types 中,选择 Two factor authentication (password + OTP)。
- 5. 点击 Save。

此时,已为 IdM 用户启用了 OTP 身份验证。

现在,您或 example.user 必须向 example.user 帐户分配一个新的令牌 ID。

# 7.4. 在 IDM 中为 OTP 验证配置 RADIUS 服务器

要启用从专用一次性密码(OTP)解决方案到身份管理(IdM)原生 OTP 解决方案的大型部署的迁移,IdM 提 供了为用户子集将 OTP 验证卸载到的第三方 RADIUS 服务器的方法。管理员创建了一组 RADIUS 代理, 其中每个代理只能引用一个 RADIUS 服务器。如果需要寻址多个服务器,建议创建一个指向多个 RADIUS 服务器的虚拟 IP 解决方案。

例如,此类解决方案必须在 RHEL IdM 外部构建,例如,在 **keepalived** 守护进程的帮助下。然后,管理 员将这些代理集中的一个分配给用户。只要用户分配了 RADIUS 代理集, IdM 就会绕过所有其他身份验证 机制。

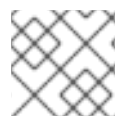

#### 注意

IdM 不为第三方系统中的令牌提供任何令牌管理或同步支持。

完成流程,来为 OTP 验证配置 RADIUS 服务器,并将用户添加到代理服务器:

#### 先决条件

● radius 用户验证方法已启用。详情请参阅 在 Web UI 中启[用一次性密](https://access.redhat.com/documentation/zh-cn/red_hat_enterprise_linux/8/html-single/accessing_identity_management_services/index#enabling-the-one-time-password-in-the-web-ui_logging-in-to-ipa-in-the-web-ui-using-a-password)码。

流程

1. 添加一个 RADIUS 代理:

#### \$ **ipa radiusproxy-add proxy\_name --secret secret**

命令提示您插入所需的信息。

RADIUS 代理的配置需要在客户端和服务器之间使用通用 secret 来包装凭证。在 **--secret** 参数中 指定此 secret。

2. 向添加的代理分配用户:

**ipa user-mod radiususer --radius=proxy\_name**

3. 如果需要, 配置要发送到 RADIUS 的用户名:

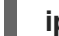

**ipa user-mod radiususer --radius-username=radius\_user**

因此, RADIUS 代理服务器开始处理用户 OTP 身份验证。

当用户准备好迁移到 IdM 原生 OTP 系统时,您可以简单地删除用户的 RADIUS 代理分配。

7.4.1. 在较慢的网络中运行 RADIUS 服务器时更改 KDC 的超时值

在某些情况下,比如在较慢的网络中运行 RADIUS 代理,身份管理(IdM) Kerberos 分发中心(KDC)会在 RADIUS 服务器响应前关闭连接,因为在等待用户输入令牌过程中连接超时。

要更改 KDC 的超时设置:

1. 更改 **/var/kerberos/krb5kdc/kdc.conf** 文件中 **[otp]** 部分中 **timeout** 参数的值。例如,要将超时 设置为 **120** 秒:

```
[otp]
DEFAULT = {timeout = 120...
}
```
2. 重启 **krb5kdc** 服务:

# **systemctl restart krb5kdc**

## 其它资源

● 如何在 FIPS 模式下配置 [FreeRADIUS](https://access.redhat.com/solutions/4650511) 身份验证 知识库文章

# 7.5. 在 WEB UI 中添加 OTP 令牌

下面的章节帮助您将令牌添加到 IdM Web UI , 以及您的软件令牌生成器中。

### 先决条件

- IdM 服务器上的活跃用户帐户。
- 管理员已在 IdM Web UI 中为特定用户帐户启用了 OTP。
- 生成 OTP 令牌的软件设备, 如 FreeOTP。

#### 流程

- 1. 使用您的用户名和密码登录到 IdM Web UI。
- 2. 要在您的手机中创建令牌, 请打开 Authentication → OTP Tokens选项卡。
- 3. 点击 Add。

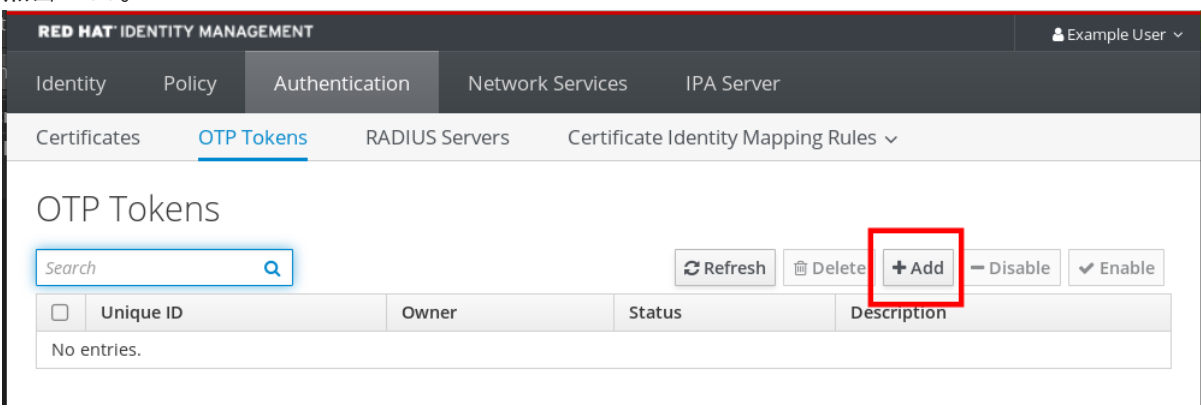

- 4. 在 Add OTP 令牌对话框中, 保留所有内容未填充, 并点击 Add。 在这个阶段,IdM 服务器在服务器上创建一个带有默认参数的令牌,并打开一个带有 QR 代码的 页面。
- 5. 将 QR 代码复制到您的手机。
- 6. 单击 OK 来关闭 QR 代码。

现在,您可以生成一次性密码,并使用它们登录到 IdM Web UI。

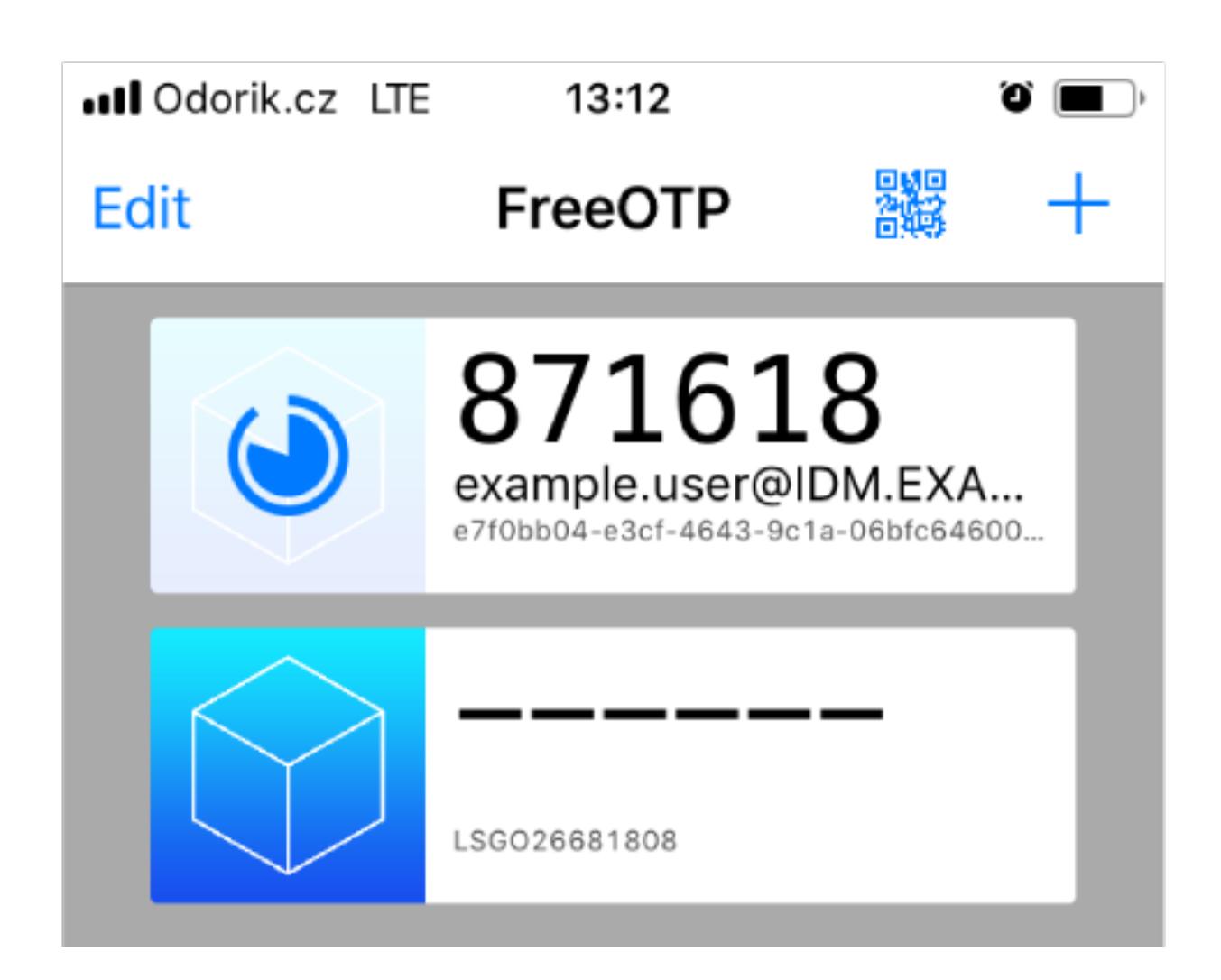

7.6. 使用一次性密码登录到 WEB UI

按照以下流程,使用一次性密码(OTP)首次登录到 IdM Web UI。

# 先决条件

- OTP 配置在身份管理服务器上为用于 OTP 身份验证的用户帐户启用 OTP 配置。管理员和用户本 身也可以启用 OTP。 要启用 OTP 配置, 请参阅 在 Web UI 中启[用一次性密](#page-53-0)码。
- 生成 OTP 令牌的硬件或软件设备已配置。

# 流程

- 1. 在身份管理登录屏幕中,输入您的用户名或 IdM 服务器管理员帐户的用户名。
- 2. 为上面输入的用户名添加密码。
- 3. 在您的设备上生成一次性密码。
- 4. 在密码后面输入一次性密码(不带空格)。
- 5. 点击 Log in。 如果身份验证失败,请同步 OTP 令牌。

如果您的 CA 使用自签名证书,则浏览器会发出警告。检查证书并接受安全例外以进行登录。

如果 IdM Web UI 没有打开, 请验证您的身份管理服务器的 DNS 配置。

## 登录成功后,会出现 IdM Web UI。

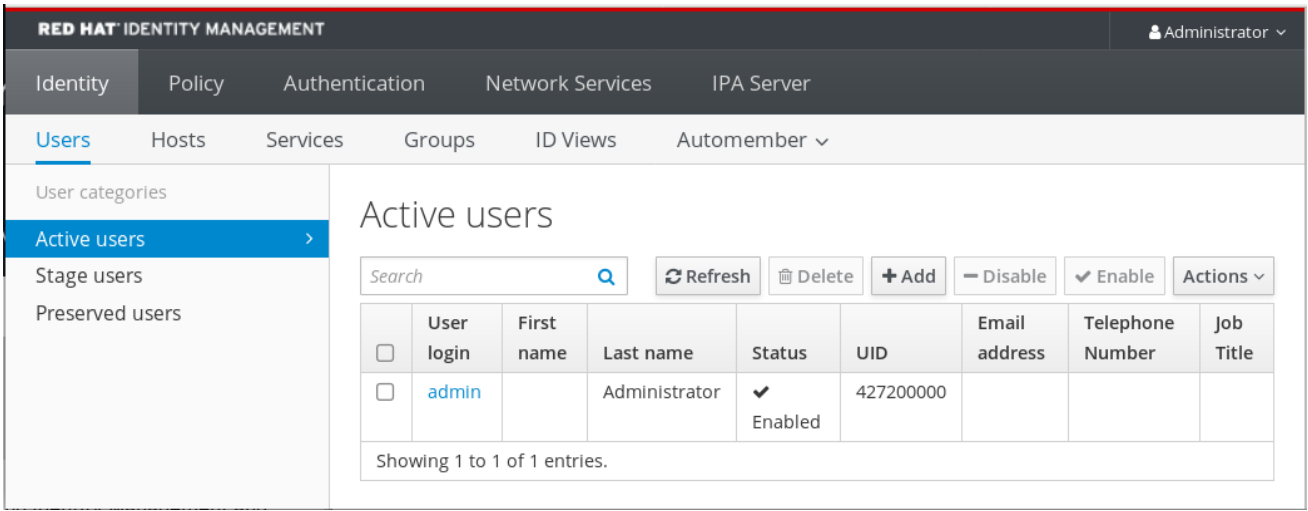

# 7.7. 使用 WEB UI 同步 OTP 令牌

如果使用 OTP 登录 (一次性密码) 失败, OTP 令牌不会被正确同步。

以下文本描述了令牌重新同步。

#### 先决条件

- 登录屏幕已打开。
- 生成 OTP 令牌的设备已配置。

## 流程

1. 在 IdM Web UI 登录屏幕上,单击 Sync OTP Token。

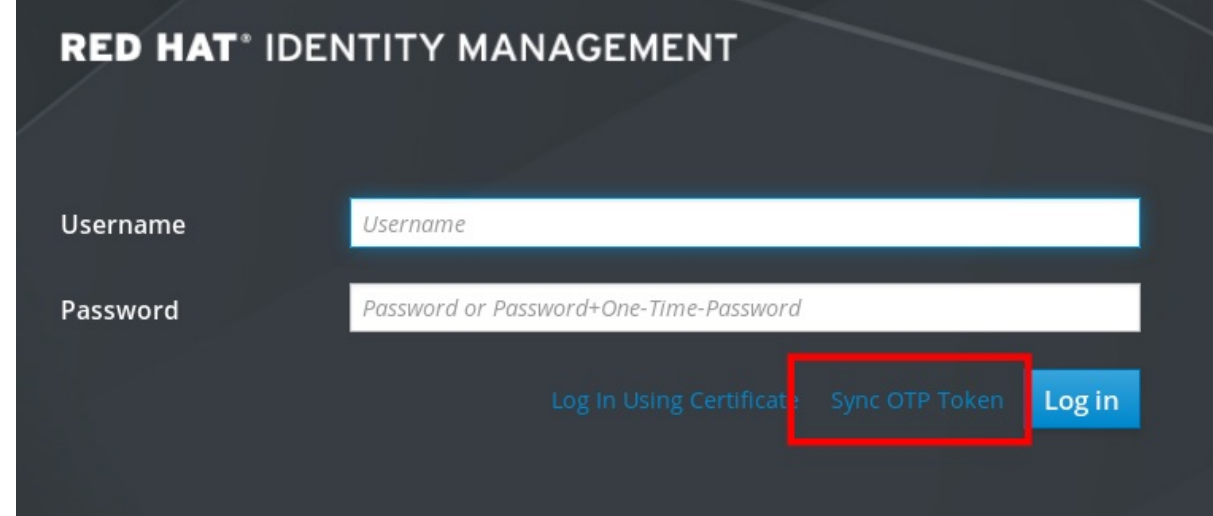

- 2. 在登录屏幕中,输入您的用户名和身份管理密码。
- 3. 生成一次性密码,并将它输入到 First OTP 字段中。
- 4. 再生成一次性密码,并将它输入到 Second OTP 字段中。

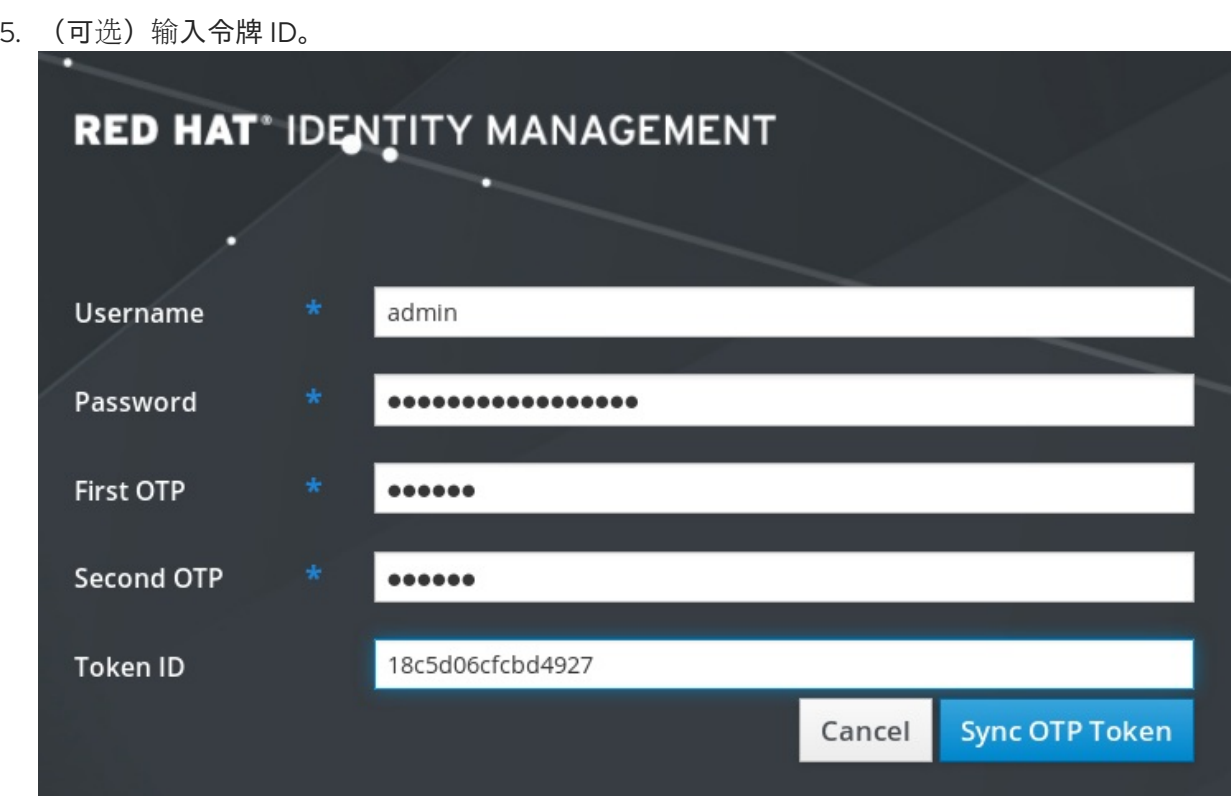

### 6. 单击 Sync OTP Token。

同步成功后,您可以登录到 IdM 服务器。

# 7.8. 更改过期的密码

身份管理的管理员可以强制您在下一次登录时更改密码。这意味着,在更改密码之前,您无法成功登录到 IdM Web UI。

您第一次登录到 Web UI 时可能会出现密码过期。

如果出现密码过期对话框,请按照流程中的说明操作。

# 先决条件

- 登录屏幕已打开。
- IdM 服务器的活动帐户。

#### 流程

- 1. 在密码过期登录屏幕中,输入用户名。
- 2. 为上面输入的用户名添加密码。
- 3. 在 OTP 字段中, 如果使用一次性密码身份验证, 请生成一次性密码。 如果您没有启用 OTP 身份验证,请将该字段留空。
- 4. 输入两次新密码进行验证。
- 5. 单击 Reset Password。

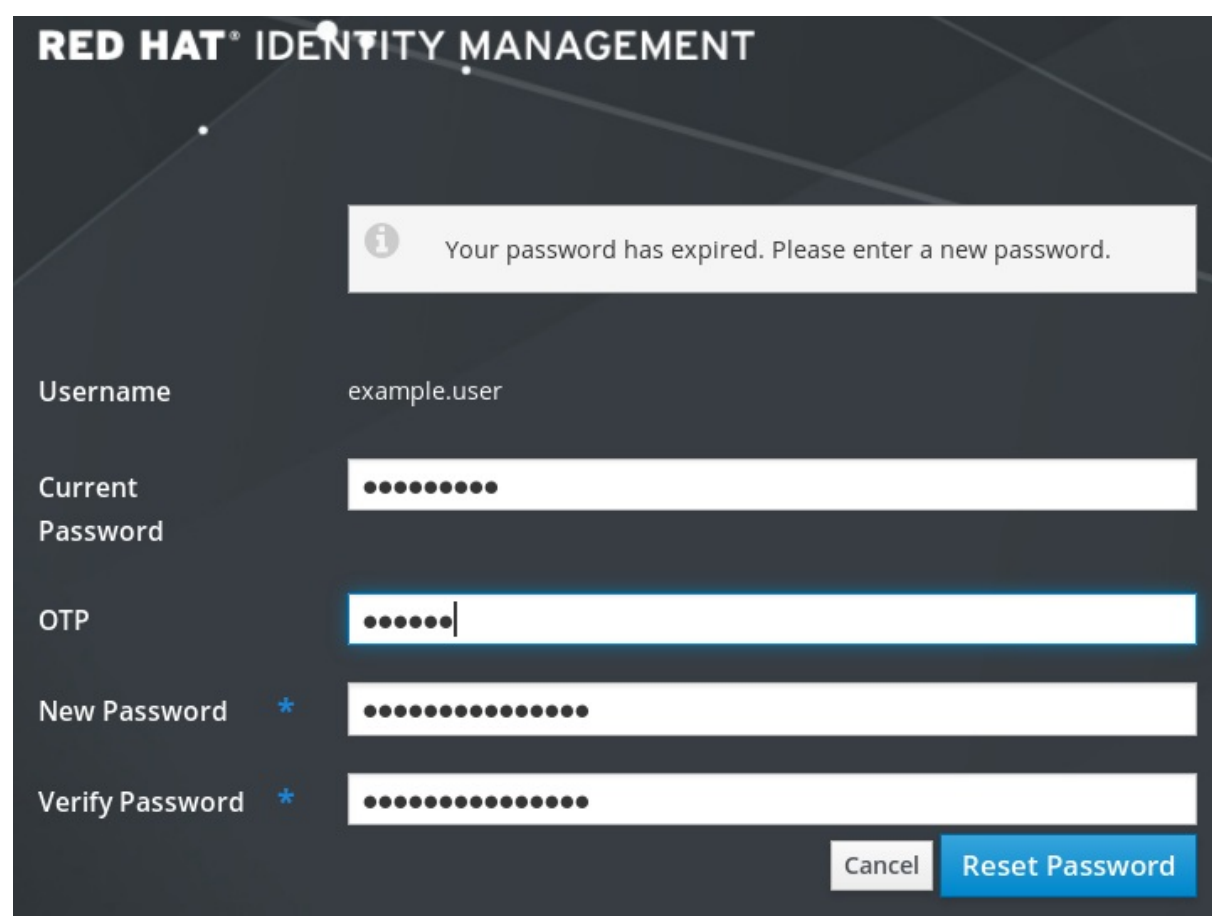

成功更改密码后,将显示常见的登录对话框。使用新密码登录。

# 7.9. 以 OTP 或 RADIUS 用户身份检索 IDM TICKET-GRANTING TICKET

要以 OTP 用户身份检索 Kerberos 票据授予票据(TGT), 请请求匿名 Kerberos 票据, 并通过 Secure Tunneling (FAST)频道启用灵活的身份验证,以便在 Kerberos 客户端和 Kerberos 分发中心(KDC)之间提 供安全连接。

## 先决条件

- 您的 IdM 客户端和服务器使用 RHEL 8.7 或更高版本。
- 您的 IdM 客户端和服务器使用 SSSD 2.7.0 或更高版本。
- 您已为所需用户帐户启用了 OTP。

## 流程

1. 运行以下命令来初始化凭证缓存:

[root@client ~]# **kinit -n @IDM.EXAMPLE.COM -c FILE:armor.ccache**

请注意,这个命令会创建 **armor.ccache** 文件, 每当您请求新的 Kerberos 票据时, 您需要指向该 文件。

2. 运行以下命令来请求 Kerberos 票据:

[root@client ~]# **kinit -T FILE:armor.ccache <username>@IDM.EXAMPLE.COM** Enter your OTP Token Value.

#### 验证

显示您的 Kerberos 票据信息:

[root@client ~]# **klist -C** Ticket cache: KCM:0:58420 Default principal: <username>@IDM.EXAMPLE.COM

Valid starting Expires Service principal 05/09/22 07:48:23 05/10/22 07:03:07 krbtgt/IDM.EXAMPLE.COM@IDM.EXAMPLE.COM config: fast\_avail(krbtgt/IDM.EXAMPLE.COM@IDM.EXAMPLE.COM) = yes 08/17/2022 20:22:45 08/18/2022 20:22:43 krbtgt/IDM.EXAMPLE.COM@IDM.EXAMPLE.COM config: pa\_type(krbtgt/IDM.EXAMPLE.COM@IDM.EXAMPLE.COM) = 141

**pa\_type = 141** 表示 OTP/RADIUS 身份验证。

# 第 8 章 IDM 中 SSSD 身份验证故障排除

在 Identity Management(IdM)环境中的身份验证涉及许多组件:

### 在 IdM 客户端中:

- SSSD 服务。
- Name Services Switch (NSS)。
- 可插拔验证模块 (PAM)。

#### 在 IdM 服务器上:

- SSSD 服务。
- IdM 目录服务器。
- IdM Kerberos 密钥分发中心 (KDC)。

#### 如果您要以 Active Directory (AD) 用户进行身份验证:

- AD 域控制器上的目录服务器。
- AD 域控制器上的 Kerberos 服务器。

要验证用户,您必须使用 SSSD 服务执行以下功能:

- 从身份验证服务器检索用户信息。
- 提示用户输入其凭据,将这些凭据传递到身份验证服务器,然后处理结果。

要了解更多有关 SSSD 服务和存储用户信息的服务器之间的信息流,以便可以排除您环境中身份验证尝试 失败的问题,请参阅:

- 1. 使用 SSSD 获取 IdM 用户信息时[的数据流](#page-62-0)
- 2. 使用 SSSD 获取 AD 用户信息时[的数据流](#page-63-0)
- 3. 以 IdM 中的 SSSD 用户身份进行身份验证时[的数据流](#page-65-0)
- 4. 缩小身份[验证问题](#page-67-0)的范围
- 5. SSSD [日志文件和日志](#page-70-0)记录级别
- 6. 在 [sssd.conf](#page-71-0) 文件中为 SSSD 启用详细日志记录
- 7. 使用 sssctl 命令为 SSSD 启用详细[的日志](#page-72-0)记录
- 8. 从 SSSD 服务收集调试日志, 对 IdM 服务器的身份验证问题进[行故障排除](#page-73-0)
- 9. 从 SSSD 服务收集调试日志,以对 IdM 客户端的身份验证问题进[行故障排除](#page-74-0)
- 10. 跟踪 SSSD [后端中的客](#page-76-0)户端请求
- 11. [使用日志分析器工具跟踪客](#page-77-0)户端请求

# <span id="page-62-0"></span>8.1. 使用 SSSD 获取 IDM 用户信息时的数据流

下图使用 **getent passwd** *<idm\_user\_name>* 命令在请求 IdM 用户信息的过程中简化 IdM 客户端和 IdM 服务器之间的信息流。

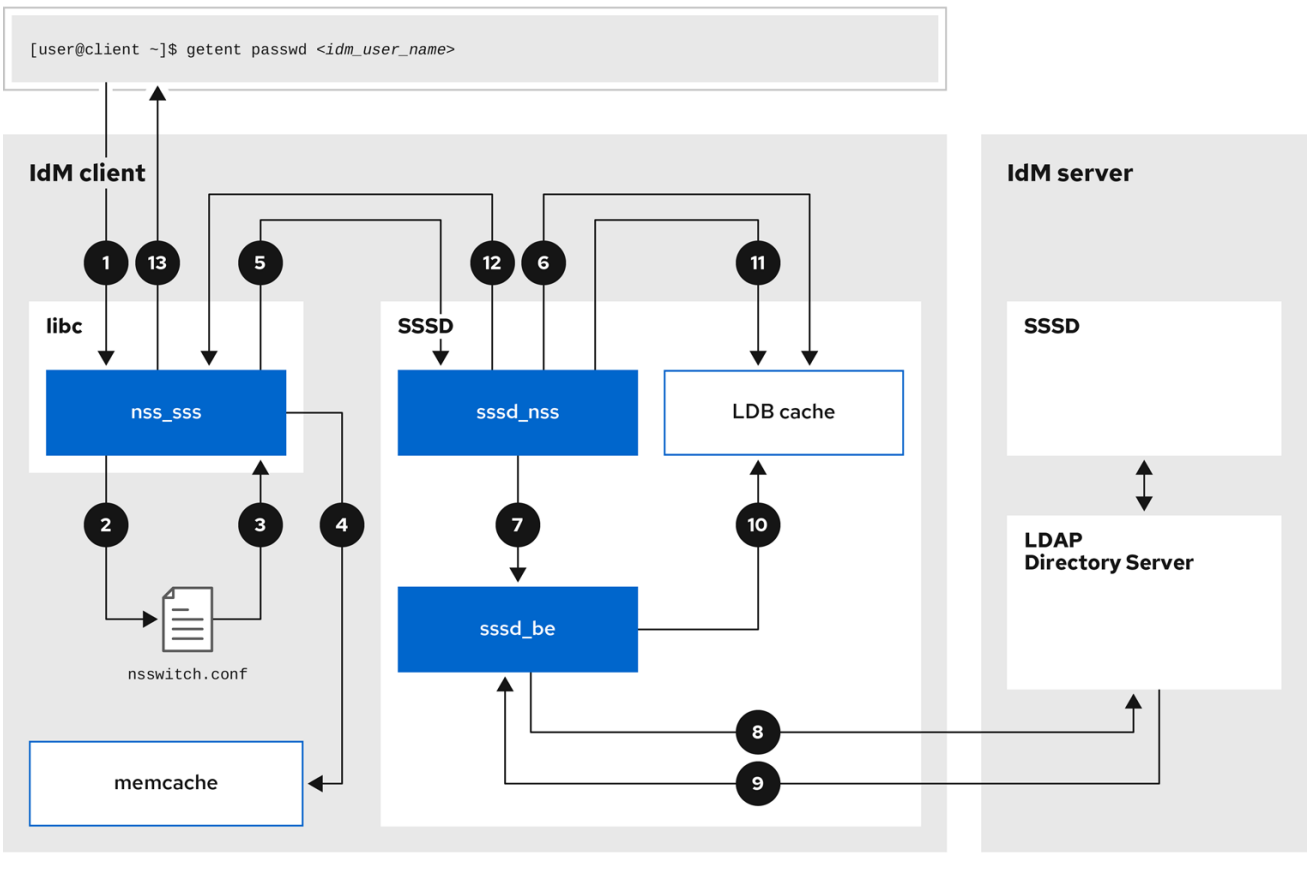

- 1. **getent** 命令会触发来自 **libc** 库的 **getpwnam** 调用。
- 2. **libc** 库引用 **/etc/nsswitch.conf** 配置文件来检查哪个服务负责提供用户信息,并发现 **SSSD** 服务 的条目。
- 3. **libc** 库打开 **ss\_sss** 模块。
- 4. nss\_sss 模块检查内存映射缓存以获取用户信息。如果缓存中存在数据,则 ss\_sss 模块会返回 它。
- 5. 如果用户信息不在内存映射缓存中,则会将请求传递给 SSSD **sssd\_nss** 响应程序进程。
- 6. SSSD 服务检查其缓存。如果缓存中存在数据并有效,**sssd\_nss** 响应程序会从缓存中读取数据 并将其返回到应用。
- 7. 如果缓存中没有数据或数据已过期,**sssd\_nss** 响应器将查询相应的后端进程并等待回复。SSSD 服务在 IdM 环境中使用 IPA 后端,通过 **sssd.conf** 配置文件中的 **id\_provider=ipa** 启用。
- 8. **sssd\_be** 后端进程连接到 IdM 服务器,并从 IdM LDAP 目录服务器请求信息。
- 9. IdM 服务器上的 SSSD 后端响应 IdM 客户端上的 SSSD 后端进程。
- 10. 客户端上的 SSSD 后端将生成的数据存储在 SSSD 缓存中,并提醒已更新缓存的响应程序进程。
- 11. **sssd\_nss** 前端响应器进程从 SSSD 缓存检索信息。
- 12. sssd\_nss 响应器将用户信息发送到 ss\_sss 响应者, 以完成请求。
- 13. **libc** 库将用户信息返回到请求它的应用程序。

# <span id="page-63-0"></span>8.2. 使用 SSSD 获取 AD 用户信息时的数据流

如果您已在 IdM 环境和活动目录(AD)域之间建立了跨林信任,则检索 IdM 客户端的 AD 用户信息时的信 息流与检索 IdM 用户信息时的信息流非常相似,只是多了一个联系 AD 用户数据库的步骤。

下图是当用户使用 **getent passwd** *<ad\_user\_name@ad.example.com>* 命令请求 AD 用户的信息时, 信息流的一种简化。这个图并没有包括使用 SSSD 检索 IdM 用户信息时[的数据流](#page-62-0) 中讨论的内部详细信息。 它侧重于 IdM 客户端上的 SSSD 服务、IdM 服务器上的 SSSD 服务和 AD 域控制器上的 LDAP 数据库之 间的通信。

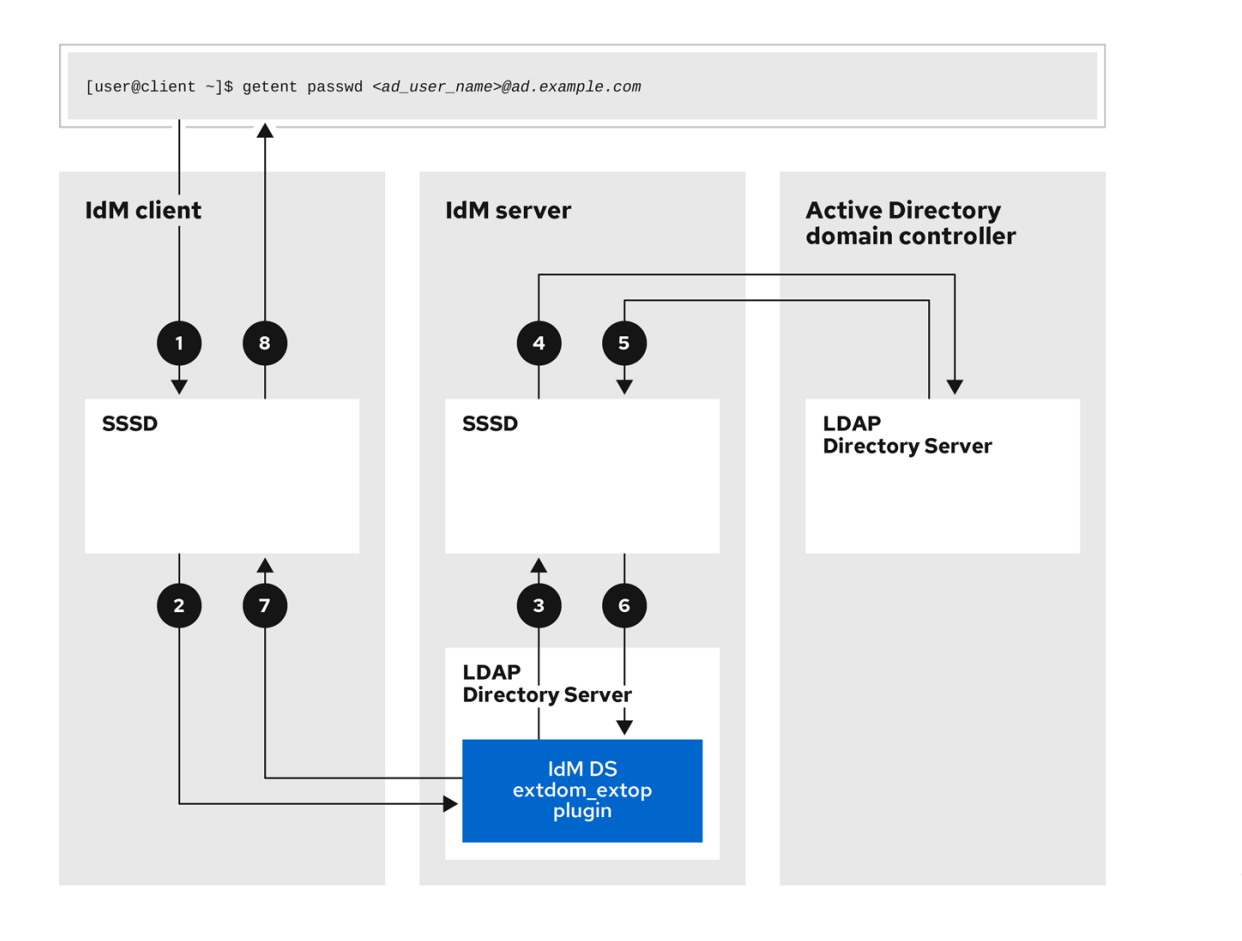

- 1. IdM 客户端为 AD 用户信息查找其本地 SSSD 缓存。
- 2. 如果 IdM 客户端没有用户信息,或者信息是 stale,客户端上的 SSSD 服务会联系 IdM 服务器上 的 **extdom\_extop** 插件来执行 LDAP 扩展操作并请求信息。
- 3. IdM 服务器上的 SSSD 服务在其本地缓存中查找 AD 用户信息。
- 4. 如果 IdM 服务器在其 SSSD 缓存中没有用户信息, 或者其信息为过时, 它将执行 LDAP 搜索, 以 从 AD 域控制器请求用户信息。
- 5. IdM 服务器上的 SSSD 服务从 AD 域控制器接收 AD 用户信息,并将其存储在其缓存中。
- 6. extdom\_extop 插件从 IdM 服务器上的 SSSD 服务接收信息,该服务完成 LDAP 扩展操作。
- 7. IdM 客户端上的 SSSD 服务从 LDAP 扩展操作接收 AD 用户信息。
- 8. IdM 客户端将 AD 用户信息存储在其 SSSD 缓存中,并将信息返回给请求它的应用程序。

# 8.3. 以 IDM 中的 SSSD 用户身份进行身份验证时的数据流

以 IdM 服务器或客户端中的用户身份进行身份验证涉及以下组件:

- 启动身份验证请求的服务,如 sshd 服务。
- **可插拔验证模块 (PAM) 库及其模块。**
- SSSD 服务、其响应者和后端。
- 智能卡读取器(如果配置了智能卡验证)。
- 身份验证服务器:
	- IdM 用户通过 IdM Kerberos 密钥分发中心 (KDC) 进行身份验证。
	- Active Directory (AD) 用户通过 AD 域控制器 (DC) 进行身份验证。

下图是用户在尝试通过命令行上的 SSH 服务在本地登录主机期间需要进行身份验证时的简化信息流。

<span id="page-65-0"></span>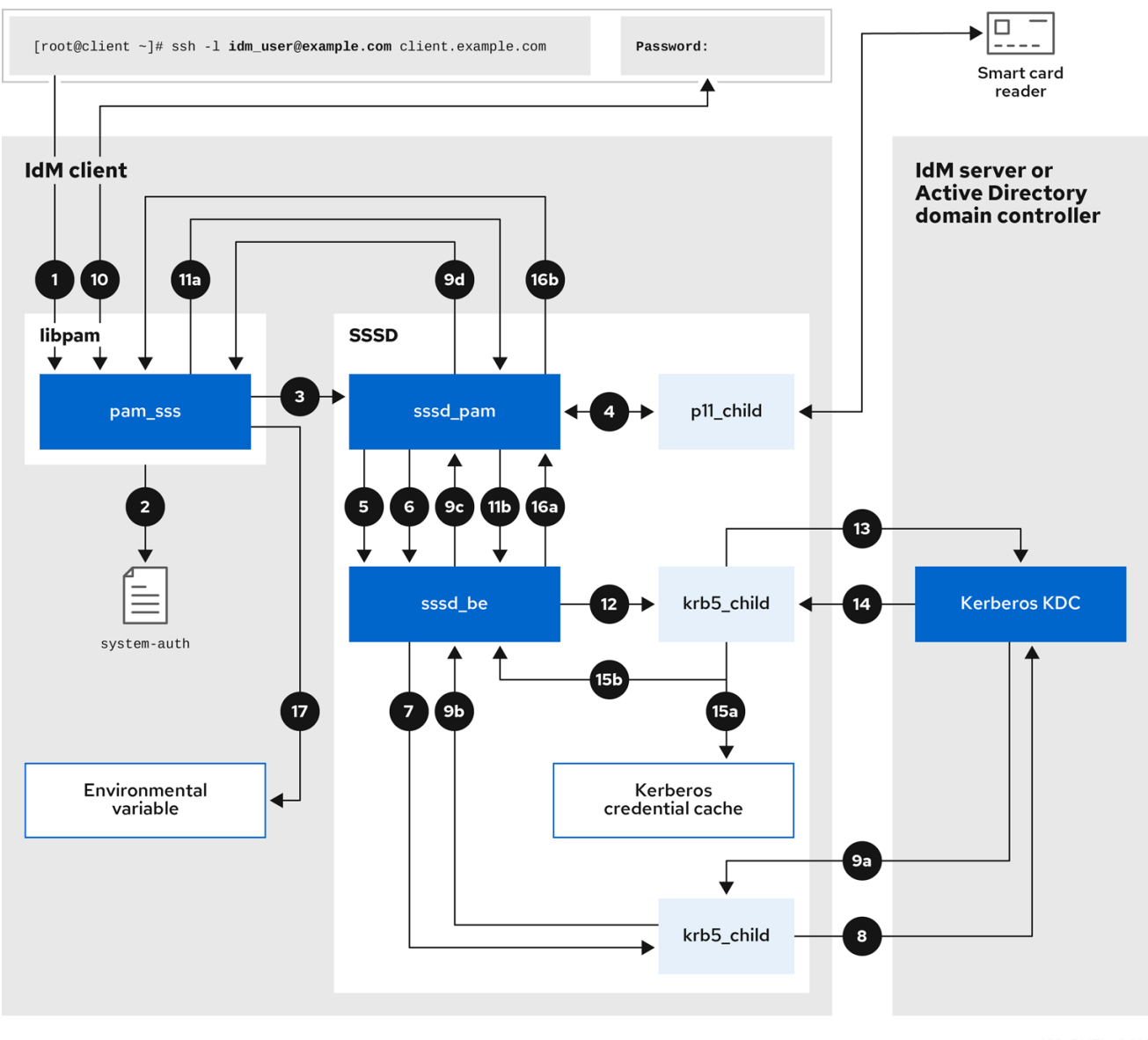

- 1. 使用 **ssh** 命令尝试身份验证会触发 **libpam** 库。
- 2. **libpam** 库引用 **/etc/pam.d/** 目录中与请求身份验证尝试的服务对应的 PAM 文件。在本例 中,libpam 库涉及通过本地主机上的 SSH 服务进行身份验证,**libpam** 库检查 **/etc/pam.d/system-auth** 配置文件并发现 SSSD PAM 的 **pam\_sss.so** 条目:

#### auth sufficient **pam\_sss.so**

- 3. 要确定哪些身份验证方法可用,**libpam** 库会打开 **pam\_sss** 模块,并将 **SSS\_PAM\_PREAUTH** 请求发送到 SSSD 服务的 **sssd\_pam** PAM 响应者。
- 4. 如果配置了智能卡验证, SSSD 服务会生成一个临时 p11 child 进程, 以检查智能卡并从中检索 证书。
- 5. 如果为用户配置了智能卡验证,**sssd\_pam** 响应程序会尝试将智能卡中的证书与用户匹 配。**sssd\_pam** 响应器还搜索用户所属的组,因为组成员身份可能会影响访问控制。
- 6. **sssd\_pam** 响应程序将 **SSS\_PAM\_PREAUTH** 请求发送到 **sssd\_be** 后端响应程序,以查看服务 器支持的身份验证方法,如密码或双因素身份验证。在 IdM 环境中, SSSD 服务使用 IPA 响应 器,默认的身份验证方法是 Kerberos。在本例中, 用户使用简单的 Kerberos 密码进行身份验

证。

- 7. **sssd\_be** 响应器生成一个临时 **krb5\_child** 进程。
- 8. **krb5\_child** 进程联系 IdM 服务器上的 KDC,并检查可用的身份验证方法。
- 9. KDC 响应请求:
	- a. **krb5\_child** 进程评估回复,并将结果发回到 **sssd\_be** 后端进程。
	- b. **sssd\_be** 后端进程会收到结果。
	- c. **sssd\_pam** 响应器会收到结果。
	- d. **pam\_sss** 模块会收到结果。
- 10. 如果为用户配置了密码身份验证,**pam\_sss** 模块将提示用户输入其密码。如果配置了智能卡验 证,**pam\_sss** 模块会提示用户输入其智能卡 PIN。
- 11. 模块会发送带有用户名和密码的 SSS PAM AUTHENTICATE 请求,该请求经过以下操作:
	- a. **sssd\_pam** 响应器。
	- b. **sssd\_be** 后端进程。
- 12. **sssd\_be** 进程生成一个临时 **krb5\_child** 进程来联系 KDC。
- 13. **krb5\_child** 进程尝试使用用户提供的用户名和密码从 KDC 检索 Kerberos Ticket Granting Ticket (TGT)。
- 14. krb5 child 进程接收身份验证尝试的结果。
- 15. **krb5\_child** 进程:
	- a. 将 TGT 存储到凭据缓存中。
	- b. 将身份验证结果返回到 **sssd\_be** 后端进程。
- 16. 身份验证结果从 sssd be 进程传输到:
	- a. **sssd\_pam** 响应器。
	- b. **pam\_sss** 模块。
- 17. **pam\_sss** 模块使用用户 TGT 的位置设置环境变量,以便其他应用可以引用它。

## 8.4. 缩小身份验证问题的范围

要成功验证用户,您必须能够使用 SSSD 服务从存储用户信息的数据库检索用户信息。以下流程描述了测 试身份验证流程的不同组件的步骤,以便您可以在用户无法登录时缩小身份验证问题的范围。

#### 流程

- 1. 验证 SSSD 服务及其进程是否正在运行。
	- [root@client ~]# **pstree -a | grep sssd** |-sssd -i --logger=files

<span id="page-67-0"></span>| |-sssd\_be --domain implicit\_files --uid 0 --gid 0 --logger=files | |-**sssd\_be** --domain **example.com** --uid 0 --gid 0 --logger=files | |-sssd\_ifp --uid 0 --gid 0 --logger=files | |-**sssd\_nss** --uid 0 --gid 0 --logger=files | |-sssd\_pac --uid 0 --gid 0 --logger=files | |-**sssd\_pam** --uid 0 --gid 0 --logger=files | |-**sssd\_ssh** --uid 0 --gid 0 --logger=files -sssd\_sudo --uid 0 --gid 0 --logger=files |-sssd\_kcm --uid 0 --gid 0 --logger=files

2. 验证客户端可以通过 IP 地址联系用户数据库服务器。

[user@client ~]\$ ping *<IP\_address\_of\_the\_database\_server>*

如果此步骤失败,请检查您的网络和防火墙设置是否允许 IdM 客户端和服务器之间进行直接通 信。请参阅[使用和配置](https://access.redhat.com/documentation/zh-cn/red_hat_enterprise_linux/8/html/configuring_and_managing_networking/using-and-configuring-firewalld_configuring-and-managing-networking) firewalld。

3. 验证客户端可以通过完全限定的主机名发现并联系 IdM LDAP 服务器(适用于 IdM 用户)或 AD 域控制器( AD 用户)。

[user@client ~]\$ dig -t SRV ldap. tcp.example.com @<name\_server> [user@client ~]\$ ping <fully qualified host name of the server>

如果此步骤失败,请检查您的 Dynamic Name Service (DNS) 设置,包括 **/etc/resolv.conf** 文 件。请参阅配置 [DNS](https://access.redhat.com/documentation/zh-cn/red_hat_enterprise_linux/8/html/configuring_and_managing_networking/configuring-the-order-of-dns-servers_configuring-and-managing-networking) 服务器顺序。

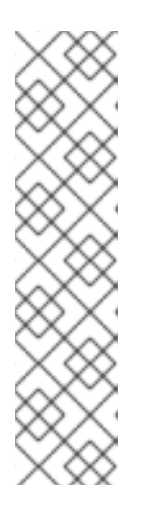

## 注意

默认情况下,SSSD 服务会尝试通过 DNS 服务 (SRV) 记录自动发现 LDAP 服务器 和 AD DC。另外,您可以通过在 **sssd.conf** 配置文件中设置以下选项,将 SSSD 服务限制为使用特定的服务器:

- **ipa\_server =** *<fully\_qualified\_host\_name\_of\_the\_server>*
- **ad\_server =** *<fully\_qualified\_host\_name\_of\_the\_server>*
- **ldap\_uri =** *<fully\_qualified\_host\_name\_of\_the\_server>*

如果使用这些选项,请验证您可以联系它们中列出的服务器。

- 4. 验证客户端是否可以对 LDAP 服务器进行身份验证,并使用 **ldapsearch** 命令检索用户信息。
	- a. 如果您的 LDAP 服务器是 IdM 服务器,如 **server.example.com**,检索主机的 Kerberos 票 据,并使用主机 Kerberos 主体进行身份验证数据库搜索:

[user@client ~]\$ kinit -k 'host/client.example.com@EXAMPLE.COM' [user@client ~]\$ ldapsearch -LLL -Y GSSAPI -h server.example.com -b "dc=example,dc=com" uid=*<user\_name>*

b. 如果您的 LDAP 服务器是 Active Directory (AD) 域控制器 (DC), 如 **server.ad.example.com**,请检索主机的 Kerberos 票据,并使用主机 Kerberos 主体执行数 据库搜索:

[user@client ~]\$ kinit -k 'CLIENT\$@AD.EXAMPLE.COM' [user@client ~]\$ ldapsearch -LLL -Y GSSAPI -h server.ad.example.com -b "dc=example,dc=com" sAMAccountname=*<user\_name>*

c. 如果您的 LDAP 服务器是普通 LDAP 服务器,且您在 **sssd.conf** 文件中设置了 **ldap** default bind dn 和 Idap default authtok 选项, 请验证是同一个 **ldap\_default\_bind\_dn** 帐户:

[user@client ~]\$ ldapsearch -xLLL -D "cn=ldap\_default\_bind\_dn\_value" -W -h *ldapserver.example.com* -b *"dc=example,dc=com"* uid=*<user\_name>*

如果此步骤失败,请验证您的数据库设置是否允许您的主机搜索 LDAP 服务器。

- 5. 由于 SSSD 服务使用 Kerberos 加密, 因此请以无法登录的用户身份获得 Kerberos 票据。
	- a. 如果您的 LDAP 服务器是 IdM 服务器:

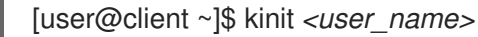

b. 如果 LDAP 服务器数据库是 AD 服务器:

[user@client ~]\$ kinit *<user\_name@AD.EXAMPLE.COM>*

如果此步骤失败,请验证您的 Kerberos 服务器是否正常运行, 所有服务器都已同步其时间, 并且 用户帐户未被锁定。

6. 验证您是否可以检索有关命令行的用户信息。

[user@client ~]\$ getent passwd *<user\_name>* [user@client ~]\$ id *<user\_name>*

如果这一步失败,请验证客户端上的 SSSD 服务是否可以接收用户数据库的信息:

- a. 查看 **/var/log/messages** 日志文件中的错误。
- b. 在 SSSD 服务中启用详细的日志记录, 收集调试日志, 并查看日志以确定问题的根源。
- c. (可选)创建一个红帽技术支持问题单,并提供您收集的故障排除信息。
- 7. 如果您被允许在主机上运行 sudo, 请使用 sssctl 工具来验证用户是否被允许登录。

[user@client ~]\$ sudo sssctl user-checks -a auth -s ssh *<user\_name>*

如果这一步失败,请验证您的授权设置,如 PAM 配置、IdM HBAC 规则和 IdM RBAC 规则:

- a. 确保用户的 UID 等于或大于 UID MIN, 它在 /etc/login.defs 文件中定义。
- b. 查看 **/var/log/secure** 和 **/var/log/messages** 日志文件中的授权错误。
- c. 在 SSSD 服务中启用详细的日志记录, 收集调试日志, 并查看日志以确定问题的根源。
- d. (可选)创建一个红帽技术支持问题单,并提供您收集的故障排除信息。
- 在 [sssd.conf](#page-71-0) 文件中为 SSSD 启用详细日志记录
- 使用 sssctl 命令为 SSSD 启用详细[的日志](#page-72-0)记录
- 从 SSSD 服务收集调试日志, 对 IdM 服务器的身份验证问题进[行故障排除](#page-73-0)
- 从 SSSD 服务收集调试日志, 以对 IdM 客户端的身份验证问题进[行故障排除](#page-74-0)

# 8.5. SSSD 日志文件和日志记录级别

每个 SSSD 服务都记录到 **/var/log/sssd/** 目录中自己的日志文件。对于 **example.com** IdM 域中的 IdM 服 务器,其日志文件可能类似这样:

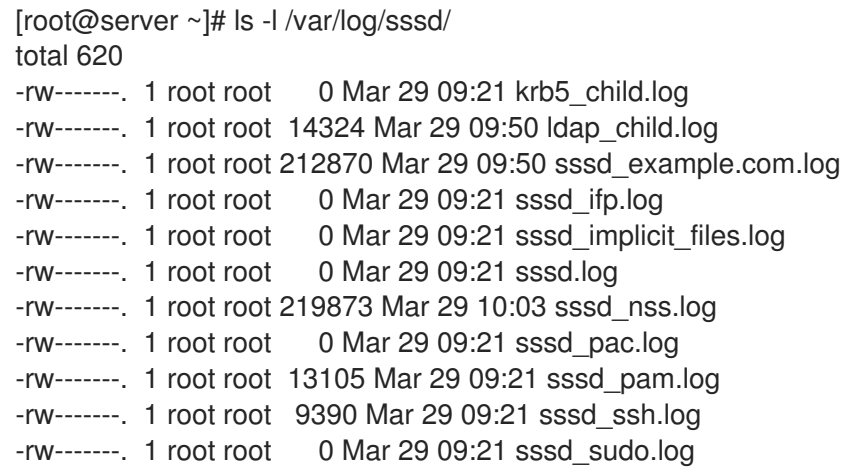

## 8.5.1. SSSD 日志文件用途

#### **krb5\_child.log**

Kerberos 身份验证中涉及的短期帮助程序进程的日志文件。

#### **ldap\_child.log**

与 LDAP 服务器通信的简短帮助程序进程的日志文件,涉及获取 Kerberos 票据。

#### **sssd\_<example.com>.log**

对于 sssd.conf 文件中的每个域部分, SSSD 服务会将与 LDAP 服务器通信的信息记录到单独的日志 文件中。例如, 在名为 example.com 的 IdM 域环境中, SSSD 服务将其信息记录到名为 **sssd\_example.com.log** 的文件中。如果主机直接与名为 **ad.example.com** 的 AD 域集成,信息将记 录到名为 **sssd\_ad.example.com.log** 的文件中。

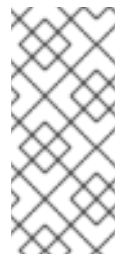

#### 注意

如果您有一个 IdM 环境以及与 AD 域的跨林信任,则有关 AD 域的信息仍会记录到 IdM 域的日志文件中。

类似地,如果主机直接集成到 AD 域,则任何子域的信息都会写入到主域的日志文件 中。

#### **selinux\_child.log**

用于检索和设置 SELinux 信息的短生命帮助器进程的日志文件。

#### **sssd.log**

SSSD 监控并与其响应器和后端进程通信的日志文件。

#### <span id="page-70-0"></span>**sssd\_ifp.log**

InfoPipe 响应器的日志文件,它提供了一个可通过系统总线访问的公共 D-Bus 接口。

#### **sssd\_nss.log**

用于检索用户和组信息的 Name Services Switch (NSS) 响应器的日志文件。

#### **sssd\_pac.log**

Microsoft Privilege Attribute 证书 (PAC) 响应器的日志文件, 从 AD Kerberos 票据收集 PAC, 并从 PAC 中生成 AD 用户的信息, 从而避免直接从 AD 请求它。

#### **sssd\_pam.log**

可插拔验证模块 (PAM) 响应器的日志文件。

#### **sssd\_ssh.log**

SSH 响应器进程的日志文件。

## 8.5.2. SSSD 日志记录级别

设置一个 debug 级别后,也会启用它以下的所有 debug 级别。例如,把 debug 级别设置为 6 后, 也会启 用 debug 级别 0 到 5。

### 表 8.1. SSSD 日志记录级别

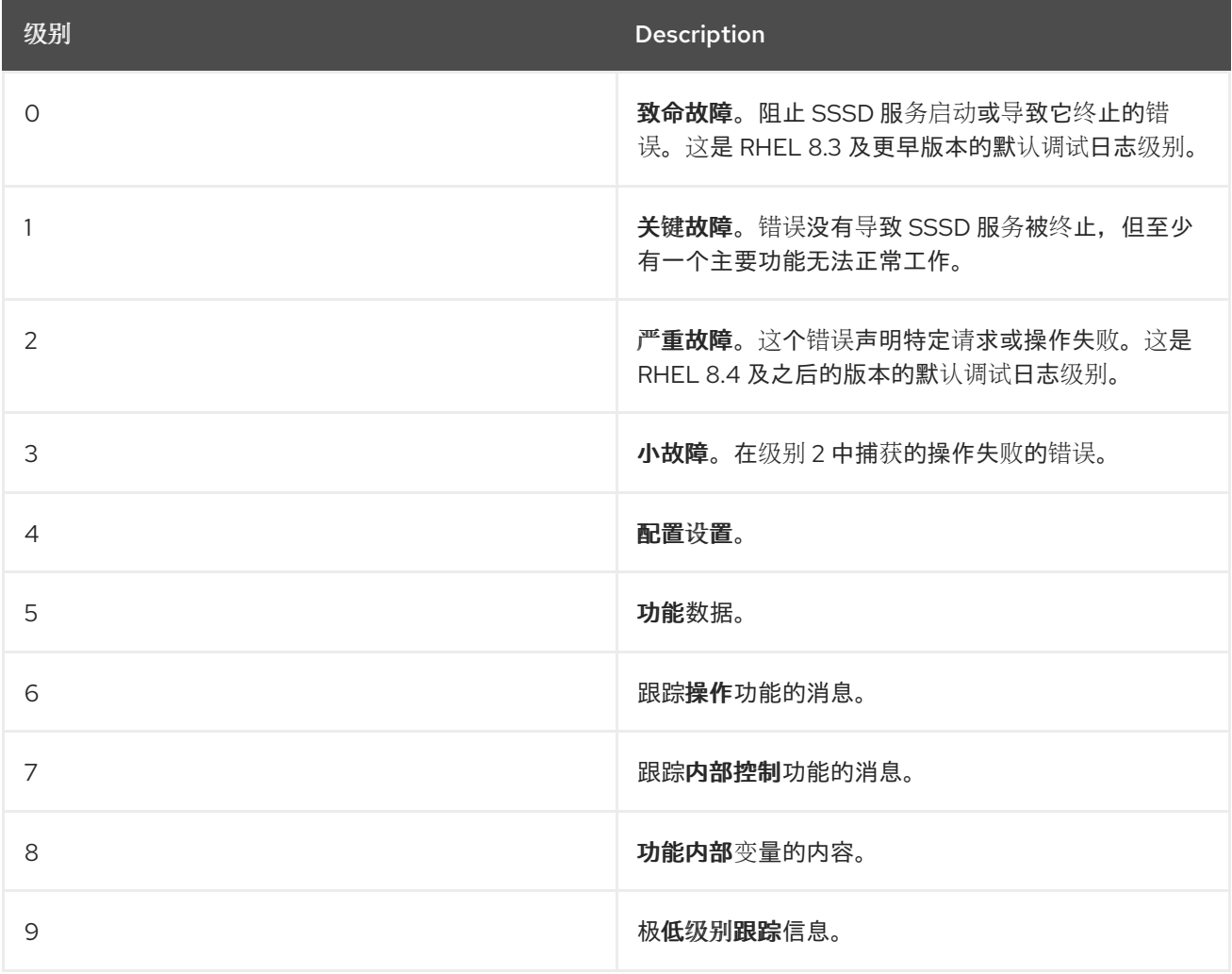

# 8.6. 在 SSSD.CONF 文件中为 SSSD 启用详细日志记录

默认情况下, RHEL 8.4 及更新版本中的 SSSD 服务仅记录严重故障(调试级别 2), 但不记录在对身份 验证问题进行故障排除所需的详细级别。

<span id="page-71-0"></span>要在 SSSD 服务重启过程中永久启用详细的日志记录,请在 **/etc/sssd/sssd.conf** 配置文件的每个部分添 加 **debug\_level=***<integer>* 选项,其中 *<integer>* 值是一个 0 到 9 之间的数字。debug 级别 0 到 3 会记 录大错误的日志,级别 8 和更高级别会提供大量详细的日志消息。级别 6 是调试身份验证问题的一个良好 起点。

# 先决条件

您需要 root 密码来编辑 **sssd.conf** 配置文件并重新启动 SSSD 服务。

## 流程

- 1. 在文本编辑器中打开 **/etc/sssd/sssd.conf** 文件。
- 2. 将 **debug\_level** 选项添加到文件的每个部分,并将 debug 级别设置为您选择的详细程度。

```
[domain/example.com]
debug_level = 6
id provider = ipa
...
[sssd]
debug_level = 6
services = nss, pam, ifp, ssh, sudo
domains = example.com
[nss]
debug_level = 6
[pam]
debug_level = 6
[sudo]
debug level = 6[ssh]
debug_level = 6
[pac]
debug_level = 6
[ifp]
debug level = 6
```
- 3. 保存并关闭 **sssd.conf** 文件。
- 4. 重启 SSSD 服务以加载新的配置设置。

[root@server ~]# systemctl restart sssd

## 其它资源

● SSSD [日志文件和日志](#page-70-0)记录级别

# 8.7. 使用 SSSCTL 命令为 SSSD 启用详细的日志记录
默认情况下,RHEL 8.4 及更新版本中的 SSSD 服务仅记录严重故障(调试级别 2),但不记录在对身份 验证问题进行故障排除所需的详细级别。

您可以在命令行中使用 **sssctl debug-level** *<integer>* 命令更改 SSSD 服务的 debug 级别,其中 <integer>是 0 到 9 之间的一个数字。debuq 级别 0 到 3 会记录大错误的日志, 级别 8 和更高级别会提 供大量详细的日志消息。级别 6 是调试身份验证问题的一个良好起点。

#### 先决条件

您需要 root 密码来运行 **sssctl** 命令。

#### 流程

使用 sssctl debug-level 命令将所选的调试级别设置为您所需的详细程度。  $\bullet$ 

[root@server ~]# sssctl debug-level 6

#### 其它资源

● SSSD [日志文件和日志](#page-70-0)记录级别

8.8. 从 SSSD 服务收集调试日志, 对 IDM 服务器的身份验证问题进行故障排 除

如果您在尝试以 IdM 用户身份对 IdM 服务器进行身份验证时遇到问题,请在服务器上的 SSSD 服务中启 用详细的调试日志,并收集尝试检索用户信息的日志。

#### 先决条件

您需要 root 密码来运行 **sssctl** 命令并重新启动 SSSD 服务。

### 流程

1. 在 IdM 服务器上启用详细的 SSSD 调试日志。

[root@server ~]# sssctl debug-level 6

2. 对于遇到身份验证问题的用户, 在 SSSD 缓存中使相关的对象无效, 这样使您不会绕过 LDAP 服 务器来从缓存的 SSSD 中获取信息。

[root@server ~]# sssctl cache-expire -u *idmuser*

3. 通过删除旧的 SSSD 日志来最大程度减少数据集的故障排除。

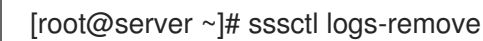

4. 尝试切换至遇到身份验证问题的用户,同时在尝试前后收集时间戳。这些时间戳进一步缩小了数 据集的范围。

[root@server sssd]# **date; su** *idmuser***; date** Mon Mar 29 15:33:48 EDT 2021 su: user idmuser does not exist

Mon Mar 29 15:33:49 EDT 2021

5. (可选) 如果您不想继续收集详细的 SSSD 日志, 请降低 debuq 级别。

[root@server ~]# sssctl debug-level 2

6. 查看 SSSD 日志,了解失败请求的信息。例如,检查 **/var/log/sssd/sssd\_example.com.log** 文 件表明 SSSD 服务没有在 **cn=accounts,dc=example,dc=com** LDAP 子树中找到用户。这可能 表示用户不存在,或者存在于其他位置。

(Mon Mar 29 15:33:48 2021) [sssd[be[example.com]]] [dp\_get\_account\_info\_send] (0x0200): Got request for [0x1][BE\_REQ\_USER][**name=idmuser@example.com**]

... (Mon Mar 29 15:33:48 2021) [sssd[be[example.com]]] [sdap\_get\_generic\_ext\_step] (0x0400): calling Idap\_search\_ext with  $[(&(uid=idmuser)(objectclass=posixAccount)(uid=)(&(int=landi))$ **(uidNumber=**)(!(uidNumber=0))))][cn=accounts,dc=example,dc=com].

(Mon Mar 29 15:33:48 2021) [sssd[be[example.com]]] [sdap\_get\_generic\_op\_finished] (0x0400): Search result: Success(0), no errmsg set

(Mon Mar 29 15:33:48 2021) [sssd[be[example.com]]] [sdap\_search\_user\_process] (0x0400): Search for users, returned 0 results.

(Mon Mar 29 15:33:48 2021) [sssd[be[example.com]]] [sysdb\_search\_by\_name] (0x0400): No such entry

(Mon Mar 29 15:33:48 2021) [sssd[be[example.com]]] [sysdb\_delete\_user] (0x0400): Error: 2 (No such file or directory)

(Mon Mar 29 15:33:48 2021) [sssd[be[example.com]]] [sysdb\_search\_by\_name] (0x0400): No such entry

(Mon Mar 29 15:33:49 2021) [sssd[be[example.com]]]

**[ipa\_id\_get\_account\_info\_orig\_done] (0x0080): Object not found, ending request**

- 7. 如果您无法确定导致身份验证问题的原因:
	- a. 收集您最近生成的 SSSD 日志。

[root@server ~]# sssctl logs-fetch sssd-logs-Mar29.tar

- b. 创建一个红帽技术支持问题单并提供:
	- i. SSSD 日志:**sssd-logs-Mar29.tar**
	- ii. 与日志对应的请求的控制台输出,包括时间戳和用户名:

[root@server sssd]# date; id idmuser; date Mon Mar 29 15:33:48 EDT 2021 id: 'idmuser': no such user Mon Mar 29 15:33:49 EDT 2021

# 8.9. 从 SSSD 服务收集调试日志,以对 IDM 客户端的身份验证问题进行故障 排除

如果您在尝试以 IdM 用户身份向 IdM 客户端进行身份验证时遇到问题,请验证您是否可以检索有关 IdM 服务器的用户信息。如果您无法检索有关 IdM 服务器的用户信息,您将无法在 IdM 客户端上检索它(从 IdM 服务器检索信息)。

确认身份验证问题不源自 IdM 服务器后,从 IdM 服务器和 IdM 客户端收集 SSSD 调试日志。

先决条件

- 用户仅在 IdM 客户端而不是 IdM 服务器中存在身份验证问题。
- 您需要 root 密码来运行 **sssctl** 命令并重新启动 SSSD 服务。

#### 流程

- 1. 在客户端上: 在文本编辑器中打开 **/etc/sssd/sssd.conf** 文件。
- 2. 在客户端: 将 ipa\_server 选项添加到文件的 [domain] 部分, 并将其设置为 IdM 服务器。这可 避免 IdM 客户端自动发现其他 IdM 服务器,从而将此测试限制为一个客户端和一个服务器。

```
[domain/example.com]
ipa_server = server.example.com
...
```
- 3. 在客户端上: 保存并关闭 **sssd.conf** 文件。
- 4. 在客户端上:重启 SSSD 服务以加载配置更改。

[root@client ~]# systemctl restart sssd

5. 在服务器和客户端上: 启用详细的 SSSD 调试日志。

[root@server ~]# sssctl debug-level 6

[root@client ~]# sssctl debug-level 6

6. 在服务器和客户端中:为遇到身份验证问题的用户验证 SSSD 缓存中的对象,因此您不用绕过 LDAP 数据库,并检索 SSSD 信息已经缓存。

[root@server ~]# sssctl cache-expire -u *idmuser*

[root@client ~]# sssctl cache-expire -u *idmuser*

7. 在服务器和客户端上:通过删除旧的 SSSD 日志来最小化 dataset 故障排除。

[root@server ~]# sssctl logs-remove

[root@server ~]# sssctl logs-remove

8. 在客户端上: 尝试切换至遇到身份验证问题的用户,同时在尝试前后收集时间戳。这些时间戳进 一步缩小了数据集的范围。

[root@client sssd]# date; su idmuser; date Mon Mar 29 16:20:13 EDT 2021 su: user idmuser does not exist Mon Mar 29 16:20:14 EDT 2021

9. (可选) 在服务器和客户端上:如果您不想继续收集详细的 SSSD 日志, 请降低 debug 级别。

[root@server ~]# sssctl debug-level 0

[root@client ~]# sssctl debug-level 0

- 10. 服务器和客户端: 查看 SSSD 日志以获取有关失败请求的信息。
	- a. 在客户端日志中查看来自客户端的请求。
	- b. 在服务器日志中查看来自客户端的请求。
	- c. 在服务器日志中检查请求的结果。
	- d. 查看客户端收到来自服务器的请求结果的结果。
- 11. 如果您无法确定导致身份验证问题的原因:
	- a. 收集您最近在 IdM 服务器和 IdM 客户端中生成的 SSSD 日志。根据主机名或角色标记它们。

[root@server ~]# sssctl logs-fetch *sssd-logs-server-Mar29.tar*

[root@client ~]# sssctl logs-fetch *sssd-logs-client-Mar29.tar*

- b. 创建一个红帽技术支持问题单并提供:
	- i. SSSD 调试日志:
		- A. 来自服务器的 **sssd-logs-server-Mar29.tar**。
		- B. 来自客户端的 **sssd-logs-client-Mar29.tar**
	- ii. 与日志对应的请求的控制台输出,包括时间戳和用户名:

[root@client sssd]# date; su *idmuser*; date Mon Mar 29 16:20:13 EDT 2021 su: user idmuser does not exist Mon Mar 29 16:20:14 EDT 2021

# 8.10. 跟踪 SSSD 后端中的客户端请求

SSSD 以异步方式处理请求,并将来自不同请求的消息添加到同一日志文件中,您可以使用唯一的请求标 识符和客户端 ID 来在后端日志中跟踪客户端请求。唯一的请求标识符以 **RID#<integer>** 形式添加到调试 日志中,客户端 ID 的格式为 **[CID #<integer]**。这可让您隔离与单个请求相关的日志,您可以跨多个 SSSD 组件的日志文件从头到尾跟踪请求。

#### 先决条件

- 您已启用了调试日志, 并且已从 IdM 客户端提交了请求。
- 您必须具有 root 特权才能显示 SSSD 日志文件的内容。

#### 流程

1. 要查看 SSSD 日志文件,请使用 **less** 工具打开日志文件。例如,查看 **/var/log/sssd/sssd\_example.com.log** :

[root@server ~]# less /var/log/sssd/sssd\_example.com.log

2. 查看 SSSD 日志,以获取有关客户端请求的信息。

(2021-07-26 18:26:37): [be[testidm.com]] [dp\_req\_destructor] (0x0400): [RID#3] Number of active DP request: 0

(2021-07-26 18:26:37): [be[testidm.com]] [dp\_req\_reply\_std] (0x1000): [RID#3] DP Request AccountDomain #3: Returning [Internal Error]: 3,1432158301,GetAccountDomain() not supported

(2021-07-26 18:26:37): [be[testidm.com]] [dp\_attach\_req] (0x0400): [RID#4] DP Request Account #4: REQ\_TRACE: New request. [sssd.nss CID #1] Flags [0x0001]. (2021-07-26 18:26:37): [be[testidm.com]] [dp\_attach\_req] (0x0400): [RID#4] Number of active DP request: 1

SSSD 日志文件中的这个示例输出显示了两个不同的请求的唯一标识符 **RID#3** 和 **RID#4**。

但是,对 SSSD 客户端接口的单一客户端请求通常会在后端触发多个请求,因此客户端请求和后端中的请 求之间不是 1 到 1 的对应关系。虽然后端中的多个请求有不同的 RID 号, 但每个初始后端请求都包括唯一 的客户端 ID, 以便管理员可以跟踪单个客户端请求的多个 RID 号。

以下示例显示了一个客户端请求 **[sssd.nss CID #1]** 和多个在后端生成的请求,**[RID#5]** 到 **[RID#13]**:

(2021-10-29 13:24:16): [be[ad.vm]] [dp\_attach\_req] (0x0400): [RID#5] DP Request [Account #5]: REQ TRACE: New request. [sssd.nss CID #1] Flags [0x0001].

(2021-10-29 13:24:16): [be[ad.vm]] [dp\_attach\_req] (0x0400): [RID#6] DP Request [AccountDomain #6]: REQ\_TRACE: New request. [sssd.nss CID #1] Flags [0x0001].

(2021-10-29 13:24:16): [be[ad.vm]] [dp\_attach\_req] (0x0400): [RID#7] DP Request [Account #7]: REQ TRACE: New request. [sssd.nss CID #1] Flags [0x0001].

(2021-10-29 13:24:17): [be[ad.vm]] [dp\_attach\_req] (0x0400): [RID#8] DP Request [Initgroups #8]: REQ TRACE: New request. [sssd.nss CID #1] Flags [0x0001].

(2021-10-29 13:24:17): [be[ad.vm]] [dp\_attach\_req] (0x0400): [RID#9] DP Request [Account #9]: REQ TRACE: New request. [sssd.nss CID #1] Flags [0x0001].

(2021-10-29 13:24:17): [be[ad.vm]] [dp\_attach\_req] (0x0400): [RID#10] DP Request [Account #10]: REQ TRACE: New request. [sssd.nss CID #1] Flags [0x0001].

(2021-10-29 13:24:17): [be[ad.vm]] [dp\_attach\_req] (0x0400): [RID#11] DP Request [Account #11]: REQ TRACE: New request. [sssd.nss CID #1] Flags [0x0001].

(2021-10-29 13:24:17): [be[ad.vm]] [dp\_attach\_req] (0x0400): [RID#12] DP Request [Account #12]: REQ TRACE: New request. [sssd.nss CID #1] Flags [0x0001].

(2021-10-29 13:24:17): [be[ad.vm]] [dp\_attach\_req] (0x0400): [RID#13] DP Request [Account #13]: REQ TRACE: New request. [sssd.nss CID #1] Flags [0x0001].

# 8.11. 使用日志分析器工具跟踪客户端请求

系统安全服务守护进程(SSSD)包含一个日志解析工具,可用于跟踪跨多个 SSSD 组件的日志文件的从头 到尾的请求。

#### 8.11.1. 日志分析器工具是如何工作的

使用日志解析工具,您可以跟踪跨多个 SSSD 组件的日志文件的从头到尾的 SSSD 请求。您可以使用 **sssctl analyze** 命令运行分析器工具。

日志分析器工具可帮助您排除 SSSD 中的 NSS 和 PAM 问题,并更容易查看 SSSD 调试日志。您只能提取 和打印与跨多个 SSSD 进程的某些客户端请求有关的 SSSD 日志。

SSSD 跟踪用户和组身份信息(**id**,**getent**),与用户身份验证(**su**、**ssh**)分开进行。NSS 响应器中的客户 端 ID(CID)与 PAM 响应器中的 CID 无关, 在分析 NSS 和 PAM 请求时会看到重叠的数字。在 sssctl **analyze** 命令中使用 **--pam** 选项来查看 PAM 请求。

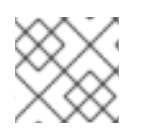

### 注意

从 SSSD 内存缓存返回的请求不会被记录,并且日志分析器工具无法跟踪。

#### 其它资源

- **sudo sssctl analyze request --help**
- **sudo sssctl analyze --help**
- **sssd.conf** 手册页
- **sssctl** 手册页

# 8.11.2. 运行日志分析器工具

按照以下流程,使用日志分析器工具跟踪 SSSD 中的客户端请求。

#### 先决条件

- 您必须在 [\$responder] 部分和 **/etc/sssd/sssd.conf** 文件的 [domain/\$domain] 部分中将 **debug\_level** 至少设为 7,以启用日志解析功能。
- **●** 要分析的日志必须来自使用 libtevent 链 ID 支持构建的 SSSD 的兼容版本, 它是 RHEL 8.5 及之 后版本中的 SSSD。

#### 流程

1. 以 列表 模式运行日志分析器工具,来确定您在跟踪的请求的客户端 ID,添加 **-v** 选项以显示详细 输出:

# sssctl analyze request list -v

注意

将显示最近向 SSSD 发出的客户端请求的详细列表。

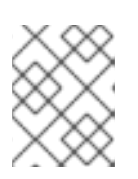

如果分析 PAM 请求,请运行带有 **--pam** 选项的 **sssctl analyze request list** 命 令。

2. 运行带有 **show [unique client ID]** 选项的日志分析器工具,来显示与指定客户端 ID 号相关的日 志:

# sssctl analyze request show 20

3. 如果需要,您可以针对日志文件运行日志分析器工具,例如:

# sssctl analyze request --logdir=/tmp/var/log/sssd

其它资源

#### 其它资源

- **sssctl analyze request list --help**
- **sssctl analyze request show --help**
- **sssctl** 手册页。

# 8.12. 其它资源

● 常规的 [SSSD](https://access.redhat.com/solutions/217963) 调试流程

# 第 9 章 准备您的环境以使用 ANSIBLE PLAYBOOK 管理 IDM

作为管理身份管理 (IdM) 的系统管理员,在使用 Red Hat Ansible Engine 时,最好执行以下操作:

- 在您的主目录中保留一个专用于 Ansible playbook 的子目录, 如 ~/MyPlaybooks。
- 将示例 Ansible playbook 从 **/usr/share/doc/ansible-freeipa/\*** 和 **/usr/share/doc/rhel-systemroles/\*** 目录以及它们的子目录复制到 ~/MyPlaybooks 目录中并进行调整。
- 将清单文件包含在 ~/MyPlaybooks 目录中。

使用这个方法,您可以在一个位置找到所有 playbook。

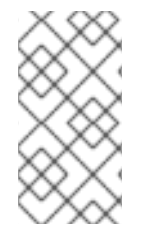

### 注意

您可以在不调用受管节点上的 **root** 权限的情况下运行 **ansible-freeipa** playbook。例外包 括使用 **ipaserver**、**ipareplica**、**ipaclient**、**ipasmartcard\_server**、**ipasmartcard\_client** 和 **ipabackup ansible-freeipa** 角色的 playbook。这些角色需要具有目录和 **dnf** 软件包管 理器的特权访问权限。

Red Hat Enterprise Linux IdM 文档中的 playbook 假设以下 [安全配置](#page-80-0) :

- IdM **admin** 是受管节点上的远程 Ansible 用户。
- 您可以将 IdM **admin** 密码加密存储在 Ansible 库中。
- 您已将保护 Ansible 库的密码放置在密码文件中。
- 您阻止对 vault 密码文件的访问权限, 但您的本地 ansible 用户除外。
- 您定期删除并重新创建 vault 密码文件。

还要考虑 [其他安全配置。](#page-82-0)

# 9.1. 准备控制节点和受管节点以使用 ANSIBLE PLAYBOOK 管理 IDM

按照以下流程创建 ~/MvPlavbooks 目录并进行配置, 以便您可以使用它来存储和运行 Ansible playbook。

#### 先决条件

- 您已在受管节点上安装了 IdM 服务器 *server.idm.example.com* 和 *replica.idm.example.com*。
- 您已配置了 DNS 和网络,以便您可以直接从控制节点登录到受管节点 server.idm.example.com 和 *replica.idm.example.com*。
- 您需要知道 IdM **admin** 密码。

#### 流程

1. 进入 ~/MyPlaybooks/ 目录:

\$ **cd ~/MyPlaybooks**

<span id="page-80-0"></span>2. 使用以下内容创建 ~/MyPlaybooks/ansible.cfg 文件:

```
[defaults]
inventory = /home/your_username/MyPlaybooks/inventory
remote_user = admin
```
3. 使用以下内容创建 ~/MyPlaybooks/inventory 文件:

```
[eu]
server.idm.example.com
[us]
replica.idm.example.com
[ipaserver:children]
eu
us
```
此配置定义了两个主机组,即 eu 和 us, 用于这些位置中的主机。此外, 此配置定义了 ipaserver 主机组,它包含来自 eu 和 us 组的所有主机。

4. [可选] 创建 SSH 公钥和私钥。要在测试环境中简化访问, 请不要在私钥中设置密码:

\$ **ssh-keygen**

5. 将 SSH 公钥复制到每个受管节点上的 IdM **admin** 帐户:

\$ **ssh-copy-id admin@server.idm.example.com** \$ **ssh-copy-id admin@replica.idm.example.com**

这些命令要求您输入 IdM **admin** 密码。

6. 创建包含 vault 密码的 password\_file 文件:

### **redhat**

7. 更改权限以修改该文件:

\$ **chmod 0600 password\_file**

- 8. 创建一个 secret.yml Ansible 库来存储 IdM **admin** 密码:
	- a. 配置 password\_file 以存储 vault 密码:

\$ **ansible-vault create --vault-password-file=password\_file secret.yml**

b. 出现提示时, 输入 secret.yml 文件的内容:

**ipaadmin\_password:** *Secret123*

注意

要在 playbook 中使用加密的 **ipaadmin\_password**,您必须使用 **vars\_file** 指令。例如, 删除 IdM 用户的简单 playbook 可以如下所示:

- --- - name: Playbook to handle users hosts: ipaserver
	- **vars\_files: - /home/***user\_name***/MyPlaybooks/secret.yml** tasks:

```
- name: Delete user robot
 ipauser:
  ipaadmin_password: "{{ ipaadmin_password }}"
  name: robot
  state: absent
```
在执行 playbook 时,通过添加 **--vault-password-file=***password\_file*选项,指示 **Ansible** 使用 **vault** 密码来解密 **ipaadmin\_password \_password**。例如:

**ansible-playbook -i inventory --vault-password-file=password\_file del-user.yml**

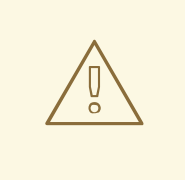

# 警告

为安全起见,删除每个会话末尾的 vault 密码文件,并在每个新会话开始时重复步骤 7-9。

# 其它资源

- 提供 [ansible-freeipa](#page-82-0) playbook 所需的凭证的不同方法
- 使用 Ansible playbook [来安装身份管理服](https://access.redhat.com/documentation/zh-cn/red_hat_enterprise_linux/8/html/installing_identity_management/installing-an-identity-management-server-using-an-ansible-playbook_installing-identity-management)务器
- 如何构[建清](https://docs.ansible.com/ansible/latest/user_guide/intro_inventory.html)单

# 9.2. 提供 ANSIBLE-FREEIPA PLAYBOOK 所需的凭证的不同方法

不同的方法都有一些优点和缺点,为运行使用 **ansible-freeipa** 角色和模块的 playbook 提供所需的凭证。

# 在 playbook 中以纯文本形式存储密码

优点 :

- 运行 playbook 时,不会显示所有。  $\bullet$
- 易于实施。

缺陷 :

- <span id="page-82-0"></span>有权访问该文件的人都可以读取密码。设置错误的权限和共享文件(例如在内部或外部存储库  $\bullet$ 中)可能会破坏安全性。
- 高维护工作:如果更改了密码,则需要在所有 playbook 中进行更改。

#### 执行 playbook 时以交互方式输入密码

优点 :

- 无人可以窃取密码,因为它不在任何位置存储。  $\bullet$
- 您可以轻松更新密码。
- 易于实施。

#### 缺陷 :

● 如果您在脚本中使用 Ansible playbook, 以交互方式输入密码的要求可能比较不方便。

#### 将密码存储在 Ansible vault 中,并将 vault 密码存储在一个文件中:

优点 :

- 用户密码以加密方式存储。
- 您可以通过创建新的 Ansible vault 来轻松更新用户密码。
- 您可以使用 ansible-vault rekey --new-vault-password-file=NEW\_VAULT\_PASSWORD\_FILE **secret.yml** 命令来轻松更新保护 ansible vault 的密码文件。
- 如果您在脚本中使用 Ansible playbook, 则不必以交互方式输入密码。

#### 缺陷 :

务必要确保包含敏感纯文本密码的文件通过文件权限和其他安全措施进行保护。

#### 将密码存储在 Ansible 库中,并以交互方式输入 vault 密码

优点 :

- 用户密码以加密方式存储。
- 无人可以窃取 vault 密码,因为它不在任何位置存储。
- 您可以通过创建新的 Ansible vault 来轻松更新用户密码。  $\bullet$
- 您还可以使用 **ansible-vault rekey** *file\_name* 命令,轻松更新 vault 密码。  $\bullet$

#### 缺陷 :

● 如果您在脚本中使用 Ansible playbook, 则需要以交互方式输入 vault 密码。

#### 其它资源

- 准备控制节点和受管节点以使用 Ansible [playbook](#page-80-0) 管理 IdM
- 什么是 Zero [信任?](https://www.redhat.com/en/topics/security/what-is-zero-trust)
- 使用 Ansible vault 保护[敏感数据](https://docs.ansible.com/ansible/latest/vault_guide/index.html)

# 第 10 章 使用 ANSIBLE PLAYBOOK 配置全局 IDM 设置

使用 Ansible **config** 模块,您可以检索和设置 Identity Management (IdM) 的全局配置参数。

- 使用 Ansible [playbook](#page-84-0) 检索 IdM 配置
- 使用 Ansible [playbook](#page-85-0) 配置 IdM CA 续订服务器
- 使用 Ansible [playbook](#page-87-0) 为 IdM 用户配置默认 shell
- 使用 Ansible 为 IdM 域配置 [NETBIOS](#page-88-0) 名称
- 使用 [Ansible](#page-90-0) 确保 IdM 用户和组有 SID

# 10.1. 使用 ANSIBLE PLAYBOOK 检索 IDM 配置

以下流程描述了如何使用 Ansible playbook 来检索有关当前全局 IdM 配置的信息。

#### 先决条件

- 您知道 IdM 管理员密码。
- 您已配置了 Ansible 控制节点以满足以下要求:
	- 您使用 Ansible 版本 2.14 或更高版本。
	- 您已在 Ansible 控制器上安装了 **[ansible-freeipa](https://access.redhat.com/documentation/zh-cn/red_hat_enterprise_linux/8/html/installing_identity_management/installing-an-identity-management-server-using-an-ansible-playbook_installing-identity-management#installing-the-ansible-freeipa-package_server-ansible)** 软件包。
	- 示例假定在 ~/*MyPlaybooks*/ 目录中,您已创建了一个具有 IdM 服务器的完全限定域名 (FQDN)的 [Ansible](https://access.redhat.com/documentation/zh-cn/red_hat_enterprise_linux/8/html/using_ansible_to_install_and_manage_identity_management/preparing-your-environment-for-managing-idm-using-ansible-playbooks_using-ansible-to-install-and-manage-idm) 清单文件。
	- 示例假定 secret.yml Ansible 库存储了 **ipaadmin\_password**。
- 目标节点(这是执行 **ansible-freeipa** 模块的节点)是 IdM 域的一部分,作为 IdM 客户端、服务 器或副本的一部分。

#### 流程

1. 打开 **/usr/share/doc/ansible-freeipa/playbooks/config/retrieve-config.yml** Ansible playbook 文件进行编辑:

--- - name: Playbook to handle global IdM configuration hosts: ipaserver become: no gather\_facts: no vars files: - /home/user\_name/MyPlaybooks/secret.yml tasks: - name: Query IPA global configuration ipaconfig: ipaadmin\_password: "{{ ipaadmin\_password }}" register: serverconfig

```
- debug:
  msg: "{{ serverconfig }}"
```
- 2. 通过更改以下内容来调整文件:
	- IdM 管理员的密码。
	- 其他值(如有必要)。
- 3. 保存该文件。
- 4. 运行 Ansible playbook。指定 playbook 文件、存储密码的文件保护 secret.yml 文件以及清单文 件:

```
$ ansible-playbook --vault-password-file=password_file -v -i
path_to_inventory_directory/inventory.file /usr/share/doc/ansible-
freeipa/playbooks/config/retrieve-config.yml
[...]
TASK [debug]
ok: [server.idm.example.com] => {
  "msg": {
     "ansible_facts": {
       "discovered_interpreter_
     },
     "changed": false,
     "config": {
       "ca_renewal_master_server": "server.idm.example.com",
       "configstring": [
          "AllowNThash",
          "KDC:Disable Last Success"
       ],
       "defaultgroup": "ipausers",
       "defaultshell": "/bin/bash",
       "emaildomain": "idm.example.com",
       "enable_migration": false,
       "groupsearch": [
          "cn",
          "description"
       ],
       "homedirectory": "/home",
       "maxhostname": "64",
       "maxusername": "64",
       "pac_type": [
          "MS-PAC",
          "nfs:NONE"
       ],
       "pwdexpnotify": "4",
       "searchrecordslimit": "100",
       "searchtimelimit": "2",
       "selinuxusermapdefault": "unconfined_u:s0-s0:c0.c1023",
       "selinuxusermaporder": [
          "guest_u:s0$xguest_u:s0$user_
       ],
       "usersearch": [
          "uid",
```

```
"givenname",
           "sn",
           "telephonenumber",
           "ou",
            "title"
        ]
     },
      "failed": false
   }
}
```
# <span id="page-85-0"></span>10.2. 使用 ANSIBLE PLAYBOOK 配置 IDM CA 续订服务器

在使用嵌入式证书颁发机构 (CA) 的 Identity Management (IdM) 部署中,CA 续订服务器维护并更新 IdM 系统证书。它确保了强大的 IdM 部署。

有关 IdM CA 续订服务器角色的详情,请参阅 [使用](https://access.redhat.com/documentation/zh-cn/red_hat_enterprise_linux/8/html/configuring_and_managing_identity_management/ipa-ca-renewal_configuring-and-managing-idm) IdM CA 续订服务器。

以下流程描述了如何使用 Ansible playbook 配置 IdM CA 续订服务器。

#### 先决条件

- 您知道 IdM 管理员密码。
- 您已配置了 Ansible 控制节点以满足以下要求:
	- 您使用 Ansible 版本 2.14 或更高版本。
	- 您已在 Ansible 控制器上安装了 **[ansible-freeipa](https://access.redhat.com/documentation/zh-cn/red_hat_enterprise_linux/8/html/installing_identity_management/installing-an-identity-management-server-using-an-ansible-playbook_installing-identity-management#installing-the-ansible-freeipa-package_server-ansible)** 软件包。
	- 示例假定在 ~/*MyPlaybooks*/ 目录中,您已创建了一个具有 IdM 服务器的完全限定域名 (FQDN)的 [Ansible](https://access.redhat.com/documentation/zh-cn/red_hat_enterprise_linux/8/html/using_ansible_to_install_and_manage_identity_management/preparing-your-environment-for-managing-idm-using-ansible-playbooks_using-ansible-to-install-and-manage-idm) 清单文件。
	- 示例假定 secret.yml Ansible 库存储了 **ipaadmin\_password**。
- 目标节点(这是执行 **ansible-freeipa** 模块的节点)是 IdM 域的一部分,作为 IdM 客户端、服务 器或副本的一部分。

#### 流程

1. 可选:识别当前 IdM CA 续订服务器:

\$ **ipa config-show | grep 'CA renewal'** IPA CA renewal master: server.idm.example.com

2. 创建一个清单文件,如 inventory.file, 并在该文件中定义 ipaserver:

[ipaserver] server.idm.example.com

3. 打开 **/usr/share/doc/ansible-freeipa/playbooks/config/set-ca-renewal-master-server.yml** Ansible playbook 文件进行编辑:

--- - name: Playbook to handle global DNS configuration

hosts: ipaserver become: no gather\_facts: no vars files: - /home/user\_name/MyPlaybooks/secret.yml tasks: - name: set ca\_renewal\_master\_server ipaconfig: ipaadmin\_password: "{{ ipaadmin\_password }}" ca\_renewal\_master\_server: carenewal.idm.example.com

- 4. 通过更改调整文件:
	- **ipaadmin\_password** 变量设置的 IdM 管理员密码。
	- **ca renewal master server** 变量所设置的 CA 续订服务器的名称。
- 5. 保存该文件。
- 6. 运行 Ansible playbook。指定 playbook 文件、存储密码的文件保护 secret.yml 文件以及清单文 件:

\$ **ansible-playbook --vault-password-file=password\_file -v -i** *path\_to\_inventory\_directory***/inventory.file /usr/share/doc/ansiblefreeipa/playbooks/config/set-ca-renewal-master-server.yml**

#### 验证步骤

您可以验证 CA 续订服务器是否已更改:

1. 以 IdM 管理员身份登录到 **ipaserver** :

\$ **ssh admin@server.idm.example.com** Password: [admin@server /]\$

2. 请求 IdM CA 续订服务器的身份:

\$ **ipa config-show | grep 'CA renewal'** IPA CA renewal master: carenewal.idm.example.com

输出显示 watchnewal.idm.example.com 服务器是新的 CA 续订服务器。

# 10.3. 使用 ANSIBLE PLAYBOOK 为 IDM 用户配置默认 SHELL

shell 是一个接受和解释命令的程序。Red Hat Enterprise Linux (RHEL) 中提供了多个 shell, 如 **bash**、**sh**、**ksh**、**zsh**、**fish** 等。**Bash** 或 **/bin/bash** 是大多数 Linux 系统中常用的 shell,它通常是 RHEL 上用户帐户的默认 shell。

以下流程描述了如何使用 Ansible playbook 将 sh (替代 shell) 配置为 IdM 用户的默认 shell。

### 先决条件

您知道 IdM 管理员密码。

- <span id="page-87-0"></span>您已配置了 Ansible 控制节点以满足以下要求:
	- 您使用 Ansible 版本 2.14 或更高版本。
	- 您已在 Ansible 控制器上安装了 **[ansible-freeipa](https://access.redhat.com/documentation/zh-cn/red_hat_enterprise_linux/8/html/installing_identity_management/installing-an-identity-management-server-using-an-ansible-playbook_installing-identity-management#installing-the-ansible-freeipa-package_server-ansible)** 软件包。
	- 示例假定在 ~/*MyPlaybooks*/ 目录中,您已创建了一个具有 IdM 服务器的完全限定域名 (FQDN)的 [Ansible](https://access.redhat.com/documentation/zh-cn/red_hat_enterprise_linux/8/html/using_ansible_to_install_and_manage_identity_management/preparing-your-environment-for-managing-idm-using-ansible-playbooks_using-ansible-to-install-and-manage-idm) 清单文件。
	- 示例假定 secret.yml Ansible 库存储了 **ipaadmin\_password**。
- 目标节点(这是执行 **ansible-freeipa** 模块的节点)是 IdM 域的一部分,作为 IdM 客户端、服务 器或副本的一部分。

#### 流程

- 1. 可选: 使用 **[retrieve-config.yml](https://access.redhat.com/documentation/zh-cn/red_hat_enterprise_linux/8/html/using_ansible_to_install_and_manage_identity_management/configuring-global-idm-settings-using-ansible-playbooks_using-ansible-to-install-and-manage-idm#retrieving-IdM-configuration-using-an-Ansible-playbook_configuring-global-idm-settings-using-ansible-playbooks)** Ansible playbook 来识别 IdM 用户的当前 shell。详情请参阅 使 用 Ansible playbook 检索 IdM 配置。
- 2. 创建一个清单文件,如 inventory.file, 并在该文件中定义 ipaserver :

[ipaserver] server.idm.example.com

3. 打开 **/usr/share/doc/ansible-freeipa/playbooks/config/ensure-config-options-are-set.yml** Ansible playbook 文件进行编辑:

--- - name: Playbook to ensure some config options are set hosts: ipaserver vars files: - /home/user\_name/MyPlaybooks/secret.yml tasks: # Set defaultlogin and maxusername - ipaconfig:

ipaadmin\_password: "{ ipaadmin\_password }}" defaultshell: /bin/bash maxusername: 64

- 4. 通过更改以下内容来调整文件:
	- **ipaadmin\_password** 变量设置的 IdM 管理员密码。
	- IdM 用户的默认 shell 由 /**bin/sh** 中的 **defaultshell** 设置。
- 5. 保存该文件。
- 6. 运行 Ansible playbook。指定 playbook 文件、存储密码的文件保护 secret.yml 文件以及清单文 件:

\$ **ansible-playbook --vault-password-file=password\_file -v -i** *path\_to\_inventory\_directory***/inventory.file /usr/share/doc/ansiblefreeipa/playbooks/config/ensure-config-options-are-set.yml**

#### 验证步骤

您可以通过在 IdM 中启动一个新会话来验证默认用户 shell 是否已更改:

1. 以 IdM 管理员身份登录到 **ipaserver** :

\$ **ssh admin@server.idm.example.com** Password: [admin@server /]\$

2. 显示当前的 shell:

[admin@server /]\$ **echo "\$SHELL"** /bin/sh

登录用户正在使用 **sh** shell。

# <span id="page-88-0"></span>10.4. 使用 ANSIBLE 为 IDM 域配置 NETBIOS 名称

NetBIOS 名称用于 Microsoft Windows 的(SMB)类型的共享和消息。您可以使用 NetBIOS 名称映射驱动 器或连接到打印机。

按照以下流程,使用 Ansible playbook 为您的身份管理(IdM)域配置 NetBIOS 名称。

#### 先决条件

- 您已配置了 Ansible 控制节点以满足以下要求:
	- 您使用 Ansible 版本 2.14 或更高版本。
	- **[ansible-freeipa](https://access.redhat.com/documentation/zh-cn/red_hat_enterprise_linux/8/html/installing_identity_management/installing-an-identity-management-server-using-an-ansible-playbook_installing-identity-management#installing-the-ansible-freeipa-package_server-ansible)** 软件包已安装。

#### 假设

- 示例假定在 ~/*MyPlaybooks*/ 目录中,您已创建了一个具有 IdM 服务器的完全限定域名(FQDN) 的 [Ansible](https://access.redhat.com/documentation/zh-cn/red_hat_enterprise_linux/8/html/using_ansible_to_install_and_manage_identity_management/preparing-your-environment-for-managing-idm-using-ansible-playbooks_using-ansible-to-install-and-manage-idm) 清单文件。
- 示例假定 secret.yml Ansible vault 存储了您的 ipaadmin\_password, 并且您知道 vault 文件密 码。

#### 流程

1. 进入您的 ~/*MyPlaybooks*/ 目录:

#### \$ **cd ~/***MyPlaybooks***/**

- 2. 创建一个 *netbios-domain-name-present.yml* Ansible playbook 文件。
- 3. 在文件中添加以下内容:

--- - name: Playbook to change IdM domain netbios name hosts: ipaserver become: no gather\_facts: no

vars\_files:

- /home/user\_name/MyPlaybooks/secret.yml

tasks:

- name: Set IdM domain netbios name ipaconfig: ipaadmin\_password: "{{ ipaadmin\_password }}" netbios\_name: IPADOM
- 4. 保存该文件。
- 5. 运行 Ansible playbook。指定 playbook 文件、存储密码的文件保护 secret.yml 文件以及清单文 件:

\$ **ansible-playbook --vault-password-file=password\_file -v -i inventory** *netbiosdomain-name-present.yml*

出现提示时,提供 vault 文件密码。

#### 其它资源

● 配置 NetBIOS [名称的指南](https://access.redhat.com/documentation/zh-cn/red_hat_enterprise_linux/9/html-single/planning_identity_management/index#guidelines-for-configuring-netbios-names_planning-a-cross-forest-trust-between-idm-and-ad)

# 10.5. 使用 ANSIBLE 确保 IDM 用户和组有 SID

身份管理(IdM)服务器可以根据本地域的 ID 范围中的数据,在内部将唯一安全标识符(SID)分配给 IdM 用 户和组。SID 存储在用户和组对象中。

确保 IdM 用户和组有 SID 的目标是允许生成特权属性证书(PAC), 这是 IdM-IdM 信任的第一步。如果 IdM 用户和组有 SID, IdM 能够使用 PAC 数据发布 Kerberos 票据。

按照以下流程实现以下目标:

- 为已存在的 IdM 用户和用户组生成 SID。
- 为 IdM 新用户和组启用 SID 生成。

#### 先决条件

- 您已配置了 Ansible 控制节点以满足以下要求:
	- 您使用 Ansible 版本 2.14 或更高版本。
	- **[ansible-freeipa](https://access.redhat.com/documentation/zh-cn/red_hat_enterprise_linux/8/html/installing_identity_management/installing-an-identity-management-server-using-an-ansible-playbook_installing-identity-management#installing-the-ansible-freeipa-package_server-ansible)** 软件包已安装。

#### 假设

- 示例假定在 ~/MyPlaybooks/ 目录中, 您已创建了一个具有 IdM 服务器的完全限定域名(FQDN) 的 [Ansible](https://access.redhat.com/documentation/zh-cn/red_hat_enterprise_linux/8/html/using_ansible_to_install_and_manage_identity_management/preparing-your-environment-for-managing-idm-using-ansible-playbooks_using-ansible-to-install-and-manage-idm) 清单文件。
- 示例假定 secret.yml Ansible vault 存储了您的 ipaadmin password, 并且您知道 vault 文件密 码。

<span id="page-90-0"></span>1. 进入您的 ~/*MyPlaybooks*/ 目录:

### \$ **cd ~/***MyPlaybooks***/**

- 2. 创建一个 *sids-for-users-and-groups-present.yml* Ansible playbook 文件。
- 3. 在文件中添加以下内容:
	- --- - name: Playbook to ensure SIDs are enabled and users and groups have SIDs hosts: ipaserver become: no gather\_facts: no

```
vars files:
- /home/user_name/MyPlaybooks/secret.yml
```
#### tasks:

- name: Enable SID and generate users and groups SIDS ipaconfig: ipaadmin\_password: "{{ ipaadmin\_password }}" enable\_sid: true add\_sids: true

**enable\_sid** 变量为将来的 IdM 用户和组启用 SID 生成。 **add\_sids** 变量为现有的 IdM 用户和组生 成 SID。

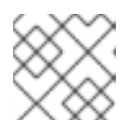

### 注意

使用 **add\_sids: true** 时,您还必须将 **enable\_sid** 变量设置为 **true**。

- 4. 保存该文件。
- 5. 运行 Ansible playbook。指定 playbook 文件、存储密码的文件保护 secret.yml 文件以及清单文 件:

\$ **ansible-playbook --vault-password-file=password\_file -v -i inventory** *sids-for-usersand-groups-present.yml*

出现提示时,提供 vault 文件密码。

### 其它资源

● IdM ID 范围[中的安全性和相](https://access.redhat.com/documentation/zh-cn/red_hat_enterprise_linux/8/html-single/configuring_and_managing_identity_management/index#con_the-role-of-security-and-relative-identifiers-in-idm-id-ranges_adjusting-id-ranges-manually)对标识符的角色。

# 10.6. 其它资源

- 请参阅 **/usr/share/doc/ansible-freeipa/** 目录中的 **README-config.md**。
- 请参阅 /usr/share/doc/ansible-freeipa/playbooks/config 目录中的 playbook 示例。

# 第 11 章 使用命令行管理用户帐户

IdM (身份管理) 中的用户生命周期有几个阶段, 包括:

- 创建用户帐户  $\bullet$
- 激活 stage 用户帐户
- 保留用户帐户
- 删除 active、stage 或 preserved 用户帐户
- 恢复 preserved 用户帐户

# 11.1. 用户生命周期

身份管理(IdM)支持三个用户帐户状态:

- Stage (预发布) 用户不允许进行身份验证。这是初始状态。活动用户所需的一些用户帐户属性 无法在这里设置,例如组成员资格。
- Active (活跃) 用户被允许进行身份验证。所有必需的用户帐户属性都需要在这个阶段设置。
- Preserved (保留) 用户是以前活跃的用户, 但现在被视为不活跃且无法通过 IdM 进行身份验 证。保留用户保留他们作为活跃用户的大多数帐户属性,但它们不属于任何用户组。

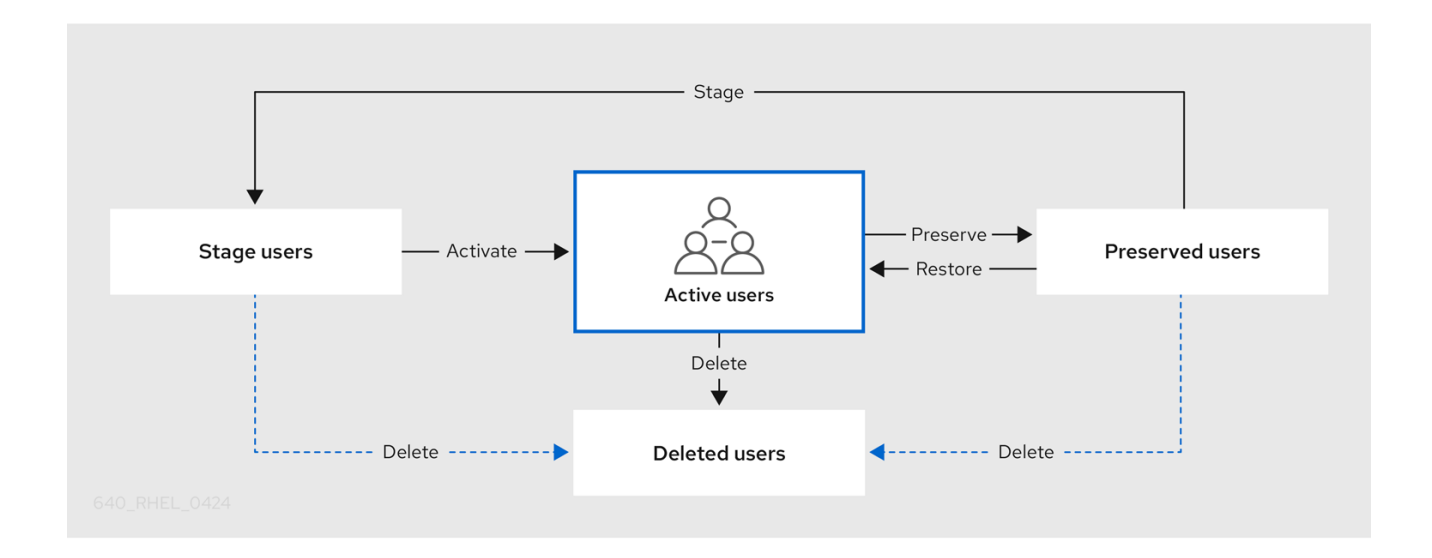

您可以从 IdM 数据库永久删除用户条目。

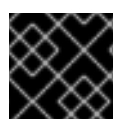

### 重要

删除的用户帐户无法恢复。当您删除用户帐户时,与帐户相关的所有信息都将永久丢失。

只能由具备管理员权限的用户(如默认的 admin 用户)才能创建新的管理员。如果您意外删除所有管理员 帐户,目录管理器必须在 Directory 服务器中手动创建新管理员。

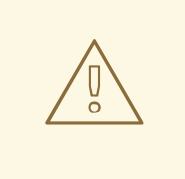

# 警告

不要删除 **admin** 用户。由于 **admin** 是 IdM 所需的预定义用户,因此此操作会导致某 些命令出现问题。如果要定义和使用另外的 admin 用户,请先至少为一个其他用户授 予 **admin** 权限,然后再使用 **ipa user-disable admin** 命令来禁用预定义的 admin 用 户。

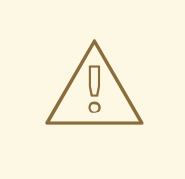

# 警告

不要将本地用户添加到 IdM。NSS(Name Service Switch)在解析本地用户和组前, 总会先解析 IdM 的用户和组。这意味着 IdM 组成员资格不适用于本地用户。

# 11.2. 使用命令行添加用户

您可以将用户添加为:

- Active 可以被他们的用户主动使用的用户账户。
- stage 无法使用这些帐户。如果要准备新用户帐户, 请使用它。当用户准备好使用其帐户时, 您 可以激活他们。

以下流程描述了使用 **ipa user-add** 命令将活跃用户添加到 IdM 服务器中。

同样,您可以使用 **ipa stageuser-add** 命令创建stage 用户帐户。

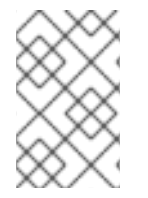

#### 注意

IdM 自动给新用户帐户分配唯一的用户 ID(UID)。您也可以手动执行此操作,但服务器不会 验证 UID 号是否是唯一的。因此,多个用户条目可能被分配了相同的 ID 号。红帽建议防止 多个条目具有相同的 UID 。

#### 先决条件

- 管理 IdM 或用户管理员角色的管理员特权。
- 获得 Kerberos ticket。详情请参阅 [使用](https://access.redhat.com/documentation/zh-cn/red_hat_enterprise_linux/8/html/configuring_and_managing_identity_management/logging-in-to-ipa-from-the-command-line_configuring-and-managing-idm#using-kinit-to-log-in-to-ipa_logging-in-to-ipa-from-the-command-line) kinit 手动登录到 IdM。

#### 流程

- 1. 打开终端并连接到 IdM 服务器。
- 2. 添加用户登录、用户名、姓氏以及可选,您也可以添加其电子邮件地址。

\$ ipa user-add user\_login --first=first\_name --last=last\_name --email=email\_address

IdM 支持可通过以下正则表达式描述的用户名:

[a-zA-Z0-9\_.][a-zA-Z0-9\_.-]{0,252}[a-zA-Z0-9\_.\$-]?

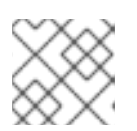

#### 注意

支持以末尾的美元符号(\$)结尾的用户名,以启用 Samba 3.x 机器支持。

如果您添加了包含大写字符的用户名,IdM 会在保存名称时自动将其转换为小写。因此,IdM 总 是需要在登录时以小写形式输入用户名。此外,不能添加仅在字母大小写上不同的用户名,比如 user 和 User。

用户名的默认最大长度为 32 个字符。要更改它,请使用 **ipa config-mod --maxusername** 命 令。例如,要将最大用户名长度增加到 64 个字符:

\$ ipa config-mod --maxusername=64 Maximum username length: 64 ...

**ipa user-add** 命令包含许多参数。要全部列出它们,请使用 ipa help 命令:

\$ ipa help user-add

有关 **ipa help** 命令的详情,请查看 [什么是](https://access.redhat.com/documentation/zh-cn/red_hat_enterprise_linux/8/html/configuring_and_managing_identity_management/introduction-to-the-ipa-command-line-utilities_configuring-and-managing-idm#what-is-the-ipa-help_introduction-to-the-ipa-command-line-utilities) IPA help 。

您可以通过列出所有 IdM 用户帐户来验证新用户帐户是否已成功创建:

\$ ipa user-find

此命令列出所有用户帐户及详细信息。

# 11.3. 使用命令行激活用户

要通过将用户帐户从 stage 移到 active 来激活它,,请使用 **ipa stageuser-activate** 命令。

#### 先决条件

- 管理 IdM 或用户管理员角色的管理员特权。
- 获得 Kerberos ticket。详情请参阅 [使用](https://access.redhat.com/documentation/zh-cn/red_hat_enterprise_linux/8/html/configuring_and_managing_identity_management/logging-in-to-ipa-from-the-command-line_configuring-and-managing-idm#using-kinit-to-log-in-to-ipa_logging-in-to-ipa-from-the-command-line) kinit 手动登录到 IdM。

#### 流程

- 1. 打开终端并连接到 IdM 服务器。
- 2. 使用以下命令激活用户帐户:

\$ ipa stageuser-activate user login ------------------------- Stage user user login activated ------------------------- ...

您可以通过列出所有 IdM 用户帐户来验证新用户帐户是否已成功创建:

### \$ ipa user-find

此命令列出所有用户帐户及详细信息。

# 11.4. 使用命令行保留用户

如果要删除用户帐户,您可以保留该帐户,保留这个选项以便以后恢复。要保留用户帐户,请使用 **ipa user-del** 或 **ipa stageuser-del** 命令的 **--preserve** 选项。

#### 先决条件

- 管理 IdM 或用户管理员角色的管理员特权。
- 获得 Kerberos ticket。详情请参阅 [使用](https://access.redhat.com/documentation/zh-cn/red_hat_enterprise_linux/8/html/configuring_and_managing_identity_management/logging-in-to-ipa-from-the-command-line_configuring-and-managing-idm#using-kinit-to-log-in-to-ipa_logging-in-to-ipa-from-the-command-line) kinit 手动登录到 IdM。

#### 流程

- 1. 打开终端并连接到 IdM 服务器。
- 2. 使用以下命令保留用户帐户:

```
$ ipa user-del --preserve user login
--------------------
Deleted user "user_login"
--------------------
```
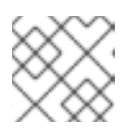

### 注意

尽管输出说用户帐户已删除,但实际上是被保留了。

# 11.5. 使用命令行删除用户

IdM (身份管理) 可让您永久删除用户。您可以删除:

- 活动用户,使用以下命令:**ipa user-del**
- Stage 用户,使用以下命令:**ipa stageuser-del**
- Preserved 用户, 使用以下命令: ipa user-del

删除多个用户时,请使用 **--continue** 选项强制命令继续,而不论出现什么错误。命令完成后,会将成功 和失败的操作摘要输出到 **stdout** 标准输出流。

\$ ipa user-del --continue user1 user2 user3

如果不使用 **--continue**,命令会继续删除用户,直到它遇到错误,然后它会停止并退出。

#### 先决条件

- 管理 IdM 或用户管理员角色的管理员特权。
- 获得 Kerberos ticket。详情请参阅 [使用](https://access.redhat.com/documentation/zh-cn/red_hat_enterprise_linux/8/html/configuring_and_managing_identity_management/logging-in-to-ipa-from-the-command-line_configuring-and-managing-idm#using-kinit-to-log-in-to-ipa_logging-in-to-ipa-from-the-command-line) kinit 手动登录到 IdM。

#### 流程

- 1. 打开终端并连接到 IdM 服务器。
- 2. 使用以下命令删除用户帐户:

\$ ipa user-del user\_login -------------------- Deleted user "user\_login" --------------------

用户帐户从 IdM 永久删除。

# 11.6. 使用命令行恢复用户

您可以将 preserved 用户恢复成:

- Active 用户:**ipa user-undel**
- Stage 用户:**ipa user-stage**

恢复用户帐户不会恢复帐户之前的所有属性。例如,用户的密码不会被恢复,必须再次设置。

#### 先决条件

- 管理 IdM 或用户管理员角色的管理员特权。
- 获得 Kerberos ticket。详情请参阅 [使用](https://access.redhat.com/documentation/zh-cn/red_hat_enterprise_linux/8/html/configuring_and_managing_identity_management/logging-in-to-ipa-from-the-command-line_configuring-and-managing-idm#using-kinit-to-log-in-to-ipa_logging-in-to-ipa-from-the-command-line) kinit 手动登录到 IdM。

#### 流程

- 1. 打开终端并连接到 IdM 服务器。
- 2. 使用以下命令激活用户帐户:

\$ ipa user-undel user login ------------------------------ Undeleted user account "user\_login" ------------------------------

或者,您可以将用户帐户恢复为暂存的用户帐户:

\$ ipa user-stage user\_login ------------------------------ Staged user account "user\_login" ------------------------------

#### 验证步骤

您可以通过列出所有 IdM 用户帐户来验证新用户帐户是否已成功创建:  $\bullet$ 

\$ ipa user-find

此命令列出所有用户帐户及详细信息。

# 第 12 章 使用 IDM WEB UI 管理用户帐户

身份管理(IdM)提供 [多个](#page-97-0)阶段,可帮助您管理各种用户生命周期情况:

#### 创建用户帐户

在员工在公司开始职业生涯之前 创建 stage 用[户帐户](#page-98-0),并提前在员工出现在办公室并想要激活客户的 那天前做好准备。

您可以省略此步骤,并直接创建活动的用户帐户。这个流程与创建 stage 用户帐户的流程类似。

#### 激活用户帐户

激活[帐户](#page-99-0) 在员工的第一个工作日。

禁用用户帐户

如果用户要休几个月的产假,您需要 临时禁用[该帐户](#page-100-0)。

启用用户帐户

用户返回时,您需要 重新启用[该帐户](#page-101-0)。

#### 保留用户帐户

如果用户想要离开公司,您需要删除该 帐户[,并有可能恢复它,](#page-102-0) 因为人们可以在一段时间后回到公 司。

恢复用户帐户

两年后,用户回来了,您需要 [恢复保留的](#page-103-0)帐户。

删除用户帐户

如果取消了员工,请在没有备[份的情况下](#page-104-0)删除帐户。

#### 12.1. 用户生命周期

身份管理(IdM)支持三个用户帐户状态:

- Stage (预发布) 用户不允许进行身份验证。这是初始状态。活动用户所需的一些用户帐户属性 无法在这里设置,例如组成员资格。
- Active(活跃)用户被允许进行身份验证。所有必需的用户帐户属性都需要在这个阶段设置。
- Preserved (保留) 用户是以前活跃的用户, 但现在被视为不活跃且无法通过 IdM 进行身份验 证。保留用户保留他们作为活跃用户的大多数帐户属性,但它们不属于任何用户组。

<span id="page-97-0"></span>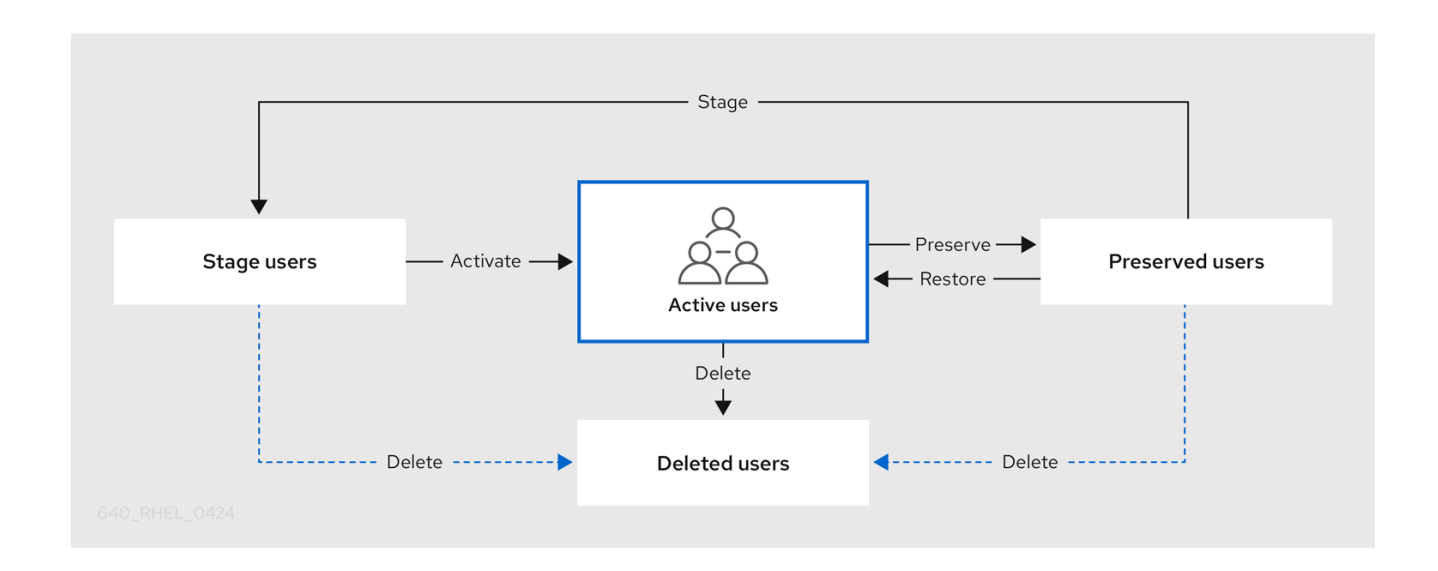

您可以从 IdM 数据库永久删除用户条目。

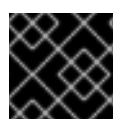

#### 重要

删除的用户帐户无法恢复。当您删除用户帐户时,与帐户相关的所有信息都将永久丢失。

只能由具备管理员权限的用户(如默认的 admin 用户)才能创建新的管理员。如果您意外删除所有管理员 帐户,目录管理器必须在 Directory 服务器中手动创建新管理员。

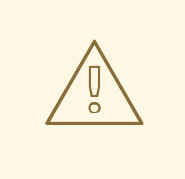

# 警告

不要删除 **admin** 用户。由于 **admin** 是 IdM 所需的预定义用户,因此此操作会导致某 些命令出现问题。如果要定义和使用另外的 admin 用户, 请先至少为一个其他用户授 予 **admin** 权限,然后再使用 **ipa user-disable admin** 命令来禁用预定义的 admin 用 户。

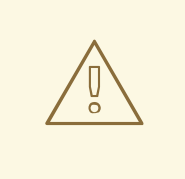

# 警告

不要将本地用户添加到 IdM。NSS(Name Service Switch)在解析本地用户和组前, 总会先解析 IdM 的用户和组。这意味着 IdM 组成员资格不适用于本地用户。

# 12.2. 在 WEB UI 中添加用户

通常,您需要在新员工开始工作前创建新的用户帐户。这样的 stage 帐户无法访问,您需要之后将其激 活。

<span id="page-98-0"></span>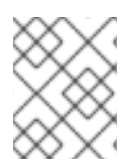

# 注意

或者,您可以直接创建活动的用户帐户。要添加活动的用户,请按照下面的流程,并在 Active users 选项卡中添加用户帐户。

#### 先决条件

管理 IdM 或用户管理员角色的管理员特权。

#### 流程

- 1. 登录到 IdM Web UI。 详情请参阅 在 [Web](https://access.redhat.com/documentation/zh-cn/red_hat_enterprise_linux/8/html/configuring_and_managing_identity_management/accessing-the-ipa-web-ui-in-a-web-browser_configuring-and-managing-idm) 浏览器中访问 IdM Web UI 。
- 2. 进到 Users **→** Stage Users选项卡。 另外,您可以在 Users **→** Active users中添加用户帐户,但是您无法将用户组添加到帐户中。
- 3. 单击 + Add 图标。
- 4. 在 Add stage user 对话框中, 输入新用户的 First name 和 Last name。
- 5. [可选] 在 User login 字段中, 添加一个登录名称。 如果您将其留空,IdM 服务器将以以下形式创建登录名称:名字的第一个字母和姓氏。整个登录 名最多可有 32 个字符。
- 6. [可选] 在 GID 下拉菜单中, 选择应包含该用户的组。
- 7. [可选] 在 Password 和 Verify password 字段中, 输入您的密码并确认, 确保它们都匹配。
- 8. 点击 Add 按钮。

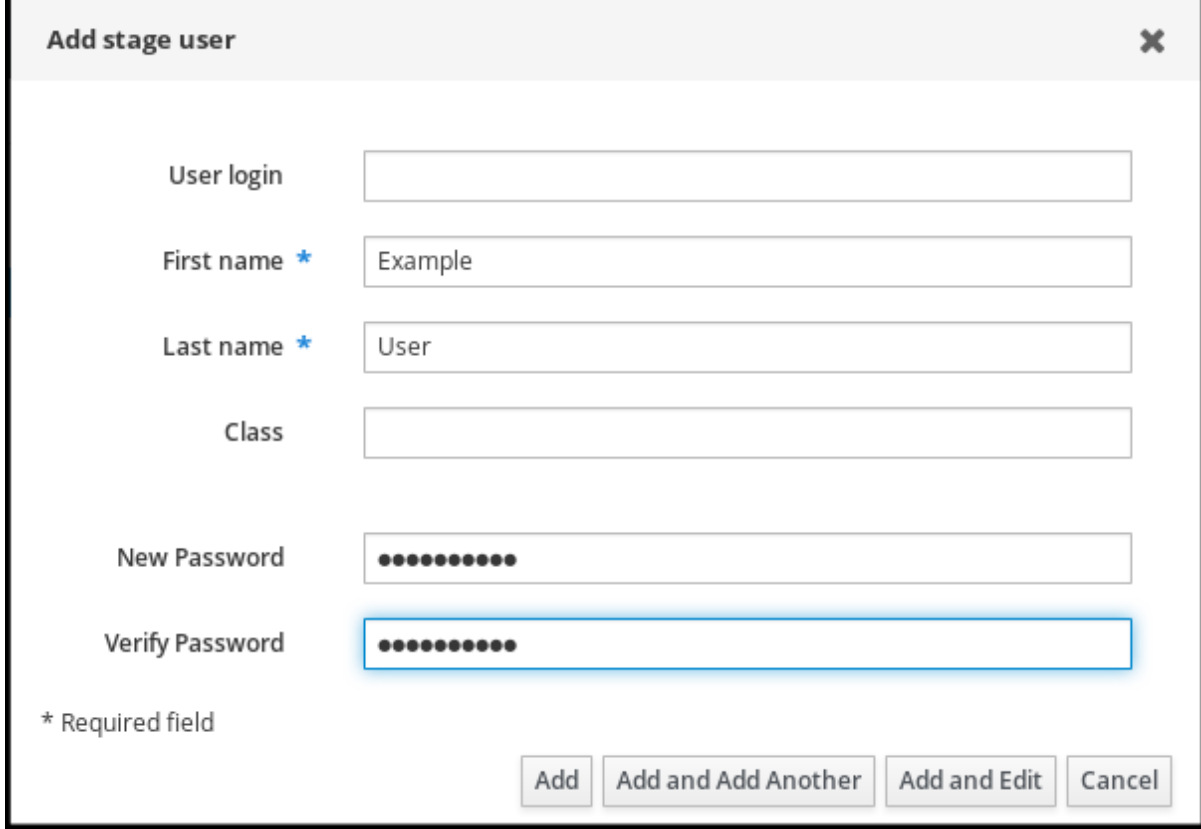

此时,您可以在 Stage Users 表中看到用户帐户。

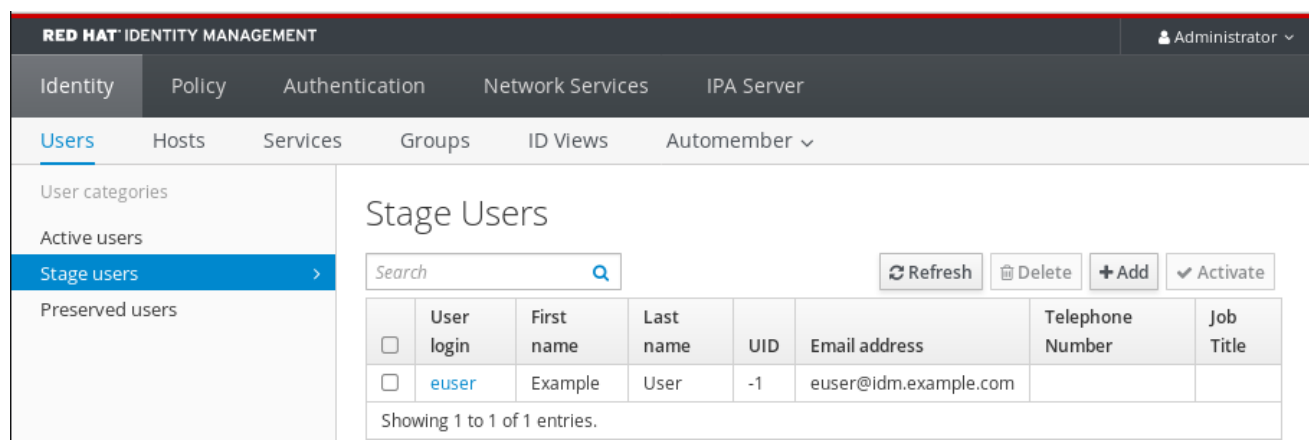

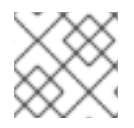

### 注意

如果点击用户名,您可以编辑高级设置,如添加电话号码、地址或职业。

# <span id="page-99-0"></span>12.3. 在 IDM WEB UI 中 STAGE 用户

在用户可以登录到 IdM 之前以及将用户添加到 IdM 组之前, 您必须按照这个流程激活 stage 用户帐户。

#### 先决条件

- 管理 IdM Web UI 或用户管理员角色的管理员特权。
- IdM 中至少有一个 stage 用户帐户。

#### 流程

- 1. 登录到 IdM Web UI。 详情请参阅 在 [Web](https://access.redhat.com/documentation/zh-cn/red_hat_enterprise_linux/8/html/configuring_and_managing_identity_management/accessing-the-ipa-web-ui-in-a-web-browser_configuring-and-managing-idm) 浏览器中访问 IdM Web UI 。
- 2. 进到 Users **→** Stage users选项卡。
- 3. 单击您要激活的用户帐户的复选框。
- 4. 单击 Activate 按钮。

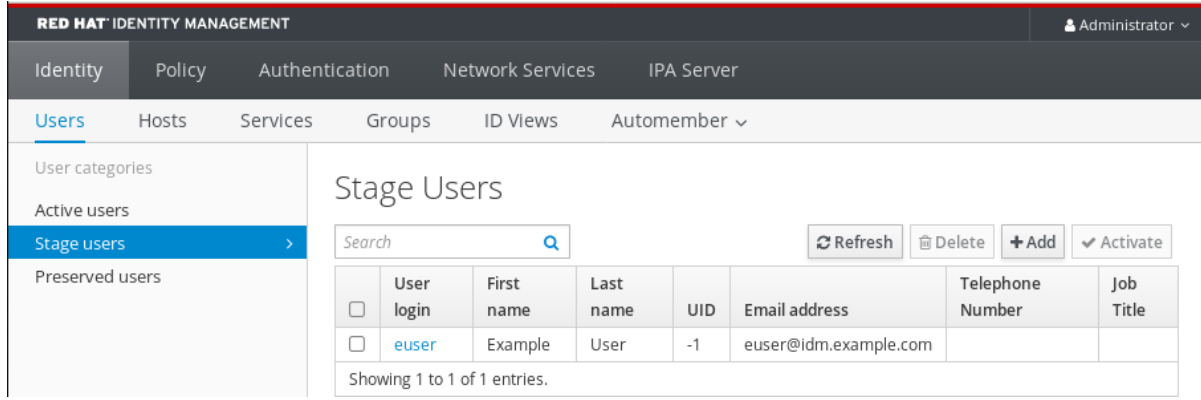

5. 在 Confirmation 对话框中, 单击 OK。

如果激活成功, IdM Web UI 会显示绿色的确认信息,表示用户已激活,并且用户帐户已移到 Active 用 户。帐户处于活动状态,用户才可以向 IdM 域和 IdM Web UI 进行身份验证。在第一次登录时,系统将提 示用户更改密码。

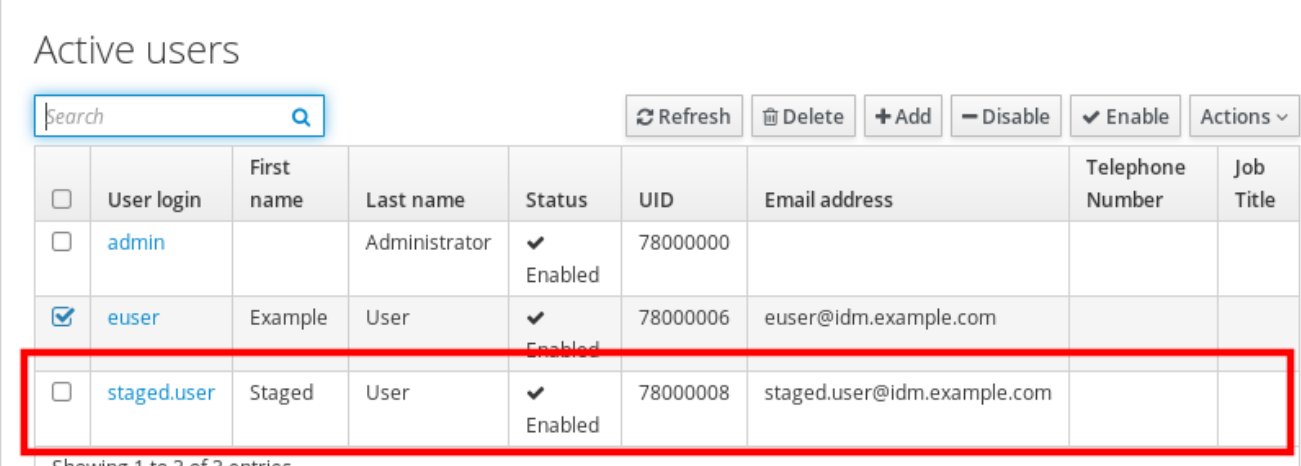

Showing 1 to 3 of 3 entries.

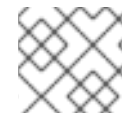

### 注意

在此阶段,您可以向用户组添加活动的用户帐户。

# <span id="page-100-0"></span>12.4. 在 WEB UI 中禁用用户帐户

您可以禁用活动的用户帐户。禁用用户帐户会停用该帐户,因此用户帐户无法进行身份验证,并使用 IdM 服务, 如 Kerberos 或执行任何任务。

禁用的用户帐户仍然在 IdM 中存在, 所有相关信息保持不变。与保留的用户帐户不同, 禁用的用户帐户保 持活动状态,并且可以是用户组的成员。

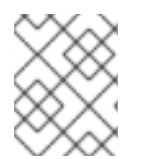

### 注意

禁用用户帐户后,任何现有的连接都会保持有效,直到用户的 Kerberos TGT 和其他票据 过期为止。票据过期后,用户将无法续订。

#### 先决条件

管理 IdM Web UI 或用户管理员角色的管理员特权。

- 1. 登录到 IdM Web UI。 详情请参阅 在 [Web](https://access.redhat.com/documentation/zh-cn/red_hat_enterprise_linux/8/html/configuring_and_managing_identity_management/accessing-the-ipa-web-ui-in-a-web-browser_configuring-and-managing-idm) 浏览器中访问 IdM Web UI 。
- 2. 进到 Users **→** Active users选项卡。
- 3. 点击您要禁用的用户帐户的复选框。
- 4. 单击 Disable 按钮。

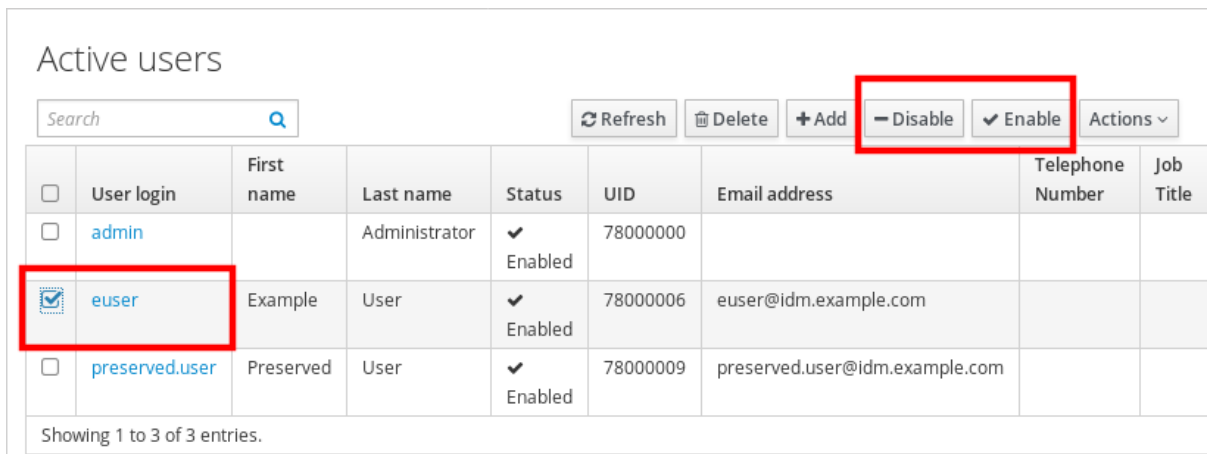

5. 在 Confirmation 对话框中, 单击 OK 按钮。

如果禁用过程成功,您可以在 Active users 表中的 Status 列中验证。

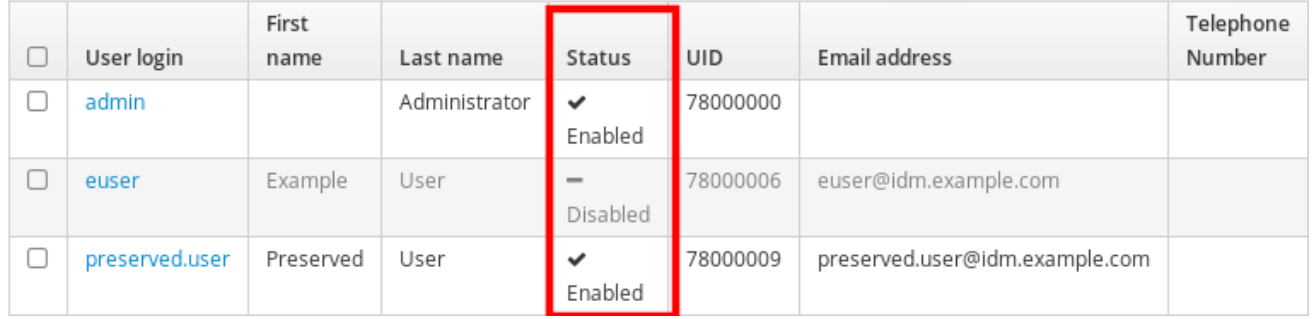

# <span id="page-101-0"></span>12.5. 在 WEB UI 中启用用户帐户

通过 IdM,您可以启用禁用的活动用户帐户。启用用户帐户可激活禁用的帐户。

### 先决条件

管理 IdM Web UI 或用户管理员角色的管理员特权。

- 1. 登录到 IdM Web UI。
- 2. 进到 Users **→** Active users选项卡。
- 3. 单击您要启用的用户帐户的复选框。
- 4. 单击 Enable 按钮。

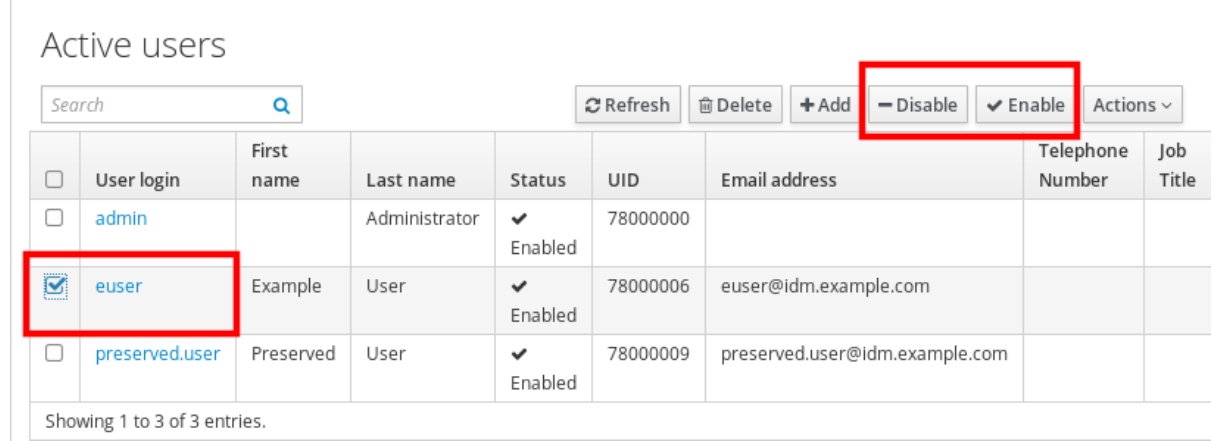

5. 在 Confirmation 对话框中, 单击 OK 按钮。

如果更改成功,您可以在 Active users 表中的 Status 列中验证。

# <span id="page-102-0"></span>12.6. 在 IDM WEB UI 中保留活动的用户

保留用户帐户可让您从 Active users 选项卡中删除帐户, 而将这些帐户保留在 IdM 中。

如果员工离开了公司,可保留用户帐户。如果您要禁用用户帐户数周或数月(例如,产假),请禁用该帐 户。详情请参阅 在 Web UI [中禁用用](#page-100-0)户帐户。保留的帐户不是活动的, 用户无法使用它们访问内部网络, 但该帐户及所有数据都保留在数据库中。

您可以将恢复的帐户移回到活动模式。

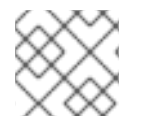

#### 注意

处于保留状态的用户列表可以提供过去用户帐户的历史记录。

#### 先决条件

● 管理 IdM (身份管理) Web UI 或用户管理员角色的管理员特权。

- 1. 登录到 IdM Web UI。 详情请参阅 在 [Web](https://access.redhat.com/documentation/zh-cn/red_hat_enterprise_linux/8/html/configuring_and_managing_identity_management/accessing-the-ipa-web-ui-in-a-web-browser_configuring-and-managing-idm) 浏览器中访问 IdM Web UI 。
- 2. 进到 Users **→** Active users选项卡。
- 3. 单击您要保留的用户帐户的复选框。
- 4. 单击 Delete 按钮。

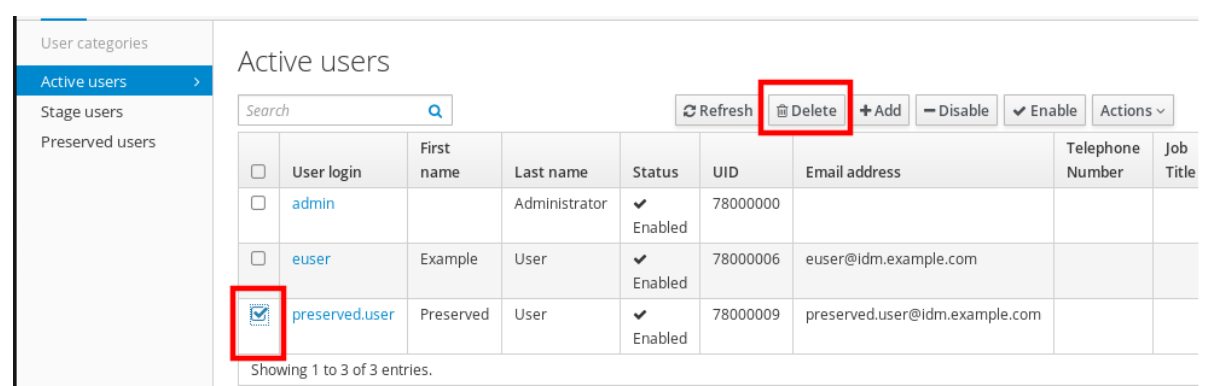

- 5. 在 Remove users 对话框中, 将 Delete mode 单选按钮切换到 preserve。
- 6. 单击 Delete 按钮。

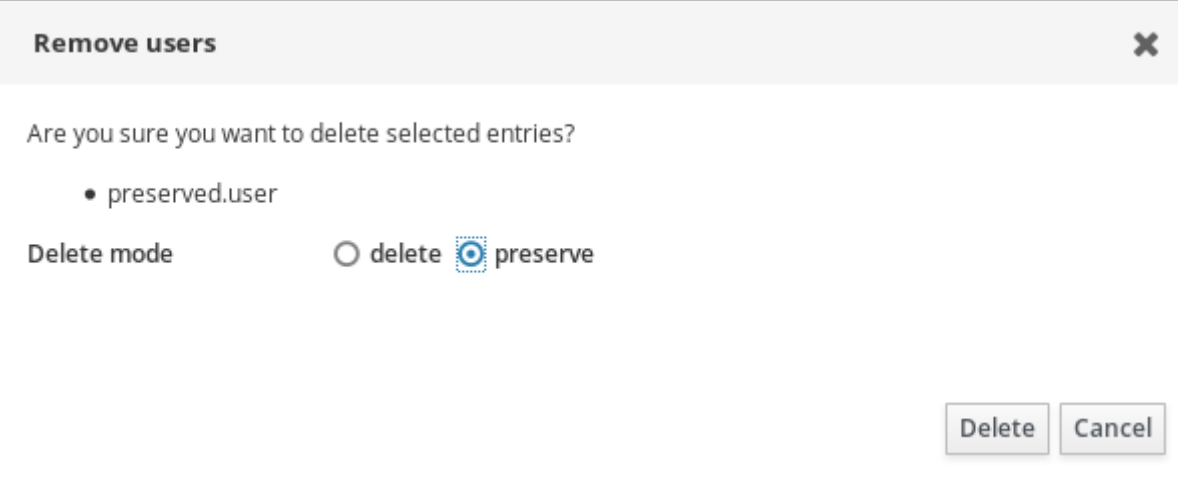

因此,用户帐户被移到 Preserved users。

如果需要恢复保留的用户,请参阅 在 IdM Web UI [中恢复用](#page-103-0)户 。

# <span id="page-103-0"></span>12.7. 在 IDM WEB UI 中恢复用户

IdM (身份管理)可让您将保留的用户帐户恢复到 active 状态。您可以将 preserved 用户恢复到活跃用户 或 stage 用户。

#### 先决条件

管理 IdM Web UI 或用户管理员角色的管理员特权。

- 1. 登录到 IdM Web UI。 详情请参阅 在 [Web](https://access.redhat.com/documentation/zh-cn/red_hat_enterprise_linux/8/html/configuring_and_managing_identity_management/accessing-the-ipa-web-ui-in-a-web-browser_configuring-and-managing-idm) 浏览器中访问 IdM Web UI 。
- 2. 进到 Users **→** Preserved users选项卡。
- 3. 单击您要恢复的用户帐户的复选框。
- 4. 单击 Restore 按钮。

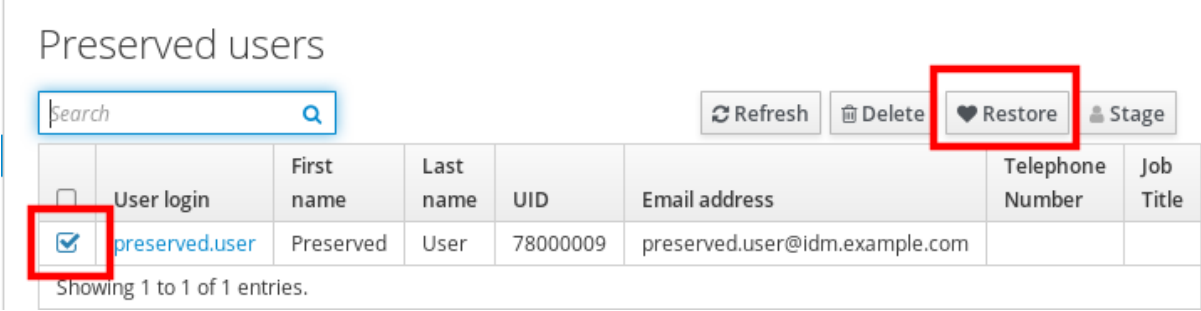

5. 在 Confirmation 对话框中, 单击 OK 按钮。

IdM Web UI 显示一条绿色确认信息,并将用户帐户移到 Active users 选项卡中。

# <span id="page-104-0"></span>12.8. 在 IDM WEB UI 中删除用户

删除用户是一种不可逆的操作,导致用户帐户被从 IdM 数据库中永久删除,包括组成员资格和密码。任何 对用户的外部配置,如系统帐户和主目录,都不会被删除,但无法通过 IdM 来访问。

您可以删除:

- Active 用户 IdM Web UI 为您提供了选项:
	- 临时保留用户 详情请查看 在 IdM Web UI [中保留活](#page-102-0)动用户 。
	- 永久删除它们
- Stage 用户 您可以永久删除 stage 用户。
- Preserved 用户 您可以永久删除 preserved 用户。

以下流程描述了删除活动用户。同样,您可以删除用户帐户,在:

- Stage users 选项卡
- Preserved users 选项卡

#### 先决条件

管理 IdM Web UI 或用户管理员角色的管理员特权。

- 1. 登录到 IdM Web UI。 详情请参阅 在 [Web](https://access.redhat.com/documentation/zh-cn/red_hat_enterprise_linux/8/html/configuring_and_managing_identity_management/accessing-the-ipa-web-ui-in-a-web-browser_configuring-and-managing-idm) 浏览器中访问 IdM Web UI 。
- 2. 进到 Users **→** Active users选项卡。 或者,您可以在 Users **→** Stage users或 Users **→** Preserved users删除用户账户。
- 3. 点 Delete 图标。
- 4. 在 Remove users 对话框中, 将 Delete mode 单选按钮切换到 delete。
- 5. 单击 Delete 按钮。

用户帐户从 IdM 永久删除。

# 第 13 章 使用 ANSIBLE PLAYBOOK 管理用户帐户

您可以使用 Ansible playbook 管理 IdM 中的用户。在介绍了用户[生命周期后](#page-106-0),本章将介绍如何将 Ansible playbook 用于以下操作:

- **确保直接在 YML [文件中列出的](#page-108-0)单个用户存在。**
- **确保直接在 YML [文件中列出的多个用](#page-110-0)户存在。**
- 确保从 **YML** 文件引用的 **JSON** [文件中列出的多个用](#page-111-0)户存在。
- 确保直接在 **YML** [文件中列出的用](#page-113-0)户不存在。

# <span id="page-106-0"></span>13.1. 用户生命周期

身份管理(IdM)支持三个用户帐户状态:

- Stage (预发布) 用户不允许进行身份验证。这是初始状态。活动用户所需的一些用户帐户属性 无法在这里设置,例如组成员资格。
- Active (活跃) 用户被允许进行身份验证。所有必需的用户帐户属性都需要在这个阶段设置。
- Preserved (保留) 用户是以前活跃的用户, 但现在被视为不活跃且无法通过 IdM 进行身份验 证。保留用户保留他们作为活跃用户的大多数帐户属性,但它们不属于任何用户组。

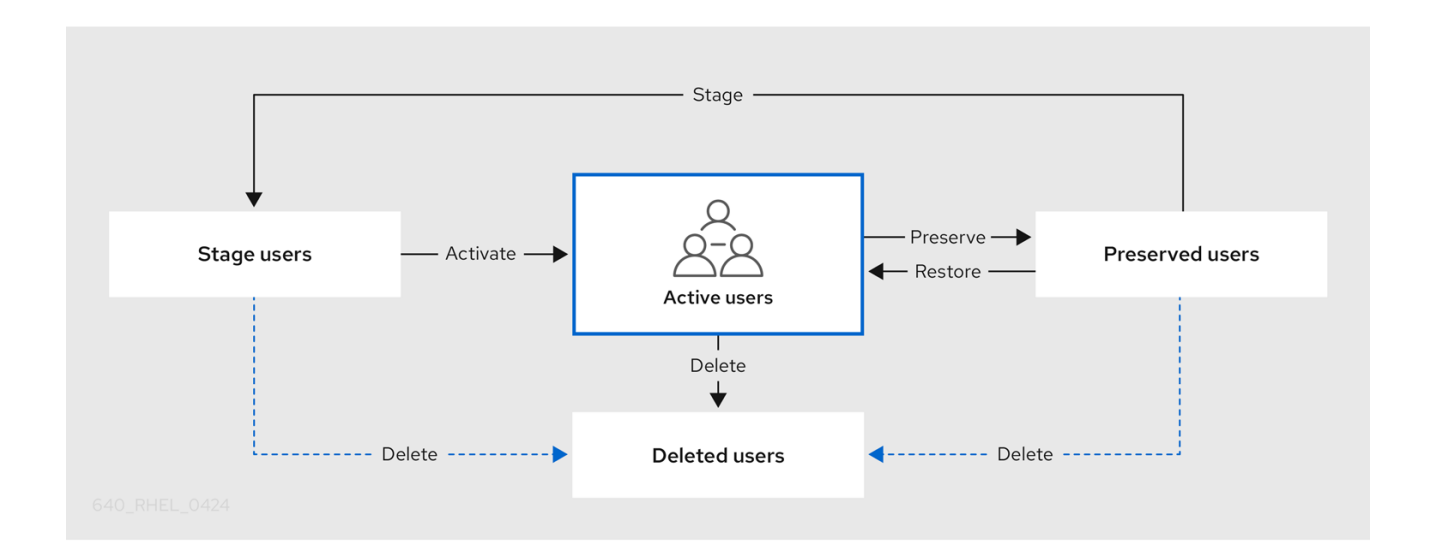

您可以从 IdM 数据库永久删除用户条目。

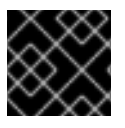

#### 重要

删除的用户帐户无法恢复。当您删除用户帐户时,与帐户相关的所有信息都将永久丢失。

只能由具备管理员权限的用户(如默认的 admin 用户)才能创建新的管理员。如果您意外删除所有管理员 帐户,目录管理器必须在 Directory 服务器中手动创建新管理员。

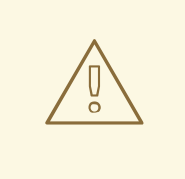

警告

不要删除 **admin** 用户。由于 **admin** 是 IdM 所需的预定义用户,因此此操作会导致某 些命令出现问题。如果要定义和使用另外的 admin 用户,请先至少为一个其他用户授 予 **admin** 权限,然后再使用 **ipa user-disable admin** 命令来禁用预定义的 admin 用 户。

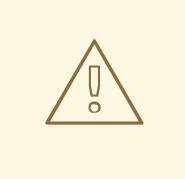

# 警告

不要将本地用户添加到 IdM。NSS(Name Service Switch)在解析本地用户和组前, 总会先解析 IdM 的用户和组。这意味着 IdM 组成员资格不适用于本地用户。

# 13.2. 使用 ANSIBLE PLAYBOOK 确保存在一个 IDM 用户

以下流程描述了确保使用 Ansible playbook 在 IdM 中存在用户。

#### 先决条件

- 您需要知道 IdM **admin** 密码。
- 您已配置了 Ansible 控制节点以满足以下要求:
	- 您使用 Ansible 版本 2.14 或更高版本。
	- 您已在 Ansible 控制器上安装了 **[ansible-freeipa](https://access.redhat.com/documentation/zh-cn/red_hat_enterprise_linux/8/html/installing_identity_management/installing-an-identity-management-server-using-an-ansible-playbook_installing-identity-management#installing-the-ansible-freeipa-package_server-ansible)** 软件包。
	- 示例假定在 ~/*MyPlaybooks*/ 目录中,您已创建了一个具有 IdM 服务器的完全限定域名 (FQDN)的 [Ansible](https://access.redhat.com/documentation/zh-cn/red_hat_enterprise_linux/8/html/using_ansible_to_install_and_manage_identity_management/preparing-your-environment-for-managing-idm-using-ansible-playbooks_using-ansible-to-install-and-manage-idm) 清单文件。
	- 示例假定 secret.yml Ansible 库存储了 **ipaadmin\_password**。
- 目标节点 (这是执行 ansible-freeipa 模块的节点) 是 IdM 域的一部分, 作为 IdM 客户端、服务 器或副本的一部分。

#### 流程

1. 创建一个清单文件,如 inventory.file, 并在该文件中定义 ipaserver :

[ipaserver] server.idm.example.com

2. 创建一个 Ansible playbook 文件, 其中包含您要确保的 IdM 中存在的用户数据。要简化此步骤, 您可以复制并修改 **/usr/share/doc/ansible-freeipa/playbooks/user/add-user.yml** 文件中的示 例。例如,创建名为 *idm\_user* 的用户并添加 *Password123* 作为用户密码:

---
```
- name: Playbook to handle users
hosts: ipaserver
vars files:
- /home/user_name/MyPlaybooks/secret.yml
tasks:
- name: Create user idm_user
  ipauser:
   ipaadmin_password: "{{ ipaadmin_password }}"
   name: idm_user
   first: Alice
   last: Acme
   uid: 1000111
   gid: 10011
   phone: "+555123457"
   email: idm_user@acme.com
   passwordexpiration: "2023-01-19 23:59:59"
   password: "Password123"
   update_password: on_create
```
您必须使用以下选项来添加用户:

- name:登录名称
- **first: 名 (字符串)**
- **●** last: 姓 (字符串)

有关可用用户选项的完整列表,请参阅 **/usr/share/doc/ansible-freeipa/README-user.md** Markdown 文件。

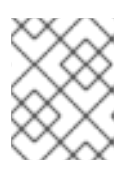

#### 注意

如果您使用 **update\_password: on\_create** 选项,Ansible 仅在创建用户时创建用 户密码。如果已使用密码创建了用户, Ansible 不会生成新的密码。

3. 运行 playbook:

\$ **ansible-playbook --vault-password-file=password\_file -v -i** *path\_to\_inventory\_directory/inventory.file path\_to\_playbooks\_directory/add-IdMuser.yml*

#### 验证步骤

- 您可以使用 **ipa user-show** 命令验证 IdM 中是否存在新用户帐户:
	- 1. 以 admin 用户身份登录 **ipaserver** :

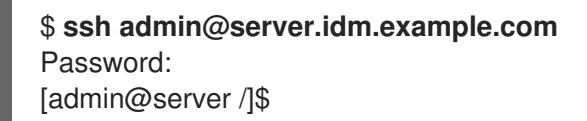

2. 为 admin 请求一个 Kerberos ticket:

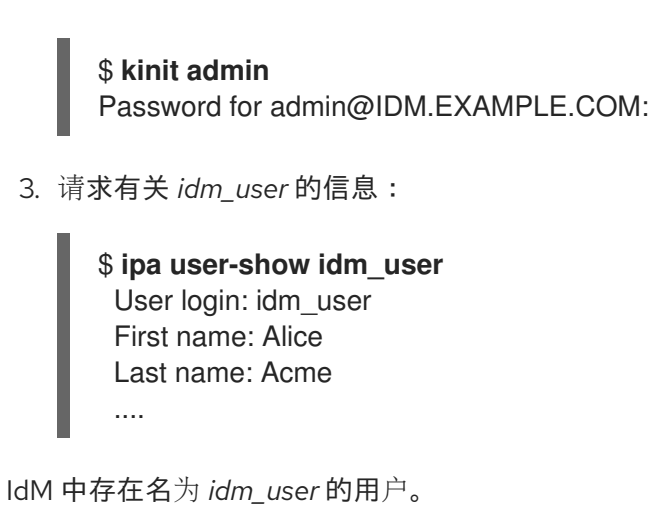

# 13.3. 使用 ANSIBLE PLAYBOOK 确保存在多个 IDM 用户

以下流程描述了使用 Ansible playbook 确定在 IdM 中存在多个用户。

# 先决条件

- 您需要知道 IdM **admin** 密码。
- 您已配置了 Ansible 控制节点以满足以下要求:
	- 您使用 Ansible 版本 2.14 或更高版本。
	- 您已在 Ansible 控制器上安装了 **[ansible-freeipa](https://access.redhat.com/documentation/zh-cn/red_hat_enterprise_linux/8/html/installing_identity_management/installing-an-identity-management-server-using-an-ansible-playbook_installing-identity-management#installing-the-ansible-freeipa-package_server-ansible)** 软件包。
	- 示例假定在 ~/*MyPlaybooks*/ 目录中,您已创建了一个具有 IdM 服务器的完全限定域名 (FQDN)的 [Ansible](https://access.redhat.com/documentation/zh-cn/red_hat_enterprise_linux/8/html/using_ansible_to_install_and_manage_identity_management/preparing-your-environment-for-managing-idm-using-ansible-playbooks_using-ansible-to-install-and-manage-idm) 清单文件。
	- 示例假定 secret.yml Ansible 库存储了 **ipaadmin\_password**。
- 目标节点(这是执行 ansible-freeipa 模块的节点)是 IdM 域的一部分,作为 IdM 客户端、服务 器或副本的一部分。

#### 流程

1. 创建一个清单文件,如 inventory.file, 并在该文件中定义 ipaserver :

[ipaserver] server.idm.example.com

2. 创建一个 Ansible playbook 文件,其中包含您要在 IdM 中确保存在的用户的数据。要简化此步 骤,您可以复制并修改 **/usr/share/doc/ansible-freeipa/playbooks/user/ensure-userspresent.yml** 文件中的示例。例如,要创建用户 *idm\_user\_1*、*idm\_user\_2* 和 *idm\_user\_3*,并添加 *Password123* 作为密码 *idm\_user\_1* :

--- - name: Playbook to handle users hosts: ipaserver

vars\_files: - /home/user\_name/MyPlaybooks/secret.yml tasks:

- name: Create user idm\_users ipauser: ipaadmin\_password: "{{ ipaadmin\_password }}" users: - name: idm\_user\_1 first: Alice last: Acme uid: 10001 gid: 10011 phone: "+555123457" email: idm\_user@acme.com passwordexpiration: "2023-01-19 23:59:59" password: "Password123" - name: idm\_user\_2 first: Bob last: Acme uid: 100011 gid: 10011 - name: idm\_user\_3 first: Eve last: Acme uid: 1000111 gid: 10011

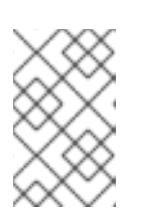

# 注意

如果没有指定 update\_password: on\_create 选项, Ansible 每次运行 playbook 时 都会重新设置用户密码: 如果用户自上次运行 playbook 起更改了密码, 则 Ansible 重新设置密码。

3. 运行 playbook:

\$ **ansible-playbook --vault-password-file=password\_file -v -i** *path\_to\_inventory\_directory/inventory.file path\_to\_playbooks\_directory/addusers.yml*

#### 验证步骤

- 您可以使用 **ipa user-show** 命令验证用户帐户是否存在于 IdM 中:
	- 1. 以管理员身份登录到 **ipaserver**:

```
$ ssh administrator@server.idm.example.com
Password:
[admin@server /]$
```
2. 显示有关 *idm\_user\_1* 的信息:

\$ **ipa user-show idm\_user\_1** User login: idm\_user\_1 First name: Alice Last name: Acme Password: True ....

IdM 中存在名为 *idm\_user\_1* 的用户。

# 13.4. 使用 ANSIBLE PLAYBOOK 确保存在 JSON 文件中的多个 IDM 用户

以下流程描述了如何使用 Ansible playbook 确保在 IdM 中存在多个用户。用户存储在 **JSON** 文件中。

#### 先决条件

- 您需要知道 IdM **admin** 密码。
- 您已配置了 Ansible 控制节点以满足以下要求:
	- 您使用 Ansible 版本 2.14 或更高版本。
	- 您已在 Ansible 控制器上安装了 **[ansible-freeipa](https://access.redhat.com/documentation/zh-cn/red_hat_enterprise_linux/8/html/installing_identity_management/installing-an-identity-management-server-using-an-ansible-playbook_installing-identity-management#installing-the-ansible-freeipa-package_server-ansible)** 软件包。
	- 示例假定在 ~/*MyPlaybooks*/ 目录中,您已创建了一个具有 IdM 服务器的完全限定域名 (FQDN)的 [Ansible](https://access.redhat.com/documentation/zh-cn/red_hat_enterprise_linux/8/html/using_ansible_to_install_and_manage_identity_management/preparing-your-environment-for-managing-idm-using-ansible-playbooks_using-ansible-to-install-and-manage-idm) 清单文件。
	- 示例假定 secret.yml Ansible 库存储了 **ipaadmin\_password**。
- 目标节点(这是执行 **ansible-freeipa** 模块的节点)是 IdM 域的一部分,作为 IdM 客户端、服务 器或副本的一部分。

#### 流程

1. 创建一个清单文件,如 inventory.file, 并在该文件中定义 ipaserver:

[ipaserver] server.idm.example.com

2. 创建包含必要任务的 Ansible playbook 文件。使用您要确保存在的用户数据引用 **JSON** 文件。要 简化此步骤,您可以复制并修改 **/usr/share/doc/ansible-freeipa/ensure-users-presentymlfile.yml** 文件中的示例:

--- - name: Ensure users' presence hosts: ipaserver vars\_files: - /home/user\_name/MyPlaybooks/secret.yml tasks: - name: Include users.json include\_vars: file: users.json - name: Users present ipauser: ipaadmin\_password: "{{ ipaadmin\_password }}" users: "{{ users }}"

3. 创建 **users.json** 文件,并将 IdM 用户添加到其中。要简化此步骤,您可以复制并修改 **/usr/share/doc/ansible-freeipa/playbooks/user/users.json** 文件中的示例。例如,要创建用户 *idm\_user\_1*、*idm\_user\_2* 和 *idm\_user\_3*,并添加 *Password123* 作为密码 *idm\_user\_1* :

```
{
 "users": [
  {
  "name": "idm_user_1",
  "first": "Alice",
  "last": "Acme",
  "password": "Password123"
  },
  {
  "name": "idm_user_2",
  "first": "Bob",
  "last": "Acme"
  },
  {
  "name": "idm_user_3",
  "first": "Eve",
  "last": "Acme"
  }
 ]
}
```
4. 运行 Ansible playbook。指定 playbook 文件、存储密码的文件保护 secret.yml 文件以及清单文 件:

\$ **ansible-playbook --vault-password-file=password\_file -v -i** *path\_to\_inventory\_directory***/inventory.file** *path\_to\_playbooks\_directory***/ensure-userspresent-jsonfile.yml**

#### 验证步骤

- 您可以使用 **ipa user-show** 命令验证 IdM 中是否存在用户帐户:
	- 1. 以管理员身份登录到 **ipaserver**:

\$ **ssh administrator@server.idm.example.com** Password: [admin@server /]\$

2. 显示有关 *idm\_user\_1* 的信息:

```
$ ipa user-show idm_user_1
 User login: idm_user_1
 First name: Alice
 Last name: Acme
 Password: True
 ....
```

```
IdM 中存在名为 idm_user_1 的用户。
```
# 13.5. 确保没有用户使用 ANSIBLE PLAYBOOK

以下流程描述了如何使用 Ansible playbook 来确保 IdM 中没有特定用户。

# 先决条件

- 您需要知道 IdM **admin** 密码。
- 您已配置了 Ansible 控制节点以满足以下要求:
	- 您使用 Ansible 版本 2.14 或更高版本。
	- 您已在 Ansible 控制器上安装了 **[ansible-freeipa](https://access.redhat.com/documentation/zh-cn/red_hat_enterprise_linux/8/html/installing_identity_management/installing-an-identity-management-server-using-an-ansible-playbook_installing-identity-management#installing-the-ansible-freeipa-package_server-ansible)** 软件包。
	- 示例假定在 ~/*MyPlaybooks*/ 目录中,您已创建了一个具有 IdM 服务器的完全限定域名 (FQDN)的 [Ansible](https://access.redhat.com/documentation/zh-cn/red_hat_enterprise_linux/8/html/using_ansible_to_install_and_manage_identity_management/preparing-your-environment-for-managing-idm-using-ansible-playbooks_using-ansible-to-install-and-manage-idm) 清单文件。
	- 示例假定 secret.yml Ansible 库存储了 **ipaadmin\_password**。
- 目标节点(这是执行 **ansible-freeipa** 模块的节点)是 IdM 域的一部分,作为 IdM 客户端、服务 器或副本的一部分。

#### 流程

1. 创建一个清单文件,如 inventory.file, 并在该文件中定义 ipaserver :

[ipaserver] server.idm.example.com

2. 创建 Ansible playbook 文件, 使其包含没有 IdM 的用户。要简化此步骤, 您可以复制并修改 **/usr/share/doc/ansible-freeipa/playbooks/user/ensure-users-present.yml** 文件中的示例。例 如,要删除用户 *idm\_user\_1*、*idm\_user\_2* 和 *idm\_user\_3* :

```
---
- name: Playbook to handle users
 hosts: ipaserver
 vars files:
 - /home/user_name/MyPlaybooks/secret.yml
 tasks:
 - name: Delete users idm_user_1, idm_user_2, idm_user_3
  ipauser:
   ipaadmin_password: "{{ ipaadmin_password }}"
   users:
   - name: idm_user_1
   - name: idm_user_2
   - name: idm_user_3
   state: absent
```
3. 运行 Ansible playbook。指定 playbook 文件、存储密码的文件保护 secret.yml 文件以及清单文 件:

\$ **ansible-playbook --vault-password-file=password\_file -v -i** *path\_to\_inventory\_directory***/inventory.file** *path\_to\_playbooks\_directory***/deleteusers.yml**

#### 验证步骤

您可以使用 **ipa user-show** 命令验证 IdM 中是否不存在用户帐户:

1. 以管理员身份登录到 **ipaserver**:

\$ **ssh administrator@server.idm.example.com** Password: [admin@server /]\$

2. 请求有关 *idm\_user\_1* 的信息:

\$ **ipa user-show idm\_user\_1** ipa: ERROR: idm\_user\_1: user not found

IdM 中不存在名为 *idm\_user\_1* 的用户。

# 13.6. 其它资源

- 请参阅 **/usr/share/doc/ansible-freeipa/** 目录中的 **README-user.md** Markdown 文件。
- 请参阅 **/usr/share/doc/ansible-freeipa/playbooks/user** 目录中的 Ansible playbook 示例。

# 第 14 章 在 IDM CLI 中管理用户组

本章介绍了使用 IdM CLI 的用户组管理。

用户组是一组具有常见特权、密码策略和其他特征的用户。

Identity Management (IdM) 中的用户组可以包括:

- IdM 用户
- 其他 IdM 用户组
- 外部用户,即 IdM 之外的用户

# <span id="page-115-0"></span>14.1. IDM 中的不同组类型

IdM 支持以下类型的组:

#### POSIX 组 (默认)

POSIX 组支持其成员的 Linux POSIX 属性。请注意, 与 Active Directory 交互的组无法使用 POSIX 属 性。

POSIX 属性将用户识别为单独的实体。与用户相关的 POSIX 属性示例包括 **uidNumber**(一个用户号 (UID)) 和 **gidNumber** (一个组号 (GID))。

#### 非 POSIX 组

非 POSIX 组不支持 POSIX 属性。例如, 这些组没有定义 GID。 这种组的所有成员必须属于 IdM 域。

#### 外部组

使用外部组添加存在于 IdM 域外部的身份存储中的组成员, 例如:

- 本地系统
- Active Directory 域
- 目录服务

外部组不支持 POSIX 属性。例如,这些组没有定义 GID。

#### 表 14.1. 默认创建的用户组

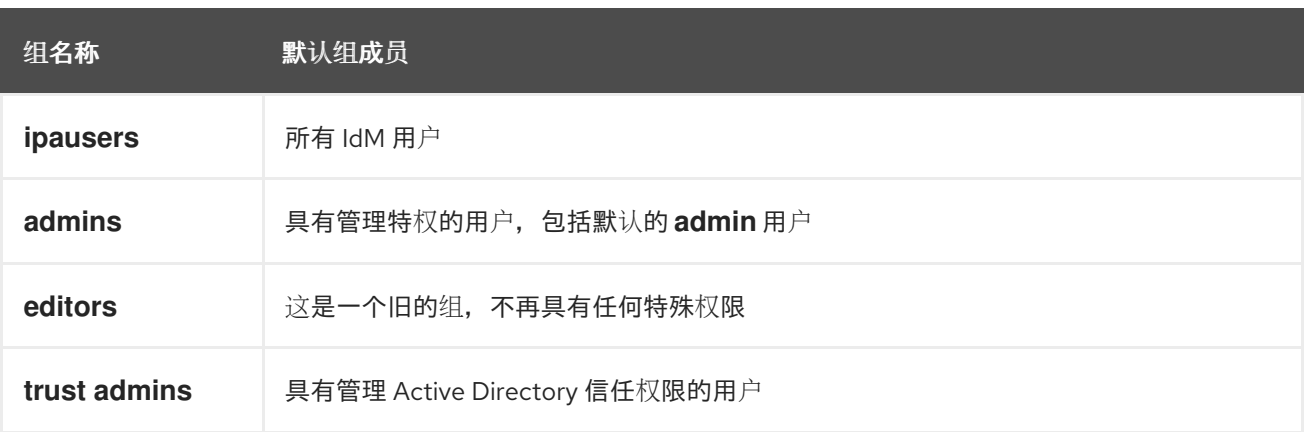

将用户添加到用户组时,该用户将获得与组关联的特权和策略。例如,若要向用户授予管理特权,可将该 用户添加到 **admins** 组。

# 警告 不要删除 **admins** 组。由于 **admins** 是 IdM 要求的预定义组,因此此操作会导致某些 命令出现问题。

另外,当在 IdM 中创建新用户时, IdM 默认会创建*用户私有组*。有关私有组的更多信息,请参阅在没有私 有组[的情况下添加用](https://access.redhat.com/documentation/zh-cn/red_hat_enterprise_linux/8/html/managing_idm_users_groups_hosts_and_access_control_rules/managing-user-groups-in-idm-cli_managing-users-groups-hosts#adding-users-without-a-user-private-group_managing-user-groups-in-idm-cli)户。

# <span id="page-116-0"></span>14.2. 直接和间接组成员

IdM 中的用户组属性适用于直接和间接成员:当组 B 是组 A 的成员时,组 B 中的所有用户都被视为组 A 的间接成员。

例如,在下图中:

- 用户1和用户2 是组 A 的*直接成员*。
- 用户 3、用户 4 和用户 5 是组 A 的 *间接成员*。

#### 图 14.1. 直接和间接组成员身份

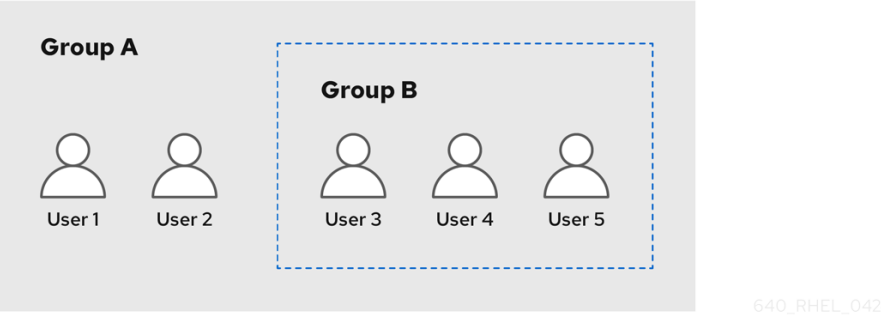

如果您为用户组 A 设置密码策略, 该策略也适用于用户组 B 中的所有用户。

# 14.3. 使用 IDM CLI 添加用户组

按照以下流程,使用 IdM CLI 添加用户组。

#### 先决条件

● 您必须以管理员身份登录。详情请参阅 [使用](https://access.redhat.com/documentation/zh-cn/red_hat_enterprise_linux/8/html/configuring_and_managing_identity_management/logging-in-to-ipa-from-the-command-line_configuring-and-managing-idm#using-kinit-to-log-in-to-ipa_logging-in-to-ipa-from-the-command-line) kinit 手动登录到 IdM。

#### 流程

● 使用 ipa group-add *group\_name* 命令添加用户组。例如, 创建 qroup\_a:

\$ ipa group-add group\_a

--------------------- Added group "group\_a"

---------------------

Group name: group\_a GID: 1133400009

默认情况下,**ipa group-add** 添加 POSIX 用户组。要指定不同的组类型,请在 **ipa group-add** 中添加选项:

- **--nonposix** 用来创建非 POSIX 组
- **--external** 用来创建外部组 有关组类型的详情,请查看 IdM [中不同的](#page-115-0)组类型。

您可以使用 **--gid=***custom\_GID* 选项来在添加用户组时指定自定义的 GID。如果您这样做,请小 心以避免 ID 冲突。如果没有指定自定义的 GID, IdM 会自动从可用的 ID 范围内分配一个 GID。

# 14.4. 使用 IDM CLI 搜索用户组

按照以下流程,使用 IdM CLI 搜索现有用户组。

## 流程

- 使用 **ipa group-find** 命令显示所有用户组。要指定组类型,请在 **ipa group-find** 中添加选项:  $\bullet$ 
	- 使用 **ipa group-find --posix** 命令显示所有 POSIX 组。
	- 使用 **ipa group-find --nonposix** 命令显示所有非 POSIX 组。
	- 使用 **ipa group-find --external** 命令显示所有外部组。 有关不同组类型的更多信息,请参阅 IdM [中的不同](#page-115-0)组类型。

# 14.5. 使用 IDM CLI 删除用户组

按照以下流程,使用 IdM CLI 删除用户组。请注意,删除组不会从 IdM 中删除组成员。

# 先决条件

● 您必须以管理员身份登录。详情请参阅 [使用](https://access.redhat.com/documentation/zh-cn/red_hat_enterprise_linux/8/html/configuring_and_managing_identity_management/logging-in-to-ipa-from-the-command-line_configuring-and-managing-idm#using-kinit-to-log-in-to-ipa_logging-in-to-ipa-from-the-command-line) kinit 手动登录到 IdM。

#### 流程

● 使用 ipa group-del *group\_name* 命令删除用户组。例如, 要删除 qroup\_a:

\$ ipa group-del group\_a -------------------------- Deleted group "group\_a" --------------------------

# 14.6. 使用 IDM CLI 将成员添加到用户组中

您可以将用户和用户组添加为用户组的成员。如需更多信息,请参阅 IdM [中不同的](#page-115-0)组类型 以及 直接和间 接组成员[。按照以下流程,使用](#page-116-0) IdM CLI 将成员添加到用户组中。

#### 先决条件

● 您必须以管理员身份登录。详情请参阅 [使用](https://access.redhat.com/documentation/zh-cn/red_hat_enterprise_linux/8/html/configuring_and_managing_identity_management/logging-in-to-ipa-from-the-command-line_configuring-and-managing-idm#using-kinit-to-log-in-to-ipa_logging-in-to-ipa-from-the-command-line) kinit 手动登录到 IdM。

#### 流程

- 使用 **ipa group-add-member** 命令向用户组添加成员。 使用这些选项指定成员类型:
	- **--users** 添加 IdM 用户
	- o --external 添加一个存在于 IdM 域外的用户, 格式为 DOMAIN\user\_name 或 **user\_name@domain**
	- **--groups** 添加 IdM 用户组

例如,将 group\_b 添加为 group\_a 的成员:

\$ ipa group-add-member group a --groups=group b Group name: group\_a GID: 1133400009 Member users: user\_a Member groups: group b Indirect Member users: user\_b ------------------------- Number of members added 1 -------------------------

group\_b 的成员现在是 group\_a 的间接成员。

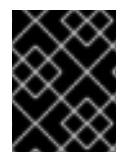

# 重要

将组添加为另一个组的成员时,请勿创建递归组。例如,如果组 A 是组 B 的成员, 则不要 将组 B 添加为组 A 的成员。递归组可能会导致无法预料的行为。

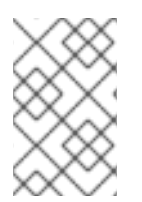

#### 注意

将成员添加到用户组后,更新可能需要一些时间才能传播到身份管理环境中的所有客户 端。这是因为,当任何给定主机解析用户、组和网络组时,**系统安全服务守护进程** (SSSD) 首先检查其缓存,并且仅对丢失或过期的记录执行服务器查找。

# 14.7. 添加没有用户私有组的用户

默认情况下,每当在 IdM 中创建新用户时, IdM 都会创建用户私有组(UPG)。UPG 是特定的组类型:

- UPG 与新创建的用户具有相同的名称。
- 用户是 UPG 的唯一成员。UPG 不能包含任何其他成员。
- 私有组的 GID 与用户的 UID 相匹配。

不过,可以添加用户而不创建 UPG。

# <span id="page-119-2"></span>14.7.1. 没有用户私有组的用户

如果 NIS 组或其他系统组已使用将要分配给用户私有组的 GID, 则有必要避免创建 UPG。

您可以通过两种方式执行此操作:

- 添加没有 UPG 的新用户[,而不全局禁用私有](#page-119-0)组。请参阅 全局启用私有组时添加没有用户私有组 的用户 。
- 对所有用户全局禁用 UPG, 然后添加新用户。请参阅 对所有用户[全局禁用用](#page-119-1)户私有组, 和 在用 户私有组全局禁用时添加用户。

在这两种情况下,在添加新用户时,IdM 都需要指定 GID,否则操作将失败。这是因为对于新用户,IdM 需要 GID, 但默认用户组 **ipausers** 是一个非 POSIX 组, 因此没有关联的 GID。您指定的 GID 不必对应 于已经存在的组。

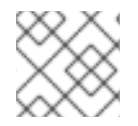

# 注意

指定 GID 不会创建新组。它仅为新用户设置 GID 属性,因为 IdM 需要属性。

<span id="page-119-0"></span>14.7.2. 在全局启用私有组时添加没有用户私有组的用户

您可以添加用户而不创建用户私有组(UPG),即使系统上启用了 UPG。这需要为新用户手动设置 GID。 有关为何需要此功能的详情,请查看 [没有用](#page-119-2)户私有组的用户。

#### 流程

● 要防止 IdM 创建 UPG, 请在 ipa user-add 命令中添加 --noprivate 选项。 请注意,若要命令成功,您必须指定一个自定义的 GID。例如,使用 GID 10000 添加新用户:

\$ ipa user-add jsmith --first=John --last=Smith --noprivate --gid 10000

<span id="page-119-1"></span>14.7.3. 对所有用户全局禁用用户私有组

您可以在全局范围内禁用用户私有组(UPG)。这样可防止为所有新用户创建 UPG。现有用户不会受到这 一更改的影响。

#### 流程

1. 获取管理员权限:

\$ kinit admin

2. IdM 使用目录服务器管理的条目插件来管理 UPG。列出插件的实例:

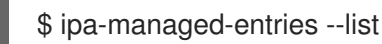

3. 要确保 IdM 不创建 UPG, 请禁用负责管理用户私有组的插件实例:

\$ ipa-managed-entries -e "UPG Definition" disable Disabling Plugin

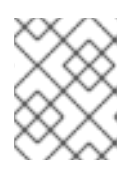

要在稍后重新启用 **UPG Definition** 实例,请使用 **ipa-managed-entries -e "UPG Definition" enable** 命令。

4. 重新启动目录服务器来加载新配置。

注意

\$ sudo systemctl restart dirsrv.target

要在禁用 UPG 后添加用户,您需要指定 GID[。如需更多信息,](#page-120-0)请参阅在用户私有组群全局禁用时 添加用户

#### 验证步骤

● 要检查 UPG 是否全局禁用, 请再次使用 disable 命令:

\$ ipa-managed-entries -e "UPG Definition" disable Plugin already disabled

<span id="page-120-0"></span>14.7.4. 当全局禁用用户私有组时添加用户

当全局禁用用户私有组(UPG)时,IdM 不会自动为新用户分配 GID。要成功添加用户,您必须手动分配 GID,或使用自动成员规则来分配 GID。有关为何需要此功能的详情,请查看 [没有用](#page-119-2)户私有组的用户。

#### 先决条件

● 必须对所有用户全局禁用 UPG。如需更多信息, 请参阅对所有用户[全局禁用用](#page-119-1)户私有组

#### 流程

- 要确保在禁用创建 UPG 时成功添加新用户, 请选择以下之一:
	- 添加新用户时指定自定义的 GID。GID 不必对应于已经存在的用户组。 例如,当从命令行添加用户时,请在 **ipa user-add** 命令中添加 **--gid** 选项。
	- 使用自动成员规则将用户添加到具有 GID 的现有组中。

# 14.8. 使用 IDM CLI 将用户或组作为成员管理者添加到 IDM 用户组中

按照以下流程,使用 IdM CLI 将用户或组作为成员管理者添加到 IdM 用户组。成员管理者可以将用户或组 添加到 IdM 用户组中,但不能更改组的属性。

#### 先决条件

- 您必须以管理员身份登录。详情请参阅 [使用](https://access.redhat.com/documentation/zh-cn/red_hat_enterprise_linux/8/html/configuring_and_managing_identity_management/logging-in-to-ipa-from-the-command-line_configuring-and-managing-idm#using-kinit-to-log-in-to-ipa_logging-in-to-ipa-from-the-command-line) kinit 手动登录到 IdM。
- 您必须具有要添加为成员管理器的用户名以及您要管理的组的名称。

#### 流程

**● 使用 ipa group-add-member-manager** 命令,将用户作为成员管理者添加到 IdM 用户组。 例如,要将用户 **test** 添加为 **group\_a** 的成员管理者:

\$ ipa group-add-member-manager group\_a --users=test Group name: group\_a GID: 1133400009 Membership managed by users: test ------------------------- Number of members added 1 -------------------------

用户 **test** 现在可以管理 **group\_a** 的成员。

使用 ipa group-add-member-manager 命令, 将组作为成员管理者添加到 IdM 用户组。 例如,要将 **group\_admins** 添加为 **group\_a** 的成员管理者:

\$ ipa group-add-member-manager group\_a --groups=group\_admins Group name: group\_a GID: 1133400009 Membership managed by groups: group\_admins Membership managed by users: test ------------------------- Number of members added 1 -------------------------

组 **group\_admins** 现在可以管理 **group\_a** 的成员。

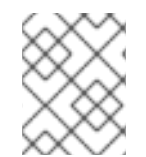

# 注意

将成员管理者添加到用户组后,可能需要过些时间,才能将更新传播到身份管理环境中的 所有客户端。

#### 验证步骤

**● 使用 ipa group-show** 命令来验证用户和组是否已被添加为成员管理者。

\$ ipa group-show group\_a Group name: group\_a GID: 1133400009 Membership managed by groups: group\_admins Membership managed by users: test

#### 其它资源

如需了解更多详细信息,请参阅 **ipa group-add-member-manager --help**。

# 14.9. 使用 IDM CLI 查看组成员

[按照以下流程,使用](#page-116-0) IdM CLI 查看组成员。您可以查看直接和间接组成员。如需更多信息,请参阅 直接和 间接组成员。

#### 流程:

要列出组成员,请使用 **ipa group-show** *group\_name* 命令。例如:  $\bullet$ 

\$ ipa group-show group\_a

... Member users: user\_a Member groups: group b Indirect Member users: user\_b

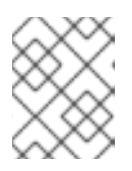

# 注意

间接成员列表不包括来自可信活动目录域的外部用户。活动目录信任用户对象在身 份管理界面中不可见,因为它们在身份管理中不作为 LDAP 对象存在。

# 14.10. 使用 IDM CLI 从用户组中删除成员

按照以下流程,使用 IdM CLI 从用户组中删除成员。

## 先决条件

● 您必须以管理员身份登录。详情请参阅 [使用](https://access.redhat.com/documentation/zh-cn/red_hat_enterprise_linux/8/html/configuring_and_managing_identity_management/logging-in-to-ipa-from-the-command-line_configuring-and-managing-idm#using-kinit-to-log-in-to-ipa_logging-in-to-ipa-from-the-command-line) kinit 手动登录到 IdM。

#### 流程

- 1. 可选。使用 **ipa group-show** 命令确认组是否包含您要删除的成员。
- 2. 使用 **ipa group-remove-member** 命令从用户组中删除成员。 使用这些选项来指定要删除的成员:
	- **--users** 删除 IdM 用户
	- --external 删除存在于 IdM 域外的用户, 格式为 DOMAIN\user\_name 或 **user\_name@domain**
	- **--groups** 删除 IdM 用户组

例如,要从名为 *group\_name* 的组中删除 *user1*、*user2* 和 *group1*:

\$ ipa group-remove-member *group\_name* --users=*user1* --users=*user2* --groups=*group1*

# 14.11. 使用 IDM CLI 从 IDM 用户组中删除作为成员管理者的用户或组

按照以下流程,使用 IdM CLI,以成员管理者身份从 IdM 用户组中删除用户或组。成员管理者可以从 IdM 用户组中删除用户或组,但不能更改组的属性。

# 先决条件

- 您必须以管理员身份登录。详情请参阅 [使用](https://access.redhat.com/documentation/zh-cn/red_hat_enterprise_linux/8/html/configuring_and_managing_identity_management/logging-in-to-ipa-from-the-command-line_configuring-and-managing-idm#using-kinit-to-log-in-to-ipa_logging-in-to-ipa-from-the-command-line) kinit 手动登录到 IdM。
- 您必须具有要删除的现有成员管理者用户或组的名称,以及它们要管理的组的名称。

## 流程

**● 使用 ipa group-remove-member-manager** 命令, 删除作为 IdM 用户组的成员管理者的用户。 例如,要删除作为 **group\_a** 的成员管理者的用户 **test** :

\$ ipa group-remove-member-manager group\_a --users=test

Group name: group\_a GID: 1133400009 Membership managed by groups: group\_admins --------------------------- Number of members removed 1 ---------------------------

用户 **test** 不再管理 **group\_a** 的成员。

使用 **ipa group-remove-member-manager** 命令,删除作为 IdM 用户组的成员管理者的组。 例如,要删除作为 **group\_a** 的成员管理者的组 **group\_admins** :

\$ ipa group-remove-member-manager group a --groups=group admins Group name: group\_a GID: 1133400009 --------------------------- Number of members removed 1 ---------------------------

组 **group\_admins** 不再管理 **group\_a** 的成员。

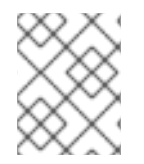

# 注意

从用户组中删除成员管理者后,可能需要稍等片刻才能将更新传播到身份管理环境中的所 有客户端。

#### 验证步骤

使用 **ipa group-show** 命令来验证用户和组是否已作为成员管理者被删除。

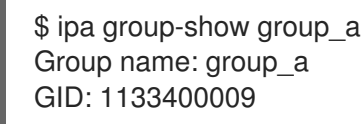

#### 其它资源

如需了解更多详细信息,请参阅 **ipa group-remove-member-manager --help**。

# 14.12. 为 IDM 中的本地和远程组启用组合并

组可以是集中管理的,由域,如身份管理(IdM)或活动(AD)提供,或者它们在本地系统上的 **etc/group** 文 件中管理。在大多数情况下,用户依赖于集中管理的存储。然而,在某些情况下,软件仍依赖于已知组中 的成员资格来管理访问控制。

如果要管理域控制器和本地 **etc/group** 中的文件组,您可以启用组合并。您可以配置 **nsswitch.conf** 文 件,来检查本地文件和远程服务。如果组在这两个地方都出现,则将合并成员用户列表,并在单个响应中 返回。

以下步骤描述了如何为用户 *idmuser* 启用组合并。

#### 流程

1. 将 **[SUCCESS=merge]** 添加到 **/etc/nsswitch.conf** 文件中:

# Allow initgroups to default to the setting for group. initgroups: sss [SUCCESS=merge] files

2. 将 *idmuser* 添加到 IdM 中:

# ipa user-add *idmuser* First name: idm Last name: user ---------------------

Added user "idmuser" ---------------------

User login: idmuser First name: idm Last name: user Full name: idm user Display name: idm user Initials: tu Home directory: /home/idmuser GECOS: idm user Login shell: /bin/sh Principal name: idmuser@IPA.TEST Principal alias: idmuser@IPA.TEST Email address: idmuser@ipa.test UID: 19000024 GID: 19000024 Password: False Member of groups: ipausers Kerberos keys available: False

3. 验证本地 **audio** 组的 GID。

\$ getent group audio -------------------- audio:x:63

4. 将组 **audio** 添加到 IdM 中:

\$ ipa group-add audio --gid 63 ------------------- Added group "audio" ------------------- Group name: audio GID: 63

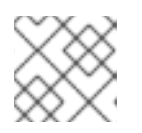

# 注意

您在将 **audio** 组添加到 IdM 时定义的 GID 必须与本地 **audio** 组的 GID 相同。

5. 将 *idmuser* 用户添加到 IdM **audio** 组中:

\$ ipa group-add-member audio --users=*idmuser* Group name: audio GID: 63

Member users: idmuser ------------------------- Number of members added 1 -------------------------

# 验证

- 1. 以 *idmuser* 身份登录。
- 2. 验证 *idmuser* 在其会话中是否有本地组:

\$ id idmuser uid=1867800003(idmuser) gid=1867800003(idmuser) groups=1867800003(idmuser),63(audio),10(wheel)

14.13. 使用 ANSIBLE 为用户提供 ID 覆盖对 IDM 客户端上本地声音卡的访问 权限

您可以使用 **ansible-freeipa** 组和 **idoverrideuser** 模块在 IdM 客户端上使身份管理(IdM)或 Active Directory (AD)用户成员。这会授予 **IdM** 或 **AD** 用户对主机上声音卡的特权访问权限。该流程使用 **Default Trust View ID** 视图的示例,在第一个 **playbook** 任务中添加 **aduser@addomain.com ID** 覆盖。 在下一个 **playbook** 任务中,在 **IdM** 中创建 音频 组,**GID** 为 **63**,它对应于 **RHEL** 主机上的本地 音频 组 的 **GID**。同时 ,**[aduser@addomain.com](mailto:aduser@addomain.com) ID** 覆盖作为成员添加到 **IdM** 音频组中。

# 先决条件

 $\bullet$ 

 $\circ$ 

 $\circ$ 

 $\circ$ 

您有访问要在其上执行流程第一部分的 **IdM** 客户端的 **root** 访问权限。在示例中,这是 **client.idm.example.com**。

您已配置了 **Ansible** 控制节点以满足以下要求:

您使用 **Ansible** 版本 **2.14** 或更高版本。

您已在 **Ansible** 控制器上安装了 **[ansible-freeipa](https://access.redhat.com/documentation/zh-cn/red_hat_enterprise_linux/8/html/installing_identity_management/installing-an-identity-management-server-using-an-ansible-playbook_installing-identity-management#installing-the-ansible-freeipa-package_server-ansible)** 软件包。

您使用 **RHEL 8.10** 或更高版本。

 $\circ$ 

示例假定在 **~/***MyPlaybooks***/** 目录中,您已创建了一个具有 **IdM** 服务器的完全限定域名 **(FQDN)**的 **[Ansible](https://access.redhat.com/documentation/zh-cn/red_hat_enterprise_linux/8/html/using_ansible_to_install_and_manage_identity_management/preparing-your-environment-for-managing-idm-using-ansible-playbooks_using-ansible-to-install-and-manage-idm)** 清单文件。

示例假定 **secret.yml Ansible** 库存储了 **ipaadmin\_password**。

**AD** 林与 **IdM** 信任。在示例中,**AD** 域的名称是 **addomain.com**,以及 **AD** 用户的完全限定 域名**(FQDN)**,其存在于本地 音频 组中存在是 **aduser@addomain.com**。

目标节点(这是执行 **ansible-freeipa** 模块的节点)是 **IdM** 域的一部分,作为 **IdM** 客户端、 服务器或副本的一部分。

#### 流程

1.

 $\circ$ 

在 **client.idm.example.com** 上,将 **[SUCCESS=merge]** 添加到 **/etc/nsswitch.conf** 文件 中:

**[...] # Allow initgroups to default to the setting for group. initgroups: sss [SUCCESS=merge] files**

2.

确定本地 音频 组的 **GID**:

**\$ getent group audio -------------------- audio:x:63**

3.

在 **Ansible** 控制节点上,创建一个带有任务的 **add-aduser-to-audio-group.yml playbook**, 将 **aduser@addomain.com** 用户覆盖添加到 **Default Trust View** 中:

**--- - name: Playbook to manage idoverrideuser hosts: ipaserver become: false**

**tasks:**

**- name: Add aduser@addomain.com user to the Default Trust View ipaidoverrideuser: ipaadmin\_password: "{{ ipaadmin\_password }}" idview: "Default Trust View" anchor: aduser@addomain.com**

4.

在同一 **playbook** 中使用另一个 **playbook** 任务,将组 音频 添加到 **IdM** 中,**GID** 为 **63**。将 **aduser idoverrideuser** 添加到组中:

**- name: Add the audio group with the aduser member and GID of 63 ipagroup: ipaadmin\_password: "{{ ipaadmin\_password }}" name: audio idoverrideuser: - aduser@addomain.com gidnumber: 63**

5.

保存该文件。

6.

运行 **Ansible playbook**。指定 **playbook** 文件、存储密码的文件保护 **secret.yml** 文件以及清 单文件:

**\$ ansible-playbook --vault-password-file=password\_file -v -i inventory add-aduser-toaudio-group.yml**

## 验证

1.

以 **AD** 用户身份登录 **IdM** 客户端:

**\$ ssh aduser@addomain.com@client.idm.example.com**

#### 2.

验证 **AD** 用户的组成员资格:

**\$ id aduser@addomain.com uid=702801456(aduser@addomain.com) gid=63(audio) groups=63(audio)**

# 其它资源

 $\bullet$ 

**[idoverrideuser](https://github.com/freeipa/ansible-freeipa/blob/master/README-idoverrideuser.md)** 和 **[ipagroup](https://github.com/freeipa/ansible-freeipa/blob/master/README-group.md) ansible-freeipa** 上游文档

为 **IdM** [中的本地和](https://access.redhat.com/documentation/zh-cn/red_hat_enterprise_linux/8/html/managing_idm_users_groups_hosts_and_access_control_rules/managing-user-groups-in-idm-cli_managing-users-groups-hosts#enabling-group-merging-for-local-and-remote-groups-in-idm_managing-user-groups-in-idm-cli)远程组启用组合并

#### 第 **15** 章 在 **IDM WEB UI** 中管理用户组

本章介绍了使用 **IdM Web UI** 的用户组管理。

用户组是一组具有常见特权、密码策略和其他特征的用户。

**Identity Management (IdM)** 中的用户组可以包括:

**IdM** 用户

其他 **IdM** 用户组

 $\bullet$ 外部用户,即 **IdM** 之外的用户

**15.1. IDM** 中的不同组类型

**IdM** 支持以下类型的组:

**POSIX** 组(默认)

**POSIX** 组支持其成员的 **Linux POSIX** 属性。请注意,与 **Active Directory** 交互的组无法使用 **POSIX** 属性。

**POSIX** 属性将用户识别为单独的实体。与用户相关的 **POSIX** 属性示例包括 **uidNumber**(一个用 户号 **(UID)**)和 **gidNumber**(一个组号 **(GID)**)。

非 **POSIX** 组

非 **POSIX** 组不支持 **POSIX** 属性。例如,这些组没有定义 **GID**。

这种组的所有成员必须属于 **IdM** 域。

外部组

<span id="page-129-0"></span>使用外部组添加存在于 **IdM** 域外部的身份存储中的组成员,例如:

本地系统

 $\bullet$ 

**Active Directory** 域

目录服务

外部组不支持 **POSIX** 属性。例如,这些组没有定义 **GID**。

#### 表 **15.1.** 默认创建的用户组

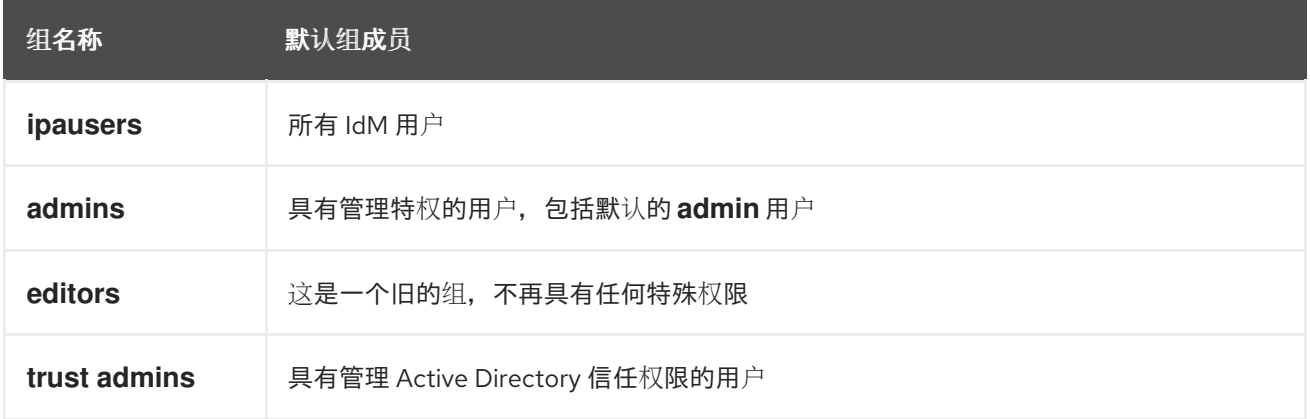

将用户添加到用户组时,该用户将获得与组关联的特权和策略。例如,若要向用户授予管理特权,可将 该用户添加到 **admins** 组。

警告 

不要删除 **admins** 组。由于 **admins** 是 **IdM** 要求的预定义组,因此此操作会导致 某些命令出现问题。

另外,当在 **IdM** 中创建新用户时,**IdM** 默认会创建用户私有组。有关私有组的更多信息,请参阅在没 有私有组[的情况下添加用](https://access.redhat.com/documentation/zh-cn/red_hat_enterprise_linux/8/html/managing_idm_users_groups_hosts_and_access_control_rules/managing-user-groups-in-idm-cli_managing-users-groups-hosts#adding-users-without-a-user-private-group_managing-user-groups-in-idm-cli)户。

#### <span id="page-130-0"></span>**15.2.** 直接和间接组成员

IdM 中的用户组属性适用于直接和间接成员:当组 B 是组 A 的成员时, 组 B 中的所有用户都被视为组 **A** 的间接成员。

例如,在下图中:

用户 **1** 和用户 **2** 是组 **A** 的直接成员。

用户 **3**、用户 **4** 和用户 **5** 是组 **A** 的间接成员。

图 **15.1.** 直接和间接组成员身份

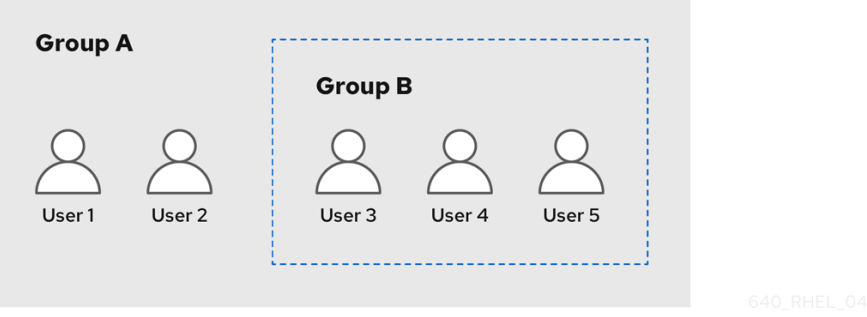

如果您为用户组 **A** 设置密码策略,该策略也适用于用户组 **B** 中的所有用户。

**15.3.** 使用 **IDM WEB UI** 添加用户组

按照以下流程,使用 **IdM Web UI** 添加用户组。

先决条件

 $\bullet$ 

已登陆到 **IdM Web UI**。

流程

1.

点击 **Identity → Groups**,然后选择左侧栏中的 **User Groups**。

单击 **Add** 开始添加组。

3.

2.

填写有关组的信息。有关用户组类型的更多信息,请参阅 **IdM** [中不同的](#page-129-0)组类型。

您可以为组指定自定义的 **GID**。如果您这样做,请小心以避免 **ID** 冲突。如果没有指定自定义 的 **GID**,**IdM** 会自动从可用的 **ID** 范围内分配一个 **GID**。

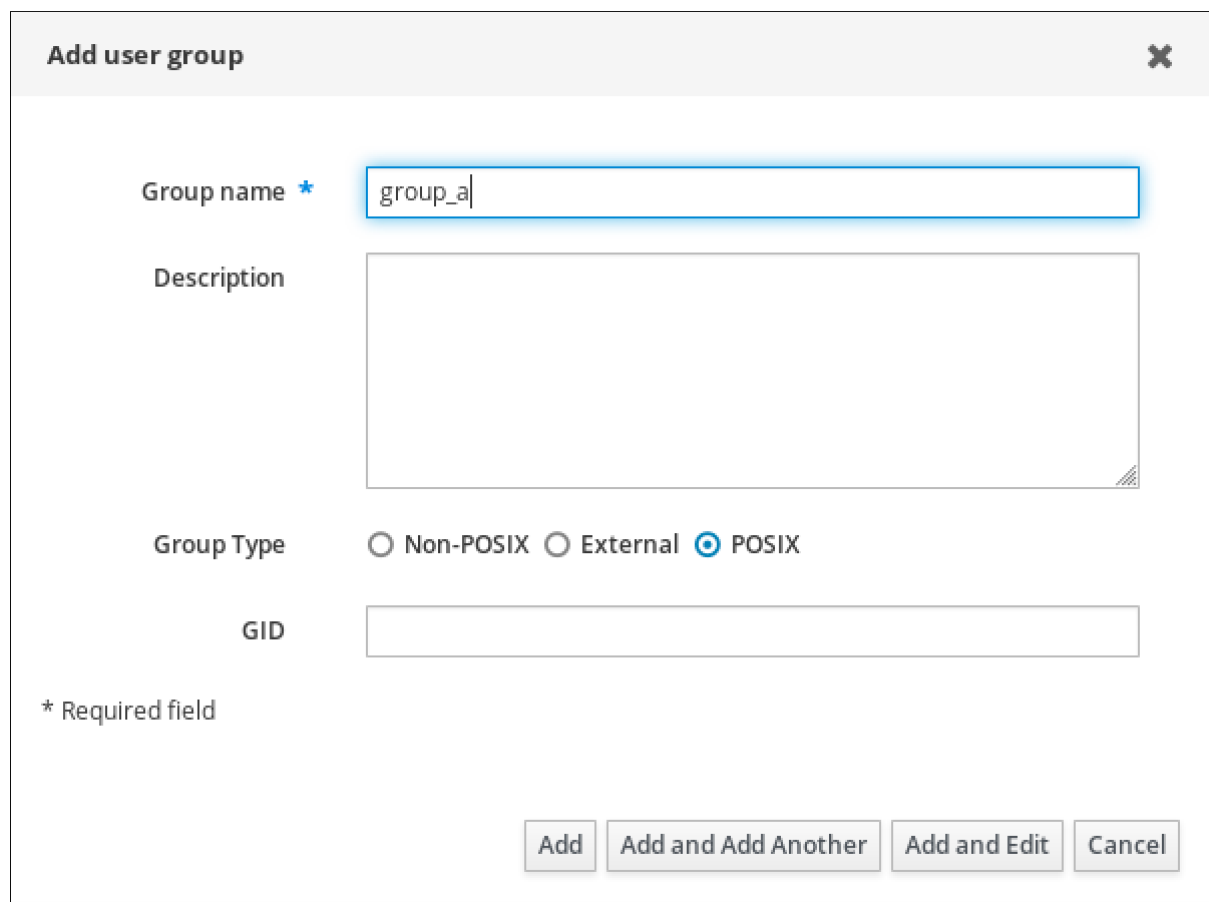

4.

单击 **Add** 确认。

#### **15.4.** 使用 **IDM WEB UI** 删除用户组

按照以下流程,使用 **IdM Web UI** 删除用户组。请注意,删除组不会从 **IdM** 中删除组成员。

先决条件

 $\bullet$ 

已登陆到 **IdM Web UI**。

流程

1. 点击 **Identity → Groups** ,并选择 **User Groups**。 2.

选择要删除的组。

3. 单击 **Delete**。

4. 单击 **Delete** 确认。

### **15.5.** 使用 **IDM WEB UI** 将成员添加到用户组中

您可以将用户和用户组添加为用户组的成员[。如需更多信息,](#page-130-0)请参阅 **IdM** [中不同的](#page-129-0)组类型 和 直接和间 接组成员 。

#### 先决条件

 $\bullet$ 

已登陆到 **IdM Web UI**。

#### 流程

- 1. 单击 **Identity → Groups** ,并选择左侧栏中的 **User Groups**。
- 2.

单击组的名称。

3.

选择您要添加的组成员的类型: **User**、**User Groups** 或 **External**。

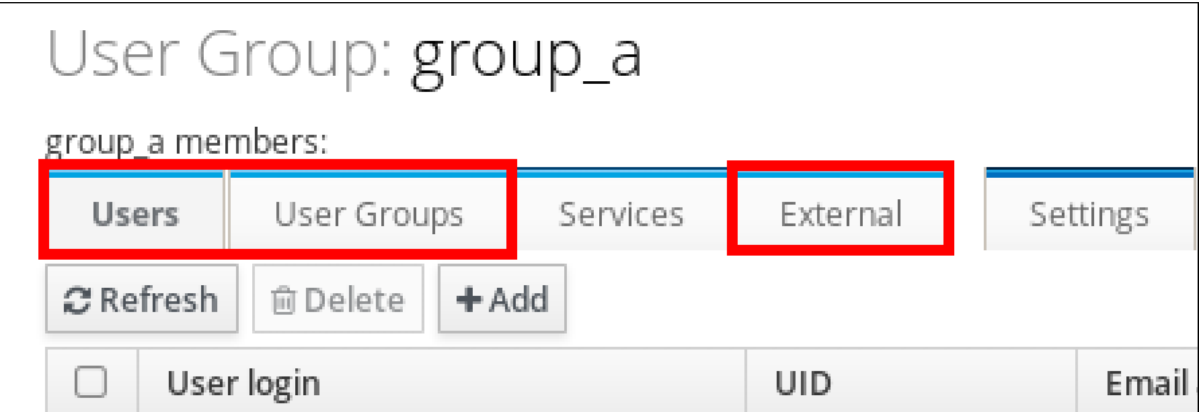

4.

5.

点击 **Add**。

选中您要添加的一个或多个成员旁边的复选框。

6.

单击向右箭头,将选定的成员移到组中。

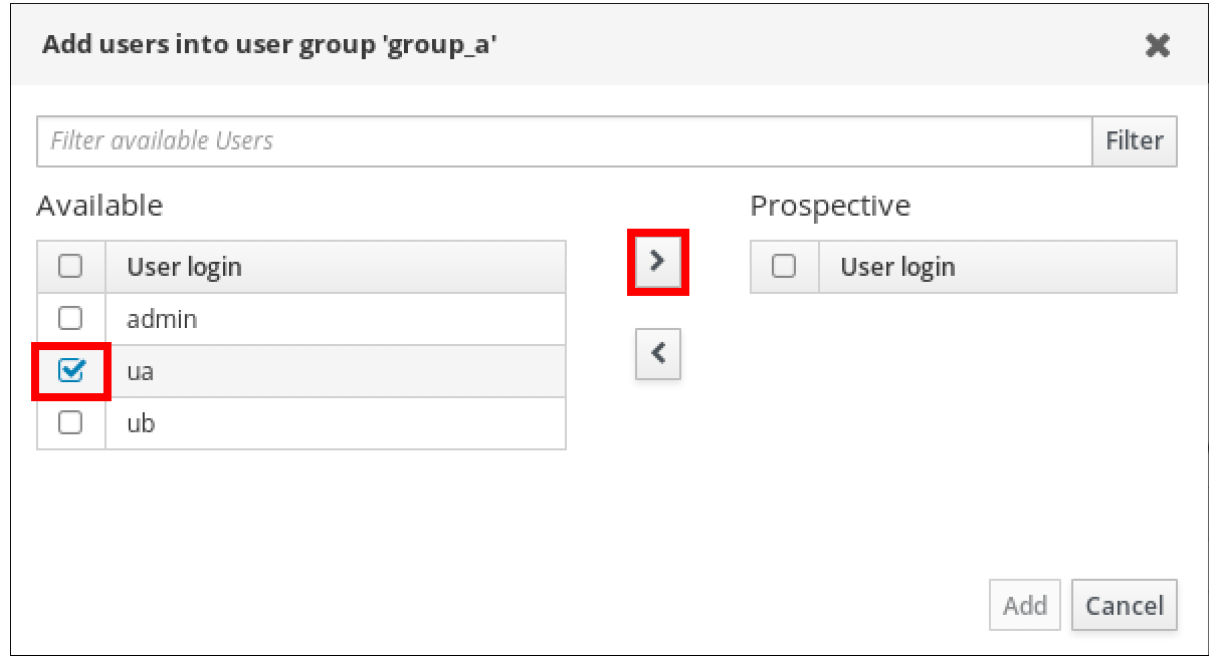

7.

单击 **Add** 确认。

**15.6.** 使用 **WEB UI** 将用户或组作为成员管理者添加到 **IDM** 用户组中

按照以下流程,使用 **Web UI** ,以成员管理者身份将用户或组添加到 **IdM** 用户组。成员管理者可以将用 户或组添加到 **IdM** 用户组中,但不能更改组的属性。

先决条件

 $\bullet$ 

已登陆到 **IdM Web UI**。

您必须具有要添加为成员管理器的用户名以及您要管理的组的名称。

流程

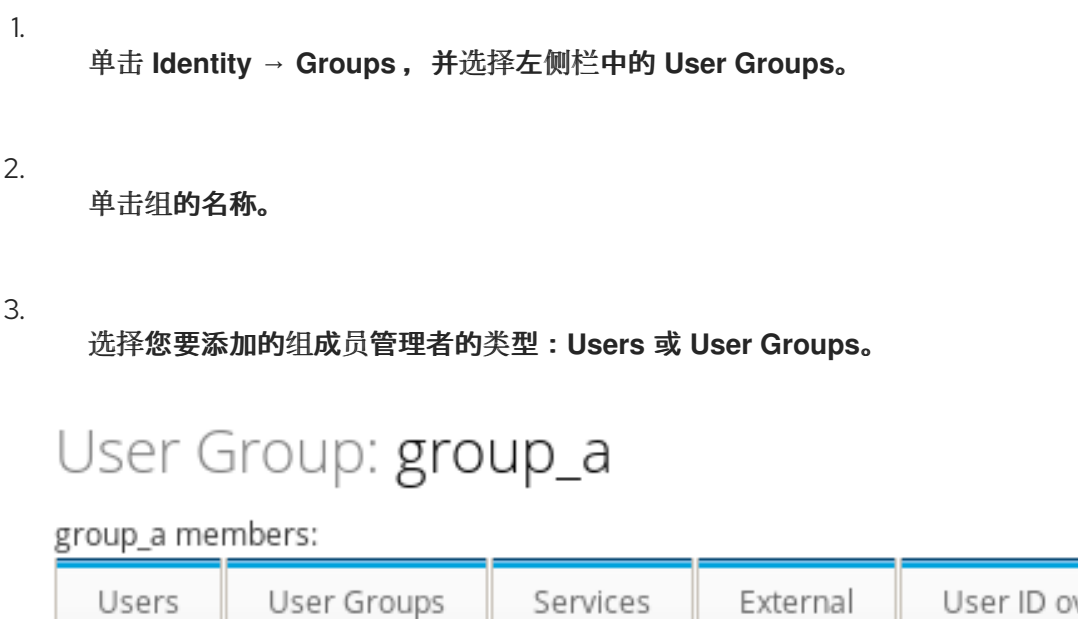

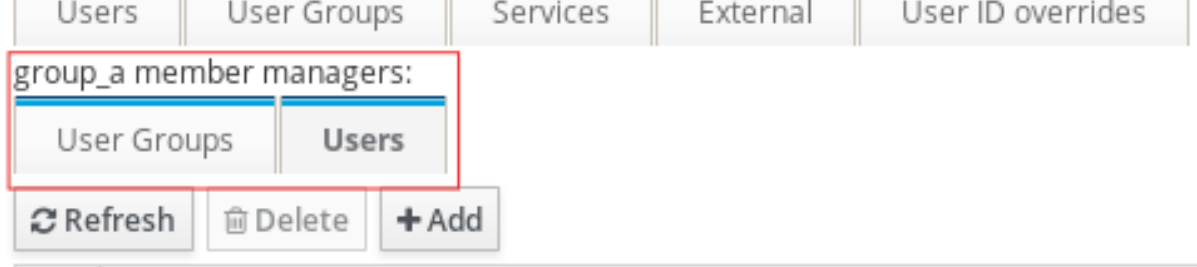

4.

点击 **Add**。

5.

选中您要添加的一个或多个成员旁边的复选框。

6.

单击向右箭头,将选定的成员移到组中。

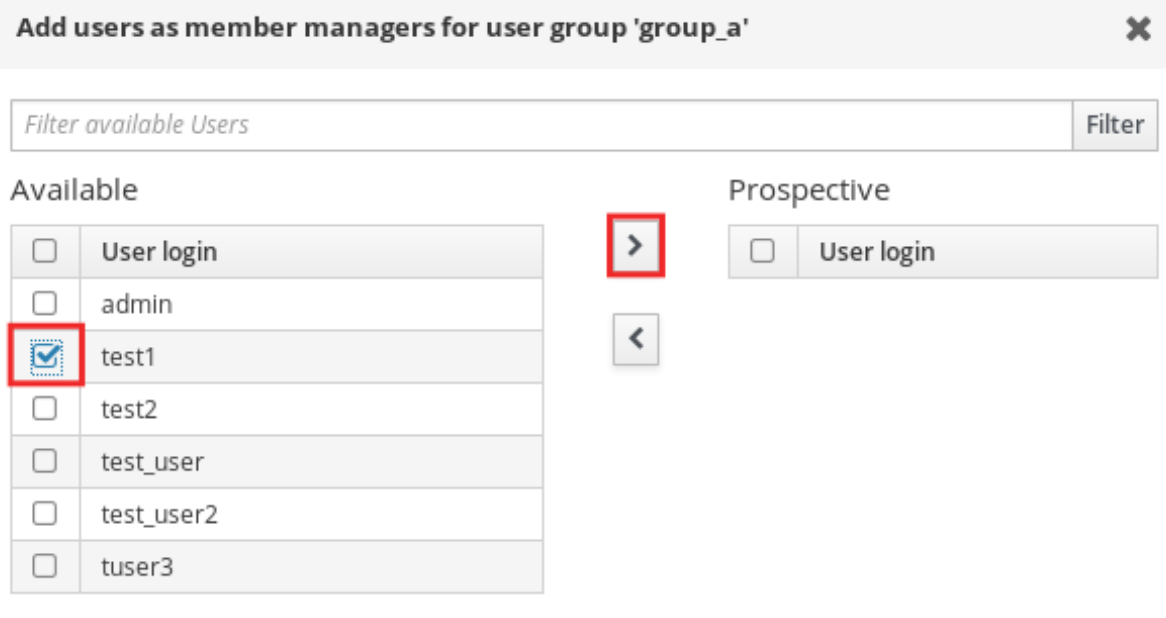

Add Cancel

7.

单击 **Add** 确认。

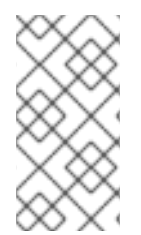

# 注意

将成员管理者添加到用户组后,可能需要过些时间,才能将更新传播到身份管理环境中 的所有客户端。

验证步骤

 $\bullet$ 

验证新添加的用户或用户组是否已添加到用户或用户组的成员管理者列表中:

# User Group: project

project members:

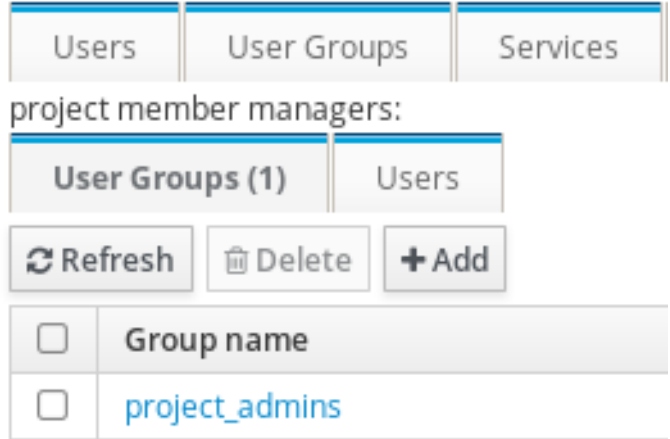

## 其它资源

 $\bullet$ 

如需更多信息,请参阅 **ipa group-add-member-manager --help**。

**15.7.** 使用 **IDM WEB UI** 查看组成员

按照以下流程,使用 **IdM Web UI** 查看组成员。您可以查看直接和间接组成员。如需更多信息,请参阅 [直接和](#page-130-0)间接组成员。

#### 先决条件

 $\bullet$ 

已登陆到 **IdM Web UI**。

流程

1.

选择 **Identity → Groups**。

2. 在左侧栏中选择 **User Groups** 。

3. 单击您要查看的组的名称。

4.

在 **Direct Membership** 和 **Indirect Membership** 之间切换。

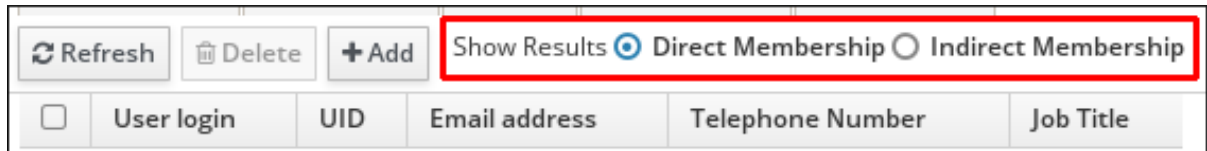

#### **15.8.** 使用 **IDM WEB UI** 从用户组中删除成员

按照以下流程,使用 **IdM Web UI** 从用户组中删除成员。

先决条件

 $\bullet$ 

已登陆到 **IdM Web UI**。

# 流程

单击 **Identity → Groups** ,并选择左侧栏中的 **User Groups**。

2.

1.

单击组的名称。

3.

选择要删除的组成员的类型: **User**、**User Groups** 或 **External**。

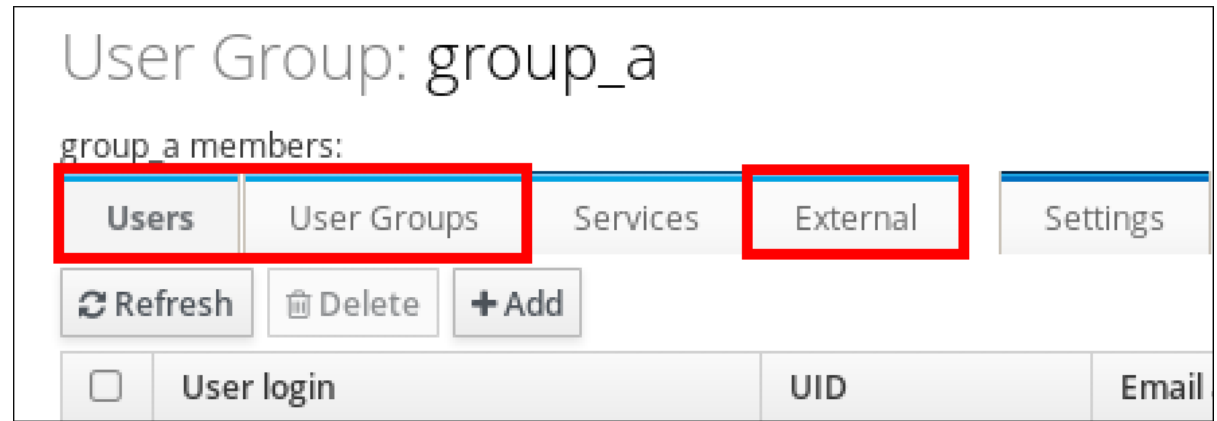

4.

选中您要删除的成员旁边的复选框。

5.

单击 **Delete**。

6.

单击 **Delete** 确认。

**15.9.** 使用 **WEB UI** 从 **IDM** 用户组中删除作为成员管理者的用户或组

按照以下流程,使用 **Web UI** ,以成员管理者的身份从 **IdM** 用户组中删除用户或组。成员管理者可以从 IdM 用户组中删除用户或组,但不能更改组的属性。

## 先决条件

- 已登陆到 **IdM Web UI**。
- 您必须具有要删除的现有成员管理者用户或组的名称,以及它们要管理的组的名称。

#### 流程

- 1. 单击 **Identity → Groups** ,并选择左侧栏中的 **User Groups**。
- 2.

单击组的名称。

3.

选择您要删除的成员管理者的类型: **Users** 或 **User Groups**。

# User Group: group\_a

group\_a members:

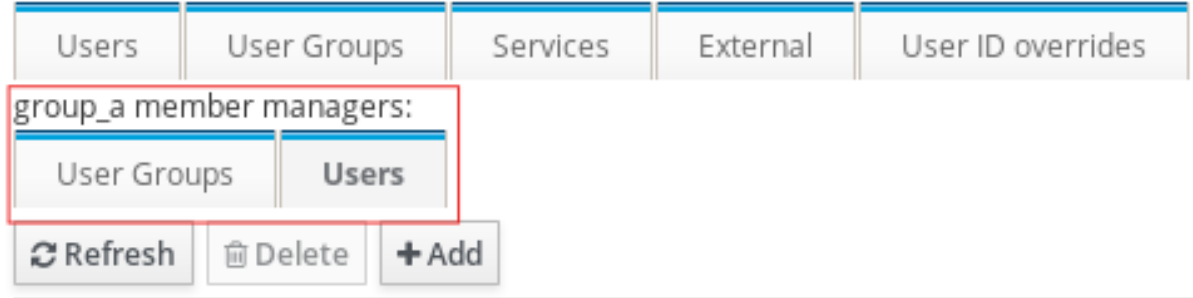

4.

选中您要删除的成员管理者旁边的复选框。

5.

单击 **Delete**。

6.

单击 **Delete** 确认。

注意

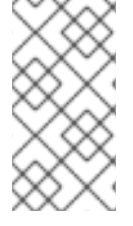

从用户组中删除成员管理者后,可能需要稍等片刻才能将更新传播到身份管理环境中的 所有客户端。

# 验证步骤

 $\bullet$ 

验证用户或用户组是否已从用户或用户组的成员管理者列表中删除:

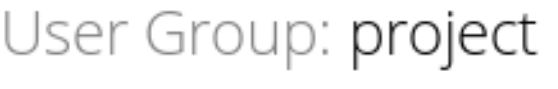

project members:

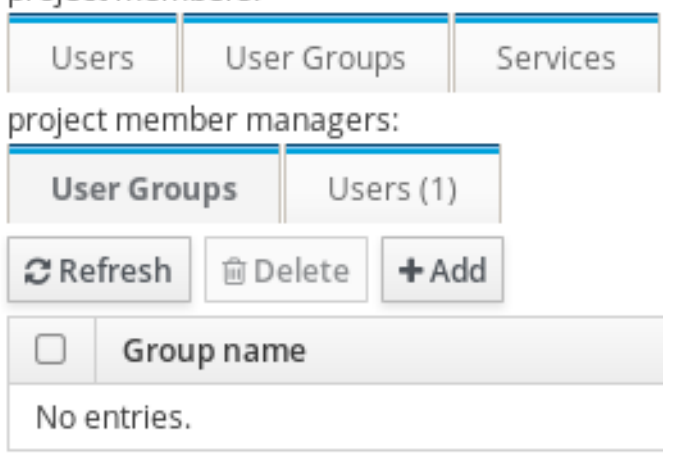

# 其它资源

如需了解更多详细信息,请参阅 **ipa group-add-member-manager --help**。

## 第 **16** 章 使用 **ANSIBLE PLAYBOOK** 管理用户组

本节介绍使用 **Ansible playbook** 进行用户组管理。

用户组是一组具有常见特权、密码策略和其他特征的用户。

**Identity Management (IdM)** 中的用户组可以包括:

- **IdM** 用户
- 其他 **IdM** 用户组
- $\bullet$ 外部用户,即 **IdM** 之外的用户

本节包括以下主题:

- $\bullet$ **IdM** [中的不同](#page-141-0)组类型
- $\bullet$ [直接和](#page-142-0)间接组成员
- 使用 **Ansible [playbook](#page-144-0)** 确保存在 **IdM** 组和组成员
- 使用 **[Ansible](#page-148-0)** 启用 **AD** 用户管理 **IdM**
- $\bullet$ 使用 **Ansible [playbook](#page-150-0)** 在 **IDM** 用户组中存在成员管理器
- 使用 **Ansible [playbook](#page-152-0)**,确保 **IDM** 用户组中没有成员管理器

**16.1. IDM** 中的不同组类型

<span id="page-141-0"></span>**IdM** 支持以下类型的组:

**POSIX** 组(默认)

**POSIX** 组支持其成员的 **Linux POSIX** 属性。请注意,与 **Active Directory** 交互的组无法使用 **POSIX** 属性。

**POSIX** 属性将用户识别为单独的实体。与用户相关的 **POSIX** 属性示例包括 **uidNumber**(一个用 户号 **(UID)**)和 **gidNumber**(一个组号 **(GID)**)。

非 **POSIX** 组

非 **POSIX** 组不支持 **POSIX** 属性。例如,这些组没有定义 **GID**。

这种组的所有成员必须属于 **IdM** 域。

外部组

使用外部组添加存在于 **IdM** 域外部的身份存储中的组成员,例如:

- $\bullet$ 本地系统
- **Active Directory** 域
	- 目录服务

外部组不支持 **POSIX** 属性。例如,这些组没有定义 **GID**。

## 表 **16.1.** 默认创建的用户组

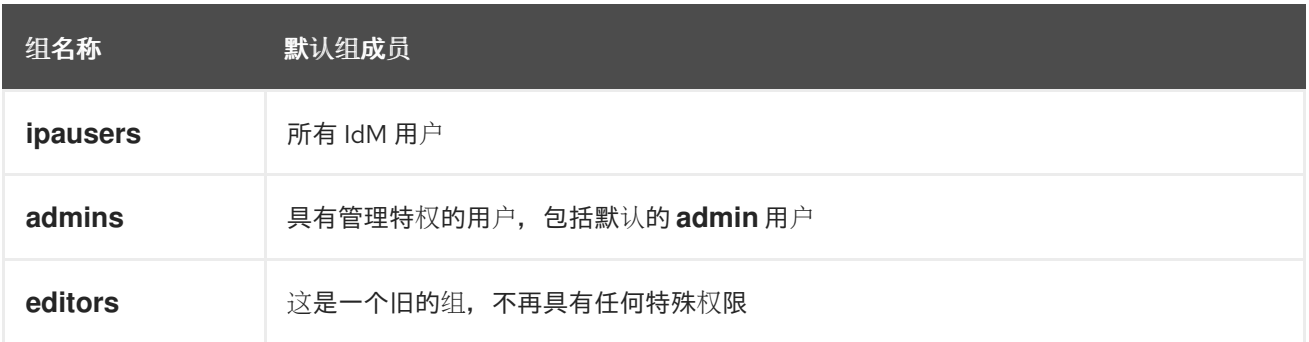

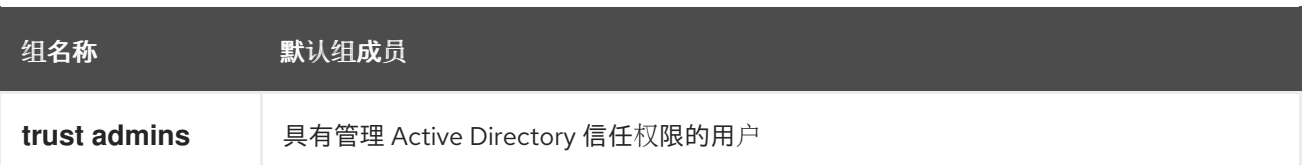

将用户添加到用户组时,该用户将获得与组关联的特权和策略。例如,若要向用户授予管理特权,可将 该用户添加到 **admins** 组。

警告 

不要删除 **admins** 组。由于 **admins** 是 **IdM** 要求的预定义组,因此此操作会导致 某些命令出现问题。

另外,当在 **IdM** 中创建新用户时,**IdM** 默认会创建用户私有组。有关私有组的更多信息,请参阅在没 有私有组[的情况下添加用](https://access.redhat.com/documentation/zh-cn/red_hat_enterprise_linux/8/html/managing_idm_users_groups_hosts_and_access_control_rules/managing-user-groups-in-idm-cli_managing-users-groups-hosts#adding-users-without-a-user-private-group_managing-user-groups-in-idm-cli)户。

<span id="page-142-0"></span>**16.2.** 直接和间接组成员

**IdM** 中的用户组属性适用于直接和间接成员:当组 **B** 是组 **A** 的成员时,组 **B** 中的所有用户都被视为组 **A** 的间接成员。

例如,在下图中:

用户 **1** 和用户 **2** 是组 **A** 的直接成员。

用户 **3**、用户 **4** 和用户 **5** 是组 **A** 的间接成员。

### 图 **16.1.** 直接和间接组成员身份

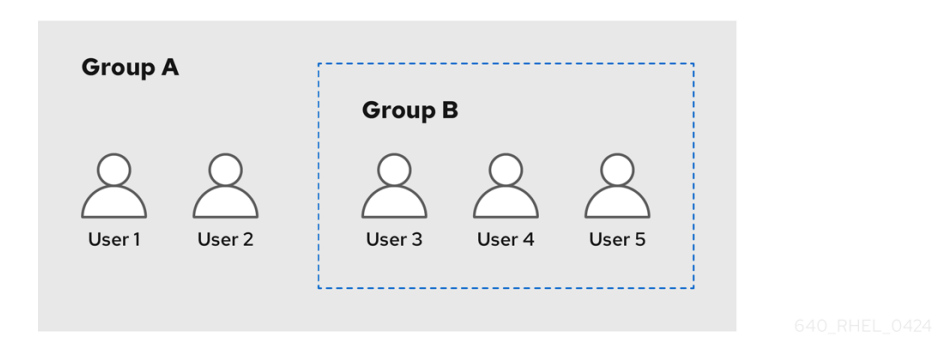

如果您为用户组 **A** 设置密码策略,该策略也适用于用户组 **B** 中的所有用户。

**16.3.** 使用 **ANSIBLE PLAYBOOK** 确保存在 **IDM** 组和组成员

以下流程描述了使用 **Ansible playbook** 确保存在 **IdM** 组和组成员(用户和用户组)。

先决条件

- 您知道 **IdM** 管理员密码。
- 您已配置了 **Ansible** 控制节点以满足以下要求:
	- 您使用 **Ansible** 版本 **2.14** 或更高版本。
- $\circ$ 您已在 **Ansible** 控制器上安装了 **[ansible-freeipa](https://access.redhat.com/documentation/zh-cn/red_hat_enterprise_linux/8/html/installing_identity_management/installing-an-identity-management-server-using-an-ansible-playbook_installing-identity-management#installing-the-ansible-freeipa-package_server-ansible)** 软件包。

 $\circ$ 

 $\circ$ 

示例假定在 **~/***MyPlaybooks***/** 目录中,您已创建了一个具有 **IdM** 服务器的完全限定域名 **(FQDN)**的 **[Ansible](https://access.redhat.com/documentation/zh-cn/red_hat_enterprise_linux/8/html/using_ansible_to_install_and_manage_identity_management/preparing-your-environment-for-managing-idm-using-ansible-playbooks_using-ansible-to-install-and-manage-idm)** 清单文件。

- $\circ$ 示例假定 **secret.yml Ansible** 库存储了 **ipaadmin\_password**。
- 目标节点(这是执行 **ansible-freeipa** 模块的节点)是 **IdM** 域的一部分,作为 **IdM** 客户端、 服务器或副本的一部分。
### **IdM** [中已存在您想要引用的用](#page-110-0)户。有关确保存在使用 **Ansible** 的用户的详细信息,请参阅使 用 **Ansible playbook** 管理用户帐户。

流程

1.

创建一个清单文件,如 **inventory.file**,并在该文件中定义 **ipaserver** :

**[ipaserver] server.idm.example.com**

2.

使用必要的用户和组信息创建一个 **Ansible playbook** 文件:

**--- - name: Playbook to handle groups hosts: ipaserver vars\_files: - /home/user\_name/MyPlaybooks/secret.yml tasks: - name: Create group ops with gid 1234 ipagroup: ipaadmin\_password: "{{ ipaadmin\_password }}" name: ops gidnumber: 1234 - name: Create group sysops ipagroup: ipaadmin\_password: "{{ ipaadmin\_password }}" name: sysops user: - idm\_user - name: Create group appops ipagroup: ipaadmin\_password: "{{ ipaadmin\_password }}" name: appops - name: Add group members sysops and appops to group ops**

**ipagroup: ipaadmin\_password: "{{ ipaadmin\_password }}" name: ops group: - sysops**

**- appops**

3.

运行 **playbook**:

**\$ ansible-playbook --vault-password-file=password\_file -v -i** path\_to\_inventory\_directory/inventory.file path\_to\_playbooks\_directory/add-group*members.yml*

验证步骤

您可以使用 **ipa group-show** 命令验证 **ops** 组是否包含 **sysops** 和 **appops** 作为直接成员,**idm\_user** 作为间接成员:

1.

以管理员身份登录到 **ipaserver**:

**\$ ssh admin@server.idm.example.com Password: [admin@server /]\$**

2.

显示关于 *ops* 的信息:

**ipaserver]\$ ipa group-show ops Group name: ops GID: 1234 Member groups: sysops, appops Indirect Member users: idm\_user**

**IdM** 中已存在 appops 和 sysops 组, 后者包括 idm\_user 用户。

# 其它资源

请参阅 **/usr/share/doc/ansible-freeipa/README-group.md Markdown** 文件。

**16.4.** 使用 **ANSIBLE** 在单个任务中添加多个 **IDM** 组

您可以使用 **ansible-freeipa ipagroup** 模块,在单个 **Ansible** 任务中添加、修改和删除多个身份管理 **(IdM)**用户组。为此,请使用 **ipagroup** 模块的 **groups** 选项。

使用 **groups** 选项,您还可以指定仅应用到特定组的多个组变量。根据 **name** 变量定义此组,这是 **groups** 选项的唯一强制变量。

完成此流程,以确保在单个任务中,在 **IdM** 中存在 **sysops** 和 **appops** 组。将 **sysops** 组定义为非 **posix** 组,将 **appops** 组定义为外部组。

先决条件

在控制节点上:

您使用 **Ansible** 版本 **2.14** 或更高版本。

您已安装 **[ansible-freeipa](https://access.redhat.com/documentation/zh-cn/red_hat_enterprise_linux/8/html/installing_identity_management/installing-an-identity-management-server-using-an-ansible-playbook_installing-identity-management#installing-the-ansible-freeipa-package_server-ansible)** 软件包。

 $\circ$ 

 $\circ$ 

 $\circ$ 

您已在 **~/***MyPlaybooks***/** 目录中创建了一个具有 **IdM** 服务器的完全限定域名**(FQDN)**的 **[Ansible](https://access.redhat.com/documentation/zh-cn/red_hat_enterprise_linux/8/html/using_ansible_to_install_and_manage_identity_management/preparing-your-environment-for-managing-idm-using-ansible-playbooks_using-ansible-to-install-and-manage-idm)** 清单文件。

 $\circ$ 您正在使用 **RHEL 8.9** 及更新版本。

您已将 **ipaadmin\_password** 存储在 **secret.yml Ansible vault** 中。

### 流程

1.

 $\circ$ 

使用以下内容创建 **Ansible playbook** 文件 **add-nonposix-and-external-groups.yml** :

--- - name: Playbook to add nonposix and external groups hosts: ipaserver vars\_files: - /home/user\_name/MyPlaybooks/secret.yml tasks: - name: Add nonposix group sysops and external group appops ipagroup: ipaadmin\_password: "{{ ipaadmin\_password }}" groups: - name: sysops nonposix: true - name: appops external: true

2.

运行 **playbook**:

**\$ ansible-playbook --vault-password-file=password\_file -v -i** <path\_to\_inventory\_directory>/hosts <path\_to\_playbooks\_directory>/add-nonposix**and-external-groups.yml**

# 其它资源

Ċ

**[ansible-freeipa](https://github.com/freeipa/ansible-freeipa/blob/master/README-group.md)** 上游文档中的 **group** 模块

**16.5.** 使用 **ANSIBLE** 启用 **AD** 用户管理 **IDM**

按照以下流程,使用 **Ansible playbook** 确保户 **ID** 覆盖在身份管理**(IdM)**组中存在。用户 **ID** 覆盖是您 在使用 **AD** 建立信任视图中创建的 **Active Directory (AD)**用户覆盖。因此,运行 **playbook** (如 **AD** 用 户)能够完全管理 **IdM**,而无需两个不同的帐户和密码。

先决条件

- 您需要知道 **IdM admin** 密码。
- 已使用 **AD** [安装信任。](https://access.redhat.com/documentation/zh-cn/red_hat_enterprise_linux/8/html/installing_identity_management/installing-trust-between-idm-and-ad_installing-identity-management)
- 

 $\bullet$ 

**IdM** 中已存在 **AD** 用户的用户 **ID** 覆盖。如果没有,使用 **ipa idoverrideuser-add 'default trust view'** *ad\_user@ad.example.com* 命令创建它。

- 您要将用户 **ID** [覆盖添加至其中的](https://access.redhat.com/documentation/zh-cn/red_hat_enterprise_linux/8/html/configuring_and_managing_identity_management/managing-user-groups-using-ansible-playbooks_configuring-and-managing-idm#ensuring-the-presence-of-IdM-groups-and-group-members-using-Ansible-playbooks_managing-user-groups-using-ansible-playbooks)组在 **IdM** 中已存在。
- 

您可以使用 **IdM** 的 **4.8.7** 版本或更高版本。要查看您在服务器上安装的 **IdM** 版本,请输入 **ipa --version**。

 $\circ$ 

 $\circ$ 

 $\circ$ 

您已配置了 **Ansible** 控制节点以满足以下要求:

- 您使用 **Ansible** 版本 **2.14** 或更高版本。
- 您已在 **Ansible** 控制器上安装了 **[ansible-freeipa](https://access.redhat.com/documentation/zh-cn/red_hat_enterprise_linux/8/html/installing_identity_management/installing-an-identity-management-server-using-an-ansible-playbook_installing-identity-management#installing-the-ansible-freeipa-package_server-ansible)** 软件包。

示例假定在 **~/***MyPlaybooks***/** 目录中,您已创建了一个具有 **IdM** 服务器的完全限定域名 **(FQDN)**的 **[Ansible](https://access.redhat.com/documentation/zh-cn/red_hat_enterprise_linux/8/html/using_ansible_to_install_and_manage_identity_management/preparing-your-environment-for-managing-idm-using-ansible-playbooks_using-ansible-to-install-and-manage-idm)** 清单文件。

 $\circ$ 

示例假定 **secret.yml Ansible** 库存储了 **ipaadmin\_password**。

目标节点(这是执行 **ansible-freeipa** 模块的节点)是 **IdM** 域的一部分,作为 **IdM** 客户端、 服务器或副本的一部分。

### 流程

进入您的 **~/***MyPlaybooks***/** 目录:

**\$ cd ~/***MyPlaybooks***/**

2.

1.

使用以下内容创建 **add-useridoverride-to-group.yml playbook**:

**--- - name: Playbook to ensure presence of users in a group hosts: ipaserver**

**- name: Ensure the ad\_user@ad.example.com user ID override is a member of the admins group:**

**ipagroup: ipaadmin\_password: "{{ ipaadmin\_password }}" name: admins idoverrideuser: - ad\_user@ad.example.com**

在示例中:

**Secret123** 是 **IdM** 管理员密码。

管理员 是您要添加 **ad\_user@ad.example.com ID** 覆盖的 **IdM POSIX** 组的名称。此组 成员具有全部的管理员特权。

**ad\_user@ad.example.com** 是 **AD** 管理员的用户 **ID** 覆盖。用户存储在已建立信任的 **AD** 域中。

3.

保存该文件。

4.

运行 **Ansible playbook**。指定 **playbook** 文件、存储密码的文件保护 **secret.yml** 文件以及清 单文件:

**\$ ansible-playbook --vault-password-file=password\_file -v -i inventory adduseridoverride-to-group.yml**

# 其它资源

 $\bullet$ 

 $\bullet$ 

- **AD** 用户的 **ID** [覆盖](https://access.redhat.com/documentation/zh-cn/red_hat_enterprise_linux/8/html/configuring_and_managing_identity_management/enabling-ad-users-to-administer-idm_configuring-and-managing-idm#id-overrides-for-ad-users_enabling-ad-users-to-administer-idm)
- **/usr/share/doc/ansible-freeipa/README-group.md**
- **/usr/share/doc/ansible-freeipa/playbooks/user**
- 在 **Active [Directory](https://access.redhat.com/documentation/zh-cn/red_hat_enterprise_linux/8/html/configuring_and_managing_identity_management/assembly_using-id-views-for-active-directory-users_configuring-and-managing-idm)** 环境中使用 **ID** 视图
	- 启用 **AD** 用户[管理](https://access.redhat.com/documentation/zh-cn/red_hat_enterprise_linux/8/html/configuring_and_managing_identity_management/enabling-ad-users-to-administer-idm_configuring-and-managing-idm) **IdM**

# **16.6.** 使用 **ANSIBLE PLAYBOOK** 确保 **IDM** 用户组中存在成员管理器

以下流程描述了使用 **Ansible playbook** 确保存在 **IdM** 成员管理器(用户和用户组)。

# 先决条件

 $\bullet$ 

 $\circ$ 

- 您知道 **IdM** 管理员密码。
- 您已配置了 **Ansible** 控制节点以满足以下要求:
	- 您使用 **Ansible** 版本 **2.14** 或更高版本。

您已在 **Ansible** 控制器上安装了 **[ansible-freeipa](https://access.redhat.com/documentation/zh-cn/red_hat_enterprise_linux/8/html/installing_identity_management/installing-an-identity-management-server-using-an-ansible-playbook_installing-identity-management#installing-the-ansible-freeipa-package_server-ansible)** 软件包。

 $\circ$ 

 $\circ$ 

 $\Omega$ 

示例假定在 **~/***MyPlaybooks***/** 目录中,您已创建了一个具有 **IdM** 服务器的完全限定域名 **(FQDN)**的 **[Ansible](https://access.redhat.com/documentation/zh-cn/red_hat_enterprise_linux/8/html/using_ansible_to_install_and_manage_identity_management/preparing-your-environment-for-managing-idm-using-ansible-playbooks_using-ansible-to-install-and-manage-idm)** 清单文件。

示例假定 **secret.yml Ansible** 库存储了 **ipaadmin\_password**。

目标节点(这是执行 **ansible-freeipa** 模块的节点)是 **IdM** 域的一部分,作为 **IdM** 客户端、 服务器或副本的一部分。

您必须具有要添加为成员管理器的用户名以及您要管理的组的名称。

### 流程

创建一个清单文件,如 **inventory.file**,并在该文件中定义 **ipaserver** :

**[ipaserver] server.idm.example.com**

2.

1.

使用必要的用户和组成员管理信息创建一个 **Ansible playbook** 文件:

**--- - name: Playbook to handle membership management hosts: ipaserver**

**vars\_files: - /home/user\_name/MyPlaybooks/secret.yml tasks: - name: Ensure user test is present for group\_a ipagroup: ipaadmin\_password: "{{ ipaadmin\_password }}" name: group\_a membermanager\_user: test - name: Ensure group\_admins is present for group\_a ipagroup: ipaadmin\_password: "{{ ipaadmin\_password }}" name: group\_a**

**membermanager\_group: group\_admins**

3.

运行 **playbook**:

**\$ ansible-playbook --vault-password-file=password\_file -v -i** *path\_to\_inventory\_directory/inventory.file path\_to\_playbooks\_directory/add-membermanagers-user-groups.yml*

#### 验证步骤

您可以使用 **ipa group-show** 命令验证 **group\_a** 组是否包含 **test** 作为成员管理者,以及 **group\_admins** 为 **group\_a** 的成员管理者:

1.

以管理员身份登录到 **ipaserver**:

**\$ ssh admin@server.idm.example.com Password: [admin@server /]\$**

2.

显示 *managergroup1* 的信息:

**ipaserver]\$ ipa group-show group\_a Group name: group\_a GID: 1133400009 Membership managed by groups: group\_admins Membership managed by users: test**

### 其它资源

 $\bullet$ 

请参阅 **ipa host-add-member-manager --help**。

请参阅 **ipa man page**。

**16.7.** 使用 **ANSIBLE PLAYBOOK** 确保 **IDM** 用户组中没有成员管理者

以下流程描述了在使用 **Ansible playbook** 时确保 **IdM** 成员管理者(用户和用户组)不存在。

### 先决条件

您知道 **IdM** 管理员密码。

您已配置了 **Ansible** 控制节点以满足以下要求:

- 您使用 **Ansible** 版本 **2.14** 或更高版本。
- 您已在 **Ansible** 控制器上安装了 **[ansible-freeipa](https://access.redhat.com/documentation/zh-cn/red_hat_enterprise_linux/8/html/installing_identity_management/installing-an-identity-management-server-using-an-ansible-playbook_installing-identity-management#installing-the-ansible-freeipa-package_server-ansible)** 软件包。
- $\Omega$ 示例假定在 **~/***MyPlaybooks***/** 目录中,您已创建了一个具有 **IdM** 服务器的完全限定域名 **(FQDN)**的 **[Ansible](https://access.redhat.com/documentation/zh-cn/red_hat_enterprise_linux/8/html/using_ansible_to_install_and_manage_identity_management/preparing-your-environment-for-managing-idm-using-ansible-playbooks_using-ansible-to-install-and-manage-idm)** 清单文件。
- $\circ$ 示例假定 **secret.yml Ansible** 库存储了 **ipaadmin\_password**。

 $\bullet$ 

 $\circ$ 

 $\circ$ 

目标节点(这是执行 **ansible-freeipa** 模块的节点)是 **IdM** 域的一部分,作为 **IdM** 客户端、 服务器或副本的一部分。

您必须具有要删除的现有成员管理者用户或组的名称,以及它们要管理的组的名称。

# 流程

创建一个清单文件,如 **inventory.file**,并在该文件中定义 **ipaserver** :

**[ipaserver] server.idm.example.com**

2.

1.

使用必要的用户和组成员管理信息创建一个 **Ansible playbook** 文件:

**--- - name: Playbook to handle membership management hosts: ipaserver**

**vars\_files: - /home/user\_name/MyPlaybooks/secret.yml tasks: - name: Ensure member manager user and group members are absent for group\_a ipagroup: ipaadmin\_password: "{{ ipaadmin\_password }}" name: group\_a membermanager\_user: test**

**membermanager\_group: group\_admins action: member state: absent**

3.

运行 **playbook**:

**\$ ansible-playbook --vault-password-file=password\_file -v -i** *path\_to\_inventory\_directory/inventory.file path\_to\_playbooks\_directory/ensuremember-managers-are-absent.yml*

验证步骤

您可以使用 **ipa group-show** 命令验证 **group\_a** 组不包含 **test** 作为成员管理者,以及 **group\_admins** 为 **group\_a** 的成员管理者:

以管理员身份登录到 **ipaserver**:

**\$ ssh admin@server.idm.example.com Password: [admin@server /]\$**

2.

1.

显示 **group\_a** 的信息:

**ipaserver]\$ ipa group-show group\_a Group name: group\_a GID: 1133400009**

其它资源

 $\blacksquare$ 

请参阅 **ipa host-remove-member-manager --help**。

 $\bullet$ 

请参阅 **ipa man page**。

### 第 **17** 章 使用 **IDM CLI** 自动化组成员资格

通过自动化组成员资格,您可以根据其属性自动将用户和主机分配到组。例如,您可以:

- 根据员工的经理、位置或任何其他属性,将员工的用户条目划分为组。
- $\bullet$ 根据主机的类、位置或任何其他属性来划分主机。
- 将所有用户或全部主机添加到单个全局组。

本章涵盖了以下主题:

- $\bullet$ 自动化组成员资[格的好](#page-155-0)处
- 自动成[员规则](#page-156-0)
- $\bullet$ 使用 **IdM CLI** [添加自](#page-157-0)动成员规则
- $\bullet$ 使用 **IdM CLI** [将条件添加到自](#page-158-0)动成员规则中
- 使用 **IdM CLI** 查看现[有的自](#page-159-0)动成员规则
- 使用 **IdM CLI** 删除自动成[员规则](#page-160-0)
- 使用 **IdM CLI** 从自动成[员规则](#page-161-0)中删除条件
- 使用 **IdM CLI** 将自动成[员规则应](#page-162-0)用到现有条目

使用 **IdM CLI** [配置默](#page-163-0)认的自动成员组

### <span id="page-155-0"></span>**17.1.** 自动化组成员资格的好处

 $\bullet$ 

 $\bullet$ 

 $\bullet$ 

对用户使用自动成员资格,允许您:

减少手动管理组成员资格的开销

您不再需要手动将每个用户和主机分配到组中。

提高用户和主机管理的一致性

用户和主机根据严格定义的和自动评估的标准被分配到组。

简化基于组的设置的管理

为组定义各种设置,然后应用到各个组成员,如 **sudo** 规则、自动挂载或访问控制。将用户和 主机添加到组中会自动使管理这些设置变得更加简单。

**17.2.** 自动成员规则

在配置自动化组成员资格时,管理员定义自动成员规则。自动成员规则应用到特定的用户或主机目标 组。它不能一次应用到多个组。

创建规则后,管理员会为其添加条件。它们指定将哪些用户或主机包含在目标组中,或从目标组中排 除:

包含的条件

当用户或主机条目满足包含的条件时,它将包含在目标组中。

排他条件

<span id="page-156-0"></span>当用户或主机条目满足排他条件时,它不会包含在目标组中。

条件被指定为 **Perl** 兼容的正则表达式**(PCRE)**格式的正则表达式。有关 **PCRE** 的更多信息,请参阅 **pcresyntax (3)** 手册页。

注意

**IdM** 在包含条件之前评估排他条件。在发生冲突时,排他条件优先于包含条件。

自动成员规则适用于将来创建的每个条目。这些条目将自动添加到指定的目标组中。如果一个条目满足 多个自动成员规则中指定的条件,它将被添加到所有对应的组中。

现有条目 不会受到 新规则的影响[。如果要更改](#page-162-0)现有条目,请参阅使用 **IdM CLI** 将自动成员规则应用到 现有条目。

**17.3.** 使用 **IDM CLI** 添加自动成员规则

按照以下流程,使用 **IdM CLI** 添加自动成员规则。有关自动成员规则的详情,请参考 自动成[员规则](#page-156-0)。

添加自动成员规则后,您可以在 向自动成员规则[中添加条件](#page-158-0) 中所述的流程为其添加条件 。

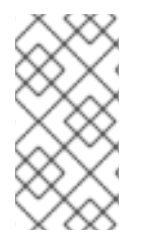

注意

现有条目 不会受到 新规则的影响[。如果要更改](#page-162-0)现有条目,请参阅使用 **IdM CLI** 将自动 成员规则应用到现有条目。

先决条件

您必须以管理员身份登录。详情请参阅 使用 **[kinit](https://access.redhat.com/documentation/zh-cn/red_hat_enterprise_linux/8/html/configuring_and_managing_identity_management/logging-in-to-ipa-from-the-command-line_configuring-and-managing-idm#using-kinit-to-log-in-to-ipa_logging-in-to-ipa-from-the-command-line)** 手动登录到 **IdM**。

新规则的目标组必须在 **IdM** 中存在。

流程

输入 **ipa automember-add** 命令,来添加自动成员规则。

在提示时,指定:

自动成员规则。这是目标组名称。

<span id="page-157-0"></span>1.

2.

分组类型。这将指定规则以用户组还是主机组为目标。要以用户组为目标,请输入 **group**。要以主机组为目标,请输入 **hostgroup**。

例如,要为名为 **user\_group** 的用户组添加自动成员规则:

**\$ ipa automember-add Automember Rule: user\_group Grouping Type: group**

**--------------------------------**

**Added automember rule "user\_group"**

**-------------------------------- Automember Rule: user\_group**

验证步骤

 $\bullet$ 

您可以使用 使用 **IdM CLI** 查看现[有的自](#page-159-0)动成员规则,来显示 **IdM** 中现有的自动成员资格规则 和条件。

**17.4.** 使用 **IDM CLI** 将条件添加到自动成员规则中

配置自动成员规则后,您可以使用 **IdM CLI** 向该自动成员规则添加条件。有关自动成员规则的详情,请 参考 自动成[员规则](#page-156-0)。

先决条件

٠

您必须以管理员身份登录。详情请参阅 使用 **[kinit](https://access.redhat.com/documentation/zh-cn/red_hat_enterprise_linux/8/html/configuring_and_managing_identity_management/logging-in-to-ipa-from-the-command-line_configuring-and-managing-idm#using-kinit-to-log-in-to-ipa_logging-in-to-ipa-from-the-command-line)** 手动登录到 **IdM**。

目标规则必须在 **IdM** 中存在。详情请参阅 使用 **IdM CLI** [添加自](#page-157-0)动成员规则。

流程

使用 **ipa automember-add-condition** 命令定义一个或多个包含或排他条件。

2. 在提示时,指定:

<span id="page-158-0"></span>1.

 $\bullet$ 

自动成员规则。这是目标规则名称。详情请查看 自动成[员规则](#page-156-0)。

属性键。这将指定过滤器将应用到的条目属性。例如,用户的 **uid** :

分组类型。这将指定规则以用户组还是主机组为目标。要以用户组为目标,请输入 **group**。要以主机组为目标,请输入 **hostgroup**。

包含正则表达式 和 排他正则表达式。它们将一个或多个条件指定为正则表达式。如果您 只想指定一个条件,请在提示输入其它条件时按 **Enter** 键。

例如,以下条件针对用户登录属性**(uid)**中带有任何值**(.\*)**的所有用户。

**\$ ipa automember-add-condition Automember Rule: user\_group Attribute Key: uid Grouping Type: group [Inclusive Regex]: .\* [Exclusive Regex]:**

**----------------------------------**

**Added condition(s) to "user\_group" ----------------------------------**

**Automember Rule: user\_group Inclusive Regex: uid=.\***

**Number of conditions added 1 ----------------------------**

**----------------------------**

再举一个例子,您可以使用自动成员资格规则以从活动目录**(AD)**中同步的所有 **Windows** 用户 为目标。要达到此目的,请创建一个条件,该条件以其**objectClass** 属性中带有 **ntUser** 的用户为 目标,该属性由所有 **AD** 用户共享:

**\$ ipa automember-add-condition Automember Rule: ad\_users Attribute Key: objectclass Grouping Type: group [Inclusive Regex]: ntUser**

**[Exclusive Regex]:**

**-------------------------------------**

**Added condition(s) to "ad\_users" -------------------------------------**

**Automember Rule: ad\_users Inclusive Regex: objectclass=ntUser ---------------------------- Number of conditions added 1**

**----------------------------**

验证步骤

 $\bullet$ 

您可以使用 使用 **IdM CLI** 查看现[有的自](#page-159-0)动成员规则,来显示 **IdM** 中现有的自动成员资格规则 和条件。

<span id="page-159-0"></span>**17.5.** 使用 **IDM CLI** 查看现有的自动成员规则

按照以下流程,使用 **IdM CLI** 查看现有的自动成员规则。

先决条件

 $\bullet$ 您必须以管理员身份登录。详情请参阅 使用 **[kinit](https://access.redhat.com/documentation/zh-cn/red_hat_enterprise_linux/8/html/configuring_and_managing_identity_management/logging-in-to-ipa-from-the-command-line_configuring-and-managing-idm#using-kinit-to-log-in-to-ipa_logging-in-to-ipa-from-the-command-line)** 手动登录到 **IdM**。

流程

1.

2.

输入 **ipa automember-find** 命令。

在提示时,指定 **Grouping type** :

要以用户组为目标,请输入 **group**。

要以主机组为目标,请输入 **hostgroup**。

例如:

**\$ ipa automember-find Grouping Type: group --------------- 1 rules matched**

**--------------- Automember Rule: user\_group Inclusive Regex: uid=.\* ---------------------------- Number of entries returned 1 ----------------------------**

<span id="page-160-0"></span>**17.6.** 使用 **IDM CLI** 删除自动成员规则

按照以下流程,使用 **IdM CLI** 删除自动成员规则。

删除自动成员规则也会删除与规则[相关的所有条件。要只从](#page-161-0)规则中删除特定条件,请参阅 使用 **IdM CLI** 从自动成员规则中删除条件。

### 先决条件

您必须以管理员身份登录。详情请参阅 使用 **[kinit](https://access.redhat.com/documentation/zh-cn/red_hat_enterprise_linux/8/html/configuring_and_managing_identity_management/logging-in-to-ipa-from-the-command-line_configuring-and-managing-idm#using-kinit-to-log-in-to-ipa_logging-in-to-ipa-from-the-command-line)** 手动登录到 **IdM**。

# 流程

- 1. 输入 **ipa automember-del** 命令。
- 2.

在提示时,指定:

- 自动成员规则。这是您要删除的规则。
- 

分组规则。这将指定您要删除的规则是针对用户组的还是主机组的。输入 **group** 或 **hostgroup** 。

**17.7.** 使用 **IDM CLI** 从自动成员规则中删除条件

按照以下步流程,从自动成员规则中删除特定条件。

# 先决条件

您必须以管理员身份登录。详情请参阅 使用 **[kinit](https://access.redhat.com/documentation/zh-cn/red_hat_enterprise_linux/8/html/configuring_and_managing_identity_management/logging-in-to-ipa-from-the-command-line_configuring-and-managing-idm#using-kinit-to-log-in-to-ipa_logging-in-to-ipa-from-the-command-line)** 手动登录到 **IdM**。

# <span id="page-161-0"></span>流程

1.

2.

- 输入 **ipa automember-remove-condition** 命令。
- 在提示时,指定:
	- 自动成员规则。这是您要从中删除条件的规则的名称。
	- 属性键。这是目标条目属性。例如,用户的 **uid** :
- 

 $\bullet$ 

分组类型。这将指定您要删除的条件是针对用户组的还是主机组的。输入 **group** 或 **hostgroup** 。

包含正则表达式 和 排他正则表达式。它们指定您要删除的条件。如果您只想指定一个条 件,请在提示输入其它条件时按 **Enter** 键。

例如:

**\$ ipa automember-remove-condition Automember Rule: user\_group Attribute Key: uid Grouping Type: group [Inclusive Regex]: .\* [Exclusive Regex]: ----------------------------------- Removed condition(s) from "user\_group" ----------------------------------- Automember Rule: user\_group**

**------------------------------ Number of conditions removed 1**

**------------------------------**

**17.8.** 使用 **IDM CLI** 将自动成员规则应用到现有条目

自动成员规则在规则添加后,自动应用到所创建的用户和主机条目。它们不会追溯到在规则添加之前存 在的条目。

要将自动成员规则应用到之前添加的条目,您必须手动重建自动成员资格。重建自动成员资格会重新评 估所有现有的自动成员规则,并将其应用到所有用户或主机条目或特定的条目。

#### <span id="page-162-0"></span>注意

重建自动成员资格 不会 从组中删除用户或主机条目,即使条目不再与组的包含条件匹 [配。要手](https://access.redhat.com/documentation/zh-cn/red_hat_enterprise_linux/8/html/managing_idm_users_groups_hosts_and_access_control_rules/managing-host-groups-using-the-idm-cli_managing-users-groups-hosts#removing-idm-host-group-members-using-the-cli_managing-host-groups-using-the-idm-cli)动删除它们,请参阅 [使用](https://access.redhat.com/documentation/zh-cn/red_hat_enterprise_linux/8/html/managing_idm_users_groups_hosts_and_access_control_rules/managing-user-groups-in-idm-cli_managing-users-groups-hosts#removing-a-member-from-a-user-group-using-idm-cli_managing-user-groups-in-idm-cli) **IdM CLI** 从用户组中删除成员 或 使用 **CLI** 删除 **IdM** 主 机组成员。

#### 先决条件

您必须以管理员身份登录。详情请查看 **link:** 使用 **[kinit](https://access.redhat.com/documentation/zh-cn/red_hat_enterprise_linux/8/html/configuring_and_managing_identity_management/logging-in-to-ipa-from-the-command-line_configuring-and-managing-idm#using-kinit-to-log-in-to-ipa_logging-in-to-ipa-from-the-command-line)** 手动登录到 **IdM**。

#### 流程

要重建自动成员资格,请输入 **ipa automember-rebuild** 命令。使用以下选项指定要定为目标 的条目:

 $\circ$ 要为所有用户重建自动成员资格,请使用 **--type=group** 选项: **\$ ipa automember-rebuild --type=group -------------------------------------------------------- Automember rebuild task finished. Processed (9) entries. --------------------------------------------------------**  $\circ$ 要为所有主机重建自动成员资格,请使用 **--type=hostgroup** 选项。  $\circ$ 要为指定的一个用户或多个用户重建自动成员资格,请使用 **--users=***target\_user* 选 项: **\$ ipa automember-rebuild --users=target\_user1 --users=target\_user2 -------------------------------------------------------- Automember rebuild task finished. Processed (2) entries. --------------------------------------------------------**  $\circ$ 要为指定一个主机或多个主机重建自动成员资格,请使用 **- hosts=***client.idm.example.com* 选项。

# **17.9.** 使用 **IDM CLI** 配置默认的自动成员组

<span id="page-163-0"></span>当您配置默认的自动成员组时,与任何自动成员规则不匹配的新用户或主机条目将自动添加到此默认组 中。

# 先决条件

您必须以管理员身份登录。详情请参阅 使用 **[kinit](https://access.redhat.com/documentation/zh-cn/red_hat_enterprise_linux/8/html/configuring_and_managing_identity_management/logging-in-to-ipa-from-the-command-line_configuring-and-managing-idm#using-kinit-to-log-in-to-ipa_logging-in-to-ipa-from-the-command-line)** 手动登录到 **IdM**。

您要设置为默认的目标组在 **IdM** 中已存在。

#### 流程

输入 **ipa automember-default-group-set** 命令,来配置默认的自动成员组。

2.

1.

在提示时,指定:

**Default (fallback) Group**,指定目标组名称。

**Grouping Type**,指定目标是用户组还是主机组。要以用户组为目标,请输入 **group**。 要以主机组为目标,请输入 **hostgroup**。

例如:

**\$ ipa automember-default-group-set Default (fallback) Group: default\_user\_group Grouping Type: group**

**---------------------------------------------------**

**Set default (fallback) group for automember "default\_user\_group"**

**--------------------------------------------------- Default (fallback) Group:**

**cn=default\_user\_group,cn=groups,cn=accounts,dc=example,dc=com**

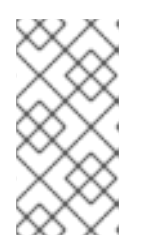

注意

要删除当前的默认自动成员组,请输入 **ipa automember-default-groupremove** 命令。

验证步骤

要验证组是否已正确设置,请输入 **ipa automember-default-group-show** 命令。命令显示当 前的默认的自动成员组。例如:

**\$ ipa automember-default-group-show Grouping Type: group Default (fallback) Group: cn=default\_user\_group,cn=groups,cn=accounts,dc=example,dc=com** 第 **18** 章 使用 **IDM WEB UI** 自动化组成员资格

使用自动化组成员资格,使您可以根据其属性自动将用户和主机分配给组。例如,您可以:

- 根据员工的经理、位置或任何其他属性,将员工的用户条目划分为组。
- $\bullet$ 根据主机的类、位置或任何其他属性来划分主机。
- 将所有用户或全部主机添加到单个全局组。

本章涵盖了以下主题:

- $\bullet$ 自动化组成员资[格的好](#page-166-0)处
- 自动成[员规则](#page-167-0)
- $\bullet$ 使用 **IdM Web UI** [添加自](#page-168-0)动成员规则
- $\bullet$ 使用 **IdM Web UI** 向自动成员规则[中添加条件](#page-169-0)
- 使用 **IdM Web UI** 查看现有的自动成[员规则](#page-170-0)和条件
- 使用 **IdM Web UI** 删除自动成[员规则](#page-171-0)
- $\bullet$ 使用 **IdM Web UI** 从自动成[员规则](#page-173-0)中删除条件
- 使用 **IdM Web UI** 将自动成[员规则应](#page-174-0)用到现有条目
- 使用 **IdM Web UI** [配置默](#page-176-0)认的用户组
- Ċ 使用 **IdM Web UI** [配置默](#page-177-0)认的主机组

<span id="page-166-0"></span>**18.1.** 自动化组成员资格的好处

 $\bullet$ 

对用户使用自动成员资格,允许您:

减少手动管理组成员资格的开销

您不再需要手动将每个用户和主机分配到组中。

提高用户和主机管理的一致性

用户和主机根据严格定义的和自动评估的标准被分配到组。

简化基于组的设置的管理

为组定义各种设置,然后应用到各个组成员,如 **sudo** 规则、自动挂载或访问控制。将用户和 主机添加到组中会自动使管理这些设置变得更加简单。

**18.2.** 自动成员规则

 $\bullet$ 

在配置自动化组成员资格时,管理员定义自动成员规则。自动成员规则应用到特定的用户或主机目标 组。它不能一次应用到多个组。

创建规则后,管理员会为其添加条件。它们指定将哪些用户或主机包含在目标组中,或从目标组中排 除:

包含的条件

当用户或主机条目满足包含的条件时,它将包含在目标组中。

<span id="page-167-0"></span>排他条件

当用户或主机条目满足排他条件时,它不会包含在目标组中。

条件被指定为 **Perl** 兼容的正则表达式**(PCRE)**格式的正则表达式。有关 **PCRE** 的更多信息,请参阅 **pcresyntax (3)** 手册页。

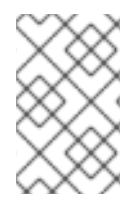

注意

**IdM** 在包含条件之前评估排他条件。在发生冲突时,排他条件优先于包含条件。

自动成员规则适用于将来创建的每个条目。这些条目将自动添加到指定的目标组中。如果一个条目满足 多个自动成员规则中指定的条件,它将被添加到所有对应的组中。

现有条目 不会受到 新规则的影响[。如果要更改](#page-174-0)现有条目,请参阅 使用 **IdM Web UI** 将自动成员规则应 用到现有条目。

**18.3.** 使用 **IDM WEB UI** 添加自动成员规则

[按照以下流程,使用](#page-167-0) **IdM Web UI** 添加自动成员规则。有关自动成员规则的信息,请参考 自动成员规 则。

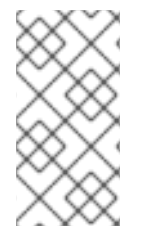

注意

现有条目 不会受到 新规则的影响[。如果要更改](#page-174-0)现有条目,请参阅 使用 **IdM Web UI** 将 自动成员规则应用到现有条目。

先决条件

已登陆到 **IdM Web UI**。

您必须是 **admins** 组的成员。

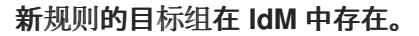

# 流程

1.

<span id="page-168-0"></span> $\bullet$ 

点击 **Identity → Automember**,然后选择 **User group rules** 或 **Host group rules**。

2.

点击 **Add**。

3.

在 **Automember rule** 字段中,选择规则要应用的组。这是目标组名称。

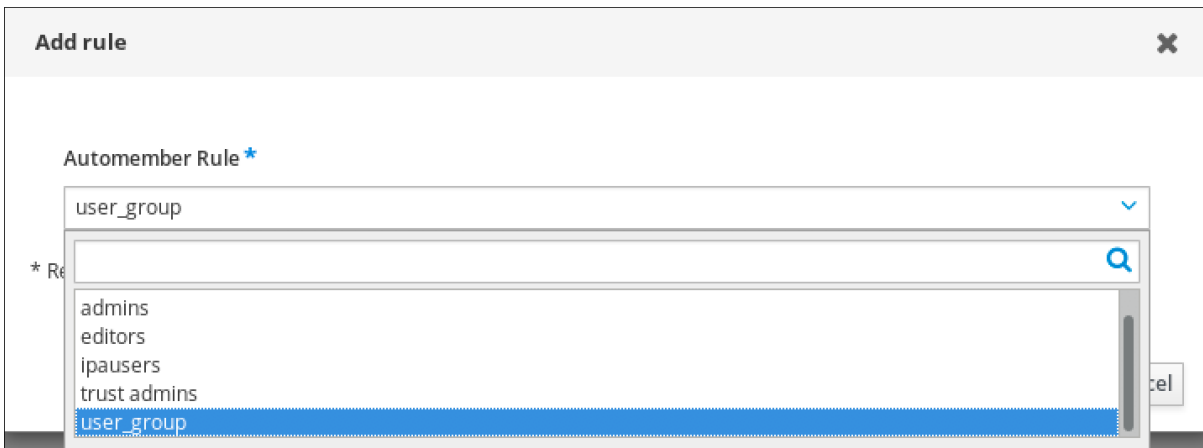

4.

单击 **Add** 确认。

5.

可选: 您可以使用在 使用 **IdM Web UI** 向自动成员规则[中添加条件](#page-169-0) 中所述的步骤,向新规则 添加条件。

**18.4.** 使用 **IDM WEB UI** 向自动成员规则中添加条件

配置自动成员规则后,您可以使用 **IdM Web UI** 向该自动成员规则添加条件。有关自动成员规则的信 息,请参考 自动成[员规则](#page-167-0)。

先决条件

已登陆到 **IdM Web UI**。

您必须是 **admins** 组的成员。

目标规则在 **IdM** 中存在。

# 流程

1.

<span id="page-169-0"></span> $\bullet$ 

点击 **Identity → Automember**,然后选择 **User group rules** 或 **Host group rules**。

### 2.

点击您要向其添加条件的规则。

3.

在 **Inclusive** 或 **Exclusive** 部分中,点击 **Add**。

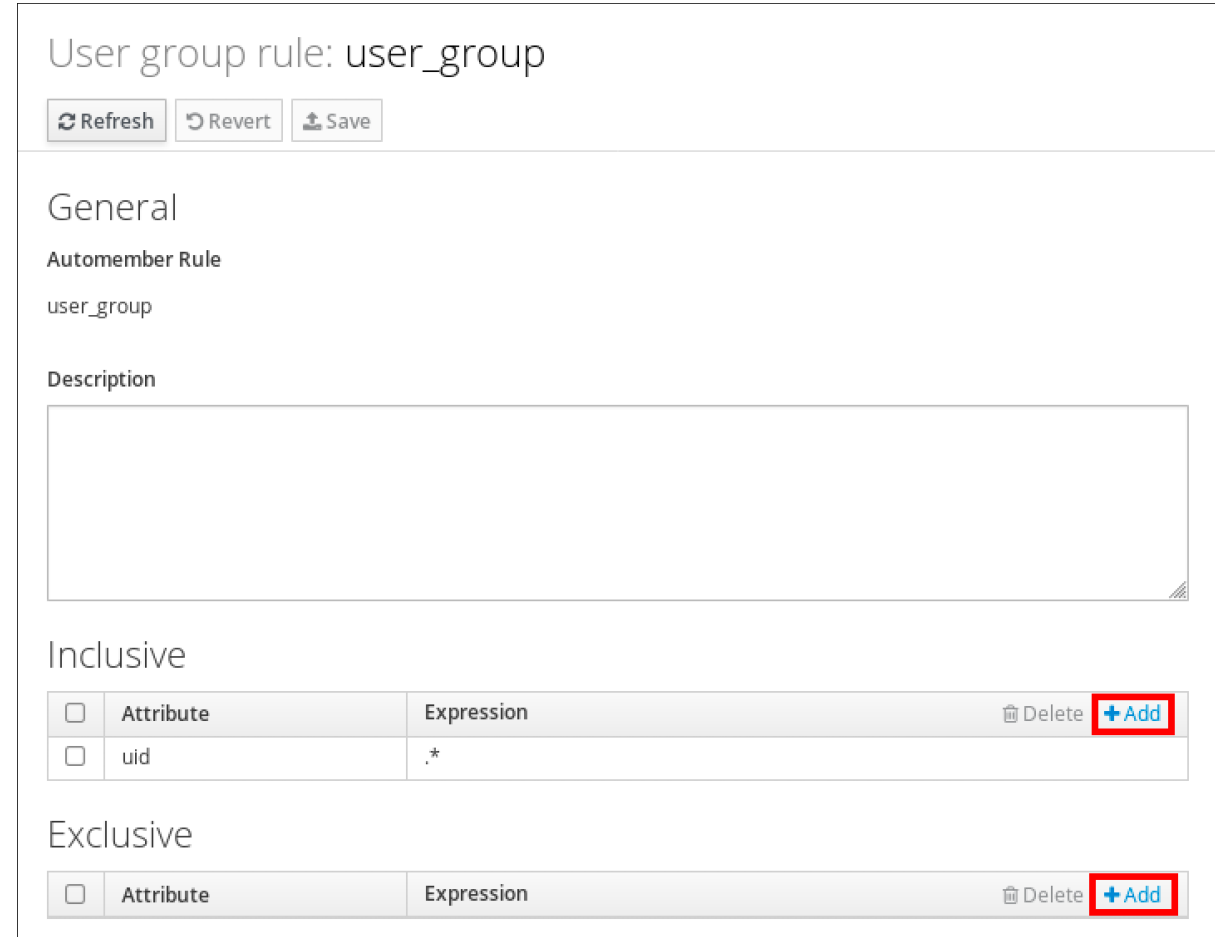

### 4.

在 **Attribute** 字段中,选择需要的属性,如 *uid*。

5.

在 Expression 字段中, 定义正则表达式。

6.

点击 **Add**。

例如,以下条件以用户 **ID(uid)**属性中带有任何值**(.\*)**的所有用户为目标。

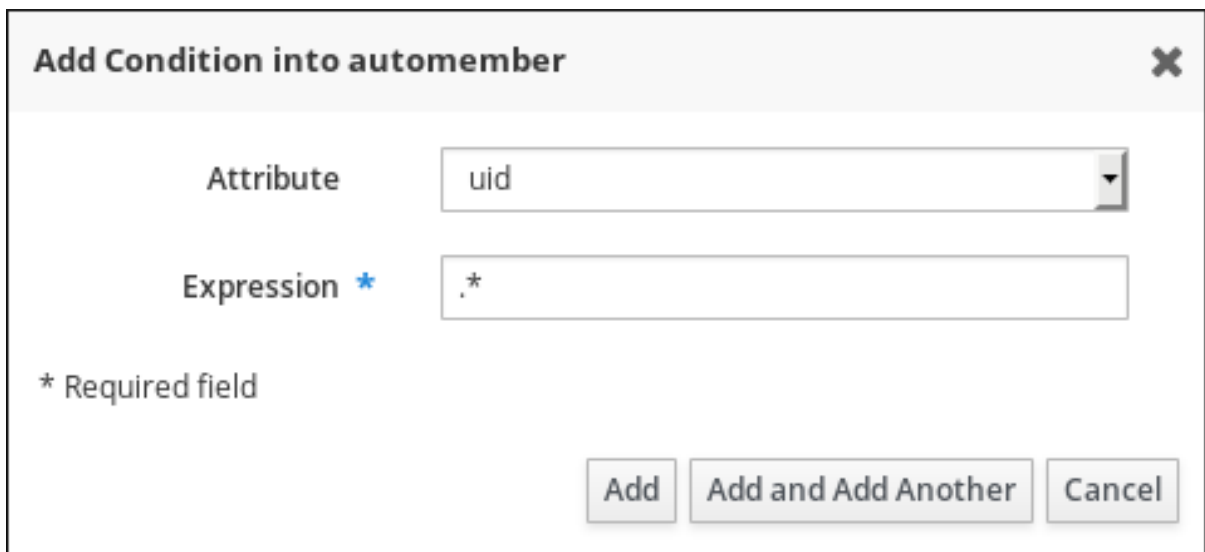

<span id="page-170-0"></span>**18.5.** 使用 **IDM WEB UI** 查看现有的自动成员规则和条件

按照以下流程,使用 **IdM Web UI** 查看现有的自动成员规则和条件。

先决条件

 $\bullet$ 

已登陆到 **IdM Web UI**。

您必须是 **admins** 组的成员。

流程

1.

点击 **Identity → Automember, 然后选择 User group rules 或 Host group rules 来查看对** 应的自动成员规则。

2.

可选:点击规则,来查看 **Inclusive** 或 **Exclusive** 部分中规则的条件。

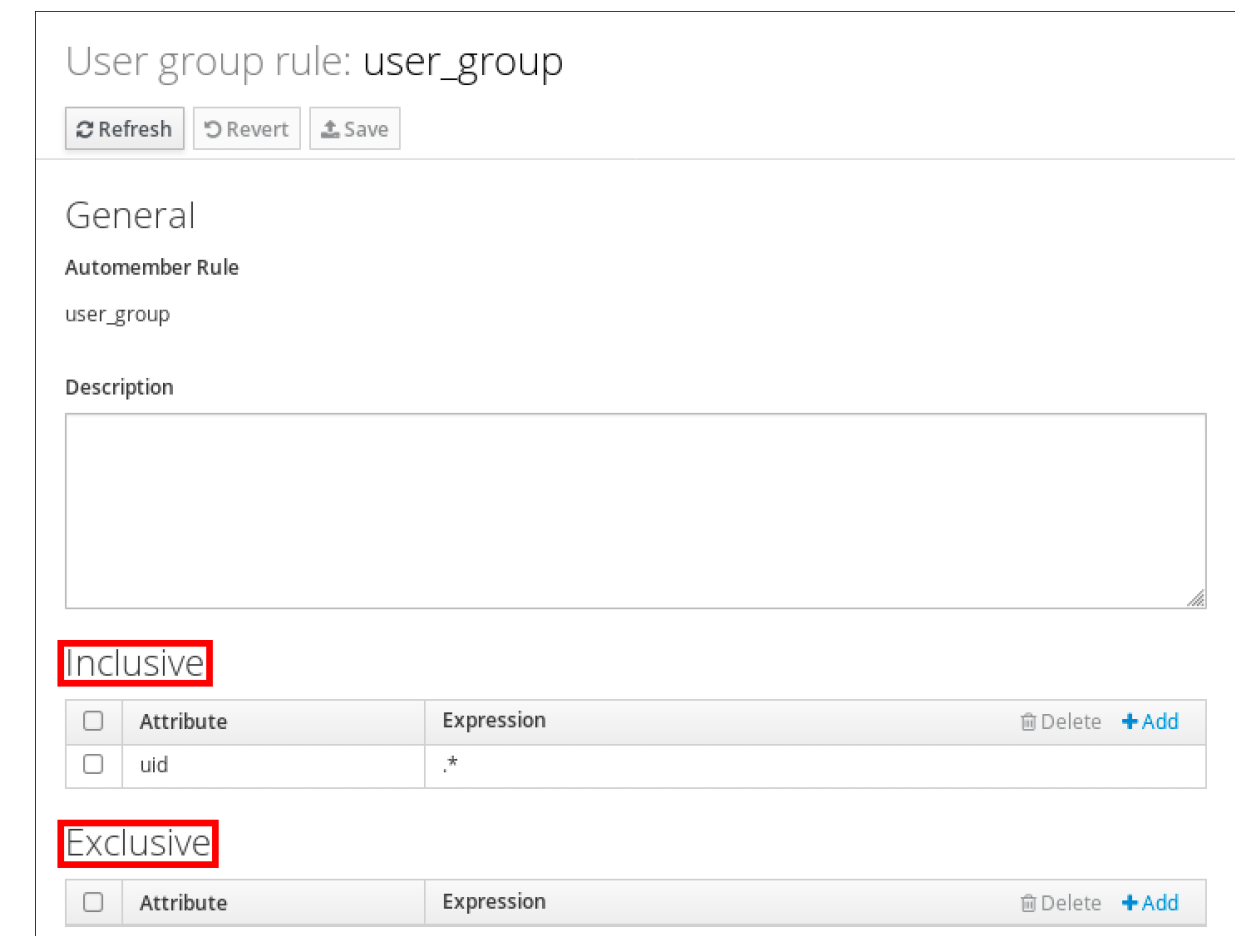

<span id="page-171-0"></span>**18.6.** 使用 **IDM WEB UI** 删除自动成员规则

按照以下流程,使用 **IdM Web UI** 删除自动成员规则。

删除自动成员规则也会删除与规则[相关的所有条件。要只从](#page-173-0)规则中删除特定条件,请参阅 使用 **IdM Web UI** 从自动成员规则中删除条件。

先决条件

 $\bullet$ 

- 已登陆到 **IdM Web UI**。
- 您必须是 **admins** 组的成员。

流程

1.

点击 **Identity → Automember, 然后选择 User group rules 或 Host group rules 来查看对** 应的自动成员规则。

# 选中您要删除的规则旁边的复选框。

3.

2.

单击 **Delete**。

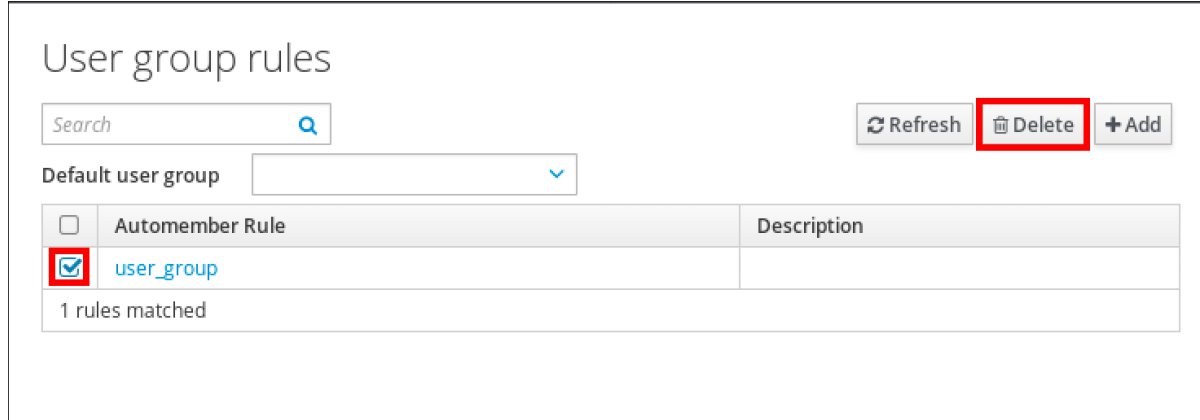

4.

单击 **Delete** 确认。

### **18.7.** 使用 **IDM WEB UI** 从自动成员规则中删除条件

按照以下流程,使用 **IdM Web UI** 从自动成员规则中删除特定条件。

# 先决条件

- 已登陆到 **IdM Web UI**。
- 您必须是 **admins** 组的成员。

### 流程

1.

 $\bullet$ 

点击 **Identity → Automember, 然后选择 User group rules 或 Host group rules 来查看对** 应的自动成员规则。

# 2.

点击规则,来查看 **Inclusive** 或 **Exclusive** 部分中规则的条件。

#### 3.

选中您要删除的条件旁边的复选框。

<span id="page-173-0"></span>4.

单击 **Delete**。

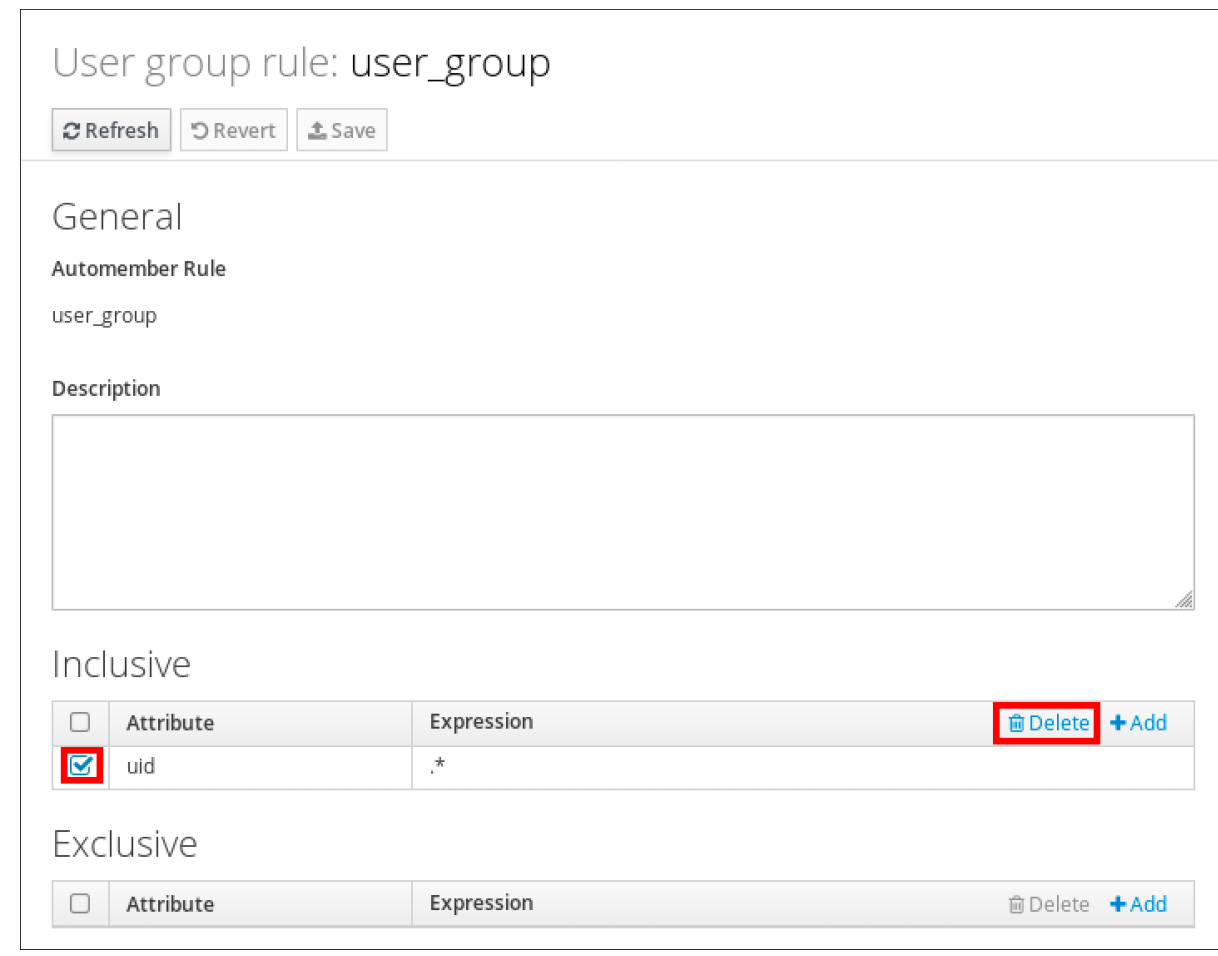

5.

单击 **Delete** 确认。

**18.8.** 使用 **IDM WEB UI** 将自动成员规则应用到现有条目

自动成员规则在规则添加后,自动应用到所创建的用户和主机条目。它们不会追溯到在规则添加之前存 在的条目。

要将自动成员规则应用到之前添加的条目,您必须手动重建自动成员资格。重建自动成员资格会重新评 估所有现有的自动成员规则,并将其应用到所有用户或主机条目或特定的条目。

注意

重建自动成员资格 不会 从组中删除用户或主机条目,即使条目不再与组的包含条件匹 [配。要手](https://access.redhat.com/documentation/zh-cn/red_hat_enterprise_linux/8/html/configuring_and_managing_identity_management/managing-host-groups-using-the-idm-web-ui_configuring-and-managing-idm#removing-host-group-members-in-the-idm-web-ui_managing-host-groups-using-the-idm-web-ui)动删除它们,请参阅 使用 **IdM [Web](https://access.redhat.com/documentation/zh-cn/red_hat_enterprise_linux/8/html/configuring_and_managing_identity_management/managing-user-groups-in-idm-web-ui_configuring-and-managing-idm#removing-a-member-from-a-user-group-using-idm-web-ui_managing-user-groups-in-idm-web-ui) UI** 从用户组中删除成员 或 在 **IdM Web UI** 中 删除主机组成员。

### <span id="page-174-0"></span>**18.8.1.** 为所有用户或主机重建自动成员资格

按照以下流程,为所有用户或主机条目重建自动成员资格。

### 先决条件

 $\bullet$ 

 $\bullet$ 

已登陆到 **IdM Web UI**。

您必须是 **admins** 组的成员。

# 流程

### 1.

选择 **Identity → Users** 或 **Hosts**。

# 2.

单击 **Actions → Rebuild auto membership**。

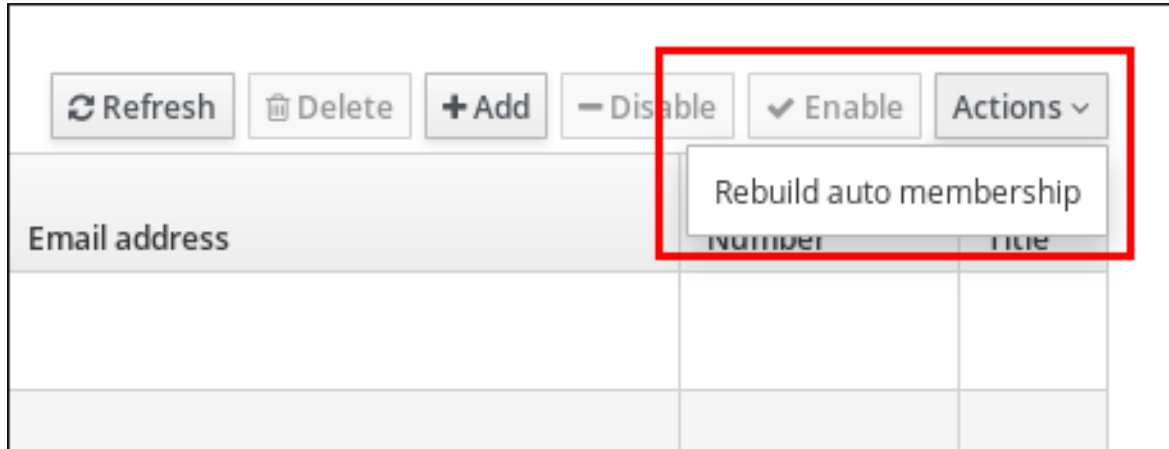

**18.8.2.** 只为单个用户或主机重建自动成员资格

按照以下流程,为特定用户或主机条目重建自动成员资格。

# 先决条件

 $\bullet$ 

已登陆到 **IdM Web UI**。

您必须是 **admins** 组的成员。

# 流程 1. 选择 **Identity → Users** 或 **Hosts**。 2. 单击所需的用户或主机名。

3.

# 单击 **Actions → Rebuild auto membership**。

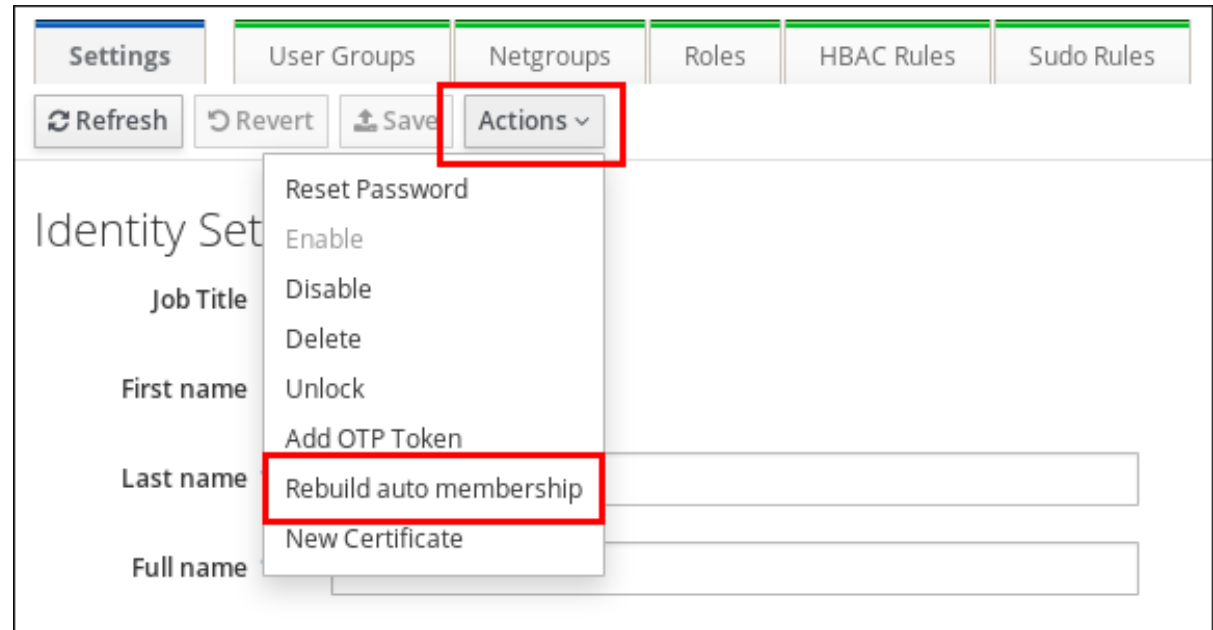

# **18.9.** 使用 **IDM WEB UI** 配置默认的用户组

当您配置默认用户组时,不与任何自动成员规则匹配的新用户条目将自动添加到此默认组中。

先决条件

 $\bullet$ 

 $\blacksquare$ 

- 已登陆到 **IdM Web UI**。
- 您必须是 **admins** 组的成员。
- $\bullet$ 您要设置为默认的目标用户组在 **IdM** 中存在。

流程

```
点击 Identity → Automember,然后选择 User group rules。
```
2.

<span id="page-176-0"></span>1.

在 **Default user group** 字段中,选择您要设置为默认用户组的组。

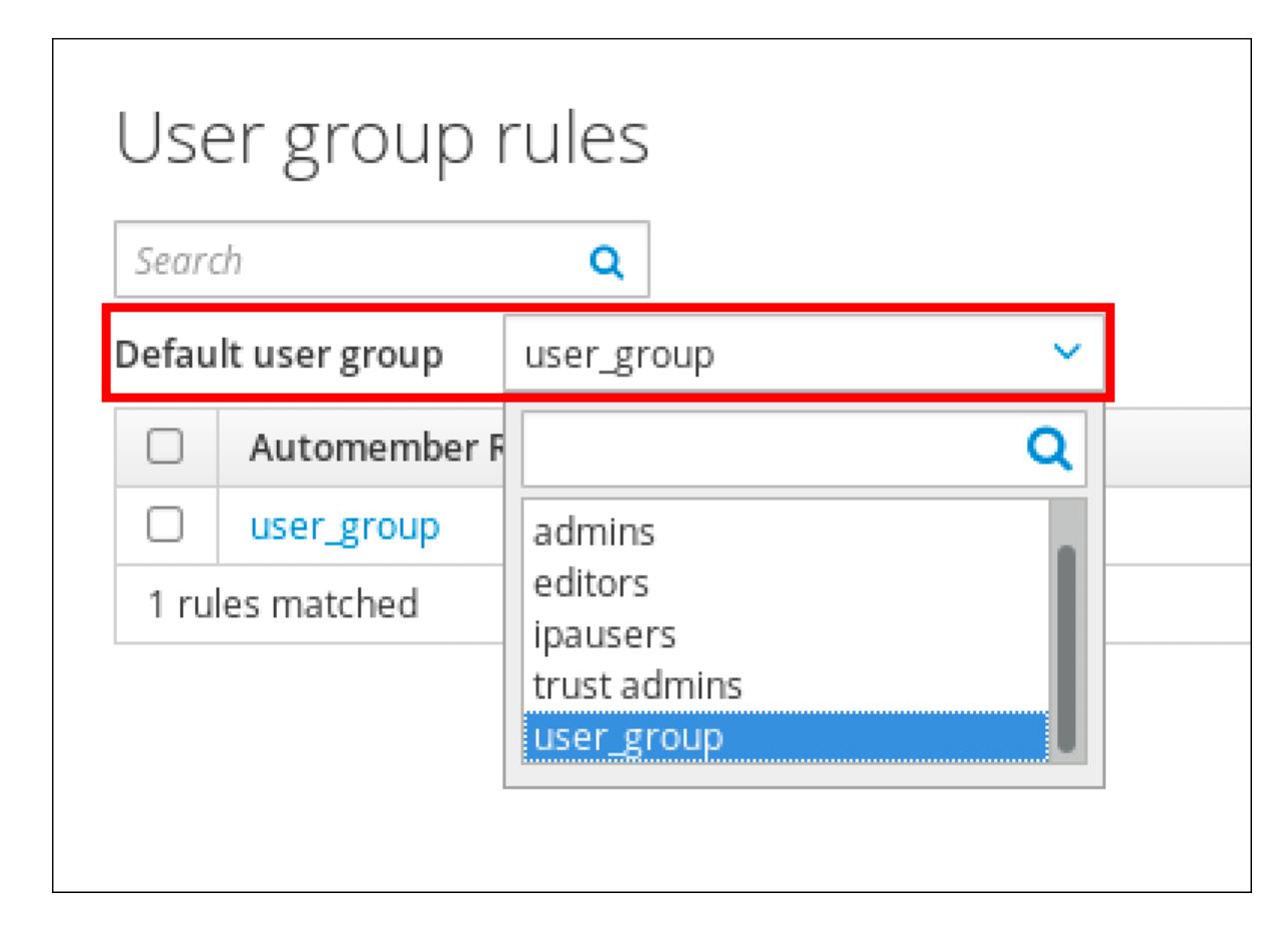

# **18.10.** 使用 **IDM WEB UI** 配置默认的主机组

配置默认主机组时,不与任何自动成员规则匹配的新主机条目将自动添加到此默认组中。

先决条件

- 已登陆到 **IdM Web UI**。
- 您必须是 **admins** 组的成员。
- 您要设置为默认的目标主机组在 **IdM** 中存在。

流程

点击 **Identity → Automember**,然后选择 **Host group rules**。

# 2.

<span id="page-177-0"></span>1.

在 **Default host group** 字段中,选择您要设置为默认主机组的组。

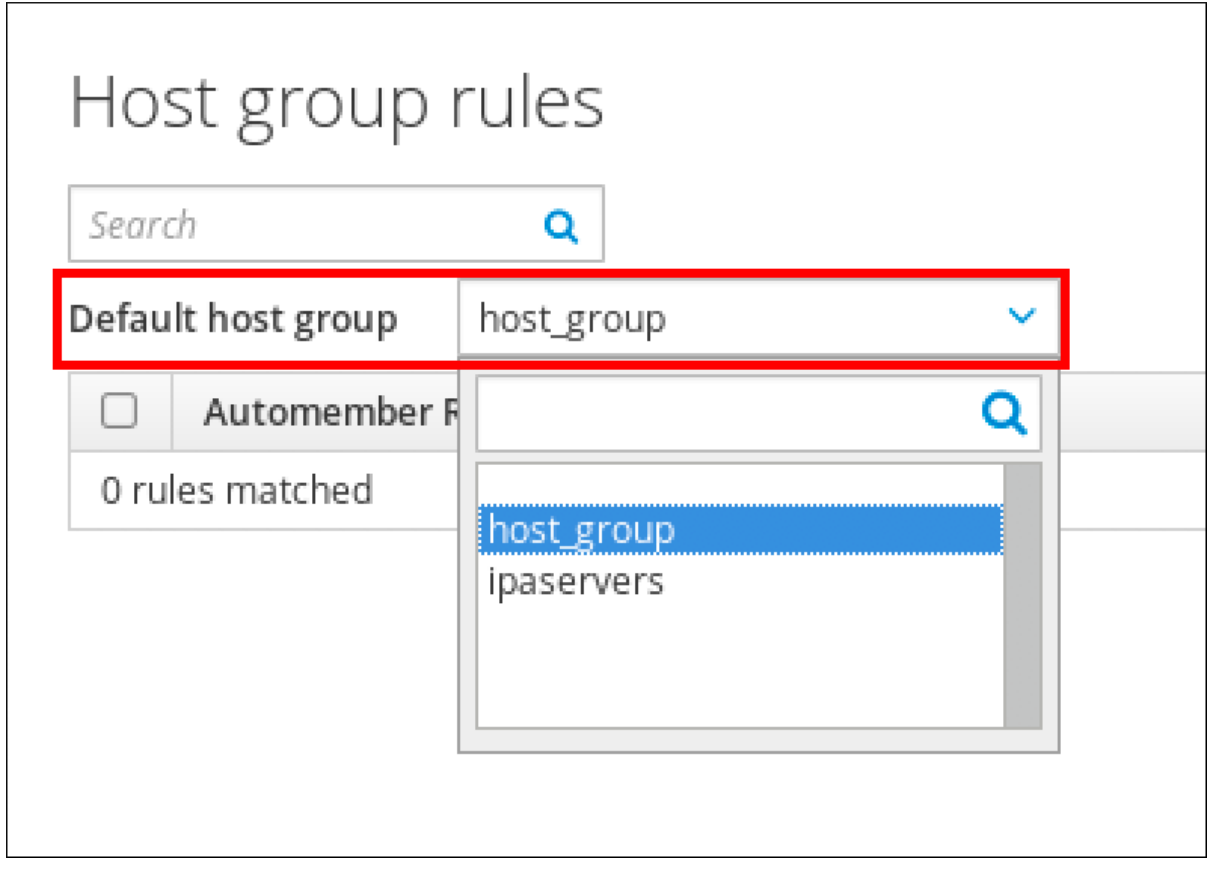

### 第 **19** 章 使用 **ANSIBLE** 在 **IDM** 中自动化组成员资格

通过自动化组成员资格,您可以根据其属性自动分配用户、主机用户组和主机组。例如,您可以:

- 根据员工的经理、地点、职位或任何其他属性将员工的用户条目分成不同的组。您可以通过在 命令行中输入 **ipa user-add --help** 来列出所有属性。
- 根据它们的类、位置或任何其他属性,将主机分成不同的组。您可以通过在命令行中输入 **ipa host-add --help** 来列出所有属性。
- 将所有用户或全部主机添加到单个全局组。

您可以使用 **Red Hat Ansible Engine** 来自动管理身份管理**(IdM)**中的自动化组成员资格。

本节涵盖了以下主题:

- 准备 **Ansible** 控制节[点来管理](#page-180-0) **IdM**
- 使用 **[Ansible](#page-182-0)** 确保 **IdM** 用户组的自动成员规则存在
- 使用 **Ansible** 确保 **IdM** 用户组自动成员规则[中存在条件](#page-185-0)
- 使用 **Ansible** 确保 **IdM** 用户组自动成员规则[中的条件不存在](#page-188-0)
- 使用 **[Ansible](#page-191-0)** 确保 **IdM** 组的自动成员规则不存在
- 使用 **Ansible** 确保 **IdM** 主机组自动成员规则[中存在条件](#page-194-0)

# **19.1.** 准备 **ANSIBLE** 控制节点来管理 **IDM**

作为管理身份管理 **(IdM)** 的系统管理员,在使用 **Red Hat Ansible Engine** 时,最好执行以下操作:

在您的主目录中,创建专用于 **Ansible playbook** 的子目录,如 **~/MyPlaybooks**。

将示例 **Ansible playbook** 从 **/usr/share/doc/ansible-freeipa/\*** 和 **/usr/share/doc/rhelsystem-roles/\*** 目录以及它们的子目录复制到 **~/MyPlaybooks** 目录中并进行调整。

将清单文件包含在 **~/MyPlaybooks** 目录中。

按照这种做法,您可以在一个地方找到所有 **playbook**,您可以在不调用 **root** 特权的情况下运行 **playbook**。

注意

您只需要受管主机上的 **root** 权限来执行 **ipaserver**、**ipareplica**、**ipaclient**、**ipabackup**、**ipasmartcard\_server** 和 **ipasmartcard\_client ansible-freeipa** 角色。这些角色需要具有目录和 **dnf** 软件包管理器 的特权访问权限。

按照以下流程创建 **~/MyPlaybooks** 目录并进行配置,以便您可以使用它来存储和运行 **Ansible playbook**。

先决条件

您已在受管节点上安装了 **IdM** 服务器 *server.idm.example.com* 和 *replica.idm.example.com*。

您已配置了 **DNS** 和网络,以便您可以直接从控制节点登录到受管节点 *server.idm.example.com* 和 *replica.idm.example.com*。

您需要知道 **IdM admin** 密码。

流程
在主目录中为您的 **Ansible** 配置和 **playbook** 创建目录:

**\$ mkdir ~/MyPlaybooks/**

2.

1.

进入 **~/MyPlaybooks/** 目录:

**\$ cd ~/MyPlaybooks**

3.

使用以下内容创建 **~/MyPlaybooks/ansible.cfg** 文件:

**[defaults] inventory = /home/***your\_username***/MyPlaybooks/inventory**

**[privilege\_escalation] become=True**

4.

使用以下内容创建 **~/MyPlaybooks/inventory** 文件:

**[ipaserver] server.idm.example.com**

**[ipareplicas] replica1.idm.example.com replica2.idm.example.com**

**[ipacluster:children] ipaserver ipareplicas**

**[ipacluster:vars] ipaadmin\_password=SomeADMINpassword**

**[ipaclients] ipaclient1.example.com ipaclient2.example.com**

**[ipaclients:vars] ipaadmin\_password=SomeADMINpassword**

此配置定义了两个主机组,即 **eu** 和 **us**,用于这些位置中的主机。此外,此配置定义了 **ipaserver** 主机组,它包含来自 **eu** 和 **us** 组的所有主机。

5.

**[**可选**]** 创建 **SSH** 公钥和私钥。要在测试环境中简化访问,请不要在私钥中设置密码:

**\$ ssh-keygen**

将 **SSH** 公钥复制到每个受管节点上的 **IdM admin** 帐户:

**\$ ssh-copy-id admin@server.idm.example.com \$ ssh-copy-id admin@replica.idm.example.com**

输入这些命令时,您必须输入 **IdM admin** 密码。

## 其它资源

Ä

6.

使用 **Ansible playbook** [安装身份管理服](https://access.redhat.com/documentation/zh-cn/red_hat_enterprise_linux/8/html/installing_identity_management/installing-an-identity-management-server-using-an-ansible-playbook_installing-identity-management)务器。

如何构[建清](https://docs.ansible.com/ansible/latest/user_guide/intro_inventory.html)单。

**19.2.** 使用 **ANSIBLE** 确保 **IDM** 用户组的自动成员规则存在

以下流程描述了如何使用 **Ansible playbook** 确保身份管理**(IdM)**组的 自动成员 规则存在。在示例中, 确保 **testing\_group** 用户组的 自动成员 规则存在。

先决条件

 $\bullet$ 

- 您需要知道 **IdM admin** 密码。
	- **IdM** 中存在 **testing\_group** 用户组。
- 您已配置了 **Ansible** 控制节点以满足以下要求:
	- 您使用 **Ansible** 版本 **2.14** 或更高版本。
	- $\circ$ 您已在 **Ansible** 控制器上安装了 **[ansible-freeipa](https://access.redhat.com/documentation/zh-cn/red_hat_enterprise_linux/8/html/installing_identity_management/installing-an-identity-management-server-using-an-ansible-playbook_installing-identity-management#installing-the-ansible-freeipa-package_server-ansible)** 软件包。

 $\Omega$ 

 $\circ$ 

示例假定在 **~/***MyPlaybooks***/** 目录中,您已创建了一个具有 **IdM** 服务器的完全限定域名 **(FQDN)**的 **[Ansible](https://access.redhat.com/documentation/zh-cn/red_hat_enterprise_linux/8/html/using_ansible_to_install_and_manage_identity_management/preparing-your-environment-for-managing-idm-using-ansible-playbooks_using-ansible-to-install-and-manage-idm)** 清单文件。

示例假定 **secret.yml Ansible** 库存储了 **ipaadmin\_password**。

目标节点(这是执行 **ansible-freeipa** 模块的节点)是 **IdM** 域的一部分,作为 **IdM** 客户端、 服务器或副本的一部分。

## 流程

进入您的 **~/***MyPlaybooks***/** 目录:

**\$ cd ~/***MyPlaybooks***/**

2.

1.

 $\circ$ 

复制位于 **/usr/share/doc/ansible-freeipa/playbooks/automember/** 目录中的 **automember-group-present.yml Ansible playbook** 文件:

**\$ cp /usr/share/doc/ansible-freeipa/playbooks/automember/automember-grouppresent.yml automember-group-present-copy.yml**

## 3.

打开 **automember-group-present-copy.yml** 文件进行编辑。

## 4.

通过在 **ipaautomember** 任务部分中设置以下变量来调整该文件:

## $\bullet$

将 **ipaadmin\_password** 变量设置为 **IdM admin** 的密码。

# 将 **name** 变量设为 **testing\_group**。

- 将 **automember\_type** 变量设为 **group**。
- - 确保 **state** 变量设置为 **present**。

这是当前示例修改的 **Ansible playbook** 文件:

- **--- - name: Automember group present example hosts: ipaserver vars\_files: - /home/user\_name/MyPlaybooks/secret.yml tasks: - name: Ensure group automember rule admins is present ipaautomember: ipaadmin\_password: "{{ ipaadmin\_password }}" name: testing\_group automember\_type: group state: present**
- 5.

保存该文件。

6.

运行 **Ansible playbook**。指定 **playbook** 文件、存储密码的文件保护 **secret.yml** 文件以及清 单文件:

**\$ ansible-playbook --vault-password-file=password\_file -v -i inventory automembergroup-present-copy.yml**

## 其它资源

 $\bullet$ 

 $\bullet$ 

查看 自动化组成员资[格的好](#page-155-0)处 和 自动成[员规则](#page-156-0) 。

- 请参阅 使用 **Ansible** 来确保 **IdM** 用户组 自动成员规则[中存在条件](#page-185-0)。
- 请参阅 **/usr/share/doc/ansible-freeipa/** 目录中的 **README-automember.md** 文件。
- 请参阅 **/usr/share/doc/ansible-freeipa/playbooks/automember** 目录。

**19.3.** 使用 **ANSIBLE** 确保指定的条件在 **IDM** 用户组自动成员规则中存在

以下流程描述了如何使用 **Ansible playbook** 来确保指定的条件在身份管理**(IdM)**组的 自动成员 规则中 存在。在示例中,确保 **testing\_group** 组的 自动成员 规则中存在与 **UID** 相关的条件。通过指定 **.\*** 条件, 您可以确保所有将来的 **IdM** 用户都自动成为 **testing\_group** 的成员。

先决条件

您需要知道 **IdM admin** 密码。 **testing\_group** 用户组和自动成员用户组规则在 **IdM** 中存在。 您已配置了 **Ansible** 控制节点以满足以下要求:

您使用 **Ansible** 版本 **2.14** 或更高版本。

您已在 **Ansible** 控制器上安装了 **[ansible-freeipa](https://access.redhat.com/documentation/zh-cn/red_hat_enterprise_linux/8/html/installing_identity_management/installing-an-identity-management-server-using-an-ansible-playbook_installing-identity-management#installing-the-ansible-freeipa-package_server-ansible)** 软件包。

 $\circ$ 

 $\circ$ 

 $\circ$ 

示例假定在 **~/***MyPlaybooks***/** 目录中,您已创建了一个具有 **IdM** 服务器的完全限定域名 **(FQDN)**的 **[Ansible](https://access.redhat.com/documentation/zh-cn/red_hat_enterprise_linux/8/html/using_ansible_to_install_and_manage_identity_management/preparing-your-environment-for-managing-idm-using-ansible-playbooks_using-ansible-to-install-and-manage-idm)** 清单文件。

 $\Omega$ 

示例假定 **secret.yml Ansible** 库存储了 **ipaadmin\_password**。

目标节点(这是执行 **ansible-freeipa** 模块的节点)是 **IdM** 域的一部分,作为 **IdM** 客户端、 服务器或副本的一部分。

流程

1.

进入您的 **~/***MyPlaybooks***/** 目录:

**\$ cd ~/***MyPlaybooks***/**

2.

复制位于 **/usr/share/doc/ansible-freeipa/playbooks/automember/** 目录中的 **automember-hostgroup-rule-present.yml Ansible playbook** 文件,并将它命名为 **automember-usergroup-rule-present.yml** :

**\$ cp /usr/share/doc/ansible-freeipa/playbooks/automember/automember-hostgrouprule-present.yml automember-usergroup-rule-present.yml**

3.

打开 **automember-usergroup-rule-present.yml** 文件进行编辑。

 $\circ$ 

 $\circ$ 

 $\circ$ 

 $\Omega$ 

 $\circ$ 

<span id="page-185-0"></span>4.

通过修改以下参数来调整文件:

- 重命名 **playbook** 以便对应于您的用例,例如:自动成员用户组规则成员存在。
- 重命名任务以便对应于您的用例,例如:确保用户组的自动成员条件存在。
	- 在 **ipaautomember** 任务部分中设置以下变量:
		- 将 **ipaadmin\_password** 变量设置为 **IdM admin** 的密码。
		- 将 **name** 变量设为 **testing\_group**。
			- 将 **automember\_type** 变量设为 **group**。
		- $\circ$ 确保 **state** 变量设置为 **present**。
		- $\circ$ 确保 **action** 变量设为 **member**。
			- 将 **inclusive key** 变量设为 **UID**。
			- 将 **inclusive expression** 变量设为 **.\***

这是当前示例修改的 **Ansible playbook** 文件:

**--- - name: Automember user group rule member present hosts: ipaserver vars\_files: - /home/user\_name/MyPlaybooks/secret.yml tasks: - name: Ensure an automember condition for a user group is present ipaautomember: ipaadmin\_password: "{{ ipaadmin\_password }}"**

**name: testing\_group automember\_type: group state: present action: member inclusive: - key: UID expression: .\***

5.

保存该文件。

6.

运行 **Ansible playbook**。指定 **playbook** 文件、存储密码的文件保护 **secret.yml** 文件以及清 单文件:

**\$ ansible-playbook --vault-password-file=password\_file -v -i inventory automemberusergroup-rule-present.yml**

#### 验证步骤

1.

以 **IdM** 管理员身份登录。

**\$ kinit admin**

2.

例如,添加用户:

**\$ ipa user-add user101 --first user --last 101 ----------------------- Added user "user101" ----------------------- User login: user101 First name: user Last name: 101 ... Member of groups: ipausers, testing\_group ...**

其它资源

 $\blacksquare$ 

 $\bullet$ 请参阅 使用 **IdM CLI** 将自动成[员规则应](#page-162-0)用到现有条目。

查看 自动化组成员资[格的好](#page-155-0)处 和 自动成[员规则](#page-156-0) 。

请参阅 **/usr/share/doc/ansible-freeipa/** 目录中的 **README-automember.md** 文件。

请参阅 **/usr/share/doc/ansible-freeipa/playbooks/automember** 目录。

**19.4.** 使用 **ANSIBLE** 确保条件在 **IDM** 用户组自动成员规则中不存在

以下流程描述了如何使用 **Ansible playbook** 确保条件在身份管理**(IdM)**组的 自动成员 规则中不存在。 在示例中,条件在 自动成员 规则中不存在确保了应包含指定 首字母 为 **dp** 的用户。将自动成员规则应用 到 **testing\_group** 组。通过应用条件,您可以确保将来首字母为 **dp** 的用户不会成为 **testing\_group** 的成 员。

先决条件

- 您需要知道 **IdM admin** 密码。
	- **testing\_group** 用户组和自动成员用户组规则在 **IdM** 中存在。
	- 您已配置了 **Ansible** 控制节点以满足以下要求:
	- $\circ$ 您使用 **Ansible** 版本 **2.14** 或更高版本。
		- 您已在 **Ansible** 控制器上安装了 **[ansible-freeipa](https://access.redhat.com/documentation/zh-cn/red_hat_enterprise_linux/8/html/installing_identity_management/installing-an-identity-management-server-using-an-ansible-playbook_installing-identity-management#installing-the-ansible-freeipa-package_server-ansible)** 软件包。
	- $\circ$

 $\circ$ 

示例假定在 **~/***MyPlaybooks***/** 目录中,您已创建了一个具有 **IdM** 服务器的完全限定域名 **(FQDN)**的 **[Ansible](https://access.redhat.com/documentation/zh-cn/red_hat_enterprise_linux/8/html/using_ansible_to_install_and_manage_identity_management/preparing-your-environment-for-managing-idm-using-ansible-playbooks_using-ansible-to-install-and-manage-idm)** 清单文件。

 $\circ$ 

示例假定 **secret.yml Ansible** 库存储了 **ipaadmin\_password**。

目标节点(这是执行 **ansible-freeipa** 模块的节点)是 **IdM** 域的一部分,作为 **IdM** 客户端、 服务器或副本的一部分。

流程

进入您的 **~/***MyPlaybooks***/** 目录:

**\$ cd ~/***MyPlaybooks***/**

 $\mathcal{L}$ 

<span id="page-188-0"></span>1.

复制位于 **/usr/share/doc/ansible-freeipa/playbooks/automember/** 目录中的 **automember-hostgroup-rule-absent.yml Ansible playbook** 文件,并将其命名为 **automember-usergroup-rule-absent.yml** :

**\$ cp /usr/share/doc/ansible-freeipa/playbooks/automember/automember-hostgrouprule-absent.yml automember-usergroup-rule-absent.yml**

3.

打开 **automember-usergroup-rule-absent.yml** 文件进行编辑。

4.

通过修改以下参数来调整文件:

重命名 **playbook** 以对应于您的用例,例如:自动成员用户组规则成员不存在。

 $\circ$ 

 $\circ$ 

 $\circ$ 

 $\circ$ 

 $\circ$ 

重命名任务以对应于您的用例,例如:确保用户组的自动成员条件不存在。

在 **ipaautomember** 任务部分中设置以下变量:

将 **ipaadmin\_password** 变量设置为 **IdM admin** 的密码。

将 **name** 变量设为 **testing\_group**。

将 **automember\_type** 变量设为 **group**。

确保 **state** 变量设置为 **absent**。

确保 **action** 变量设为 **member**。

 $\Omega$ 

 $\circ$ 

将 **inclusive key** 变量设为 **initials**。

将 **inclusive expression** 变量设为 **dp**。

这是当前示例修改的 **Ansible playbook** 文件:

**--- - name: Automember user group rule member absent hosts: ipaserver vars\_files: - /home/user\_name/MyPlaybooks/secret.yml tasks: - name: Ensure an automember condition for a user group is absent ipaautomember: ipaadmin\_password: "{{ ipaadmin\_password }}" name: testing\_group automember\_type: group state: absent action: member inclusive: - key: initials expression: dp**

5.

保存该文件。

6.

运行 **Ansible playbook**。指定 **playbook** 文件、存储密码的文件保护 **secret.yml** 文件以及清 单文件:

**\$ ansible-playbook --vault-password-file=password\_file -v -i inventory automemberusergroup-rule-absent.yml**

验证步骤

1.

以 **IdM** 管理员身份登录。

**\$ kinit admin**

2.

查看自动成员组:

**\$ ipa automember-show --type=group testing\_group Automember Rule: testing\_group**

 $\blacksquare$ 

输出中没有 **Inclusive Regex: initials=dp** 条目确认 **testing\_group** 自动成员规则不包含指定的条件。

## 其它资源

 $\bullet$ 

- 请参阅 使用 **IdM CLI** 将自动成[员规则应](#page-162-0)用到现有条目。
- 查看 自动化组成员资[格的好](#page-155-0)处 和 自动成[员规则](#page-156-0) 。
- 请参阅 **/usr/share/doc/ansible-freeipa/** 目录中的 **README-automember.md** 文件。
	- 请参阅 **/usr/share/doc/ansible-freeipa/playbooks/automember** 目录。

**19.5.** 使用 **ANSIBLE** 确保 **IDM** 用户组的自动成员规则不存在

以下流程描述了如何使用 **Ansible playbook** 确保身份管理**(IdM)**组的 自动成员 规则不存在。在示例 中,确保 **testing\_group** 组的 **automember** 规则不存在。

注意

删除自动成员规则也会删除与规则相关的所有条件。要从规则中只删除特定的条件,请 参阅 使用 **Ansible** [确保条件在](#page-188-0) **IdM** 用户组自动成员规则中不存在。

先决条件

 $\bullet$ 

 $\circ$ 

 $\circ$ 

您需要知道 **IdM admin** 密码。

- 您已配置了 **Ansible** 控制节点以满足以下要求:
	- 您使用 **Ansible** 版本 **2.14** 或更高版本。
	- 您已在 **Ansible** 控制器上安装了 **[ansible-freeipa](https://access.redhat.com/documentation/zh-cn/red_hat_enterprise_linux/8/html/installing_identity_management/installing-an-identity-management-server-using-an-ansible-playbook_installing-identity-management#installing-the-ansible-freeipa-package_server-ansible)** 软件包。

 $\Omega$ 

 $\circ$ 

示例假定在 **~/***MyPlaybooks***/** 目录中,您已创建了一个具有 **IdM** 服务器的完全限定域名 **(FQDN)**的 **[Ansible](https://access.redhat.com/documentation/zh-cn/red_hat_enterprise_linux/8/html/using_ansible_to_install_and_manage_identity_management/preparing-your-environment-for-managing-idm-using-ansible-playbooks_using-ansible-to-install-and-manage-idm)** 清单文件。

示例假定 **secret.yml Ansible** 库存储了 **ipaadmin\_password**。

目标节点(这是执行 **ansible-freeipa** 模块的节点)是 **IdM** 域的一部分,作为 **IdM** 客户端、 服务器或副本的一部分。

## 流程

1.

进入您的 **~/***MyPlaybooks***/** 目录:

**\$ cd ~/***MyPlaybooks***/**

## 2.

复制位于 **/usr/share/doc/ansible-freeipa/playbooks/automember/** 目录中的 **automember-group-absent.yml Ansible playbook** 文件:

**\$ cp /usr/share/doc/ansible-freeipa/playbooks/automember/automember-groupabsent.yml automember-group-absent-copy.yml**

## 3.

打开 **automember-group-absent-copy.yml** 文件进行编辑。

## 4.

通过在 **ipaautomember** 任务部分中设置以下变量来调整该文件:

将 **ipaadmin\_password** 变量设置为 **IdM admin** 的密码。

将 **name** 变量设为 **testing\_group**。

- 将 **automember\_type** 变量设为 **group**。
- 确保 **state** 变量设置为 **absent**。

这是当前示例修改的 **Ansible playbook** 文件:

**--- - name: Automember group absent example hosts: ipaserver vars\_files: - /home/user\_name/MyPlaybooks/secret.yml tasks: - name: Ensure group automember rule admins is absent ipaautomember: ipaadmin\_password: "{{ ipaadmin\_password }}" name: testing\_group automember\_type: group state: absent**

5.

保存该文件。

6.

运行 **Ansible playbook**。指定 **playbook** 文件、存储密码的文件保护 **secret.yml** 文件以及清 单文件:

**\$ ansible-playbook --vault-password-file=password\_file -v -i inventory automembergroup-absent.yml**

其它资源

 $\bullet$ 

查看 自动化组成员资[格的好](#page-155-0)处 和 自动成[员规则](#page-156-0) 。

请参阅 **/usr/share/doc/ansible-freeipa/** 目录中的 **README-automember.md** 文件。

请参阅 **/usr/share/doc/ansible-freeipa/playbooks/automember** 目录。

**19.6.** 使用 **ANSIBLE** 确保 **IDM** 主机组自动成员规则中存在条件

按照以下流程,使用 **Ansible** 确保条件在 **IdM** 主机组自动成员规则中存在。示例描述了如何确保 **FQDN** 为 **.\*.idm.example.com** 的主机是 **primary\_dns\_domain\_hosts** 主机组的成员,以及 **FQDN** 为 **.\*.example.org** 的主机不是 **primary\_dns\_domain\_hosts** 主机组的成员。

先决条件

您需要知道 **IdM admin** 密码。

**IdM** 中存在 **primary\_dns\_domain\_hosts** 主机组和自动成员主机组规则。

您已配置了 **Ansible** 控制节点以满足以下要求:

您使用 **Ansible** 版本 **2.14** 或更高版本。

您已在 **Ansible** 控制器上安装了 **[ansible-freeipa](https://access.redhat.com/documentation/zh-cn/red_hat_enterprise_linux/8/html/installing_identity_management/installing-an-identity-management-server-using-an-ansible-playbook_installing-identity-management#installing-the-ansible-freeipa-package_server-ansible)** 软件包。

 $\circ$ 

 $\circ$ 

 $\circ$ 

示例假定在 **~/***MyPlaybooks***/** 目录中,您已创建了一个具有 **IdM** 服务器的完全限定域名 **(FQDN)**的 **[Ansible](https://access.redhat.com/documentation/zh-cn/red_hat_enterprise_linux/8/html/using_ansible_to_install_and_manage_identity_management/preparing-your-environment-for-managing-idm-using-ansible-playbooks_using-ansible-to-install-and-manage-idm)** 清单文件。

 $\Omega$ 

示例假定 **secret.yml Ansible** 库存储了 **ipaadmin\_password**。

目标节点(这是执行 **ansible-freeipa** 模块的节点)是 **IdM** 域的一部分,作为 **IdM** 客户端、 服务器或副本的一部分。

流程

1.

进入您的 **~/***MyPlaybooks***/** 目录:

**\$ cd ~/***MyPlaybooks***/**

2.

复制位于 **/usr/share/doc/ansible-freeipa/playbooks/automember/** 目录中的 **automember-hostgroup-rule-present.yml Ansible playbook** 文件:

**\$ cp /usr/share/doc/ansible-freeipa/playbooks/automember/automember-hostgrouprule-present.yml automember-hostgroup-rule-present-copy.yml**

3.

打开 **automember-hostgroup-rule-present-copy.yml** 文件进行编辑。

- 4. 通过在 **ipaautomember** 任务部分中设置以下变量来调整该文件:
	- 将 **ipaadmin\_password** 变量设置为 **IdM admin** 的密码。
	- 将 **name** 变量设为 **primary\_dns\_domain\_hosts**。
	- 将 **automember\_type** 变量设为 **hostgroup**。
	- 确保 **state** 变量设置为 **present**。
		- 确保 **action** 变量设为 **member**。
	- 确保 **inclusive key** 变量设为 **fqdn**。
	- 将对应的 **inclusive expression** 变量设为 **.\*.idm.example.com**。
		- 将 **exclusive key** 变量设为 **fqdn**。
	- 将对应的 **exclusive expression** 变量设为 **.\*.example.org**。

这是当前示例修改的 **Ansible playbook** 文件:

**--- - name: Automember user group rule member present hosts: ipaserver vars\_files: - /home/user\_name/MyPlaybooks/secret.yml tasks: - name: Ensure an automember condition for a user group is present ipaautomember: ipaadmin\_password: "{{ ipaadmin\_password }}" name: primary\_dns\_domain\_hosts automember\_type: hostgroup state: present action: member**

**inclusive: - key: fqdn expression: .\*.idm.example.com exclusive: - key: fqdn expression: .\*.example.org**

5.

保存该文件。

6.

运行 **Ansible playbook**。指定 **playbook** 文件、存储密码的文件保护 **secret.yml** 文件以及清 单文件:

**\$ ansible-playbook --vault-password-file=password\_file -v -i inventory automemberhostgroup-rule-present-copy.yml**

## 其它资源

 $\bullet$ 

- 请参阅 使用 **IdM CLI** 将自动成[员规则应](#page-162-0)用到现有条目。
- $\bullet$ 查看 自动化组成员资[格的好](#page-155-0)处 和 自动成[员规则](#page-156-0) 。
	- 请参阅 **/usr/share/doc/ansible-freeipa/** 目录中的 **README-automember.md** 文件。
- 请参阅 **/usr/share/doc/ansible-freeipa/playbooks/automember** 目录。

## **19.7.** 其它资源

- 使用 **Ansible [playbook](#page-110-0)** 管理用户帐户
- 使用 **Ansible [playbook](#page-482-0)** 管理主机
- 使用 **Ansible [playbook](#page-146-0)** 管理用户组
- 使用 **IdM CLI** [管理主机](#page-519-0)组

#### 第 **20** 章 **IDM** 中的访问控制

访问控制定义了授予用户对其他用户或对象(如主机或服务)执行操作的权利或权限。身份管理**(IdM)**提 供了多个访问控制区,以明确授予了哪些类型的访问权限,以及权限被授予给了谁。因此,**IdM** 会区分了 对域中资源的访问控制和对 **IdM** 配置本身的访问控制。

本章概述了 **IdM** 用户对域内资源以及对 **IdM** 配置本身的不同的内部访问控制机制。

**20.1. IDM** 中的访问控制指令

身份管理**(IdM)**访问控制结构是基于 **389** 目录服务器访问控制的。通过使用访问控制指令**(ACI)**,您可以 授予或拒绝特定的 **IdM** 用户对其他条目的访问。所有条目(包括 **IdM** 用户)都存储在 **LDAP** 中。

**ACI** 有三个部分:

行动者

被授予权限可以做某事的实体。在 **LDAP** 访问控制模型中,您可以指定 **ACI** 规则只有在用户使用 其可区分的名称**(DN)**绑定到目录时才应用。此类规格称为 绑定规则 :它会定义用户是谁,并可以选择 要求对绑定尝试的其他限制,例如将尝试限制在一天的某段时间或某台机器上。

目标

允许行动者对其执行操作的条目。

#### 操作类型

确定行动者可以执行哪种操作。最常见的操作有 **add**、**delete**、**write**、**read** 和 **search**。在 **IdM** 中,非管理员用户的读和搜索权限是有限制的,**IdM Web UI** 中的限制比 **IdM CLI** 中的限制更多。

当尝试 **LDAP** 操作时,会出现以下情况:

1.

2.

**IdM** 客户端将用户凭证发送到 **IdM** 服务器,作为绑定 操作的一部分。

**IdM** 服务器 **DS** 检查用户凭证。

3.

**IdM** 服务器 **DS** 检查用户帐户,以查看用户是否有执行所请求的操作的权限。

## **20.2. IDM** 中的访问控制方法

身份管理**(IdM)**将访问控制方法分为以下类别:

#### 自助服务规则

定义用户对其自己的个人条目可以执行哪些操作。此访问控制类型仅允许对用户条目中的特定属 性具有写权限。用户可以更新特定属性的值,但不能添加或删除这些属性。

#### 委派规则

通过使用委派规则,您可以允许特定的用户组对另一个用户组中特定的用户属性执行写(也就是 编辑)操作。与自助服务规则类似,这种形式的访问控制规则被限制为编辑特定属性的值。它不能授 予添加或删除整个条目或控制未指定属性的权限。

#### 基于角色的访问控制

创建特殊的访问控制组,然后对 **IdM** 域中的所有实体类型授予更大的权力。可以授予角色编辑、 添加和删除的权限,即可以授予它们对整个条目的完整控制,而不仅仅是对所选择的属性。

默认情况下,**IdM** 中已经提供了某些角色,如 **Enrollment Administrator**、**IT Security Specialist** 和 **IT Specialist**。您可以创建额外的角色来管理任何类型的条目,如主机、自动挂载配 置、网络组、**DNS** 设置和 **IdM** 配置。

#### 其它资源

 $\bullet$ 

 $\bullet$ 

- 使用 **Ansible playbook** 管理 **IdM** [中的自助服](#page-212-0)务规则
- 委派权限到用户组,以使用 **Ansible [playbook](#page-233-0)** 管理用户
	- 在 **IdM** 中使用 **Ansible playbook** [管理基于角色的](#page-285-0)访问控制

#### 第 **21** 章 使用 **CLI** 管理 **IDM** 中的自助服务规则

了解身份管理**(IdM)**中的自助服务规则,以及如何在命令行界面**(CLI)**中创建和编辑自助服务访问规则。

**21.1. IDM** 中的自助服务访问控制

自助服务访问控制规则定义 **Identity Management (IdM)** 实体可以在其 **IdM** 目录服务器条目上执行的 操作:例如,**IdM** 用户能够更新自己的密码。

这种控制方法允许经过身份验证的 **IdM** 实体编辑其 **LDAP** 条目中的特定属性,但不允许对整个条目的 **add** 或 **delete** 操作。

警告 

使用自助服务访问控制规则时要小心:不当配置访问控制规则可能会意外地提升 实体的特权。

## **21.2.** 使用 **CLI** 创建自助服务规则

按照以下流程,使用命令行界面**(CLI)**在 **IdM** 中创建自助服务访问规则。

先决条件

 $\bullet$ 

- 管理 **IdM** 或 用户管理员 角色的管理员特权。
- 一个活跃的 **Kerberos** 票据。详情请参阅 使用 **[kinit](https://access.redhat.com/documentation/zh-cn/red_hat_enterprise_linux/8/html/configuring_and_managing_identity_management/logging-in-to-ipa-from-the-command-line_configuring-and-managing-idm#using-kinit-to-log-in-to-ipa_logging-in-to-ipa-from-the-command-line)** 手动登录到 **IdM**。

### 流程

要添加自助服务规则,请使用 **ipa selfservice-add** 命令,并指定以下两个选项:

**--permissions**

设置访问控制指令**(ACI)**授予的 读 和 写 权限。

**--attrs**

#### 设置此 **ACI** 授予权限的属性的完整列表。

例如,要创建一个自助服务规则,允许用户修改其自己的名称详情:

**\$ ipa selfservice-add "Users can manage their own name details" --permissions=write - attrs=givenname --attrs=displayname --attrs=title --attrs=initials**

**----------------------------------------------------------- Added selfservice "Users can manage their own name details"**

**-----------------------------------------------------------**

**Self-service name: Users can manage their own name details Permissions: write Attributes: givenname, displayname, title, initials**

**21.3.** 使用 **CLI** 编辑自助服务规则

按照以下流程,使用命令行界面**(CLI)**编辑 **IdM** 中的自助服务访问规则。

## 先决条件

 $\bullet$ 

- 管理 **IdM** 或 用户管理员 角色的管理员特权。
- 

#### 流程

可选 :使用 **ipa selfservice-find** 命令显示现有的自助服务规则。

一个活跃的 **Kerberos** 票据。详情请参阅 使用 **[kinit](https://access.redhat.com/documentation/zh-cn/red_hat_enterprise_linux/8/html/configuring_and_managing_identity_management/logging-in-to-ipa-from-the-command-line_configuring-and-managing-idm#using-kinit-to-log-in-to-ipa_logging-in-to-ipa-from-the-command-line)** 手动登录到 **IdM**。

2.

1.

可选 :使用 **ipa selfservice-show** 命令显示您要修改的自助服务规则的详情。

#### 3.

使用 **ipa selfservice-mod** 命令来编辑自助服务规则。

#### 例如:

**\$ ipa selfservice-mod "Users can manage their own name details" --attrs=givenname - attrs=displayname --attrs=title --attrs=initials --attrs=surname**

**--------------------------------------------------------------**

**Modified selfservice "Users can manage their own name details"**

**--------------------------------------------------------------**

**Self-service name: Users can manage their own name details Permissions: write Attributes: givenname, displayname, title, initials**

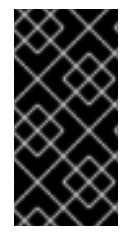

## 重要

使用 **ipa selfservice-mod** 命令覆盖之前定义的权限和属性,因此始终包含现有权限和 属性的完整列表,以及您要定义的任何新的权限和属性。

## 验证步骤

 $\bullet$ 

使用 **ipa selfservice-show** 命令显示您编辑的自助服务规则。

**\$ ipa selfservice-show "Users can manage their own name details" -------------------------------------------------------------- Self-service name: Users can manage their own name details Permissions: write Attributes: givenname, displayname, title, initials**

**21.4.** 使用 **CLI** 删除自助服务规则

按照以下流程,使用命令行界面**(CLI)**删除 **IdM** 中的自助服务访问规则。

## 先决条件

管理 **IdM** 或 用户管理员 角色的管理员特权。

一个活跃的 **Kerberos** 票据。详情请参阅 使用 **[kinit](https://access.redhat.com/documentation/zh-cn/red_hat_enterprise_linux/8/html/configuring_and_managing_identity_management/logging-in-to-ipa-from-the-command-line_configuring-and-managing-idm#using-kinit-to-log-in-to-ipa_logging-in-to-ipa-from-the-command-line)** 手动登录到 **IdM**。

## 流程

使用 **ipa selfservice-del** 命令删除自助服务规则。

例如:

**\$ ipa selfservice-del "Users can manage their own name details" ----------------------------------------------------------- Deleted selfservice "Users can manage their own name details" -----------------------------------------------------------**

验证步骤

 $\bullet$ 

使用 **ipa selfservice-find** 命令显示所有自助服务规则。您刚才删除的规则应该消失了。

#### 第 **22** 章 使用 **IDM WEB UI** 管理自助服务规则

了解身份管理**(IdM)**中的自助服务规则,以及如何在 **Web** 界面**(IdM Web UI)**中创建和编辑自助服务访问 规则。

**22.1. IDM** 中的自助服务访问控制

自助服务访问控制规则定义 **Identity Management (IdM)** 实体可以在其 **IdM** 目录服务器条目上执行的 操作:例如,**IdM** 用户能够更新自己的密码。

这种控制方法允许经过身份验证的 **IdM** 实体编辑其 **LDAP** 条目中的特定属性,但不允许对整个条目的 **add** 或 **delete** 操作。

警告 

使用自助服务访问控制规则时要小心:不当配置访问控制规则可能会意外地提升 实体的特权。

**22.2.** 使用 **IDM WEB UI** 创建自助服务规则

按照以下流程,使用 **Web** 界面**(IdM Web UI)**在 **IdM** 中创建自助服务访问规则。

先决条件

 $\bullet$ 

管理 **IdM** 或 用户管理员 角色的管理员特权。

您已登录到 **IdM Web UI**。详情请参阅 在 **[Web](https://access.redhat.com/documentation/zh-cn/red_hat_enterprise_linux/8/html/configuring_and_managing_identity_management/accessing-the-ipa-web-ui-in-a-web-browser_configuring-and-managing-idm)** 浏览器中访问 **IdM Web UI**。

#### 流程

1.

在 **IPA Server** 选项卡中,打开 **Role-Based Access Control** 子菜单,然后选择 **Self Service Permissions**。

2.

## 点自助服务访问规则列表右上角的 **Add** :

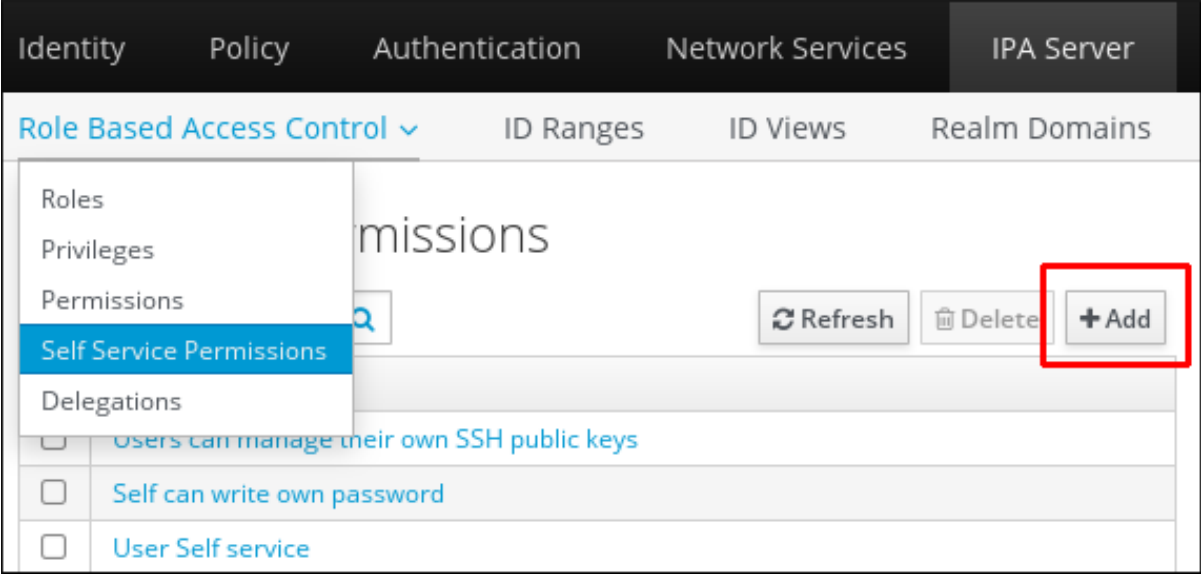

3.

此时将打开 **Add Self Service Permission** 窗口。在 **Self-service name** 字段中输入新自助 服务规则的名称。允许空格:

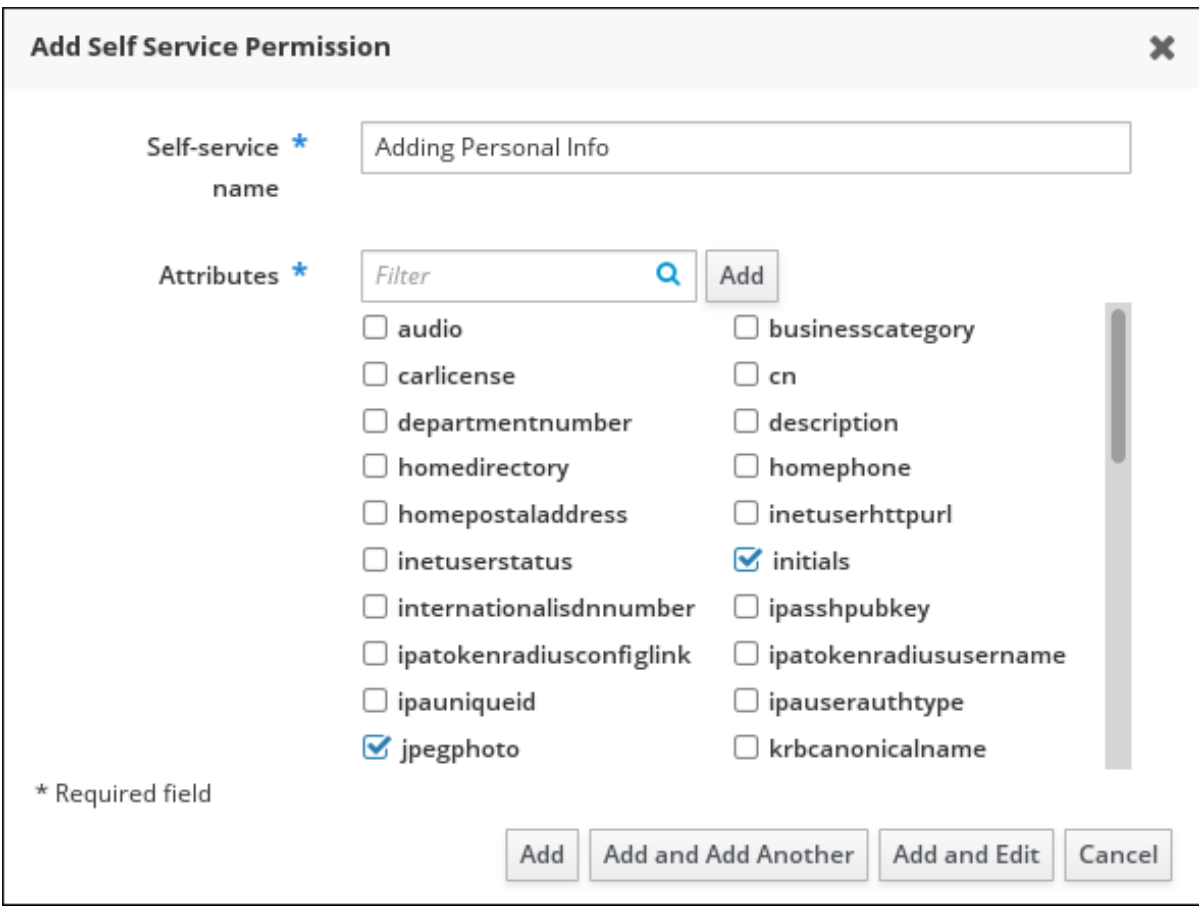

- 4. 选中您希望用户能够编辑的属性旁边的复选框。
- 5.

a.

可选 :如果您要对其提供访问权限的属性没有列出,您可以为它添加一个列表:

- 点击 **Add** 按钮。
- b. 在以下 **Add Custom Attribute** 窗口的 **Attribute** 文本字段中输入属性名称。
- c. 单击 **OK** 按钮来添加该属性
	- 验证是否已选中新属性
- 6.

d.

单击表单**底部的 Add 按钮, 来保存新的自助服务规则。** 或者,您可以通过单击 **Add and Edit** 按钮来保存并继续编辑自助服务规则,或者通过单击 **Add and Add another** 按钮来保存并添加其他规则。

#### **22.3.** 使用 **IDM WEB UI** 编辑自助服务规则

按照以下流程,使用 **Web** 界面**(IdM Web UI)**编辑 **IdM** 中的自助服务访问规则。

先决条件

- 管理 **IdM** 或 用户管理员 角色的管理员特权。
- $\blacksquare$ 您已登录到 **IdM Web UI**。详情请参阅 在 **[Web](https://access.redhat.com/documentation/zh-cn/red_hat_enterprise_linux/8/html/configuring_and_managing_identity_management/accessing-the-ipa-web-ui-in-a-web-browser_configuring-and-managing-idm)** 浏览器中访问 **IdM Web UI**。

#### 流程

1.

在 **IPA Server** 选项卡中,打开 **Role-Based Access Control** 子菜单,然后选择 **Self Service Permissions**。

2.

#### 单击您要修改的自助服务规则的名称。

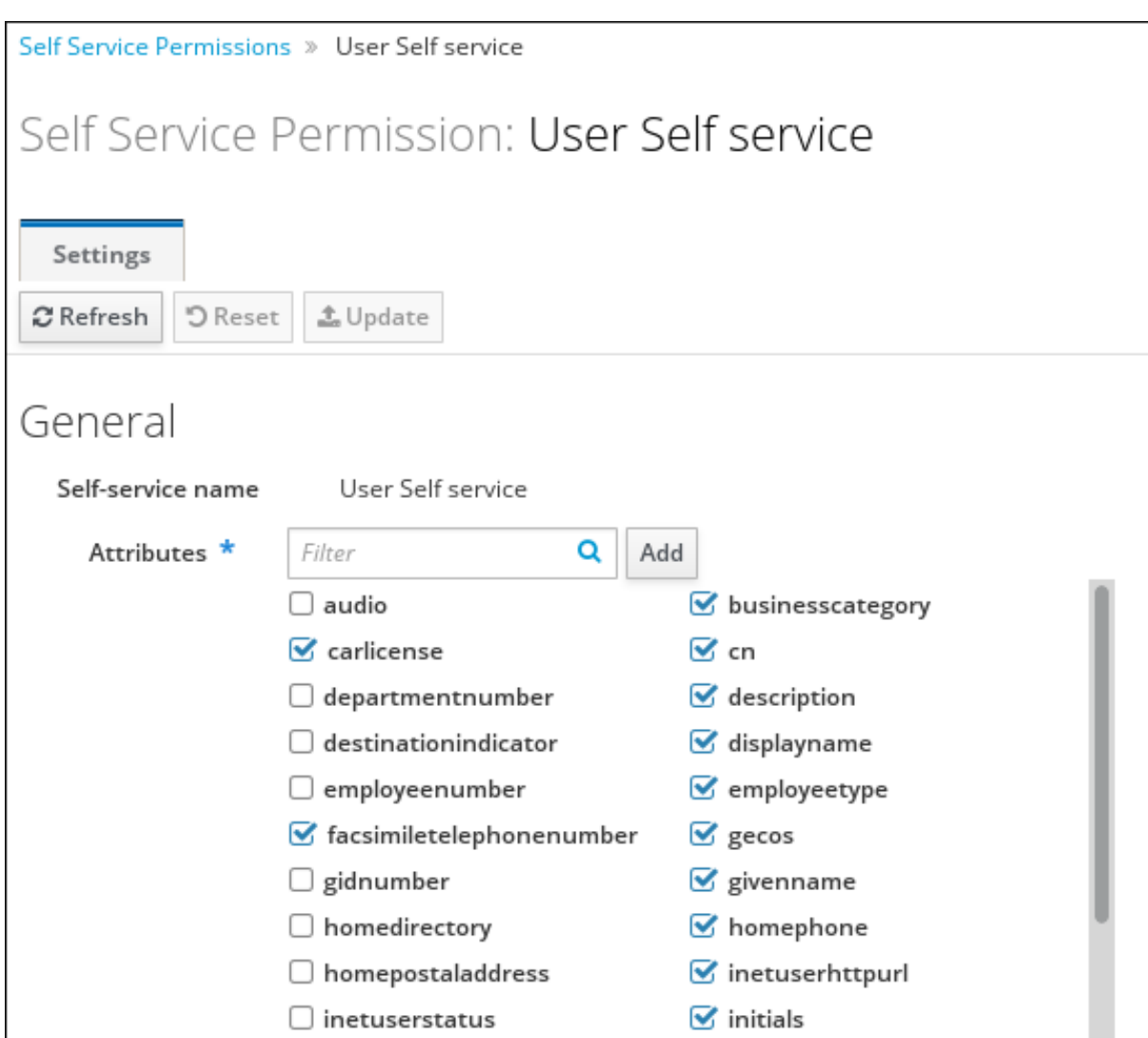

3.

编辑页面只允许您编辑您要添加或删除自助服务规则的属性列表。选择或取消选择合适的复选 框。

4.

单击 **Save** 按钮,将更改保存到自助服务规则。

## **22.4.** 使用 **IDM WEB UI** 删除自助服务规则

按照以下流程,使用 **Web** 界面**(IdM Web UI)**删除 **IdM** 中的自助服务访问规则。

## 先决条件

管理 **IdM** 或 用户管理员 角色的管理员特权。

您已登录到 **IdM Web UI**。详情请参阅 在 **[Web](https://access.redhat.com/documentation/zh-cn/red_hat_enterprise_linux/8/html/configuring_and_managing_identity_management/accessing-the-ipa-web-ui-in-a-web-browser_configuring-and-managing-idm)** 浏览器中访问 **IdM Web UI**。

## 流程

1.

 $\bullet$ 

 $\bullet$ 

在 **IPA Server** 选项卡中,打开 **Role-Based Access Control** 子菜单,然后选择 **Self Service Permissions**。

2.

选中您要删除的规则旁边的复选框,然后单击列表右侧的 **Delete** 按钮。

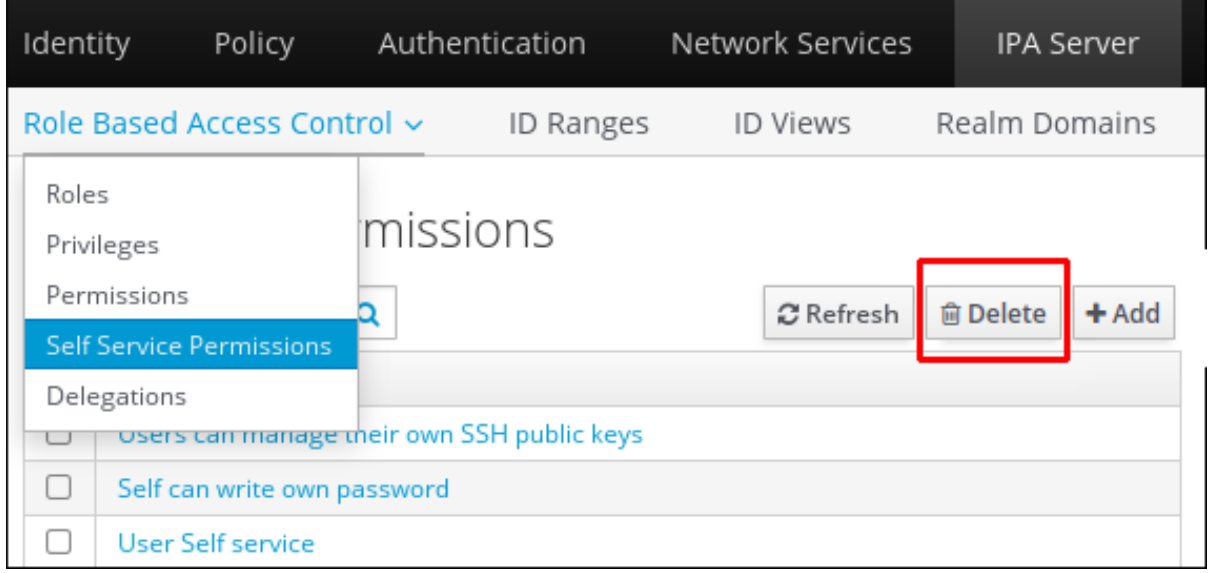

3.

此时会打开一个对话框,单击 **Delete** 进行确认。

## 第 **23** 章 使用 **ANSIBLE PLAYBOOK** 管理 **IDM** 中的自助服务规则

本节介绍 **Identity Management (IdM)** 中的自助服务规则,并介绍如何使用 **Ansible playbook** 创建和 编辑自助服务访问规则。自助服务访问控制规则允许 **IdM** 实体在其 **IdM** 目录服务器条目上执行指定操 作。

- **IdM** [中的自助服](#page-207-0)务访问控制
- $\bullet$ 使用 **Ansible** [确保存在自助服](#page-209-0)务规则
- 使用 **Ansible** [确保缺少自助服](#page-211-0)务规则
- 使用 **Ansible** 确保自助服务规则[具有特定属性](#page-213-0)
- $\blacksquare$ 使用 **Ansible** 确保自助服务规则[没有特定属性](#page-216-0)

## <span id="page-207-0"></span>**23.1. IDM** 中的自助服务访问控制

自助服务访问控制规则定义 **Identity Management (IdM)** 实体可以在其 **IdM** 目录服务器条目上执行的 操作:例如,**IdM** 用户能够更新自己的密码。

这种控制方法允许经过身份验证的 **IdM** 实体编辑其 **LDAP** 条目中的特定属性,但不允许对整个条目的 **add** 或 **delete** 操作。

警告 

使用自助服务访问控制规则时要小心:不当配置访问控制规则可能会意外地提升 实体的特权。

## **23.2.** 使用 **ANSIBLE** 确保存在自助服务规则

以下流程描述了如何使用 **Ansible playbook** 定义自助服务规则并确保它们在身份管理 **(IdM)** 服务器上 存在。在本例中,新的 **Users can manage their own name details** 规则会授予用户更改其 **givenname**、**displayname**、**title** 和 **initials** 属性的权限。例如,这允许他们更改其显示名称或缩写(如 果想更改)。

#### 先决条件

- 您知道 **IdM** 管理员密码。
- 您已配置了 **Ansible** 控制节点以满足以下要求:
	- 您使用 **Ansible** 版本 **2.14** 或更高版本。
	- 您已在 **Ansible** 控制器上安装了 **[ansible-freeipa](https://access.redhat.com/documentation/zh-cn/red_hat_enterprise_linux/8/html/installing_identity_management/installing-an-identity-management-server-using-an-ansible-playbook_installing-identity-management#installing-the-ansible-freeipa-package_server-ansible)** 软件包。
- $\circ$

 $\circ$ 

 $\circ$ 

示例假定在 **~/***MyPlaybooks***/** 目录中,您已创建了一个具有 **IdM** 服务器的完全限定域名 **(FQDN)**的 **[Ansible](https://access.redhat.com/documentation/zh-cn/red_hat_enterprise_linux/8/html/using_ansible_to_install_and_manage_identity_management/preparing-your-environment-for-managing-idm-using-ansible-playbooks_using-ansible-to-install-and-manage-idm)** 清单文件。

 $\Omega$ 

示例假定 **secret.yml Ansible** 库存储了 **ipaadmin\_password**。

目标节点(这是执行 **ansible-freeipa** 模块的节点)是 **IdM** 域的一部分,作为 **IdM** 客户端、 服务器或副本的一部分。

## 流程

1.

进入 **~/***MyPlaybooks***/** 目录:

**\$ cd ~/***MyPlaybooks***/**

2.

复制位于 **/usr/share/doc/ansible-freeipa/playbooks/selfservice/** 目录中的 **selfservicepresent.yml** 文件副本:

**\$ cp /usr/share/doc/ansible-freeipa/playbooks/selfservice/selfservice-present.yml selfservice-present-copy.yml**

<span id="page-209-0"></span>3.

4.

打开 **selfservice-present-copy.yml Ansible playbook** 文件以进行编辑。

- 通过在 **ipaselfservice** 任务部分设置以下变量来调整文件:
- 将 **ipaadmin\_password** 变量设置为 **IdM** 管理员的密码。
	- 将 **name** 变量设置为新自助服务规则的名称。
		- 将 **permission** 变量设置为以逗号分隔的权限列表,以授予:**read** 和 **write**。
- 将 **attribute** 变量设置为用户可以自己管理的属性列 表:**givenname**、**displayname**、**title** 和 **initials**。

这是当前示例修改的 **Ansible playbook** 文件:

**--- - name: Self-service present hosts: ipaserver vars\_files: - /home/user\_name/MyPlaybooks/secret.yml tasks: - name: Ensure self-service rule "Users can manage their own name details" is present ipaselfservice: ipaadmin\_password: "{{ ipaadmin\_password }}" name: "Users can manage their own name details" permission: read, write attribute: - givenname - displayname - title - initials**

5.

保存该文件。

6.

运行 **Ansible playbook**。指定 **playbook** 文件、存储密码的文件保护 **secret.yml** 文件以及清 单文件:

**\$ ansible-playbook --vault-password-file=password\_file -v -i inventory selfservicepresent-copy.yml**

## 其它资源

é

- 请参阅 **IdM** [中的自助服](#page-207-0)务访问控制。
- 请参阅 **/usr/share/doc/ansible-freeipa/** 目录中的 **README-selfservice.md** 文件。
- 请参阅 **/usr/share/doc/ansible-freeipa/playbooks/selfservice** 目录。

## **23.3.** 使用 **ANSIBLE** 确保缺少自助服务规则

以下流程描述了如何使用 **Ansible playbook** 来确保 **IdM** 配置中没有指定的自助服务规则。以下示例描 述了如何确保 **Users can manage their own name details** 自助服务规则在 **IdM** 中不存在。这将确保用 户无法更改自己的显示名称或缩写。

## 先决条件

- 您知道 **IdM** 管理员密码。
- 您已配置了 **Ansible** 控制节点以满足以下要求:
	- 您使用 **Ansible** 版本 **2.14** 或更高版本。
- $\circ$

 $\circ$ 

您已在 **Ansible** 控制器上安装了 **[ansible-freeipa](https://access.redhat.com/documentation/zh-cn/red_hat_enterprise_linux/8/html/installing_identity_management/installing-an-identity-management-server-using-an-ansible-playbook_installing-identity-management#installing-the-ansible-freeipa-package_server-ansible)** 软件包。

 $\circ$ 

示例假定在 **~/***MyPlaybooks***/** 目录中,您已创建了一个具有 **IdM** 服务器的完全限定域名 **(FQDN)**的 **[Ansible](https://access.redhat.com/documentation/zh-cn/red_hat_enterprise_linux/8/html/using_ansible_to_install_and_manage_identity_management/preparing-your-environment-for-managing-idm-using-ansible-playbooks_using-ansible-to-install-and-manage-idm)** 清单文件。

 $\circ$ 

示例假定 **secret.yml Ansible** 库存储了 **ipaadmin\_password**。

目标节点(这是执行 **ansible-freeipa** 模块的节点)是 **IdM** 域的一部分,作为 **IdM** 客户端、 服务器或副本的一部分。

## <span id="page-211-0"></span>流程

进入 **~/***MyPlaybooks***/** 目录:

**\$ cd ~/***MyPlaybooks***/**

2.

1.

创建位于 **/usr/share/doc/ansible-freeipa/playbooks/selfservice/** 目录中的 **selfserviceabsent.yml** 文件的副本:

**\$ cp /usr/share/doc/ansible-freeipa/playbooks/selfservice/selfservice-absent.yml selfservice-absent-copy.yml**

3.

打开 **selfservice-absent-copy.yml Ansible playbook** 文件以进行编辑。

## 4.

通过在 **ipaselfservice** 任务部分设置以下变量来调整文件:

- 将 **ipaadmin\_password** 变量设置为 **IdM** 管理员的密码。
- 将 **name** 变量设置为自助服务规则的名称。

将 **state** 变量设置为 **absent**。

这是当前示例修改的 **Ansible playbook** 文件:

**--- - name: Self-service absent hosts: ipaserver vars\_files: - /home/user\_name/MyPlaybooks/secret.yml tasks: - name: Ensure self-service rule "Users can manage their own name details" is absent ipaselfservice: ipaadmin\_password: "{{ ipaadmin\_password }}" name: "Users can manage their own name details" state: absent**

<span id="page-212-0"></span>5.

保存该文件。

6.

运行 **Ansible playbook**。指定 **playbook** 文件、存储密码的文件保护 **secret.yml** 文件以及清 单文件:

**\$ ansible-playbook --vault-password-file=password\_file -v -i inventory selfserviceabsent-copy.yml**

其它资源

- 请参阅 **IdM** [中的自助服](#page-207-0)务访问控制。
- 请参阅 **/usr/share/doc/ansible-freeipa/** 目录中的 **README-selfservice.md** 文件。
- 请参阅 **/usr/share/doc/ansible-freeipa/playbooks/selfservice** 目录中的 **playbook** 示例。

#### **23.4.** 使用 **ANSIBLE** 确保自助服务规则具有特定属性

以下流程描述了如何使用 **Ansible playbook** 确保现有自助服务规则具有特定的设置。在示例中,您可 以确认 **Users can manage their own name details** 自助服务规则也具有 **surname** 成员属性。

### 先决条件

- 您知道 **IdM** 管理员密码。
- 您已配置了 **Ansible** 控制节点以满足以下要求:
	- 您使用 **Ansible** 版本 **2.14** 或更高版本。
	- 您已在 **Ansible** 控制器上安装了 **[ansible-freeipa](https://access.redhat.com/documentation/zh-cn/red_hat_enterprise_linux/8/html/installing_identity_management/installing-an-identity-management-server-using-an-ansible-playbook_installing-identity-management#installing-the-ansible-freeipa-package_server-ansible)** 软件包。

 $\Omega$ 

 $\circ$ 

 $\circ$ 

示例假定在 **~/***MyPlaybooks***/** 目录中,您已创建了一个具有 **IdM** 服务器的完全限定域名 **(FQDN)**的 **[Ansible](https://access.redhat.com/documentation/zh-cn/red_hat_enterprise_linux/8/html/using_ansible_to_install_and_manage_identity_management/preparing-your-environment-for-managing-idm-using-ansible-playbooks_using-ansible-to-install-and-manage-idm)** 清单文件。

<span id="page-213-0"></span> $\Omega$ 

示例假定 **secret.yml Ansible** 库存储了 **ipaadmin\_password**。

目标节点(这是执行 **ansible-freeipa** 模块的节点)是 **IdM** 域的一部分,作为 **IdM** 客户端、 服务器或副本的一部分。

**Users can manage their own name details** 自助服务规则存在于 **IdM** 中。

流程

进入 **~/***MyPlaybooks***/** 目录:

**\$ cd ~/***MyPlaybooks***/**

2.

1.

创建位于 **/usr/share/doc/ansible-freeipa/playbooks/selfservice/** 目录中的 **selfservicemember-present.yml** 文件的副本:

**\$ cp /usr/share/doc/ansible-freeipa/playbooks/selfservice/selfservice-memberpresent.yml selfservice-member-present-copy.yml**

3.

打开 **selfservice-member-present-copy.yml Ansible playbook** 文件以进行编辑。

4.

通过在 **ipaselfservice** 任务部分设置以下变量来调整文件:

将 **ipaadmin\_password** 变量设置为 **IdM** 管理员的密码。

将 **name** 变量设置为要修改的自助服务规则的名称。

将 **attribute** 变量设置为 **surname**。

将 **action** 变量设置为 **member**。

这是当前示例修改的 **Ansible playbook** 文件:

**--- - name: Self-service member present hosts: ipaserver vars\_files: - /home/user\_name/MyPlaybooks/secret.yml tasks: - name: Ensure selfservice "Users can manage their own name details" member attribute surname is present ipaselfservice: ipaadmin\_password: "{{ ipaadmin\_password }}" name: "Users can manage their own name details" attribute: - surname action: member**

5.

保存该文件。

6.

运行 **Ansible playbook**。指定 **playbook** 文件、存储密码的文件保护 **secret.yml** 文件以及清 单文件:

**\$ ansible-playbook --vault-password-file=password\_file -v -i inventory selfservicemember-present-copy.yml**

## 其它资源

请参阅 **IdM** [中的自助服](#page-207-0)务访问控制。

- 请参阅 **/usr/share/doc/ansible-freeipa/** 目录中提供的 **README-selfservice.md** 文件。
- 请参阅 **/usr/share/doc/ansible-freeipa/playbooks/selfservice** 目录中的 **playbook** 示例。

**23.5.** 使用 **ANSIBLE** 确保自助服务规则没有特定属性

以下流程描述了如何使用 **Ansible playbook** 来确保自助服务规则没有特定的设置。您可以使用此 **playbook** 确保自助服务规则没有授予不需要的访问权限。在示例中,您可以确定 **Users can manage their own name details** 自助服务规则没有包括 **givenname** 和 **surname**成员属性。

先决条件

 $\circ$ 

 $\circ$ 

 $\circ$ 

 $\circ$ 

您知道 **IdM** 管理员密码。

您已配置了 **Ansible** 控制节点以满足以下要求:

您使用 **Ansible** 版本 **2.14** 或更高版本。

您已在 **Ansible** 控制器上安装了 **[ansible-freeipa](https://access.redhat.com/documentation/zh-cn/red_hat_enterprise_linux/8/html/installing_identity_management/installing-an-identity-management-server-using-an-ansible-playbook_installing-identity-management#installing-the-ansible-freeipa-package_server-ansible)** 软件包。

示例假定在 **~/***MyPlaybooks***/** 目录中,您已创建了一个具有 **IdM** 服务器的完全限定域名 **(FQDN)**的 **[Ansible](https://access.redhat.com/documentation/zh-cn/red_hat_enterprise_linux/8/html/using_ansible_to_install_and_manage_identity_management/preparing-your-environment-for-managing-idm-using-ansible-playbooks_using-ansible-to-install-and-manage-idm)** 清单文件。

示例假定 **secret.yml Ansible** 库存储了 **ipaadmin\_password**。

目标节点(这是执行 **ansible-freeipa** 模块的节点)是 **IdM** 域的一部分,作为 **IdM** 客户端、 服务器或副本的一部分。

**Users can manage their own name details** 自助服务规则存在于 **IdM** 中。

流程

进入 **~/***MyPlaybooks***/** 目录:

**\$ cd ~/***MyPlaybooks***/**

2.

1.

创建位于 **/usr/share/doc/ansible-freeipa/playbooks/selfservice/** 目录中的 **selfservicemember-absent.yml** 文件的副本:

**\$ cp /usr/share/doc/ansible-freeipa/playbooks/selfservice/selfservice-memberabsent.yml selfservice-member-absent-copy.yml**

3.

打开 **selfservice-member-absent-copy.yml Ansible playbook** 文件进行编辑。
- 通过在 **ipaselfservice** 任务部分设置以下变量来调整文件:
	- 将 **ipaadmin\_password** 变量设置为 **IdM** 管理员的密码。
- 将 **name** 变量设置为您要修改的自助服务规则的名称。
- 将 **attribute** 变量设置为 **givenname** 和 **top name**。
	- 将 **action** 变量设置为 **member**。
		- 将 **state** 变量设置为 **absent**。

这是当前示例修改的 **Ansible playbook** 文件:

**--- - name: Self-service member absent hosts: ipaserver**

**vars\_files:**

**- /home/user\_name/MyPlaybooks/secret.yml**

**tasks:**

**- name: Ensure selfservice "Users can manage their own name details" member attributes givenname and surname are absent**

**ipaselfservice: ipaadmin\_password: "{{ ipaadmin\_password }}" name: "Users can manage their own name details" attribute: - givenname - surname**

- **action: member**
- **state: absent**

5.

4.

保存该文件。

6.

运行 **Ansible playbook**。指定 **playbook** 文件、存储密码的文件保护 **secret.yml** 文件以及清 单文件:

**\$ ansible-playbook --vault-password-file=password\_file -v -i inventory selfservicemember-absent-copy.yml**

# 其它资源

 $\bullet$ 

 $\bullet$ 

- 请参阅 **IdM** [中的自助服](#page-207-0)务访问控制。
- 请参阅 **/usr/share/doc/ansible-freeipa/** 目录中的 **README-selfservice.md** 文件。
- $\bullet$ 请参阅 **/usr/share/doc/ansible-freeipa/playbooks/selfservice** 目录中的 **playbook** 示例。

#### 第 **24** 章 将权限委派给用户组,来使用 **IDM CLI** 管理用户

委派是 **IdM** 中的访问控制方法之一,以及自助服务规则和基于角色的访问控制 **(RBAC)**。您可以使用委 派(**delegation**)为一组用户分配权限,以管理另一组用户的条目。

本节涵盖了以下主题:

- $\bullet$ 委派[规则](#page-218-0)
- 使用 **IdM CLI** 创[建委派](#page-219-0)规则
- 使用 **IdM CLI** 查看现[有的委派](#page-220-0)规则
- 使用 **IdM CLI** [修改委派](#page-220-1)规则
- $\bullet$ 使用 **IdM CLI** 删[除委派](#page-221-0)规则

<span id="page-218-0"></span>**24.1.** 委派规则

您可以通过创建委派规则,将权限委派给用户组来管理用户。

委派规则允许特定用户组对另一用户组中用户的特定属性执行写入(编辑)操作。这种形式的访问控制 规则仅限于编辑您在委派规则中指定的属性子集的值;它不授予添加或删除整个条目或控制未指定属性的 权限。

委派规则向 **IdM** 中的现有用户组授予权限。例如,您可以使用委派功能,允许 **managers** 用户组管理 **employees** 用户组中的选定用户属性。

**24.2.** 使用 **IDM CLI** 创建委派规则

按照以下流程,使用 **IdM CLI** 创建一个委派规则。

#### <span id="page-219-0"></span>先决条件

 $\bullet$ 您已作为 **admins** 组的成员登录。 流程 输入 **ipa delegation-add** 命令。指定以下选项:  $\circ$ **--Group**: 被授予用户组中用户条目权限 的组。  $\circ$ **--membergroup**:其条目可以被委派组的成员编辑 的组。  $\circ$ --permissions : 用户是否有权查看给定属性(*读*), 并添加或更改给定属性(写)。 如果没有指定权限, 则仅添加 写权限。  $\circ$ **--attrs** :允许成员组中的用户查看或编辑的属性。 例如: **\$ ipa delegation-add "basic manager attributes" --permissions=read --permissions=write - attrs=businesscategory --attrs=departmentnumber --attrs=employeetype - attrs=employeenumber --group=managers --membergroup=employees**

**-------------------------------------------**

**Added delegation "basic manager attributes"**

**------------------------------------------- Delegation name: basic manager attributes Permissions: read, write Attributes: businesscategory, departmentnumber, employeetype, employeenumber Member user group: employees User group: managers**

**24.3.** 使用 **IDM CLI** 查看现有的委派规则

按照以下流程,使用 **IdM CLI** 查看现有的委派规则。

先决条件

<span id="page-220-0"></span>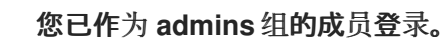

流程

输入 **ipa delegation-find** 命令:

**\$ ipa delegation-find**

**1 delegation matched**

**--------------------**

**--------------------**

**Delegation name: basic manager attributes Permissions: read, write Attributes: businesscategory, departmentnumber, employeenumber, employeetype Member user group: employees User group: managers ---------------------------- Number of entries returned 1 ----------------------------**

<span id="page-220-1"></span>**24.4.** 使用 **IDM CLI** 修改委派规则

按照以下流程,使用 **IdM CLI** 修改现有的委派规则。

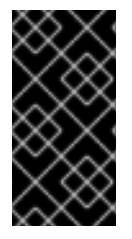

# 重要

**--attrs** 选项覆盖先前支持的属性列表,因此始终包括属性的完整列表以及任何新属性。 这也适用于 **--permissions** 选项。

先决条件

您已作为 **admins** 组的成员登录。

## 流程

输入 **ipa delegation-mod** 命令及所需的更改。例如,要将 **displayname** 属性添加到 **basic manager attributes** 示例规则中:

**\$ ipa delegation-mod "basic manager attributes" --attrs=businesscategory - attrs=departmentnumber --attrs=employeetype --attrs=employeenumber - attrs=displayname**

**---------------------------------------------- Modified delegation "basic manager attributes"**

**---------------------------------------------- Delegation name: basic manager attributes Permissions: read, write Attributes: businesscategory, departmentnumber, employeetype, employeenumber, displayname Member user group: employees User group: managers**

<span id="page-221-0"></span>**24.5.** 使用 **IDM CLI** 删除委派规则

按照以下流程,使用 **IdM CLI** 删除现有的委派规则。

先决条件

 $\bullet$ 

您已作为 **admins** 组的成员登录。

## 流程

输入 **ipa delegation-del** 命令。

**---------------------------------------------**

 $\bullet$ 

提示时,输入您要删除的委派规则的名称:

**\$ ipa delegation-del Delegation name: basic manager attributes --------------------------------------------- Deleted delegation "basic manager attributes"**

## 第 **25** 章 将权限委派给用户组,来使用 **IDM WEB UI** 管理用户

委派是 **IdM** 中的访问控制方法之一,以及自助服务规则和基于角色的访问控制 **(RBAC)**。您可以使用委 派(**delegation**)为一组用户分配权限,以管理另一组用户的条目。

#### 本节涵盖了以下主题:

- $\bullet$ 委派[规则](#page-222-0)
- 使用 **IdM [WebUI](#page-223-0)** 创建委派规则
- 使用 **IdM WebUI** 查看现[有的委派](#page-225-0)规则
- 使用 **IdM WebUI** [修改委派](#page-226-0)规则
- $\bullet$ 使用 **IdM [WebUI](#page-227-0)** 删除委派规则

#### <span id="page-222-0"></span>**25.1.** 委派规则

您可以通过创建委派规则,将权限委派给用户组来管理用户。

委派规则允许特定用户组对另一用户组中用户的特定属性执行写入(编辑)操作。这种形式的访问控制 规则仅限于编辑您在委派规则中指定的属性子集的值;它不授予添加或删除整个条目或控制未指定属性的 权限。

委派规则向 **IdM** 中的现有用户组授予权限。例如,您可以使用委派功能,允许 **managers** 用户组管理 **employees** 用户组中的选定用户属性。

**25.2.** 使用 **IDM WEBUI** 创建委派规则

按照以下流程,使用 **IdM WebUI** 创建一个委派规则。

# <span id="page-223-0"></span>先决条件

- $\bullet$
- 您已作为 **admins** 组的成员登录到 **IdM Web UI**。

## 流程

## 1.

在 **IPA Server** 菜单中点击 **Role-Based Access Control → Delegations**。

2.

点击 **Add**。

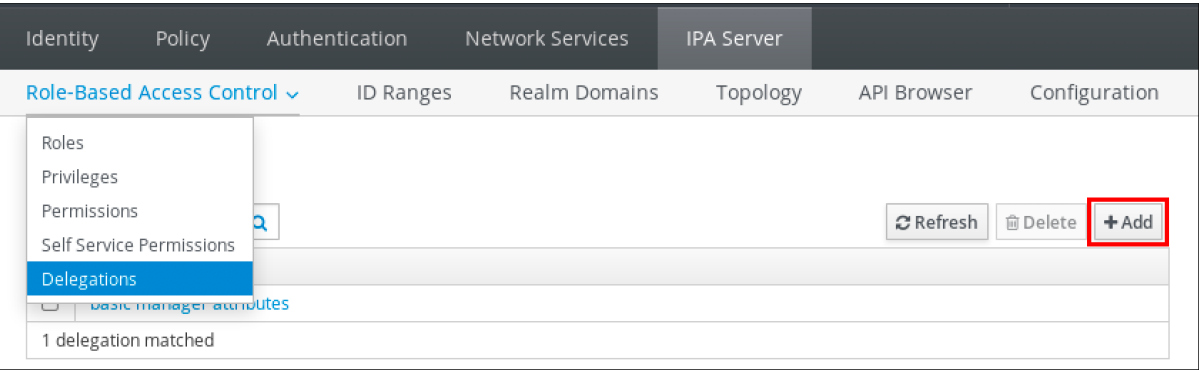

3.

在 **Add delegation** 窗口中执行以下操作:

a.

命名新的委派规则。

b.

通过选择复选框来设置权限,以指示用户是否有权查看给定的属性(或),并添加或更 改给定的属性(写)。

c.

在**"**用户组**"**下拉菜单中,选择 被授予权限 来查看或编辑成员组中的用户条目的组。

d.

在 **Member user group** 下拉菜单中,选择其条目可以被委派组的成员编辑 的组。

e.

在属性框中,按您要为其授予权限的属性选择复选框。

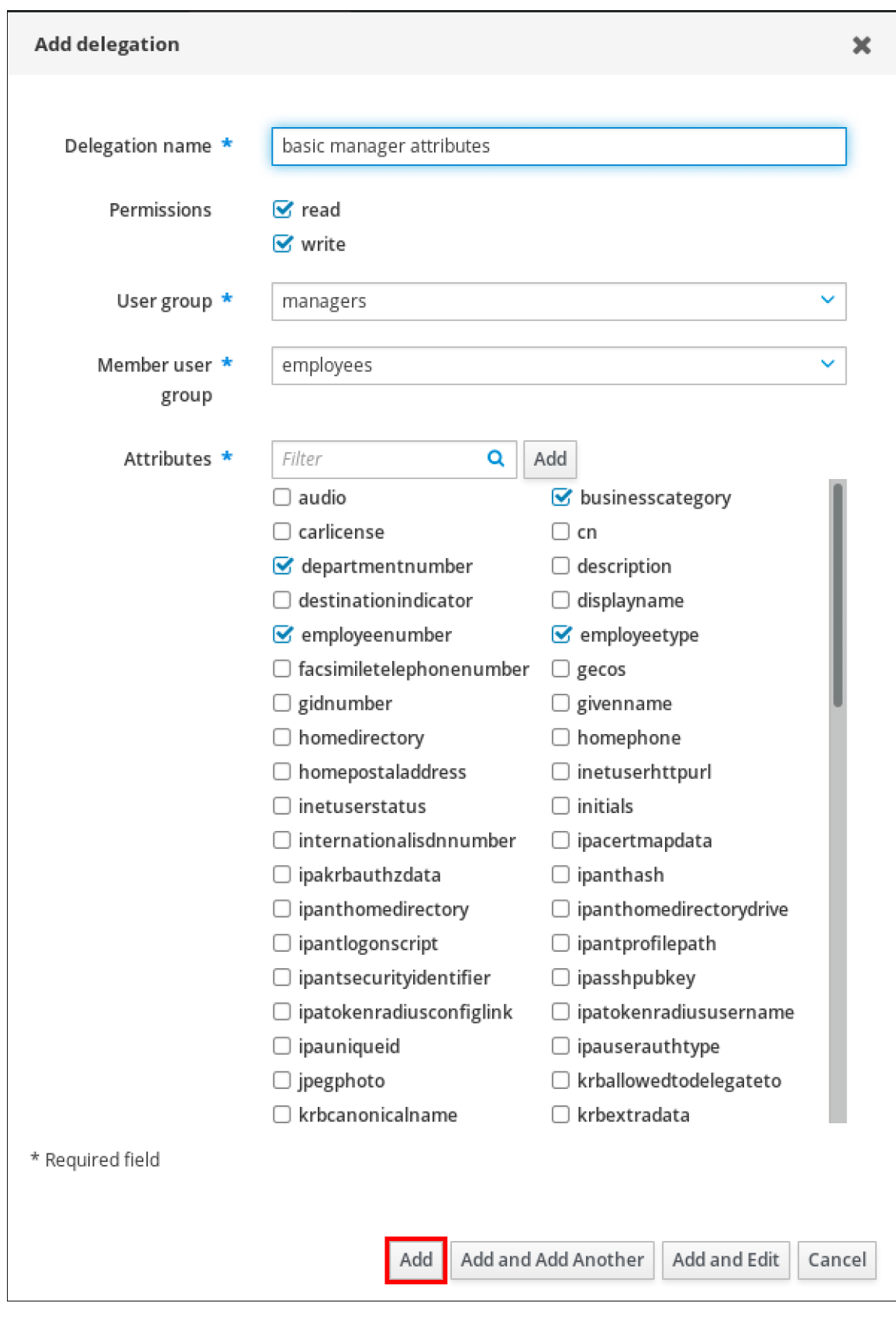

f.

单击 Add 按钮, 以保存新的委派规则。

## **25.3.** 使用 **IDM WEBUI** 查看现有的委派规则

<span id="page-225-0"></span>按照以下流程,使用 **IdM WebUI** 查看现有的委派规则。

## 先决条件

 $\bullet$ 

您已作为 **admins** 组的成员登录到 **IdM Web UI**。

## 流程

 $\bullet$ 

在 **IPA Server** 菜单中点击 **Role-Based Access Control → Delegations**。

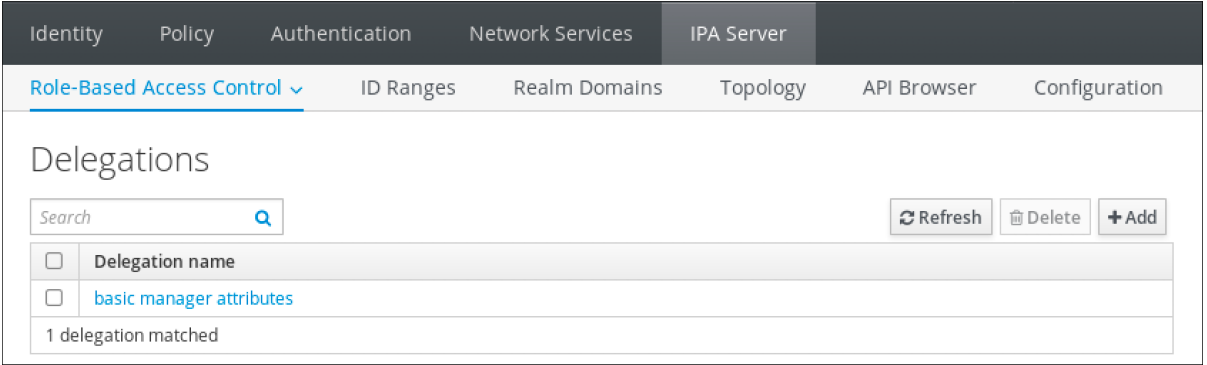

## **25.4.** 使用 **IDM WEBUI** 修改委派规则

按照以下流程,使用 **IdM Web UI** 修改现有的委派规则。

# 先决条件

 $\bullet$ 

您已作为 **admins** 组的成员登录到 **IdM Web UI**。

# 流程

1.

在 **IPA Server** 菜单中点击 **Role-Based Access Control → Delegations**。

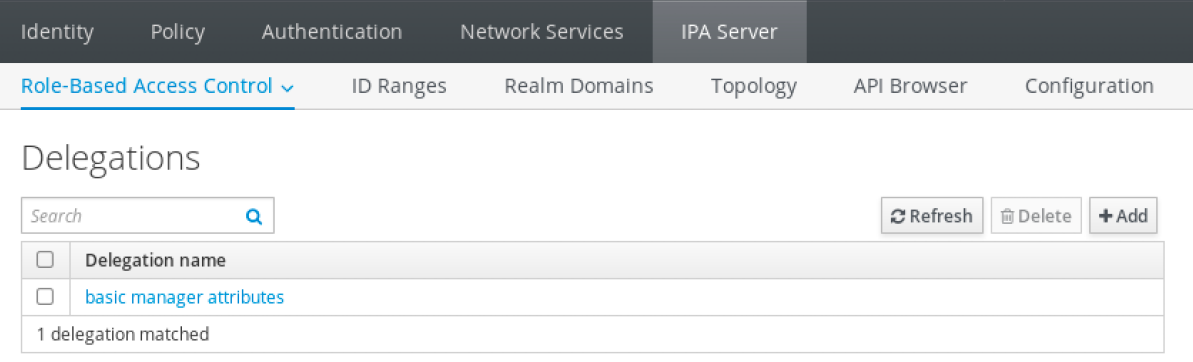

- 点击您要修改的规则。
- 3. 进行所需的更改:

更改规则的名称。

<span id="page-226-0"></span>2.

通过选择复选框来更改授予的权限,这指示用户是否有权查看给定的属性(读),并添 加或更改给定的属性(写)。

- 在**"**用户组**"**下拉菜单中,选择 被授予权限 来查看或编辑成员组中的用户条目的组。
	- 在 **Member user group** 下拉菜单中,选择其条目可以被委派组的成员编辑 的组。

 $\bullet$ 

在属性框中,按您要为其授予权限的属性选择复选框。要删除对属性的权限,可取消相 关的复选框。

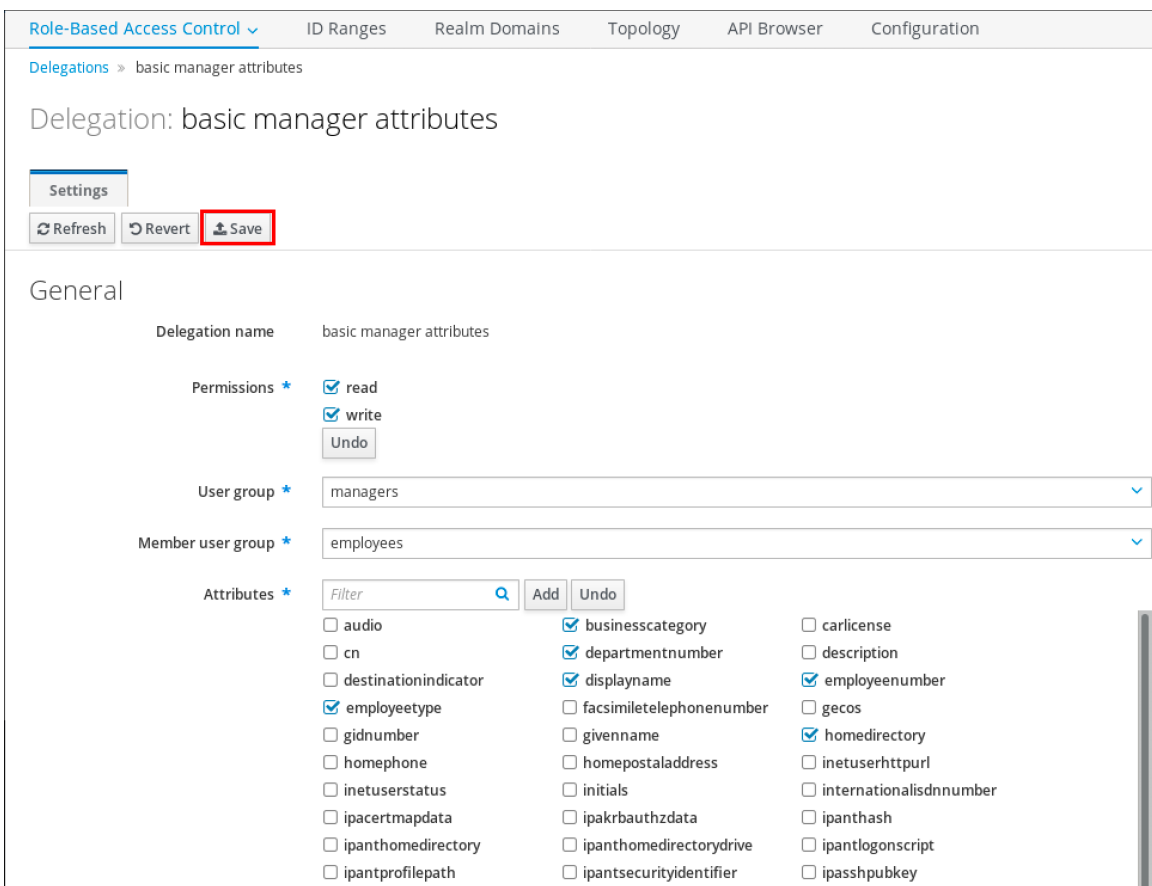

单击 **Save** 按钮来保存更改。

#### <span id="page-227-0"></span>**25.5.** 使用 **IDM WEBUI** 删除委派规则

按照以下流程,使用 **IdM Web UI** 删除现有的委派规则。

## 先决条件

 $\bullet$ 

 $\bullet$ 您已作为 **admins** 组的成员登录到 **IdM Web UI**。

#### 流程

在 **IPA Server** 菜单中点击 **Role-Based Access Control → Delegations**。

- 选中您要删除的规则旁边的复选框。
- 3.

2.

1.

单击 **Delete**。

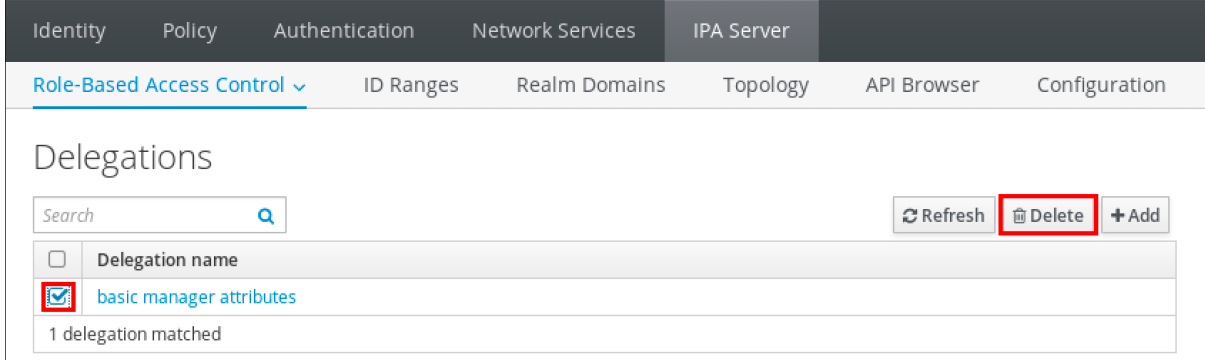

4.

单击 **Delete** 确认。

#### 第 **26** 章 委派权限到用户组,以使用 **ANSIBLE PLAYBOOK** 管理用户

委派是 **IdM** 中的访问控制方法之一,以及自助服务规则和基于角色的访问控制 **(RBAC)**。您可以使用委 派(**delegation**)为一组用户分配权限,以管理另一组用户的条目。

#### 本节涵盖了以下主题:

- $\bullet$ 委派[规则](#page-228-0)
- 为 **IdM** 创建 **[Ansible](#page-229-0)** 清单文件
- 使用 **Ansible** [确保存在委派](#page-231-0)规则
- 使用 **Ansible** [确保没有委派](#page-233-0)规则
- $\bullet$ 使用 **Ansible** 确保委派规则[具有特定属性](#page-236-0)
- 使用 **Ansible** 确保委派规则[没有特定属性](#page-238-0)

#### <span id="page-228-0"></span>**26.1.** 委派规则

您可以通过创建委派规则,将权限委派给用户组来管理用户。

委派规则允许特定用户组对另一用户组中用户的特定属性执行写入(编辑)操作。这种形式的访问控制 规则仅限于编辑您在委派规则中指定的属性子集的值;它不授予添加或删除整个条目或控制未指定属性的 权限。

委派规则向 **IdM** 中的现有用户组授予权限。例如,您可以使用委派功能,允许 **managers** 用户组管理 **employees** 用户组中的选定用户属性。

**26.2.** 为 **IDM** 创建 **ANSIBLE** 清单文件

<span id="page-229-0"></span>在使用 **Ansible** 时,最好在主目录中创建一个专用于 **Ansible playbook** 的子目录,您可复制 **/usr/share/doc/ansible-freeipa/\*** 和 **/usr/share/doc/rhel-system-roles/\*** 子目录并进行相应的调整。这 种做法有以下优点:

- 您可以在一个位置找到所有 **playbook**。
- $\bullet$ 您可以运行 **playbook**,而无需调用 **root** 特权。

# 流程

1.

2.

在主目录中为您的 **Ansible** 配置和 **playbook** 创建目录:

**\$ mkdir ~/MyPlaybooks/**

进入 **~/MyPlaybooks/** 目录:

**\$ cd ~/MyPlaybooks**

3.

使用以下内容创建 **~/MyPlaybooks/ansible.cfg** 文件:

**[defaults] inventory = /home/***<username>***/MyPlaybooks/inventory**

**[privilege\_escalation] become=True**

4.

使用以下内容创建 **~/MyPlaybooks/inventory** 文件:

**[eu] server.idm.example.com**

**[us] replica.idm.example.com**

```
[ipaserver:children]
eu
us
```
此配置定义了两个主机组,即 **eu** 和 **us**,用于这些位置中的主机。此外,此配置定义了 **ipaserver** 主机组,它包含来自 **eu** 和 **us** 组的所有主机。

## **26.3.** 使用 **ANSIBLE** 确保存在委派规则

以下流程描述了如何使用 **Ansible playbook** 为新的 **IdM** 委派规则定义特权并确保其存在。在这个示例 中,新的 **basic manager attributes** 委派规则授予 **managers** 组为 **employees** 组成员读取和写入以下 属性的权限:

- **businesscategory**
- **departmentnumber**
- **employeenumber**
- $\bullet$ **employeetype**

#### 先决条件

Ċ

٠

 $\bullet$ 

- 您知道 **IdM** 管理员密码。
- 您已配置了 **Ansible** 控制节点以满足以下要求:
	- $\circ$ 您使用 **Ansible** 版本 **2.14** 或更高版本。
- $\circ$

您已在 **Ansible** 控制器上安装了 **[ansible-freeipa](https://access.redhat.com/documentation/zh-cn/red_hat_enterprise_linux/8/html/installing_identity_management/installing-an-identity-management-server-using-an-ansible-playbook_installing-identity-management#installing-the-ansible-freeipa-package_server-ansible)** 软件包。

 $\circ$ 

 $\circ$ 

示例假定在 **~/***MyPlaybooks***/** 目录中,您已创建了一个具有 **IdM** 服务器的完全限定域名 **(FQDN)**的 **[Ansible](https://access.redhat.com/documentation/zh-cn/red_hat_enterprise_linux/8/html/using_ansible_to_install_and_manage_identity_management/preparing-your-environment-for-managing-idm-using-ansible-playbooks_using-ansible-to-install-and-manage-idm)** 清单文件。

- - 示例假定 **secret.yml Ansible** 库存储了 **ipaadmin\_password**。
- 

目标节点(这是执行 **ansible-freeipa** 模块的节点)是 **IdM** 域的一部分,作为 **IdM** 客户端、 服务器或副本的一部分。

## <span id="page-231-0"></span>流程

进入 **~/***MyPlaybooks***/** 目录:

**\$ cd ~/***MyPlaybooks***/**

2.

1.

制作位于 **/usr/share/doc/ansible-freeipa/playbooks/delegation/** 目录中的 **delegationpresent.yml** 文件的副本:

**\$ cp /usr/share/doc/ansible-freeipa/playbooks/delegation/delegation-present.yml delegation-present-copy.yml**

3.

打开 **delegation-present-copy.yml Ansible playbook** 文件以进行编辑。

#### 4.

通过在 **ipadelegation** 任务部分设置以下变量来调整文件:

- 将 **ipaadmin\_password** 变量设置为 **IdM** 管理员的密码。
- 将 **name** 变量设置为新委派规则的名称。
- 

将 **permission** 变量设置为以逗号分隔的权限列表,以授予:**read** 和 **write**。

- 将 **attribute** 变量设置为委派的用户组可以管理的属性列 表:**businesscategory**、**departmentnumber**、**employeenumber** 和 **employeetype**。
	- 将 **group** 变量设置为被授予查看或修改属性访问权限的组名称。
	- 将 **membergroup** 变量设置为组的名称,其属性可以查看或修改。

这是当前示例修改的 **Ansible playbook** 文件:

**--- - name: Playbook to manage a delegation rule hosts: ipaserver vars\_files: - /home/user\_name/MyPlaybooks/secret.yml tasks: - name: Ensure delegation "basic manager attributes" is present ipadelegation: ipaadmin\_password: "{{ ipaadmin\_password }}" name: "basic manager attributes" permission: read, write attribute: - businesscategory - departmentnumber - employeenumber - employeetype group: managers membergroup: employees**

5.

保存该文件。

6.

运行 **Ansible playbook**。指定 **playbook** 文件、存储密码的文件保护 **secret.yml** 文件以及清 单文件:

**\$ ansible-playbook --vault-password-file=password\_file -v -i ~/***MyPlaybooks***/inventory delegation-present-copy.yml**

其它资源

请参阅 [委派](#page-228-0)规则。

请参阅 **/usr/share/doc/ansible-freeipa/** 目录中的 **README-delegation.md** 文件。

请参阅 **/usr/share/doc/ansible-freeipa/playbooks/ipadelegation** 目录中的 **playbook** 示 例。

## **26.4.** 使用 **ANSIBLE** 确保没有委派规则

以下流程描述了如何使用 **Ansible playbook** 来确保您的 **IdM** 配置中没有指定的委托规则。以下示例描 述了如何确保 **IdM** 中没有存在自定义 **basic manager attributes** 委派规则。

#### <span id="page-233-0"></span>先决条件

- 您知道 **IdM** 管理员密码。
- 您已配置了 **Ansible** 控制节点以满足以下要求:
	- 您使用 **Ansible** 版本 **2.14** 或更高版本。
- $\circ$ 您已在 **Ansible** 控制器上安装了 **[ansible-freeipa](https://access.redhat.com/documentation/zh-cn/red_hat_enterprise_linux/8/html/installing_identity_management/installing-an-identity-management-server-using-an-ansible-playbook_installing-identity-management#installing-the-ansible-freeipa-package_server-ansible)** 软件包。
- $\Omega$

 $\circ$ 

示例假定在 **~/***MyPlaybooks***/** 目录中,您已创建了一个具有 **IdM** 服务器的完全限定域名 **(FQDN)**的 **[Ansible](https://access.redhat.com/documentation/zh-cn/red_hat_enterprise_linux/8/html/using_ansible_to_install_and_manage_identity_management/preparing-your-environment-for-managing-idm-using-ansible-playbooks_using-ansible-to-install-and-manage-idm)** 清单文件。

- $\circ$
- 示例假定 **secret.yml Ansible** 库存储了 **ipaadmin\_password**。
- 

目标节点(这是执行 **ansible-freeipa** 模块的节点)是 **IdM** 域的一部分,作为 **IdM** 客户端、 服务器或副本的一部分。

# 流程

1.

进入 **~/***MyPlaybooks***/** 目录:

**\$ cd ~/***MyPlaybooks>***/**

2.

制作位于 **/usr/share/doc/ansible-freeipa/playbooks/delegation/** 目录中的 **delegationabsent.yml** 文件的副本:

**\$ cp /usr/share/doc/ansible-freeipa/playbooks/delegation/delegation-present.yml delegation-absent-copy.yml**

3.

打开 **delegation-absent-copy.yml Ansible playbook** 文件以进行编辑。

4.

通过在 **ipadelegation** 任务部分设置以下变量来调整文件:

- 将 **ipaadmin\_password** 变量设置为 **IdM** 管理员的密码。  $\bullet$ 将 **name** 变量设置为委派规则的名称。 将 **state** 变量设置为 **absent**。 这是当前示例修改的 **Ansible playbook** 文件: **--- - name: Delegation absent hosts: ipaserver vars\_files: - /home/user\_name/MyPlaybooks/secret.yml tasks: - name: Ensure delegation "basic manager attributes" is absent ipadelegation: ipaadmin\_password: "{{ ipaadmin\_password }}" name: "basic manager attributes" state: absent**
- 5.

保存该文件。

6.

运行 **Ansible playbook**。指定 **playbook** 文件、存储密码的文件保护 **secret.yml** 文件以及清 单文件:

**\$ ansible-playbook --vault-password-file=password\_file -v -i ~/***MyPlaybooks***/inventory delegation-absent-copy.yml**

## 其它资源

 $\bullet$ 

请参阅 [委派](#page-228-0)规则。

请参阅 **/usr/share/doc/ansible-freeipa/** 目录中的 **README-delegation.md** 文件。

请参阅 **/usr/share/doc/ansible-freeipa/playbooks/ipadelegation** 目录中的 **playbook** 示 例。

## **26.5.** 使用 **ANSIBLE** 确保委派规则具有特定属性

以下流程描述了如何使用 **Ansible playbook** 确保委派规则具有特定的设置。您可以使用此 **playbook** 修改您之前创建的委派角色。在示例中,您可以确保 **basic manager attributes** 委派规则仅具有 **departmentnumber** 成员属性。

## 先决条件

Ċ

 $\circ$ 

- 您知道 **IdM** 管理员密码。
	- 您已配置了 **Ansible** 控制节点以满足以下要求:
		- 您使用 **Ansible** 版本 **2.14** 或更高版本。
	- $\circ$ 您已在 **Ansible** 控制器上安装了 **[ansible-freeipa](https://access.redhat.com/documentation/zh-cn/red_hat_enterprise_linux/8/html/installing_identity_management/installing-an-identity-management-server-using-an-ansible-playbook_installing-identity-management#installing-the-ansible-freeipa-package_server-ansible)** 软件包。
	- $\circ$ 示例假定在 **~/***MyPlaybooks***/** 目录中,您已创建了一个具有 **IdM** 服务器的完全限定域名 **(FQDN)**的 **[Ansible](https://access.redhat.com/documentation/zh-cn/red_hat_enterprise_linux/8/html/using_ansible_to_install_and_manage_identity_management/preparing-your-environment-for-managing-idm-using-ansible-playbooks_using-ansible-to-install-and-manage-idm)** 清单文件。
		- 示例假定 **secret.yml Ansible** 库存储了 **ipaadmin\_password**。
- 

 $\circ$ 

目标节点(这是执行 **ansible-freeipa** 模块的节点)是 **IdM** 域的一部分,作为 **IdM** 客户端、 服务器或副本的一部分。

**IdM** 中存在 **basic manager attributes**委派规则。

## 流程

1.

进入 **~/***MyPlaybooks***/** 目录:

**\$ cd ~/***MyPlaybooks***/**

2.

制作位于 **/usr/share/doc/ansible-freeipa/playbooks/delegation/** 目录中的 **delegationmember-present.yml** 文件的副本:

<span id="page-236-0"></span>**\$ cp /usr/share/doc/ansible-freeipa/playbooks/delegation/delegation-memberpresent.yml delegation-member-present-copy.yml**

- 打开 **delegation-member-present-copy.yml Ansible playbook** 文件以进行编辑。
- 4.

3.

通过在 **ipadelegation** 任务部分设置以下变量来调整文件:

- 将 **ipaadmin\_password** 变量设置为 **IdM** 管理员的密码。
- 将 **name** 变量设置为要修改的委派规则的名称。
	- 将 **attribute** 变量设置为 **departmentnumber**。
	- 将 **action** 变量设置为 **member**。

这是当前示例修改的 **Ansible playbook** 文件:

**--- - name: Delegation member present hosts: ipaserver vars\_files: - /home/user\_name/MyPlaybooks/secret.yml tasks: - name: Ensure delegation "basic manager attributes" member attribute departmentnumber is present ipadelegation: ipaadmin\_password: "{{ ipaadmin\_password }}" name: "basic manager attributes" attribute: - departmentnumber action: member**

5.

保存该文件。

6.

运行 **Ansible playbook**。指定 **playbook** 文件、存储密码的文件保护 **secret.yml** 文件以及清 单文件:

L.

**\$ ansible-playbook --vault-password-file=password\_file -v -i ~/***MyPlaybooks***/inventory delegation-member-present-copy.yml**

# 其它资源

- 请参阅 [委派](#page-228-0)规则。
- 请参阅 **/usr/share/doc/ansible-freeipa/** 目录中的 **README-delegation.md** 文件。

请参阅 **/usr/share/doc/ansible-freeipa/playbooks/ipadelegation** 目录中的 **playbook** 示 例。

**26.6.** 使用 **ANSIBLE** 确保委派规则没有特定属性

以下流程描述了如何使用 **Ansible playbook** 来确保委派规则没有特定的设置。您可以使用此 **playbook** 确保委派角色不授予不需要的访问权限。在该示例中,您可以确保 **basic manager attributes** 委派规则没有 **employeenumber** 和 **employeetype** 成员属性。

先决条件

您知道 **IdM** 管理员密码。

- 您已配置了 **Ansible** 控制节点以满足以下要求:
	- 您使用 **Ansible** 版本 **2.14** 或更高版本。
- $\circ$

 $\circ$ 

您已在 **Ansible** 控制器上安装了 **[ansible-freeipa](https://access.redhat.com/documentation/zh-cn/red_hat_enterprise_linux/8/html/installing_identity_management/installing-an-identity-management-server-using-an-ansible-playbook_installing-identity-management#installing-the-ansible-freeipa-package_server-ansible)** 软件包。

 $\Omega$ 

 $\circ$ 

示例假定在 **~/***MyPlaybooks***/** 目录中,您已创建了一个具有 **IdM** 服务器的完全限定域名 **(FQDN)**的 **[Ansible](https://access.redhat.com/documentation/zh-cn/red_hat_enterprise_linux/8/html/using_ansible_to_install_and_manage_identity_management/preparing-your-environment-for-managing-idm-using-ansible-playbooks_using-ansible-to-install-and-manage-idm)** 清单文件。

示例假定 **secret.yml Ansible** 库存储了 **ipaadmin\_password**。

目标节点(这是执行 **ansible-freeipa** 模块的节点)是 **IdM** 域的一部分,作为 **IdM** 客户端、

#### <span id="page-238-0"></span>服务器或副本的一部分。

**IdM** 中存在 **basic manager attributes**委派规则。

## 流程

进入 **~/***MyPlaybooks***/** 目录:

**\$ cd ~/***MyPlaybooks***/**

2.

1.

制作位于 **/usr/share/doc/ansible-freeipa/playbooks/delegation/** 目录中的 **delegationmember-absent.yml** 文件的副本:

**\$ cp /usr/share/doc/ansible-freeipa/playbooks/delegation/delegation-memberabsent.yml delegation-member-absent-copy.yml**

## 3.

打开 **delegation-member-absent-copy.yml Ansible playbook** 文件以进行编辑。

#### 4.

通过在 **ipadelegation** 任务部分设置以下变量来调整文件:

将 **ipaadmin\_password** 变量设置为 **IdM** 管理员的密码。

## $\bullet$

将 **name** 变量设置为要修改的委派规则的名称。

# 将 **attribute** 变量设置为 **employeenumber** 和 **employeetype**。

- 将 **action** 变量设置为 **member**。
- 将 **state** 变量设置为 **absent**。

这是当前示例修改的 **Ansible playbook** 文件:

**--- - name: Delegation member absent hosts: ipaserver vars\_files: - /home/user\_name/MyPlaybooks/secret.yml tasks: - name: Ensure delegation "basic manager attributes" member attributes employeenumber and employeetype are absent ipadelegation: ipaadmin\_password: "{{ ipaadmin\_password }}" name: "basic manager attributes" attribute: - employeenumber - employeetype action: member state: absent**

5.

保存该文件。

6.

运行 **Ansible playbook**。指定 **playbook** 文件、存储密码的文件保护 **secret.yml** 文件以及清 单文件:

**\$ ansible-playbook --vault-password-file=password\_file -v -i ~/***MyPlaybooks***/inventory delegation-member-absent-copy.yml**

#### 其它资源

 $\bullet$ 

请参阅 [委派](#page-228-0)规则。

 $\bullet$ 

请参阅 **/usr/share/doc/ansible-freeipa/** 目录中的 **README-delegation.md** 文件。

请参阅 **/usr/share/doc/ansible-freeipa/playbooks/ipadelegation** 目录中的 **playbook** 示 例。

## 第 **27** 章 使用 **CLI** 在 **IDM** 中管理基于角色的访问控制

了解有关身份管理**(IdM)**中的基于角色的访问控制以及命令行界面**(CLI)**中运行的以下操作的更多信息:

[管理](#page-247-0)权限

- $\blacksquare$ [管理特](#page-250-0)权
	- [管理角色](#page-251-0)

**27.1. IDM** 中的基于角色的访问控制

与自助服务和委派访问控制相比,**IdM** 中的基于角色的访问控制**(RBAC)**向用户授予了完全不同的权 限。

基于角色的访问控制由三个部分组成:

- **Permissions** 授予执行特定任务的权利,如添加或删除用户、修改组和启用读权限。
- **Privileges**(特权) 结合了权限,例如添加新用户所需的所有权限。
- **Roles**(角色) 向用户、用户组、主机或主机组授予一组特权。

#### **27.1.1. IdM** 中的权限

权限是基于角色的访问控制的最低级别单元,它们定义这些操作所应用到的 **LDAP** 条目。与构建块类 似,可以根据需要将权限分配给多个特权。 一个或多个权利定义了允许的操作 :

**write**

 $\bullet$ 读取  $\bullet$ **search compare add delete all**

#### 这些操作适用于三个基本目标:

- $\bullet$ **subtree**:域名 **(DN)**;此 **DN** 下的子树
- **target filter**:**LDAP** 过滤器
- **target**:可以带有通配符的 **DN** 指定条目

此外,以下方便选项可设置对应的属性:

- $\bullet$ **type**:对象类型(用户、组等);设置**subtree** 和 **target filter**
- **memberof**:组成员;设置 **target filter**
	- **targetgroup**:授予修改特定组的权限(如授予管理组成员资格的权限);设置 **target**

使用 **IdM** 权限,您可以控制哪些用户有权访问哪些对象,甚至控制这些对象的属性。**IdM** 允许您允许 或阻止单个属性,或更改特定 **IdM** 功能(如用户、组或 **sudo**)的所有可见性,适用于所有匿名用户、所 有经过身份验证的用户,或者只更改一组特定的特权用户。

例如,如果管理员只想将用户或组的访问权限限制到这些用户或组需要访问的特定部分,并且使其他部分 完全隐藏于他们,此方法的灵活性对管理员很有用。

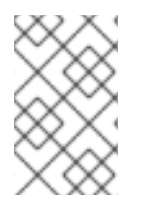

注意

权限不能包含其他权限。

**27.1.2.** 默认管理的权限

 $\circ$ 

 $\Omega$ 

管理的权限是 **IdM** 默认附带的权限。它们的行为与用户创建的其他权限类似,但有以下区别:

- 您无法删除它们或修改其名称、位置和目标属性。
	- 它们有三组属性:
		- **Default** 属性,用户无法修改它们,因为它们由 **IdM** 管理
	- $\circ$ **Included** 属性,它们是用户添加的额外属性
		- **Excluded** 属性,这些属性由用户删除

管理的权限适用于 **default** 和 **included** 属性集中显示的所有属性,但不应用到排除集中的所有属性。

注意

虽然您无法删除受管权限,但将其绑定类型设置为权限并从所有特权中删除托管权限会 有效地禁用该权限。

所有受管权限的名称都以 **System:** 开头,例如 **System: Add Sudo rule** 或 **System: Modify Services**。**IdM** 的早期版本将不同的方案用于默认权限。例如,用户无法删除它们,而只能将它们分配到 特权。这些默认权限大部分已转换为受管权限,但以下权限仍使用以前的方案:

- 添加自动成员重新构建成员身份任务
- $\bullet$ 添加配置子条目

 $\bullet$ 

- 添加复制协议
- 证书删除冻结
- $\bullet$ 从 **CA** 获取证书状态
- 读取 **DNA** 范围
- $\bullet$ 修改 **DNA** 范围
- $\bullet$ 读取 **PassSync Manager** 配置
- 修改 **PassSync Manager** 配置
- $\bullet$ 阅读复制协议
- 修改复制协议
- 删除复制协议
	- 读取 **LDBM** 数据库配置
- 请求证书

 $\bullet$ 

请求证书忽略 **CA ACL**

从不同主机请求证书

从 **CA** 检索证书

吊销证书

写入 **IPA** 配置

注意

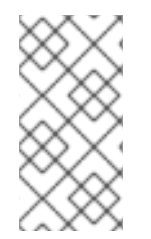

如果您试图通过命令行修改受管权限,系统不允许更改您无法修改的属性,命令会失 败。如果您试图从 **Web UI** 修改受管权限,则无法修改的属性将被禁用。

**27.1.3. IdM** 中的特权

特权是一组适用于角色的权限。 虽然权限提供了执行单个操作的权限,但某些 **IdM** 任务需要多个权限才能成功。因此,特权组合了执行特 定任务所需的不同权限。 例如,为新 **IdM** 用户设置帐户需要以下权限:

- 创建新用户条目
- 重置用户密码
	- 将新用户添加到默认 **IPA** 用户组

将这三个低级别任务合并到一个更高级别的任务中,例如名为 **Add User**,可使系统管理员更加轻松地 管理角色。**IdM** 已包含几个默认权限。除了用户和用户组外,还将特权分配到主机和主机组,以及网络服 务。这种方法允许精细控制一组主机上使用特定网络服务的操作。

注意

特权可能不包含其他特权。

## **27.1.4. IdM** 中的角色

角色是用户为角色指定的特权列表。 实际上, 权限授予执行给定低级别任务(如创建用户条目和向组添加一个条目)的能力, 特权将高级别任 务所需的一个或多个这些权限(如在给定组中创建新用户)组合在一起。角色根据需要收集权限:例如, 用户管理员角色能够添加、修改和删除用户。

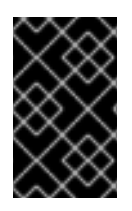

## 重要

角色用于对允许的操作进行分类。它们不用作实施特权升级或防止特权升级的工具。

注意

角色不能包含其他角色。

**27.1.5. Identity Management** 中的预定义角色

**Red Hat Identity Management** 提供以下预定义角色范围:

#### 表 **27.1.** 身份管理中的预定义角色

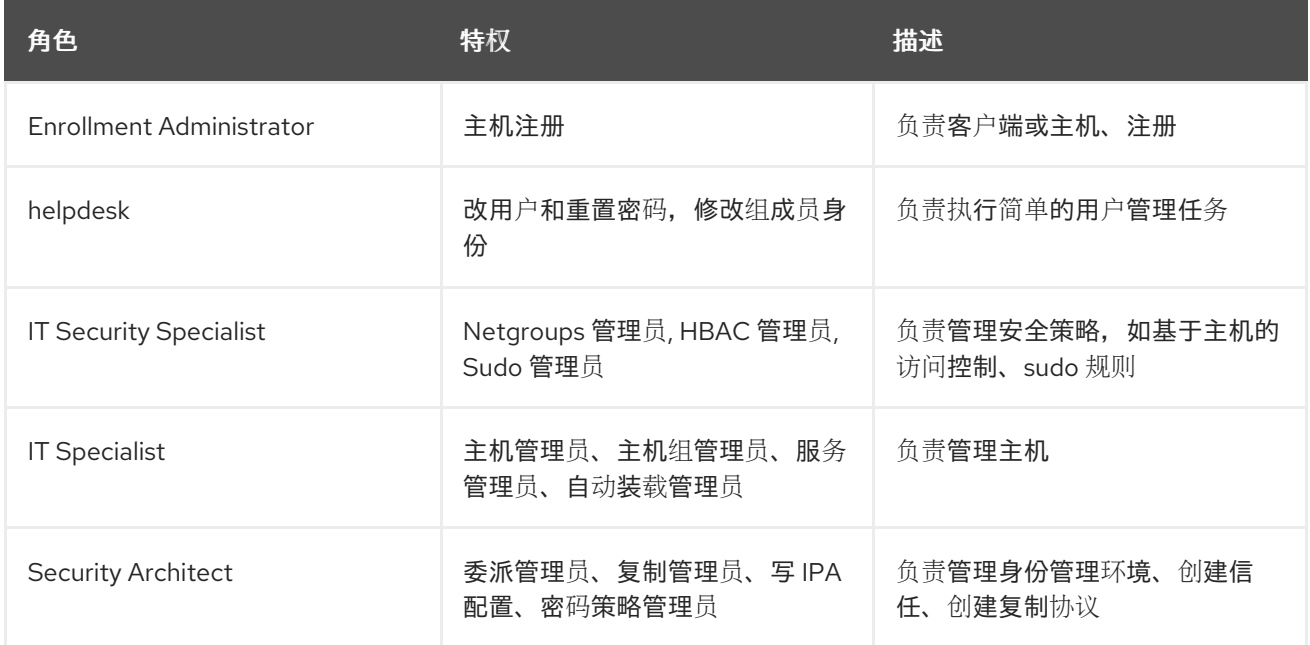

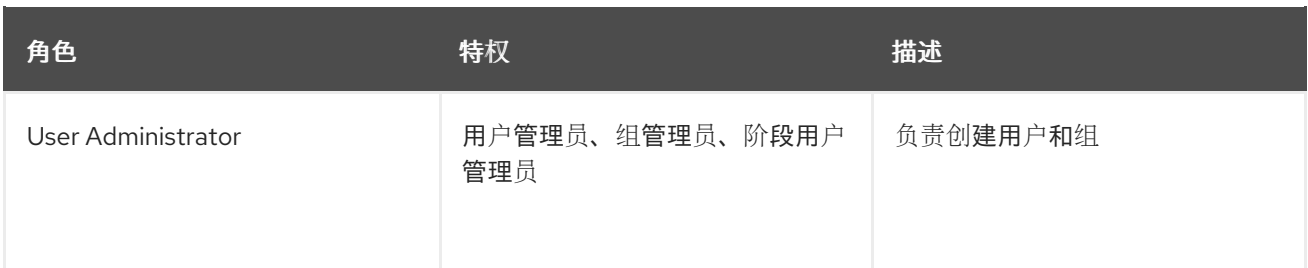

#### **27.2.** 在 **CLI** 中管理 **IDM** 权限

按照以下流程,使用命令行界面**(CLI)**管理身份管理**(IdM)**权限。

## 先决条件

 $\bullet$ 

- 管理 **IdM** 或 用户管理员 角色的管理员特权。
- 一个活跃的 **Kerberos** 票据。详情请参阅 使用 **[kinit](https://access.redhat.com/documentation/zh-cn/red_hat_enterprise_linux/8/html/configuring_and_managing_identity_management/logging-in-to-ipa-from-the-command-line_configuring-and-managing-idm#using-kinit-to-log-in-to-ipa_logging-in-to-ipa-from-the-command-line)** 手动登录到 **IdM**。

## 流程

1.

使用 **ipa permission-add** 命令创建新的权限条目。 例如,添加名为 *dns admin* 的权限:

**\$ ipa permission-add "dns admin"**

#### 2.

使用以下选项指定权限的属性:

**--bindtype** 指定绑定规则类型。此选项接受 **all**、**anonymous** 和 **permission** 参 数。**permission bindtype** 表示只有通过角色授予了此权限的用户才能执行它。 例如:

**\$ ipa permission-add "dns admin" --bindtype=all**

如果没有指定 **--bindtype**,则 **permission** 是默认值。

注意

<span id="page-247-0"></span>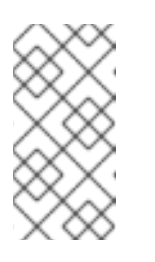

不能对特权添加带有非默认绑定规则类型的权限。您也不能对非默认绑 定规则类型设置特权中已存在的权限。

**--right** 列出了权限授予的权力,它替换了已弃用的 **--permissions** 选项。可用的值有 **add**、**delete**、**read**、**search**、**compare**、**write**、**all**。

您可以使用多个 **--right** 选项或使用大括号内以逗号分隔的列表来设置多个属性。例如:

**\$ ipa permission-add "dns admin" --right=read --right=write**

**\$ ipa permission-add "dns admin" --right={read,write}**

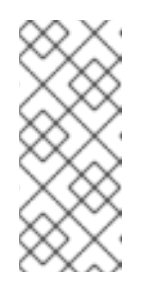

注意

**add** 和 **delete** 是入门级操作(例如,删除用户、添加组等),而 **read**、**search**、**compare** 和 **write** 是属性级别操作:您可以写入 **userCertificate** 而不是读 **userPassword**。

**--attrs** 提供被授予权限的属性列表。

您可以使用多个 **--attrs** 选项或通过在大括号内以逗号分隔的列表列出选项,来设置多个属 性。例如:

**\$ ipa permission-add "dns admin" --attrs=description --attrs=automountKey**

**\$ ipa permission-add "dns admin" --attrs={description,automountKey}**

使用 **--attrs** 提供的属性必须存在,并且是给定对象类型的允许属性,否则命令会失败, 并显示模式语法错误。

**--type** 定义对其应用权限的条目对象类型,如用户、主机或服务。每种类型都有其自己 的一组允许的属性。 例如:

**\$ ipa permission-add "manage service" --right=all --type=service - attrs=krbprincipalkey --attrs=krbprincipalname --attrs=managedby**

**--subtree** 提供子树条目;然后,过滤器以这个子树条目下的每个条目为目标。提供现有

的子树条目;**--subtree** 不接受通配符或不存在的域名**(DN)**。在目录中包括 **DN**。 因为 IdM 使用简化的扁平目录树结构, 所以 --subtree 可用于将某些类型的条目作为目标, 如自动挂载位置,它们是其他配置的容器或父条目。例如:

**\$ ipa permission-add "manage automount locations" - subtree="ldap://ldap.example.com:389/cn=automount,dc=example,dc=com" - right=write --attrs=automountmapname --attrs=automountkey - attrs=automountInformation**

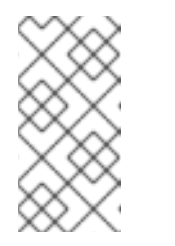

注意

**--type** 和 **--subtree** 选项是互斥的:您可以将 **--type** 包含的过滤器视为 --subtree 的简化, 目的是使管理员的工作更为简单。

**--filter** 使用 **LDAP** 过滤器来识别权限应用到哪个条目。 **IdM** 自动检查给定过滤器的有效性。过滤器可以是任何有效的 **LDAP** 过滤器,例如:

**\$ ipa permission-add "manage Windows groups" --filter="(! (objectclass=posixgroup))" --right=write --attrs=description**

检查组是否存在后,**--memberof** 对给定组的成员设置目标过滤器。例如,要让拥有此 权限的用户修改 **engineers** 组成员的登录 **shell**:

**\$ ipa permission-add ManageShell --right="write" --type=user --attr=loginshell - memberof=engineers**

 $\Omega$ 

 $\circ$ 

在检查组存在后,**--targetgroup** 对指定的用户组设置目标。例如,要让那些在 engineers 组中的人拥有写成员属性的权限(这样他们可以添加或删除成员):

**\$ ipa permission-add ManageMembers --right="write" - subtree=cn=groups,cn=accounts,dc=example,dc=test --attr=member - targetgroup=engineers**

另外,您还可以指定目标域名**(DN)**:

**--target** 指定要对其应用权限的 **DN**。可接受通配符**.**

**--targetto** 指定条目可移动到的 **DN** 子树。

 $\circ$ 

**--targetfrom** 指定可从中移出条目的 **DN** 子树。

#### **27.3.** 现有权限的命令选项

 $\bullet$ 

根据需要,使用以下变体修改现有权限:

- 要编辑现有权限,请使用 **ipa permission-mod** 命令。您可以使用与添加权限相同的命令选 项。
- 要查找现有权限,请使用 **ipa permission-find** 命令。您可以使用与添加权限相同的命令选 项。
- 要查看特定的权限,请使用 **ipa permissions-show** 命令。 **--raw** 参数显示生成的原始 **389-ds ACI**。例如:
	- **\$ ipa permission-show <permission> --raw**
	- **ipa permissions-del** 命令完全删除权限。

#### 其它资源

 $\bullet$ 

- 请参阅 **ipa man page**。
- 请参阅 **ipa help** 命令。

## **27.4.** 在 **CLI** 中管理 **IDM** 特权

按照以下流程,使用命令行界面**(CLI)**管理身份管理**(IdM)**特权。

#### 先决条件

管理 **IdM** 或 用户管理员 角色的管理员特权。

<span id="page-250-0"></span>一个活跃的 **Kerberos** 票据。详情请查看 **link:** 使用 **[kinit](https://access.redhat.com/documentation/zh-cn/red_hat_enterprise_linux/8/html/configuring_and_managing_identity_management/logging-in-to-ipa-from-the-command-line_configuring-and-managing-idm#using-kinit-to-log-in-to-ipa_logging-in-to-ipa-from-the-command-line)** 手动登录到 **IdM**。

现有权限。有关权限的详情,请参阅 在 **CLI** [中管理](#page-247-0) **IdM** 权限。

#### 流程

使用 **ipa privilege-add** 命令添加权限条目, 例如,添加名为 *managing filesystems* 的特权并带有描述:

**\$ ipa privilege-add "managing filesystems" --desc="for filesystems"**

2.

1.

使用 **privilege-add-permission** 命令为特权组分配所需的权限, 例如,将名为 *managing automount* 和 *managing ftp services* 的权限添加到 *managing filesystems* 特权 :

**\$ ipa privilege-add-permission "managing filesystems" --permissions="managing automount" --permissions="managing ftp services"**

**27.5.** 现有权限的命令选项

根据需要,使用以下变体修改现有特权:

若要修改现有特权,可使用 **ipa privilege-mod** 命令。

 $\bullet$ 要查找现有特权,请使用 **ipa privilege-find** 命令。

若要查看特定的特权,可使用 **ipa privilege-show** 命令。

**ipa privilege-remove-permission** 命令从特权中删除一个或多个权限。

**ipa privilege-del** 命令完全删除特权。

其它资源

- 请参阅 **ipa man page**。
- 请参阅 **ipa help** 命令。

<span id="page-251-0"></span>**27.6.** 在 **CLI** 中管理 **IDM** 角色

按照以下流程,使用命令行界面**(CLI)**管理身份管理**(IdM)**角色。

先决条件

- $\bullet$ 管理 **IdM** 或 用户管理员 角色的管理员特权。
- $\bullet$ 一个活跃的 **Kerberos** 票据。详情请参阅 使用 **[kinit](https://access.redhat.com/documentation/zh-cn/red_hat_enterprise_linux/8/html/configuring_and_managing_identity_management/logging-in-to-ipa-from-the-command-line_configuring-and-managing-idm#using-kinit-to-log-in-to-ipa_logging-in-to-ipa-from-the-command-line)** 手动登录到 **IdM**。
- 现有特权。有关特权的详情,请参阅 在 **CLI** [中管理](#page-250-0) **IdM** 特权。

#### 流程

1.

使用 **ipa role-add** 命令添加新角色条目:

**\$ ipa role-add --desc="User Administrator" useradmin ------------------------**

**Added role "useradmin" ------------------------**

**----------------------------**

**Role name: useradmin Description: User Administrator**

2.

使用 **ipa role-add-privilege** 命令将所需的特权添加到角色中:

**\$ ipa role-add-privilege --privileges="user administrators" useradmin Role name: useradmin Description: User Administrator Privileges: user administrators ---------------------------- Number of privileges added 1**

3.

使用 **ipa role-add-member** 命令将所需的成员添加到角色中。允许的成员类型有:**users**、
**groups**、**hosts hostgroups**。 例如,将名为 *useradmins* 的组添加到之前创建的 *useradmin* 角色中:

**\$ ipa role-add-member --groups=useradmins useradmin Role name: useradmin Description: User Administrator Member groups: useradmins Privileges: user administrators ------------------------- Number of members added 1**

## **27.7.** 现有角色的命令选项

根据需要,使用以下变体修改现有角色:

**-------------------------**

若要修改现有角色,请使用 **ipa role-mod** 命令。

- 要查找现有角色,请使用 **ipa role-find** 命令。
	- 要查看特定的角色,请使用 **ipa role-show** 命令。
- 若要从角色中删除成员,请使用 **ipa role-remove-member** 命令。
- **ipa role-remove-privilege** 命令从角色中删除一个或多个特权。
- **ipa role-del** 命令将完全删除角色。

## 其它资源

- 请参阅 **ipa** 手册页
- 请参阅 **ipa help** 命令。

#### 第 **28** 章 使用 **IDM WEB UI** 管理基于角色的访问控制

了解有关身份管理**(IdM)**中的基于角色的访问控制以及在 **Web** 界面**(Web UI)**中运行的以下操作的更多信 息:

[管理](#page-261-0)权限

 $\blacksquare$ 

- [管理特](#page-266-0)权
- $\bullet$ [管理角色](#page-270-0)

**28.1. IDM** 中的基于角色的访问控制

与自助服务和委派访问控制相比,**IdM** 中的基于角色的访问控制**(RBAC)**向用户授予了完全不同的权 限。

基于角色的访问控制由三个部分组成:

- **Permissions** 授予执行特定任务的权利,如添加或删除用户、修改组和启用读权限。
- $\bullet$ **Privileges**(特权) 结合了权限,例如添加新用户所需的所有权限。
- $\bullet$ **Roles**(角色) 向用户、用户组、主机或主机组授予一组特权。

#### **28.1.1. IdM** 中的权限

权限是基于角色的访问控制的最低级别单元,它们定义这些操作所应用到的 **LDAP** 条目。与构建块类 似,可以根据需要将权限分配给多个特权。 一个或多个权利定义了允许的操作 :

**write**

读取

 $\blacksquare$ 

- **search**
- **compare**
- **add**
- **delete**
- **all**

## 这些操作适用于三个基本目标:

- $\bullet$ **subtree**:域名 **(DN)**;此 **DN** 下的子树
- **target filter**:**LDAP** 过滤器
- $\blacksquare$ **target**:可以带有通配符的 **DN** 指定条目

此外,以下方便选项可设置对应的属性:

- **type**:对象类型(用户、组等);设置**subtree** 和 **target filter**
- **memberof**:组成员;设置 **target filter**
- **targetgroup**:授予修改特定组的权限(如授予管理组成员资格的权限);设置 **target**

使用 **IdM** 权限,您可以控制哪些用户有权访问哪些对象,甚至控制这些对象的属性。**IdM** 允许您允许 或阻止单个属性,或更改特定 **IdM** 功能(如用户、组或 **sudo**)的所有可见性,适用于所有匿名用户、所 有经过身份验证的用户,或者只更改一组特定的特权用户。

例如,如果管理员只想将用户或组的访问权限限制到这些用户或组需要访问的特定部分,并且使其他部分 完全隐藏于他们,此方法的灵活性对管理员很有用。

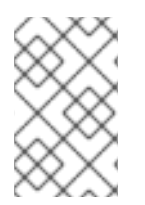

注意

权限不能包含其他权限。

**28.1.2.** 默认管理的权限

 $\circ$ 

 $\Omega$ 

管理的权限是 **IdM** 默认附带的权限。它们的行为与用户创建的其他权限类似,但有以下区别:

- 您无法删除它们或修改其名称、位置和目标属性。
	- 它们有三组属性:
		- **Default** 属性,用户无法修改它们,因为它们由 **IdM** 管理
	- $\circ$ Included 属性,它们是用户添加的额外属性
		- **Excluded** 属性,这些属性由用户删除

管理的权限适用于 **default** 和 **included** 属性集中显示的所有属性,但不应用到排除集中的所有属性。

注意

虽然您无法删除受管权限,但将其绑定类型设置为权限并从所有特权中删除托管权限会 有效地禁用该权限。

所有受管权限的名称都以 **System:** 开头,例如 **System: Add Sudo rule** 或 **System: Modify Services**。**IdM** 的早期版本将不同的方案用于默认权限。例如,用户无法删除它们,而只能将它们分配到 特权。这些默认权限大部分已转换为受管权限,但以下权限仍使用以前的方案:

- 添加自动成员重新构建成员身份任务
- $\bullet$ 添加配置子条目

 $\bullet$ 

- 添加复制协议
- 证书删除冻结
- $\bullet$ 从 **CA** 获取证书状态
- 读取 **DNA** 范围
- $\bullet$ 修改 **DNA** 范围
- $\bullet$ 读取 **PassSync Manager** 配置
- 修改 **PassSync Manager** 配置
- $\bullet$ 阅读复制协议
- 修改复制协议
- 删除复制协议
	- 读取 **LDBM** 数据库配置
- 请求证书

 $\bullet$ 

- 请求证书忽略 **CA ACL**
- 从不同主机请求证书
	- 从 **CA** 检索证书
- 吊销证书

写入 **IPA** 配置

注意

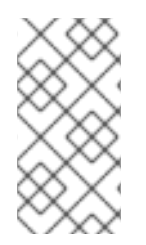

 $\bullet$ 

如果您试图通过命令行修改受管权限,系统不允许更改您无法修改的属性,命令会失 败。如果您试图从 **Web UI** 修改受管权限,则无法修改的属性将被禁用。

**28.1.3. IdM** 中的特权

特权是一组适用于角色的权限。 虽然权限提供了执行单个操作的权限,但某些 **IdM** 任务需要多个权限才能成功。因此,特权组合了执行特 定任务所需的不同权限。 例如,为新 **IdM** 用户设置帐户需要以下权限:

- 创建新用户条目
- 重置用户密码

 $\bullet$ 

将新用户添加到默认 **IPA** 用户组

将这三个低级别任务合并到一个更高级别的任务中,例如名为 **Add User**,可使系统管理员更加轻松地 管理角色。**IdM** 已包含几个默认权限。除了用户和用户组外,还将特权分配到主机和主机组,以及网络服 务。这种方法允许精细控制一组主机上使用特定网络服务的操作。

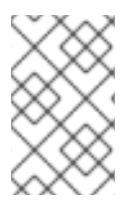

注意

特权可能不包含其他特权。

#### **28.1.4. IdM** 中的角色

角色是用户为角色指定的特权列表。 实际上,权限授予执行给定低级别任务(如创建用户条目和向组添加一个条目)的能力,特权将高级别任 务所需的一个或多个这些权限(如在给定组中创建新用户)组合在一起。角色根据需要收集权限:例如, 用户管理员角色能够添加、修改和删除用户。

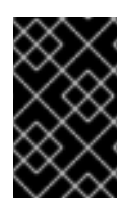

#### 重要

角色用于对允许的操作进行分类。它们不用作实施特权升级或防止特权升级的工具。

注意

角色不能包含其他角色。

**28.1.5. Identity Management** 中的预定义角色

**Red Hat Identity Management** 提供以下预定义角色范围:

#### 表 **28.1.** 身份管理中的预定义角色

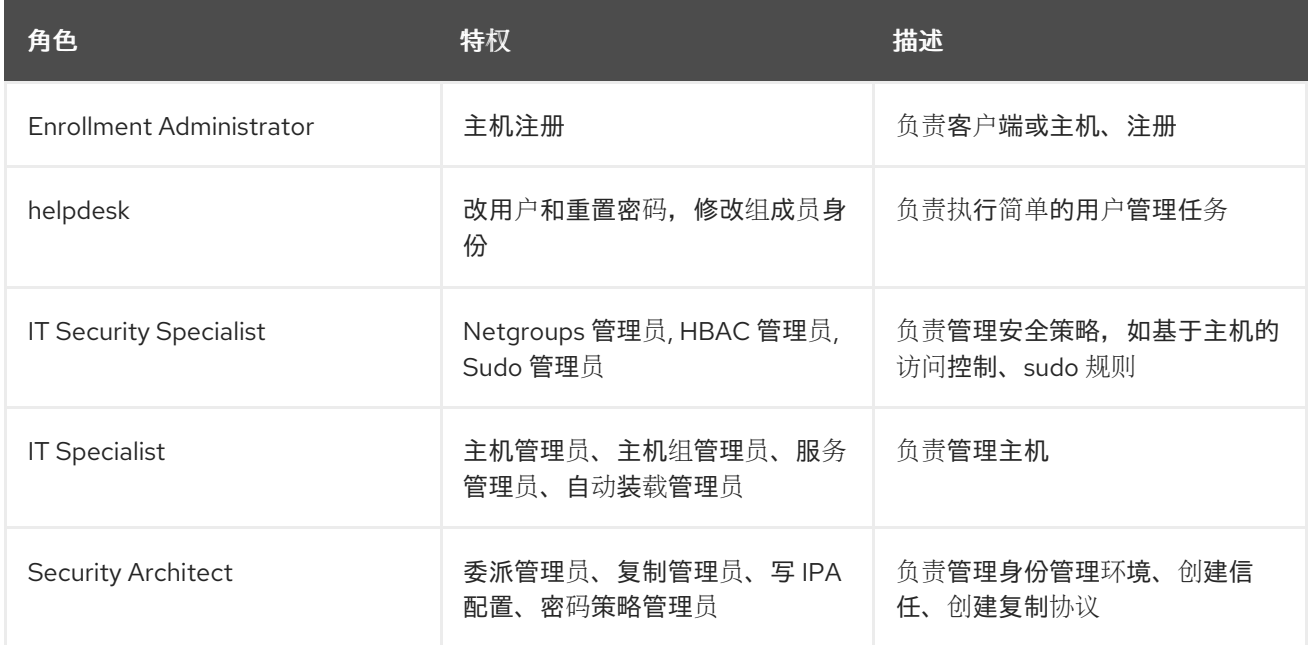

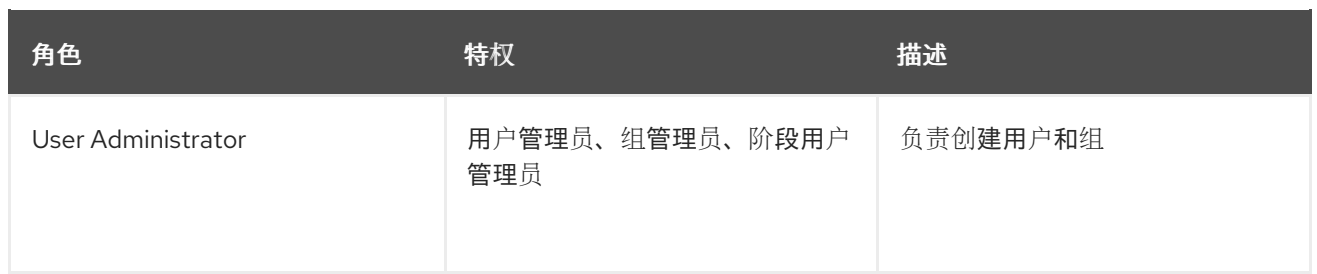

#### **28.2.** 在 **IDM WEB UI** 中管理权限

按照以下流程,使用 **Web** 界面**(IdM Web UI)**在身份管理**(IdM)**中管理权限。

## 先决条件

 $\bullet$ 

- 管理 **IdM** 或 用户管理员 角色的管理员特权。
- 您已登录到 **IdM Web UI**。详情请参阅 在 **[Web](https://access.redhat.com/documentation/zh-cn/red_hat_enterprise_linux/8/html/configuring_and_managing_identity_management/accessing-the-ipa-web-ui-in-a-web-browser_configuring-and-managing-idm)** 浏览器中访问 **IdM Web UI**。

## 流程

1.

要添加一个新权限,请在 **IPA Server** 选项卡中打开 **Role-Based Access Control** 子菜单, 然后选择 **Permissions** :

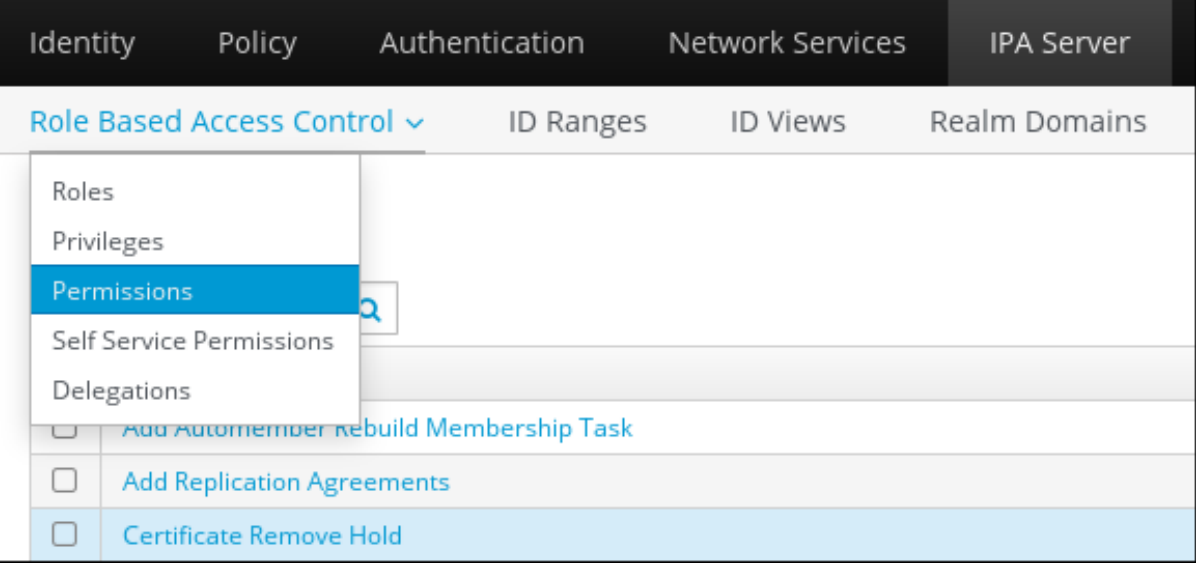

2.

此时会打开权限列表:点击权限列表顶部的 **Add** 按钮:

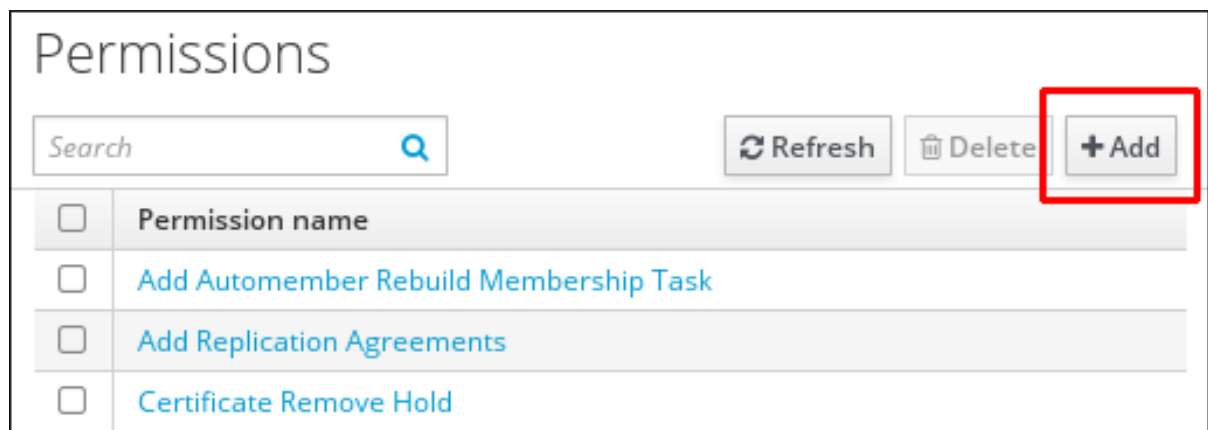

此时会打开 **Add Permission** 表单。指定新权限的名称,并相应地定义其属性:

<span id="page-261-0"></span>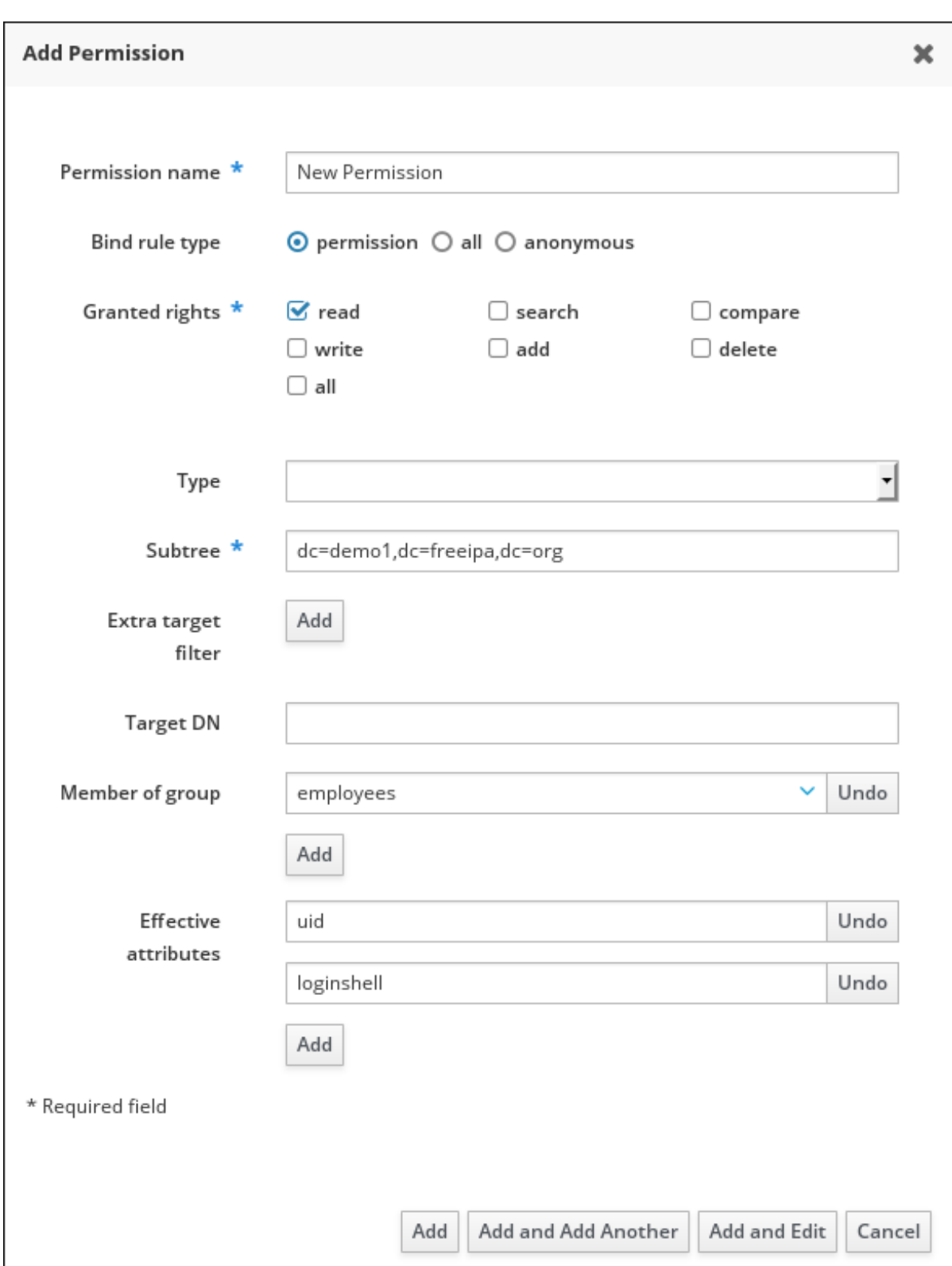

 $\bullet$ 

选择合适的绑定规则类型:

**permission** 是默认的权限类型,通过特权和角色授予访问权限

- **all** 指定权限适用于所有经过身份验证的用户
	- **anonymous** 指定权限适用于所有用户,包括未经身份验证的用户

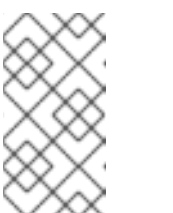

不能对特权添加带有非默认绑定规则类型的权限。您也不能对非默认绑 定规则类型设置特权中已存在的权限。

5.

选择在 **Granted rights** 中使用此权限授予的权利。

6.

定义方法来标别权限的目标条目:

注意

**Type** 指定条目类型,如 **user**、**host** 或 **service**。如果您为 **Type** 设置选择了一个值, 则可通过该 **ACI** 访问该条目类型的所有可能属性的列表将出现在 **Effective Attributes** 下。 定义 **Type** 会将 **Subtree** 和 **Target DN** 设置为其中一个预定义的值。

**Subtree** (必需的)指定一个子树条目;然后这个子树条目下的每个条目都成为目标。 提供现有的子树条目,因为 **Subtree** 不接受通配符或不存在的域名**(DN)**。例如: **cn=automount,dc=example,dc=com**

额外目标过滤器 使用 **LDAP** 过滤器来识别权限将应用到哪个条目。过滤器可以是任何有 效的 **LDAP** 过滤器,例如: **(!(objectclass=posixgroup))** ,**IdM** 会自动检查给定过滤器的有效性。如果您输入无效的过滤器,**IdM** 会在您尝试保存权 限时给您发出警告。

目标 **DN** 指定域名**(DN)**,并接受通配符。例如: **uid=\*,cn=users,cn=accounts,dc=com**

组成员 对给定组的成员设置目标过滤器。指定过滤器设置并点击 **Add** 后,**IdM** 会验证 过滤器。如果所有权限设置都正确,**IdM** 将执行搜索。如果某些权限设置不正确,**IdM** 将显 示一条消息,通知您哪个设置不正确。

7.

向权限添加属性:

如果设置了 **Type**,请从可用的 **ACI** 属性列表中选择 **Effective attributes**。

如果您没有使用 **Type**,通过将属性写入**Effective attributes** 字段来手动添加属性。一 次添加一个属性;若要添加多个属性,可单击 **Add** 来添加另一个输入字段。

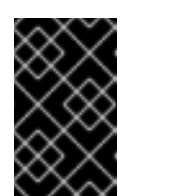

重要

如果您没有为权限设置任何属性,则权限默认包含所有属性。

8.

使用表单底部的 **Add** 按钮完成添加权限:

单击 **Add** 按钮来保存权限,并回到权限列表。

或者,您可以保存权限,并通过单击 **Add and Add another** 按钮继续在同一表单中添加 其他权限。

**Add and Edit** 按钮使您可以保存并继续编辑新创建的权限。

9.

可选。您还可以通过单击权限列表中的名称来显示**Permission settings** 页面来编辑现有权限 的属性。

10.

可选。如果您需要删除现有权限,请在列表中选中其名称旁边的复选框后单击 **Delete**按钮, 来显示 **Remove permissions** 对话框。

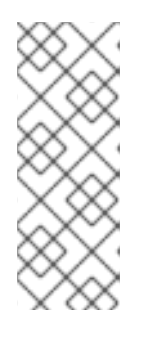

注意

对默认受管权限的操作是受限制的:您无法修改的属性在 **IdM Web UI** 中是禁 用的,您无法完全删除受管的权限。

但是,您可以通过从所有特权中删除受管权限,可以有效禁用设置了绑定类型权限 的受管权限。

例如,要让 **engineer** 组中的用户拥有写成员属性的权限(因此他们可以添加或删除成员):

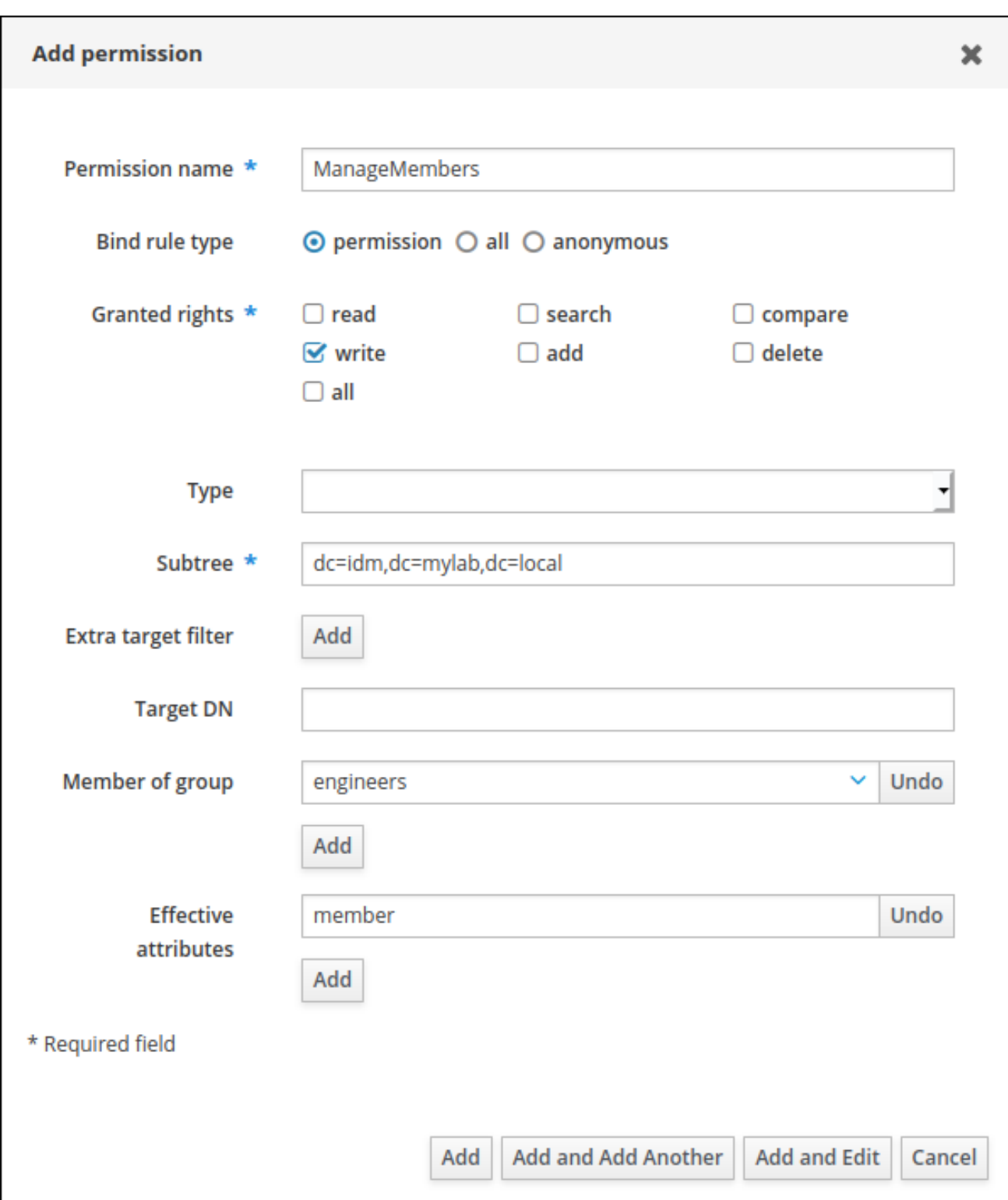

## **28.3.** 在 **IDM WEB UI** 中管理特权

按照以下流程,使用 **Web** 界面**(IdM Web UI)**在 **IdM** 中管理特权。

先决条件

- 管理 **IdM** 或 用户管理员 角色的管理员特权。
- 您已登录到 **IdM Web UI**。详情请参阅 在 **[Web](https://access.redhat.com/documentation/zh-cn/red_hat_enterprise_linux/8/html/configuring_and_managing_identity_management/accessing-the-ipa-web-ui-in-a-web-browser_configuring-and-managing-idm)** 浏览器中访问 **IdM Web UI**。
- 现有权限。有关权限的详情,请参阅 在 **IdM Web UI** [中管理](#page-261-0)权限。

## 流程

1.

 $\bullet$ 

 $\bullet$ 

 $\bullet$ 

要添加一个新特权,请在 **IPA Server** 选项卡中打开 **Role-Based Access Control** 子菜单, 然后选择 **Privileges** :

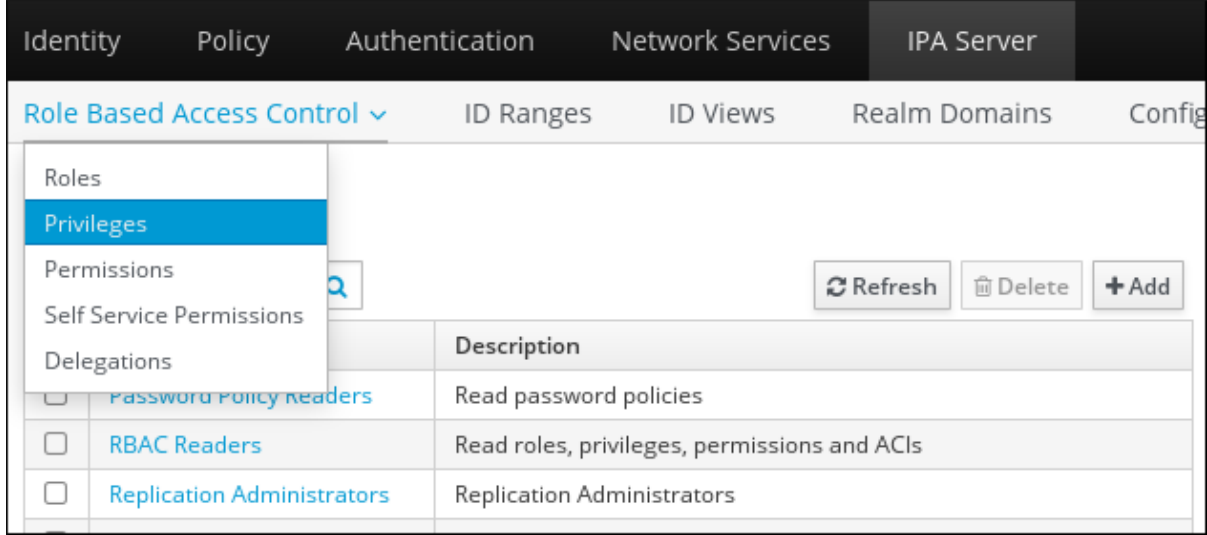

2.

此时会打开权限列表。点击特权列表顶部的 **Add** 按钮:

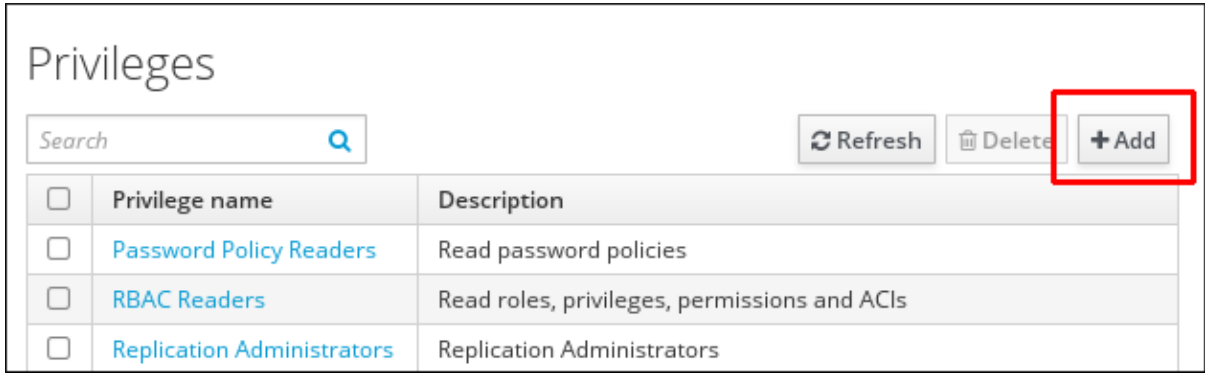

<span id="page-266-0"></span>此时会打开 **Add Privilege** 表单。输入特权的名称和描述:

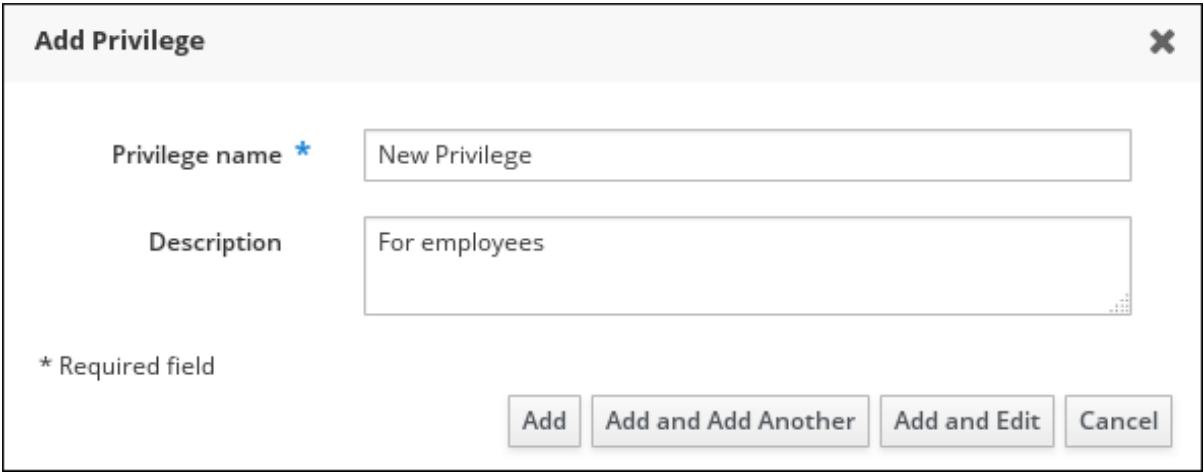

4.

单击 Add and Edit 按钮, 以保存新特权, 并继续特权配置页面来添加权限。

5.

单击特权列表中的特权名称,来编辑特权属性。此时会打开特权配置页面。

6.

**Permissions** 选项卡显示选定的特权中包含的权限列表。点击列表顶部的 **Add** 按钮向特权添 加权限:

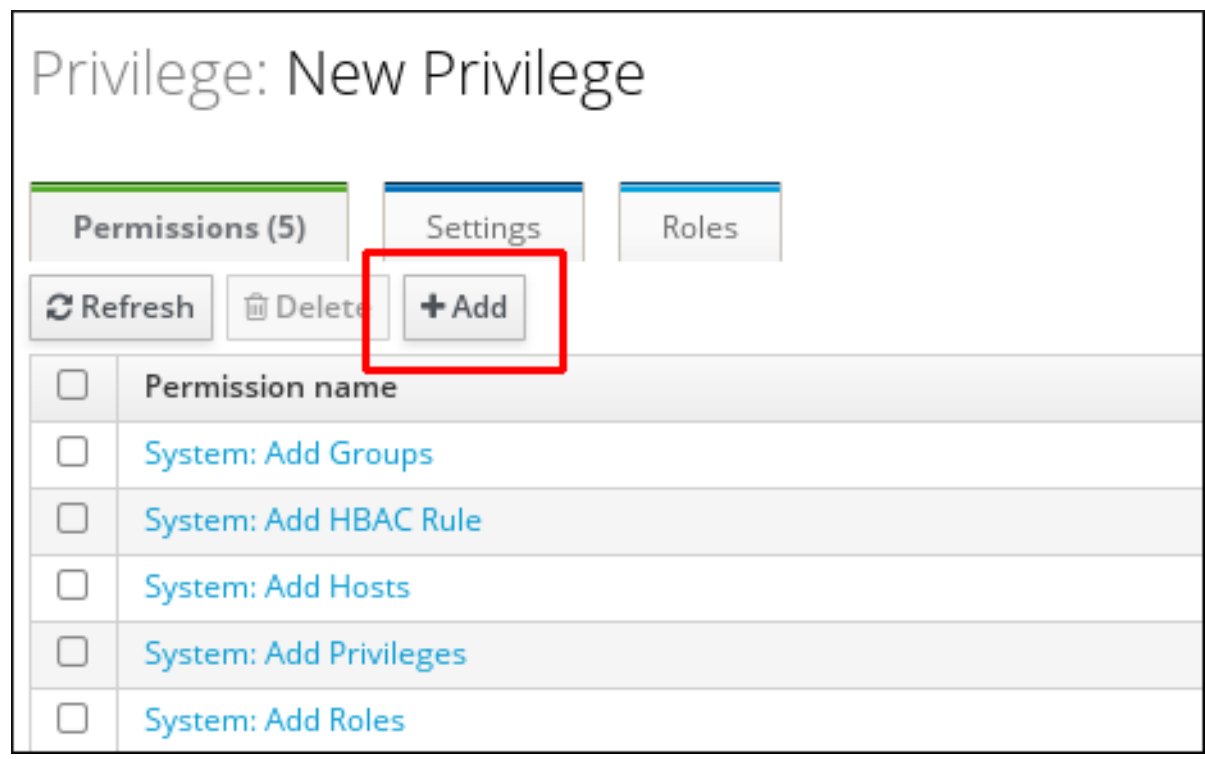

勾选每个要添加权限的名称旁边的复选框,并使用 **>** 按钮将权限移到 **Prospective** 列中:

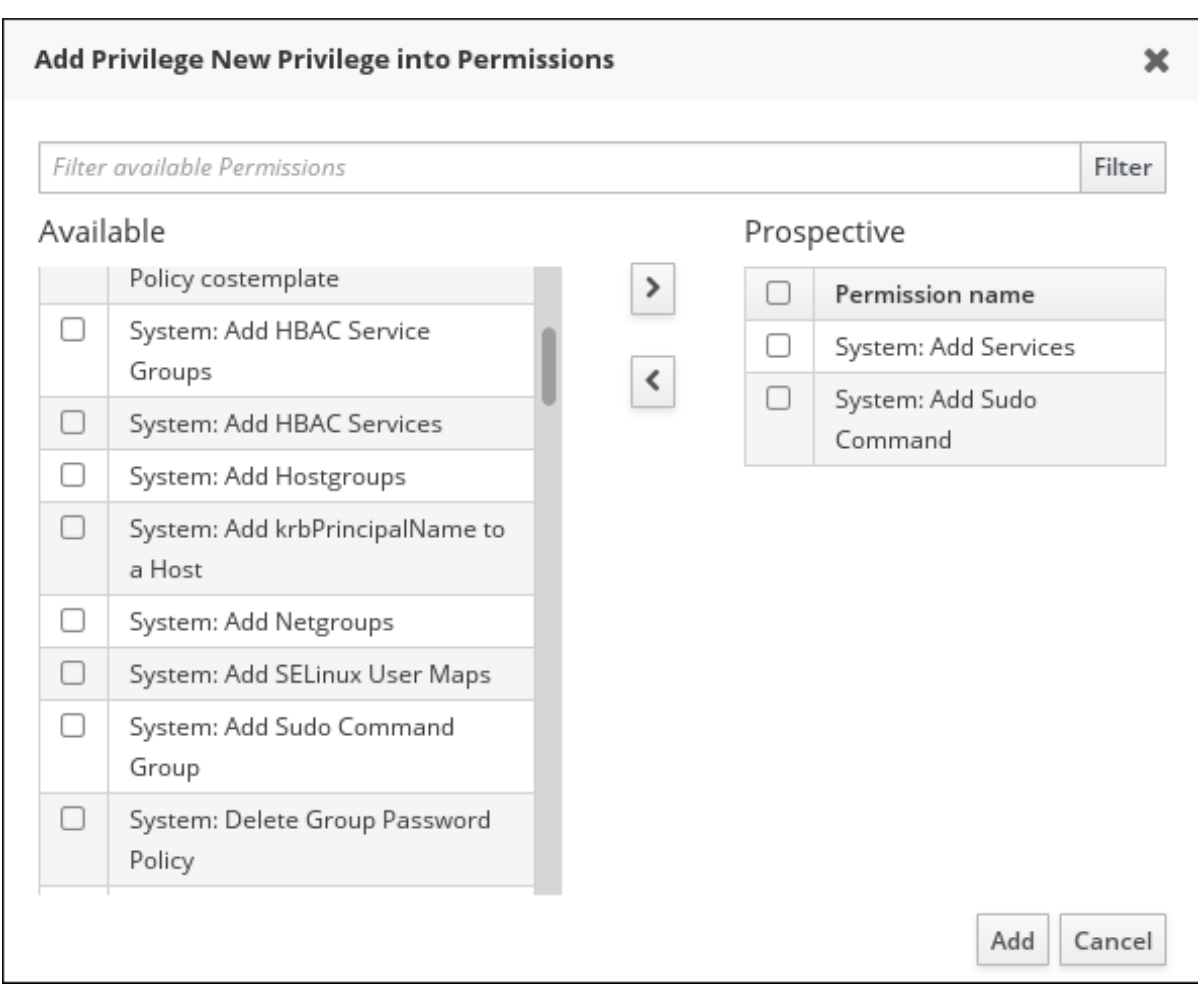

8.

单击 **Add** 按钮进行确认。

9.

可选。如果您需要删除权限,请在相关权限旁勾选复选框后单击 **Delete** 按钮:**Remove privileges from permissions** 对话框将打开。

10.

可选。如果您需要删除现有的特权,请在勾选列表中其名称旁边的复选框后单击 **Delete** 按 钮:**Remove privileges** 对话框将打开。

#### **28.4.** 在 **IDM WEB UI** 中管理角色

按照以下流程,使用 **Web** 界面**(IdM Web UI)**管理身份管理**(IdM)**中的角色。

先决条件

 $\bullet$ 

- $\bullet$ 管理 **IdM** 或 用户管理员 角色的管理员特权。
- 您已登录到 **IdM Web UI**。详情请参阅 在 **[Web](https://access.redhat.com/documentation/zh-cn/red_hat_enterprise_linux/8/html/configuring_and_managing_identity_management/accessing-the-ipa-web-ui-in-a-web-browser_configuring-and-managing-idm)** 浏览器中访问 **IdM Web UI**。
- $\bullet$ 现有特权。有关特权的详情,请参阅 在 **IdM Web UI** [中管理特](#page-266-0)权。

#### 流程

1.

要添加一个新角色,请在 **IPA Server** 选项卡中打开 **Role-Based Access Control** 子菜单, 然后选择 **Role** :

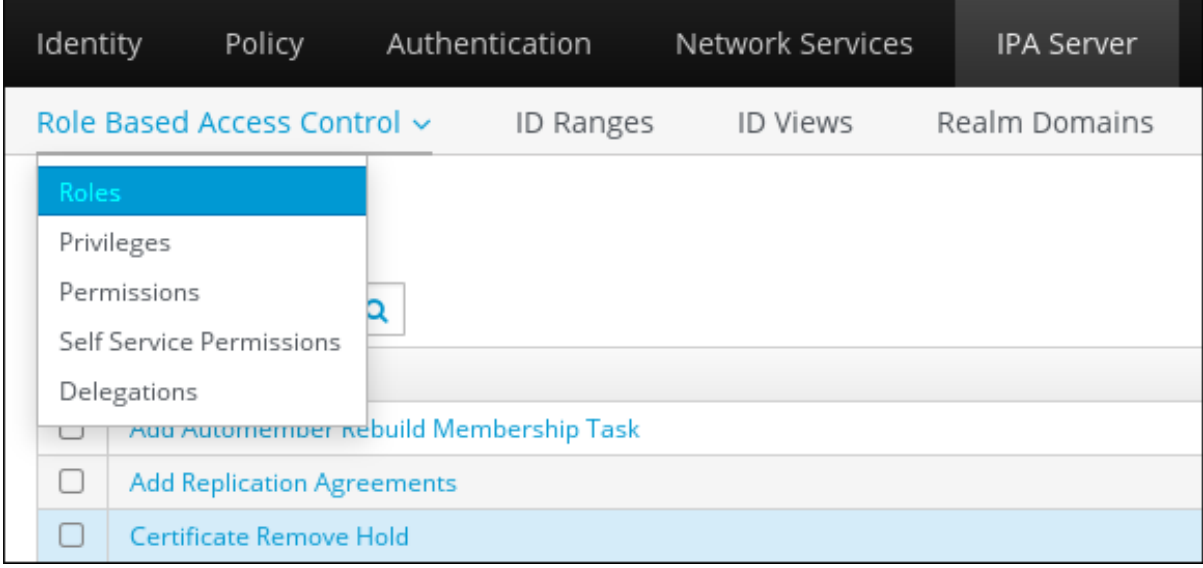

2.

角色列表会打开。单击基于角色的访问控制指令列表顶部的 **Add** 按钮。

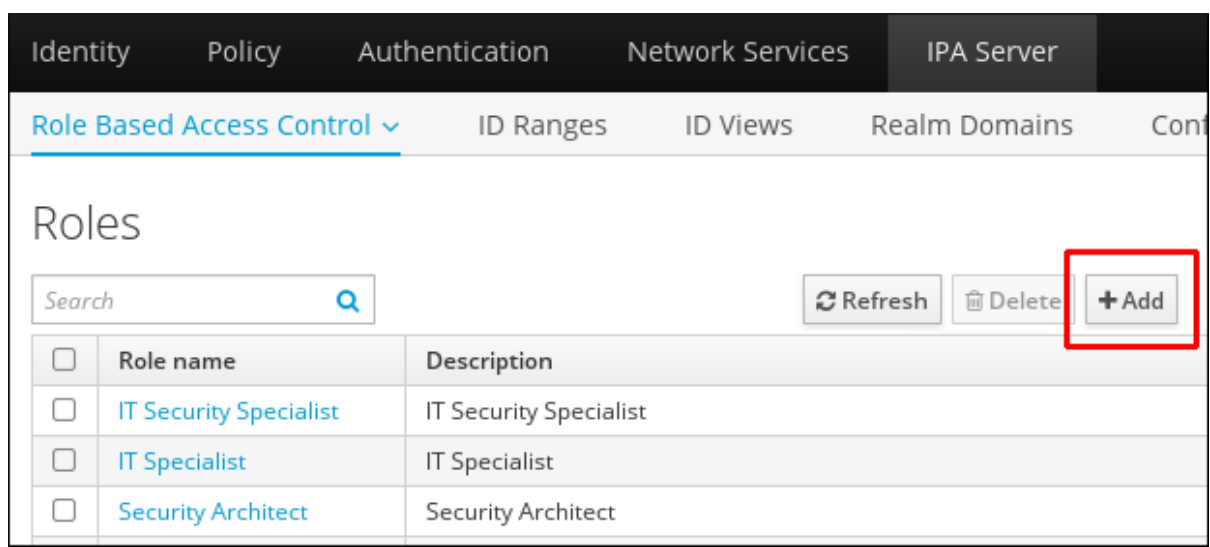

# 此时会打开 **Add Role** 表单。输入角色名称和描述:

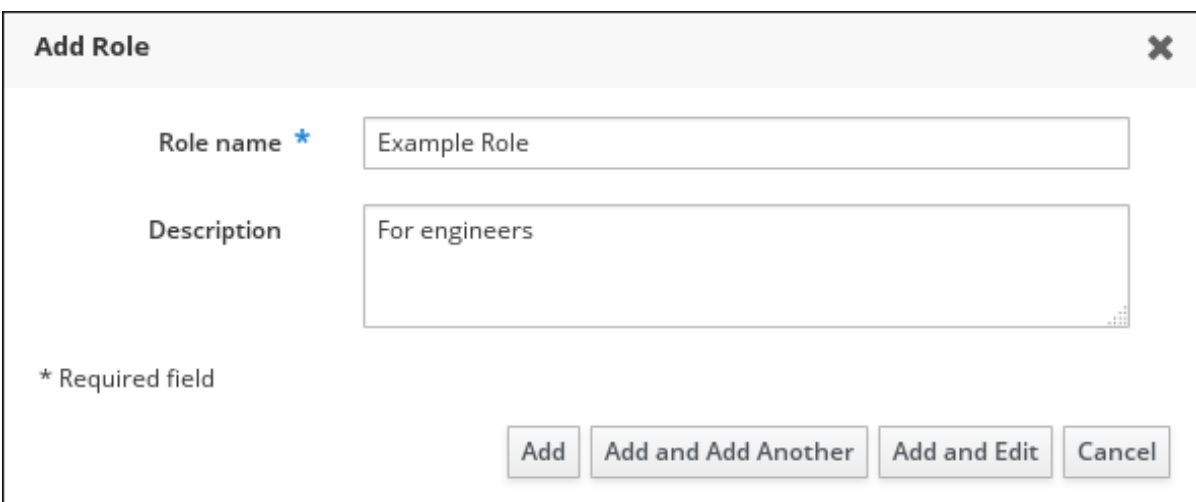

4.

单击 Add and Edit 按钮,来保存新角色,再前往角色配置页面来添加特权和用户。

5.

单击角色列表中的角色名称,来编辑角色的属性。角色配置页面将打开。

6.

单击相关列表顶部的 **Add** 按钮,使用 **Users** 、**Users Groups**、**Hosts**、**Host Groups** 或 **Services** 选项卡来添加成员。

<span id="page-270-0"></span>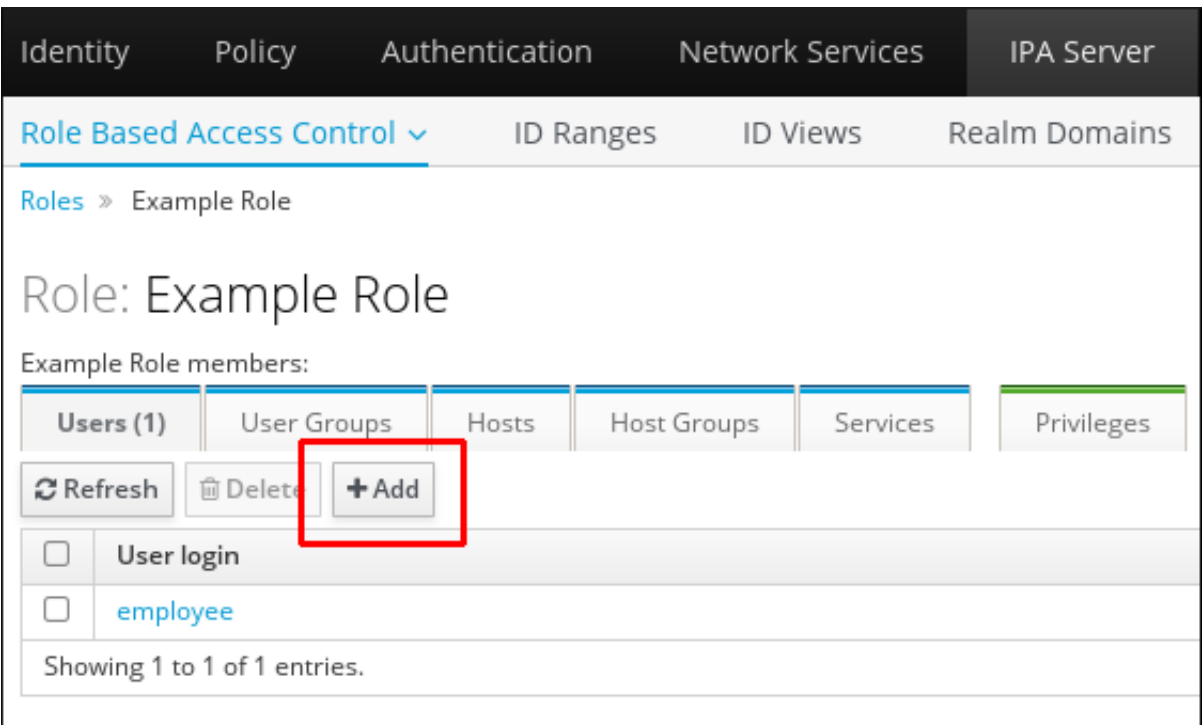

在打开的窗口中,选择左侧的成员,并使用 **>** 按钮将它们移到 **Prospective** 列中。

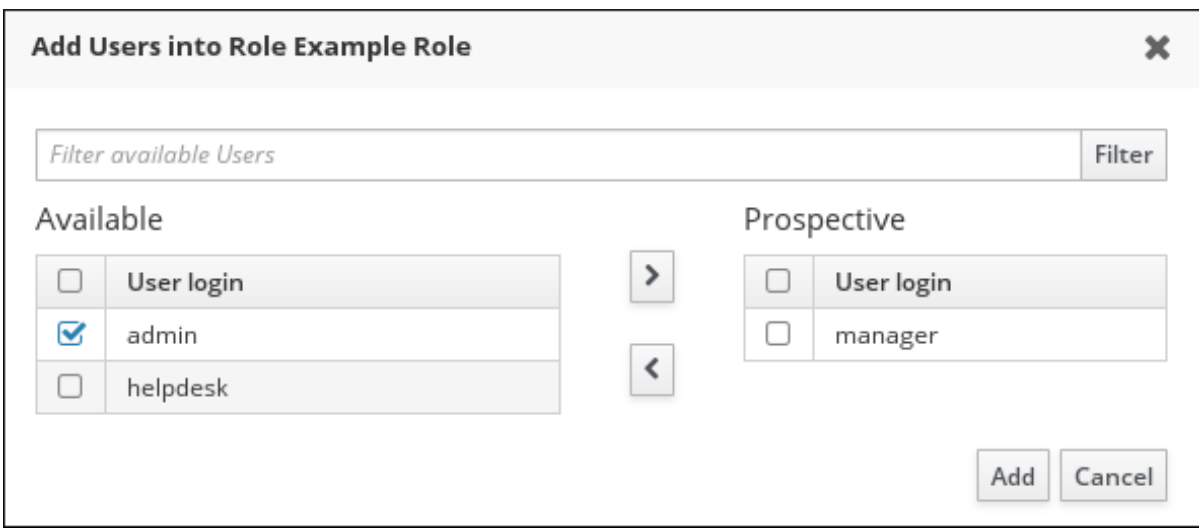

8.

在 **Privileges** 选项卡的顶部,单击 **Add**。

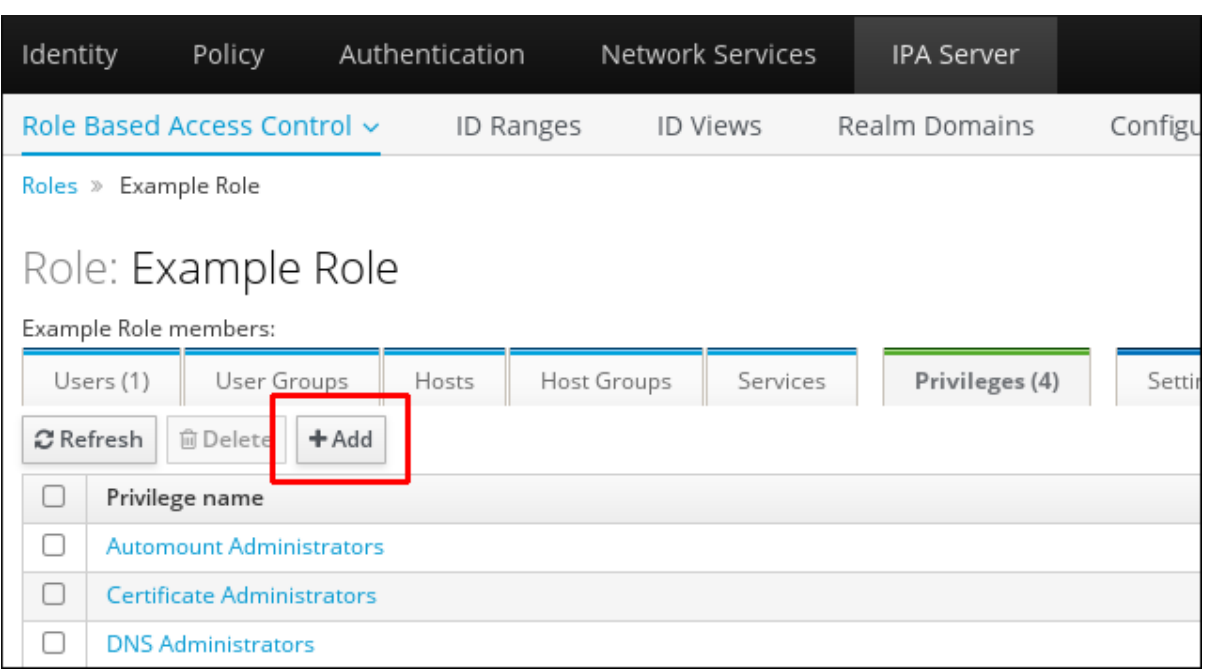

选择左侧的特权,并使用 **>** 按钮将它们移到 **Prospective** 列中。

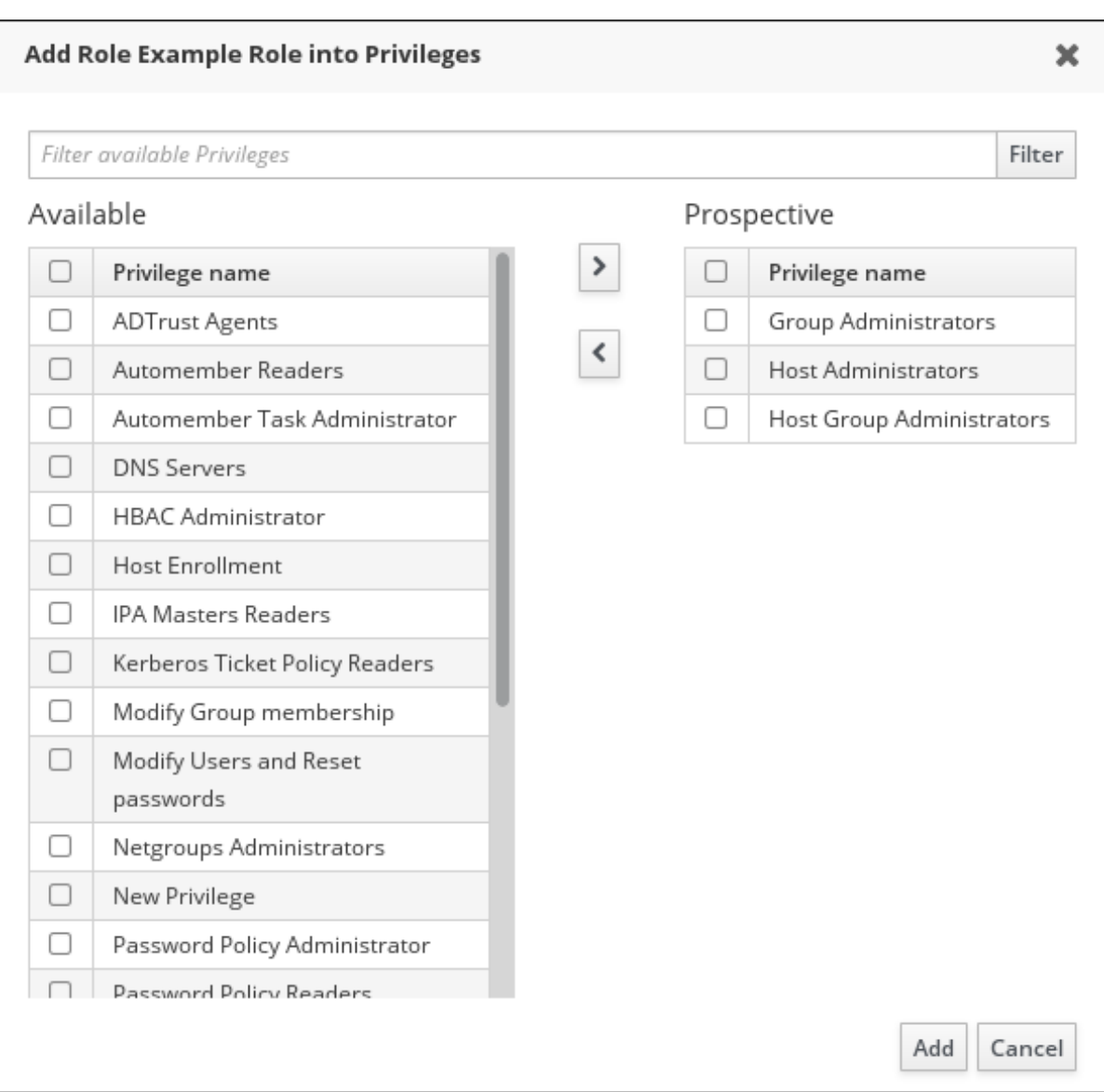

单击 **Add** 按钮保存。

11.

可选。如果您需要从角色中删除特权或成员,请在勾选您要删除的实体名称旁边的复选框后单 击 **Delete** 按钮。此时会打开一个对话框。

12.

可选。如果您需要删除现有角色,请在勾选列表中其名称旁边的复选框后单击 **Delete** 按钮, 来显示 **Remove roles** 对话框。

第 **29** 章 在 **IDM** 中使用 **ANSIBLE PLAYBOOK** 管理基于角色的访问控制

基于角色的访问控制 **(RBAC)** 是一种基于角色和特权定义的策略中立访问控制机制。在 **Identity Management (IdM)** 中的 **RBAC** 组件是角色、权限和权限:

- $\bullet$ **Permissions** 授予执行特定任务的权利,如添加或删除用户、修改组和启用读权限。
- $\bullet$ **Privileges**(特权) 结合了权限,例如添加新用户所需的所有权限。
- $\bullet$ **Roles**(角色) 向用户、用户组、主机或主机组授予一组特权。

尤其是在大型公司,使用 **RBAC** 可以帮助创建具有各个职责领域的管理员分层系统。

本章介绍了使用 **Ansible playbook** 管理 **RBAC** 时执行的以下操作:

- $\bullet$ **IdM** [中的](#page-275-0)权限
- 默认[管理的](#page-276-0)权限
- **IdM** [中的特](#page-278-0)权
- $\bullet$ **IdM** [中的角色](#page-278-1)
- **IdM** [中的](#page-279-0)预定义角色
- $\bullet$ 使用 **Ansible** [确保存在](#page-281-0)带有特权的 **IdM RBAC** 角色
- $\bullet$ 使用 **Ansible** [确保缺少](#page-283-0) **IdM RBAC** 角色
- 使用 **[Ansible](#page-285-0)** 确保为一组用户分配 **IdM RBAC** 角色
- $\bullet$ 使用 **Ansible** [确保没有将特定用](#page-288-0)户分配给 **IdM RBAC** 角色
- $\bullet$ 使用 **Ansible** 确保服务是 **IdM RBAC** [角色的成](#page-290-0)员
- $\bullet$ 使用 **Ansible** [确保主机是](#page-293-0) **IdM RBAC** 角色的成员
- 使用 **Ansible** [确保主机](#page-295-0)组是 **IdM RBAC** 角色的成员

#### **29.1. IDM** 中的权限

 $\bullet$ 

 $\bullet$ 

权限是基于角色的访问控制的最低级别单元,它们定义这些操作所应用到的 **LDAP** 条目。与构建块类 似,可以根据需要将权限分配给多个特权。 一个或多个权利定义了允许的操作 :

- $\bullet$ **write**
- $\bullet$ 读取
- **search**
- **compare**
- $\bullet$ **add**
- **delete**
- **all**

<span id="page-275-0"></span>这些操作适用于三个基本目标:

 $\bullet$ 

**subtree**:域名 **(DN)**;此 **DN** 下的子树

**target filter**:**LDAP** 过滤器

**target**:可以带有通配符的 **DN** 指定条目

此外,以下方便选项可设置对应的属性:

- **type**:对象类型(用户、组等);设置**subtree** 和 **target filter**
- **memberof**:组成员;设置 **target filter**
- **targetgroup**:授予修改特定组的权限(如授予管理组成员资格的权限);设置 **target**

使用 **IdM** 权限,您可以控制哪些用户有权访问哪些对象,甚至控制这些对象的属性。**IdM** 允许您允许 或阻止单个属性,或更改特定 **IdM** 功能(如用户、组或 **sudo**)的所有可见性,适用于所有匿名用户、所 有经过身份验证的用户,或者只更改一组特定的特权用户。 例如,如果管理员只想将用户或组的访问权限限制到这些用户或组需要访问的特定部分,并且使其他部分 完全隐藏于他们,此方法的灵活性对管理员很有用。

 $\bullet$ 

注意

权限不能包含其他权限。

**29.2.** 默认管理的权限

管理的权限是 **IdM** 默认附带的权限。它们的行为与用户创建的其他权限类似,但有以下区别:

您无法删除它们或修改其名称、位置和目标属性。

<span id="page-276-0"></span>它们有三组属性:

 $\circ$ 

 $\circ$ 

 $\circ$ 

**Default** 属性,用户无法修改它们,因为它们由 **IdM** 管理

**Included** 属性,它们是用户添加的额外属性

**Excluded** 属性,这些属性由用户删除

管理的权限适用于 **default** 和 **included** 属性集中显示的所有属性,但不应用到排除集中的所有属性。

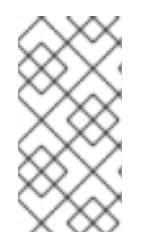

虽然您无法删除受管权限,但将其绑定类型设置为权限并从所有特权中删除托管权限会 有效地禁用该权限。

所有受管权限的名称都以 **System:** 开头,例如 **System: Add Sudo rule** 或 **System: Modify Services**。**IdM** 的早期版本将不同的方案用于默认权限。例如,用户无法删除它们,而只能将它们分配到 特权。这些默认权限大部分已转换为受管权限,但以下权限仍使用以前的方案:

添加自动成员重新构建成员身份任务

添加配置子条目

注意

- 添加复制协议
- 证书删除冻结
- 从 **CA** 获取证书状态
- 读取 **DNA** 范围

修改 **DNA** 范围

 $\bullet$ 

- $\bullet$ 读取 **PassSync Manager** 配置
- 修改 **PassSync Manager** 配置
- $\bullet$ 阅读复制协议
- $\bullet$ 修改复制协议
- 删除复制协议
- $\bullet$ 读取 **LDBM** 数据库配置
- $\bullet$ 请求证书
- 请求证书忽略 **CA ACL**
- $\bullet$ 从不同主机请求证书
- 从 **CA** 检索证书
- 吊销证书
- $\bullet$ 写入 **IPA** 配置

注意

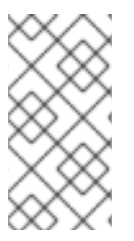

如果您试图通过命令行修改受管权限,系统不允许更改您无法修改的属性,命令会失 败。如果您试图从 **Web UI** 修改受管权限,则无法修改的属性将被禁用。

<span id="page-278-0"></span>**29.3. IDM** 中的特权

特权是一组适用于角色的权限。

虽然权限提供了执行单个操作的权限,但某些 **IdM** 任务需要多个权限才能成功。因此,特权组合了执行特 定任务所需的不同权限。 例如,为新 **IdM** 用户设置帐户需要以下权限:

创建新用户条目

- 重置用户密码
	- 将新用户添加到默认 **IPA** 用户组

将这三个低级别任务合并到一个更高级别的任务中,例如名为 **Add User**,可使系统管理员更加轻松地 管理角色。**IdM** 已包含几个默认权限。除了用户和用户组外,还将特权分配到主机和主机组,以及网络服 务。这种方法允许精细控制一组主机上使用特定网络服务的操作。

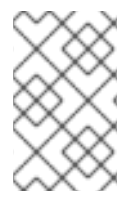

注意

特权可能不包含其他特权。

<span id="page-278-1"></span>**29.4. IDM** 中的角色

角色是用户为角色指定的特权列表。

实际上, 权限授予执行给定低级别任务(如创建用户条目和向组添加一个条目)的能力, 特权将高级别任 务所需的一个或多个这些权限(如在给定组中创建新用户)组合在一起。角色根据需要收集权限:例如, 用户管理员角色能够添加、修改和删除用户。

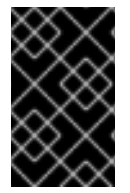

重要

角色用于对允许的操作进行分类。它们不用作实施特权升级或防止特权升级的工具。

注意

角色不能包含其他角色。

## <span id="page-279-0"></span>**29.5. IDENTITY MANAGEMENT** 中的预定义角色

**Red Hat Identity Management** 提供以下预定义角色范围:

## 表 **29.1.** 身份管理中的预定义角色

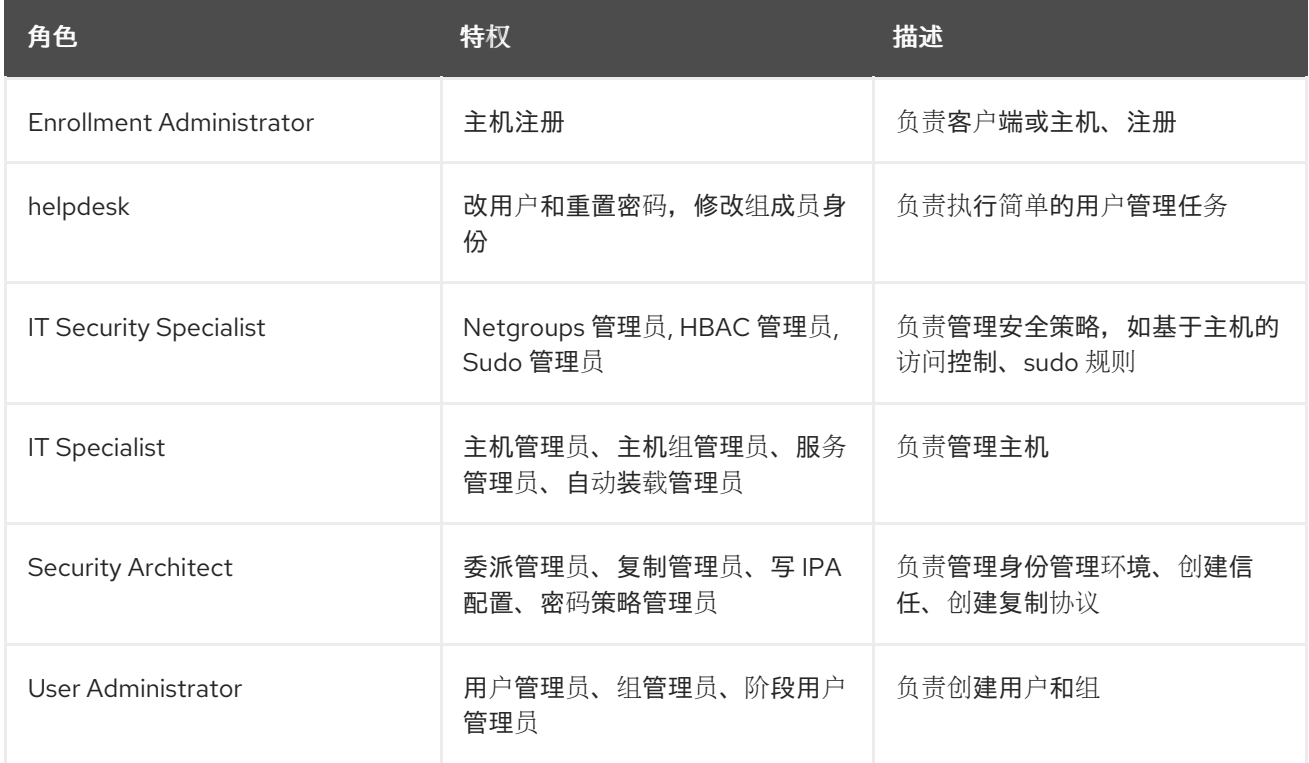

## **29.6.** 使用 **ANSIBLE** 确保存在带有特权的 **IDM RBAC** 角色

要对身份管理 **(IdM)** 中的资源 **(IdM)** 中的资源进行更加精细的控制,请创建自定义角色。

以下流程描述了如何使用 **Ansible playbook** 为新的 **IdM** 自定义角色定义特权并确保其存在。在这个示 例中,新的 **user\_and\_host\_administrator** 角色默认包含 **IdM** 中的以下权限的唯一组合:

**Group Administrators**

é

**User Administrators**

- **Stage User Administrators**
- $\bullet$ **Group Administrators**

## 先决条件

 $\blacksquare$ 

- 您知道 **IdM** 管理员密码。
- $\bullet$ 您已配置了 **Ansible** 控制节点以满足以下要求:
	- 您使用 **Ansible** 版本 **2.14** 或更高版本。
	- $\circ$ 您已在 **Ansible** 控制器上安装了 **[ansible-freeipa](https://access.redhat.com/documentation/zh-cn/red_hat_enterprise_linux/8/html/installing_identity_management/installing-an-identity-management-server-using-an-ansible-playbook_installing-identity-management#installing-the-ansible-freeipa-package_server-ansible)** 软件包。
	- $\circ$

 $\circ$ 

 $\circ$ 

示例假定在 **~/***MyPlaybooks***/** 目录中,您已创建了一个具有 **IdM** 服务器的完全限定域名 **(FQDN)**的 **[Ansible](https://access.redhat.com/documentation/zh-cn/red_hat_enterprise_linux/8/html/using_ansible_to_install_and_manage_identity_management/preparing-your-environment-for-managing-idm-using-ansible-playbooks_using-ansible-to-install-and-manage-idm)** 清单文件。

示例假定 **secret.yml Ansible** 库存储了 **ipaadmin\_password**。

目标节点(这是执行 **ansible-freeipa** 模块的节点)是 **IdM** 域的一部分,作为 **IdM** 客户端、 服务器或副本的一部分。

## 流程

进入 **~/***<MyPlaybooks>***/** 目录:

**\$ cd ~/***<MyPlaybooks>***/**

#### 2.

1.

创建位于 **/usr/share/doc/ansible-freeipa/playbooks/role/** 目录的 **role-member-userpresent.yml** 文件的副本:

**\$ cp /usr/share/doc/ansible-freeipa/playbooks/role/role-member-user-present.yml rolemember-user-present-copy.yml**

- <span id="page-281-0"></span>打开 **role-member-user-present-copy.yml Ansible playbook** 文件以进行编辑。
- 4. 通过在 **iparole** 任务部分设置以下变量来调整文件:
	- 将 **ipaadmin\_password** 变量设置为 **IdM** 管理员的密码。
	- 将 **name** 变量设置为新角色的名称。
	- 将 **privilege** 列表设置为您要包含在新角色中的 **IdM** 权限的名称。
	- (可选)将 **user** 变量设置为您要授予新角色的用户名称。
	- (可选)将 **group** 变量设置为要授予新角色的组的名称。

这是当前示例修改的 **Ansible playbook** 文件:

**--- - name: Playbook to manage IPA role with members. hosts: ipaserver become: true gather\_facts: no vars\_files: - /home/user\_name/MyPlaybooks/secret.yml tasks: - iparole: ipaadmin\_password: "{{ ipaadmin\_password }}"**

**name: user\_and\_host\_administrator user: idm\_user01 group: idm\_group01 privilege:**

- **- Group Administrators**
- **- User Administrators**
- **- Stage User Administrators**
- **- Group Administrators**

5.

保存该文件。

运行 **Ansible playbook**。指定 **playbook** 文件、存储密码的文件保护 **secret.yml** 文件以及清 单文件:

**\$ ansible-playbook --vault-password-file=password\_file -v -i ~/***<MyPlaybooks>***/inventory role-member-user-present-copy.yml**

## 其它资源

 $\bullet$ 

请参阅 使用 **Ansible Vault** [加密内容。](https://docs.ansible.com/ansible/latest/user_guide/vault.html)

- 请参阅 **IdM** [中的角色。](#page-278-1)
- 请参阅 **/usr/share/doc/ansible-freeipa/** 目录中的 **README-role** 文件。
- 请参阅 **/usr/share/doc/ansible-freeipa/playbooks/iparole** 目录中的 **playbook** 示例。

#### **29.7.** 使用 **ANSIBLE** 确保缺少 **IDM RBAC** 角色

作为管理身份管理 **(IdM)** 中基于角色的访问控制 **(RBAC)** 的系统管理员,您可能希望确保没有过时的角 色,以便任何管理员不会意外将它分配给任何用户。

以下流程描述了如何使用 **Ansible playbook** 来确保缺少角色。以下示例描述了如何确保 **IdM** 中不存在 自定义 **user\_and\_host\_administrator** 角色。

先决条件

您知道 **IdM** 管理员密码。

您已配置了 **Ansible** 控制节点以满足以下要求:

 $\circ$ 

 $\circ$ 

您使用 **Ansible** 版本 **2.14** 或更高版本。

您已在 **Ansible** 控制器上安装了 **[ansible-freeipa](https://access.redhat.com/documentation/zh-cn/red_hat_enterprise_linux/8/html/installing_identity_management/installing-an-identity-management-server-using-an-ansible-playbook_installing-identity-management#installing-the-ansible-freeipa-package_server-ansible)** 软件包。

示例假定在 **~/***MyPlaybooks***/** 目录中,您已创建了一个具有 **IdM** 服务器的完全限定域名 **(FQDN)**的 **[Ansible](https://access.redhat.com/documentation/zh-cn/red_hat_enterprise_linux/8/html/using_ansible_to_install_and_manage_identity_management/preparing-your-environment-for-managing-idm-using-ansible-playbooks_using-ansible-to-install-and-manage-idm)** 清单文件。

- 示例假定 **secret.yml Ansible** 库存储了 **ipaadmin\_password**。
- 

<span id="page-283-0"></span> $\Omega$ 

 $\circ$ 

目标节点(这是执行 **ansible-freeipa** 模块的节点)是 **IdM** 域的一部分,作为 **IdM** 客户端、 服务器或副本的一部分。

## 流程

1.

进入 **~/***<MyPlaybooks>***/** 目录:

**\$ cd ~/***<MyPlaybooks>***/**

2.

创建位于 **/usr/share/doc/ansible-freeipa/playbooks/role/** 目录的 **role-is-absent.yml** 文件 的副本:

**\$ cp /usr/share/doc/ansible-freeipa/playbooks/role/role-is-absent.yml role-is-absentcopy.yml**

#### 3.

打开 **role-is-absent-copy.yml Ansible playbook** 文件以进行编辑。

#### 4.

通过在 **iparole** 任务部分设置以下变量来调整文件:

将 **ipaadmin\_password** 变量设置为 **IdM** 管理员的密码。

将 **name** 变量设置为角色的名称。

确保 **state** 变量设置为 **absent**。

这是当前示例修改的 **Ansible playbook** 文件:

**---**

- **- name: Playbook to manage IPA role with members. hosts: ipaserver become: true gather\_facts: no vars\_files: - /home/user\_name/MyPlaybooks/secret.yml tasks: - iparole: ipaadmin\_password: "{{ ipaadmin\_password }}" name: user\_and\_host\_administrator state: absent**
- 5.

保存该文件。

6.

运行 **Ansible playbook**。指定 **playbook** 文件、存储密码的文件保护 **secret.yml** 文件以及清 单文件:

**\$ ansible-playbook --vault-password-file=password\_file -v -i ~/***<MyPlaybooks>***/inventory role-is-absent-copy.yml**

## 其它资源

 $\bullet$ 

请参阅 使用 **Ansible Vault** [加密内容。](https://docs.ansible.com/ansible/latest/user_guide/vault.html)

请参阅 **IdM** [中的角色。](#page-278-1)

- 请参阅 **/usr/share/doc/ansible-freeipa/** 目录中的 **README-role Markdown** 文件。
- 请参阅 **/usr/share/doc/ansible-freeipa/playbooks/iparole** 目录中的 **playbook** 示例。

**29.8.** 使用 **ANSIBLE** 确保为一组用户分配 **IDM RBAC** 角色

作为管理身份管理 **(IdM)** 中基于角色的访问控制 **(RBAC)** 的系统管理员,您可能希望为一组特定的用户 (如初级管理员)分配角色。

以下示例描述了如何使用 **Ansible playbook** 来确保为 **junior\_sysadmins** 分配内置 **IdM RBAC helpdesk** 角色。

## <span id="page-285-0"></span>先决条件

 $\bullet$ 

 $\bullet$ 

- 您知道 **IdM** 管理员密码。
- 您已配置了 **Ansible** 控制节点以满足以下要求:
	- 您使用 **Ansible** 版本 **2.14** 或更高版本。
- $\circ$ 您已在 **Ansible** 控制器上安装了 **[ansible-freeipa](https://access.redhat.com/documentation/zh-cn/red_hat_enterprise_linux/8/html/installing_identity_management/installing-an-identity-management-server-using-an-ansible-playbook_installing-identity-management#installing-the-ansible-freeipa-package_server-ansible)** 软件包。
- $\circ$

 $\circ$ 

示例假定在 **~/***MyPlaybooks***/** 目录中,您已创建了一个具有 **IdM** 服务器的完全限定域名 **(FQDN)**的 **[Ansible](https://access.redhat.com/documentation/zh-cn/red_hat_enterprise_linux/8/html/using_ansible_to_install_and_manage_identity_management/preparing-your-environment-for-managing-idm-using-ansible-playbooks_using-ansible-to-install-and-manage-idm)** 清单文件。

 $\circ$ 

示例假定 **secret.yml Ansible** 库存储了 **ipaadmin\_password**。

目标节点(这是执行 **ansible-freeipa** 模块的节点)是 **IdM** 域的一部分,作为 **IdM** 客户端、 服务器或副本的一部分。

## 流程

1.

进入 **~/***<MyPlaybooks>***/** 目录:

**\$ cd ~/***<MyPlaybooks>***/**

2.

创建位于 **/usr/share/doc/ansible-freeipa/playbooks/role/** 目录的 **role-member-grouppresent.yml** 文件的副本:

**\$ cp /usr/share/doc/ansible-freeipa/playbooks/role/role-member-group-present.yml role-member-group-present-copy.yml**

3.

打开 **role-member-group-present-copy.yml Ansible playbook** 文件以进行编辑。

4.

通过在 **iparole** 任务部分设置以下变量来调整文件:

- 将 **ipaadmin\_password** 变量设置为 **IdM** 管理员的密码。
- 将 **name** 变量设置为您要分配的角色的名称。
- 将 **group** 变量设置为组的名称。
	- 将 **action** 变量设置为 **member**。

这是当前示例修改的 **Ansible playbook** 文件:

**--- - name: Playbook to manage IPA role with members. hosts: ipaserver become: true gather\_facts: no**

**vars\_files: - /home/user\_name/MyPlaybooks/secret.yml tasks: - iparole: ipaadmin\_password: "{{ ipaadmin\_password }}" name: helpdesk group: junior\_sysadmins action: member**

5.

 $\bullet$ 

保存该文件。

6.

运行 **Ansible playbook**。指定 **playbook** 文件、存储密码的文件保护 **secret.yml** 文件以及清 单文件:

**\$ ansible-playbook --vault-password-file=password\_file -v -i ~/***<MyPlaybooks>***/inventory role-member-group-present-copy.yml**

## 其它资源

 $\bullet$ 

请参阅 使用 **Ansible Vault** [加密内容。](https://docs.ansible.com/ansible/latest/user_guide/vault.html)

请参阅 **IdM** [中的角色。](#page-278-1)

请参阅 **/usr/share/doc/ansible-freeipa/** 目录中的 **README-role Markdown** 文件。

请参阅 **/usr/share/doc/ansible-freeipa/playbooks/iparole** 目录中的 **playbook** 示例。

**29.9.** 使用 **ANSIBLE** 确保没有将特定用户分配给 **IDM RBAC** 角色

作为系统管理员,在身份管理 **(IdM)** 中管理基于角色的访问控制 **(RBAC)**,您可能需要确保在特定用户 已移至公司内的不同位置后,不会为其分配 **RBAC** 角色。

以下流程描述了如何使用 **Ansible playbook** 来确保没有将名为 **user\_01** 和 **user\_02** 的用户分配到 **helpdesk** 角色。

#### 先决条件

 $\bullet$ 

- 您知道 **IdM** 管理员密码。
- 您已配置了 **Ansible** 控制节点以满足以下要求:
	- 您使用 **Ansible** 版本 **2.14** 或更高版本。
- $\Omega$

 $\circ$ 

您已在 **Ansible** 控制器上安装了 **[ansible-freeipa](https://access.redhat.com/documentation/zh-cn/red_hat_enterprise_linux/8/html/installing_identity_management/installing-an-identity-management-server-using-an-ansible-playbook_installing-identity-management#installing-the-ansible-freeipa-package_server-ansible)** 软件包。

 $\circ$ 

示例假定在 **~/***MyPlaybooks***/** 目录中,您已创建了一个具有 **IdM** 服务器的完全限定域名 **(FQDN)**的 **[Ansible](https://access.redhat.com/documentation/zh-cn/red_hat_enterprise_linux/8/html/using_ansible_to_install_and_manage_identity_management/preparing-your-environment-for-managing-idm-using-ansible-playbooks_using-ansible-to-install-and-manage-idm)** 清单文件。

 $\circ$ 

示例假定 **secret.yml Ansible** 库存储了 **ipaadmin\_password**。

目标节点(这是执行 **ansible-freeipa** 模块的节点)是 **IdM** 域的一部分,作为 **IdM** 客户端、 服务器或副本的一部分。

شده و د
## 流程

进入 **~/***<MyPlaybooks>***/** 目录:

**\$ cd ~/***<MyPlaybooks>***/**

2.

1.

创建位于 **/usr/share/doc/ansible-freeipa/playbooks/role/** 目录的 **role-member-userabsent.yml** 文件的副本:

**\$ cp /usr/share/doc/ansible-freeipa/playbooks/role/role-member-user-absent.yml rolemember-user-absent-copy.yml**

### 3.

打开 **role-member-user-absent-copy.yml Ansible playbook** 文件以进行编辑。

### 4.

通过在 **iparole** 任务部分设置以下变量来调整文件:

将 **ipaadmin\_password** 变量设置为 **IdM** 管理员的密码。

将 **name** 变量设置为您要分配的角色的名称。

将 **user** 列表设置为用户的名称。

- 将 **action** 变量设置为 **member**。
	- 将 **state** 变量设置为 **absent**。

这是当前示例修改的 **Ansible playbook** 文件:

**--- - name: Playbook to manage IPA role with members. hosts: ipaserver become: true gather\_facts: no**

**vars\_files: - /home/user\_name/MyPlaybooks/secret.yml** **tasks: - iparole: ipaadmin\_password: "{{ ipaadmin\_password }}" name: helpdesk user - user\_01 - user\_02 action: member state: absent**

5.

保存该文件。

6.

运行 **Ansible playbook**。指定 **playbook** 文件、存储密码的文件保护 **secret.yml** 文件以及清 单文件:

**\$ ansible-playbook --vault-password-file=password\_file -v -i ~/***<MyPlaybooks>***/inventory role-member-user-absent-copy.yml**

# 其它资源

 $\bullet$ 

 $\bullet$ 

- 请参阅 使用 **Ansible Vault** [加密内容。](https://docs.ansible.com/ansible/latest/user_guide/vault.html)
- 请参阅 **IdM** [中的角色。](#page-278-0)
- 请参阅 **/usr/share/doc/ansible-freeipa/** 目录中的 **README-role Markdown** 文件。
- $\bullet$ 请参阅 **/usr/share/doc/ansible-freeipa/playbooks/iparole** 目录中的 **playbook** 示例。

# **29.10.** 使用 **ANSIBLE** 确保服务是 **IDM RBAC** 角色的成员

作为管理身份管理 **(IdM)** 中基于角色的访问控制 **(RBAC)** 的系统管理员,您可能希望确保注册 **IdM** 的 特定服务是特定角色的成员。以下示例描述了如何确保自定义 **web\_administrator** 角色可以管理 **client01.idm.example.com** 服务器上运行的 **HTTP** 服务。

先决条件

 $\blacksquare$ 

您知道 **IdM** 管理员密码。

您已配置了 **Ansible** 控制节点以满足以下要求:

您使用 **Ansible** 版本 **2.14** 或更高版本。

您已在 **Ansible** 控制器上安装了 **[ansible-freeipa](https://access.redhat.com/documentation/zh-cn/red_hat_enterprise_linux/8/html/installing_identity_management/installing-an-identity-management-server-using-an-ansible-playbook_installing-identity-management#installing-the-ansible-freeipa-package_server-ansible)** 软件包。

 $\circ$ 

 $\circ$ 

 $\circ$ 

Ċ

示例假定在 **~/***MyPlaybooks***/** 目录中,您已创建了一个具有 **IdM** 服务器的完全限定域名 **(FQDN)**的 **[Ansible](https://access.redhat.com/documentation/zh-cn/red_hat_enterprise_linux/8/html/using_ansible_to_install_and_manage_identity_management/preparing-your-environment-for-managing-idm-using-ansible-playbooks_using-ansible-to-install-and-manage-idm)** 清单文件。

 $\circ$ 

示例假定 **secret.yml Ansible** 库存储了 **ipaadmin\_password**。

目标节点(这是执行 **ansible-freeipa** 模块的节点)是 **IdM** 域的一部分,作为 **IdM** 客户端、 服务器或副本的一部分。

**web\_administrator** 角色存在于 **IdM** 中。

**IdM** 中存在 **HTTP/client01.idm.example.com@IDM.EXAMPLE.COM** 服务。

流程

1.

进入 **~/***<MyPlaybooks>***/** 目录:

**\$ cd ~/***<MyPlaybooks>***/**

2.

创建位于 **/usr/share/doc/ansible-freeipa/playbooks/role/** 目录的 **role-member-servicepresent.yml** 文件的副本:

**\$ cp /usr/share/doc/ansible-freeipa/playbooks/role/role-member-service-presentabsent.yml role-member-service-present-copy.yml**

3.

打开 **role-member-service-present-copy.yml Ansible playbook** 文件以进行编辑。

4.

通过在 **iparole** 任务部分设置以下变量来调整文件:

- 将 **ipaadmin\_password** 变量设置为 **IdM** 管理员的密码。
- 将 **name** 变量设置为您要分配的角色的名称。
	- 将 **service** 列表设置为服务的名称。
		- 将 **action** 变量设置为 **member**。

这是当前示例修改的 **Ansible playbook** 文件:

**--- - name: Playbook to manage IPA role with members. hosts: ipaserver become: true gather\_facts: no**

```
vars_files:
- /home/user_name/MyPlaybooks/secret.yml
tasks:
- iparole:
  ipaadmin_password: "{{ ipaadmin_password }}"
  name: web_administrator
  service:
  - HTTP/client01.idm.example.com
  action: member
```
5.

保存该文件。

6.

运行 **Ansible playbook**。指定 **playbook** 文件、存储密码的文件保护 **secret.yml** 文件以及清 单文件:

**\$ ansible-playbook --vault-password-file=password\_file -v -i ~/***<MyPlaybooks>***/inventory role-member-service-present-copy.yml**

其它资源

- 请参阅 使用 **Ansible Vault** [加密内容。](https://docs.ansible.com/ansible/latest/user_guide/vault.html)
- 请参阅 **IdM** [中的角色。](#page-278-0)
- 请参阅 **/usr/share/doc/ansible-freeipa/** 目录中的 **README-role Markdown** 文件。
- 请参阅 **/usr/share/doc/ansible-freeipa/playbooks/iparole** 目录中的 **playbook** 示例。

## **29.11.** 使用 **ANSIBLE** 确保主机是 **IDM RBAC** 角色的成员

作为在身份管理 **(IdM)** 中管理基于角色的访问控制的系统管理员,您可能希望确保特定的主机或主机组 与特定角色关联。以下示例描述了如何确保自定义 **web\_administrator** 角色可以管理运行 **HTTP** 服务的 **client01.idm.example.com IdM** 主机。

### 先决条件

 $\bullet$ 

- $\bullet$ 您知道 **IdM** 管理员密码。
	- 您已配置了 **Ansible** 控制节点以满足以下要求:
		- 您使用 **Ansible** 版本 **2.14** 或更高版本。
	- $\circ$

 $\circ$ 

您已在 **Ansible** 控制器上安装了 **[ansible-freeipa](https://access.redhat.com/documentation/zh-cn/red_hat_enterprise_linux/8/html/installing_identity_management/installing-an-identity-management-server-using-an-ansible-playbook_installing-identity-management#installing-the-ansible-freeipa-package_server-ansible)** 软件包。

 $\circ$ 

示例假定在 **~/***MyPlaybooks***/** 目录中,您已创建了一个具有 **IdM** 服务器的完全限定域名 **(FQDN)**的 **[Ansible](https://access.redhat.com/documentation/zh-cn/red_hat_enterprise_linux/8/html/using_ansible_to_install_and_manage_identity_management/preparing-your-environment-for-managing-idm-using-ansible-playbooks_using-ansible-to-install-and-manage-idm)** 清单文件。

 $\Omega$ 

示例假定 **secret.yml Ansible** 库存储了 **ipaadmin\_password**。

目标节点(这是执行 **ansible-freeipa** 模块的节点)是 **IdM** 域的一部分,作为 **IdM** 客户端、 服务器或副本的一部分。

- **web\_administrator** 角色存在于 **IdM** 中。
- **client01.idm.example.com** 主机存在于 **IdM** 中。

# 流程

进入 **~/***<MyPlaybooks>***/** 目录:

**\$ cd ~/***<MyPlaybooks>***/**

2.

1.

创建位于 **/usr/share/doc/ansible-freeipa/playbooks/role/** 目录的 **role-member-hostpresent.yml** 文件的副本:

**\$ cp /usr/share/doc/ansible-freeipa/playbooks/role/role-member-host-present.yml rolemember-host-present-copy.yml**

## 3.

打开 **role-member-host-present-copy.yml Ansible playbook** 文件以进行编辑。

### 4.

通过在 **iparole** 任务部分设置以下变量来调整文件:

将 **ipaadmin\_password** 变量设置为 **IdM** 管理员的密码。

- 将 **name** 变量设置为您要分配的角色的名称。
	- 将 **host** 列表设置为主机的名称。

这是当前示例修改的 **Ansible playbook** 文件:

**--- - name: Playbook to manage IPA role with members. hosts: ipaserver become: true gather\_facts: no**

**vars\_files:**

**- /home/user\_name/MyPlaybooks/secret.yml tasks: - iparole: ipaadmin\_password: "{{ ipaadmin\_password }}" name: web\_administrator host: - client01.idm.example.com action: member**

5.

保存该文件。

6.

运行 **Ansible playbook**。指定 **playbook** 文件、存储密码的文件保护 **secret.yml** 文件以及清 单文件:

**\$ ansible-playbook --vault-password-file=password\_file -v -i ~/***<MyPlaybooks>***/inventory role-member-host-present-copy.yml**

# 其它资源

- 请参阅 使用 **Ansible Vault** [加密内容。](https://docs.ansible.com/ansible/latest/user_guide/vault.html)
- 请参阅 **IdM** [中的角色。](#page-278-0)
- 请参阅 **/usr/share/doc/ansible-freeipa/** 目录中的 **README-role Markdown** 文件。
	- 请参阅 **/usr/share/doc/ansible-freeipa/playbooks/iparole** 目录中的 **playbook** 示例。

# **29.12.** 使用 **ANSIBLE** 确保主机组是 **IDM RBAC** 角色的成员

作为在身份管理 **(IdM)** 中管理基于角色的访问控制的系统管理员,您可能希望确保特定的主机或主机组 与特定角色关联。以下示例描述了如何确保自定义 **web\_administrator** 角色可以管理运行 **HTTP** 服务的 **IdM** 主机组的 **web\_servers** 组。

先决条件

 $\bullet$ 

您知道 **IdM** 管理员密码。

您已配置了 **Ansible** 控制节点以满足以下要求:

您使用 **Ansible** 版本 **2.14** 或更高版本。

您已在 **Ansible** 控制器上安装了 **[ansible-freeipa](https://access.redhat.com/documentation/zh-cn/red_hat_enterprise_linux/8/html/installing_identity_management/installing-an-identity-management-server-using-an-ansible-playbook_installing-identity-management#installing-the-ansible-freeipa-package_server-ansible)** 软件包。

 $\circ$ 

 $\circ$ 

 $\circ$ 

示例假定在 **~/***MyPlaybooks***/** 目录中,您已创建了一个具有 **IdM** 服务器的完全限定域名 **(FQDN)**的 **[Ansible](https://access.redhat.com/documentation/zh-cn/red_hat_enterprise_linux/8/html/using_ansible_to_install_and_manage_identity_management/preparing-your-environment-for-managing-idm-using-ansible-playbooks_using-ansible-to-install-and-manage-idm)** 清单文件。

 $\circ$ 

示例假定 **secret.yml Ansible** 库存储了 **ipaadmin\_password**。

目标节点(这是执行 **ansible-freeipa** 模块的节点)是 **IdM** 域的一部分,作为 **IdM** 客户端、 服务器或副本的一部分。

**web\_administrator** 角色存在于 **IdM** 中。

**web\_servers** 主机组存在于 **IdM** 中。

# 流程

1.

进入 **~/***<MyPlaybooks>***/** 目录:

**\$ cd ~/***<MyPlaybooks>***/**

2.

创建位于 **/usr/share/doc/ansible-freeipa/playbooks/role/** 目录的 **role-memberhostgroup-present.yml** 文件的副本:

**\$ cp /usr/share/doc/ansible-freeipa/playbooks/role/role-member-hostgrouppresent.yml role-member-hostgroup-present-copy.yml**

3.

打开 **role-member-hostgroup-present-copy.yml Ansible playbook** 文件以进行编辑。

- 通过在 **iparole** 任务部分设置以下变量来调整文件:
	- 将 **ipaadmin\_password** 变量设置为 **IdM** 管理员的密码。
	- 将 **name** 变量设置为您要分配的角色的名称。
	- 将 **hostgroup** 列表设置为 **hostgroup** 的名称。

这是当前示例修改的 **Ansible playbook** 文件:

**--- - name: Playbook to manage IPA role with members. hosts: ipaserver become: true gather\_facts: no**

```
vars_files:
- /home/user_name/MyPlaybooks/secret.yml
tasks:
- iparole:
  ipaadmin_password: "{{ ipaadmin_password }}"
  name: web_administrator
  hostgroup:
  - web_servers
  action: member
```
5.

4.

保存该文件。

6.

运行 **Ansible playbook**。指定 **playbook** 文件、存储密码的文件保护 **secret.yml** 文件以及清 单文件:

**\$ ansible-playbook --vault-password-file=password\_file -v -i ~/***<MyPlaybooks>***/inventory role-member-hostgroup-present-copy.yml**

# 其它资源

 $\bullet$ 

请参阅 使用 **Ansible Vault** [加密内容。](https://docs.ansible.com/ansible/latest/user_guide/vault.html)

 $\bullet$ 

 $\bullet$ 

请参阅 **IdM** [中的角色。](#page-278-0)

- 请参阅 **/usr/share/doc/ansible-freeipa/** 目录中的 **README-role Markdown** 文件。
- 请参阅 **/usr/share/doc/ansible-freeipa/playbooks/iparole** 目录中的 **playbook** 示例。

### 第 **30** 章 使用 **ANSIBLE PLAYBOOK** 管理 **RBAC** 特权

基于角色的访问控制 **(RBAC)** 是一种基于角色、特权和权限定义的策略中立访问控制机制。尤其是在大 型公司,使用 **RBAC** 可以帮助创建具有各个职责领域的管理员分层系统。

本章介绍了以下操作,以使用 **Ansible playbook** 管理身份管理 **(IdM)** 中的 **RBAC** 特权:

- $\bullet$ 使用 **Ansible** [确保存在自定](#page-299-0)义 **RBAC** 特权
- 使用 **Ansible** [确保自定](#page-302-0)义 **IdM RBAC** 特权中存在成员权限
- 使用 **[Ansible](#page-304-0)** 确保 **IdM RBAC** 特权不包括权限
- 使用 **Ansible** [重命名自定](#page-307-0)义 **IdM RBAC** 特权
- $\bullet$ 使用 **Ansible** [确保缺少](#page-309-0) **IdM RBAC** 特权

## 先决条件

 $\bullet$ 

您已了解 **RBAC** [的概念和原](#page-285-0)则。

**30.1.** 使用 **ANSIBLE** 确保存在自定义 **IDM RBAC** 特权

要在 **Identity Management (IdM)** 基于角色的访问控制 **(RBAC)** 中有一个完全设计的自定义权限,您需 要逐步进行:

创建没有附加权限的特权。

2.

1.

将您选择的权限添加到特权。

以下流程描述了如何使用 **Ansible playbook** 创建空特权,以便稍后您可以向它添加权限。这个示例描 述了如何创建名为 **full\_host\_administration** 的特权,它旨在组合与主机管理相关的所有 **IdM** 权限。

# <span id="page-299-0"></span>先决条件

- 您知道 **IdM** 管理员密码。
- 您已配置了 **Ansible** 控制节点以满足以下要求:
	- 您使用 **Ansible** 版本 **2.14** 或更高版本。
	- 您已在 **Ansible** 控制器上安装了 **[ansible-freeipa](https://access.redhat.com/documentation/zh-cn/red_hat_enterprise_linux/8/html/installing_identity_management/installing-an-identity-management-server-using-an-ansible-playbook_installing-identity-management#installing-the-ansible-freeipa-package_server-ansible)** 软件包。
- $\circ$

 $\circ$ 

 $\circ$ 

示例假定在 **~/***MyPlaybooks***/** 目录中,您已创建了一个具有 **IdM** 服务器的完全限定域名 **(FQDN)**的 **[Ansible](https://access.redhat.com/documentation/zh-cn/red_hat_enterprise_linux/8/html/using_ansible_to_install_and_manage_identity_management/preparing-your-environment-for-managing-idm-using-ansible-playbooks_using-ansible-to-install-and-manage-idm)** 清单文件。

 $\circ$ 

示例假定 **secret.yml Ansible** 库存储了 **ipaadmin\_password**。

目标节点(这是执行 **ansible-freeipa** 模块的节点)是 **IdM** 域的一部分,作为 **IdM** 客户端、 服务器或副本的一部分。

## 流程

进入 **~/***MyPlaybooks***/** 目录:

**\$ cd ~/***MyPlaybooks***/**

2.

1.

生成位于 **/usr/share/doc/ansible-freeipa/playbooks/privilege/** 目录中的 **privilegepresent.yml** 文件副本:

**\$ cp /usr/share/doc/ansible-freeipa/playbooks/privilege/privilege-present.yml privilegepresent-copy.yml**

3.

打开 **privilege-present-copy.yml Ansible playbook** 文件以进行编辑。

- 4. 通过在 **ipaprivilege** 任务部分设置以下变量来调整文件: 将 **ipaadmin\_password** 变量设置为 **IdM** 管理员的密码。 将 **name** 变量设置为新特权 **full\_host\_administration** 的名称。 (可选)利用 **description** 变量描述特权。 这是当前示例修改的 **Ansible playbook** 文件: **--- - name: Privilege present example hosts: ipaserver vars\_files: - /home/user\_name/MyPlaybooks/secret.yml tasks: - name: Ensure privilege full\_host\_administration is present ipaprivilege: ipaadmin\_password: "{{ ipaadmin\_password }}" name: full\_host\_administration description: This privilege combines all IdM permissions related to host administration** 5. 保存该文件。
- 6.

运行 **Ansible playbook**。指定 **playbook** 文件、存储密码的文件保护 **secret.yml** 文件以及清 单文件:

**\$ ansible-playbook --vault-password-file=password\_file -v -i inventory privilegepresent-copy.yml**

**30.2.** 使用 **ANSIBLE** 确保自定义 **IDM RBAC** 特权中存在成员权限

要在 **Identity Management (IdM)** 基于角色的访问控制 **(RBAC)** 中有一个完全设计的自定义权限,您需 要逐步进行:

创建没有附加权限的特权。

2.

1.

将您选择的权限添加到特权。

以下流程描述了如何使用 **Ansible playbook** 向上一步中创建的特权添加权限。这个示例描述了如何将 与主机管理相关的所有 **IdM** 权限添加到名为 **full\_host\_administration** 的特权中。默认情况下,权限在 **Host Enrollment**、**Host Administrators** 和 **Host Group Administrator** 特权之间分发。

先决条件

 $\bullet$ 

- 您知道 **IdM** 管理员密码。
	- 您已配置了 **Ansible** 控制节点以满足以下要求:
		- 您使用 **Ansible** 版本 **2.14** 或更高版本。
	- $\circ$

 $\circ$ 

- 您已在 **Ansible** 控制器上安装了 **[ansible-freeipa](https://access.redhat.com/documentation/zh-cn/red_hat_enterprise_linux/8/html/installing_identity_management/installing-an-identity-management-server-using-an-ansible-playbook_installing-identity-management#installing-the-ansible-freeipa-package_server-ansible)** 软件包。
- $\circ$

示例假定在 **~/***MyPlaybooks***/** 目录中,您已创建了一个具有 **IdM** 服务器的完全限定域名 **(FQDN)**的 **[Ansible](https://access.redhat.com/documentation/zh-cn/red_hat_enterprise_linux/8/html/using_ansible_to_install_and_manage_identity_management/preparing-your-environment-for-managing-idm-using-ansible-playbooks_using-ansible-to-install-and-manage-idm)** 清单文件。

 $\circ$ 

示例假定 **secret.yml Ansible** 库存储了 **ipaadmin\_password**。

目标节点(这是执行 **ansible-freeipa** 模块的节点)是 **IdM** 域的一部分,作为 **IdM** 客户端、 服务器或副本的一部分。

*[full\\_host\\_administration](#page-299-0)* 特权存在。有关如何使用 **Ansible** 创建特权的详情,请参阅 使用 **Ansible** 确保自定义 **IdM RBAC** 特权存在。

# 流程

1.

进入 **~/***MyPlaybooks***/** 目录:

<span id="page-302-0"></span>**\$ cd ~/***MyPlaybooks***/**

### 2.

生成位于 **/usr/share/doc/ansible-freeipa/playbooks/privilege/** 目录中的 **privilegemember-present.yml** 文件副本:

**\$ cp /usr/share/doc/ansible-freeipa/playbooks/privilege/privilege-member-present.yml privilege-member-present-copy.yml**

## 3.

打开 **privilege-member-present-copy.yml Ansible playbook** 文件以进行编辑。

## 4.

通过在 **ipaprivilege** 任务部分设置以下变量来调整文件:

- 调整任务的 **name**,使其与您的用例对应。
- 将 **ipaadmin\_password** 变量设置为 **IdM** 管理员的密码。
- 将 **name** 变量设置为特权的名称。
	- 将 **permission** 列表设置为您要包含在权限中的权限名称。
	- 确保 **action** 变量设置为 **member**。

这是当前示例修改的 **Ansible playbook** 文件:

**--- - name: Privilege member present example hosts: ipaserver vars\_files: - /home/user\_name/MyPlaybooks/secret.yml tasks: - name: Ensure that permissions are present for the "full\_host\_administration" privilege ipaprivilege: ipaadmin\_password: "{{ ipaadmin\_password }}" name: full\_host\_administration permission:**

- **- "System: Add krbPrincipalName to a Host"**
- **- "System: Enroll a Host"**
- **- "System: Manage Host Certificates"**
- **- "System: Manage Host Enrollment Password"**
- **- "System: Manage Host Keytab"**
- **- "System: Manage Host Principals"**
- **- "Retrieve Certificates from the CA"**
- **- "Revoke Certificate"**
- **- "System: Add Hosts"**
- **- "System: Add krbPrincipalName to a Host"**
- **- "System: Enroll a Host"**
- **- "System: Manage Host Certificates"**
- **- "System: Manage Host Enrollment Password"**
- **- "System: Manage Host Keytab"**
- **- "System: Manage Host Keytab Permissions"**
- **- "System: Manage Host Principals"**
- **- "System: Manage Host SSH Public Keys"**
- **- "System: Manage Service Keytab"**
- **- "System: Manage Service Keytab Permissions"**
- **- "System: Modify Hosts"**
- **- "System: Remove Hosts"**
- **- "System: Add Hostgroups"**
- **- "System: Modify Hostgroup Membership"**
- **- "System: Modify Hostgroups"**
- **- "System: Remove Hostgroups"**

5.

保存该文件。

6.

运行 **Ansible playbook**。指定 **playbook** 文件、存储密码的文件保护 **secret.yml** 文件以及清 单文件:

**\$ ansible-playbook --vault-password-file=password\_file -v -i inventory privilegemember-present-copy.yml**

# **30.3.** 使用 **ANSIBLE** 确保 **IDM RBAC** 特权不包括权限

作为身份管理系统管理员 **(IdM)**,您可以自定义 **IdM** 基于角色的访问控制。

以下流程描述了如何使用 **Ansible playbook** 从特权中删除权限。示例描述了如何从默认 **Certificate Administrators** 特权中删除 **Request Certificates ignoring CA ACLs** 权限,例如,管理员认为它存在 安全风险。

先决条件

您知道 **IdM** 管理员密码。

<span id="page-304-0"></span>您已配置了 **Ansible** 控制节点以满足以下要求:

您使用 **Ansible** 版本 **2.14** 或更高版本。

您已在 **Ansible** 控制器上安装了 **[ansible-freeipa](https://access.redhat.com/documentation/zh-cn/red_hat_enterprise_linux/8/html/installing_identity_management/installing-an-identity-management-server-using-an-ansible-playbook_installing-identity-management#installing-the-ansible-freeipa-package_server-ansible)** 软件包。

 $\circ$ 

 $\circ$ 

 $\circ$ 

示例假定在 **~/***MyPlaybooks***/** 目录中,您已创建了一个具有 **IdM** 服务器的完全限定域名 **(FQDN)**的 **[Ansible](https://access.redhat.com/documentation/zh-cn/red_hat_enterprise_linux/8/html/using_ansible_to_install_and_manage_identity_management/preparing-your-environment-for-managing-idm-using-ansible-playbooks_using-ansible-to-install-and-manage-idm)** 清单文件。

 $\circ$ 

示例假定 **secret.yml Ansible** 库存储了 **ipaadmin\_password**。

目标节点(这是执行 **ansible-freeipa** 模块的节点)是 **IdM** 域的一部分,作为 **IdM** 客户端、 服务器或副本的一部分。

# 流程

1.

进入 **~/***MyPlaybooks***/** 目录:

**\$ cd ~/***MyPlaybooks***/**

2.

生成位于 **/usr/share/doc/ansible-freeipa/playbooks/privilege/** 目录中的 **privilegemember-present.yml** 文件副本:

**\$ cp /usr/share/doc/ansible-freeipa/playbooks/privilege/privilege-member-absent.yml privilege-member-absent-copy.yml**

3.

打开 **privilege-member-absent-copy.yml Ansible playbook** 文件以进行编辑。

#### 4.

通过在 **ipaprivilege** 任务部分设置以下变量来调整文件:

调整任务的 **name**,使其与您的用例对应。

将 **ipaadmin\_password** 变量设置为 **IdM** 管理员的密码。

将 **name** 变量设置为特权的名称。

将 **permission** 列表设置为您要从特权中删除的权限名称。

确保 **action** 变量设置为 **member**。

确保 **state** 变量设置为 **absent**。

这是当前示例修改的 **Ansible playbook** 文件:

- **- name: Privilege absent example hosts: ipaserver vars\_files:**
	- **- /home/user\_name/MyPlaybooks/secret.yml tasks: - name: Ensure that the "Request Certificate ignoring CA ACLs" permission is absent from the "Certificate Administrators" privilege ipaprivilege: ipaadmin\_password: "{{ ipaadmin\_password }}" name: Certificate Administrators permission: - "Request Certificate ignoring CA ACLs" action: member**

**---**

5.

保存该文件。

**state: absent**

6.

运行 **Ansible playbook**。指定 **playbook** 文件、存储密码的文件保护 **secret.yml** 文件以及清 单文件:

**\$ ansible-playbook --vault-password-file=password\_file -v -i inventory privilegemember-absent-copy.yml**

**30.4.** 使用 **ANSIBLE** 重命名自定义 **IDM RBAC** 特权

作为身份管理系统管理员 **(IdM)**,您可以自定义 **IdM** 基于角色的访问控制。

以下流程描述了如何重命名权限,例如,您已从其中删除了一些权限。因此,特权的名称不再准确。在 示例中,管理员将 **full\_host\_administration** 特权重命名为 **limited\_host\_administration**。

## 先决条件

 $\circ$ 

 $\circ$ 

 $\circ$ 

- 您知道 **IdM** 管理员密码。
- 您已配置了 **Ansible** 控制节点以满足以下要求:
	- 您使用 **Ansible** 版本 **2.14** 或更高版本。
	- 您已在 **Ansible** 控制器上安装了 **[ansible-freeipa](https://access.redhat.com/documentation/zh-cn/red_hat_enterprise_linux/8/html/installing_identity_management/installing-an-identity-management-server-using-an-ansible-playbook_installing-identity-management#installing-the-ansible-freeipa-package_server-ansible)** 软件包。
- 示例假定在 **~/***MyPlaybooks***/** 目录中,您已创建了一个具有 **IdM** 服务器的完全限定域名 **(FQDN)**的 **[Ansible](https://access.redhat.com/documentation/zh-cn/red_hat_enterprise_linux/8/html/using_ansible_to_install_and_manage_identity_management/preparing-your-environment-for-managing-idm-using-ansible-playbooks_using-ansible-to-install-and-manage-idm)** 清单文件。
- $\circ$ 示例假定 **secret.yml Ansible** 库存储了 **ipaadmin\_password**。
- 

目标节点(这是执行 **ansible-freeipa** 模块的节点)是 **IdM** 域的一部分,作为 **IdM** 客户端、 服务器或副本的一部分。

*[full\\_host\\_administration](#page-299-0)* 特权存在。有关如何添加特权的更多信息,请参阅 使用 **Ansible** 确保自定义 **IdM RBAC** 特权存在。

## 流程

进入 **~/***MyPlaybooks***/** 目录:

**\$ cd ~/***MyPlaybooks***/**

2.

1.

生成位于 **/usr/share/doc/ansible-freeipa/playbooks/privilege/** 目录中的 **privilege-**

<span id="page-307-0"></span>**present.yml** 文件副本:

**\$ cp /usr/share/doc/ansible-freeipa/playbooks/privilege/privilege-present.yml renameprivilege.yml**

3.

打开 **rename-privilege.yml Ansible playbook** 文件以进行编辑。

4.

通过在 **ipaprivilege** 任务部分设置以下变量来调整文件:

将 **ipaadmin\_password** 变量设置为 **IdM** 管理员的密码。

- 将 **name** 变量设置为特权的当前名称。
- 添加 **rename** 变量,并将它设置为特权的新名称。
	- 添加 **state** 变量,并将它设置为 重命名。

5.

重新命名 **playbook** 本身,例如:

**--- - name: Rename a privilege hosts: ipaserver**

6.

在 **playbook** 中重命名任务,例如:

**[...]**

**tasks: - name: Ensure the full\_host\_administration privilege is renamed to limited\_host\_administration ipaprivilege: [...]**

这是当前示例修改的 **Ansible playbook** 文件:

**--- - name: Rename a privilege**

**hosts: ipaserver vars\_files: - /home/user\_name/MyPlaybooks/secret.yml tasks: - name: Ensure the full\_host\_administration privilege is renamed to limited\_host\_administration ipaprivilege: ipaadmin\_password: "{{ ipaadmin\_password }}" name: full\_host\_administration rename: limited\_host\_administration state: renamed**

7.

保存该文件。

8.

运行 **Ansible playbook**。指定 **playbook** 文件、存储密码的文件保护 **secret.yml** 文件以及清 单文件:

**\$ ansible-playbook --vault-password-file=password\_file -v -i inventory renameprivilege.yml**

## **30.5.** 使用 **ANSIBLE** 确保缺少 **IDM RBAC** 特权

作为身份管理系统管理员 **(IdM)**,您可以自定义 **IdM** 基于角色的访问控制。以下流程描述了如何使用 **Ansible playbook** 来确保缺少 **RBAC** 特权。这个示例描述了如何确保缺少 **CA administrator** 特权。因 此,**admin** 成为在 **IdM** 中管理证书颁发机构的唯一用户。

先决条件

 $\epsilon$ 

- 您知道 **IdM** 管理员密码。
- 您已配置了 **Ansible** 控制节点以满足以下要求:
	- 您使用 **Ansible** 版本 **2.14** 或更高版本。
	- 您已在 **Ansible** 控制器上安装了 **[ansible-freeipa](https://access.redhat.com/documentation/zh-cn/red_hat_enterprise_linux/8/html/installing_identity_management/installing-an-identity-management-server-using-an-ansible-playbook_installing-identity-management#installing-the-ansible-freeipa-package_server-ansible)** 软件包。

 $\Omega$ 

 $\circ$ 

 $\circ$ 

示例假定在 **~/***MyPlaybooks***/** 目录中,您已创建了一个具有 **IdM** 服务器的完全限定域名 **(FQDN)**的 **[Ansible](https://access.redhat.com/documentation/zh-cn/red_hat_enterprise_linux/8/html/using_ansible_to_install_and_manage_identity_management/preparing-your-environment-for-managing-idm-using-ansible-playbooks_using-ansible-to-install-and-manage-idm)** 清单文件。

示例假定 **secret.yml Ansible** 库存储了 **ipaadmin\_password**。

<span id="page-309-0"></span> $\circ$ 

目标节点(这是执行 **ansible-freeipa** 模块的节点)是 **IdM** 域的一部分,作为 **IdM** 客户端、 服务器或副本的一部分。

# 流程

进入 **~/***MyPlaybooks***/** 目录:

**\$ cd ~/***MyPlaybooks***/**

2.

1.

生成位于 **/usr/share/doc/ansible-freeipa/playbooks/privilege/** 目录中的 **privilegeabsent.yml** 文件副本:

**\$ cp /usr/share/doc/ansible-freeipa/playbooks/privilege/privilege-absent.yml privilegeabsent-copy.yml**

3.

打开 **privilege-absent-copy.yml Ansible playbook** 文件以进行编辑。

4.

通过在 **ipaprivilege** 任务部分设置以下变量来调整文件:

将 **ipaadmin\_password** 变量设置为 **IdM** 管理员的密码。

将 **name** 变量设置为您要删除的特权的名称。

确保 **state** 变量设置为 **absent**。

5.

在 **playbook** 中重命名任务,例如:

**[...] tasks: - name: Ensure privilege "CA administrator" is absent ipaprivilege: [...]**

这是当前示例修改的 **Ansible playbook** 文件:

**--- - name: Privilege absent example hosts: ipaserver vars\_files: - /home/user\_name/MyPlaybooks/secret.yml tasks: - name: Ensure privilege "CA administrator" is absent ipaprivilege: ipaadmin\_password: "{{ ipaadmin\_password }}" name: CA administrator state: absent**

6.

保存该文件。

7.

运行 **Ansible playbook**。指定 **playbook** 文件、存储密码的文件保护 **secret.yml** 文件以及清 单文件:

**\$ ansible-playbook --vault-password-file=password\_file -v -i inventory privilegeabsent-copy.yml**

**30.6.** 其它资源

 $\bullet$ 

- 请参阅 **IdM** [中的特](#page-278-1)权。
- 请参阅 **IdM** [中的](#page-275-0)权限。
- 请参阅 **/usr/share/doc/ansible-freeipa/** 目录中的 **README-privilege** 文件。
	-
- 

请参阅 **/usr/share/doc/ansible-freeipa/playbooks/ipaprivilege** 目录中的 **playbook** 示例。

# 第 **31** 章 使用 **ANSIBLE PLAYBOOK** 在 **IDM** 中管理 **RBAC** 权限

基于角色的访问控制 **(RBAC)** 是一种基于角色、特权和权限定义的策略中立访问控制机制。尤其是在大 型公司,使用 **RBAC** 可以帮助创建具有各个职责领域的管理员分层系统。

本章介绍了使用 **Ansible playbook** 管理身份管理 **(IdM)** 中 **RBAC** 权限时执行的以下操作:

- $\bullet$ 使用 **Ansible** [确保存在](#page-313-0) **RBAC** 权限
- $\bullet$ 使用 **Ansible** [确保存在](#page-316-0)带有属性的 **RBAC** 权限
- 使用 **Ansible** [确保缺少](#page-318-0) **RBAC** 权限
- 使用 **Ansible** [确保属性是](#page-320-0) **IdM RBAC** 权限的成员
- $\bullet$ 使用 **Ansible** [确保属性不是](#page-323-0) **IdM RBAC** 权限的成员
- 使用 **[Ansible](#page-325-0)** 重命名 **IdM RBAC** 权限

## 先决条件

 $\bullet$ 

您已了解 **RBAC** [的概念和原](#page-285-0)则。

# **31.1.** 使用 **ANSIBLE** 确保存在 **RBAC** 权限

作为身份管理系统管理员 **(IdM)**,您可以自定义 **IdM** 基于角色的访问控制 **(RBAC)**。

以下流程描述了如何使用 **Ansible playbook** 确保 **IdM** 中存在权限,以便它可以添加到特权中。这个示 例描述了如何确保以下目标状态:

**MyPermission** 权限存在。

- $\bullet$ **MyPermission** 权限只能应用到主机。
- $\bullet$ 
	- 授予了包含权限的用户可以对条目执行以下所有可能的操作:

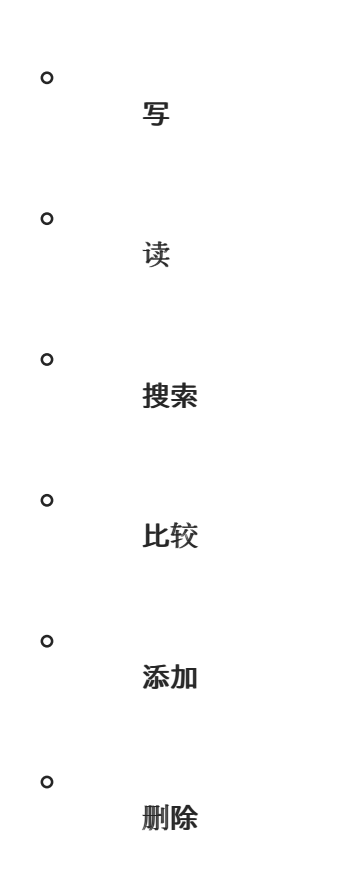

## 先决条件

 $\bullet$ 

- 您知道 **IdM** 管理员密码。
- $\bullet$ 您已配置了 **Ansible** 控制节点以满足以下要求:
	- 您使用 **Ansible** 版本 **2.14** 或更高版本。
	- $\circ$ 您已在 **Ansible** 控制器上安装了 **[ansible-freeipa](https://access.redhat.com/documentation/zh-cn/red_hat_enterprise_linux/8/html/installing_identity_management/installing-an-identity-management-server-using-an-ansible-playbook_installing-identity-management#installing-the-ansible-freeipa-package_server-ansible)** 软件包。
	- $\circ$

 $\circ$ 

示例假定在 **~/***MyPlaybooks***/** 目录中,您已创建了一个具有 **IdM** 服务器的完全限定域名 **(FQDN)**的 **[Ansible](https://access.redhat.com/documentation/zh-cn/red_hat_enterprise_linux/8/html/using_ansible_to_install_and_manage_identity_management/preparing-your-environment-for-managing-idm-using-ansible-playbooks_using-ansible-to-install-and-manage-idm)** 清单文件。

<span id="page-313-0"></span> $\circ$ 

示例假定 **secret.yml Ansible** 库存储了 **ipaadmin\_password**。

目标节点(这是执行 **ansible-freeipa** 模块的节点)是 **IdM** 域的一部分,作为 **IdM** 客户端、 服务器或副本的一部分。

# 流程

进入 **~/***MyPlaybooks***/** 目录:

**\$ cd ~/***MyPlaybooks***/**

2.

1.

制作位于 **/usr/share/doc/ansible-freeipa/playbooks/permission/** 目录中的 **permissionpresent.yml** 文件的副本:

**\$ cp /usr/share/doc/ansible-freeipa/playbooks/permission/permission-present.yml permission-present-copy.yml**

3.

打开 **permission-present-copy.yml Ansible playbook** 文件进行编辑。

4.

通过在 **ipapermission** 任务部分中设置以下变量来调整文件:

调整任务的 **name**,使其与您的用例对应。

将 **ipaadmin\_password** 变量设置为 **IdM** 管理员的密码。

将 **name** 变量设置为权限的名称。

将 **object\_type** 变量设置为 **host**。

将 **right** 变量设置为 **all**。

这是当前示例修改的 **Ansible playbook** 文件:

**--- - name: Permission present example hosts: ipaserver vars\_files: - /home/user\_name/MyPlaybooks/secret.yml tasks: - name: Ensure that the "MyPermission" permission is present ipapermission: ipaadmin\_password: "{{ ipaadmin\_password }}" name: MyPermission object\_type: host right: all**

5.

保存该文件。

6.

运行 **Ansible playbook**。指定 **playbook** 文件、存储密码的文件保护 **secret.yml** 文件以及清 单文件:

**\$ ansible-playbook --vault-password-file=password\_file -v -i inventory permissionpresent-copy.yml**

**31.2.** 使用 **ANSIBLE** 确保存在带有属性的 **RBAC** 权限

作为身份管理系统管理员 **(IdM)**,您可以自定义 **IdM** 基于角色的访问控制 **(RBAC)**。

以下流程描述了如何使用 **Ansible playbook** 确保 **IdM** 中存在权限,以便它可以添加到特权中。这个示 例描述了如何确保以下目标状态:

- **MyPermission** 权限存在。
- **MyPermission** 权限只能用于添加主机。
- 获得了包含权限的用户可以在主机条目上执行以下所有可能的操作:

写

 $\circ$ 

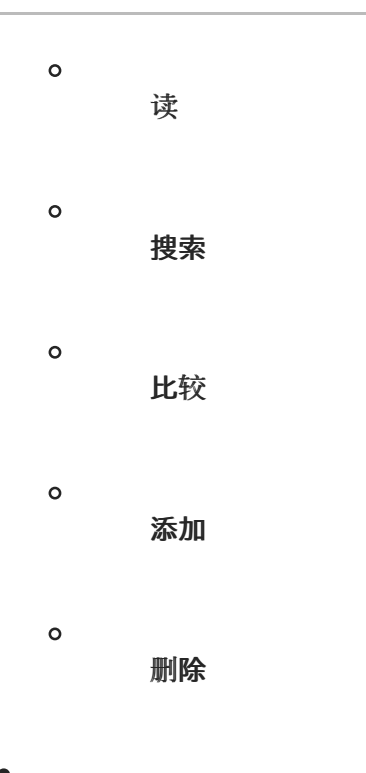

被授予特权的用户创建的主机条目包含 **MyPermission** 权限,可以具有 **description** 值。

# 注意

创建或修改权限时可以指定的属性类型不受 **IdM LDAP** 模式的限制。但是,当 **object\_type** 是 **host** 时指定 **attrs: car\_licence**,会导致在使用权限并为一个主机添加特 定的 **car** 许可证时出现 **ipa: ERROR: attribute "car-license" not allowed** 错误。

# 先决条件

 $\bullet$ 

您知道 **IdM** 管理员密码。

- 您已配置了 **Ansible** 控制节点以满足以下要求:
	- 您使用 **Ansible** 版本 **2.14** 或更高版本。
- $\circ$

 $\circ$ 

您已在 **Ansible** 控制器上安装了 **[ansible-freeipa](https://access.redhat.com/documentation/zh-cn/red_hat_enterprise_linux/8/html/installing_identity_management/installing-an-identity-management-server-using-an-ansible-playbook_installing-identity-management#installing-the-ansible-freeipa-package_server-ansible)** 软件包。

 $\circ$ 

示例假定在 **~/***MyPlaybooks***/** 目录中,您已创建了一个具有 **IdM** 服务器的完全限定域名 **(FQDN)**的 **[Ansible](https://access.redhat.com/documentation/zh-cn/red_hat_enterprise_linux/8/html/using_ansible_to_install_and_manage_identity_management/preparing-your-environment-for-managing-idm-using-ansible-playbooks_using-ansible-to-install-and-manage-idm)** 清单文件。

示例假定 **secret.yml Ansible** 库存储了 **ipaadmin\_password**。

<span id="page-316-0"></span> $\Omega$ 

目标节点(这是执行 **ansible-freeipa** 模块的节点)是 **IdM** 域的一部分,作为 **IdM** 客户端、 服务器或副本的一部分。

# 流程

1.

进入 **~/***MyPlaybooks***/** 目录:

**\$ cd ~/***MyPlaybooks***/**

2.

制作位于 **/usr/share/doc/ansible-freeipa/playbooks/permission/** 目录中的 **permissionpresent.yml** 文件的副本:

**\$ cp /usr/share/doc/ansible-freeipa/playbooks/permission/permission-present.yml permission-present-with-attribute.yml**

3.

打开 **permission-present-with-attribute.yml Ansible playbook** 文件进行编辑。

4.

通过在 **ipapermission** 任务部分中设置以下变量来调整文件:

- 调整任务的 name. 使其与您的用例对应。
- $\bullet$ 将 **ipaadmin\_password** 变量设置为 **IdM** 管理员的密码。
- 将 **name** 变量设置为权限的名称。
- 将 **object\_type** 变量设置为 **host**。
	- 将 **right** 变量设置为 **all**。
- 将 **attrs** 变量设置为 **description**。

这是当前示例修改的 **Ansible playbook** 文件:

**--- - name: Permission present example hosts: ipaserver vars\_files: - /home/user\_name/MyPlaybooks/secret.yml tasks: - name: Ensure that the "MyPermission" permission is present with an attribute ipapermission: ipaadmin\_password: "{{ ipaadmin\_password }}" name: MyPermission object\_type: host right: all attrs: description**

5.

保存该文件。

6.

运行 **Ansible playbook**。指定 **playbook** 文件、存储密码的文件保护 **secret.yml** 文件以及清 单文件:

**\$ ansible-playbook --vault-password-file=password\_file -v -i inventory permissionpresent-with-attribute.yml**

### 其它资源

请参阅 **RHEL 7** 中的 *Linux* 域身份、身份验证和策略指南 中的 用户和组[模式。](https://access.redhat.com/documentation/zh-cn/red_hat_enterprise_linux/7/html/linux_domain_identity_authentication_and_policy_guide/user-schema)

**31.3.** 使用 **ANSIBLE** 确保缺少 **RBAC** 权限

作为身份管理系统管理员 **(IdM)**,您可以自定义 **IdM** 基于角色的访问控制 **(RBAC)**。

以下流程描述了如何使用 **Ansible playbook** 确保 **IdM** 中缺少权限,因此无法将其添加到特权中。

先决条件

您知道 **IdM** 管理员密码。

<span id="page-318-0"></span>您已配置了 **Ansible** 控制节点以满足以下要求:

您使用 **Ansible** 版本 **2.14** 或更高版本。

您已在 **Ansible** 控制器上安装了 **[ansible-freeipa](https://access.redhat.com/documentation/zh-cn/red_hat_enterprise_linux/8/html/installing_identity_management/installing-an-identity-management-server-using-an-ansible-playbook_installing-identity-management#installing-the-ansible-freeipa-package_server-ansible)** 软件包。

 $\circ$ 

 $\circ$ 

 $\circ$ 

示例假定在 **~/***MyPlaybooks***/** 目录中,您已创建了一个具有 **IdM** 服务器的完全限定域名 **(FQDN)**的 **[Ansible](https://access.redhat.com/documentation/zh-cn/red_hat_enterprise_linux/8/html/using_ansible_to_install_and_manage_identity_management/preparing-your-environment-for-managing-idm-using-ansible-playbooks_using-ansible-to-install-and-manage-idm)** 清单文件。

 $\circ$ 

示例假定 **secret.yml Ansible** 库存储了 **ipaadmin\_password**。

目标节点(这是执行 **ansible-freeipa** 模块的节点)是 **IdM** 域的一部分,作为 **IdM** 客户端、 服务器或副本的一部分。

# 流程

1.

进入 **~/***MyPlaybooks***/** 目录:

**\$ cd ~/***MyPlaybooks***/**

2.

制作位于 **/usr/share/doc/ansible-freeipa/playbooks/permission/** 目录中的 **permissionpresent.yml** 文件的副本:

**\$ cp /usr/share/doc/ansible-freeipa/playbooks/permission/permission-absent.yml permission-absent-copy.yml**

#### 3.

打开 **permission-absent-copy.yml Ansible playbook** 文件进行编辑。

### 4.

通过在 **ipapermission** 任务部分中设置以下变量来调整文件:

调整任务的 **name**,使其与您的用例对应。

将 **ipaadmin\_password** 变量设置为 **IdM** 管理员的密码。 将 **name** 变量设置为权限的名称。 这是当前示例修改的 **Ansible playbook** 文件: **--- - name: Permission absent example hosts: ipaserver vars\_files: - /home/user\_name/MyPlaybooks/secret.yml tasks: - name: Ensure that the "MyPermission" permission is absent ipapermission: ipaadmin\_password: "{{ ipaadmin\_password }}" name: MyPermission state: absent**

保存该文件。

6.

5.

运行 **Ansible playbook**。指定 **playbook** 文件、存储密码的文件保护 **secret.yml** 文件以及清 单文件:

**\$ ansible-playbook --vault-password-file=password\_file -v -i inventory permissionabsent-copy.yml**

**31.4.** 使用 **ANSIBLE** 确保属性是 **IDM RBAC** 权限的成员

作为身份管理系统管理员 **(IdM)**,您可以自定义 **IdM** 基于角色的访问控制 **(RBAC)**。

以下流程描述了如何使用 **Ansible playbook** 确保属性是 **IdM** 中 **RBAC** 权限的成员。因此,拥有权限 的用户可以创建具有属性的条目。

示例描述了如何确保特权包含 **MyPermission** 权限的用户创建的主机条目可以具有 **gecos** 和 **description** 值。

## <span id="page-320-0"></span>注意

创建或修改权限时可以指定的属性类型不受 **IdM LDAP** 模式的限制。但是,当 **object\_type** 是 **host** 时指定 **attrs: car\_licence**,会导致在使用权限并为一个主机添加特 定的 **car** 许可证时出现 **ipa: ERROR: attribute "car-license" not allowed** 错误。

# 先决条件

- 您知道 **IdM** 管理员密码。
- 您已配置了 **Ansible** 控制节点以满足以下要求:
	- 您使用 **Ansible** 版本 **2.14** 或更高版本。
	- 您已在 **Ansible** 控制器上安装了 **[ansible-freeipa](https://access.redhat.com/documentation/zh-cn/red_hat_enterprise_linux/8/html/installing_identity_management/installing-an-identity-management-server-using-an-ansible-playbook_installing-identity-management#installing-the-ansible-freeipa-package_server-ansible)** 软件包。
- $\circ$

 $\circ$ 

 $\circ$ 

 $\circ$ 

示例假定在 **~/***MyPlaybooks***/** 目录中,您已创建了一个具有 **IdM** 服务器的完全限定域名 **(FQDN)**的 **[Ansible](https://access.redhat.com/documentation/zh-cn/red_hat_enterprise_linux/8/html/using_ansible_to_install_and_manage_identity_management/preparing-your-environment-for-managing-idm-using-ansible-playbooks_using-ansible-to-install-and-manage-idm)** 清单文件。

- 示例假定 **secret.yml Ansible** 库存储了 **ipaadmin\_password**。
- 

目标节点(这是执行 **ansible-freeipa** 模块的节点)是 **IdM** 域的一部分,作为 **IdM** 客户端、 服务器或副本的一部分。

**MyPermission** 权限存在。

流程

1.

进入 **~/***MyPlaybooks***/** 目录:

**\$ cd ~/***MyPlaybooks***/**

2.

制作位于 **/usr/share/doc/ansible-freeipa/playbooks/permission/** 目录中的 **permissionmember-present.yml** 文件的副本:

**\$ cp /usr/share/doc/ansible-freeipa/playbooks/permission/permission-memberpresent.yml permission-member-present-copy.yml**

3.

打开 **permission-member-present-copy.yml Ansible playbook** 文件以进行编辑。

4.

通过在 **ipapermission** 任务部分中设置以下变量来调整文件:

- 调整任务的 **name**,使其与您的用例对应。
	- 将 **ipaadmin\_password** 变量设置为 **IdM** 管理员的密码。
- 将 **name** 变量设置为权限的名称。
- 将 **attrs** 列表设置为 **description** 和 **gecos** 变量。
- 确保 **action** 变量设置为 **member**。

这是当前示例修改的 **Ansible playbook** 文件:

```
---
- name: Permission member present example
 hosts: ipaserver
 vars_files:
 - /home/user_name/MyPlaybooks/secret.yml
 tasks:
 - name: Ensure that the "gecos" and "description" attributes are present in
"MyPermission"
  ipapermission:
   ipaadmin_password: "{{ ipaadmin_password }}"
   name: MyPermission
   attrs:
   - description
   - gecos
   action: member
```
5.

保存该文件。

6.

运行 **Ansible playbook**。指定 **playbook** 文件、存储密码的文件保护 **secret.yml** 文件以及清 单文件:

**\$ ansible-playbook --vault-password-file=password\_file -v -i inventory permissionmember-present-copy.yml**

**31.5.** 使用 **ANSIBLE** 确保属性不是 **IDM RBAC** 权限的成员

作为身份管理系统管理员 **(IdM)**,您可以自定义 **IdM** 基于角色的访问控制 **(RBAC)**。

以下流程描述了如何使用 **Ansible playbook** 确保属性不是 **IdM** 中 **RBAC** 权限的成员。因此,当拥有 权限的用户在 **IdM LDAP** 中创建条目时,该条目不能具有与属性关联的值。

这个示例描述了如何确保以下目标状态:

**MyPermission** 权限存在。

具有特权的用户创建的主机条目包含 **MyPermission** 权限,不能具有 **description** 属性。

先决条件

 $\bullet$ 

 $\bullet$ 

您知道 **IdM** 管理员密码。

- 您已配置了 **Ansible** 控制节点以满足以下要求:
	- 您使用 **Ansible** 版本 **2.14** 或更高版本。
- $\circ$

 $\circ$ 

您已在 **Ansible** 控制器上安装了 **[ansible-freeipa](https://access.redhat.com/documentation/zh-cn/red_hat_enterprise_linux/8/html/installing_identity_management/installing-an-identity-management-server-using-an-ansible-playbook_installing-identity-management#installing-the-ansible-freeipa-package_server-ansible)** 软件包。

 $\circ$ 

示例假定在 **~/***MyPlaybooks***/** 目录中,您已创建了一个具有 **IdM** 服务器的完全限定域名 **(FQDN)**的 **[Ansible](https://access.redhat.com/documentation/zh-cn/red_hat_enterprise_linux/8/html/using_ansible_to_install_and_manage_identity_management/preparing-your-environment-for-managing-idm-using-ansible-playbooks_using-ansible-to-install-and-manage-idm)** 清单文件。

<span id="page-323-0"></span> $\circ$ 

示例假定 **secret.yml Ansible** 库存储了 **ipaadmin\_password**。

目标节点(这是执行 **ansible-freeipa** 模块的节点)是 **IdM** 域的一部分,作为 **IdM** 客户端、 服务器或副本的一部分。

**MyPermission** 权限存在。

流程

1.

进入 **~/***MyPlaybooks***/** 目录:

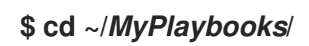

2.

制作位于 **/usr/share/doc/ansible-freeipa/playbooks/permission/** 目录中的 **permissionmember-absent.yml** 文件的副本:

**\$ cp /usr/share/doc/ansible-freeipa/playbooks/permission/permission-memberabsent.yml permission-member-absent-copy.yml**

3.

打开 **permission-member-absent-copy.yml Ansible playbook** 文件进行编辑。

# 4.

通过在 **ipapermission** 任务部分中设置以下变量来调整文件:

 $\bullet$ 

调整任务的 **name**,使其与您的用例对应。

将 **ipaadmin\_password** 变量设置为 **IdM** 管理员的密码。

将 **name** 变量设置为权限的名称。

将 **attrs** 变量设置为 **description**。

将 **action** 变量设置为 **member**。
确保 **state** 变量设置为 **absent** 这是当前示例修改的 **Ansible playbook** 文件: **--- - name: Permission absent example hosts: ipaserver vars\_files: - /home/user\_name/MyPlaybooks/secret.yml tasks: - name: Ensure that an attribute is not a member of "MyPermission" ipapermission: ipaadmin\_password: "{{ ipaadmin\_password }}" name: MyPermission attrs: description action: member state: absent**

5.

保存该文件。

6.

运行 **Ansible playbook**。指定 **playbook** 文件、存储密码的文件保护 **secret.yml** 文件以及清 单文件:

**\$ ansible-playbook --vault-password-file=password\_file -v -i inventory permissionmember-absent-copy.yml**

### **31.6.** 使用 **ANSIBLE** 重命名 **IDM RBAC** 权限

作为身份管理系统管理员 **(IdM)**,您可以自定义 **IdM** 基于角色的访问控制。

以下流程描述了如何使用 **Ansible playbook** 重新命名权限。这个示例描述了如何将 **MyPermission** 重 命名为 **MyNewPermission**。

先决条件

您知道 **IdM** 管理员密码。

您已配置了 **Ansible** 控制节点以满足以下要求:

您使用 **Ansible** 版本 **2.14** 或更高版本。

您已在 **Ansible** 控制器上安装了 **[ansible-freeipa](https://access.redhat.com/documentation/zh-cn/red_hat_enterprise_linux/8/html/installing_identity_management/installing-an-identity-management-server-using-an-ansible-playbook_installing-identity-management#installing-the-ansible-freeipa-package_server-ansible)** 软件包。

- $\circ$ 示例假定在 **~/***MyPlaybooks***/** 目录中,您已创建了一个具有 **IdM** 服务器的完全限定域名 **(FQDN)**的 **[Ansible](https://access.redhat.com/documentation/zh-cn/red_hat_enterprise_linux/8/html/using_ansible_to_install_and_manage_identity_management/preparing-your-environment-for-managing-idm-using-ansible-playbooks_using-ansible-to-install-and-manage-idm)** 清单文件。
	- $\circ$

 $\circ$ 

 $\circ$ 

示例假定 **secret.yml Ansible** 库存储了 **ipaadmin\_password**。

目标节点(这是执行 **ansible-freeipa** 模块的节点)是 **IdM** 域的一部分,作为 **IdM** 客户端、 服务器或副本的一部分。

**MyPermission** 存在于 **IdM** 中。

**IdM** 中不存在 **MyNewPermission**。

# 流程

1.

进入 **~/***MyPlaybooks***/** 目录:

**\$ cd ~/***MyPlaybooks***/**

2.

制作位于 **/usr/share/doc/ansible-freeipa/playbooks/permission/** 目录中的 **permissionrenamed.yml** 文件的副本:

**\$ cp /usr/share/doc/ansible-freeipa/playbooks/permission/permission-renamed.yml permission-renamed-copy.yml**

3.

打开 **permission-renamed-copy.yml Ansible playbook** 文件进行编辑。

- 4. 通过在 **ipapermission** 任务部分中设置以下变量来调整文件: 调整任务的 **name**,使其与您的用例对应。 将 **ipaadmin\_password** 变量设置为 **IdM** 管理员的密码。 将 **name** 变量设置为权限的名称。 这是当前示例修改的 **Ansible playbook** 文件: **--- - name: Permission present example hosts: ipaserver vars\_files: - /home/user\_name/MyPlaybooks/secret.yml tasks: - name: Rename the "MyPermission" permission ipapermission: ipaadmin\_password: "{{ ipaadmin\_password }}" name: MyPermission rename: MyNewPermission state: renamed**
- 5.

保存该文件。

6.

运行 **Ansible playbook**。指定 **playbook** 文件、存储密码的文件保护 **secret.yml** 文件以及清 单文件:

**\$ ansible-playbook --vault-password-file=password\_file -v -i inventory permissionrenamed-copy.yml**

# **31.7.** 其它资源

请参阅 **IdM** [中的](#page-275-0)权限。

请参阅 **IdM** [中的特](#page-278-0)权。

请参阅 **/usr/share/doc/ansible-freeipa/** 目录中的 **README-permission** 文件。

 $\bullet$ 

 $\bullet$ 

请参阅 **/usr/share/doc/ansible-freeipa/playbooks/ipapermission** 目录中的 **playbook** 示 例。

第 **32** 章 在 **IDM** 中管理用户密码

**32.1.** 谁可以更改 **IDM** 用户密码以及如何去做

没有权限更改其他用户密码的普通用户只能更改他们自己的个人密码。新密码必须满足适用于用户所属 的组的 **IdM** 密码策略。有关配置密码策略的详情,请参考 定义 **IdM** 密码[策略](#page-344-0)。

具有密码更改权限的管理员和用户可为新用户设置初始密码,并为现有用户重置密码。这些密码:

不必满足 **IdM** 密码策略。

在第一次成功登录后过期。当发生这种情况时,**IdM** 会提示用户立即更改过期的密码。要禁用 此行为,请参阅 在 **IdM** 中启用密码[重置,而不会在下一次登](#page-333-0)录时提示用户更改密码。

注意

**LDAP** 目录管理器**(DM)**用户可以使用 **LDAP** 工具更改用户密码。新密码可覆盖任何 **IdM** 密码策略。**DM** 设置的密码不会在第一次登录后过期。

**32.2.** 在 **IDM WEB UI** 中更改用户密码

作为身份管理**(IdM)**用户,您可以在 **IdM Web UI** 中更改用户密码。

先决条件

已登陆到 **IdM Web UI**。

流程

1.

在右上角,点击 **User name → Change password**。

图 **32.1.** 重置密码

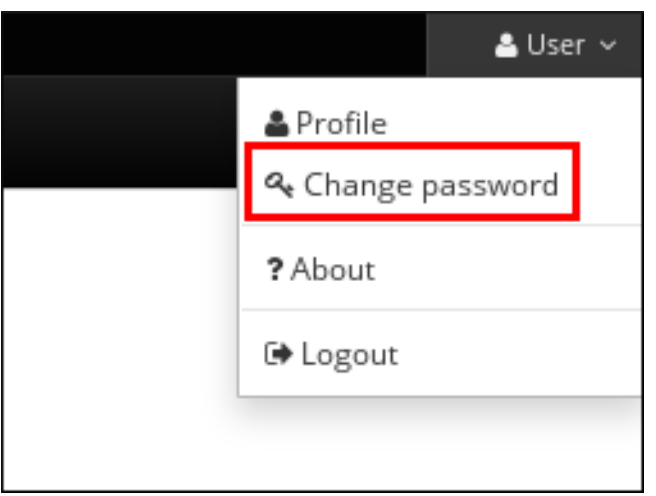

2.

输入当前的密码以及新密码。

**32.3.** 在 **IDM WEB UI** 中重置另一个用户的密码

作为身份管理**(IdM)**的管理员用户,您可以在 **IdM Web UI** 中更改其他用户的密码。

先决条件

 $\bullet$ 

您以管理员用户身份登录到 **IdM Web UI**。

流程

1. 选择 **Identity → Users**。

2. 单击要编辑的用户的名称。

3. 单击 **Actions → Reset password**。

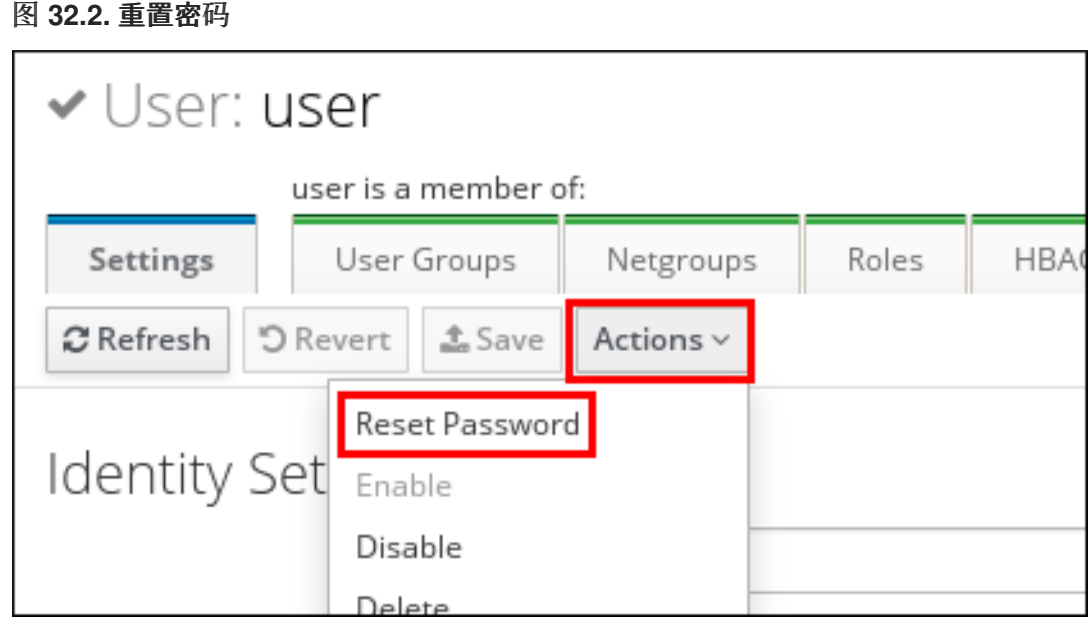

4.

输入新密码,然后单击 **Reset Password**。

图 **32.3.** 确认新密码

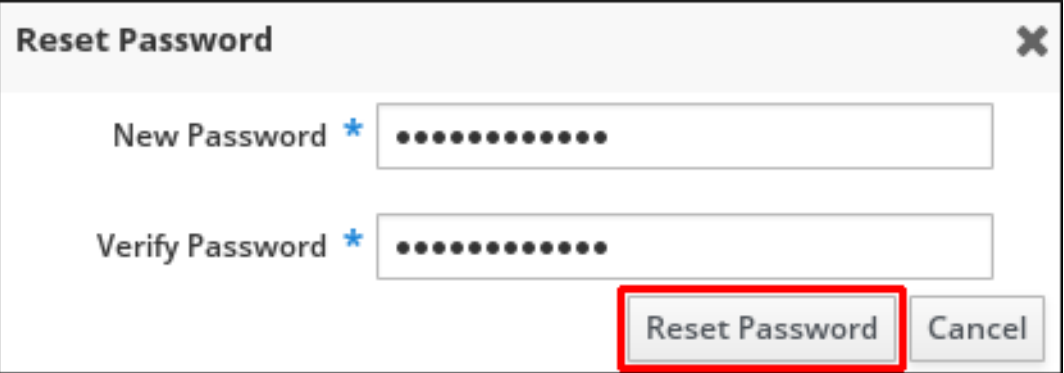

**32.4.** 重置目录管理器用户密码

如果您丢失了身份管理**(IdM)**目录管理器密码,您可以重置它。

先决条件

 $\bullet$ 

您有 **IdM** 服务器的 **root** 访问权限。

流程

1.

使用 **pwdhash** 命令生成新的密码哈希。例如:

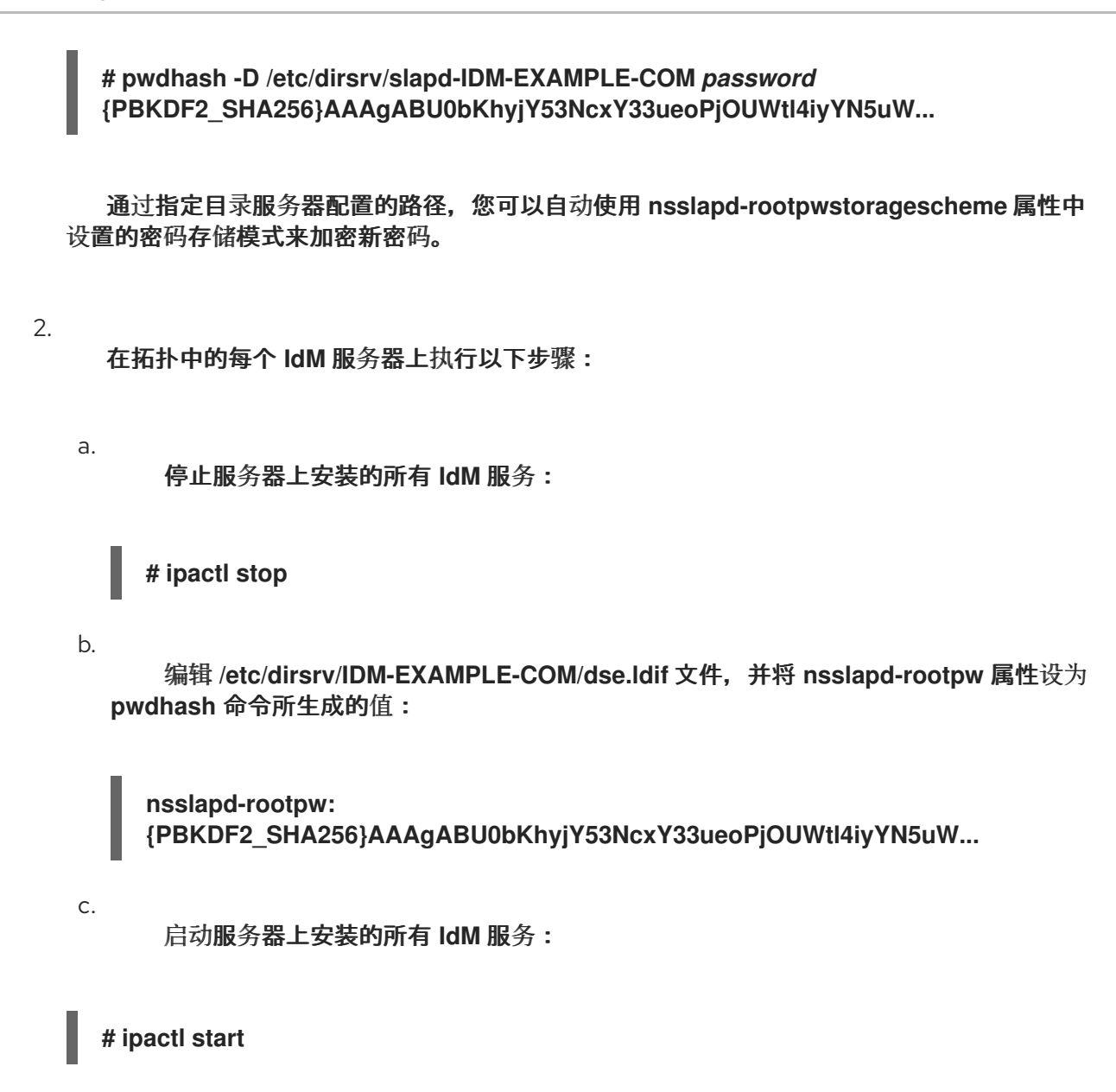

**32.5.** 在 **IDM CLI** 中更改您的用户密码或重置另一个用户的密码

您可以使用身份管理**(IdM)**命令行界面**(CLI)**更改用户密码。如果您是管理用户,您可以使用 **CLI** 重置另 一个用户的密码。

先决条件

 $\epsilon$ 

- 您已获得了 **IdM** 用户的票据授予票**(TGT)**。
- 如果要重置另一个用户的密码,您必须获得 **IdM** 中管理用户的 **TGT**。

流程

输入 **ipa user-mod** 命令,以及用户名和 **--password** 选项。命令将提示您输入新密码。

```
$ ipa user-mod idm_user --password
Password:
Enter Password again to verify:
      --------------------
Modified user "idm_user"
--------------------
...
```
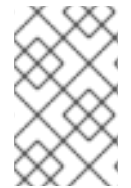

 $\bullet$ 

注意

您还可以使用 **ipa passwd** *idm\_user* 命令,而不是 **ipa user-mod**。

**32.6.** 在 **IDM** 中启用密码重置,而不会在下一次登录时提示用户更改密码

默认情况下,当管理员重置了另一个用户的密码后,密码会在第一次成功登录后过期。作为 **IdM** 目录 管理者,您可以为单个的 **IdM** 管理员指定以下权限:

- $\bullet$ 它们可以执行密码更改操作,而无需用户在第一次登录时更改其密码。
	- 它们可以绕过密码策略,从而不会应用强度或历史记录强制。

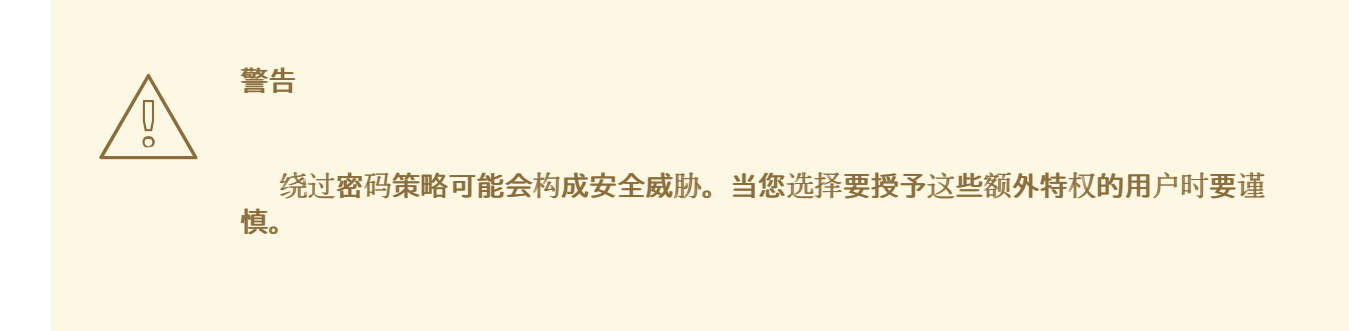

先决条件

您知道目录管理者密码。

流程

在域中的每个身份管理**(IdM)**服务器上进行以下更改:

a.

<span id="page-333-0"></span>1.

输入 **ldapmodify** 命令来修改 **LDAP** 条目。指定 **IdM** 服务器的名称和 **389** 端口,然后按 回车:

**\$ ldapmodify -x -D "cn=Directory Manager" -W -h server.idm.example.com -p 389 Enter LDAP Password:**

b.

输入 **Directory Manager** 密码。

c.

输入 **ipa\_pwd\_extop** 密码同步条目的可区别的名称,然后按回车

**dn: cn=ipa\_pwd\_extop,cn=plugins,cn=config**

d.

指定更改的 **modify** 类型,并按回车:

**changetype: modify**

e.

指定您希望 **LDAP** 执行哪种类型的修改,以及指定对哪个属性的修改。按回车:

**add: passSyncManagersDNs**

f.

在 **passSyncManagersDNs** 属性中指定管理用户帐户。属性是多值的。例如,要授予 **admin** 用户目录管理者重置密码的权力:

**passSyncManagersDNs: \ uid=admin,cn=users,cn=accounts,dc=example,dc=com**

按回车两次以停止编辑条目。

整个过程如下所示:

g.

**\$ ldapmodify -x -D "cn=Directory Manager" -W -h server.idm.example.com -p 389 Enter LDAP Password: dn: cn=ipa\_pwd\_extop,cn=plugins,cn=config**

**changetype: modify add: passSyncManagersDNs passSyncManagersDNs: uid=admin,cn=users,cn=accounts,dc=example,dc=com**

在 **passSyncManagerDNs** 下列出的 **admin** 用户现在具有额外的特权。

<span id="page-334-0"></span>**32.7.** 检查 **IDM** 用户帐户是否已被锁住

作为身份管理**(IdM)**管理员,您可以检查 **IdM** 用户帐户是否已被锁住。为此,您必须将用户的最大允许 失败的登录次数与用户实际失败的登录次数进行比较。

先决条件

您已在 **IdM** 中获得了管理用户的票据授予票**(TGT)**。

### 流程

1.

显示用户帐户的状态,来查看失败的登录次数:

**\$ ipa user-status** *example\_user* **----------------------- Account disabled: False ----------------------- Server: idm.example.com** *Failed logins: 8* **Last successful authentication: N/A Last failed authentication: 20220229080317Z Time now: 2022-02-29T08:04:46Z ---------------------------- Number of entries returned 1**

2.

显示特定用户允许的登录尝试次数:

**----------------------------**

a.

以 **IdM** 管理员身份登录到 **IdM Web UI**。

b.

打开 **Identity → Users → Active users** 选项卡。

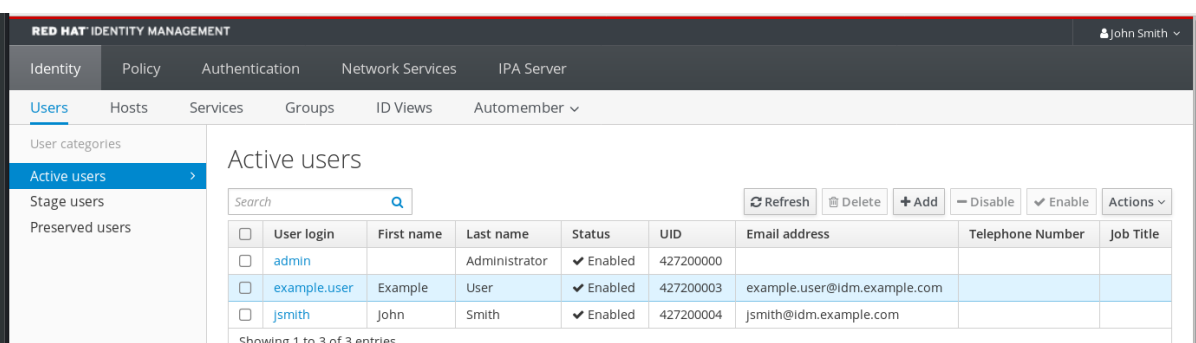

a.

点击用户名以打开用户设置。

b.

在 **Password policy** 部分中,找到 **Max failures** 项。

3.

将 **ipa user-status** 命令的输出中显示的失败的登录数与 **IdM Web UI** 中显示的 **Max failures** 数进行比较。如果失败的登录次数等于最大允许登录尝试次数,则用户帐户被锁住。

### 其它资源

 $\blacksquare$ 

在 **IdM** 中密码失败后解锁用[户帐户](#page-335-0)

<span id="page-335-0"></span>**32.8.** 在 **IDM** 中密码失败后解锁用户帐户

如果用户尝试使用不正确的密码进行一定次数的登录,则身份管理**(IdM)**会锁住用户帐户,从而阻止用 户登录。出于安全考虑,**IdM** 不会显示用户帐户已被锁住的任何警告信息。相反,**CLI** 提示可能会一直要 求用户输入密码。

**IdM** 在过了指定的时间后会自动解锁用户帐户。另外,您可以按照以下流程手动解锁用户帐户。

先决条件

您已获得 **IdM** 管理用户的票据授予票。

流程

要解锁用户帐户,请使用 **ipa user-unlock** 命令。

**\$ ipa user-unlock** *idm\_user* **----------------------- Unlocked account "idm\_user" -----------------------**

之后,用户可以再次登录。

### 其它资源

 $\bullet$ 

检查 **IdM** 用户帐户[是否已被](#page-334-0)锁住

**32.9.** 为 **IDM** 中的用户启用最后一次成功 **KERBEROS** 验证的跟踪

出于性能方面的考虑,在 **Red Hat Enterprise Linux 8** 中运行的身份管理**(IdM)**不会存储用户最后一次 成功的 **Kerberos** 验证的时间戳。因此,某些命令(如 **ipa user-status** )不会显示时间戳。

### 先决条件

- $\bullet$ 您已在 **IdM** 中获得了管理用户的票据授予票**(TGT)**。
	- 您在执行该流程的 **IdM** 服务器上有 **root** 访问权限。

# 流程

1.

显示当前启用的密码插件功能:

**# ipa config-show | grep "Password plugin features" Password plugin features:** *AllowNThash***,** *KDC:Disable Last Success*

输出显示 **KDC:Disable Last Success** 插件已启用。插件隐藏了最后一次成功的 **Kerberos** 身份验证,以防在 **ipa user-status** 输出中可见。

### 2.

将每个功能的 **--ipaconfigstring=***feature* 参数添加到当前启用的 **ipa config-mod** 命令 中,**KDC:Disable Last Success** 除外**:**

**# ipa config-mod --ipaconfigstring='AllowNThash'**

这个命令只启用 **AllowNThash** 插件。要启用多个功能,请为每个功能单独指定 **- ipaconfigstring=***feature* 参数。

3.

重启 **IdM:**

**# ipactl restart**

### 第 **33** 章 定义 **IDM** 密码策略

本章论述了 **Identity Management (IdM)** 密码策略,以及如何使用 **Ansible playbook** 在 **IdM** 中添加新 的密码策略。

**33.1.** 什么是密码策略

密码策略是密码必须满足的一组规则。例如,**password** 策略可以定义最小密码长度和最大密码生命周 期。受此策略影响的所有用户都必须设置足够长的密码,并经常更改密码以满足指定条件。这样,密码策 略有助于降低某人发现和滥用用户密码的风险。

### **33.2. IDM** 中的密码策略

密码是 **Identity Management (IdM)** 用户对 **IdM Kerberos** 域进行身份验证的最常用方式。密码策略定 义了这些 **IdM** 用户密码必须满足的要求。

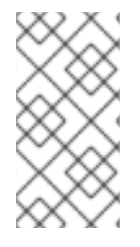

注意

**IdM** 密码策略在底层 **LDAP** 目录中设置,但 **Kerberos** 密钥分发中心 **(KDC)** 强制执行 密码策略。

密码[策略属性列](#page-339-0)出了您可以在 **IdM** 中定义密码策略的属性。

### 表 **33.1.** 密码策略属性

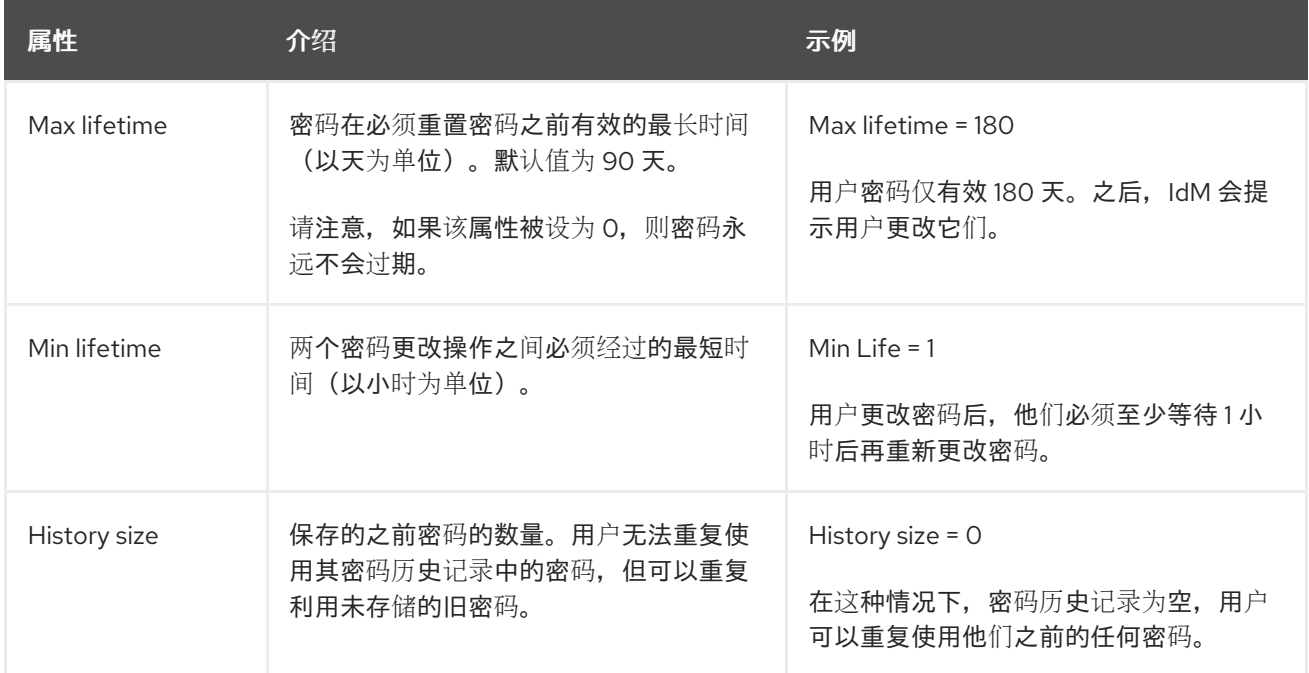

<span id="page-339-0"></span>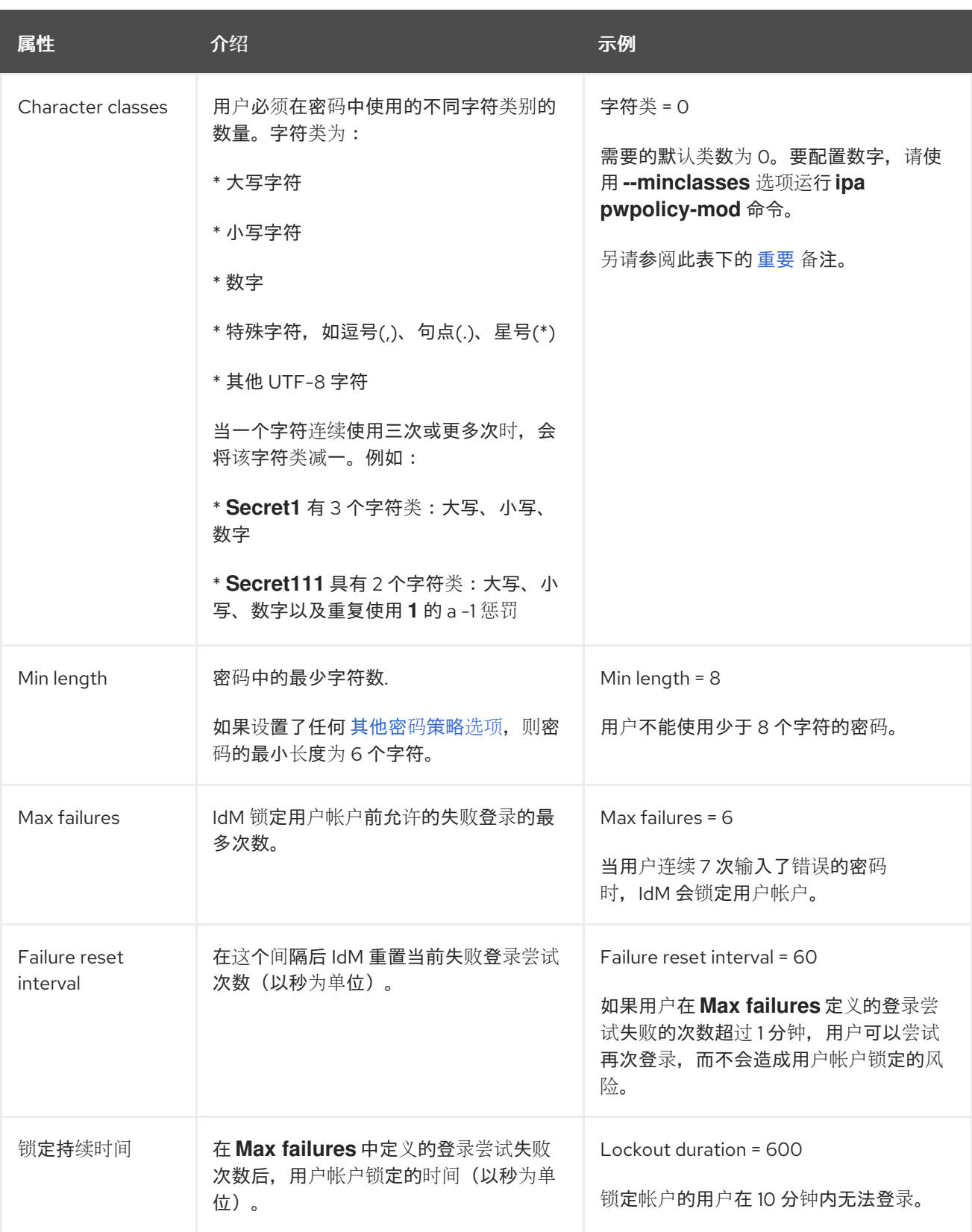

<span id="page-339-1"></span>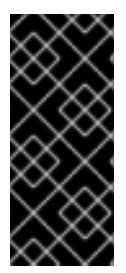

# 重要

如果您一组不同的硬件可能不能使用国际字符和符号,则字符类要求应为英语字母和常 用符号。有关密码中字符类[策略的更多信息,](https://access.redhat.com/solutions/3143431)请参阅红帽知识库中的密码中哪些字符有 效?

**33.3.** 使用 **ANSIBLE PLAYBOOK** 在 **IDM** 中存在密码策略

按照以下流程,使用 **Ansible playbook** 确保密码策略在身份管理**(IdM)**中存在。

在 **IdM** 中的默认 **global\_policy** 密码策略中,密码中不同字符类的数量设置为 **0**。历史记录大小也设置 为 **0**。

完成此步骤,以使用 **Ansible playbook** 为 **IdM** 组强制执行更强大的密码策略。

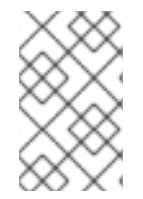

注意

您只能为 **IdM** 组定义密码策略。您无法为单个用户定义密码策略。

先决条件

 $\bullet$ 

- 您已配置了 **Ansible** 控制节点以满足以下要求:
	- 您使用 **Ansible** 版本 **2.14** 或更高版本。
- $\circ$ 您已在 **Ansible** 控制器上安装了 **[ansible-freeipa](https://access.redhat.com/documentation/zh-cn/red_hat_enterprise_linux/8/html/installing_identity_management/installing-an-identity-management-server-using-an-ansible-playbook_installing-identity-management#installing-the-ansible-freeipa-package_server-ansible)** 软件包。
- $\Omega$

 $\circ$ 

示例假定在 **~/***MyPlaybooks***/** 目录中,您已创建了一个具有 **IdM** 服务器的完全限定域名 **(FQDN)**的 **[Ansible](https://access.redhat.com/documentation/zh-cn/red_hat_enterprise_linux/8/html/using_ansible_to_install_and_manage_identity_management/preparing-your-environment-for-managing-idm-using-ansible-playbooks_using-ansible-to-install-and-manage-idm)** 清单文件。

 $\circ$ 

示例假定 **secret.yml Ansible** 库存储了 **ipaadmin\_password**。

目标节点(这是执行 **ansible-freeipa** 模块的节点)是 **IdM** 域的一部分,作为 **IdM** 客户端、 服务器或副本的一部分。

您知道 **IdM** 管理员密码。

正在确保 **IdM** 中存在密码策略的组。

# 流程

创建一个清单文件,如 **inventory.file**,并在 **[ipaserver]** 部分中定义 **IdM** 服务器的 **FQDN** :

**[ipaserver] server.idm.example.com**

2.

1.

创建 **Ansible playbook** 文件,以定义您要确保的密码策略。要简化此步骤,请复制并修 改 **/usr/share/doc/ansible-freeipa/playbooks/pwpolicy/pwpolicy\_present.yml** 文件中的示 例:

```
---
- name: Tests
 hosts: ipaserver
 vars_files:
 - /home/user_name/MyPlaybooks/secret.yml
 tasks:
 - name: Ensure presence of pwpolicy for group ops
  ipapwpolicy:
   ipaadmin_password: "{{ ipaadmin_password }}"
   name: ops
   minlife: 7
   maxlife: 49
   history: 5
   priority: 1
   lockouttime: 300
   minlength: 8
   minclasses: 4
   maxfail: 3
   failinterval: 5
```
有关单个变量含义的详情,请参阅密码[策略属性。](#page-339-0)

3.

运行 **playbook**:

**\$ ansible-playbook --vault-password-file=password\_file -v -i** *path\_to\_inventory\_directory/inventory.file path\_to\_playbooks\_directory\_/new\_pwpolicy\_present.yml*

您已成功使用 **Ansible playbook** 确保 **IdM** 中存在 **ops** 组的密码策略。

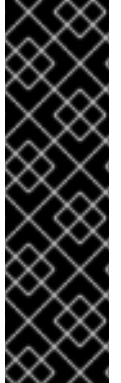

**ops** 密码策略的优先级设置为 *1*,而 **global\_policy** 密码策略没有设置优先级。因 此,**ops** 策略会自动取代 **ops** 组的 **global\_policy**,并立即强制执行。

当没有为用户设置任何组策略时,**global\_policy** 充当备份策略,并且永远不会优先于 组策略。

其它资源

 $\bullet$ 

请参阅 **/usr/share/doc/ansible-freeipa/** 目录中的 **README-pwpolicy.md** 文件。

请参阅 密码[策略](https://access.redhat.com/documentation/zh-cn/red_hat_enterprise_linux/7/html/linux_domain_identity_authentication_and_policy_guide/pwd-policies-how#pwd-policies-priority)优先级。

<span id="page-342-0"></span>**33.4. IDM** 中的附加密码策略选项

重要

作为身份管理 **(IdM)** 管理员,您可以通过启用基于 **libpwquality** 功能集的额外密码策略选项来增强默认 密码要求。额外的密码策略选项包括:

**--maxrepeat**

指定新密码中相同连续字符的最大可接受数。

**--maxsequence**

指定新密码中单例字符序列的最大长度。此类序列的示例为 **12345** 或 **fedcb**。此类密码多数都不 会通过简单检查。

**--dictcheck**

如果非零,则检查密码是否与字典中的词语匹配(如果可能修改)。目前,**libpwquality** 使用 **cracklib** 库执行字典检查。

**--usercheck**

如果非零,请检查密码是否以某种形式包含用户名,并可能进行修改。它不适用于少于 **3** 个字符 的用户名。

您不能将额外的密码策略选项应用到现有密码。如果您应用了任何附加选项,**IdM** 会自动将 **- minlength** 选项(密码中的最少字符数)设置为 **6** 个字符。

# 注意

在使用 **RHEL 7** 和 **RHEL 8** 服务器的混合环境中,您只能在在 **RHEL 8.4** 及更新版本上 运行的服务器中强制实施额外的密码策略设置。如果用户登录到 **IdM** 客户端,并且 **IdM** 客 户端与运行在 **RHEL 8.3** 或更早版本上的 **IdM** 服务器进行通信,则系统管理员设置的新密 码策略需求不会被应用。为确保行为的一致,请将所有服务器升级或更新至 **RHEL 8.4** 或 更新的版本。

其他资源:

 $\bullet$ 

- 将额[外密](#page-344-1)码策略应用到 **IdM** 组
- **pwquality(3) man page**

**33.5.** 将其他密码策略选项应用到 **IDM** 组

按照以下流程在身份管理**(IdM)**中应用额外的密码策略选项。这个示例描述了如何通过确保新密码不包 含用户相应的用户名以及密码不包含两个以上相同的字符来增强 **managers** 组的密码策略。

先决条件

- 您以 **IdM** 管理员身份登录。
- **managers** 组存在于 **IdM** 中。
	- **IdM** 中存在 **managers** 密码策略。

# 流程

1.

将用户名检查应用到 **managers** 组中用户建议的所有新密码:

**\$ ipa pwpolicy-mod --usercheck=True managers**

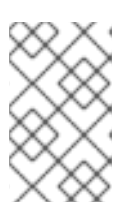

注意

如果没有指定密码策略的名称,则会修改默认的 **global\_policy**。

在 **manager** 密码策略中,将相同连续字符的最大数量设置为 **2**:

**\$ ipa pwpolicy-mod --maxrepeat=2 managers**

现在不接受包含连续两个以上相同字符的密码。例如,**eR873mUi111YJQ** 组合是不可接受 的,因为它包含三个连续的 **1**。

# 验证

1.

<span id="page-344-1"></span><span id="page-344-0"></span>2.

添加名为 **test\_user** 的测试用户:

**\$ ipa user-add test\_user First name: test Last name: user ---------------------------- Added user "test\_user" ----------------------------**

2.

将 **test** 用户添加到 **managers** 组:

a.

c.

d.

在 **IdM Web UI** 中,点 **Identity → Groups → User Groups**。

b.

点 **managers**。

点 **Add**。

在 **Add users to user group 'managers'** 页面中,检查 **test\_user**。

e. 点击 **>** 箭头将用户移到 **Prospect ive** 列中。

f.

点 **Add**。

3.

重置测试用户的密码:

进入 **Identity → Users**。

单击 **test\_user**。

c.

d.

b.

a.

在 **Actions** 菜单中,单击 **Reset Password**。

输入用户的临时密码。

4.

在命令行中,尝试为 **test\_user** 获取 **Kerberos** 票据授予票据 **(TGT)**:

**\$ kinit test\_user**

a.

输入临时密码。

b.

系统会通知您必须更改密码。输入包含用户名 **test\_user** 的密码:

**Password expired. You must change it now. Enter new password: Enter it again: Password change rejected: Password not changed. Unspecified password quality failure while trying to change password. Please try again.**

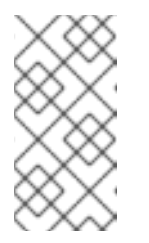

注意

**Kerberos** 没有精细的错误密码策略报告,在某些情况下,没有提供拒绝 密码的明确原因。

c.

系统通知您输入的密码被拒绝。输入包含连续三个或多个相同字符的密码:

**Password change rejected: Password not changed. Unspecified password quality failure while trying to change password. Please try again.**

**Enter new password: Enter it again:**

系统通知您输入的密码被拒绝。输入满足 **managers** 密码策略条件的密码:

**Password change rejected: Password not changed. Unspecified password quality failure while trying to change password. Please try again.**

**Enter new password: Enter it again:**

5.

d.

查看获取的 **TGT:**

**\$ klist Ticket cache: KCM:0:33945 Default principal: test\_user@IDM.EXAMPLE.COM**

**Valid starting Expires Service principal 07/07/2021 12:44:44 07/08/2021 12:44:44 krbtgt@IDM.EXAMPLE.COM@IDM.EXAMPLE.COM**

**managers** 密码策略现在可以为 **managers** 组中的用户正常工作。

其它资源

 $\epsilon$ 

**IdM** [中的](#page-342-0)额外密码策略

**33.6.** 使用 **ANSIBLE PLAYBOOK** 将额外的密码策略选项应用到 **IDM** 组

您可以使用 **Ansible playbook** 应用额外的密码策略选项,以加强特定的 **IdM** 组所要求的密码策略。为 此,您可以使用 **maxrepeat**、**maxsequence**、**dictcheck** 和 **usercheck** 密码策略选项。这个示例描述了 如何为 **managers** 组设置以下要求:

- 用户的新密码不包含用户各自的用户名。
- 密码不包含连续两个以上相同的字符。

密码中的任何单调字符序列不超过 **3** 个字符。这意味着系统不接受具有类似序列(如 **1234** 或 **abcd**) 的密码。

### 先决条件

 $\circ$ 

 $\circ$ 

 $\Omega$ 

 $\Omega$ 

- 您已配置了 **Ansible** 控制节点以满足以下要求:
	- 您使用 **Ansible** 版本 **2.14** 或更高版本。
	- 您已在 **Ansible** 控制器上安装了 **[ansible-freeipa](https://access.redhat.com/documentation/zh-cn/red_hat_enterprise_linux/8/html/installing_identity_management/installing-an-identity-management-server-using-an-ansible-playbook_installing-identity-management#installing-the-ansible-freeipa-package_server-ansible)** 软件包。

您已在 **~/***MyPlaybooks***/** 目录中创建了一个具有 **IdM** 服务器的完全限定域名**(FQDN)**的 **[Ansible](https://access.redhat.com/documentation/zh-cn/red_hat_enterprise_linux/8/html/using_ansible_to_install_and_manage_identity_management/preparing-your-environment-for-managing-idm-using-ansible-playbooks_using-ansible-to-install-and-manage-idm)** 清单文件。

您已将 **ipaadmin\_password** 存储在 **secret.yml Ansible vault** 中。

正在确保 **IdM** 中存在密码策略的组。

# 流程

1.

 $\bullet$ 

创建 **Ansible playbook** 文件 **manager\_pwpolicy\_present.yml**,其定义您要确保其存在的 密码策略。要简化此步骤,请复制并修改以下示例:

```
---
- name: Tests
 hosts: ipaserver
 vars_files:
 - /home/user_name/MyPlaybooks/secret.yml
 tasks:
 - name: Ensure presence of usercheck and maxrepeat pwpolicy for group managers
  ipapwpolicy:
   ipaadmin_password: "{{ ipaadmin_password }}"
   name: managers
   usercheck: True
   maxrepeat: 2
   maxsequence: 3
```
运行 **playbook**:

**\$ ansible-playbook --vault-password-file=password\_file -v -i** *path\_to\_inventory\_directory/inventory.file path\_to\_playbooks\_directory\_/manager\_pwpolicy\_present.yml*

2.

### 验证

1.

添加名为 **test\_user** 的测试用户:

**\$ ipa user-add test\_user First name: test Last name: user ---------------------------- Added user "test\_user"**

**----------------------------**

## 2.

将 **test** 用户添加到 **managers** 组:

### a.

在 **IdM Web UI** 中,点 **Identity → Groups → User Groups**。

### b.

点 **managers**。

# c.

点 **Add**。

## d.

在 **Add users to user group 'managers'** 页面中,检查 **test\_user**。

### e.

点击 **>** 箭头将用户移到 **Prospect ive** 列中。

### f.

点 **Add**。

### 3.

重置测试用户的密码:

### a.

进入 **Identity → Users**。

### b.

单击 **test\_user**。

### c.

在 **Actions** 菜单中,单击 **Reset Password**。

输入用户的临时密码。

4.

d.

在命令行中,尝试为 **test\_user** 获取 **Kerberos** 票据授予票据 **(TGT)**:

**\$ kinit test\_user**

a.

输入临时密码。

b.

系统会通知您必须更改密码。输入包含用户名 **test\_user** 的密码:

**Password expired. You must change it now. Enter new password: Enter it again: Password change rejected: Password not changed. Unspecified password quality failure while trying to change password. Please try again.**

注意

**Kerberos** 没有精细的错误密码策略报告,在某些情况下,没有提供拒绝 密码的明确原因。

c.

系统通知您输入的密码被拒绝。输入包含连续三个或多个相同字符的密码:

**Password change rejected: Password not changed. Unspecified password quality failure while trying to change password. Please try again.**

**Enter new password: Enter it again:**

d.

系统通知您输入的密码被拒绝。输入一个包含超过 **3** 个字符长的单调字符序列的密码。 此类序列的示例包括 **1234** 和 **fedc** :

**Password change rejected: Password not changed. Unspecified password quality failure while trying to change password. Please try again.**

**Enter new password: Enter it again:**

系统通知您输入的密码被拒绝。输入满足 **managers** 密码策略条件的密码:

**Password change rejected: Password not changed. Unspecified password quality failure while trying to change password. Please try again.**

**Enter new password: Enter it again:**

5.

e.

验证您是否已获得 **TGT**,这只有在输入有效密码后才有可能:

**\$ klist Ticket cache: KCM:0:33945 Default principal: test\_user@IDM.EXAMPLE.COM**

**Valid starting Expires Service principal 07/07/2021 12:44:44 07/08/2021 12:44:44 krbtgt@IDM.EXAMPLE.COM@IDM.EXAMPLE.COM**

# 其它资源

 $\bullet$ 

- **IdM** [中的](#page-342-0)额外密码策略
- $\blacksquare$ **/usr/share/doc/ansible-freeipa/README-pwpolicy.md**
	- **/usr/share/doc/ansible-freeipa/playbooks/pwpolicy**

### 第 **34** 章 管理过期密码通知

您可以使用 **ipa-client-epn** 软件包提供的过期密码通知**(EPN)**工具来构建一个身份管理**(IdM)**用户列表, 这些用户的密码在配置的时间内即将过期。要安装、配置和使用 **EPN** 工具,请参阅相关章节。

- $\blacksquare$ 什么是过期的密码[通知工具](#page-351-0)
- 安装过期的密码[通知工具](#page-352-0)
- 运行 **EPN** [工具,向密](#page-353-0)码即将过期的用户发送电子邮件
- 启用 [ipa-epn.timer](#page-355-0), 向密码即将过期的所有用户发送电子邮件
- 修改过期密码通知电子邮[件模板](#page-356-0)
- <span id="page-351-0"></span>**34.1.** 什么是过期的密码通知工具

过期密码通知**(EPN)**工具是一个独立的工具,可用于构建一个身份管理**(IdM)**用户列表,这些用户的密码 在配置的时间内即将过期。

**IdM** 管理员可以使用 **EPN** 进行以下操作:

- 以 **JSON** 格式显示受影响的用户的列表,该列表是在**dry-run** 模式下运行时创建的。
- 计算在给定日期或日期范围内发送多少封电子邮件**.**
- 向用户发送密码过期电子邮件通知**.**
- 将 **ipa-epn.timer** 配置为每天运行 **EPN** 工具,并向密码在定义的未来日期范围内即将过期的 用户发送电子邮件。

自定义要发送给用户的电子邮件通知。

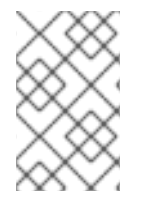

# 注意

如果用户帐户被禁用,则不会发送电子邮件通知(如果密码即将过期)。

<span id="page-352-0"></span>**34.2.** 安装过期的密码通知工具

按照以下流程安装过期密码通知**(EPN)**工具。

先决条件

在身份管理**(IdM)**副本或配置为智能主机的本地 **Postfix SMTP** 服务器的 **IdM** 客户端上安装 **EPN** 工具。

流程

安装 **EPN** 工具:

注意

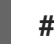

**# yum install ipa-client-epn**

**34.3.** 运行 **EPN** 工具,向密码即将过期的用户发送电子邮件

按照以下流程运行过期密码通知**(EPN)**工具,向密码即将过期的用户发送电子邮件。

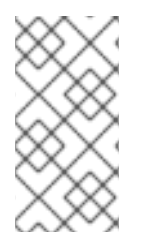

**EPN** 工具是无状态的。如果 **EPN** 工具未能向密码即将在给定日期过期的任何用户发送 邮件,则 **EPN** 工具不会保存这些用户的列表。

# 先决条件

**ipa-client-epn** 软件包已安装。请参阅 安装过期密码[通知工具。](#page-352-0)

如果需要,自定义 **ipa-epn** 电子邮件模板。请参阅 修改过期密码通知电子邮[件模板。](#page-356-0)

### <span id="page-353-0"></span>流程

1.

2.

```
更新 epn.conf 配置文件,来为 EPN 工具设置选项,以通知用户密码即将过期。
```
**# vi /etc/ipa/epn.conf**

根据需要更新 **notify\_ttls**。默认是通知用户其密码将在 **28**、**14**、**7**、**3** 和 **1** 天后过期。

**notify\_ttls = 28, 14, 7, 3, 1**

3.

配置 **SMTP** 服务器和端口:

**smtp\_server = localhost smtp\_port = 25**

4.

指定发送电子邮件过期通知的电子邮件地址。任何未成功发送的电子邮件都将返回到此地址。

**mail\_from =admin-email@example.com**

5.

保存 **/etc/ipa/epn.conf** 文件。

6.

以 **dry-run** 模式运行 **EPN** 工具,来生成一个用户列表,如果您不使用 **--dry-run** 选项来运行 工具,则密码过期电子邮件通知将发送给这些用户。

```
ipa-epn --dry-run
[
   {
   "uid": "user5",
   "cn": "user 5",
   "krbpasswordexpiration": "2020-04-17 15:51:53",
   "mail": "['user5@ipa.test']"
  }
]
[
  {
   "uid": "user6",
   "cn": "user 6",
   "krbpasswordexpiration": "2020-12-17 15:51:53",
   "mail": "['user5@ipa.test']"
   }
]
The IPA-EPN command was successful
```
# 注意

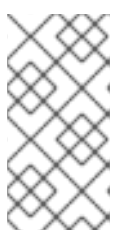

如果返回的用户列表非常大,并且运行工具时没有 **--dry-run** 选项,这可能会 导致您的电子邮件服务器出现问题。

7.

不使用 **--dry-run** 选项运行 **EPN** 工具,来将到期电子邮件发送给当您在 **dry-run** 模式下运行 **EPN** 工具时返回的所有用户的列表:

```
ipa-epn
[
 {
   "uid": "user5",
   "cn": "user 5",
   "krbpasswordexpiration": "2020-10-01 15:51:53",
   "mail": "['user5@ipa.test']"
 }
]
[
 {
  "uid": "user6",
  "cn": "user 6",
  "krbpasswordexpiration": "2020-12-17 15:51:53",
  "mail": "['user5@ipa.test']"
 }
]
The IPA-EPN command was successful
```
8.

您可以将 **EPN** 添加到任何监控系统,并使用 **--from-nbdays** 和 **--to-nbdays** 选项调用它,以 确定在特定时间范围内将有多少个用户的密码即将过期:

**# ipa-epn --from-nbdays 8 --to-nbdays 12**

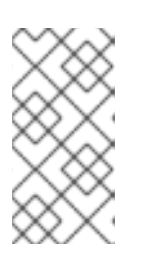

注意

如果您使用 **--from-nbdays** 和 **--to-nbdays** 选项调用 **EPN** 工具,它将自动在 **dry-run** 模式下执行。

验证步骤

运行 **EPN** 工具,并验证是否已发送电子邮件通知。

其它资源

- 请参阅 **ipa-epn** 手册页。
- 请参阅 **epn.conf** 手册页。

<span id="page-355-0"></span>**34.4.** 启用 **IPA-EPN.TIMER** ,向密码即将过期的所有用户发送电子邮件

按照以下流程,使用 **ipa-epn.timer** 运行过期密码通知**(EPN)**工具,向密码即将过期的用户发送电子邮 件。**ipa-epn.timer** 解析 **epn.conf** 文件,并向在该文件中配置的定义的未来日期范围内密码即将过期的用 户发送电子邮件。

### 先决条件

 $\blacksquare$ 

- **ipa-client-epn** 软件包已安装。请参阅 安装过期密码[通知工具](#page-352-0)
- 如果需要,自定义 **ipa-epn** 电子邮件模板。请参阅 修改过期密码通知电子邮[件模板](#page-356-0)

### 流程

启动 **ipa-epn.timer:**

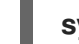

**systemctl start ipa-epn.timer**

启动计时器后,默认情况下 **EPN** 工具会在每天早晨 **1** 点运行。

### 其它资源

请参阅 **ipa-epn** 手册页。

# **34.5.** 修改过期密码通知电子邮件模板

按照以下流程自定义过期密码通知**(EPN)**电子邮件消息模板。

## 先决条件

**ipa-client-epn** 软件包已安装。

流程

打开 **EPN** 消息模板:

**# vi /etc/ipa/epn/expire\_msg.template**

2.

1.

<span id="page-356-0"></span> $\bullet$ 

根据需要更新模板文本。

**Hi {{ fullname }},**

**Your password will expire on {{ expiration }}.**

**Please change it as soon as possible.**

您可以在模板中使用以下变量:

用户 **ID**:**uid**

全名:**fullname**

名字:**first**

姓氏:**last**

密码过期日期:过期

3.

保存消息模板文件。

验证步骤

 $\bullet$ 

运行 **EPN** 工具,并验证电子邮件通知包含更新的文本。

# 其它资源

- $\bullet$
- 请参阅 **ipa-epn** 手册页。

### 第 **35** 章 使用 **ID** 视图来覆盖 **IDM** 客户端上的用户属性值

如果身份管理**(IdM)**用户想要覆盖存储在 **IdM LDAP** 服务器中的某些用户或组属性,如登录名称、主目 录、用于身份验证的证书或 **SSH** 密钥,则您作为 **IdM** 管理员可使用 **IdM ID** 视图重新定义特定 **IdM** 客户 端上的这些值。例如,您可以为用户最常用于登录 **IdM** 的 **IdM** 客户端上为用户指定不同的主目录。

本章描述了如何重新定义与作为客户端注册到 **IdM** 的主机上的 **IdM** 用户关联的 **POSIX** 属性值。

**35.1. ID** 视图

身份管理**(IdM)**中的 **ID** 视图是一个指定以下信息的 **IdM** 客户端视图:

- 集中定义的 **POSIX** 用户或组属性的新值
	- 应用新值的客户端主机或主机。

**ID** 视图包含一个或多个覆盖。覆盖是集中定义的 **POSIX** 属性值的特定替换。

您只能为集中在 **IdM** 服务器上的 **IdM** 客户端定义 **ID** 视图。您无法为本地 **IdM** 客户端配置客户端覆 盖。

例如,您可以使用 **ID** 视图来实现以下目标:

为不同的环境定义不同的属性值。例如,您可以允许 **IdM** 管理员或其他 **IdM** 用户在不同的 **IdM** 客户端上拥有不同的主目录:您可以将 **/home/crypt/username** 配置为此用户在一个 **IdM** 客 户端上的主目录,将 **/dropbox/username** 配置为此用户在另一个客户端上的主目录。在这种情 况下使用 **ID** 视图非常方便,例如,更改客户端 **/etc/sssd/sssd.conf** 文件中的 **fallback\_homedir**、**overwrite\_homedir** 或其他主目录变量将影响所有用户。有关示例过程,请 参阅 添加 **ID** 视图来覆盖 **IdM** 客户[端上的](#page-368-0) **IdM** 用户主目录。

将之前生成的属性值替换为其他值,例如覆盖用户的 **UID**。当您要实现系统范围的更改时,此 功能非常有用,否则在 **LDAP** 端很难实现,例如将 **1009** 设为 **IdM** 用户的 **UID**。用于生成 **IdM** 用 户 **UID** 的 **IdM ID** 范围一开始不要低于 **1000** 甚至 **10000**。如果 **IdM** 用户在所有 **IdM** 客户端上模 拟 **UID** 为**1009** 的本地用户是有原因的,那么您可以使用 **ID** 视图覆盖在 **IdM** 中创建用户时生成的 **IdM** 用户的 **UID**。

重要

您只能将 **ID** 视图应用于 **IdM** 客户端,不能应用于 **IdM** 服务器。

其它资源

 $\bullet$ 

 $\bullet$ 

为活动目录用户[使用](#page-391-0) **ID** 视图

**[SSSD](https://access.redhat.com/documentation/zh-cn/red_hat_enterprise_linux/8/html/configuring_authentication_and_authorization_in_rhel/assembly_sssd-client-side-view_configuring-authentication-and-authorization-in-rhel)** 客户端视图

**35.2. ID** 视图对 **SSSD** 性能的潜在负面影响

当您定义 **ID** 视图时,**IdM** 会将所需的覆盖值放在 **IdM** 服务器的系统安全服务守护进程**(SSSD)**缓存中。 在 **IdM** 客户端上运行的 **SSSD** 然后从服务器缓存中检索覆盖值。

应用 **ID** 视图可能会对系统安全服务守护进程**(SSSD)**的性能造成负面影响,因为某些优化和 **ID** 视图无 法同时运行。例如,**ID** 视图会防止 **SSSD** 优化在服务器上查找组的过程:

使用 **ID** 视图时,如果组名称已被覆盖,**SSSD** 必须检查返回的组成员名称列表中的每个成 员。

如果没有 **ID** 视图,**SSSD** 只能从组对象的成员属性收集用户名。

当 **SSSD** 缓存为空或清除缓存后,这种负面影响变得非常明显,使得所有条目都无效。

**35.3. ID** 视图可以覆盖的属性

**ID** 视图由用户和组 **ID** 覆盖组成。覆盖定义新的 **POSIX** 属性值。

用户和组 **ID** 覆盖可以为以下 **POSIX** 属性定义新值:

用户属性
- 登录名**(uid)**
- **GECOS** 条目**(gecos)**
- **UID** 号**(uidNumber)**
- **GID** 号**(gidNumber)**
- $\bullet$ 登录 **shell(loginShell)**
- 主目录(**homeDirectory**)
- **SSH** 公钥**(ipaSshPubkey)**
- 证书**(userCertificate)**

### 组属性

 $\bullet$ 

 $\bullet$ 

- 组名**(cn)**
- 组 **GID** 号**(gidNumber)**

# **35.4.** 获取 **ID** 视图命令的帮助信息

您可以获得 **IdM** 命令行界面**(CLI)**上涉及身份管理**(IdM)ID** 视图的命令的帮助。

先决条件

您已获得了 **IdM** 用户的 **Kerberos** 票据。

<span id="page-361-0"></span>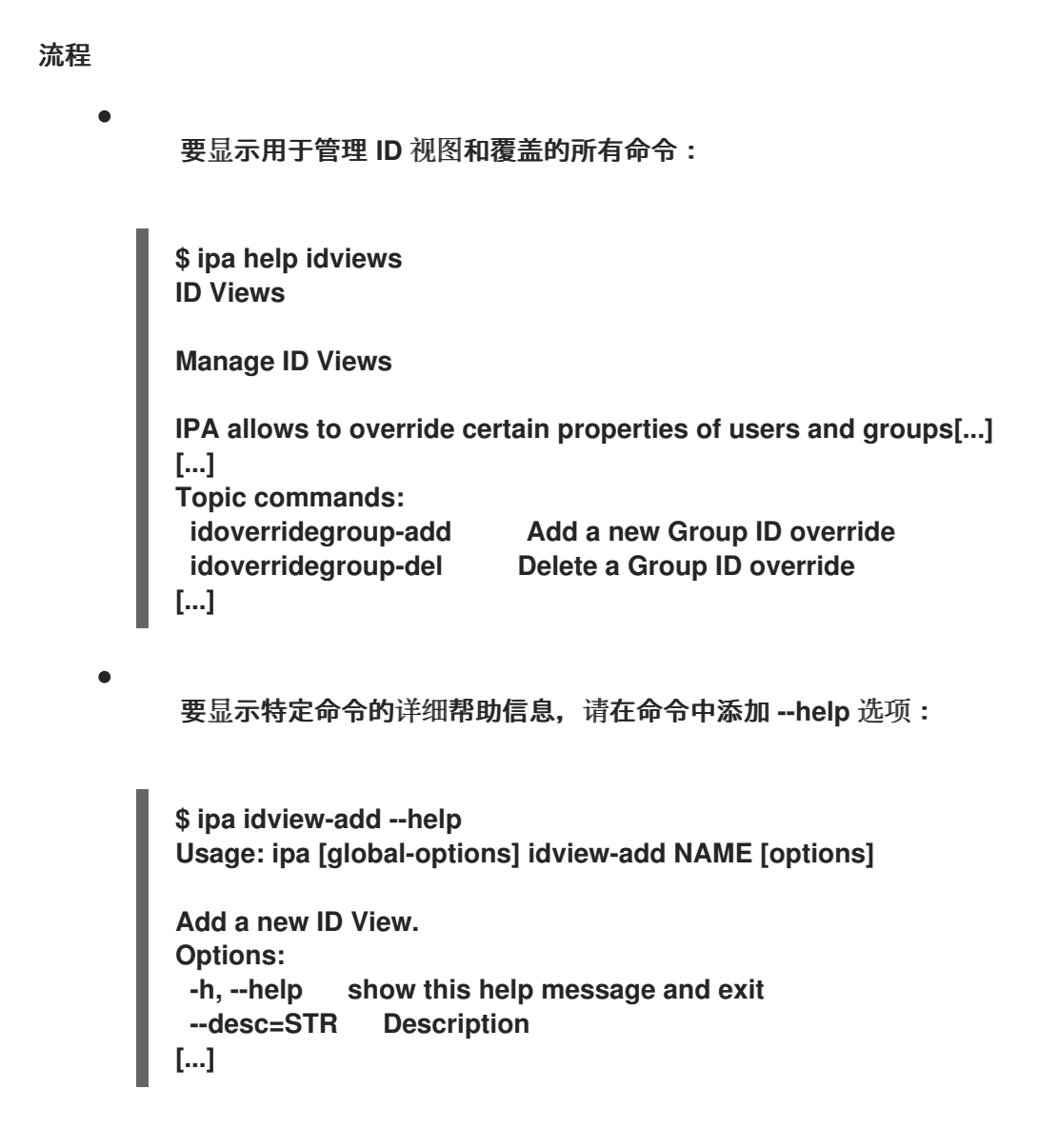

**35.5.** 使用 **ID** 视图来覆盖特定主机上 **IDM** 用户的登录名称

按照以下流程,为特定 **IdM** 客户端创建一个 **ID** 视图,该视图覆盖与特定 **IdM** 用户关联的 **POSIX** 属性 值。该流程使用 **ID** 视图示例,它可让名为 **idm\_user** 的 **IdM** 用户使用 **user\_1234** 登录名称登录到名为 **host1** 的 **IdM** 客户端。

先决条件

以 **IdM** 管理员身份登录。

#### 流程

1.

创建新的 **ID** 视图。例如,创建名为 **example\_for\_host1** 的 **ID** 视图:

**\$ ipa idview-add example\_for\_host1 --------------------------- Added ID View "example\_for\_host1"** <span id="page-362-0"></span>**--------------------------- ID View Name: example\_for\_host1**

2.

将用户覆盖添加到 example\_for\_host1 ID 视图。覆盖用户登录:

输入 **ipa idoverrideuser-add** 命令

添加 **ID** 视图的名称

添加用户名,也称为锚

添加 **--login** 选项:

**\$ ipa idoverrideuser-add example\_for\_host1 idm\_user --login=user\_1234 -----------------------------**

**Added User ID override "idm\_user"**

**----------------------------- Anchor to override: idm\_user User login: user\_1234**

要获得可用选项列表,请运行 **ipa idoverrideuser-add --help**。

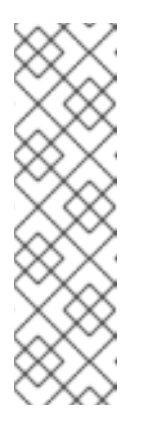

注意

**ipa idoverrideuser-add --certificate** 命令替换指定 **ID** 视图中帐户的所 有现有证书。要附加额外的证书,请使用 **ipa idoverrideuser-add-cert** 命 令:

**\$ ipa idoverrideuser-add-cert example\_for\_host1 user - certificate="MIIEATCC..."**

3.

可选:使用 **ipa idoverrideuser-mod** 命令,您可以为现有用户覆盖指定新的属性值。

#### 4.

将 **example\_for\_host1** 应用到 **host1.idm.example.com** 主机:

**\$ ipa idview-apply example\_for\_host1 --hosts=host1.idm.example.com**

**-----------------------------**

**Applied ID View "example\_for\_host1"**

**-----------------------------**

**hosts: host1.idm.example.com ---------------------------------------------**

**Number of hosts the ID View was applied to: 1**

**---------------------------------------------**

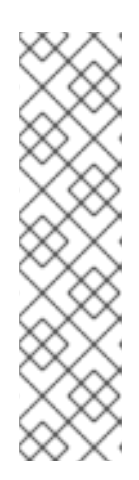

注意

**ipa idview-apply** 命令也接受 **--hostgroups** 选项。选项将 **ID** 视图应用到属 于指定主机组的主机,但不会将 **ID** 视图与主机组本身相关联。相反,**- hostgroups** 选项会展开指定主机组的成员,并将 **--hosts** 选项分别应用到其中的 每一个成员。

这意味着,如果以后将主机添加到主机组中,则 **ID** 视图不会应用到新主机。

5.

要将新配置立即应用到 **host1.idm.example.com** 系统:

a.

以 **root** 身份通过 **SSH** 连接到系统:

**\$ ssh root@host1 Password:**

b.

清除 **SSSD** 缓存:

**root@host1 ~]# sss\_cache -E**

c.

重启 **SSSD** 守护进程:

**root@host1 ~]# systemctl restart sssd**

验证步骤

如果您有 **user\_1234** 的凭证,您可以使用它们登录到 **host1** 上的 **IdM**:

1.

使用 **user\_1234** 作为登录名称,通过 **SSH** 连接到 **host1** :

**[root@r8server ~]# ssh user\_1234@host1.idm.example.com Password:**

**Last login: Sun Jun 21 22:34:25 2020 from 192.168.122.229 [user\_1234@host1 ~]\$**

2.

显示工作目录:

**[user\_1234@host1 ~]\$ pwd /home/idm\_user/**

 $\bullet$ 

或者,如果您在 **host1** 上有 **root** 凭证,您可以使用它们来检查 **idm\_user** 和 **user\_1234** 的 **id** 命令的输出**:**

**[root@host1 ~]# id idm\_user uid=779800003(user\_1234) gid=779800003(idm\_user) groups=779800003(idm\_user) [root@host1 ~]# user\_1234 uid=779800003(user\_1234) gid=779800003(idm\_user) groups=779800003(idm\_user)**

**35.6.** 修改 **IDM ID** 视图

身份管理**(IdM)**中的 **ID** 视图覆盖与特定 **IdM** 用户关联的 **POSIX** 属性值。按照以下流程修改现有 **ID** 视 图。具体来说,它描述了如何修改 **ID** 视图以使名为 **idm\_user** 的用户使用 **/home/user\_1234/** 目录作为 用户主目录,而不是使用 **host1.idm.example.com IdM** 客户端上的 **/home/idm\_user/**。

先决条件

 $\bullet$ 

- 具有对 **host1.idm.example.com** 的 **root** 访问权限。
- 您已以具有所需特权的用户身份登录,如 **admin**。
	- 您为 **idm\_user** 配置了一个 **ID** 视图,它适用于 **host1 IdM** 客户端。

流程

1.

以 **root** 用户身份,创建您希望 **idm\_user** 在 **host1.idm.example.com** 上作为用户主目录使 用的目录:

**[root@host1 /]# mkdir /home/user\_1234/**

更改目录的所有权:

**[root@host1 /]# chown idm\_user:idm\_user /home/user\_1234/**

3.

2.

显示 **ID** 视图,包括当前要应用 **ID** 视图的主机。显示名为 **example\_for\_host1** 的 **ID** 视图:

**\$ ipa idview-show example\_for\_host1 --all dn: cn=example\_for\_host1,cn=views,cn=accounts,dc=idm,dc=example,dc=com ID View Name: example\_for\_host1 User object override: idm\_user Hosts the view applies to: host1.idm.example.com objectclass: ipaIDView, top, nsContainer**

输出显示 **ID** 视图当前应用于 **host1.idm.example.com**。

#### 4.

 $\bullet$ 

修改 **example\_for\_host1 ID** 视图的用户覆盖。覆盖用户主目录:

- 输入 **ipa idoverrideuser-add** 命令
- 添加 **ID** 视图的名称
- 添加用户名,也称为锚
	- 添加 **--homedir** 选项:

**-----------------------------**

**\$ ipa idoverrideuser-mod example\_for\_host1 idm\_user - homedir=/home/user\_1234**

**Modified a User ID override "idm\_user"**

**----------------------------- Anchor to override: idm\_user User login: user\_1234 Home directory: /home/user\_1234/**

要获得可用选项的列表,请运行 **ipa idoverrideuser-mod --help**。

要将新配置立即应用到 **host1.idm.example.com** 系统:

以 **root** 身份通过 **SSH** 连接到系统:

**\$ ssh root@host1 Password:**

b.

a.

5.

清除 **SSSD** 缓存:

**root@host1 ~]# sss\_cache -E**

c.

重启 **SSSD** 守护进程:

**root@host1 ~]# systemctl restart sssd**

验证步骤

1.

以 **idm\_user**用户身份,通过 **SSH** 连接到 **host1:**

**[root@r8server ~]# ssh idm\_user@host1.idm.example.com Password:**

**Last login: Sun Jun 21 22:34:25 2020 from 192.168.122.229 [user\_1234@host1 ~]\$**

2.

打印工作目录:

**[user\_1234@host1 ~]\$ pwd /home/user\_1234/**

其它资源

通过修改 **Default Trust View** 为 **AD** 用户定义[全局属性](#page-389-0)

**35.7.** 添加 **ID** 视图来覆盖 **IDM** 客户端上的 **IDM** 用户主目录

身份管理**(IdM)**中的 **ID** 视图覆盖与特定 **IdM** 用户关联的 **POSIX** 属性值。按照以下流程,在名为 **host1** 的 **IdM** 客户端上创建一个应用到 **idm\_user** 的 **ID** 视图,以允许用户将 **/home/user\_1234/** 目录用作用户

# 主目录,而不是 **/home/idm\_user/**。

# 先决条件

 $\bullet$ 

 $\bullet$ 

- 具有对 **host1.idm.example.com** 的 **root** 访问权限。
- 您已以具有所需特权的用户身份登录,如 **admin**。

# 流程

1. 以 **root** 用户身份,创建您希望 **idm\_user** 在 **host1.idm.example.com** 上作为用户主目录使 用的目录:

**[root@host1 /]# mkdir /home/user\_1234/**

2.

更改目录的所有权:

**[root@host1 /]# chown idm\_user:idm\_user /home/user\_1234/**

# 3.

创建 **ID** 视图。例如,创建名为 **example\_for\_host1** 的 **ID** 视图:

**\$ ipa idview-add example\_for\_host1 --------------------------- Added ID View "example\_for\_host1" --------------------------- ID View Name: example\_for\_host1**

4.

将用户覆盖添加到 **example\_for\_host1 ID** 视图。覆盖用户主目录:

输入 **ipa idoverrideuser-add** 命令

添加 **ID** 视图的名称

添加用户名,也称为锚

添加 **--homedir** 选项:

**\$ ipa idoverrideuser-add example\_for\_host1 idm\_user --homedir=/home/user\_1234 -----------------------------**

**Added User ID override "idm\_user"**

**----------------------------- Anchor to override: idm\_user Home directory: /home/user\_1234/**

5.

将 **example\_for\_host1** 应用到 **host1.idm.example.com** 主机:

**\$ ipa idview-apply example\_for\_host1 --hosts=host1.idm.example.com -----------------------------**

**Applied ID View "example\_for\_host1"**

**---------------------------- hosts: host1.idm.example.com**

**---------------------------------------------**

**Number of hosts the ID View was applied to: 1**

**---------------------------------------------**

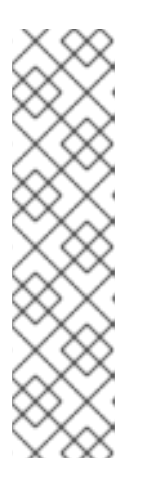

注意

**ipa idview-apply** 命令也接受 **--hostgroups** 选项。选项将 **ID** 视图应用到属 于指定主机组的主机,但不会将 **ID** 视图与主机组本身相关联。相反,**- hostgroups** 选项会展开指定主机组的成员,并将 **--hosts** 选项分别应用到其中的 每一个成员。

这意味着,如果以后将主机添加到主机组中,则 **ID** 视图不会应用到新主机。

6.

要将新配置立即应用到 **host1.idm.example.com** 系统:

a.

以 **root** 身份通过 **SSH** 连接到系统:

**\$ ssh root@host1 Password:**

b.

清除 **SSSD** 缓存:

**root@host1 ~]# sss\_cache -E**

重启 **SSSD** 守护进程:

**root@host1 ~]# systemctl restart sssd**

# 验证步骤

c.

1.

以 **idm\_user**用户身份,通过 **SSH** 连接到 **host1:**

**[root@r8server ~]# ssh idm\_user@host1.idm.example.com Password: Activate the web console with: systemctl enable --now cockpit.socket**

**Last login: Sun Jun 21 22:34:25 2020 from 192.168.122.229**

**[idm\_user@host1 /]\$**

2.

打印工作目录:

**[idm\_user@host1 /]\$ pwd /home/user\_1234/**

其它资源

 $\bullet$ 

对带有 **ID** 视图的 **IdM** 客户端上的 **AD** 用户覆盖 **[Default](#page-391-0) Trust View** 属性

### **35.8.** 将 **ID** 视图应用到 **IDM** 主机组

**ipa idview-apply** 命令接受 **--hostgroups** 选项。不过,选项充当一次性操作,它将 **ID** 视图应用到当 前属于指定主机组的主机,但不动态地将 **ID** 视图与主机组本身关联。**--hostgroups** 选项将展开指定主机 组的成员,并将 **--hosts** 选项分别应用到其中的每一个成员。

如果稍后向主机组添加新主机,您必须使用 **ipa idview-apply** 命令及 **--hosts** 选项,手动将 **ID** 视图应 用到新主机。

类似地,如果您从主机组中删除主机,则移除后 ID 视图仍会分配给该主机。要从删除的主机中取消 ID 视图应用,您必须运行 **ipa idview-unapply** *id\_view\_name* **--hosts=***name\_of\_the\_removed\_host* 命 令。

按照以下流程实现以下目标:

如何创建主机组并向其添加主机。

2. 如何将 **ID** 视图应用到主机组。

如何向主机组添加新主机,并将 **ID** 视图应用到新主机。

# 先决条件

 $\bullet$ 

3.

1.

确保 **IdM** 中存在您要应用到主机组的 **ID** 视图。例如:要创建一个 **ID** 视图来覆盖特定 **IdM** 客 户端上的 **IdM** 用户登录名称,请参阅 使用 **ID** 视图[覆盖特定主机上](#page-362-0) **IdM** 用户的登录名称。

#### 流程

1.

创建主机组并为其添加主机:

a.

创建主机组**.**例如,创建名为 **baltimore** 的主机组:

**[root@server ~]# ipa hostgroup-add --desc="Baltimore hosts" baltimore ---------------------------**

**Added hostgroup "baltimore"**

**--------------------------- Host-group: baltimore Description: Baltimore hosts**

b.

将主机添加到主机组。例如,将 **host102** 和 **host103** 添加到 **baltimore** 主机组:

**[root@server ~]# ipa hostgroup-add-member --hosts={host102,host103} baltimore Host-group: baltimore Description: Baltimore hosts Member hosts: host102.idm.example.com, host103.idm.example.com -------------------------**

**Number of members added 2**

**-------------------------**

2.

将 **ID** 视图应用到主机组中的主机。例如,要将 **example\_for\_host1 ID** 视图应用到 **baltimore** 主机组:

**[root@server ~]# ipa idview-apply --hostgroups=baltimore ID View Name: example\_for\_host1**

**-----------------------------------------**

**Applied ID View "example\_for\_host1"**

**-----------------------------------------**

**hosts: host102.idm.example.com, host103.idm.example.com**

**Number of hosts the ID View was applied to: 2**

**---------------------------------------------**

**---------------------------------------------**

3.

将新主机添加到主机组,并将 **ID** 视图应用到新主机:

a.

将新主机添加到主机组。例如,要将 **somehost.idm.example.com** 主机添加到 **baltimore** 主机组:

**[root@server ~]# ipa hostgroup-add-member --hosts=somehost.idm.example.com baltimore Host-group: baltimore Description: Baltimore hosts Member hosts: host102.idm.example.com, host103.idm.example.com,somehost.idm.example.com ------------------------- Number of members added 1**

**-------------------------**

b.

(可选)显示 **ID** 视图信息。例如,要显示 **example\_for\_host1 ID** 视图的详情:

**[root@server ~]# ipa idview-show example\_for\_host1 --all dn: cn=example\_for\_host1,cn=views,cn=accounts,dc=idm,dc=example,dc=com ID View Name: example\_for\_host1 [...]**

**Hosts the view applies to: host102.idm.example.com, host103.idm.example.com objectclass: ipaIDView, top, nsContainer**

输出显示 **ID** 视图没有应用到 **somehost.idm.example.com**(在 **baltimore** 主机组中新 添加的主机)。

c.

将 **ID** 视图应用到新主机。例如,要将 **example\_for\_host1 ID** 视图应用到 **somehost.idm.example.com** :

**[root@server ~]# ipa idview-apply --host=somehost.idm.example.com ID View Name: example\_for\_host1**

**----------------------------------------- Applied ID View "example\_for\_host1"**

**-----------------------------------------**

**hosts: somehost.idm.example.com**

**--------------------------------------------- Number of hosts the ID View was applied to: 1 ---------------------------------------------**

验证步骤

再次显示 **ID** 视图信息:

**[root@server ~]# ipa idview-show example\_for\_host1 --all dn: cn=example\_for\_host1,cn=views,cn=accounts,dc=idm,dc=example,dc=com ID View Name: example\_for\_host1 [...] Hosts the view applies to: host102.idm.example.com, host103.idm.example.com, somehost.idm.example.com objectclass: ipaIDView, top, nsContainer**

输出显示 **ID** 视图现在已应用到 **somehost.idm.example.com**(在 **baltimore** 主机组中新添 加的主机)。

**35.9.** 使用 **ANSIBLE** 覆盖特定主机上 **IDM** 用户的登录名称和主目录

完成此流程,以使用 **idoverrideuser ansible-freeipa** 模块为特定身份管理**(IdM)**客户端创建 **ID** 视图, 以覆盖与特定 **IdM** 用户关联的 **POSIX** 属性值。该流程使用 **ID** 视图的示例,该视图可让名为 **idm\_user** 的 **IdM** 用户使用 **user\_1234** 登录名称登录到名为 **host1.idm.example.com** 的 **IdM** 客户端。此外,**ID** 视 图会修改 **idm\_user** 的主目录,以便在登录 **host1** 后,用户主目录为 **/home/user\_1234/**。

先决条件

 $\bullet$ 

在控制节点上:

 $\circ$ 

您使用 **Ansible** 版本 **2.14** 或更高版本。

 $\circ$ 

您已安装 **[ansible-freeipa](https://access.redhat.com/documentation/zh-cn/red_hat_enterprise_linux/8/html/installing_identity_management/installing-an-identity-management-server-using-an-ansible-playbook_installing-identity-management#installing-the-ansible-freeipa-package_server-ansible)** 软件包。

 $\circ$ 

您已在 **~/***MyPlaybooks***/** 目录中创建了一个具有 **IdM** 服务器的完全限定域名**(FQDN)**的 **[Ansible](https://access.redhat.com/documentation/zh-cn/red_hat_enterprise_linux/8/html/using_ansible_to_install_and_manage_identity_management/preparing-your-environment-for-managing-idm-using-ansible-playbooks_using-ansible-to-install-and-manage-idm)** 清单文件。

 $\circ$ 

您使用 **RHEL 8.10** 或更高版本。

 $\Omega$ 

您已将 **ipaadmin\_password** 存储在 **secret.yml Ansible vault** 中。

目标节点(这是执行 **ansible-freeipa** 模块的节点)是 **IdM** 域的一部分,作为 **IdM** 客户端、 服务器或副本的一部分。

# 流程

1.

使用以下内容创建 **Ansible playbook** 文件 **add-idoverrideuser-with-name-andhomedir.yml** :

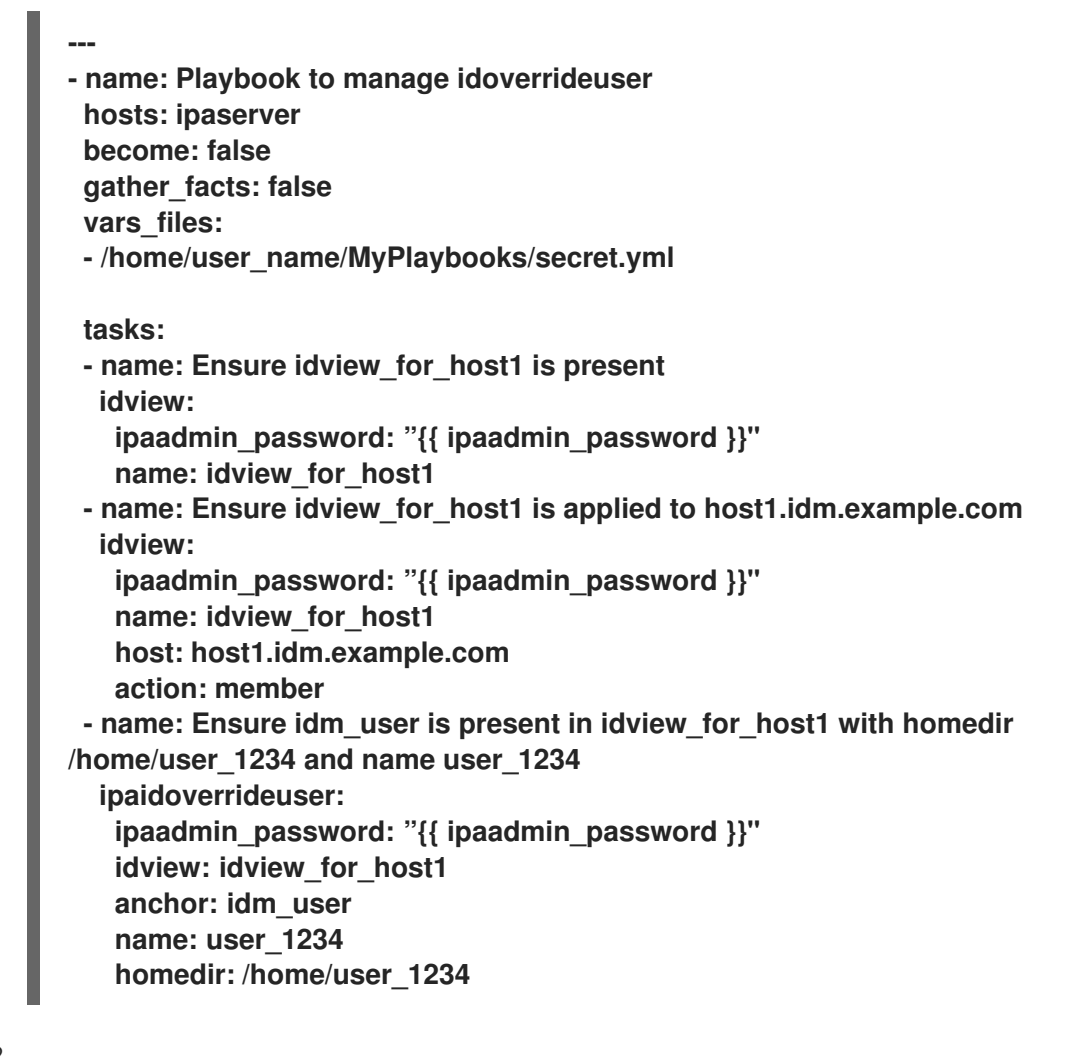

2.

运行 **playbook**。指定 **playbook** 文件,存储保护 **secret.yml** 文件的密码,以及清单文件:

**\$ ansible-playbook --vault-password-file=password\_file -v -i <path\_to\_inventory\_directory>/inventory <path\_to\_playbooks\_directory>/addidoverrideuser-with-name-and-homedir.yml**

3.

**[**可选**]** 如果您有 **root** 凭证,您可以立即将新配置应用到 **host1.idm.example.com** 系统:

a. 以 **root** 身份通过 **SSH** 连接到系统: **\$ ssh root@host1 Password:** b. 清除 **SSSD** 缓存: **root@host1 ~]# sss\_cache -E** c. 重启 **SSSD** 守护进程: **root@host1 ~]# systemctl restart sssd** 验证 1. 以 **idm\_user**用户身份,通过 **SSH** 连接到 **host1: [root@r8server ~]# ssh idm\_user@host1.idm.example.com Password: Last login: Sun Jun 21 22:34:25 2020 from 192.168.122.229 [user\_1234@host1 ~]\$** 2. 打印工作目录: **[user\_1234@host1 ~]\$ pwd /home/user\_1234/**

其它资源

**ansible-freeipa** 上游文档中的 **[idoverrideuser](https://github.com/freeipa/ansible-freeipa/blob/master/README-idoverrideuser.md)** 模块

**35.10.** 使用 **ANSIBLE** 配置在 **IDM** 客户端上启用 **SSH** 密钥登录的 **ID** 视图

完成此流程,以使用 **idoverrideuser ansible-freeipa** 模块来确保 **IdM** 用户可以使用特定的 **SSH** 密钥 登录到特定的 **IdM** 客户端。该流程使用 **ID** 视图的示例,它可让名为 **idm\_user** 的 **IdM** 用户使用 **SSH** 密 钥登录到名为 **host1.idm.example.com** 的 **IdM** 客户端。

注意

此 **ID** 视图可用于增强特定的 **HBAC** 规则。

## 先决条件

 $\bullet$ 

- 在控制节点上:
	- 您使用 **Ansible** 版本 **2.14** 或更高版本。
	- 您已安装 **[ansible-freeipa](https://access.redhat.com/documentation/zh-cn/red_hat_enterprise_linux/8/html/installing_identity_management/installing-an-identity-management-server-using-an-ansible-playbook_installing-identity-management#installing-the-ansible-freeipa-package_server-ansible)** 软件包。
- $\circ$

 $\circ$ 

 $\circ$ 

 $\circ$ 

您已在 **~/***MyPlaybooks***/** 目录中创建了一个具有 **IdM** 服务器的完全限定域名**(FQDN)**的 **[Ansible](https://access.redhat.com/documentation/zh-cn/red_hat_enterprise_linux/8/html/using_ansible_to_install_and_manage_identity_management/preparing-your-environment-for-managing-idm-using-ansible-playbooks_using-ansible-to-install-and-manage-idm)** 清单文件。

- $\circ$ 您使用 **RHEL 8.10** 或更高版本。
	- 您已将 **ipaadmin\_password** 存储在 **secret.yml Ansible vault** 中。
- 您可以访问 **idm\_user**的 **SSH** 公钥。
- **idview\_for\_host1 ID** 视图存在。
- 

目标节点(这是执行 **ansible-freeipa** 模块的节点)是 **IdM** 域的一部分,作为 **IdM** 客户端、 服务器或副本的一部分。

## 流程

1.

使用以下内容创建 **Ansible playbook** 文件 **ensure-idoverrideuser-can-login-withsshkey.yml** :

**--- - name: Playbook to manage idoverrideuser hosts: ipaserver**

**become: false gather\_facts: false vars\_files: - /home/user\_name/MyPlaybooks/secret.yml tasks: - name: Ensure test user idm\_user is present in idview idview\_for\_host1 with sshpubkey ipaidoverrideuser: ipaadmin\_password: "{{ ipaadmin\_password }}" idview: idview\_for\_host1 anchor: idm\_user sshpubkey: - ssh-rsa AAAAB3NzaC1yc2EAAADAQABAAABgQCqmVDpEX5gnSjKuv97Ay ... - name: Ensure idview\_for\_host1 is applied to host1.idm.example.com ipaidview: ipaadmin\_password: "{{ ipaadmin\_password }}" name: idview\_for\_host1 host: host1.idm.example.com action: member**

#### 2.

运行 **playbook**。指定 **playbook** 文件、存储密码的文件保护 **secret.yml** 文件以及清单文件:

**\$ ansible-playbook --vault-password-file=password\_file -v -i <path\_to\_inventory\_directory>/inventory <path\_to\_playbooks\_directory>/ensureidoverrideuser-can-login-with-sshkey.yml**

#### 3.

**[**可选**]** 如果您有 **root** 凭证,您可以立即将新配置应用到 **host1.idm.example.com** 系统:

a.

以 **root** 身份通过 **SSH** 连接到系统:

**\$ ssh root@host1 Password:**

b.

清除 **SSSD** 缓存:

**root@host1 ~]# sss\_cache -E**

c.

重启 **SSSD** 守护进程:

**root@host1 ~]# systemctl restart sssd**

验证

使用 **SSH** 到 **host1** 的公钥:

**[root@r8server ~]# ssh -i ~/.ssh/id\_rsa.pub idm\_user@host1.idm.example.com**

**Last login: Sun Jun 21 22:34:25 2023 from 192.168.122.229 [idm\_user@host1 ~]\$**

输出确认您已成功登录。

其它资源

**ansible-freeipa** 上游文档中的 **[idoverrideuser](https://github.com/freeipa/ansible-freeipa/blob/master/README-idoverrideuser.md)** 模块

**35.11.** 使用 **ANSIBLE** 为用户提供 **ID** 覆盖对 **IDM** 客户端上本地声音卡的访问权限

您可以使用 **ansible-freeipa** 组和 **idoverrideuser** 模块在 **IdM** 客户端上使身份管理**(IdM)**或 **Active Directory (AD)**用户成员。这会授予 **IdM** 或 **AD** 用户对主机上声音卡的特权访问权限。该流程使用 **Default Trust View ID** 视图的示例,在第一个 **playbook** 任务中添加 **aduser@addomain.com ID** 覆盖。 在下一个 **playbook** 任务中,在 **IdM** 中创建 音频 组,**GID** 为 **63**,它对应于 **RHEL** 主机上的本地 音频 组 的 **GID**。同时 ,**[aduser@addomain.com](mailto:aduser@addomain.com) ID** 覆盖作为成员添加到 **IdM** 音频组中。

先决条件

您有访问要在其上执行流程第一部分的 **IdM** 客户端的 **root** 访问权限。在示例中,这是 **client.idm.example.com**。

您已配置了 **Ansible** 控制节点以满足以下要求:

您使用 **Ansible** 版本 **2.14** 或更高版本。

您已在 **Ansible** 控制器上安装了 **[ansible-freeipa](https://access.redhat.com/documentation/zh-cn/red_hat_enterprise_linux/8/html/installing_identity_management/installing-an-identity-management-server-using-an-ansible-playbook_installing-identity-management#installing-the-ansible-freeipa-package_server-ansible)** 软件包。

您使用 **RHEL 8.10** 或更高版本。

 $\Omega$ 

 $\Omega$ 

 $\circ$ 

 $\circ$ 

示例假定在 **~/***MyPlaybooks***/** 目录中,您已创建了一个具有 **IdM** 服务器的完全限定域名 **(FQDN)**的 **[Ansible](https://access.redhat.com/documentation/zh-cn/red_hat_enterprise_linux/8/html/using_ansible_to_install_and_manage_identity_management/preparing-your-environment-for-managing-idm-using-ansible-playbooks_using-ansible-to-install-and-manage-idm)** 清单文件。

示例假定 **secret.yml Ansible** 库存储了 **ipaadmin\_password**。

**AD** 林与 **IdM** 信任。在示例中,**AD** 域的名称是 **addomain.com**,以及 **AD** 用户的完全限定 域名**(FQDN)**,其存在于本地 音频 组中存在是 **aduser@addomain.com**。

 $\circ$ 

目标节点(这是执行 **ansible-freeipa** 模块的节点)是 **IdM** 域的一部分,作为 **IdM** 客户端、 服务器或副本的一部分。

### 流程

1.

在 **client.idm.example.com** 上,将 **[SUCCESS=merge]** 添加到 **/etc/nsswitch.conf** 文件 中:

**[...]**

**# Allow initgroups to default to the setting for group. initgroups: sss [SUCCESS=merge] files**

2.

确定本地 音频 组的 **GID**:

**\$ getent group audio -------------------- audio:x:63**

3.

在 **Ansible** 控制节点上,创建一个带有任务的 **add-aduser-to-audio-group.yml playbook**, 将 **aduser@addomain.com** 用户覆盖添加到 **Default Trust View** 中:

**--- - name: Playbook to manage idoverrideuser hosts: ipaserver become: false**

**tasks:**

**- name: Add aduser@addomain.com user to the Default Trust View ipaidoverrideuser: ipaadmin\_password: "{{ ipaadmin\_password }}" idview: "Default Trust View" anchor: aduser@addomain.com**

4.

在同一 **playbook** 中使用另一个 **playbook** 任务,将组 音频 添加到 **IdM** 中,**GID** 为 **63**。将 **aduser idoverrideuser** 添加到组中:

**- name: Add the audio group with the aduser member and GID of 63 ipagroup: ipaadmin\_password: "{{ ipaadmin\_password }}" name: audio idoverrideuser: - aduser@addomain.com gidnumber: 63**

5.

保存该文件。

6.

运行 **Ansible playbook**。指定 **playbook** 文件、存储密码的文件保护 **secret.yml** 文件以及清 单文件:

**\$ ansible-playbook --vault-password-file=password\_file -v -i inventory add-aduser-toaudio-group.yml**

## 验证

1.

以 **AD** 用户身份登录 **IdM** 客户端:

**\$ ssh aduser@addomain.com@client.idm.example.com**

2.

验证 **AD** 用户的组成员资格:

**\$ id aduser@addomain.com uid=702801456(aduser@addomain.com) gid=63(audio) groups=63(audio)**

其它资源

**[idoverrideuser](https://github.com/freeipa/ansible-freeipa/blob/master/README-idoverrideuser.md)** 和 **[ipagroup](https://github.com/freeipa/ansible-freeipa/blob/master/README-group.md) ansible-freeipa** 上游文档

为 **IdM** [中的本地和](https://access.redhat.com/documentation/zh-cn/red_hat_enterprise_linux/8/html/managing_idm_users_groups_hosts_and_access_control_rules/managing-user-groups-in-idm-cli_managing-users-groups-hosts#enabling-group-merging-for-local-and-remote-groups-in-idm_managing-user-groups-in-idm-cli)远程组启用组合并

**35.12.** 使用 **ANSIBLE** 确保带有特定 **UID** 的 **ID** 视图中存在 **IDM** 用户

如果您在一个实验室工作,其中您有自己的计算机,但您的 **/home/** 目录位于服务器导出的共享驱动器 中,您可以有两个用户:

一个是系统范围的用户,集中存储在身份管理**(IdM)**中。

其帐户是本地的,该帐户存储在有问题的系统中。

如果您需要完全访问您的文件,无论您是以 **IdM** 用户或本地用户登录,您可以通过为这两个用户提供 相同的 **UID** 来完成此操作。

完成此流程,使用 **ansible-freeipa idoverrideuser** 模块:

- 将 **ID** 视图应用到名为 **idview\_for\_host01** 的 **host01**。
- $\bullet$ 在 **idview\_for\_host01** 中,确保 **idm\_user** 存在用户 **ID** 覆盖,其 **UID** 为 **20001**。

先决条件

 $\blacksquare$ 

- 您已配置了 **Ansible** 控制节点以满足以下要求:
	- 您使用 **Ansible** 版本 **2.14** 或更高版本。
	- 您已在 **Ansible** 控制器上安装了 **[ansible-freeipa](https://access.redhat.com/documentation/zh-cn/red_hat_enterprise_linux/8/html/installing_identity_management/installing-an-identity-management-server-using-an-ansible-playbook_installing-identity-management#installing-the-ansible-freeipa-package_server-ansible)** 软件包。
		- 您使用 **RHEL 8.10** 或更高版本。

 $\circ$ 

 $\circ$ 

 $\circ$ 

 $\circ$ 

 $\circ$ 

示例假定在 **~/***MyPlaybooks***/** 目录中,您已创建了一个具有 **IdM** 服务器的完全限定域名 **(FQDN)**的 **[Ansible](https://access.redhat.com/documentation/zh-cn/red_hat_enterprise_linux/8/html/using_ansible_to_install_and_manage_identity_management/preparing-your-environment-for-managing-idm-using-ansible-playbooks_using-ansible-to-install-and-manage-idm)** 清单文件。

示例假定 **secret.yml Ansible** 库存储了 **ipaadmin\_password**。

**idview\_for\_host1 ID** 视图存在。

1.

在 **Ansible** 控制节点上,使用以下内容创建一个 **ensure-idmuser-and-local-user-haveaccess-to-same-files.yml playbook**:

**--- - name: Ensure both local user and IdM user have access to same files hosts: ipaserver become: false gather\_facts: false**

**tasks:**

- **- name: Ensure idview\_for\_host1 is applied to host1.idm.example.com ipaidview: ipaadmin\_password: "{{ ipaadmin\_password }}" name: idview\_for\_host01 host: host1.idm.example.com**
- **- name: Ensure idmuser is present in idview\_for\_host01 with the UID of 20001 ipaidoverrideuser: ipaadmin\_password: "{{ ipaadmin\_password }}" idview: idview\_for\_host01**

**anchor: idm\_user UID: 20001**

2.

保存该文件。

3.

运行 **playbook**。指定 **playbook** 文件、存储密码的文件保护 **secret.yml** 文件以及清单文件:

**\$ ansible-playbook --vault-password-file=password\_file -v -i inventory ensureidmuser-and-local-user-have-access-to-same-files.yml**

## 其它资源

**ansible-freeipa** 上游文档中的 **[idoverrideuser](https://github.com/freeipa/ansible-freeipa/blob/master/README-idoverrideuser.md)** 模块

**35.13.** 使用 **ANSIBLE** 确保 **IDM** 用户可以使用两个证书登录到 **IDM** 客户端

如果您希望一个身份管理**(IdM)**用户通常使用密码登录到 **IdM**,以便只使用智能卡向特定的 **IdM** 客户端 进行身份验证,您可以创建一个 ID 视图,该视图需要该客户端上的用户认证。

完成此流程,使用 **ansible-freeipa idoverrideuser** 模块:

- 将 **ID** 视图应用到名为 **idview\_for\_host01** 的 **host01**。
- 确保在 **idview\_for\_host01** 中,为 **idm\_user** 存在带有两个证书的用户 **ID** 覆盖。

### 先决条件

 $\bullet$ 

 $\circ$ 

 $\circ$ 

 $\circ$ 

 $\circ$ 

 $\circ$ 

 $\blacksquare$ 

- 您已配置了 **Ansible** 控制节点以满足以下要求:
	- 您使用 **Ansible** 版本 **2.14** 或更高版本。
- $\circ$ 您已在 **Ansible** 控制器上安装了 **[ansible-freeipa](https://access.redhat.com/documentation/zh-cn/red_hat_enterprise_linux/8/html/installing_identity_management/installing-an-identity-management-server-using-an-ansible-playbook_installing-identity-management#installing-the-ansible-freeipa-package_server-ansible)** 软件包。
	- 您使用 **RHEL 8.10** 或更高版本。
- 示例假定在 **~/***MyPlaybooks***/** 目录中,您已创建了一个具有 **IdM** 服务器的完全限定域名 **(FQDN)**的 **[Ansible](https://access.redhat.com/documentation/zh-cn/red_hat_enterprise_linux/8/html/using_ansible_to_install_and_manage_identity_management/preparing-your-environment-for-managing-idm-using-ansible-playbooks_using-ansible-to-install-and-manage-idm)** 清单文件。
	- 示例假定 **secret.yml Ansible** 库存储了 **ipaadmin\_password**。
	- 示例假定 **cert1.b64** 和 **cert2.b64** 证书位于您要执行 **playbook** 的同一目录中。
- **idview\_for\_host01 ID** 视图存在。

### 流程

1.

在 **Ansible** 控制节点上,使用以下内容创建一个 **ensure-idmuser-present-in-idview-withcertificates.yml playbook**:

**---**

**- name: Ensure both local user and IdM user have access to same files hosts: ipaserver become: false gather\_facts: false**

**tasks: - name: Ensure idview\_for\_host1 is applied to host01.idm.example.com ipaidview: ipaadmin\_password: "{{ ipaadmin\_password }}" name: idview\_for\_host01 host: host01.idm.example.com - name: Ensure an IdM user is present in ID view with two certificates ipaidoverrideuser: ipaadmin\_password: "{{ ipaadmin\_password }}" idview: idview\_for\_host01 anchor: idm\_user certificate: - "{{ lookup('file', 'cert1.b64', rstrip=False) }}" - "{{ lookup('file', 'cert2.b64', rstrip=False) }}" rstrip=False** 指令会导致不会从查找文件末尾删除空格。 2. 保存该文件。 3. 运行 **playbook**。指定 **playbook** 文件、存储密码的文件保护 **secret.yml** 文件以及清单文件: **\$ ansible-playbook --vault-password-file=password\_file -v -i inventory ensureidmuser-present-in-idview-with-certificates.yml** 其它资源 **ansible-freeipa** 上游文档中的 **[idoverrideuser](https://github.com/freeipa/ansible-freeipa/blob/master/README-idoverrideuser.md)** 模块

**35.14.** 使用 **ANSIBLE** 为 **IDM** 客户端上的声音卡授予 **IDM** 组访问权限

您可以使用 **ansible-freeipa idview** 和 **idoverridegroup** 模块在 **IdM** 客户端上使身份管理**(IdM)**或 **Active Directory (AD)**用户成员。这会授予 **IdM** 或 **AD** 用户对主机上声音卡的特权访问权限。

该流程使用 **idview\_for\_host01 ID** 视图的示例,其 音频 组 **ID** 覆盖使用 **GID** 的 **63** 来添加,它对应于 **RHEL** 主机上本地 音频 组的 **GID**。**idview\_for\_host01 ID** 视图应用于名为 **host01.idm.example.com** 的 **IdM** 客户端。

先决条件

您已配置了 **Ansible** 控制节点以满足以下要求:

- 您使用 **Ansible** 版本 **2.14** 或更高版本。
- 您已在 **Ansible** 控制器上安装了 **[ansible-freeipa](https://access.redhat.com/documentation/zh-cn/red_hat_enterprise_linux/8/html/installing_identity_management/installing-an-identity-management-server-using-an-ansible-playbook_installing-identity-management#installing-the-ansible-freeipa-package_server-ansible)** 软件包。
- 您使用 **RHEL 8.10** 或更高版本。
- $\circ$

 $\circ$ 

 $\circ$ 

 $\Omega$ 

示例假定在 **~/***MyPlaybooks***/** 目录中,您已创建了一个具有 **IdM** 服务器的完全限定域名 **(FQDN)**的 **[Ansible](https://access.redhat.com/documentation/zh-cn/red_hat_enterprise_linux/8/html/using_ansible_to_install_and_manage_identity_management/preparing-your-environment-for-managing-idm-using-ansible-playbooks_using-ansible-to-install-and-manage-idm)** 清单文件。

 $\circ$ 

示例假定 **secret.yml Ansible** 库存储了 **ipaadmin\_password**。

#### 流程

**[**可选**]** 识别 **RHEL** 主机上本地 音频 组的 **GID**:

**\$ getent group audio -------------------- audio:x:63**

2.

1.

在 **Ansible** 控制节点上,使用以下任务创建一个 **give-idm-group-access-to-sound-cardon-idm-client.yml playbook**:

- **---**
- **- name: Playbook to give IdM group access to sound card on IdM client hosts: ipaserver become: false**

**tasks:**

- **- name: Ensure the audio group exists in IdM ipagroup: ipaadmin\_password: "{{ ipaadmin\_password }}" name: audio**
- **- name: Ensure idview\_for\_host01 exists and is applied to host01.idm.example.com ipaidview:**

**ipaadmin\_password: "{{ ipaadmin\_password }}" name: idview\_for\_host01 host: host01.idm.example.com**

**- name: Add an override for the IdM audio group with GID 63 to idview\_for\_host01 ipaidoverridegroup: ipaadmin\_password: "{{ ipaadmin\_password }}"**

**idview: idview\_for\_host01 anchor: audio GID: 63**

3.

保存该文件。

4.

运行 **Ansible playbook**。指定 **playbook** 文件、存储密码的文件保护 **secret.yml** 文件以及清 单文件:

**\$ ansible-playbook --vault-password-file=password\_file -v -i inventory give-idm-groupaccess-to-sound-card-on-idm-client.yml**

# 验证

1.

在 **IdM** 客户端上,获取 **IdM** 管理员的凭证:

**\$ kinit admin Password:**

**------------------**

2.

创建测试 **IdM** 用户:

**\$ ipa user-add testuser --first test --last user --password User login [tuser]: Password: Enter Password again to verify: ------------------ Added user "tuser"**

3.

将用户添加到 **IdM** 音频组中:

**\$ ipa group-add-member --tuser audio**

4.

以 **tuser** 用户身份登录 **host01.idm.example.com**:

**\$ ssh tuser@host01.idm.example.com**

5.

验证用户的组成员资格:

**\$ id tuser uid=702801456(tuser) gid=63(audio) groups=63(audio)**

### 其它资源

 $\bullet$ 

 $\bullet$ 

**[idoverridegroup](https://github.com/freeipa/ansible-freeipa/blob/master/README-idoverridegroup.md)**、**[idview](https://github.com/freeipa/ansible-freeipa/blob/master/README-idview.md)** 和 **[ipagroup](https://github.com/freeipa/ansible-freeipa/blob/master/README-group.md) ansible-freeipa** 上游文档

为 **IdM** [中的本地和](https://access.redhat.com/documentation/zh-cn/red_hat_enterprise_linux/8/html/managing_idm_users_groups_hosts_and_access_control_rules/managing-user-groups-in-idm-cli_managing-users-groups-hosts#enabling-group-merging-for-local-and-remote-groups-in-idm_managing-user-groups-in-idm-cli)远程组启用组合并

### **35.15.** 将 **NIS** 域迁移到身份管理

您可以使用 **ID** 视图为现有主机设置主机特定的 **UID** 和 **GID**,以防止在将 **NIS** 域迁移到 **IdM** 时更改文 件和目录的权限。

先决条件

 $\bullet$ 

使用 **kinit admin** 命令,将自己认证为 **admin** 。

#### 流程

1.

在 **IdM** 域中添加用户和组。

a.

使用 **ipa user-add** 命令创建用户。如需更多信息,请参阅:将用户[添加到](#page-37-0) **IdM**。

b.

使用 **ipa group-add** 命令创建组。如需更多信息,请参阅:将组[添加到](#page-117-0) **IdM**。

2.

覆盖在用户创建过程中 **Idm** 生成的 **ID**:

a.

使用 **ipa idview-add** 命令创建一个新的 **ID** 视图[。如需更多信息,](#page-361-0)请参阅:获取 **ID** 视图 命令的帮助。

b.

使用 **ipa idoverrideuser-add** 和 **idoverridegroup-add** 将用户和组的 **ID** 覆盖分别添加 到 **ID** 视图。

3.

使用 **ipa idview-apply** 命令将 **ID** 视图分配给特定的主机。

4.

停用 **NIS** 域。

# 验证

1.

要检查所有用户和组是否已正确添加到 **ID** 视图中,请使用 **ipa idview-show** 命令。

**\$ ipa idview-show example-view ID View Name: example-view User object overrides: example-user1 Group object overrides: example-group**

#### 第 **36** 章 为活动目录用户使用 **ID** 视图

您可以使用 **ID** 视图为 **IdM-AD Trust** 环境中活动目录**(AD)**用户的 **POSIX** 属性指定新值。

默认情况下,**IdM** 对所有 **AD** 用户应用 **Default Trust View** 。您可以在单个 **IdM** 客户端上配置其它 **ID** 视图,以进一步调整特定用户所收到的 **POSIX** 属性。

**36.1. DEFAULT TRUST VIEW** 是如何工作的

**Default Trust View** 是默认的 **ID** 视图,其总是在基于信任的设置被应用于到 **AD** 用户和组。当您使用 **ipa-adtrust-install** 命令建立信任时,它会被自动创建,且不能被删除。

注意

**Default Trust View** 仅接受对 **AD** 用户和组的覆盖,不接受对 **IdM** 用户和组的覆盖。

使用 **Default Trust View**,您可以为 **AD** 用户和组定义自定义 **POSIX** 属性,从而覆盖 **AD** 中定义的 值。

#### 表 **36.1.** 应用 **Default Trust View**

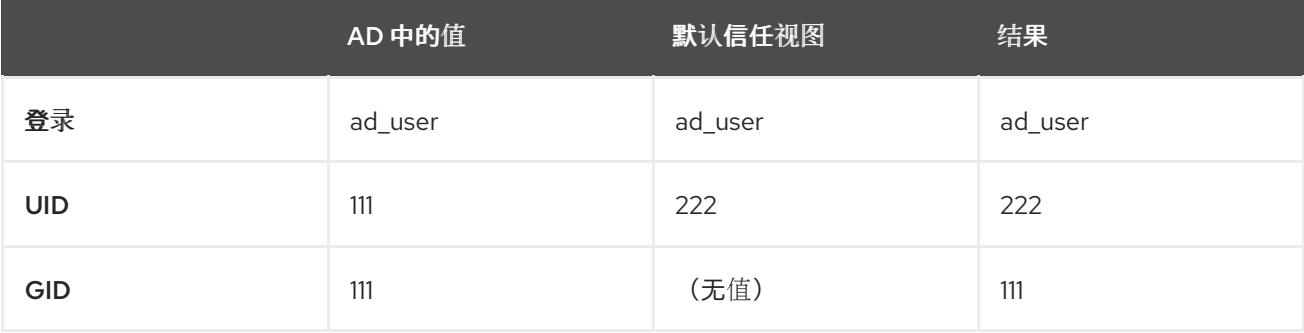

您还可以配置其它 **ID** 视图来覆盖 **IdM** 客户端上的 **Default Trust View**。**IdM** 在 **Default Trust View** 顶 部应用特定于主机的 **ID** 视图中的值:

如果特定于主机的 **ID** 视图中定义了一个属性,则 **IdM** 会应用此 **ID** 视图中的值。

如果在特定于主机的 **ID** 视图中未定义一个属性,则 **IdM** 会应用 **Default Trust View** 中的 值。

# 表 **36.2.** 在 **Default Trust View** 顶部应用特定于主机的 **ID** 视图

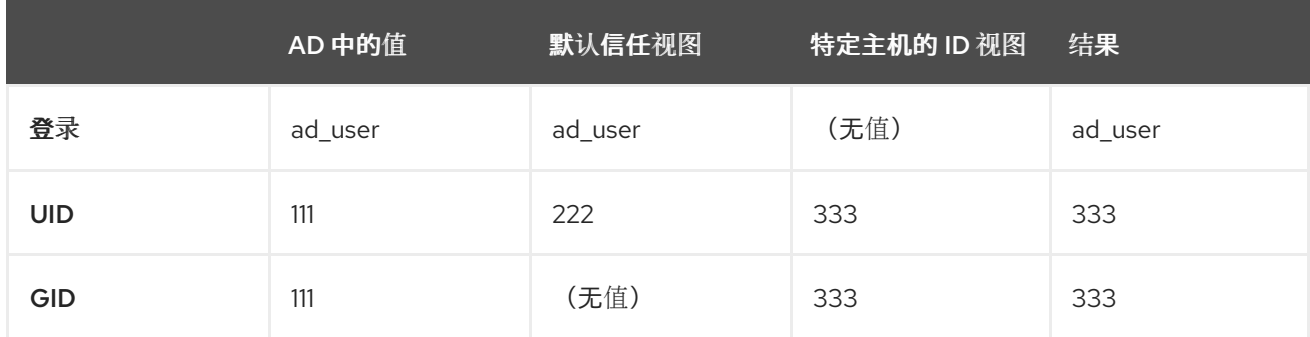

### 注意

您只能应用特定于主机的 **ID** 视图来覆盖 **IdM** 客户端上的 **Default Trust View**。**IdM** 服 务器和副本总是应用 **Default Trust View** 中的值。

# 其它资源

使用 **ID** 视图来覆盖 **IdM** 客户[端上的用](https://access.redhat.com/documentation/zh-cn/red_hat_enterprise_linux/8/html/configuring_and_managing_identity_management/using-an-id-view-to-override-a-user-attribute-value-on-an-idm-client_configuring-and-managing-idm)户属性值

<span id="page-389-0"></span>**36.2.** 通过修改 **DEFAULT TRUST VIEW** 为 **AD** 用户定义全局属性

如果要在整个 **IdM** 部署中覆盖活动目录**(AD)**用户的 **POSIX** 属性,请在 **Default Trust View** 中修改该 用户的条目。这个过程将 **AD** 用户 **ad\_user@ad.example.com** 的 **GID** 设为 **732000006**。

# 先决条件

- 您已作为 **IdM** 管理员进行身份验证。
- 具有 **GID** 的组必须存在,否则您必须在组的 **ID** 覆盖中设置 **GID**。

## 流程

1.

作为 **IdM** 管理员,在 **Default Trust View** 中为 **AD** 用户创建一个 **ID** 覆盖,其将 **GID** 号更改 为 **732000006**:

**# ipa idoverrideuser-add 'Default Trust View' ad\_user@ad.example.com - gidnumber=732000006**

2.

从所有 **IdM** 服务器和客户端上的 **SSSD** 缓存中清除 **ad\_user@ad.example.com** 用户的条

目。这会删除过时的数据,并允许应用新的覆盖值。

**# sssctl cache-expire -u ad\_user@ad.example.com**

验证

检索 **ad\_user@ad.example.com** 用户的信息以验证 **GID** 是否反映了更新的值。

**# id ad\_user@ad.example.com uid=702801456(ad\_user@ad.example.com) gid=732000006(ad\_admins) groups=732000006(ad\_admins),702800513(domain users@ad.example.com)**

**36.3.** 对带有 **ID** 视图的 **IDM** 客户端上的 **AD** 用户覆盖 **DEFAULT TRUST VIEW** 属性

您可能希望为活动目录**(AD)**用户覆盖 **Default Trust View** 中的一些 **POSIX** 属性。例如,您可能需要在 一个特定的 **IdM** 客户端上给 **AD** 用户赋予一个不同的 **GID**。对 **AD** 用户,您可以使用一个 **ID** 视图覆盖 **Default Trust View** 中的一个值,并将其应用到单个主机。此流程解释了如何将 **host1.idm.example.com IdM** 客户端上的 **ad\_user@ad.example.com AD** 用户的 **GID** 设为 **732001337**。

先决条件

- 您有访问 **host1.idm.example.com IdM** 客户端的 **root** 权限。
- 您已作为具有所需权限的用户登录了,如 **admin** 用户。

流程

1.

创建 **ID** 视图。例如,创建名为 **example\_for\_host1** 的 **ID** 视图:

**\$ ipa idview-add example\_for\_host1 --------------------------- Added ID View "example\_for\_host1" --------------------------- ID View Name: example\_for\_host1**

2.

将用户覆盖添加到 **example\_for\_host1 ID** 视图。要覆盖用户的 **GID**:

输入 **ipa idoverrideuser-add** 命令

<span id="page-391-0"></span>添加 **ID** 视图的名称  $\bullet$ 添加用户名,也称为锚 添加 **--gidnumber=** 选项: **\$ ipa idoverrideuser-add example\_for\_host1 ad\_user@ad.example.com - gidnumber=732001337 ----------------------------- Added User ID override "ad\_user@ad.example.com" ----------------------------- Anchor to override: ad\_user@ad.example.com GID: 732001337** 3. 将 **example\_for\_host1** 应用到 **host1.idm.example.com IdM** 客户端: **\$ ipa idview-apply example\_for\_host1 --hosts=host1.idm.example.com -----------------------------**

**Applied ID View "example\_for\_host1"**

**---------------------------- hosts: host1.idm.example.com**

**---------------------------------------------**

**Number of hosts the ID View was applied to: 1**

**---------------------------------------------**

注意

**ipa idview-apply** 命令也接受 **--hostgroups** 选项。选项将 **ID** 视图应用到属 于指定主机组的主机,但不会将 **ID** 视图与主机组本身相关联。相反,**- hostgroups** 选项会展开指定主机组的成员,并将 **--hosts** 选项分别应用到其中的 每一个成员。

这意味着,如果以后将主机添加到主机组中,则 **ID** 视图不会应用到新主机。

4.

从 **host1.idm.example.com IdM** 客户端上的 **SSSD** 缓存中清除掉 **ad\_user@ad.example.com** 用户的条目。这会删除过时的数据,并允许应用新的覆盖值。

**[root@host1 ~]# sssctl cache-expire -u ad\_user@ad.example.com**

验证步骤

以 **ad\_user@ad.example.com** 身份 **SSH** 到 **host1** :

**[root@r8server ~]# ssh ad\_user@ad.example.com@host1.idm.example.com**

2.

1.

检索 **ad\_user@ad.example.com** 用户的信息以验证 **GID** 是否反映了更新的值。

**[ad\_user@ad.example.com@host1 ~]\$ id ad\_user@ad.example.com uid=702801456(ad\_user@ad.example.com) gid=732001337(admins2) groups=732001337(admins2),702800513(domain users@ad.example.com)**

### **36.4.** 将 **ID** 视图应用到 **IDM** 主机组

**ipa idview-apply** 命令接受 **--hostgroups** 选项。不过,选项充当一次性操作,它将 **ID** 视图应用到当 前属于指定主机组的主机,但不动态地将 **ID** 视图与主机组本身关联。**--hostgroups** 选项将展开指定主机 组的成员,并将 **--hosts** 选项分别应用到其中的每一个成员。

如果稍后向主机组添加新主机,您必须使用 **ipa idview-apply** 命令及 **--hosts** 选项,手动将 **ID** 视图应 用到新主机。

类似地,如果您从主机组中删除主机,则移除后 ID 视图仍会分配给该主机。要从删除的主机中取消 ID 视图应用, 您必须运行 ipa idview-unapply *id\_view\_name* --hosts=*name\_of\_the\_removed\_host* 命 令。

按照以下流程实现以下目标:

如何创建主机组并向其添加主机。

- 如何将 **ID** 视图应用到主机组。
- 3.

2.

1.

如何向主机组添加新主机,并将 **ID** 视图应用到新主机。

先决条件

确保 **IdM** 中存在您要应用到主机组的 **ID** 视图。例如:要创建一个 **ID** 视图来覆盖特定 **IdM** 客 户端上的 **IdM** 用户登录名称,请参阅 使用 **ID** 视图[覆盖特定主机上](#page-362-0) **IdM** 用户的登录名称。

### 流程

1.

```
创建主机组并为其添加主机:
```
a.

创建主机组**.**例如,创建名为 **baltimore** 的主机组:

**[root@server ~]# ipa hostgroup-add --desc="Baltimore hosts" baltimore**

**--------------------------- Added hostgroup "baltimore"**

**--------------------------- Host-group: baltimore Description: Baltimore hosts**

b.

将主机添加到主机组。例如,将 **host102** 和 **host103** 添加到 **baltimore** 主机组:

**[root@server ~]# ipa hostgroup-add-member --hosts={host102,host103} baltimore Host-group: baltimore Description: Baltimore hosts Member hosts: host102.idm.example.com, host103.idm.example.com ------------------------- Number of members added 2 -------------------------**

2.

将 **ID** 视图应用到主机组中的主机。例如,要将 **example\_for\_host1 ID** 视图应用到 **baltimore** 主机组:

**[root@server ~]# ipa idview-apply --hostgroups=baltimore ID View Name: example\_for\_host1**

**Applied ID View "example\_for\_host1"**

**-----------------------------------------**

**-----------------------------------------**

**hosts: host102.idm.example.com, host103.idm.example.com**

**--------------------------------------------- Number of hosts the ID View was applied to: 2**

**---------------------------------------------**

3.

将新主机添加到主机组,并将 **ID** 视图应用到新主机:

a.

将新主机添加到主机组。例如,要将 **somehost.idm.example.com** 主机添加到 **baltimore** 主机组:

**[root@server ~]# ipa hostgroup-add-member --hosts=somehost.idm.example.com baltimore**

**Host-group: baltimore Description: Baltimore hosts Member hosts: host102.idm.example.com, host103.idm.example.com,somehost.idm.example.com ------------------------- Number of members added 1**

**-------------------------**

b.

(可选)显示 **ID** 视图信息。例如,要显示 **example\_for\_host1 ID** 视图的详情:

**[root@server ~]# ipa idview-show example\_for\_host1 --all dn: cn=example\_for\_host1,cn=views,cn=accounts,dc=idm,dc=example,dc=com ID View Name: example\_for\_host1**

**[...]**

**Hosts the view applies to: host102.idm.example.com, host103.idm.example.com objectclass: ipaIDView, top, nsContainer**

输出显示 **ID** 视图没有应用到 **somehost.idm.example.com**(在 **baltimore** 主机组中新 添加的主机)。

c.

将 ID 视图应用到新主机。例如, 要将 example for host1 ID 视图应用到 **somehost.idm.example.com** :

**[root@server ~]# ipa idview-apply --host=somehost.idm.example.com ID View Name: example\_for\_host1**

**----------------------------------------- Applied ID View "example\_for\_host1"**

**-----------------------------------------**

**hosts: somehost.idm.example.com**

**--------------------------------------------- Number of hosts the ID View was applied to: 1**

**---------------------------------------------**

验证步骤

 $\bullet$ 

再次显示 **ID** 视图信息:

**[root@server ~]# ipa idview-show example\_for\_host1 --all dn: cn=example\_for\_host1,cn=views,cn=accounts,dc=idm,dc=example,dc=com ID View Name: example\_for\_host1 [...] Hosts the view applies to: host102.idm.example.com, host103.idm.example.com, somehost.idm.example.com objectclass: ipaIDView, top, nsContainer**

输出显示 **ID** 视图现在已应用到 **somehost.idm.example.com**(在 **baltimore** 主机组中新添

加的主机)。
### 第 **37** 章 手动调整 **ID** 范围

ldM 服务器生成唯一用户 ID(UID)和组 ID(GID)号。通过为副本创建和分配不同的 ID 范围,还确保它们 永远不会生成相同的 **ID** 号。默认情况下,此过程是自动的。但是,您可以在 **IdM** 服务器安装过程中手动 调整 **IdM ID** 范围,或者手动定义副本的 **DNA ID** 范围。

**37.1. ID** 范围

**ID** 号被划分为 *ID* 范围。为各个服务器和副本保持单独的数字范围可避免为某个条目发布的 **ID** 号已在 其他服务器或副本上的另一个条目使用的几率。

请注意,有两种不同的 **ID** 范围:

**IdM** *ID* 范围,是在安装第一个服务器时分配的。此范围在创建后不可修改。但是,除了新的 IdM ID 范围外,您还可以创建新的 IdM ID 范围[。如需更多信息,](#page-399-0)请参阅 自动 ID 范围[分配](#page-397-0) 和添 加一个新的 **IdM ID** 范围。

分布式数字分配(**DNA**)**ID** 范围,可由用户修改。它们必须适合现有的 **IdM ID** 范围。如需更 多信息,请参阅 手动分配 **[DNA](#page-408-0) ID** 范围。

也可以给副本分配 下一个 **DNA ID** 范围。当副本当前范围内的 **ID** 不足时,副本会使用其下一 个范围。当一个副本被删除时,下一个范围不会被 自动[分配,因此您必](#page-408-0)须手动分配它们。

作为域的后端 **389** 目录服务器实例的一部分,范围是通过 **DNA** 插件在服务器和副本之间更新和共享 的。

**DNA** 范围定义由两个属性设置:

- 服务器的下一个可用数字: **DNA** 范围的低端
- 范围大小:**ID** 在 **DNA** 范围内的数量

初始底部范围是在插件实例配置期间设置的。之后,插件会更新底部值。通过将可用号划分成范围,服 务器可以持续分配号,而不会相互重叠。

### <span id="page-397-0"></span>**37.2.** 自动 **ID** 范围分配

### **IdM ID** 范围

默认情况下,**IdM ID** 范围会在 **IdM** 服务器安装过程中自动分配。**ipa-server-install** 命令会从总共 **10,000** 个可能的范围中随机选择并分配 **200,000** 个 **ID**。当您决定以后合并两个独立的 **IdM** 域时,以这种 方法选择一个随机范围可显著降低冲突 **ID** 的可能性。

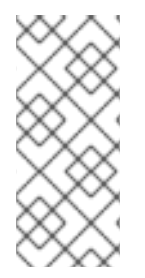

此 **IdM ID** 范围在创[建后不能修改。您只能手](#page-408-0)动使用 分配 **DNA ID** 范围中介绍的命令手 动调整分布式 **Numeric Assignment(DNA)ID** 范围。与 **IdM ID** 范围匹配的 **DNA** 范围是在 安装过程中自动创建的。

### **DNA ID** 范围

如果您安装了一个 **IdM** 服务器,它会控制整个 **DNA ID** 范围。当您安装了新副本,并且副本请求它自 己的 **DNA ID** 范围时,服务器的初始 **ID** 范围将被拆分,并分布在服务器和副本之间:副本接收初始服务 器上可用的剩余 **DNA ID** 范围的一半。服务器和副本随后将原始 **ID** 范围的各自部分用于新用户或组条 目。另外,如果副本即将耗尽其分配的 **ID** 范围,且剩余的**ID** 少于 **100** 个,则副本会联系其他可用的服务 器来请求新的 **DNA ID** 范围。

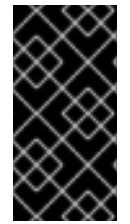

重要

注意

安装副本时,它不会 立即收到一个 **ID** 范围。副本在首次使用 **DNA** 插件时收到一个 **ID** 范围,例如首次添加用户时。

如果初始服务器在副本向其请求 **DNA ID** 范围之前停止工作,则副本无法与服务器联系来请求 **ID** 范 围。尝试在副本上添加新用户会失败。在这[种情况下,您](#page-408-0)[可以找出分配](#page-406-0)给禁用的服务器的 **ID** 范围,并 手 动为副本分配一个 **ID** 范围。

**37.3.** 在服务器安装过程中手动分配 **IDM ID** 范围

您可以覆盖默认行为,并手动设置 **IdM ID** 范围,而不是随机分配。

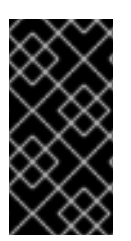

重要

不要设置 **UID** 值为 **1000** 或更低的 **ID** 范围;这些值是保留给系统使用的。另外,不要 设置包含 **0** 值的 **ID** 范围;**SSSD** 服务不处理 **ID** 为 **0** 的值。

流程

您可以在服务器安装过程中使用 **ipa-server-install** 及以下两个选项来手动定义 **IdM ID** 范 围:

 $\circ$ 

**--idstart** 给出 **UID** 和 **GID** 号的起始值。

 $\circ$ 

**--idmax** 给出 **UID** 和 **GID** 号的最大值;默认情况下,值为 **--idstart** 起始值加上 **199,999**。

验证步骤

 $\epsilon$ 

要检查 **ID** 范围是否已正确分配,您可以使用 **ipa idrange-find** 命令显示已分配的 **IdM ID** 范 围:

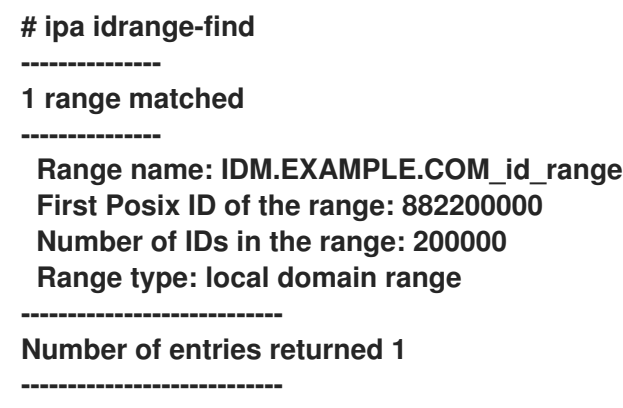

**37.4.** 添加新的 **IDM ID** 范围

在某些情况下,除了原始的 **ID** 范围,您可能想要创建新的 **IdM ID** 范围;例如,当副本的 **ID** 用完,且 原始的 **IdM ID** 范围耗尽时。

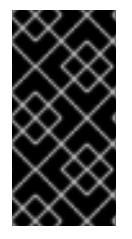

重要

添加新 **IdM ID** 范围不会自动创建新的 **DNA ID** 范围。您必须根据需要手动将新的 **DNA ID** 范围分配给副本。有关如何进行此操作的更多信息,请参阅 手动分配 **[DNA](#page-408-0) ID** 范围。

流程

1.

要创建新的 **IdM ID** 范围,请使用 **ipa idrange-add** 命令。您必须指定新范围名称、范围的第 一个 **ID** 号和范围大小:

<span id="page-399-0"></span>**# ipa idrange-add IDM.EXAMPLE.COM\_new\_range --base-id=1000000 --rangesize=200000**

**------------------------------------------**

**Added ID range "IDM.EXAMPLE.COM\_new\_range"**

**------------------------------------------ Range name: IDM.EXAMPLE.COM\_new\_range First Posix ID of the range: 1000000 Number of IDs in the range: 200000 Range type: local domain range**

2.

重启 **Directory** 服务器:

**# systemctl restart dirsrv@IDM.EXAMPLE.COM.service**

这确保当您使用新范围中的 **UID** 创建用户时,它们分配了安全标识符**(SID)**。

3.

可选:立即更新 **ID** 范围:

a.

清除系统安全服务守护进程**(SSSD)**缓存:

**# sss\_cache -E**

b.

重启 **SSSD** 守护进程:

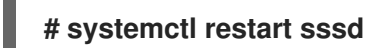

注意

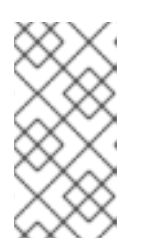

如果您没有清除 **SSSD** 缓存并重启服务,**SSSD** 仅在更新域列表和其他存储 在 **IdM** 服务器中的配置数据时检测到新的 **ID** 范围。

验证步骤

 $\bullet$ 

您可以使用 **ipa idrange-find** 命令检查新范围是否设置正确:

**# ipa idrange-find**

**---------------- 2 ranges matched**

**----------------**

**Range name: IDM.EXAMPLE.COM\_id\_range**

**First Posix ID of the range: 882200000 Number of IDs in the range: 200000 Range type: local domain range**

**Range name: IDM.EXAMPLE.COM\_new\_range First Posix ID of the range: 1000000 Number of IDs in the range: 200000 Range type: local domain range ----------------------------**

**Number of entries returned 2 ----------------------------**

**37.5. IDM ID** 范围内安全和相对标识符的角色

**Identity Management(IdM)ID** 范围由多个参数定义:

范围名称

 $\bullet$ 

- 范围的第一个 **POSIX ID**
- 范围大小: 范围内的 **ID** 数量
- $\bullet$ 对应的 **RID range** 的第一个 相对标识符 **(RID)**
- 二级 **RID** 范围的第一个 **RID**

您可以使用 **ipa idrange-show** 命令查看这些值:

**\$ ipa idrange-show IDM.EXAMPLE.COM\_id\_range Range name: IDM.EXAMPLE.COM\_id\_range First Posix ID of the range: 196600000 Number of IDs in the range: 200000 First RID of the corresponding RID range: 1000 First RID of the secondary RID range: 1000000 Range type: local domain range**

### 安全识别符

**IdM** 服务器在内部使用本地域的 **ID** 范围中的数据,来将唯一的 安全标识符 **(SIDs)**分配给 **IdM** 用户和 组。**SID** 存储在用户和组对象中。用户的 **SID** 由以下内容组成:

<span id="page-401-0"></span>域 **SID**

用户的 相对标识符 **(RID)**,它是附加到域 **SID** 的四位 **32** 位值

例如,如果域 **SID** 是 **S-1-5-21-123-456-789**,且来自此域的 **RID** 为 **1008**,则该用户的 **SID** 为 **S-1-5- 21-123-456-789-1008**。

相对标识符

**RID** 本身以以下方式计算:

将用户的 **POSIX UID** 范围内的第一个 **POSIX ID** 减去,并将对应 **RID** 范围的第一个 **RID** 添加到结果 中。例如,如果 *idmuser* 的 **UID** 为 **196600008**,则第一个 **POSIX ID** 是 **196600000**,第一个 **RID** 为 **1000**,则 *idmuser* 的 **RID** 为 **1008**。

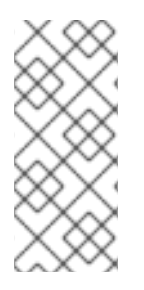

注意

该算法计算用户的 **RID** 会检查给定的 **POSIX ID** 是否位于计算对应的 **RID** 前分配的 **ID** 范围内。例如,如果第一个 **ID** 是 **196600000**,其范围大小为 **200000**,则 **1600000** 的 **POSIX ID** 不在 **ID** 范围之外,且算法不会为其计算 **RID**。

二级相对标识符

在 **IdM** 中,**POSIX UID** 可以与 **POSIX GID** 相同。这意味着,如果 *idmuser* 已被 **UID 196600008** 存 在,您仍然可以创建一个新的 *idmgroup* 组,其 **GID** 为 **196600008**。

但是,**SID** 只能定义一个对象、用户或组群。已经为 *idmuser* 创建的 **SID** 是 **S-1-5-21-123-456-789- 1008**,它无法与 *idmgroup* 共享。必须为 *idmgroup* 生成一个替代 **SID**。

ldM 使用 二级相对标识符, 或辅助 RID 来避免冲突 SID。这个二级 RID 由以下内容组成:

 $\bullet$ 

**secondary RID** 基本

### 范围大小;默认情况下,与基本范围大小相同

在上例中,二级 **RID** 基本被设置为 **1000000**。要计算新创建的 *idmgroup* 的 **RID**:从用户的 **POSIX UID** 中减去范围内的第一个 **POSIX ID**,并将 **secondary RID** 范围内的第一个 **RID** 添加到结果。因 此,**Mid** *group* 被分配为 **1000008** 的 **RID**。因此,*idmgroup* 的 **SID** 是 **S-1-5-21-123-456-789- 1000008**。

只有之前使用手动设置 **POSIX ID** 创建一个组对象时,**IdM** 才使用二级 **RID** 来计算 **SID**。否则,自动分 配可防止分配相同的 **ID** 两次。

其它资源

使用 **Ansible** [添加新的本地](#page-403-0) **IdM ID** 范围

**37.6.** 使用 **ANSIBLE** 添加新的本地 **IDM ID** 范围

在某些情况下,您可能需要创建新的 **Identity Management (IdM) ID** 范围以及原始的 **ID** 范围;例如, 当副本退出 **ID** 且原始 **IdM ID** 范围相同时,原始 **IdM ID** 范围会被处理。以下示例演示了如何使用 **Ansible playbook** 创建新 **IdM ID** 范围。

注意

添加新 **IdM ID** 范围不会自动创建新的 **DNA ID** 范围。您需要根据需要手动分配新的 **DNA ID** 范围。有关如何进行此操作的更多信息,请参阅 手动分配 **[DNA](#page-408-0) ID** 范围。

先决条件

 $\bullet$ 

您需要知道 **IdM admin** 密码。

您已配置了 **Ansible** 控制节点以满足以下要求:

您使用 **Ansible** 版本 **2.14** 或更高版本。

 $\circ$ 

 $\circ$ 

您已在 **Ansible** 控制器上安装了 **[ansible-freeipa](https://access.redhat.com/documentation/zh-cn/red_hat_enterprise_linux/8/html/installing_identity_management/installing-an-identity-management-server-using-an-ansible-playbook_installing-identity-management#installing-the-ansible-freeipa-package_server-ansible)** 软件包。

<span id="page-403-0"></span> $\circ$ 

 $\circ$ 

示例假定在 **~/***MyPlaybooks***/** 目录中,您已创建了一个具有 **IdM** 服务器的完全限定域名 **(FQDN)**的 **[Ansible](https://access.redhat.com/documentation/zh-cn/red_hat_enterprise_linux/8/html/using_ansible_to_install_and_manage_identity_management/preparing-your-environment-for-managing-idm-using-ansible-playbooks_using-ansible-to-install-and-manage-idm)** 清单文件。

示例假定 **secret.yml Ansible** 库存储了 **ipaadmin\_password**。

目标节点(这是执行 **ansible-freeipa** 模块的节点)是 **IdM** 域的一部分,作为 **IdM** 客户端、 服务器或副本的一部分。

# 流程

进入您的 **~/***MyPlaybooks***/** 目录:

**\$ cd ~/***MyPlaybooks***/**

2.

1.

 $\bullet$ 

使用以下内容创建 **idrange-present.yml playbook**:

- **--- - name: Playbook to manage idrange hosts: ipaserver become: no vars\_files: - /home/user\_name/MyPlaybooks/secret.yml tasks: - name: Ensure local idrange is present ipaidrange: ipaadmin\_password: "{{ ipaadmin\_password }}" name: new\_id\_range base\_id: 12000000 range\_size: 200000 rid\_base: 1000000 secondary\_rid\_base: 200000000**
- 3.

```
保存该文件。
```
4.

运行 **Ansible playbook**。指定 **playbook** 文件、存储密码的文件保护 **secret.yml** 文件以及清 单文件:

**\$ ansible-playbook --vault-password-file=password\_file -v -i inventory idrangepresent.yml**

5. **SSH** 到 **ipaserver ,**并重启 **Directory** 服务器: **# systemctl restart dirsrv@IDM.EXAMPLE.COM.service** 这确保当您使用新范围中的 **UID** 创建用户时,它们分配了安全标识符**(SID)**。 6. 可选:立即更新 **ID** 范围: a. 在 **ipaserver** 上,清除系统安全服务守护进程**(SSSD)**缓存: **# sss\_cache -E** b. 在 **ipaserver** 上,重启 **SSSD** 守护进程: **# systemctl restart sssd** 注意

> 如果您没有清除 **SSSD** 缓存并重启服务,**SSSD** 仅在更新域列表和其他存储 在 **IdM** 服务器中的配置数据时检测到新的 **ID** 范围。

验证步骤

您可以使用 **ipa idrange-find** 命令检查新范围是否设置正确:

**# ipa idrange-find**

**---------------- 2 ranges matched**

**----------------**

**Range name: IDM.EXAMPLE.COM\_id\_range First Posix ID of the range: 882200000 Number of IDs in the range: 200000 Range type: local domain range**

**Range name: IDM.EXAMPLE.COM\_new\_id\_range First Posix ID of the range: 12000000 Number of IDs in the range: 200000 Range type: local domain range**

**---------------------------- Number of entries returned 2**

**----------------------------**

# 其它资源

 $\bullet$ 

**IdM ID** 范围[中的安全性和相](#page-401-0)对标识符的角色

**37.7.** 删除对 **AD** 的信任后删除 **ID** 范围

如果您已删除了 **IdM** 和活动目录**(AD)**环境之间的信任,则您可能想要删除与其关联的 **ID** 范围。

警告 分配给与可信域相关联的 **ID** 范围的 **ID** ,可能仍然用于注册到 **IdM** 的系统上的文 件和目录的所有权。 如果您删除了与已删除的 **AD** 信任对应的 **ID** 范围,则您将无法解析 **AD** 用户所拥 有的任何文件和目录的所有权。 

# 先决条件

您已删除了对 **AD** 环境的信任。

### 流程

显示所有当前正在使用的 **ID** 范围:

**[root@server ~]# ipa idrange-find**

2.

1.

识别与您删除的信任相关联的 ID 范围的名称。ID 范围名称的第一部分是信任的名称, 如 **AD.EXAMPLE.COM\_id\_range**。

删除范围:

**[root@server ~]# ipa idrange-del** *AD.EXAMPLE.COM\_id\_range*

4.

3.

重启 **SSSD** 服务,来删除对您已删除的 **ID** 范围的引用。

**[root@server ~]# systemctl restart sssd**

### 其它资源

 $\bullet$ 

请参阅 [使用命令行](https://access.redhat.com/documentation/zh-cn/red_hat_enterprise_linux/8/html/installing_identity_management/installing-trust-between-idm-and-ad_installing-identity-management#proc_removing-the-trust-using-the-command-line_installing-trust-between-idm-and-ad)删除信任。

请参阅 使用 **IdM Web UI** 删[除信任](https://access.redhat.com/documentation/zh-cn/red_hat_enterprise_linux/8/html/installing_identity_management/installing-trust-between-idm-and-ad_installing-identity-management#removing-the-trust-using-the-idm-web-ui_installing-trust-between-idm-and-ad)。

### <span id="page-406-0"></span>**37.8.** 显示当前分配的 **DNA ID** 范围

您可以显示服务器上当前活跃的分布式数字分配**(DNA)ID** 范围,以及它的下一个 **DNA** 范围**(**如果已经分 配了一个**)**。

流程

```
要显示拓扑中为服务器配置了哪些 DNA ID 范围,请使用以下命令:
```
 $\circ$ 

**ipa-replica-manage dnarange-show** 显示当前在所有服务器上设置的 **DNA ID** 范围; 或者,如果您指定了一个服务器,则仅显示指定服务器上的 **DNA ID** 范围,例如:

**# ipa-replica-manage dnarange-show serverA.example.com: 1001-1500 serverB.example.com: 1501-2000 serverC.example.com: No range set**

**# ipa-replica-manage dnarange-show serverA.example.com serverA.example.com: 1001-1500**

 $\Omega$ 

**ipa-replica-manage dnanextrange-show** 显示当前在所有服务器上设置的下一个 **DNA ID** 范围;或者,如果您指定了一个服务器,则仅显示指定服务器上的下一个 **DNA ID** 范围, 例如:

**# ipa-replica-manage dnanextrange-show serverA.example.com: 2001-2500 serverB.example.com: No on-deck range set serverC.example.com: No on-deck range set**

**# ipa-replica-manage dnanextrange-show serverA.example.com serverA.example.com: 2001-2500**

<span id="page-407-0"></span>**37.9.** 手动 **ID** 范围分配

在某些情况下,需要手动分配分布式 **Numeric Assignment(DNA)ID** 范围,例如:

副本的 **ID** 不足,并且 **IdM ID** 范围已耗尽

副本已耗尽为其分配的 **DNA ID** 范围,并且请求额外 **ID** 失败,因为 **IdM** 范围内没有更多可用 的 **ID**。

要解决这种情况,请扩展分配给副本的 **DNA ID** 范围。您可以通过两种方式执行此操作:

 $\circ$ 

缩短分配给不同副本的 **DNA ID** 范围,然后将新的可用值分配给已耗尽的副本。

 $\circ$ 

创建新的 **IdM ID** 范围,然后在这个创建的 **IdM** 范围内为副本设置一个新的 **DNA ID** 范 围。

有关如何创建新 **IdM ID** 范围的详情,请参考 [添加一个新的](#page-399-0) **IdM ID** 范围。

副本停止工作

当副本停止运行且必须被删除时,副本的 **DNA ID** 范围不会被自动检索,这意味着之前分配给 副本的 **DNA ID** 范围不可用。您要恢复 **DNA ID** 范围,并使其可用于其他副本。

为此,请在手动将该范围值分配给[不同的服](#page-406-0)务器前了解 ID 范围值是什么。此外,为了避免重 复的 **UID** 或 **GID**,请确保恢复范围内的 **ID** 值之前没有分配给用户或组;您可以通过检查现有用 户和组的 **UID** 和 **GID** 来完成此操作。

您可以使用手动分配 **DNA ID** 范围中的命令手动将 **[DNA](#page-408-0) ID** 范围分配给 副本。

注意

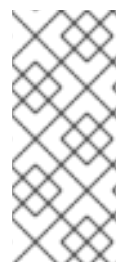

如果您分配了新的 **DNA ID** 范围,则服务器或副本上已存在条目的 **UID** 保持不变。这不 会造成问题,因为即使您更改了当前的 **DNA ID** 范围,**IdM** 也会保留过去分配的范围的记 录。

<span id="page-408-0"></span>**37.10.** 手动分配 **DNA ID** 范围

在某些情况下,您可能需要手动将分布式 **Numeric Assignment(DNA)ID** 范围分配给现有副本,例 如,将 **DNA ID** 范围重新分配给一个无法正常工作的副本。如需更多信息,请参阅 手动 **ID** 范围[分配。](#page-407-0)

在手动调整 **DNA ID** 范围时,请确保新调整的范围包含在 **IdM ID** 范围内;您可以使用 **ipa idrangefind** 命令对此进行检查。否则,命令会失败。

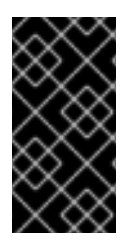

### 重要

注意不要创建重叠的 **ID** 范围。如果您分配给服务器或副本的任何 **ID** 范围重叠了,可能 会导致两个不同的服务器给不同的条目分配了相同的 **ID** 值。

先决条件

可选。如果您要从不工作的副本恢复 **DNA ID** 范围,首先使用 显[示当前分配的](#page-406-0) **DNA ID** 范围 中描述的命令来查找 **ID** 范围。

### 流程

要为指定服务器定义当前的 **DNA ID** 范围,请使用 **ipa-replica-managerangearange-set** :

**# ipa-replica-manage dnarange-set serverA.example.com 1250-1499**

要为指定的服务器定义下一个 **DNA ID** 范围,请使用 **ipa-replica-manage DNanextrangeset** :

**# ipa-replica-manage dnanextrange-set serverB.example.com 1500-5000**

验证步骤

您可以使用 显[示当前分配的](#page-406-0) **DNA ID** 范围 中描述的命令来检查新的 **DNA** 范围是否设置正

### 第 **38** 章 手动管理 **SUBID** 范围

在容器化环境中,有时 **IdM** 用户需要手动分配 **subID** 范围。以下说明描述了如何管理 **subID** 范围。

<span id="page-410-0"></span>**38.1.** 使用 **IDM CLI** 生成子 **SUBID** 范围

作为身份管理**(IdM)**管理员,您可以生成一个 **subID** 范围,并将其分配给 **IdM** 用户。

先决条件

**IdM** 用户存在。

已获得 **IdM admin ticket-granting ticket (TGT)**[。如需了解更多](https://access.redhat.com/documentation/zh-cn/red_hat_enterprise_linux/8/html/configuring_and_managing_identity_management/logging-in-to-ipa-from-the-command-line_configuring-and-managing-idm#using-kinit-to-log-in-to-ipa_logging-in-to-ipa-from-the-command-line)详细信息,请参阅使用 **kinit** 手动登录到 **IdM**。

您有访问您要执行该流程的 **IdM** 主机的 **root** 访问权限。

### 流程

**[**可选**]** 检查现有的 **subID** 范围:

**# ipa subid-find**

2.

1.

如果 **subID** 范围不存在,请选择以下选项之一:

生成并为 **IdM** 用户分配 **subID** 范围:

**# ipa subid-generate --owner=idmuser**

**Added subordinate id "359dfcef-6b76-4911-bd37-bb5b66b8c418"**

**Unique ID: 359dfcef-6b76-4911-bd37-bb5b66b8c418 Description: auto-assigned subid Owner: idmuser SubUID range start: 2147483648 SubUID range size: 65536 SubGID range start: 2147483648 SubGID range size: 65536**

生成并分配 **subID** 范围到所有 **IdM** 用户:

**# /usr/libexec/ipa/ipa-subids --all-users**

**Found 2 user(s) without subordinate ids Processing user 'user4' (1/2) Processing user 'user5' (2/2) Updated 2 user(s) The ipa-subids command was successful**

3.

**[**可选**]** 默认将 **subID** 范围分配给新的 **IdM** 用户:

**# ipa config-mod --user-default-subid=True**

验证

验证用户是否已分配 **subID** 范围:

**# ipa subid-find --owner=idmuser**

**1 subordinate id matched**

**Unique ID: 359dfcef-6b76-4911-bd37-bb5b66b8c418 Owner: idmuser SubUID range start: 2147483648 SubUID range size: 65536 SubGID range start: 2147483648 SubGID range size: 65536**

**Number of entries returned 1**

# **38.2.** 使用 **IDM WEBUI** 接口生成 **SUBID** 范围

作为身份管理**(IdM)**管理员,您可以生成一个 **subID** 范围,并在 **IdM WebUI** 界面中将其分配给用户。

# 先决条件

**IdM** 用户存在。

您已获得 **IdM admin Kerberos** 票据**(TGT)**。请参阅 在 **Web UI** 中登录到 **IdM**:使用 **Kerberos** 票据 [以了解更多](https://access.redhat.com/documentation/zh-cn/red_hat_enterprise_linux/8/html/configuring_and_managing_identity_management/logging-in-to-ipa-in-the-web-ui-using-a-kerberos-ticket_configuring-and-managing-idm)详细信息。

您有访问您要执行该流程的 **IdM** 主机的 **root** 访问权限。

# 流程

1.

在 **IdM WebUI** 界面中,展开 **Subordinate ID** 选项卡,然后选择 **Subordinate ID** 选项。

- 2. 当显示 **Subordinate ID** 接口时,点界面右上角的 **Add** 按钮。此时会出现 **Add subid** 窗口。
- 3. 在 **Add subid** 窗口中,选择一个所有者,这是您要为其分配 **subID** 范围的用户。
	- 点击 **Add** 按钮。

# 验证

4.

查看 **Subordinate IDs** 选项卡下的表。表中显示了一条新记录。所有者是您为其分配 **subID** 范围的用户。

**38.3.** 使用 **IDM CLI** 查看有关 **IDM** 用户的 **SUBID** 信息

作为身份管理**(IdM)**用户,您可以搜索 **IdM** 用户 **subID** 范围并查看相关信息。

先决条件

- 您已在 **IdM** 客户端 [中配置了](#page-410-0) **subID** 范围。
- 

您已获得 **IdM** 用户票据授予票**(TGT)**[。如需了解更多](https://access.redhat.com/documentation/zh-cn/red_hat_enterprise_linux/8/html/configuring_and_managing_identity_management/logging-in-to-ipa-from-the-command-line_configuring-and-managing-idm#using-kinit-to-log-in-to-ipa_logging-in-to-ipa-from-the-command-line)详细信息,请参阅使用 **kinit** 手动登录到 **IdM**。

# 流程

查看 **subID** 范围的详情:

 $\circ$ 

如果您知道是范围所有者的 **Identity Management (IdM)**用户的唯一 **ID** 哈希:

 $\Omega$ 

**\$ ipa subid-show 359dfcef-6b76-4911-bd37-bb5b66b8c418**

**Unique ID: 359dfcef-6b76-4911-bd37-bb5b66b8c418 Owner: idmuser SubUID range start: 2147483648 SubUID range size: 65536 SubGID range start: 2147483648 SubGID range size: 65536**

如果您知道该范围内的特定 **subID**:

**\$ ipa subid-match --subuid=2147483670**

**1 subordinate id matched**

**Unique ID: 359dfcef-6b76-4911-bd37-bb5b66b8c418 Owner: uid=idmuser SubUID range start: 2147483648 SubUID range size: 65536 SubGID range start: 2147483648 SubGID range size: 65536**

**Number of entries returned 1**

### **38.4.** 使用 **GETSUBID** 命令列出 **SUBID** 范围

作为系统管理员,您可以使用命令行界面列出身份管理**(IdM)**或本地用户的 **subID** 范围。

### 先决条件

- **idmuser** 用户存在于 **IdM** 中。
- 已安装 **shadow-utils-subid** 软件包。
- 您可以编辑 **/etc/nsswitch.conf** 文件。

### 流程

1.

 $\bullet$ 

打开 **/etc/nsswitch.conf** 文件,并通过将 **subid** 变量设置为 **sss** 值将 **shadow-utils** 工具配 置为使用 **IdM subID** 范围:

**[...] subid: sss**

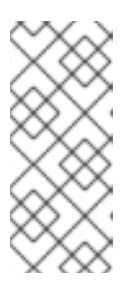

注意

您只能为 **subid** 字段提供一个值。将 **subid** 字段设置为 **file** 值或 **no** 值,而不 是 **sss** 将 **shadow-utils** 工具配置为使用 **/etc/subuid** 和 **/etc/subgid** 文件中的 **subID** 范围。

2.

列出 **IdM** 用户的 **subID** 范围:

**\$ getsubids idmuser 0: idmuser 2147483648 65536**

第一个值 **2147483648** 表示 **subID** 范围 **start**。第二个值 **65536** 表示范围的大小。

### 第 **39** 章 使用 **ANSIBLE** 管理 **IDM** 中的复制拓扑

您可以维护多个身份管理 **(IdM)** 服务器,并使它们相互复制,以实现冗余目的,以减少或防止服务器丢 失。例如,如果一个服务器失败,其他服务器就会为域提供服务。您还可以根据剩余的服务器创建新副本 来恢复丢失的服务器。

存储在 **IdM** 服务器上的数据会根据复制协议复制:当两台服务器配置了复制协议时,它们将共享其数 据。复制的数据存储在拓扑后缀中。当两个副本在其后缀之间具有复制协议时,后缀组成一个拓扑片段 (**segment**)。

本章论述了如何使用 **Red Hat Ansible Engine** 管理 **IdM** 复制协议、拓扑片段和拓扑后缀。本章包含以 下部分:

使用 **Ansible** 确保 **IdM** [中存在复制](#page-416-0)协议

 $\bullet$ 

 $\bullet$ 

 $\bullet$ 

- 使用 **Ansible** 确保多个 **IdM** 副本之间[存在复制](#page-419-0)协议
- $\bullet$ 使用 **Ansible** 检查两个副本之间[是否存在复制](#page-422-0)协议
- 使用 **Ansible** 验证 **IdM** [中是否存在拓扑后](#page-424-0)缀
	- 使用 **Ansible** [重新初始化](#page-427-0) **IdM** 副本
	- 使用 **Ansible** 确保 **IdM** [中没有复制](#page-429-0)协议

### **39.1.** 使用 **ANSIBLE** 确保 **IDM** 中存在复制协议

存储在身份管理 **(IdM)** 服务器上的数据存储基于复制协议:配置了两个服务器时,它们共享其数据。复 制协议始终为现实:数据从第一个副本复制到另一个副本,另一个副本复制到第一个副本。

按照以下流程,使用 **Ansible playbook** 确保 **server.idm.example.com** 和 **replica.idm.example.com** 之间存在 **domain** 类型的复制协议。

# <span id="page-416-0"></span>先决条件  $\bullet$ 确保您了解 连[接拓扑中](https://access.redhat.com/documentation/zh-cn/red_hat_enterprise_linux/8/html/planning_identity_management/planning-the-replica-topology_planning-identity-management#guidelines-for-connecting-idm-replicas-in-a-topology_planning-the-replica-topology) **IdM** 副本指南 中列出的 设计 **IdM** 拓扑 的建议。 Ċ 您需要知道 **IdM admin** 密码。 您已配置了 **Ansible** 控制节点以满足以下要求:  $\circ$ 您使用 **Ansible** 版本 **2.14** 或更高版本。  $\circ$ 您已在 **Ansible** 控制器上安装了 **[ansible-freeipa](https://access.redhat.com/documentation/zh-cn/red_hat_enterprise_linux/8/html/installing_identity_management/installing-an-identity-management-server-using-an-ansible-playbook_installing-identity-management#installing-the-ansible-freeipa-package_server-ansible)** 软件包。  $\circ$

示例假定在 **~/***MyPlaybooks***/** 目录中,您已创建了一个具有 **IdM** 服务器的完全限定域名 **(FQDN)**的 **[Ansible](https://access.redhat.com/documentation/zh-cn/red_hat_enterprise_linux/8/html/using_ansible_to_install_and_manage_identity_management/preparing-your-environment-for-managing-idm-using-ansible-playbooks_using-ansible-to-install-and-manage-idm)** 清单文件。

- $\circ$
- 示例假定 **secret.yml Ansible** 库存储了 **ipaadmin\_password**。

目标节点(这是执行 **ansible-freeipa** 模块的节点)是 **IdM** 域的一部分,作为 **IdM** 客户端、 服务器或副本的一部分。

### 流程

进入您的 **~/***MyPlaybooks***/** 目录:

**\$ cd ~/***MyPlaybooks***/**

2.

1.

复制位于 **/usr/share/doc/ansible-freeipa/playbooks/topology/** 目录中的 **addtopologysegment.yml Ansible playbook** 文件:

**\$ cp /usr/share/doc/ansible-freeipa/playbooks/topology/add-topologysegment.yml add-topologysegment-copy.yml**

### 3.

打开 **add-topologysegment-copy.yml** 文件进行编辑。

4.

- 通过在 **ipatopologysegment** 任务部分设置以下变量来调整文件:
	- 将 **ipaadmin\_password** 变量设置为 **IdM admin** 的密码。
- 根据您要添加的分段类型,将 **suffix** 变量设置为 **domain** 或 **ca**。
- 将 **left** 变量设置为您要作为复制协议左侧节点的 **IdM** 服务器的名称。
	- 将 **right** 变量设置为您要作为复制协议正确节点的 **IdM** 服务器的名称。
		- 确保 **state** 变量设置为 **present**。

这是当前示例修改的 **Ansible playbook** 文件:

- **--- - name: Playbook to handle topologysegment hosts: ipaserver**
- **vars\_files: - /home/user\_name/MyPlaybooks/secret.yml tasks: - name: Add topology segment ipatopologysegment: ipaadmin\_password: "{{ ipaadmin\_password }}" suffix: domain left: server.idm.example.com right: replica.idm.example.com state: present**

5.

保存该文件。

6.

运行 **Ansible playbook**。指定 **playbook** 文件、存储密码的文件保护 **secret.yml** 文件以及清 单文件:

**\$ ansible-playbook --vault-password-file=password\_file -v -i inventory addtopologysegment-copy.yml**

其它资源

- 请参阅 解释复制协议、拓扑后缀[和拓扑段。](https://access.redhat.com/documentation/zh-cn/red_hat_enterprise_linux/8/html/installing_identity_management/assembly_managing-replication-topology_installing-identity-management#assembly_explaining-replication-agreements-topology-suffixes-and-topology-segments_assembly_managing-replication-topology)
	- 请参阅 **/usr/share/doc/ansible-freeipa/** 目录中的 **README-topology.md** 文件。
- 请参阅 **/usr/share/doc/ansible-freeipa/playbooks/topology** 目录中的 **playbook** 示例。

**39.2.** 使用 **ANSIBLE** 确保多个 **IDM** 副本之间存在复制协议

存储在身份管理 **(IdM)** 服务器上的数据存储基于复制协议:配置了两个服务器时,它们共享其数据。复 制协议始终为现实:数据从第一个副本复制到另一个副本,另一个副本复制到第一个副本。

按照以下流程确保复制协议在 **IdM** 中的多个副本对之间存在。

### 先决条件

- $\bullet$ 确保您了解拓扑中连[接副本中](https://access.redhat.com/documentation/zh-cn/red_hat_enterprise_linux/8/html/planning_identity_management/planning-the-replica-topology_planning-identity-management#guidelines-for-connecting-idm-replicas-in-a-topology_planning-the-replica-topology)列出的 **IdM** 拓扑的建议。
	- 您需要知道 **IdM admin** 密码。
	- 您已配置了 **Ansible** 控制节点以满足以下要求:
		- 您使用 **Ansible** 版本 **2.14** 或更高版本。
		- 您已在 **Ansible** 控制器上安装了 **[ansible-freeipa](https://access.redhat.com/documentation/zh-cn/red_hat_enterprise_linux/8/html/installing_identity_management/installing-an-identity-management-server-using-an-ansible-playbook_installing-identity-management#installing-the-ansible-freeipa-package_server-ansible)** 软件包。
	- $\circ$

 $\circ$ 

 $\Omega$ 

 $\circ$ 

示例假定在 **~/***MyPlaybooks***/** 目录中,您已创建了一个具有 **IdM** 服务器的完全限定域名 **(FQDN)**的 **[Ansible](https://access.redhat.com/documentation/zh-cn/red_hat_enterprise_linux/8/html/using_ansible_to_install_and_manage_identity_management/preparing-your-environment-for-managing-idm-using-ansible-playbooks_using-ansible-to-install-and-manage-idm)** 清单文件。

示例假定 **secret.yml Ansible** 库存储了 **ipaadmin\_password**。

<span id="page-419-0"></span>目标节点(这是执行 **ansible-freeipa** 模块的节点)是 **IdM** 域的一部分,作为 **IdM** 客户端、 服务器或副本的一部分。

# 流程

进入您的 **~/***MyPlaybooks***/** 目录:

**\$ cd ~/***MyPlaybooks***/**

### 2.

1.

复制位于 **/usr/share/doc/ansible-freeipa/playbooks/topology/** 目录中的 **addtopologysegments.yml Ansible playbook** 文件:

**\$ cp /usr/share/doc/ansible-freeipa/playbooks/topology/add-topologysegments.yml add-topologysegments-copy.yml**

### 3.

打开 **add-topologysegments-copy.yml** 文件进行编辑。

# 4.

 $\circ$ 

 $\circ$ 

 $\circ$ 

通过在 **vars** 部分中设置以下变量来调整文件:

将 **ipaadmin\_password** 变量设置为 **IdM admin** 的密码。

对于每个拓扑片段,在 **ipatopology\_segments** 部分添加一个行并设置以下变量:

根据您要添加的分段类型,将 **suffix** 变量设置为 **domain** 或 **ca**。

- 将 **left** 变量设置为您要作为复制协议左侧节点的 **IdM** 服务器的名称。
- 将 **right** 变量设置为您要作为复制协议正确节点的 **IdM** 服务器的名称。

5.

 $\overline{\phantom{a}}$ 

在 **add-topologysegments-copy.yml** 文件的 **tasks** 部分中,确保 **state** 变量设置为 **present**。

这是当前示例修改的 **Ansible playbook** 文件:

**--- - name: Add topology segments hosts: ipaserver gather\_facts: false vars: ipaadmin\_password: "{{ ipaadmin\_password }}" ipatopology\_segments: - {suffix: domain, left: replica1.idm.example.com , right: replica2.idm.example.com } - {suffix: domain, left: replica2.idm.example.com , right: replica3.idm.example.com } - {suffix: domain, left: replica3.idm.example.com , right: replica4.idm.example.com } - {suffix: domain+ca, left: replica4.idm.example.com , right: replica1.idm.example.com } vars\_files: - /home/user\_name/MyPlaybooks/secret.yml tasks: - name: Add topology segment ipatopologysegment: ipaadmin\_password: "{{ ipaadmin\_password }}" suffix: "{{ item.suffix }}" name: "{{ item.name | default(omit) }}" left: "{{ item.left }}" right: "{{ item.right }}" state: present #state: absent #state: checked #state: reinitialized loop: "{{ ipatopology\_segments | default([]) }}"**

6.

保存该文件。

7.

运行 **Ansible playbook**。指定 **playbook** 文件、存储密码的文件保护 **secret.yml** 文件以及清 单文件:

**\$ ansible-playbook --vault-password-file=password\_file -v -i inventory addtopologysegments-copy.yml**

### 其它资源

 $\bullet$ 

请参阅 解释复制协议、拓扑后缀[和拓扑段。](https://access.redhat.com/documentation/zh-cn/red_hat_enterprise_linux/8/html/installing_identity_management/assembly_managing-replication-topology_installing-identity-management#assembly_explaining-replication-agreements-topology-suffixes-and-topology-segments_assembly_managing-replication-topology)

请参阅 **/usr/share/doc/ansible-freeipa/** 目录中的 **README-topology.md** 文件。

请参阅 **/usr/share/doc/ansible-freeipa/playbooks/topology** 目录中的 **playbook** 示例。

# **39.3.** 使用 **ANSIBLE** 检查两个副本之间是否存在复制协议

存储在身份管理 **(IdM)** 服务器上的数据存储基于复制协议:配置了两个服务器时,它们共享其数据。复 制协议始终为现实:数据从第一个副本复制到另一个副本,另一个副本复制到第一个副本。

按照以下流程验证是否复制协议在 **IdM** 中的多个副本对之间存在。

### 先决条件

 $\bullet$ 

- 确保您了解拓扑中连[接副本中](https://access.redhat.com/documentation/zh-cn/red_hat_enterprise_linux/8/html/planning_identity_management/planning-the-replica-topology_planning-identity-management#guidelines-for-connecting-idm-replicas-in-a-topology_planning-the-replica-topology)列出的 **IdM** 拓扑的建议。
	- 您需要知道 **IdM admin** 密码。
	- 您已配置了 **Ansible** 控制节点以满足以下要求:
		- 您使用 **Ansible** 版本 **2.14** 或更高版本。
	- $\circ$

 $\circ$ 

您已在 **Ansible** 控制器上安装了 **[ansible-freeipa](https://access.redhat.com/documentation/zh-cn/red_hat_enterprise_linux/8/html/installing_identity_management/installing-an-identity-management-server-using-an-ansible-playbook_installing-identity-management#installing-the-ansible-freeipa-package_server-ansible)** 软件包。

 $\circ$ 

示例假定在 **~/***MyPlaybooks***/** 目录中,您已创建了一个具有 **IdM** 服务器的完全限定域名 **(FQDN)**的 **[Ansible](https://access.redhat.com/documentation/zh-cn/red_hat_enterprise_linux/8/html/using_ansible_to_install_and_manage_identity_management/preparing-your-environment-for-managing-idm-using-ansible-playbooks_using-ansible-to-install-and-manage-idm)** 清单文件。

 $\circ$ 

示例假定 **secret.yml Ansible** 库存储了 **ipaadmin\_password**。

目标节点(这是执行 **ansible-freeipa** 模块的节点)是 **IdM** 域的一部分,作为 **IdM** 客户端、 服务器或副本的一部分。

### 流程

进入您的 **~/***MyPlaybooks***/** 目录:

**\$ cd ~/***MyPlaybooks***/**

2.

1.

<span id="page-422-0"></span>复制位于 **/usr/share/doc/ansible-freeipa/playbooks/topology/** 目录中的 **checktopologysegments.yml Ansible playbook** 文件:

**\$ cp /usr/share/doc/ansible-freeipa/playbooks/topology/check-topologysegments.yml check-topologysegments-copy.yml**

打开 **check-topologysegments-copy.yml** 文件进行编辑。

- 4. 通过在 **vars** 部分中设置以下变量来调整文件:
	- 将 **ipaadmin\_password** 变量设置为 **IdM admin** 的密码。
	- 对于每个拓扑片段,在 **ipatopology\_segments** 部分添加一个行并设置以下变量:
		- 根据您要添加的分段类型,将 **suffix** 变量设置为 **domain** 或 **ca**。
		- 将 **left** 变量设置为您要作为复制协议左侧节点的 **IdM** 服务器的名称。
		- 将 **right** 变量设置为您要作为复制协议正确节点的 **IdM** 服务器的名称。
- 5.

 $\circ$ 

 $\circ$ 

 $\circ$ 

3.

在 **check-topologysegments-copy.yml** 文件的 **tasks** 部分中,确保 **state** 变量设置为 **present**。

这是当前示例修改的 **Ansible playbook** 文件:

**--- - name: Add topology segments hosts: ipaserver gather\_facts: false vars: ipaadmin\_password: "{{ ipaadmin\_password }}" ipatopology\_segments: - {suffix: domain, left: replica1.idm.example.com, right: replica2.idm.example.com } - {suffix: domain, left: replica2.idm.example.com , right: replica3.idm.example.com } - {suffix: domain, left: replica3.idm.example.com , right: replica4.idm.example.com } - {suffix: domain+ca, left: replica4.idm.example.com , right: replica1.idm.example.com }**

**vars\_files: - /home/user\_name/MyPlaybooks/secret.yml tasks: - name: Check topology segment ipatopologysegment: ipaadmin\_password: "{{ ipaadmin\_password }}" suffix: "{{ item.suffix }}" name: "{{ item.name | default(omit) }}" left: "{{ item.left }}" right: "{{ item.right }}" state: checked loop: "{{ ipatopology\_segments | default([]) }}"**

6.

保存该文件。

7.

运行 **Ansible playbook**。指定 **playbook** 文件、存储密码的文件保护 **secret.yml** 文件以及清 单文件:

**\$ ansible-playbook --vault-password-file=password\_file -v -i inventory checktopologysegments-copy.yml**

# 其它资源

有关拓扑协议、后缀和段概念的更多信息,请参阅 解释复制协议[、拓扑后](https://access.redhat.com/documentation/zh-cn/red_hat_enterprise_linux/8/html/installing_identity_management/assembly_managing-replication-topology_installing-identity-management#assembly_explaining-replication-agreements-topology-suffixes-and-topology-segments_assembly_managing-replication-topology)缀和拓扑段。

- 请参阅 **/usr/share/doc/ansible-freeipa/** 目录中的 **README-topology.md** 文件。
- 请参阅 **/usr/share/doc/ansible-freeipa/playbooks/topology** 目录中的 **playbook** 示例。

# **39.4.** 使用 **ANSIBLE** 验证 **IDM** 中是否存在拓扑后缀

在身份管理 **(IdM)** 中的复制协议中,拓扑后缀存储要复制的数据。**IdM** 支持两种类型的拓扑后 缀:**domain** 和 **ca**。每个后缀代表一个单独的后端,即一个单独的复制拓扑。配置复制协议时,它会在两 个不同的服务器上加入同一类型的两个拓扑后缀。

**domain** 后缀包含与域相关的所有数据,如用户、组和策略。**ca** 后缀包含证书系统组件的数据。它仅存 在于安装有证书颁发机构 **(CA)** 的服务器上。

按照以下流程,使用 **Ansible playbook** 确保拓扑后缀在 **IdM** 中存在。这个示例描述了如何确保 **IdM**

### <span id="page-424-0"></span>中存在 **domain** 后缀。

先决条件

 $\blacksquare$ 

 $\bullet$ 

- 您需要知道 **IdM admin** 密码。
- 您已配置了 **Ansible** 控制节点以满足以下要求:
- $\circ$ 您使用 **Ansible** 版本 **2.14** 或更高版本。
	- 您已在 **Ansible** 控制器上安装了 **[ansible-freeipa](https://access.redhat.com/documentation/zh-cn/red_hat_enterprise_linux/8/html/installing_identity_management/installing-an-identity-management-server-using-an-ansible-playbook_installing-identity-management#installing-the-ansible-freeipa-package_server-ansible)** 软件包。

 $\circ$ 

 $\circ$ 

示例假定在 **~/***MyPlaybooks***/** 目录中,您已创建了一个具有 **IdM** 服务器的完全限定域名 **(FQDN)**的 **[Ansible](https://access.redhat.com/documentation/zh-cn/red_hat_enterprise_linux/8/html/using_ansible_to_install_and_manage_identity_management/preparing-your-environment-for-managing-idm-using-ansible-playbooks_using-ansible-to-install-and-manage-idm)** 清单文件。

 $\circ$ 

示例假定 **secret.yml Ansible** 库存储了 **ipaadmin\_password**。

目标节点(这是执行 **ansible-freeipa** 模块的节点)是 **IdM** 域的一部分,作为 **IdM** 客户端、 服务器或副本的一部分。

# 流程

进入您的 **~/***MyPlaybooks***/** 目录:

**\$ cd ~/***MyPlaybooks***/**

2.

1.

复制位于 **/usr/share/doc/ansible-freeipa/playbooks/topology/** 目录中的 **verifytopologysuffix.yml Ansible playbook** 文件:

**\$ cp /usr/share/doc/ansible-freeipa/playbooks/topology/ verify-topologysuffix.yml verify-topologysuffix-copy.yml**

3.

打开 **verify-topologysuffix-copy.yml Ansible playbook** 文件进行编辑。

- 4. 通过在 **ipatopologysuffix** 部分中设置以下变量来调整文件:  $\bullet$ 将 **ipaadmin\_password** 变量设置为 **IdM admin** 的密码。 将 **suffix** 变量设置为 **domain**。如果您要验证 **ca** 后缀是否存在,请将 变量设置为 **ca**。 确保 **state** 变量设置为 **verify**。不允许使用其他选项。 这是当前示例修改的 **Ansible playbook** 文件: **--- - name: Playbook to handle topologysuffix hosts: ipaserver vars\_files: - /home/user\_name/MyPlaybooks/secret.yml tasks: - name: Verify topology suffix ipatopologysuffix: ipaadmin\_password: "{{ ipaadmin\_password }}" suffix: domain state: verified** 5. 保存该文件。
- 6.

运行 **Ansible playbook**。指定 **playbook** 文件、存储密码的文件保护 **secret.yml** 文件以及清 单文件:

**\$ ansible-playbook --vault-password-file=password\_file -v -i inventory verifytopologysuffix-copy.yml**

# 其它资源

请参阅 解释复制协议、拓扑后缀[和拓扑段。](https://access.redhat.com/documentation/zh-cn/red_hat_enterprise_linux/8/html/installing_identity_management/assembly_managing-replication-topology_installing-identity-management#assembly_explaining-replication-agreements-topology-suffixes-and-topology-segments_assembly_managing-replication-topology)

请参阅 **/usr/share/doc/ansible-freeipa/** 目录中的 **README-topology.md** 文件。

请参阅 **/usr/share/doc/ansible-freeipa/playbooks/topology** 目录中的 **playbook** 示例。

**39.5.** 使用 **ANSIBLE** 重新初始化 **IDM** 副本

如果副本已长时间离线或者其数据库已损坏,您可以重新初始化它。重新初始化会使用更新的一组数据 来刷新副本。例如,如果需要从备份进行权威恢复,则可以使用重新初始化。

注意

与复制更新不同,副本仅互相发送更改的条目,重新初始化会刷新整个数据库。

运行命令的本地主机是重新初始化的副本。要指定从中获取数据的副本,请使用 **direction** 选项。

按照以下流程,使用 **Ansible playbook** 从 **server.idm.example.com** 中重新初始化 **replica.idm.example.com** 上的 **domain** 数据。

先决条件

您需要知道 **IdM admin** 密码。

- 您已配置了 **Ansible** 控制节点以满足以下要求:
	- 您使用 **Ansible** 版本 **2.14** 或更高版本。
	- 您已在 **Ansible** 控制器上安装了 **[ansible-freeipa](https://access.redhat.com/documentation/zh-cn/red_hat_enterprise_linux/8/html/installing_identity_management/installing-an-identity-management-server-using-an-ansible-playbook_installing-identity-management#installing-the-ansible-freeipa-package_server-ansible)** 软件包。
- $\circ$

 $\Omega$ 

 $\circ$ 

 $\circ$ 

示例假定在 **~/***MyPlaybooks***/** 目录中,您已创建了一个具有 **IdM** 服务器的完全限定域名 **(FQDN)**的 **[Ansible](https://access.redhat.com/documentation/zh-cn/red_hat_enterprise_linux/8/html/using_ansible_to_install_and_manage_identity_management/preparing-your-environment-for-managing-idm-using-ansible-playbooks_using-ansible-to-install-and-manage-idm)** 清单文件。

示例假定 **secret.yml Ansible** 库存储了 **ipaadmin\_password**。

目标节点(这是执行 **ansible-freeipa** 模块的节点)是 **IdM** 域的一部分,作为 **IdM** 客户端、

<span id="page-427-0"></span>服务器或副本的一部分。

# 流程

进入您的 **~/***MyPlaybooks***/** 目录:

**\$ cd ~/***MyPlaybooks***/**

2.

1.

复制位于 **/usr/share/doc/ansible-freeipa/playbooks/topology/** 目录中的 **reinitializetopologysegment.yml Ansible playbook** 文件:

**\$ cp /usr/share/doc/ansible-freeipa/playbooks/topology/reinitializetopologysegment.yml reinitialize-topologysegment-copy.yml**

# 3.

打开 **reinitialize-topologysegment-copy.yml** 文件进行编辑。

# 4.

通过在 **ipatopologysegment** 部分中设置以下变量来调整文件:

- 将 **ipaadmin\_password** 变量设置为 **IdM admin** 的密码。
- 将 **suffix** 变量设置为 **domain**。如果您要重新初始化 **ca** 数据,请将变量设置为 **ca**。
- 将 **left** 变量设置为复制协议的左侧节点。
- 将 **right** 变量设置为复制协议的右节点。
- 

将 **direction** 变量设置为重新初始化数据的方向。**left-to-right** 方向表示数据从左侧节点 流到右侧节点。

确保将 **state** 变量设置为 **reinitialized**。

这是当前示例修改的 **Ansible playbook** 文件:

**--- - name: Playbook to handle topologysegment hosts: ipaserver vars\_files: - /home/user\_name/MyPlaybooks/secret.yml tasks: - name: Reinitialize topology segment ipatopologysegment: ipaadmin\_password: "{{ ipaadmin\_password }}" suffix: domain left: server.idm.example.com right: replica.idm.example.com direction: left-to-right state: reinitialized**

5.

保存该文件。

6.

运行 **Ansible playbook**。指定 **playbook** 文件、存储密码的文件保护 **secret.yml** 文件以及清 单文件:

**\$ ansible-playbook --vault-password-file=password\_file -v -i inventory reinitializetopologysegment-copy.yml**

其它资源

请参阅 解释复制协议、拓扑后缀[和拓扑段。](https://access.redhat.com/documentation/zh-cn/red_hat_enterprise_linux/8/html/installing_identity_management/assembly_managing-replication-topology_installing-identity-management#assembly_explaining-replication-agreements-topology-suffixes-and-topology-segments_assembly_managing-replication-topology)

请参阅 **/usr/share/doc/ansible-freeipa/** 目录中的 **README-topology.md** 文件。

请参阅 **/usr/share/doc/ansible-freeipa/playbooks/topology** 目录中的 **playbook** 示例。

**39.6.** 使用 **ANSIBLE** 确保 **IDM** 中没有复制协议

存储在身份管理 **(IdM)** 服务器上的数据存储基于复制协议:配置了两个服务器时,它们共享其数据。复 制协议始终为现实:数据从第一个副本复制到另一个副本,另一个副本复制到第一个副本。

按照以下流程确保两个副本之间的复制协议在 **IdM** 中不存在。这个示例描述了如何确保在 **replica01.idm.example.com** 和 **replica02.idm.example.com IdM** 服务器之间不存在 **domain** 类型的复 制协议。

# <span id="page-429-0"></span>先决条件

 $\bullet$ 

- $\bullet$ 确保您了解拓扑中连[接副本中](https://access.redhat.com/documentation/zh-cn/red_hat_enterprise_linux/8/html/planning_identity_management/planning-the-replica-topology_planning-identity-management#guidelines-for-connecting-idm-replicas-in-a-topology_planning-the-replica-topology)列出的 **IdM** 拓扑的建议。
	- 您需要知道 **IdM admin** 密码。
		- 您已配置了 **Ansible** 控制节点以满足以下要求:
			- 您使用 **Ansible** 版本 **2.14** 或更高版本。
			- 您已在 **Ansible** 控制器上安装了 **[ansible-freeipa](https://access.redhat.com/documentation/zh-cn/red_hat_enterprise_linux/8/html/installing_identity_management/installing-an-identity-management-server-using-an-ansible-playbook_installing-identity-management#installing-the-ansible-freeipa-package_server-ansible)** 软件包。
	- $\circ$ 示例假定在 **~/***MyPlaybooks***/** 目录中,您已创建了一个具有 **IdM** 服务器的完全限定域名 **(FQDN)**的 **[Ansible](https://access.redhat.com/documentation/zh-cn/red_hat_enterprise_linux/8/html/using_ansible_to_install_and_manage_identity_management/preparing-your-environment-for-managing-idm-using-ansible-playbooks_using-ansible-to-install-and-manage-idm)** 清单文件。
	- $\circ$

 $\circ$ 

 $\circ$ 

示例假定 **secret.yml Ansible** 库存储了 **ipaadmin\_password**。

目标节点(这是执行 **ansible-freeipa** 模块的节点)是 **IdM** 域的一部分,作为 **IdM** 客户端、 服务器或副本的一部分。

### 流程

进入您的 **~/***MyPlaybooks***/** 目录:

**\$ cd ~/***MyPlaybooks***/**

2.

1.

复制位于 **/usr/share/doc/ansible-freeipa/playbooks/topology/** 目录中的 **deletetopologysegment.yml Ansible playbook** 文件:

**\$ cp /usr/share/doc/ansible-freeipa/playbooks/topology/delete-topologysegment.yml delete-topologysegment-copy.yml**

3.

打开 **delete-topologysegment-copy.yml** 文件进行编辑。

- 4. 通过在 **ipatopologysegment** 任务部分设置以下变量来调整文件:
	- 将 **ipaadmin\_password** 变量设置为 **IdM admin** 的密码。
	- 将 **suffix** 变量设置为 **domain**。或者,如果您确保 **ca** 数据不在左侧和右侧节点之间复 制,请将变量设置为 **ca**。
	- 将 **left** 变量设置为您要作为复制协议左侧节点的 **IdM** 服务器的名称。
		- 将 right 变量设置为 IdM 服务器的名称,该服务器是复制协议的右节点。
			- 确保 **state** 变量设置为 **absent**。

这是当前示例修改的 **Ansible playbook** 文件:

**---**

- **- name: Playbook to handle topologysegment hosts: ipaserver**
- **vars\_files: - /home/user\_name/MyPlaybooks/secret.yml tasks: - name: Delete topology segment ipatopologysegment: ipaadmin\_password: "{{ ipaadmin\_password }}" suffix: domain left: replica01.idm.example.com right: replica02.idm.example.com: state: absent**

5.

保存该文件。

6.

运行 **Ansible playbook**。指定 **playbook** 文件、存储密码的文件保护 **secret.yml** 文件以及清 单文件:

**\$ ansible-playbook --vault-password-file=password\_file -v -i inventory deletetopologysegment-copy.yml**

# 其它资源

 $\bullet$ 

 $\bullet$ 

- 请参阅 解释复制协议、拓扑后缀[和拓扑段。](https://access.redhat.com/documentation/zh-cn/red_hat_enterprise_linux/8/html/installing_identity_management/assembly_managing-replication-topology_installing-identity-management#assembly_explaining-replication-agreements-topology-suffixes-and-topology-segments_assembly_managing-replication-topology)
- 请参阅 **/usr/share/doc/ansible-freeipa/** 目录中的 **README-topology.md** 文件。
- 请参阅 **/usr/share/doc/ansible-freeipa/playbooks/topology** 目录中的 **playbook** 示例。

**39.7.** 其它资源

 $\bullet$ 

 $\bullet$ 

- 请参阅 规[划副本拓扑。](https://access.redhat.com/documentation/zh-cn/red_hat_enterprise_linux/8/html-single/planning_identity_management/index#planning-the-replica-topology_planning-identity-management)
- 请参阅 安装 **IdM** [副本。](https://access.redhat.com/documentation/zh-cn/red_hat_enterprise_linux/8/html-single/installing_identity_management/index#installing-an-ipa-replica_installing-identity-management)
#### 第 **40** 章 为用户的外部调配配置 **IDM**

作为系统管理员,您可以配置身份管理**(IdM)**,来通过管理身份的外部解决方案支持用户的调配。

外部调配系统的管理员不必使用 **ipa** 工具,而是使用 **ldapmodify** 工具来访问 **IdM LDAP**。管理员可以 使用 **[ldapmodify](#page-440-0)** 从 **CLI** 或 使用 **[LDIF](#page-438-0)** 文件 来添加单个 **stage** 用户。

假设您作为 **IdM** 管理员完全信任外部调配系统,来仅添加经过验证的用户。但是,您不想为外部调配系 统的管理员分配 用户管理员 的 **IdM** 角色,以便他们能够直接添加新的活动用户。

您可以 [配置一个脚本,](#page-436-0)来自动将外部调配系统创建的 **stage** 用户移到活动用户。

### 本章包含以下章节:

- 1. 准备[身份管理](#page-434-0)**(IdM)** 来使用外部调配系统向 **IdM** 添加 **stage** 用户。
- 2. 创[建一个脚本](#page-436-0),来将外部调配系统添加的用户从**stage** 移到活动用户。
- 3. 使用外部调配系统添加 **IdM stage** 用户。您可以通过两种方式进行此操作:
	- 使用 **LDIF** [文件添加](#page-438-0) **IdM stage** 用户
		- 使用 **[ldapmodify](#page-440-0)** 直接从 **CLI** 添加 **IdM stage** 用户

**40.1.** 为 **STAGE** 用户帐户的自动激活准备 **IDM** 帐户

此流程演示了如何配置供外部调配系统使用的两个 **IdM** 用户帐户。通过使用合适的密码策略将帐户添 加到组中,您可以使外部调配系统来管理 **IdM** 中的用户调配。在以下部分中,外部系统用来添加 **stage** 用户的用户帐户命名为 **provisionator**。用来自动激活 **stage** 用户的用户帐户命名为 **activator**。

先决条件

您在其上执行该步骤的主机已注册到 **IdM** 中。

#### 流程

以 **IdM** 管理员身份登录:

**\$ kinit admin**

2.

1.

创建名为 **provisionator** 的用户,其具有用于添加 **stage** 用户的特权。

a.

a.

添加 **provisionator** 用户帐户:

**\$ ipa user-add provisionator --first=provisioning --last=account --password**

为 **provisionator** 用户授予所需的特权。

i.

创建一个自定义角色 **System Provisioning** ,来管理添加 **stage** 用户:

**\$ ipa role-add --desc "Responsible for provisioning stage users" "System Provisioning"**

ii.

将 **Stage User Provisioning** 特权添加到该角色。这个特权提供了添加 **stage** 用户 的能力:

**\$ ipa role-add-privilege "System Provisioning" --privileges="Stage User Provisioning"**

iii.

将 **provisionator** 用户添加到角色中:

**\$ ipa role-add-member --users=provisionator "System Provisioning"**

iv.

验证 **provisionator** 在 **IdM** 中是否存在:

**\$ ipa user-find provisionator --all --raw -------------- 1 user matched**

<span id="page-434-0"></span>**------------- dn: uid=provisionator,cn=users,cn=accounts,dc=idm,dc=example,dc=com uid: provisionator [...]** 3. 创建用户 **activator**,其具有管理用户帐户的特权。 a. 添加 **activator** 用户帐户: **\$ ipa user-add activator --first=activation --last=account --password** b. 通过将用户添加到默认的 **User Administrator** 角色来授予 **activator** 用户所需的特权: **\$ ipa role-add-member --users=activator "User Administrator"** 4. 为应用程序帐户创建用户组: **\$ ipa group-add application-accounts** 5. 更新组的密码策略。以下策略可防止帐户的密码过期和锁住,但通过要求复杂的密码来弥补潜 在的风险: **\$ ipa pwpolicy-add application-accounts --maxlife=10000 --minlife=0 --history=0 - minclasses=4 --minlength=8 --priority=1 --maxfail=0 --failinterval=1 --lockouttime=0**

6.

(可选)验证密码策略是否在 **IdM** 中存在:

**\$ ipa pwpolicy-show application-accounts Group: application-accounts Max lifetime (days): 10000 Min lifetime (hours): 0 History size: 0 [...]**

7.

将调配和激活帐户添加到应用程序帐户的组中:

**\$ ipa group-add-member application-accounts --users={provisionator,activator}**

8.

更改用户帐户的密码:

**\$ kpasswd provisionator \$ kpasswd activator**

更改密码是必需的,因为新的 **IdM** 用户密码会立即过期。

### 其他资源:

 $\bullet$ 

 $\bullet$ 

- 请参阅 [使用命令行管理用](https://access.redhat.com/documentation/zh-cn/red_hat_enterprise_linux/8/html/managing_idm_users_groups_hosts_and_access_control_rules/managing-user-accounts-using-the-command-line_managing-users-groups-hosts)户帐户。
- 请参阅 [向用](https://access.redhat.com/documentation/zh-cn/red_hat_enterprise_linux/7/html/linux_domain_identity_authentication_and_policy_guide/delegating-users)户委托权限。
- 请参阅 定义 **IdM** 密码[策略。](https://access.redhat.com/documentation/zh-cn/red_hat_enterprise_linux/8/html/configuring_and_managing_identity_management/defining-idm-password-policies_configuring-and-managing-idm)

**40.2.** 配置 **IDM STAGE**用户帐户的自动激活

此流程演示了如何为激活 **stage** 用户创建脚本。系统在指定的时间间隔自动运行脚本。这样可确保新用 户帐户被自动激活,并在创建后很快可用。

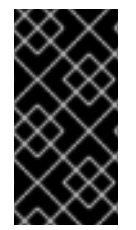

## 重要

该流程假定外部调配系统的所有者已经验证了用户,并且在脚本将它们添加到 **IdM** 之 前,它们不需要在 **IdM** 端进行额外的验证。

这对于仅在一个 **IdM** 服务器上启用激活过程足够了。

先决条件

٠

**[provisionator](#page-434-0)** 和 **activator** 帐户在 **IdM** 中存在。详情请参阅 为 **stage** 用户帐户的自动激活 准备 **IdM** 帐户。

在运行该流程的 **IdM** 服务器上您需要有 **root** 权限。

<span id="page-436-0"></span>以 **IdM** 管理员身份登录。

您信任外部调配系统。

#### 流程

1.

为激活帐户生成 **keytab** 文件:

**# ipa-getkeytab -s server.idm.example.com -p "activator" -k /etc/krb5.ipaactivation.keytab**

如果您要在多个 **IdM** 服务器上启用激活过程,请仅在一个服务器上生成 **keytab** 文件。然后, 将 **keytab** 文件复制到其他服务器上。

2.

创建一个包含以下内容的 **/usr/local/sbin/ipa-activate-all** 脚本来激活所有用户:

**#!/bin/bash**

**kinit -k -i activator**

ipa stageuser-find --all --raw | grep " uid:" | cut -d ":" -f 2 | while read uid; do ipa **stageuser-activate \${uid}; done**

3.

编辑 **ipa-activate-all** 脚本的权限和所有权来使其可执行:

**# chmod 755 /usr/local/sbin/ipa-activate-all # chown root:root /usr/local/sbin/ipa-activate-all**

#### 4.

创建一个 **systemd** 单元文件 **/etc/systemd/system/ipa-activate-all.service**,内容如下:

#### **[Unit]**

**Description=Scan IdM every minute for any stage users that must be activated**

**[Service] Environment=KRB5\_CLIENT\_KTNAME=/etc/krb5.ipa-activation.keytab Environment=KRB5CCNAME=FILE:/tmp/krb5cc\_ipa-activate-all ExecStart=/usr/local/sbin/ipa-activate-all**

#### 5.

创建一个 **systemd** 计时器 **/etc/systemd/system/ipa-activate-all.timer**,内容如下:

**[Unit] Description=Scan IdM every minute for any stage users that must be activated**

**[Timer] OnBootSec=15min OnUnitActiveSec=1min**

**[Install] WantedBy=multi-user.target**

6.

重新载入新配置:

**# systemctl daemon-reload**

7.

启用 **ipa-activate-all.timer:**

**# systemctl enable ipa-activate-all.timer**

8.

启动 **ipa-activate-all.timer:**

**# systemctl start ipa-activate-all.timer**

9.

(可选)验证 ipa-activate-all.timer 守护进程是否正在运行:

**# systemctl status ipa-activate-all.timer**

**● ipa-activate-all.timer - Scan IdM every minute for any stage users that must be activated**

**Loaded: loaded (/etc/systemd/system/ipa-activate-all.timer; enabled; vendor preset: disabled)**

**Active: active (waiting) since Wed 2020-06-10 16:34:55 CEST; 15s ago Trigger: Wed 2020-06-10 16:35:55 CEST; 44s left**

**Jun 10 16:34:55 server.idm.example.com systemd[1]: Started Scan IdM every minute for any stage users that must be activated.**

**40.3.** 添加 **LDIF** 文件中定义的 **IDM STAGE** 用户

按照以下流程访问 **IdM LDAP** ,并使用 **LDIF** 文件添加 **stage** 用户。虽然下例中演示了添加一个单独的 用户,但可以以批量模式在一个文件中添加多个用户。

先决条件

<span id="page-438-0"></span>**IdM** 管理员已为其创建了 **[provisionator](#page-434-0)** 帐户及密码。详情请参阅 为 **stage** 用户帐户的自动 激活准备 **IdM** 帐户。

- 作为外部管理员,您知道 **provisionator** 帐户的密码。
- 您可以从 **LDAP** 服务器通过 **SSH** 连接到 **IdM** 服务器。
- 您可以提供 **IdM stage** 用户必须有的最小的属性集来允许正确处理用户生命周期,即:

```
可区分的名称 (dn)
```
- 通用名称 **(cn)**
- 姓氏 **(sn)**
- **uid**

#### 流程

1.

 $\bullet$ 

 $\circ$ 

 $\circ$ 

 $\circ$ 

 $\circ$ 

在外部服务器上,创建一个包含有关新用户信息的 **LDIF** 文件:

**dn: uid=stageidmuser,cn=staged users,cn=accounts,cn=provisioning,dc=idm,dc=example,dc=com changetype: add objectClass: top objectClass: inetorgperson uid: stageidmuser sn: surname givenName: first\_name cn: full\_name**

2.

将 **LDIF** 文件从外部服务器传到 **IdM** 服务器:

**\$ scp** *add-stageidmuser.ldif* **provisionator@server.idm.example.com:/provisionator/ Password: add-stageidmuser.ldif 100% 364 217.6KB/s 00:00**

使用 **SSH** 协议,以 **provisionator** 身份连接到 **IdM** 服务器:

**\$ ssh provisionator@server.idm.example.com Password: [provisionator@server ~]\$**

4.

3.

在 **IdM** 服务器上,获取 **provisionator** 帐户的 **Kerberos** 票据授予票**(TGT)**:

**[provisionator@server ~]\$ kinit provisionator**

5.

输入 **ldapadd** 命令,以及 **-f** 选项和 **LDIF** 文件的名称。指定 **IdM** 服务器的名称和端口号:

**~]\$ ldapadd -h server.idm.example.com -p 389 -f** *add-stageidmuser.ldif* **SASL/GSSAPI authentication started SASL username: provisionator@IDM.EXAMPLE.COM SASL SSF: 256 SASL data security layer installed. adding the entry "uid=stageidmuser,cn=staged users,cn=accounts,cn=provisioning,dc=idm,dc=example,dc=com"**

**40.4.** 使用 **LDAPMODIFY** 直接从 **CLI** 添加 **IDM STAGE** 用户

按照以下流程访问身份管理**(IdM) LDAP**,并使用 **ldapmodify** 工具添加 **stage** 用户。

## 先决条件

**IdM** 管理员已为其创建了 **[provisionator](#page-434-0)** 帐户和密码。详情请参阅 为 **stage** 用户帐户的自动 激活准备 **IdM** 帐户。

- 作为外部管理员,您知道 **provisionator** 帐户的密码。
- 您可以从 **LDAP** 服务器通过 **SSH** 连接到 **IdM** 服务器。

您可以提供 **IdM stage** 用户必须有的最小的属性集来允许正确处理用户生命周期,即:

可区分的名称 **(dn)**

 $\circ$ 

<span id="page-440-0"></span>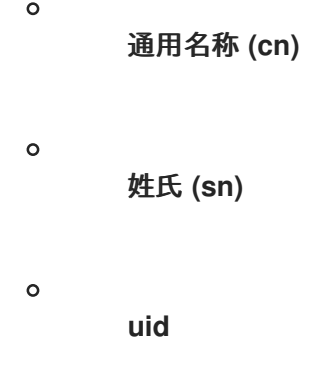

# 流程

1.

使用您的 **IdM** 身份和凭证,通过 **SSH** 协议连接到 **IdM** 服务器:

**\$ ssh provisionator@server.idm.example.com Password: [provisionator@server ~]\$**

2.

获取 **provisionator** 帐户的 **TGT**,这是具有添加新 **stage** 用户角色的 **IdM** 用户:

**\$ kinit provisionator**

3.

输入 **ldapmodify** 命令,并将通用安全服务 **API(GSSAPI)**指定为用于身份验证的简单身份验 证和安全层**(SASL)**机制。指定 **IdM** 服务器的名称和端口:

**# ldapmodify -h server.idm.example.com -p 389 -Y GSSAPI SASL/GSSAPI authentication started SASL username: provisionator@IDM.EXAMPLE.COM SASL SSF: 56 SASL data security layer installed.**

4.

输入您要添加的用户的 **dn** :

**dn: uid=stageuser,cn=staged users,cn=accounts,cn=provisioning,dc=idm,dc=example,dc=com**

5.

输入 **add** 作为您要执行的更改的类型:

**changetype: add**

指定允许正确处理用户生命周期所需的 **LDAP** 对象类类别:

**objectClass: top objectClass: inetorgperson**

您可以指定其他对象类。

7. 输入用户的 **uid** :

**uid: stageuser**

8.

6.

输入用户的 **cn:**

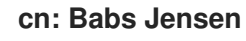

9.

输入用户的姓氏:

**sn: Jensen**

10.

再次按 **Enter** 键确认输入结束:

**[Enter]**

**adding new entry "uid=stageuser,cn=staged users,cn=accounts,cn=provisioning,dc=idm,dc=example,dc=com"**

11.

使用 **Ctrl + C** 退出连接。

## 验证步骤

验证 **stage** 条目的内容,以确保您的调配系统添加了所有必需的 **POSIX** 属性,并且 **stage** 条目已准 备好被激活。

要显示新 **stage** 用户的 **LDAP** 属性,请输入 **ipa stageuser-show --all --raw** 命令:

**\$ ipa stageuser-show stageuser --all --raw dn: uid=stageuser,cn=staged**

**users,cn=accounts,cn=provisioning,dc=idm,dc=example,dc=com uid: stageuser sn: Jensen cn: Babs Jensen has\_password: FALSE has\_keytab: FALSE nsaccountlock: TRUE objectClass: top objectClass: inetorgperson objectClass: organizationalPerson objectClass: person**

1.

请注意,通过 **saccountlock** 属性,用户被显式禁用了。

**40.5.** 其它资源

 $\bullet$ 

请参阅 使用 **[ldapmodify](https://access.redhat.com/documentation/zh-cn/red_hat_enterprise_linux/8/html/configuring_and_managing_identity_management/using-ldapmodify-to-manage-idm-users-externally_configuring-and-managing-idm)** 在外部管理 **IdM** 用户。

#### 第 **41** 章 使用 **LDAPMODIFY** 在外部管理 **IDM** 用户

作为 **IdM** 管理员,您可以使用 **ipa** 命令管理您的目录内容。另外,您可以使用 **ldapmodify** 命令来实现 类似的目标。您可以以交互方式使用这个命令,并直接在命令行中提供所有数据。您也可以在 **LDAP** 数据 交换格式**(LDIF)**的 文件中提供数据到 **ldapmodify** 命令。

**41.1.** 在外部管理 **IDM** 用户帐户的模板

以下模板可用于 **IdM** 中的各种用户管理操作。模板显示您必须使用 **ldapmodify** 修改哪些属性才能实现 以下目标:

- 添加新的 **stage** 用户
- 修改用户属性
- 启用用户
	- 禁用用户
- 

保留用户

模板的格式为 **LDAP** 数据交换格式**(LDIF)**。**LDIF** 是一种标准的纯文本数据交换格式,用来表示 **LDAP** 目录内容和更新请求。

使用模板,您可以配置调配系统的 **LDAP** 提供者来管理 **IdM** 用户帐户。

如需详细的示例流程,请参阅以下部分:

添加 **LDIF** [文件中定](#page-438-0)义的 **IdM stage** 用户

使用 **[ldapmodify](#page-440-0)** 直接从 **CLI** 添加 **IdM stage** 用户

 $\bullet$ 

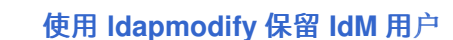

用于添加新 **stage** 用户的模板

用于添加 自动分配了 **UID** 和 **GID** 的用户的模板。所创建的条目的可区别的名称**(DN)**必须以 **uid=user\_login** 开头:

**dn: uid=user\_login,cn=staged users,cn=accounts,cn=provisioning,dc=idm,dc=example,dc=com changetype: add objectClass: top objectClass: inetorgperson uid: user\_login sn: surname givenName: first\_name cn: full\_name**

用于添加 静态分配了 **UID** 和 **GID** 的用户的模板:

**dn: uid=user\_login,cn=staged users,cn=accounts,cn=provisioning,dc=idm,dc=example,dc=com changetype: add objectClass: top objectClass: person objectClass: inetorgperson objectClass: organizationalperson objectClass: posixaccount uid: user\_login uidNumber: UID\_number gidNumber: GID\_number sn: surname givenName: first\_name cn: full\_name homeDirectory: /home/user\_login**

在添加 **stage** 用户时,您不需要指定任何 **IdM** 对象类。在激活用户后,**IdM** 自动添加这些 类。

用于修改现有用户的模板

 $\bullet$ 

修改用户的属性 :

**dn: distinguished\_name changetype: modify replace: attribute\_to\_modify** **attribute\_to\_modify: new\_value** 禁用用户 : **dn: distinguished\_name changetype: modify replace: nsAccountLock nsAccountLock: TRUE** 启用用户 : **dn: distinguished\_name changetype: modify replace: nsAccountLock nsAccountLock: FALSE**

更新 **nssAccountLock** 属性不会对 **stage** 和**preserved** 用户造成影响。虽然更新操作成功完 成,属性值也会保持 **nssAccountLock:TRUE**。

保留用户 :

**dn: distinguished\_name changetype: modrdn newrdn: uid=user\_login deleteoldrdn: 0 newsuperior: cn=deleted users,cn=accounts,cn=provisioning,dc=idm,dc=example,dc=com**

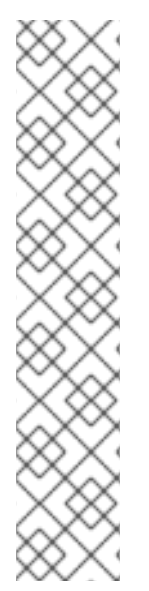

注意

在修改用户之前,使用用户的登录名进行搜索来获取用户的可区别名称**(DN)**。在以下示 例中,*user\_allowed\_to\_modify\_user\_entries* 用户是允许修改用户和组信息的用户,如 **activator** 或 **IdM** 管理员。示例中的密码是这个用户的密码:

#### **[...] # ldapsearch -LLL -x -D**

**"uid=***user\_allowed\_to\_modify\_user\_entries***,cn=users,cn=accounts,dc=idm,dc=e xample,dc=com" -w "Secret123" -H ldap://r8server.idm.example.com -b "cn=users,cn=accounts,dc=idm,dc=example,dc=com" uid=test\_user dn: uid=test\_user,cn=users,cn=accounts,dc=idm,dc=example,dc=com memberOf: cn=ipausers,cn=groups,cn=accounts,dc=idm,dc=example,dc=com**

# **41.2.** 在外部管理 **IDM** 组帐户的模板

以下模板可用于 **IdM** 中的各种用户组管理操作。模板显示您必须使用 **ldapmodify** 修改哪些属性来实现 以下目标:

创建新组

删除现有组

 $\bullet$ 

- 将成员添加到组中
- 从组中删除成员

模板的格式为 **LDAP** 数据交换格式**(LDIF)**。**LDIF** 是一种标准的纯文本数据交换格式,用来表示 **LDAP** 目录内容和更新请求。

通过使用模板,您可以配置调配系统的 **LDAP** 提供者来管理 **IdM** 组帐户。

创建新组

**dn: cn=group\_name,cn=groups,cn=accounts,dc=idm,dc=example,dc=com changetype: add objectClass: top objectClass: ipaobject objectClass: ipausergroup objectClass: groupofnames objectClass: nestedgroup objectClass: posixgroup uid: group\_name cn: group\_name gidNumber: GID\_number**

修改组

删除现有组 :

**dn: group\_distinguished\_name changetype: delete**

将成员添加到组中 :

**dn: group\_distinguished\_name changetype: modify add: member member: uid=user\_login,cn=users,cn=accounts,dc=idm,dc=example,dc=com**

不要向组中添加 **stage** 或 **preserved** 的用户。即使更新操作成功完成,也不会作为组的成员 更新用户。只有活动的用户才能属于组。

从组中删除成员 :

**dn: distinguished\_name changetype: modify delete: member member: uid=user\_login,cn=users,cn=accounts,dc=idm,dc=example,dc=com**

注意

在修改组之前,使用组的名称进行搜索来获取组的可区别名称**(DN)**。

**# ldapsearch -YGSSAPI -H ldap://server.idm.example.com -b "cn=groups,cn=accounts,dc=idm,dc=example,dc=com" "cn=group\_name" dn: cn=group\_name,cn=groups,cn=accounts,dc=idm,dc=example,dc=com ipaNTSecurityIdentifier: S-1-5-21-1650388524-2605035987-2578146103-11017 cn: testgroup objectClass: top objectClass: groupofnames objectClass: nestedgroup objectClass: ipausergroup objectClass: ipaobject objectClass: posixgroup objectClass: ipantgroupattrs ipaUniqueID: 569bf864-9d45-11ea-bea3-525400f6f085 gidNumber: 1997010017**

**41.3.** 以互动方式使用 **LDAPMODIFY** 命令

您可以在交互模式中修改轻量级目录访问协议**(LDAP)**条目。

1. 在命令行中,在 **ldapmodify** 命令后输入 **LDAP Data Interchange Format (LDIF)**语句。 例 **41.1.** 更改 **testuser**的电话号码 **# ldapmodify -Y GSSAPI -H** *ldap://server.example.com* **dn: uid=testuser,cn=users,cn=accounts,dc=example,dc=com changetype: modify replace: telephoneNumber telephonenumber:** *88888888*

请注意,您需要使用 **-Y** 选项获取 **Kerberos ticket**。

2.

流程

按 **Ctlr+D** 退出交互模式。

3.

或者,在 **ldapmodify** 命令后提供 **LDIF** 文件:

例 **41.2. ldapmodify** 命令从 **LDIF** 文件中读取修改数据

**# ldapmodify -Y GSSAPI -H** *ldap://server.example.com* **-f** *~/example.ldif*

#### 其它资源

有关如何使用 **ldapmodify** 命令的更多信息,请参阅 **ldapmodify (1)** 手册页。

有关 **LDIF** 结构的更多信息,请参阅 **ldif (5)** 手册页。

**41.4.** 使用 **LDAPMODIFY** 保留 **IDM** 用户

按照以下流程,使用 **ldapmodify** 来保留 **IdM** 用户;即,如何在员工离开公司后停用用户帐户。

先决条件

您可以作为具有角色的 **IdM** 用户进行身份验证,来保留用户。

流程

以具有角色的 **IdM** 用户身份登录,来保留用户:

**\$ kinit admin**

2.

<span id="page-449-0"></span>1.

输入 **ldapmodify** 命令,并指定通用安全服务**API(GSSAPI)**作为用于身份验证的简单身份验证 和安全层**(SASL)**机制:

**# ldapmodify -Y GSSAPI SASL/GSSAPI authentication started SASL username: admin@IDM.EXAMPLE.COM SASL SSF: 256 SASL data security layer installed.**

3.

输入您要保留的用户的 **dn**:

**dn: uid=user1,cn=users,cn=accounts,dc=idm,dc=example,dc=com**

4.

输入 **modrdn** 作为您要执行的更改的类型:

**changetype: modrdn**

5.

为用户指定 **newrdn** :

**newrdn: uid=user1**

6.

表示您要保留用户:

**deleteoldrdn: 0**

7.

指定 新的高级 **DN:**

**newsuperior: cn=deleted users,cn=accounts,cn=provisioning,dc=idm,dc=example,dc=com**

保存用户会将条目移到目录信息树**(DIT)**中的新位置。因此,您必须将新父条目的 **DN** 指定为 新的高级 **DN**。

再次按 **Enter** 键确认输入结束:

**[Enter]**

**modifying rdn of entry "uid=user1,cn=users,cn=accounts,dc=idm,dc=example,dc=com"**

9.

8.

使用 **Ctrl + C** 退出连接。

### 验证步骤

 $\bullet$ 

通过列出所有 **preserved** 用户来验证用户是否已保留:

**\$ ipa user-find --preserved=true -------------- 1 user matched -------------- User login: user1 First name: First 1 Last name: Last 1 Home directory: /home/user1 Login shell: /bin/sh Principal name: user1@IDM.EXAMPLE.COM Principal alias: user1@IDM.EXAMPLE.COM Email address: user1@idm.example.com UID: 1997010003 GID: 1997010003 Account disabled: True Preserved user: True ---------------------------- Number of entries returned 1 ----------------------------**

## 第 **42** 章 在 **IDM CLI** 中管理主机

本章介绍了身份管理**(IdM)**中的 [主机](#page-452-0) 和 [主机条目](#page-458-0),以及在 **IdM CLI** 中管理主机和主机条目时执行的以下 操作:

- $\bullet$ [主机注册](#page-453-0)
- $\bullet$ 添加 **IdM** [主机条目](#page-459-0)
- $\bullet$ 删除 **IdM** [主机条目](#page-460-0)
- [重新注册主机](#page-461-0)
- [重命名主机](#page-464-0)
- $\bullet$ [禁用主机](#page-466-0)
- 重新启[用主机](#page-467-0)

本章还包含这些操作的前提条件、上下文和结果的 [概述表。](#page-456-0)

**42.1. IDM** 中的主机

**Identity Management (IdM)** 管理这些身份:

- $\bullet$ 用户 服务
- 主机

<span id="page-452-0"></span>一个主机表示了一个计算机。作为 **IdM** 身份,主机在 **IdM LDAP** 中有一个条目,即 **IdM** 服务器的 **389 Directory Server** 实例。

**IdM LDAP** 中的主机条目用于在域中的其他主机甚至服务之间建立关系。这些关系是为域中的主机委 派授权和控制的一部分。任何主机都可以在基于主机的访问控制 **(HBAC)** 规则中使用。

**IdM** 域在计算机之间建立一个通用性,具有通用身份信息、通用策略和共享服务。属于域的任何计算机 充当域的客户端,这意味着它使用域所提供的服务。**IdM** 域为机器提供三个主要服务:

- $\bullet$ **DNS**
	- **Kerberos**
	- 证书管理

**IdM** 中的主机与在其中运行的服务紧密相连:

- 服务条目与主机关联。
- 主机同时存储主机和服务 **Kerberos** 主体。

**42.2.** 主机注册

 $\bullet$ 

本节论述了将主机注册为 **IdM** 客户端以及注册期间和之后发生的情况。部分比较 **IdM** 主机和 **IdM** 用户 的注册。部分还概述了可供主机使用的其他身份验证类型。

注册主机包括:

 $\bullet$ 

在 **IdM LDAP** 中创[建主机条目:可以在](https://access.redhat.com/documentation/zh-cn/red_hat_enterprise_linux/8/html/configuring_and_managing_identity_management/adding-hosts-ui_configuring-and-managing-idm#adding-host-entry-ui_managing-hosts-ui) **IdM CLI** 中使用 **ipa [host-add](https://access.redhat.com/documentation/zh-cn/red_hat_enterprise_linux/8/html/configuring_and_managing_identity_management/managing-hosts-cli_configuring-and-managing-idm#adding-host-entry-cmd_managing-hosts-cli)** 命令,或者等同的 **IdM Web UI** 操作。

<span id="page-453-0"></span>在主机上配置 **IdM** 服务,如系统安全服务守护进程**(SSSD)**、**Kerberos** 和 **certmonger**,并将 主机加入 **IdM** 域。

这两个操作可以单独或一起执行。

如果单独执行,它们允许在具有不同特权级别的两个用户之间划分这两个任务。这对批量部署非常有 用。

**ipa-client-install** 命令可以一起执行两个操作。如果该条目尚不存在,该命令会在 **IdM LDAP** 中创建主 机条目,并为主机配置 **Kerberos** 和 **SSSD** 服务。命令将主机引入 **IdM** 域,并允许它识别它将连接的 **IdM** 服务器。如果主机属于 **IdM** 管理的 **DNS** 区域,**ipa-client-install** 也为主机添加 **DNS** 记录。命令必 须在客户端上运行。

**42.3.** 主机注册所需的用户权限

主机注册操作需要进行身份验证,以防止非特权用户将不需要的计算机添加到 **IdM** 域。所需的权限取 决于几个因素,例如:

创建主机条目与运行 **ipa-client-install** 是分开的

使用一次性密码 **(OTP)** 进行注册

在 **IdM LDAP** 中手动创建主机条目的用户权限

使用 **ipa host-add CLI** 命令或 **IdM Web UI** 在 **IdM LDAP** 中创建主机条目所需的用户权限是 **Host Administrators**。**Host Administrators** 特权可通过 **IT Specialist** 角色获得。

将客户端加入 **IdM** 域的用户特权

在执行 **ipa-client-install** 命令期间,主机被配置为 **IdM** 客户端。执行 **ipa-client-install** 命令所需的凭 证级别取决于您发现的以下注册场景:

**IdM LDAP** 中的主机条目不存在。在这种情况下,您需要完整的管理员凭据或 **Host Administrators** 角色。完整的管理员是 **admins** 组的成员。**Host Administrators** 角色提供添加 主机和注册主机的特权。有关此场景的详情,请参阅 使用用户凭证安装客户[端:交互式安装。](https://access.redhat.com/documentation/zh-cn/red_hat_enterprise_linux/8/html/installing_identity_management/assembly_installing-an-idm-client_installing-identity-management#proc_installing-a-client-by-using-user-credentials-interactive-installation_assembly_installing-an-idm-client)

**IdM LDAP** 中的主机条目存在。在这种情况下,您需要有限的管理员凭证才能成功执行 **ipa-**

**client-install**。本例中的有限管理员具有 **Enrollment Administrator** 角色,该角色提供 **Host Enrollment**。详情请参阅 使用用户凭证安装客户[端:交互式安装。](https://access.redhat.com/documentation/zh-cn/red_hat_enterprise_linux/8/html/installing_identity_management/assembly_installing-an-idm-client_installing-identity-management#proc_installing-a-client-by-using-user-credentials-interactive-installation_assembly_installing-an-idm-client)

**IdM LDAP** 中的主机条目存在,并且由完整或有限的管理员为主机生成了一个 **OTP**。在这种 情况下,如果您使用 **--password** 选项运行 **ipa-client-install** 命令,并提供正确的 **OTP**,则可以 普通用户安装 **IdM** 客户端。详情请参阅 使用一次性密码安装客户[端:交互式安装。](https://access.redhat.com/documentation/zh-cn/red_hat_enterprise_linux/8/html/installing_identity_management/assembly_installing-an-idm-client_installing-identity-management#proc_installing-a-client-by-using-a-one-time-password-interactive-installation_assembly_installing-an-idm-client)

注册后,**IdM** 主机验证每个新会话,以便能访问 **IdM** 资源。**IdM** 服务器需要机器身份验证才能信任机 器并接受来自该机器上安装的客户端软件的 **IdM** 连接。验证客户端后,**IdM** 服务器可以响应其请求。

**42.4. IDM** 主机和用户的注册和身份验证:比较

**IdM** 中的用户和主机之间有许多相似之处,其中一些可以在注册阶段观察到,也可以在部署阶段观察到 与身份验证有关的相似之处。

注册阶段(用户[和主机注册\)](#page-454-0):

 $\circ$ 

管理员可以在用户或主机实际加入 **IdM** 之前为用户和主机创建 **LDAP** 条:对于预发布 (**stage**)用户**,**命令是 **ipa stageuser-add** ;对于主机,命令是 **ipa host-add**。

 $\circ$ 

在主机上执行 **ipa-client-install** 命令时会创建一个包含 密钥表(**key table**,简称为 **keytab**)和对称密钥(在一定程度上与用户密码相同)的文件,从而使主机可以加入 **IdM** 域。在逻辑上,用户在激活其帐户时被要求创建密码,因此加入 **IdM** 域。

 $\Omega$ 

虽然用户密码是用户的默认身份验证方法,但 **keytab** 是主机的默认身份验证方法。 **keytab** 存储在主机上的文件中。

<span id="page-454-0"></span>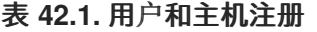

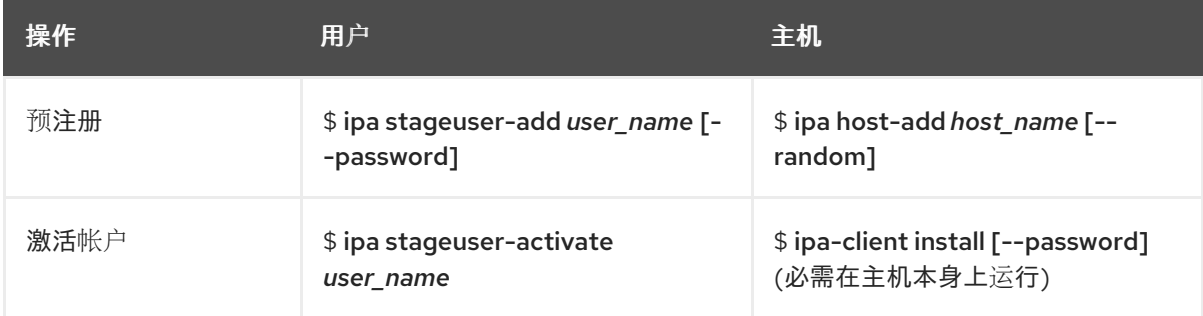

部署阶段(用户[和主机会](#page-455-0)话身份验证):

 $\circ$ 

当用户启动新会话时,用户使用密码进行身份验证;类似地,在开机时,主机会通过其 **keytab** 文件进行身份验证。系统安全服务守护进程 **(SSSD)** 在后台管理此过程。

如果身份验证成功,用户或主机会获得 **Kerberos** 票据授予票**(TGT)**。

 $\circ$ 

 $\circ$ 

然后,使用 **TGT** 获取特定服务的特定票据。

#### <span id="page-455-0"></span>表 **42.2.** 用户和主机会话身份验证

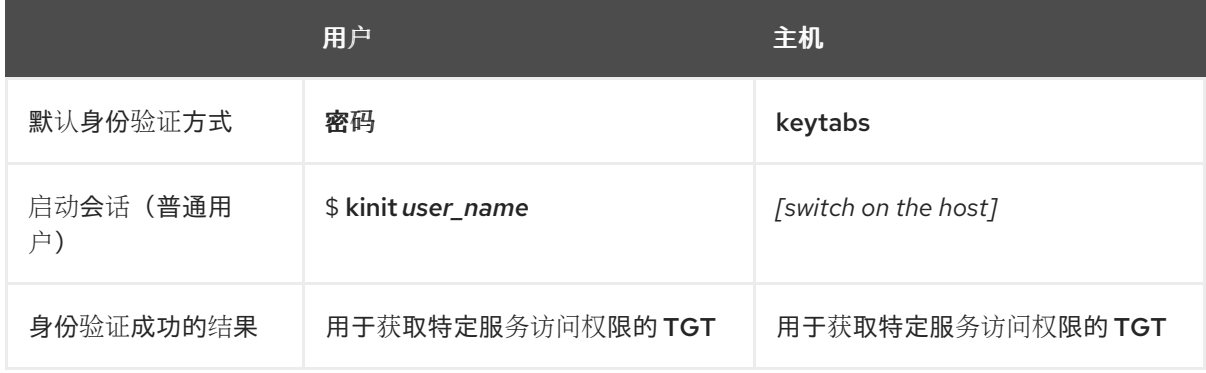

**TGT** 和其他 **Kerberos** 票据作为服务器定义的 **Kerberos** 服务和策略的一部分生成。**IdM** 服务会自动授 予 **Kerberos ticket**、更新 **Kerberos** 凭证甚至销毁 **Kerberos** 会话。

#### **IdM** 主机的替代身份验证选项

除了 **keytabs** 外,**IdM** 还支持两种其他类型的机器验证:

**SSH** 密钥。主机的 **SSH** 公钥已创建并上传到主机条目。从那里,系统安全服务守护进程 **(SSSD)** 使用 **IdM** 作为身份提供程序,并可与 **OpenSSH** 和其他服务一起引用位于 **IdM** 中的公 钥。

计算机证书。在这种情况下,计算机使用由 **IdM** 服务器的证书认证机构签发的 **SSL** 证书,然 后存储在 **IdM** 的目录服务器中。证书然后发送到计算机,当它向服务器进行身份验证时会存在该 证书。在客户端上,证书由名为 **[certmonger](https://access.redhat.com/documentation/zh-cn/red_hat_enterprise_linux/8/html/managing_certificates_in_idm/using-certmonger_working-with-idm-certificates#certmonger_certmonger-for-issuing-renewing-service-certs)** 的服务管理。

**42.5.** 主机操作

<span id="page-456-0"></span>以下部分概述了与主机注册和启用相关的最常见的操作,先决条件、上下文以及执行这些操作的结果。

## 表 **42.3.** 主机操作第 **1** 部分

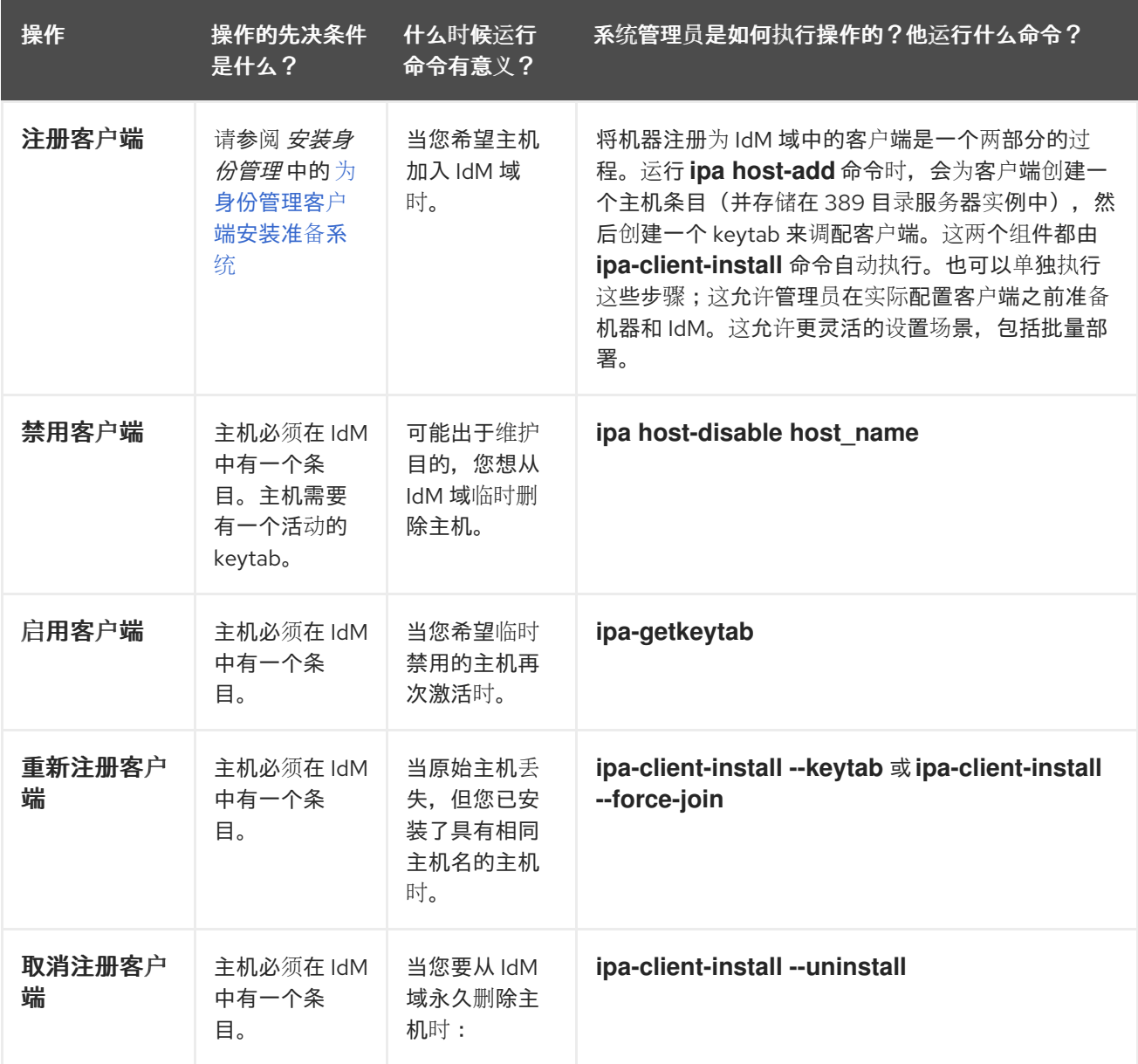

## 表 **42.4.** 主机操作第 **2** 部分

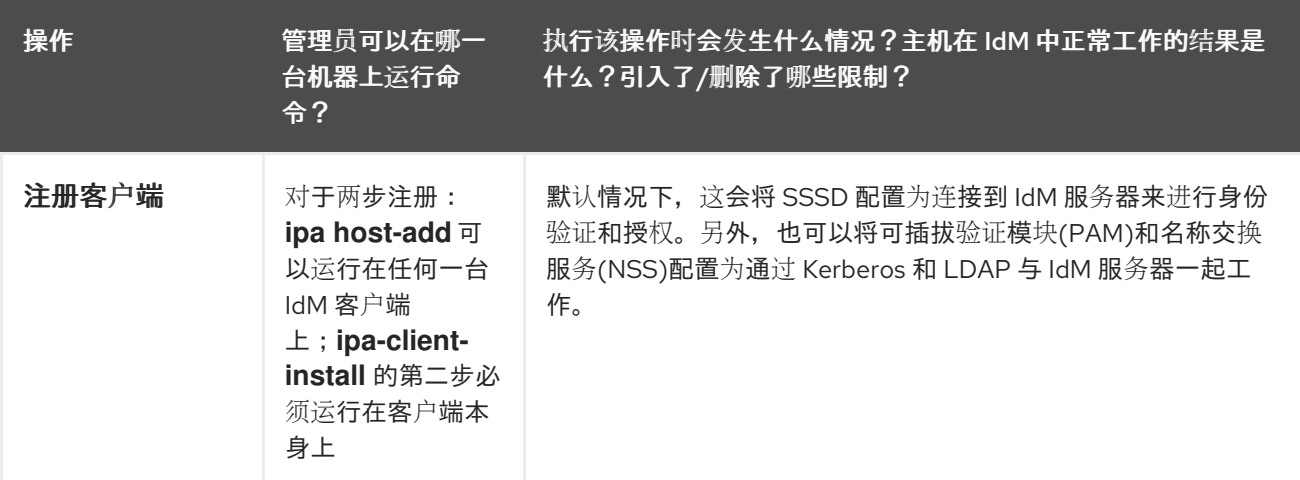

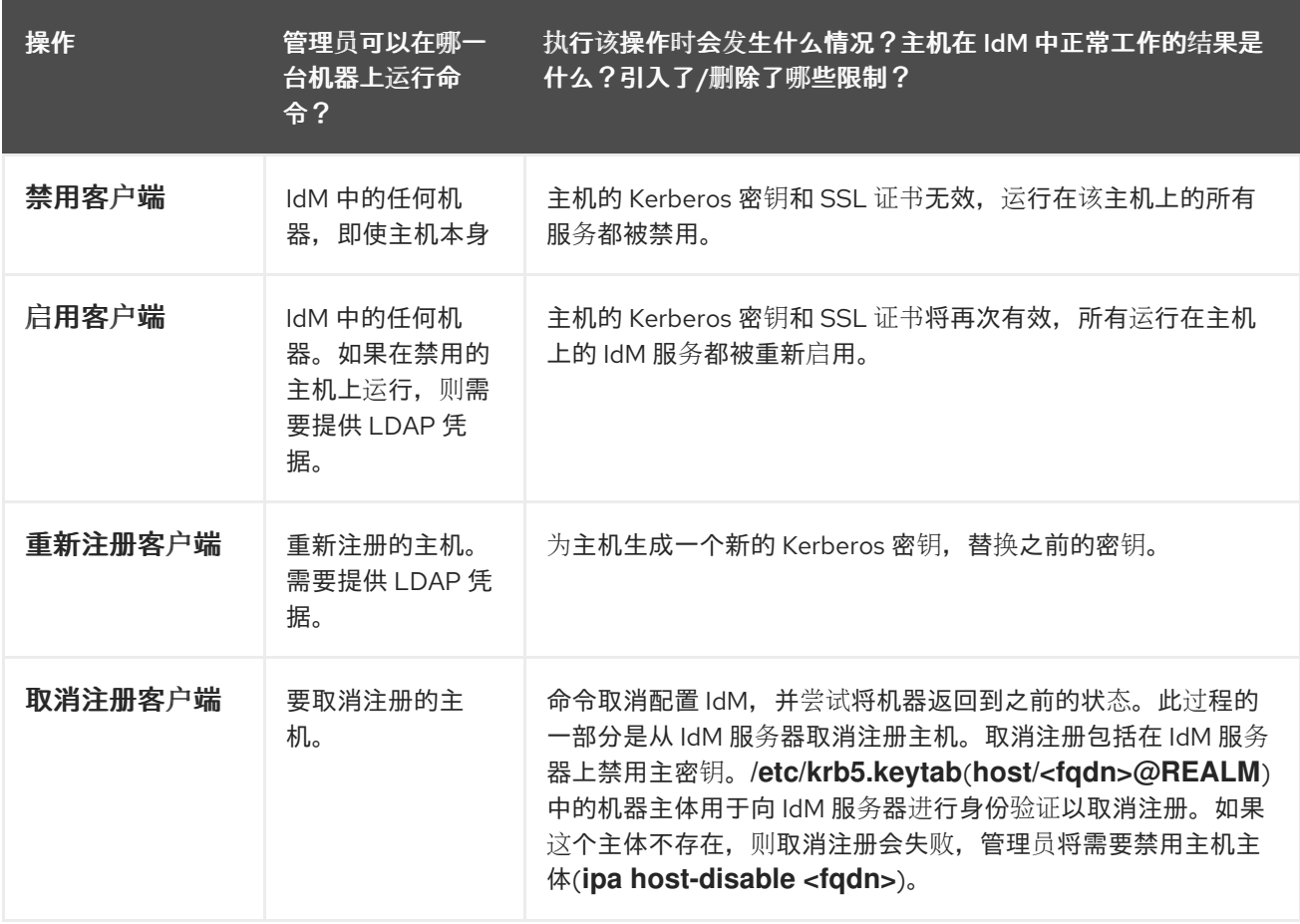

### **42.6. IDM LDAP** 中的主机条目

身份管理**(IdM)**主机条目包含有关主机的信息及其可以包含哪些属性。

**LDAP** 主机条目包含 **IdM** 中关于客户端的所有相关信息:

- $\bullet$ 与主机关联的服务条目
- 主机和服务主体
- 访问控制规则
- $\bullet$ 机器信息,如物理位置和操作系统

注意

<span id="page-458-0"></span>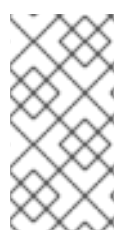

请注意,**IdM Web UI Identity → Hosts** 选项卡不会显示有关存储在 **IdM LDAP** 中的特 定主机的所有信息。

### 主机条目配置属性

主机条目可以包含其系统配置之外的主机的信息,如其物理位置、**MAC** 地址、密钥和证书。

如果主机条目是手动创建的,则可在创建主机条目时设置此信息。另外,大多数此类信息可以在主机注 册到域后添加到主机条目中。

#### 表 **42.5.** 主机配置属性

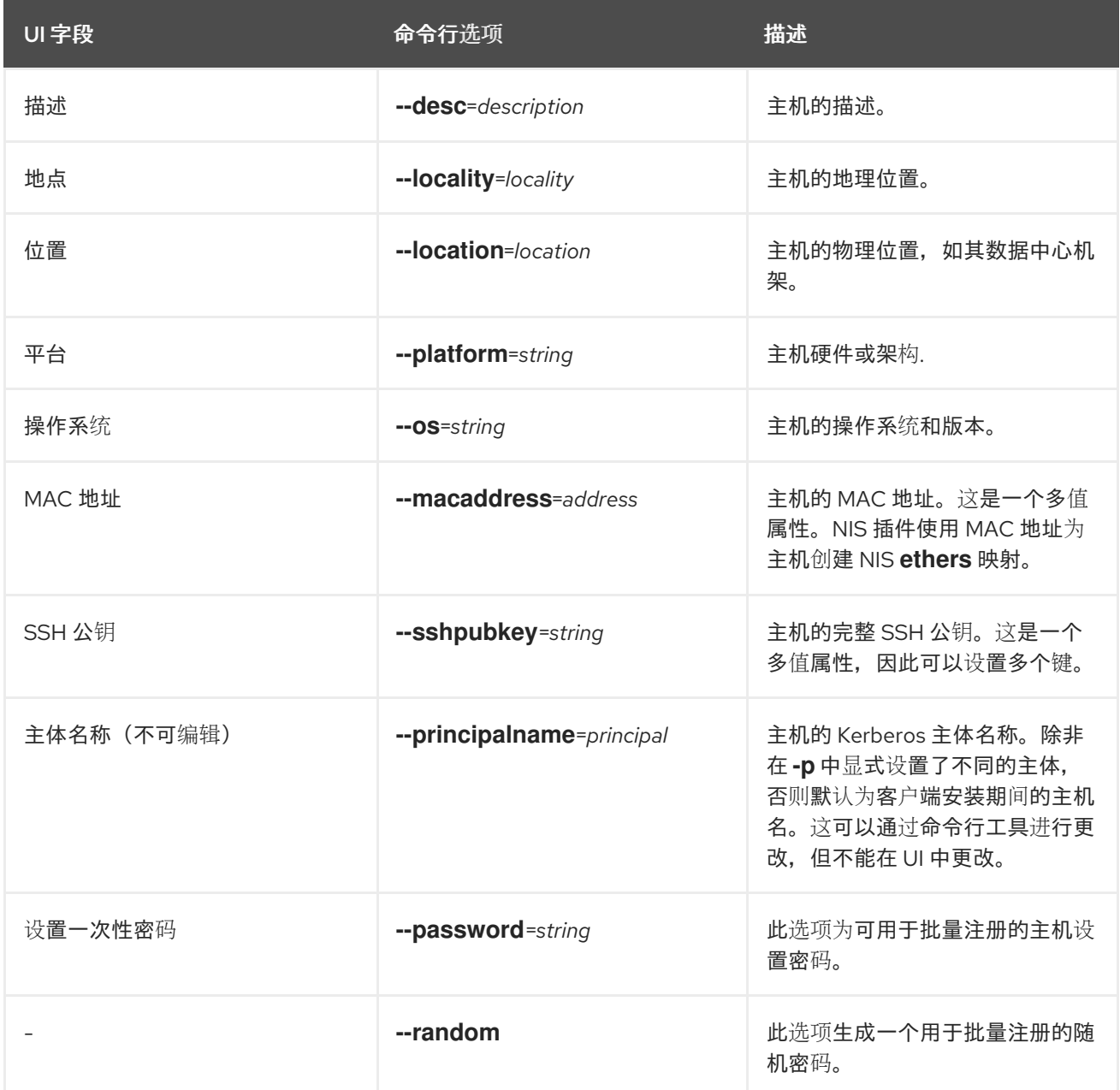

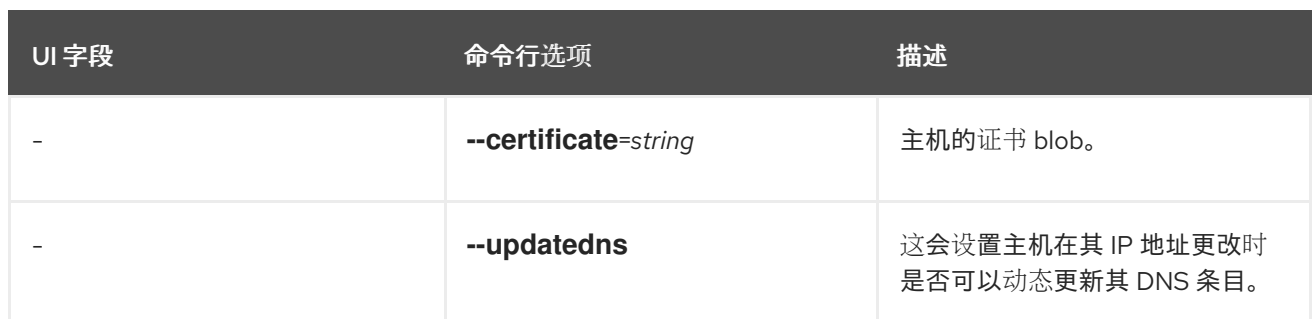

<span id="page-459-0"></span>**42.7.** 从 **IDM CLI** 添加 **IDM** 主机条目

按照以下流程,使用命令行界面**(CLI)**在身份管理**(IdM)**中添加主机条目。

主机条目使用 **host-add** 命令来创建。此命令将主机条目添加到 **IdM** 目录服务器中。通过在 **CLI** 中输 入 **ipa help host** 来查阅 **ipa host** 手册页,以获取 **host-add** 可用选项的完整列表。

向 **IdM** 添加主机时有几个不同的场景:

最基本的场景,仅指定客户端主机名来将客户端添加到 **Kerberos** 域,并在 **IdM LDAP** 服务 器中创建一个条目:

**\$ ipa host-add client1.example.com**

如果 **IdM** 服务器被配置为管理 **DNS**,请使用 **--ip-address** 选项将主机添加到 **DNS** 资源记录 中。

例 **42.1.** 创建具有静态 **IP** 地址的主机条目

**\$ ipa host-add --ip-address=192.168.166.31 client1.example.com**

如果要添加的主机没有静态 **IP** 地址,或者在配置客户端时不知道 **IP** 地址,请使用 **ipa hostadd** 命令的 **--force** 选项。

例 **42.2.** 创建具有 **DHCP** 的主机条目

**\$ ipa host-add --force client1.example.com**

例如,笔记本电脑可能预配置为 **IdM** 客户端,但它们在配置时没有 **IP** 地址。使用 **--force** 实 际上是在 **IdM DNS** 服务中创建一个占位符条目。当 **DNS** 服务动态更新其记录时,将检测主机的 当前 **IP** 地址,并更新其 **DNS** 记录。

#### <span id="page-460-0"></span>**42.8.** 从 **IDM CLI** 删除主机条目

使用 **host-del** 命令删除主机记录。如果您的 **IdM** 域已集成了 **DNS**,请使用 **--updatedns** 选 项从 **DNS** 中删除主机任何类型的关联记录:

**\$ ipa host-del --updatedns client1.example.com**

**42.9.** 重新注册身份管理客户端

本节描述了重新注册身份管理客户端的不同方法。

**42.9.1. IdM** 中的客户端重新注册

在重新注册过程中,客户端会生成一个新的 **Kerberos** 密钥和 **SSH** 密钥,但 **LDAP** 数据库中客户端的 身份保持不变。重新注册后,在机器与 **IdM** 服务器失去连接之前,主机像以前一样,其密钥和其他信息放 在具有相同 **FQDN** 的同一 **LDAP** 对象中。

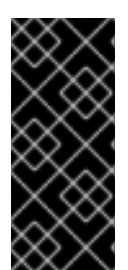

### 重要

您只能重新注册域条目仍然活跃的客户端。如果您卸载了客户端(使用 **ipa-clientinstall --uninstall**)或者禁用了其主机条目(使用 **ipa host-disable**),则无法重新注册 它。

您不能在重命名客户端后重新注册客户端。这是因为在身份管理中,**LDAP** 中客户端条目的 **key** 属性 是客户端的主机名,即其 FQDN。与重新注册客户端(在此期间客户端的 LDAP 对象保持不变)不同。 重命名客户端的结果是,客户端的密钥和其他信息位于具有新 **FQDN** 的不同的 **LDAP** 对象中。因此,重 命名客户端的唯一方法是从 **IdM** 卸载主机,更改主机的主机名,并使用新名称将其安装为 **IdM** 客户端。 有关如何重命名客户端的详情,请参考 [重命名身份管理客](#page-464-0)户端系统。

客户端重新注册过程中会发生什么

重新注册期间的身份管理:

吊销原始主机证书

- <span id="page-461-0"></span>创建新 **SSH** 密钥
- 生成一个新的 **keytab**

**42.9.2.** 使用用户凭证重新注册客户端: 交互式重新注册

按照以下流程,使用授权用户的凭证以互动方式重新注册身份管理客户端。

- 重新创建具有相同主机名的客户端机器。
- 2.

1.

在客户端机器上运行 **ipa-client-install --force-join** 命令:

**# ipa-client-install --force-join**

3.

该脚本提示其身份用于重新注册客户端的用户。例如,这可能是具有注册管理员角色的 **hostadmin** 用户:

**User authorized to enroll computers: hostadmin Password for hostadmin@EXAMPLE.COM:**

# 其它资源

请参阅 安装身份管理 中的 使用用户凭证安装客户[端:交互式安装。](https://access.redhat.com/documentation/zh-cn/red_hat_enterprise_linux/8/html/installing_identity_management/assembly_installing-an-idm-client_installing-identity-management#proc_installing-a-client-by-using-user-credentials-interactive-installation_assembly_installing-an-idm-client)

**42.9.3.** 使用 **client keytab: Non-interactive reenrollment** 重新注册客户端

#### 先决条件

 $\bullet$ 

备份原始客户端 **keytab** 文件,例如在 **/tmp** 或 **/root** 目录中。

### 流程

按照以下流程,使用客户端系统的 **keytab** 以非交互方式重新注册身份管理**(IdM)**客户端。例如,使用 客户端 **keytab** 重新注册适用于自动安装。

重新创建具有相同主机名的客户端机器。

将 **keytab** 文件从备份位置复制到重新创建的客户端机器上的 **/etc/** 目录。

3.

1.

2.

使用 **ipa-client-install** 工具重新注册客户端,并使用 **--keytab** 选项指定 **keytab** 的位置:

**# ipa-client-install --keytab /etc/krb5.keytab**

注意

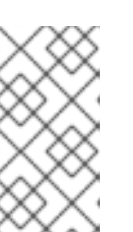

**--keytab** 选项中指定的 **keytab**只在进行身份验证以启动注册时才使用。在重 新注册过程中,**IdM** 为客户端生成一个新的 **keytab**。

**42.9.4.** 安装后测试身份管理客户端

命令行界面告知您 **ipa-client-install** 已成功,但您也可以自行进行测试。

要测试身份管理客户端是否可以获取服务器上定义的用户的信息,请检查您是否能够解析服务器上定 义的用户。例如,检查默认的 **admin** 用户:

**[user@client1 ~]\$ id admin uid=1254400000(admin) gid=1254400000(admins) groups=1254400000(admins)**

要测试身份验证是否正常工作,请**su -** 为另一个 **IdM** 用户:

**[user@client1 ~]\$ su - idm\_user Last login: Thu Oct 18 18:39:11 CEST 2018 from 192.168.122.1 on pts/0 [idm\_user@client1 ~]\$**

**42.10.** 重命名身份管理客户端系统

以下章节描述了如何更改身份管理客户端系统的主机名。

警告 重新命名客户端是一个手动过程。除非绝对需要修改主机名,否则请勿执行此操 作。 

重命名身份管理客户端涉及:

- 1. 准备主机。详情请参阅 准备 **IdM** 客户端以进[行重命名](#page-464-1)。
- 2. 从主机卸载 **IdM** 客户端。详情请参阅 卸载[身份管理客](#page-464-2)户端。
- 3. 重命名主机。详情请参阅 [重命名主机系](#page-465-0)统。
- 4. 使用新名称在主机上安装 **IdM** 客户端。详情请参阅 安装身份管理 中[的安装身份管理客](https://access.redhat.com/documentation/zh-cn/red_hat_enterprise_linux/8/html/installing_identity_management/assembly_installing-an-idm-client_installing-identity-management)户端  $\ddot{\phantom{a}}$
- 5.

 $\circ$ 

 $\circ$ 

在 **IdM** 客户[端安装后配置主机。](#page-465-1)详情请查看 重新添加服务、重新生成证书和重新添加主机 组。

**42.10.1.** 准备 **IdM** 客户端以进行重命名

在卸载当前客户端之前,请记下客户端的某些设置。在使用新的主机名重新注册计算机后,您将应用 此配置。

确定在机器上运行哪些服务:

使用 **ipa service-find** 命令,并在输出中识别带有证书的服务:

**\$ ipa service-find** *old-client-name.example.com*

<span id="page-464-1"></span><span id="page-464-0"></span>此外,每个主机都有一个默认 主机服务 ,该服务不会出现在 **ipa service-find** 输出 中。主机服务的服务主体(也称为 主机主体)是 **host/***old-client-name.example.com*。

对于 **ipa service-find** *old-client-name.example.com* 显示的所有服务主体,请确定 *oldclient-name.example.com* 系统上相应的 **keytab** 的位置:

**# find / -name "\*.keytab"**

客户端系统上的每个服务都有一个格式为 *service\_name/host\_name@REALM* 的 **Kerberos** 主体,例如 **ldap/***old-client-name.example.com@EXAMPLE.COM***.**

识别机器所属的所有主机组。

**# ipa hostgroup-find** *old-client-name.example.com*

<span id="page-464-2"></span>**42.10.2.** 卸载身份管理客户端

卸载客户端会从身份管理域中删除客户端,以及系统服务的所有特定身份管理配置,如系统安全服务 守护进程**(SSSD)**。这会恢复客户端系统的以前的配置。

#### 流程

运行 **ipa-client-install --uninstall** 命令:

**[root@client]# ipa-client-install --uninstall**

2.

1.

从服务器中手动删除客户端主机的 **DNS** 条目:

**[root@server]# ipa dnsrecord-del Record name: old-client-client Zone name: idm.example.com No option to delete specific record provided. Delete all? Yes/No (default No): yes ------------------------**

**Deleted record "old-client-name"**

3.

对于除 **/etc/krb5.keytab** 以外的每个识别的 **keytab**,删除旧的主体:

**[root@client ~]# ipa-rmkeytab -k** */path/to/keytab* **-r EXAMPLE.COM**

4.

在 **IdM** 服务器上,删除主机条目。这会删除所有服务并吊销为该主机发布的所有证书:

**[root@server ~]# ipa host-del client.example.com**

<span id="page-465-0"></span>**42.10.3.** 重命名主机系统

根据需要重命名机器。例如:

**[root@client]# hostnamectl set-hostname** *new-client-name.example.com*

现在,您可以使用新的主机名将身份管理客户端重新安装到身份管理域中。

<span id="page-465-1"></span>**42.10.4.** 重新添加服务、重新生成证书和重新添加主机组

### 流程

在身份管理**(IdM)**服务器上,为 准备 **IdM** 客户端以进[行重命名](#page-464-1) 中指定的每个服务添加新的 **keytab** 。

**[root@server ~]# ipa service-add** *service\_name/new-client-name*

2.

1.

为 准备 **IdM** 客户端以进[行重命名](#page-464-1) 中分配了证书的服务生成证书。您可以做到这一点:

使用 **IdM** 管理工具

使用 **certmonger** 工具

3.

将客户端重新添加到 准备 **IdM** 客户端以进[行重命名](#page-464-1) 中标识的主机组。

### **42.11.** 禁用和重新启用主机条目

本节介绍了如何在身份管理**(IdM)**中禁用和重新启用主机。

<span id="page-466-0"></span>**42.11.1.** 禁用主机

完成这个流程来禁用 **IdM** 中的主机条目。

域服务、主机和用户可以访问活动的主机。某些情况下,出于维护原因需要临时删除活动的主机。在 这种情况下,不需要删除主机,因为它会永久删除主机条目和所有关联的配置。相反,可选择禁用该主机 的选项。

禁用主机可防止域用户访问它,而不必将其从域中永久删除。

流程

 $\bullet$ 

使用 **host-disable** 命令禁用主机。禁用主机将终止主机当前活动的 **keytab**。例如:

**\$ kinit admin \$ ipa host-disable client.example.com**

禁用主机后,主机将对所有 **IdM** 用户、主机和服务都不可用。

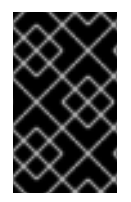

重要

禁用主机条目不仅会禁用该主机。它还会禁用该主机上每个配置的服务。

**42.11.2.** 重新启用主机

按照以下流程重新启用禁用的 **IdM** 主机。

禁用主机会终止其活动的 keytab,这会从 IdM 域中删除主机,而不影响其配置条目。

流程

٠

要重新启用主机,请使用 **ipa-getkeytab** 命令,添加:

 $\circ$ 

**-s** 选项来指定要从哪个 **IdM** 服务器请求 **keytab**

<span id="page-467-0"></span> $\circ$ 

 $\circ$ 

**-p** 选项来指定主体名称

**k** 选项来指定保存 **keytab** 的文件。

例如,要为 **client.example.com** 从 **server.example.com** 请求新的主机 **keytab**,并将 **keytab** 存储 在 **/etc/krb5.keytab** 文件中:

**\$ ipa-getkeytab -s server.example.com -p host/client.example.com -k /etc/krb5.keytab -D "cn=directory manager" -w password**

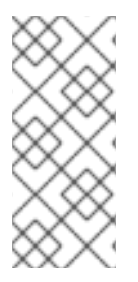

# 注意

您还可以使用管理员的凭据,指定 **-D** "uid=admin,cn=users,cn=accounts,dc=example,dc=com"。重要的是,凭据对应于允 许为主机创建 **keytab** 的用户。

如果 **ipa-getkeytab** 命令在活动的 **IdM** 客户端或服务器上运行,那么如果用户具有例如通过**kinit admin** 获取的 **TGT**,则可以在没有 **LDAP** 凭据(**-D** 和 **-w** )的情况下运行该命令。若要在禁用的主机上 直接运行命令,请提供 **LDAP** 凭据来向 **IdM** 服务器进行身份验证。
#### 第 **43** 章 从 **IDM WEB UI** 添加主机条目

本章介绍了身份管理**(IdM)**中的主机,以及在 **IdM Web UI** 中添加主机条目的操作。

**43.1. IDM** 中的主机

**Identity Management (IdM)** 管理这些身份:

用户 服务

主机

一个主机表示了一个计算机。作为 **IdM** 身份,主机在 **IdM LDAP** 中有一个条目,即 **IdM** 服务器的 **389 Directory Server** 实例。

**IdM LDAP** 中的主机条目用于在域中的其他主机甚至服务之间建立关系。这些关系是为域中的主机委 派授权和控制的一部分。任何主机都可以在基于主机的访问控制 **(HBAC)** 规则中使用。

**IdM** 域在计算机之间建立一个通用性,具有通用身份信息、通用策略和共享服务。属于域的任何计算机 充当域的客户端,这意味着它使用域所提供的服务。**IdM** 域为机器提供三个主要服务:

**DNS**

 $\bullet$ 

**Kerberos**

证书管理

**IdM** 中的主机与在其中运行的服务紧密相连:

- 服务条目与主机关联。
- 主机同时存储主机和服务 **Kerberos** 主体。

**43.2.** 主机注册

本节论述了将主机注册为 **IdM** 客户端以及注册期间和之后发生的情况。部分比较 **IdM** 主机和 **IdM** 用户 的注册。部分还概述了可供主机使用的其他身份验证类型。

注册主机包括:

在 **IdM LDAP** 中创[建主机条目:可以在](https://access.redhat.com/documentation/zh-cn/red_hat_enterprise_linux/8/html/configuring_and_managing_identity_management/adding-hosts-ui_configuring-and-managing-idm#adding-host-entry-ui_managing-hosts-ui) **IdM CLI** 中使用 **ipa [host-add](https://access.redhat.com/documentation/zh-cn/red_hat_enterprise_linux/8/html/configuring_and_managing_identity_management/managing-hosts-cli_configuring-and-managing-idm#adding-host-entry-cmd_managing-hosts-cli)** 命令,或者等同的 **IdM Web UI** 操作。

在主机上配置 **IdM** 服务,如系统安全服务守护进程**(SSSD)**、**Kerberos** 和 **certmonger**,并将 主机加入 **IdM** 域。

这两个操作可以单独或一起执行。

如果单独执行,它们允许在具有不同特权级别的两个用户之间划分这两个任务。这对批量部署非常有 用。

**ipa-client-install** 命令可以一起执行两个操作。如果该条目尚不存在,该命令会在 **IdM LDAP** 中创建主 机条目,并为主机配置 **Kerberos** 和 **SSSD** 服务。命令将主机引入 **IdM** 域,并允许它识别它将连接的 **IdM** 服务器。如果主机属于 **IdM** 管理的 **DNS** 区域,**ipa-client-install** 也为主机添加 **DNS** 记录。命令必 须在客户端上运行。

**43.3.** 主机注册所需的用户权限

主机注册操作需要进行身份验证,以防止非特权用户将不需要的计算机添加到 **IdM** 域。所需的权限取 决于几个因素,例如:

创建主机条目与运行 **ipa-client-install** 是分开的

使用一次性密码 **(OTP)** 进行注册

在 **IdM LDAP** 中手动创建主机条目的用户权限

使用 **ipa host-add CLI** 命令或 **IdM Web UI** 在 **IdM LDAP** 中创建主机条目所需的用户权限是 **Host Administrators**。**Host Administrators** 特权可通过 **IT Specialist** 角色获得。

将客户端加入 **IdM** 域的用户特权

在执行 **ipa-client-install** 命令期间,主机被配置为 **IdM** 客户端。执行 **ipa-client-install** 命令所需的凭 证级别取决于您发现的以下注册场景:

- **IdM LDAP** 中的主机条目不存在。在这种情况下,您需要完整的管理员凭据或 **Host Administrators** 角色。完整的管理员是 **admins** 组的成员。**Host Administrators** 角色提供添加 主机和注册主机的特权。有关此场景的详情,请参阅 使用用户凭证安装客户[端:交互式安装。](https://access.redhat.com/documentation/zh-cn/red_hat_enterprise_linux/8/html/installing_identity_management/assembly_installing-an-idm-client_installing-identity-management#proc_installing-a-client-by-using-user-credentials-interactive-installation_assembly_installing-an-idm-client)
- **IdM LDAP** 中的主机条目存在。在这种情况下,您需要有限的管理员凭证才能成功执行 **ipaclient-install**。本例中的有限管理员具有 **Enrollment Administrator** 角色,该角色提供 **Host Enrollment**。详情请参阅 使用用户凭证安装客户[端:交互式安装。](https://access.redhat.com/documentation/zh-cn/red_hat_enterprise_linux/8/html/installing_identity_management/assembly_installing-an-idm-client_installing-identity-management#proc_installing-a-client-by-using-user-credentials-interactive-installation_assembly_installing-an-idm-client)
- 

**IdM LDAP** 中的主机条目存在,并且由完整或有限的管理员为主机生成了一个 **OTP**。在这种 情况下,如果您使用 **--password** 选项运行 **ipa-client-install** 命令,并提供正确的 **OTP**,则可以 普通用户安装 **IdM** 客户端。详情请参阅 使用一次性密码安装客户[端:交互式安装。](https://access.redhat.com/documentation/zh-cn/red_hat_enterprise_linux/8/html/installing_identity_management/assembly_installing-an-idm-client_installing-identity-management#proc_installing-a-client-by-using-a-one-time-password-interactive-installation_assembly_installing-an-idm-client)

注册后,**IdM** 主机验证每个新会话,以便能访问 **IdM** 资源。**IdM** 服务器需要机器身份验证才能信任机 器并接受来自该机器上安装的客户端软件的 **IdM** 连接。验证客户端后,**IdM** 服务器可以响应其请求。

**43.4. IDM** 主机和用户的注册和身份验证:比较

**IdM** 中的用户和主机之间有许多相似之处,其中一些可以在注册阶段观察到,也可以在部署阶段观察到 与身份验证有关的相似之处。

注册阶段(用户[和主机注册\)](#page-471-0):

 $\circ$ 

管理员可以在用户或主机实际加入 **IdM** 之前为用户和主机创建 **LDAP** 条:对于预发布 (**stage**)用户**,**命令是 **ipa stageuser-add** ;对于主机,命令是 **ipa host-add**。

在主机上执行 **ipa-client-install** 命令时会创建一个包含 密钥表(**key table**,简称为 **keytab**)和对称密钥(在一定程度上与用户密码相同)的文件,从而使主机可以加入 **IdM** 域。在逻辑上,用户在激活其帐户时被要求创建密码,因此加入 **IdM** 域。

 $\circ$ 

 $\Omega$ 

虽然用户密码是用户的默认身份验证方法,但 **keytab** 是主机的默认身份验证方法。 **keytab** 存储在主机上的文件中。

#### <span id="page-471-0"></span>表 **43.1.** 用户和主机注册

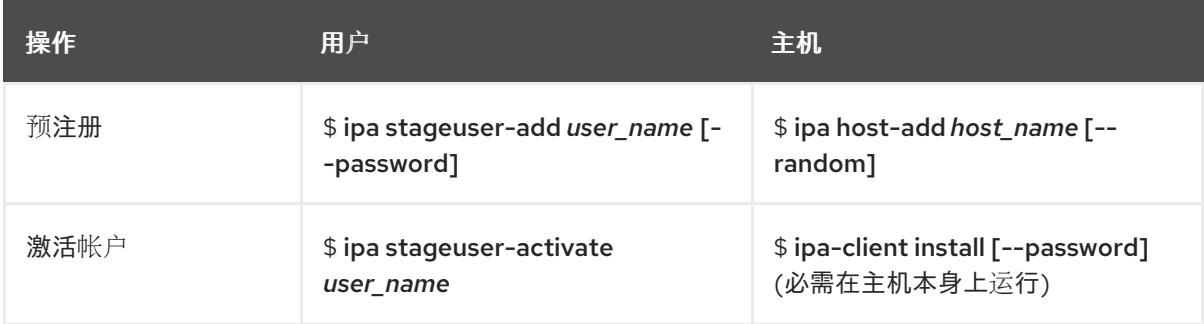

部署阶段(用户[和主机会](#page-471-1)话身份验证):

 $\circ$ 

当用户启动新会话时,用户使用密码进行身份验证;类似地,在开机时,主机会通过其 **keytab** 文件进行身份验证。系统安全服务守护进程 **(SSSD)** 在后台管理此过程。

 $\circ$ 

如果身份验证成功,用户或主机会获得 **Kerberos** 票据授予票**(TGT)**。

 $\circ$ 

然后,使用 **TGT** 获取特定服务的特定票据。

#### <span id="page-471-1"></span>表 **43.2.** 用户和主机会话身份验证

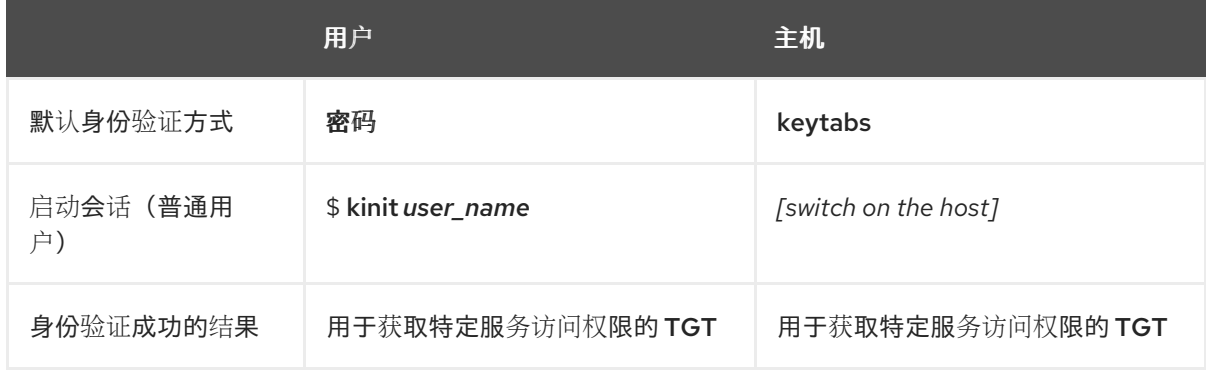

**TGT** 和其他 **Kerberos** 票据作为服务器定义的 **Kerberos** 服务和策略的一部分生成。**IdM** 服务会自动授 予 **Kerberos ticket**、更新 **Kerberos** 凭证甚至销毁 **Kerberos** 会话。

**IdM** 主机的替代身份验证选项

除了 **keytabs** 外,**IdM** 还支持两种其他类型的机器验证:

- $\bullet$ **SSH** 密钥。主机的 **SSH** 公钥已创建并上传到主机条目。从那里,系统安全服务守护进程 **(SSSD)** 使用 **IdM** 作为身份提供程序,并可与 **OpenSSH** 和其他服务一起引用位于 **IdM** 中的公 钥。
- 计算机证书。在这种情况下,计算机使用由 **IdM** 服务器的证书认证机构签发的 **SSL** 证书,然 后存储在 **IdM** 的目录服务器中。证书然后发送到计算机,当它向服务器进行身份验证时会存在该 证书。在客户端上,证书由名为 **[certmonger](https://access.redhat.com/documentation/zh-cn/red_hat_enterprise_linux/8/html/managing_certificates_in_idm/using-certmonger_working-with-idm-certificates#certmonger_certmonger-for-issuing-renewing-service-certs)** 的服务管理。

**43.5. IDM LDAP** 中的主机条目

身份管理**(IdM)**主机条目包含有关主机的信息及其可以包含哪些属性。

**LDAP** 主机条目包含 **IdM** 中关于客户端的所有相关信息:

- 与主机关联的服务条目
- 主机和服务主体
- 访问控制规则

机器信息,如物理位置和操作系统

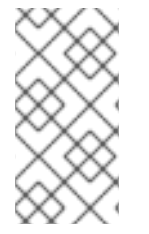

# 注意

请注意,**IdM Web UI Identity → Hosts** 选项卡不会显示有关存储在 **IdM LDAP** 中的特 定主机的所有信息。

#### 主机条目配置属性

主机条目可以包含其系统配置之外的主机的信息,如其物理位置、**MAC** 地址、密钥和证书。

如果主机条目是手动创建的,则可在创建主机条目时设置此信息。另外,大多数此类信息可以在主机注 册到域后添加到主机条目中。

# 表 **43.3.** 主机配置属性

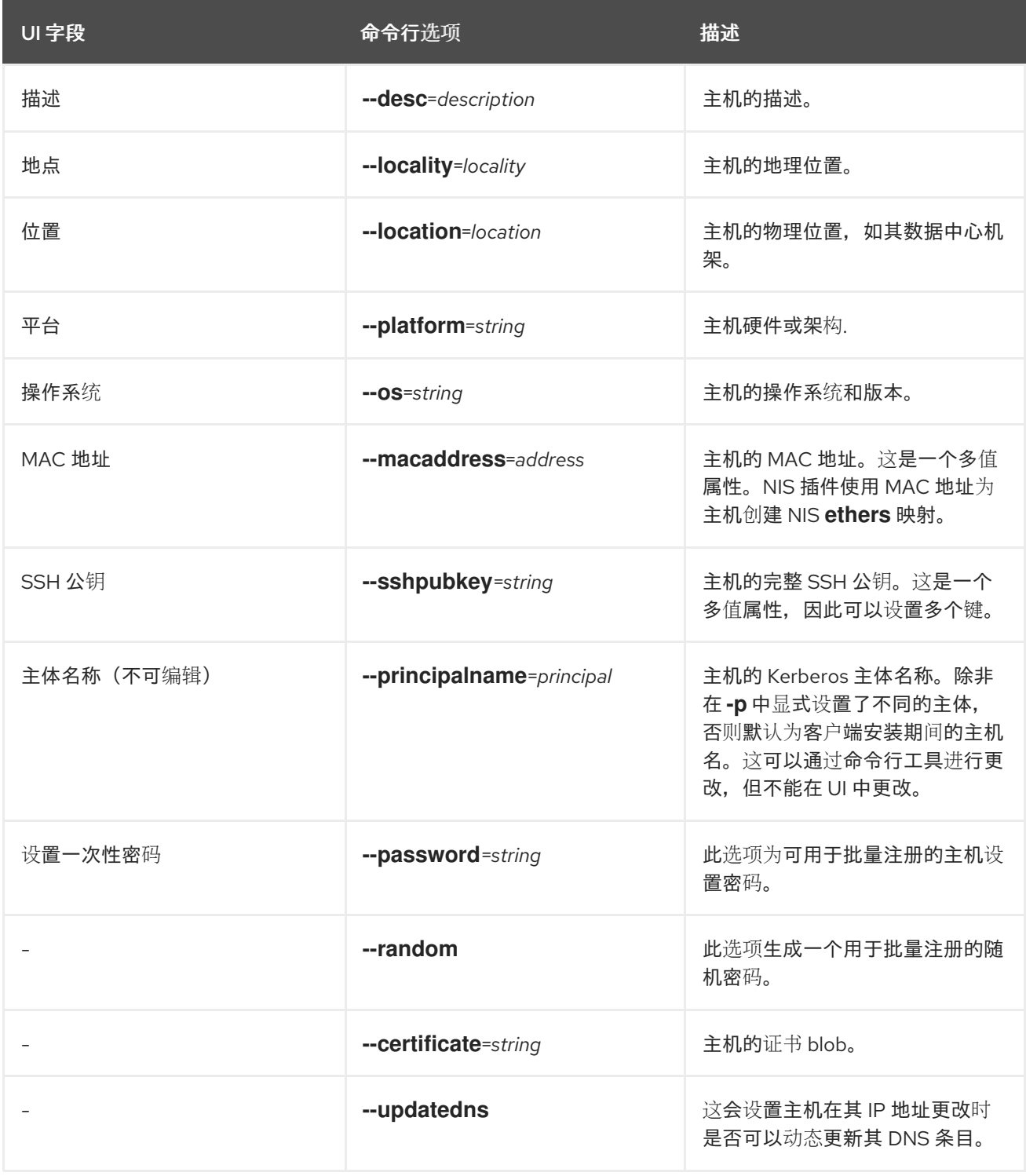

# **43.6.** 从 **WEB UI** 添加主机条目

1.

打开 **Identity** 选项卡,然后选择 **Hosts** 子选项卡。

#### 单击主机列表顶部的 **Add**。

## 图 **43.1.** 添加主机条目

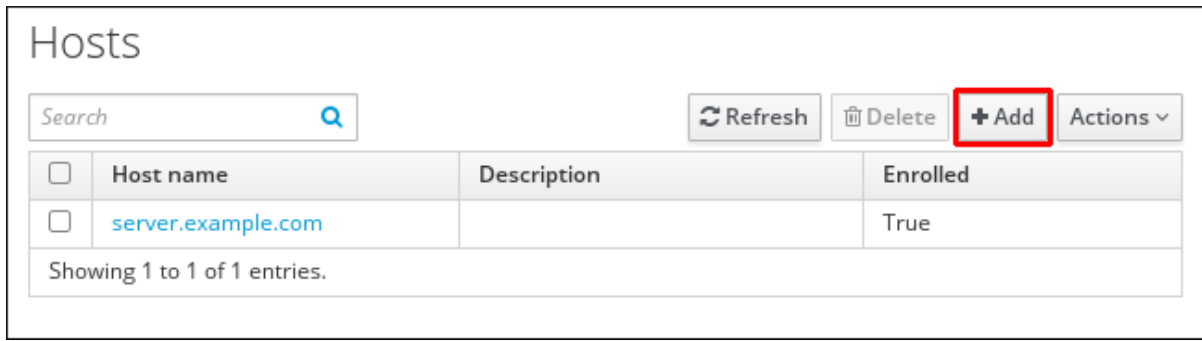

3.

2.

输入机器名称,并在下拉列表中配置的区中选择域。如果已经为主机分配了静态 IP 地址, 则 将它与主机条目一起包含,以便完全创建 **DNS** 条目。

**Class** 字段目前没有特定的目的。

图 **43.2.** 添加主机向导

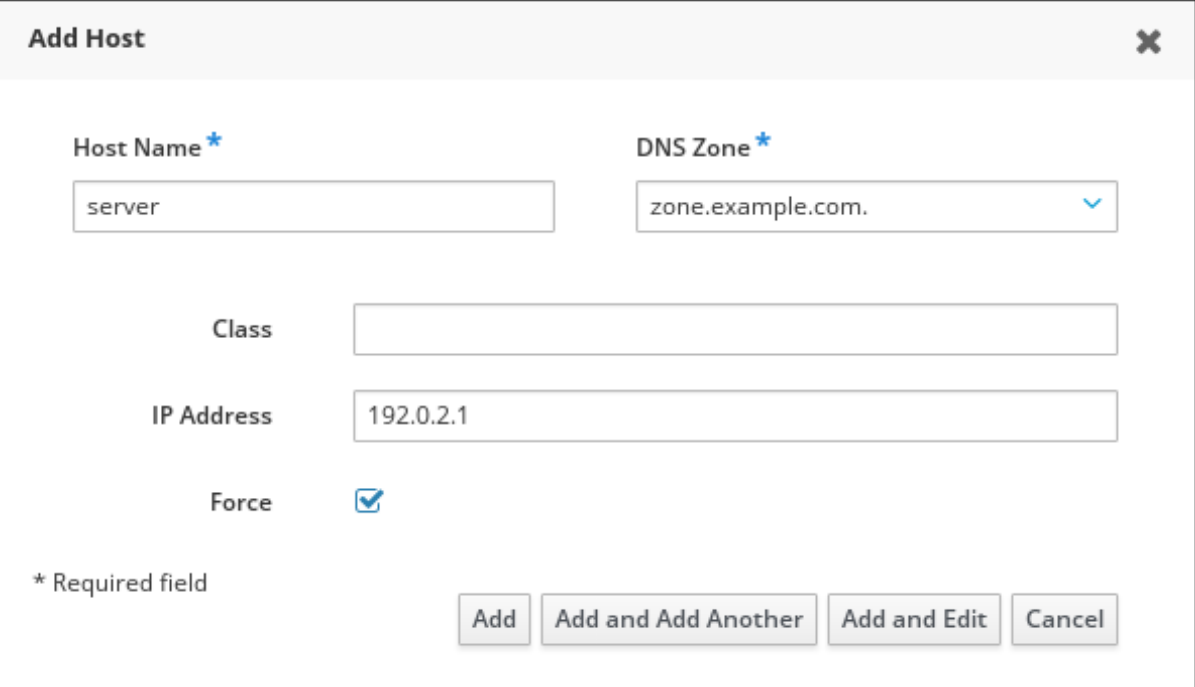

可以在 **IdM** 中创建 **DNS** 区。如果 **IdM** 服务器不管理 **DNS** 服务器,则可以在菜单区域中手动 输入区,如常规文本字段。

注意

如果要跳过检查主机是否可以通过 **DNS** 解析,请选择 **Force** 复选框。

4.

# 单击 **Add and Edit** 按钮,直接进入到扩展的条目页面,输入更多的属性信息。有关主机硬件 和物理位置的信息可以包含在主机条目中。

# 图 **43.3.** 扩展的条目页面

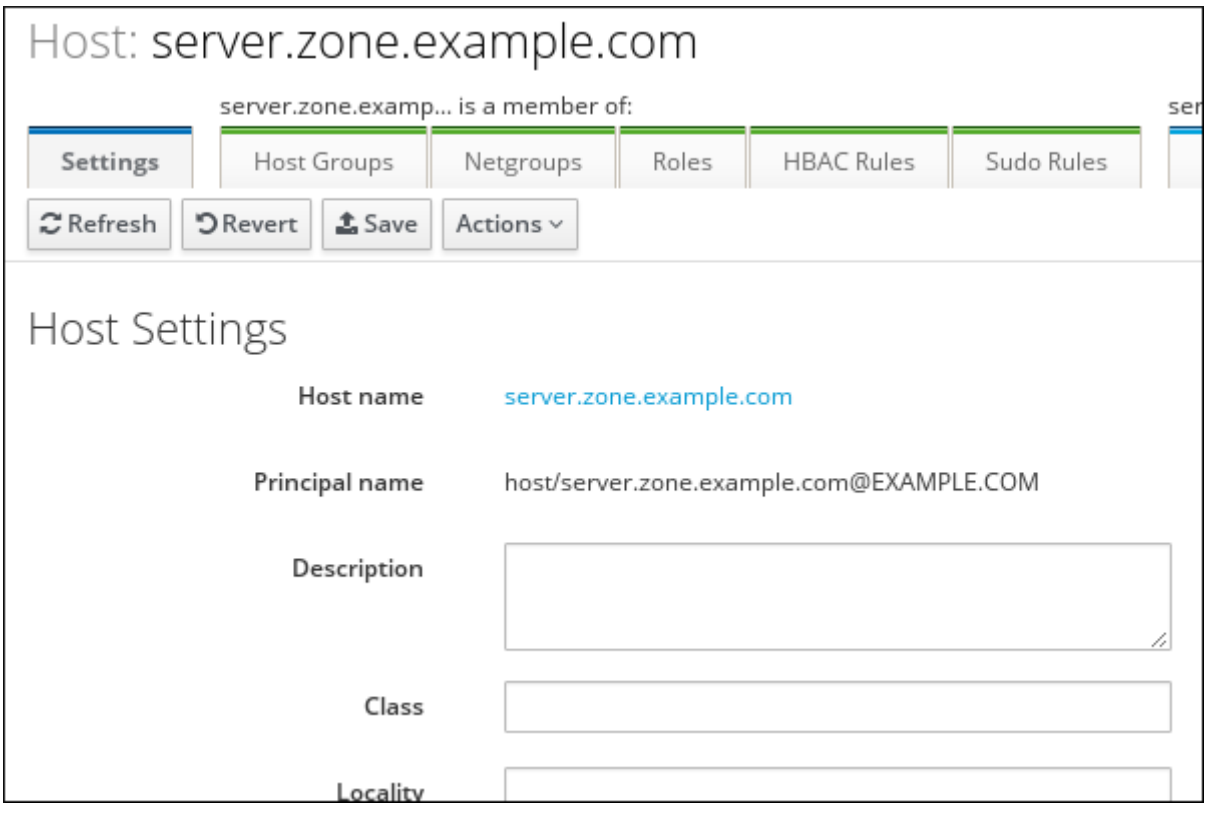

#### 第 **44** 章 使用 **ANSIBLE PLAYBOOK** 管理主机

**Ansible** 是一个自动化工具,用于配置系统、部署软件和执行滚动更新。**Ansible** 包含对身份管理 **(IdM)** 的支持,您可以使用 **Ansible** 模块自动执行主机管理。

在使用 **Ansible playbook** 管理主机和主机条目时,将执行以下概念和操作:

- [确保存在的](#page-477-0) **IdM** 主机条目仅由 **FQDN**定义
- 确保存在带有 **IP** 地址的 **IdM** [主机条目](#page-480-0)
- 确保存在带[有随机密](#page-482-0)码的多个 **IdM** 主机条目
- 确保存在带有多个 **IP** 地址的 **IdM** [主机条目](#page-485-0)
- $\bullet$ 确保 **IdM** [主机条目不存在](#page-487-0)

#### **44.1.** 使用 **ANSIBLE PLAYBOOK** 确保存在带有 **FQDN** 的 **IDM** 主机条目

按照以下流程,使用 **Ansible playbook** 确保主机条目在身份管理**(IdM)**中存在。主机条目仅通过其 完 全限定域名 **(FQDN)** 定义。

如果至少适用以下条件之一,则指定主机的 **FQDN** 名称就足够:

- **IdM** 服务器没有配置为管理 **DNS**。
- 主机没有静态 **IP** 地址,或者在配置主机时不知道该 **IP** 地址。添加仅由 **FQDN** 定义的主机实 质上会在 **IdM DNS** 服务中创建占位符条目。例如,笔记本电脑可能预配置为 **IdM** 客户端,但它 们在配置时没有 **IP** 地址。当 **DNS** 服务动态更新其记录时,将检测主机的当前 **IP** 地址,并更新其 **DNS** 记录。

<span id="page-477-0"></span>注意

如果没有 **Ansible**,则使用 **ipa host-add** 命令在 **IdM** 中创建主机条目。将主机添加到 **IdM** 的结果是 **IdM** 中存在的主机状态。由于 **Ansible** 依赖于 **idempotence**,要使用 **Ansible** 将主机添加到 **IdM**,您必须创建一个 **playbook**,将主机的状态定义为 **present: state: present**。

## 先决条件

- 您知道 **IdM** 管理员密码。
- 

 $\circ$ 

 $\circ$ 

 $\circ$ 

 $\circ$ 

- 您已配置了 **Ansible** 控制节点以满足以下要求:
	- 您使用 **Ansible** 版本 **2.14** 或更高版本。
- 您已在 **Ansible** 控制器上安装了 **[ansible-freeipa](https://access.redhat.com/documentation/zh-cn/red_hat_enterprise_linux/8/html/installing_identity_management/installing-an-identity-management-server-using-an-ansible-playbook_installing-identity-management#installing-the-ansible-freeipa-package_server-ansible)** 软件包。
- 示例假定在 **~/***MyPlaybooks***/** 目录中,您已创建了一个具有 **IdM** 服务器的完全限定域名 **(FQDN)**的 **[Ansible](https://access.redhat.com/documentation/zh-cn/red_hat_enterprise_linux/8/html/using_ansible_to_install_and_manage_identity_management/preparing-your-environment-for-managing-idm-using-ansible-playbooks_using-ansible-to-install-and-manage-idm)** 清单文件。
- 示例假定 **secret.yml Ansible** 库存储了 **ipaadmin\_password**。

目标节点(这是执行 **ansible-freeipa** 模块的节点)是 **IdM** 域的一部分,作为 **IdM** 客户端、 服务器或副本的一部分。

### 流程

创建一个清单文件,如 **inventory.file**,并在该文件中定义 **ipaserver** :

**[ipaserver] server.idm.example.com**

2.

1.

创建一个 **Ansible playbook** 文件,其中包含您要确保的 **IdM** 中的 **FQDN**。要简化此步骤, 您可以复制并修改 **/usr/share/doc/ansible-freeipa/playbooks/host/add-host.yml** 文件中的示 例:

**--- - name: Host present hosts: ipaserver vars\_files: - /home/user\_name/MyPlaybooks/secret.yml tasks: - name: Host host01.idm.example.com present ipahost: ipaadmin\_password: "{{ ipaadmin\_password }}" name: host01.idm.example.com state: present force: yes**

3.

运行 **playbook**:

**\$ ansible-playbook --vault-password-file=password\_file -v -i** *path\_to\_inventory\_directory/inventory.file path\_to\_playbooks\_directory/ensure-hostis-present.yml*

# 注意

这个过程会导致在 **IdM LDAP** 服务器中创建主机条目,但不将主机注册到 **IdM Kerberos** 域。为此,您必须将主机部署为 **IdM** 客户端。详情请参阅使用 **Ansible playbook** [安装身份管理客](https://access.redhat.com/documentation/zh-cn/red_hat_enterprise_linux/8/html/installing_identity_management/installing-an-identity-management-client-using-an-ansible-playbook_installing-identity-management)户端。

# 验证步骤

1.

以 **admin** 用户身份登录您的 **IdM** 服务器:

**\$ ssh admin@server.idm.example.com Password:**

2.

输入 **ipa host-show** 命令并指定主机名称:

**\$ ipa host-show host01.idm.example.com Host name: host01.idm.example.com Principal name: host/host01.idm.example.com@IDM.EXAMPLE.COM Principal alias: host/host01.idm.example.com@IDM.EXAMPLE.COM Password: False Keytab: False Managed by: host01.idm.example.com**

输出确认 **IdM** 中存在 **host01.idm.example.com**。

### **44.2.** 使用 **ANSIBLE PLAYBOOK** 确保存在含有 **DNS** 信息的 **IDM** 主机条目

按照以下流程,使用 **Ansible playbook** 确保主机条目在身份管理**(IdM)**中存在。主机条目通过其 完全 限定域名 **(FQDN)**及其 **IP** 地址定义。

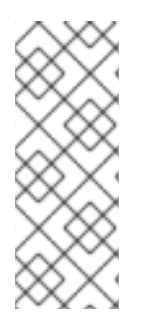

注意

如果没有 **Ansible**,则使用 **ipa host-add** 命令在 **IdM** 中创建主机条目。将主机添加到 **IdM** 的结果是 **IdM** 中存在的主机状态。由于 **Ansible** 依赖于 **idempotence**,要使用 **Ansible** 将主机添加到 **IdM**,您必须创建一个 **playbook**,将主机的状态定义为 **present: state: present**。

先决条件

 $\bullet$ 

- 您知道 **IdM** 管理员密码。
- 您已配置了 **Ansible** 控制节点以满足以下要求:
	- 您使用 **Ansible** 版本 **2.14** 或更高版本。
	- 您已在 **Ansible** 控制器上安装了 **[ansible-freeipa](https://access.redhat.com/documentation/zh-cn/red_hat_enterprise_linux/8/html/installing_identity_management/installing-an-identity-management-server-using-an-ansible-playbook_installing-identity-management#installing-the-ansible-freeipa-package_server-ansible)** 软件包。
- $\circ$

 $\circ$ 

 $\circ$ 

示例假定在 **~/***MyPlaybooks***/** 目录中,您已创建了一个具有 **IdM** 服务器的完全限定域名 **(FQDN)**的 **[Ansible](https://access.redhat.com/documentation/zh-cn/red_hat_enterprise_linux/8/html/using_ansible_to_install_and_manage_identity_management/preparing-your-environment-for-managing-idm-using-ansible-playbooks_using-ansible-to-install-and-manage-idm)** 清单文件。

 $\circ$ 

示例假定 **secret.yml Ansible** 库存储了 **ipaadmin\_password**。

目标节点(这是执行 **ansible-freeipa** 模块的节点)是 **IdM** 域的一部分,作为 **IdM** 客户端、 服务器或副本的一部分。

#### 流程

1.

创建一个清单文件,如 **inventory.file**,并在该文件中定义 **ipaserver** :

<span id="page-480-0"></span>**[ipaserver] server.idm.example.com**

2.

创建一个 **Ansible playbook** 文件,其中包含您要确保的 **IdM** 中的 完全限定域名 **(FQDN)**。 另外,如果 **IdM** 服务器配置为管理 **DNS**,并且您知道主机的 **IP** 地址,请为 **ip\_address** 参数指 定一个值。主机需要 **IP** 地址才能存在于 **DNS** 资源记录中。要简化此步骤,您可以复制并修改 **/usr/share/doc/ansible-freeipa/playbooks/host/host-present.yml** 文件中的示例。您还可以包 含其他附加信息:

**--- - name: Host present hosts: ipaserver vars\_files: - /home/user\_name/MyPlaybooks/secret.yml tasks: - name: Ensure host01.idm.example.com is present ipahost: ipaadmin\_password: "{{ ipaadmin\_password }}" name: host01.idm.example.com description: Example host ip\_address: 192.168.0.123 locality: Lab ns\_host\_location: Lab ns\_os\_version: CentOS 7 ns\_hardware\_platform: Lenovo T61 mac\_address: - "08:00:27:E3:B1:2D" - "52:54:00:BD:97:1E" state: present**

3.

运行 **playbook**:

**\$ ansible-playbook --vault-password-file=password\_file -v -i** *path\_to\_inventory\_directory/inventory.file path\_to\_playbooks\_directory/ensure-hostis-present.yml*

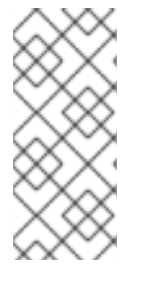

注意

这个过程会导致在 **IdM LDAP** 服务器中创建主机条目,但不将主机注册到 **IdM Kerberos** 域。为此,您必须将主机部署为 **IdM** 客户端。详情请参阅使用 **Ansible playbook** [安装身份管理客](https://access.redhat.com/documentation/zh-cn/red_hat_enterprise_linux/8/html/installing_identity_management/installing-an-identity-management-client-using-an-ansible-playbook_installing-identity-management)户端。

# 验证步骤

1.

以 **admin** 用户身份登录您的 **IdM** 服务器:

**\$ ssh admin@server.idm.example.com Password:**

 $\mathcal{P}$ 

输入 **ipa host-show** 命令并指定主机名称:

**\$ ipa host-show host01.idm.example.com Host name: host01.idm.example.com Description: Example host Locality: Lab Location: Lab Platform: Lenovo T61 Operating system: CentOS 7 Principal name: host/host01.idm.example.com@IDM.EXAMPLE.COM Principal alias: host/host01.idm.example.com@IDM.EXAMPLE.COM MAC address: 08:00:27:E3:B1:2D, 52:54:00:BD:97:1E Password: False Keytab: False Managed by: host01.idm.example.com**

输出确认 **IdM** 中存在 **host01.idm.example.com**。

**44.3.** 使用 **ANSIBLE PLAYBOOK** 确保存在带有随机密码的多个 **IDM** 主机条目

**ipahost** 模块允许系统管理员使用一个 **Ansible** 任务来确保 **IdM** 中存在或不存在多个主机条目。按照 以下流程,确保仅由 完全限定域名 **(FQDN)**定义的多个主机条目存在。运行 **Ansible playbook** 会为主机 生成随机密码。

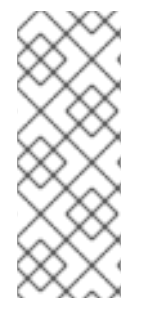

注意

如果没有 **Ansible**,则使用 **ipa host-add** 命令在 **IdM** 中创建主机条目。将主机添加到 **IdM** 的结果是 **IdM** 中存在的主机状态。由于 **Ansible** 依赖于 **idempotence**,要使用 **Ansible** 将主机添加到 **IdM**,您必须创建一个 **playbook**,将主机的状态定义为 **present: state: present**。

先决条件

您知道 **IdM** 管理员密码。

您已配置了 **Ansible** 控制节点以满足以下要求:

您使用 **Ansible** 版本 **2.14** 或更高版本。

您已在 **Ansible** 控制器上安装了 **[ansible-freeipa](https://access.redhat.com/documentation/zh-cn/red_hat_enterprise_linux/8/html/installing_identity_management/installing-an-identity-management-server-using-an-ansible-playbook_installing-identity-management#installing-the-ansible-freeipa-package_server-ansible)** 软件包。

 $\circ$ 

<span id="page-482-0"></span> $\circ$ 

 $\circ$ 

示例假定在 **~/***MyPlaybooks***/** 目录中,您已创建了一个具有 **IdM** 服务器的完全限定域名 **(FQDN)**的 **[Ansible](https://access.redhat.com/documentation/zh-cn/red_hat_enterprise_linux/8/html/using_ansible_to_install_and_manage_identity_management/preparing-your-environment-for-managing-idm-using-ansible-playbooks_using-ansible-to-install-and-manage-idm)** 清单文件。

 $\Omega$ 

示例假定 **secret.yml Ansible** 库存储了 **ipaadmin\_password**。

1.

目标节点(这是执行 **ansible-freeipa** 模块的节点)是 **IdM** 域的一部分,作为 **IdM** 客户端、 服务器或副本的一部分。

流程

创建一个清单文件,如 **inventory.file**,并在该文件中定义 **ipaserver** :

**[ipaserver] server.idm.example.com**

 $\mathcal{P}$ 

创建一个 **Ansible playbook** 文件,其中包含您要确保的 **IdM** 中的 完全限定域名 **(FQDN)**。 要使 **Ansible playbook** 为各个主机生成随机密码,即使主机已存在于 **IdM** 中,并且 **update\_password** 设置为 **on\_create**,请添加 **random: yes** 和 **force: yes** 选项。要简化此步 骤,您可以复制 **/usr/share/doc/ansible-freeipa/README-host.md Markdown** 文件并对其进 行相应的修改:

**--- - name: Ensure hosts with random password hosts: ipaserver**

**vars\_files:**

**- /home/user\_name/MyPlaybooks/secret.yml tasks:**

**- name: Hosts host01.idm.example.com and host02.idm.example.com present with random passwords**

**ipahost:**

**ipaadmin\_password: "{{ ipaadmin\_password }}" hosts:**

**- name: host01.idm.example.com**

**random: yes**

**force: yes**

**- name: host02.idm.example.com**

**random: yes force: yes register: ipahost**

3.

运行 **playbook**:

**\$ ansible-playbook --vault-password-file=password\_file -v -i** *path\_to\_inventory\_directory/inventory.file path\_to\_playbooks\_directory/ensure-hostsare-present.yml* **[...] TASK [Hosts host01.idm.example.com and host02.idm.example.com present with random passwords] changed: [r8server.idm.example.com] => {"changed": true, "host": {"host01.idm.example.com": {"randompassword": "0HoIRvjUdH0Ycbf6uYdWTxH"}, "host02.idm.example.com": {"randompassword": "5VdLgrf3wvojmACdHC3uA3s"}}}**

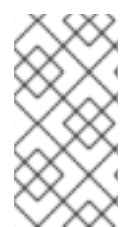

# 注意

[要使用随机、一次性密](https://access.redhat.com/documentation/zh-cn/red_hat_enterprise_linux/8/html/installing_identity_management/installing-an-identity-management-client-using-an-ansible-playbook_installing-identity-management#authorization-options-for-idm-client-enrollment-using-an-ansible-playbook_client-ansible)码**(OTP)**将主机部署为 **IdM** 客户端,请参阅使用 **Ansible** playbook 进行 IdM 客户端注册, 或使用一次性密码安装客户端: 交互式安装。

# 验证步骤

1.

以 **admin** 用户身份登录您的 **IdM** 服务器:

**\$ ssh admin@server.idm.example.com Password:**

2.

输入 **ipa host-show** 命令并指定其中一个主机的名称:

**\$ ipa host-show host01.idm.example.com Host name: host01.idm.example.com Password: True Keytab: False Managed by: host01.idm.example.com**

输出确认 **IdM** 中存在 **host01.idm.example.com**,并带有随机密码。

# **44.4.** 使用 **ANSIBLE PLAYBOOK** 确保存在具有多个 **IP** 地址的 **IDM** 主机条目

按照以下流程,使用 **Ansible playbook** 确保主机条目在身份管理**(IdM)**中存在。主机条目通过其 完全 限定域名 **(FQDN)**及其多个 **IP** 地址来定义。

#### 注意

与 **ipa host** 实用程序相比,**Ansible ipahost** 模块可以确保主机存在或不存在多个 **IPv4** 和 **IPv6** 地址。**ipa host-mod** 命令无法处理 **IP** 地址。

#### 先决条件

 $\blacksquare$ 

 $\bullet$ 

您知道 **IdM** 管理员密码。

- 您已配置了 **Ansible** 控制节点以满足以下要求:
- $\circ$

 $\circ$ 

您使用 **Ansible** 版本 **2.14** 或更高版本。

- 您已在 **Ansible** 控制器上安装了 **[ansible-freeipa](https://access.redhat.com/documentation/zh-cn/red_hat_enterprise_linux/8/html/installing_identity_management/installing-an-identity-management-server-using-an-ansible-playbook_installing-identity-management#installing-the-ansible-freeipa-package_server-ansible)** 软件包。
- $\circ$

示例假定在 **~/***MyPlaybooks***/** 目录中,您已创建了一个具有 **IdM** 服务器的完全限定域名 **(FQDN)**的 **[Ansible](https://access.redhat.com/documentation/zh-cn/red_hat_enterprise_linux/8/html/using_ansible_to_install_and_manage_identity_management/preparing-your-environment-for-managing-idm-using-ansible-playbooks_using-ansible-to-install-and-manage-idm)** 清单文件。

 $\Omega$ 

示例假定 **secret.yml Ansible** 库存储了 **ipaadmin\_password**。

目标节点(这是执行 **ansible-freeipa** 模块的节点)是 **IdM** 域的一部分,作为 **IdM** 客户端、 服务器或副本的一部分。

#### 流程

1.

创建一个清单文件,如 **inventory.file**,并在该文件中定义 **ipaserver** :

**[ipaserver] server.idm.example.com**

2.

创建 **Ansible playbook** 文件。将主机的 完全限定域名 **(FQDN)** 指定为 **ipahost** 变量的 **name**,用于确保主机的 **IdM** 中存在。使用 **ip\_address** 语法在单独的行中指定多个 **IPv4** 和 **IPv6** *ip\_address* 值。要简化此步骤,您可以复制并修改 **/usr/share/doc/ansible-** <span id="page-485-0"></span>**freeipa/playbooks/host/host-member-ipaddresses-present.yml** 文件中的示例。您还可以包 含附加信息:

**--- - name: Host member IP addresses present hosts: ipaserver vars\_files: - /home/user\_name/MyPlaybooks/secret.yml tasks: - name: Ensure host101.example.com IP addresses present ipahost: ipaadmin\_password: "{{ ipaadmin\_password }}" name: host01.idm.example.com ip\_address: - 192.168.0.123 - fe80::20c:29ff:fe02:a1b3 - 192.168.0.124 - fe80::20c:29ff:fe02:a1b4 force: yes**

3.

运行 **playbook**:

**\$ ansible-playbook --vault-password-file=password\_file -v -i** *path\_to\_inventory\_directory/inventory.file path\_to\_playbooks\_directory/ensure-hostwith-multiple-IP-addreses-is-present.yml*

# 注意

这个过程在 **IdM LDAP** 服务器中创建主机条目,但不将主机注册到 **IdM Kerberos** 域。 为此,您必须[将主机部署](https://access.redhat.com/documentation/zh-cn/red_hat_enterprise_linux/9/html/installing_identity_management/installing-an-identity-management-client-using-an-ansible-playbook_installing-identity-management)为 **IdM** 客户端。详情请参阅使用 **Ansible playbook** 安装身份管 理客户端。

# 验证步骤

1.

以 **admin** 用户身份登录您的 **IdM** 服务器:

**\$ ssh admin@server.idm.example.com Password:**

2.

输入 **ipa host-show** 命令并指定主机名称:

**\$ ipa host-show host01.idm.example.com Principal name: host/host01.idm.example.com@IDM.EXAMPLE.COM Principal alias: host/host01.idm.example.com@IDM.EXAMPLE.COM**

**Password: False Keytab: False Managed by: host01.idm.example.com**

输出确认 **IdM** 中存在 **host01.idm.example.com**。

3.

要验证 **IdM DNS** 记录中是否存在主机的多个 **IP** 地址,请输入 **ipa dnsrecord-show** 命令并 指定以下信息:

**IdM** 域的名称

主机的名称

**\$ ipa dnsrecord-show idm.example.com host01 [...] Record name: host01 A record: 192.168.0.123, 192.168.0.124 AAAA record: fe80::20c:29ff:fe02:a1b3, fe80::20c:29ff:fe02:a1b4**

输出确认 **playbook** 中指定的所有 **IPv4** 和 **IPv6** 地址都已与 **host01.idm.example.com** 主机 条目正确关联。

**44.5.** 使用 **ANSIBLE PLAYBOOK** 确保没有 **IDM** 主机条目

按照以下流程,使用 **Ansible playbook** 确保主机条目在身份管理**(IdM)**中不存在。

先决条件

**IdM** 管理员凭证

### 流程

1.

创建一个清单文件,如 **inventory.file**,并在该文件中定义 **ipaserver** :

**[ipaserver] server.idm.example.com**

2.

<span id="page-487-0"></span>创建 **Ansible playbook** 文件,使其包含没有存在于 **IdM** 中的主机的完全限定域名 **(FQDN)**。 如果您的 **IdM** 域集成了 **DNS**,请使用 **updatedns: yes** 选项从 **DNS** 中删除主机任意类型的关联 记录。

要简化此步骤,您可以复制并修改 **/usr/share/doc/ansible-freeipa/playbooks/host/deletehost.yml** 文件中的示例:

**--- - name: Host absent hosts: ipaserver vars\_files: - /home/user\_name/MyPlaybooks/secret.yml tasks: - name: Host host01.idm.example.com absent ipahost: ipaadmin\_password: "{{ ipaadmin\_password }}" name: host01.idm.example.com updatedns: yes state: absent**

3.

运行 **playbook**:

**\$ ansible-playbook --vault-password-file=password\_file -v -i** *path\_to\_inventory\_directory/inventory.file path\_to\_playbooks\_directory/ensure-hostabsent.yml*

注意

这个过程会产生:

**IdM Kerberos** 域中没有的主机。

**IdM LDAP** 服务器中不存在主机条目。

要从客户端主机本身中删除系统服务的特定 **IdM** 配置,如系统安全服务守护进程 **(SSSD)**,您必须在客户端上运行 **[ipa-client-install](https://access.redhat.com/documentation/zh-cn/red_hat_enterprise_linux/8/html/installing_identity_management/uninstalling-an-ipa-client_installing-identity-management) --uninstall** 命令。详情请参阅卸载 **IdM** 客户端。

验证步骤

以 **admin** 用户身份登录 **ipaserver** :

**\$ ssh admin@server.idm.example.com Password: [admin@server /]\$**

2.

1.

显示 *host01.idm.example.com* 的信息:

**\$ ipa host-show host01.idm.example.com ipa: ERROR: host01.idm.example.com: host not found**

输出确认 **IdM** 中不存在该主机。

# **44.6.** 其它资源

- $\epsilon$ 请参阅 **/usr/share/doc/ansible-freeipa/README-host.md Markdown** 文件。
	- 请参阅 **/usr/share/doc/ansible-freeipa/playbooks/host** 目录中的其它 **playbook**。

#### 第 **45** 章 使用 **IDM CLI** 管理主机组

了解如何使用以下操作在命令行界面**(CLI)**中管理主机组及其成员:

- 查看主机组及其成员
- $\bullet$ 创建主机组

 $\bullet$ 

- 删除主机组
- 添加主机组成员
- $\bullet$ 删除主机组成员
- 添加主机组成员管理者
- $\bullet$ 删除主机组成员管理者

### **45.1. IDM** 中的主机组

**IdM** 主机组可用于集中控制重要管理任务,特别是访问控制。

#### 主机组的定义

主机组是包含一组具有通用访问控制规则和其他特征的 **IdM** 主机的实体。例如,您可以根据公司部 门、物理位置或访问控制要求来定义主机组。

**IdM** 中的主机组可以包括:

**IdM** 服务器和客户端

 $\bullet$ 

其他 **IdM** 主机组

默认创建的主机组

默认情况下,**IdM** 服务器为所有 **IdM** 服务器主机创建主机组 **ipaservers**。

直接和间接组成员

**IdM** 中的组属性同时适用于直接和间接成员:当主机组 **B** 是主机组 **A** 的成员时,主机组 **B** 的所有成员 都被视为主机组 **A** 的间接成员。

**45.2.** 使用 **CLI** 查看 **IDM** 主机组

按照以下流程使用命令行界面**(CLI)**查看 **IdM** 主机组。

先决条件

 $\bullet$ 

 $\bullet$ 

- 管理 **IdM** 或用户管理员角色的管理员特权。
- 一个活跃的 **Kerberos** 票据。详情请参阅 使用 **[kinit](https://access.redhat.com/documentation/zh-cn/red_hat_enterprise_linux/8/html/configuring_and_managing_identity_management/logging-in-to-ipa-from-the-command-line_configuring-and-managing-idm#using-kinit-to-log-in-to-ipa_logging-in-to-ipa-from-the-command-line)** 手动登录到 **IdM**。

流程

- 1.
- 使用 **ipa hostgroup-find** 命令查找所有主机组。

**\$ ipa hostgroup-find ------------------- 1 hostgroup matched ------------------- Host-group: ipaservers Description: IPA server hosts ---------------------------- Number of entries returned 1 ----------------------------**

要显示主机组的所有属性,请添加 **--all** 选项。例如:

**\$ ipa hostgroup-find --all -------------------**

#### **1 hostgroup matched**

**------------------ dn: cn=ipaservers,cn=hostgroups,cn=accounts,dc=idm,dc=local Host-group: ipaservers Description: IPA server hosts Member hosts: xxx.xxx.xxx.xxx ipauniqueid: xxxxxxxx-xxxx-xxxx-xxxx-xxxxxxxxxxxx objectclass: top, groupOfNames, nestedGroup, ipaobject, ipahostgroup ---------------------------- Number of entries returned 1 ----------------------------**

#### **45.3.** 使用 **CLI** 创建 **IDM** 主机组

按照以下流程使用命令行界面**(CLI)**创建 **IdM** 主机组。

#### 先决条件

- 管理 **IdM** 或用户管理员角色的管理员特权。
- 一个活跃的 **Kerberos** 票据。详情请参阅 使用 **[kinit](https://access.redhat.com/documentation/zh-cn/red_hat_enterprise_linux/8/html/configuring_and_managing_identity_management/logging-in-to-ipa-from-the-command-line_configuring-and-managing-idm#using-kinit-to-log-in-to-ipa_logging-in-to-ipa-from-the-command-line)** 手动登录到 **IdM**。

# 流程

1.

 $\bullet$ 

使用 **ipa hostgroup-add** 命令添加主机组。 例如,要创建名为 *group\_name* 的 **IdM** 主机组,并为其提供描述:

**\$ ipa hostgroup-add --desc '***My new host group***'** *group\_name* **--------------------- Added hostgroup "group\_name" --------------------- Host-group: group\_name Description: My new host group ---------------------**

# **45.4.** 使用 **CLI** 删除 **IDM** 主机组

按照以下流程使用命令行界面**(CLI)**删除 **IdM** 主机组。

先决条件

- 管理 **IdM** 或用户管理员角色的管理员特权。
- 一个活跃的 **Kerberos** 票据。详情请参阅 使用 **[kinit](https://access.redhat.com/documentation/zh-cn/red_hat_enterprise_linux/8/html/configuring_and_managing_identity_management/logging-in-to-ipa-from-the-command-line_configuring-and-managing-idm#using-kinit-to-log-in-to-ipa_logging-in-to-ipa-from-the-command-line)** 手动登录到 **IdM**。

#### 流程

 $\bullet$ 

1. 使用 **ipa hostgroup-del** 命令删除主机组。 例如,要删除名为 *group\_name* 的 **IdM** 主机组:

> **\$ ipa hostgroup-del** *group\_name* **-------------------------- Deleted hostgroup "group\_name" --------------------------**

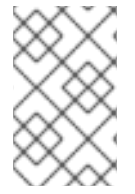

注意

删除组不会从 **IdM** 中删除组成员。

**45.5.** 使用 **CLI** 添加 **IDM** 主机组成员

您可以使用单个命令,将主机和主机组作为成员添加到 **IdM** 主机组中。

#### 先决条件

٠

- 管理 **IdM** 或用户管理员角色的管理员特权。
- 一个活跃的 **Kerberos** 票据。详情请参阅 使用 **[kinit](https://access.redhat.com/documentation/zh-cn/red_hat_enterprise_linux/8/html/configuring_and_managing_identity_management/logging-in-to-ipa-from-the-command-line_configuring-and-managing-idm#using-kinit-to-log-in-to-ipa_logging-in-to-ipa-from-the-command-line)** 手动登录到 **IdM**。
- 可选。使用 **ipa hostgroup-find** 命令查找主机和主机组。

#### 流程

1.

要将成员添加到主机组,请使用 **ipa hostgroup-add-member** ,并提供相关信息。您可以使 用这些选项指定要添加的成员类型:

使用 **--hosts** 选项,将一个或多个主机添加到 **IdM** 主机组。 例如,要将名为 *example\_member* 的主机添加到名为 *group\_name* 的组中: **\$ ipa hostgroup-add-member** *group\_name* **--hosts** *example\_member* **Host-group: group\_name Description: My host group Member hosts: example\_member ------------------------- Number of members added 1 -------------------------** 使用 **--hostgroups** 选项,将一个或多个主机组添加到 **IdM** 主机组。 例如,将名为 *nested\_group* 的主机组添加到名为 *group\_name* 的组中: **\$ ipa hostgroup-add-member** *group\_name* **--hostgroups** *nested\_group* **Host-group: group\_name Description: My host group Member host-groups: nested\_group ------------------------- Number of members added 1 -------------------------** 您可以使用以下语法在一个命令中将多个主机和多个主机组添加到 **IdM** 主机组中:

> **\$ ipa hostgroup-add-member** *group\_name* **--hosts={***host1,host2***} --hostgroups= {***group1,group2***}**

重要

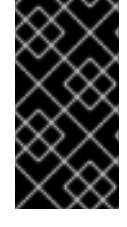

将主机组添加为另一个主机组的成员时,请勿创建递归组。例如,如果组 A 是组 B 的 成员,则不要将组 **B** 添加为组 **A** 的成员。递归组可能会导致无法预料的行为。

**45.6.** 使用 **CLI** 删除 **IDM** 主机组成员

您可以使用单个命令从 **IdM** 主机组中删除主机和主机组。

先决条件

管理 **IdM** 或用户管理员角色的管理员特权。

一个活跃的 **Kerberos** 票据。详情请参阅 使用 **[kinit](https://access.redhat.com/documentation/zh-cn/red_hat_enterprise_linux/8/html/configuring_and_managing_identity_management/logging-in-to-ipa-from-the-command-line_configuring-and-managing-idm#using-kinit-to-log-in-to-ipa_logging-in-to-ipa-from-the-command-line)** 手动登录到 **IdM**。

可选。使用 **ipa hostgroup-find** 命令,确认该组中包含您要删除的成员。

### 流程

1.

 $\bullet$ 

要删除主机组成员,请使用 **ipa hostgroup-remove-member** 命令,并提供相关信息。您可 以使用这些选项指定要删除的成员类型:

使用 **--hosts** 选项从 **IdM** 主机组中删除一个或多个主机。 例如,要从名为 *group\_name* 的组中删除名为 *example\_member* 的主机:

**\$ ipa hostgroup-remove-member** *group\_name* **--hosts** *example\_member* **Host-group: group\_name Description: My host group -------------------------**

**Number of members removed 1**

**-------------------------**

使用 **--hostgroups** 选项从 **IdM** 主机组中删除一个或多个主机组。 例如,要从名为 *group\_name* 的组中删除名为 *nested\_group* 的主机组:

**\$ ipa hostgroup-remove-member** *group\_name* **--hostgroups** *example\_member* **Host-group: group\_name Description: My host group**

**------------------------- Number of members removed 1 -------------------------**

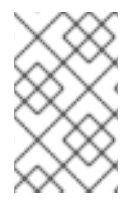

注意

删除组不会从 **IdM** 中删除组成员。

您可以使用以下语法在一个命令中从 **IdM** 主机组中删除多个主机和多个主机组:

**\$ ipa hostgroup-remove-member** *group\_name* **--hosts={***host1,host2***} --hostgroups= {***group1,group2***}**

#### **45.7.** 使用 **CLI** 添加 **IDM** 主机组成员管理者

您可以使用单个命令,将主机和主机组作为成员管理者添加到 **IdM** 主机组中。成员管理者可以将主机 或主机组添加到 **IdM** 主机组,但不能更改主机组的属性。

#### 先决条件

- 管理 **IdM** 或用户管理员角色的管理员特权。
- 一个活跃的 **Kerberos** 票据。详情请参阅 使用 **[kinit](https://access.redhat.com/documentation/zh-cn/red_hat_enterprise_linux/8/html/configuring_and_managing_identity_management/logging-in-to-ipa-from-the-command-line_configuring-and-managing-idm#using-kinit-to-log-in-to-ipa_logging-in-to-ipa-from-the-command-line)** 手动登录到 **IdM**。
- 您必须具有要添加为成员管理器的主机或主机组的名称,以及您要管理的主机组的名称。

#### 流程

- 可选。使用 **ipa hostgroup-find** 命令查找主机和主机组。
- 2.

1.

 $\bullet$ 

要将成员管理者添加到主机组,请使用 **ipa hostgroup-add-member-manager**。

例如,将名为 *example\_member* 的用户作为成员管理者添加到名为 *group\_name* 的组中:

**\$ ipa hostgroup-add-member-manager** *group\_name* **--user** *example\_member* **Host-group: group\_name Member hosts: server.idm.example.com Member host-groups: project\_admins Member of netgroups: group\_name Membership managed by users: example\_member ------------------------- Number of members added 1 -------------------------**

3.

使用 **--groups** 选项,将一个或多个主机组作为成员管理者添加到 **IdM** 主机组中。

例如,将名为 *admin\_group* 的主机组作为成员管理者添加到名为 *group\_name* 的组中:

**\$ ipa hostgroup-add-member-manager** *group\_name* **--groups** *admin\_group* **Host-group: group\_name Member hosts: server.idm.example.com Member host-groups: project\_admins**

**Member of netgroups: group\_name Membership managed by groups: admin\_group Membership managed by users: example\_member -------------------------**

**Number of members added 1**

**-------------------------**

# 注意

将成员管理者添加到主机组后,可能需要过些时间,才能将更新传播到身份管理环境中 的所有客户端。

#### 验证步骤

 $\blacksquare$ 

使用 **ipa group-show** 命令来验证主机用户和主机组被添加为成员管理者。

**\$ ipa hostgroup-show** *group\_name* **Host-group: group\_name Member hosts: server.idm.example.com Member host-groups: project\_admins Membership managed by groups: admin\_group Membership managed by users: example\_member**

#### 其它资源

 $\bullet$ 

如需了解更多详细信息,请参阅 **ipa hostgroup-add-member-manager --help**。

如需了解更多详细信息,请参阅 **ipa hostgroup-show --help**。

**45.8.** 使用 **CLI** 删除 **IDM** 主机组成员管理者

您可以使用单个 命令,将主机和主机组作为成员管理者从 **IdM** 主机组中删除。成员管理者可以从 **IdM** 主机组中删除主机组成员管理者,但不能更改主机组的属性。

#### 先决条件

 $\bullet$ 

- 管理 **IdM** 或用户管理员角色的管理员特权。
- 一个活跃的 **Kerberos** 票据。详情请参阅 使用 **[kinit](https://access.redhat.com/documentation/zh-cn/red_hat_enterprise_linux/8/html/configuring_and_managing_identity_management/logging-in-to-ipa-from-the-command-line_configuring-and-managing-idm#using-kinit-to-log-in-to-ipa_logging-in-to-ipa-from-the-command-line)** 手动登录到 **IdM**。

您必须具有要删除的现有成员管理者主机组的名称,以及它们正在管理的主机组的名称。

# 流程

1.

可选。使用 **ipa hostgroup-find** 命令查找主机和主机组。

2.

要从主机组中删除成员管理者,请使用 **ipa hostgroup-remove-member-manager** 命令。

例如,要从名为 *group\_name* 的组中删除作为成员管理者的名为 *example\_member* 的用 户:

**\$ ipa hostgroup-remove-member-manager** *group\_name* **--user** *example\_member* **Host-group: group\_name Member hosts: server.idm.example.com Member host-groups: project\_admins Member of netgroups: group\_name Membership managed by groups: nested\_group --------------------------- Number of members removed 1**

3.

使用 **--groups** 选项,将一个或多个主机组作为成员管理者从 **IdM** 主机组中删除。

例如,要从名为 *group\_name* 的组中删除作为成员管理者的名为 *nested\_group* 的主机组:

**\$ ipa hostgroup-remove-member-manager** *group\_name* **--groups** *nested\_group* **Host-group: group\_name Member hosts: server.idm.example.com Member host-groups: project\_admins Member of netgroups: group\_name --------------------------- Number of members removed 1**

**---------------------------**

注意

**---------------------------**

从主机组中删除成员管理者后,可能需要过些时间,才能将更新传播到身份管理环境中 的所有客户端。

验证步骤

使用 **ipa group-show** 命令来验证主机用户和主机组已作为成员管理者被删除。

**\$ ipa hostgroup-show** *group\_name* **Host-group: group\_name Member hosts: server.idm.example.com Member host-groups: project\_admins**

其它资源

 $\bullet$ 

 $\bullet$ 

 $\bullet$ 

如需了解更多详细信息,请参阅 **ipa hostgroup-remove-member-manager --help**。

如需了解更多详细信息,请参阅 **ipa hostgroup-show --help**。

第 **46** 章 使用 **IDM WEB UI** 管理主机组

了解如何使用以下操作在 **Web** 界面**(Web UI)**中管理主机组及其成员:

- 查看主机组及其成员
- $\bullet$ 创建主机组

 $\bullet$ 

- 删除主机组
- 添加主机组成员
- $\bullet$ 删除主机组成员
- 添加主机组成员管理者
- $\bullet$ 删除主机组成员管理者

### **46.1. IDM** 中的主机组

**IdM** 主机组可用于集中控制重要管理任务,特别是访问控制。

#### 主机组的定义

主机组是包含一组具有通用访问控制规则和其他特征的 **IdM** 主机的实体。例如,您可以根据公司部 门、物理位置或访问控制要求来定义主机组。

**IdM** 中的主机组可以包括:

**IdM** 服务器和客户端

 $\bullet$ 

其他 **IdM** 主机组

默认创建的主机组

默认情况下,**IdM** 服务器为所有 **IdM** 服务器主机创建主机组 **ipaservers**。

直接和间接组成员

**IdM** 中的组属性同时适用于直接和间接成员:当主机组 **B** 是主机组 **A** 的成员时,主机组 **B** 的所有成员 都被视为主机组 **A** 的间接成员。

**46.2.** 在 **IDM WEB UI** 中查看主机组

按照以下流程,使用 **Web** 界面**(Web UI)**查看 **IdM** 主机组。

先决条件

 $\bullet$ 

 $\bullet$ 

- 管理 **IdM** 或用户管理员角色的管理员特权。
- 您已登录到 **IdM Web UI**。详情请参阅 在 **[Web](https://access.redhat.com/documentation/zh-cn/red_hat_enterprise_linux/8/html/configuring_and_managing_identity_management/accessing-the-ipa-web-ui-in-a-web-browser_configuring-and-managing-idm)** 浏览器中访问 **IdM Web UI**。

流程

- 1. 点击 **Identity → Groups**,然后选择 **Host Groups** 选项卡。
	- $\bullet$ 页面中列出了现有的主机组及其描述。
		- 您可以搜索特定的主机组。

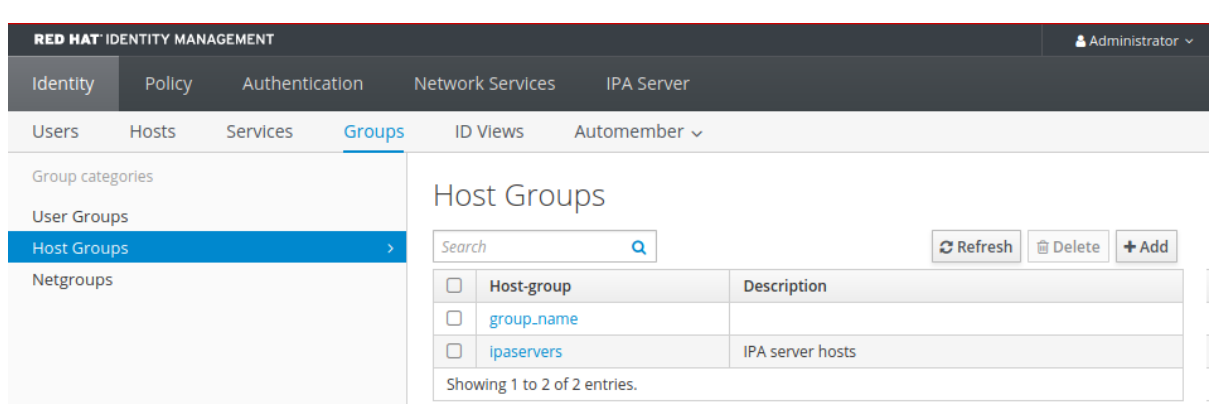

2.

# 单击列表中的组,来显示属于此组的主机。您可以将结果限制为直接或间接的成员。

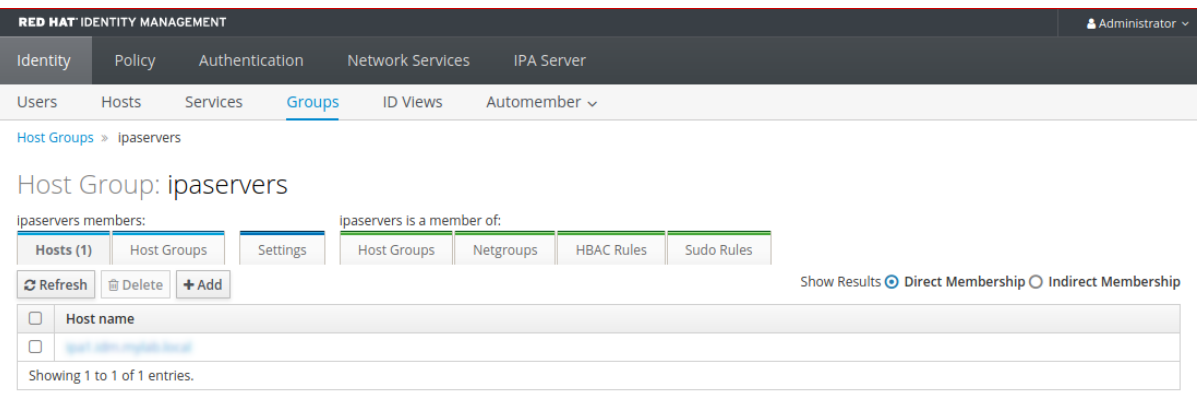

3.

选择 **Host Groups** 选项卡,来显示属于此组的主机组(嵌套主机组)。您可以将结果限制为 直接或间接的成员。

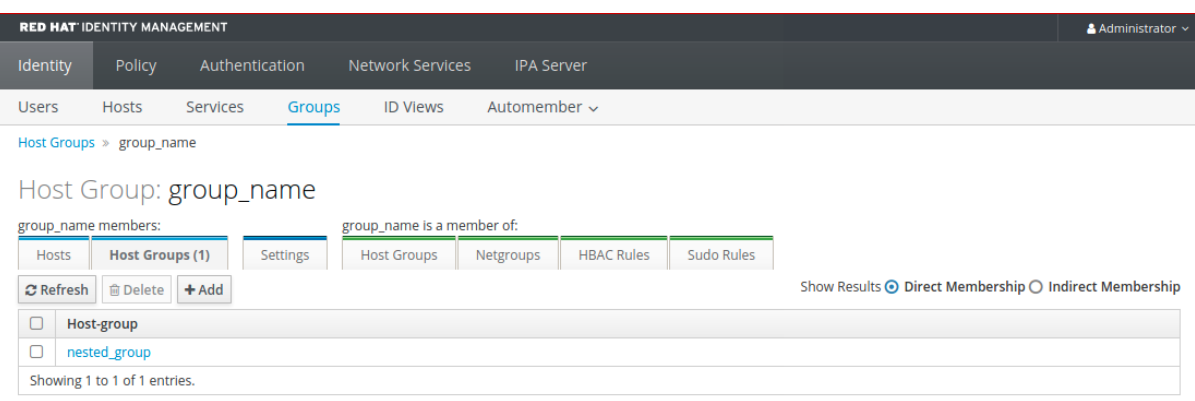

# **46.3.** 在 **IDM WEB UI** 中创建主机组

按照以下流程,使用 **Web** 界面**(Web UI)**创建 **IdM** 主机组。

先决条件

 $\bullet$ 

 $\bullet$ 

- 管理 **IdM** 或用户管理员角色的管理员特权。
- 您已登录到 **IdM Web UI**。详情请参阅 在 **[Web](https://access.redhat.com/documentation/zh-cn/red_hat_enterprise_linux/8/html/configuring_and_managing_identity_management/accessing-the-ipa-web-ui-in-a-web-browser_configuring-and-managing-idm)** 浏览器中访问 **IdM Web UI**。

#### 流程

- 1. 点击 **Identity → Groups**,然后选择 **Host Groups** 选项卡。
	- 点击 **Add**。此时出现 **Add host grou** 对话框。
- 3. 提供有关组的信息:**name**(必需的)和 **description**(可选的)。
- 4.

2.

单击 **Add** 确认。

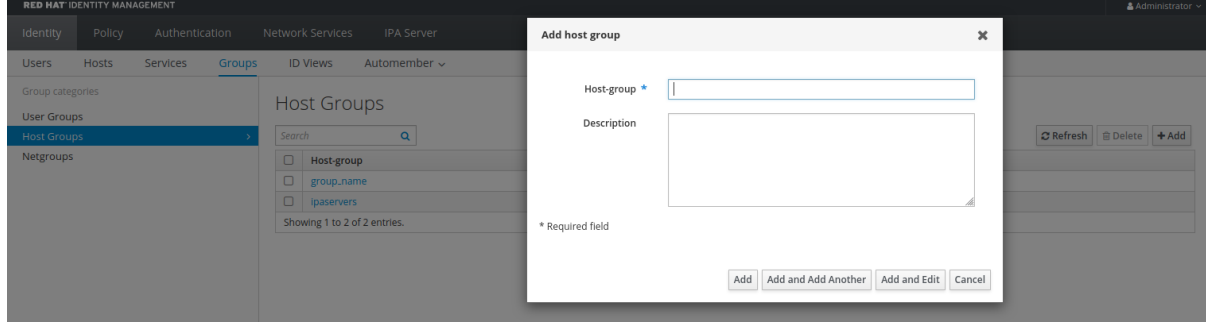

# **46.4.** 在 **IDM WEB UI** 中删除主机组

按照以下流程,使用 **Web** 界面**(Web UI)**删除 **IdM** 主机组。

先决条件

- 管理 **IdM** 或用户管理员角色的管理员特权。
- 您已登录到 **IdM Web UI**。详情请参阅 在 **[Web](https://access.redhat.com/documentation/zh-cn/red_hat_enterprise_linux/8/html/configuring_and_managing_identity_management/accessing-the-ipa-web-ui-in-a-web-browser_configuring-and-managing-idm)** 浏览器中访问 **IdM Web UI**。

# 流程

 $\bullet$ 

- 1. 点击 **Identity → Groups** ,并选择 **Host Groups** 选项卡。
- 2. 选择要删除的 **IdM** 主机组,单击 **Delete**。此时会出现确认对话框。
- 3.

单击 **Delete** 确认

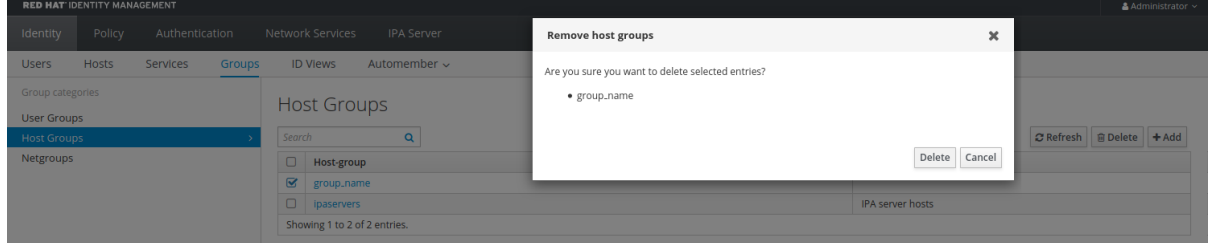

注意

删除主机组不会从 **IdM** 中删除组成员。

**46.5.** 在 **IDM WEB UI** 中添加主机组成员

按照以下流程,使用 **Web** 界面**(Web UI)**在 **IdM** 中添加主机组成员。

先决条件

 $\bullet$ 

- 管理 **IdM** 或用户管理员角色的管理员特权。
- 

您已登录到 **IdM Web UI**。详情请参阅 在 **[Web](https://access.redhat.com/documentation/zh-cn/red_hat_enterprise_linux/8/html/configuring_and_managing_identity_management/accessing-the-ipa-web-ui-in-a-web-browser_configuring-and-managing-idm)** 浏览器中访问 **IdM Web UI**。
# 流程 1. 点击 **Identity → Groups** ,并选择 **Host Groups** 选项卡。 2. 单击您要添加成员的组的名称。 3. 单击 **Hosts** 或 **Host groups** 选项卡,具体取决于您要添加的成员的类型。此时会出现相应的 对话框。

4.

选择要添加的主机或主机组,然后点击 **>** 箭头按钮将它们移到 **Prospective** 列中。

5.

单击 **Add** 确认。

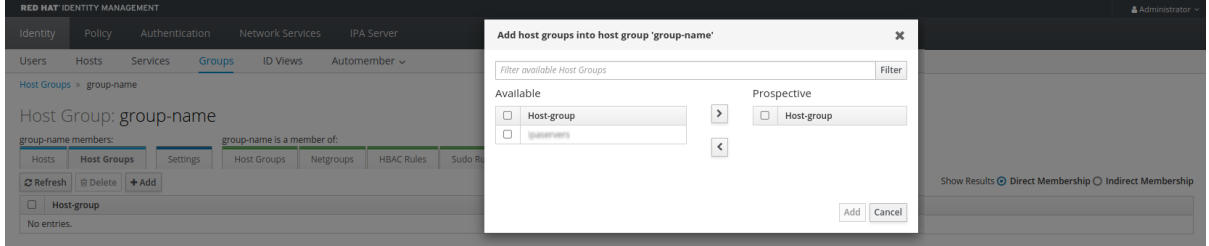

#### **46.6.** 在 **IDM WEB UI** 中删除主机组成员

按照以下流程,使用 **Web** 界面**(Web UI)**删除 **IdM** 中的主机组成员。

先决条件

 $\blacksquare$ 

 $\bullet$ 

管理 **IdM** 或用户管理员角色的管理员特权。

您已登录到 **IdM Web UI**。详情请参阅 在 **[Web](https://access.redhat.com/documentation/zh-cn/red_hat_enterprise_linux/8/html/configuring_and_managing_identity_management/accessing-the-ipa-web-ui-in-a-web-browser_configuring-and-managing-idm)** 浏览器中访问 **IdM Web UI**。

#### 流程

1.

点击 **Identity → Groups** ,并选择 **Host Groups** 选项卡。

- 单击您要从中删除成员的组的名称。
	- 单击 **Hosts** 或 **Host groups** 选项卡,具体取决于您要删除的成员的类型。
- 选中您要删除的成员旁边的复选框。
- 5.

4.

2.

3.

点击 **Delete**。此时会出现确认对话框。

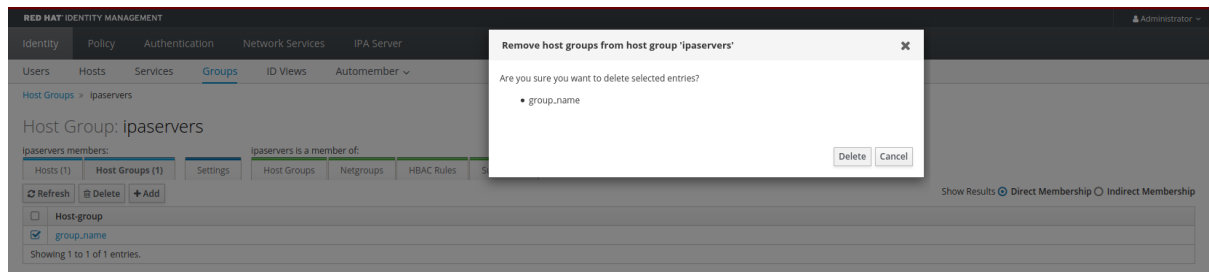

6.

单击 **Delete** 确认。已选择的成员被删除。

#### **46.7.** 使用 **WEB UI** 添加 **IDM** 主机组成员管理者

按照以下流程,使用 **Web** 界面**(Web UI)**将用户或用户组作为主机组成员管理者添加到 **IdM** 中。成员管 理者可以将主机组成员管理者添加到 **IdM** 主机组中,但不能更改主机组的属性。

先决条件

- 管理 **IdM** 或用户管理员角色的管理员特权。
- $\bullet$ 您已登录到 **IdM Web UI**。详情请参阅 在 **[Web](https://access.redhat.com/documentation/zh-cn/red_hat_enterprise_linux/8/html/configuring_and_managing_identity_management/accessing-the-ipa-web-ui-in-a-web-browser_configuring-and-managing-idm)** 浏览器中访问 **IdM Web UI**。
- 您必须有要添加为成员管理者的主机组的名称,以及您要管理的主机组的名称。

流程

# 点击 **Identity → Groups** ,并选择 **Host Groups** 选项卡。

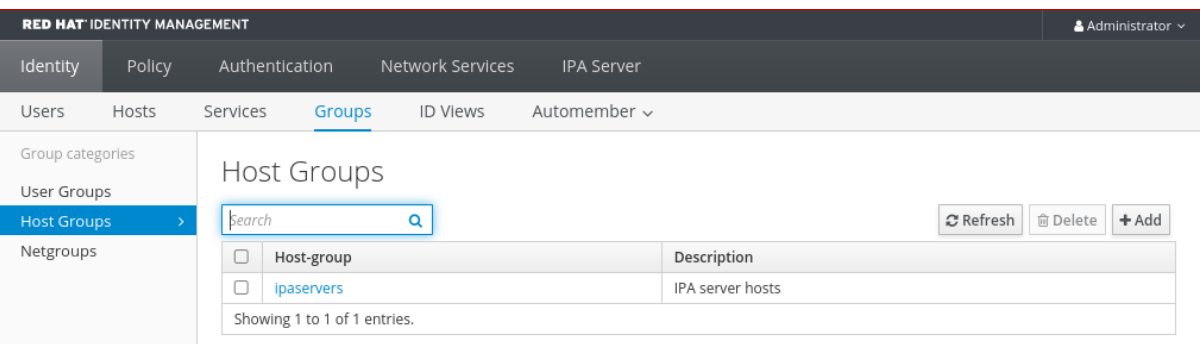

2.

1.

单击要添加成员管理者的组的名称。

#### 3.

单击 **member managers** 选项卡 **User Groups or Users**,具体取决于您要添加的成员管理 者的类型。此时会出现相应的对话框。

4.

点击 **Add**。

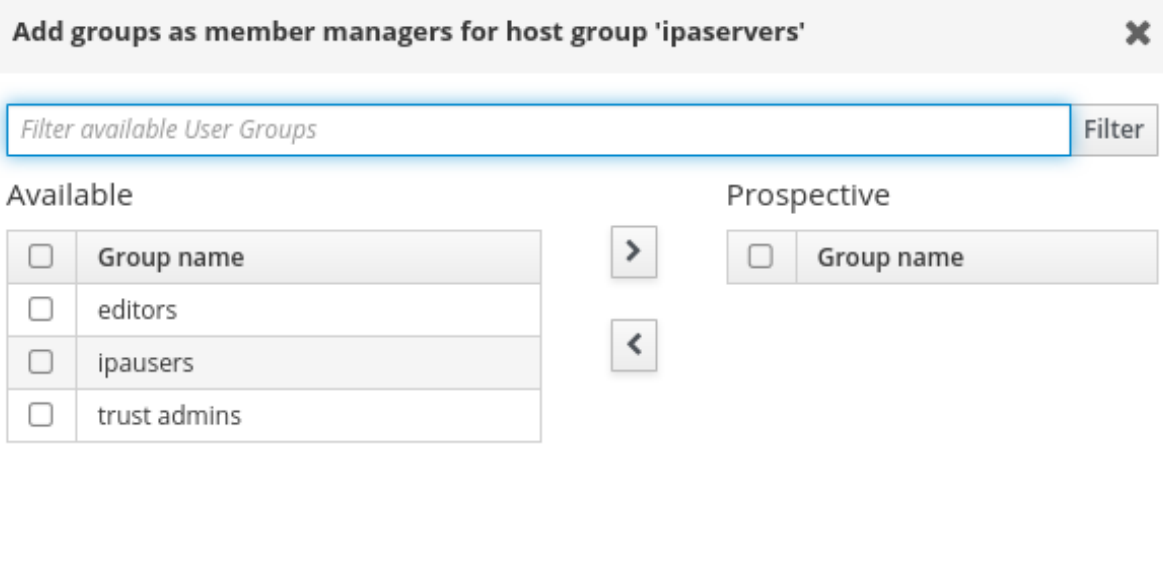

5.

选择要添加的用户或用户组,然后点击 **>** 箭头按钮,将它们移到 **Prospective** 列中。

6.

单击 **Add** 确认。

Cancel

Add

注意

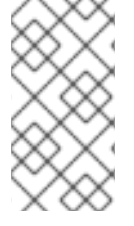

将成员管理者添加到主机组后,可能需要过些时间,才能将更新传播到身份管理环境中 的所有客户端。

#### 验证步骤

 $\bullet$ 

在主机组对话框中,验证用户组或用户已被添加到组或用户的成员管理者列表中。

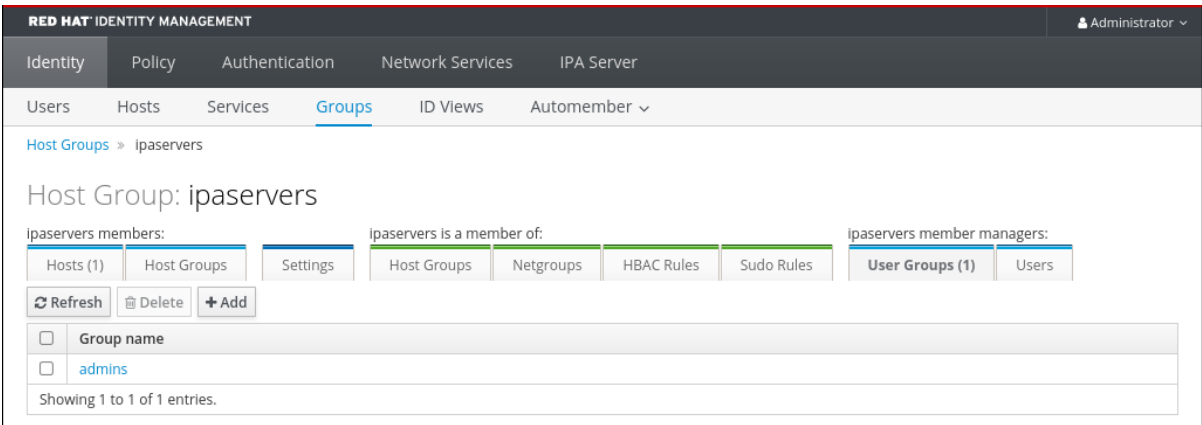

**46.8.** 使用 **WEB UI** 删除 **IDM** 主机组成员管理者

按照以下流程,使用 **Web** 界面**(Web UI)**删除 **IdM** 中作为主机组成员管理者的用户或用户组。成员管理 者可以从 **IdM** 主机组中删除主机组成员管理者,但不能更改主机组的属性。

先决条件

 $\blacksquare$ 

- 管理 **IdM** 或用户管理员角色的管理员特权。
- 您已登录到 **IdM Web UI**。详情请参阅 在 **[Web](https://access.redhat.com/documentation/zh-cn/red_hat_enterprise_linux/8/html/configuring_and_managing_identity_management/accessing-the-ipa-web-ui-in-a-web-browser_configuring-and-managing-idm)** 浏览器中访问 **IdM Web UI**。
- 您必须具有要删除的现有成员管理者主机组的名称,以及它们正在管理的主机组的名称。

流程

1.

点击 **Identity → Groups** ,并选择 **Host Groups** 选项卡。

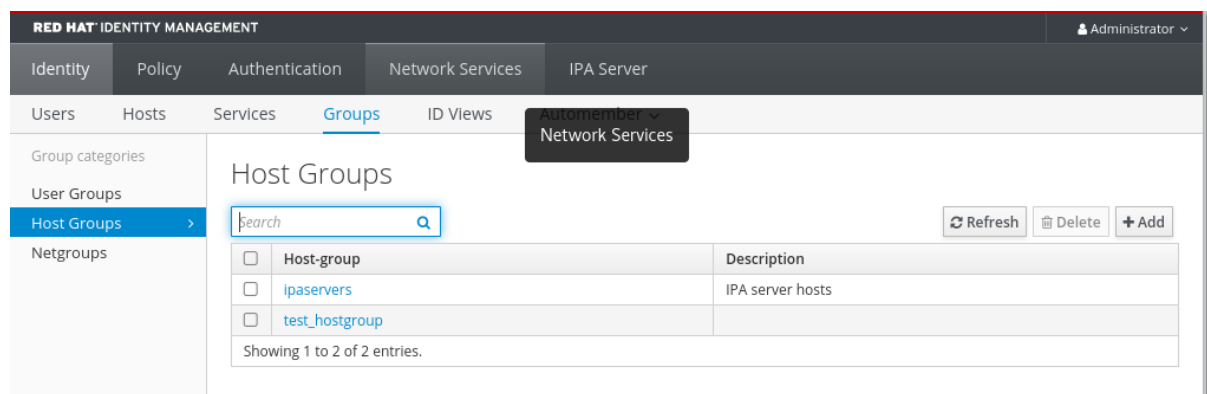

2.

单击您要从中删除成员管理者的组的名称。

3.

单击 **member managers** 选项卡 **User Groups** 或**Users**,具体取决于您要删除的成员管理者 的类型。此时会出现相应的对话框。

4.

选择要删除的用户或用户组,然后单击 **Delete**。

5.

单击 **Delete** 确认。

Remove groups from member managers for host group 'test\_hostgroup'

 $\mathbf x$ 

Are you sure you want to delete selected entries?

· testgroup

注意

Delete Cancel

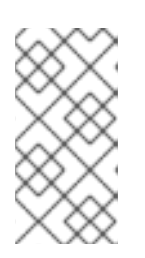

从主机组中删除成员管理者后,可能需要过些时间,才能将更新传播到身份管 理环境中的所有客户端。

验证步骤

 $\bullet$ 

在主机组对话框中,验证用户组或用户已从组或用户的成员管理者列表中删除。

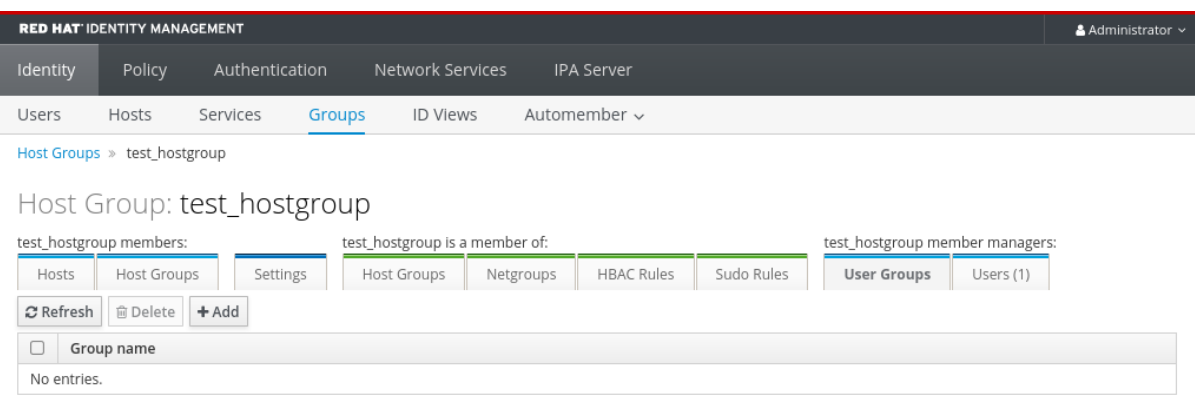

## 第 **47** 章 使用 **ANSIBLE PLAYBOOK** 管理主机组

要了解更多有关 [身份管理](#page-511-0)**(IdM)**中主机组 的信息,并使用 **Ansible** 来执行涉及身份管理**(IdM)**中主机组的 操作,请参阅:

- $\blacksquare$ **IdM** [中的主机](#page-511-0)组
- $\bullet$ [确保存在](#page-512-0) **IdM** 主机组
- $\bullet$ 确保 **IdM** 主机组[中存在主机](#page-514-0)
- 嵌套 **IdM** [主机](#page-516-0)组
- 确保 **IdM** 主机组[中存在成](#page-518-0)员管理器
- $\bullet$ 确保 **IdM** 主机组[中没有主机](#page-521-0)
- 确保 **IdM** 主机组[没有嵌套的主机](#page-523-0)组
- $\bullet$ 确保 **IdM** 主机组[中没有成](#page-527-0)员管理器

**47.1. IDM** 中的主机组

**IdM** 主机组可用于集中控制重要管理任务,特别是访问控制。

#### 主机组的定义

主机组是包含一组具有通用访问控制规则和其他特征的 **IdM** 主机的实体。例如,您可以根据公司部 门、物理位置或访问控制要求来定义主机组。

**IdM** 中的主机组可以包括:

- <span id="page-511-0"></span>**IdM** 服务器和客户端
- 其他 **IdM** 主机组

默认创建的主机组

 $\bullet$ 

默认情况下,**IdM** 服务器为所有 **IdM** 服务器主机创建主机组 **ipaservers**。

#### 直接和间接组成员

**IdM** 中的组属性同时适用于直接和间接成员:当主机组 **B** 是主机组 **A** 的成员时,主机组 **B** 的所有成员 都被视为主机组 **A** 的间接成员。

#### **47.2.** 使用 **ANSIBLE PLAYBOOK** 确保存在 **IDM** 主机组

按照以下流程,使用 **Ansible playbook** 确保在主机组在身份管理**(IdM)**中存在。

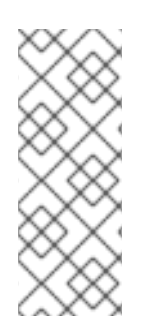

# 注意

如果没有 **Ansible**,则使用 **ipa hostgroup-add** 命令在 **IdM** 中创建主机组条目。将主 机组添加到 **IdM** 的结果是 **IdM** 中存在主机组的状态。由于 **Ansible** 依赖幂等性,要使用 **Ansible** 将主机组添加到 **IdM**,您必须创建一个 **playbook**,其中将主机组的状态定义为 **present: state: present**。

先决条件

 $\bullet$ 

您知道 **IdM** 管理员密码。

 $\Omega$ 

 $\circ$ 

 $\circ$ 

- 您已配置了 **Ansible** 控制节点以满足以下要求:
	- 您使用 **Ansible** 版本 **2.14** 或更高版本。
	- 您已在 **Ansible** 控制器上安装了 **[ansible-freeipa](https://access.redhat.com/documentation/zh-cn/red_hat_enterprise_linux/8/html/installing_identity_management/installing-an-identity-management-server-using-an-ansible-playbook_installing-identity-management#installing-the-ansible-freeipa-package_server-ansible)** 软件包。
		- 示例假定在 **~/***MyPlaybooks***/** 目录中,您已创建了一个具有 **IdM** 服务器的完全限定域名

<span id="page-512-0"></span>**(FQDN)**的 **[Ansible](https://access.redhat.com/documentation/zh-cn/red_hat_enterprise_linux/8/html/using_ansible_to_install_and_manage_identity_management/preparing-your-environment-for-managing-idm-using-ansible-playbooks_using-ansible-to-install-and-manage-idm)** 清单文件。

 $\circ$ 

示例假定 **secret.yml Ansible** 库存储了 **ipaadmin\_password**。

目标节点(这是执行 **ansible-freeipa** 模块的节点)是 **IdM** 域的一部分,作为 **IdM** 客户端、 服务器或副本的一部分。

流程

1.

创建一个清单文件,如 **inventory.file**,并使用目标 **IdM** 服务器列表定义 **ipaserver** :

**[ipaserver] server.idm.example.com**

2.

使用必要的主机组信息,创建 **Ansible playbook** 文件。例如,若要确保存在名为 **databases** 的主机组,可在 **- ipahostgroup** 任务中指定 **name: databases**。要简化此步骤,您可以复制并 修改 **/usr/share/doc/ansible-freeipa/playbooks/user/ensure-hostgroup-is-present.yml** 文件 中的示例。

**--- - name: Playbook to handle hostgroups hosts: ipaserver vars\_files: - /home/user\_name/MyPlaybooks/secret.yml tasks: # Ensure host-group databases is present - ipahostgroup: ipaadmin\_password: "{{ ipaadmin\_password }}" name: databases state: present**

在 **playbook** 中,**state: present** 表示将主机组添加到 **IdM** 的请求,除非该主机组在那里已存 在。

3.

运行 **playbook**:

**\$ ansible-playbook --vault-password-file=password\_file -v -i** *path\_to\_inventory\_directory/inventory.file path\_to\_playbooks\_directory/ensurehostgroup-is-present.yml*

验证步骤

1. 以 **admin** 用户身份登录 **ipaserver** : **\$ ssh admin@server.idm.example.com Password: [admin@server /]\$** 2. 为 **admin** 请求一个 **Kerberos ticket**: **\$ kinit admin Password for admin@IDM.EXAMPLE.COM:** 3.

显示在 **IdM** 中存在的主机组的信息,以确保:

**\$ ipa hostgroup-show databases Host-group: databases**

**IdM** 中存在 **databases** 主机组。

**47.3.** 确保使用 **ANSIBLE PLAYBOOK** 在 **IDM** 主机组中存在主机

按照以下流程,使用 **Ansible playbook** 确保主机在身份管理**(IdM)**中的主机组中存在。

先决条件

 $\circ$ 

 $\circ$ 

- 您知道 **IdM** 管理员密码。
- 您已配置了 **Ansible** 控制节点以满足以下要求:
	- 您使用 **Ansible** 版本 **2.14** 或更高版本。
	- 您已在 **Ansible** 控制器上安装了 **[ansible-freeipa](https://access.redhat.com/documentation/zh-cn/red_hat_enterprise_linux/8/html/installing_identity_management/installing-an-identity-management-server-using-an-ansible-playbook_installing-identity-management#installing-the-ansible-freeipa-package_server-ansible)** 软件包。

 $\circ$ 示例假定在 **~/***MyPlaybooks***/** 目录中,您已创建了一个具有 **IdM** 服务器的完全限定域名 **(FQDN)**的 **[Ansible](https://access.redhat.com/documentation/zh-cn/red_hat_enterprise_linux/8/html/using_ansible_to_install_and_manage_identity_management/preparing-your-environment-for-managing-idm-using-ansible-playbooks_using-ansible-to-install-and-manage-idm)** 清单文件。

示例假定 **secret.yml Ansible** 库存储了 **ipaadmin\_password**。

<span id="page-514-0"></span> $\Omega$ 

目标节点(这是执行 **ansible-freeipa** 模块的节点)是 **IdM** 域的一部分,作为 **IdM** 客户端、 服务器或副本的一部分。

**IdM** [中已存在您要引用的主机。](#page-480-0)详情请参阅使用 **Ansible playbook** 确保存在 **IdM** 主机条 目。

您从 **Ansible playbook** [文件中引用的主机](#page-512-0)组已添加到 **IdM** 中。详情请参阅确保使用 **Ansible playbook** 确保 **IdM** 主机组存在。

# 流程

1.

创建一个清单文件,如 **inventory.file**,并使用目标 **IdM** 服务器列表定义 **ipaserver** :

**[ipaserver] server.idm.example.com**

2.

使用必要的主机信息,创建 **Ansible playbook** 文件。使用 **ipahostgroup** 变量的 **name** 参 数,指定主机组的名称。使用 ipahostgroup 变量的 host 参数指定主机名称。要简化此步骤, 您 可以复制并修改 **/usr/share/doc/ansible-freeipa/playbooks/hostgroup/ensure-hosts-andhostgroups-are-present-in-hostgroup.yml** 文件中的示例:

**--- - name: Playbook to handle hostgroups hosts: ipaserver vars\_files: - /home/user\_name/MyPlaybooks/secret.yml tasks: # Ensure host-group databases is present - ipahostgroup: ipaadmin\_password: "{{ ipaadmin\_password }}" name: databases host: - db.idm.example.com action: member**

此 **playbook** 将 **db.idm.example.com** 主机添加到 **databases** 主机组。**action: member** 行 表示在 **playbook** 运行时,不会尝试添加 **databases** 组本身。相反,只尝试将 **db.idm.example.com** 添加到数据库。

3. 运行 **playbook**: **\$ ansible-playbook --vault-password-file=password\_file -v -i** path\_to\_inventory\_directory/inventory.file path\_to\_playbooks\_directory/ensure-hosts*or-hostgroups-are-present-in-hostgroup.yml* 验证步骤 1. 以 **admin** 用户身份登录 **ipaserver** : **\$ ssh admin@server.idm.example.com Password: [admin@server /]\$** 2. 为 **admin** 请求一个 **Kerberos ticket**: **\$ kinit admin Password for admin@IDM.EXAMPLE.COM:** 3. 显示主机组的信息以查看其中存在哪些主机: **\$ ipa hostgroup-show databases Host-group: databases Member hosts: db.idm.example.com db.idm.example.com** 主机显示为 **databases** 主机组的成员。

**47.4.** 使用 **ANSIBLE PLAYBOOK** 嵌套 **IDM** 主机组

按照以下流程,使用 **Ansible playbook** 确保嵌套的主机组在身份管理**(IdM)**主机组中存在。

先决条件

- 您知道 **IdM** 管理员密码。
- 您已配置了 **Ansible** 控制节点以满足以下要求:

您使用 **Ansible** 版本 **2.14** 或更高版本。

您已在 **Ansible** 控制器上安装了 **[ansible-freeipa](https://access.redhat.com/documentation/zh-cn/red_hat_enterprise_linux/8/html/installing_identity_management/installing-an-identity-management-server-using-an-ansible-playbook_installing-identity-management#installing-the-ansible-freeipa-package_server-ansible)** 软件包。

 $\Omega$ 

<span id="page-516-0"></span> $\Omega$ 

 $\circ$ 

示例假定在 **~/***MyPlaybooks***/** 目录中,您已创建了一个具有 **IdM** 服务器的完全限定域名 **(FQDN)**的 **[Ansible](https://access.redhat.com/documentation/zh-cn/red_hat_enterprise_linux/8/html/using_ansible_to_install_and_manage_identity_management/preparing-your-environment-for-managing-idm-using-ansible-playbooks_using-ansible-to-install-and-manage-idm)** 清单文件。

 $\circ$ 

示例假定 **secret.yml Ansible** 库存储了 **ipaadmin\_password**。

目标节点(这是执行 **ansible-freeipa** 模块的节点)是 **IdM** 域的一部分,作为 **IdM** 客户端、 服务器或副本的一部分。

**IdM** 中已存在您从 **Ansible playbook** [文件中引用的主机](#page-512-0)组。详情请参阅确保使用 **Ansible playbook** 确保 **IdM** 主机组存在。

#### 流程

创建一个清单文件,如 **inventory.file**,并使用目标 **IdM** 服务器列表定义 **ipaserver** :

**[ipaserver] server.idm.example.com**

 $\mathcal{L}$ 

1.

使用必要的主机组信息,创建 **Ansible playbook** 文件。为确保嵌套的主机组 *A* 存在于主机 组 *B* 中:在 **Ansible playbook** 的 **- ipahostgroup** 变量中使用 **name** 变量指定主机组 *B* 的名 称。使用 **hostgroup** 变量指定嵌套主机组 *A* 的名称。要简化此步骤,您可以复制并修改 **/usr/share/doc/ansible-freeipa/playbooks/hostgroup/ensure-hosts-and-hostgroups-arepresent-in-hostgroup.yml** 文件中的示例:

**--- - name: Playbook to handle hostgroups hosts: ipaserver vars\_files: - /home/user\_name/MyPlaybooks/secret.yml tasks: # Ensure hosts and hostgroups are present in existing databases hostgroup - ipahostgroup: ipaadmin\_password: "{{ ipaadmin\_password }}" name: databases hostgroup:**

**- mysql-server**

**- oracle-server**

**action: member**

此 **Ansible playbook** 确保在 **databases** 主机组中存在 **myqsl-server** 和 **oracle-server** 主机 组。**action: member** 行表示在 **playbook** 运行时,不会尝试将 **databases** 组本身添加到 **IdM**。

3.

运行 **playbook**:

**\$ ansible-playbook --vault-password-file=password\_file -v -i** *path\_to\_inventory\_directory/inventory.file path\_to\_playbooks\_directory/ensure-hostsor-hostgroups-are-present-in-hostgroup.yml*

验证步骤

1.

以 **admin** 用户身份登录 **ipaserver** :

**\$ ssh admin@server.idm.example.com Password: [admin@server /]\$**

2.

为 **admin** 请求一个 **Kerberos ticket**:

**\$ kinit admin Password for admin@IDM.EXAMPLE.COM:**

3.

显示有关存在嵌套主机组的主机组的信息:

**\$ ipa hostgroup-show databases Host-group: databases Member hosts: db.idm.example.com Member host-groups: mysql-server, oracle-server**

**mysql-server** 和 **oracle-server** 主机组存在于 **databases** 主机组中。

**47.5.** 使用 **ANSIBLE PLAYBOOK** 在 **IDM** 主机组中存在成员管理器

以下流程描述了确保使用 **Ansible playbook** 在 **IdM** 主机和主机组中存在成员管理器。

先决条件

#### <span id="page-518-0"></span>先决条件

 $\bullet$ 

您知道 **IdM** 管理员密码。

- 您已配置了 **Ansible** 控制节点以满足以下要求:
	- 您使用 **Ansible** 版本 **2.14** 或更高版本。
- $\Omega$ 您已在 **Ansible** 控制器上安装了 **[ansible-freeipa](https://access.redhat.com/documentation/zh-cn/red_hat_enterprise_linux/8/html/installing_identity_management/installing-an-identity-management-server-using-an-ansible-playbook_installing-identity-management#installing-the-ansible-freeipa-package_server-ansible)** 软件包。
- $\circ$

 $\circ$ 

示例假定在 **~/***MyPlaybooks***/** 目录中,您已创建了一个具有 **IdM** 服务器的完全限定域名 **(FQDN)**的 **[Ansible](https://access.redhat.com/documentation/zh-cn/red_hat_enterprise_linux/8/html/using_ansible_to_install_and_manage_identity_management/preparing-your-environment-for-managing-idm-using-ansible-playbooks_using-ansible-to-install-and-manage-idm)** 清单文件。

- $\circ$ 示例假定 **secret.yml Ansible** 库存储了 **ipaadmin\_password**。
- 

目标节点(这是执行 **ansible-freeipa** 模块的节点)是 **IdM** 域的一部分,作为 **IdM** 客户端、 服务器或副本的一部分。

 $\bullet$ 

1.

您必须具有要添加为成员管理器的主机或主机组的名称,以及您要管理的主机组的名称。

#### 流程

创建一个清单文件,如 **inventory.file**,并在该文件中定义 **ipaserver** :

**[ipaserver] server.idm.example.com**

2.

使用必要的主机和主机组成员管理信息创建一个 **Ansible playbook** 文件:

**---**

**- name: Playbook to handle host group membership management hosts: ipaserver**

**vars\_files: - /home/user\_name/MyPlaybooks/secret.yml tasks:**

**- name: Ensure member manager user example\_member is present for group\_name ipahostgroup: ipaadmin\_password: "{{ ipaadmin\_password }}"**

**name: group\_name membermanager\_user: example\_member**

- **- name: Ensure member manager group project\_admins is present for group\_name ipahostgroup: ipaadmin\_password: "{{ ipaadmin\_password }}" name: group\_name membermanager\_group: project\_admins**
- 3.

运行 **playbook**:

**\$ ansible-playbook --vault-password-file=password\_file -v -i** *path\_to\_inventory\_directory/inventory.file path\_to\_playbooks\_directory/add-membermanagers-host-groups.yml*

# 验证步骤

您可以使用 **ipa group-show** 命令验证 **group\_name** 组是否包含 **example\_member** 和**project\_admins** 作为成员管理者:

以管理员身份登录到 **ipaserver**:

**\$ ssh admin@server.idm.example.com Password: [admin@server /]\$**

2.

1.

显示有关 *testhostgroup* 的信息:

**ipaserver]\$ ipa hostgroup-show group\_name Host-group: group\_name Member hosts: server.idm.example.com Member host-groups: testhostgroup2 Membership managed by groups: project\_admins Membership managed by users: example\_member**

# 其它资源

请参阅 **ipa hostgroup-add-member-manager --help**。

请参阅 **ipa man page**。

#### **47.6.** 使用 **ANSIBLE PLAYBOOK** 确保 **IDM** 主机组中没有主机

按照以下流程,使用 **Ansible playbook** 确保主机组中的主机在身份管理**(IdM)**中不存在。

先决条件

 $\blacksquare$ 

 $\bullet$ 

 $\Omega$ 

- 您知道 **IdM** 管理员密码。
- 您已配置了 **Ansible** 控制节点以满足以下要求:
	- 您使用 **Ansible** 版本 **2.14** 或更高版本。
	- $\circ$ 您已在 **Ansible** 控制器上安装了 **[ansible-freeipa](https://access.redhat.com/documentation/zh-cn/red_hat_enterprise_linux/8/html/installing_identity_management/installing-an-identity-management-server-using-an-ansible-playbook_installing-identity-management#installing-the-ansible-freeipa-package_server-ansible)** 软件包。
	- $\circ$ 示例假定在 **~/***MyPlaybooks***/** 目录中,您已创建了一个具有 **IdM** 服务器的完全限定域名 **(FQDN)**的 **[Ansible](https://access.redhat.com/documentation/zh-cn/red_hat_enterprise_linux/8/html/using_ansible_to_install_and_manage_identity_management/preparing-your-environment-for-managing-idm-using-ansible-playbooks_using-ansible-to-install-and-manage-idm)** 清单文件。
- $\circ$

示例假定 **secret.yml Ansible** 库存储了 **ipaadmin\_password**。

目标节点(这是执行 **ansible-freeipa** 模块的节点)是 **IdM** 域的一部分,作为 **IdM** 客户端、 服务器或副本的一部分。

**IdM** [中已存在您要引用的主机。](#page-480-0)详情请参阅使用 **Ansible playbook** 确保存在 **IdM** 主机条 目。

**IdM** 中已存在您从 **Ansible playbook** [文件中引用的主机](#page-512-0)组。详情请参阅确保使用 **Ansible playbook** 确保 **IdM** 主机组存在。

# 流程

1.

创建一个清单文件,如 **inventory.file**,并使用目标 **IdM** 服务器列表定义 **ipaserver** :

**[ipaserver] server.idm.example.com** <span id="page-521-0"></span>2.

创建含有必要的主机和主机组信息的 **Ansible playbook** 文件。使用 **ipahostgroup** 变量的 **name** 参数,指定主机组的名称。使用 **ipahostgroup** 变量的 **host** 参数指定要确保其不存在于主 机组中的主机名称。要简化此步骤,您可以复制并修改 **/usr/share/doc/ansiblefreeipa/playbooks/hostgroup/ensure-hosts-and-hostgroups-are-absent-in-hostgroup.yml** 文件中的示例:

**--- - name: Playbook to handle hostgroups hosts: ipaserver vars\_files: - /home/user\_name/MyPlaybooks/secret.yml tasks: # Ensure host-group databases is absent - ipahostgroup: ipaadmin\_password: "{{ ipaadmin\_password }}" name: databases host: - db.idm.example.com action: member state: absent**

此 **playbook** 确保 **db.idm.example.com** 主机没有存在于 **databases** 主机组中。**action: member** 行表示在 **playbook** 运行时,不会尝试删除 **databases** 组本身。

3.

运行 **playbook**:

**\$ ansible-playbook --vault-password-file=password\_file -v -i** *path\_to\_inventory\_directory/inventory.file path\_to\_playbooks\_directory/ensure-hostsor-hostgroups-are-absent-in-hostgroup.yml*

#### 验证步骤

1.

以 **admin** 用户身份登录 **ipaserver** :

**\$ ssh admin@server.idm.example.com Password: [admin@server /]\$**

2.

为 **admin** 请求一个 **Kerberos ticket**:

**\$ kinit admin Password for admin@IDM.EXAMPLE.COM:** 显示主机组及其包含的主机的信息:

**\$ ipa hostgroup-show databases Host-group: databases Member host-groups: mysql-server, oracle-server**

在 **databases** 主机组中不存在 **db.idm.example.com** 主机。

**47.7.** 使用 **ANSIBLE PLAYBOOK** 确保 **IDM** 主机组没有嵌套的主机组

按照以下流程,使用 **Ansible playbook** 确保来自外部主机组的嵌套的主机组在身份管理**(IdM)**中不存 在。

先决条件

 $\bullet$ 

3.

您知道 **IdM** 管理员密码。

- 您已配置了 **Ansible** 控制节点以满足以下要求:
	- 您使用 **Ansible** 版本 **2.14** 或更高版本。
	- 您已在 **Ansible** 控制器上安装了 **[ansible-freeipa](https://access.redhat.com/documentation/zh-cn/red_hat_enterprise_linux/8/html/installing_identity_management/installing-an-identity-management-server-using-an-ansible-playbook_installing-identity-management#installing-the-ansible-freeipa-package_server-ansible)** 软件包。
- $\circ$

 $\Omega$ 

 $\circ$ 

 $\circ$ 

示例假定在 **~/***MyPlaybooks***/** 目录中,您已创建了一个具有 **IdM** 服务器的完全限定域名 **(FQDN)**的 **[Ansible](https://access.redhat.com/documentation/zh-cn/red_hat_enterprise_linux/8/html/using_ansible_to_install_and_manage_identity_management/preparing-your-environment-for-managing-idm-using-ansible-playbooks_using-ansible-to-install-and-manage-idm)** 清单文件。

- 示例假定 **secret.yml Ansible** 库存储了 **ipaadmin\_password**。
- 目标节点(这是执行 **ansible-freeipa** 模块的节点)是 **IdM** 域的一部分,作为 **IdM** 客户端、 服务器或副本的一部分。

**IdM** 中已存在您从 **Ansible playbook** [文件中引用的主机](#page-512-0)组。详情请参阅确保使用 **Ansible playbook** 确保 **IdM** 主机组存在。

# <span id="page-523-0"></span>流程

创建一个清单文件,如 **inventory.file**,并使用目标 **IdM** 服务器列表定义 **ipaserver** :

**[ipaserver] server.idm.example.com**

2.

1.

使用必要的主机组信息,创建 **Ansible playbook** 文件。在 **- ipahostgroup** 变量中使用 **name** 变量指定外部主机组的名称。使用 **hostgroup** 变量指定嵌套主机组的名称。要简化此步 骤,您可以复制并修改 **/usr/share/doc/ansible-freeipa/playbooks/hostgroup/ensure-hostsand-hostgroups-are-absent-in-hostgroup.yml** 文件中的示例:

**--- - name: Playbook to handle hostgroups hosts: ipaserver vars\_files: - /home/user\_name/MyPlaybooks/secret.yml tasks: # Ensure hosts and hostgroups are absent in existing databases hostgroup - ipahostgroup: ipaadmin\_password: "{{ ipaadmin\_password }}" name: databases hostgroup: - mysql-server - oracle-server action: member state: absent**

此 **playbook** 确保 **mysql-server** 和 **oracle-server** 主机组没有存在于 **databases** 主机组 中。**action: member** 行表示,在 **playbook** 运行时,不会尝试确保从 **IdM** 中删除 **databases** 组 本身。

3.

运行 **playbook**:

**\$ ansible-playbook --vault-password-file=password\_file -v -i** *path\_to\_inventory\_directory/inventory.file path\_to\_playbooks\_directory/ensure-hostsor-hostgroups-are-absent-in-hostgroup.yml*

#### 验证步骤

1.

以 **admin** 用户身份登录 **ipaserver** :

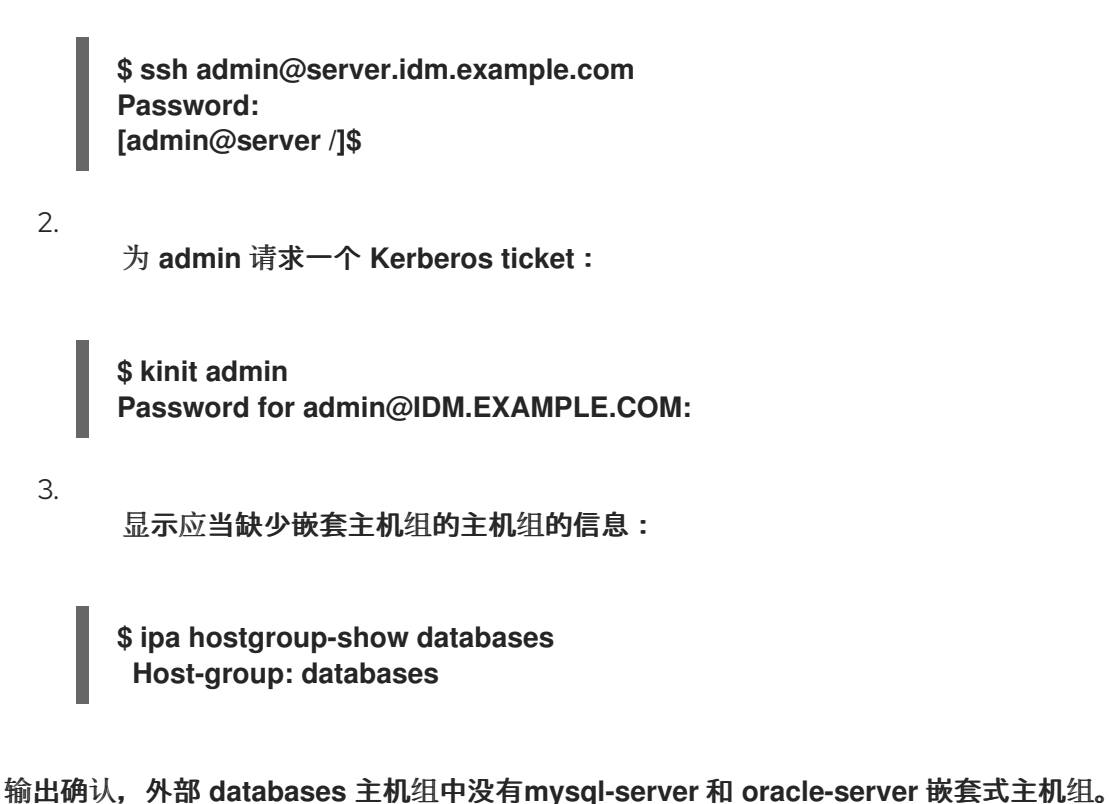

# **47.8.** 使用 **ANSIBLE PLAYBOOK** 确保没有 **IDM** 主机组

按照以下流程,使用 **Ansible playbook** 确保主机组在身份管理**(IdM)**中不存在。

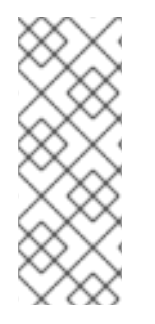

注意

如果没有 **Ansible**,则使用 **ipa hostgroup-del** 命令从 **IdM** 中删除主机组条目。从 **IdM** 中删除主机组的结果是 **IdM** 中缺少主机组的状态。由于 **Ansible** 依赖于 **idempotence**, 若要使用 **Ansible** 从 **IdM** 中删除主机组,您必须创建一个 **playbook**,它将主机组的状态 定义为 **absent: state: absent**。

先决条件

 $\bullet$ 

您知道 **IdM** 管理员密码。

- 您已配置了 **Ansible** 控制节点以满足以下要求:
	- 您使用 **Ansible** 版本 **2.14** 或更高版本。

 $\circ$ 

 $\circ$ 

您已在 **Ansible** 控制器上安装了 **[ansible-freeipa](https://access.redhat.com/documentation/zh-cn/red_hat_enterprise_linux/8/html/installing_identity_management/installing-an-identity-management-server-using-an-ansible-playbook_installing-identity-management#installing-the-ansible-freeipa-package_server-ansible)** 软件包。

示例假定在 **~/***MyPlaybooks***/** 目录中,您已创建了一个具有 **IdM** 服务器的完全限定域名 **(FQDN)**的 **[Ansible](https://access.redhat.com/documentation/zh-cn/red_hat_enterprise_linux/8/html/using_ansible_to_install_and_manage_identity_management/preparing-your-environment-for-managing-idm-using-ansible-playbooks_using-ansible-to-install-and-manage-idm)** 清单文件。

- 示例假定 **secret.yml Ansible** 库存储了 **ipaadmin\_password**。
- 

 $\circ$ 

 $\circ$ 

目标节点(这是执行 **ansible-freeipa** 模块的节点)是 **IdM** 域的一部分,作为 **IdM** 客户端、 服务器或副本的一部分。

#### 流程

1.

创建一个清单文件,如 **inventory.file**,并使用目标 **IdM** 服务器列表定义 **ipaserver** :

**[ipaserver] server.idm.example.com**

2.

使用必要的主机组信息,创建 **Ansible playbook** 文件。要简化此步骤,您可以复制并修改 **/usr/share/doc/ansible-freeipa/playbooks/user/ensure-hostgroup-is-absent.yml** 文件中的示 例。

**--- - name: Playbook to handle hostgroups hosts: ipaserver vars\_files: - /home/user\_name/MyPlaybooks/secret.yml tasks: - Ensure host-group databases is absent ipahostgroup: ipaadmin\_password: "{{ ipaadmin\_password }}" name: databases state: absent**

此 **playbook** 确保 **IdM** 中没有 **databases** 主机组。**state: absent** 表示从 **IdM** 中删除主机组 的请求,除非它已被删除。

3.

运行 **playbook**:

**\$ ansible-playbook --vault-password-file=password\_file -v -i** *path\_to\_inventory\_directory/inventory.file path\_to\_playbooks\_directory/ensurehostgroup-is-absent.yml*

#### 验证步骤

3.

1. 以 **admin** 用户身份登录 **ipaserver** : **\$ ssh admin@server.idm.example.com Password: [admin@server /]\$** 2. 为 **admin** 请求一个 **Kerberos ticket**: **\$ kinit admin**

**Password for admin@IDM.EXAMPLE.COM:**

显示您没有保证的主机组的信息:

**\$ ipa hostgroup-show databases ipa: ERROR: databases: host group not found**

**IdM** 中不存在 **databases** 主机组。

**47.9.** 使用 **ANSIBLE PLAYBOOK** 确保 **IDM** 主机组中没有成员管理器

以下流程描述了确保使用 **Ansible playbook** 在 **IdM** 主机和主机组中存在成员管理器。

先决条件

- 您知道 **IdM** 管理员密码。
	- 您已配置了 **Ansible** 控制节点以满足以下要求:
		- 您使用 **Ansible** 版本 **2.14** 或更高版本。
- $\Omega$ 您已在 **Ansible** 控制器上安装了 **[ansible-freeipa](https://access.redhat.com/documentation/zh-cn/red_hat_enterprise_linux/8/html/installing_identity_management/installing-an-identity-management-server-using-an-ansible-playbook_installing-identity-management#installing-the-ansible-freeipa-package_server-ansible)** 软件包。

 $\circ$ 

 $\circ$ 

示例假定在 **~/***MyPlaybooks***/** 目录中,您已创建了一个具有 **IdM** 服务器的完全限定域名 **(FQDN)**的 **[Ansible](https://access.redhat.com/documentation/zh-cn/red_hat_enterprise_linux/8/html/using_ansible_to_install_and_manage_identity_management/preparing-your-environment-for-managing-idm-using-ansible-playbooks_using-ansible-to-install-and-manage-idm)** 清单文件。

示例假定 **secret.yml Ansible** 库存储了 **ipaadmin\_password**。

- $\bullet$ 目标节点(这是执行 **ansible-freeipa** 模块的节点)是 **IdM** 域的一部分,作为 **IdM** 客户端、 服务器或副本的一部分。
- 您必须具有要作为成员管理者删除的用户或用户组的名称,以及它们所管理的主机组的名称。

# 流程

1.

<span id="page-527-0"></span> $\circ$ 

创建一个清单文件,如 **inventory.file**,并在该文件中定义 **ipaserver** :

**[ipaserver] server.idm.example.com**

2.

使用必要的主机和主机组成员管理信息创建一个 **Ansible playbook** 文件:

**---**

**- name: Playbook to handle host group membership management hosts: ipaserver**

```
vars_files:
```
- **- /home/user\_name/MyPlaybooks/secret.yml tasks:**
- **- name: Ensure member manager host and host group members are absent for group\_name**
	- **ipahostgroup: ipaadmin\_password: "{{ ipaadmin\_password }}" name: group\_name membermanager\_user: example\_member membermanager\_group: project\_admins action: member state: absent**

3.

运行 **playbook**:

**\$ ansible-playbook --vault-password-file=password\_file -v -i** *path\_to\_inventory\_directory/inventory.file path\_to\_playbooks\_directory/ensuremember-managers-host-groups-are-absent.yml*

验证步骤

您可以使用 **ipa group-show** 命令验证 **group\_name** 组不包含 **example\_member** 或 **project\_admins** 作为成员管理者:

以管理员身份登录到 **ipaserver**:

**\$ ssh admin@server.idm.example.com Password: [admin@server /]\$**

2.

1.

显示有关 *testhostgroup* 的信息:

**ipaserver]\$ ipa hostgroup-show group\_name Host-group: group\_name Member hosts: server.idm.example.com Member host-groups: testhostgroup2**

其它资源

 $\blacksquare$ 

 $\bullet$ 

请参阅 **ipa hostgroup-add-member-manager --help**。

请参阅 **ipa man page**。

第 **48** 章 为用户、主机和服务管理 **KERBEROS** 主体别名

当您创建新用户、主机或服务时,会自动添加以下格式的 **Kerberos** 主体:

*user\_name@REALM*

- $\bullet$ **host/***host\_name@REALM*
- *service\_name/host\_name@REALM*

管理员可以让用户、主机或服务使用别名对 **Kerberos** 应用进行身份验证。这在以下情况下很有用:

- $\bullet$ 用户名已更改,用户希望使用之前的用户名和新用户名登录。
- 即使 **IdM Kerberos** 域与电子邮件域不同,用户也需要使用电子邮件地址登录。

请注意,如果您重命名了用户,对象会保留别名和之前的规范主体名称。

**48.1.** 添加一个 **KERBEROS** 主体别名

您可以在身份管理**(IdM)**环境中将别名名称与现有 **Kerberos** 主体关联。这增强了安全性,并简化了 **IdM** 域中的身份验证过程。

流程

 $\bullet$ 

要将别名名称 **useralias** 添加到帐户 **user** 中,请输入:

**# ipa user-add-principal <user> <useralias> --------------------------------**

**Added new aliases to user "user"**

**-------------------------------- User login: user Principal alias: user@IDM.EXAMPLE.COM, useralias@IDM.EXAMPLE.COM**

要为主机或服务添加一个别名,请分别使用 **ipa host-add-principal** 或 **ipa service-addprincipal** 命令。

如果您使用别名名称进行身份验证,请使用 **kinit** 命令的 **-C** 选项:

**# kinit -C <useralias> Password for <user>@IDM.EXAMPLE.COM:**

**48.2.** 删除一个 **KERBEROS** 主体别名

您可以在其身份管理**(IdM)**环境中删除与 **Kerberos** 主体关联的别名名称。

流程

要从帐户 **user** 中删除别名 **useralias**,请输入:

**# ipa user-remove-principal <user> <useralias> --------------------------------**

**Removed aliases from user "user"**

**-------------------------------- User login: user Principal alias: user@IDM.EXAMPLE.COM**

要从主机或服务中删除一个别名,请分别使用 **ipa host-remove-principal** 或 **ipa serviceremove-principal** 命令。

请注意,您无法删除规范主体名称:

**# ipa user-show <user> User login: user ... Principal name: user@IDM.EXAMPLE.COM**

**# ipa user-remove-principal user user ipa: ERROR: invalid 'krbprincipalname': at least one value equal to the canonical principal name must be present**

**48.3.** 添加一个 **KERBEROS** 企业主体别名

**...**

您可以在身份管理**(IdM)**环境中将企业级别名名称与现有 **Kerberos** 企业主体关联。企业主体别名可以

使用任何域后缀,但用户主体名称**(UPN)**后缀、**NetBIOS** 名称或可信活动目录林域的域名除外。

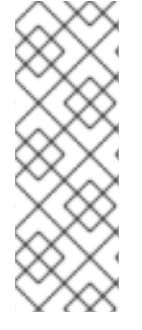

注意

在添加或删除企业级别名时,请使用两个反斜杠**(\\)**转义 **@** 符号。否则,**shell** 将 **@** 符 号解释为 **Kerberos** 域名称的一部分,并导致以下错误:

ipa: ERROR: The realm for the principal does not match the realm for this IPA server

流程

将企业主体别名 **user@example.com** 添加到 **user** 帐户中:

**# ipa user-add-principal <user> <user\\@example.com>**

**-------------------------------- Added new aliases to user "user"**

**-------------------------------- User login: user Principal alias: user@IDM.EXAMPLE.COM, user\@example.com@IDM.EXAMPLE.COM**

要向主机或服务添加一个企业别名,请分别使用 **ipa host-add-principal** 或 **ipa service-addprincipal** 命令。

如果您使用企业主体名称进行身份验证,请使用 **kinit** 命令的 **-E** 选项:

**# kinit -E <user@example.com> Password for user\@example.com@IDM.EXAMPLE.COM:**

**48.4.** 删除 **KERBEROS** 企业主体别名

您可以在其身份管理**(IdM)**环境中删除与 **Kerberos** 企业主体关联的企业别名名称。

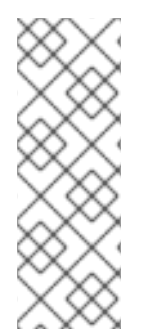

注意

在添加或删除企业级别名时,请使用两个反斜杠**(\\)**转义 **@** 符号。否则,**shell** 将 **@** 符 号解释为 **Kerberos** 域名称的一部分,并导致以下错误:

ipa: ERROR: The realm for the principal does not match the realm for this IPA server

#### 流程

 $\bullet$ 

要从帐户 **user** 中删除企业主体别名 **user@example.com**,请输入:

**# ipa user-remove-principal <user> <user\\@example.com>**

**Removed aliases from user "user"**

**--------------------------------**

**--------------------------------**

**User login: user Principal alias: user@IDM.EXAMPLE.COM**

要从主机或服务中删除一个别名,请分别使用 **ipa host-remove-principal** 或 **ipa serviceremove-principal** 命令。

#### 第 **49** 章 管理 **KERBEROS** 标记

**Kerberos** 标志对于在支持 **Kerberos** 的网络环境中指定身份验证机制、授权级别和安全协议至关重 要。使用 **Kerberos** 标志,您可以确保安全访问控制,防止未经授权的访问,并改进不同 **Kerberos** 实现 之间的互操作性。

**49.1.** 服务和主机的 **KERBEROS** 标志

您可以使用各种 **Kerberos** 标志来定义 **Kerberos** 票据行为的特定方面。您可以将这些标志添加到服务 和主机 **Kerberos** 主体。

身份管理**(IdM)**中的主体接受以下 **Kerberos** 标记:

**OK\_AS\_DELEGATE**

使用此标志指定可委托的 **Kerberos** 票据。

**Active Directory (AD)**客户端检查 **Kerberos** 票据上的 **OK\_AS\_DELEGATE** 标志,以确定用 户凭证是否可以转发或委派给特定的服务器。**AD** 仅将票据授予票据**(TGT)**转发到配置了 **OK\_AS\_DELEGATE** 的服务或主机。使用这个标志,系统安全服务守护进程**(SSSD)**可以将 **AD** 用户 **TGT** 添加到 **IdM** 客户端机器上的默认 **Kerberos** 凭证缓存中。

**REQUIRES\_PRE\_AUTH**

使用此标志指定只允许预先验证的票据对主体进行身份验证。

设置 **REQUIRES\_PRE\_AUTH** 标志后,密钥分发中心**(KDC)**需要额外的身份验证:只有 **TGT** 已被预先验证,则 **KDC** 会发出带有 **REQUIRES\_PRE\_AUTH** 的主体的 **TGT**。

您可以清除 **REQUIRES\_PRE\_AUTH**,以禁用所选服务或主机的预身份验证。这降低了 **KDC** 上的负载,但稍微增加对长期密钥的 **brute-force** 攻击的可能性。

**OK\_TO\_AUTH\_AS\_DELEGATE**

使用 **OK\_TO\_AUTH\_AS\_DELEGATE** 标志指定允许该服务代表用户获取 **Kerberos** 票据。

请注意,为了代表用户获取其他票据,该服务需要 **OK\_AS\_DELEGATE** 标志以及密钥分发方允 许的对应策略决定。

**49.2.** 从 **WEB UI** 设置 **KERBEROS** 标志

您可以使用 **IdM Web UI** 设置 **Kerberos** 标志。以下流程将 **Kerberos** 标志设置为主体。

## 流程

1.

在菜单中选择 **Identity → Services**。

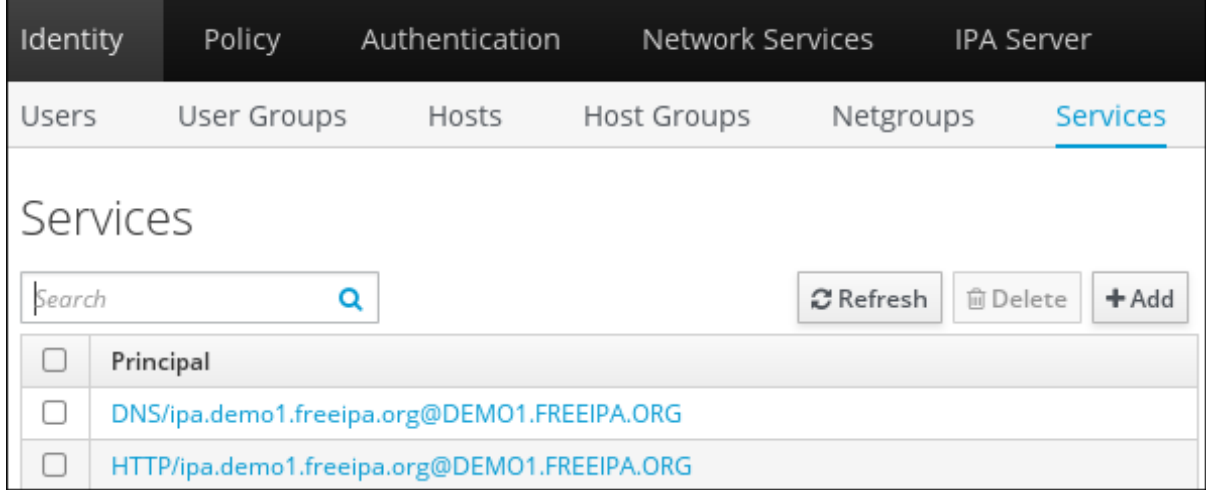

2.

点击您要向其添加标志的服务。

3.

检查您要设置的选项:

- 要设置 **OK\_AS\_DELEGATE** 标志,请选中 **Trusted for delegation**。
- 要设置 **REQUIRES\_PRE\_AUTH** 标志,请检查 **Requires pre-authentication**。
- 

要设置 **OK\_TO\_AUTH\_AS\_DELEGATE** 标志,请选中 **Trusted** 以用户 进行身份验 证。

# **49.3.** 从命令行设置和删除 **KERBEROS** 标志

您可以使用命令行添加或删除 **Kerberos** 标记。**ipa service-mod** 命令对标志使用以下命令选项:

- **OK\_AS\_DELEGATE** 的 **--ok-as-delegate**
- **REQUIRES\_PRE\_AUTH** 的 **--requires-pre-auth**
- **--OK-to-auth-as-delegate for OK\_TO\_AUTH\_AS\_DELEGATE**

通过将选项值设置为 1. 您可以为原则启用标记。通过将选项值设为 0. 您可以禁用 标志。

以下流程为 服务**/ipa.example.com@example.com** 主体启用和禁用 **OK\_AS\_DELEGATE** 标志。

# 流程

要为 服务**/ipa.example.com@example.com** 原则添加 **OK\_AS\_DELEGATE** 标志,请运 行:

\$ ipa service-mod *service/ipa.example.com@EXAMPLE.COM* --ok-as-delegate=1

要从 服务**/ipa.example.com@example.com** 原则中删除 **OK\_AS\_DELEGATE** 标志,请运 行:

\$ ipa service-mod *service/ipa.example.com@EXAMPLE.COM* --ok-as-delegate=0

**49.4.** 从命令行显示 **KERBEROS** 标志

您可以使用命令行显示 **Kerberos** 标记设置。以下流程显示 **demo/ipa.example.com@EXAMPLE.COM** 主体的 **OK\_AS\_DELEGATE** 标志。

#### 流程

要找出是否为主体设置了 **OK\_AS\_DELEGATE** :

运行 **kvno** 工具:

**\$ kvno** *demo/ipa.example.com@EXAMPLE.COM*

2.

1.

要显示标志设置,请运行 **klist -f** 命令。**0** 字符表示禁用了 **OK\_AS\_DELEGATE** 标志:

**\$ klist -f Ticket cache: KEYRING:persistent:0:0 Default principal: admin@EXAMPLE.COM**

**Valid starting Expires Service principal 02/19/2024 09:59:02 02/20/2024 08:21:33 demo/ipa/example.com@EXAMPLE.COM Flags: FATO**

第 **50** 章 使用 **PAC** 信息加强 **KERBEROS** 安全性

从 **RHEL 8.5** 开始,您可以使用默认带有特权属性证书**(PAC)**信息的身份管理**(IdM)**。另外,您可以在 **RHEL 8.5** 之前安装的 **IdM** 部署中启用安全标识符**(SID)**。

<span id="page-537-0"></span>**50.1. IDM** 中使用的权限属性证书**(PAC)**

为提高安全性,**RHEL Identity Management(IdM)**现在在新部署中默认使用 **Privilege Attribute** 证书 **(PAC)**信息发出 **Kerberos** 票据。**PAC** 包含有关 **Kerberos** 主体的丰富信息,包括其安全标识符**(SID)**、 组成员资格和主目录信息。

默认使用 **Microsoft Active Directory(AD)**的 **SID** 是不会重复使用的全局唯一标识符。**SIDs express** 多个命名空间:每个域都有一个 **SID**,它是每个对象的 **SID** 的一个前缀。

从 **RHEL 8.5** 开始,当安装 **IdM** 服务器或副本时,安装脚本默认为用户和组群生成 **SID**。这允许 **IdM** 使用 **PAC** 数据。如果您在 **RHEL 8.5** 前安装 **IdM**,且您还没有为 **AD** 域配置信任,您可能没有为 **IdM** 对 象生成 **SID**。有关为您的 **IdM** 对象生成 **SID** 的更多信息,请参阅 **IdM** 中启[用安全](#page-538-0)标识符**(SID)**。

通过评估 **Kerberos** 票据中的 **PAC** 信息,您可以使用更详细的信息控制资源访问。例如,一个域中的 **Administrator** 帐户与任何其他域中的 **Administrator** 帐户唯一不同的 **SID**。在信任到 **AD** 域的 **IdM** 环境 中,您可以根据全局唯一 SID 而不是可能在不同位置重复的简单用户名或 UID 来设置访问控制,如 UID 为 **0** 的每个 **Linux root** 帐户。

**50.2.** 在 **IDM** 中启用安全标识符**(SID)**

如果您在 **RHEL 8.5** 前安装 **IdM**,且还没有为 **AD** 域配置信任,您可能没有为 **IdM** 对象生成 **Security Identifier(SID)**。这是因为,在生成 **SID** 前,生成 **SID** 的唯一方法是运行 **ipa-adtrust-install** 命令,将 **Trust Controller** 角色添加到 **IdM** 服务器。

从 **RHEL 8.6** 开始,**IdM** 中的 **Kerberos** 要求您的 **IdM** 对象具有 **SID**,这是根据权限访问证书**(PAC)**信 息的安全性所必需的。

先决条件

 $\bullet$ 

您在 **RHEL 8.5** 前安装 **IdM**。

- <span id="page-538-0"></span>您已运行 **ipa-sidgen** 任务,它是使用 **Active Directory** 域配置信任的一部分。
- 您可以作为 **IdM admin** 帐户进行身份验证。

# 流程

启用 **SID** 使用并触发 **SIDgen** 任务,以便为现有用户和组生成 **SID**。此任务可能是资源密集 型:

**[root@server ~]# ipa config-mod --enable-sid --add-sids**

# 验证

验证 **IdM admin** 用户帐户条目是否具有 **ipantsecurityidentifier** 属性,其中 **SID** 以 **-500** 结 尾,为域管理员保留的 **SID:**

**[root@server ~]# ipa user-show admin --all | grep ipantsecurityidentifier ipantsecurityidentifier: S-1-5-21-2633809701-976279387-419745629-500**

# 其它资源

 $\bullet$ **IdM** [中使用的](#page-537-0)权限属性证书**(PAC)**

如何解决用户无法使用 **PAC** 认证到 **IPA/IDM** 的问题 **- [S4U2PROXY\\_EVIDENCE\\_TKT\\_WITHOUT\\_PAC](https://access.redhat.com/solutions/7052703)** 错误 **KCS** 解决方案

- [信任控制器和信任代理](https://access.redhat.com/documentation/zh-cn/red_hat_enterprise_linux/8/html/planning_identity_management/planning-a-cross-forest-trust-between-idm-and-ad_planning-identity-management#trust-controllers-and-trust-agents_planning-a-cross-forest-trust-between-idm-and-ad)
- 将 **SID** [配置整合到基本](https://freeipa.readthedocs.io/en/latest/designs/adtrust/sidconfig.html) **IPA** 安装程序中

# 第 **51** 章 管理 **KERBEROS** 票据策略

身份管理**(IdM)**中的 **Kerberos** 票据策略对 **Kerberos** 票据访问、持续时间和续订设置了限制。您可以为 运行在 **IdM** 服务器上的密钥分发中心**(KDC)**配置 **Kerberos** 票据策略。

管理 **Kerberos** 票据策略时会执行以下概念和操作:

- $\bullet$ **IdM KDC** [的角色](#page-540-0)
- $\bullet$ **IdM [Kerberos](#page-541-0)** 票据策略类型
- **[Kerberos](#page-542-0)** 认证指示符
- 为 **IdM** 服务强制执[行身份](#page-546-0)验证指标
- $\bullet$ [配置全局票据生命周期策略](#page-550-0)
- 根据身份验证指标[配置全局票据策略](#page-551-0)
- ä 为用户配置默认[的票据策略](#page-552-0)
- $\bullet$ 为用户配置单[独的身份](#page-554-0)验证指标票据策略
- **[krbtpolicy-mod](#page-554-1)** 命令的身份验证指标选项

# **51.1. IDM KDC** 的角色

身份管理的身份验证机制使用由密钥分发中心**(KDC)**建立的 **Kerberos** 基础设施。**KDC** 是可信赖的权 威,其存储凭证信息,并确保来自 **IdM** 网络内实体的数据的真实性。
每个 **IdM** 用户、服务和主机都充当 **Kerberos** 客户端,由唯一的 **Kerberos** 主体 识别:

- $\bullet$ 对于用户:**identifier@REALM**,如 **admin@EXAMPLE.COM**
	- 对于服务:**service/fully-qualified-hostname@REALM**,如 **http/server.example.com@EXAMPLE.COM**
- 对于主机: **host/fully-qualified-hostname@REALM**,如 **host/client.example.com@EXAMPLE.COM**

下图是 **Kerberos** 客户端、**KDC** 以及客户端希望与之通信的 **Kerberos** 应用之间通信的简化。

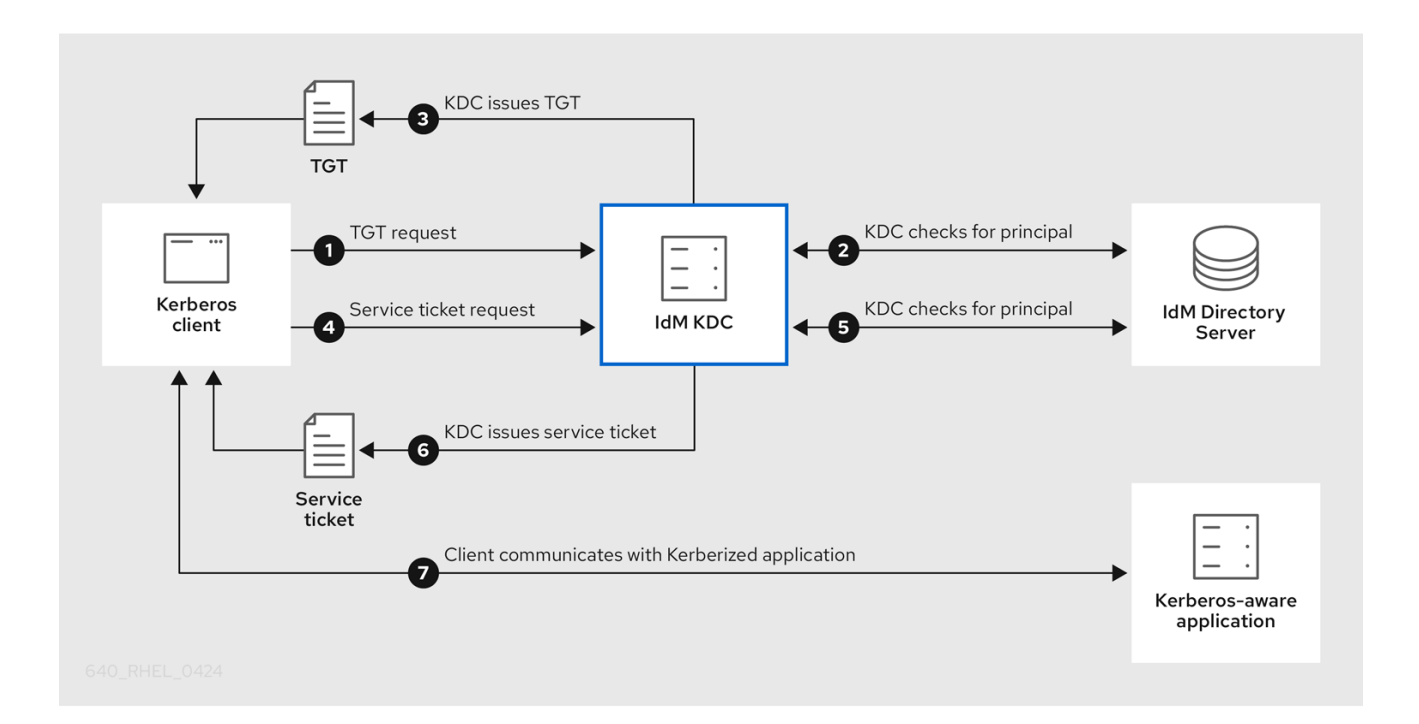

1.

**Kerberos** 客户端通过作为 **Kerberos** 主体进行身份验证来向 **KDC** 识别自己。例如,**IdM** 用 户执行 **kinit** *username* ,并提供其密码。

2.

3.

**KDC** 会检查数据库中的主体,验证客户端,并评估 **[Kerberos](#page-541-0)** 票据策略 来确定是否授予请 求。

**KDC** 根据适当的票据策略,签发一个具有生命周期和 [验证](#page-542-0)指标 的客户端票据授予票**(TGT)**。

使用 **TGT** 时,客户端从 **KDC** 请求 服务票据,以便与目标主机上的 **Kerberos** 服务通信。

- 5. **KDC** 检查客户端的 **TGT** 是否仍然有效,并根据票据策略评估服务票据请求。
	- **KDC** 向客户端发出 服务票据。
- 7.

6.

4.

通过服务票据,客户端可以在目标主机上启动与服务的 加密通信。

#### <span id="page-541-0"></span>**51.2. IDM KERBEROS** 票据策略类型

**IdM Kerberos** 票据策略实现以下票据策略类型:

#### 连接策略

要保护具有不同安全级别的 **Kerberos** 服务,您可以定义连接策略来强制执行规则,客户端基于这 些规则来检索票据授予票**(TGT)**。

例如,您可以要求智能卡验证来连接到 **client1.example.com**,并且需要双因素身份验证来访问 **client2.example.com** 上的 **testservice** 应用。

要强制执行连接策略,请将 身份验证指标与服务相关联。只有在服务票据请求中有所需的验证指 标的客户端才能访问这些服务。如需更多信息,请参阅 **[Kerberos](#page-542-0)** 身份验证指标。

#### 票据生命周期策略

每个 **Kerberos** 票据都有一个 生命周期 和一个潜在的 续订期限 :您可以在达到最长生命周期前 续订票据,但不能在超过其最长续订期限之后续订票据。

默认的全局票据生命周期为一天(**86400** 秒),默认的全局最长续订期限为 **1** 周(**604800** 秒)。 要调整这些全局值,请参阅 [配置全局票据生命周期策略。](#page-550-0)

您还可以自行定义您自己的票据生命周期策略:

要为每个身份验证指标[配置不同的全局票据生命周期](#page-551-0)值,请参阅 根据身份验证指标配置 全局票据策略。

要为应用任何身份验证方法的单个用户定义[票据生命周期](#page-552-0)值,请参阅 为用户配置默认的 票据策略。

要为每个只应用到单独用户的身份验证指标定义单[个票据生命周期](#page-554-0)值,请参阅 为用户配 置单独的身份验证指标票据策略。

### <span id="page-542-0"></span>**51.3. KERBEROS** 认证指示符

**Kerberos** 密钥分发中心**(KDC)**根据客户端使用哪个预身份验证机制来证明其身份,来将 身份验证指标 附加到票据授予票**(TGT)**:

**otp**

双因素身份验证(密码 **+** 一次性密码)

**radius**

**RADIUS** 身份验证(通常用于 **802.1x** 身份验证)

**pkinit**

**PKINIT**、智能卡或证书验证

**hardened**

<span id="page-542-1"></span>强化的密码(**SPAKE** 或 **FAST**)**[\[1\]](#page-555-0)**

然后 **KDC** 将来自 **TGT** 的身份验证指标附加到来自它的任何服务票据请求。**KDC** 强制执行基于验证指 标的策略,如服务访问控制、最长票据生命周期和最长续订期限。

身份验证指标和 **IdM** 服务

如果您将服务或主机与身份验证指标相关联,则只有使用相应身份验证机制获取 **TGT** 的客户端才能访 问它。**KDC** (不是应用程序或服务),检查服务票证请求中的身份验证指标,并根据 **Kerberos** 连接策 略授予或拒绝请求。

例如,需要双因素身份验证来连接虚拟专用网络**(VPN)**,请将 **otp** 身份验证指示与该服务相关联。只有 使用一次性密码从 **KDC** 获得其初始 **TGT** 的用户才能登录到 **VPN**:

# 图 **51.1.** 需要 **otp** 验证指示器的 **VPN** 服务示例

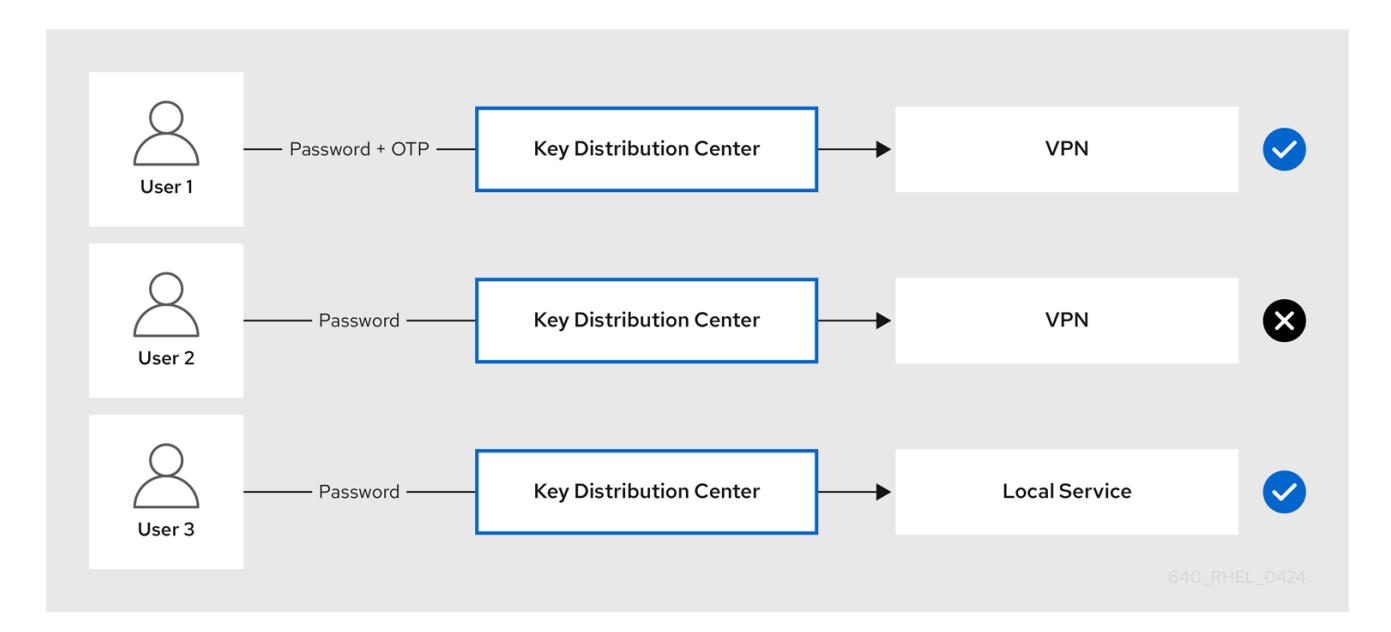

如果服务或主机没有给其分配的身份验证指标,它将接受任何机制验证的票据。

### 其它资源

 $\bullet$ 

- 为 **IdM** 服务强制执[行身份](#page-546-0)验证指标
- 在 **IdM** 客户端上为 **sudo** 启用 **GSSAPI** 身份验证,并强制实施 **[Kerberos](https://access.redhat.com/documentation/zh-cn/red_hat_enterprise_linux/8/html/configuring_and_managing_identity_management/granting-sudo-access-to-an-idm-user-on-an-idm-client_configuring-and-managing-idm#proc_enabling-gssapi-authentication-and-enforcing-kerberos-authentication-indicators-for-sudo-on-an-idm-client_granting-sudo-access-to-an-IdM-user-on-an-IdM-client)** 身份验证指标

**51.4.** 为 **IDM** 服务强制执行身份验证指标

身份验证**(IdM)**支持的验证机制在身份验证强度方面存在差异。例如,使用一次性密码**(OTP)**与标准密码 **(OTP)**的结合来获取初始 **Kerberos** 票据授予票**(TGT)**被视为比仅使用标准密码进行身份验证更加安全。

通过将身份验证指示符与特定的 **IdM** 服务相关联,作为 **IdM** 管理员,您可以配置服务,以便只有使用 这些特定预身份验证机制的用户才能获得他们可以访问该服务的初始 **Kerberos** 票据授予票**(TGT)**。

这样,您可以配置不同的 **IdM** 服务以便:

只有使用更强大的身份验证方法获取其初始 TGT (如一次性密码(OTP))的用户才能访问对安 全性至关重要的服务,比如 **VPN**。

使用更简单的身份验证方法获取其初始 **TGT**(如密码)的用户只能访问非关键服务,如本地 登录。

图 **51.2.** 使用不同技术进行身份验证的示例

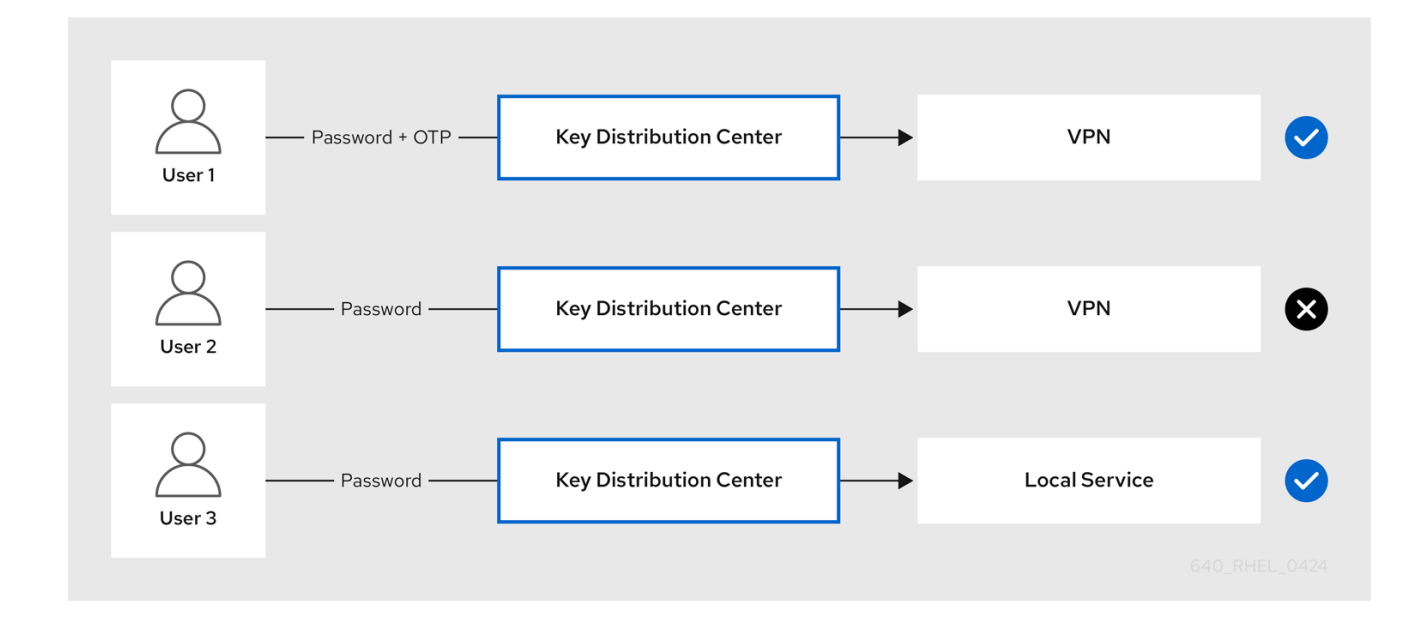

这个流程描述了创建 **IdM** 服务,并将其配置为需要传入的服务票据请求中的特定 **Kerberos** 身份验证指 标。

**51.4.1.** 创建 **IdM** 服务条目及其 **Kerberos keytab**

为运行在 **IdM** 主机上的服务添加 *IdM* 服务 条目会创建相应的 **Kerberos** 主体,并允许服务请求 **SSL** 证书、**Kerberos keytab** 或两者。

以下流程描述了创建 **IdM** 服务条目,并为加密与该服务的通信生成关联的 **Kerberos keytab**。

### 先决条件

您的服务可以存储 **Kerberos** 主体、**SSL** 证书,或两者。

#### 流程

1.

使用 **ipa service-add** 命令添加 **IdM** 服务,来创建与其关联的 **Kerberos** 主体。例如,要为 运行在主机 **client.example.com** 上的 **testservice** 应用程序创建 **IdM** 服务条目:

<span id="page-545-0"></span>**[root@client ~]# ipa service-add** *testservice/client.example.com*

**------------------------------------------------------------- Modified service "testservice/client.example.com@EXAMPLE.COM"**

**------------------------------------------------------------- Principal name: testservice/client.example.com@EXAMPLE.COM Principal alias: testservice/client.example.com@EXAMPLE.COM Managed by: client.example.com**

# 2.

为客户端上的服务生成并存储 **Kerberos keytab**。

**[root@client ~]# ipa-getkeytab -k** */etc/testservice.keytab* **-p** *testservice/client.example.com* **Keytab successfully retrieved and stored in: /etc/testservice.keytab**

# 验证步骤

1.

使用 **ipa service-show** 命令显示 **IdM** 服务的信息。

**[root@server ~]# ipa service-show testservice/client.example.com Principal name: testservice/client.example.com@EXAMPLE.COM Principal alias: testservice/client.example.com@EXAMPLE.COM Keytab: True Managed by: client.example.com**

 $\mathcal{L}$ 

使用 **klist** 命令显示服务的 **Kerberos keytab** 的内容。

**[root@server etc]# klist -ekt** */etc/testservice.keytab* **Keytab name: FILE:/etc/testservice.keytab KVNO Timestamp Principal**

**---- ------------------- ------------------------------------------------------ 2 04/01/2020 17:52:55 testservice/client.example.com@EXAMPLE.COM (aes256-ctshmac-sha1-96)**

**2 04/01/2020 17:52:55 testservice/client.example.com@EXAMPLE.COM (aes128-ctshmac-sha1-96)**

**2 04/01/2020 17:52:55 testservice/client.example.com@EXAMPLE.COM (camellia128 cts-cmac)**

**2 04/01/2020 17:52:55 testservice/client.example.com@EXAMPLE.COM (camellia256 cts-cmac)**

**51.4.2.** 使用 **IdM CLI** 将身份验证指示符与 **IdM** 服务相关联

作为身份管理**(IdM)**管理员,您可以配置主机或服务,来要求客户端应用程序提供的服务票据包含特定 的验证指标。例如,您可以确保在获取 **Kerberos** 票据授予票据**(TGT)**时,只有使用有效的带有密码的 **IdM** 双因素身份验证令牌的用户才能访问该主机或服务。

<span id="page-546-0"></span>按照以下流程配置服务,以要求来自传入服务票据请求的特定 **Kerberos** 身份验证指标。

先决条件

您已为运行在 **IdM** [主机上的服](#page-545-0)务创建了 **IdM** 服务条目。请参阅 创建 **IdM** 服务条目及其 **Kerberos keytab**。

您已在 **IdM** 中获得了管理用户的票据授予票据。

警告

不要 将身份验证指标分配给内部 **IdM** 服务。以下 **IdM** 服务无法执行 **PKINIT** 和多 因素身份验证方法所需的交互式身份验证步骤:

**host/server.example.com@EXAMPLE.COM HTTP/server.example.com@EXAMPLE.COM ldap/server.example.com@EXAMPLE.COM DNS/server.example.com@EXAMPLE.COM cifs/server.example.com@EXAMPLE.COM**

#### 流程

使用 **ipa service-mod** 命令为服务指定一个或多个所需的身份验证指标,用 **--auth-ind** 参数 标识。

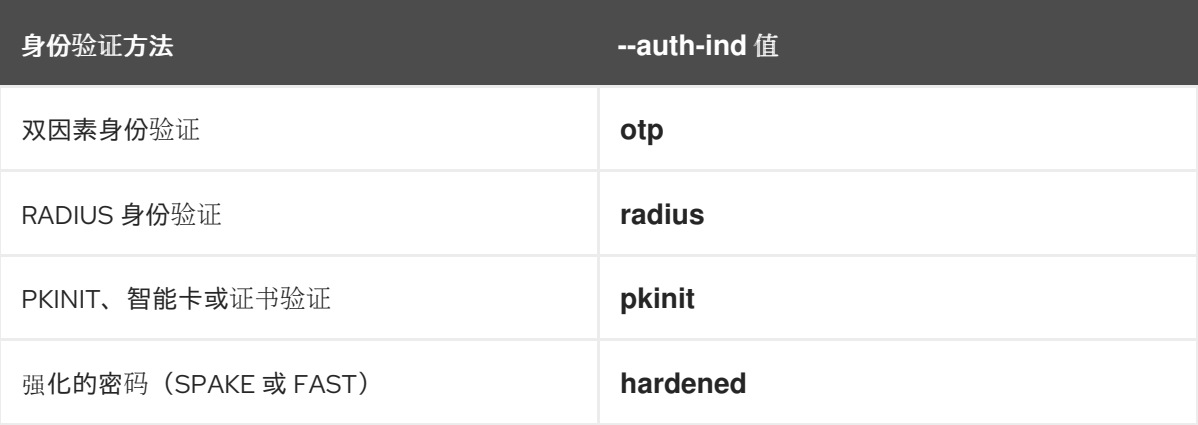

例如,要求用户通过智能卡或 **OTP** 身份验证来检索主机 **client.example.com** 上 **testservice** 主体的服务票据:

**[root@server ~]# ipa service-mod testservice/client.example.com@EXAMPLE.COM - auth-ind** *otp* **--auth-ind** *pkinit*

**-------------------------------------------------------------**

**Modified service "testservice/client.example.com@EXAMPLE.COM" -------------------------------------------------------------**

**Principal name: testservice/client.example.com@EXAMPLE.COM Principal alias: testservice/client.example.com@EXAMPLE.COM Authentication Indicators: otp, pkinit Managed by: client.example.com**

注意

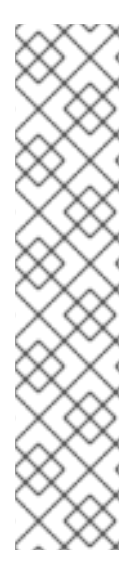

要从服务中删除所有验证指标,请提供一个空的指标列表:

**[root@server ~]# ipa service-mod testservice/client.example.com@EXAMPLE.COM --auth-ind ''**

**------------------------------------------------------**

**Modified service "testservice/client.example.com@EXAMPLE.COM"**

**------------------------------------------------------ Principal name: testservice/client.example.com@EXAMPLE.COM Principal alias: testservice/client.example.com@EXAMPLE.COM Managed by: client.example.com**

验证步骤

使用 **ipa service-show** 命令显示关于 **IdM** 服务的信息,包括其所需的身份验证指标。

**[root@server ~]# ipa service-show** *testservice/client.example.com* **Principal name: testservice/client.example.com@EXAMPLE.COM Principal alias: testservice/client.example.com@EXAMPLE.COM Authentication Indicators: otp, pkinit Keytab: True Managed by: client.example.com**

# 其它资源

- 为 **IdM** 服务检索 **[Kerberos](#page-549-0)** 服务票据
- 在 **IdM** 客户端上为 **sudo** 启用 **GSSAPI** 身份验证,并强制实施 **[Kerberos](https://access.redhat.com/documentation/zh-cn/red_hat_enterprise_linux/8/html/configuring_and_managing_identity_management/granting-sudo-access-to-an-idm-user-on-an-idm-client_configuring-and-managing-idm#proc_enabling-gssapi-authentication-and-enforcing-kerberos-authentication-indicators-for-sudo-on-an-idm-client_granting-sudo-access-to-an-IdM-user-on-an-IdM-client)** 身份验证指标

**51.4.3.** 使用 **IdM Web UI** 将验证指标与 **IdM** 服务关联

作为身份管理**(IdM)**管理员,您可以配置主机或服务,以便客户端应用程序所提供的服务票据包含特定 的身份验证指标。例如,您可以确保在获取 **Kerberos** 票据授予票据**(TGT)**时,只有使用带有密码的有效 的 **IdM** 双因素身份验证令牌的用户才能访问该主机或服务。

按照以下流程,使用 **IdM Web UI** 配置主机或服务,以要求来自传入票据请求的特定的 **Kerberos** 身份 验证指标。

先决条件

您以管理用户的身份已登录到 **IdM Web UI**。

流程

- 1. 选择 **Identity → Hosts** 或 **Identity → Services**。
	- 单击所需的主机或服务的名称。
- 3.

2.

- 在 **Authentication indicators** 下,选择所需的验证方法。
- 

例如,选择 **OTP** 来确保在获取 **Kerberos TGT** 时,只有使用带有密码的有效的 **IdM** 双 因素身份验证令牌的用户才能访问主机或服务。

如果您选择 **OTP** 和 **RADIUS**,那么在获取 **Kerberos TGT** 时使用带有密码的有效的 **IdM** 双因素身份验证令牌的用户**,**以及 使用 **RADIUS** 服务器获取 **Kerberos TGT** 的用户,都 将被允许访问。

4. 点击页面顶部的 **Save**。

其它资源

- $\bullet$ 为 **IdM** 服务检索 **[Kerberos](#page-549-0)** 服务票据
	- 在 **IdM** 客户端上为 **sudo** 启用 **GSSAPI** 身份验证,并强制实施 **[Kerberos](https://access.redhat.com/documentation/zh-cn/red_hat_enterprise_linux/8/html/configuring_and_managing_identity_management/granting-sudo-access-to-an-idm-user-on-an-idm-client_configuring-and-managing-idm#proc_enabling-gssapi-authentication-and-enforcing-kerberos-authentication-indicators-for-sudo-on-an-idm-client_granting-sudo-access-to-an-IdM-user-on-an-IdM-client)** 身份验证指标

**51.4.4.** 为 **IdM** 服务检索 **Kerberos** 服务票据

<span id="page-549-0"></span>以下流程描述了为 **IdM** 服务检索 **Kerberos** 服务票据。您可以使用此流程来测试 **Kerberos** 票据策 略,比如强制票据授予票据**(TGT)**中存在某些 **Kerberos** 验证指标。

# 先决条件

如果您正在使用的服务不是内部 **IdM** 服务,您已为其创建了相应的 *IdM* 服务 条目。请参阅 创建 **IdM** 服务条目及其 **[Kerberos](#page-545-0) keytab**。

您有一个 **Kerberos** 票据授予票据**(TGT)**。

# 流程

使用带**-S** 选项的 **kvno** 命令来检索服务票据,并指定 **IdM** 服务的名称和管理它的主机的完全 限定域名。

**[root@server ~]# kvno -S** *testservice client.example.com* **testservice/client.example.com@EXAMPLE.COM: kvno = 1**

# 注意

如果您需要访问 **IdM** 服务以及当前的票据授予票据**(TGT)**没有所需的与之关联的 **Kerberos** 身份验证指标,请使用 **kdestroy** 命令清除当前的 **Kerberos** 凭证缓存,并检索 新的 **TGT**:

**[root@server ~]# kdestroy**

例如,如果您最初通过使用密码的身份验证来获取了 **TGT**,并且您需要访问具有与之 相关联的 **pkinit**身份验证指标的 **IdM** 服务,请销毁当前的凭证缓存,并使用智能卡重新进 行身份验证。请参阅 **[Kerberos](#page-542-0)** 身份验证指标。

#### 验证步骤

使用 **klist** 命令来验证服务票据是否在默认的 **Kerberos** 凭据缓存中。

**[root@server etc]# klist\_ Ticket cache: KCM:1000 Default principal: admin@EXAMPLE.COM**

**Valid starting Expires Service principal**

# **04/01/2020 12:52:42 04/02/2020 12:52:39 krbtgt/EXAMPLE.COM@EXAMPLE.COM 04/01/2020 12:54:07 04/02/2020 12:52:39 testservice/client.example.com@EXAMPLE.COM**

**51.4.5.** 其它资源

请参阅 **[Kerberos](#page-542-0)** 身份验证指标。

<span id="page-550-0"></span>**51.5.** 配置全局票据生命周期策略

全局票据策略适用于所有服务票据,也适用于没有定义任何按用户的票据策略的用户。

以下流程描述了使用 **ipa krbtpolicy-mod** 命令调整全局 **Kerberos** 票据策略的最大票据生命周期和最 大票据续订期限。

使用 **ipa krbtpolicy-mod** 命令时,至少指定以下参数之一:

- **--maxlife** 最长票据生命周期(以秒为单位)
- **--maxrenew** 最长续订期限(以秒为单位)

# 流程

1.

修改全局票据策略:

**[root@server ~]# ipa krbtpolicy-mod --maxlife=***\$((8\*60\*60))* **--maxrenew=***\$((24\*60\*60))* **Max life: 28800 Max renew: 86400**

在本例中,最长生命周期设置为 **8** 小时(**8 \* 60** 分钟 **\* 60** 秒),最长续订期限设置为一天 (**24 \* 60** 分钟 **\* 60** 秒)。

2.

可选:将全局 **Kerberos** 票据策略重置为默认安装值:

**[root@server ~]# ipa krbtpolicy-reset Max life: 86400 Max renew: 604800**

### 验证步骤

 $\bullet$ 

显示全局票据策略:

**[root@server ~]# ipa krbtpolicy-show Max life: 28800 Max renew: 86640**

# 其它资源

 $\bullet$ 

- 请参阅 为用户配置默认[的票据策略](#page-552-0)。
- 请参阅 为用户配置单[个的身份](#page-554-0)验证指标票据策略。

### <span id="page-551-0"></span>**51.6.** 根据身份验证指标配置全局票据策略

按照以下流程,为每个身份验证指标调整全局最长票据生命周期和最长可续订期限。这些设置适用于没 有定义按用户的票据策略的用户。

使用 **ipa krbtpolicy-mod** 命令来指定 **Kerberos** 票据的全局最长生命周期或最大可用期限,具体取决 于它们所附加的 身份[验证](#page-542-0)指标。

### 流程

例如,将全局双因素票据生命周期和续订期限值设置为一周,将全局智能卡票据生命周期和续 订期限值设置为两周:

**[root@server ~]# ipa krbtpolicy-mod --otp-maxlife=***604800* **--otp-maxrenew=***604800* **- pkinit-maxlife=***172800* **--pkinit-maxrenew=***172800*

验证步骤

显示全局票据策略:

**[root@server ~]# ipa krbtpolicy-show**

**Max life: 86400 OTP max life: 604800 PKINIT max life: 172800 Max renew: 604800 OTP max renew: 604800 PKINIT max renew: 172800**

请注意,**OTP** 和 **PKINIT** 值与全局默认的 **Max life** 和 **Max renew** 值不同。

#### 其它资源

 $\bullet$ 

 $\bullet$ 

- 请参阅 **[krbtpolicy-mod](#page-554-1)** 命令的身份验证指标选项。
- 请参阅 为用户配置默认[的票据策略](#page-552-0)。
- 请参阅 为用户配置单[个的身份](#page-554-0)验证指标票据策略。

### <span id="page-552-0"></span>**51.7.** 为用户配置默认的票据策略

您可以定义一个仅适用于单个用户的 **Kerberos** 票据策略。这些按用户的设置会覆盖所有验证指标的全 局票据策略。

使用 **ipa krbtpolicy-mod** *username* 命令,并至少指定以下参数之一:

- **--maxlife** 最长票据生命周期(以秒为单位)
	- **--maxrenew** 最长续订期限(以秒为单位)

# 流程

1.

 $\bullet$ 

例如,将 **IdM admin** 用户的最长票据生命周期设置为两天,将最长续订期限设置为 **2** 周:

**[root@server ~]# ipa krbtpolicy-mod** *admin* **--maxlife=***172800* **--maxrenew=***1209600* **Max life: 172800 Max renew: 1209600**

可选:为用户重置票据策略:

**[root@server ~]# ipa krbtpolicy-reset** *admin*

#### 验证步骤

2.

显示应用到用户的有效 **Kerberos** 票据策略:

**[root@server ~]# ipa krbtpolicy-show** *admin* **Max life: 172800 Max renew: 1209600**

#### 其它资源

 $\bullet$ 

- 请参阅 [配置全局票据生命周期策略](#page-550-0)。
- 请参阅 配置每个验证指标[的全局票据策略。](#page-551-0)

#### **51.8.** 为用户配置单独的身份验证指标票据策略

作为管理员,您可以为每个身份验证指标不同的用户定义 **Kerberos** 票据策略。例如,您可以将策略配 置为允许 **IdM admin** 用户续订两天的票据(如果是通过 **OTP** 身份验证获取的票据);或者续订一周的票 据(是通过智能卡身份验证获取的票据)。

这些按身份验证的指标设置将覆盖 *用户的* 默认票据策略、*全局的* 默认票据策略,以及任何 *全局的* 身 份验证指标票据策略。

使用 **ipa krbtpolicy-mod** *username* 命令,为用户的 **Kerberos** 票据设置自定义的最长生命周期和最 长可续订期限值,具体取决于附加给它们的 身份[验证](#page-542-0)指标 。

### 流程

1.

例如,要允许 **IdM admin** 用户续订两天的 **Kerberos** 票据(如果是使用一次性密码身份验证 获取的),请设置 **--otp-maxrenew** 选项:

**[root@server ~]# ipa krbtpolicy-mod** *admin* **--otp-maxrenew=\$((2\*24\*60\*60)) OTP max renew: 172800**

可选:为用户重置票据策略:

**[root@server ~]# ipa krbtpolicy-reset** *username*

# 验证步骤

 $\bullet$ 

<span id="page-554-0"></span>2.

显示应用到用户的有效 **Kerberos** 票据策略:

**[root@server ~]# ipa krbtpolicy-show** *admin* **Max life: 28800 Max renew: 86640**

# 其它资源

- $\bullet$ 请参阅 **[krbtpolicy-mod](#page-554-1)** 命令的身份验证指标选项。
- 请参阅 为用户配置默认[的票据策略](#page-552-0)。
- $\bullet$ 请参阅 [配置全局票据生命周期策略](#page-550-0)。
- 请参阅 配置每个验证指标[的全局票据策略。](#page-551-0)

# <span id="page-554-1"></span>**51.9. KRBTPOLICY-MOD** 命令的身份验证指标选项

使用以下参数为身份验证指标指定值:

### 表 **51.1. krbtpolicy-mod** 命令的身份验证指标选项

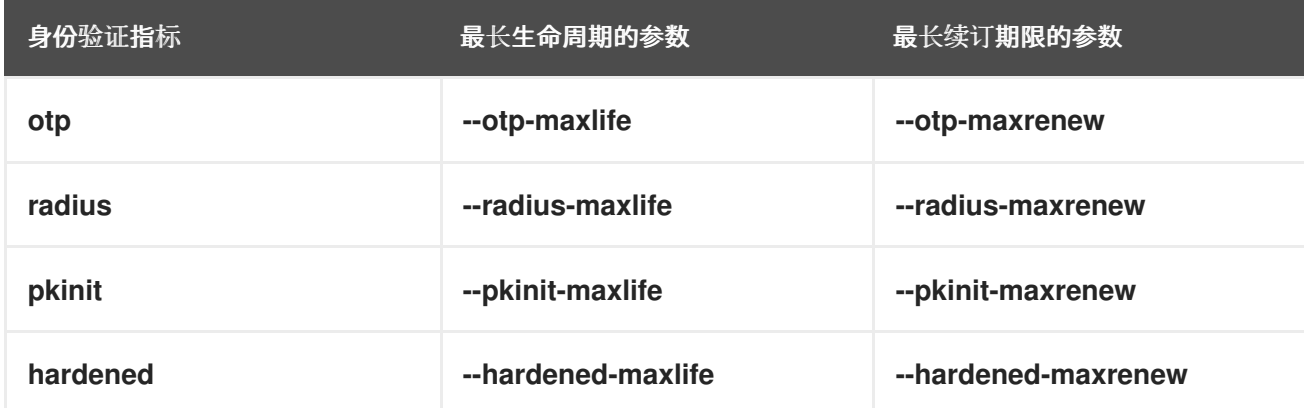

# <span id="page-555-0"></span>**[\[1\]](#page-542-1)**

通过使用单方公钥认证的密钥交换**(SPAKE)**预认证和**/**或通过安全隧道**(FAST)**保护的验证,可保护强 化的密码免于暴力密码字典攻击。

#### 第 **52** 章 **IDM** 中的 **KERBEROS PKINIT** 身份验证

**Kerberos (PKINIT)**中初始身份验证的公钥加密是 **Kerberos** 的预身份验证机制。身份管理**(IdM)**服务器 包含一个用于 **Kerberos PKINIT** 身份验证的机制。

### **52.1.** 默认 **PKINIT** 配置

**IdM** 服务器上的默认 **PKINIT** 配置取决于证书颁发机构**(CA)**配置。

#### 表 **52.1. IdM** 中的默认 **PKINIT** 配置

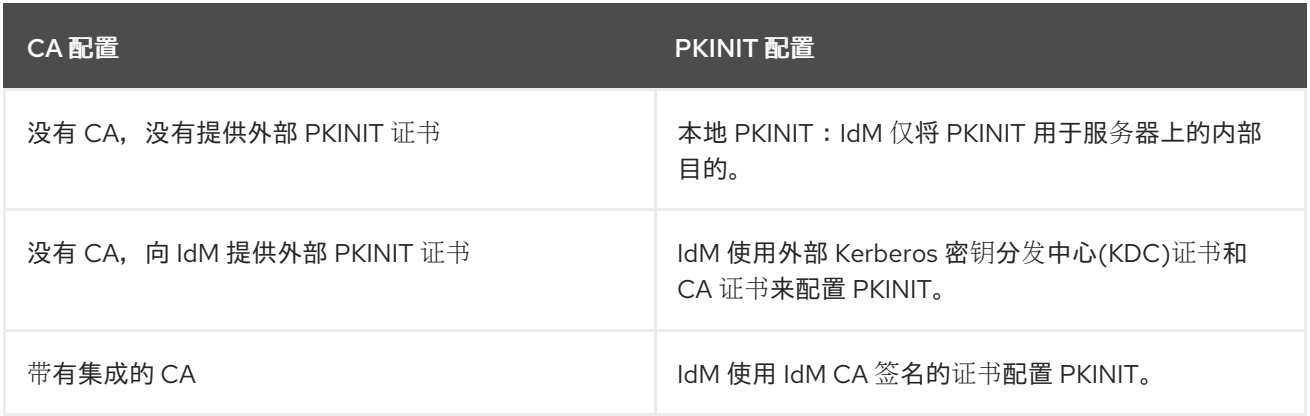

# **52.2.** 显示当前 **PKINIT** 配置

**IdM** 提供多个命令,您可用来查询域中的 **PKINIT** 配置。

# 流程

 $\epsilon$ 

要确定域中的 **PKINIT** 状态,请使用 **ipa pkinit-status** 命令:

**\$ ipa pkinit-status Server name: server1.example.com PKINIT status: enabled [...output truncated...] Server name: server2.example.com PKINIT status: disabled [...output truncated...]**

命令将 **PKINIT** 配置状态显示为 **enabled** 或 **disabled**:

 $\circ$ 

**enabled: PKINIT** 是使用集成 **IdM CA** 或外部 **PKINIT** 证书签名的证书配置的。

**disabled** :**IdM** 仅将 **PKINIT** 用于 **IdM** 服务器上的内部目的。

 $\bullet$ 

 $\circ$ 

要列出支持 **IdM** 客户端 **PKINIT** 的活跃的 **Kerberos** 密钥分发中心**(KDC)**的 **IdM** 服务器,请 在任何服务器上使用 **ipa config-show** 命令:

**\$ ipa config-show Maximum username length: 32 Home directory base: /home Default shell: /bin/sh Default users group: ipausers [...output truncated...] IPA masters capable of PKINIT: server1.example.com [...output truncated...]**

#### **52.3.** 在 **IDM** 中配置 **PKINIT**

如果您的 **IdM** 服务器在 **PKINIT** 被禁用的情况下运行,请使用这些步骤启用它。例如,如果您传递了 **ipa-server-install** 或 **ipa-replica-install** 工具和 **--no-pkinit** 选项,则服务器在禁用了 **PKINIT** 的情况下 运行。

#### 先决条件

确保安装了证书颁发机构**(CA)**的所有 **IdM** 服务器都在同一域级别上运行。

# 流程

1.

检查服务器上是否启用了 **PKINIT**:

**# kinit admin**

**Password for admin@IDM.EXAMPLE.COM: # ipa pkinit-status --server=server.idm.example.com 1 server matched ---------------- Server name: server.idm.example.com PKINIT status:enabled ---------------------------- Number of entries returned 1**

**----------------------------**

如果 **PKINIT** 被禁用了,您将看到以下输出:

# **# ipa pkinit-status --server server.idm.example.com -----------------**

**0 servers matched ----------------- ---------------------------- Number of entries returned 0 ----------------------------**

如果省略了 **--server <server\_fqdn>** 参数,您也可以使用命令来查找所有启用了 **PKINIT** 的 服务器。

2.

如果您使用没有 **CA** 的 **IdM**:

a.

在 **IdM** 服务器上,安装签名了 **Kerberos** 密钥分发中心**(KDC)**证书的 **CA** 证书:

# ipa-cacert-manage install -t CT,C,C ca.pem

b.

要更新所有 **IPA** 主机,请在所有副本和客户端上重复 **ipa-certupdate** 命令:

# ipa-certupdate

c.

使用 **ipa-cacert-manage list** 命令检查 **CA** 证书是否已添加。例如:

# ipa-cacert-manage list CN=CA,O=Example Organization The ipa-cacert-manage command was successful

d.

 $\bullet$ 

使用 **ipa-server-certinstall** 工具安装外部 **KDC** 证书。**KDC** 证书必须满足以下条件:

 $\bullet$ 它使用通用名称 **CN=***fully\_qualified\_domain\_name,certificate\_subject\_base* 发布。

它包括 **Kerberos** 主体 **krbtgt/***REALM\_NAME@REALM\_NAME*。

它包含 **KDC** 身份验证的对象标识符**(OID)**:**1.3.6.1.5.2.3.5**。

# ipa-server-certinstall --kdc *kdc.pem kdc.key*

# systemctl restart krb5kdc.service

e.

查看您的 **PKINIT** 状态:

# ipa pkinit-status Server name: server1.example.com PKINIT status: enabled [...output truncated...] Server name: server2.example.com PKINIT status: disabled [...output truncated...]

3.

如果您带有 CA 证书的 IdM, 请启用 PKINIT, 如下所示:

# ipa-pkinit-manage enable Configuring Kerberos KDC (krb5kdc) [1/1]: installing X509 Certificate for PKINIT Done configuring Kerberos KDC (krb5kdc). The ipa-pkinit-manage command was successful

如果您使用 **IdM CA**,则命令会从 **CA** 请求 **PKINIT KDC** 证书。

# 其它资源

**ipa-server-certinstall(1)** 手册页

**52.4.** 其它资源

有关 **Kerberos PKINIT** 的详情,请参阅 **MIT Kerberos** 文档中的 **[PKINIT](https://web.mit.edu/kerberos/krb5-1.13/doc/admin/pkinit.html)** 配置。

#### 第 **53** 章 维护 **IDM KERBEROS KEYTAB** 文件

了解更多有关 **Kerberos keytab** 文件是什么以及身份管理**(IdM)**如何使用它们来允许服务使用 **Kerberos** 安全地进行身份验证。

您可以使用这些信息来了解您应该保护这些敏感文件的原因,并对 **IdM** 服务之间的通信问题进行故障排 除。

如需更多信息,请参阅以下主题:

- **Identity [Management](#page-561-0)** 如何使用 **Kerberos keytab** 文件
- 验证 **Kerberos keytab** [文件是否与](#page-562-0) **IdM** 数据库同步
- **IdM Kerberos keytab** [文件及其内容列表](#page-563-0)
	- 查看 **IdM** 主密钥[的加密](#page-564-0)类型。

#### **53.1. IDENTITY MANAGEMENT** 如何使用 **KERBEROS KEYTAB** 文件

**Kerberos keytab** 是包含 **Kerberos** 主体及其对应的加密密钥的文件。主机、服务、用户和脚本可以使 用 **keytabs** 来安全地向 **Kerberos** 密钥分发中心**(KDC)**进行身份验证,而无需人为干预。

**IdM** 服务器中的每个 **IdM** 服务都有一个存储在 **Kerberos** 数据库中的唯一 **Kerberos** 主体。例如,如果 **IdM** 服务器 **east.idm.example.com** 和 **west.idm.example.com** 提供 **DNS** 服务,**IdM** 会创建 **2** 个唯一 的 **DNS Kerberos** 主体来识别这些服务,它遵循命名规则 **< service>/host.domain.com@REALM.COM:**

- **DNS/east.idm.example.com@IDM.EXAMPLE.COM**
	- **DNS/west.idm.example.com@IDM.EXAMPLE.COM**

**IdM** 在服务器上为这些服务的每一个创建一个 **keytab**,以存储 **Kerberos** 密钥的本地副本,以及它们

<span id="page-561-0"></span>的密钥版本号**(KVNO)**。例如,默认 **keytab** 文件 **/etc/krb5.keytab** 存储 主机 主体,它代表了在 Kerberos 域中的机器, 用于登录身份验证。KDC 为它支持的不同加密算法生成加密密钥, 如 aes256**cts-hmac-sha1-96** 和 **aes128-cts-hmac-sha1-96**。

您可以使用 **klist** 命令显示 **keytab** 文件的内容:

**[root@idmserver ~]# klist -ekt /etc/krb5.keytab Keytab name: FILE:/etc/krb5.keytab KVNO Timestamp Principal**

**---- ------------------- ------------------------------------------------------**

**2 02/24/2022 20:28:09 host/idmserver.idm.example.com@IDM.EXAMPLE.COM (aes256-ctshmac-sha1-96)**

**2 02/24/2022 20:28:09 host/idmserver.idm.example.com@IDM.EXAMPLE.COM (aes128-ctshmac-sha1-96)**

**2 02/24/2022 20:28:09 host/idmserver.idm.example.com@IDM.EXAMPLE.COM (camellia128 cts-cmac)**

**2 02/24/2022 20:28:09 host/idmserver.idm.example.com@IDM.EXAMPLE.COM (camellia256 cts-cmac)**

### 其它资源

- 验证 **Kerberos keytab** [文件是否与](#page-562-0) **IdM** 数据库同步
- **IdM Kerberos keytab** [文件及其内容列表](#page-563-0)

**53.2.** 验证 **KERBEROS KEYTAB** 文件是否与 **IDM** 数据库同步

当您更改 **Kerberos** 密码时,**IdM** 会自动生成新的对应的 **Kerberos** 密钥并增加其密钥版本号 **(KVNO)**。如果没有使用新密钥和 **KVNO** 更新 **Kerberos keytab**,则任何依赖于 **keytab** 获取有效密钥的 服务可能无法验证 **Kerberos** 密钥分发中心**(KDC)**。

如果您的 **IdM** 服务无法与其他服务通信,请使用以下步骤验证您的 **Kerberos keytab** 文件与存储在 **IdM** 数据库中的密钥同步。如果它们没有同步,请使用更新的密钥和 **KVNO** 来检索 **Kerberos keytab**。 这个示例比较,并检索 **IdM** 服务器更新的 **DNS** 主体。

### 先决条件

您必须作为 **IdM admin** 帐户进行身份验证才能检索 **keytab** 文件

您必须以 **root** 帐户的身份进行身份验证,才能修改其他用户所拥有的 **keytab** 文件

#### <span id="page-562-0"></span>流程

1.

在您要验证的 **keytab** 中显示主体的 **KVNO**。在以下示例中,**/etc/named.keytab** 文件具有 **KVNO** 为 **2** 的 **DNS/server1.idm.example.com@EXAMPLE.COM** 主体的密钥。

**[root@server1 ~]# klist -ekt /etc/named.keytab Keytab name: FILE:/etc/named.keytab KVNO Timestamp Principal**

**---- ------------------- ------------------------------------------------------**

**2 11/26/2021 13:51:11 DNS/server1.idm.example.com@EXAMPLE.COM (aes256-ctshmac-sha1-96)**

**2 11/26/2021 13:51:11 DNS/server1.idm.example.com@EXAMPLE.COM (aes128-ctshmac-sha1-96)**

**2 11/26/2021 13:51:11 DNS/server1.idm.example.com@EXAMPLE.COM (camellia128 cts-cmac)**

**2 11/26/2021 13:51:11 DNS/server1.idm.example.com@EXAMPLE.COM (camellia256 cts-cmac)**

#### 2.

显示存储在 **IdM** 数据库中的主体的 **KVNO**。在这个示例中,**IdM** 数据库中密钥的 **KVNO** 与 **keytab** 中的 **KVNO** 不匹配。

**[root@server1 ~]# kvno DNS/server1.idm.example.com@EXAMPLE.COM DNS/server1.idm.example.com@EXAMPLE.COM: kvno = 3**

#### 3.

作为 **IdM admin** 帐户进行身份验证。

**[root@server1 ~]# kinit admin Password for admin@IDM.EXAMPLE.COM:**

#### 4.

为主体检索更新的 **Kerberos** 密钥并将其存储在其 **keytab** 中。以 **root** 用户身份执行此步 骤,以便您可以修改 **/etc/named.keytab** 文件,该文件归 **named** 用户所有。

**[root@server1 ~]# ipa-getkeytab -s server1.idm.example.com -p DNS/server1.idm.example.com -k /etc/named.keytab**

#### 验证

1.

在 **keytab** 中显示主体的更新 **KVNO**。

**[root@server1 ~]# klist -ekt /etc/named.keytab Keytab name: FILE:/etc/named.keytab KVNO Timestamp Principal**

**---- ------------------- ------------------------------------------------------**

**4 08/17/2022 14:42:11 DNS/server1.idm.example.com@EXAMPLE.COM (aes256-cts-**

**hmac-sha1-96) 4 08/17/2022 14:42:11 DNS/server1.idm.example.com@EXAMPLE.COM (aes128-ctshmac-sha1-96) 4 08/17/2022 14:42:11 DNS/server1.idm.example.com@EXAMPLE.COM (camellia128 cts-cmac) 4 08/17/2022 14:42:11 DNS/server1.idm.example.com@EXAMPLE.COM (camellia256 cts-cmac)**

2.

显示 **IdM** 数据库中存储的主体的 **KVNO**,并确保它与 **keytab** 中的 **KVNO** 匹配。

**[root@server1 ~]# kvno DNS/server1.idm.example.com@EXAMPLE.COM DNS/server1.idm.example.com@EXAMPLE.COM: kvno = 4**

# 其它资源

 $\bullet$ 

- **Identity [Management](#page-561-0)** 如何使用 **Kerberos keytab** 文件
	- **IdM Kerberos keytab** [文件及其内容列表](#page-563-0)

# <span id="page-563-0"></span>**53.3. IDM KERBEROS KEYTAB** 文件及其内容列表

下表显示了 **IdM Kerberos keytab** 文件的位置、内容和目的。

# 表 **53.1.** 表

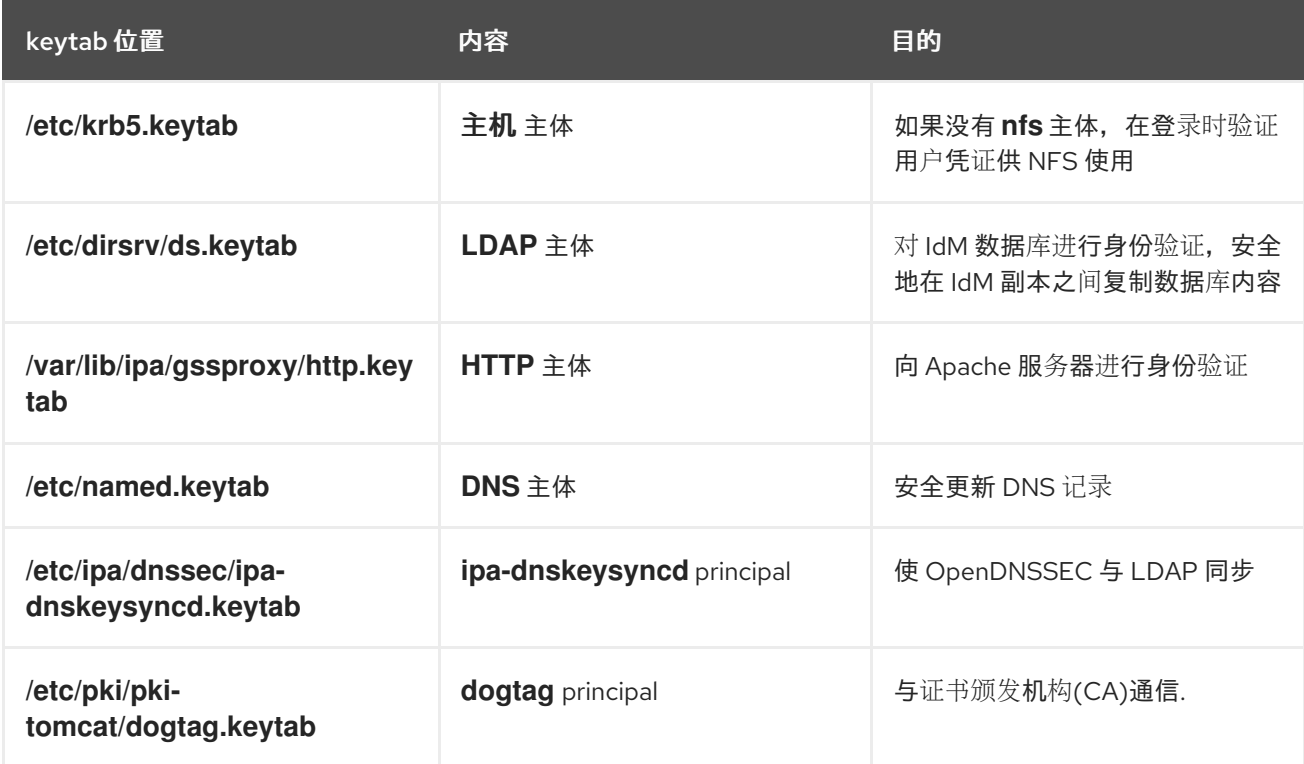

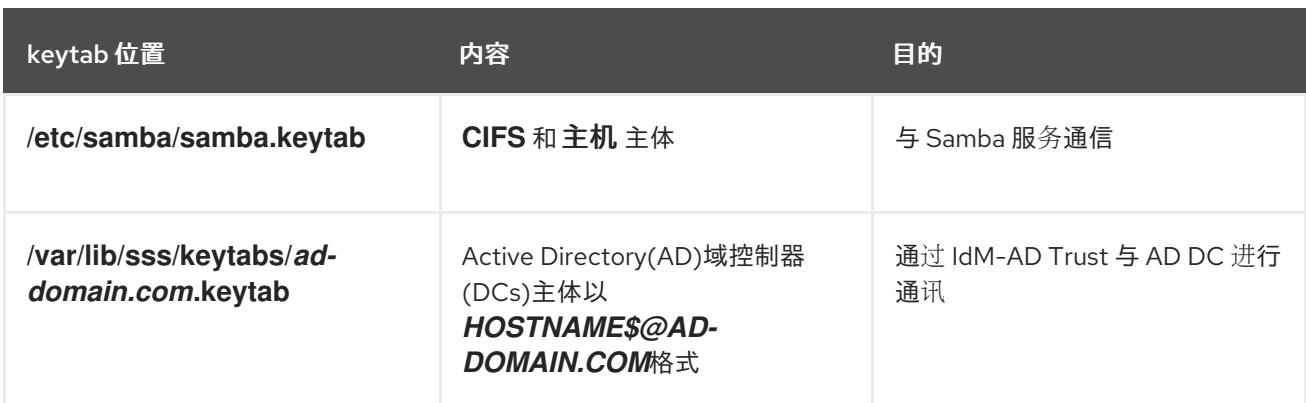

# 其它资源

- **Identity [Management](#page-561-0)** 如何使用 **Kerberos keytab** 文件
- 验证 **Kerberos keytab** [文件是否与](#page-562-0) **IdM** 数据库同步

#### <span id="page-564-0"></span>**53.4.** 查看 **IDM** 主密钥的加密类型

作为身份管理**(IdM)**管理员,您可以查看 **IdM** 主密钥的加密类型,这是 **IdM Kerberos** 分发中心**(KDC)** 在静态存储所有其他主体的密钥时用来加密它们的密钥。了解加密类型可帮助您确定部署与 **FIPS** 标准的 兼容性。

从 **RHEL 8.7** 开始,加密类型是 **aes256-cts-hmac-sha384-192**。这个加密类型与旨在遵守 **FIPS 140-3** 的默认的 **RHEL 9 FIPS** 加密策略兼容。

之前 **RHEL** 版本中使用的加密类型与遵守 **FIPS 140-3** 标准的 **RHEL 9** 系统不兼容。要使 **FIPS** 模式下 的 **RHEL 9** 系统与 **RHEL 8 FIPS 140-2** 部署兼容,请在 **RHEL 9** 系统上启用 **FIPS:AD-SUPPORT** 加密策 略。

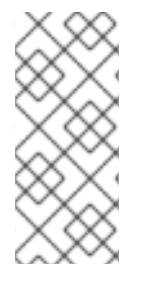

注意

**Microsoft** 的活动目录实现尚不支持任何使用 **SHA-2 HMAC** 的 **RFC8009 Kerberos** 加 密类型。如果您配置了 **IdM-AD** 信任,即使 **IdM** 主密钥的加密类型是 **aes256-cts-hmacsha384-192**,您也需要使用 **FIPS:AD-SUPPORT** 加密子策略。

# 先决条件

您有访问 **IdM** 部署中任何 **RHEL 8** 副本的 **root** 权限。

# 流程

 $\bullet$ 

在副本上,在命令行界面上查看加密类型:

**# kadmin.local getprinc K/M | grep -E '^Key:' Key: vno 1, aes256-cts-hmac-sha1-96**

输出中的 **aes256-cts-hmac-sha1-96** 键表示 **IdM** 部署已安装在运行 **RHEL 8.6** 或更早版本的 服务器上。输出中存在 **aes256-cts-hmac-sha384-192** 键表示 **IdM** 部署被安装在运行 **RHEL 8.7** 或更高版本的服务器上。

### 第 **54** 章 在 **IDM** 中使用 **KDC** 代理

有些管理员可能会选择使默认的 **Kerberos** 端口在部署中无法访问。要允许用户、主机和服务获取 **Kerberos** 凭据,您可以使用 **HTTPS** 服务作为代理,其通过 **HTTPS** 端口 **443** 与 **Kerberos** 进行通信 的。

在身份管理**(IdM)**中,**Kerberos** 密钥分发中心代理 **(KKDCP)**提供此功能。

在 **IdM** 服务器上,**KKDCP** 默认启用,并通过 **https://***server.idm.example.com***/KdcProxy** 提供。在 **IdM** 客户端上,您必须更改其 **Kerberos** 配置来访问 **KKDCP**。

**54.1.** 配置 **IDM** 客户端以使用 **KKDCP**

作为身份管理**(IdM)**系统管理员,您可以将 **IdM** 客户端配置为使用 **IdM** 服务器上的 **Kerberos** 密钥分发 中心代理**(KKDCP)**。如果默认的 **Kerberos** 端口在 **IdM** 服务器上无法访问,并且 **HTTPS** 端口 **443** 是访 问 **Kerberos** 服务的唯一方式,那么这很有用。

先决条件

您有访问 **IdM** 客户端的 **root** 权限。

### 流程

- 
- 1.

打开 **/etc/krb5.conf** 文件进行编辑。

2.

在 **[realms]** 部分中,对 **kdc**、**admin\_server** 和 **kpasswd\_server** 选项输入 **KKDCP** 的 **URL**:

**[realms] EXAMPLE.COM = { kdc = https://kdc.example.com/KdcProxy admin\_server = https://kdc.example.com/KdcProxy kpasswd\_server = https://kdc.example.com/KdcProxy default\_domain = example.com }**

要实现冗余,您可以多次添加参数 **kdc**、**admin\_server** 和 **kpasswd\_server** 来指示不同的 **KKDCP** 服务器。

重启 **sssd** 服务以使更改生效:

**~]# systemctl restart sssd**

**54.2.** 验证 **IDM** 服务器上是否启用了 **KKDCP**

在身份管理**(IdM)**服务器上,如果属性和值对 **ipaConfigString=kdcProxyEnabled** 在目录中存在,则 每次 **Apache Web** 服务器启动时,**Kerberos** 密钥分发中心代理**(KKDCP)**会自动启用。在这种情况下, 将创建符号链接 **/etc/httpd/conf.d/ipa-kdc-proxy.conf**。

即使作为非特权用户,您也可以验证 **IdM** 服务器上是否启用了 **KKDCP**。

#### 流程

3.

检查符号链接是否存在:

**\$ ls -l /etc/httpd/conf.d/ipa-kdc-proxy.conf lrwxrwxrwx. 1 root root 36 Jun 21 2020 /etc/httpd/conf.d/ipa-kdc-proxy.conf -> /etc/ipa/kdcproxy/ipa-kdc-proxy.conf**

输出确认启用了 **KKDCP**。

**54.3.** 在 **IDM** 服务器上禁用 **KKDCP**

作为身份管理**(IdM)**系统管理员,您可以在 **IdM** 服务器上禁用 **Kerberos** 密钥分发中心代理**(KKDCP)**。

# 先决条件

您有访问 **IdM** 服务器的 **root** 权限。

#### 流程

1.

从目录中删除 **ipaConfigString=kdcProxyEnabled** 属性和值对:

**# ipa-ldap-updater /usr/share/ipa/kdcproxy-disable.uldif Update complete The ipa-ldap-updater command was successful**

2.

重启 **httpd** 服务:

**# systemctl restart httpd.service**

**KKDCP** 现在在当前的 **IdM** 服务器上被禁用。

验证步骤

验证符号链接不存在:

**\$ ls -l /etc/httpd/conf.d/ipa-kdc-proxy.conf ls: cannot access '/etc/httpd/conf.d/ipa-kdc-proxy.conf': No such file or directory**

# **54.4.** 在 **IDM** 服务器上重新启用 **KKDCP**

在 **IdM** 服务器上,默认启用 **Kerberos** 密钥分发中心代理**(KKDCP)**,并可通过 **https://***server.idm.example.com***/KdcProxy** 获取。

如果服务器上已禁用了 **KKDCP**,您可以重新启用它。

先决条件

 $\bullet$ 

您有访问 **IdM** 服务器的 **root** 权限。

流程

1.

将 **ipaConfigString=kdcProxyEnabled** 属性和值对添加到目录中:

**# ipa-ldap-updater /usr/share/ipa/kdcproxy-enable.uldif Update complete The ipa-ldap-updater command was successful**

2.

重启 **httpd** 服务:

**# systemctl restart httpd.service**

**KKDCP** 现在在当前的 **IdM** 服务器上被启用。

验证步骤

 $\bullet$ 

验证符号链接是否存在:

**\$ ls -l /etc/httpd/conf.d/ipa-kdc-proxy.conf lrwxrwxrwx. 1 root root 36 Jun 21 2020 /etc/httpd/conf.d/ipa-kdc-proxy.conf -> /etc/ipa/kdcproxy/ipa-kdc-proxy.conf**

#### **54.5.** 配置 **KKDCP** 服务器 **I**

使用以下配置,您可以启用 **TCP** 作为 **IdM KKDCP** 和 活动目录**(AD)**域之间的传输协议,其中会使用多 个 **Kerberos** 服务器。

先决条件

您有 **root** 访问权限。

#### 流程

将 **/etc/ipa/kdcproxy/kdcproxy.conf** 文件的 **[global]** 部分中的 **use\_dns** 参数设为 **false**。

**[global] use\_dns = false**

重要

2.

1.

将代理域信息放在 **/etc/ipa/kdcproxy/kdcproxy.conf** 文件中。例如,对于具有代理的 **[AD.***EXAMPLE.COM***]** 域,请按如下所示列出域配置参数:

**[AD.***EXAMPLE.COM***] kerberos = kerberos+tcp://1.2.3.4:88 kerberos+tcp://5.6.7.8:88 kpasswd = kpasswd+tcp://1.2.3.4:464 kpasswd+tcp://5.6.7.8:464**

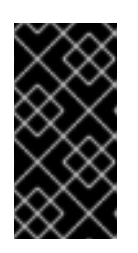

域配置参数必须列出由空格分隔的多个服务器,而不是像 **/etc/krb5.conf** 和 **kdc.conf** 那样,其中某些选项可以被多次指定。

3.

重启身份管理**(IdM)**服务:

**# ipactl restart**

#### 其它资源

请参阅红帽知识库中的 为 **AD [Kerberos](https://access.redhat.com/solutions/3347361)** 通信将 **IPA** 服务器配置为 **KDC** 代理。

### **54.6.** 配置 **KKDCP** 服务器 **II**

以下服务器配置依赖于 **DNS** 服务记录来查找要与之通信的活动目录**(AD)**服务器。

### 先决条件

- - 您有 **root** 访问权限。

# 流程

1.

在 **/etc/ipa/kdcproxy/kdcproxy.conf** 文件中的 **[global]** 部分,将 **use\_dns** 参数设为 **true**。

**[global] configs = mit use\_dns = true**

**configs** 参数允许您加载其他配置模块。在这种情况下,配置是从 **MIT libkrb5** 库中读取的。

2.

可选 :在您不想使用 **DNS** 服务记录的情况,请在 **/etc/krb5.conf** 文件的 **[realms]** 部分中添 加明确的 **AD** 服务器。如果带有代理的域是 **AD.***EXAMPLE.COM*,请添加:

**[realms] AD.***EXAMPLE.COM* **= { kdc = ad-server.ad.example.com kpasswd\_server = ad-server.ad.example.com }**

3.

重启身份管理**(IdM)**服务:

**# ipactl restart**

# 其它资源

Ľ,

- $\bullet$
- 请参阅红帽知识库中的 为 **AD [Kerberos](https://access.redhat.com/solutions/3347361)** 通信将 **IPA** 服务器配置为 **KDC** 代理。

#### 第 **55** 章 为 **IDM** 客户端上的 **IDM** 用户授予 **SUDO** 访问权限

了解有关在身份管理中授予用户 **sudo** 访问权限的更多信息。

**55.1. IDM** 客户端上的 **SUDO** 访问权限

系统管理员可以授予 **sudo** 访问权限,以允许非 **root** 用户执行通常为 **root** 用户保留的管理命令。因 此,当用户需要执行通常为 **root** 用户保留的管理命令时,他们会在此命令前面使用 **sudo**。输入密码后, 将像 root 用户一样执行 命令。要将 sudo 命令作为另一个用户或组(如数据库服务帐户)执行,您可以 为 **sudo** 规则配置 *RunAs* 别名。

如果 **Red Hat Enterprise Linux (RHEL) 8** 主机注册为 **Identity Management (IdM)** 客户端,您可以指 定 **sudo** 规则来定义哪些 **IdM** 用户可以在主机上执行哪些命令:

本地的 **/etc/sudoers** 文件中

集中在 **IdM** 中

您可以使用命令行界面**(CLI)**和 **IdM Web UI** 为 **IdM** 客户端创建 中央 **sudo** 规则。

在 **RHEL 8.4** 及更高版本中,您还可以使用通用安全服务应用程序编程接口 **(GSSAPI)** 为 **sudo** 配置免 密码身份验证,这是基于 **UNIX** 的操作系统访问和验证 **Kerberos** 服务的本地方式。您可以使用 **pam\_sss\_gss.so** 可插拔验证模块 **(PAM)** 通过 **SSSD** 服务调用 **GSSAPI** 身份验证,允许用户通过有效 的 **Kerberos** 票据向 **sudo** 命令进行身份验证。

其它资源

请参阅管理 **[sudo](https://access.redhat.com/documentation/zh-cn/red_hat_enterprise_linux/8/html/configuring_basic_system_settings/managing-sudo-access_configuring-basic-system-settings)** 访问。

**55.2.** 使用 **CLI** 向 **IDM** 客户端上的 **IDM** 用户授予 **SUDO** 访问权限

在 **Identity Management (IdM)** 中,您可以将特定命令的 **sudo** 访问权限授予特定 **IdM** 主机上的 **IdM** 用户帐户。首先,添加 **sudo** 命令,然后为一个或多个命令创建 **sudo** 规则。

例如,完成这个过程以创建 **idm\_user\_reboot sudo** 规则,为 **idm\_user** 帐户授予在 **idmclient** 机器上

运行 **/usr/sbin/reboot** 命令的权限。

# 先决条件

 $\bullet$ 

 $\blacksquare$ 

- 以 **IdM** 管理员身份登录。
- 您已在 **IdM** 中创建 了 **idm\_user** 的用户帐户,并通过为用户创建密码来解锁帐户。有关使用 **CLI** 添加新 **IdM** 用户的详情,请参阅[使用命令行添加用](https://access.redhat.com/documentation/zh-cn/red_hat_enterprise_linux/8/html/managing_idm_users_groups_hosts_and_access_control_rules/managing-user-accounts-using-the-command-line_managing-users-groups-hosts#adding-users-using-the-command-line_managing-idm-users-using-the-command-line)户。
- $\bullet$ **idmclient** 主机上没有本地的 **idm\_user**。**idm\_user** 用户未列在本地 **/etc/passwd** 文件中。

# 流程

获取 **Kerberos** 票据作为 **IdM admin**。

**[root@idmclient ~]# kinit admin**

2.

1.

在 **sudo** 命令的 **IdM** 数据库中添加 **/usr/sbin/reboot** 命令:

**[root@idmclient ~]# ipa sudocmd-add /usr/sbin/reboot ------------------------------------- Added Sudo Command "/usr/sbin/reboot" -------------------------------------**

**Sudo Command: /usr/sbin/reboot**

# 3.

创建名为 **idm\_user\_reboot** 的 **sudo** 规则:

**[root@idmclient ~]# ipa sudorule-add** *idm\_user\_reboot*

**--------------------------------- Added Sudo Rule "idm\_user\_reboot"**

**--------------------------------- Rule name: idm\_user\_reboot Enabled: TRUE**

4.

在 **idm\_user\_reboot** 规则中添加 **/usr/sbin/reboot** 命令:

**[root@idmclient ~]# ipa sudorule-add-allow-command idm\_user\_reboot --sudocmds '/usr/sbin/reboot' Rule name: idm\_user\_reboot**

**Enabled: TRUE Sudo Allow Commands: /usr/sbin/reboot -------------------------**

**Number of members added 1 -------------------------**

5.

将 **idm\_user\_reboot** 规则应用到 **IdM idmclient** 主机:

**[root@idmclient ~]# ipa sudorule-add-host idm\_user\_reboot --hosts idmclient.idm.example.com Rule name: idm\_user\_reboot Enabled: TRUE Hosts: idmclient.idm.example.com Sudo Allow Commands: /usr/sbin/reboot ------------------------- Number of members added 1**

**-------------------------**

6.

在 **idm\_user\_reboot** 规则中添加 **idm\_user** 帐户:

**[root@idmclient ~]# ipa sudorule-add-user idm\_user\_reboot --users idm\_user Rule name: idm\_user\_reboot Enabled: TRUE Users: idm\_user Hosts: idmclient.idm.example.com Sudo Allow Commands: /usr/sbin/reboot ------------------------- Number of members added 1 -------------------------**

7.

(可选)定义 **idm\_user\_reboot** 规则的有效性:

a.

要定义 **sudo** 规则开始有效的时间,请使用带有 **--setattr sudonotbefore=***DATE* 选项 的 **ipa sudorule-mod** *sudo\_rule\_name* 命令。*DATE* 值必须遵循 **yyyymmddHHMMSSZ** 格式,以秒为单位。例如,要将 **idm\_user\_reboot** 规则的有效期的起始时间设为 **2025** 年 **12** 月 **31** 日 **12:34:00**,请输入:

**[root@idmclient ~]# ipa sudorule-mod idm\_user\_reboot --setattr sudonotbefore=20251231123400Z**

b.

要定义 **sudo** 规则停止有效期的时间,请使用 **--setattr sudonotafter=DATE** 选项。例 如:要将 **idm\_user\_reboot** 规则有效期的截至时间设为 **2026** 年 **12** 月 **31** 日 **12:34:00**,请 输入:

**[root@idmclient ~]# ipa sudorule-mod idm\_user\_reboot --setattr sudonotafter=20261231123400Z**

注意

将更改从服务器传播到客户端可能需要几分钟时间。

# 验证步骤

1.

以 **idm\_user** 帐户身份登录 **idmclient** 主机。

2.

显示允许 **idm\_user** 帐户执行的 **sudo** 规则。

**[idm\_user@idmclient ~]\$ sudo -l Matching Defaults entries for idm\_user on idmclient: !visiblepw, always\_set\_home, match\_group\_by\_gid, always\_query\_group\_plugin, env\_reset, env\_keep="COLORS DISPLAY HOSTNAME HISTSIZE KDEDIR LS\_COLORS", env\_keep+="MAIL PS1 PS2 QTDIR USERNAME LANG LC\_ADDRESS LC\_CTYPE", env\_keep+="LC\_COLLATE LC\_IDENTIFICATION LC\_MEASUREMENT LC\_MESSAGES", env\_keep+="LC\_MONETARY LC\_NAME LC\_NUMERIC LC\_PAPER LC\_TELEPHONE", env\_keep+="LC\_TIME LC\_ALL LANGUAGE LINGUAS \_XKB\_CHARSET XAUTHORITY KRB5CCNAME", secure\_path=/sbin\:/bin\:/usr/sbin\:/usr/bin User idm\_user may run the following commands on idmclient:**

**(root) /usr/sbin/reboot**

3.

使用 **sudo** 重新启动计算机。在提示时输入 **idm\_user** 的密码:

**[idm\_user@idmclient ~]\$ sudo /usr/sbin/reboot [sudo] password for idm\_user:**

**55.3.** 使用 **CLI** 在 **IDM** 客户端上授予 **SUDO** 访问权限

身份管理**(IdM)**系统管理员可以使用 **IdM** 用户组设置访问权限、基于主机的访问控制、**sudo** 规则,以 及 **IdM** 用户的其他控制。**IdM** 用户组授予并限制 **IdM** 域资源的访问权限。

您可以将活动目录**(AD)***users* 和 **AD** *groups* 添加到 **IdM** 用户组中。要做到这一点:
将 **AD** 用户或组添加到 非 *POSIX* 外部 **IdM** 组。

2.

1.

将非 **POSIX** 外部 **IdM** 组添加到 **IdM** *POSIX* 组中。

然后,您可以通过管理 **POSIX** 组的权限来管理 **AD** 用户的权限。例如,您可以为特定 **IdM** 主机上的 **IdM POSIX** 用户组为特定命令授予 **sudo** 访问权限。

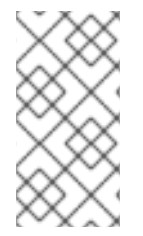

注意

也可以将 **AD** 用户组作为成员添加到 **IdM** 外部组中。通过使用户和组管理在一个 **AD** 域 中,从而更轻松地为 **Windows** 用户定义策略。

# 重要

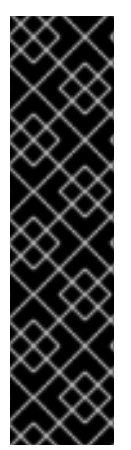

不要将 **AD** 用户的 **ID** 覆盖用于 **IdM** 中的 **SUDO** 规则。**AD** 用户的 **ID** 覆盖只代表 **AD** 用户的 **POSIX** 属性,而不是 **AD** 用户本身。

您可以作为组成员添加 **ID** 覆盖。但是,您只能使用此功能管理 **IdM API** 中的 **IdM** 资 源。可以将 **ID** 覆盖添加为组群成员没有扩展到 **POSIX** 环境,因此您无法将其用于 **sudo** 或基于主机的访问控制**(HBAC)**规则中的成员资格。

按照以下流程创建 **ad\_users\_reboot sudo** 规则,为 **administrator@ad-domain.com AD** 用户授予 在 **idmclient IdM** 主机上运行 **/usr/sbin/reboot** 命令的权限,其通常为 **root** 用户保 留。**administrator@ad-domain.com** 是 **ad\_users\_external** 非 **POSIX** 组的成员,即 **ad\_users POSIX** 组的成员。

先决条件

- 已获得 **IdM** 管理员 **Kerberos ticket-granting ticket (TGT)**。
- **IdM** 域和 **ad-domain.com AD** 域间存在跨林信任。

**idmclient** 主机上没有本地 **administrator** 帐户:**administrator** 用户没有列在本地 **/etc/passwd** 文件中。

# 流程

1.

使用 **administrator@ad-domain** 成员 创建包含 *ad\_users \_external* 组的 **ad\_users** 组:

a.

可选 :在 **AD** 域中创建或选择对应的组来管理 **IdM** 域中的 **AD** 用户。您可以使用多个 **AD** 组并将其添加到 **IdM** 端的不同组中。

b.

创建 *ad\_users\_external* 组,并通过添加 **--external** 选项来指示来自 **IdM** 域以外的成 员:

**[root@ipaserver ~]# ipa group-add --desc='AD users external map' ad\_users\_external --external**

**------------------------------- Added group "ad\_users\_external" -------------------------------**

**Group name: ad\_users\_external Description: AD users external map**

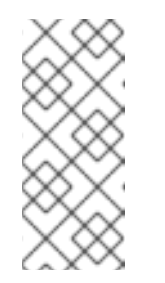

注意

确保此处指定的外部组是 **AD** 安全组,具有 **global** 或 **universal** 组范 围, 如活动目录[安全](https://learn.microsoft.com/en-us/windows-server/identity/ad-ds/manage/understand-security-groups)组 文档中所定义的。例如, 无法使用 域用户 或域 管理 员 AD 安全组, 因为其组范围是 域本地。

c.

创建 **ad\_users** 组:

**[root@ipaserver ~]# ipa group-add --desc='AD users' ad\_users ----------------------**

**Added group "ad\_users"**

**----------------------**

**Group name: ad\_users Description: AD users GID: 129600004**

d.

将 **administrator@ad-domain.com AD** 用户作为外部成员添加到 **ad\_users\_external** 中:

**[root@ipaserver ~]# ipa group-add-member ad\_users\_external --external "administrator@ad-domain.com" [member user]: [member group]: Group name: ad\_users\_external Description: AD users external map**

**External member: S-1-5-21-3655990580-1375374850-1633065477-513 ------------------------- Number of members added 1 -------------------------** AD 用户必须由完全限定名称来标识, 如 DOMAIN\user\_name 或 **user\_name@DOMAIN**。然后,**AD** 身份映射到用户的 **AD SID**。添加 **AD** 组也是如此。 e. 将 **ad\_users\_external** 添加到 **ad\_users** 作为成员: **[root@ipaserver ~]# ipa group-add-member ad\_users --groups ad\_users\_external Group name: ad\_users Description: AD users GID: 129600004 Member groups: ad\_users\_external ------------------------- Number of members added 1 -------------------------** 2. 为 **ad\_users** 的成员授予在 **idmclient** 主机上运行 **/usr/sbin/reboot** 的权限: a. 在 **sudo** 命令的 **IdM** 数据库中添加 **/usr/sbin/reboot** 命令: **[root@idmclient ~]# ipa sudocmd-add /usr/sbin/reboot ------------------------------------- Added Sudo Command "/usr/sbin/reboot" -------------------------------------**

**Sudo Command: /usr/sbin/reboot**

b.

创建名为 **ad\_users\_reboot** 的 **sudo** 规则:

**[root@idmclient ~]# ipa sudorule-add** *ad\_users\_reboot*

**--------------------------------- Added Sudo Rule "ad\_users\_reboot"**

**--------------------------------- Rule name: ad\_users\_reboot Enabled: True**

c.

在 **ad\_users\_reboot** 规则中添加 **/usr/sbin/reboot** 命令:

**[root@idmclient ~]# ipa sudorule-add-allow-command ad\_users\_reboot - sudocmds '/usr/sbin/reboot' Rule name: ad\_users\_reboot**

**Enabled: True Sudo Allow Commands: /usr/sbin/reboot ------------------------- Number of members added 1 -------------------------**

d.

将 **ad\_users\_reboot** 规则应用到 **IdM idmclient** 主机:

**[root@idmclient ~]# ipa sudorule-add-host ad\_users\_reboot --hosts idmclient.idm.example.com Rule name: ad\_users\_reboot Enabled: True Hosts: idmclient.idm.example.com Sudo Allow Commands: /usr/sbin/reboot ------------------------- Number of members added 1 -------------------------**

e.

将 **ad\_users** 组添加到 **ad\_users\_reboot** 规则中:

**[root@idmclient ~]# ipa sudorule-add-user ad\_users\_reboot --groups ad\_users Rule name: ad\_users\_reboot Enabled: TRUE User Groups: ad\_users Hosts: idmclient.idm.example.com Sudo Allow Commands: /usr/sbin/reboot ------------------------- Number of members added 1 -------------------------**

注意

将更改从服务器传播到客户端可能需要几分钟时间。

# 验证步骤

1.

以 **administrator@ad-domain.com** 身份登录 **idmclient** 主机,它是 **ad\_users** 组的间接成 员:

**\$ ssh administrator@ad-domain.com@ipaclient Password:**

2.

另外,显示 **administrator@ad-domain.com** 允许执行的 **sudo** 命令:

**[administrator@ad-domain.com@idmclient ~]\$ sudo -l Matching Defaults entries for administrator@ad-domain.com on idmclient: !visiblepw, always\_set\_home, match\_group\_by\_gid, always\_query\_group\_plugin, env\_reset, env\_keep="COLORS DISPLAY HOSTNAME HISTSIZE KDEDIR LS\_COLORS", env\_keep+="MAIL PS1 PS2 QTDIR USERNAME LANG LC\_ADDRESS LC\_CTYPE", env\_keep+="LC\_COLLATE LC\_IDENTIFICATION LC\_MEASUREMENT LC\_MESSAGES", env\_keep+="LC\_MONETARY LC\_NAME LC\_NUMERIC LC\_PAPER LC\_TELEPHONE", env\_keep+="LC\_TIME LC\_ALL LANGUAGE LINGUAS \_XKB\_CHARSET XAUTHORITY KRB5CCNAME", secure\_path=/sbin\:/bin\:/usr/sbin\:/usr/bin User administrator@ad-domain.com may run the following commands on idmclient: (root) /usr/sbin/reboot**

使用 **sudo** 重新启动计算机。提示时输入 **administrator@ad-domain.com** 的密码:

**[administrator@ad-domain.com@idmclient ~]\$ sudo /usr/sbin/reboot [sudo] password for administrator@ad-domain.com:**

# 其它资源

3.

- **Active Directory** 用户[和身份管理](https://access.redhat.com/documentation/zh-cn/red_hat_enterprise_linux/7/html-single/windows_integration_guide/index#trust-win-groups)组
- 将可信 **Active [Directory](https://freeipa.readthedocs.io/en/latest/designs/adtrust/sudorules-with-ad-objects.html)** 域中的用户和组包含到 **SUDO** 规则

**55.4.** 使用 **IDM WEB UI** 向 **IDM** 客户端上的 **IDM** 用户授予 **SUDO** 访问权限

在 **Identity Management (IdM)** 中,您可以将特定命令的 **sudo** 访问权限授予特定 **IdM** 主机上的 **IdM** 用户帐户。首先,添加 **sudo** 命令,然后为一个或多个命令创建 **sudo** 规则。

完成此步骤以创建 **idm\_user\_reboot sudo** 规则,为 **idm\_user** 帐户授予在 **idmclient** 计算机上运行 **/usr/sbin/reboot** 命令的权限。

先决条件

- 以 **IdM** 管理员身份登录。
- 

您已在 **IdM** 中创建 了 **idm\_user** 的用户帐户,并通过为用户创建密码来解锁帐户。有关使用

命令行界面添加新 **IdM** 用户的详情,请参阅[使用命令行添加用](https://access.redhat.com/documentation/zh-cn/red_hat_enterprise_linux/8/html/managing_idm_users_groups_hosts_and_access_control_rules/managing-user-accounts-using-the-command-line_managing-users-groups-hosts#adding-users-using-the-command-line_managing-idm-users-using-the-command-line)户。

**idmclient** 主机上没有本地的 **idm\_user**。**idm\_user** 用户未列在本地 **/etc/passwd** 文件中。

#### 流程

1.

- 在 **sudo** 命令的 **IdM** 数据库中添加 **/usr/sbin/reboot** 命令:
- a. 导航到 **Policy → Sudo → Sudo Commands**。
- b. 单击右上角的 **Add**,以打开 **Add sudo** 命令对话框。

c.

输入您希望用户能够使用 **sudo** 执行的命令:**/usr/sbin/reboot**。

# 图 **55.1.** 添加 **IdM sudo** 命令

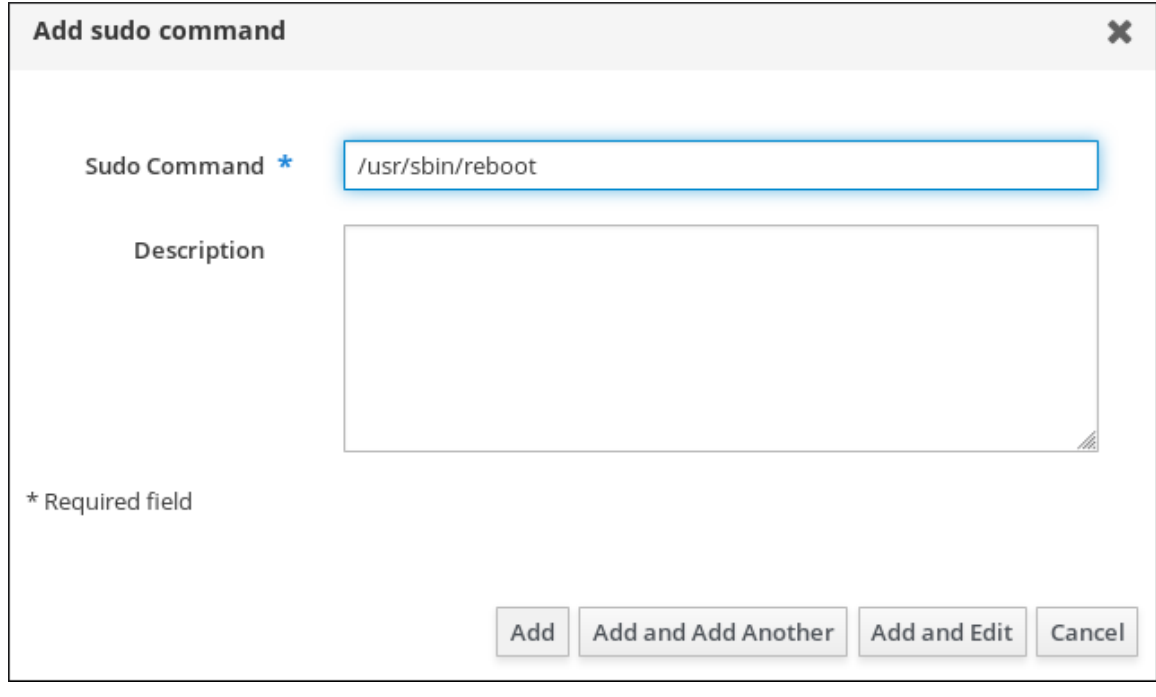

d.

点击 **Add**。

2.

使用新的 **sudo** 命令条目创建一个 **sudo** 规则来允许 **idm\_user** 重启 **idmclient** 机器:

<span id="page-582-0"></span>a. 导航到 **Policy → Sudo → Sudo rules**。 b. 单击右上角的 **Add**,以打开 **Add sudo** 规则对话框。 c. 输入 **sudo** 规则的名称: **idm\_user\_reboot**。 d. 点 **Add and Edit**。 e. 指定用户: i. 在 **Who** 部分中,选中指定的用户和组单选按钮。 ii. 在 **User category the rule applies to** 子小节中,点 **Add** 打开 **Add users into sudo rule "idm\_user\_reboot"** 对话框。 iii. 在 **Available** 栏的 **Add users into sudo rule "idm\_user\_reboot"** 对话框中,选 择 **idm\_user**,并把它移到 **Prospective** 栏。 iv.

点击 **Add**。

f.

指定主机:

i.

在 **Access this host** 部分中,选中指定的 **Hosts and Groups** 单选按钮。

ii.

在 **Host category this rule applies to** 子小节中,点 **Add** 打开 **Add hosts into sudo rule "idm\_user\_reboot"** 对话框。

iii.

在 **Available** 列中的 **Add hosts to sudo rule "idm\_user\_reboot"** 对话框中,选 中 **idmclient.idm.example.com** 复选框,并将它移到 **Prospective** 列。

iv.

点击 **Add**。

g.

指定命令:

i.

在 **Run Commands** 一节的 **Command category the rule applies to** 子小节中, 选择 **Specified Commands and Groups** 单选按钮。

ii.

在 **Sudo Allow Commands** 子节中,单击 **Add** 以打开 **Add allow sudo commands into sudo rule "idm\_user\_reboot"**对话框。

iii.

在 **Available** 列中的 **Add allow sudo commands into sudo rule "idm\_user\_reboot"** 对话框中,选中 **/usr/sbin/reboot** 复选框,并将它移到 **Prospective** 列。

iv.

点 **Add** 返回到 **idm\_sudo\_reboot** 页。

#### 图 **55.2.** 添加 **IdM sudo** 规则

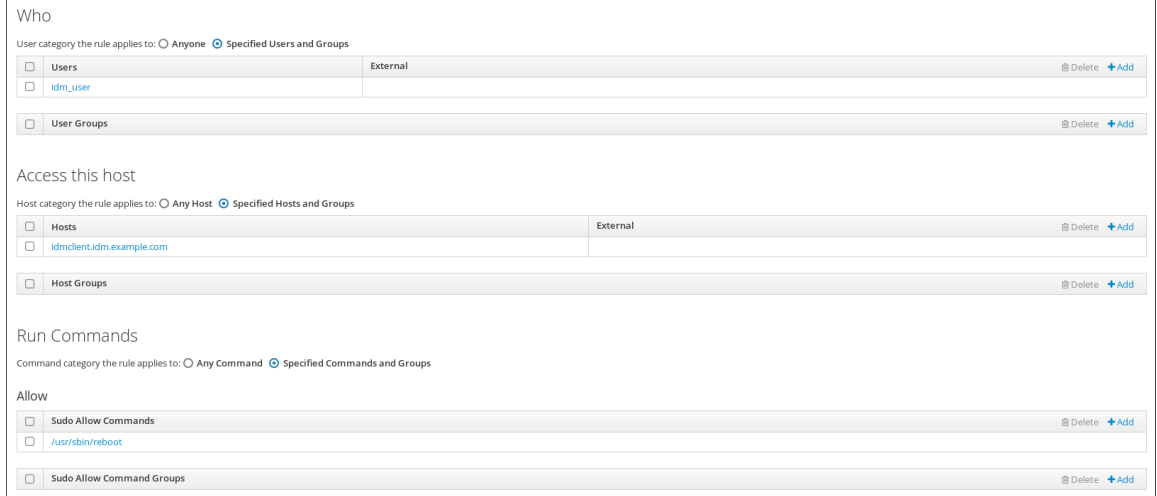

h.

单击左上角的 **Save**。

新规则默认为启用。

# 注意

将更改从服务器传播到客户端可能需要几分钟时间。

## 验证步骤

以 **idm\_user** 用户身份登录 **idmclient**。

2.

1.

使用 **sudo** 重新启动计算机。在提示时输入 **idm\_user** 的密码:

**\$ sudo /usr/sbin/reboot [sudo] password for idm\_user:**

如果正确配置了 **sudo** 规则,机器将重启。

**55.5.** 在 **CLI** 上创建 **SUDO** 规则,以作为 **IDM** 客户端上的服务帐户运行命令

在 **IdM** 中,您可以使用 *RunAs alias* 配置 **sudo** 规则,以便以另一个用户或组身份运行 **sudo** 命令。 例如,您可能有一个托管数据库应用的 **IdM** 客户端,您需要以与该应用对应的本地服务帐户运行命令。

使用此示例在命令行上创建名为 **run\_third-party-app\_report** 的 **sudo** 规则,以允许 **idm\_user** 帐户以 **idmclient** 主机上 **thirdpartyapp** 服务帐户的身份运行**/opt/third-party-app/bin/report** 命令。

# 先决条件

以 **IdM** 管理员身份登录。

您已在 **IdM** 中创建 了 **idm\_user** 的用户帐户,并通过为用户创建密码来解锁帐户。有关使用 **CLI** 添加新 **IdM** 用户的详情,请参阅[使用命令行添加用](https://access.redhat.com/documentation/zh-cn/red_hat_enterprise_linux/8/html/configuring_and_managing_identity_management/managing-user-accounts-using-the-command-line_configuring-and-managing-idm#adding-users-using-the-command-line_managing-idm-users-using-the-command-line)户。

- **idmclient** 主机上没有本地的 **idm\_user**。**idm\_user** 用户未列在本地 **/etc/passwd** 文件中。
	- 您有一个名为 **third-party-app** 的自定义应用程序安装在 **idmclient** 主机上。
- **third-party-app** 应用程序的**report** 命令安装在 **/opt/third-party-app/bin/report** 目录中。
- 您已创建了一个名为 **thirdpartyapp** 的本地服务帐户,来为 **third-party-app** 应用程序执行命 令。

# 流程

获取 **Kerberos** 票据作为 **IdM admin**。

**[root@idmclient ~]# kinit admin**

2.

1.

将 **/opt/third-party-app/bin/report** 命令添加到 **sudo** 命令的 **IdM** 数据库:

**[root@idmclient ~]# ipa sudocmd-add /opt/third-party-app/bin/report ---------------------------------------------------- Added Sudo Command "/opt/third-party-app/bin/report" ---------------------------------------------------- Sudo Command: /opt/third-party-app/bin/report**

3.

创建一个名为 **run\_third-party-app\_report** 的 **sudo** 规则:

**[root@idmclient ~]# ipa sudorule-add** *run\_third-party-app\_report* **--------------------------------------------**

**Added Sudo Rule "run\_third-party-app\_report"**

**-------------------------------------------- Rule name: run\_third-party-app\_report Enabled: TRUE**

4.

使用 **--users=***<user>* 选项来为 **sudorule-add-runasuser** 命令指定 **RunAs** 用户:

**[root@idmclient ~]# ipa sudorule-add-runasuser** *run\_third-party-app\_report* **- users=***thirdpartyapp* **Rule name: run\_third-party-app\_report Enabled: TRUE RunAs External User: thirdpartyapp ------------------------- Number of members added 1 -------------------------**

用户(或使用 **--groups=\*** 选项指定 的组)可以是 **IdM** 的外部用户,如本地服务帐户或活动 目录用户。不要为组名称添加 **%** 前缀。

将 **/opt/third-party-app/bin/report** 命令添加到 **run\_third-party-app\_report** 规则中:

**[root@idmclient ~]# ipa sudorule-add-allow-command run\_third-party-app\_report - sudocmds '/opt/third-party-app/bin/report' Rule name: run\_third-party-app\_report Enabled: TRUE Sudo Allow Commands: /opt/third-party-app/bin/report RunAs External User: thirdpartyapp ------------------------- Number of members added 1**

**-------------------------**

**-------------------------**

6.

5.

将 **run\_third- party-app\_report** 规则应用到 **IdM idmclient** 主机:

**[root@idmclient ~]# ipa sudorule-add-host run\_third-party-app\_report --hosts idmclient.idm.example.com Rule name: run\_third-party-app\_report Enabled: TRUE Hosts: idmclient.idm.example.com Sudo Allow Commands: /opt/third-party-app/bin/report RunAs External User: thirdpartyapp ------------------------- Number of members added 1**

7.

将 **idm\_user** 帐户添加到 **run\_third- party-app\_report** 规则中:

**[root@idmclient ~]# ipa sudorule-add-user run\_third-party-app\_report --users idm\_user Rule name: run\_third-party-app\_report Enabled: TRUE Users: idm\_user Hosts: idmclient.idm.example.com Sudo Allow Commands: /opt/third-party-app/bin/report RunAs External User: thirdpartyapp -------------------------**

**Number of members added 1**

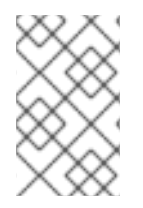

注意

将更改从服务器传播到客户端可能需要几分钟时间。

验证步骤

以 **idm\_user** 帐户身份登录 **idmclient** 主机。

2.

1.

```
测试新的 sudo 规则:
```
a.

显示允许 **idm\_user** 帐户执行的 **sudo** 规则。

**[idm\_user@idmclient ~]\$ sudo -l Matching Defaults entries for idm\_user@idm.example.com on idmclient: !visiblepw, always\_set\_home, match\_group\_by\_gid, always\_query\_group\_plugin, env\_reset, env\_keep="COLORS DISPLAY HOSTNAME HISTSIZE KDEDIR LS\_COLORS", env\_keep+="MAIL PS1 PS2 QTDIR USERNAME LANG LC\_ADDRESS LC\_CTYPE", env\_keep+="LC\_COLLATE LC\_IDENTIFICATION LC\_MEASUREMENT LC\_MESSAGES", env\_keep+="LC\_MONETARY LC\_NAME LC\_NUMERIC LC\_PAPER LC\_TELEPHONE", env\_keep+="LC\_TIME LC\_ALL LANGUAGE LINGUAS \_XKB\_CHARSET XAUTHORITY KRB5CCNAME", secure\_path=/sbin\:/bin\:/usr/sbin\:/usr/bin**

**User idm\_user@idm.example.com may run the following commands on idmclient: (thirdpartyapp) /opt/third-party-app/bin/report**

b.

作为 **thirdpartyapp** 服务帐户,运行 **report** 命令。

**[idm\_user@idmclient ~]\$ sudo -u** *thirdpartyapp* **/opt/third-party-app/bin/report [sudo] password for idm\_user@idm.example.com: Executing report... Report successful.**

**55.6.** 在 **IDM WEB UI** 中创建一个 **SUDO** 规则,该规则在 **IDM** 客户端上以服务帐户的身份运行命令

在 **IdM** 中,您可以使用 *RunAs alias* 配置 **sudo** 规则,以便以另一个用户或组身份运行 **sudo** 命令。 例如,您可能有一个托管数据库应用的 **IdM** 客户端,您需要以与该应用对应的本地服务帐户运行命令。

使用此示例在 **IdM Web UI** 中创建一个名为 **run\_third-party-app\_report** 的 **sudo** 规则,以允许 **idm\_user** 帐户以 **idmclient** 主机上 **thirdpartyapp** 服务账号的身份运行 **/opt/third-party-app/bin/report** 命令。

先决条件

以 **IdM** 管理员身份登录。

- 您已在 **IdM** 中创建 了 **idm\_user** 的用户帐户,并通过为用户创建密码来解锁帐户。有关使用 **CLI** 添加新 **IdM** 用户的详情,请参阅[使用命令行添加用](https://access.redhat.com/documentation/zh-cn/red_hat_enterprise_linux/8/html/configuring_and_managing_identity_management/managing-user-accounts-using-the-command-line_configuring-and-managing-idm#adding-users-using-the-command-line_managing-idm-users-using-the-command-line)户。
- **idmclient** 主机上没有本地的 **idm\_user**。**idm\_user** 用户未列在本地 **/etc/passwd** 文件中。
- 您有一个名为 **third-party-app** 的自定义应用程序安装在 **idmclient** 主机上。
- **third-party-app** 应用程序的**report** 命令安装在 **/opt/third-party-app/bin/report** 目录中。
- 您已创建了一个名为 **thirdpartyapp** 的本地服务帐户,来为 **third-party-app** 应用程序执行命 令。

# 流程

1.

 $\bullet$ 

- 将 **/opt/third-party-app/bin/report** 命令添加到 **sudo** 命令的 **IdM** 数据库:
- a. 导航到 **Policy → Sudo → Sudo Commands**。
- b. 单击右上角的 **Add**,以打开 **Add sudo** 命令对话框。
- c.
- 输入命令:**/opt/third-party-app/bin/report**。

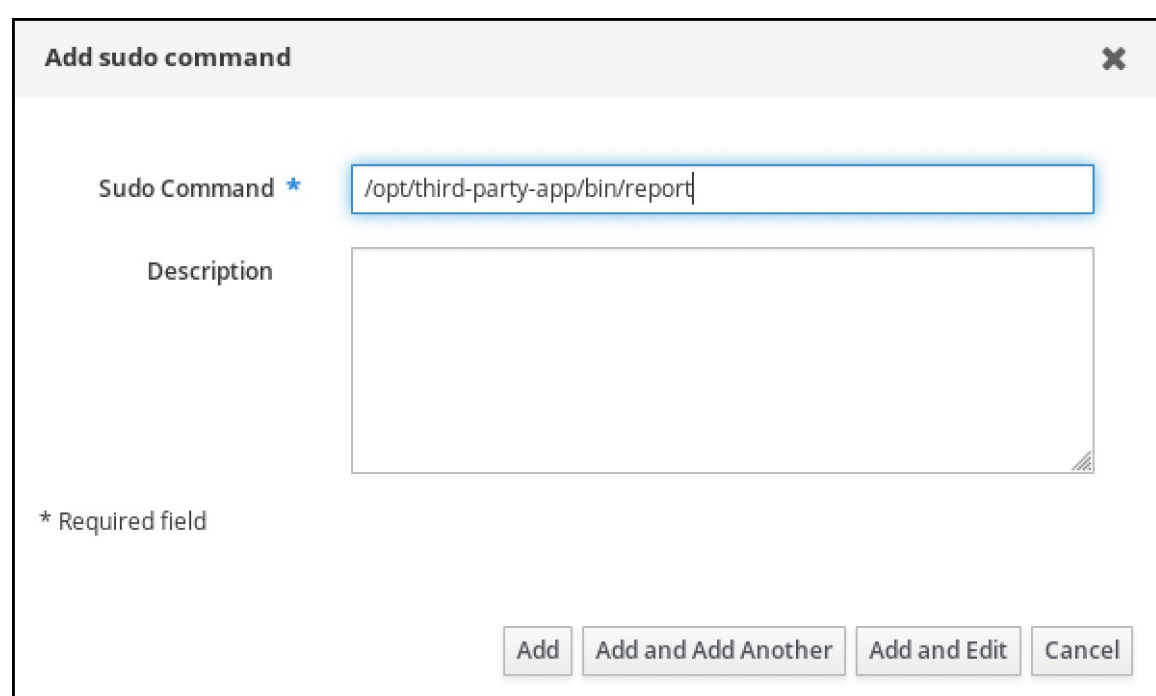

d.

点击 **Add**。

2.

使用新的 **sudo** 命令条目来创建新的 **sudo** 规则:

a.

导航到 **Policy → Sudo → Sudo rules**。

b.

单击右上角的 **Add**,以打开 **Add sudo** 规则对话框。

c.

输入 **sudo** 规则的名称:**run\_third-party-app\_report**。

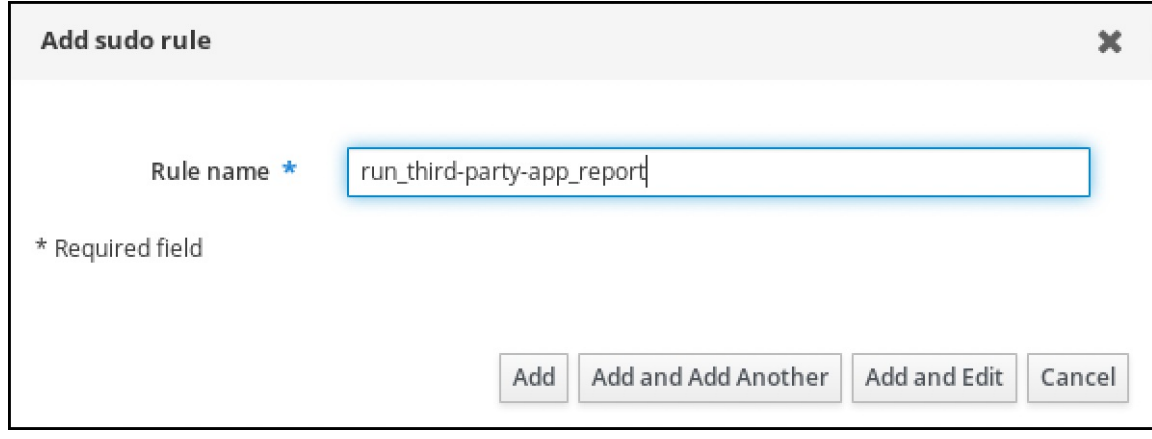

d.

点 **Add and Edit**。

指定用户:

在 **Who** 部分中,选中指定的用户和组单选按钮。

ii.

i.

e.

在 规则应用到的用户类别 子部分,单击 **Add** 来打开 将用户添加到 **sudo** 规则 **"run\_third-party-app\_report"** 对话框。

iii.

在 **Available** 栏的 **Add users into sudo rule "run\_third-party-app\_report"** 对话 框中,选择 **idm\_user**,并把它移到 **Prospective** 栏。

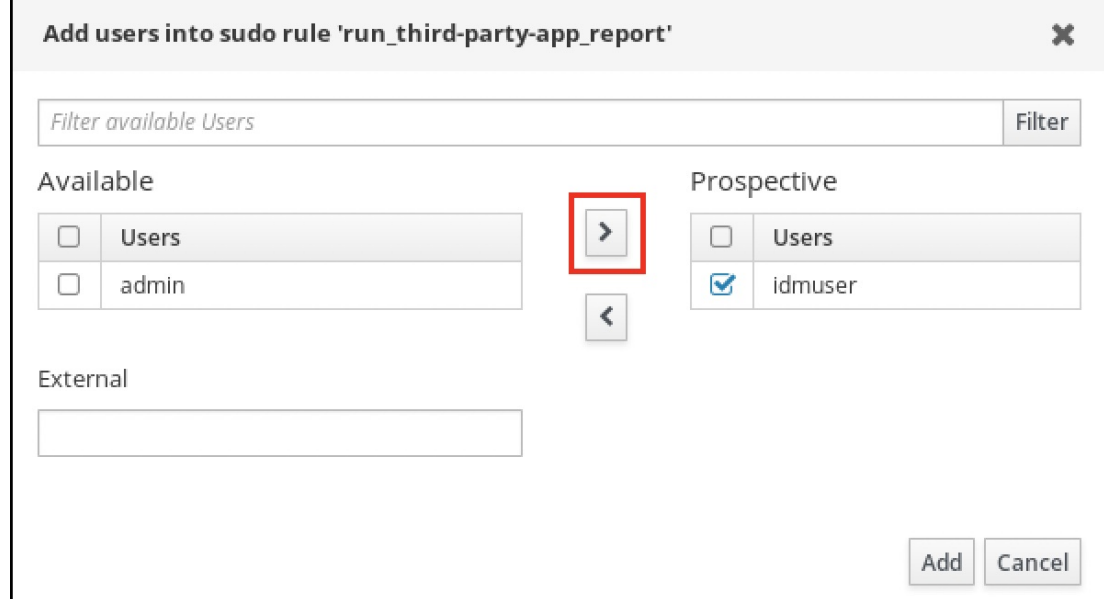

iv.

点击 **Add**。

f.

指定主机:

i.

在 **Access this host** 部分中,选中指定的 **Hosts and Groups** 单选按钮。

ii.

在 此规则应用到主机类别 子部分中,单击 **Add** 来打开 将主机添加到 **sudo** 规则 **"run\_third- third-app\_report"** 对话框。

iii.

在 **Available** 栏的 **Add hosts to sudo rule "run\_third- party-app\_report"** 对话 框中,选中 **idmclient.idm.example.com** 复选框,并将它移到 **Prospective** 列。

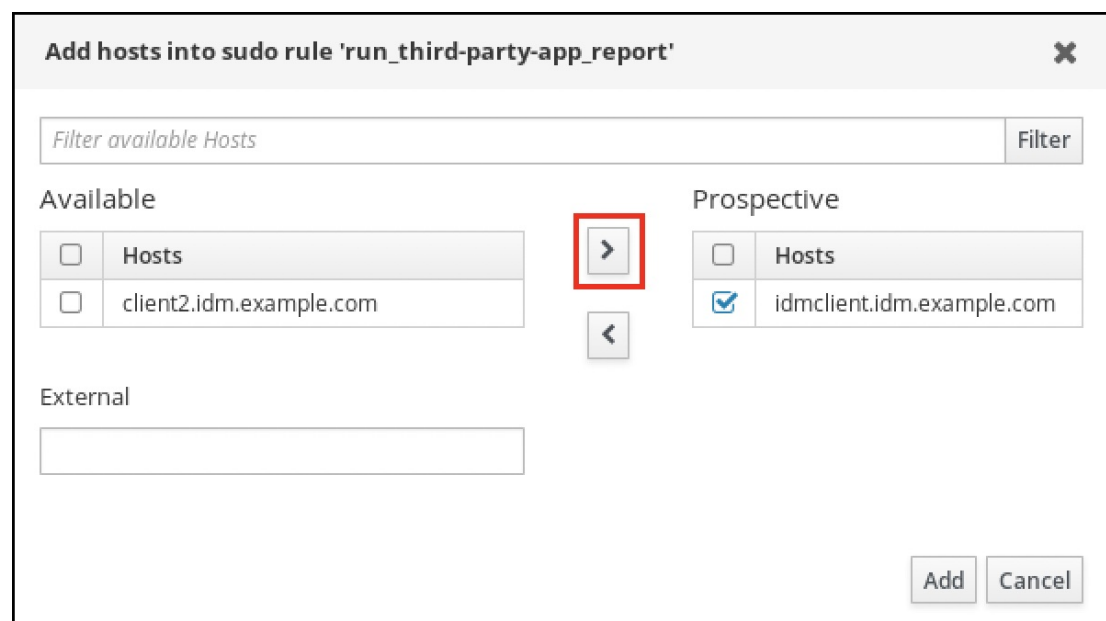

iv.

点击 **Add**。

g.

指定命令:

i.

在 **Run Commands** 一节的 **Command category the rule applies to** 子小节中, 选择 **Specified Commands and Groups** 单选按钮。

ii.

在 **Sudo** 允许的命令 子部分中,单击 **Add** 来打开 将允许的 **sudo** 命令添加到 **sudo** 规则 **"run\_third-app\_report"** 对话框。

iii.

在 **Available** 栏的 **Add allow sudo commands into sudo rule "run\_third-partyapp\_report"** 对话框中,选中 **/opt/third-party-app/bin/report** 并将其移到 **Prospective** 栏。

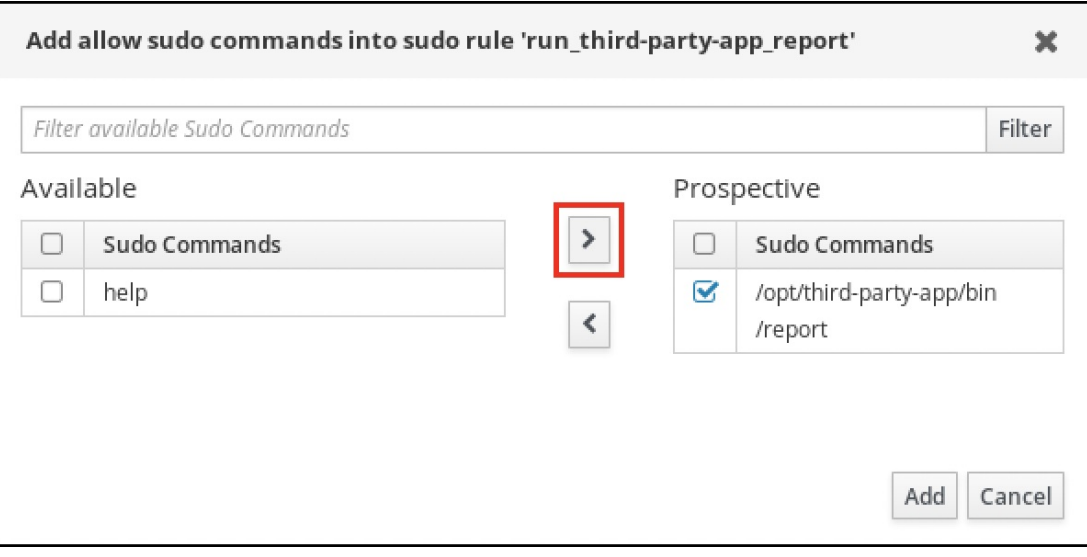

单击 **Add** 以返回到 **run\_third-party-app\_report** 页面。

h.

指定 **RunAs** 用户:

i.

iv.

在 **As Whom** 部分中,选中 指定的用户和组 单选按钮。

ii.

在 **RunAs Users** 子部分中,单击 **Add** 以打开 将 **RunAs** 用户添加到 **sudo** 规则 **"run\_third-app\_report"** 对话框。

iii.

在 将 **RunAs** 用户添加到 **sudo** 规则 **"run\_third-app\_report"** 对话框中,在 **External** 框中输入 **thirdpartyapp** 服务帐户,并将其移到 **Prospective** 列中。

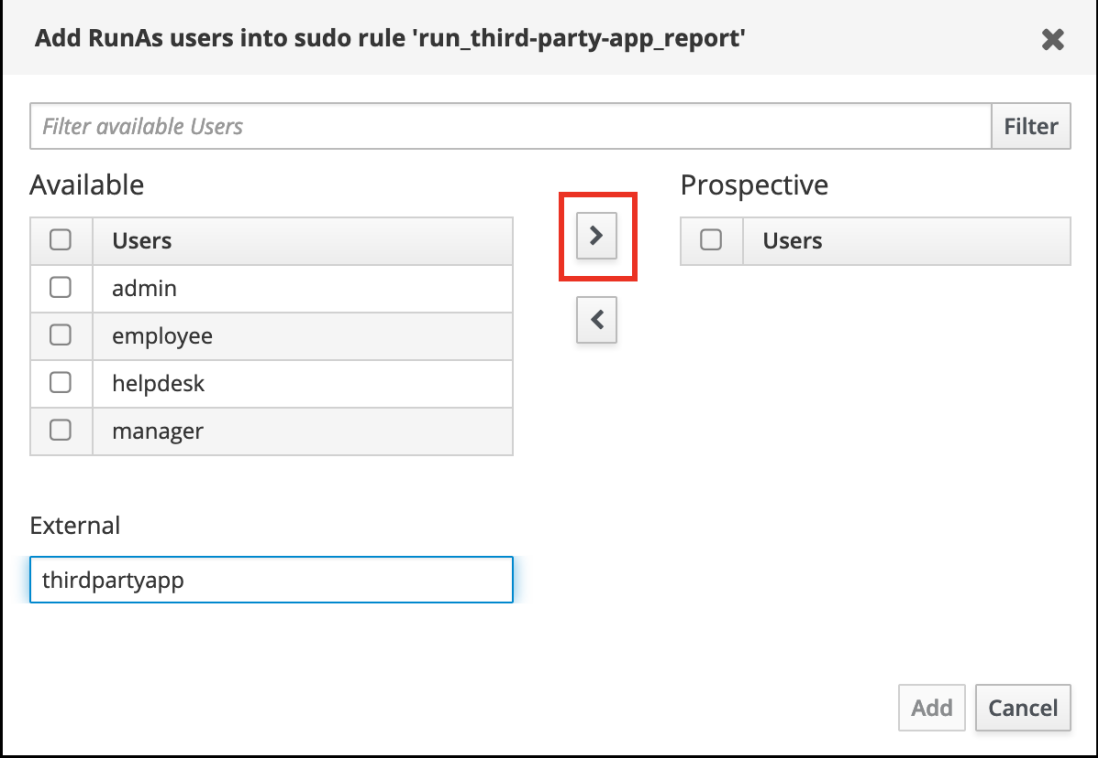

iv.

单击 **Add** 以返回到 **run\_third-party-app\_report** 页面。

i.

单击左上角的 **Save**。

新规则默认为启用。

# 图 **55.3. sudo** 规则的详情

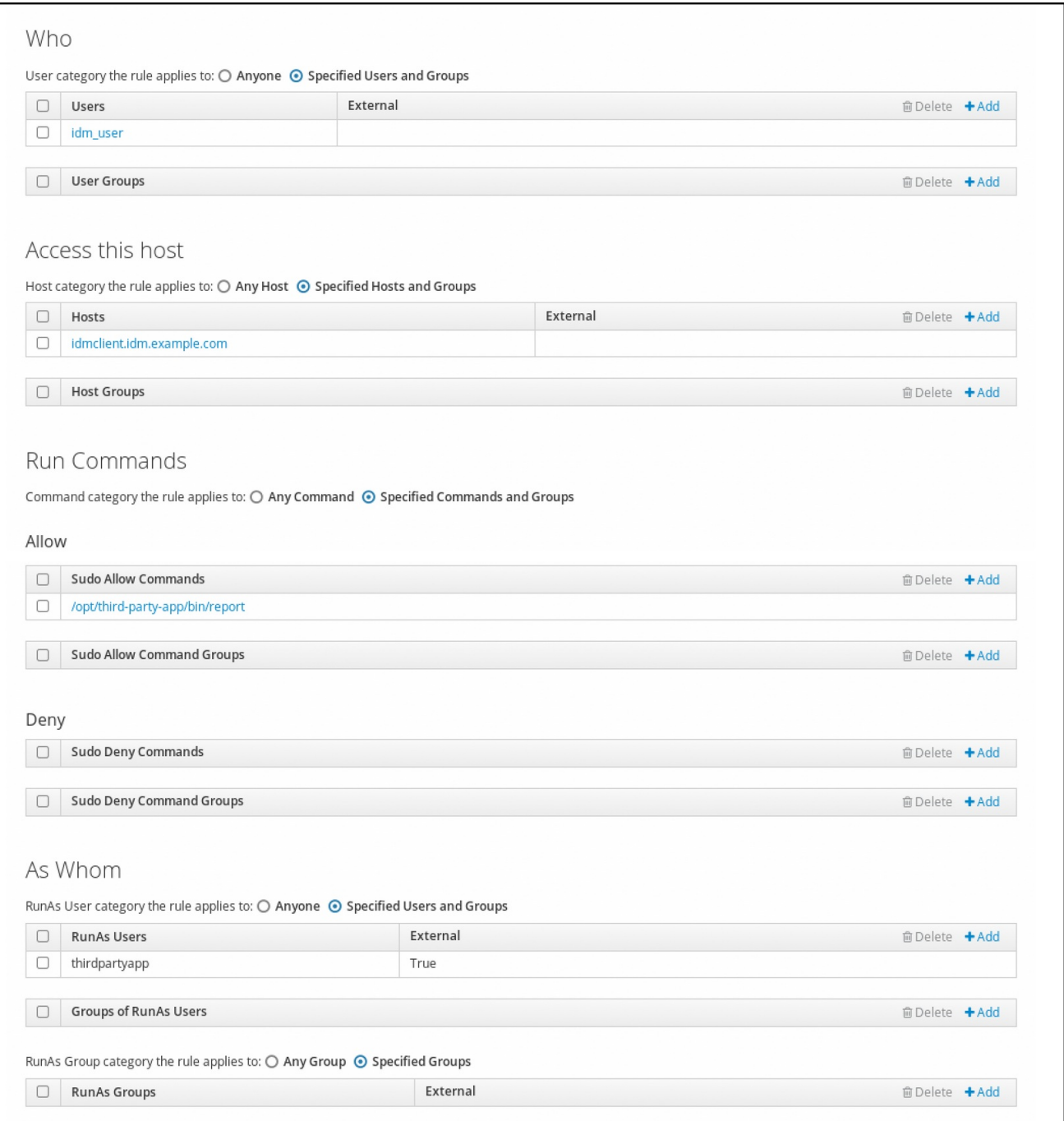

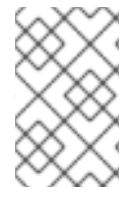

注意

将更改从服务器传播到客户端可能需要几分钟时间。

# 验证步骤

1.

以 **idm\_user** 帐户身份登录 **idmclient** 主机。

测试新的 **sudo** 规则:

a.

2.

显示允许 **idm\_user** 帐户执行的 **sudo** 规则。

**[idm\_user@idmclient ~]\$ sudo -l Matching Defaults entries for idm\_user@idm.example.com on idmclient: !visiblepw, always\_set\_home, match\_group\_by\_gid, always\_query\_group\_plugin, env\_reset, env\_keep="COLORS DISPLAY HOSTNAME HISTSIZE KDEDIR LS\_COLORS", env\_keep+="MAIL PS1 PS2 QTDIR USERNAME LANG LC\_ADDRESS LC\_CTYPE", env\_keep+="LC\_COLLATE LC\_IDENTIFICATION LC\_MEASUREMENT LC\_MESSAGES", env\_keep+="LC\_MONETARY LC\_NAME LC\_NUMERIC LC\_PAPER LC\_TELEPHONE", env\_keep+="LC\_TIME LC\_ALL LANGUAGE LINGUAS \_XKB\_CHARSET XAUTHORITY KRB5CCNAME", secure\_path=/sbin\:/bin\:/usr/sbin\:/usr/bin User idm\_user@idm.example.com may run the following commands on idmclient: (thirdpartyapp) /opt/third-party-app/bin/report**

b.

作为 **thirdpartyapp** 服务帐户,运行 **report** 命令。

**[idm\_user@idmclient ~]\$ sudo -u** *thirdpartyapp* **/opt/third-party-app/bin/report [sudo] password for idm\_user@idm.example.com: Executing report... Report successful.**

**55.7.** 在 **IDM** 客户端上为 **SUDO** 启用 **GSSAPI** 身份验证

以下流程描述了通过 **pam\_sss\_gss.so PAM** 模块在 **IdM** 客户端上为 **sudo** 和 **sudo -i** 命令启用通用安 全服务应用程序接口**(GSSAPI)**身份验证。使用这个配置,**IdM** 用户可以使用它们的 **Kerberos** 票据对 **sudo** 命令进行身份验证。

# 先决条件

您已为应用于 **IdM** 主机的 **IdM** 用户创建了 **sudo** 规则。在本例中,您已创建了 **idm\_user\_reboot sudo** 规则,为 **idm\_user** 帐户授予在 **idmclient** 主机上运行 **/usr/sbin/reboot** 命令的权限。

**idmclient** 主机正在运行 **RHEL 8.4** 或更高版本。

您需要 **root** 权限来修改 **/etc/sssd/sssd.conf** 文件和 **/etc/pam.d/** 目录中的 **PAM** 文件。

# 流程

1.

é

- 打开 **/etc/sssd/sssd.conf** 配置文件:
- 2.

在 **[domain/***<domain\_name>* **]** 部分中添加以下条目。

**[domain/***<domain\_name>***] pam\_gssapi\_services = sudo, sudo-i**

保存并关闭 **/etc/sssd/sssd.conf** 文件。

4.

3.

重启 **SSSD** 服务以载入配置更改。

**[root@idmclient ~]# systemctl restart sssd**

#### 5.

如果您正在运行 **RHEL 8.8** 或更高版本:

a.

**[**可选**]** 确定是否您已选择了 **sssd authselect** 配置文件:

**# authselect current Profile ID: sssd**

输出显示选择了 **sssd authselect** 配置文件。

b.

如果选择了 **sssd authselect** 配置文件,请启用 **GSSAPI** 身份验证:

**# authselect enable-feature with-gssapi**

c.

如果没有选择 **sssd authselect** 配置文件,请选择它并启用 **GSSAPI** 身份验证:

**# authselect select sssd with-gssapi**

如果您正在运行 **RHEL 8.7** 或更早版本:

a.

<span id="page-596-0"></span>6.

打开 **/etc/pam.d/sudo PAM** 配置文件。

b.

c.

添加下列条目,作为 **/etc/pam.d/sudo** 文件中的 **auth** 部分的第一行。

**#%PAM-1.0 auth sufficient pam\_sss\_gss.so auth include system-auth account include system-auth password include system-auth session include system-auth**

保存并关闭 **/etc/pam.d/sudo** 文件。

验证步骤

1.

以 **idm\_user** 帐户身份登录到主机。

**[root@idm-client ~]# ssh -l** *idm\_user@idm.example.com* **localhost idm\_user@idm.example.com's password:**

2.

验证您有一个票据授予票据作为 **idm\_user** 帐户。

**[idmuser@idmclient ~]\$ klist Ticket cache: KCM:1366201107 Default principal: idm\_user@IDM.EXAMPLE.COM**

**Valid starting Expires Service principal 01/08/2021 09:11:48 01/08/2021 19:11:48 krbtgt/IDM.EXAMPLE.COM@IDM.EXAMPLE.COM renew until 01/15/2021 09:11:44**

3.

(可选) 如果您没有 **idm\_user** 帐户的 **Kerberos** 凭证,请删除您当前的 **Kerberos** 凭证, 并请求正确的凭证。

**[idm\_user@idmclient ~]\$ kdestroy -A**

**[idm\_user@idmclient ~]\$ kinit idm\_user@IDM.EXAMPLE.COM Password for idm\_user@idm.example.com:**

4.

使用 **sudo** 重启机器,而不用指定密码。

**[idm\_user@idmclient ~]\$ sudo /usr/sbin/reboot**

# 其它资源

 $\bullet$ 

- **IdM** [术语](https://access.redhat.com/documentation/zh-cn/red_hat_enterprise_linux/8/html/planning_identity_management/overview-of-planning-for-identity-management-and-access-control-planning-identity-management#IdM_terminology_overview-of-planning-idm-and-access-control) 列表中的 **GSSAPI** 条目
- 使用 **IdM Web UI** [,授予](#page-582-0) **sudo** 访问 **IdM** 客户端上 **IdM** 用户的权限
- 使用 **CLI** 向 **IdM** 客户[端上的](#page-574-0) **IdM** 用户授予 **sudo** 访问权限
- **pam\_sss\_gss(8)** 手册页
- **sssd.conf(5)** 手册页

**55.8.** 在 **IDM** 客户端上为 **SUDO** 启用 **GSSAPI** 身份验证,并强制实施 **KERBEROS** 身份验证指标

以下流程描述了通过 **pam\_sss\_gss.so PAM** 模块在 **IdM** 客户端上为 **sudo** 和 **sudo -i** 命令启用通用安 全服务应用程序接口**(GSSAPI)**身份验证。此外,只有已使用智能卡登录的用户才能使用 他们的 **Kerberos** 票据对这些命令进行身份验证。

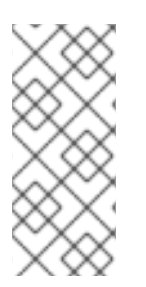

注意

您可以将此流程作为模板,使用 **SSSD** 为其他 **PAM** 感知的服务配置 **GSSAPI** 身份验 证,并进一步限制只对那些在其 **Kerberos** 票据上附加了特定身份验证指标的用户进行访 问。

## 先决条件

您已为应用于 **IdM** 主机的 **IdM** 用户创建了 **sudo** 规则。在本例中,您已创建了 **idm\_user\_reboot sudo** 规则,为 **idm\_user** 帐户授予在 **idmclient** 主机上运行 **/usr/sbin/reboot** 命令的权限。

- 您已为 **idmclient** 主机配置了智能卡身份验证。
- **idmclient** 主机正在运行 **RHEL 8.4** 或更高版本。
- 您需要 **root** 权限来修改 **/etc/sssd/sssd.conf** 文件和 **/etc/pam.d/** 目录中的 **PAM** 文件。

# 流程

打开 **/etc/sssd/sssd.conf** 配置文件:

2.

1.

将以下条目添加到 **[domain/***<domain\_name>***]** 部分中。

**[domain/***<domain\_name>***] pam\_gssapi\_services = sudo, sudo-i pam\_gssapi\_indicators\_map = sudo:pkinit, sudo-i:pkinit**

- 3. 保存并关闭 **/etc/sssd/sssd.conf** 文件。
- 4. 重启 **SSSD** 服务以载入配置更改。

**[root@idmclient ~]# systemctl restart sssd**

#### 5.

打开 **/etc/pam.d/sudo PAM** 配置文件。

#### 6.

添加下列条目,作为 **/etc/pam.d/sudo** 文件中的 **auth** 部分的第一行。

**#%PAM-1.0 auth sufficient pam\_sss\_gss.so auth include system-auth account include system-auth password include system-auth session include system-auth**

7.

保存并关闭 **/etc/pam.d/sudo** 文件。

8.

- 打开 **/etc/pam.d/sudo-i PAM** 配置文件。
- 9.

添加下列条目,作为 **/etc/pam.d/sudo-i** 文件中的 **auth** 部分的第一行。

**#%PAM-1.0 auth sufficient pam\_sss\_gss.so auth include sudo account include sudo password include sudo session optional pam\_keyinit.so force revoke session include sudo**

10.

保存并关闭 **/etc/pam.d/sudo-i** 文件。

#### 验证步骤

1.

以 **idm\_user** 帐户登录到主机,并使用智能卡进行身份验证。

**[root@idmclient ~]# ssh -l** *idm\_user@idm.example.com* **localhost PIN for smart\_card**

2.

验证作为智能卡用户,您有一个票据授予票据。

**[idm\_user@idmclient ~]\$ klist Ticket cache: KEYRING:persistent:1358900015:krb\_cache\_TObtNMd Default principal: idm\_user@IDM.EXAMPLE.COM**

**Valid starting Expires Service principal 02/15/2021 16:29:48 02/16/2021 02:29:48 krbtgt/IDM.EXAMPLE.COM@IDM.EXAMPLE.COM renew until 02/22/2021 16:29:44**

3.

显示允许 **idm\_user** 帐户执行的 **sudo** 规则。

**[idm\_user@idmclient ~]\$ sudo -l Matching Defaults entries for idmuser on idmclient: !visiblepw, always\_set\_home, match\_group\_by\_gid, always\_query\_group\_plugin, env\_reset, env\_keep="COLORS DISPLAY HOSTNAME HISTSIZE KDEDIR LS\_COLORS", env\_keep+="MAIL PS1 PS2 QTDIR USERNAME LANG LC\_ADDRESS LC\_CTYPE", env\_keep+="LC\_COLLATE LC\_IDENTIFICATION LC\_MEASUREMENT LC\_MESSAGES", env\_keep+="LC\_MONETARY LC\_NAME LC\_NUMERIC LC\_PAPER**

**LC\_TELEPHONE", env\_keep+="LC\_TIME LC\_ALL LANGUAGE LINGUAS \_XKB\_CHARSET XAUTHORITY KRB5CCNAME", secure\_path=/sbin\:/bin\:/usr/sbin\:/usr/bin**

**User idm\_user may run the following commands on idmclient: (root) /usr/sbin/reboot**

4.

使用 **sudo** 重启机器,而不用指定密码。

**[idm\_user@idmclient ~]\$ sudo /usr/sbin/reboot**

## 其它资源

 $\bullet$ 

 $\bullet$ 

- **SSSD** 选项控制对 **PAM** 服务的 **[GSSAPI](https://access.redhat.com/documentation/zh-cn/red_hat_enterprise_linux/8/html/configuring_and_managing_identity_management/granting-sudo-access-to-an-idm-user-on-an-idm-client_configuring-and-managing-idm#ref_sssd-options-controlling-gssapi-authentication-for-pam-services_granting-sudo-access-to-an-IdM-user-on-an-IdM-client)** 身份验证
- **IdM** [术语](https://access.redhat.com/documentation/zh-cn/red_hat_enterprise_linux/8/html/planning_identity_management/overview-of-planning-for-identity-management-and-access-control-planning-identity-management#IdM_terminology_overview-of-planning-idm-and-access-control) 列表中的 **GSSAPI** 条目
- 为智能卡验证[配置身份管理](https://access.redhat.com/documentation/zh-cn/red_hat_enterprise_linux/8/html/managing_smart_card_authentication/configuring-idm-for-smart-card-auth_managing-smart-card-authentication)
- **[Kerberos](https://access.redhat.com/documentation/zh-cn/red_hat_enterprise_linux/8/html/configuring_and_managing_identity_management/managing-kerberos-ticket-policies_configuring-and-managing-idm#kerberos-authentication-indicators_managing-kerberos-ticket-policies)** 认证指示符
- 使用 **IdM Web UI** [,授予](#page-582-0) **sudo** 访问 **IdM** 客户端上 **IdM** 用户的权限
- 使用 **CLI** 向 **IdM** 客户[端上的](#page-574-0) **IdM** 用户授予 **sudo** 访问权限。
- $\bullet$ **pam\_sss\_gss(8)** 手册页
	- **sssd.conf(5)** 手册页

**55.9. SSSD** 选项控制对 **PAM** 服务的 **GSSAPI** 身份验证

您可以对 **/etc/sssd/sssd.conf** 配置文件使用以下选项来调整 **SSSD** 服务中的 **GSSAPI** 配置。

**pam\_gssapi\_services**

默认情况下,禁用带有 **SSSD** 的 **GSSAPI** 身份验证。您可以使用此选项来指定一个以逗号分隔的 **PAM** 服务列表,允许这些服务使用 **pam\_sss\_gss.gss.so PAM** 模块尝试 **GSSAPI** 身份验证。要显式 禁用 GSSAPI 身份验证,将这个选项设为 -。

#### **pam\_gssapi\_indicators\_map**

这个选项只适用于身份管理**(IdM)**域。使用这个选项列出授予 **PAM** 访问服务所需的 **Kerberos** 身 份验证指标。配对的格式必须是 *<PAM\_service>:* **\_<required\_authentication\_indicator>\_**。

有效的验证指标为:

- **OTP** 用于双因素身份验证
- **radius** 用于 **RADIUS** 身份验证
- **pkinit** 用于 **PKINIT**、智能卡或证书身份验证
	- **hardened** 用于强化的密码

#### **pam\_gssapi\_check\_upn**

默认启用这个选项,并将其设为 **true**。如果启用了这个选项,**SSSD** 服务要求用户名与 **Kerberos** 凭证匹配。如果为 **false**,**pam\_ss\_gss.so PAM** 模块将对能够获取所需服务票据的每个用户进行身份 验证。

#### 示例

以下选项为 **sudo** 和 **sudo-i** 服务启用 **Kerberos** 身份验证,要求 **sudo** 用户使用一次性密码进行身份 验证,用户名必须与 **Kerberos** 主体匹配。由于这些设置位于 **[pam]** 部分中,因此适用于所有域:

**[pam] pam\_gssapi\_services =** *sudo***,** *sudo-i* **pam\_gssapi\_indicators\_map =** *sudo:otp* **pam\_gssapi\_check\_upn =** *true*

您还可以在单独的 **[domain]** 部分中设置这些选项,来覆盖 **[pam]** 部分中的任何全局值。以下选项对每 个域应用不同的 **GSSAPI** 设置:

#### 对于 **idm.example.com** 域

- 为 **sudo** 和 **sudo -i** 服务启用 **GSSAPI** 身份验证。
- $\blacksquare$ **sudo** 命令需要证书或智能卡身份验证器。
- **sudo -i** 命令需要一次性密码身份验证器**.**
- 强制匹配用户名和 **Kerberos** 主体**.**

## 对于 **ad.example.com** 域

- 仅为 **sudo** 服务启用 **GSSAPI** 身份验证。
	- 不强制匹配用户名和主体。

```
[domain/idm.example.com]
pam_gssapi_services = sudo, sudo-i
pam_gssapi_indicators_map = sudo:pkinit, sudo-i:otp
pam_gssapi_check_upn = true
...
[domain/ad.example.com]
```
**pam\_gssapi\_services = sudo pam\_gssapi\_check\_upn = false ...**

其它资源

**[Kerberos](https://access.redhat.com/documentation/zh-cn/red_hat_enterprise_linux/8/html/configuring_and_managing_identity_management/managing-kerberos-ticket-policies_configuring-and-managing-idm#kerberos-authentication-indicators_managing-kerberos-ticket-policies)** 认证指示符

**55.10. SUDO** 的 **GSSAPI** 身份验证故障排除

如果您无法使用 **IdM** 的 **Kerberos** 票据对 **sudo** 服务进行身份验证,请使用以下场景对您的配置进行故 障排除。

先决条件

您已为 **sudo** 服务启用了 **GSSAPI** 身份验证。请参阅 在 **IdM** 客户端上为 **sudo** 启用 **GSSAPI**

# 身份[验证](#page-596-0)。

您需要 **root** 权限来修改 **/etc/sssd/sssd.conf** 文件和 **/etc/pam.d/** 目录中的 **PAM** 文件。

# 流程

 $\bullet$ 

 $\bullet$ 

如果您看到以下错误,**Kerberos** 服务可能无法为基于主机名的服务票据解析正确的域:

**Server not found in Kerberos database**

在这种情况下,将主机名直接添加到 **/etc/krb5.conf Kerberos** 配置文件中的 **[domain\_realm]** 部分:

**[idm-user@idm-client ~]\$ cat /etc/krb5.conf ...**

**[domain\_realm] .example.com = EXAMPLE.COM example.com = EXAMPLE.COM server.example.com = EXAMPLE.COM**

如果看到以下错误,则您没有任何 **Kerberos** 凭证:

**No Kerberos credentials available**

在这种情况下,使用 **kinit** 工具检索 **Kerberos** 凭证,或者通过 **SSSD** 进行身份验证:

**[idm-user@idm-client ~]\$ kinit idm-user@IDM.EXAMPLE.COM Password for idm-user@idm.example.com:**

如果您在 **/var/log/sssd/sssd\_pam.log** 日志文件中看到以下错误之一,则 **Kerberos** 凭证与 当前登录的用户的用户名不匹配:

**User with UPN [***<UPN>***] was not found.**

**UPN [***<UPN>***] does not match target user [***<username>***].**

在这种情况下,验证您使用 **SSSD** 进行身份验证,或考虑禁用 **/etc/sssd/sssd.conf** 文件中的 **pam\_gssapi\_check\_upn** 选项:

**[idm-user@idm-client ~]\$ cat /etc/sssd/sssd.conf**

**pam\_gssapi\_check\_upn = false**

**...**

 $\bullet$ 

 $\Omega$ 

若要进行额外的故障排除,您可以对 **pam\_sss\_gss.so PAM** 模块启用调试输出。

在 **PAM** 文件(如 **/etc/pam.d/sudo** 和 **/etc/pam.d/sudo-i** )中所有 **pam\_sss\_gss.so** 条目的末尾添加 **debug** 选项:

**[root@idm-client ~]# cat /etc/pam.d/sudo #%PAM-1.0 auth sufficient pam\_sss\_gss.so debug auth include system-auth account include system-auth password include system-auth session include system-auth**

**[root@idm-client ~]# cat /etc/pam.d/sudo-i #%PAM-1.0 auth sufficient pam\_sss\_gss.so debug auth include sudo account include sudo password include sudo session optional pam\_keyinit.so force revoke session include sudo**

 $\Omega$ 

尝试使用 **pam\_sss\_gss.so** 模块进行身份验证,并查看控制台输出。在本例中,用户没 有任何 **Kerberos** 凭据。

**[idm-user@idm-client ~]\$ sudo ls -l /etc/sssd/sssd.conf pam\_sss\_gss: Initializing GSSAPI authentication with SSSD pam\_sss\_gss: Switching euid from 0 to 1366201107 pam\_sss\_gss: Trying to establish security context pam\_sss\_gss: SSSD User name: idm-user@idm.example.com pam\_sss\_gss: User domain: idm.example.com pam\_sss\_gss: User principal: pam\_sss\_gss: Target name: host@idm.example.com pam\_sss\_gss: Using ccache: KCM: pam\_sss\_gss: Acquiring credentials, principal name will be derived pam\_sss\_gss: Unable to read credentials from [KCM:] [maj:0xd0000, min:0x96c73ac3] pam\_sss\_gss: GSSAPI: Unspecified GSS failure. Minor code may provide more information pam\_sss\_gss: GSSAPI: No credentials cache found pam\_sss\_gss: Switching euid from 1366200907 to 0 pam\_sss\_gss: System error [5]: Input/output error**

**55.11.** 使用 **ANSIBLE PLAYBOOK** 确保 **IDM** 客户端上的 **IDM** 用户具有 **SUDO** 访问权限

在身份管理**(IdM)**中,您可以确保对特定命令的 **sudo** 访问权限被授予给特定 **IdM** 主机上的 **IdM** 用户帐 户。

完成此流程以确保名为 **idm\_user\_reboot** 的 **sudo** 规则存在。该规则授予 **idm\_user** 在 **idmclient** 机 器上运行 **/usr/sbin/reboot** 命令的权限。

先决条件

 $\circ$ 

 $\circ$ 

 $\circ$ 

 $\circ$ 

- 您已配置了 **Ansible** 控制节点以满足以下要求:
- 您使用 **Ansible** 版本 **2.14** 或更高版本。
- 您已在 **Ansible** 控制器上安装了 **[ansible-freeipa](https://access.redhat.com/documentation/zh-cn/red_hat_enterprise_linux/8/html/installing_identity_management/installing-an-identity-management-server-using-an-ansible-playbook_installing-identity-management#installing-the-ansible-freeipa-package_server-ansible)** 软件包。
- 示例假定在 **~/***MyPlaybooks***/** 目录中,您已创建了一个具有 **IdM** 服务器的完全限定域名 **(FQDN)**的 **[Ansible](https://access.redhat.com/documentation/zh-cn/red_hat_enterprise_linux/8/html/using_ansible_to_install_and_manage_identity_management/preparing-your-environment-for-managing-idm-using-ansible-playbooks_using-ansible-to-install-and-manage-idm)** 清单文件。
	- 示例假定 **secret.yml Ansible** 库存储了 **ipaadmin\_password**。
- 

目标节点(这是执行 **ansible-freeipa** 模块的节点)是 **IdM** 域的一部分,作为 **IdM** 客户端、 服务器或副本的一部分。

您已 确保 **IdM** 中存在 **[idm\\_user](#page-108-0)** 用户帐户,并通过为用户创建密码解锁了帐户。有关使用命 令行界面添加新 **IdM** 用户的详情,请参考链接: [使用命令行](https://access.redhat.com/documentation/zh-cn/red_hat_enterprise_linux/8/html/configuring_and_managing_identity_management/managing-user-accounts-using-the-command-line_configuring-and-managing-idm#adding-users-using-the-command-line_managing-idm-users-using-the-command-line) 添加用户。

**idmclient** 中没有本地 **idm\_user** 帐户。**idm\_user** 用户未列在 **idmclient** 上的 **/etc/passwd** 文件中。

流程

1.

创建一个清单文件,如 **inventory.file**,并在其中定义 **ipaservers** :

**[ipaservers] server.idm.example.com**

2.

添加一个或多个 **sudo** 命令:

a.

创建一个 **ensure-reboot-sudocmd-is-present.yml Ansible playbook**,来确保 **sudo** 命令的 **IdM** 数据库中存在 **/usr/sbin/reboot** 命令。要简化此步骤,您可以复制并修 改 **/usr/share/doc/ansible-freeipa/playbooks/sudocmd/ensure-sudocmd-ispresent.yml** 文件中的示例:

**--- - name: Playbook to manage sudo command hosts: ipaserver vars\_files: - /home/user\_name/MyPlaybooks/secret.yml**

**tasks:**

**# Ensure sudo command is present**

**- ipasudocmd:**

**ipaadmin\_password: "{{ ipaadmin\_password }}" name: /usr/sbin/reboot state: present**

b.

运行 **playbook**:

**\$ ansible-playbook --vault-password-file=password\_file -v -i** *path\_to\_inventory\_directory/inventory.file path\_to\_playbooks\_directory***/ensurereboot-sudocmd-is-present.yml**

#### 3.

创建一个引用命令的 **sudo** 规则:

a.

创建一个 **ensure-sudorule-for-idmuser-on-idmclient-is-present.yml Ansible playbook**,来使用 **sudo** 命令条目确保存在 **sudo** 规则。**sudo** 规则允许 **idm\_user** 重新启动 idmclient 机器。要简化此步骤,您可以复制并修改 /usr/share/doc/ansible**freeipa/playbooks/sudorule/ensure-sudorule-is-present.yml** 文件中的示例:

**--- - name: Tests hosts: ipaserver vars\_files: - /home/user\_name/MyPlaybooks/secret.yml tasks: # Ensure a sudorule is present granting idm\_user the permission to run /usr/sbin/reboot on idmclient**

**- ipasudorule:**

**ipaadmin\_password: "{{ ipaadmin\_password }}" name: idm\_user\_reboot description: A test sudo rule. allow\_sudocmd: /usr/sbin/reboot host: idmclient.idm.example.com user: idm\_user state: present**

b.

运行 **playbook**:

**\$ ansible-playbook -v -i** *path\_to\_inventory\_directory/inventory.file path\_to\_playbooks\_directory***/ensure-sudorule-for-idmuser-on-idmclient-ispresent.yml**

验证步骤

通过验证 **idm\_user** 能够使用 **sudo** 重启 **idmclient**,来测试您在 **IdM** 服务器上确认其存在性的 **sudo** 规则是否在 **idmclient** 上可以工作。请注意,可能需要过几分钟后,服务器上所做的更改才会对客户端生 效。

1.

以 **idm\_user** 用户身份登录到 **idmclient**。

2.

使用 **sudo** 重新启动计算机。在提示时输入 **idm\_user** 的密码:

**\$ sudo /usr/sbin/reboot [sudo] password for idm\_user:**

如果正确配置了 **sudo**,则机器将重启。

其它资源

请参阅 **/usr/share/doc/ansible-freeipa/** 目录中的 **README-sudocmd.md ,READMEsudocmdgroup.md** 和 **README-sudorule.md** 文件。

#### 第 **56** 章 配置基于主机的访问控制规则

您可以使用基于主机的访问控制**(HBAC)**规则来管理身份管理**(IdM)**域中的访问控制。**HBAC** 规则定义哪 些用户或用户组可以使用服务组中的哪些服务或服务访问指定的主机或主机组。例如,您可以使用 **HBAC** 规则来实现以下目标:

- 将您域中对指定系统的访问权限限制为特定用户组的成员。
	- 仅允许使用特定的服务来访问域中的系统。

默认情况下,使用名为 **allow\_all** 的默认 **HBAC** 规则配置 **IdM**,该规则允许用户通过整个 **IdM** 域中的每 个相关服务对每个主机进行通用访问。

您可以通过将默认的 **allow\_all** 规则替换为您自己的一组 **HBAC** 规则来微调对不同主机的访问。对于集 中式和简化的访问控制管理,您可以将 **HBAC** 规则应用到用户组、主机组或服务组,而不是单个用户、 主机或服务。

#### **56.1.** 使用 **WEBUI** 在 **IDM** 域中配置 **HBAC** 规则

要为基于主机的访问控制配置域,请完成以下步骤:

1.

 $\bullet$ 

2.

3.

在 **IdM [WebUI](#page-609-0)** 中创建 **HBAC** 规则。

- 测试新的 **[HBAC](#page-611-0)** 规则。
- 禁用默认的 **[allow\\_all](#page-612-0) HBAC** 规则。

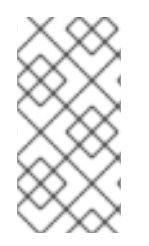

在创建自定义 **HBAC** 规则前不要禁用 **allow\_all** 规则,因为这样做了,任何用户将无法 访问任何主机。

**56.1.1.** 在 **IdM WebUI** 中创建 **HBAC** 规则

注意

<span id="page-609-0"></span>要使用 **IdM Web UI** 为基于主机的访问控制配置域,请按照以下步骤操作。出于本示例的目的,流程演 示了如何授予单个用户 *sysadmin* 使用任何服务访问域中的所有系统。

注意

**IdM** 将用户的主组存储为 **gidNumber** 属性的数字值,而不是到 **IdM** 组对象的链接。因 此,**HBAC** 规则只能引用用户的补充组,而不是其主组。

# 先决条件

用户 *sysadmin* 在 **IdM** 中存在。

# 流程

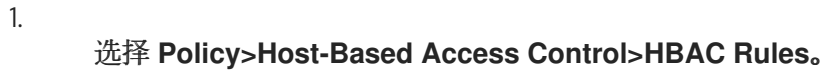

# 2.

点 **Add** 开始添加新规则。

# 3.

输入规则的名称,然后点 **Add and Edit** 打开 **HBAC** 规则配置页面。

# 4.

在 **Who** 区域中,选择 **Specified Users and Groups**。然后点 **Add** 添加用户或组。

# 5.

从 **Available** 用户列表中选择 *sysadmin* 用户,点击 **>** 进入到 **Prospective** 用户列表,然后 点击 **Add**。

#### 6.

在 **Accessing** 区域中,选择 **Any Host** 来将 **HBAC** 规则应用到所有主机。

7.

在 **Via Service** 区域中,选择 **Any Service** 来将 **HBAC** 规则应用到所有服务。

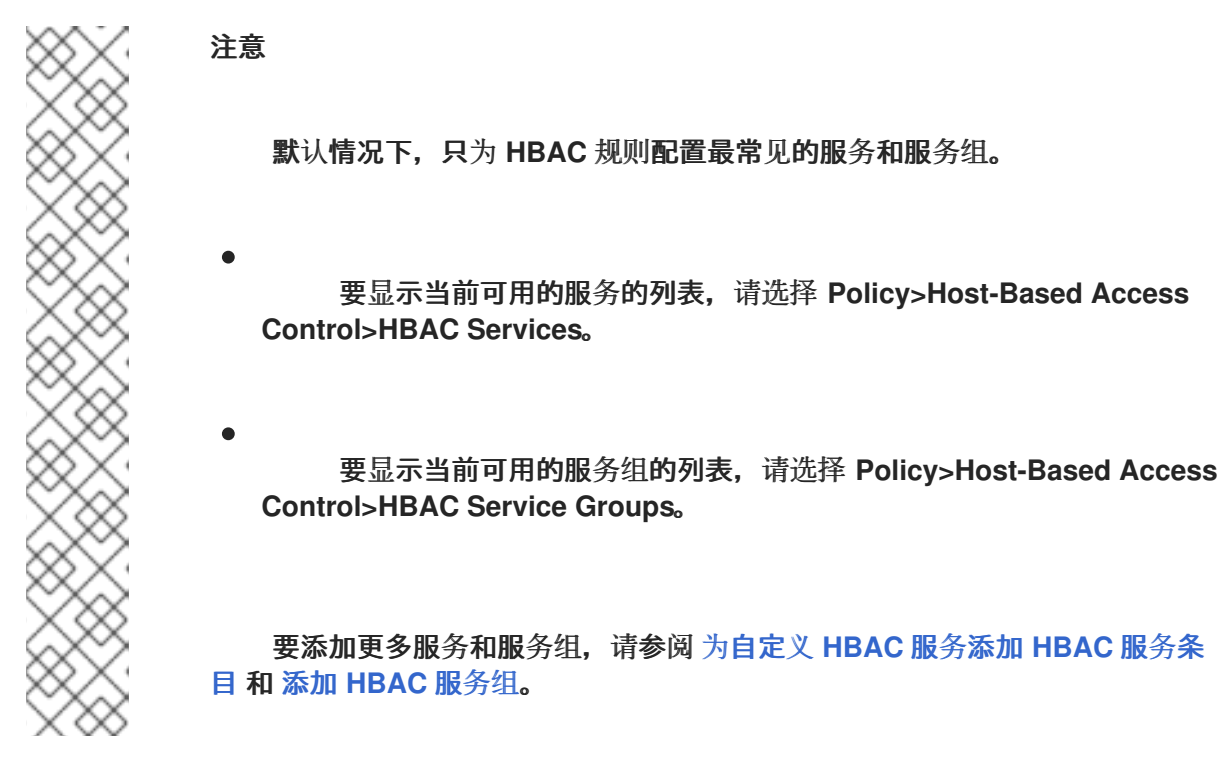

8.

要保存您在 **HBAC rule** 配置页面上所做的任何更改,请点击页面顶部的 **Save**。

**56.1.2.** 在 **IdM WebUI** 中测试 **HBAC** 规则

**IdM** 允许您使用模拟场景测试各种情况下的 **HBAC** 配置。执行这些模拟测试,您可以在生产环境中部 署 **HBAC** 规则前发现错误配置问题或安全风险。

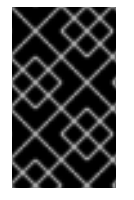

重要

在生产环境中开始使用它们之前,请始终测试自定义 **HBAC** 规则。

请注意,**IdM** 不测试 **HBAC** 规则对可信活动目录**(AD)**用户的影响。因为 **IdM LDAP** 目录不存储 **AD** 数 据,所以当模拟 **HBAC** 场景时,**IdM** 无法解析 **AD** 用户的组成员资格。

流程

选择 **Policy>Host-Based Access Control>HBAC Test**。

2.

1.

在 **Who** 窗口中,指定您要在其下执行测试的用户,然后点 **Next**。

<span id="page-611-0"></span>3.

在 **Accessing** 窗口中,指定用户将尝试访问的主机,然后单击 **Next**。

4.

在 **Via Service** 窗口上,指定用户将尝试使用的服务,然后单击 **Next**。

5.

在 **Rules** 窗口中,选择您要测试的 **HBAC** 规则,然后点 **Next**。如果您没有选择任何规则, 则会测试所有规则。

选择 **Include Enabled** 来针对状态为 **Enabled** 的所有规则运行测试。选择 **Include Disabled** 来针对状态为 **Disabled** 的所有规则运行测试。要查看并更改 **HBAC** 规则的状态,请选 择 **Policy>Host-Based Access Control>HBAC Rules**。

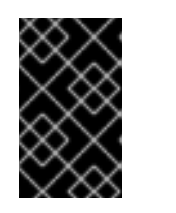

重要

如果对多个规则运行测试,如果至少一个所选规则允许访问,则成功通过。

6.

在 **Run Test** 窗口上,单击 **Run Test**。

7.

 $\bullet$ 

查看测试结果:

如果您看到 ACCESS DENIED, 则用户在测试中没有授予访问权限。

如果您看到 **ACCESS GRANTED**,该用户可以成功访问主机。

默认情况下,**IdM** 在显示测试结果时会列出所有经过测试的 **HBAC** 规则。

选择 **Matched** 以显示允许成功访问的规则。

选择 **Unmatched** 来显示阻止访问的规则。

**56.1.3.** 在 **IdM WebUI** 中禁用 **HBAC** 规则

您可以禁用 **HBAC** 规则,但它只停用该规则,不会删除它。如果禁用了一个 **HBAC** 规则,您可以稍后
## 重新启用它。

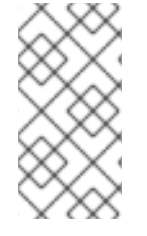

当您首次配置自定义 **HBAC** 规则时,禁用 **HBAC** 规则很有用。要确保新配置没有被默 认的 **allow\_all HBAC** 规则覆盖,您必须禁用 **allow\_all**。

## 流程

3.

1.

3.

- 1. 选择 **Policy>Host-Based Access Control>HBAC Rules**。
- 2. 选择您要禁用的 **HBAC** 规则。
	- 单击 **Disable**。

注意

4. 点 **OK** 以确认您要禁用所选的 **HBAC** 规则。

## **56.2.** 在 **IDM** 域中使用 **CLI** 配置 **HBAC** 规则

- 要为基于主机的访问控制配置域,请完成以下步骤:
	- 在 **IdM CLI** 中创建 **[HBAC](#page-614-0)** 规则。
	- 2. 测试新的 **[HBAC](#page-616-0)** 规则。
		- 禁用默认的 **[allow\\_all](#page-616-1) HBAC** 规则。

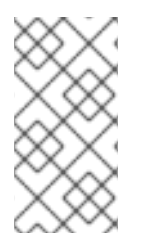

在创建自定义 **HBAC** 规则前,不要禁用 **allow\_all** 规则。如果您在创建自定义规则前禁 用了它,则所有用户对所有主机的访问都将被拒绝。

#### **56.2.1.** 在 **IdM CLI** 中创建 **HBAC** 规则

注意

要使用 **IdM CLI** 为基于主机的访问控制配置域,请按照以下步骤操作。出于本示例的目的,流程展示 了如何授予单个用户 *sysadmin* 使用任何服务访问域中所有系统的权限。

注意

**IdM** 将用户的主组存储为 **gidNumber** 属性的数字值,而不是到 **IdM** 组对象的链接。因 此,**HBAC** 规则只能引用用户的补充组,而不是其主组。

先决条件

1.

用户 *sysadmin* 在 **IdM** 中存在。

#### 流程

使用 **ipa hbacrule-add** 命令添加规则。

**\$ ipa hbacrule-add Rule name:** *rule\_name* **--------------------------- Added HBAC rule "***rule\_name***"**

**--------------------------- Rule name:** *rule\_name* **Enabled: TRUE**

2.

要将 **HBAC** 规则只应用到 *sysadmin* 用户,请使用 **ipa hbacrule-add-user** 命令。

**\$ ipa hbacrule-add-user --users=***sysadmin* **Rule name:** *rule\_name* **Rule name:** *rule\_name* **Enabled: True Users:** *sysadmin* **-------------------------**

**Number of members added 1 -------------------------**

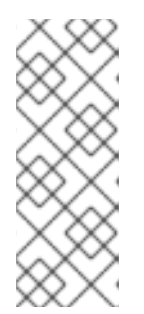

# 注意

要将 **HBAC** 规则应用到所有用户,请使用 **ipa hbacrule-mod** 命令,并指定 所有用户类别 **--usercat=all**。请注意,如果 **HBAC** 规则与单个用户或组关 联,**ipa hbacrule-mod --usercat=all** 会失败。在这种情况下,使用 **ipa hbacrule-remove-user** 命令删除用户和组。

指定目标主机。要将 **HBAC** 规则应用到所有主机,请使用 **ipa hbacrule-mod** 命令,并指定 所有主机类别:

**\$ ipa hbacrule-mod** *rule\_name* **--hostcat=all ------------------------------**

**Modified HBAC rule "***rule\_name***"**

**Rule name:** *rule\_name* **Host category: all Enabled: TRUE Users:** *sysadmin*

**------------------------------**

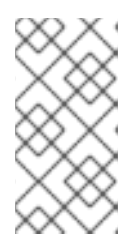

注意

如果 **HBAC** 规则与单个主机或组关联,**ipa hbacrule-mod --hostcat=all** 失 败。在这种情况下,使用 **ipa hbacrule-remove-host** 命令删除主机和组。

4.

<span id="page-614-0"></span>3.

指定目标 **HBAC** 服务。要将 **HBAC** 规则应用到所有服务,请使用 **ipa hbacrule-mod** 命 令,并指定所有服务类别:

**\$ ipa hbacrule-mod** *rule\_name* **--servicecat=all ------------------------------ Modified HBAC rule "***rule\_name***"**

**Rule name:** *rule\_name* **Host category: all Service category: all Enabled: True Users:** *sysadmin*

**------------------------------**

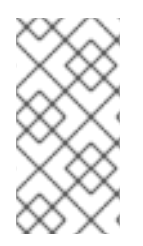

注意

如果 **HBAC** 规则与单个服务或组关联,**ipa hbacrule-mod --servicecat=all** 失败。在 这种情况下,使用 **ipa hbacrule-remove-service** 命令删除服务和组。

验证

验证 **HBAC** 规则是否已正确添加。

a.

使用 **ipa hbacrule-find** 命令验证 **HBAC** 规则是否在 **IdM** 中存在。

b.

使用 **ipa hbacrule-show** 命令验证 **HBAC** 规则的属性。

#### 其它资源

- $\bullet$ 如需了解更多详细信息,请参阅 **ipa hbacrule-add --help**。
- 请参阅 为自定义 **HBAC** 服务添加 **[HBAC](#page-617-0)** 服务条目。
- $\bullet$ 请参阅 添加 **[HBAC](#page-619-0)** 服务组。

**56.2.2.** 在 **IdM CLI** 中测试 **HBAC** 规则

**IdM** 允许您使用模拟场景测试各种情况下的 **HBAC** 配置。执行这些模拟测试,您可以在生产环境中部 署 **HBAC** 规则前发现错误配置问题或安全风险。

在生产环境中开始使用它们之前,请始终测试自定义 **HBAC** 规则。

请注意,**IdM** 不测试 **HBAC** 规则对可信活动目录**(AD)**用户的影响。因为 **IdM LDAP** 目录不存储 **AD** 数 据,所以当模拟 **HBAC** 场景时,**IdM** 无法解析 **AD** 用户的组成员资格。

## 流程

1.

 $\bullet$ 

使用 **ipa hbactest** 命令测试您的 **HBAC** 规则。您有测试单个 **HBAC** 规则或多个 **HBAC** 规则 的选项。

要测试单个 **HBAC** 规则:

**\$ ipa hbactest --user=***sysadmin* **--host=server.idm.example.com --service=sudo - rules=***rule\_name*

**--------------------- Access granted: True**

**--------------------- Matched rules:** *rule\_name*

要测试多个 **HBAC** 规则:

添加一个仅允许 *sysadmin* 在所有主机上使用 **ssh**的第二个规则:

**\$ ipa hbacrule-add --hostcat=all** *rule2\_name* **\$ ipa hbacrule-add-user --users** *sysadmin rule2\_name* **\$ ipa hbacrule-add-service --hbacsvcs=sshd** *rule2\_name* **Rule name:** *rule2\_name* **Host category: all Enabled: True Users: admin HBAC Services: sshd ------------------------- Number of members added 1 -------------------------**

b.

<span id="page-616-0"></span>a.

运行以下命令来测试多个 **HBAC** 规则:

**\$ ipa hbactest --user=***sysadmin* **--host=server.idm.example.com - service=sudo --rules=***rule\_name* **--rules=***rule2\_name* **-------------------- Access granted: True -------------------- Matched rules:** *rule\_name* **Not matched rules:** *rule2\_name*

在输出中,**Matched rules** 列出了允许成功访问的规则,而 **Not matched** 规则列出了阻止访问的规 则。请注意,如果您没有指定 **--rules** 选项,则会应用所有规则。**--rules** 可用于单独测试每个规则。

#### 其它资源

如需更多信息,请参阅 **ipa hbactest --help**。

<span id="page-616-1"></span>**56.2.3.** 在 **IdM CLI** 中禁用 **HBAC** 规则

您可以禁用 **HBAC** 规则,但它只停用该规则,不会删除它。如果禁用了一个 **HBAC** 规则,您可以稍后 重新启用它。

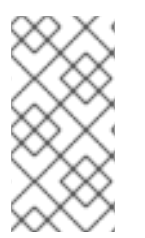

注意

当您首次配置自定义 **HBAC** 规则时,禁用 **HBAC** 规则很有用。要确保新配置没有被默 认的 **allow\_all HBAC** 规则覆盖,您必须禁用 **allow\_all**。

使用 **ipa hbacrule-disable** 命令。例如,要禁用 **allow\_all** 规则:

**\$ ipa hbacrule-disable allow\_all ------------------------------ Disabled HBAC rule "allow\_all" ------------------------------**

其它资源

Ċ

 $\bullet$ 

如需了解更多详细信息,请参阅 **ipa hbacrule-disable --help**。

<span id="page-617-0"></span>**56.3.** 为自定义 **HBAC** 服务添加 **HBAC** 服务条目

默认为 **HBAC** 规则配置最常见的服务和服务组,但您也可以将任何其他可插拔身份验证模块**(PAM)**服 务配置为 **HBAC** 服务。这允许您在 **HBAC** 规则中定义自定义 **PAM** 服务。这些 **PAM** 服务文件位于 **RHEL** 系统上的 **etc/pam.d** 目录中。

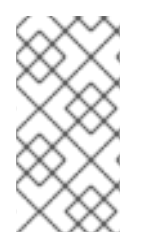

注意

将服务添加为 **HBAC** 服务与向域添加服务不同。向域中添加服务使其可用于域中的其 他资源,但不允许在 **HBAC** 规则中使用该服务。

**56.3.1.** 在 **IdM Web UI** 中为自定义 **HBAC** 服务添加 **HBAC** 服务条目

要添加一个自定义 **HBAC** 服务条目,请按照以下描述的步骤操作。

流程

选择 **Policy>Host-Based Access Control>HBAC Services**。

2.

1.

点 **Add** 添加一个 **HBAC** 服务条目。

3.

输入服务的名称,然后单击 **Add**。

**56.3.2.** 在 **IdM CLI** 中为自定义 **HBAC** 服务添加 **HBAC** 服务条目

要添加一个自定义 **HBAC** 服务条目,请按照以下描述的步骤操作。

#### 流程

 $\bullet$ 

使用 **ipa hbacsvc-add** 命令。例如,要为 **tftp** 服务添加一个条目:

**\$ ipa hbacsvc-add tftp ------------------------- Added HBAC service "tftp" ------------------------- Service name: tftp**

## 其它资源

 $\bullet$ 

如需了解更多详细信息,请参阅 **ipa hbacsvc-add --help**。

#### **56.4.** 添加 **HBAC** 服务组

**HBAC** 服务组可以简化 **HBAC** 规则管理。例如,您可以添加整个服务组,而不是将单个服务添加到 **HBAC** 规则中。

**56.4.1.** 在 **IdM WebUI** 中添加 **HBAC** 服务组

要在 **IdM WebUI** 中添加一个 **HBAC** 服务组,请按照以下步骤操作。

## 流程

1. 选择 **Policy>Host-Based Access Control>HBAC Service Groups**。

点 **Add** 添加 **HBAC** 服务组。

输入服务组的名称,然后点 **Edit**。

4.

2.

3.

在服务组配置页面中,点 **Add** 将 **HBAC** 服务添加为组的成员。

#### **56.4.2.** 在 **IdM CLI** 中添加 **HBAC** 服务组

<span id="page-619-0"></span>要在 **IdM CLI** 中添加一个 **HBAC** 服务组,请按照以下步骤操作。

# 流程

1.

在终端中使用 **ipa hbacsvcgroup-add** 命令添加一个 **HBAC** 服务组。例如,要添加名为 *login* 的组:

**\$ ipa hbacsvcgroup-add Service group name:** *login* **-------------------------------- Added HBAC service group "***login***" -------------------------------- Service group name:** *login*

2.

使用 **ipa hbacsvcgroup-add-member** 命令,将 **HBAC** 服务添加为组的成员。例如,要将 **sshd** 服务添加到 *login* 组中:

**\$ ipa hbacsvcgroup-add-member Service group name:** *login* **[member HBAC service]: sshd Service group name:** *login* **Member HBAC service: sshd ------------------------- Number of members added 1**

**-------------------------**

其它资源

 $\bullet$ 

如需了解更多详细信息,请参阅 **ipa hbacsvcgroup-add --help**。

如需了解更多详细信息,请参阅 **ipa hbacsvcgroup-add-member --help**。

第 **57** 章 确保使用 **ANSIBLE PLAYBOOK** 的基于主机的访问控制规则在 **IDM** 中存在

**Ansible** 是一个自动化工具,用于配置系统、部署软件和执行滚动更新。它包括对身份管理**(IdM)**的支 持。

了解更多有关基于主机的访问策略的信息,以及如何使用 **[Ansible](https://docs.ansible.com)** 定义它们。

**57.1. IDM** 中基于主机的访问控制规则

基于主机的访问控制**(HBAC)**规则定义哪些用户或用户组可以通过哪些服务或服务组中的哪些服务来访 问哪些主机或主机组。作为系统管理员,您可以使用 **HBAC** 规则来实现以下目标:

- 将您域中对指定系统的访问权限限制为特定用户组的成员。
- 仅允许使用特定服务来访问域中的系统。

默认情况下,**IdM** 是使用一个名为 **allow\_all** 的默认 **HBAC** 规则配置的,这意味着每个用户都可以通过 整个 **IdM** 域中每个相关服务对每个主机进行通用访问。

您可以通过将默认的 **allow\_all** 规则替换为您自己的一组 **HBAC** 规则来微调对不同主机的访问。对于集 中式和简化的访问控制管理,您可以将 **HBAC** 规则应用到用户组、主机组或服务组,而不是单个用户、 主机或服务。

**57.2.** 使用 **ANSIBLE PLAYBOOK** 确保在 **IDM** 中存在 **HBAC** 规则

按照以下流程,使用 **Ansible playbook** 确保基于主机的访问控制**(HBAC)**规则在身份管理**(IdM)**中存 在。

先决条件

 $\bullet$ 

您已配置了 **Ansible** 控制节点以满足以下要求:

 $\Omega$ 

您使用 **Ansible** 版本 **2.14** 或更高版本。

 $\circ$ 

您已在 **Ansible** 控制器上安装了 **[ansible-freeipa](https://access.redhat.com/documentation/zh-cn/red_hat_enterprise_linux/8/html/installing_identity_management/installing-an-identity-management-server-using-an-ansible-playbook_installing-identity-management#installing-the-ansible-freeipa-package_server-ansible)** 软件包。

 $\Omega$ 

 $\Omega$ 

示例假定在 **~/***MyPlaybooks***/** 目录中,您已创建了一个具有 **IdM** 服务器的完全限定域名 **(FQDN)**的 **[Ansible](https://access.redhat.com/documentation/zh-cn/red_hat_enterprise_linux/8/html/using_ansible_to_install_and_manage_identity_management/preparing-your-environment-for-managing-idm-using-ansible-playbooks_using-ansible-to-install-and-manage-idm)** 清单文件。

示例假定 **secret.yml Ansible** 库存储了 **ipaadmin\_password**。

目标节点(这是执行 **ansible-freeipa** 模块的节点)是 **IdM** 域的一部分,作为 **IdM** 客户端、 服务器或副本的一部分。

**IdM** [中存在您要用于](#page-110-0) **HBAC** 规则的用户和用户组。详情请参阅 使用 **Ansible playbook** 管理 用户帐户 ,以及 使用 **Ansible [playbook](#page-144-0)** 确保 **IdM** 组和组成员存在。

您要应用 **HBAC** 规则[的主机和主机](#page-482-0)组在 **IdM** 中存在。详情请参阅 使用 **Ansible playbook** 管 理主机,以及 使用 **Ansible [playbook](#page-519-0)** 管理主机组。

#### 流程

 $\frac{\partial \mathbf{d}}{\partial \mathbf{d}}$  *i***ndeptivity.file, 并在该文件中定义 ipaserver** :

**[ipaserver] server.idm.example.com**

2.

1.

创建 **Ansible playbook** 文件,该文件定义您要确保其存在的 **HBAC** 策略。要简化此步骤, 您可以复制并修改 **/usr/share/doc/ansible-freeipa/playbooks/hbacrule/ensure-hbacruleallhosts-present.yml** 文件中的示例:

**--- - name: Playbook to handle hbacrules hosts: ipaserver vars\_files: - /home/user\_name/MyPlaybooks/secret.yml tasks: # Ensure idm\_user can access client.idm.example.com via the sshd service - ipahbacrule: ipaadmin\_password: "{{ ipaadmin\_password }}" name: login user: idm\_user host: client.idm.example.com**

**hbacsvc: - sshd state: present**

3.

运行 **playbook**:

**\$ ansible-playbook --vault-password-file=password\_file -v -i** *path\_to\_inventory\_directory/inventory.file path\_to\_playbooks\_directory/ensure-newhbacrule-present.yml*

#### 验证步骤

- 1. 以管理员身份登录到 **IdM Web UI**。
- 2. 导航到 **Policy → Host-Based-Access-Control → HBAC Test**。
	- 在 **Who** 选项卡中,选择 **idm\_user**。

#### 4.

3.

在 **Accessing** 选项卡中,选择 **client.idm.example.com**。

#### 5.

在 **Via service** 选项卡中,选择 **sshd**。

## 6.

在 **Rules** 选项卡中,选择 **login**。

7.

在 **Run test** 选项卡中,单击 **Run test** 按钮。如果您看到 **ACCESS GRANTED**,则 **HBAC** 规则成功实现。

#### 其它资源

 $\bullet$ 

请参阅 **/usr/share/doc/ansible-freeipa** 目录中的 **README-hbacsvc.md , READMEhbacsvcgroup.md** 和 **README-hbacrule.md** 文件。

 $\bullet$ 

请参阅 **/usr/share/doc/ansible-freeipa/playbooks** 目录的子目录中的 **playbook**。

#### 第 **58** 章 管理复制拓扑

本章论述了如何管理身份管理**(IdM)**域中服务器之间的复制。

其它资源

 $\bullet$ 

规[划副本拓扑](https://access.redhat.com/documentation/zh-cn/red_hat_enterprise_linux/8/html/planning_identity_management/planning-the-replica-topology_planning-identity-management)

**58.1.** 解释复制协议、拓扑后缀和拓扑片段

当您创建副本时,身份管理**(IdM)**会在初始服务器和副本之间创建一个复制协议。然后,复制的数据会 存储在拓扑后缀中,当两个副本在它们的后缀之间有复制协议时,后缀会形成一个拓扑段。在以下部分中 更为详细地解释了这些概念:

复制[协议](#page-624-0) [拓扑后](#page-625-0)缀

[拓扑段](#page-626-0)

**58.1.1. IdM** 副本之间的复制协议

当管理员基于现有服务器创建副本时,身份管理 **(IdM)** 会在初始服务器和副本之间创建复制协议。复制 协议确保两个服务器之间不断复制数据和配置。

IdM 使用*多读/写副本复制*。在这种配置中, 所有副本都加入到复制协议中接收并提供更新, 因此被视 为供应商和消费者。复制协议始终是强制的。

620

#### <span id="page-624-0"></span>图 **58.1.** 服务器和副本协议

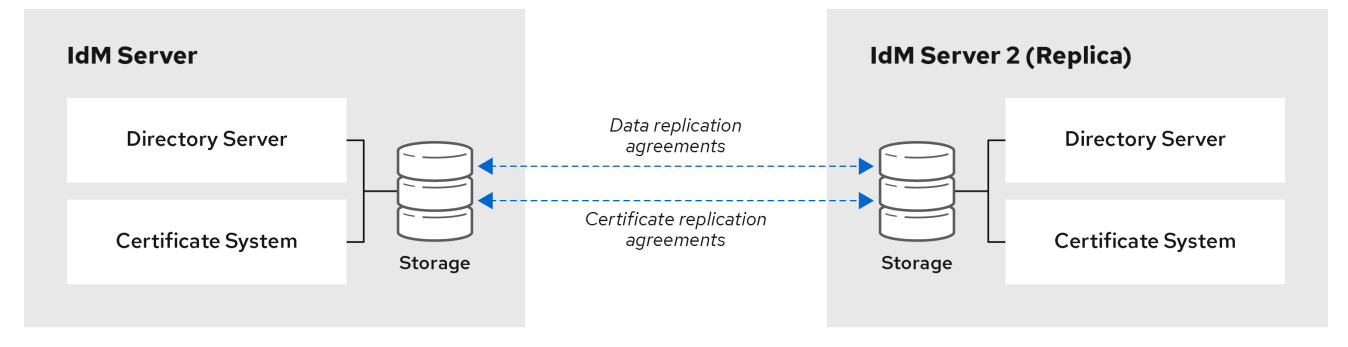

#### **IdM** 使用两种复制协议:

域复制协议

这些协议复制身份信息。

证书复制协议

这些协议复制证书信息。

两个复制频道都是独立的。两个服务器可以有一类或两种类型的复制协议。例如,当服务器 **A** 和服务 器 **B** 仅配置了域复制协议时,它们之间仅复制身份信息,而不复制证书信息。

**58.1.2.** 拓扑后缀

拓扑后缀 存储复制的数据。**IdM** 支持两种类型的拓扑后缀:**domain** 和 **ca**。每个后缀代表一个单独的 服务器, 即一个单独的复制拓扑。

配置复制协议时,它会在两个不同的服务器上加入同一类型的两个拓扑后缀。

域 后缀:**dc=**示例**,dc=***com*

域 后缀包含与域相关的所有数据。

当两个副本在其 域 后缀之间具有复制协议时,它们共享目录数据,如用户、组和策略。

**ca** 后缀:**o=ipaca**

<span id="page-625-0"></span>**ca** 后缀包含证书系统组件的数据。它仅存在于安装有证书颁发机构 **(CA)** 的服务器上。

当两个副本在其 **ca** 后缀之间具有复制协议时,它们会共享证书数据。

图 **58.2.** 拓扑后缀

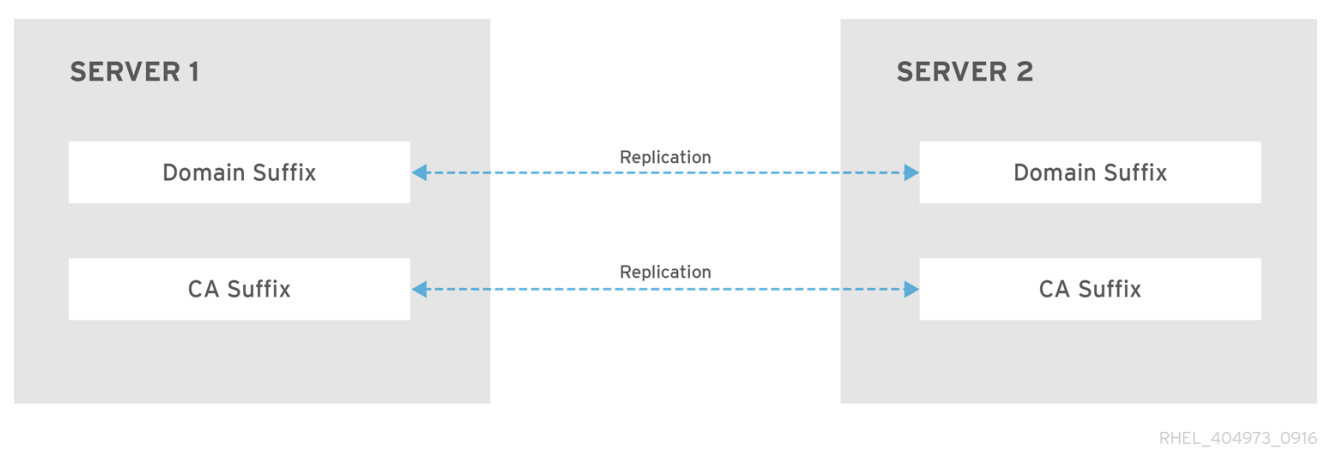

在安装新副本时,**ipa- replica-install** 脚本会在两个服务器之间设置初始拓扑复制协议。

例 **58.1.** 查看拓扑后缀 **ipa topologysuffix-find** 命令显示拓扑后缀列表: **\$ ipa topologysuffix-find --------------------------- 2 topology suffixes matched --------------------------- Suffix name: ca Managed LDAP suffix DN: o=ipaca Suffix name: domain Managed LDAP suffix DN: dc=example,dc=com ---------------------------- Number of entries returned 2**

**----------------------------**

**58.1.3.** 拓扑片段

当两个副本在其后缀之间具有复制协议时,后缀组成一个 拓扑片段。每个拓扑段由一个 左节点和一个 右节点 组成。节点代表复制协议中加入的服务器。

## <span id="page-626-0"></span>**IdM** 中的拓扑片段始终是双向的。每个部分代表两种复制协议:从服务器 **A** 到服务器 **B**,从服务器 **B** 复制到服务器 **A**。因此数据会同时复制到服务器 **A**。

图 **58.3.** 拓扑片段

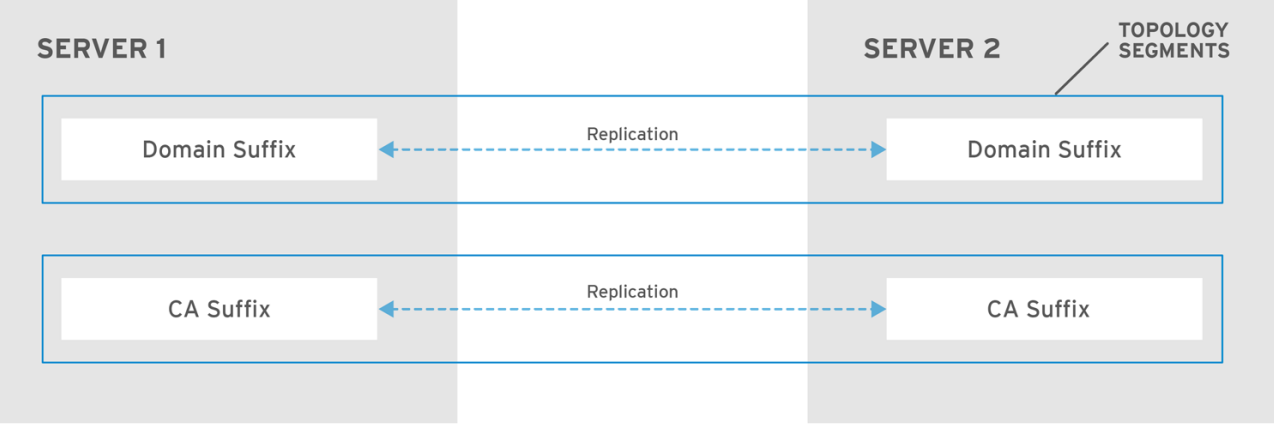

RHEL\_404973\_0916

## 例 **58.2.** 查看拓扑片段

**ipa topologysegment-find** 命令显示为域或 **CA** 后缀配置的当前拓扑片段。例如,对于域后缀:

**\$ ipa topologysegment-find Suffix name: domain ----------------- 1 segment matched ----------------- Segment name: server1.example.com-to-server2.example.com Left node: server1.example.com Right node: server2.example.com Connectivity: both ----------------------------**

**Number of entries returned 1**

**----------------------------**

在本例中,域相关数据仅在两个服务器之间复制:**server1.example.com** 和 **server2.example.com** 。

要只显示特定片段的详情,请使用 **ipa topologysegment-show** 命令:

**\$ ipa topologysegment-show Suffix name: domain Segment name: server1.example.com-to-server2.example.com Segment name: server1.example.com-to-server2.example.com Left node: server1.example.com Right node: server2.example.com Connectivity: both**

 $\overline{\phantom{a}}$ 

## **58.2.** 使用拓扑图管理复制拓扑

**Web UI** 中的拓扑图显示域中服务器之间的关系。您可以使用 **Web UI** 来操作和转换拓扑表示法。

#### 访问拓扑图

访问拓扑图:

1.

选择 **IPA Server → Topology → Topology Graph**。

2.

如果您对拓扑进行任何没有立即反映在图形中的更改,点 **Refresh**。

解读拓扑图

加入域复制协议的服务器通过圆形箭头连接。加入 **CA** 复制协议中的服务器通过蓝色箭头连接。

拓扑图示例:推荐的拓扑

以下推荐的拓扑示例显示了四个服务器的可能的推荐拓扑之一:每个服务器至少连接到两个其他 服务器,并且多个服务器是一个 **CA** 服务器。

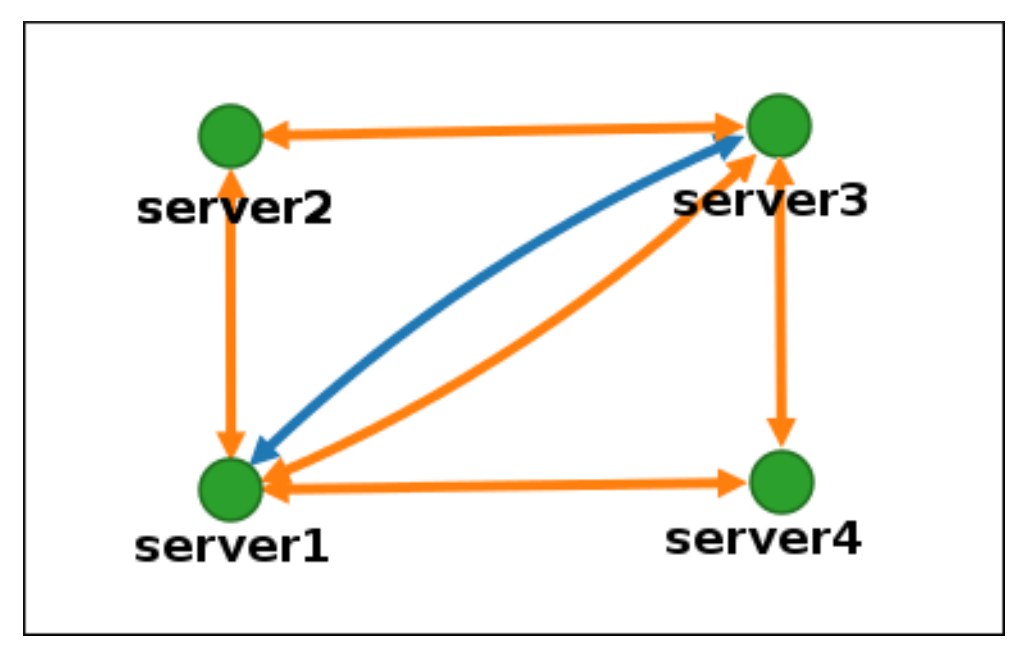

图 **58.4.** 推荐的拓扑示例

拓扑图示例:不建议拓扑

在以下不建议的拓扑示例中,**server1** 是一个单点故障。所有其他服务器与此服务器具有复制协 议,但任何其他服务器都不具有复制协议。因此,如果 **server1** 出现故障,所有其他服务器将被隔 离。

避免创建如下拓扑:

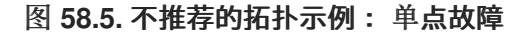

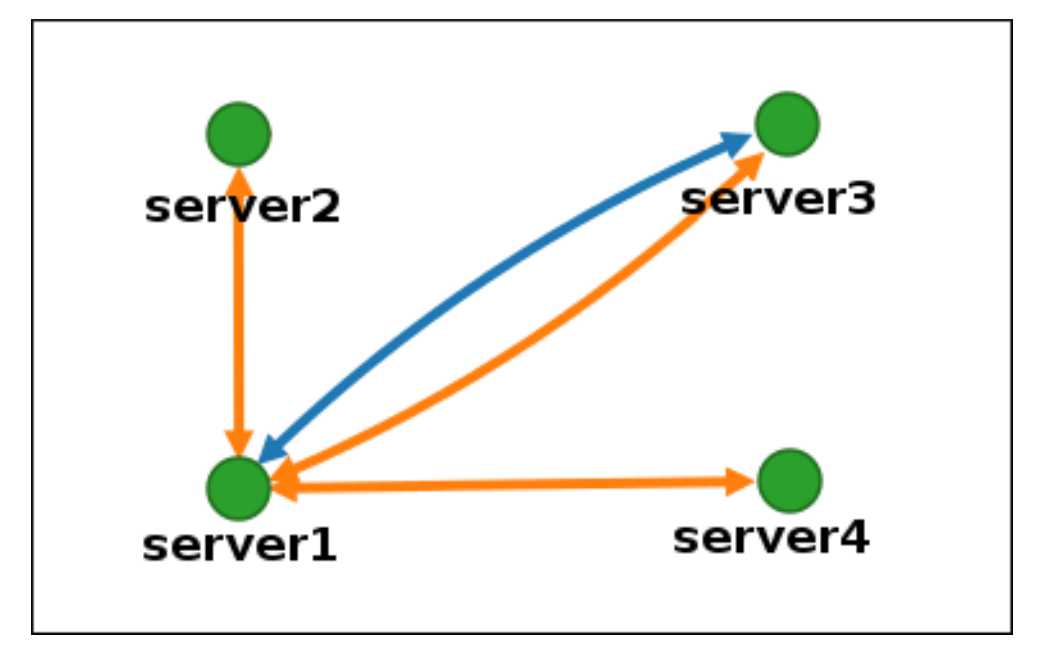

自定义拓扑视图

您可以通过拖动鼠标来移动单独的拓扑节点:

图 **58.6.** 移动拓扑图形节点

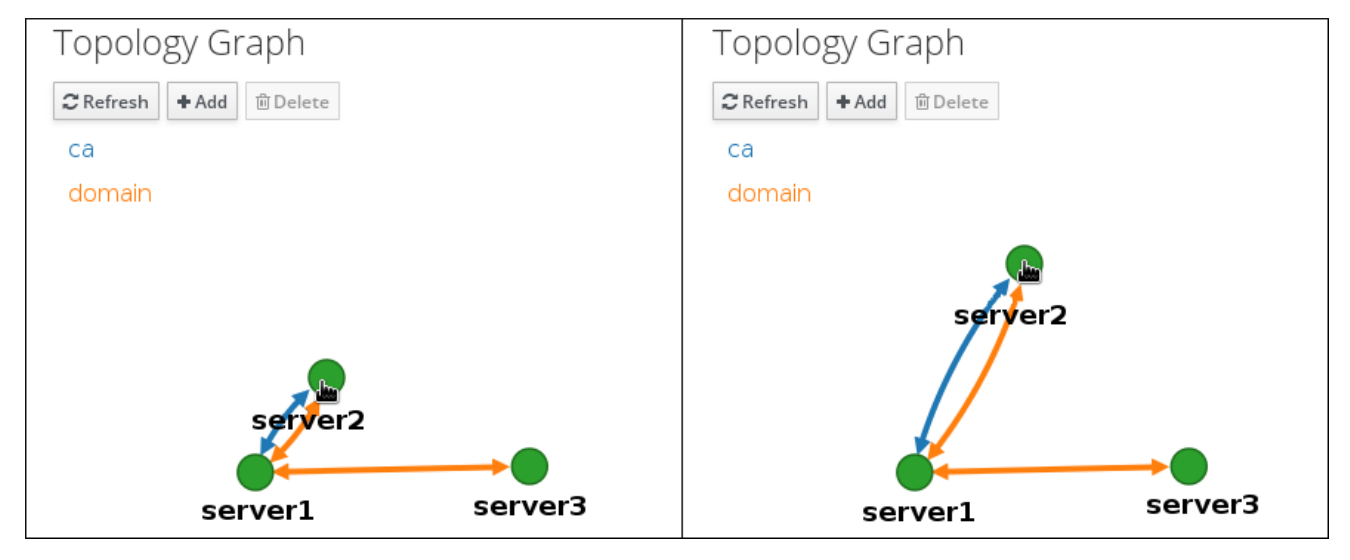

您可以使用鼠标 **wheel** 缩放拓扑图:

## 图 **58.7.** 缩放拓扑图

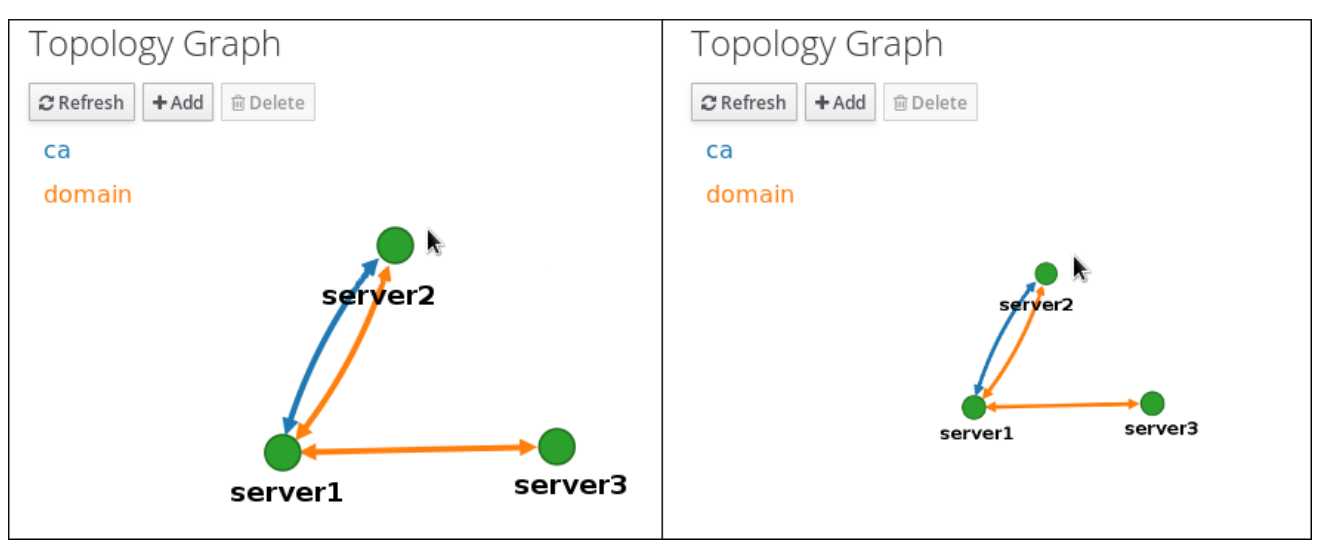

您可以通过按鼠标左键移动拓扑图的画面:

## 图 **58.8.** 移动拓扑图画面

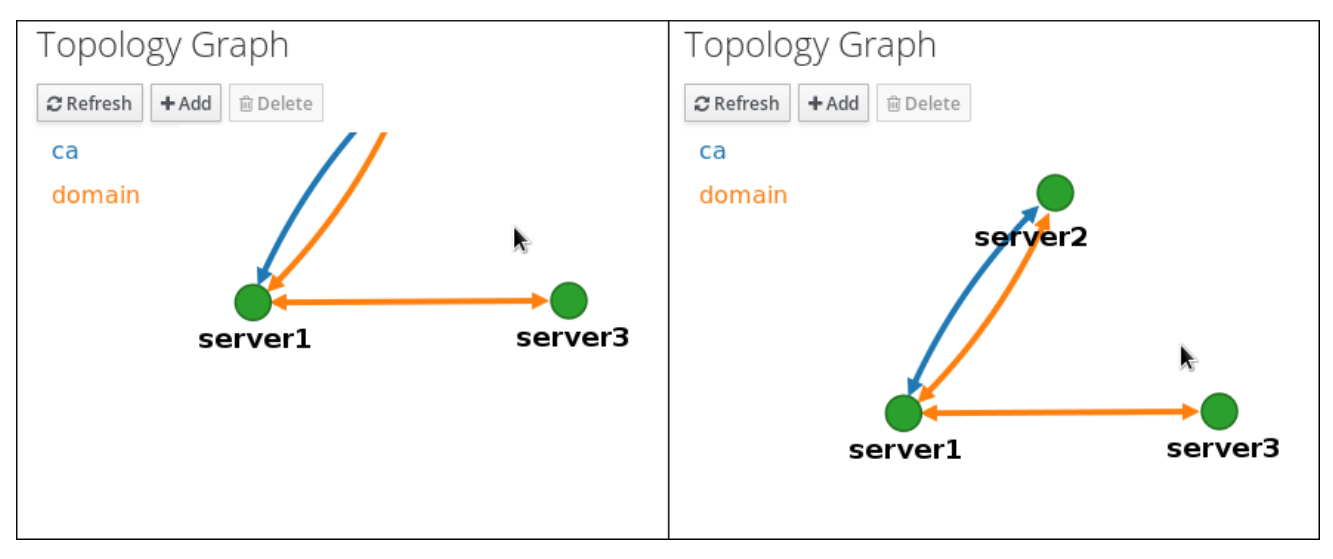

## **58.3.** 使用 **WEB UI** 在两个服务器之间设置复制

利用身份管理**(IdM)**的 **Web** 界面,您可以选择两个服务器并在它们之间创建新的复制协议。

## 先决条件

有 **IdM** 管理员凭证。

# 流程

1.

在拓扑图中,将鼠标悬停在其中一个服务器节点上。

图 **58.9.** 域或 **CA** 选项  $domain$ са se. server3 server1

2.

点击 域 或圆圈的 **ca** 部分,具体取决于您要创建的拓扑网类型。

3.

在鼠标指针下会显示代表新复制协议的新箭头。将鼠标移到其他服务器节点,然后单击它。

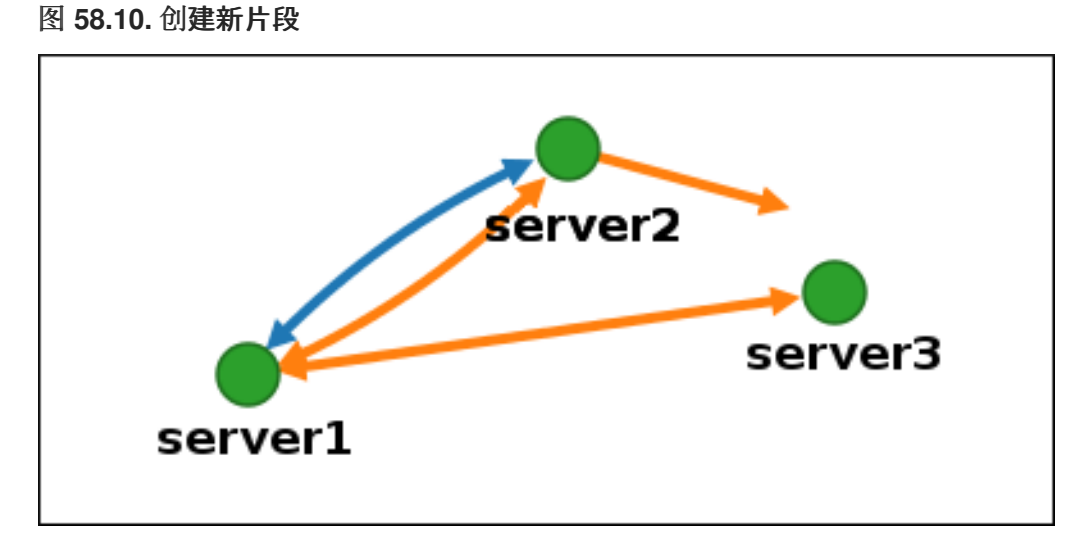

4.

在 **Add topology segment** 窗口中,单击 **Add** 以确认新网段的属性。

两台服务器之间的新拓扑网段将它们加入到复制协议中。拓扑图现在显示更新的复制拓扑:

## 图 **58.11.** 创建新片段

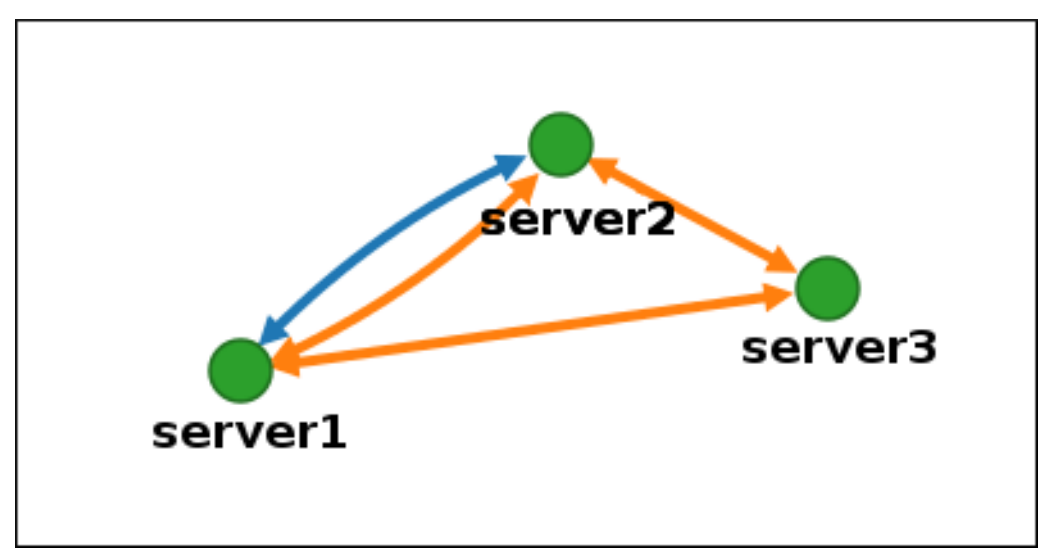

**58.4.** 使用 **WEB UI** 停止两个服务器之间的复制

利用身份管理**(IdM)**的 **Web** 界面,您可以从服务器中删除复制协议。

先决条件

有 **IdM** 管理员凭证。

流程

1.

单击代表您要删除的复制协议的箭头。这会突出显示箭头。

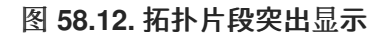

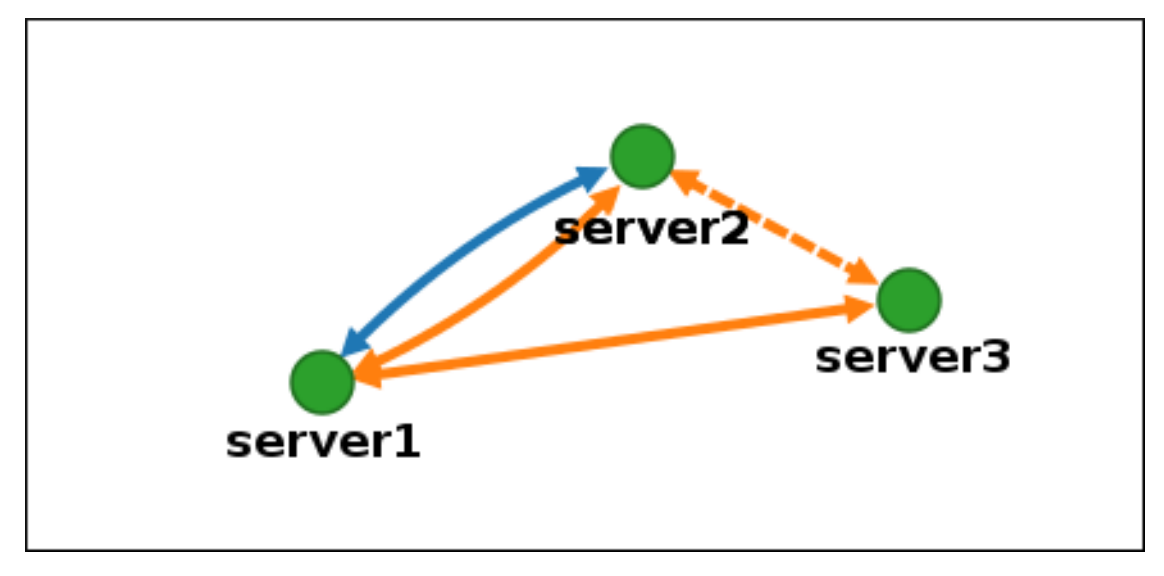

2.

点删除。

3.

在 **Confirmation** 窗口中,单击 **OK**。

IdM 删除了两台服务器之间的拓扑网段,这将删除它们的复制协议。拓扑图现在显示更新的复制拓扑:

图 **58.13.** 已删除拓扑片段

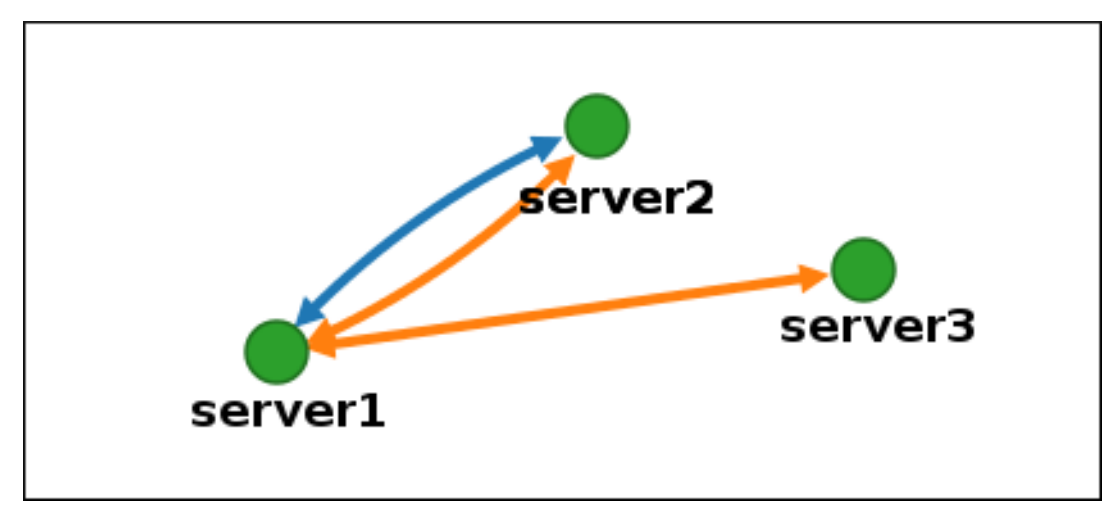

**58.5.** 使用 **CLI** 在两个服务器之间设置复制

您可以使用 **ipa topologysegment-add** 命令配置两个服务器之间的复制协议。

先决条件

 $\bullet$ 

有 **IdM** 管理员凭证。

流程

1.

使用 **ipa topologysegment-add** 命令创建两个服务器的拓扑网段。在提示时,提供:

所需的拓扑后缀: **domain** 或 **ca**

左侧节点和右侧节点,代表两台服务器

(可洗)部分的自定义名称

例如:

**\$ ipa topologysegment-add Suffix name:** *domain* **Left node:** *server1.example.com* **Right node:** *server2.example.com* **Segment name [server1.example.com-to-server2.example.com]:** *new\_segment* **---------------------------**

**Added segment "new\_segment"**

**--------------------------- Segment name: new\_segment Left node: server1.example.com Right node: server2.example.com Connectivity: both**

添加新片段在复制协议中加入服务器。

2.

可选。使用 **ipa topologysegment-show** 命令验证是否已配置新网段。

**\$ ipa topologysegment-show Suffix name:** *domain* **Segment name:** *new\_segment* **Segment name: new\_segment Left node: server1.example.com Right node: server2.example.com Connectivity: both**

**58.6.** 使用 **CLI** 停止两个服务器之间的复制

您可以使用 **ipa topology segment-del** 命令从命令行终止复制协议。

先决条件

 $\bullet$ 

有 **IdM** 管理员凭证。

流程

1.

要停止复制,您必须删除服务器之间的对应复制网段。为此,您需要知道网段名称。

如果您不知道名称,请使用 **ipa topologysegment-find** 命令显示所有片段,并在输出中找到 所需的片段。出现提示时,请提供所需的拓扑后缀: **domain** 或 **ca**。例如:

**\$ ipa topologysegment-find Suffix name:** *domain* **------------------ 8 segments matched**

**------------------**

*Segment name: new\_segment* **Left node: server1.example.com Right node: server2.example.com Connectivity: both**

**...**

**---------------------------- Number of entries returned 8 ----------------------------**

2.

使用 **ipa topologysegment-del** 命令删除加入两台服务器的拓扑网段。

**\$ ipa topologysegment-del Suffix name:** *domain* **Segment name:** *new\_segment* **----------------------------- Deleted segment "new\_segment" -----------------------------**

删除片段会移除复制协议。

3.

可选。使用 **ipa topologysegment-find** 命令验证网段是否不再列出。

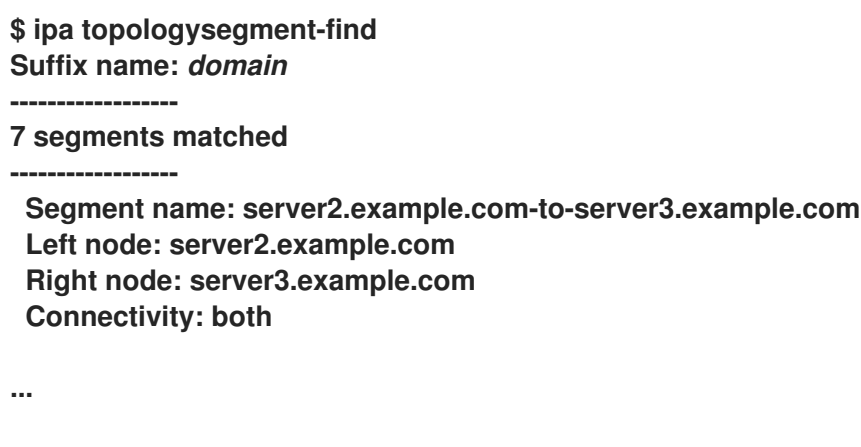

**---------------------------- Number of entries returned 7 ----------------------------**

## **58.7.** 使用 **WEB UI** 从拓扑中删除服务器

您可以使用 **Identity Management(IdM)web** 界面从拓扑中删除服务器。

#### 先决条件

 $\bullet$ 

 $\bullet$ 

 $\bullet$ 

- 有 **IdM** 管理员凭证。
- 您希望删除的服务器 并不是 唯一将其他服务器与拓扑中其余部分连接的服务器;这会导致其 他服务器变为隔离状态,这是不允许的。
	- 要删除的服务器 不是 您的最后一个 **CA** 或 **DNS** 服务器。

警告

删除服务器是一项不当操作。如果您删除了服务器,在拓扑中重新引入它的唯一 方法是在机器上安装新副本。

#### 流程

2.

在不从机器中卸载服务器组件的情况下从拓扑中删除服务器:

- 1. 选择 **IPA** 服务器 **→** 拓扑 **→ IPA** 服务器。
	- 单击您要删除的服务器的名称。

#### 图 **58.14.** 选择服务器 **IPA Servers** Search Q  $\alpha$  Refresh 0 Min domain level Max domain level Managed suffixes Server name □ server1.example.com  $\Omega$ domain, ca  $\mathbf{1}$  $\Box$ server2.example.com  $\mathbf 0$  $\mathbf{1}$ domain  $\Box$ 0  $\mathbf{1}$ server3.example.com domain, ca Showing 1 to 3 of 3 entries.

3.

单击 **Delete Server**。

**58.8.** 使用 **CLI** 从拓扑中删除服务器

您可以使用命令行界面从拓扑中删除服务器。

先决条件

 $\blacksquare$ 

- 有 **IdM** 管理员凭证。
- 您希望删除的服务器 不是 将其他服务器与拓扑其余部分连接的唯一服务器;这会导致其他服 务器被隔离,这是不允许的。
- 要删除的服务器 不是 您的最后一个 **CA** 或 **DNS** 服务器。

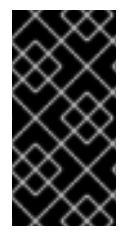

删除服务器是一项不当操作。如果您删除了服务器,在拓扑中重新引入它的唯一方法是 在机器上安装新副本。

流程

删除 **server1.example.com** :

重要

1.

在另一台服务器上,运行 **ipa server-del** 命令来移除 **server1.example.com**。该命令删除指

向服务器的所有拓扑片段:

**[user@server2 ~]\$ ipa server-del Server name: server1.example.com Removing server1.example.com from replication topology, please wait... ----------------------------------------------------------**

**Deleted IPA server "server1.example.com"**

**----------------------------------------------------------**

2.

**可选: 在 server1.example.com 中, 运行 ipa server-install --uninstall 命令, 从机器中卸** 载服务器组件。

**[root@server1 ~]# ipa server-install --uninstall**

**58.9.** 使用 **WEB UI** 查看 **IDM** 服务器上的服务器角色

根据 **IdM** 服务器中安装的服务,它可以执行各种 服务器角色。例如:

**CA** 服务器

**DNS** 服务器

关键恢复机构**(KRA)**服务器**.**

有关支持的服务器角色的完整列表,请参阅 **IPA** 服务器 **→ Topology → Server Roles**。

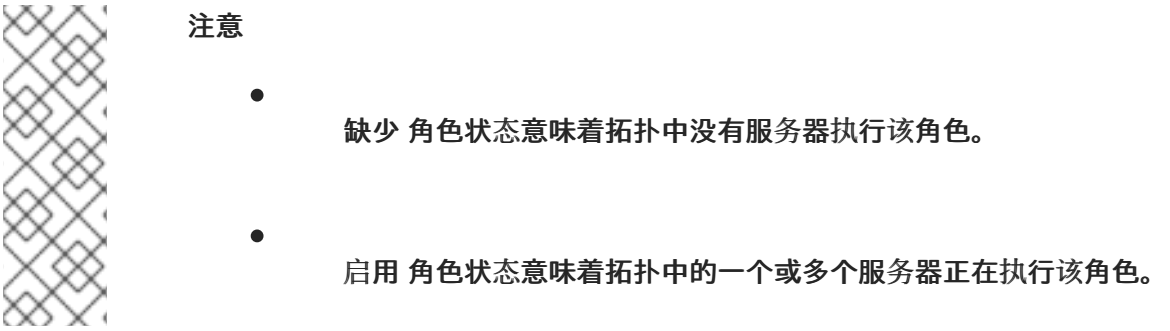

#### 图 **58.15. Web UI** 中的服务器角色

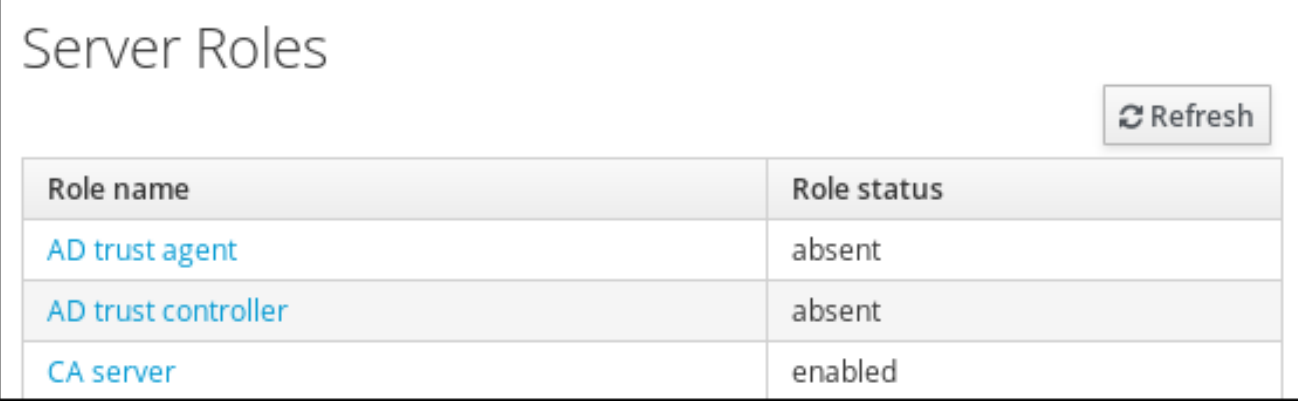

#### **58.10.** 使用 **CLI** 查看 **IDM** 服务器上的服务器角色

根据 **IdM** 服务器中安装的服务,它可以执行各种 服务器角色。例如:

**CA** 服务器

 $\bullet$ 

- **DNS** 服务器
- 关键恢复机构**(KRA)**服务器**.**

您可以使用以下命令查看拓扑中执行哪些服务器:

**ipa config-show** 命令显示所有 **CA** 服务器和当前 **CA** 续订服务器:

**\$ ipa config-show**

**... IPA masters: server1.example.com, server2.example.com, server3.example.com** *IPA CA servers: server1.example.com, server2.example.com IPA CA renewal master: server1.example.com*

 $\blacksquare$ 

**ipa server-show** 命令显示在特定服务器上启用的角色列表。例如,列出在 *server.example.com* 中启用的角色列表:

**\$ ipa server-show Server name:** *server.example.com* **...**

*Enabled server roles: CA server, DNS server, KRA server*

 $\bullet$ 

**ipa server-find --servrole** 搜索启用了特定服务器角色的所有服务器。例如,搜索所有 **CA** 服务器:

**\$ ipa server-find --servrole "CA server" --------------------- 2 IPA servers matched --------------------- Server name: server1.example.com ... Server name: server2.example.com ... ---------------------------- Number of entries returned 2 ----------------------------**

**58.11.** 将副本提升到 **CA** 续订服务器和 **CRL** 发布程序服务器

如果您的 **IdM** 部署使用嵌入式证书颁发机构**(CA)**,其中一个 **IdM CA** 服务器充当 **CA** 续订服务器,负 责管理 **CA** 子系统证书的续订服务器。其中一台 **IdM CA** 服务器也充当 **IdM CRL** 发布程序服务器,这是 生成证书撤销列表的服务器。默认情况下,**CA** 续订服务器和 **CRL** 发布程序服务器角色安装在第一个服 务器上,系统管理员使用 **ipa-server-install** 或 **ipa-ca-install** 命令在其上安装 **CA** 角色。

先决条件

 $\bullet$ 

 $\bullet$ 

有 **IdM** 管理员凭证。

流程

- [更改当前的](#page-767-0) **CA** 续订服务器。
	- [配置副本以生成](#page-788-0) **CRL**。

**58.12.** 演示或提升隐藏副本

安装副本后,您可以配置副本是隐藏还是可见。

有关隐藏副本的详情,请参阅 隐[藏副本模式](https://access.redhat.com/documentation/zh-cn/red_hat_enterprise_linux/8/html/planning_identity_management/planning-the-replica-topology_planning-identity-management#the-hidden-replica-mode_planning-the-replica-topology)。

如果副本是 **CA** 续订服务器,请在隐藏此副本前将服务移到另一个副本。

详情请参阅 [更改和重置](#page-767-0) **IdM CA** 续订服务器。

流程

 $\bullet$ 

要隐藏副本,请输入:

**# ipa server-state replica.idm.example.com --state=hidden**

另外,您可以使用以下命令使副本可见:

**# ipa server-state replica.idm.example.com --state=enabled**

要查看拓扑中所有隐藏的副本的列表,请输入:

**# ipa config-show**

如果启用了所有副本,命令输出不会提到隐藏的副本

#### 第 **59** 章 身份管理中的公钥证书

**X.509** 公钥证书用于验证身份管理**(IdM)**中的用户、主机和服务。除了身份验证外,**X.509** 证书还支持数 字签名和加密,来提供隐私性、完整性和不可否认性。

证书包含以下信息:

- $\bullet$ 证书验证的主题。
- $\bullet$ 签发者,即签署证书的 **CA**。
- 证书有效性的开始和结束日期。
- 证书的有效使用。
- $\bullet$ 主题的公钥。

由公钥加密的消息只能由相应的私钥解密。虽然包含的证书和公钥可以公开发布,但用户、主机或服务 必须对其私钥保密。

**59.1. IDM** 中的证书颁发机构

证书颁发机构在信任层次结构中操作。在带有内部证书颁发机构**(CA)**的 **IdM** 环境中,所有 **IdM** 主机、 用户和服务信任由 **CA** 签名的证书。除了这个根 **CA** 外,**IdM** 还支持根 **CA** 授予其依次签署证书能力的子 **CA**。通常,此类子 **CA** 能够签名的证书是特定类型的证书,如 **VPN** 证书。最后,**IdM** 支持使用外部 **CA**。[下](#page-642-0) 表显示了 在 **IdM** 中使用独立 **CA** 的详情。

表 **59.1.** 在 **IdM** 中使用集成和外部 **CA** 的比较

<span id="page-642-0"></span>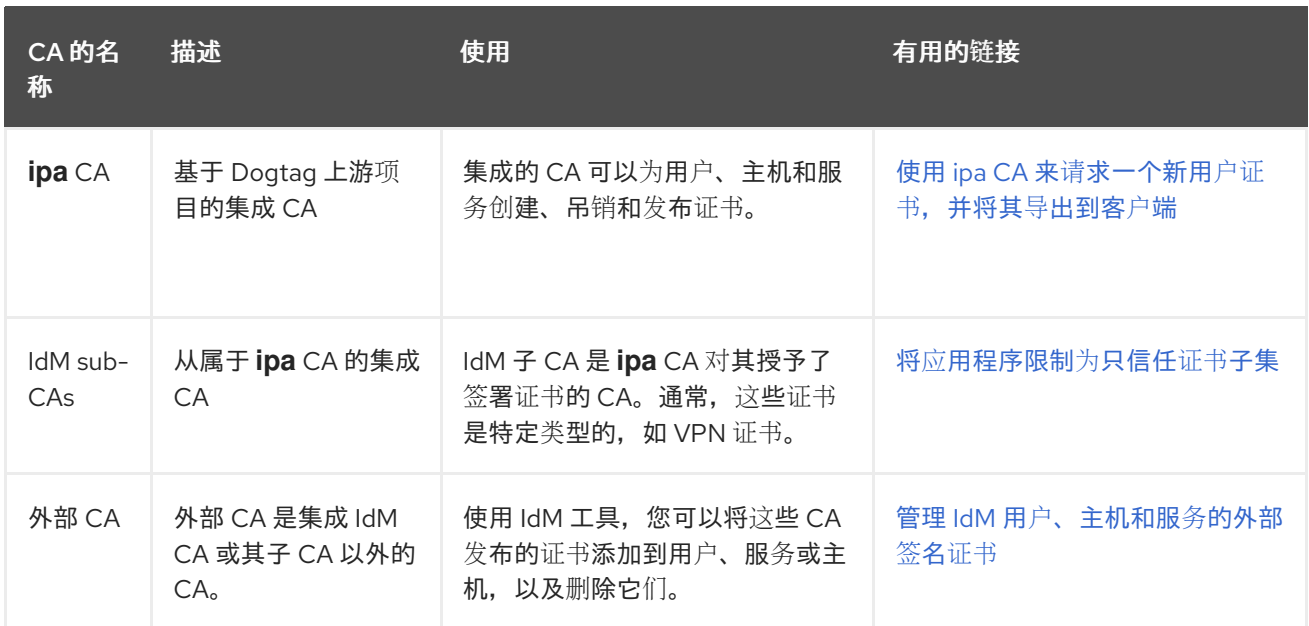

从证书的角度来看,由自签名 **IdM CA** 签名和外部签名的证书之间没有区别。

**CA** 的作用包括以下目的:

- 它发布数字证书。
- 通过签署证书,它证明证书中指定的对象拥有一个公钥。主题可以是用户、主机或服务。
- 它可以吊销证书,并通过证书吊销列表**(CRL)**和在线证书状态协议**(OCSP)**提供吊销状态。

其它资源

 $\bullet$ 

请参阅 规[划您的](https://access.redhat.com/documentation/zh-cn/red_hat_enterprise_linux/8/html/planning_identity_management/planning-your-ca-services_planning-identity-management) **CA** 服务。

**59.2.** 证书和 **KERBEROS** 的比较

证书与 **Kerberos** 票据执行类似的功能。**Kerberos** 是一种计算机网络身份验证协议,它在票据的基础 上工作,来允许节点通过非安全网络进行通信,从而以安全的方式证明它们相互的身份。下表显示了 **Kerberos** 和 **X.509** 证书的比较:

#### 表 **59.2.** 证书和 **Kerberos** 的比较

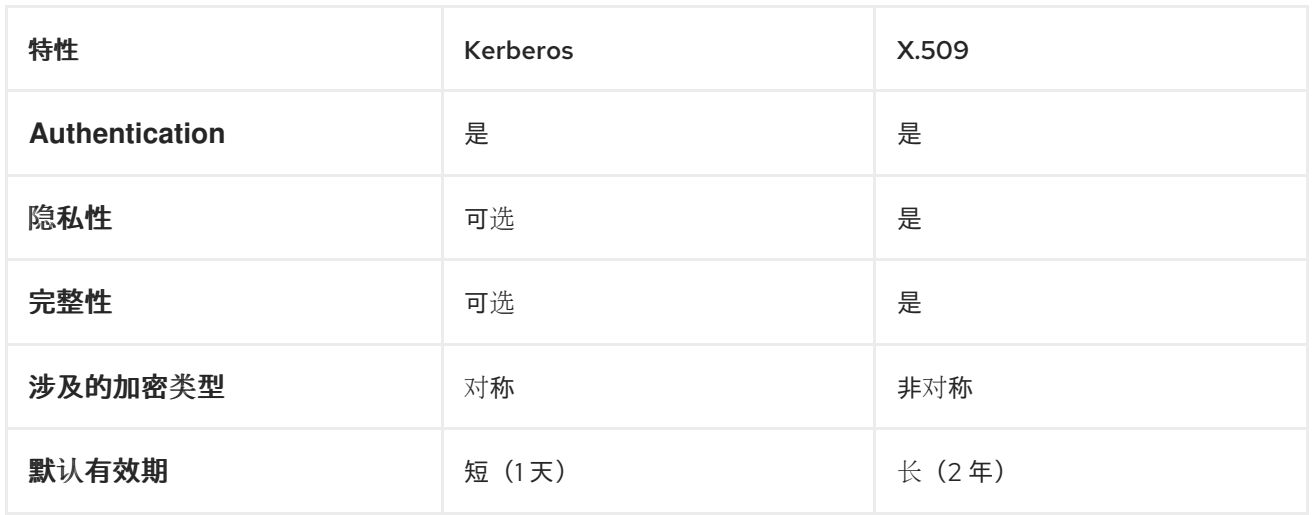

默认情况下,身份管理中的 **Kerberos** 仅确保通信各方的身份。

**59.3.** 使用证书验证 **IDM** 中用户的优缺点

 $\bullet$ 

在 **IdM** 中使用证书验证用户的优点包括以下几点:

- 与常规密码相比,智能卡上保护私钥的 **PIN** 通常不复杂、更容易记住。
- 根据设备的不同,无法导出保存在智能卡上的私钥。这提供了额外的安全性。
- 智能卡可以自动退出登录: **IdM** 可以配置为在用户从读卡器中移除智能卡时退出用户登录。
- 窃取私钥需要对智能卡的实际访问,这样可以防止智能卡遭受攻击。
- 智能卡验证是一双因素验证的一个示例:它要求您拥有某些东西(卡),知道某些东西 **(PIN)**。
- 智能卡比密码更灵活,因为它们提供可用于其他用途的密钥,如加密电子邮件。
- 在作为 **IdM** 客户端的共享机器上使用智能卡不会给系统管理员带来额外的配置问题。事实 上,智能卡验证对于共享机器来说是一个理想的选择。

在 **IdM** 中使用证书验证用户的缺点包括以下几点:

- $\bullet$ 用户可能会丢失或忘记携带其智能卡或证书,并被有效锁住。
	- 多次输错 **PIN** 可能会导致卡被锁住。
- 通常, 在请求与某些安全官或批准人授权之间有一个中间步骤。在 IdM 中, 安全官或管理员 必须运行 **ipa cert-request** 命令。
- 

智能卡和读卡器往往是特定于供应商和驱动程序的:虽然许多读卡器可用于不同的卡,但特定 供应商的智能卡可能无法在另一供应商的读卡器或不是为其设计的读卡器类型中工作。

证书和智能卡对管理员来说有一个陡峭的学习曲线。

第 **60** 章 转换证书格式以和 **IDM** 一起工作

这个用户故事描述了如何确保您作为 **IdM** 系统管理员使用正确的带有特定 **IdM** 命令的证书的格式。例 如,这在以下情况下非常有用:

- $\blacksquare$ 您将外部证书加载到用户配置文件中。详情请参阅 转换外部证书以加载到 **IdM** 用[户帐户](#page-648-0)中 。
- 在为[智能卡](https://access.redhat.com/documentation/zh-cn/red_hat_enterprise_linux/8/html/managing_smart_card_authentication/configuring-idm-for-smart-card-auth_managing-smart-card-authentication#conf-idm-server-for-smart-card-auth_configuring-idm-for-smart-card-auth)验证配置 **IdM** 服务器 或 为[智能卡](https://access.redhat.com/documentation/zh-cn/red_hat_enterprise_linux/8/html/managing_smart_card_authentication/configuring-idm-for-smart-card-auth_managing-smart-card-authentication#conf-idm-client-for-smart-card-auth_configuring-idm-for-smart-card-auth)验证配置 **IdM** 客户端时 ,您在使用外部 **CA** 证 书,以便用户可以使用其上带有由外部证书颁发机构签发的证书的智能卡向 **IdM** 进行身份验证。
- 您从 **NSS** 数据库将证书导出为 **pkcs #12** [格式,其中包括](#page-650-0)证书和私钥。详情请查看 将 **NSS** 数 据库中的证书和私钥导出到 **PKCS #12** 文件中。

**60.1. IDM** 中的证书格式和编码

包括 **IdM** 中的智能卡身份验证的证书验证通过比较用户提供的证书或证书数据(保存在用户的 **IdM** 配 置文件中)来进行。

#### 系统配置

**IdM** 配置文件中存储的内容只是证书,而不是相应的私钥。在身份验证期间,用户还必须显示其拥有 相应的私钥。用户通过显示包含证书和私钥的 PKCS #12 文件,或提供两个文件:一个包含证书,另一个 包含私钥,来执行此操作。

因此,将证书加载到用户配置文件的进程等只接受不包含私钥的证书文件。

同样,当系统管理员为您提供外部 **CA** 证书时,他将仅提供公共数据:不带私钥的证书。为 **IdM** 客户 端的智能卡验证配置 **IdM** 服务器的 **ipa-advise** 工具需要输入文件包含外部 **CA** 的证书,而不是私钥。

#### 证书编码

有两种常见的证书编码:隐私增强的电子邮件**(PEM)**和区分的编码规则**(DER)**。**base64** 格式与 **PEM** 格式几乎一样,但它不包含 **-----BEGIN CERTIFICATE-----/-----END CERTIFICATE-----** 标头和页脚。

已使用 **DER** 编码的证书是二进制 **X509** 数字证书文件。作为二进制文件,证书不可读。**DER** 文件有时 使用 **.der** 文件扩展名,但带有 **.crt** 和 **.cer** 文件扩展名的文件有时也会包含 **DER** 证书。包含密钥的 **DER**

文件可以命名为 **.key**。

使用 **PEM Base64** 编码的证书是一个人类可读的文件。该文件包含前缀为**"-----BEGIN …"**的 **ASCII(Base64)**保护的数据行。**PEM** 文件有时使用 **.pem** 文件扩展名,但带有 **.crt** 和 **.cer** 文件扩展名的 文件有时也包含 **PEM** 证书。包含密钥的 **PEM** 文件可以命名为 **.key**。

不同的 **ipa** 命令对其接受的证书类型有不同的限制。例如,**ipa user-add-cert** 命令只接受以 **base64** 格式编码的证书,但 **ipa-server-certinstall** 接受 **PEM**、**DER**、**PKCS #7**、**PKCS #8** 和 **PKCS #12** 证 书。

表 **60.1.** 证书编码

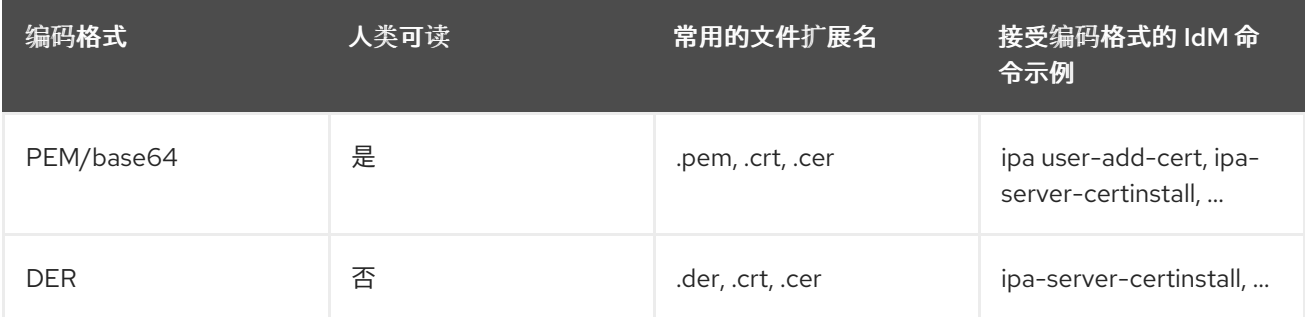

**IdM** 中与证书[相关的命令和格式](#page-651-0) 列出了其它 **ipa**命令以及这些命令可以接受的证书格式。

用户身份验证

在使用 **Web UI** 访问 **IdM** 时,用户证明自己通过将两者都存储在浏览器的数据库中,证明自己拥有与 证书对应的私钥。

当使用 **CLI** 访问 **IdM** 时,用户通过以下方法之一证明自己拥有与证书对应的私钥:

用户添加连接到包含证书和密钥的智能卡模块的路径,作为 **kinit -X** 命令的 **X509\_user\_identity** 参数的值:

**\$ kinit -X X509\_user\_identity='PKCS11:opensc-pkcs11.so' idm\_user**

用户添加两个文件作为 **kinit -X** 命令的 **X509\_user\_identity** 参数的值,一个包含证书,另一 个包含私钥:

**\$ kinit -X X509\_user\_identity='FILE:`/path/to/cert.pem,/path/to/cert.key`' idm\_user**

## 有用的证书命令

查看证书数据,如主题和签发者:

**\$ openssl x509 -noout -text -in ca.pem**

要比较两个证书在哪些行不同:

**\$ diff cert1.crt cert2.crt**

要通过两列中显示的输出来比较两个证书在哪些行不同:

**\$ diff cert1.crt cert2.crt -y**

**60.2.** 将外部证书转换来加载到 **IDM** 用户帐户中

本节描述了如何确保在将外部证书添加到用户条目之前正确对其进行编码和格式化。

**60.2.1.** 先决条件

如果您的证书是由活动目录证书认证机构签发,并使用 **PEM** 编码的,请确保 **PEM** 文件已转 换为 **UNIX** 格式。要转换文件,请使用 **eponymous** 软件包提供的 **dos2unix** 工具。

**60.2.2.** 在 **IdM CLI** 中转换外部证书,并将其加载到 **IdM** 用户帐户中

**IdM CLI** 只接受 **PEM** 证书,从中删除了第一行和最后一行(**-----BEGIN CERTIFICATE-----** 和 **----- END CERTIFICATE-----**)。

按照以下流程将外部证书转换为 **PEM** 格式,并使用 **IdM CLI** 将其添加到 **IdM** 用户帐户中。

流程

1.

将证书转换为 **PEM** 格式:

如果您的证书为 **DER** 格式:
**\$ openssl x509 -in cert.crt -inform der -outform pem -out cert.pem**

如果您的文件为 **PKCS #12** 格式,其常用文件扩展名为 **.pfx** 和 **.p12**,并且包含证书、 私钥和其他数据,请使用 **openssl pkcs12** 工具提取证书。提示时,输入保护存储在文件中 的私钥的密码:

**\$ openssl pkcs12 -in cert\_and\_key.p12 -clcerts -nokeys -out cert.pem Enter Import Password:**

2.

获取管理员凭证:

**\$ kinit admin**

3.

使用 **IdM CLI** 将证书添加到用户帐户中,按照以下方法之一:

在将字符串添加到 **ipa user-add-cert**前,使用 **sed** 工具删除 **PEM** 文件的第一行和最后 一行(**-----BEGIN CERTIFICATE-----** 和 **-----END CERTIFICATE-----**):

**\$ ipa user-add-cert some\_user --certificate="\$(sed -e '/BEGIN CERTIFICATE/d;/END CERTIFICATE/d' cert.pem)"**

将没有第一行和最后一行(**-----BEGIN CERTIFICATE-----** 和 **-----END CERTIFICATE- ----**)的证书文件的内容复制并粘贴到 **ipa user-add-cert** 命令中:

**\$ ipa user-add-cert some\_user - certificate=MIIDlzCCAn+gAwIBAgIBATANBgkqhki...**

# 注意

如果不首先删除第一行和最后一行(**-----BEGIN CERTIFICATE-----** 和 **- ----END CERTIFICATE-----**),您无法直接将包含证书的 **PEM** 文件作为输入 传给 **ipa user-add-cert** 命令:

**\$ ipa user-add-cert some\_user --cert=some\_user\_cert.pem**

此命令会导致产生**"ipa: ERROR: Base64 decoding failed: Incorrect padding"**错误消息。

4.

(可选)检查证书是否被系统接受:

**[idm\_user@r8server]\$ ipa user-show some\_user**

**60.2.3.** 在 **IdM web UI** 中转换外部证书,以便将其加载到 **IdM** 用户帐户中

按照以下流程将外部证书转换为 **PEM** 格式,并将其添加到 **IdM Web UI** 中的 **IdM** 用户帐户中。

### 流程

1.

 $\bullet$ 

使用 **CLI**,将证书转换为 **PEM** 格式:

如果您的证书为 **DER** 格式:

**\$ openssl x509 -in cert.crt -inform der -outform pem -out cert.pem**

如果您的文件为 **PKCS #12** 格式,其常用文件扩展名为 **.pfx** 和 **.p12**,并且包含证书、 私钥和其他数据,请使用 **openssl pkcs12** 工具提取证书。提示时,输入保护存储在文件中 的私钥的密码:

**\$ openssl pkcs12 -in cert\_and\_key.p12 -clcerts -nokeys -out cert.pem Enter Import Password:**

#### 2.

在编辑器中打开证书,并复制内容。您可以包含 **"-----BEGIN CERTIFICATE-----"** 和 **"----- END CERTIFICATE-----"** 标头和页脚行,但您不必这样做,因为 **IdM Web UI** 接受 **PEM** 和 **base64** 格式。

在 **IdM Web UI** 中,以安全官身份登录。

4.

3.

前往 **Identity → Users → some\_user**。

5.

单击 **Certificates** 旁边的 **Add**。

6.

将证书的 **PEM** 格式内容粘贴到打开的窗口中。

点 **Add**。

7.

如果证书被系统接受,您可以在用户配置文件中看到它列在 **Certificates** 中。

**60.3.** 准备将证书加载到浏览器

在将用户证书导入到浏览器前,请确保证书和相应的私钥为 **PKCS #12** 格式。通常有两种情况需要额 外的准备工作:

证书位于 **NSS** 数据库中。有关在这[种情况下如何](#page-650-0)处理的详情,请参考 将 **NSS** 数据库中的证 书和私钥导出到 **PKCS #12** 文件中。

证书和私钥位于两个单独的 **PEM** [文件中。有关在](#page-651-0)这种情况下如何处理的详情,请参考 将证书 和私钥 **PEM** 文件合并到 **PKCS #12** 文件中。

之后,要将 **PEM** 格式的 **CA** 证书以及 **PKCS #12** 格式的用户证书导入到浏览器中,请按照 配置浏览 器以启用证书身份验证 和 [以身份管理用](#page-759-0)户的身份使用证书验证身份管理 **Web UI** 中的流程。

<span id="page-650-0"></span>**60.3.1.** 将证书和私钥从 **NSS** 数据库导出到 **PKCS #12** 文件中

### 流程

1.

使用 **pk12util** 命令将证书从 **NSS** 数据库导出为 **PKCS12** 格式。例如,要将昵称为 **some\_user** 的证书从存储在 **~/certdb** 目录中的 **NSS** 数据库导出到 **~/some\_user.p12** 文件中:

**\$ pk12util -d ~/certdb -o ~/some\_user.p12 -n some\_user Enter Password or Pin for "NSS Certificate DB": Enter password for PKCS12 file: Re-enter password: pk12util: PKCS12 EXPORT SUCCESSFUL**

2.

为 **.p12** 文件设置合适的权限:

**# chmod 600 ~/some\_user.p12**

由于 PKCS #12 文件也包含私钥,因此必须对其进行保护,以防止其他用户使用该文件。否 则,他们可以模拟用户。

<span id="page-651-0"></span>**60.3.2.** 将证书和私钥 **PEM** 文件合并到 **PKCS #12** 文件中

按照以下流程将证书和存储在单独的 **PEM** 文件中的相应密钥合并到 **PKCS #12** 文件中。

# 流程

 $\bullet$ 

I

将存储在 **certfile.cer** 中的证书和存储在 **certfile.key** 中的密钥合并到包含证书和密钥的 **certfile.p12** 文件中:

**\$ openssl pkcs12 -export -in certfile.cer -inkey certfile.key -out certfile.p12**

# **60.4. IDM** 中与证书相关的命令和格式

下表显示了 **IdM** 中与证书相关的可接受格式的命令。

# 表 **60.2. IdM** 证书命令和格式

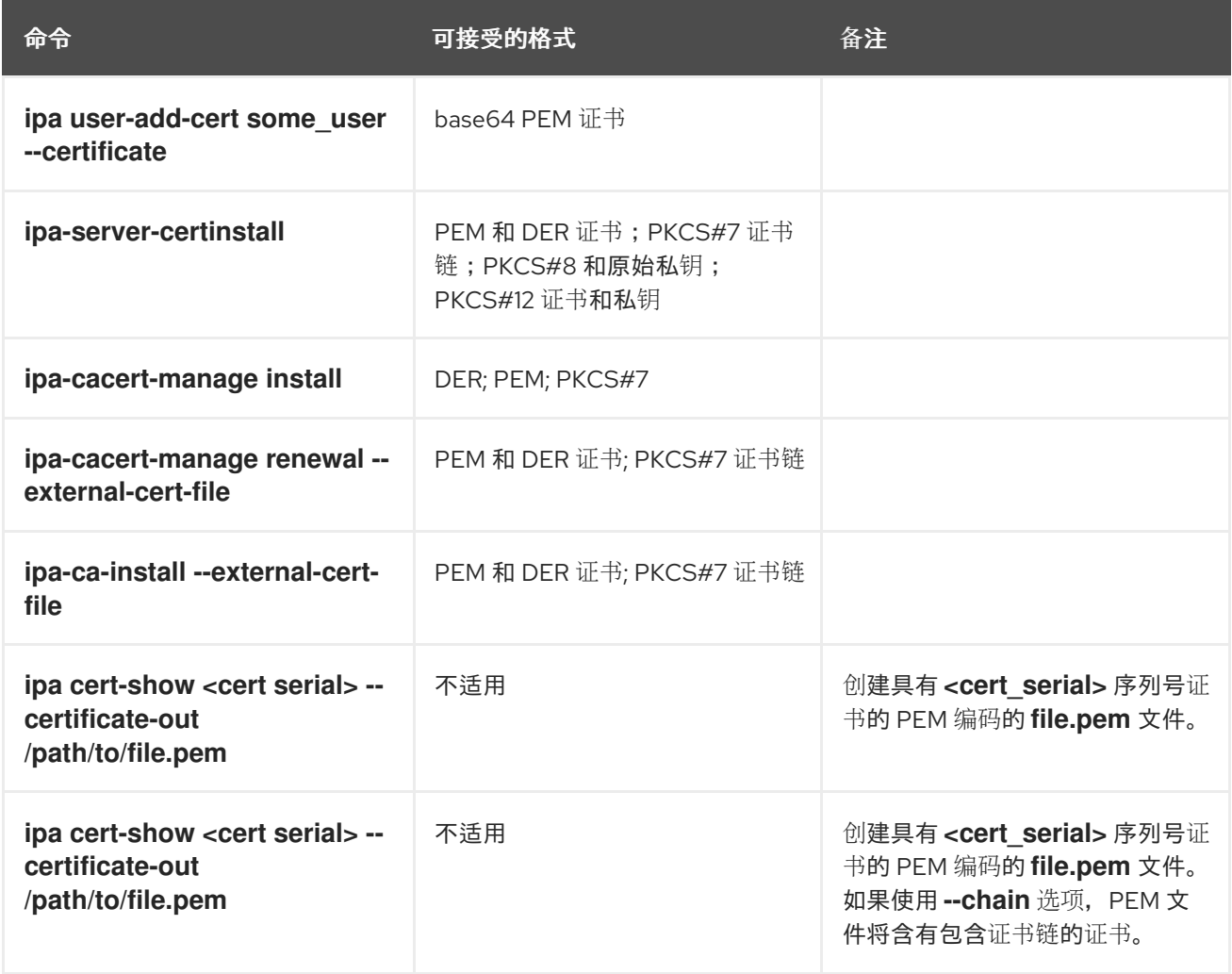

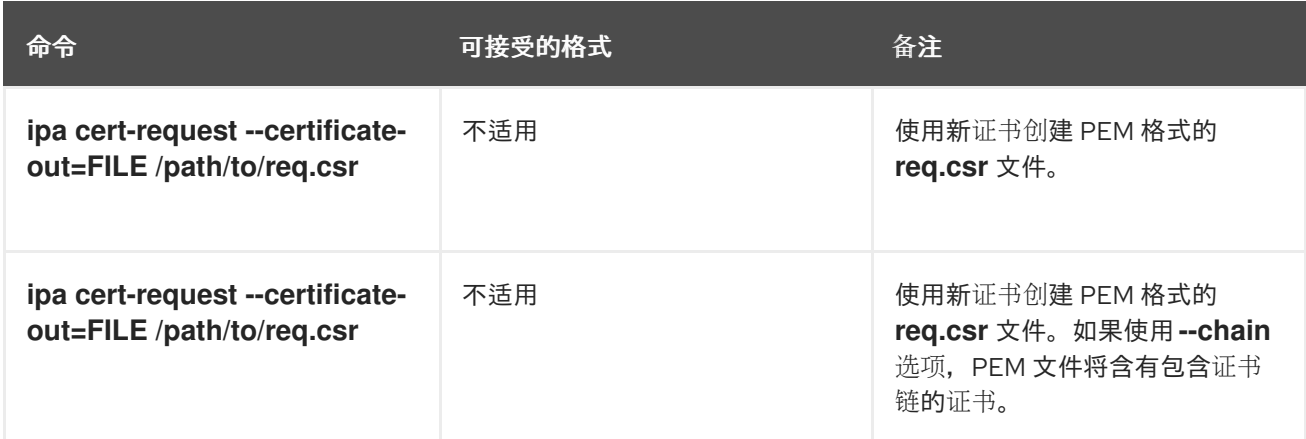

第 **61** 章 使用集成的 **IDM CA** 为用户、主机和服务管理证书

要了解更多有关如何使用集成的 **CA**、**ipa CA** 及其子 **CA** 管理身份管理**(IdM)**中证书的信息,请参阅以 下部分:

- 使用 **IdM Web UI** 为用户[、主机或服](#page-655-0)务请求新证书。
- 使用 **IdM CLI** 为用户、主机或服务从 **IdM CA** 请求新证书:
	- 使用 **certutil** 为用户[、主机或服](#page-656-0)务从 **IdM CA** 请求新证书
	- $\blacksquare$ 对于使用 **certutil** 工具从 **IdM CA** 请求新用户证书,并将其导出到 **IdM** 客户端的具 体示例,请参阅 请[求新的用](#page-756-0)户证书并将其导出到客户端。
	- $\circ$ 使用 **openssl** 为用户[、主机或服](#page-658-0)务从 **IdM CA** 请求新证书

您还可以使用 **certmonger** 工具为来自 **IdM CA** 的服务请求新证书[。如需更多信息,](https://access.redhat.com/documentation/zh-cn/red_hat_enterprise_linux/8/html-single/configuring_and_managing_identity_management/index#using-certmonger_configuring-and-managing-idm)请参阅 使用 **certmonger** 为来自 **IdM CA** 的服务请求新证书。

#### 先决条件

 $\blacksquare$ 

 $\blacksquare$ 

 $\bullet$ 

 $\Omega$ 

- 您的 **IdM** 部署包含一个集成的 **CA**:
- $\circ$

有关如何在 **IdM** 中规划您的 **CA** 服务的详情,请参考 规[划您的](https://access.redhat.com/documentation/zh-cn/red_hat_enterprise_linux/8/html/planning_identity_management/planning-your-ca-services_planning-identity-management) **CA** 服务。

 $\Omega$ 

[有关如何安装](https://access.redhat.com/documentation/zh-cn/red_hat_enterprise_linux/8/html-single/installing_identity_management/index#installing-an-ipa-server-with-integrated-dns_installing-identity-management)带有集成 **DNS** 和集成 **CA** 作为根 **CA** 的 **IdM** 服务器的详情,请参考 安装 **IdM** 服务器:带有集成 **DNS**,带有集成 **CA** 作为根 **CA**

 $\circ$ 

[有关如何安装](https://access.redhat.com/documentation/zh-cn/red_hat_enterprise_linux/8/html-single/installing_identity_management/index#installing-an-ipa-server-with-external-ca_installing-identity-management)带有集成 **DNS** 和外部 **CA** 作为根 **CA** 的 **IdM** 服务器的详情,请参考 安装 **IdM** 服务器:带有集成 **DNS**,带有外部 **CA** 作为根 **CA**

 $\circ$ 

[有关如何安装没有集成](https://access.redhat.com/documentation/zh-cn/red_hat_enterprise_linux/8/html-single/installing_identity_management/index#installing-an-ipa-server-without-integrated-dns_installing-identity-management) **DNS** 且集成 **CA** 作为根 **CA** 的 **IdM** 服务器的详情,请参考 安装 **IdM** 服务器:没有集成 **DNS**,集成 **CA** 作为根 **CA**。

**[**可选**]** 您的 **IdM** 部署支持使用证书进行用户身份验证:

有关如何配置 **IdM** 部署以支持使用存储在 **IdM** 客户端文件系统中的证书进行用户身 份验证的详情,请参考 使用存储在 **IdM** 客户[端桌面上的](#page-758-0)证书配置身份验证。

 $\blacksquare$ 有关如何配置 **IdM** 部署以支持使用存储在插入 **IdM** 客户端的智能卡中的证书进行用 户身份验证的详情,请参考 为智能卡身份验证[配置身份管理](https://access.redhat.com/documentation/zh-cn/red_hat_enterprise_linux/8/html/managing_smart_card_authentication/configuring-idm-for-smart-card-auth_managing-smart-card-authentication)。

有关如何配置 **IdM** 部署以支持使用由活动目录证书系统发布的智能卡进行用户身份 验证的详情,请参考 为 **IdM** [中的智能卡身份](https://access.redhat.com/documentation/zh-cn/red_hat_enterprise_linux/8/html/managing_smart_card_authentication/configuring-certificates-issued-by-adcs-for-smart-card-authentication-in-idm_managing-smart-card-authentication)验证配置由 **ADCS** 发布的证书。

**61.1.** 使用 **IDM WEB UI** 为用户、主机或服务请求新证书

按照以下流程,使用身份管理**(IdM) Web UI** 为集成 **IdM** 证书颁发机构**(CA)**中的任何 **IdM** 实体请求新证 书:**ipa CA** 或其任何子 **CA**。

**IdM** 实体包括:

 $\circ$ 

 $\blacksquare$ 

 $\blacksquare$ 

用户

主机

服务

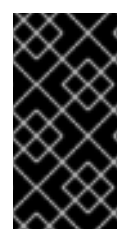

重要

通常运行在存储私钥的专用服务节点上的服务。将服务的私钥复制到 **IdM** 服务器被视为 不安全。因此,在为服务请求证书时,请在服务节点上创建证书签名请求**(CSR)**。

先决条件

- <span id="page-655-0"></span>您的 **IdM** 部署包含一个集成的 **CA**。
- 以 **IdM** 管理员身份登录到 **IdM Web UI**。

#### 流程

- 在 **Identity** 选项卡下,选择 **Users**、**Hosts** 或 **Services** 子选项卡。
- 2.

1.

 $\bullet$ 

单击用户、主机或服务的名称,来打开其配置页面。

图 **61.1.** 主机列表

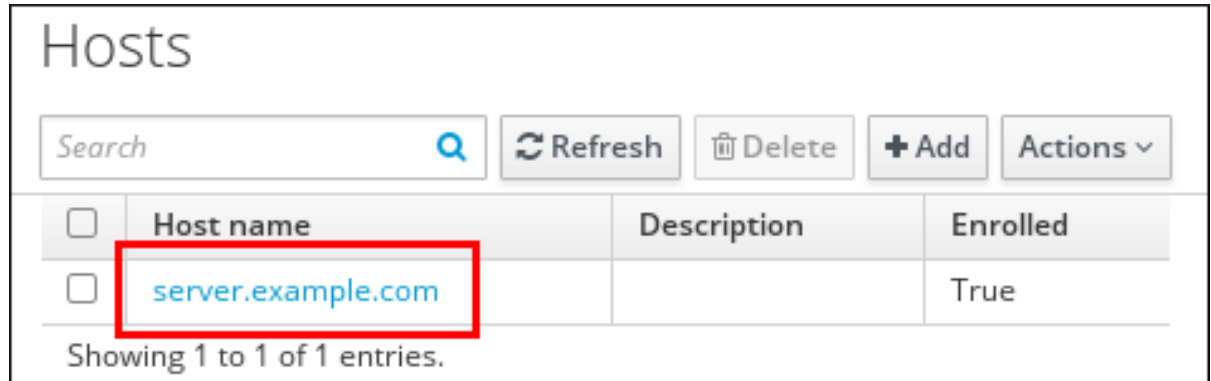

3.

单击 **Actions → New Certificate**。

4.

可选:选择发布 **CA** 和配置文件 **ID**。

5.

按照屏幕上使用 **certutil** 命令行**(CLI)**工具的说明进行操作。

6.

单击 **Issue**。

# **61.2.** 使用 **CERTUTIL** 为用户、主机或服务从 **IDM CA** 请求新证书

您可以使用 **certutil** 工具为标准 **IdM** 情况下的身份管理**(IdM)**用户、主机或服务请求证书。要确保主机 或服务 **Kerberos** 别名可以使用证书,请 使用 **[openssl](#page-658-0)** 工具来请求证书。

按照以下流程,使用 **certutil** 为来自 **ipa** 、**IdM** 证书颁发机构**(CA)**的 **IdM** 用户、主机或服务请求证

<span id="page-656-1"></span><span id="page-656-0"></span>书。

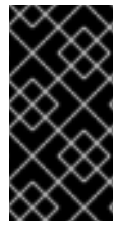

重要

通常运行在存储私钥的专用服务节点上的服务。将服务的私钥复制到 **IdM** 服务器被视为 不安全。因此,在为服务请求证书时,请在服务节点上创建证书签名请求**(CSR)**。

先决条件

- 您的 **IdM** 部署包含一个集成的 **CA**。
- 以 **IdM** 管理员身份登录到 **IdM** 命令行界面**(CLI)**。

#### 流程

为证书数据库创建一个临时目录:

**# mkdir ~/certdb/**

2.

1.

创建一个新的临时证书数据库,例如:

**# certutil -N -d** *~/certdb/*

3.

创建 **CSR**,并将输出重定向到文件。例如,要为 **4096** 位证书创建 **CSR**,并将主题设为 *CN=server.example.com,O=EXAMPLE.COM* :

**# certutil -R -d** *~/certdb/* **-a -g** *4096* **-s "***CN=server.example.com,O=EXAMPLE.COM***" -8** *server.example.com* **>** *certificate\_request.csr*

4.

将证书请求文件提交到在 **IdM** 服务器上运行的 **CA**。指定 **Kerberos** 主体来与新发布的证书关 联:

**# ipa cert-request** *certificate\_request.csr* **--principal=***host/server.example.com*

**IdM** 中的 **ipa cert-request** 命令使用以下默认值:

**caIPAserviceCert** 证书配置文件

要选择自定义配置文件,请使用 **--profile-id** 选项。

集成的 **IdM** 根 **CA ipa**

要选择子 **CA**,请使用 **--ca** 选项。

#### 其它资源

- 请参阅 **ipa cert-request --help** 命令的输出。
	- 请参阅 [在身份管理中](#page-677-0)创建和管理证书配置文件。

**61.3.** 使用 **OPENSSL** 为用户、主机或服务从 **IDM CA** 请求新证书

如果要确保主机或服务的 **Kerberos** 别名可以使用证书,您可以使用 **openssl** 工具为身份管理**(IdM)**主 机或服务请求证书。在标准情况下,请考虑 使用 **certutil** 工具来请[求一个新](#page-656-0)证书。

按照以下流程,使用 **openssl** 为 **IdM** 主机或来自 **ipa**、**IdM** 证书颁发机构的服务请求证书。

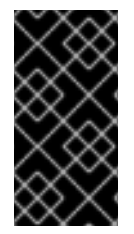

#### 重要

通常运行在存储私钥的专用服务节点上的服务。将服务的私钥复制到 **IdM** 服务器被视为 不安全。因此,在为服务请求证书时,请在服务节点上创建证书签名请求**(CSR)**。

先决条件

 $\bullet$ 

您的 **IdM** 部署包含一个集成的 **CA**。

以 **IdM** 管理员身份登录到 **IdM** 命令行界面**(CLI)**。

流程

1.

<span id="page-658-0"></span>为您的 **Kerberos** 主体 *test/server.example.com* 创建一个或多个别名。例 如,*test1/server.example.com* 和 *test2/server.example.com*。

2.

在 CSR 中, 为 dnsName(*server.example.com*)和otherName(*test2/server.example.com*) 添加 **subjectAltName**。要做到这一点,将 **openssl.conf** 文件配置为包含以下指定 **UPN otherName** 和 **subjectAltName** 的行**:**

**otherName=***1.3.6.1.4.1.311.20.2.3***;UTF8:***test2/server.example.com@EXAMPLE.COM* **DNS.1 =** *server.example.com*

3.

使用 **openssl** 创建证书请求:

**openssl req -new -newkey rsa:***2048* **-keyout test2service.key -sha256 -nodes -out** *certificate\_request.csr* **-config openssl.conf**

4.

将证书请求文件提交到在 **IdM** 服务器上运行的 **CA**。指定 **Kerberos** 主体来与新发布的证书关 联:

**# ipa cert-request** *certificate\_request.csr* **--principal=***host/server.example.com*

**IdM** 中的 **ipa cert-request** 命令使用以下默认值:

**caIPAserviceCert** 证书配置文件

要选择自定义配置文件,请使用 **--profile-id** 选项。

集成的 **IdM** 根 **CA ipa**

要选择子 **CA**,请使用 **--ca** 选项。

# 其它资源

请参阅 **ipa cert-request --help** 命令的输出。

请参阅 [在身份管理中](#page-677-0)创建和管理证书配置文件。

# **61.4.** 其它资源

- $\bullet$ 请参阅 撤销带[有集成](#page-687-0) **IdM CA** 的证书。
- $\bullet$ 请参阅 恢复带[有集成](#page-689-0) **IdM CA** 的证书。
- $\bullet$ 请参阅 将应[用程序限制](#page-836-0)为只信任证书子集。

#### 第 **62** 章 使用 **ANSIBLE** 管理 **IDM** 证书

您可以使用 **ansible-freeipa ipacert** 模块为身份管理**(IdM)**用户、主机和服务请求、撤销和检索 **SSL** 证 书。您还可以恢复已搁置的证书。

**62.1.** 使用 **ANSIBLE** 为 **IDM** 主机、服务和用户请求 **SSL** 证书

您可以使用 **ansible-freeipa ipacert** 模块为身份管理**(IdM)**用户、主机和服务请求 **SSL** 证书。然后,他 们可以使用这些证书向 **IdM** 进行身份验证。

完成此流程,使用 **Ansible playbook** ,从 **IdM** 证书颁发机构**(CA)**为 **HTTP** 服务器请求一个证书。

#### 先决条件

在控制节点上:

您使用 **Ansible** 版本 **2.14** 或更高版本。

 $\Omega$ 

 $\circ$ 

您已安装 **[ansible-freeipa](https://access.redhat.com/documentation/zh-cn/red_hat_enterprise_linux/8/html/installing_identity_management/installing-an-identity-management-server-using-an-ansible-playbook_installing-identity-management#installing-the-ansible-freeipa-package_server-ansible)** 软件包。

 $\circ$ 

您已在 **~/***MyPlaybooks***/** 目录中创建了一个具有 **IdM** 服务器的完全限定域名**(FQDN)**的 **[Ansible](https://access.redhat.com/documentation/zh-cn/red_hat_enterprise_linux/8/html/using_ansible_to_install_and_manage_identity_management/preparing-your-environment-for-managing-idm-using-ansible-playbooks_using-ansible-to-install-and-manage-idm)** 清单文件。

 $\circ$ 

您已将 **ipaadmin\_password** 存储在 **secret.yml Ansible vault** 中。

您的 **IdM** 部署有一个集成的 **CA**。

# 流程

1.

为您的用户、主机或服务生成一个证书签名请求**(CSR)**。例如,要使用 **openssl** 工具为运行 在 **client.idm.example.com** 上的 **HTTP** 服务生成一个 **CSR**,请输入:

**# openssl req -new -newkey rsa:2048 -days 365 -nodes -keyout new.key -out new.csr subj '/CN=client.idm.example.com,O=IDM.EXAMPLE.COM'**

# 因此,**CSR** 存储在 **new.csr** 中。

# 2. 使用以下内容创建您的 **Ansible playbook** 文件 **request-certificate.yml** : --- - name: Playbook to request a certificate hosts: ipaserver vars files: - /home/user\_name/MyPlaybooks/secret.yml tasks: - name: Request a certificate for a web server ipacert: ipaadmin\_password: "{{ ipaadmin\_password }}" state: requested csr: | -----BEGIN CERTIFICATE REQUEST----- MIGYMEwCAQAwGTEXMBUGA1UEAwwOZnJlZWlwYSBydWxlcyEwKjAFBgMrZXADIQBs HlqIr4b/XNK+K8QLJKIzfvuNK0buBhLz3LAzY7QDEqAAMAUGAytlcANBAF4oSCbA 5aIPukCidnZJdr491G4LBE+URecYXsPknwYb+V+ONnf5ycZHyaFv+jkUBFGFeDgU SYaXm/gF8cDYjQI= -----END CERTIFICATE REQUEST---- principal: HTTP/client.idm.example.com register: cert

### 将证书请求替换为 **new.csr** 中的 **CSR**。

3.

请求证书:

**\$ ansible-playbook --vault-password-file=password\_file -v -i** <path\_to\_inventory\_directory>/hosts <path\_to\_playbooks\_directory>/request**certificate.yml**

# 其它资源

**[ansible-freeipa](https://github.com/freeipa/ansible-freeipa/blob/master/README-cert.md)** 上游文档中的 **cert** 模块

**62.2.** 使用 **ANSIBLE** 撤销 **IDM** 主机、服务和用户的 **SSL** 证书

您可以使用 **ansible-freeipa ipacert** 模块撤销身份管理**(IdM)**用户、主机和服务向 **IdM** 进行身份验证所 使用的 **SSL** 证书。

完成此流程,使用 **Ansible playbook** 撤销 **HTTP** 服务器的证书。吊销证书的原因是 **"keyCompromise"**。

先决条件

 $\bullet$ 

在控制节点上:

您使用 **Ansible** 版本 **2.14** 或更高版本。

您已安装 **[ansible-freeipa](https://access.redhat.com/documentation/zh-cn/red_hat_enterprise_linux/8/html/installing_identity_management/installing-an-identity-management-server-using-an-ansible-playbook_installing-identity-management#installing-the-ansible-freeipa-package_server-ansible)** 软件包。

 $\circ$ 

 $\circ$ 

 $\circ$ 

 $\circ$ 

您已在 **~/***MyPlaybooks***/** 目录中创建了一个具有 **IdM** 服务器的完全限定域名**(FQDN)**的 **[Ansible](https://access.redhat.com/documentation/zh-cn/red_hat_enterprise_linux/8/html/using_ansible_to_install_and_manage_identity_management/preparing-your-environment-for-managing-idm-using-ansible-playbooks_using-ansible-to-install-and-manage-idm)** 清单文件。

 $\circ$ 您已将 **ipaadmin\_password** 存储在 **secret.yml Ansible vault** 中。

您已获得了证书的序列号,例如输入 **openssl x509 -noout -text -in <path\_to\_certificate>** 命令。在本例中,证书的序列号为 **123456789**。

您的 **IdM** 部署有一个集成的 **CA**。

# 流程

1.

使用以下内容创建 **Ansible playbook** 文件 **revoke-certificate.yml** :

--- - name: Playbook to revoke a certificate hosts: ipaserver vars\_files: - /home/user\_name/MyPlaybooks/secret.yml tasks: - name: Revoke a certificate for a web server ipacert:

ipaadmin\_password: "{ ipaadmin\_password }}"

serial\_number: 123456789 revocation\_reason: "keyCompromise" state: revoked

2.

吊销证书:

**\$ ansible-playbook --vault-password-file=password\_file -v -i** <path\_to\_inventory\_directory>/hosts <path\_to\_playbooks\_directory>/revoke**certificate.yml**

其它资源

- $\bullet$ **[ansible-freeipa](https://github.com/freeipa/ansible-freeipa/blob/master/README-cert.md)** 上游文档中的 **cert** 模块
	- **RFC 5280** 中的 [原因代](https://datatracker.ietf.org/doc/html/rfc5280#section-5.3.1)码

**62.3.** 使用 **ANSIBLE** 恢复 **IDM** 用户、主机和服务的 **SSL** 证书

您可以使用 **ansible-freeipa ipacert** 模块恢复之前身份管理**(IdM)**用户、主机或服务用来向 **IdM** 进行身 份验证时撤销的 **SSL** 证书。

注意

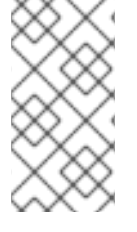

您只能恢复搁置的证书。您可能已搁置了它,例如,您不确定私钥是否已丢失。但是, 您现在已恢复了密钥,并且您确定没有人同时访问它,您希望重新恢复证书。

完成此流程,使用 **Ansible playbook** 为注册到 **IdM** 的服务发放搁置的证书。这个示例描述了如何为 **HTTP** 服务发放搁置的证书。

先决条件

 $\bullet$ 

 $\circ$ 

 $\circ$ 

在控制节点上:

您使用 **Ansible** 版本 **2.14** 或更高版本。

您已安装 **[ansible-freeipa](https://access.redhat.com/documentation/zh-cn/red_hat_enterprise_linux/8/html/installing_identity_management/installing-an-identity-management-server-using-an-ansible-playbook_installing-identity-management#installing-the-ansible-freeipa-package_server-ansible)** 软件包。

您已在 **~/***MyPlaybooks***/** 目录中创建了一个具有 **IdM** 服务器的完全限定域名**(FQDN)**的 **[Ansible](https://access.redhat.com/documentation/zh-cn/red_hat_enterprise_linux/8/html/using_ansible_to_install_and_manage_identity_management/preparing-your-environment-for-managing-idm-using-ansible-playbooks_using-ansible-to-install-and-manage-idm)** 清单文件。

您已将 **ipaadmin\_password** 存储在 **secret.yml Ansible vault** 中。

您的 **IdM** 部署有一个集成的 **CA**。

您已获得了证书的序列号,例如通过输入 **openssl x509 -noout -text -in path/to/certificate** 命令。在本例中,证书序列号为 **123456789**。

### 流程

1.

 $\Omega$ 

 $\circ$ 

使用以下内容创建 **Ansible playbook** 文件 **restore-certificate.yml** :

**--- - name: Playbook to restore a certificate hosts: ipaserver vars\_files: - /home/user\_name/MyPlaybooks/secret.yml**

**tasks: - name: Restore a certificate for a web service ipacert: ipaadmin\_password: "{{ ipaadmin\_password }}" serial\_number: 123456789 state: released**

2.

运行 **playbook**:

**\$ ansible-playbook --vault-password-file=password\_file -v -i** <path\_to\_inventory\_directory>/hosts <path\_to\_playbooks\_directory>/restore**certificate.yml**

# 其它资源

**[ansible-freeipa](https://github.com/freeipa/ansible-freeipa/blob/master/README-cert.md)** 上游文档中的 **cert** 模块

**62.4.** 使用 **ANSIBLE** 检索 **IDM** 用户、主机和服务的 **SSL** 证书

您可以使用 **ansible-freeipa ipacert** 模块检索为身份管理**(IdM)**用户、主机或服务发放的 **SSL** 证书,并 将其存储在受管节点上的一个文件中。

# 先决条件

- 在控制节点上:
	- 您使用 **Ansible** 版本 **2.14** 或更高版本。
	- - 您已安装 **[ansible-freeipa](https://access.redhat.com/documentation/zh-cn/red_hat_enterprise_linux/8/html/installing_identity_management/installing-an-identity-management-server-using-an-ansible-playbook_installing-identity-management#installing-the-ansible-freeipa-package_server-ansible)** 软件包。
- $\circ$

 $\circ$ 

 $\circ$ 

您已在 **~/***MyPlaybooks***/** 目录中创建了一个具有 **IdM** 服务器的完全限定域名**(FQDN)**的 **[Ansible](https://access.redhat.com/documentation/zh-cn/red_hat_enterprise_linux/8/html/using_ansible_to_install_and_manage_identity_management/preparing-your-environment-for-managing-idm-using-ansible-playbooks_using-ansible-to-install-and-manage-idm)** 清单文件。

- $\circ$
- 您已将 **ipaadmin\_password** 存储在 **secret.yml Ansible vault** 中。
- 

您已获得了证书的序列号,例如输入 **openssl x509 -noout -text -in <path\_to\_certificate>** 命令。在本例中,证书的序列号为 **123456789**,存储检索到的证书的文件是 **cert.pem**。

# 流程

- 1.
- 使用以下内容创建 **Ansible playbook** 文件 **retrieve-certificate.yml** :
- **---**
- **- name: Playbook to retrieve a certificate and store it locally on the managed node hosts: ipaserver**

**vars\_files: - /home/user\_name/MyPlaybooks/secret.yml**

#### **tasks:**

**- name: Retrieve a certificate and save it to file 'cert.pem' ipacert: ipaadmin\_password: "{{ ipaadmin\_password }}" serial\_number: 123456789 certificate\_out: cert.pem state: retrieved**

2.

检索证书:

**\$ ansible-playbook --vault-password-file=password\_file -v -i <path\_to\_inventory\_directory>/hosts <path\_to\_playbooks\_directory>/retrievecertificate.yml**

其它资源

 $\bullet$ 

**[ansible-freeipa](https://github.com/freeipa/ansible-freeipa/blob/master/README-cert.md)** 上游文档中的 **cert** 模块

第 **63** 章 管理 **IDM** 用户、主机和服务的外部签名证书

本章描述了如何使用身份管理**(IdM)**命令行界面**(CLI)**和 **IdM Web UI** 来添加或删除用户、主机,以及由 外部证书颁发机构**(CA)**发布的服务证书。

**63.1.** 使用 **IDM CLI** ,将外部 **CA** 发布的证书添加到 **IDM** 用户、主机或服务

作为身份管理**(IdM)**管理员,您可以使用身份管理**(IdM)CLI** 向 **IdM** 用户的帐户、主机或服务添加外部签 名的证书。

先决条件

 $\bullet$ 

您已获得管理员用户的票据授予票据。

# 流程

要为 **IdM** 用户添加证书,请输入:

**\$ ipa user-add-cert** *user* **--certificate=***MIQTPrajQAwg...*

该命令要求您指定以下信息:

用户名

 $\circ$ 

 $\Omega$ 

**Base64** 编码的 **DER** 证书

#### 注意

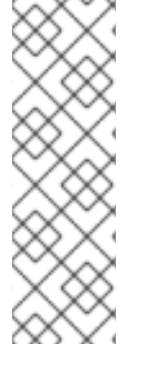

不是将证书内容复制并粘贴到命令行,您可以将证书转换为 DER 格式,然后将其重新 编码为 **Base64**。例如,要将 **user\_cert.pem** 证书添加给 **user**,请输入:

**\$ ipa user-add-cert** *user* **--certificate="\$(openssl x509 -outform der -in** *user\_cert.pem* **| base64 -w 0)"**

您可以在不添加任何选项的情况下,以交互方式运行 **ipa user-add-cert** 命令。

要将证书添加给 **IdM** 主机,请输入:

- $\bullet$ 
	- **ipa host-add-cert**

要将证书添加给 **IdM** 服务,请输入:

**ipa service-add-cert**

### 其它资源

 $\bullet$ 

使用集成的 **IdM CA** 为用户[、主机和服](#page-656-1)务管理证书

**63.2.** 使用 **IDM WEB UI** 将外部 **CA** 发布的证书添加到 **IDM** 用户、主机或服务中

作为身份管理**(IdM)**管理员,您可以使用身份管理**(IdM)Web UI** 将外部签名的证书添加到 **IdM** 用户的帐 户、主机或服务中。

#### 先决条件

 $\bullet$ 

您以管理用户的身份登录到身份管理**(IdM)Web UI**。

#### 流程

打开 **Identity** 选项卡,然后选择 **Users**、**Hosts** 或 **Services** 子选项卡。

- 2. 单击用户、主机或服务的名称,来打开其配置页面。
- 3.

1.

单击 **Certificates** 条目旁边的 **Add**。

图 **63.1.** 将证书添加给用户帐户

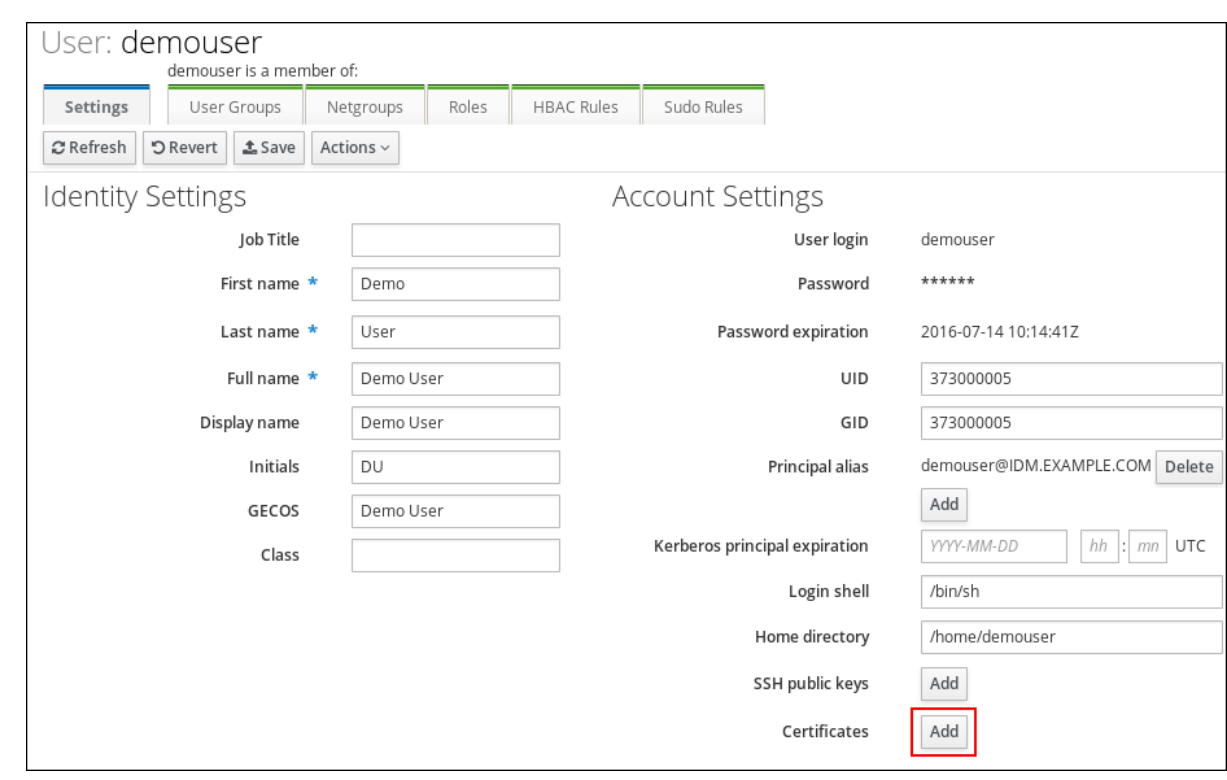

4.

将 **Base64** 或 **PEM** 编码格式的证书粘贴到文本字段中,然后单击 **Add**。

5.

单击 **Save** 以保存更改。

**63.3.** 使用 **IDM CLI** 从 **IDM** 用户、主机或服务帐户中删除外部 **CA** 发布的证书

作为身份管理**(IdM)**管理员,您可以使用身份管理**(IdM)CLI** 从 **IdM** 用户的帐户、主机或服务中删除外部 签名的证书。

先决条件

您已获得管理员用户的票据授予票据。

### 流程

 $\bullet$ 

要从 **IdM** 用户中删除证书,请输入:

**\$ ipa user-remove-cert** *user* **--certificate=***MIQTPrajQAwg...*

该命令要求您指定以下信息:

用户名

 $\circ$ 

 $\circ$ 

**Base64** 编码的 **DER** 证书

注意

不是将证书内容复制并粘贴到命令行,您可以将证书转换为 DER 格式,然后将其重新 编码为 **Base64**。例如,要从**user** 中删除 **user\_cert.pem** 证书,请输入:

**\$ ipa user-remove-cert** *user* **--certificate="\$(openssl x509 -outform der -in** *user\_cert.pem* **| base64 -w 0)"**

您可以在不添加任何选项的情况下,以交互方式运行 **ipa user-remove-cert** 命令。

要从 **IdM** 主机中删除证书,请输入:

**ipa host-remove-cert**

要从 **IdM** 服务中删除证书,请输入:

**ipa service-remove-cert**

其它资源

Ċ

使用集成的 **IdM CA** 为用户[、主机和服](#page-656-1)务管理证书

**63.4.** 使用 **IDM WEB UI** 从 **IDM** 用户、主机或服务帐户中删除外部 **CA** 发布的证书

作为身份管理**(IdM)**管理员,您可以使用身份管理**(IdM)Web UI** 从 **IdM** 用户的帐户、主机或服务中删除 外部签名的证书。

# 先决条件

 $\bullet$ 

您以管理用户的身份登录到身份管理**(IdM)Web UI**。

# 流程

- 1. 打开 **Identity** 选项卡,然后选择 **Users**、**Hosts** 或 **Services** 子选项卡。
- 2. 单击用户、主机或服务的名称,来打开其配置页面。
- 3. 单击要删除的证书旁边的 **Actions** ,然后选择 **Delete**。
- 4. 单击 **Save** 以保存更改。

# **63.5.** 其它资源

 $\bullet$ 使用 **Ansible playbook** 确保 **IdM** 服务[条目中存在外部](https://access.redhat.com/documentation/zh-cn/red_hat_enterprise_linux/8/html-single/using_ansible_to_install_and_manage_identity_management/index#ensuring-the-presence-of-an-externally-signed-certificate-in-an-idm-service-entry-using-an-ansible-playbook_ensuring-the-presence-and-absence-of-services-in-idm-using-ansible)签名的证书

#### 第 **64** 章 在身份管理中创建和管理证书配置文件

证书授权机构**(CA)**在签名证书时使用证书配置文件,来确定证书签名请求**(CSR)**是否可以接受,如果可 以接受,证书上有哪些功能和扩展。证书配置文件与发布特定类型的证书相关联。通过组合证书配置文件 和 **CA** 访问控制列表**(ACL)**,您可以定义和控制对自定义证书配置文件的访问。

在描述如何创建证书配置集时,流程使用 **S/MIME** 证书作为示例。某些电子邮件程序支持使用安全多用 途互联网邮件扩展**(S/MIME)**协议进行数字签名和加密的电子邮件。使用 **S/MIME** 签名或加密电子邮件消 息,要求消息的发送方具有 **S/MIME** 证书。

- 什么是证书[配置文件](#page-673-0)
- $\blacksquare$ 创建证书[配置文件](#page-674-0)
- $\bullet$ 什么是 **CA** 访问[控制列表](#page-675-0)
- 定义 **CA ACL** 来控制对证书[配置文件的](#page-677-1)访问
- 使用证书[配置文件和](#page-679-0) **CA ACL** 来发布证书
- 修改证书[配置文件](#page-680-0)
- 证书[配置文件配置参数](#page-682-0)

**64.1.** 什么是证书配置文件?

 $\bullet$ 

您可以使用证书配置文件来确定证书的内容,以及发布证书的限制,如下所示:

- 用于隔离证书签名请求的签名算法。
- 证书的默认有效期。

<span id="page-673-0"></span> $\bullet$ 

- 用于吊销证书的吊销原因。
- $\bullet$ 如果主体的通用名称被复制到主题备用名称字段。
- 应该出现在证书中的功能和扩展。

单个证书配置文件与签发特定类型的证书相关联。您可以在 **IdM** 中为用户、服务和主机定义不同的证 书配置文件。**IdM** 默认包括以下证书配置文件:

- **caIPAserviceCert**
- $\bullet$ **IECUserRoles**
- **KDCs\_PKINIT\_Certs** (内部使用)

另外,您可以创建和导入自定义配置文件,其允许您为特定目的发布证书。例如,您可以将特定配置文 件的使用限制给一个用户或一个组,防止其他用户和组使用该配置文件发布用于身份验证的证书。要创建 自定义证书配置文件,请使用 **ipa certprofile** 命令。

#### 其它资源

 $\bullet$ 

请参阅 **ipa help certprofile** 命令。

#### **64.2.** 创建证书配置文件

按照以下流程,通过为请求 **S/MIME** 证书创建一个证书配置文件,通过命令行来创建一个配置文件。

# 流程

1.

通过复制现有的默认配置文件来创建自定义配置文件:

**------------------------------------------------**

**\$ ipa certprofile-show --out smime.cfg caIPAserviceCert**

<span id="page-674-0"></span>**Profile configuration stored in file 'smime.cfg' ------------------------------------------------**

**Profile ID: caIPAserviceCert Profile description: Standard profile for network services Store issued certificates: TRUE**

2.

在文本编辑器中打开新创建的配置文件。

**\$ vi smime.cfg**

3.

将 Profile ID 更改为反映配置文件用法的名称, 如 smime。

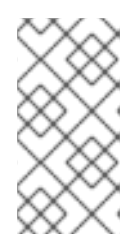

注意

当您导入新创建的配置文件时,如果有**profileId** 字段,则其必须与命令行中指 定的 **ID** 匹配。

4.

更新扩展的密钥用法配置。默认的扩展的密钥用法扩展配置用于 **TLS** 服务器和客户端身份验 证。例如,对于 **S/MIME**,必须为电子邮件保护配置扩展的密钥用法:

**policyset.serverCertSet.7.default.params.exKeyUsageOIDs=1.3.6.1.5.5.7.3.4**

5.

导入新配置文件:

**\$ ipa certprofile-import smime --file smime.cfg \ --desc "S/MIME certificates" --store TRUE**

**------------------------ Imported profile "smime"**

**------------------------**

**Profile ID: smime Profile description: S/MIME certificates Store issued certificates: TRUE**

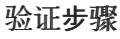

 $\blacksquare$ 

验证新证书配置文件已被导入:

**------------------**

**\$ ipa certprofile-find**

# **4 profiles matched**

**------------------ Profile ID: caIPAserviceCert Profile description: Standard profile for network services Store issued certificates: TRUE**

**Profile ID: IECUserRoles Profile description: User profile that includes IECUserRoles extension from request Store issued certificates: TRUE**

**Profile ID: KDCs\_PKINIT\_Certs Profile description: Profile for PKINIT support by KDCs Store issued certificates: TRUE**

**Profile ID: smime Profile description: S/MIME certificates Store issued certificates: TRUE**

**---------------------------- Number of entries returned 4**

**----------------------------**

# 其它资源

 $\bullet$ 

请参阅 **ipa help certprofile**。

 $\bullet$ 请参阅 **RFC 5280** ,**[4.2.1.12](https://tools.ietf.org/html/rfc5280#section-4.2.1.12)** 部分。

<span id="page-675-0"></span>**64.3.** 什么是 **CA** 访问控制列表?

证书颁发机构访问控制列表**(CA ACL)**规则定义哪些配置文件可用于向哪些主体发布证书。您可以使用 **CA ACL** 来执行此操作,例如:

- $\bullet$ 确定可以使用特定配置文件向哪些用户、主机或服务发布证书
- 确定允许哪个 **IdM** 证书颁发机构或子 **CA** 发布证书

例如,使用 **CA ACL** ,您可以将只用于伦敦办事处工作的员工的配置文件限制为与伦敦办事处相关的 **IdM** 用户组的成员。

用于管理 **CA ACL** 规则的 **ipa caacl** 工具允许特权用户添加、显示、修改或删除指定的 **CA ACL**。

其它资源

其它资源

 $\bullet$ 

请参阅 **ipa help caacl**。

**64.4.** 定义 **CA ACL** 来控制对证书配置文件的访问

按照以下流程,使用 **caacl** 工具定义一个 **CA** 访问控制列表**(ACL)**规则,以允许组中的用户访问自定义 证书配置文件。在这种情况下,流程描述了如何创建 **S/MIME** 用户的组以及 **CA ACL**,以允许该组中的用 户访问 **smime** 证书配置文件。

#### 先决条件

 $\blacksquare$ 确保您已获取 **IdM** 管理员的凭据。

### 流程

1.

为证书配置文件的用户创建一个新组:

**\$ ipa group-add smime\_users\_group --------------------------------- Added group "smime users group"**

**Group name: smime\_users\_group GID: 75400001**

**---------------------------------**

2.

创建一个新用户来添加到 **smime\_user\_group** 组中:

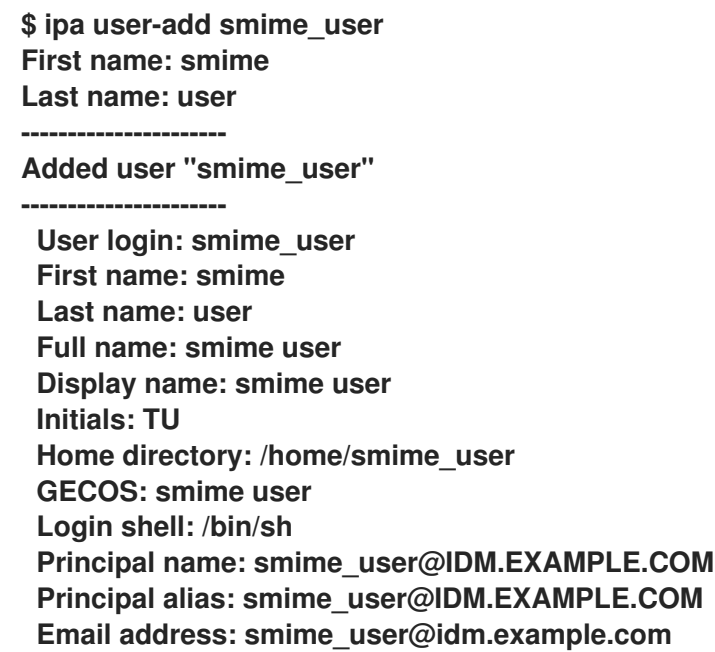

<span id="page-677-1"></span><span id="page-677-0"></span>**UID: 1505000004 GID: 1505000004 Password: False Member of groups: ipausers Kerberos keys available: False**

3.

将 **smime\_user** 添加到 **smime\_users\_group** 组中:

**\$ ipa group-add-member smime\_users\_group --users=smime\_user Group name: smime\_users\_group GID: 1505000003 Member users: smime\_user ------------------------- Number of members added 1**

**-------------------------**

4.

创建 **CA ACL** 以允许组中的用户访问证书配置文件:

**\$ ipa caacl-add smime\_acl**

**Added CA ACL "smime\_acl"**

**------------------------**

**------------------------**

**ACL name: smime\_acl Enabled: TRUE**

5.

将用户组添加到 **CA ACL** 中:

**\$ ipa caacl-add-user smime\_acl --group smime\_users\_group ACL name: smime\_acl Enabled: TRUE User Groups: smime\_users\_group ------------------------- Number of members added 1**

**-------------------------**

6.

将证书配置文件添加到 **CA ACL** 中:

**\$ ipa caacl-add-profile smime\_acl --certprofile smime ACL name: smime\_acl Enabled: TRUE Profiles: smime User Groups: smime\_users\_group ------------------------- Number of members added 1 -------------------------**

验证步骤

查看您创建的 **CA ACL** 的详情:

**\$ ipa caacl-show smime\_acl ACL name: smime\_acl Enabled: TRUE Profiles: smime User Groups: smime\_users\_group ...**

其它资源

请参阅 **ipa** 手册页。

请参阅 **ipa help caacl**。

**64.5.** 使用证书配置文件和 **CA ACL** 来发布证书

当证书颁发机构访问控制列表**(CA ACL)**允许时,您可以使用证书配置文件来请求证书。按照以下流 程,使用已通过 **CA ACL** 授予了访问权限的自定义证书配置文件来为用户请求 **S/MIME** 证书。

先决条件

您的证书配置文件已创建。

注意

允许用户使用所需证书配置文件请求证书的 **CA ACL**已创建。

您可以绕过 **CA ACL** 检查用户是否执行了 **cert-request** 命令:

- 是 **admin** 用户。
- 具有 请求证书忽略 **CA ACL** 权限**.**

# <span id="page-679-0"></span>流程

为用户生成证书请求。例如,使用 **OpenSSL:**

**\$ openssl req -new -newkey rsa:2048 -days 365 -nodes -keyout** *private.key* **-out** *cert.csr* **-subj '/CN=***smime\_user***'**

2.

1.

为用户从 **IdM CA** 请求新证书:

**\$ ipa cert-request** *cert.csr* **--principal=***smime\_user* **--profile-id=***smime*

(可选)将 **--ca** *sub-CA\_name* 选项传给命令,以从子 **CA** ,而不是根 **CA** 请求证书。

# 验证步骤

Ä

验证新发布的证书是否已分配给用户:

**\$ ipa user-show** *user* **User login:** *user* **... Certificate: MIICfzCCAWcCAQA... ...**

# 其它资源

 $\blacksquare$ 

 $\bullet$ 

- 请参阅 **ipa(a)** 手册页。
- 请参阅 **ipa help user-show** 命令。
- 请参阅 **ipa help cert-request** 命令。
- 请参阅 **openssl(lssl)** 手册页。

#### **64.6.** 修改证书配置文件

按照以下流程,使用 **ipa certprofile-mod** 命令直接通过命令行修改证书配置文件。

<span id="page-680-0"></span>流程 1. 确定您要修改的证书配置文件的证书配置文件 **ID**。显示当前存储在 **IdM** 中的所有证书配置文 件: **# ipa certprofile-find**

> **4 profiles matched ------------------**

**Profile ID: caIPAserviceCert Profile description: Standard profile for network services Store issued certificates: TRUE**

**Profile ID: IECUserRoles**

**------------------**

**...**

**Profile ID: smime Profile description: S/MIME certificates Store issued certificates: TRUE**

**-------------------------- Number of entries returned --------------------------**

2.

修改证书配置文件描述。例如,如果您使用现有的配置文件为 **S/MIME** 证书创建了自定义证 书配置文件,请按照新用法更改描述:

**# ipa certprofile-mod smime --desc "New certificate profile description"**

**------------------------------------ Modified Certificate Profile "smime"**

**------------------------------------ Profile ID: smime Profile description: New certificate profile description Store issued certificates: TRUE**

3.

在文本编辑器中打开您的客户证书配置文件,并进行修改以满足您的要求:

**# vi smime.cfg**

有关可以在证书配置文件中配置哪些选项的详情,请查看 证书[配置文件配置参数](#page-682-0)。

4.

更新现有证书配置文件:

# ipa certprofile-mod profile ID --file=smime.cfg

# 验证步骤

验证证书配置文件是否已更新:

**\$ ipa certprofile-show smime Profile ID: smime Profile description: New certificate profile description Store issued certificates: TRUE**

### 其它资源

- 请参阅 **ipa(a)** 手册页。
- 

请参阅 **ipa help certprofile-mod**。

### **64.7.** 证书配置文件配置参数

证书配置文件配置参数存储在 **CA** 配置文件目录 **/var/lib/pki/pki-tomcat/ca/profiles/ca** 中的 *profile\_name***.cfg** 文件中。配置文件的所有参数 **-** 默认值、输入、输出和约束 **-** 都在单个策略集中配置。 为证书配置集设置的策略具有名称 **policyset.***policyName.policyNumber*。例如,对于策略设置 **serverCertSet** :

**policyset.list=serverCertSet policyset.serverCertSet.list=1,2,3,4,5,6,7,8 policyset.serverCertSet.1.constraint.class\_id=subjectNameConstraintImpl policyset.serverCertSet.1.constraint.name=Subject Name Constraint policyset.serverCertSet.1.constraint.params.pattern=CN=[^,]+,.+ policyset.serverCertSet.1.constraint.params.accept=true policyset.serverCertSet.1.default.class\_id=subjectNameDefaultImpl policyset.serverCertSet.1.default.name=Subject Name Default policyset.serverCertSet.1.default.params.name=CN=\$request.req\_subject\_name.cn\$, OU=pkiipa, O=IPA policyset.serverCertSet.2.constraint.class\_id=validityConstraintImpl policyset.serverCertSet.2.constraint.name=Validity Constraint policyset.serverCertSet.2.constraint.params.range=740 policyset.serverCertSet.2.constraint.params.notBeforeCheck=false policyset.serverCertSet.2.constraint.params.notAfterCheck=false policyset.serverCertSet.2.default.class\_id=validityDefaultImpl policyset.serverCertSet.2.default.name=Validity Default policyset.serverCertSet.2.default.params.range=731 policyset.serverCertSet.2.default.params.startTime=0**

每个策略集都包含按照策略 **ID** 号为证书配置文件配置的策略列表,以它们的评估顺序排列。服务器为 其收到的每个请求评估每个策略集。收到单个证书请求时,将评估一个集合,并忽略配置文件中的任何其 <span id="page-682-0"></span>他集合。发布双密钥对后,对第一个证书请求评估第一个策略集,对第二个证书请求评估第二个策略集。 在发布双密钥对时,在发布单个证书或多个集合时,您不需要多个策略集。

### 表 **64.1.** 证书配置文件参数

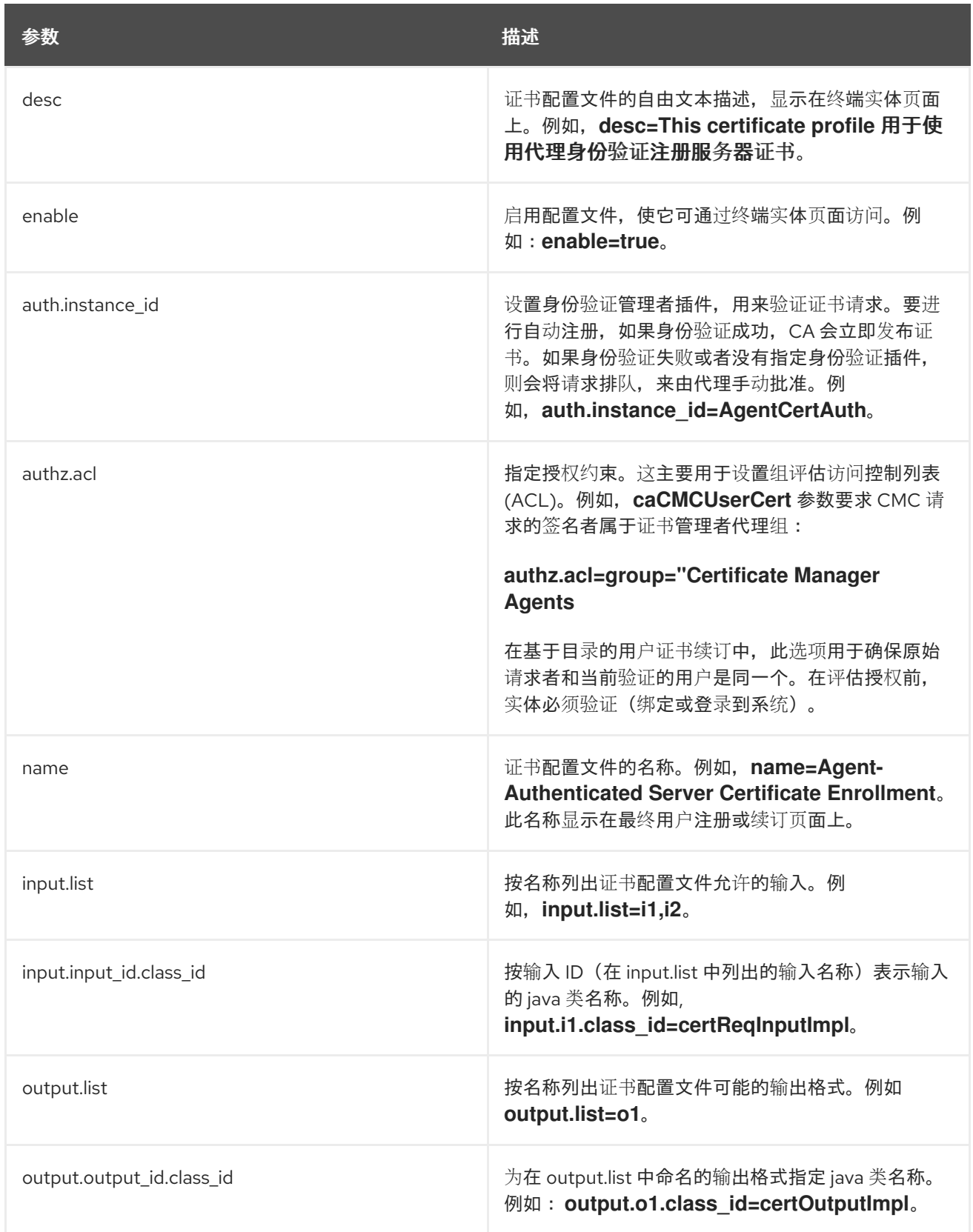

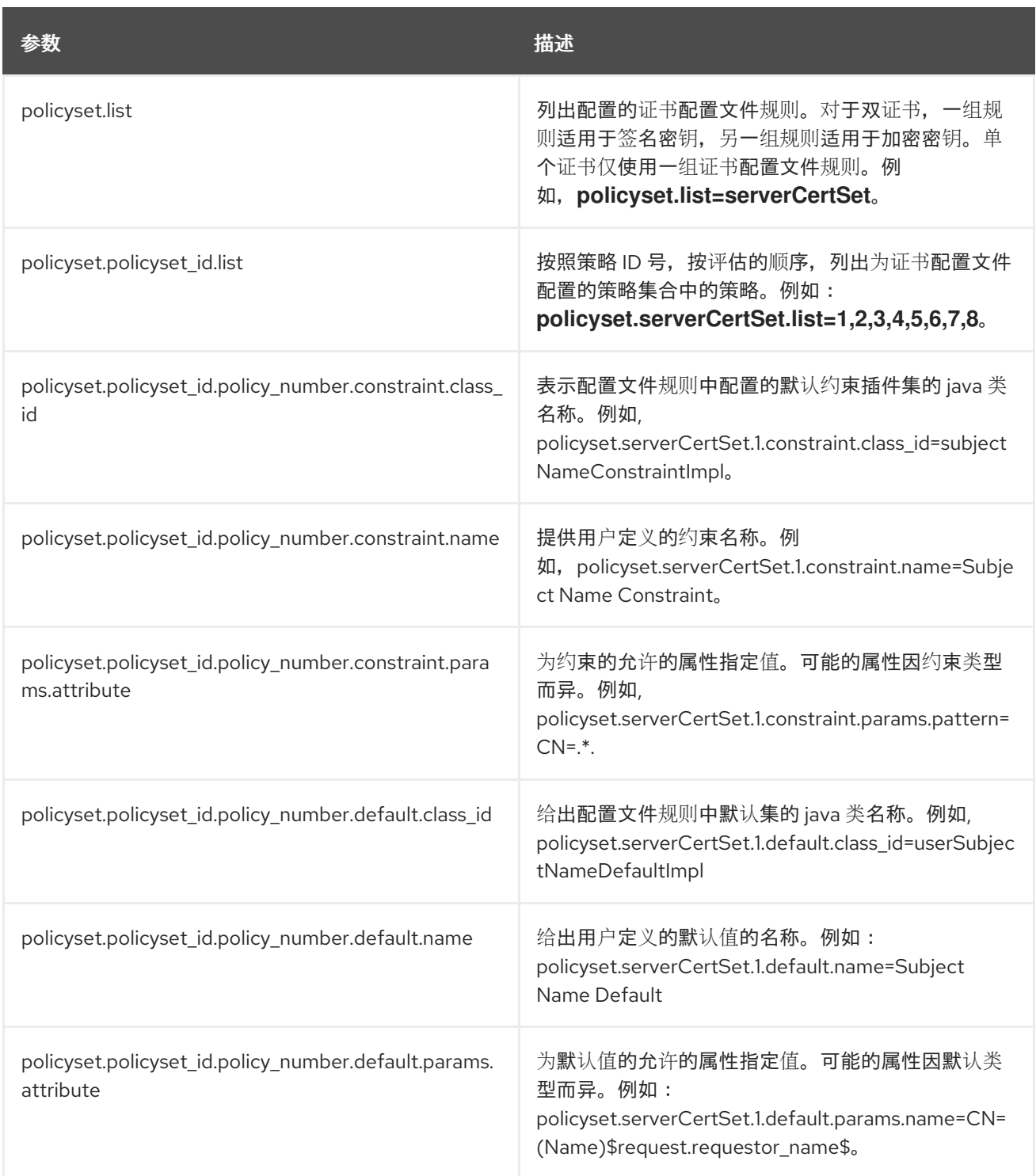
#### 第 **65** 章 管理 **IDM** 中证书的有效性

在身份管理**(IdM)**中,您可以管理现有证书和未来要发布的证书的有效性,但方法有所不同。

**65.1.** 管理 **IDM CA** 发布的现有证书的有效性

在 **IdM** 中,可以使用以下方法查看证书的到期日期:

- 在 **IdM WebUI** 中查[看到期日](#page-685-0)。
- 在 **CLI** 中查[看到期日。](#page-686-0)

您可以使用以下方法管理 **IdM CA** 发布的现有证书的有效性:

通过使用原始证书签名请求**(CSR)**或私钥生成的新 **CSR** 请求新的证书来续订证书。您可以使 用以下工具请求新证书:

#### **certmonger**

您可以使用 **certmonger** 请求服务证书。证书到期之前,**certmonger** 将自动续订证书, 从而确保服务证书持续有效。详情请参阅 使用 **[certmonger](https://access.redhat.com/documentation/zh-cn/red_hat_enterprise_linux/8/html/configuring_and_managing_identity_management/using-certmonger_configuring-and-managing-idm#obtain-service-cert-with-certmonger_certmonger-for-issuing-renewing-service-certs)** 为服务获取 **IdM** 证书 。

#### **certutil**

您可以使用 **certutil** 续订用户[、主机和服](https://access.redhat.com/documentation/zh-cn/red_hat_enterprise_linux/8/html/configuring_and_managing_identity_management/dc-web-ui-auth_configuring-and-managing-idm#requesting-and-exporting-a-user-certificate_dc-web-ui-auth)务证书。有关请求用户证书的详情,请参阅 请 求新的用户证书并将其导出到客户端 ;

#### **openssl**

您可以使用 **openssl** 续订用户、主机和服务证书。

吊销证书。详情请查看:

 $\circ$ 

使用 **IdM Web UI** 吊销带[有集成](#page-687-0) **IdM CA** 的证书 ;

 $\circ$ 

 $\circ$ 

 $\bullet$ 

使用 **IdM CLI** 吊销带[有集成](#page-688-0) **IdM CA** 的证书 ;

如果证书已被临时吊销, 则恢复证书。详情请查看:

使用 **IdM [WebUI](#page-689-0)** 恢复带有集成 **IdM CA** 的证书 ;

 $\circ$ 使用 **IdM CLI** 恢复带[有集成](#page-689-0) **IdM CA** 的证书。

### **65.2.** 管理 **IDM CA** 发布的未来证书的有效性

要管理 **IdM CA** 发布的未来证书[的有效性,](https://access.redhat.com/documentation/zh-cn/red_hat_enterprise_linux/8/html/configuring_and_managing_identity_management/creating-and-managing-certificate-profiles-in-identity-management_configuring-and-managing-idm)请修改、导入或创建证书配置文件。详情请参阅在 在身份 管理中创建和管理证书配置文件。

<span id="page-685-0"></span>**65.3.** 在 **IDM WEBUI** 中查看证书的到期日期

您可以使用 **IdM WebUI** 来查看 **IdM CA** 发布的所有证书的到期日期。

## 先决条件

 $\bullet$ 

确保您已获取管理员的凭证。

#### 流程

在 **Authentication** 菜单中,点击 **Certificates > Certificates**。

2.

1.

单击证书的序列号,来打开证书信息页面。

#### 图 **65.1.** 证书列表 Certificates Search Q  $\mathfrak S$  Refresh Subject  $\pmb{\mathrm{v}}$ + Issue Serial Number □ Subject П  $\mathbf{1}$ CN=Certificate Authority, O=EXAMPLE.COM  $\overline{2}$ CN=OCSP Subsystem, O=EXAMPLE.COM П 3 CN=server.example.com,O=EXAMPLE.COM CN=CA Subsystem O=FXAMPLE.COM

3.

在证书信息页面中,找到 **Expires On** 信息。

### <span id="page-686-0"></span>**65.4.** 在 **CLI** 中查看证书的到期日期

您可以使用命令行界面**(CLI)**查看证书的到期日期。

流程

使用 **openssl** 工具以人类可读的格式打开文件:

**\$ openssl x509 -noout -text -in ca.pem Certificate: Data: Version: 3 (0x2) Serial Number: 1 (0x1) Signature Algorithm: sha256WithRSAEncryption Issuer: O = IDM.EXAMPLE.COM, CN = Certificate Authority Validity Not Before: Oct 30 19:39:14 2017 GMT Not After : Oct 30 19:39:14 2037 GMT**

**65.5.** 吊销带有集成 **IDM CA** 的证书

**65.5.1.** 证书吊销原因

已吊销的证书是无效的,不能用于身份验证。所有取消都是永久的,除了原因 **6**:证书冻结。

默认的吊销原因为 **0**:未指定。

### <span id="page-687-1"></span>表 **65.1.** 吊销原因

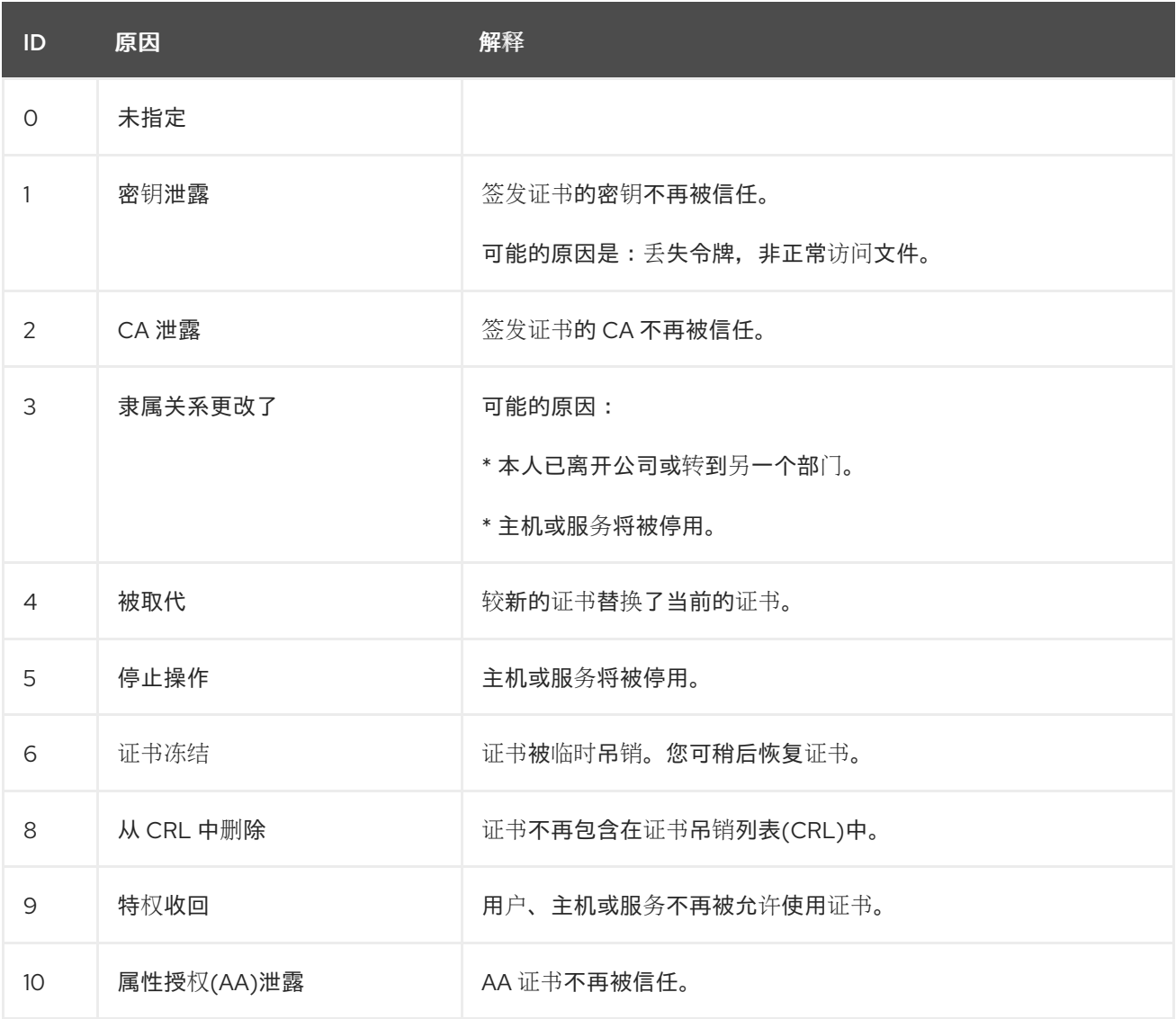

### <span id="page-687-0"></span>**65.5.2.** 使用 **IdM Web UI** 吊销带有集成 **IdM CA** 的证书

如果您知道您已丢失证书的私钥,则您必须吊销证书以防止其被滥用。完成此流程,以使用 **IdM WebUI** 吊销 **IdM CA** 发布的证书。

流程

1.

点击 **Authentication > Certificates > Certificates**。

2. 单击证书的序列号,来打开证书信息页面。

#### 图 **65.2.** 证书列表 Certificates  $\mathfrak S$  Refresh Search Q + Issue Subject ۷. Serial Number □ Subject П  $\overline{1}$ CN=Certificate Authority, O=EXAMPLE.COM ∩  $\overline{2}$ CN=OCSP Subsystem, O=EXAMPLE.COM  $\overline{\mathbf{3}}$ CN=server.example.com,O=EXAMPLE.COM × CN=CA Subsystem O=FXAMPLE.COM

3.

在证书信息页面中,单击 **Actions → Revoke Certificate**。

4.

选择吊销的原因,然后单击 **Revoke**。详情请参阅 [证书](#page-687-1)吊销原因。

<span id="page-688-0"></span>**65.5.3.** 使用 **IdM CLI** 吊销带有集成 **IdM CA** 的证书

如果您知道您已丢失证书的私钥,则您必须吊销证书以防止其被滥用。完成此流程,以使用 **IdM CLI** 吊销 **IdM CA** 发布的证书。

流程

 $\bullet$ 

 $\circ$ 

 $\circ$ 

使用 **ipa cert-revoke** 命令,并指定:

证书序列号

吊销原因的 **ID** 号;有关详细信息,请参阅 [证书](#page-687-1)吊销原因

例如,因为原因 **1 :** 密钥泄露,要吊销序列号为 **1032** 的证书,请输入:

**\$ ipa cert-revoke 1032 --revocation-reason=1**

有关请求新证书的详情,请查看以下文档:

 $\blacksquare$ 

- 请[求新的用](https://access.redhat.com/documentation/zh-cn/red_hat_enterprise_linux/8/html/configuring_and_managing_identity_management/dc-web-ui-auth_configuring-and-managing-idm#requesting-and-exporting-a-user-certificate_dc-web-ui-auth)户证书并将其导出到客户端
- $\bullet$ 使用 **[certmonger](https://access.redhat.com/documentation/zh-cn/red_hat_enterprise_linux/8/html/configuring_and_managing_identity_management/using-certmonger_configuring-and-managing-idm)** 为服务获取 **IdM** 证书。

**65.6.** 恢复带有集成 **IDM CA** 的证书

如果您因为原因 6 :证书冻结 吊销了证书, 如果证书的私钥未泄露, 您可以恢复它。要恢复证书, 请 使用以下流程之一:

- $\bullet$ 使用 **IdM [WebUI](#page-689-0)** 恢复带有集成 **IdM CA** 的证书 ;
	- 使用 **IdM CLI** 恢复带[有集成](#page-690-0) **IdM CA** 的证书。

<span id="page-689-0"></span>**65.6.1.** 使用 **IdM WebUI** 恢复带有集成 **IdM CA** 的证书

完成这个流程,来使用 **IdM WebUI** 恢复因为原因 **6** :凭证冻结 而吊销的 **IdM** 证书。

#### 流程

1.

在 **Authentication** 菜单中,点击 **Certificates > Certificates**。

2.

单击证书的序列号,来打开证书信息页面。

#### 图 **65.3.** 证书列表

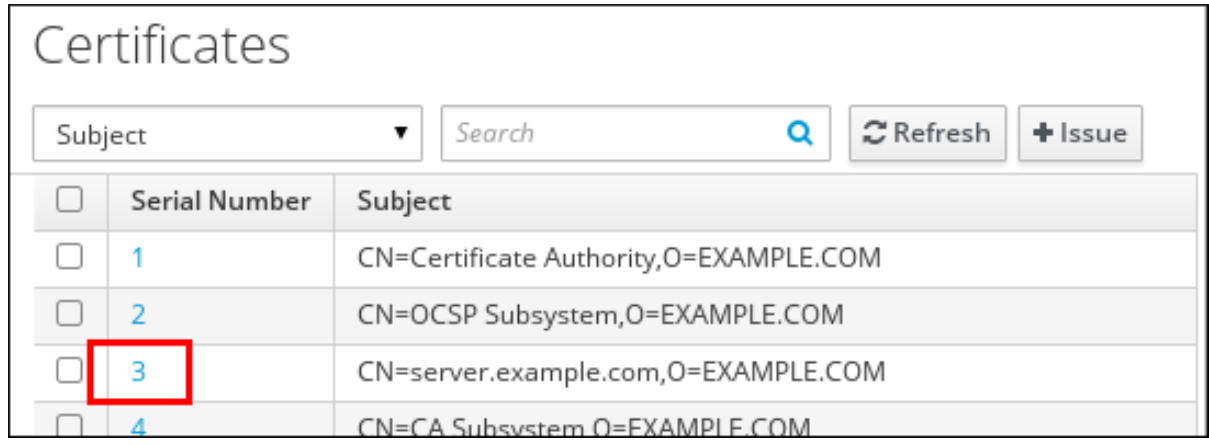

3.

在证书信息页面中,单击 **Actions → Restore Certificate**。

<span id="page-690-0"></span>**65.6.2.** 使用 **IdM CLI** 恢复带有集成 **IdM CA** 的证书

完成此流程,以使用 **IdM CLI** 恢复因为原因 **6** :证书冻结 而撤销的 **IdM** 证书。

### 流程

 $\bullet$ 

使用 **ipa cert-remove-hold** 命令并指定证书序列号。例如:

**\$ ipa cert-remove-hold 1032**

 $\bullet$ 

 $\bullet$ 

### 第 **66** 章 为智能卡验证配置身份管理

身份管理**(IdM)**支持使用如下方式的智能卡身份验证:

- **IdM** 证书颁发机构发布的用户证书
- 外部证书颁发机构发布的用户证书

您可以在 **IdM** 中为两种类型的证书配置智能卡验证。在这种情况下,**rootca.pem CA** 证书是包含可信 外部证书颁发机构证书的文件。

有关 **IdM** 中智能卡验证的详情,请参考 [了解智能卡](https://access.redhat.com/documentation/zh-cn/red_hat_enterprise_linux/8/html/managing_smart_card_authentication/assembly_understanding-smart-card-authentication_managing-smart-card-authentication)验证。

有关配置智能卡验证的详情:

- $\bullet$ 为[智能卡](https://access.redhat.com/documentation/zh-cn/red_hat_enterprise_linux/8/html/managing_smart_card_authentication/configuring-idm-for-smart-card-auth_managing-smart-card-authentication#conf-idm-server-for-smart-card-auth_configuring-idm-for-smart-card-auth)验证配置 **IdM** 服务器
- 为[智能卡](https://access.redhat.com/documentation/zh-cn/red_hat_enterprise_linux/8/html/managing_smart_card_authentication/configuring-idm-for-smart-card-auth_managing-smart-card-authentication#conf-idm-client-for-smart-card-auth_configuring-idm-for-smart-card-auth)验证配置 **IdM** 客户端
- 在 **IdM Web UI** 的用户[条目中添加](https://access.redhat.com/documentation/zh-cn/red_hat_enterprise_linux/8/html/managing_smart_card_authentication/configuring-idm-for-smart-card-auth_managing-smart-card-authentication#proc-add-cert-idm-user-webui_configuring-idm-for-smart-card-auth)证书
- $\bullet$ 在 **IdM CLI** 中向用户[条目中添加](https://access.redhat.com/documentation/zh-cn/red_hat_enterprise_linux/8/html/managing_smart_card_authentication/configuring-idm-for-smart-card-auth_managing-smart-card-authentication#proc-add-cert-idm-user-cli_configuring-idm-for-smart-card-auth)证书
- [安装用来管理和使用智能卡的工具](https://access.redhat.com/documentation/zh-cn/red_hat_enterprise_linux/8/html/managing_smart_card_authentication/configuring-idm-for-smart-card-auth_managing-smart-card-authentication#installing-tools-for-managing-and-using-smart-cards_configuring-idm-for-smart-card-auth)
- $\blacksquare$ [在智能卡中存](https://access.redhat.com/documentation/zh-cn/red_hat_enterprise_linux/8/html/managing_smart_card_authentication/configuring-idm-for-smart-card-auth_managing-smart-card-authentication#storing-a-certificate-on-the-smart-card_configuring-idm-for-smart-card-auth)储证书
- $\bullet$ [使用智能卡登](https://access.redhat.com/documentation/zh-cn/red_hat_enterprise_linux/8/html/managing_smart_card_authentication/configuring-idm-for-smart-card-auth_managing-smart-card-authentication#logging-in-to-idm-with-smart-cards_configuring-idm-for-smart-card-auth)录到 **IdM**

[使用智能卡身份](https://access.redhat.com/documentation/zh-cn/red_hat_enterprise_linux/8/html/managing_smart_card_authentication/configuring-idm-for-smart-card-auth_managing-smart-card-authentication#configuring-gdm-access-using-smart-card-authentication_configuring-idm-for-smart-card-auth)验证配置 **GDM** 访问

 $\bullet$ [使用智能卡](https://access.redhat.com/documentation/zh-cn/red_hat_enterprise_linux/8/html/managing_smart_card_authentication/configuring-idm-for-smart-card-auth_managing-smart-card-authentication#configuring-su-access-using-smart-card-authentication_configuring-idm-for-smart-card-auth)验证配置 **su** 访问

**66.1.** 为智能卡验证配置 **IDM** 服务器

 $\bullet$ 

 $\bullet$ 

如果要为配置了 **IdM** 服务器的 **<EXAMPLE.ORG>** 域的 **<EXAMPLE.ORG>** 域发布证书的用户启用智 能卡验证,您必须获取以下证书,以便在运行配置 **IdM** 服务器的 **ipa-advise** 脚本时添加它们:

- 为 **<EXAMPLE.ORG> CA** 发布证书的根 **CA** 证书,或者通过一个或多个子**CA** 签发证书。您 可以从认证机构发布的证书的网页下载证书链。详情请查看 配置[浏览](https://access.redhat.com/documentation/zh-cn/red_hat_enterprise_linux/8/html/configuring_and_managing_identity_management/dc-web-ui-auth_configuring-and-managing-idm#configuring-browser-for-cert-auth_dc-web-ui-auth)器来启用证书身份验证 中的 步骤 **1 - 4a**。
- **IdM CA** 证书。您可以从运行 **IdM CA** 实例的 **IdM** 服务器上的 **/etc/ipa/ca.crt** 文件获取 **CA** 证 书。
- 所有中间 **CA** 的证书,即 **<EXAMPLE.ORG> CA** 和 **IdM CA** 之间的中间。

为智能卡验证配置 **IdM** 服务器:

- 1. 以 **PEM** 格式获取 **CA** 证书的文件。
- 2. 运行内置的 **ipa-advise** 脚本。
- 3. 重新加载系统配置。

先决条件

- $\bullet$ 有到 **IdM** 服务器的 **root** 访问权限。
- 您有 **root CA** 证书和所有中间 **CA** 证书。

### 流程

创建要进行配置的目录:

**[root@server]# mkdir ~/SmartCard/**

2.

1.

进入该目录:

**[root@server]# cd ~/SmartCard/**

3.

获取存储在 **PEM** 格式文件中的相关 **CA** 证书。如果您的 **CA** 证书存储再不同格式的文件中, 如 **DER**,请将其转换为 **PEM** 格式。**IdM** 证书颁发机构证书采用 **PEM** 格式,位于 **/etc/ipa/ca.crt** 文件中。

将 **DER** 文件转换为 **PEM** 文件:

**# openssl x509 -in <filename>.der -inform DER -out <filename>.pem -outform PEM**

4.

为方便起见,将证书复制到您要进行配置的目录中:

**[root@server SmartCard]# cp /tmp/rootca.pem ~/SmartCard/ [root@server SmartCard]# cp /tmp/subca.pem ~/SmartCard/ [root@server SmartCard]# cp /tmp/issuingca.pem ~/SmartCard/**

#### 5.

另外,如果您使用外部证书颁发机构的证书,请使用 **openssl x509** 工具查看 **PEM** 格式的文 件内容,来检查 **Issuer** 和 **Subject** 值是否正确:

**[root@server SmartCard]# openssl x509 -noout -text -in rootca.pem | more**

6.

使用管理员特权,通过内置的 **ipa-advise** 工具生成配置脚本:

**[root@server SmartCard]# kinit admin [root@server SmartCard]# ipa-advise config-server-for-smart-card-auth > configserver-for-smart-card-auth.sh**

**config-server-for-smart-card-auth.sh** 脚本执行以下操作:

它配置 **IdM Apache HTTP** 服务器。

它在 **KDC**(**Key Distribution Center**)中启用 **PKINIT**(**Public Key Cryptography for Initial Authentication in Kerberos**)。

- 它将 **IdM Web UI** 配置为接受智能卡授权请求。
- 7.

执行脚本,将包含根 **CA** 和子 **CA** 证书的 **PEM** 文件添加为参数:

**[root@server SmartCard]# chmod +x config-server-for-smart-card-auth.sh [root@server SmartCard]# ./config-server-for-smart-card-auth.sh rootca.pem subca.pem issuingca.pem Ticket cache:KEYRING:persistent:0:0 Default principal: admin@IDM.EXAMPLE.COM [...] Systemwide CA database updated. The ipa-certupdate command was successful**

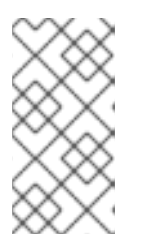

注意

在任何子 **CA** 证书前,确保将根 **CA** 的证书添加为参数,并且 **CA** 或子 **CA** 证 书还没有过期。

8.

另外,如果发布用户证书的证书颁发机构不提供任何在线证书状态协议**(OCSP)**响应程序,您 可能需要禁用对 **IdM Web UI** 身份验证的 **OCSP** 检查:

a.

在 **/etc/httpd/conf.d/ssl.conf** 文件中将 **SSLOCSPEnable** 参数设为 **off** :

**SSLOCSPEnable off**

b.

重启 **Apache** 守护进程**(httpd)**使更改立即生效:

**[root@server SmartCard]# systemctl restart httpd**

警告 如果您只使用 **IdM CA** 发出的用户证书,不要禁用 **OCSP** 检查。**OCSP** 响应器是 **IdM** 的一部分。 

有关如何保持 **OCSP** 检查处于启用状态,同时防止 **IdM** 服务器拒绝用户证书(如果 **IdM** 服务 器不包含有关颁发用户证书的 **CA** 侦听 **OCSP** 服务请求的位置的信息)的说明,请参阅 **Apache mod\_ssl** 配置选项 中的 **[SSLOCSPDefaultResponder](http://httpd.apache.org/docs/trunk/en/mod/mod_ssl.html)** 指令。

该服务器现在被配置为智能卡验证。

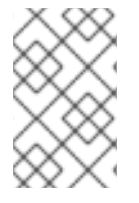

注意

要在整个拓扑中启用智能卡验证,请在每个 **IdM** 服务器中运行操作过程。

**66.2.** 使用 **ANSIBLE** 为智能卡验证配置 **IDM** 服务器

您可以使用 **Ansible** 为已由 **Identity Management (IdM) CA** 信任的 **<EXAMPLE.ORG>** 域发布的 **CA** 的用户启用智能卡验证。要做到这一点,您必须获取以下证书,以便在使用 **ipasmartcard\_server ansible-freeipa** 角色脚本运行 **Ansible playbook** 时使用它们:

为 **<EXAMPLE.ORG> CA** 发布证书的根 **CA** 证书,或者通过一个或多个子**CA** 签发证书。您 可以从认证机构发布的证书的网页下[载证书链](https://access.redhat.com/documentation/zh-cn/red_hat_enterprise_linux/8/html/configuring_and_managing_identity_management/dc-web-ui-auth_configuring-and-managing-idm#configuring-browser-for-cert-auth_dc-web-ui-auth)。详情请参阅 配置浏览器中的步骤 **4** 以启用证书验 证。

**IdM CA** 证书。您可以从任何 **IdM CA** 服务器上的 **/etc/ipa/ca.crt** 文件获取 **CA** 证书。

**<EXAMPLE.ORG> CA** 和 **IdM CA** 之间的中间所有 **CA** 的证书。

先决条件

您有访问 **IdM** 服务器的 **root** 权限。

您需要知道 **IdM admin** 密码。  $\bullet$ 您有 **root CA** 证书、**IdM CA** 证书以及所有中间 **CA** 证书。 您已配置了 **Ansible** 控制节点以满足以下要求:  $\circ$ 您使用 **Ansible** 版本 **2.14** 或更高版本。  $\circ$ 您已在 **Ansible** 控制器上安装了 **[ansible-freeipa](https://access.redhat.com/documentation/zh-cn/red_hat_enterprise_linux/8/html/installing_identity_management/installing-an-identity-management-server-using-an-ansible-playbook_installing-identity-management#installing-the-ansible-freeipa-package_server-ansible)** 软件包。  $\circ$ 示例假定在 **~/***MyPlaybooks***/** 目录中,您已创建了一个具有 **IdM** 服务器的完全限定域名 **(FQDN)**的 **[Ansible](https://access.redhat.com/documentation/zh-cn/red_hat_enterprise_linux/8/html/using_ansible_to_install_and_manage_identity_management/preparing-your-environment-for-managing-idm-using-ansible-playbooks_using-ansible-to-install-and-manage-idm)** 清单文件。  $\circ$ 示例假定 **secret.yml Ansible** 库存储了 **ipaadmin\_password**。

目标节点(这是执行 **ansible-freeipa** 模块的节点)是 **IdM** 域的一部分,作为 **IdM** 客户端、 服务器或副本的一部分。

### 流程

1.

如果您的 **CA** 证书以不同格式(如 **DER** )的文件存储,请将其转换为 **PEM** 格式:

**# openssl x509 -in <filename>.der -inform DER -out <filename>.pem -outform PEM**

**IdM** 证书颁发机构证书采用 **PEM** 格式,并位于 **/etc/ipa/ca.crt** 文件中。

2.

(可选)使用 **openssl x509** 工具查看 **PEM** 格式文件的内容,以检查 **Issuer** 和 **Subject**的值 是否正确:

**# openssl x509 -noout -text -in root-ca.pem | more**

3.

进入您的 **~/***MyPlaybooks***/** 目录:

# <span id="page-697-0"></span>**\$ cd ~/***MyPlaybooks***/**

4.

创建专用于 **CA** 证书的子目录:

## **\$ mkdir SmartCard/**

5.

为方便起见,将所有必需的证书复制到 **~/MyPlaybooks/SmartCard/** 目录中:

**# cp /tmp/root-ca.pem ~/MyPlaybooks/SmartCard/ # cp /tmp/intermediate-ca.pem ~/MyPlaybooks/SmartCard/ # cp /etc/ipa/ca.crt ~/MyPlaybooks/SmartCard/ipa-ca.crt**

6.

在 **Ansible** 清单文件中指定以下内容:

要为智能卡验证配置的 **IdM** 服务器。

**IdM** 管理员密码。

 $\circ$ 

 $\circ$ 

- **CA** 证书的路径按以下顺序:
	- **root CA** 证书文件
	- $\circ$ 中间 **CA** 证书文件
		-
		- **IdM CA** 证书文件

文件可以类似如下:

**[ipaserver] ipaserver.idm.example.com**

**[ipareplicas] ipareplica1.idm.example.com ipareplica2.idm.example.com** **[ipacluster:children] ipaserver ipareplicas [ipacluster:vars] ipaadmin\_password= "{{ ipaadmin\_password }}" ipasmartcard\_server\_ca\_certs=/home/<user\_name>/MyPlaybooks/SmartCard/root**ca.pem,/home/<user\_name>/MyPlaybooks/SmartCard/intermediate**ca.pem,/home/<user\_name>/MyPlaybooks/SmartCard/ipa-ca.crt** 使用以下内容创建 **install-smartcard-server.yml playbook**: **--- - name: Playbook to set up smart card authentication for an IdM server**

**hosts: ipaserver become: true**

**roles:**

**- role: ipasmartcard\_server state: present**

8.

7.

保存该文件。

9.

运行 **Ansible playbook**。指定 **playbook** 文件、存储密码的文件保护 **secret.yml** 文件以及清 单文件:

**\$ ansible-playbook --vault-password-file=password\_file -v -i inventory installsmartcard-server.yml**

**ipasmartcard\_server Ansible** 角色执行以下操作:

它配置 **IdM Apache HTTP** 服务器。

它在 **KDC**(**Key Distribution Center**)中启用 **PKINIT**(**Public Key Cryptography for Initial Authentication in Kerberos**)。

 $\bullet$ 

它将 **IdM Web UI** 配置为接受智能卡授权请求。

10.

另外,如果发布用户证书的证书颁发机构不提供任何在线证书状态协议**(OCSP)**响应程序,您 可能需要禁用对 **IdM Web UI** 身份验证的 **OCSP** 检查:

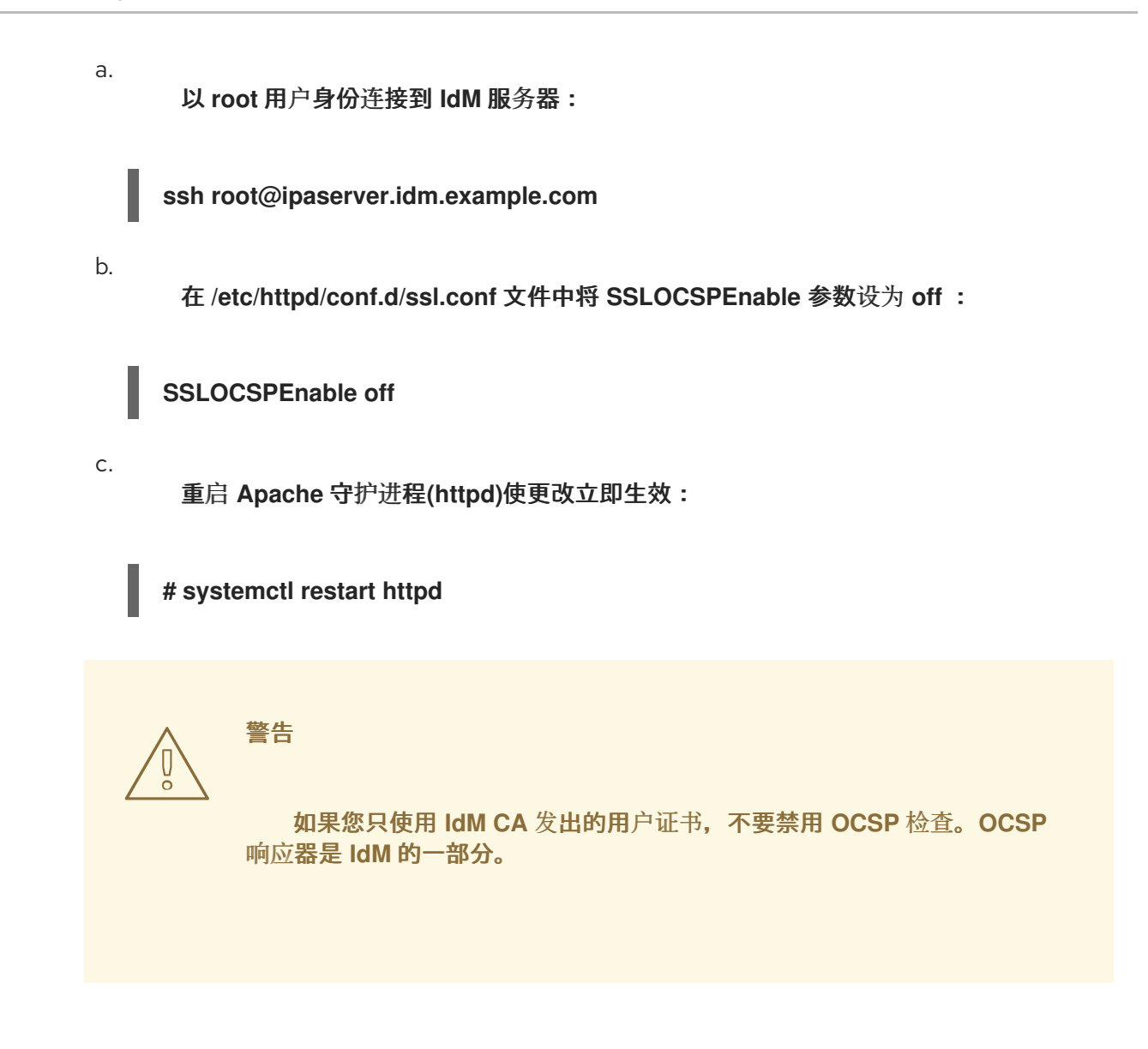

有关如何保持 **OCSP** 检查处于启用状态,同时防止 **IdM** 服务器拒绝用户证书(如果 **IdM** 服务 器不包含有关颁发用户证书的 **CA** 侦听 **OCSP** 服务请求的位置的信息)的说明,请参阅 **Apache mod\_ssl** 配置选项 中的 **[SSLOCSPDefaultResponder](http://httpd.apache.org/docs/trunk/en/mod/mod_ssl.html)** 指令。

清单文件中列出的服务器现在被配置为智能卡验证。

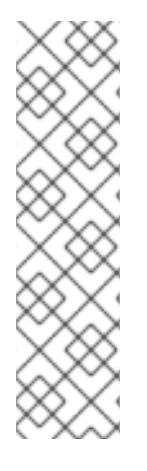

注意

要在整个拓扑中启用智能卡验证,将 **Ansible playbook** 中的 **hosts** 变量设置为 **ipacluster** :

**--- - name: Playbook to setup smartcard for IPA server and replicas hosts: ipacluster [...]**

## 其它资源

在 **/usr/share/doc/ansible-freeipa/playbooks/** 目录中使用 **ipasmartcard\_server** 角色的 **playbook** 示例

**66.3.** 为智能卡验证配置 **IDM** 客户端

按照以下流程为智能卡验证配置 **IdM** 客户端。这个过程需要运行在每个 **IdM** 系统、客户端或服务器 上,您希望在使用智能卡进行身份验证时连接到这些系统。例如,若要启用从主机 **A** 到主机 **B** 的 **ssh** 连 接,需要在主机 **B** 上运行脚本。

作为管理员,运行这个流程来使用如下方法启用智能卡身份验证

**ssh** 协议

详情请查看 [使用智能卡](https://access.redhat.com/documentation/zh-cn/red_hat_enterprise_linux/8/html/managing_smart_card_authentication/configuring-and-importing-local-certificates-to-a-smart-card_managing-smart-card-authentication#configuring-ssh-access-using-smart-card-authentication_configuring-and-importing-local-certificates-to-a-smart-card)验证配置 **SSH** 访问。

控制台登录

**GNOME** 显示管理器**(GDM)**

**su** 命令

对于向 **IdM Web UI** 进行身份验证,不需要此流程。向 **IdM Web UI** 进行身份验证涉及两个主机,它们 都不必是 **IdM** 客户端:

运行浏览器的机器。机器可以在 **IdM** 域之外。

在其上运行 **httpd** 的 **IdM** 服务器。

以下流程假设您在 **IdM** 客户端,而不是 **IdM** 服务器上配置智能卡身份验证。因此,您需要两台计算 机:生成配置脚本的 **IdM** 服务器,以及运行脚本的 **IdM** 客户端。

先决条件

- 已经为智能卡验证配置了 **IdM** 服务器,如 为[智能卡](https://access.redhat.com/documentation/zh-cn/red_hat_enterprise_linux/8/html/managing_smart_card_authentication/configuring-idm-for-smart-card-auth_managing-smart-card-authentication#conf-idm-server-for-smart-card-auth_configuring-idm-for-smart-card-auth)验证配置 **IdM** 服务器 中所述。
- 有对 **IdM** 服务器和 **IdM** 客户端的 **root** 访问权限。
	- 您有 **root CA** 证书和所有中间 **CA** 证书。
- 您使用 **--mkhomedir** 选项安装了 **IdM** 客户端,以确保远程用户可以成功登录。如果您没有创 建主目录,则默认登录位置为目录结构的根目录 **/**。

#### 流程

1.

 $\bullet$ 

在 **IdM** 服务器上,使用管理员权限通过 **ipa-advise** 生成配置脚本:

**[root@server SmartCard]# kinit admin [root@server SmartCard]# ipa-advise config-client-for-smart-card-auth > config-clientfor-smart-card-auth.sh**

**config-client-for-smart-card-auth.sh** 脚本执行以下操作:

- 它配置智能卡守护进程。
- 

它设置系统范围的信任存储。

它配置系统安全服务守护进程**(SSSD)**,允许用户使用其用户名和密码或其智能卡进行验 证。有关智能卡验证的 **SSSD** 配置集选项的详情,请参考 **RHEL** [中的智能卡](https://access.redhat.com/documentation/zh-cn/red_hat_enterprise_linux/8/html/managing_smart_card_authentication/assembly_understanding-smart-card-authentication_managing-smart-card-authentication#con_smart-card-authentication-options-in-rhel_assembly_understanding-smart-card-authentication)验证选项。

2.

从 **IdM** 服务器中,将脚本复制到 **IdM** 客户端机器中选择的目录中:

**[root@server SmartCard]# scp config-client-for-smart-card-auth.sh root@client.idm.example.com:/root/SmartCard/ Password: config-client-for-smart-card-auth.sh 100% 2419 3.5MB/s 00:00**

3.

从 **IdM** 服务器中,使用 **PEM** 格式将 **CA** 证书文件复制到上一步中使用的 **IdM** 客户端机器中 的同一目录中:

**[root@server SmartCard]# scp {rootca.pem,subca.pem,issuingca.pem} root@client.idm.example.com:/root/SmartCard/ Password: rootca.pem 100% 1237 9.6KB/s 00:00 subca.pem 100% 2514 19.6KB/s 00:00**

4.

在客户端机器上执行脚本,将包含 **CA** 证书的 **PEM** 文件添加为参数:

**issuingca.pem 100% 2514 19.6KB/s 00:00**

**[root@client SmartCard]# kinit admin [root@client SmartCard]# chmod +x config-client-for-smart-card-auth.sh [root@client SmartCard]# ./config-client-for-smart-card-auth.sh rootca.pem subca.pem issuingca.pem Ticket cache:KEYRING:persistent:0:0 Default principal: admin@IDM.EXAMPLE.COM [...] Systemwide CA database updated. The ipa-certupdate command was successful**

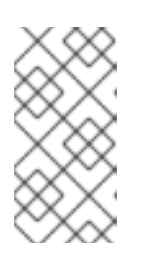

注意

在任何子 **CA** 证书前,确保将根 **CA** 的证书添加为参数,并且 **CA** 或子 **CA** 证 书还没有过期。

现在为智能卡验证配置了客户端。

**66.4.** 使用 **ANSIBLE** 为智能卡验证配置 **IDM** 客户端

按照以下流程,使用 **ansible-freeipa ipasmartcard\_client** 模块配置特定的身份管理**(IdM)**客户端,以 允许 **IdM** 用户使用智能卡进行身份验证。运行这个步骤为使用以下任一方法的 **IdM** 用户启用智能卡验 证:

**ssh** 协议

详情请查看 [使用智能卡](https://access.redhat.com/documentation/zh-cn/red_hat_enterprise_linux/8/html/managing_smart_card_authentication/configuring-and-importing-local-certificates-to-a-smart-card_managing-smart-card-authentication#configuring-ssh-access-using-smart-card-authentication_configuring-and-importing-local-certificates-to-a-smart-card)验证配置 **SSH** 访问。

控制台登录

**GNOME** 显示管理器**(GDM)**

**su** 命令

### 注意

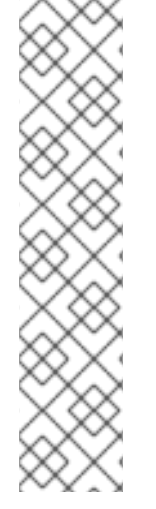

对于向 **IdM Web UI** 进行身份验证,不需要此流程。向 **IdM Web UI** 进行身份验证涉及 两个主机,它们都不必是 **IdM** 客户端:

- 运行浏览器的机器。机器可以在 **IdM** 域之外。
- 在其上运行 **httpd** 的 **IdM** 服务器。

先决条件

 $\blacksquare$ 

- 为智能卡验证配置了您的 **IdM** 服务器,如使用 **Ansible** 配置 **IdM** 服务器进[行智能卡](#page-697-0)验证 所 述。
- 有对 **IdM** 服务器和 **IdM** 客户端的 **root** 访问权限。
	- 您有 **root CA** 证书、**IdM CA** 证书以及所有中间 **CA** 证书。
	- 您已配置了 **Ansible** 控制节点以满足以下要求:
		- 您使用 **Ansible** 版本 **2.14** 或更高版本。
		- - 您已在 **Ansible** 控制器上安装了 **[ansible-freeipa](https://access.redhat.com/documentation/zh-cn/red_hat_enterprise_linux/8/html/installing_identity_management/installing-an-identity-management-server-using-an-ansible-playbook_installing-identity-management#installing-the-ansible-freeipa-package_server-ansible)** 软件包。
	- $\Omega$

 $\circ$ 

 $\circ$ 

示例假定在 **~/***MyPlaybooks***/** 目录中,您已创建了一个具有 **IdM** 服务器的完全限定域名 **(FQDN)**的 **[Ansible](https://access.redhat.com/documentation/zh-cn/red_hat_enterprise_linux/8/html/using_ansible_to_install_and_manage_identity_management/preparing-your-environment-for-managing-idm-using-ansible-playbooks_using-ansible-to-install-and-manage-idm)** 清单文件。

示例假定 **secret.yml Ansible** 库存储了 **ipaadmin\_password**。

目标节点(这是执行 **ansible-freeipa** 模块的节点)是 **IdM** 域的一部分,作为 **IdM** 客户端、 服务器或副本的一部分。

## 流程

1.

 $\Omega$ 

如果您的 **CA** 证书以不同格式(如 **DER** )的文件存储,请将其转换为 **PEM** 格式:

**# openssl x509 -in <filename>.der -inform DER -out <filename>.pem -outform PEM**

**IdM CA** 证书采用 **PEM** 格式,并位于 **/etc/ipa/ca.crt** 文件中。

2.

(可选)使用 **openssl x509** 工具查看 **PEM** 格式文件的内容,以检查 **Issuer** 和 **Subject**的值 是否正确:

**# openssl x509 -noout -text -in root-ca.pem | more**

#### 3.

在 **Ansible** 控制节点上,导航到 **~/***MyPlaybooks***/** 目录:

**\$ cd ~/***MyPlaybooks***/**

4.

创建专用于 **CA** 证书的子目录:

**\$ mkdir SmartCard/**

5.

为方便起见,将所有必需的证书复制到~/MyPlaybooks/SmartCard/ 目录中, 例如:

**# cp /tmp/root-ca.pem ~/MyPlaybooks/SmartCard/ # cp /tmp/intermediate-ca.pem ~/MyPlaybooks/SmartCard/ # cp /etc/ipa/ca.crt ~/MyPlaybooks/SmartCard/ipa-ca.crt**

6.

在 **Ansible** 清单文件中指定以下内容:

 $\bullet$ 

 $\circ$ 

 $\circ$ 

- 要为智能卡验证配置的 **IdM** 客户端。
	- **IdM** 管理员密码。
	- **CA** 证书的路径按以下顺序:
- $\circ$ **root CA** 证书文件
	- 中间 **CA** 证书文件
	- **IdM CA** 证书文件
- 文件可以类似如下:

**[ipaclients] ipaclient1.example.com ipaclient2.example.com**

**[ipaclients:vars] ipaadmin\_password=SomeADMINpassword ipasmartcard\_client\_ca\_certs=/home/<user\_name>/MyPlaybooks/SmartCard/rootca.pem,/home/<user\_name>/MyPlaybooks/SmartCard/intermediateca.pem,/home/<user\_name>/MyPlaybooks/SmartCard/ipa-ca.crt**

7.

使用以下内容创建 **install-smartcard-clients.yml playbook**:

**---**

**- name: Playbook to set up smart card authentication for an IdM client hosts: ipaclients become: true**

**roles: - role: ipasmartcard\_client state: present**

8.

保存该文件。

运行 **Ansible playbook**。指定 **playbook** 和清单文件:

**\$ ansible-playbook --vault-password-file=password\_file -v -i inventory installsmartcard-clients.yml**

**ipasmartcard\_client Ansible** 角色执行以下操作:

它配置智能卡守护进程。

它设置系统范围的信任存储。

它将系统安全服务守护进程**(SSSD)**配置为允许用户通过其用户名和密码或者智能卡进行 身份验证[。有关智能卡](https://access.redhat.com/documentation/zh-cn/red_hat_enterprise_linux/8/html/managing_smart_card_authentication/assembly_understanding-smart-card-authentication_managing-smart-card-authentication#con_smart-card-authentication-options-in-rhel_assembly_understanding-smart-card-authentication)验证的 **SSSD** 配置集选项的详情,请参考 **RHEL** 中的智能卡验证选 项。

现在为智能卡验证配置了清单文件的 **ipaclients** 部分中列出的客户端。

9.

# 注意

如果您使用 **--mkhomedir** 选项安装了 **IdM** 客户端,远程用户将能够登录到其主目录。 否则,默认登录位置是目录结构 **/** 的根目录。

其它资源

在 **/usr/share/doc/ansible-freeipa/playbooks/** 目录中使用 **ipasmartcard\_server** 角色的 **playbook** 示例

**66.5.** 在 **IDM WEB UI** 的用户条目中添加证书

按照以下流程,向 **IdM Web UI** 中的用户条目中添加外部证书。

## 注意

也可以将证书映射数据上传到 **IdM** 中的用户条目,而不必上传整个证书。包含完整证书 或证书映射数据的用户条目可以和相应的证书映射规则一起使用,以便于系统管理员配置 智能卡身份验证。详情请查看

[配置身份](https://access.redhat.com/documentation/zh-cn/red_hat_enterprise_linux/8/html/configuring_and_managing_identity_management/conf-certmap-idm_configuring-and-managing-idm#con-idm-certmapdata_conf-certmap-idm)验证的证书映射规则。

### 注意

如果用户的证书由 **IdM** 证书颁发机构发布,则证书已存储在用户条目中,您不需要按照 此流程操作。

### 先决条件

 $\bullet$ 

您有要添加到用户条目的证书。

#### 流程

1.

2.

如果要给另一个用户添加证书,请以管理员身份登录到 **IdM Web UI**。要在您自己的配置文件 中添加证书,您不需要管理员的凭证。

- 导航到 **Users → Active users → sc\_user**。
- 3.

找到 **Certificate** 选项,并单击 **Add** 。

4.

在命令行界面中,使用 **cat** 工具或文本编辑器以 **PEM** 格式显示证书:

**[user@client SmartCard]\$ cat testuser.crt**

5.

将证书从 **CLI** 复制并粘贴到 **Web UI** 中打开的窗口中。

6.

点 **Add**。

图 **66.1.** 在 **IdM Web UI** 中添加新证书

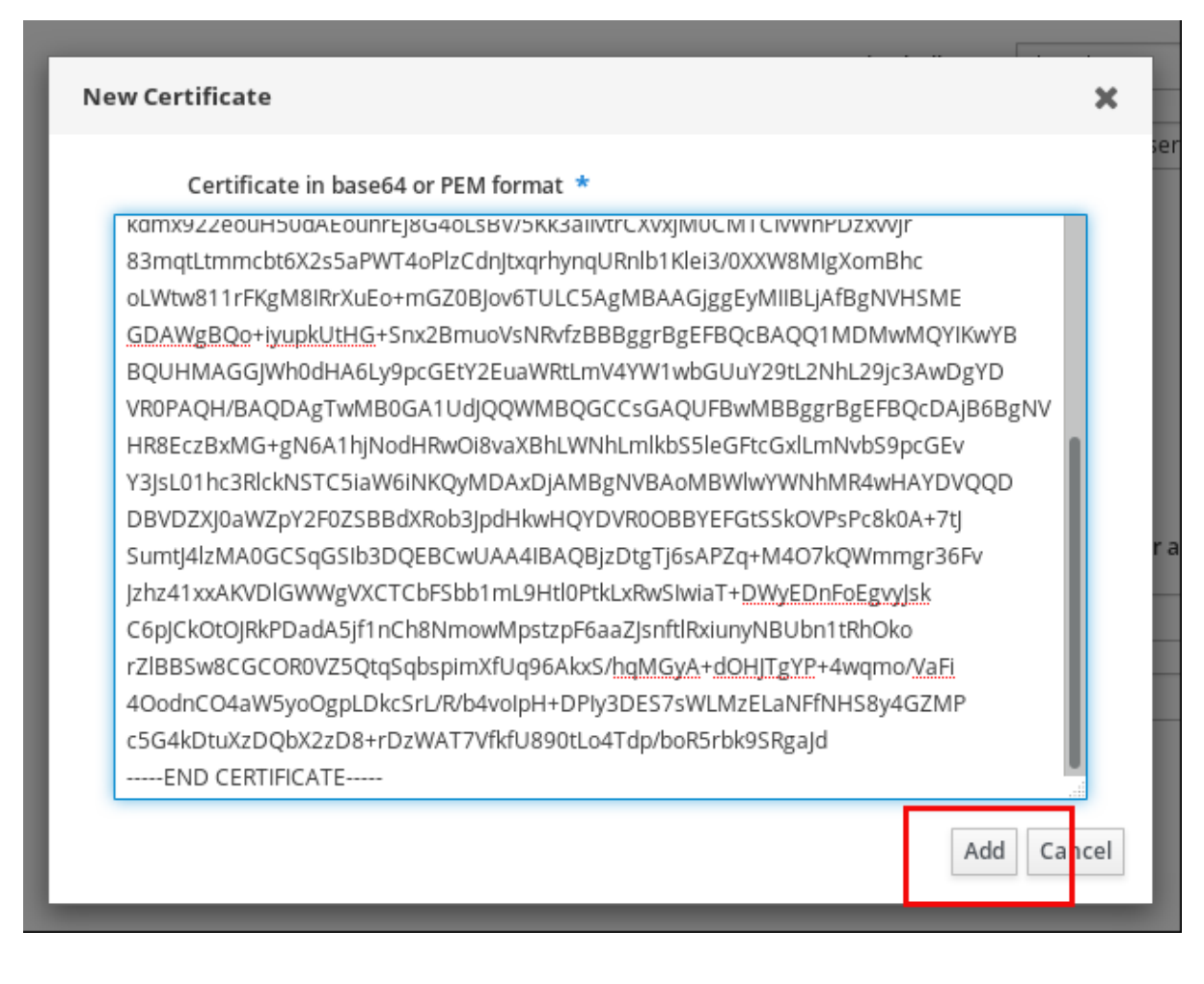

**sc\_user** 条目现在包含一个外部证书。

**66.6.** 在 **IDM CLI** 中向用户条目中添加证书

按照以下流程,将外部证书添加到 **IdM CLI** 中的用户条目。

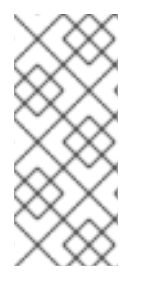

注意

也可以将证书映射数据上传到 **IdM** 中的用户条目,而不必上传整个证书。包含完整证书 或证书映射数据的用户条目可以和相应的证书映射规则一起使用,以便于系统管理员配置 智能卡身份验证。详情请参阅 [配置身份](https://access.redhat.com/documentation/zh-cn/red_hat_enterprise_linux/8/html/configuring_and_managing_identity_management/conf-certmap-idm_configuring-and-managing-idm#con-idm-certmapdata_conf-certmap-idm)验证的证书映射规则。

### 注意

如果用户的证书由 **IdM** 证书颁发机构发布,则证书已存储在用户条目中,您不需要按照 此流程操作。

### 先决条件

 $\bullet$ 

1.

您有要添加到用户条目的证书。

### 流程

如果要给另一个用户添加证书,请以管理员身份登录到 **IdM CLI**:

**[user@client SmartCard]\$ kinit admin**

要在您自己的配置文件中添加证书,您不需要管理员的凭证:

**[user@client SmartCard]\$ kinit sc\_user**

2.

创建一个包含证书的环境变量,该变量移除了标头和页脚,并串联成一行,这是 **ipa useradd-cert** 命令期望的格式:

**[user@client SmartCard]\$ export CERT=`openssl x509 -outform der -in testuser.crt | base64 -w0 -`**

请注意,**testuser.crt** 文件中的证书必须是 **PEM** 格式。

3.

使用 **ipa user-add-cert** 命令将证书添加到 **sc\_user** 的配置文件:

**[user@client SmartCard]\$ ipa user-add-cert sc\_user --certificate=\$CERT**

**sc\_user** 条目现在包含一个外部证书。

**66.7.** 安装用来管理和使用智能卡的工具

先决条件

 $\blacksquare$ 

**gnutls-utils** 软件包已安装。

**opensc** 软件包已安装。

**pcscd** 服务正在运行。

在配置智能卡前,您必须安装相应的工具,该工具可以生成证书,并启动 **pscd** 服务。

### 流程

1. 安装 **opensc** 和 **gnutls-utils** 软件包: # yum -y install opensc gnutls-utils

启动 **pcscd** 服务。

# systemctl start pcscd

## 验证步骤

 $\bullet$ 

 $\bullet$ 

2.

验证 **pcscd** 服务是否已启动并运行

# systemctl status pcscd

**66.8.** 准备智能卡并将证书和密钥上传到智能卡

按照以下流程,使用 pkcs15-init 工具配置智能卡,该工具可帮助您配置:

擦除智能卡

设置新的 **PIN** 和可选的 **PIN Unblocking Keys**(**PUKs**)

在智能卡上创建新插槽

在插槽存储证书、私钥和公钥

如果需要,请锁定智能卡设置,因为某些智能卡需要这个类型的最终化

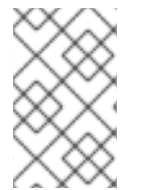

注意

**pkcs15-init** 工具可能无法使用所有智能卡。您必须使用您使用智能卡的工具。

### 先决条件

 $\blacksquare$ 

已安装 **opensc** 软件包,其中包括 **pkcs15-init** 工具。

如需了解更多详细信息,请参阅 [安装用于管理和使用智能卡的工具。](https://access.redhat.com/documentation/zh-cn/red_hat_enterprise_linux/8/html/managing_smart_card_authentication/configuring-idm-for-smart-card-auth_managing-smart-card-authentication#installing-tools-for-managing-and-using-smart-cards_configuring-idm-for-smart-card-auth)

- 该卡插入读卡器并连接到计算机。
- 您有一个要存储在智能卡上的私钥、公钥和证书。在此流程 中,**testuser.key**、**testuserpublic.key** 和 **testuser.crt** 是用于私钥、公钥和证书的名称。
	- 您有当前的智能卡用户 **PIN** 和 **Security Officer PIN(SO-PIN)**。

### 流程

1.

擦除智能卡并使用您的 **PIN** 验证自己:

**\$ pkcs15-init --erase-card --use-default-transport-keys Using reader with a card:** *Reader name* **PIN [Security Officer PIN] required. Please enter PIN [Security Officer PIN]:**

这个卡已经被清除。

2.

```
初始化智能卡,设置您的用户 PIN 和 PUK,以及您的安全响应 PIN 和 PUK:
```
\$ pkcs15-init --create-pkcs15 --use-default-transport-keys \ --pin *963214* --puk *321478* --sopin *65498714* --so-puk *784123* Using reader with a card: *Reader name*

**pcks15-init** 工具在智能卡上创建一个新插槽。

3.

### 为插槽设置标签和验证 **ID**:

\$ pkcs15-init --store-pin --label testuser \ --auth-id 01 --so-pin *65498714* --pin *963214* --puk *321478*

Using reader with a card: *Reader name*

标签设置为人类可读的值,在本例中为 **testuser**。**auth-id** 必须是两个十六进制值,在本例中 设为 **01**。

4.

在智能卡的新插槽中存储并标记私钥:

\$ pkcs15-init --store-private-key testuser.key --label testuser key \ --auth-id 01 --id 01 --pin *963214*

Using reader with a card: *Reader name*

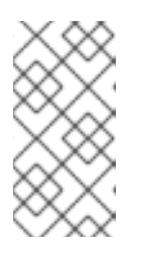

注意

在存储您的私钥并将证书存储在下一步中时,您为 **--id** 指定的值必须相同。建 议为 **--id** 指定自己的值,否则它们将更复杂的值由工具计算。

5.

在智能卡上的新插槽中存储并标记该证书:

\$ pkcs15-init --store-certificate testuser.crt --label testuser\_crt \ --auth-id 01 --id 01 --format pem --pin *963214* Using reader with a card: *Reader name*

6.

可选:在智能卡的新插槽中保存并标记公钥:

\$ pkcs15-init --store-public-key testuserpublic.key --label testuserpublic\_key --auth-id 01 --id 01 --pin *963214* Using reader with a card: *Reader name*

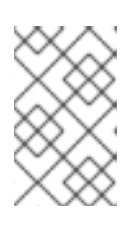

注意

如果公钥与私钥或证书对应,请指定与私钥或证书的 **ID** 相同的 **ID**。

7.

可选:某些智能卡要求您通过锁定设置来完成卡:

\$ pkcs15-init -F

此时您的智能卡在新创建的插槽中包含证书、私钥和公钥。您还创建了您的用户 **PIN** 和 **PUK**,以及安全响应 **PIN** 和 **PUK**。

**66.9.** 使用智能卡登录到 **IDM**

按照以下流程,使用智能卡登录到 **IdM Web UI**。

先决条件

 $\blacksquare$ 

- $\bullet$ **web** 浏览器被配置为使用智能卡验证。
- **IdM** 服务器被配置为智能卡验证。
- 在您的智能卡中安装的证书由 **IdM** 服务器发出,或者已添加到 **IdM** 的用户条目中。
- 您知道解锁智能卡所需的 **PIN**。
- 智能卡已插入到读取器中。

### 流程

1.

- 在浏览器中打开 **IdM Web UI**。
- 2. 点 **Log In** 使用证书。

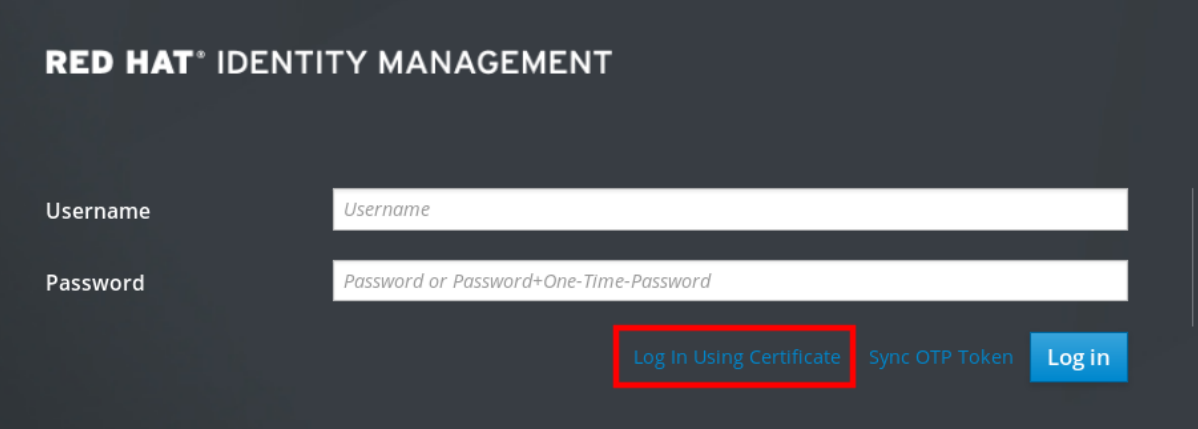

3.

如果 **Password Required** 对话框打开,请添加 **PIN** 来解锁智能卡,然后单击 **OK** 按钮。

此时会打开 **User Identification Request** 对话框。

如果智能卡包含多个证书,请在 选择用于验证的证书 下方的下拉列表中选择您要用于身份验 证的证书。

4.

单击 **OK** 按钮。

现在,您已成功登录到 **IdM Web UI**。

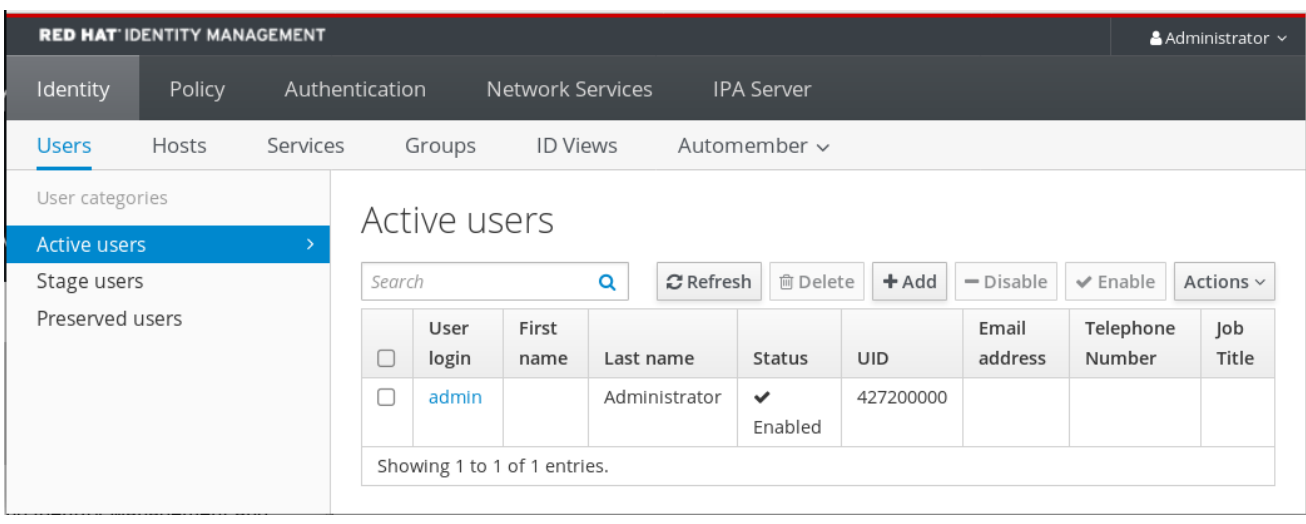

### **66.10.** 在 **IDM** 客户端中使用智能卡验证登录到 **GDM**

**GNOME** 桌面管理器**(GDM)**需要身份验证。您可以使用您的密码,但也可以使用智能卡进行验证。

按照以下流程,使用智能卡验证来访问 **GDM**。

### 先决条件

 $\bullet$ 

 $\bullet$ 

 $\circ$ 

 $\circ$ 

- 为智能卡验证配置了系统。详情请参阅 为[智能卡](https://access.redhat.com/documentation/zh-cn/red_hat_enterprise_linux/8/html/managing_smart_card_authentication/configuring-idm-for-smart-card-auth_managing-smart-card-authentication#conf-idm-client-for-smart-card-auth_configuring-idm-for-smart-card-auth)验证配置 **IdM** 客户端。
- $\bullet$ 该智能卡包含您的证书和私钥。
	- 该用户帐户是 **IdM** 域的成员。
	- 智能卡上的证书通过以下方式映射到用户条目:
		- 为特定用户条目分配证书。详情请参阅在 在 **IdM [Web](https://access.redhat.com/documentation/zh-cn/red_hat_enterprise_linux/8/html/managing_smart_card_authentication/configuring-idm-for-smart-card-auth_managing-smart-card-authentication#proc-add-cert-idm-user-webui_configuring-idm-for-smart-card-auth) UI** 中将证书添加给用户条目 或 在 **IdM CLI** 中将证书添加给用户[条目。](https://access.redhat.com/documentation/zh-cn/red_hat_enterprise_linux/8/html/managing_smart_card_authentication/configuring-idm-for-smart-card-auth_managing-smart-card-authentication#proc-add-cert-idm-user-cli_configuring-idm-for-smart-card-auth)
			- 应用到该帐户的证书映射数据。详情请查看 [在智能卡上配置身份](https://access.redhat.com/documentation/zh-cn/red_hat_enterprise_linux/8/html/managing_smart_card_authentication/con-idm-certmapdata_managing-smart-card-authentication)验证的证书映射规则。

### 流程

1.

2.

3.

- 在读取器中插入智能卡。
- 

输入智能卡 **PIN**。

点 **Sign In**。

您成功登录到 **RHEL** 系统,并且您有一张由 **IdM** 服务器提供的 **TGT**。

### 验证步骤

在 **Terminal** 中输入 **klist** ,并检查结果:

**\$ klist Ticket cache: KEYRING:persistent:1358900015:krb\_cache\_TObtNMd Default principal: example.user@REDHAT.COM**

**Valid starting Expires Service principal 04/20/2020 13:58:24 04/20/2020 23:58:24 krbtgt/EXAMPLE.COM@EXAMPLE.COM renew until 04/27/2020 08:58:15**

**66.11.** 在 **SU** 命令中使用智能卡验证

切换到其他用户需要身份验证。您可以使用密码或证书。按照以下流程,通过 **su** 命令使用智能卡。这 意味着输入 **su** 命令后,系统会提示您输入智能卡 **PIN**。

先决条件

 $\bullet$ 

 $\circ$ 

 $\bullet$ 

 $\blacksquare$ 

- 为智能卡验证配置了您的 **IdM** 服务器和客户端。
- $\circ$ 请参阅为[智能卡](https://access.redhat.com/documentation/zh-cn/red_hat_enterprise_linux/8/html/managing_smart_card_authentication/configuring-idm-for-smart-card-auth_managing-smart-card-authentication#conf-idm-server-for-smart-card-auth_configuring-idm-for-smart-card-auth)验证配置 **IdM** 服务器
	- 请参阅为[智能卡](https://access.redhat.com/documentation/zh-cn/red_hat_enterprise_linux/8/html/managing_smart_card_authentication/configuring-idm-for-smart-card-auth_managing-smart-card-authentication#conf-idm-client-for-smart-card-auth_configuring-idm-for-smart-card-auth)验证配置 **IdM** 客户端
- 该智能卡包含您的证书和私钥。请参阅[智能卡中的](https://access.redhat.com/documentation/zh-cn/red_hat_enterprise_linux/8/html/managing_smart_card_authentication/configuring-idm-for-smart-card-auth_managing-smart-card-authentication#storing-a-certificate-on-the-smart-card_configuring-idm-for-smart-card-auth)证书
- 该卡插入读卡器并连接到计算机。

流程

在终端窗口中,使用 **su** 命令切换到其他用户:

**\$ su - example.user PIN for smart\_card**

如果配置正确,会提示您输入智能卡 **PIN**。

第 **67** 章 为 **IDM** 中智能卡验证配置 **ADCS** 发布的证书

要在 **IdM** 中为其证书是由活动目录**(AD)**证书服务发布的用户配置智能卡验证:

- 您的部署是基于身份管理**(IdM)**和活动目录**(AD)**之间的跨林信任。
- 您希望允许智能卡验证存储在 **AD** 中的帐户的用户。
- 证书创建并存储在活动目录证书服务**(ADCS)**中。

有关智能卡验证的概述,请参阅[了解智能卡](https://access.redhat.com/documentation/zh-cn/red_hat_enterprise_linux/8/html/managing_smart_card_authentication/assembly_understanding-smart-card-authentication_managing-smart-card-authentication)验证。

配置通过以下步骤完成:

 $\bullet$ 

- 将 **CA** 和用户证书从活动目录[复制到](https://access.redhat.com/documentation/zh-cn/red_hat_enterprise_linux/8/html/managing_smart_card_authentication/configuring-certificates-issued-by-adcs-for-smart-card-authentication-in-idm_managing-smart-card-authentication#copying-certificates-from-active-directory-using-sftp_configuring-certificates-issued-by-adcs-for-smart-card-authentication-in-idm) **IdM** 服务器和客户端
- $\bullet$ 使用 **ADCS** 证书为[智能卡身份](https://access.redhat.com/documentation/zh-cn/red_hat_enterprise_linux/8/html/managing_smart_card_authentication/configuring-certificates-issued-by-adcs-for-smart-card-authentication-in-idm_managing-smart-card-authentication#configuring-the-idm-server-and-clients-for-smart-card-authentication-using-adcs-certificates_configuring-certificates-issued-by-adcs-for-smart-card-authentication-in-idm)验证配置 **IdM** 服务器和客户端
- $\bullet$ 转换 **[PFX\(PKCS#12\)](https://access.redhat.com/documentation/zh-cn/red_hat_enterprise_linux/8/html/managing_smart_card_authentication/configuring-certificates-issued-by-adcs-for-smart-card-authentication-in-idm_managing-smart-card-authentication#converting-the-pfx-file_configuring-certificates-issued-by-adcs-for-smart-card-authentication-in-idm)**文件,以便能够将证书和私钥存储到智能卡中
- 在 **sssd.conf** [文件中配置超](https://access.redhat.com/documentation/zh-cn/red_hat_enterprise_linux/8/html/managing_smart_card_authentication/configuring-certificates-issued-by-adcs-for-smart-card-authentication-in-idm_managing-smart-card-authentication#configuring-timeouts-in-sssd-conf_configuring-certificates-issued-by-adcs-for-smart-card-authentication-in-idm)时
- 为[智能卡身份](https://access.redhat.com/documentation/zh-cn/red_hat_enterprise_linux/8/html/managing_smart_card_authentication/configuring-certificates-issued-by-adcs-for-smart-card-authentication-in-idm_managing-smart-card-authentication#certificate-mapping-rules-for-smart-card-authentication_configuring-certificates-issued-by-adcs-for-smart-card-authentication-in-idm)验证创建证书映射规则

### 先决条件

身份管理**(IdM)**和活动目录**(AD)**信任已安装

详情请参阅在 **IdM** 和 **AD** 之间[安装信任](https://access.redhat.com/documentation/zh-cn/red_hat_enterprise_linux/8/html/installing_identity_management/installing-trust-between-idm-and-ad_installing-identity-management)。

活动目录证书服务**(ADCS)**已安装,并且用户证书已生成

**67.1.** 信任配置和证书使用量所需的 **WINDOWS** 服务器设置

您必须在 **Windows** 服务器上配置以下内容:

- $\bullet$ 已安装活动目录证书服务**(ADCS)**
	- 创建证书颁发机构
- **[**可选**]** 如果您正在使用证书颁发机构 **Web** 注册,则必须配置互联网信息服务**(IIS)**

导出证书:

 $\circ$ 

 $\bullet$ 

- 密钥必须有 **2048** 位或更多
- 包括一个私钥
- 您将需要以下格式的证书:个人信息交换**— PKCS #12(.PFX)**
	- 启用证书隐私

**67.2.** 使用 **SFTP** 从 **ACTIVE DIRECTORY** 复制证书

要能够使用智能卡身份验证,您需要复制以下证书文件:

- **CER** 格式的根 **CA** 证书:**IdM** 服务器上的 **adcs-winserver-ca.cer**。
- 具有 **PFX** 格式私钥的用户证书:**IdM** 客户端上的 **aduser1.pfx**。

注意

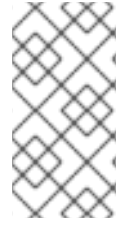

这个过程预期 **SSH** 访问是允许的。如果 **SSH** 不可用,用户必须将 文件从 **AD** 服务器 复制到 **IdM** 服务器和客户端。

### 流程

1.

从 **IdM** 服务器 连接,并将 **adcs-winserver-ca.cer** 根证书复制到 **IdM** 服务器:

**root@idmserver ~]# sftp Administrator@winserver.ad.example.com Administrator@winserver.ad.example.com's password: Connected to Administrator@winserver.ad.example.com. sftp> cd <Path to certificates> sftp> ls adcs-winserver-ca.cer aduser1.pfx sftp> sftp> get adcs-winserver-ca.cer Fetching <Path to certificates>/adcs-winserver-ca.cer to adcs-winserver-ca.cer <Path to certificates>/adcs-winserver-ca.cer 100% 1254 15KB/s 00:00 sftp quit**

2.

从 **IdM** 客户端 连接,并将 **aduser1.pfx** 用户证书复制到客户端:

**[root@client1 ~]# sftp Administrator@winserver.ad.example.com Administrator@winserver.ad.example.com's password: Connected to Administrator@winserver.ad.example.com. sftp> cd /<Path to certificates> sftp> get aduser1.pfx Fetching <Path to certificates>/aduser1.pfx to aduser1.pfx <Path to certificates>/aduser1.pfx 100% 1254 15KB/s 00:00 sftp quit**

现在,**CA** 证书保存在 **IdM** 服务器上,用户证书存储在客户端机器上。

**67.3.** 使用 **ADCS** 证书为智能卡身份验证配置 **IDM** 服务器和客户端

您必须配置 **IdM**(身份管理)服务器和客户端,以便能够在 **IdM** 环境中使用智能卡身份验证。**IdM** 包 含进行了所有必要更改的 **ipa-advise** 脚本:

安装所需的软件包

 $\bullet$
配置 **IdM** 服务器和客户端

 $\bullet$ 

 $\bullet$ 

将 **CA** 证书复制到预期的位置

您可以在 **IdM** 服务器中运行 **ipa-advise**。

按照以下流程为智能卡验证配置服务器和客户端:

- 在 **IdM** 服务器中:准备 **ipa-advise** 脚本,为智能卡验证配置 **IdM** 服务器。
- 在 **IdM** 服务器中:准备 **ipa-advise** 脚本,以配置 **IdM** 客户端以进行智能卡验证。
- 在 **IdM** 服务器中:使用 **AD** 证书应用 **IdM** 服务器上的 **ipa-advise** 服务器脚本。
- $\bullet$ 将客户端脚本移动到 **IdM** 客户端机器中。
- 在 **IdM** 客户端上:使用 **AD** 证书在 **IdM** 客户端上应用 **ipa-advise** 客户端脚本。

先决条件

 $\bullet$ 

- 证书已复制到 **IdM** 服务器。
- 获取 **Kerberos** 票据。
- $\bullet$ 以具有管理权限的用户身份登录。

流程

1.

在 **IdM** 服务器上,使用 **ipa-advise** 脚本来配置客户端:

**[root@idmserver ~]# ipa-advise config-client-for-smart-card-auth > sc\_client.sh**

在 **IdM** 服务器上,使用 **ipa-advise** 脚本来配置服务器:

**[root@idmserver ~]# ipa-advise config-server-for-smart-card-auth > sc\_server.sh**

3.

2.

在 **IdM** 服务器中执行脚本:

**[root@idmserver ~]# sh -x sc\_server.sh adcs-winserver-ca.cer**

它配置 **IdM Apache HTTP** 服务器。

它在 **KDC**(**Key Distribution Center**)中启用 **PKINIT**(**Public Key Cryptography for Initial Authentication in Kerberos**)。

它将 **IdM Web UI** 配置为接受智能卡授权请求。

4.

将 **sc\_client.sh** 脚本复制到客户端系统中:

**[root@idmserver ~]# scp sc\_client.sh root@client1.idm.example.com:/root Password: sc\_client.sh 100% 2857 1.6MB/s 00:00**

5.

将 **Windows** 证书复制到客户端系统中:

**[root@idmserver ~]# scp adcs-winserver-ca.cer root@client1.idm.example.com:/root Password: adcs-winserver-ca.cer 100% 1254 952.0KB/s 00:00**

6.

在客户端系统中运行客户端脚本:

**[root@idmclient1 ~]# sh -x sc\_client.sh adcs-winserver-ca.cer**

**CA** 证书以正确格式安装在 **IdM** 服务器和客户端系统中,下一步是将用户证书复制到智能卡本身。

# **67.4.** 转换 **PFX** 文件

在将 **PFX(PKCS#12)**文件保存到智能卡中前,您必须:

- 将文件转换为 **PEM** 格式
- 将私钥和证书提取到两个不同的文件

### 先决条件

**PFX** 文件被复制到 **IdM** 客户端机器中。

# 流程

1.

在 **IdM** 客户端中,采用 **PEM** 格式:

**[root@idmclient1 ~]# openssl pkcs12 -in aduser1.pfx -out aduser1\_cert\_only.pem clcerts -nodes Enter Import Password:**

#### 2.

将密钥提取到单独的文件中:

**[root@idmclient1 ~]# openssl pkcs12 -in adduser1.pfx -nocerts -out adduser1.pem > aduser1.key**

#### 3.

将公共证书提取到单独的文件中:

**[root@idmclient1 ~]# openssl pkcs12 -in adduser1.pfx -clcerts -nokeys -out aduser1\_cert\_only.pem > aduser1.crt**

此时,您可以将 **aduser1.key** 和 **aduser1.crt** 存储在智能卡中。

### **67.5.** 安装用来管理和使用智能卡的工具

## 先决条件

- **gnutls-utils** 软件包已安装。
- **opensc** 软件包已安装。

**pcscd** 服务正在运行。

在配置智能卡前,您必须安装相应的工具,该工具可以生成证书,并启动 **pscd** 服务。

# 流程

安装 **opensc** 和 **gnutls-utils** 软件包:

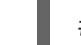

# yum -y install opensc gnutls-utils

2.

1.

启动 **pcscd** 服务。

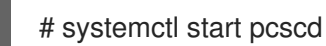

# 验证步骤

验证 **pcscd** 服务是否已启动并运行

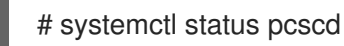

**67.6.** 准备智能卡并将证书和密钥上传到智能卡

按照以下流程,使用 pkcs15-init 工具配置智能卡,该工具可帮助您配置:

擦除智能卡

设置新的 **PIN** 和可选的 **PIN Unblocking Keys**(**PUKs**)

在智能卡上创建新插槽

在插槽存储证书、私钥和公钥

如果需要,请锁定智能卡设置,因为某些智能卡需要这个类型的最终化

### 注意

**pkcs15-init** 工具可能无法使用所有智能卡。您必须使用您使用智能卡的工具。

先决条件

 $\bullet$ 

已安装 **opensc** 软件包,其中包括 **pkcs15-init** 工具。

如需了解更多详细信息,请参阅 [安装用于管理和使用智能卡的工具。](https://access.redhat.com/documentation/zh-cn/red_hat_enterprise_linux/8/html/managing_smart_card_authentication/configuring-idm-for-smart-card-auth_managing-smart-card-authentication#installing-tools-for-managing-and-using-smart-cards_configuring-idm-for-smart-card-auth)

- 该卡插入读卡器并连接到计算机。
- 您有一个要存储在智能卡上的私钥、公钥和证书。在此流程 中,**testuser.key**、**testuserpublic.key** 和 **testuser.crt** 是用于私钥、公钥和证书的名称。
	- 您有当前的智能卡用户 **PIN** 和 **Security Officer PIN(SO-PIN)**。

### 流程

1.

擦除智能卡并使用您的 **PIN** 验证自己:

**\$ pkcs15-init --erase-card --use-default-transport-keys Using reader with a card:** *Reader name* **PIN [Security Officer PIN] required. Please enter PIN [Security Officer PIN]:**

这个卡已经被清除。

2.

初始化智能卡,设置您的用户 **PIN** 和 **PUK**,以及您的安全响应 **PIN** 和 **PUK**:

\$ pkcs15-init --create-pkcs15 --use-default-transport-keys \ --pin *963214* --puk *321478* --sopin *65498714* --so-puk *784123* Using reader with a card: *Reader name*

**pcks15-init** 工具在智能卡上创建一个新插槽。

3.

为插槽设置标签和验证 **ID**:

\$ pkcs15-init --store-pin --label testuser \ --auth-id 01 --so-pin *65498714* --pin *963214* --puk *321478* Using reader with a card: *Reader name*

标签设置为人类可读的值,在本例中为 **testuser**。**auth-id** 必须是两个十六进制值,在本例中 设为 **01**。

4.

在智能卡的新插槽中存储并标记私钥:

\$ pkcs15-init --store-private-key testuser.key --label testuser\_key \ --auth-id 01 --id 01 --pin *963214*

Using reader with a card: *Reader name*

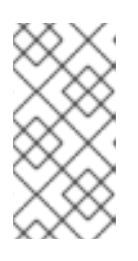

注意

在存储您的私钥并将证书存储在下一步中时,您为 **--id** 指定的值必须相同。建 议为 --id 指定自己的值, 否则它们将更复杂的值由工具计算。

5.

在智能卡上的新插槽中存储并标记该证书:

\$ pkcs15-init --store-certificate testuser.crt --label testuser\_crt \ --auth-id 01 --id 01 --format pem --pin *963214* Using reader with a card: *Reader name*

6.

可选:在智能卡的新插槽中保存并标记公钥:

\$ pkcs15-init --store-public-key testuserpublic.key --label testuserpublic\_key --auth-id 01 --id 01 --pin *963214*

Using reader with a card: *Reader name*

注意

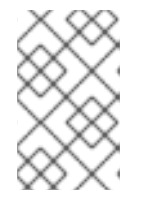

如果公钥与私钥或证书对应,请指定与私钥或证书的 **ID** 相同的 **ID**。

7.

可选:某些智能卡要求您通过锁定设置来完成卡:

\$ pkcs15-init -F

此时您的智能卡在新创建的插槽中包含证书、私钥和公钥。您还创建了您的用户 **PIN** 和 **PUK**,以及安全响应 **PIN** 和 **PUK**。

**67.7.** 在 **SSSD.CONF** 中配置超时

使用智能卡证书进行身份验证的时间可能比 **SSSD** 使用的默认超时时间更长。超时时间可能是由以下 原因造成的:

读取速度慢

- 转发将物理设备组成虚拟环境
- 保存在智能卡中的证书太多
- 如果使用 **OCSP** 验证证书,则来自 **OCSP** (在线证书状态协议)响应速度较慢

在这种情况下,您可以将 **sssd.conf** 文件中的以下超时时间延长为 **60** 秒:

**p11\_child\_timeout**

**krb5\_auth\_timeout**

# 先决条件

 $\bullet$ 您必须以 **root** 身份登录。

### 流程

打开 **sssd.conf** 文件:

**[root@idmclient1 ~]# vim /etc/sssd/sssd.conf**

2.

1.

更改 **p11\_child\_timeout** 的值:

**[pam] p11\_child\_timeout = 60**

3. 更改 **krb5\_auth\_timeout** 的值:

> **[domain/IDM.EXAMPLE.COM]**  $krb5$  auth timeout  $= 60$

4.

保存设置。

现在,在验证失败前,允许与智能卡的交互运行 **1** 分钟(**60** 秒)。

**67.8.** 为智能卡身份验证创建证书映射规则

如果要将一个证书用于 **AD(Active Directory)**和 **IdM**(身份管理)中的帐户,您可以在 **IdM** 服务器上 创建证书映射规则。

创建此类规则后,用户可以在两个域中使用其智能卡进行身份验证。

有关证书映射规则的详情,请参阅 [用于配置身份](https://access.redhat.com/documentation/zh-cn/red_hat_enterprise_linux/8/html/managing_smart_card_authentication/con-idm-certmapdata_managing-smart-card-authentication)验证的证书映射规则。

#### 第 **68** 章 在身份管理中配置证书映射规则

证书映射规则是一种便捷的方式,当身份管理**(IdM)**管理员无法访问某些用户的证书时,用户可以轻松使 用证书进行身份验证。这通常是因为证书已由外部证书颁发机构发布。

**68.1.** 用于配置身份验证的证书映射规则

在以下情况下可能需要配置证书映射规则:

证书已由 **IdM** 域处于信任关系的活动目录**(AD)**的证书系统发布。

- 证书已由外部证书颁发机构发布。
- **IdM** 环境较大,有很多使用智能卡的用户。在这种情况下,添加完整证书可能会比较复杂。在 大多数情况下,主题和签发者是可预测的,因此与完整证书相比,提前添加更容易。

作为系统管理员,您可以创建证书映射规则,并在向特定用户签发证书之前,为用户条目添加证书映射 数据。签发证书后,用户可以使用该证书登录,即使完整证书尚未上传到用户条目。

另外,因为证书会定期续订,所以证书映射规则减少了管理开销。续订用户证书时,管理员不必更新用 户条目。例如,如果映射基于 **Subject** 和 **Issuer** 值,如果新证书的主题和签发者与旧证书相同,则映射 仍适用。如果使用完整证书,则管理员必须将新证书上传到用户条目以替换旧证书。

设置证书映射:

1.

管理员必须将证书映射数据或完整证书加载到用户帐户中。

2.

管理员必须创建证书映射规则,以允许其帐户包含与证书上的信息匹配的证书映射数据条目的 用户成功登录到 **IdM**。

创建证书映射规则后,当最终用户提供保存在 [文件系](https://access.redhat.com/documentation/zh-cn/red_hat_enterprise_linux/8/html/configuring_and_managing_identity_management/dc-web-ui-auth_configuring-and-managing-idm)统 或 [智能卡](https://access.redhat.com/documentation/zh-cn/red_hat_enterprise_linux/8/html/managing_smart_card_authentication/configuring-idm-for-smart-card-auth_managing-smart-card-authentication#logging-in-to-idm-with-smart-cards_configuring-idm-for-smart-card-auth) 上的证书时,身份验证可以成功。

注意

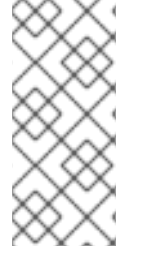

密钥分发中心**(KDC)**有一个证书映射规则的缓存。缓存在第一个 **certauth** 请求时填充, 它有一个硬编码的 **300** 秒超时。**KDC** 不会看到对证书映射规则的任何更改,除非它重启了 或缓存过期了。

有关构成映射规则的单独组件,以及如何获取和使用它们的详细信息,请参阅 **IdM** 中的身份映射规则 组件,以及获取证书中的签发[者,以便在匹配](https://access.redhat.com/documentation/zh-cn/red_hat_enterprise_linux/8/html/configuring_and_managing_identity_management/conf-certmap-idm_configuring-and-managing-idm#sc-id-mapping_conf-certmap-idm)规则中使用。

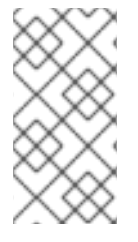

注意

您的证书映射规则可取决于您使用证书的用例。例如,如果您使用带有证书的 **SSH**,则 必须有从证书中提取公钥的完整证书。

#### **68.2. IDM** 中身份映射规则的组件

您可以在 **IdM** 中创建 身份映射规则 时配置不同的组件。每个组件都有一个可覆盖的默认值。您可以在 **Web UI** 或 **CLI** 中定义这些组件。在 **CLI** 中,身份映射规则使用 **ipa certmaprule-add** 命令创建。

映射规则

映射规则组件将证书与一个或多个用户帐户关联(或 *映射*)。规则定义将证书与预期用户帐户关 联的 **LDAP** 搜索过滤器。

不同证书颁发机构**(CA)**发布的证书可能具有不同的属性,并可在不同的域中使用。因此,**IdM** 不 适用于无条件地应用映射规则,而只适用于适当的证书。使用 匹配规则 定义适当的证书。

请注意,如果您将映射规则选项留空,则证书将在 **userCertificate** 属性中作为 **DER** 编码的二进 制文件进行搜索。

利用 **--maprule** 选项,在 **CLI** 中定义映射规则。

### 匹配规则

匹配的规则组件选择您要应用映射规则的证书。默认匹配规则与带有 **digitalSignature** 密钥 用法 和 **clientAuth** 扩展密钥 用法的证书匹配。

使用 **--matchrule** 选项,在 **CLI** 中定义匹配的规则。

#### 域列表

域列表指定您希望 **IdM** 在处理身份映射规则时搜索用户的身份域。如果您未指定 选项,**IdM** 仅在 **IdM** 客户端所属的本地域中搜索用户。

利用 **--domain** 选项,在 **CLI** 中定义域。

优先级

当多个规则适用于证书时,优先级最高的规则优先。所有其他规则将被忽略。

数字值越低,身份映射规则的优先级越高。例如,具有优先级 **1** 的规则的优先级高于优 先级 **2** 的规则。

如果规则没有定义优先级值,它具有最低的优先级。

使用 **--priority** 选项,在 **CLI** 中定义映射规则优先级。

证书映射规则示例

要使用 **CLI** 定义名为 **simple\_rule** 证书映射规则,如果该证书上的 **Subject** 与 **IdM** 中用户帐户中的 certmapdata 条目匹配, 则允许对 EXAMPLE.ORG 机构的 智能卡 CA 发布的证书进行身份验证:

**# ipa certmaprule-add simple\_rule --matchrule '<ISSUER>CN=Smart Card CA,O=EXAMPLE.ORG' --maprule '(ipacertmapdata=X509:<I>{issuer\_dn!nss\_x500}<S> {subject\_dn!nss\_x500})'**

**68.3.** 从证书获取数据,以便在匹配规则中使用

这个流程描述了如何从证书获取数据,以便您可以将其复制并粘贴到证书映射规则的匹配规则中。要获 得匹配规则所需的数据,请使用 **sssctl cert-show** 或 **sssctl cert-eval-rule** 命令。

先决条件

 $\bullet$ 

您有 **PEM** 格式的用户证书。

流程

创建一个指向证书的变量,该变量还确保其正确编码,以便您可以检索所需的数据。

**# CERT=\$(openssl x509 -in /path/to/certificate -outform der|base64 -w0)**

2.

1.

使用 **sssctl cert-eval-rule** 来确定匹配的数据。在以下示例中,使用了证书序列号。

**# sssctl cert-eval-rule \$CERT --match='<ISSUER>CN=adcs19-WIN1- CA,DC=AD,DC=EXAMPLE,DC=COM' --map='LDAPU1:(altSecurityIdentities=X509:<I> {issuer\_dn!ad\_x500}<SR>{serial\_number!hex\_ur})' Certificate matches rule. Mapping filter:**

**(altSecurityIdentities=X509:<I>DC=com,DC=example,DC=ad,CN=adcs19-WIN1- CA<SR>0F0000000000DB8852DD7B246C9C0F0000003B)**

在这种情况下,将 **altSecurityIdentities=** 后的所有内容添加到用户的 **AD** 中的 **altSecurityIdentities** 属性中。如果使用 **SKI** 映射,请使用 **--map='LDAPU1: (altSecurityIdentities=X509:<SKI>{subject\_key\_id!hex\_u})'**。

3.

另外,要根据匹配规则在 **CLI** 中创建一个新的映射规则,该规则指定证书签发者必须与 **ad.example.com** 域的 **adcs19-WIN1-CA** 匹配,证书的序列号必须与用户帐户中的 **altSecurityIdentities** 条目匹配:

**# ipa certmaprule-add simple\_rule --matchrule '<ISSUER>CN=adcs19-WIN1- CA,DC=AD,DC=EXAMPLE,DC=COM' --maprule 'LDAPU1:(altSecurityIdentities=X509: <I>{issuer\_dn!ad\_x500}<SR>{serial\_number!hex\_ur})'**

**68.4.** 为存储在 **IDM** 中的用户配置证书映射

如果为其配置的证书身份验证存储在 **IdM** 中的用户在 **IdM** 中启用证书映射,系统管理员必须完成以下 任务:

设置证书映射规则,以便具有与映射规则及其证书映射数据条目中指定的条件匹配的证书的 **IdM** 用户可以向 **IdM** 进行身份验证。

向 **IdM** 用户条目输入证书映射数据,以便用户可以使用多个证书进行身份验证,只要它们包 含证书映射数据条目中指定的值。

先决条件

用户在 **IdM** 中有一个帐户。

管理员拥有要添加到用户条目的整个证书或证书映射数据。

**68.4.1.** 在 **IdM Web UI** 中添加证书映射规则

以管理员身份登录 **IdM Web UI**。

2.

1.

导航到 **Authentication → Certificate Identity Mapping Rules → Certificate Identity Mapping Rules**。

3.

点 **Add**。

图 **68.1.** 在 **IdM Web UI** 中添加一个新的证书映射规则

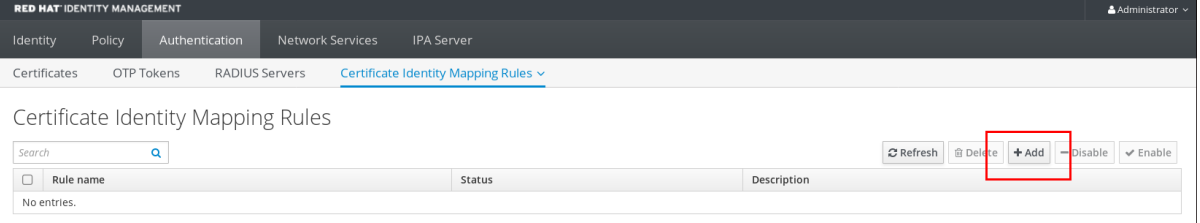

4.

输入规则名称。

5.

输入映射规则。例如,要让 **IdM** 搜索提供给它们的任何证书中的 **Issuer** 和 **Subject** 条目, 并根据所显示证书的两个条目中提供的信息做出验证决定:

**(ipacertmapdata=X509:<I>{issuer\_dn!nss\_x500}<S>{subject\_dn!nss\_x500})**

6.

输入匹配的规则。例如,只允许 **EXAMPLE.ORG** 机构 智能卡 **CA** 发布的证书来验证用户到 **IdM**:

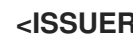

**<ISSUER>CN=Smart Card CA,O=EXAMPLE.ORG**

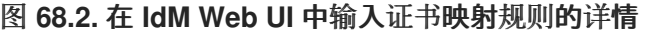

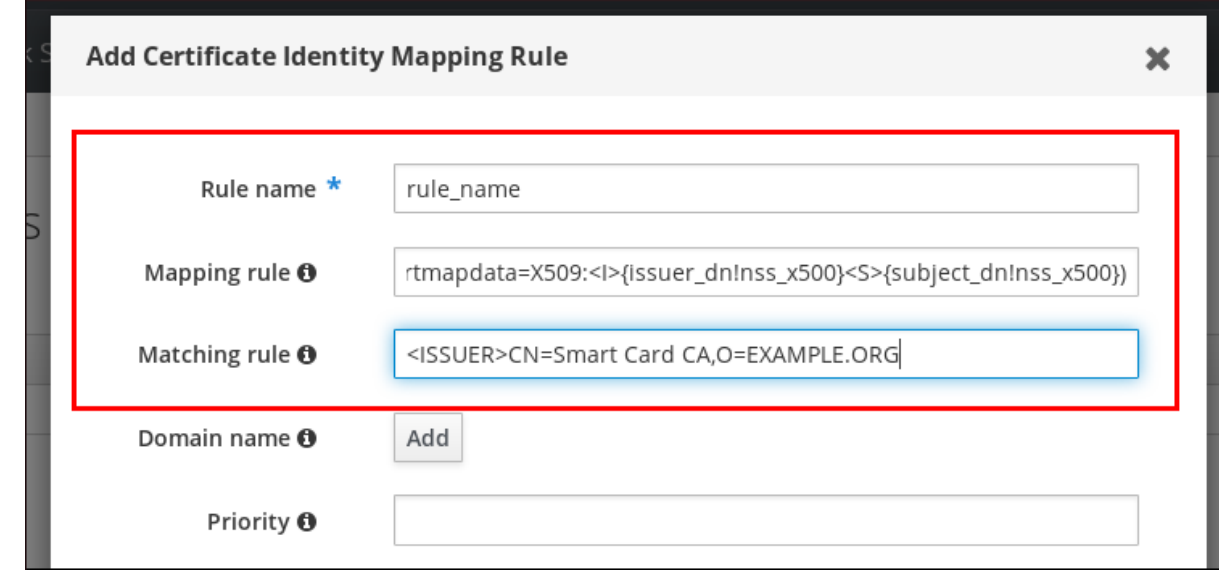

7.

单击对话框底部的 Add, 以添加该规则并关闭该框。

8.

系统安全服务守护进程**(SSSD)**定期重新读取证书映射规则。要强制立即载入新创建的规则, 重启 **SSSD**:

**# systemctl restart sssd**

现在,您设置了证书映射规则,可将在智能卡证书中找到的映射规则中指定的数据类型与 **IdM** 用户条 目中的证书映射数据进行比较。找到匹配项后,它将对匹配的用户进行身份验证。

**68.4.2.** 在 **IdM CLI** 中添加证书映射规则

获取管理员凭证:

**# kinit admin**

2.

1.

输入映射规则以及映射规则所基于的匹配规则。例如,要让 **IdM** 搜索所呈现的任何证书中的 发行者和 **Subject** 条目,并基于所显示证书的两个条目中找到的信息进行身份验证,仅识别由 **EXAMPLE.ORG** 机构的 智能卡 **CA** 发布的证书:

**# ipa certmaprule-add rule\_name --matchrule '<ISSUER>CN=Smart Card CA,O=EXAMPLE.ORG' --maprule '(ipacertmapdata=X509:<I>{issuer\_dn!nss\_x500}<S> {subject\_dn!nss\_x500})'**

**------------------------------------------------------- Added Certificate Identity Mapping Rule "rule\_name" -------------------------------------------------------**

**Rule name: rule\_name Mapping rule: (ipacertmapdata=X509:<I>{issuer\_dn!nss\_x500}<S> {subject\_dn!nss\_x500}) Matching rule: <ISSUER>CN=Smart Card CA,O=EXAMPLE.ORG Enabled: TRUE**

3.

1.

3.

系统安全服务守护进程**(SSSD)**定期重新读取证书映射规则。要强制立即载入新创建的规则, 重启 **SSSD**:

**# systemctl restart sssd**

现在,您设置了证书映射规则,可将在智能卡证书中找到的映射规则中指定的数据类型与 **IdM** 用户条 目中的证书映射数据进行比较。找到匹配项后,它将对匹配的用户进行身份验证。

**68.4.3.** 在 **IdM Web UI** 中添加证书映射数据到用户条目

以管理员身份登录 **IdM Web UI**。

2. 导航到 **Users → Active users → idm\_user**。

查找 证书映射数据 选项并单击 **Add**。

4. 选择以下选项之一:

如果您有 **idm\_user** 证书:

a.

b.

在命令行界面中,使用 **cat** 工具或文本编辑器显示证书:

**[root@server ~]# cat idm\_user\_certificate.pem -----BEGIN CERTIFICATE----- MIIFFTCCA/2gAwIBAgIBEjANBgkqhkiG9w0BAQsFADA6MRgwFgYDVQQKDA9 JRE0u RVhBTVBMRS5DT00xHjAcBgNVBAMMFUNlcnRpZmljYXRlIEF1dGhvcml0eTAe Fw0x ODA5MDIxODE1MzlaFw0yMDA5MDIxODE1MzlaMCwxGDAWBgNVBAoMD0lET S5FWEFN [...output truncated...]**

复制证书。

c.

b.

在 **IdM Web UI** 中,单击 **Certificate** 旁边的 **Add**,并将证书粘贴到打开的窗口 中。

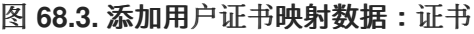

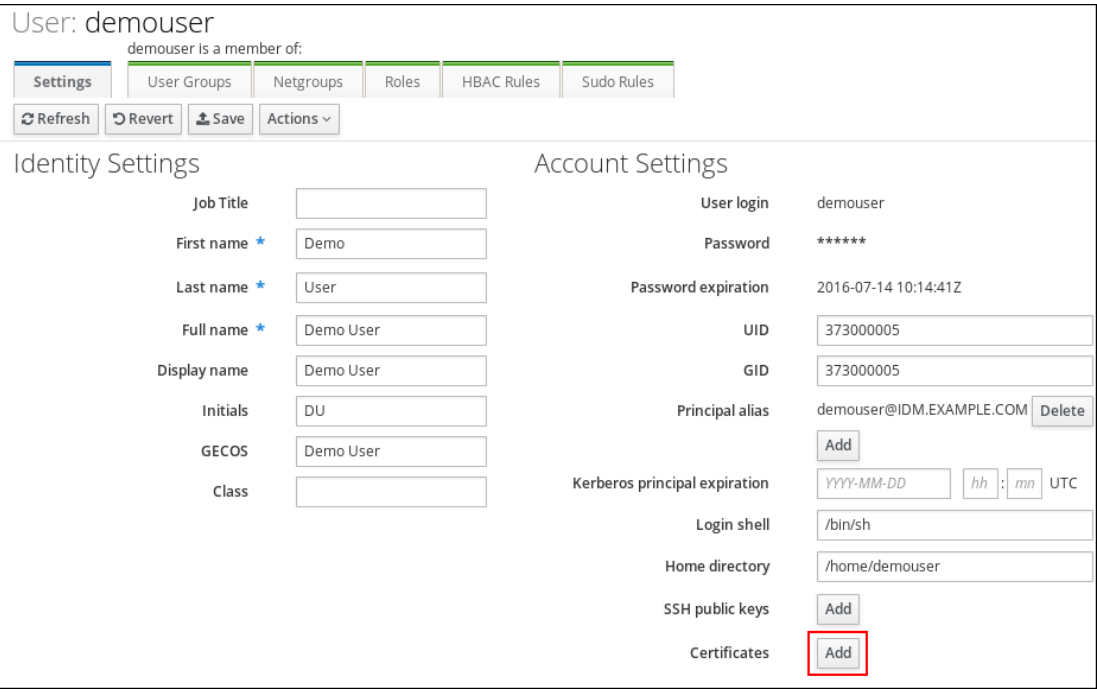

 $\circ$ 

如果您没有 **idm\_user** 证书,但知道证书的 **Issuer** 和 **Subject**,请检查 **Issuer and subject** 单选按钮,并在两个框中分别输入值。

图 **68.4.** 添加用户证书映射数据:签发者和主题

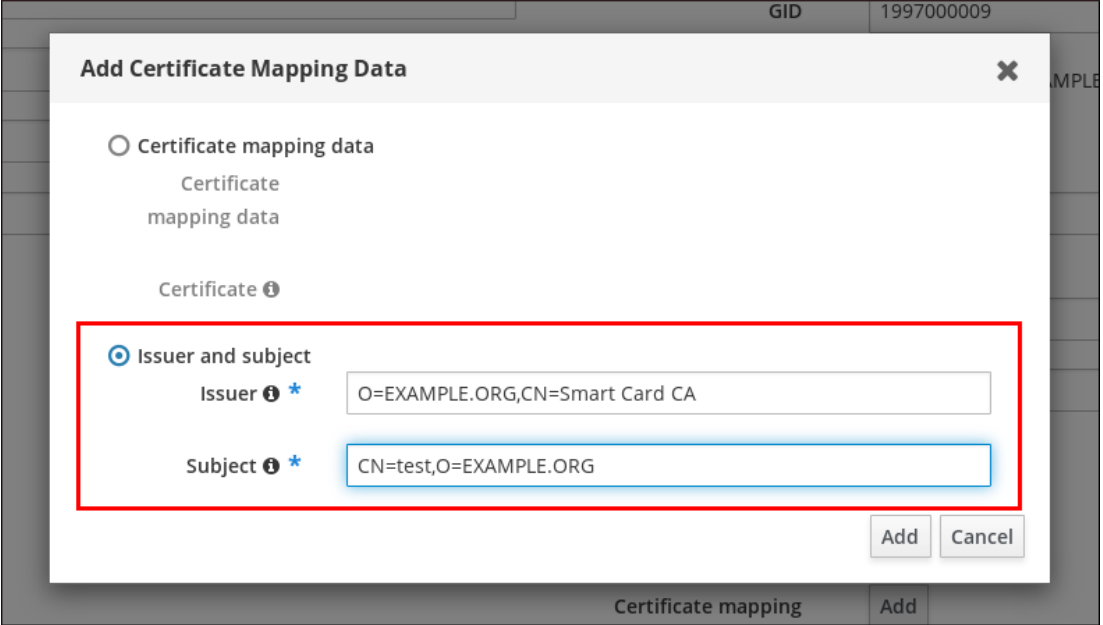

5.

点 **Add**。

验证步骤

如果您可以访问 .pem 格式的整个证书, 请验证是否用户和证书已链接:

1.

使用 **sss\_cache** 程序在 **SSSD** 缓存中使 **idm\_user** 记录无效,并强制重新载入 **idm\_user** 信息:

**# sss\_cache -u idm\_user**

2.

使用包含 **IdM** 用户证书的文件名称运行 **ipa certmap-match** 命令:

**# ipa certmap-match idm\_user\_cert.pem -------------- 1 user matched -------------- Domain: IDM.EXAMPLE.COM User logins: idm\_user ---------------------------- Number of entries returned 1**

输出确认您现在已将证书映射数据添加到 **idm\_user**,并且存在对应的映射规则。这意味着, 您可以使用与定义的证书映射数据匹配的任何证书,以 **idm\_user** 进行身份验证。

**68.4.4.** 在 **IdM CLI** 中添加证书映射数据到用户条目

**----------------------------**

获取管理员凭证:

**# kinit admin**

2.

1.

选择以下选项之一:

如果您有 **idm\_user** 证书,请使用 **ipa user-add-cert** 命令将证书添加到用户帐户中:

**# CERT=\$(openssl x509 -in idm\_user\_cert.pem -outform der|base64 -w0) # ipa user-add-certmapdata idm\_user --certificate \$CERT**

如果您没有 **idm\_user** 证书,但知道用户证书的 **Issuer** 和 **Subject** :

**# ipa user-add-certmapdata idm\_user --subject "O=EXAMPLE.ORG,CN=test" - issuer "CN=Smart Card CA,O=EXAMPLE.ORG" --------------------------------------------**

**Added certificate mappings to user "idm\_user"**

**--------------------------------------------**

**User login: idm\_user Certificate mapping data: X509:<I>O=EXAMPLE.ORG,CN=Smart Card CA<S>CN=test,O=EXAMPLE.ORG**

验证步骤

如果您可以访问 .pem 格式的整个证书, 请验证是否用户和证书已链接:

1.

使用 **sss\_cache** 程序在 **SSSD** 缓存中使 **idm\_user** 记录无效,并强制重新载入 **idm\_user** 信息:

**# sss\_cache -u idm\_user**

2.

使用包含 **IdM** 用户证书的文件名称运行 **ipa certmap-match** 命令:

**# ipa certmap-match idm\_user\_cert.pem -------------- 1 user matched -------------- Domain: IDM.EXAMPLE.COM User logins: idm\_user ---------------------------- Number of entries returned 1 ----------------------------**

输出确认您现在已将证书映射数据添加到 **idm\_user**,并且存在对应的映射规则。这意味着, 您可以使用与定义的证书映射数据匹配的任何证书,以 **idm\_user** 进行身份验证。

**68.5.** 使用 **ACTIVE DIRECTORY** 域信任的证书映射规则

如果 **IdM** 部署与活动目录**(AD)**域具有信任关系,则可能会出现不同的证书映射用例。

根据 **AD** 配置,可能会出现以下情况:

如果证书由 **AD** 证书系统发布,但用户和证书存储在 **IdM** 中,则身份验证请求的映射和整个 处理发生在 **IdM** 端。有关配置此情境的详情,请参阅为存储在 **IdM** [中的用](https://access.redhat.com/documentation/zh-cn/red_hat_enterprise_linux/8/html/configuring_and_managing_identity_management/conf-certmap-idm_configuring-and-managing-idm#conf-certmap-for-users-in-idm_conf-certmap-idm)户配置证书映射

如果用户存储在 AD 中, 则身份验证请求的处理会在 AD 中发生。有三个不同的子案例:

**AD** 用户条目包含整个证书。有关在这[种情况下配置](https://access.redhat.com/documentation/zh-cn/red_hat_enterprise_linux/8/html/configuring_and_managing_identity_management/conf-certmap-idm_configuring-and-managing-idm#conf-certmap-for-ad-certs_conf-certmap-idm) **IdM** 的详情,请参考为 **AD** 用户条 目包含整个证书的用户配置证书映射。

 $\circ$ 

 $\circ$ 

 $\Omega$ 

**AD** 配置为将用户证书映射到用户帐户。在本例中,**AD** 用户条目不包含整个证书,而是 包含名为 **altSecurityIdentities** 的属性。有关如何在这种场景中配置 **IdM** 的详情,请参阅在 将 **AD** 配置为将用户证书映射到用[户帐户时](https://access.redhat.com/documentation/zh-cn/red_hat_enterprise_linux/8/html/configuring_and_managing_identity_management/conf-certmap-idm_configuring-and-managing-idm#conf-certmap-for-ad-map_conf-certmap-idm)配置证书 映射。

**AD** 用户条目既不包含整个证书,也不包含映射数据。在这种情况下,有两个选项:

如果用户证书是由 **AD** 证书系统发布的,则证书会包含用户主体名称作为 **Subject Alternative Name (SAN)**,或者如果最新的更新被应用到 **AD**,则用户的 **SID** 在证书的 **SID** 扩展中。它们都可用于将证书映射到用户。

如果用户证书位于智能卡上,要使用智能卡启用 **SSH**,**SSSD** 必须从证书派生公 共 SSH 密钥, 因此需要完整证书。唯一的解决方案是使用 ipa idoverrideuser-add 命令 将整个证书添加到 **IdM** 中的 **AD** 用户的 **ID** 覆盖中。详情请参阅 **AD** 用户[条目不包含](https://access.redhat.com/documentation/zh-cn/red_hat_enterprise_linux/8/html/configuring_and_managing_identity_management/conf-certmap-idm_configuring-and-managing-idm#conf-certmap-ad-no-cert-no-map_conf-certmap-for-ad-map)证书 或映射数据时配置证书映射。

**AD** 域管理员可以使用 **altSecurityIdentities** 属性手动将证书映射到 **AD** 中的用户。此属性支持六个 值,但三个映射被视为不安全。作为 **2022** 年 **5** 月 **10** [日安全更新](https://support.microsoft.com/en-us/topic/kb5014754-certificate-based-authentication-changes-on-windows-domain-controllers-ad2c23b0-15d8-4340-a468-4d4f3b188f16) 的一部分,在安装之后,所有设备都处 于兼容性模式,如果证书被弱映射到用户,则身份验证如期发生。但是,会记录警告消息,标识任何与完 整执行模式不兼容的证书。截止到 **2023** 年 **11** 月 **14** 日,所有设备都将更新为完整的强制模式,如果证书 不符合强映射标准,则身份验证将被拒绝。

例如,当 **AD** 用户请求带有证书**(PKINIT)**的 **IdM Kerberos** 票据时,**AD** 需要在内部将证书映射到用 户,并为此使用新的映射规则。但是,在 **IdM** 中,如果 **IdM** 用于将证书映射到 **IdM** 客户端上的用户,则 以前的规则将继续工作。

**IdM** 支持新的映射模板,使 **AD** 管理员更轻松地使用新规则,而不用维护这两个。**IdM** 现在支持添加到 **Active Directory 的新映射模板, 以包括:** 

序列号:**LDAPU1: (altSecurityIdentities=X509:<I>{issuer\_dn!ad\_x500}<SR> {serial\_number!hex\_ur})**

- 主题 **Key Id: LDAPU1: (altSecurityIdentities=X509:<SKI>{subject\_key\_id!hex\_u})**
- 用户 **SID**:**LDAPU1: (objectsid={sid})**

如果您不想使用新的 **SID** 扩展重新发布证书,您可以通过将适当的映射字符串添加到 **AD** 中的 **altSecurityIdentities** 属性来创建手动映射。

**68.6.** 为 **AD** 用户条目包含整个证书的用户配置证书映射

此用户故事描述了如果 **IdM** 部署与 **Active Directory(AD)**信任时,在 **IdM** 中启用证书映射所需的步 骤,该用户存储在 **AD** 中,**AD** 中的用户条目包含整个证书。

先决条件

 $\bullet$ 

 $\bullet$ 

 $\bullet$ 

- 用户在 **IdM** 中没有帐户。
- 用户在 **AD** 中有一个包含证书的帐户。
	- **IdM** 管理员有权访问 **IdM** 证书映射规则可以基于的数据。

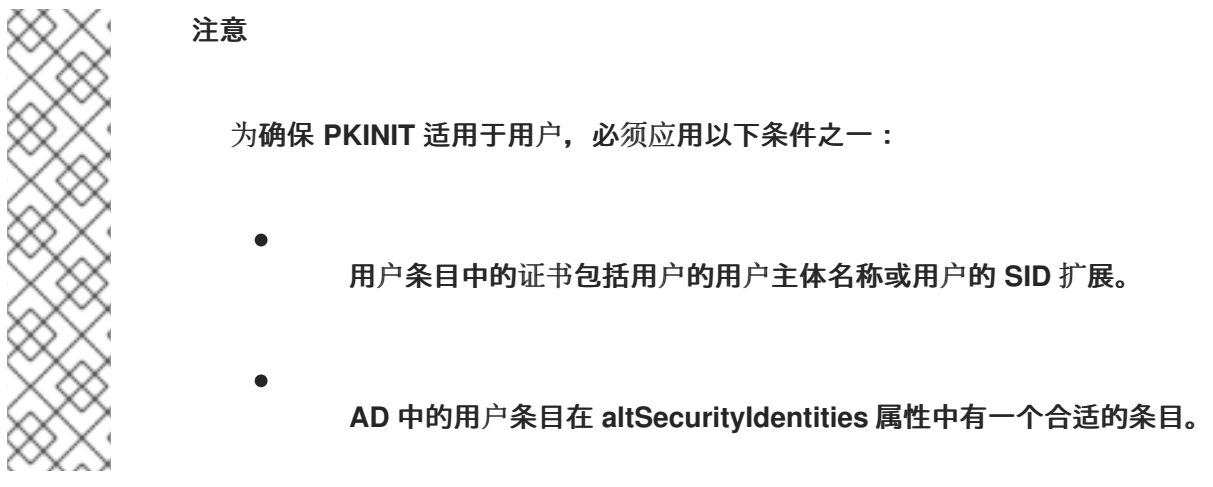

**68.6.1.** 在 **IdM Web UI** 中添加证书映射规则

以管理员身份登录 **IdM Web UI**。

2.

1.

导航到 **Authentication → Certificate Identity Mapping Rules → Certificate Identity Mapping Rules**。

3.

点 **Add**。

图 **68.5.** 在 **IdM Web UI** 中添加一个新的证书映射规则

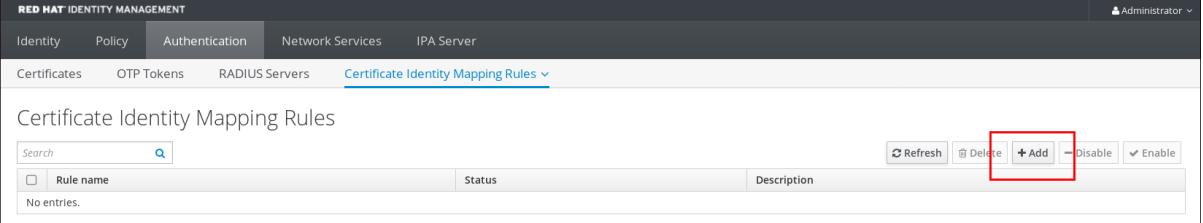

4.

输入规则名称。

5.

输入映射规则。与 **AD** 中的可用内容相比,要向 **IdM** 提供整个证书以进行身份验证:

**(userCertificate;binary={cert!bin})**

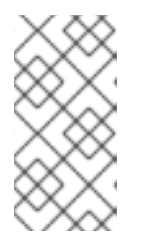

注意

如果使用完整证书进行映射,如果续订证书,您必须确保将新证书添加到 **AD** 用户对象中。

6.

输入匹配的规则。例如,要只允许 **AD.EXAMPLE.COM** 域的 **AD-ROOT-CA** 发布的证书进行 身份验证:

**<ISSUER>CN=AD-ROOT-CA,DC=ad,DC=example,DC=com**

### 图 **68.6.** 在 **AD** 中存储证书的用户的证书映射规则

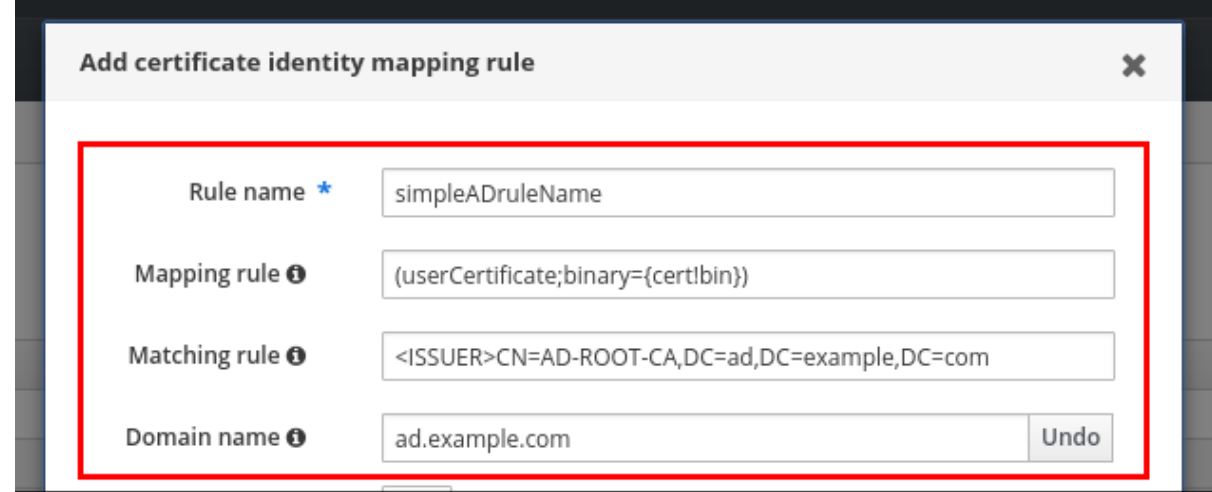

7.

点 **Add**。

8.

系统安全服务守护进程**(SSSD)**定期重新读取证书映射规则。要强制立即加载新创建的规则, 请在 **CLI** 中重启 **SSSD**:

**# systemctl restart sssd**

**68.6.2.** 在 **IdM CLI** 中添加证书映射规则

1.

获取管理员凭证:

**# kinit admin**

2.

输入映射规则以及映射规则所基于的匹配规则。与 **AD** 中可用的证书相比,要获得进行身份 验证的完整证书,只允许 **AD.EXAMPLE.COM** 域的 **AD-ROOT-CA** 发布的证书来进行验证:

**# ipa certmaprule-add simpleADrule --matchrule '<ISSUER>CN=AD-ROOT-CA,DC=ad,DC=example,DC=com' --maprule '(userCertificate;binary={cert!bin})' - domain ad.example.com**

**-------------------------------------------------------**

**Added Certificate Identity Mapping Rule "simpleADrule"**

**------------------------------------------------------- Rule name: simpleADrule Mapping rule: (userCertificate;binary={cert!bin}) Matching rule: <ISSUER>CN=AD-ROOT-CA,DC=ad,DC=example,DC=com Domain name: ad.example.com Enabled: TRUE**

### 注意

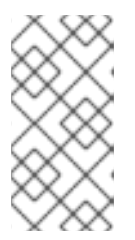

如果使用完整证书进行映射,如果续订证书,您必须确保将新证书添加到 **AD** 用户对象中。

3.

系统安全服务守护进程**(SSSD)**定期重新读取证书映射规则。要强制立即载入新创建的规则, 重启 **SSSD**:

**# systemctl restart sssd**

**68.7.** 如果将 **AD** 配置为将用户帐户映射到用户帐户,则配置证书映射

这个用户故事描述了如果 **IdM** 部署在与活动目录**(AD)**的信任中,在 **IdM** 中启用证书映射所需的步骤, 用户存储在 **AD** 中,**AD** 中的用户条目包含证书映射数据。

先决条件

 $\bullet$ 

用户在 **IdM** 中没有帐户。

- 用户在 **AD** 中有一个帐户,其中包含 **altSecurityIdentities** 属性,即 **IdM certmapdata** 属性 的 **AD** 等效。
- **IdM** 管理员有权访问 **IdM** 证书映射规则可以基于的数据。

**68.7.1.** 在 **IdM Web UI** 中添加证书映射规则

以管理员身份登录 **IdM Web UI**。

2.

1.

导航到 **Authentication → Certificate Identity Mapping Rules → Certificate Identity Mapping Rules**。

3.

点 **Add**。

图 **68.7.** 在 **IdM Web UI** 中添加一个新的证书映射规则

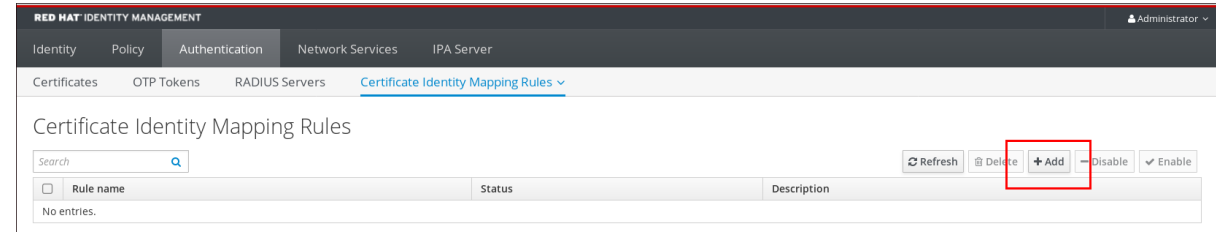

4.

输入规则名称。

5.

输入映射规则。例如,要使 **AD DC** 搜索所呈现的任何证书中的 **Issuer** 和 **Subject** 条目,并 决定根据所出示证书的两个条目中提供的信息进行验证:

**(altSecurityIdentities=X509:<I>{issuer\_dn!ad\_x500}<S>{subject\_dn!ad\_x500})**

6.

输入匹配的规则。例如,只允许 **AD.EXAMPLE.COM** 域的 **AD-ROOT-CA** 发布的证书来将用 户认证到 **IdM**:

**<ISSUER>CN=AD-ROOT-CA,DC=ad,DC=example,DC=com**

7.

输入域:

**ad.example.com**

图 68.8. 如果配置了 AD 进行映射, 则证书映射规则

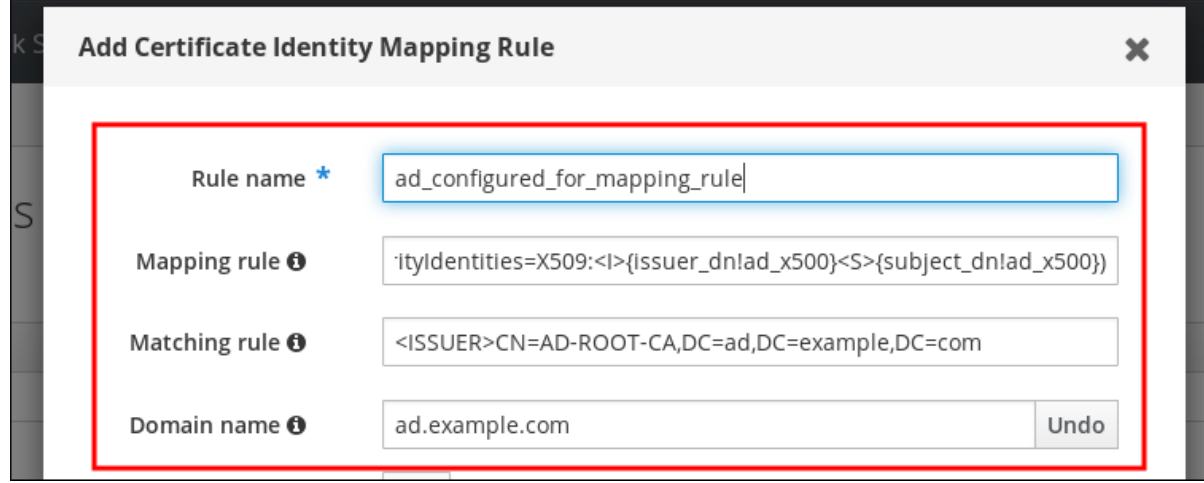

8.

点 **Add**。

9.

系统安全服务守护进程**(SSSD)**定期重新读取证书映射规则。要强制立即加载新创建的规则,

请在 **CLI** 中重启 **SSSD**:

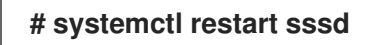

**68.7.2.** 在 **IdM CLI** 中添加证书映射规则

获取管理员凭证:

**# kinit admin**

2.

1.

输入映射规则以及映射规则所基于的匹配规则。例如,要让 **AD** 搜索所出示的任何证书中的 **Issuer** 和 **Subject** 条目,并且只允许 **AD.EXAMPLE.COM** 域的 **AD-ROOT-CA** 发布的证书:

**# ipa certmaprule-add ad\_configured\_for\_mapping\_rule --matchrule '<ISSUER>CN=AD-ROOT-CA,DC=ad,DC=example,DC=com' --maprule '(altSecurityIdentities=X509:<I>{issuer\_dn!ad\_x500}<S>{subject\_dn!ad\_x500})' - domain=ad.example.com**

**-------------------------------------------------------**

**Added Certificate Identity Mapping Rule "ad\_configured\_for\_mapping\_rule" -------------------------------------------------------**

**Rule name: ad\_configured\_for\_mapping\_rule Mapping rule: (altSecurityIdentities=X509:<I>{issuer\_dn!ad\_x500}<S> {subject\_dn!ad\_x500}) Matching rule: <ISSUER>CN=AD-ROOT-CA,DC=ad,DC=example,DC=com Domain name: ad.example.com Enabled: TRUE**

3.

系统安全服务守护进程**(SSSD)**定期重新读取证书映射规则。要强制立即载入新创建的规则, 重启 **SSSD**:

**# systemctl restart sssd**

# **68.7.3.** 检查 **AD** 端的证书映射数据

**altSecurityIdentities** 属性是与 **IdM** 中的 **certmapdata** 用户属性等效的 **Active Directory(AD)**。当将 可信 **AD** 域配置为将用户帐户映射到用户帐户时,**IdM** 系统管理员需要检查 **AD** 中的用户条目是否正确设 置了 **altSecurityIdentities** 属性。

先决条件

流程

 $\bullet$ 

用户帐户必须具有用户管理访问权限。

### 流程

要检查 **AD** 是否包含 **AD** 中存储的用户的正确信息,请使用 **ldapsearch** 命令。例如,输入 以下命令检查 **adserver.ad.example.com** 服务器是否适用以下条件:

 $\Omega$ **altSecurityIdentities** 属性在 **ad\_user** 的用户条目中设置。  $\Omega$ **matchrule** 满足以下条件: **ad\_user** 用于向 **AD** 进行身份验证的证书由 **ad.example.com** 域的 **AD-ROOT-CA** 签发。 п 主题为 **<S>DC=com,DC=example,DC=ad,CN=Users,CN=ad\_user** :

**\$ ldapsearch -o ldif-wrap=no -LLL -h adserver.ad.example.com \ -p 389 -D cn=Administrator,cn=users,dc=ad,dc=example,dc=com \ -W -b cn=users,dc=ad,dc=example,dc=com "(cn=ad\_user)" \ altSecurityIdentities Enter LDAP Password: dn: CN=ad\_user,CN=Users,DC=ad,DC=example,DC=com altSecurityIdentities: X509:<I>DC=com,DC=example,DC=ad,CN=AD-ROOT-CA<S>DC=com,DC=example,DC=ad,CN=Users,CN=ad\_user**

**68.8.** 如果 **AD** 用户条目不包含证书或映射数据,则配置证书映射

如果 **IdM** 部署与 **Active Directory(AD)**信任时,此用户故事描述了在 **IdM** 中启用证书映射所需的步 骤,此用户存储在 **AD** 中,**AD** 中的用户条目既包含整个证书,也不包含证书映射数据。

先决条件

用户在 **IdM** 中没有帐户。

用户在 **AD** 中有一个帐户,它不包含整个证书和 **altSecurityIdentities** 属性,即 **IdM certmapdata** 属性的 **AD** 等效。

**IdM** 管理员已完成了以下任务之一:

 $\circ$ 

将整个 **AD** 用户证书添加到 **IdM** 中的 **AD** 用户的用户 **ID** 覆盖 中。

将整个 **AD** 用户证书添加到 **IdM** 中的 **AD** 用户的用户 **ID** 覆盖 中。

创建一个映射到证书中备用字段的证书映射规则,如 **Subject Alternative Name** 或用户 的 **SID**。

**68.8.1.** 在 **IdM Web UI** 中添加证书映射规则

以管理员身份登录 **IdM Web UI**。

2.

1.

 $\circ$ 

导航到 **Authentication → Certificate Identity Mapping Rules → Certificate Identity Mapping Rules**。

3.

点 **Add**。

图 **68.9.** 在 **IdM Web UI** 中添加一个新的证书映射规则

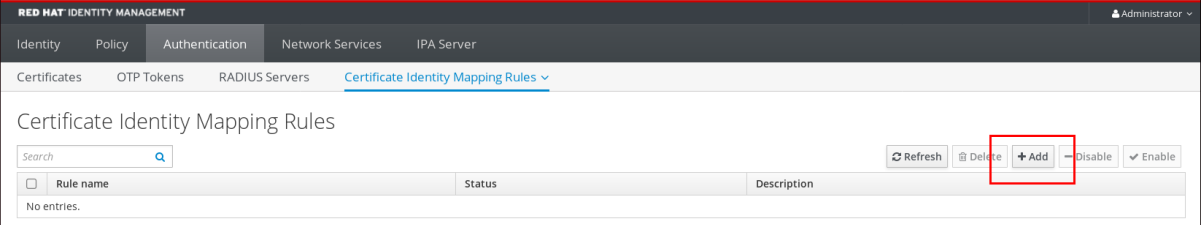

4.

输入规则名称。

5.

输入映射规则。与存储在 **IdM** 中的 **AD** 用户条目的用户 **ID** 覆盖条目中的证书相比,为 **IdM** 提供整个证书进行身份验证:

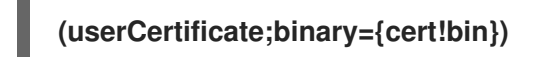

注意

因为证书还包含作为 SAN 或具有最新更新的用户主体名称, 所以证书的 SID 扩展中的用户的 **SID** 也可以使用这些字段将证书映射到用户。例如,如果使用用 户的 **SID**,请将此映射规则替换为 **LDAPU1: (objectsid={sid})**。有关证书映射的 更多信息,请参阅 **sss-certmap** 手册页。

6.

输入匹配的规则。例如,要只允许 **AD.EXAMPLE.COM** 域的 **AD-ROOT-CA** 发布的证书进行 身份验证:

# **<ISSUER>CN=AD-ROOT-CA,DC=ad,DC=example,DC=com**

7.

输入域名。例如,要在 **ad.example.com** 域中搜索用户:

图 **68.10.** 没有证书或映射数据的用户的证书映射规则

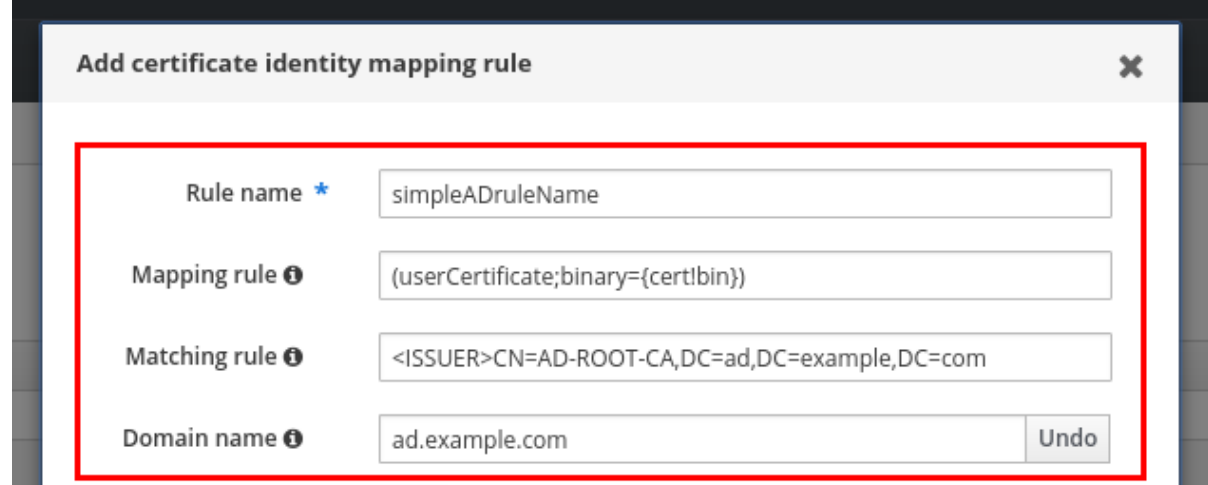

8.

点 **Add**。

9.

系统安全服务守护进程**(SSSD)**定期重新读取证书映射规则。要强制立即载入新创建的规则, 在 **CLI** 中重启 **SSSD**:

**# systemctl restart sssd**

# **68.8.2.** 在 **IdM CLI** 中添加证书映射规则

1.

获取管理员凭证:

**# kinit admin**

2.

输入映射规则以及映射规则所基于的匹配规则。要让整个证书与存储在 **IdM** 中的 **AD** 用户条 **目的用户 ID** 覆盖条目中的证书相比,只兄允许 AD.EXAMPLE.COM 域的 AD-ROOT-CA 发布的证 书来进行验证:

**# ipa certmaprule-add simpleADrule --matchrule '<ISSUER>CN=AD-ROOT-CA,DC=ad,DC=example,DC=com' --maprule '(userCertificate;binary={cert!bin})' - domain ad.example.com -------------------------------------------------------**

**Added Certificate Identity Mapping Rule "simpleADrule"**

<span id="page-748-0"></span>**------------------------------------------------------- Rule name: simpleADrule Mapping rule: (userCertificate;binary={cert!bin}) Matching rule: <ISSUER>CN=AD-ROOT-CA,DC=ad,DC=example,DC=com Domain name: ad.example.com Enabled: TRUE**

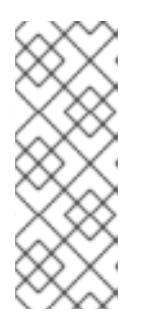

因为证书还包含作为 **SAN** 或具有最新更新的用户主体名称,所以证书的 **SID** 扩展中的用户的 **SID** 也可以使用这些字段将证书映射到用户。例如,如果使用用 户的 **SID**,请将此映射规则替换为 **LDAPU1: (objectsid={sid})**。有关证书映射的 更多信息,请参阅 **sss-certmap** 手册页。

3.

系统安全服务守护进程**(SSSD)**定期重新读取证书映射规则。要强制立即载入新创建的规则, 重启 **SSSD**:

**# systemctl restart sssd**

注意

- **68.8.3.** 在 **IdM Web UI** 中添加证书到 **AD** 用户的 **ID** 覆盖中
	- 1.

导航到 **Identity → ID Views → Default Trust View**。

2.

点 **Add**。

图 **68.11.** 在 **IdM Web UI** 中添加一个新的用户 **ID** 覆盖

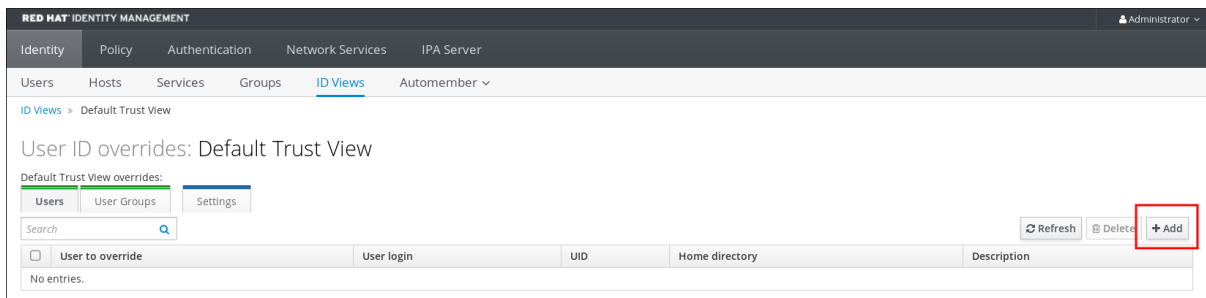

3.

在 **User to override** 字段中,输入 **ad\_user@ad.example.com**。

4.

将 **ad\_user** 的证书复制并粘贴到 **Certificate** 字段中。

图 **68.12.** 为 **AD** 用户配置用户 **ID** 覆盖

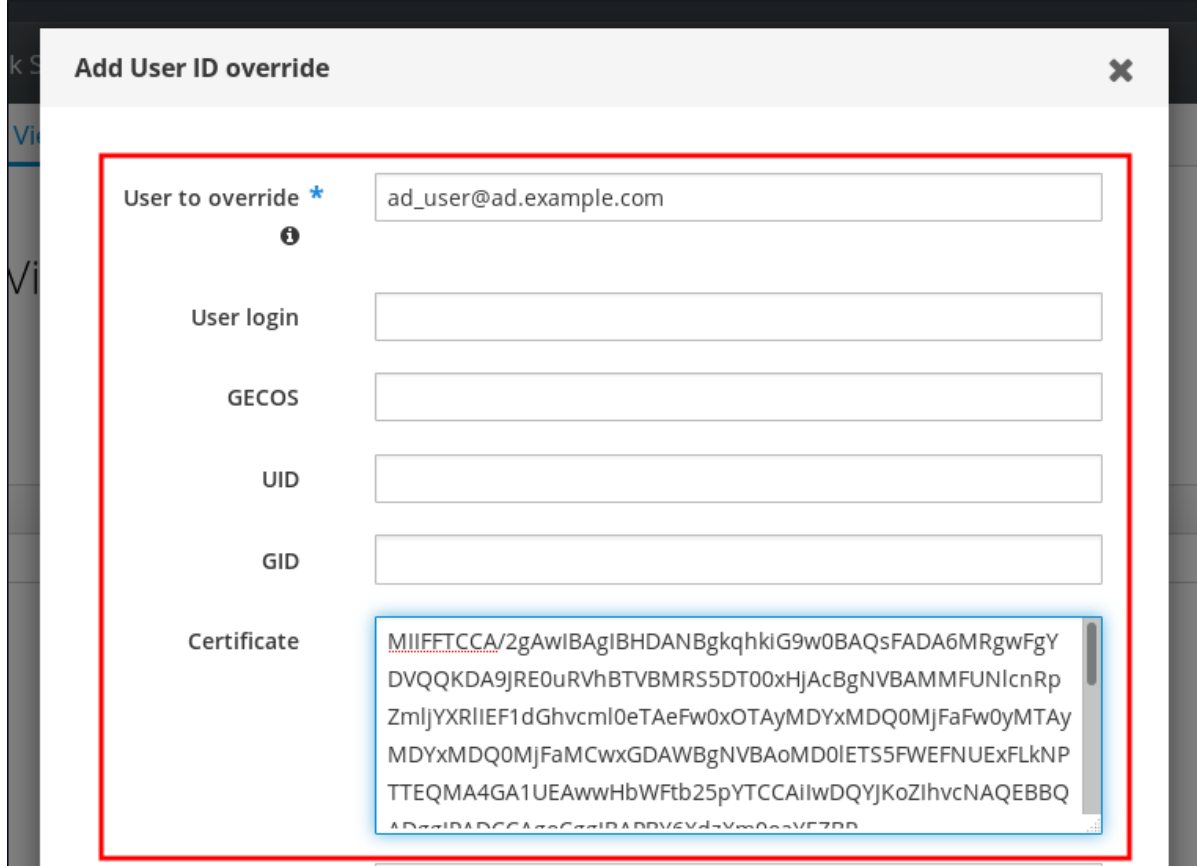

5.

点 **Add**。

### 验证步骤

验证用户和证书是否已链接:

1.

使用 **sss\_cache** 程序在 **SSSD** 缓存中使 **ad\_user@ad.example.com** 记录无效,并强制重 新载入 **ad\_user@ad.example.com** 信息:

**# sss\_cache -u ad\_user@ad.example.com**

2.

使用包含 **AD** 用户证书的文件名称运行 **ipa certmap-match** 命令:

**# ipa certmap-match ad\_user\_cert.pem -------------- 1 user matched -------------- Domain: AD.EXAMPLE.COM User logins: ad\_user@ad.example.com**

**---------------------------- Number of entries returned 1 ----------------------------**

输出确认了您已将证书映射数据添加到 **[ad\\_user@ad.example.com](#page-748-0)** ,并且 如果 **AD** 用户条目不包含 证书或映射数据 中定义的相应的映射规则存在。这意味着,您可以使用与定义的证书映射数据匹配的证书 作为 **ad\_user@ad.example.com** 进行身份验证。

其它资源

 $\bullet$ 

为活动目录用户[使用](#page-391-0) **ID** 视图

**68.8.4.** 在 **IdM CLI** 中在 **AD** 用户的 **ID** 覆盖中添加证书

获取管理员凭证:

**# kinit admin**

2.

1.

将证书 **blob** 保存在名为 **CERT** 的新变量中:

**# CERT=\$(openssl x509 -in /path/to/certificate -outform der|base64 -w0)**

3.

使用 **ipa idoverrideuser-add-cert** 命令将 **ad\_user@ad.example.com** 的证书添加到用户帐 户中:

**# ipa idoverrideuser-add-cert ad\_user@ad.example.com --certificate \$CERT**

验证步骤

验证用户和证书是否已链接:

1.

使用 **sss\_cache** 程序在 **SSSD** 缓存中使 **ad\_user@ad.example.com** 记录无效,并强制重 新载入 **ad\_user@ad.example.com** 信息:

**# sss\_cache -u ad\_user@ad.example.com**

2.

使用包含 **AD** 用户证书的文件名称运行 **ipa certmap-match** 命令:

**# ipa certmap-match ad\_user\_cert.pem**

**-------------- 1 user matched**

**--------------**

**Domain: AD.EXAMPLE.COM User logins: ad\_user@ad.example.com**

**----------------------------**

**----------------------------**

**Number of entries returned 1**

输出确认了您已将证书映射数据添加到 **[ad\\_user@ad.example.com](#page-748-0)** ,并且 如果 **AD** 用户条目不包含 证书或映射数据 中定义的相应的映射规则存在。这意味着,您可以使用与定义的证书映射数据匹配的证书 作为 **ad\_user@ad.example.com** 进行身份验证。

其它资源

 $\blacksquare$ 

为活动目录用户[使用](#page-391-0) **ID** 视图

**68.9.** 将多个身份映射规则合并到一个规则中

要将多个身份映射规则组合成一个组合规则,请使用 **|** (或)字符在单个映射规则前前,并使用 () 方括号将它们分隔,例如:

证书映射过滤器示例 **1**

**\$ ipa certmaprule-add ad\_cert\_for\_ipa\_and\_ad\_users \ --maprule='(|(ipacertmapdata=X509:<I> {issuer\_dn!nss\_x500}<S>{subject\_dn!nss\_x500})(altSecurityIdentities=X509:<I> {issuer\_dn!ad\_x500}<S>{subject\_dn!ad\_x500}))' \ --matchrule='<ISSUER>CN=AD-ROOT-CA,DC=ad,DC=example,DC=com' \ --domain=ad.example.com**

在上例中,**-- maprule** 选项中的过滤器定义包括这些条件:

**ipacertmapdata=X509:<I>{issuer\_dn!nss\_x500}<S>{subject\_dn!nss\_x500}** 是一个过滤 器,它将一个智能卡证书中的 **subject** 和 **issuer** 连接到一个 **IdM** 用户账户中的 **ipacertmapdata** 属性的值,如 **Adding a [certificate](https://access.redhat.com/documentation/zh-cn/red_hat_enterprise_linux/8/html/configuring_and_managing_identity_management/conf-certmap-idm_configuring-and-managing-idm#proc-add-maprule-cli_conf-certmap-for-users-in-idm) mapping rule in IdM** 部分所述

**altSecurityIdentities=X509:<I>{issuer\_dn!ad\_x500}<S>{subject\_dn!ad\_x500}** 是一个过

滤器,它将一个智能卡证书中的 **subject** 和 **issuer** 连接到一个 **AD** 用户账户中的 **[altSecurityIdentities](https://access.redhat.com/documentation/zh-cn/red_hat_enterprise_linux/8/html/configuring_and_managing_identity_management/conf-certmap-idm_configuring-and-managing-idm#conf-certmap-for-ad-map_conf-certmap-idm)** 属性的值,如 **Adding a certificate mapping rule if the trusted AD domain is configured to map user certificates** 所述

添加 **--domain=ad.example.com** 选项意味着映射到给定证书的用户不仅在本地 idm.example.com 域中搜索, 还要在 ad.example.com 域中搜索

**--maprule** 选项中的过滤器定义接受逻辑运算符 **|** (或),以便您可以指定多个条件。在这种情况下, 规则映射了至少满足其中一个条件的所有用户帐户。

证书映射过滤器示例 **2**

**\$ ipa certmaprule-add ipa\_cert\_for\_ad\_users \ --maprule='(|(userCertificate;binary={cert!bin})(ipacertmapdata=X509:<I> {issuer\_dn!nss\_x500}<S>{subject\_dn!nss\_x500})(altSecurityIdentities=X509:<I> {issuer\_dn!ad\_x500}<S>{subject\_dn!ad\_x500}))' \ --matchrule='<ISSUER>CN=Certificate Authority,O=REALM.EXAMPLE.COM' \ --domain=idm.example.com --domain=ad.example.com**

在上例中,**-- maprule** 选项中的过滤器定义包括这些条件:

**userCertificate;binary={cert!bin}** 是一个过滤器,它返回包含整个证书的用户条目。对于 **AD** 用户,创建这类过滤器在 如果 **AD** 用户条目不包含证书[或映射数据,](https://access.redhat.com/documentation/zh-cn/red_hat_enterprise_linux/8/html/configuring_and_managing_identity_management/conf-certmap-idm_configuring-and-managing-idm#conf-certmap-ad-no-cert-no-map_conf-certmap-for-ad-map)请添加一个证书映射规 则 中进行了详细描述。

**ipacertmapdata=X509:<I>{issuer\_dn!nss\_x500}<S>{subject\_dn!nss\_x500}** 是一个过滤 器,它将一个智能卡证书中的 **subject** 和 **issuer** 连接到一个 **IdM** 用户账户中的 **ipacertmapdata** 属性的值,如 **Adding a [certificate](https://access.redhat.com/documentation/zh-cn/red_hat_enterprise_linux/8/html/configuring_and_managing_identity_management/conf-certmap-idm_configuring-and-managing-idm#conf-certmap-for-users-in-idm_conf-certmap-idm) mapping rule in IdM** 部分所述。

**altSecurityIdentities=X509:<I>{issuer\_dn!ad\_x500}<S>{subject\_dn!ad\_x500}** 是一个过 滤器,它将一个智能卡证书中的 **subject** 和 **issuer** 连接到一个 **AD** 用户账户中的 **[altSecurityIdentities](https://access.redhat.com/documentation/zh-cn/red_hat_enterprise_linux/8/html/configuring_and_managing_identity_management/conf-certmap-idm_configuring-and-managing-idm#conf-certmap-for-ad-map_conf-certmap-idm)** 属性的值,如 **Adding a certificate mapping rule if the trusted AD domain is configured to map user certificates** 所述。

**--maprule** 选项中的过滤器定义接受逻辑运算符 **|** (或),以便您可以指定多个条件。在这种情况下, 规则映射了至少满足其中一个条件的所有用户帐户。

# **68.10.** 其它资源

 $\bullet$ 

请参阅 **sss-certmap(5)** 手册页。

#### 第 **69** 章 使用存储在 **IDM** 客户端桌面的证书配置身份验证

通过配置身份管理**(IdM)**,**IdM** 系统管理员可以使用向用户签发的证书颁发机构**(CA)**的证书,使用户能够 向 **IdM Web UI** 和命令行界面**(CLI)**进行身份验证。证书存储在 **IdM** 客户端的桌面上。

**Web** 浏览器可以在不属于 **IdM** 域的系统中运行。

在使用证书配置身份验证时请注意以下几点:

[如果您要使用](#page-756-0)证书进行身份验证的用户已有证书,则您可以跳过 请求新的用户证书并将其导出 到客户端 ;

如果用户的证书已由 IdM CA 发布了, 则您可以跳过 确保证书和用户链[接在一起](#page-757-0)。

注意

只有身份管理用户可以使用证书登录 **Web UI**。**Active Directory** 用户可使用其用户名和 密码登录。

**69.1.** 在 **WEB UI** 中为证书验证配置身份管理服务器

作为身份管理**(IdM)**管理员,您可以允许用户使用证书为您的 **IdM** 环境进行身份验证。

流程

作为身份管理管理员:

1.

在身份管理服务器上,获取管理员特权并创建 **shell** 脚本来配置服务器。

a.

运行 **ipa-advise config-server-for-smart-card-auth** 命令,并将其输出保存到文件 中, 如 server certificate script.sh :

**# kinit admin # ipa-advise config-server-for-smart-card-auth > server\_certificate\_script.sh** 使用 **chmod** 实用程序为文件添加执行权限:

**# chmod +x server\_certificate\_script.sh**

2.

在 **Identity Management** 域中的所有服务器上,运行 **server\_certificate\_script.sh** 脚本

a.

b.

使用 **IdM** 证书颁发机构证书的路径 **/etc/ipa/ca.crt**,因为如果 **IdM CA** 是唯一签发了您 要为其启用证书验证的用户证书的证书颁发机构:

**# ./server\_certificate\_script.sh /etc/ipa/ca.crt**

b.

如果不同的外部 **CA** 签署您想要为其启用证书验证的用户证书,则使用路径作为输入:

**# ./server\_certificate\_script.sh /tmp/ca1.pem /tmp/ca2.pem**

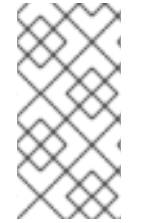

如果要为整个拓扑中启用用户的证书身份验证,请不要忘记在将来添加到系统的每个新 副本上运行 脚本。

**69.2.** 请求新的用户证书并将其导出到客户端

作为身份管理**(IdM)**管理员,您可以为 **IdM** 环境中的用户创建证书,并将其导出到您要为用户启用证书 身份验证的 **IdM** 客户端。

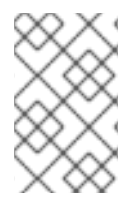

注意

注意

如果要使用证书进行身份验证的用户已有证书,则不需要按照以下流程操作。

# 流程

1.

(可选)创建新目录,如 **~/certdb/**,并使其成为临时证书数据库。当系统提示时,创建一个 **NSS** 证书数据库密码来加密后续步骤中生成的证书的密钥:

**# mkdir ~/certdb/ # certutil -N -d ~/certdb/ Enter a password which will be used to encrypt your keys.**
<span id="page-756-0"></span>**The password should be at least 8 characters long, and should contain at least one non-alphabetic character.**

**Enter new password: Re-enter password:**

2.

创建证书签名请求**(CSR)**,并将输出重定向到文件。例如,要为 **IDM.EXAMPLE.COM** 域中的 **idm\_user** 用户创建一个名称为 **certificate\_request.csr** 的 **4096** 位 **CSR**,请将证书私钥的昵称 设为 **idm\_user** 以便于查找,并将主题设为 **CN=idm\_user,O=IDM.EXAMPLE.COM** :

**# certutil -R -d ~/certdb/ -a -g 4096 -n idm\_user -s "CN=idm\_user,O=IDM.EXAMPLE.COM" > certificate\_request.csr**

#### 3.

出现提示时,输入您在使用 **certutil** 创建临时数据库时输入的相同密码。然后继续键入 **rundlomly** 直到通知停止:

**Enter Password or Pin for "NSS Certificate DB":**

**A random seed must be generated that will be used in the creation of your key. One of the easiest ways to create a random seed is to use the timing of keystrokes on a keyboard.**

**To begin, type keys on the keyboard until this progress meter is full. DO NOT USE THE AUTOREPEAT FUNCTION ON YOUR KEYBOARD!**

**Continue typing until the progress meter is full:**

4.

将证书请求文件提交到服务器。指定要与新发布的证书关联的 **Kerberos** 主体、存储证书的输 出文件,以及可选的证书配置集。例如,要获取 **IECUserRoles** 配置集的证书,带有添加的用户 角色扩展的配置文件,**idm\_user@IDM.EXAMPLE.COM** 主体,并将它保存在 **~/idm\_user.pem** 文件中:

**# ipa cert-request certificate\_request.csr --principal=idm\_user@IDM.EXAMPLE.COM - profile-id=IECUserRoles --certificate-out=~/idm\_user.pem**

5.

将证书添加到 **NSS** 数据库。使用 **-n** 选项设置之前创建 **CSR** 时所用的相同 **nickname**,以便 该证书与 **NSS** 数据库中的私钥相匹配。**t** 选项设置信任级别。详情请查看 **certutil(1)man page**。**i** 选项指定 输入证书文件。例如,要将一个带有 **idm\_user** 昵称的证书添加到 **NSS** 数据 库中,该证书存储在~/certdb/ 数据库的 ~/idm\_user.pem 文件中:

**# certutil -A -d ~/certdb/ -n idm\_user -t "P,," -i ~/idm\_user.pem**

6.

验证 **NSS** 数据库中的密钥是否未显示 (或称为) 作为其 **nickname**。例如,验证存储在 **~/certdb/** 数据库中 的证书没有被孤立:

**# certutil -K -d ~/certdb/ < 0> rsa 5ad14d41463b87a095b1896cf0068ccc467df395 NSS Certificate DB:idm\_user**

7.

使用 **pk12util** 命令将证书从 **NSS** 数据库导出到 **PKCS12** 格式。例如,将 **/root/certdb NSS** 数据库中的 **idm\_user nickname** 的证书导出到 **~/idm\_user.p12** 文件:

**# pk12util -d ~/certdb -o ~/idm\_user.p12 -n idm\_user Enter Password or Pin for "NSS Certificate DB": Enter password for PKCS12 file: Re-enter password: pk12util: PKCS12 EXPORT SUCCESSFUL**

8.

将证书传输到您要启用 **idm\_user** 的证书身份验证的主机:

**# scp ~/idm\_user.p12 idm\_user@client.idm.example.com:/home/idm\_user/**

9.

在传输了证书的主机上,出于安全原因使 **'pkcs12** 文件被 **'other'** 组无法访问的目录:

**# chmod o-rwx /home/idm\_user/**

10.

出于安全考虑,请从服务器中删除临时 **NSS** 数据库和 **.pkcs12** 文件:

**# rm ~/certdb/ # rm ~/idm\_user.p12**

**69.3.** 确保证书和用户链接在一起

注意

如果用户的证书已由 **IdM CA** 发布,则不需要按照此流程操作。

要使证书身份验证发挥作用,您需要确保证书链接到将使用证书进行身份管理**(IdM)**身份验证的用户。

如果证书[是由不属于您的身份管理](#page-734-0)环境的证书颁发机构提供的,请根据 将用户帐户链接到证 书 中描述的流程链接用户和证书。

如果证书由 **Identity Management CA** 提供,则证书会自动添加到用户条目中,您不必将该 证书链接到用户帐户[。有关在](#page-756-0) **IdM** 中创建新证书的详情,请参阅 请求新的用户证书并将其导出到 客户端。

**69.4.** 配置浏览器以启用证书身份验证

若要在使用 **Web UI** 登录身份管理**(IdM)**时通过证书进行身份验证,您需要将用户和相关证书颁发机构 **(CA)**证书导入到 **Mozilla Firefox** 或 **Google Chrome** 浏览器。浏览器运行的主机本身不必是 **IdM** 域的一 部分。

**IdM** 支持以下浏览器来连接到 **WebUI**:

- **Mozilla Firefox 38** 及更新的版本
	- **Google Chrome 46** 及更新的版本

以下流程演示了如何配置 **Mozilla Firefox 57.0.1** 浏览器。

#### 先决条件

您可以使用 **PKCS#12** 格式在浏览器中导入 用[户证书](#page-756-0)。

## 流程

1.

打开 **Firefox**,然后导航到 **Preferences → Privacy & Security**。

#### 图 **69.1. Preferences** 中的隐私和安全部分

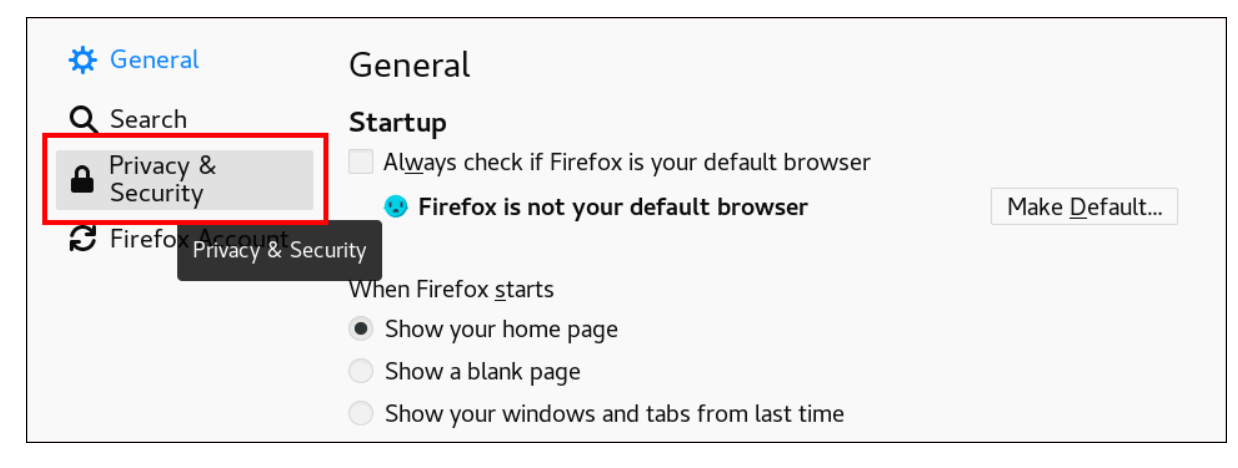

单击 查看证书。

# 图 **69.2.** 查看隐私和安全性中的证书

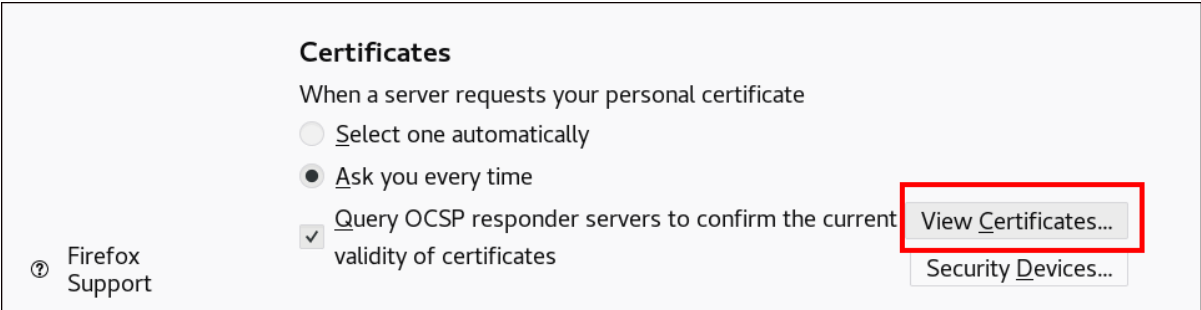

3.

2.

在您的 证书 选项卡中,单击 **Import**。以 **PKCS12** 格式查找并打开用户证书,然后点 **OK** 和 **OK**。

#### 4.

确保 **Identity Management** 证书授权机构被 **Firefox** 认可为可信颁发机构:

a.

在本地保存 **IdM CA** 证书:

 $\bullet$ 

通过在 **Firefox** 地址栏中写入 **IdM** 服务器的名称,导航到 **IdM Web UI**。在 **Insecure Connection** 警告页面上单击 **Advanced**。

图 **69.3.** 不安全的连接

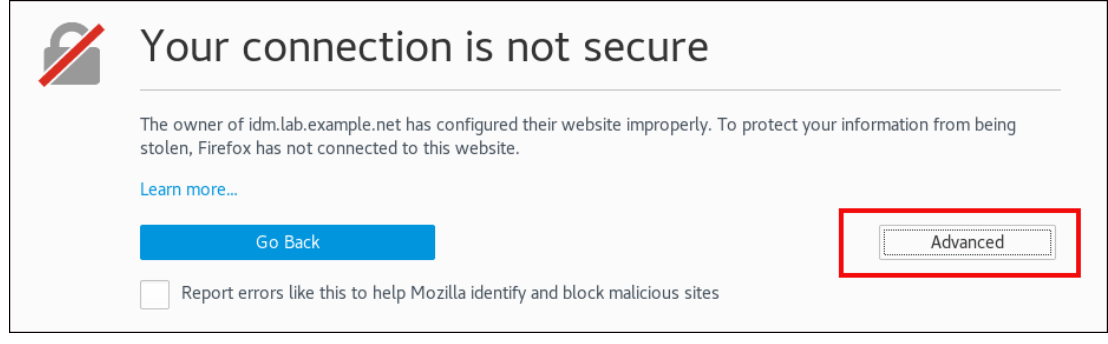

添加例外**.**单击 **View**。

# 图 **69.4.** 查看证书的详情

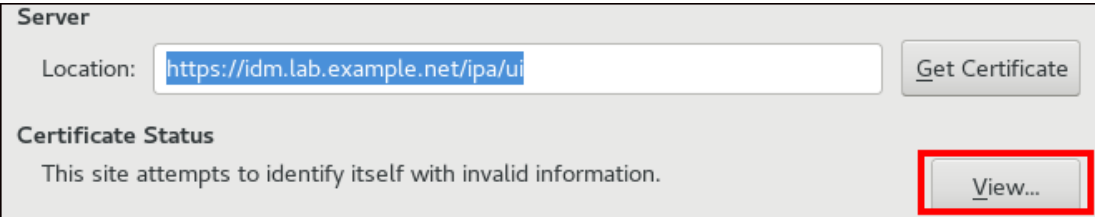

在 详细信息 选项卡中,突出显示 证书颁发机构 字段。

```
图 69.5. 导出 CA 证书
```
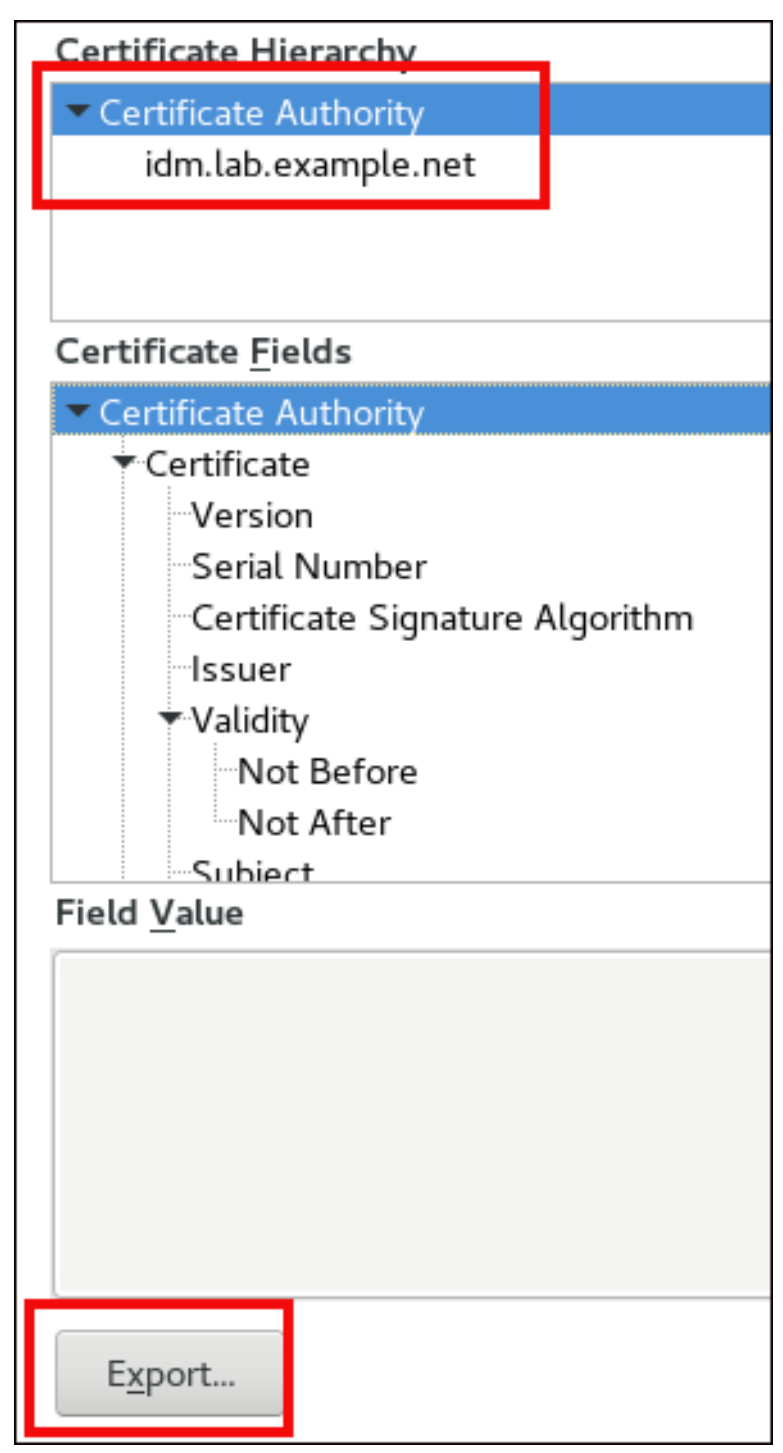

单击 **Export**。保存 **CA** 证书,如 **CertificateAuthority.crt** 文件,然后单击 **Close** 和 **Cancel**。

b.

将 **IdM CA** 证书导入 **Firefox** 作为可信证书颁发机构证书:

打开 **Firefox**,导航到 **Preferences** 并点击 **Privacy & Security**。

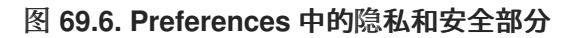

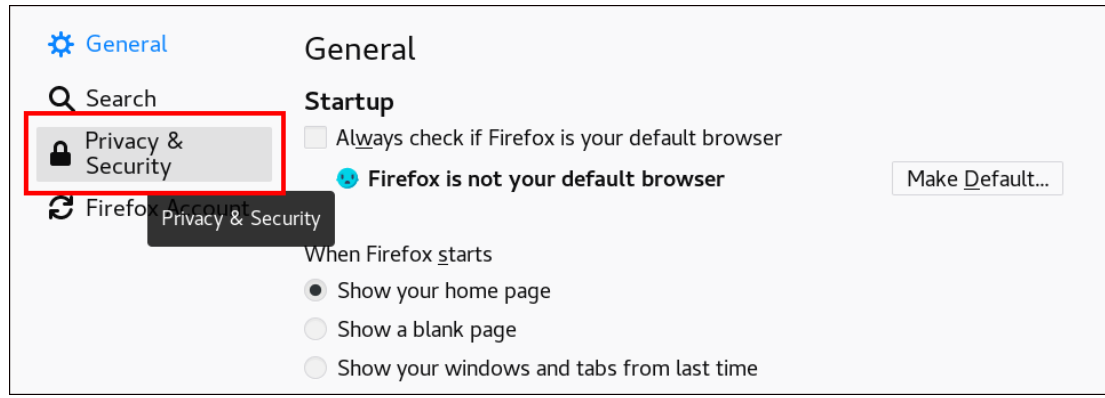

 $\bullet$ 

单击 查看证书。

图 **69.7.** 查看隐私和安全性中的证书

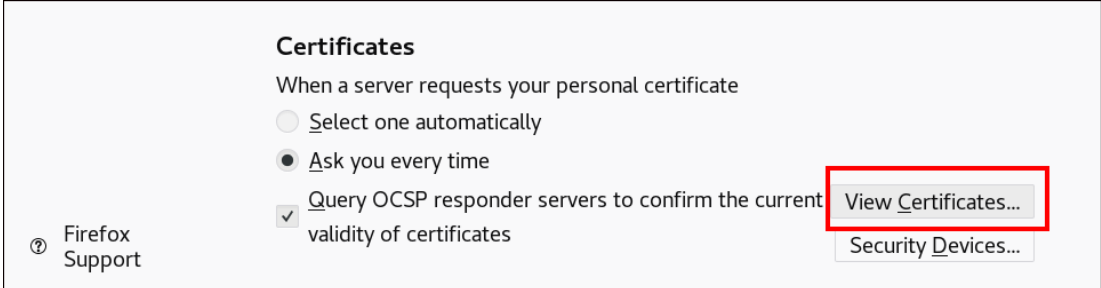

在**"** 颁发机构 **"**选项卡中,单击 **Import**。查找并打开您在上一步中在 **CertificateAuthority.crt** 文件中保存的 **CA** 证书。信任证书来识别网站,然后点**OK** 和 **OK**。

5.

继续 验证身份管理 **Web UI**,并使用作为[身份管理用](#page-762-0)户的证书。

**69.5.** 以身份管理用户的身份使用证书向身份管理 **WEB UI** 进行身份验证

按照以下流程,使用存储在身份管理客户端桌面上的证书作为用户向身份管理**(IdM) Web UI** 进行身份 验证。

流程

1.

在浏览器中,导航到位于 的 **Identity Management Web UI**,例如 **https://server.idm.example.com/ipa/ui**。

单击 **"**登录使用证书 **"**

图 **69.8.** 在身份管理 **Web UI** 中 使用证书登录

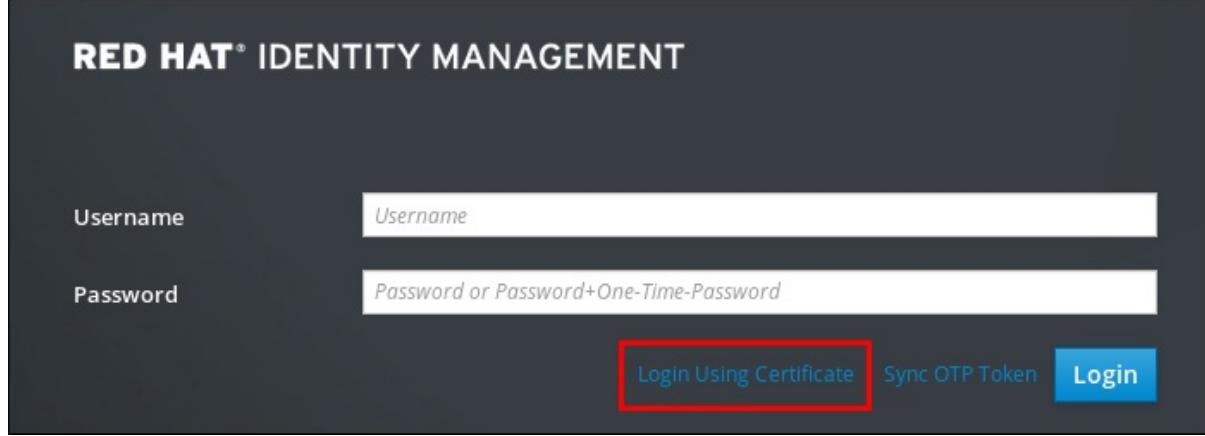

3.

<span id="page-762-0"></span>2.

应该已经选择了用户的证书。取消选中 **Remember this Decision**,然后单击 **OK**。

现在,您被验证为与证书对应的用户。

### 其它资源

 $\bullet$ 

请参阅 为智能卡验证[配置身份管理](https://access.redhat.com/documentation/zh-cn/red_hat_enterprise_linux/8/html/managing_smart_card_authentication/configuring-idm-for-smart-card-auth_managing-smart-card-authentication)。

**69.6.** 配置 **IDM** 客户端以使用证书启用对 **CLI** 的身份验证

要使 **IdM** 用户在 **IdM** 客户端的命令行界面**(CLI)**中为 **IdM** 用户提供证书身份验证,请将 **IdM** 用户的证 书和私钥导入到 **IdM** 客户[端。有关](#page-756-0)创建和传输用户证书的详情,请参阅 请求新的用户证书并将其导出到 客户端。

#### 流程

登录 **IdM** 客户端,并让包含用户证书和私钥的 **.p12** 文件准备好。要获取并缓存 **Kerberos** 票 据授予票据**(TGT)**,请使用带有用户主体的 **-X** 选项和 **X509\_username:/path/to/file.p12** 属性运 行 **kinit** 命令,以指定在何处查找用户的 **X509** 身份信息。例如,要使用存储在 **~/idm\_user.p12** 文件中的用户身份信息获取 **idm\_user** 的 **TGT**:

**\$ kinit -X X509\_idm\_user='PKCS12:~/idm\_user.p12' idm\_user**

注意

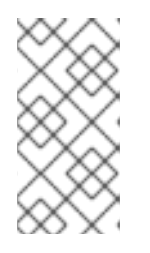

该命令还支持 **.pem** 文件格式: **kinit -X X509\_username='FILE:/path/to/cert.pem,/path/to/key' user\_principal**

### 第 **70** 章 使用 **IDM CA** 续订服务器

#### **70.1. IDM CA** 续订服务器解释

在使用嵌入式证书颁发机构 **(CA)** 的 **Identity Management (IdM)** 部署中,**CA** 续订服务器维护并更新 **IdM** 系统证书。它确保了强大的 **IdM** 部署。

**IdM** 系统证书包括:

- **IdM CA** 证书
- **OCSP** 签名证书
- $\bullet$ **IdM CA** 子系统 证书
- **IdM CA** 审计签名 证书
- **IdM** 续订代理 **(RA)**证书
- $\bullet$ **KRA** 传输和存储证书

对系统证书进行定性的特征是,它们的密钥由所有 **CA** 副本共享。相比之下,**IdM** 服务证书(如 **LDAP**、**HTTP** 和 **PKINIT** 证书)在不同的 **IdM CA** 服务器上具有不同的密钥对和主题名称。

在 **IdM** 拓扑中,默认情况下,第一个 **IdM CA** 服务器是 **CA** 续订服务器。

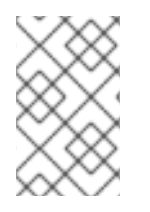

注意

在上游文档中,**IdM CA** 称为 **Dogtag**。

**CA** 续订服务器的角色

**IdM CA**、**IdM CA** 子系统 和 **IdM RA** 证书对 **IdM** 部署至关重要。每个证书都存储在 **/etc/pki/pkitomcat/** 目录中的 **NSS** 数据库以及 **LDAP** 数据库条目中。存储在 **LDAP** 中的证书必须与存储在 **NSS** 数 据库中的证书匹配。如果不匹配,在 **IdM** 框架和 **IdM CA** 之间以及 **IdM CA** 和 **LDAP** 之间会发生身份验 证失败。

所有 **IdM CA** 副本都有针对每个系统证书的跟踪请求。如果带有集成 **CA** 的 **IdM** 部署不包含 **CA** 续订 服务器,则每个 **IdM CA** 服务器都会单独请求续订系统证书。这会导致发生各种系统证书和身份验证失败 的不同 **CA** 副本。

将一个 **CA** 副本用作续订服务器,可以在需要时完全续订一次系统证书,从而避免身份验证失败。

**CA** 副本上的 **cert monger** 服务的角色

在所有 **IdM CA** 副本上运行的 **certmonger** 服务 使用 **dogtag-ipa-ca-renew-agent** 续订帮助程序来跟 踪 **IdM** 系统证书。续订帮助程序读取 **CA** 续订服务器配置。在不是 **CA** 续订服务器的每个 **CA** 副本上,续 订帮助程序从 **ca\_renewal LDAP** 条目检索最新的系统证书。由于正好发生 证书续订 尝试时,**dog tagipa-ca-renew-agent** 帮助程序有时会在 **CA** 续订服务器实际续订证书前尝试更新系统证书。如果发生这 种情况,旧的、即将扩展的证书将返回到 **CA** 副本上的 **certmonger** 服务。在意识到它 的证书服务 已存 储在其数据库中,证书服务会一直尝试在单独尝试之间延迟更新证书,直到它可以从 **CA** 续订服务器检索 更新的证书。

**IdM CA** 续订服务器正常工作

带有嵌入式 **CA** 的 **IdM** 部署是一个 **IdM** 部署,安装有 **IdM CA -** 或者稍后安装了 **IdM CA** 服务器。带 有嵌入式 **CA** 的 **IdM** 部署必须始终有一个 **CA** 副本配置为续订服务器。续订服务器必须在线且功能完整, 并且必须与其他服务器正确复制。

如果要使用 **ipa server-del**、**ipa-replica-manage del**、**ipa-csreplica-manage del** 或 **ipa-serverinstall --uninstall** 命令删除当前的 **CA** 续订服务器,则另一个 **CA** 副本会自动分配为 **CA** 续订服务器。此 策略确保续订服务器配置保持有效。

该政策不包括以下情况:

脱机续订服务器

如果续订服务器在延长期限内处于脱机状态,则可能会错过续订窗口。在这种情况下,所有非 续订 **CA** 服务器都会持续重新安装当前的系统证书,直到证书过期为止。当发生这种情况 时,**IdM** 部署会被破坏,因为即使是一个过期的证书都可能会导致其他证书的续订失败。

为防止这[种情况:如果您当前的](#page-767-0)续订服务器离线且长时间不可用,请考虑 手动分配新的 **CA**

续订服务器。

复制问题

如果在续订服务器和其他 **CA** 副本之间存在复制问题,则续订可能会成功,但其他 **CA** 副本可 能无法在更新的证书过期前检索更新的证书。

要防止这种情况,请确保您的复制协议正常工作。详情请参阅 **RHEL 7** *Linux* 域身份、身份验 证和策略指南中的常[规](https://access.redhat.com/documentation/zh-cn/red_hat_enterprise_linux/7/html/linux_domain_identity_authentication_and_policy_guide/trouble-gen-replication)或[特定复](https://access.redhat.com/documentation/zh-cn/red_hat_enterprise_linux/7/html/linux_domain_identity_authentication_and_policy_guide/trouble-replica)制故障排除指南。

**70.2.** 更改和重置 **IDM CA** 续订服务器

当证书颁发机构**(CA)**续订服务器停用时,身份管理**(IdM)**会自动从 **IdM CA** 服务器列表中选择一个新的 **CA** 续订服务器。系统管理员无法影响选择。

为了能够选择新的 IdM CA 续订服务器,系统管理员必须手动执行替换操作。在开始停用当前续订服务 器的过程之前,选择新的 **CA** 续订服务器。

如果当前的 **CA** 续订服务器配置无效,请重置 **IdM CA** 续订服务器。

完成此步骤以更改或重置 **CA** 续订服务器。

先决条件

 $\bullet$ 

有 **IdM** 管理员凭证。

流程

获取 **IdM** 管理员凭证:

**~]\$ kinit admin Password for admin@IDM.EXAMPLE.COM:**

2.

1.

(可选)查找部署中的哪些 **IdM** 服务器具有必要的 **CA** 角色,有资格成为新的 **CA** 续订服务 器:

<span id="page-767-0"></span>**~]\$ ipa server-role-find --role 'CA server' ----------------------**

**2 server roles matched**

**----------------------**

**Server name: server.idm.example.com Role name: CA server Role status: enabled**

**Server name: replica.idm.example.com Role name: CA server Role status: enabled ----------------------------**

**Number of entries returned 2 ----------------------------**

部署中有两个 **CA** 服务器。

3.

另外,要查找哪个 **CA** 服务器是当前 **CA** 续订服务器,请输入:

**~]\$ ipa config-show | grep 'CA renewal' IPA CA renewal master: server.idm.example.com**

当前续订服务器为 **server.idm.example.com**。

### 4.

要更改续订服务器配置,请使用 **ipa config-mod** 实用程序和 **--ca-renewal-master-server** 选项:

**~]\$ ipa config-mod --ca-renewal-master-server replica.idm.example.com | grep 'CA renewal'**

**IPA CA renewal master: replica.idm.example.com**

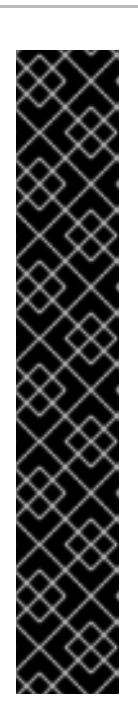

重要

您还可以使用以下命令切换到新的 **CA** 续订服务器:

**ipa-cacert-manage --renew 命令。此命令会续订 CA** 证书, #使您在 其上执行新 **CA** 续订服务器的 **CA** 服务器。

**ipa-cert-fix** 命令。当证书过期时,该命令会恢复部署。它还使您在其上 执行该命令的 **CA** 服务器成为新的 **CA** 续订服务器。

详情请查看 **IdM** 离线时[重新更新](#page-775-0)过期的系统证书。

#### 第 **71** 章 管理外部签名的 **CA** 证书

身份管理**(IdM)**提供不同类型的证书颁发机构**(CA)**配置。您可以选择安装带有集成 **CA** 或带有外部 **CA** 的 **IdM**。您必须指定在安装过程中使用的 **CA** 类型。但是,安装后,您可以从外部签名的 **CA** 移到自签名 **CA**,反之亦然。另外,当自动续订自签名 **CA** 时,您必须确保续订外部签名的 **CA** 证书。请参考管理外 部签名的 **CA** 证书所需的相关部分。

安装带有外部签名 **CA** 的 **IdM**:

 $\circ$ 

 $\circ$ 

 $\bullet$ 

安装带有集成 **DNS** [和外部](https://access.redhat.com/documentation/zh-cn/red_hat_enterprise_linux/8/html/installing_identity_management/installing-an-ipa-server-with-external-ca_installing-identity-management) **CA** 作为根 **CA** 的 **IdM** 服务器。

[安装没有集成](https://access.redhat.com/documentation/zh-cn/red_hat_enterprise_linux/8/html/installing_identity_management/assembly_installing-an-ipa-server-without-dns-with-external-ca_installing-identity-management) **DNS** 和外部 **CA** 作为根 **CA** 的 **IdM** 服务器。

[从外部](#page-770-0)签名的 **CA** 切换到自签名 **CA**。

从自签名 **CA** 切换[到外部](#page-770-1)签名的 **CA**。

续订[外部](#page-772-0)签名的 **CA** 证书。

**71.1.** 在 **IDM** 中从外部签名的 **CA** 切换到自签名 **CA**

完成此步骤,从外部签名切换到身份管理**(IdM)**证书认证机构**(CA)**的自签名证书。使用自签名 **CA** 时, 自动管理 **CA** 证书的续订:系统管理员不需要向外部机构提交证书签名请求**(CSR)**。

从外部签名切换到自签名 **CA** 只替换 **CA** 证书。之前 **CA** 签名的证书仍有效且仍在使用。例如,即使您 移至自签名 **CA** 后,**LDAP** 证书的证书链也会保持不变:

**external\_CA certificate > IdM CA certificate > LDAP certificate**

先决条件

 $\bullet$ 

您有访问 **IdM CA** 续订服务器和所有 **IdM** 客户端及服务器的 **root** 权限。

流程

<span id="page-770-0"></span>1. 在 **IdM CA** 续订服务器上,将 **CA** 证书更新为自签名: **# ipa-cacert-manage renew --self-signed Renewing CA certificate, please wait CA certificate successfully renewed The ipa-cacert-manage command was successful** 2. 以 **root** 身份 **SSH** 到所有剩余的 **IdM** 服务器和客户端。例如: **# ssh root@idmclient01.idm.example.com** 3. 在 **IdM** 客户端上,使用来自服务器的证书更新本地 **IdM** 证书数据库: **[idmclient01 ~]# ipa-certupdate Systemwide CA database updated. Systemwide CA database updated. The ipa-certupdate command was successful** 4. (可选)检查您的更新是否成功,并将新 **CA** 证书添加到 **/etc/ipa/ca.crt** 文件中: **[idmclient01 ~]\$ openssl crl2pkcs7 -nocrl -certfile /etc/ipa/ca.crt | openssl pkcs7 print\_certs -text -noout [...] Certificate: Data: Version: 3 (0x2) Serial Number: 39 (0x27) Signature Algorithm: sha256WithRSAEncryption Issuer: O=IDM.EXAMPLE.COM, CN=Certificate Authority Validity Not Before: Jul 1 16:32:45 2019 GMT Not After : Jul 1 16:32:45 2039 GMT Subject: O=IDM.EXAMPLE.COM, CN=Certificate Authority [...]**

输出显示更新已成功,因为新 **CA** 证书使用旧的 **CA** 证书列出。

<span id="page-770-1"></span>**71.2.** 在 **IDM** 中从自签名 **CA** 切换到外部签名的 **CA**

在 **IdM** 中,您可以从自签名 **CA** 切换到外部签名的 **CA**。在 **IdM** 中切换到外部签名的 **CA** 后,您的 IdM CA 服务器变为外部 CA 的子 CA。另外,不会自动管理 CA 证书的续订,系统管理员必须向外部颁 发机构提交证书签名请求**(CSR)**。

要切换到外部签名的 **CA**,**CSR** 必须由外部 **CA** 签名。按照 使用外部 **CA** 续订 **IdM CA** 续订服务器证 书 中的步骤[操作,来切](#page-772-0)换到 **IdM** 中的自签名 **CA**。

**71.3.** 使用外部 **CA** 续订 **IDM CA** 续订服务器证书

按照以下流程,使用外部 **CA** 续订身份管理**(IdM)**证书颁发机构**(CA)**证书,来签名证书签名请求 **(CSR)**。在这个配置中,您的 **IdM CA** 服务器是外部 **CA** 的 **subCA**。外部 **CA** 可以(但不必)是 **Active Directory** 证书服务器**(AD CS)**。

如果外部证书颁发机构是 **AD CS**,您可以在 **CSR** 中为 **IdM CA** 证书指定您想要的模板。证书模板定义 收到证书请求时使用的策略和规则。**AD** 中的证书模板与 **IdM** 中的证书配置集对应。

您可以通过其对象标识符**(OID)**定义特定的 **AD CS** 模板。**OID** 是不同发布机构发布的唯一数字值,用于 唯一标识分布式应用中的数据元素、语法和其他部分。

另外,您还可以根据名称来定义特定的 **AD CS** 模板。例如,**IdM CA** 向 **AD CS** 提交的 **CSR** 中使用的 默认配置集的名称是 **subCA**。

要通过在 **CSR** 中指定 **OID** 或名称来定义配置集,请使用 **external-ca-profile** 选项。详情请查看 **ipacacert-manage man page**。

除了使用现成的证书模板外,您还可以在 **AD CS** 中创建自定义证书模板,并在 **CSR** 中使用它。

## 先决条件

具有 **IdM CA** 续订服务器的 **root** 访问权限。

### 流程

1.

完成此流程以使用外部签名续订 **IdM CA** 的证书,无论当前的 **CA** 证书是自签名还是外部签名。

创建要提交到外部 **CA** 的 **CSR**:

如果外部 **CA** 是 **AD CS**,请使用 **--external-ca-type=ms-cs** 选项。如果要使用与默认 **subCA** 模板不同的模板,请使用 **--external-ca-profile** 选项指定它:

<span id="page-772-0"></span>**~]# ipa-cacert-manage renew --external-ca --external-ca-type=ms-cs [--external-caprofile=PROFILE] Exporting CA certificate signing request, please wait The next step is to get /var/lib/ipa/ca.csr signed by your CA and re-run ipa-cacertmanage as: ipa-cacert-manage renew --external-cert-file=/path/to/signed\_certificate --externalcert-file=/path/to/external\_ca\_certificate**

**The ipa-cacert-manage command was successful**

如果外部 **CA** 不是 **AD CS**:

**~]# ipa-cacert-manage renew --external-ca Exporting CA certificate signing request, please wait The next step is to get /var/lib/ipa/ca.csr signed by your CA and re-run ipa-cacertmanage as: ipa-cacert-manage renew --external-cert-file=/path/to/signed\_certificate --externalcert-file=/path/to/external\_ca\_certificate**

**The ipa-cacert-manage command was successful**

输出显示已创建了 **CSR**,并存储在 **/var/lib/ipa/ca.csr** 文件中。

2.

将位于 **/var/lib/ipa/ca.csr** 中的 **CSR** 提交到外部 **CA**。这个过程根据要用作外部 **CA** 的服务的 不同而有所不同。

3.

检索发布的证书和 CA 证书链, 用于在基本的 64 编码 Blob 中发布 CA, 即:

如果外部 **CA** 不是 **AD CS**,则使用 **PEM** 文件。

如果外部 **CA** 是 **AD CS**,则为 **Base\_64** 证书。

每个证书服务的进程都有所不同。通常,网页或通知电子邮件中的下载链接允许管理员 下载所有需要的证书。

如果外部 **CA** 是 **AD CS**,且您已通过 **Microsoft Windows** 认证授权机构管理窗口使用 已知模板提交 **CSR**,**AD CS** 会立即发出证书,且 **Save Certificate** 对话框会出现在 **AD CS** Web 界面中, 询问如何保存颁发的证书。

4.

再次运行 **ipa-cacert-manage renewal** 命令,添加提供完整证书链所需的所有 **CA** 证书文

件。多次使用 --external-cert-file 选项, 根据需要指定任意文件:

**~]# ipa-cacert-manage renew --external-cert-file=/path/to/signed\_certificate --externalcert-file=/path/to/external\_ca\_certificate\_1 --external-certfile=/path/to/external\_ca\_certificate\_2**

5.

在所有 **IdM** 服务器和客户端中,使用来自服务器的证书更新本地 **IdM** 证书数据库:

**[client ~]\$ ipa-certupdate Systemwide CA database updated. Systemwide CA database updated. The ipa-certupdate command was successful**

6.

(可选)检查您的更新是否成功,并将新 **CA** 证书添加到 **/etc/ipa/ca.crt** 文件中:

**[client ~]\$ openssl crl2pkcs7 -nocrl -certfile /etc/ipa/ca.crt | openssl pkcs7 -print\_certs -text -noout [...] Certificate: Data: Version: 3 (0x2) Serial Number: 39 (0x27) Signature Algorithm: sha256WithRSAEncryption Issuer: O=IDM.EXAMPLE.COM, CN=Certificate Authority Validity Not Before: Jul 1 16:32:45 2019 GMT Not After : Jul 1 16:32:45 2039 GMT Subject: O=IDM.EXAMPLE.COM, CN=Certificate Authority [...]**

输出显示更新已成功,因为新 **CA** 证书使用旧的 **CA** 证书列出。

### 第 **72** 章 **IDM** 离线时续订过期的系统证书

如果系统证书已过期,**Identity Management(IdM)**无法启动。**IdM** 支持使用 **ipa-cert-fix** 工具更新系统 证书。

#### 先决条件

 $\blacksquare$ 

- **IdM** 仅安装在 **Red Hat Enterprise Linux 8.1** 或更高的版本上。
- 通过在主机上输入 **ipactl start --ignore-service-failures** 命令来确保 **LDAP** 服务正在运行。

**72.1.** 在 **CA** 续订服务器上续订过期的系统证书

按照以下流程对过期的 **IdM** 证书应用 **ipa-cert-fix** 工具。

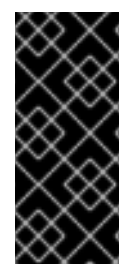

### 重要

如果您在不是 **CA** 续订服务器的 **CA**(证书授权机构)主机上运行 **ipa-cert-fix** 工具, 并且 实用程序续订共享证书,则该主机会自动成为域中的新 **CA** 续订服务器。域中必须始 终只有一个 CA 续订服务器,以避免不一致。

先决条件

٠

使用管理权限登录到服务器

# 流程

1.

(可选)备份系统。这强烈推荐,因为 **ipa-cert-fix** 对 **nssdb** 进行了不可逆的更改。因为 ipa-cert-fix 也对 LDAP 进行了更改, 因此也建议备份整个集群。

2.

启动 **ipa-cert-fix** 工具,以分析系统并列出需要续订的过期证书:

**# ipa-cert-fix**

**...**

**The following certificates will be renewed:**

**Dogtag sslserver certificate: Subject: CN=ca1.example.com,O=EXAMPLE.COM 201905222205**

<span id="page-775-0"></span>**Serial: 13 Expires: 2019-05-12 05:55:47 ... Enter "yes" to proceed:**

3.

输入 **yes** 以开始续订过程:

**Enter "yes" to proceed: yes Proceeding. Renewed Dogtag sslserver certificate: Subject: CN=ca1.example.com,O=EXAMPLE.COM 201905222205 Serial: 268369925 Expires: 2021-08-14 02:19:33 ...**

**Becoming renewal master. The ipa-cert-fix command was successful**

**ipa-cert-fix** 更新所有过期证书前最多可能需要一分钟的时间。

4.

(可选)验证所有服务现在是否都在运行:

**# ipactl status Directory Service: RUNNING krb5kdc Service: RUNNING kadmin Service: RUNNING httpd Service: RUNNING ipa-custodia Service: RUNNING pki-tomcatd Service: RUNNING ipa-otpd Service: RUNNING ipa: INFO: The ipactl command was successful**

此时,证书已被续订,服务正在运行。下一步是检查 **IdM** 域中的其他服务器。

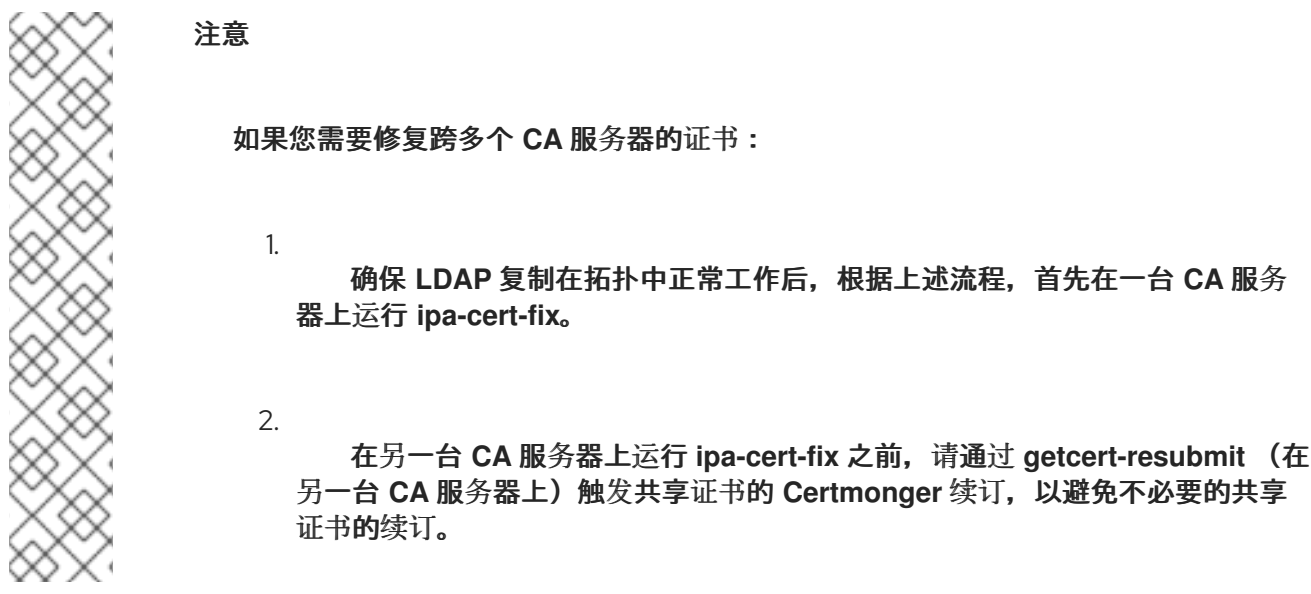

**72.2.** 续订后验证 **IDM** 域中的其他 **IDM** 服务器

在使用 **ipa-cert-fix** 工具续订 **CA** 续订服务器证书后,您必须:

- 重新启动 域中的所有其他身份管理**(IdM)**服务器。
- 检查 **certmonger** 是否更新的证书。
- 

如果有其他带有过期系统证书的证书颁发机构**(CA)**副本,还可以使用 **ipa-cert-fix** 工具续订这 些证书。

## 先决条件

使用管理权限登录服务器。

# 流程

1.

使用 **--force** 参数重启 **IdM**:

**# ipactl restart --force**

使用 **--force** 参数时,**ip actl** 实用程序会忽略单个服务启动失败。例如,如果服务器也是证书 过期的 **CA**,**pki-tomcat** 服务将无法启动。这是预期并忽略的,因为使用了 **--force** 参数。

2. 重启后,验证 **certmonger** 服务 是否已更新证书(**certificate** 状态显示 **MONITORING**): **# getcert list | egrep '^Request|status:|subject:' Request ID '20190522120745': status: MONITORING subject: CN=IPA RA,O=EXAMPLE.COM 201905222205 Request ID '20190522120834': status: MONITORING subject: CN=Certificate Authority,O=EXAMPLE.COM 201905222205 ...** 可能需要过些时间,**certmonger** 才会续订副本上的共享证书。 3. 如果服务器也是 **CA**,以上命令会报告 **pki-tomcat** 服务使用的证书的 **CA\_UNREACHABLE** : **Request ID '20190522120835': status: CA\_UNREACHABLE subject: CN=ca2.example.com,O=EXAMPLE.COM 201905222205 ...** 4. 要续订此证书,请使用 **ipa-cert-fix** 工具: **# ipa-cert-fix Dogtag sslserver certificate: Subject: CN=ca2.example.com,O=EXAMPLE.COM Serial: 3 Expires: 2019-05-11 12:07:11 Enter "yes" to proceed: yes Proceeding. Renewed Dogtag sslserver certificate: Subject: CN=ca2.example.com,O=EXAMPLE.COM 201905222205 Serial: 15 Expires: 2019-08-14 04:25:05 The ipa-cert-fix command was successful**

现在,所有 **IdM** 证书已被更新并可以正常工作。

### 第 **73** 章 如果 **WEB** 服务器和 **LDAP** 服务器证书还没有在 **IDM** 副本中过期,替换它们

作为身份管理**(IdM)**系统管理员,您可以手动替换运行在 **IdM** 服务器上的 **web**(或 **httpd**)和 **LDAP**(或 **Directory**)服务的证书。例如,如果证书接近到期,且 **certmonger** 程序没有配置为自动更 新证书,或者证书由外部证书颁发机构**(CA)**签名,则可能需要这样做。

这个示例为运行在 **server.idm.example.com IdM** 服务器上的服务安装证书。您从外部 **CA** 获取证书。

注意

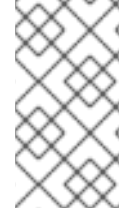

**HTTP** 和 **LDAP** 服务证书在不同的 **IdM** 服务器上有不同的密钥对和主题名称,因此您必 须单独在每台 **IdM** 服务器上更新证书。

### 先决条件

 $\bullet$ 

- 在 **IdM** 服务器有复制协议的拓扑中至少有一个其他 **IdM** 副本,**web** 和 **LDAP** 证书仍然有效。 这是 **ipa-server-certinstall** 命令的先决条件。该命令需要 **TLS** 连接与其他 **IdM** 副本通信。但 是,使用无效证书时,这种连接无法建立,**ipa-server-certinstall** 命令将失败。在这种情况下, 如果 整个 **IdM** [部署中已](#page-783-0)过期,请参阅替换 **web** 服务器和 **LDAP** 服务器证书。
	- 您有访问 **IdM** 服务器的 **root** 权限。
- 您知道 目录管理器 密码。
- 您可以访问存储外部 **CA** 的 **CA** 证书链的文件 *ca\_certificate\_chain\_file.crt* 。

### 流程

1.

将 *ca\_certificate\_chain\_file.crt* 中包含的证书作为额外的 **CA** 证书安装到 **IdM**:

**# ipa-cacert-manage install**

2.

使用来自 *ca\_certicate\_chain\_file.crt* 的证书更新本地 **IdM** 证书数据库:

**# ipa-certupdate**

使用 **OpenSSL** 工具生成私钥和证书签名请求**(CSR)**:

**\$ openssl req -new -newkey rsa:4096 -days 365 -nodes -keyout new.key -out new.csr addext "subjectAltName = DNS:server.idm.example.com" -subj '/CN=***server.idm.example.com***,O=***IDM.EXAMPLE.COM***'**

将 **CSR** 提交给外部 **CA**。这个过程根据要用作外部 **CA** 的服务的不同而有所不同。在 **CA** 为 证书签名后,将证书导入到 **IdM** 服务器。

4.

<span id="page-779-0"></span>3.

在 **IdM** 服务器上,将 **Apache Web** 服务器的旧私钥和证书替换为新密钥和新签名的证书:

**# ipa-server-certinstall -w --pin=***password new.key new.crt*

在以上命令中:

**-w** 选项指定您要将证书安装到 **Web** 服务器中。

**pin** 选项指定保护私钥的密码。

5.

出现提示时,输入 目录管理器 密码。

6.

将 **LDAP** 服务器的旧私钥和证书替换为新密钥和新签名的证书:

**# ipa-server-certinstall -d --pin=***password new.key new.cert*

在以上命令中:

**-d** 选项指定您要将证书安装到 **LDAP** 服务器中。

**pin** 选项指定保护私钥的密码。

7. 出现提示时,输入 目录管理器 密码。 重启 **httpd** 服务:

**# systemctl restart httpd.service**

9.

8.

重启 **Directory** 服务:

**# systemctl restart dirsrv@IDM.EXAMPLE.COM.service**

10.

如果在服务器上删除或替换了子 **CA**,请更新客户端:

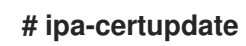

# 其它资源

 $\bullet$ 

- $\bullet$ 转换证书[格式以便和](https://access.redhat.com/documentation/zh-cn/red_hat_enterprise_linux/8/html/configuring_and_managing_identity_management/convert-cert-formats-idm_configuring-and-managing-idm) **IdM** 一起工作
	- **ipa-server-certinstall(1)** 手册页

## 第 **74** 章 如果 **WEB** 服务器和 **LDAP** 服务器证书在整个 **IDM** 部署中已过期

### 身份管理**(IdM)**使用以下服务证书:

- LDAP (或 目录)服务器证书
- **Web** (或 **httpd**)服务器证书
- **PKINIT** 证书

 $\blacksquare$ 

在没有 **CA** 的 **IdM** 部署中,**certmong er** 默认不跟踪 **IdM** 服务证书或通知其过期。如果 **IdM** 系统管理 员没有手动设置这些证书的通知,或者将 **certmonger** 配置为跟踪它们,则证书将在不通知的情况下过 期。

按照以下流程,为运行在 **server.idm.example.com IdM** 服务器上的 **httpd** 和 **LDAP** 服务手动替换过期 的证书。

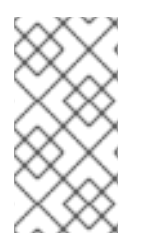

注意

**HTTP** 和 **LDAP** 服务证书在不同 **IdM** 服务器上具有不同的密钥对和主题名称。因此,您 必须单独更新每个 **IdM** 服务器中的证书。

# 先决条件

 $\bullet$ 

在拓扑中的 所有 **IdM** 副本中,**HTTP** 和 **LDAP** 证书已过[期。如果没有,](#page-779-0)请参阅 替换 **web** 服 务器和 **LDAP** 服务器证书(如果它们还没有在 **IdM** 副本中过期 )。

- 有到 **IdM** 服务器和副本的 **root** 访问权限。
- 您知道 目录管理器 密码。
- 您已创建以下目录和文件的备份:
- **/etc/dirsrv/slapd-***IDM-EXAMPLE-COM***/**
- **/etc/httpd/alias**
- **/var/lib/certmonger**
- $\circ$ **/var/lib/ipa/certs/**

## 流程

#### 1.

 $\circ$ 

 $\circ$ 

 $\circ$ 

(可选)执行 **/var/lib/ipa/private** 和 **/var/lib/ipa/passwds** 的备份。

#### 2.

如果您没有使用同一 **CA** 对新证书进行签名,或者已安装的 **CA** 证书不再有效,请使用包含外 部 **CA** 的有效 **CA** 的文件更新本地数据库中外部 **CA** 的信息。文件在 **PEM** 和 **DER** 证书、**P PKCS#7** 证书链、**PKCS#8** 和原始私钥和 **PKCS#12** 格式接受。

a.

将 *ca\_certificate\_chain\_file.crt* 中提供的证书作为额外的 **CA** 证书安装到 **IdM** 中:

**# ipa-cacert-manage install ca\_certificate\_chain\_file.crt**

b.

使用来自 *ca\_certicate\_chain\_file.crt* 的证书更新本地 **IdM** 证书数据库:

**# ipa-certupdate**

#### 3.

为 **httpd** 和 **LDAP** 请求证书:

#### a.

使用 **OpenSSL** 工具,为在 **IdM** 实例上运行的 **Apache Web** 服务器创建到第三方 **CA** 的 证书签名请求**(CSR)**。

 $\bullet$ 创建新私钥是可选的。如果您仍然有原始私钥,可以将 **-in** 选项与 **openssl req** 命 令一起使用,以指定要从中读取请求的输入文件名:

**\$ openssl req -new -nodes -in /var/lib/ipa/private/httpd.key -out /tmp/http.csr addext 'subjectAltName = DNS:\_server.idm.example.com\_,**

<span id="page-783-0"></span>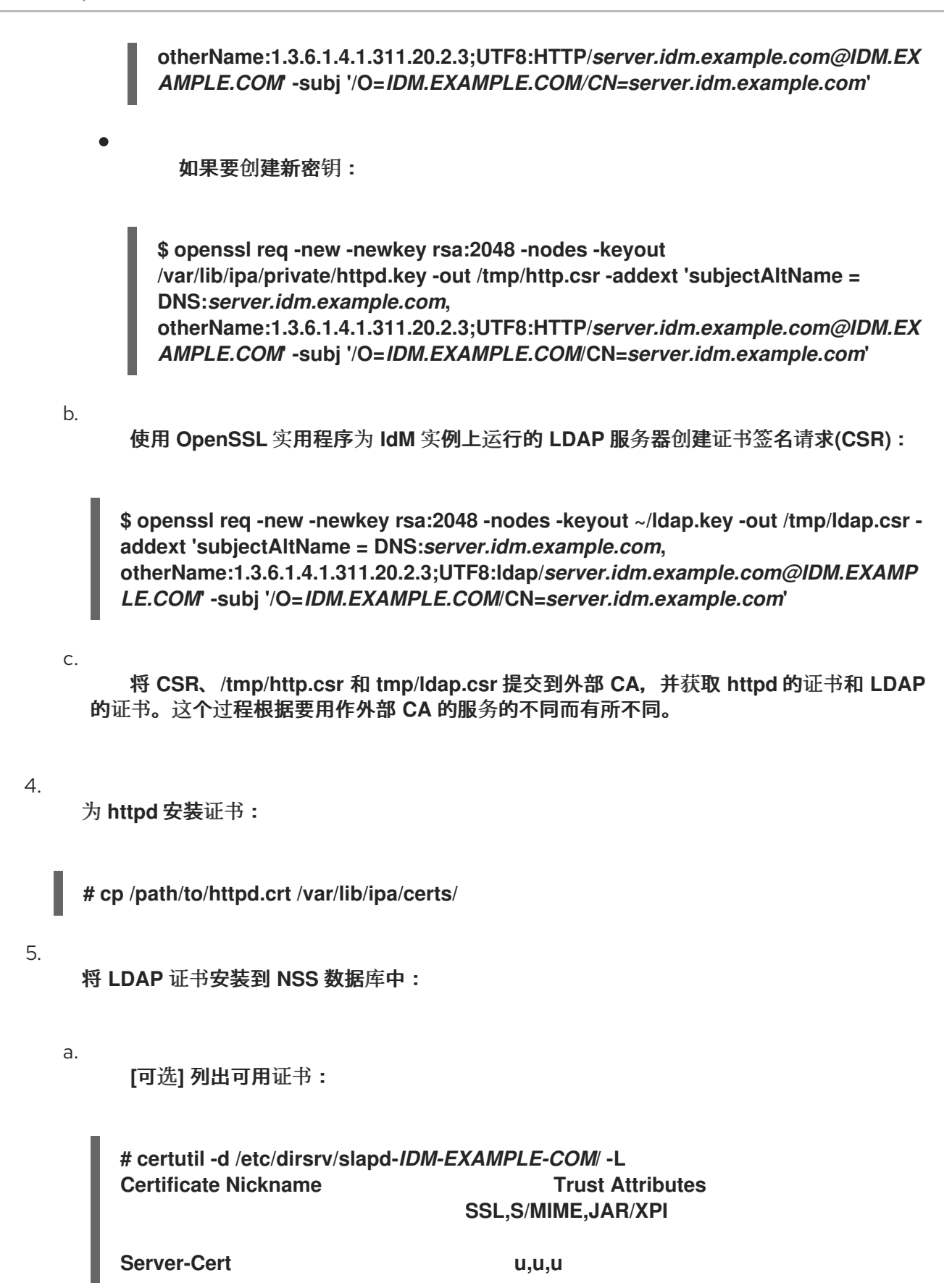

默认证书 nickname 是 Server-Cert, 但可能应用了不同的名称。

b.

使用上一步中的证书 **nickname** 从 **NSS** 数据库**(NSSDB)**中删除旧的无效证书:

**# certutil -D -d /etc/dirsrv/slapd-***IDM-EXAMPLE-COM***/ -n 'Server-Cert' -f /etc/dirsrv/slapd-***IDM-EXAMPLE-COM***/pwdfile.txt** c. 创建 **PKCS12** 文件以简化导入过程到 **NSSDB** 中: **# openssl pkcs12 -export -in ldap.crt -inkey ldap.key -out ldap.p12 -name Server-Cert** d. 将创建的 **PKCS#12** 文件安装到 **NSSDB** 中: **# pk12util -i ldap.p12 -d /etc/dirsrv/slapd-***IDM-EXAMPLE-COM***/ -k /etc/dirsrv/slapd-***IDM-EXAMPLE-COM***/pwdfile.txt** e. 检查新证书是否已成功导入: **# certutil -L -d /etc/dirsrv/slapd-***IDM-EXAMPLE-COM***/** 6. 重启 **httpd** 服务: **# systemctl restart httpd.service** 7. 重启 **Directory** 服务: **# systemctl restart dirsrv@***IDM-EXAMPLE-COM***.service** 8. 在所有 **IdM** 副本中执行所有前面的步骤。这是在副本之间建立 **TLS** 连接的先决条件。

9.

将新证书注册到 **LDAP** 存储:

a.

将 **Apache Web** 服务器的旧私钥和证书替换为新密钥和新签名证书:

**# ipa-server-certinstall -w --pin=password /var/lib/ipa/private/httpd.key /var/lib/ipa/certs/httpd.crt**

在以上命令中:

 $\blacksquare$ 

 $\bullet$ 

b.

c.

**-w** 选项指定您要将证书安装到 **Web** 服务器中。

**pin** 选项指定保护私钥的密码。

出现提示时,输入 目录管理器 密码。

将 **LDAP** 服务器的旧私钥和证书替换为新密钥和新签名的证书:

**# ipa-server-certinstall -d --pin=password /etc/dirsrv/slapd-***IDM-EXAMPLE-COM***/ldap.key /path/to/ldap.crt**

在以上命令中:

**-d** 选项指定您要将证书安装到 **LDAP** 服务器中。

**pin** 选项指定保护私钥的密码。

d. 出现提示时,输入 目录管理器 密码。

重启 **httpd** 服务:

**# systemctl restart httpd.service**

f.

e.

重启 **Directory** 服务:

**# systemctl restart dirsrv@***IDM-EXAMPLE-COM***.service**

10.

在所有其他受影响的副本上执行上一步中的命令。

# 其它资源

将证书格式转换可与 **IdM** [一起工作](https://access.redhat.com/documentation/zh-cn/red_hat_enterprise_linux/8/html/configuring_and_managing_identity_management/convert-cert-formats-idm_configuring-and-managing-idm) **\* man [ipa-server-certinstall](https://access.redhat.com/solutions/6765131) (1) \***,如何在过期后,手动在 **RHEL**

上续订身份管理**(IPA)**证书?**(CA-less IPA)**

#### 第 **75** 章 在 **IDM CA** 服务器中生成 **CRL**

如果您的 **IdM** 部署使用嵌入式证书颁发机构**(CA)**,您可能需要从一个 **Identity Management(IdM)**服务 器中移动生成证书颁发机构列表**(CRL)**。例如,当您要将服务器迁移到另一个系统时,可能需要这样做。

仅配置一台服务器来生成 **CRL**。执行 **CRL publisher** 角色的 **IdM** 服务器通常与执行 **CA** 续订服务器角 色的服务器相同,但这不是强制要求。在取消 **CRL publisher** 服务器前,选择并配置另一个服务器来执 行 **CRL publisher** 服务器角色。

**75.1.** 在 **IDM** 服务器中停止 **CRL** 生成

要停止在 **IdM CRL** 发布程序服务器上生成证书撤销列表**(CRL)**,请使用 **ipa-crlgen-manage** 命令。在 禁用生成前,请验证服务器是否确实生成 **CRL**。然后您可以禁用它。

#### 先决条件

 $\bullet$ 

- 身份管理**(IdM)**服务器安装在 **RHEL 8.1** 系统或更新版本中。
	- 您必须以 **root** 身份登录。

#### 流程

1.

检查您的服务器是否正在生成 **CRL:**

**[root@server ~]# ipa-crlgen-manage status CRL generation: enabled Last CRL update: 2019-10-31 12:00:00 Last CRL Number: 6 The ipa-crlgen-manage command was successful**

2.

停止在服务器上生成 **CRL**:

**[root@server ~]# ipa-crlgen-manage disable Stopping pki-tomcatd Editing /var/lib/pki/pki-tomcat/conf/ca/CS.cfg Starting pki-tomcatd Editing /etc/httpd/conf.d/ipa-pki-proxy.conf Restarting httpd**

**CRL generation disabled on the local host. Please make sure to configure CRL generation on another master with ipa-crlgen-manage enable. The ipa-crlgen-manage command was successful**

3.

检查服务器是否停止生成 **CRL:**

**[root@server ~]# ipa-crlgen-manage status**

服务器停止生成 **CRL**。下一步是在 **IdM** 副本上启用 **CRL** 生成。

### **75.2.** 在 **IDM** 副本服务器中启动 **CRL** 生成

您可以使用 **ipa-crlgen-manage** 命令在 **IdM CA** 服务器上开始生成证书撤销列表**(CRL)**。

## 先决条件

- $\blacksquare$ 身份管理**(IdM)**服务器安装在 **RHEL 8.1** 系统或更新版本中。
	- **RHEL** 系统必须是 **IdM** 证书颁发机构服务器。
	- 您必须以 **root** 身份登录。

## 流程

- 1.
- 开始生成 **CRL**:

**[root@replica1 ~]# ipa-crlgen-manage enable Stopping pki-tomcatd Editing /var/lib/pki/pki-tomcat/conf/ca/CS.cfg Starting pki-tomcatd Editing /etc/httpd/conf.d/ipa-pki-proxy.conf Restarting httpd Forcing CRL update CRL generation enabled on the local host. Please make sure to have only a single CRL generation master. The ipa-crlgen-manage command was successful**

2.

检查是否生成 **CRL**:

**[root@replica1 ~]# ipa-crlgen-manage status CRL generation: enabled Last CRL update: 2019-10-31 12:10:00 Last CRL Number: 7 The ipa-crlgen-manage command was successful**

## **75.3.** 更改 **CRL** 更新间隔

默认情况下,证书撤销列表**(CRL)**文件由身份管理证书颁发机构**(Idm CA)**自动生成。您可以按照以下流 程更改此间隔。

### 流程

停止 **CRL** 生成服务器:

# systemctl stop pki-tomcatd@pki-tomcat.service

2.

1.

打开 **/var/lib/pki/pki-tomcat/conf/ca/CS.cfg** 文件,并将 **ca.crl.MasterCRL.autoUpdateInterval** 值改为新的间隔设置。例如,每隔 **60** 分钟生成 **CRL**:

ca.crl.MasterCRL.autoUpdateInterval=60

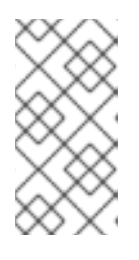

注意

如果您更新了 **ca.crl.MasterCRL.autoUpdateInterval** 参数,则更改将在下一 次计划的 **CRL** 更新后生效。

启动 **CRL** 生成服务器:

3.

# systemctl start pki-tomcatd@pki-tomcat.service

# 其它资源

有关 **IdM** 副本服务器上的 **CRL** [生成的更多信息,](https://access.redhat.com/documentation/zh-cn/red_hat_enterprise_linux/8/html-single/managing_certificates_in_idm/index#starting-crl-generation-on-idm-replica-server_generating-crl-on-the-idm-ca-server)请参阅在 **IdM** 副本服务器上启动 **CRL** 生 成。

### 第 **76** 章 停用执行 **CA** 续订服务器和 **CRL** 发布者角色的服务器

您可能有一台服务器同时执行证书颁发机构**(CA)**续订服务器角色和证书吊销列表**(CRL)**发布者角色。如 果您需要将此服务器下线或停用,请选择并配置另一台 **CA** 服务器来执行这些角色。

在本例中,主机 **server.idm.example.com** ,其履行 **CA** 续订服务器和 **CRL** 发布者角色,必须停用。 此流程将 **CA** 续订服务器和 **CRL** 发布者角色转移到主机 **replica.idm.example.com**,并从 **IdM** 环境中删 除 **server.idm.example.com**。

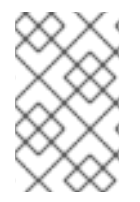

注意

您不需要配置同一服务器来执行 **CA** 续订服务器和 **CRL** 发布者角色。

#### 先决条件

 $\bullet$ 

- 有 **IdM** 管理员凭证。
- 您有要停用的服务器的 **root** 密码。
- 在您的 **IdM** 环境中至少有两个 **CA** 副本。

## 流程

获取 **IdM** 管理员凭证:

**[user@server ~]\$ kinit admin Password for admin@IDM.EXAMPLE.COM:**

2.

1.

(可选) 如果您不确定哪些服务器执行 **CA** 续订服务器和 **CRL publisher** 角色:

a.

显示当前的 **CA** 续订服务器。您可以从任何 **IdM** 服务器运行以下命令:

**[user@server ~]\$ ipa config-show | grep 'CA renewal' IPA CA renewal master: server.idm.example.com**

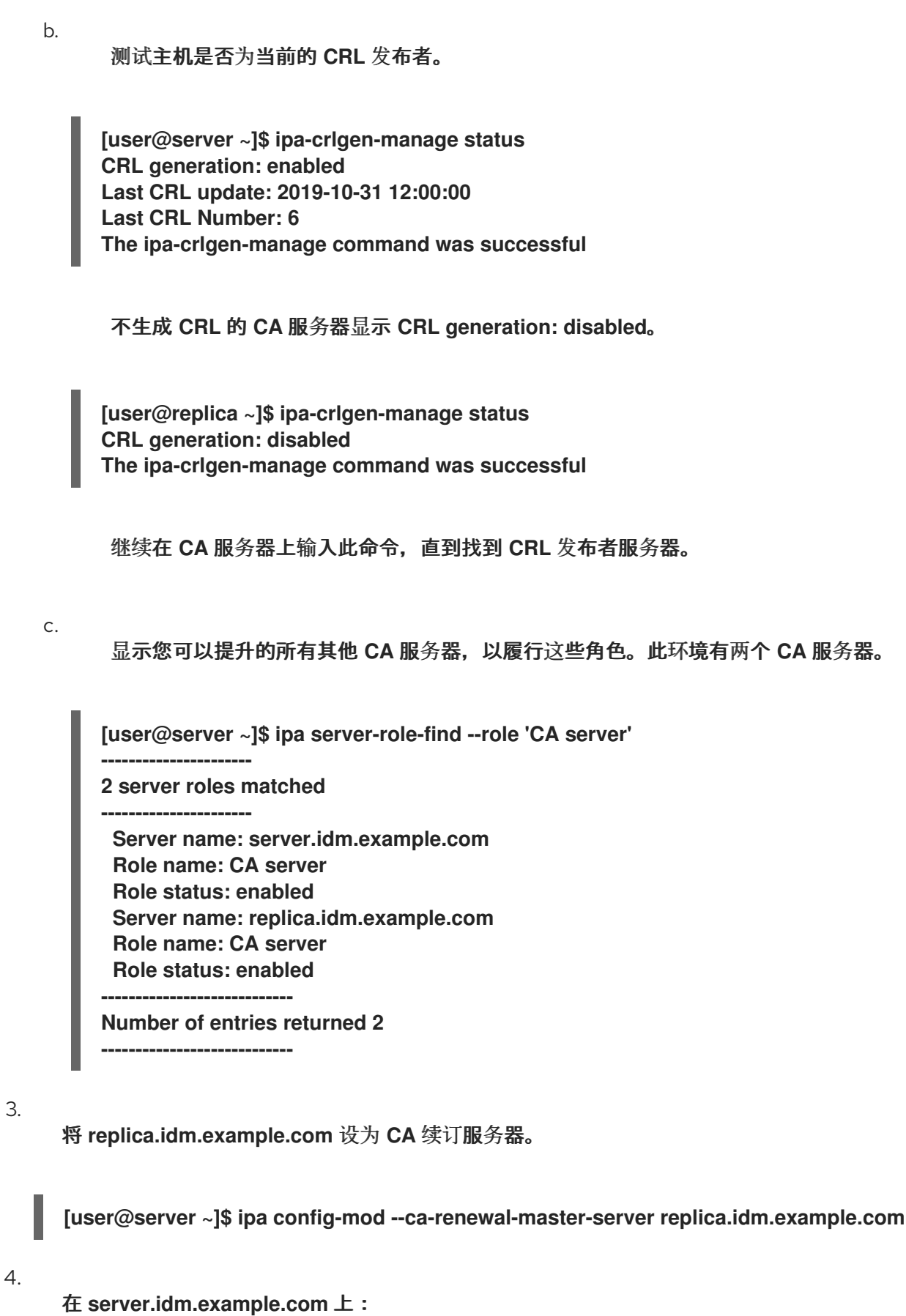

a.

禁用证书更新器任务:

**[root@server ~]# pki-server ca-config-set ca.certStatusUpdateInterval 0**
重启 **IdM** 服务:

**[root@server ~]# ipactl restart**

### 5.

在 **replica.idm.example.com** 上:

a.

b.

启用证书更新器任务:

**[root@replica ~]# pki-server ca-config-unset ca.certStatusUpdateInterval**

b.

重启 **IdM** 服务:

**[root@replica ~]# ipactl restart**

6.

在 **server.idm.example.com** 上,停止生成 **CRL**。

**[user@server ~]\$ ipa-crlgen-manage disable Stopping pki-tomcatd Editing /var/lib/pki/pki-tomcat/conf/ca/CS.cfg Starting pki-tomcatd Editing /etc/httpd/conf.d/ipa-pki-proxy.conf Restarting httpd CRL generation disabled on the local host. Please make sure to configure CRL generation on another master with ipa-crlgen-manage enable. The ipa-crlgen-manage command was successful**

7.

在 **replica.idm.example.com** 上,开始生成 **CRL**。

**[user@replica ~]\$ ipa-crlgen-manage enable Stopping pki-tomcatd Editing /var/lib/pki/pki-tomcat/conf/ca/CS.cfg Starting pki-tomcatd Editing /etc/httpd/conf.d/ipa-pki-proxy.conf Restarting httpd Forcing CRL update CRL generation enabled on the local host. Please make sure to have only a single CRL generation master. The ipa-crlgen-manage command was successful**

8.

停止 **server.idm.example.com** 上的 **IdM** 服务:

# **[root@server ~]# ipactl stop**

### 9.

在 **replica.idm.example.com** 上,从 **IdM** 环境中删除 **server.idm.example.com**。

**[user@replica ~]\$ ipa server-del server.idm.example.com**

# 10.

在 **server.idm.example.com** 上,以 **root** 帐户身份使用 **ipa-server-install --uninstall** 命 令:

**[root@server ~]# ipa-server-install --uninstall**

**Are you sure you want to continue with the uninstall procedure? [no]: yes**

# 验证步骤

 $\blacksquare$ 

**...**

显示当前的 **CA** 续订服务器。

**[user@replica ~]\$ ipa config-show | grep 'CA renewal' IPA CA renewal master: replica.idm.example.com**

确认 **replica.idm.example.com** 主机正在生成 **CRL**。

**[user@replica ~]\$ ipa-crlgen-manage status CRL generation: enabled Last CRL update: 2019-10-31 12:10:00 Last CRL Number: 7 The ipa-crlgen-manage command was successful**

# 其它资源

[更改和重置](https://access.redhat.com/documentation/zh-cn/red_hat_enterprise_linux/8/html/configuring_and_managing_identity_management/ipa-ca-renewal_configuring-and-managing-idm#changing-ca-renewal_ipa-ca-renewal) **IdM CA** 续订服务器

- 在 **IdM CA** 服务[器上生成](https://access.redhat.com/documentation/zh-cn/red_hat_enterprise_linux/8/html/configuring_and_managing_identity_management/generating-crl-on-the-idm-ca-server_configuring-and-managing-idm) **CRL**
	- 卸载 **IdM** [副本](https://access.redhat.com/documentation/zh-cn/red_hat_enterprise_linux/8/html/installing_identity_management/uninstalling-an-idm-replica_installing-identity-management)

### 第 **77** 章 使用 **CERTMONGER** 为服务获取 **IDM** 证书

### **77.1. CERTMONGER** 概述

当 **Identity Management(IdM)**安装集成 **IdM** 证书颁发机构**(CA)**时,它将使用 **certmonger** 服务 来跟踪 和续订系统和服务证书。当证书到达过期日期时,**certmonger** 通过以下 方法管理续订过程:

- 使用原始请求中提供的选项重新生成证书签名请求**(CSR)**。
- 使用 **IdM API cert-request** 命令将 **CSR** 提交到 **IdM CA**。
	- 从 **IdM CA** 接收证书。
- 如果由原始请求指定,则执行预保存命令。
- 在续订请求中指定的位置安装新证书:在 **NSS** 数据库或文件中。
- 

 $\bullet$ 

如果由原始请求指定,则执行保存后的命令。例如,保存后命令可以指示 **certmonger** 重新启 动 相关服务,以便服务获取新证书。

证书类型 **certmonger** 跟踪

证书可分为系统和服务证书。

与服务证书(例如 HTTP、LDAP 和 PKINIT)不同,后者在不同服务器上具有不同的密钥对和主题名 称,**IdM** 系统证书及其密钥由所有 **CA** 副本共享。**IdM** 系统证书包括:

- **IdM CA** 证书
- **OCSP** 签名证书
- **IdM CA** 子系统 证书
- **IdM CA** 审计签名 证书
- $\bullet$ **IdM** 续订代理 **(RA)**证书
- **KRA** 传输和存储证书

**certmonger** 服务跟踪在安装带有集成 **CA** 的 **IdM** 环境期间请求的 **IdM** 系统和服务证书。**Certmonger** 还 跟踪系统管理员为 **IdM** 主机上运行的其他服务手动请求的证书。**Certmonger** 不会跟踪外部 **CA** 证书 或用户证书。

**Certmonger** 组件

 $\blacksquare$ 

 $\bullet$ 

**certmonger** 服务由两个主要组件组成:

- certmonger 守护进程, 即引擎跟踪证书列表并启动续订命令
- 命令行界面 **(CLI)**的 **getcert** 实用程序允许系统管理员主动向 **certmonger** 守护进程 发送命 令。

更具体来说,系统管理员可以使用 **getcert** 工具程序:

- 请[求新](#page-796-0)证书
- 查看 **[certmonger](#page-803-0)** 跟踪的证书 列表
- $\bullet$ 启动[或停止跟踪](#page-804-0)证书
- [续订证书](#page-805-0)

**77.2.** 使用 **CERTMONGER** 为服务获取 **IDM** 证书

<span id="page-796-0"></span>为确保浏览器和身份管理**(IdM)**客户端上运行的 **Web** 服务之间的通信安全且加密,请使用 **TLS** 证书。 从 **IdM** 证书颁发机构**(CA)**获取您的 **Web** 服务的 **TLS** 证书。

按照以下流程,使用 **certmonger** 获取在 **IdM** 客户端上运行的服务 **(HTTP/my\_company.idm.example.com@IDM.EXAMPLE.COM)**的 **IdM** 证书。

使用 证书监控 器自动请求证书意味着,**certmonger** 在到期需要续订时管理和续订证书。

有关 **certmonger** 请求服务证书时所发[生的情况的可](#page-800-0)视化表示,请参阅 请求服务证书的 **certmonger** 的通信流。

### 先决条件

 $\bullet$ 

- **Web** 服务器已注册为 **IdM** 客户端。
- 您有正在运行的 **IdM** 客户端的 **root** 访问权限。
	- 请求证书的服务不必在 **IdM** 中预先存在。

## 流程

1.

在运行 **HTTP** 服务的 **my\_company.idm.example.com IdM** 客户端中,请求与 **HTTP/my\_company.idm.example.com@IDM.EXAMPLE.COM** 主体对应的服务的证书,并指 定:

- 证书将存储在本地 **/etc/pki/tls/certs/httpd.pem** 文件中
- 私钥存储在本地 **/etc/pki/tls/private/httpd.key** 文件中
- 

将 **SubjectAltName** 的 **extensionRequest** 添加到签名请求中,其 **DNS** 名称为 **my\_company.idm.example.com** :

**# ipa-getcert request -K HTTP/my\_company.idm.example.com -k /etc/pki/tls/private/httpd.key -f /etc/pki/tls/certs/httpd.pem -g 2048 -D my\_company.idm.example.com -C "systemctl restart httpd"**

**New signing request "20190604065735" added.** 在以上命令中:  $\circ$ **ipa-getcert request** 命令指定要从 **IdM CA** 获取证书。**ipa-getcert request** 命令 是 **getcert request -c IPA** 的快捷方式。  $\circ$ **g** 选项指定要生成的密钥的大小(如果尚未到位)。  $\circ$ **D** 选项指定 要添加到请求的 **SubjectAltName DNS** 值。  $\circ$ **C** 选项 指示 **certmonger** 在获取证书后重新启动 **httpd** 服务。  $\circ$ 要指定证书与特定的配置集一起发布,请使用 **-T** 选项。  $\circ$ 要使用指定的 **CA** 中的指定签发者请求证书,请使用 **-X ISSUER** 选项。

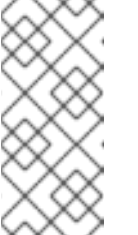

注意

**RHEL 8** 在 **Apache** 中使用与 **RHEL 7** 中使用的不同的 **SSL** 模块。**SSL** 模块依赖于 **OpenSSL** 而不是 **NSS**。因此,在 **RHEL 8** 中,您无法使用 **NSS** 数据库存储 **HTTPS** 证书和私钥。

2.

(可选)检查请求的状态:

**# ipa-getcert list -f /etc/pki/tls/certs/httpd.pem Number of certificates and requests being tracked: 3. Request ID '20190604065735': status: MONITORING stuck: no key pair storage: type=FILE,location='/etc/pki/tls/private/httpd.key' certificate: type=FILE,location='/etc/pki/tls/certs/httpd.crt' CA: IPA [...]**

输出显示请求处于 MONITORING 状态, 这表示已获取了证书。密钥对和证书的位置是请求的

位置。

**77.3.** 请求服务证书的证书的通信流

这些图显示了当 **certmonger** 从身份管理**(IdM)**证书认证机构**(CA)**服务器请求服务证书时发生了什么情 况的阶段。序列由这些图表组成:

- $\bullet$ [未加密的通信](#page-798-0)
- 请求服务证书的 **[certmonger](#page-799-0)**
- 发布服[务证书](#page-800-1)的 **IdM CA**
- 应用服务证书的 **[certmonger](#page-801-0)**
- 当旧的证书接近过期时,请求新证书的 **[certmonger](#page-802-0)**

[未加密的通信](#page-798-0) 显示初始情况:没有 **HTTPS** 证书,**Web** 服务器和浏览器之间的通信未加密。

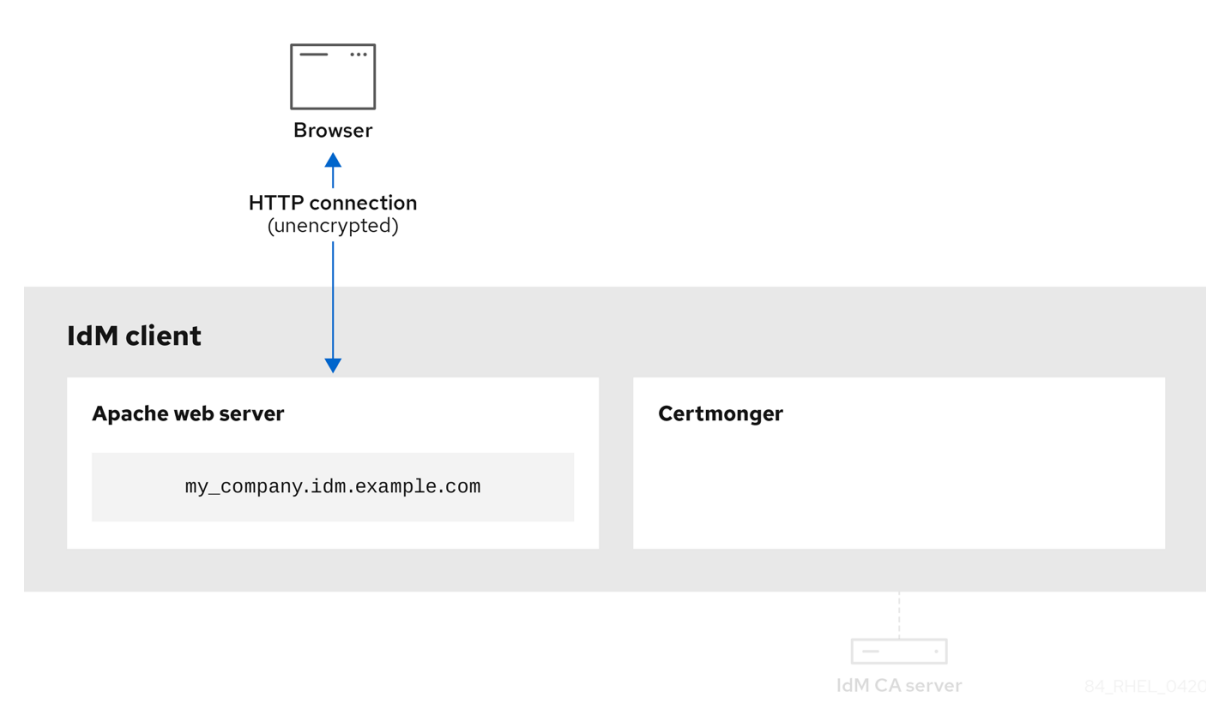

# <span id="page-798-0"></span>图 **77.1.** 未加密的通信

 $\bullet$ 

请求服务证书的 **[certmonger](#page-799-0)** 显示系统管理员使用 **certmonger** 来手动为 **Apache Web** 服务器请求 **HTTPS** 证书。请注意,在请求 **Web** 服务器证书时,**certmonger** 不会直接与 **CA** 通信。它通过 **IdM** 代 理。

# <span id="page-799-0"></span>图 **77.2.** 请求服务证书的 **certmonger**

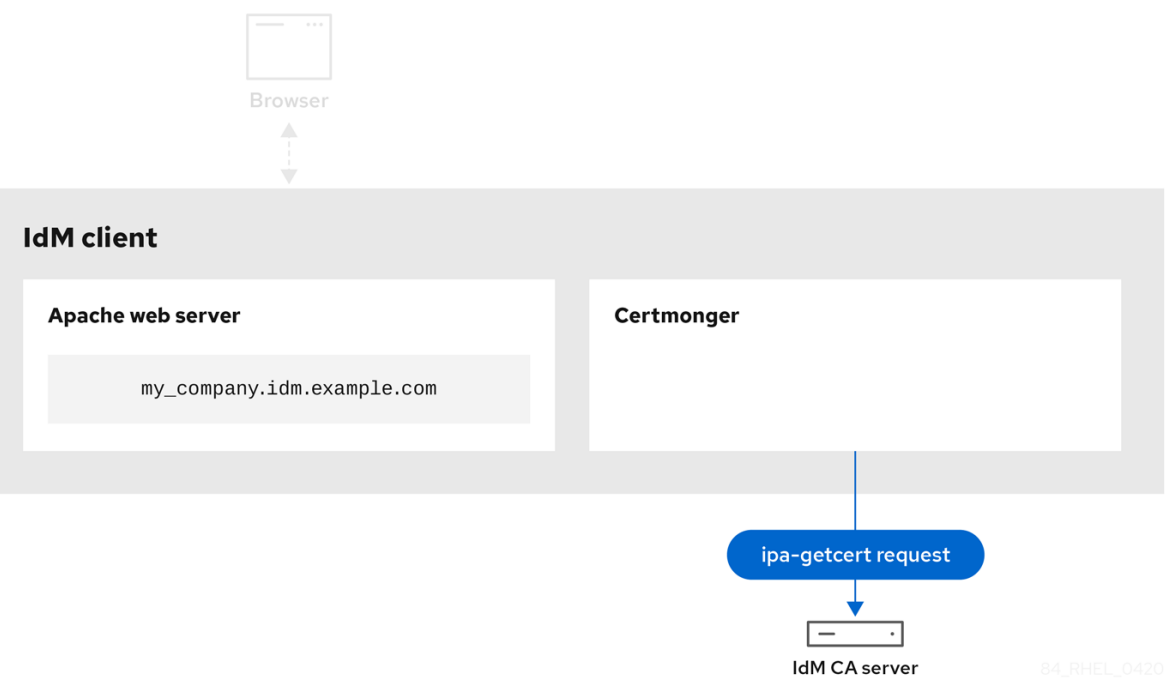

发布服[务证书](#page-800-1)的**IdM CA** 显示为 **web** 服务器发布 **HTTPS** 证书的 **IdM CA**。

# <span id="page-800-1"></span><span id="page-800-0"></span>图 **77.3.** 发布服务证书的 **IdM CA**

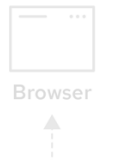

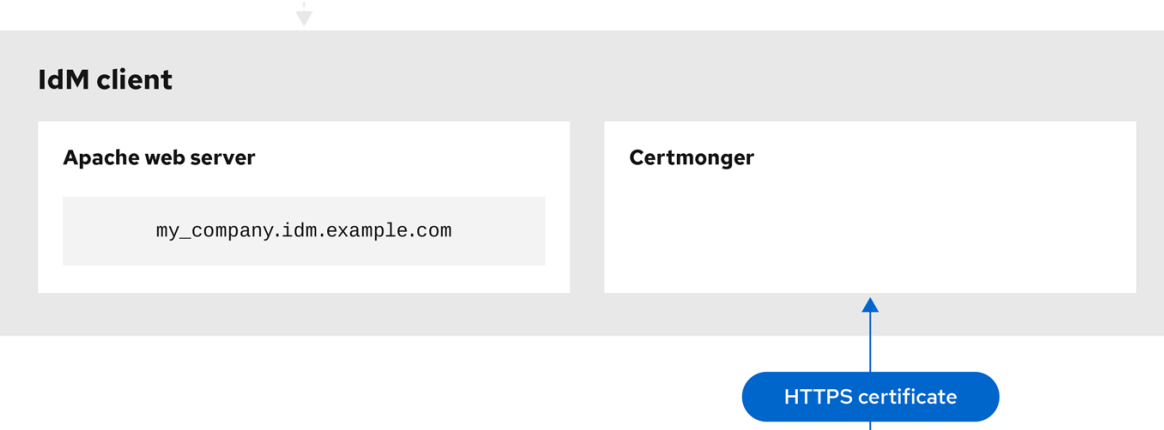

应用服务证书的 [certmonger](#page-801-0) 显示将 HTTPS 证书放在 IdM 客户端上合适位置的 certmonger, 如果指 示要这样做,请重新启动 **httpd** 服务。随后 **Apache** 服务器使用 **HTTPS** 证书来加密自身和浏览器之间的 流量。

IdM CA server

# <span id="page-801-0"></span>图 **77.4.** 应用服务证书的 **certmonger**

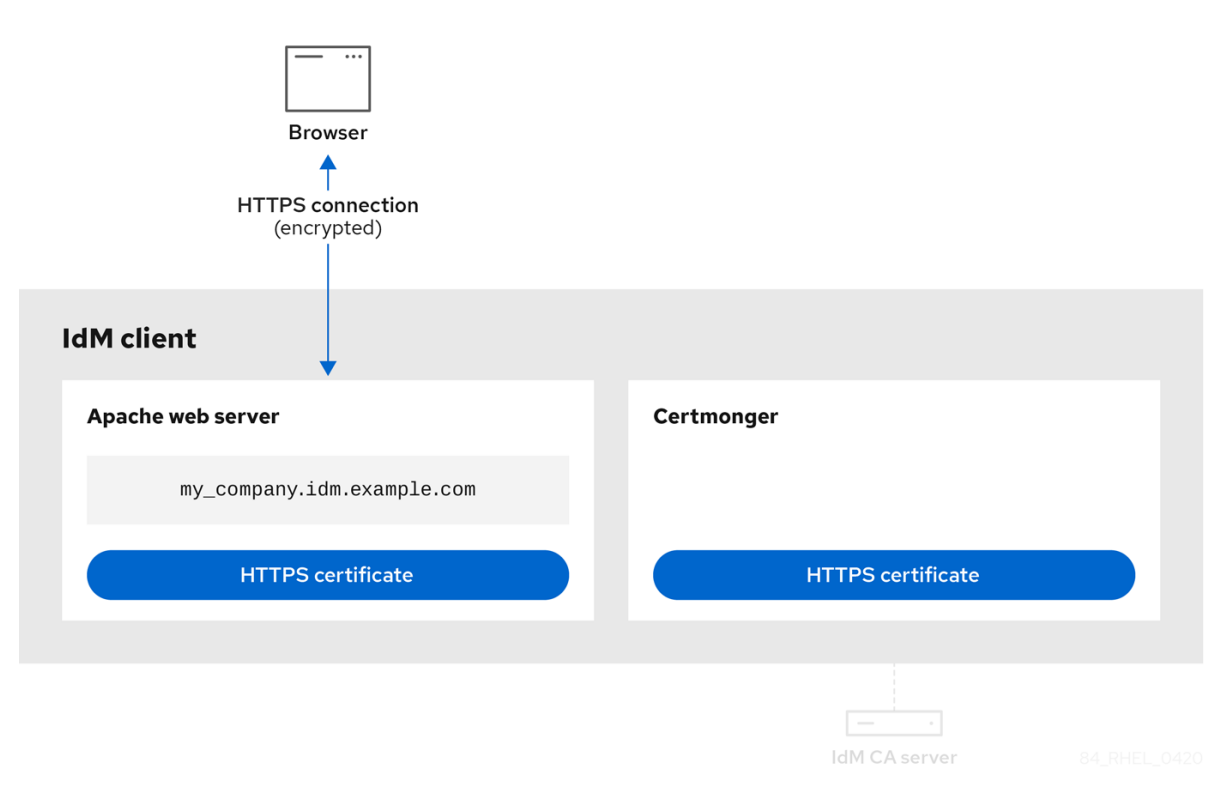

当旧的证书接近过期时,请求新证书的 **[certmonger](#page-802-0)** ,显示 **certmonger** 在证书过期前自动从 **IdM CA** 请求续订服务证书。**IdM CA** 发布一个新证书。

### <span id="page-802-0"></span>图 **77.5.** 当旧的证书接近过期时,请求新证书的 **certmonger**

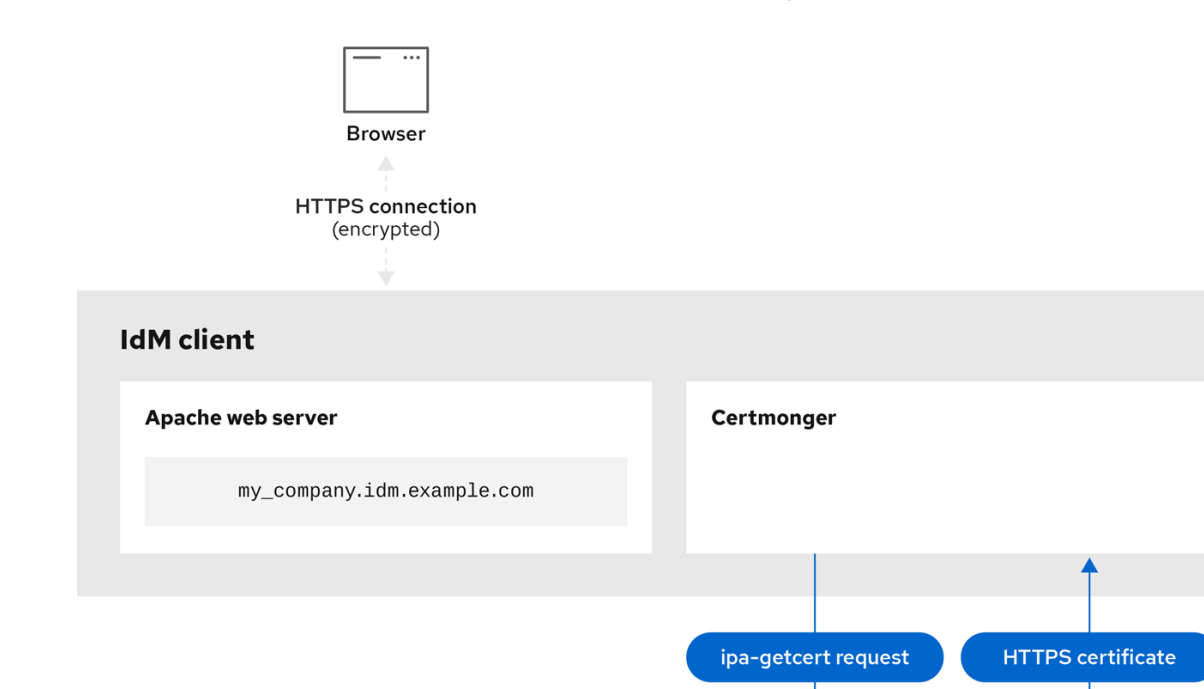

### **77.4.** 查看由 **CERTMONGER** 跟踪的证书请求详情

**certmonger** 服务 监控证书请求。成功签署证书请求后,会生成证书。**Certmonger** 管理证书请求,包 括生成的证书。按照以下流程查看由 **certmonger** 管理的特定证书请求的详情。

#### 流程

如果您知道如何指定证书请只列出该特定证书请求的详细信息。例如,您可以指定:

 $\blacktriangleright$   $\Box$ IdM CA server

请求 **ID**

证书的位置

 $\circ$ 

 $\circ$ 

 $\circ$ 

证书 **nickname**

例如,要查看请求 **ID** 为 **20190408143846** 的证书详情,请使用 **-v** 选项查看您的证书请

<span id="page-803-0"></span>求失败时的所有错误详情:

**# getcert list -i 20190408143846 -v Number of certificates and requests being tracked: 16. Request ID '20190408143846': status: MONITORING stuck: no key pair storage: type=NSSDB,location='/etc/dirsrv/slapd-IDM-EXAMPLE-COM',nickname='Server-Cert',token='NSS Certificate DB',pinfile='/etc/dirsrv/slapd-IDM-EXAMPLE-COM/pwdfile.txt' certificate: type=NSSDB,location='/etc/dirsrv/slapd-IDM-EXAMPLE-COM',nickname='Server-Cert',token='NSS Certificate DB' CA: IPA issuer: CN=Certificate Authority,O=IDM.EXAMPLE.COM subject: CN=r8server.idm.example.com,O=IDM.EXAMPLE.COM expires: 2021-04-08 16:38:47 CEST dns: r8server.idm.example.com principal name: ldap/server.idm.example.com@IDM.EXAMPLE.COM key usage: digitalSignature,nonRepudiation,keyEncipherment,dataEncipherment eku: id-kp-serverAuth,id-kp-clientAuth pre-save command: post-save command: /usr/libexec/ipa/certmonger/restart\_dirsrv IDM-EXAMPLE-COM track: yes auto-renew: yes**

输出显示有关证书的几段信息,例如:

 $\Omega$ 

证书位置;在上面的示例中,它是 **/etc/dirsrv/slapd-IDM-EXAMPLE-COM** 目录中的 **NSS** 数据库

 $\Omega$ 

证书 **nickname**;上例中为 **Server-Cert**

 $\Omega$ 

存储 **pin** 的文件;在上面的示例中,该文件为 **/etc/dirsrv/slapd-IDM-EXAMPLE-COM/pwdfile.txt**

 $\Omega$ 

将用于续订证书的证书颁发机构**(CA)**;上例中为 **IPA CA**

 $\Omega$ 

到期日期;上例中为 **2021-04-08 16:38:47 CEST**

 $\circ$ 

证书的状态;上例中,**MON ITORING** 状态表示证书有效并且被跟踪。

保存后的命令;在上面的示例中,这是 **LDAP** 服务的重新启动。

如果您不知道如何指定证书请求,请列出 **certmonger** 监控 或尝试获取的所有证书的详情:

**# getcert list**

其它资源

 $\bullet$ 

 $\circ$ 

1.

3.

5.

请参阅 **getcert list** 手册页。

<span id="page-804-0"></span>**77.5.** 启动和停止证书跟踪

按照以下流程,使用 **getcert stop-tracking** 和 **getcert start-tracking** 命令来监控证书。这两个命令由 **certmonger** 服务提供。如果您已经从不同的 **IdM** 客户端上导入了身份管理**(IdM)**证书认证机构**(CA)**签发 的证书,启用证书跟踪特别有用。启用证书跟踪也可以是以下置备方案的最后一步:

- 在 **IdM** 服务器上,您可以为尚不存在的系统创建一个证书。
- 2. 您可以创建新系统。
	- 将新系统注册为 **IdM** 客户端。
- 4. 您可以将证书和密钥从 上的 **IdM** 服务器导入到 **IdM** 客户端。
	- 您开始使用 **certmonger** 来跟踪 证书,以确保其在过期时得到续订。

### 流程

- 使用 **Request ID 20190408143846** 禁用对证书的监控:
- **# getcert stop-tracking -i 20190408143846**

有关更多选项,请参阅 **getcert stop-tracking man page**。

要启用对存储在 **/tmp/some\_cert.crt** 文件中的证书的监控,其私钥存储在 **/tmp/some\_key.key** 文件中:

**# getcert start-tracking -c IPA -f /tmp/some\_cert.crt -k /tmp/some\_key.key**

**Certmonger** 无法自动识别发布证书的 **CA** 类型。因此,如果 **IdM CA** 签发证书,将 **-c** 选项 与 **IPA** 值一起添加到 **getcert start-tracking** 命令中。省略添加 **-c** 选项会导致 **certmonger** 进入 **NEED\_CA** 状态。

有关更多选项,请参阅 **getcert start-tracking man page**。

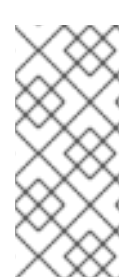

### 注意

这两个命令不操作证书。例如,**getcert stop-tracking** 不会删除证书或将其从 **NSS** 数 据库或文件系统中删除,只是将证书从受监控的证书列表中删除。同样,**getcert starttracking** 只会在受监控证书列表中添加证书。

<span id="page-805-0"></span>**77.6.** 手动续订证书

当证书即将到期时,**certmonger** 守护进程 会自动使用证书颁发机构**(CA)**帮助程序发出续订命令,获取 更新的证书,并将上一个证书替换为新证书。

您还可以使用 **getcert** 重新提交 命令提前手动续订证书。这样,您可以更新证书包含的信息,例如,通 过添加主题备用名称**(SAN)**。

按照以下流程手动续订证书。

流程

使用 **Request ID 20190408143846** 续订证书:

**# getcert resubmit -i 20190408143846**

要获取特定证书的 **Request ID**,请使用 **getcert list** 命令。详情请查看 **getcert list man page**。

#### **77.7.** 使**CERTMONGER** 恢复跟踪 **CA** 副本中的 **IDM** 证书

此流程演示了如何在跟踪 证书中断后使证书恢复 跟踪对使用集成证书颁发机构的 **IdM** 部署至关重要的 **Identity Management(IdM)**系统证书。中断可能是由在续订系统证书期间从 **IdM** 主机取消滚动,或者复 制拓扑无法正常工作造成的。该程序还演示了如何使 证书恢复 跟踪 **IdM** 服务证书,即 **HTTP**、**LDAP** 和 **PKINIT** 证书。

先决条件

要恢复跟踪系统证书的主机是一个 **IdM** 服务器,它也是 **IdM** 证书颁发机构**(CA)**,而不是 **IdM CA** 续订服务器。

#### 流程

1.

获取子系统 **CA** 证书的 **PIN**:

**# grep 'internal=' /var/lib/pki/pki-tomcat/conf/password.conf**

2.

添加跟踪到子系统 **CA** 证书,将以下命令中的 **[internal PIN]** 替换为上一步中获取的 **PIN**:

**# getcert start-tracking -d /etc/pki/pki-tomcat/alias -n "caSigningCert cert-pki-ca" -c 'dogtag-ipa-ca-renew-agent' -P [internal PIN] -B /usr/libexec/ipa/certmonger/stop\_pkicad -C '/usr/libexec/ipa/certmonger/renew\_ca\_cert "caSigningCert cert-pki-ca"' -T caCACert**

**# getcert start-tracking -d /etc/pki/pki-tomcat/alias -n "auditSigningCert cert-pki-ca" -c 'dogtag-ipa-ca-renew-agent' -P [internal PIN] -B /usr/libexec/ipa/certmonger/stop\_pkicad -C '/usr/libexec/ipa/certmonger/renew\_ca\_cert "auditSigningCert cert-pki-ca"' -T caSignedLogCert**

**# getcert start-tracking -d /etc/pki/pki-tomcat/alias -n "ocspSigningCert cert-pki-ca" -c 'dogtag-ipa-ca-renew-agent' -P [internal PIN] -B /usr/libexec/ipa/certmonger/stop\_pkicad -C '/usr/libexec/ipa/certmonger/renew\_ca\_cert "ocspSigningCert cert-pki-ca"' -T caOCSPCert**

**# getcert start-tracking -d /etc/pki/pki-tomcat/alias -n "subsystemCert cert-pki-ca" -c 'dogtag-ipa-ca-renew-agent' -P [internal PIN] -B /usr/libexec/ipa/certmonger/stop\_pkicad -C '/usr/libexec/ipa/certmonger/renew\_ca\_cert "subsystemCert cert-pki-ca"' -T caSubsystemCert**

**# getcert start-tracking -d /etc/pki/pki-tomcat/alias -n "Server-Cert cert-pki-ca" -c 'dogtag-ipa-ca-renew-agent' -P [internal PIN] -B /usr/libexec/ipa/certmonger/stop\_pkicad -C '/usr/libexec/ipa/certmonger/renew\_ca\_cert "Server-Cert cert-pki-ca"' -T caServerCert**

3. 添加对剩余的 **IdM** 证书、**HTTP**、**LDAP** 、 **IPA** 续订代理 和 **PKINIT** 证书的 跟踪: **# getcert start-tracking -f /var/lib/ipa/certs/httpd.crt -k /var/lib/ipa/private/httpd.key -p /var/lib/ipa/passwds/idm.example.com-443-RSA -c IPA -C /usr/libexec/ipa/certmonger/restart\_httpd -T caIPAserviceCert # getcert start-tracking -d /etc/dirsrv/slapd-IDM-EXAMPLE-COM -n "Server-Cert" -c IPA -p /etc/dirsrv/slapd-IDM-EXAMPLE-COM/pwdfile.txt -C '/usr/libexec/ipa/certmonger/restart\_dirsrv "IDM-EXAMPLE-COM"' -T caIPAserviceCert # getcert start-tracking -f /var/lib/ipa/ra-agent.pem -k /var/lib/ipa/ra-agent.key -c dogtag-ipa-ca-renew-agent -B /usr/libexec/ipa/certmonger/renew\_ra\_cert\_pre -C /usr/libexec/ipa/certmonger/renew\_ra\_cert -T caSubsystemCert # getcert start-tracking -f /var/kerberos/krb5kdc/kdc.crt -k /var/kerberos/krb5kdc/kdc.key -c dogtag-ipa-ca-renew-agent -B /usr/libexec/ipa/certmonger/renew\_ra\_cert\_pre -C /usr/libexec/ipa/certmonger/renew\_kdc\_cert -T KDCs\_PKINIT\_Certs** 4. 重启证书 : **# systemctl restart certmonger** 5. 等待一分钟,直到 **certmonger** 启动后,然后检查新证书的状态: **# getcert list** 其它资源

如果您的 **IdM** 系统证书已全部过期,请参阅 这个以知识为[中心的支持](https://access.redhat.com/solutions/3357261)**(KCS)**解决方案,来手 动更新 **IdM CA** 服务器上的 **IdM** 系统证书,该服务器也是 **CA** 续订服务器和 **CRL** 发布者服务 器。然后按照 这个 **KCS** [解决方案](https://access.redhat.com/solutions/3357331) 中的步骤在拓扑中的所有其他 **CA** 服务器中手动续订 **IdM** 系统 证书。

### **77.8.** 使用 **SCEP** 和 **CERTMONGER**

简单证书注册协议**(SCEP)**是可在不同设备和操作系统中使用的证书管理协议。如果您在环境中使用 **SCEP** 服务器作为外部证书颁发机构**(CA)**,您可以使用 **certmonger** 获取 **Identity Management(IdM)**客 户端的证书。

### **77.8.1. SCEP** 概述

简单证书注册协议**(SCEP)**是可在不同设备和操作系统中使用的证书管理协议。您可以使用 **SCEP** 服务

器作为外部证书颁发机构**(CA)**。

您可以配置 **Identity Management(IdM)**客户端,以直接从 **CA SCEP** 服务通过 **HTTP** 请求并检索证 书。此过程由共享 secret 保护, 该 secret 通常仅对有限时间有效。

在客户端,**SCEP** 要求您提供以下组件:

- **SCEP URL**:**CA SCEP** 接口的 **URL**。
- **SCEP** 共享 **secret**:在 **CA** 和 **SCEP** 客户端之间共享 质询密码 **PIN**,用于获取证书。

然后,客户端通过 **SCEP** 检索 **CA** 证书链,并将证书签名请求发送到 **CA**。

使用 **certmonger** 配置 **SCEP** 时,您可以创建一个新的 **CA** 配置配置文件,该配置文件指定了签发的 证书参数。

**77.8.2.** 通过 **SCEP** 请求 **IdM CA** 签名证书

以下示例将 **SCEP\_example SCEP CA** 配置添加到 **certmonger**,并在 **client.idm.example.com IdM** 客户端上请求新证书。**certmonger** 支持 **NSS** 证书数据库格式和基于文件的**(PEM)**格式,如 **OpenSSL**。

先决条件

 $\bullet$ 

 $\bullet$ 

您知道 **SCEP URL**。

您有 **challengePassword PIN** 共享 **secret**。

流程

1.

将 **CA** 配置添加到 **certmonger** :

**[root@client.idm.example.com ~]# getcert add-scep-ca -c** *SCEP\_example* **-u** *SCEP\_URL*

**-c: CA** 配置强制别名。稍后可以将相同的值用于其他 **getcert** 命令。

**-u:**服务器的 **SCEP** 接口的 **URL**。

重要

使用 **HTTPS URL** 时,还必须使用 **-R** 选项指定 **SCEP** 服务器 **CA** 证书 的 **PEM** 格式副本的位置。

2.

验证 **CA** 配置是否已成功添加:

**[root@client.idm.example.com ~]# getcert list-cas -c SCEP\_example CA 'SCEP\_example': is-default: no ca-type: EXTERNAL helper-location: /usr/libexec/certmonger/scep-submit -u http://SCEP\_server\_enrollment\_interface\_URL SCEP CA certificate thumbprint (MD5): A67C2D4B 771AC186 FCCA654A 5E55AAF7 SCEP CA certificate thumbprint (SHA1): FBFF096C 6455E8E9 BD55F4A5 5787C43F 1F512279**

如果成功添加了配置,**certmonger** 从远程 **CA** 检索 **CA** 链。然后,**CA** 链在命令输出中显示 为 **thumbprints**。当通过未加密的 **HTTP** 访问服务器时,手动将 **thumbprints** 与 **SCEP** 服务器 中显示的 **thumbprints** 进行比较,以防止 **man-in-the-middle** 攻击。

3.

从 **CA** 请求证书:

如果您使用 **NSS**:

**[root@client.idm.example.com ~]# getcert request -I** *Example\_Task* **-c** *SCEP\_example* **-d /etc/pki/nssdb -n** *ExampleCert* **-N cn="***client.idm.example.com***" - L** *one-time\_PIN* **-D** *client.idm.example.com*

您可以使用选项来指定证书请求的以下参数:

 $\circ$ 

任务的 **-I:**(可选) 名称:请求的跟踪 **ID**。稍后可以将相同的值用于 **getcert list** 命令。

**-c** :将请求提交到的 **CA** 配置。

-d: 包含 NSS 数据库的目录来存储证书和密钥。

**-n** :证书 **Nickname**,在 **NSS** 数据库中使用。

**-n: CSR** 中的 **Subject** 名称。

**-L** : **CA** 发布时限一次性 质询**Password PIN**。

**- d**:证书的主题备用名称,通常与主机名相同。

如果您使用 **OpenSSL**:

**[root@client.idm.example.com ~]# getcert request -I** *Example\_Task* **-c** *SCEP\_example* **-f /etc/pki/tls/certs/server.crt -k /etc/pki/tls/private/private.key -N cn="***client.idm.example.com***" -L** *one-time\_PIN* **-D** *client.idm.example.com*

您可以使用选项来指定证书请求的以下参数:

 $\circ$ 

 $\circ$ 

 $\circ$ 

 $\circ$ 

 $\circ$ 

 $\circ$ 

 $\circ$ 

 $\circ$ 

 $\circ$ 

 $\circ$ 

任务的 **-I:**(可选) 名称:请求的跟踪 **ID**。稍后可以将相同的值用于 **getcert list** 命令。

**-c** :将请求提交到的 **CA** 配置。

**-f** :到证书的存储路径。

**-k:**到密钥的存储路径。

 $\Omega$ 

 $\circ$ 

 $\circ$ 

**-n: CSR** 中的 **Subject** 名称。

**-L** : **CA** 发布时限一次性 质询**Password PIN**。

**- d**:证书的主题备用名称,通常与主机名相同。

### 验证

1.

验证证书是否已颁发并正确存储在本地数据库中:

### 如果您使用了 **NSS**,请输入:

[root@client.idm.example.com ~]# getcert list -I Example\_Task Request ID 'Example\_Task': status: MONITORING stuck: no key pair storage: type=NSSDB,location='/etc/pki/nssdb',nickname='ExampleCert',token='NSS Certificate DB' certificate: type=NSSDB,location='/etc/pki/nssdb',nickname='ExampleCert',token='NSS Certificate DB' signing request thumbprint (MD5): 503A8EDD DE2BE17E 5BAA3A57 D68C9C1B signing request thumbprint (SHA1): B411ECE4 D45B883A 75A6F14D 7E3037F1 D53625F4 CA: IPA issuer: CN=Certificate Authority,O=EXAMPLE.COM subject: CN=client.idm.example.com,O=EXAMPLE.COM expires: 2018-05-06 10:28:06 UTC key usage: digitalSignature,keyEncipherment eku: iso.org.dod.internet.security.mechanisms.8.2.2 certificate template/profile: IPSECIntermediateOffline pre-save command: post-save command: track: yes auto-renew: yes

### 如果使用 **OpenSSL**,请输入:

[root@client.idm.example.com ~]# getcert list -I Example\_Task Request ID 'Example\_Task': status: MONITORING stuck: no key pair storage: type=FILE,location='/etc/pki/tls/private/private.key' certificate: type=FILE,location='/etc/pki/tls/certs/server.crt' CA: IPA issuer: CN=Certificate Authority,O=EXAMPLE.COM subject: CN=client.idm.example.com,O=EXAMPLE.COM expires: 2018-05-06 10:28:06 UTC eku: id-kp-serverAuth,id-kp-clientAuth pre-save command: post-save command: track: yes auto-renew: yes

状态 **MONITORING** 表示成功检索签发的证书。**getcert-list(1) man page** 列出了其他 可能的状态及其含义。

其它资源

有关请求证书时的更多信息,请参阅 **getcert-request(1) man page**。

**77.8.3.** 使用 **certmonger** 自动续订 **AD SCEP** 证书

当 **certmonger** 发送 **SCEP** 证书签名请求时,此请求将使用现有证书私钥签名。但是,默认由 **certmonger** 发送的续订请求还包括用于获取证书的 **challengePassword PIN**。

作为 **SCEP** 服务器的 **Active Directory(AD)**网络设备注册服务**(NDES)**服务器会自动拒绝包含原始 **challengePassword PIN** 的续订请求。因此,续订会失败。

要与 **AD** 续订,您需要配置 **certmonger**,以在没有 **challengePassword PIN** 的情况下发送签名的续 订请求。您还需要配置 **AD** 服务器,使其不会在续订时比较主题名称。

注意

**AD** 以外的 **SCEP** 服务器也会拒绝包含 **challengePassword** 的请求。在这些情况下, 您可能还需要以这种方式更改 **certmonger** 配置。

### 先决条件

**RHEL** 服务器必须正在运行 **RHEL 8.6** 或更新版本。

流程

1.

在 **AD** 服务器上打开 **regedit**。

2.

在 **HKEY\_LOCAL\_MACHINE\SOFTWARE\Microsoft\Cryptography\MSCEP** 子键中,添 加一个新的 **32** 位 **REG\_DWORD** 条目 **DisableRenewalSubjectNameMatch**,并将其值设为 **1**。

3.

在运行 **certmonger** 的服务器上,打开 **/etc/certmonger/certmonger.conf** 文件,并添加以 下部分:

[scep] challenge password  $otp = yes$ 

4.

重启 **certmonger**:

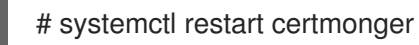

#### 第 **78** 章 使用 **RHEL** 系统角色请求证书

您可以使用 证书系统角色 发布和管理证书。

**78.1. CERTIFICATE RHEL** 系统角色

使用 **certificate** 系统角色,您可以使用 **Ansible Core** 管理发布和更新 **TLS** 和 **SSL** 证书。

该角色使用 **certmonger** 作为 证书提供程序,目前支持发布和续订自签名证书并使用 **IdM** 集成认证机 构**(CA)**。

您可以将 **Ansible playbook** 中的以下变量与 证书系统角色 搭配使用:

**certificate\_wait**

来指定任务是否应该等待要发布的证书。

**certificate\_requests**

来表示要发布的每个证书及其参数。

其它资源

 $\bullet$ 

**/usr/share/ansible/roles/rhel-system-roles.certificate/README.md** 文件

**/usr/share/doc/rhel-system-roles/certificate/ directory**

**78.2.** 使用 **CERTIFICATE RHEL** 系统角色请求新的自签名证书

使用 **certificate** 系统角色,您可以使用 **Ansible Core** 发布自签名证书。

此过程使用 **certmonger** 供应商,并通过 **getcert** 命令请求证书。

先决条件

您已准备好控制节[点和受管](https://access.redhat.com/documentation/zh-cn/red_hat_enterprise_linux/8/html/automating_system_administration_by_using_rhel_system_roles/assembly_preparing-a-control-node-and-managed-nodes-to-use-rhel-system-roles_automating-system-administration-by-using-rhel-system-roles)节点 以可在受管主机上运行 **playbook** 的用户登录到控制节点。 用于连接到受管节点的帐户具有 **sudo** 权限。 流程 1. 创建包含以下内容的 **playbook** 文件,如 **~/playbook.yml** : 将 name 参数设置为证书的所需名称, 如 mycert。 将 **dns** 参数设置为证书中包含的域,如 **\*.example.com**。 将 **ca** 参数设置为 **self-sign**。 默认情况下,**certmonger** 会在证书过期前自动尝试续订证书。您可以通过将 **Ansible playbook** 中的 **auto\_renew** 参数设置为 **no** 来禁用此功能。 2. 验证 **playbook** 语法: **--- - hosts: managed-node-01.example.com roles: - rhel-system-roles.certificate vars: certificate\_requests: - name: mycert dns: "\*.example.com" ca: self-sign**

**\$ ansible-playbook --syntax-check ~/playbook.yml**

请注意,这个命令只验证语法,不会防止错误但有效的配置。

3.

运行 **playbook**:

**\$ ansible-playbook ~/playbook.yml**

### 其它资源

**/usr/share/ansible/roles/rhel-system-roles.certificate/README.md** 文件

**/usr/share/doc/rhel-system-roles/certificate/ directory**

**78.3.** 使用 **CERTIFICATE RHEL** 系统角色从 **IDM CA** 请求一个新证书

使用证书系统角色,您可以在使用带有集成证书颁发机构**(CA)**的 **IdM** 服务器时,使用 **anible-core** 来发 布证书。因此,当使用 **IdM** 作为 **CA** 时,您可以高效且一致地管理多个系统的证书信任链。

此过程使用 **certmonger** 供应商,并通过 **getcert** 命令请求证书。

### 先决条件

 $\bullet$ 

 $\bullet$ 

- 您已准备好控制节[点和受管](https://access.redhat.com/documentation/zh-cn/red_hat_enterprise_linux/8/html/automating_system_administration_by_using_rhel_system_roles/assembly_preparing-a-control-node-and-managed-nodes-to-use-rhel-system-roles_automating-system-administration-by-using-rhel-system-roles)节点
- 以可在受管主机上运行 **playbook** 的用户登录到控制节点。
- 用于连接到受管节点的帐户具有 **sudo** 权限。

### 流程

- 1. 创建包含以下内容的 **playbook** 文件,如 **~/playbook.yml** :
	- **--- - hosts: managed-node-01.example.com roles: - rhel-system-roles.certificate vars: certificate\_requests: - name: mycert**

将 **name** 参数设置为证书的所需名称,如 **mycert**。 将 **dns** 参数设置为证书中包含的域,如 **www.example.com**。 将 **principal** 参数设置为指定 **Kerberos** 主体,如 **HTTP/www.example.com@EXAMPLE.COM**。 将 **ca** 参数设置为 **ipa**。 默认情况下,**certmonger** 会在证书过期前自动尝试续订证书。您可以通过将 **Ansible playbook** 中的 **auto\_renew** 参数设置为 **no** 来禁用此功能。 2. 验证 **playbook** 语法: **\$ ansible-playbook --syntax-check ~/playbook.yml** 请注意,这个命令只验证语法,不会防止错误但有效的配置。 3. 运行 **playbook**: **dns: www.example.com principal: HTTP/www.example.com@EXAMPLE.COM ca: ipa**

**\$ ansible-playbook ~/playbook.yml**

其它资源

- **/usr/share/ansible/roles/rhel-system-roles.certificate/README.md** 文件
- **/usr/share/doc/rhel-system-roles/certificate/ directory**

**78.4.** 使用证书 **RHEL** 系统角色指定在证书颁发前或之后要运行的命令

使用 证书 角色,您可以使用 **Ansible Core** 在签发或更新证书前和之后执行命令。

在以下示例中,管理员确保在为 **www.example.com** 发布或更新自签名证书前停止 **httpd** 服务,然后 再重启该服务。

先决条件

- 您已准备好控制节[点和受管](https://access.redhat.com/documentation/zh-cn/red_hat_enterprise_linux/8/html/automating_system_administration_by_using_rhel_system_roles/assembly_preparing-a-control-node-and-managed-nodes-to-use-rhel-system-roles_automating-system-administration-by-using-rhel-system-roles)节点
	- 以可在受管主机上运行 **playbook** 的用户登录到控制节点。
		- 用于连接到受管节点的帐户具有 **sudo** 权限。

# 流程

1.

 $\bullet$ 

- 创建包含以下内容的 **playbook** 文件,如 **~/playbook.yml** :
- **--- - hosts: managed-node-01.example.com roles: - rhel-system-roles.certificate vars: certificate\_requests: - name: mycert dns: www.example.com ca: self-sign run\_before: systemctl stop httpd.service run\_after: systemctl start httpd.service**
	- 将 **name** 参数设置为证书的所需名称,如 **mycert**。
	- 将 **dns** 参数设置为证书中包含的域,如 **www.example.com**。
	- 将 ca 参数设置为您要用来发布证书的 CA, 如 自签名。
- 

将 **run\_before** 参数设置为在签发或续订证书之前要执行的命令,如 **systemctl stop httpd.service**。

将 **run\_after** 参数设置为在签发或续订此证书后要执行的命令,如 **systemctl start httpd.service**。

默认情况下,**certmonger** 会在证书过期前自动尝试续订证书。您可以通过将 **Ansible playbook** 中的 **auto\_renew** 参数设置为 **no** 来禁用此功能。

2.

验证 **playbook** 语法:

**\$ ansible-playbook --syntax-check ~/playbook.yml**

请注意,这个命令只验证语法,不会防止错误但有效的配置。

3.

运行 **playbook**:

**\$ ansible-playbook ~/playbook.yml**

### 其它资源

 $\bullet$ 

**/usr/share/ansible/roles/rhel-system-roles.certificate/README.md** 文件

**/usr/share/doc/rhel-system-roles/certificate/ directory**

#### 第 **79** 章 将应用程序限制为只信任证书子集

如果您的 **Identity Management(IdM)**安装配置了集成证书系统**(CS)**证书颁发机构**(CA)**,您可以创建轻 量级子 CA。您创建的所有子 CA 都从属于证书系统的主 CA,即 ipa CA。

在这种情况下,轻量 级子 *CA* 意味着为特定目的发布证书的子 *CA*。例如,轻量级子 **CA** 允许您配置服 务,如虚拟专用网络**(VPN)**网关和 **Web** 浏览器,以仅接受 子 *CA A* 发布的证书。通过将其他服务配置为 仅接受由 子 *CA B* 发布的证书,您可以防止它们接受 子 *CA*、主 *CA*( 即 **ipa CA**)和两者之间的任何中 间子 **CA** 发布的证书。

如果您撤销了子 **CA** 的中间证书,则[正确配置的客](#page-854-0)户端会自动将此子 **CA** 发布的所有证书视为无效。所 有其他直接由 **root CA**、**ipa** 或其他 子 **CA** 发布的证书保持有效。

本节使用 **Apache Web** 服务器的示例来说明如何将应用限制为仅信任某一证书子集。完成本节以限制 **IdM** 客户端上运行的 **Web** 服务器使用 **webserver-ca IdM** 子 **CA** 发布的证书,并要求用户使用 **web client-ca IdM** 子 **CA** 发布的用户证书向 **web** 服务器进行身份验证。

您需要执行的步骤有:

2.

5.

1. 创建 **[IdM](#page-825-0)** 子 **CA**

从 **IdM [WebUI](#page-829-0)** 下载子 **CA** 证书

3. 创建 **CA ACL**,指定正确组合用户、服务和 **CA**[,以及使用的](#page-832-0)证书配置集

4. 从 **IdM** 子 **CA** 请求在 **IdM** 客户[端上](#page-835-0)运行的 **web** 服务的证书

设置单实例 **[Apache](#page-841-0) HTTP** 服务器

6. 向 **[Apache](#page-842-0) HTTP** 服务器添加 **TLS** 加密

7. 在 **Apache HTTP** 服务器中设[置支持的](#page-844-0) **TLS** 协议版本

- 8.
- 在 **Apache HTTP** 服务器上设[置受支持的密](#page-846-0)码
- 9. 在 **web** 服务[器中配置](#page-847-0) **TLS** 客户端证书身份验证
- 10.

从 **IdM** 子 **CA** 请求用户的证书[,并将其](#page-849-0)导出到客户端

11.

将用户证书导入到浏览[器中,并将](#page-851-0)浏览器配置为信任子 **CA** 证书

# **79.1.** 管理轻量级子 **CA**

本节描述了如何管理轻量级从属证书颁发机构**(sub-CA)**。您创建的所有子 **CA** 都从属到证书系统的主 **CA** ,**ipa CA**。您还可以禁用和删除子 **CA**。

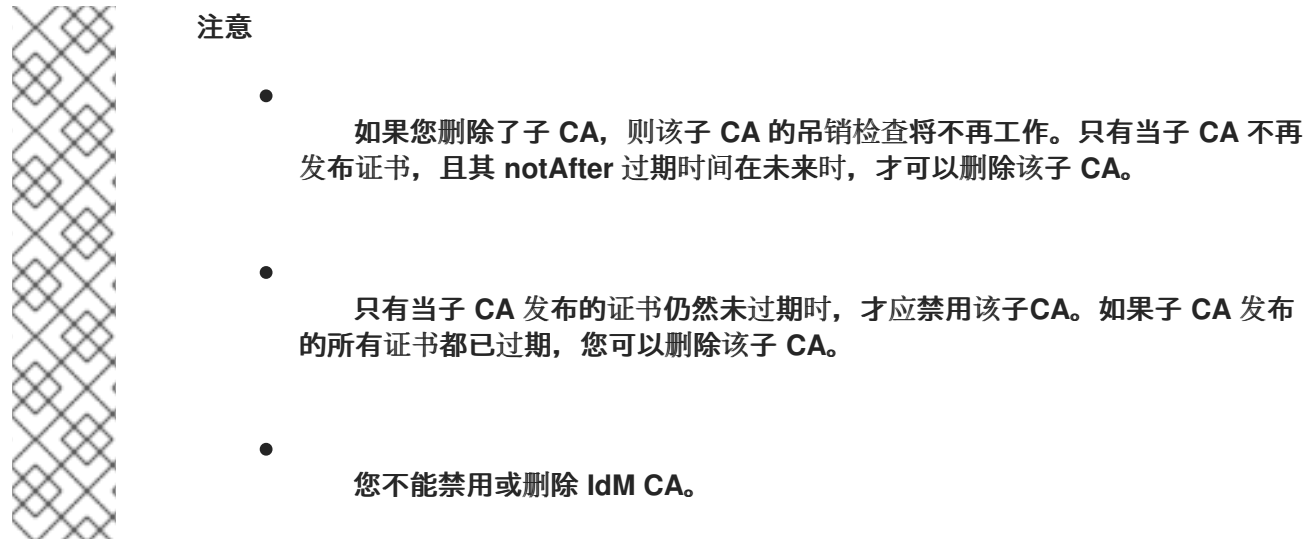

有关管理子 **CA** 的详情,请参阅:

- 从 **IdM [WebUI](#page-822-0)** 创建子 **CA**
- 从 **IdM [WebUI](#page-824-0)** 删除子 **CA**
- $\bullet$ 从 **IdM CLI** 创[建子](#page-825-1) **CA**

 $\bullet$ 

- 从 **IdM CLI** [禁用子](#page-827-0) **CA**
- $\bullet$ 从 **IdM CLI** 删[除子](#page-828-0) **CA**

<span id="page-822-0"></span>**79.1.1.** 从 **IdM WebUI** 创建子 **CA**

按照以下流程,使用 **IdM WebUI** 创建名为 **webserver-ca** 和 **webclient-ca** 的新子 **CA**。

先决条件

 $\bullet$ 

确保您已获取管理员的凭据。

#### 流程

在 身份验证 菜单中,单击 **Certificates**。

2.

1.

选择 证书授权 并单击 添加。

3.

输入 **webserver-ca** 子 **CA** 的名称。在 **Subject DN** 字段中输入 **Subject DN**,如 **CN=WEBSERVER,O=IDM.EXAMPLE.COM**。请注意,主题 **DN** 在 **IdM CA** 基础架构中必须是唯 一的。

4.

输入 **webclient-ca** 子 **CA** 的名称。在 **Subject DN** 字段中输入 **Subject DN CN=WEBCLIENT,O=IDM.EXAMPLE.COM**。

5.

在命令行界面中,运行 **ipa-certupdate** 命令,来为 **webserver-ca** 和 **webclient-ca** 子 **CA** 证书创建 **certmonger** 追踪请求:

**[root@ipaserver ~]# ipa-certupdate**

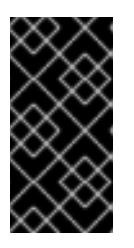

重要

在创建子 **CA** 后忘记运行 **ipa-certupdate** 命令意味着,如果子 **CA** 证书过 期, 则子 CA 发布的最终用户证书将被视为无效, 即使最终用户证书还没有过期。

# 验证

验证新子 **CA** 的签名证书是否已添加到 **IdM** 数据库中:

**[root@ipaserver ~]# certutil -d /etc/pki/pki-tomcat/alias/ -L**

**Certificate Nickname Trust Attributes SSL,S/MIME,JAR/XPI**

**caSigningCert cert-pki-ca CTu,Cu,Cu Server-Cert cert-pki-ca u,u,u auditSigningCert cert-pki-ca u,u,Pu caSigningCert cert-pki-ca ba83f324-5e50-4114-b109-acca05d6f1dc u,u,u ocspSigningCert cert-pki-ca u,u,u subsystemCert cert-pki-ca u,u,u**

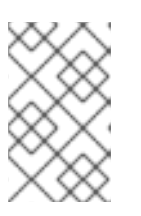

注意

新子 **CA** 证书自动传输到安装有证书系统实例的所有副本。

# **79.1.2.** 从 **IdM WebUI** 删除子 **CA**

按照以下流程删除 **IdM Web UI** 中的轻量级子 **CA**。

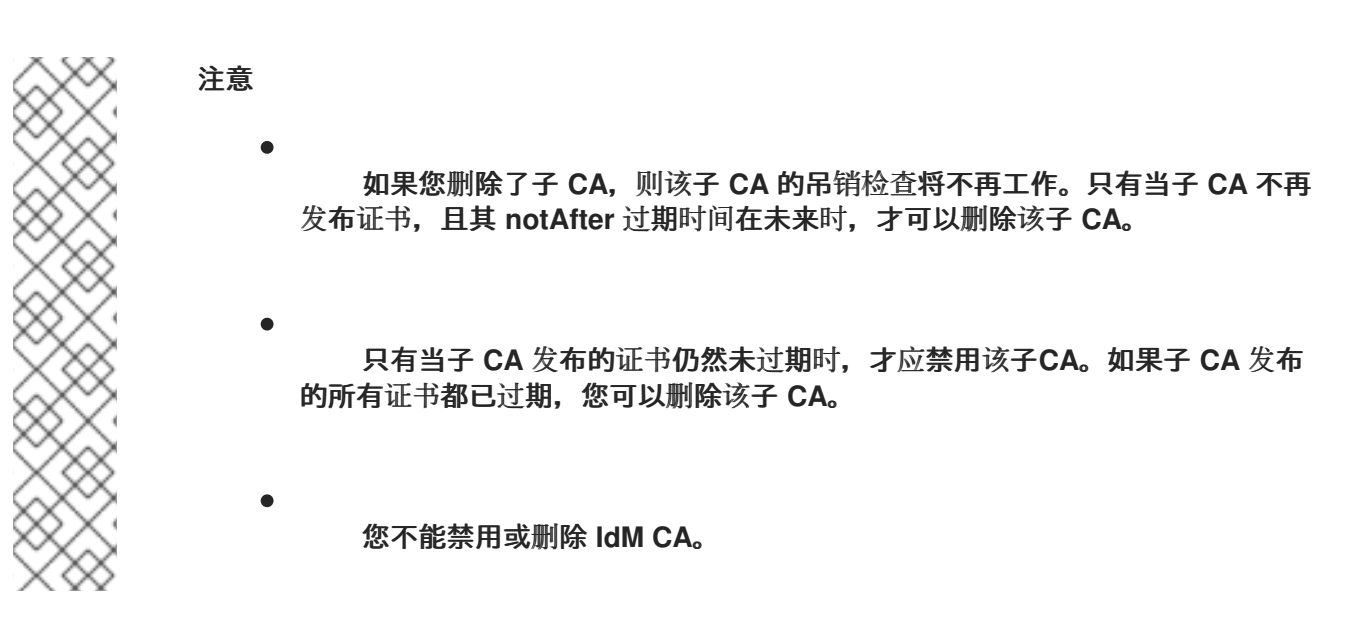

# 先决条件

确保您已获取管理员的凭据。

## 您已在 **IdM CLI** 中禁用了子 **CA**。请参阅 从 **IdM CLI** [禁用子](#page-827-0) **CA**

### 流程

1.

<span id="page-824-0"></span> $\bullet$ 

在 **IdM Web UI** 中,打开 身份验证 选项卡,然后选择 证书 子选项卡。

- 选择 证书颁发机构 。
- 3.

2.

选择要删除的子 **CA**,然后单击**"** 删除 **"**。

### 图 **79.1.** 在 **IdM Web UI** 中删除子 **CA**

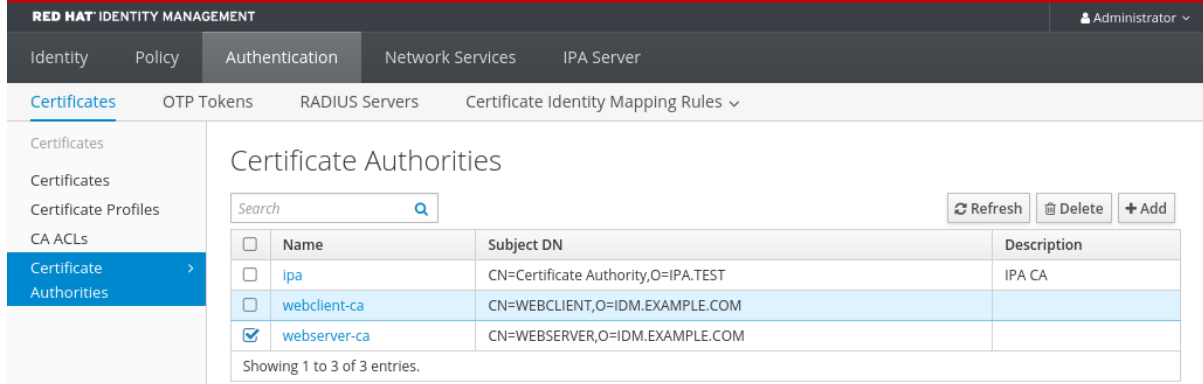

4.

单击 删除 以确认。

子 **CA** 从 证书颁发机构 列表中删除。

### **79.1.3.** 从 **IdM CLI** 创建子 **CA**

按照以下流程,使用 **IdM CLI** 创建名为 **webserver-ca** 和 **webclient-ca** 的新子 **CA**。

### 先决条件

Ċ

- 确保您已获取管理员的凭据。
- 确保您已登录到 **CA** 服务器的 **IdM** 服务器。

# <span id="page-825-1"></span><span id="page-825-0"></span>流程

1.

输入 **ipa ca-add** 命令,再指定 **webserver-ca** 子 **CA** 的名称及其 **Subject Distinguished Name(DN)**:

**[root@ipaserver ~]# ipa ca-add** *webserver-ca* **- subject="***CN=WEBSERVER,O=IDM.EXAMPLE.COM***" -------------------**

**Created CA "webserver-ca"**

**------------------- Name: webserver-ca Authority ID: ba83f324-5e50-4114-b109-acca05d6f1dc Subject DN: CN=WEBSERVER,O=IDM.EXAMPLE.COM Issuer DN: CN=Certificate Authority,O=IDM.EXAMPLE.COM**

**Name**

**CA** 的名称。

### 授权 **ID**

自动创建 **CA** 独立 **ID**。

### 主题 **DN**

主题区分名称**(DN)**。主题 **DN** 在 **IdM CA** 基础架构中必须是唯一的。

### 签发者 **DN**

签发子 **CA** 证书的父 **CA**。所有子 **CA** 都是作为 **IdM root CA** 的子 **CA** 创建的。

2.

创建 **webclient-ca** 子 **CA** 以向 **Web** 客户端发布证书:

**[root@ipaserver ~]# ipa ca-add** *webclient-ca* **- subject="***CN=WEBCLIENT,O=IDM.EXAMPLE.COM***" -------------------**

**Created CA "webclient-ca"**

**-------------------**

**Name: webclient-ca Authority ID: 8a479f3a-0454-4a4d-8ade-fd3b5a54ab2e Subject DN: CN=WEBCLIENT,O=IDM.EXAMPLE.COM Issuer DN: CN=Certificate Authority,O=IDM.EXAMPLE.COM**

3.

运行 **ipa-certupdate** 命令,来为 **webserver-ca** 和 **webclient-ca** 子 **CAs** 证书创建 **certmonger** 追踪请求:

# **[root@ipaserver ~]# ipa-certupdate**

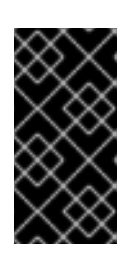

重要

如果您在创建子 **CA** 后忘记了运行 **ipa-certupdate** 命令,且子 **CA** 证书已过 期, 则该子 CA 发布的最终身份证书被视为无效, 即使最终身份证书没有过期。

验证步骤

 $\bullet$ 

验证新子 **CA** 的签名证书是否已添加到 **IdM** 数据库中:

**[root@ipaserver ~]# certutil -d /etc/pki/pki-tomcat/alias/ -L**

**Certificate Nickname Trust Attributes SSL,S/MIME,JAR/XPI**

**caSigningCert cert-pki-ca CTu,Cu,Cu Server-Cert cert-pki-ca u,u,u auditSigningCert cert-pki-ca u,u,Pu caSigningCert cert-pki-ca ba83f324-5e50-4114-b109-acca05d6f1dc u,u,u ocspSigningCert cert-pki-ca u,u,u subsystemCert cert-pki-ca u,u,u**

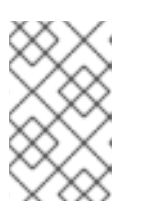

注意

新子 **CA** 证书自动传输到安装有证书系统实例的所有副本。

**79.1.4.** 从 **IdM CLI** 禁用子 **CA**

按照以下流程,从 **IdM CLI** 禁用子 **CA**。如果子 **CA** 发布的证书还有未过期的,则您不应该删除它,但 可以禁用它。如果您删除了子 **CA**,则对该子 **CA** 的吊销检查将不再工作。

先决条件

确保您已获取管理员的凭据。

流程

1.

运行 **ipa ca-find** 命令来确定您要删除的子 **CA** 的名称:

**[root@ipaserver ~]# ipa ca-find**

<span id="page-827-0"></span>**------------- 3 CAs matched**

**-------------**

**Name: ipa Description: IPA CA Authority ID: 5195deaf-3b61-4aab-b608-317aff38497c Subject DN: CN=Certificate Authority,O=IPA.TEST Issuer DN: CN=Certificate Authority,O=IPA.TEST**

**Name: webclient-ca Authority ID: 605a472c-9c6e-425e-b959-f1955209b092 Subject DN: CN=WEBCLIENT,O=IDM.EXAMPLE.COM Issuer DN: CN=Certificate Authority,O=IPA.TEST**

**Name: webserver-ca Authority ID: 02d537f9-c178-4433-98ea-53aa92126fc3 Subject DN: CN=WEBSERVER,O=IDM.EXAMPLE.COM Issuer DN: CN=Certificate Authority,O=IPA.TEST ----------------------------**

**Number of entries returned 3**

**----------------------------**

2.

运行 **ipa ca-disable** 命令来禁用您的子 **CA**,在本例中为 **webserver-ca** :

**ipa ca-disable webserver-ca -------------------------- Disabled CA "webserver-ca" --------------------------**

**79.1.5.** 从 **IdM CLI** 删除子 **CA**

按照以下流程从 **IdM CLI** 删除轻量级子 **CA**。

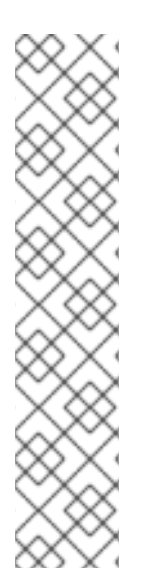

注意

- 如果您删除了子 **CA**,则该子 **CA** 的吊销检查将不再工作。只有当子 **CA** 不再 发布证书,且其 **notAfter** 过期时间在未来时,才可以删除该子 **CA**。
- 只有当子 **CA** 发布的证书仍然未过期时,才应禁用该子**CA**。如果子 **CA** 发布 的所有证书都已过期,您可以删除该子 **CA**。

您不能禁用或删除 **IdM CA**。

先决条件
确保您已获取管理员的凭据。

流程

1.

 $\bullet$ 

要显示子 **CA** 和 **CA** 的列表,请运行 **ipa ca-find** 命令:

**# ipa ca-find -------------**

**3 CAs matched -------------**

**Name: ipa Description: IPA CA Authority ID: 5195deaf-3b61-4aab-b608-317aff38497c Subject DN: CN=Certificate Authority,O=IPA.TEST Issuer DN: CN=Certificate Authority,O=IPA.TEST**

**Name: webclient-ca Authority ID: 605a472c-9c6e-425e-b959-f1955209b092 Subject DN: CN=WEBCLIENT,O=IDM.EXAMPLE.COM Issuer DN: CN=Certificate Authority,O=IPA.TEST**

**Name: webserver-ca Authority ID: 02d537f9-c178-4433-98ea-53aa92126fc3 Subject DN: CN=WEBSERVER,O=IDM.EXAMPLE.COM Issuer DN: CN=Certificate Authority,O=IPA.TEST**

**---------------------------- Number of entries returned 3 ----------------------------**

2.

运行 **ipa ca-disable** 命令来禁用您的子 **CA**,在本例中为 **webserver-ca** :

**# ipa ca-disable webserver-ca -------------------------- Disabled CA "webserver-ca" --------------------------**

3.

删除子 **CA**,在本例中为 **webserver-ca** :

**# ipa ca-del webserver-ca ------------------------- Deleted CA "webserver-ca" -------------------------**

验证

运行 **ipa ca-find** 来显示 **CA** 和子 **CA** 的列表。**webserver-ca** 不再位于列表中。

**# ipa ca-find ------------- 2 CAs matched ------------- Name: ipa Description: IPA CA Authority ID: 5195deaf-3b61-4aab-b608-317aff38497c Subject DN: CN=Certificate Authority,O=IPA.TEST Issuer DN: CN=Certificate Authority,O=IPA.TEST Name: webclient-ca Authority ID: 605a472c-9c6e-425e-b959-f1955209b092 Subject DN: CN=WEBCLIENT,O=IDM.EXAMPLE.COM Issuer DN: CN=Certificate Authority,O=IPA.TEST ---------------------------- Number of entries returned 2 ----------------------------**

<span id="page-829-0"></span>**79.2.** 从 **IDM WEBUI** 下载子 **CA** 证书

```
先决条件
```
 $\bullet$ 确保您已获取 **IdM** 管理员的凭据。

# 流程

1.

在 **Authentication** 菜单中点击 **Certificates > Certificates**。

图 **79.2.** 证书列表中的子 **CA** 证书

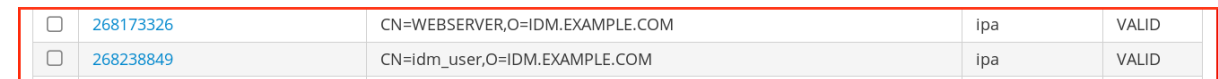

2.

单击子 CA 证书的序列号, 以打开证书信息页面。

3.

在证书信息页面中,点击 **Actions > Download**。

4.

在 **CLI** 中,将子 **CA** 证书移到 **/etc/pki/tls/private/** 目录中:

**# mv** *path/to/the/downloaded/certificate* **/etc/pki/tls/private/sub-ca.crt**

**79.3.** 为 **WEB** 服务器和客户端身份验证创建 **CA ACL**

证书颁发机构访问控制列表**(CA ACL)**规则定义哪些配置文件可用于向哪些用户、服务或主机发布证 书。通过关联配置文件、主体和组,**CA ACL** 允许主体或组使用特定配置集请求证书。

例如,利用 **CA ACL**,管理员可以将适用于从伦敦办事处工作的员工的配置文件的使用限制为属于伦敦 办事处相关组的成员的用户。

<span id="page-830-0"></span>**79.3.1.** 在 **IdM CLI** 中查看 **CA ACL**

按照以下流程查看 **IdM** 部署中提供的证书颁发机构访问控制列表**(CA ACL)**以及特定 **CA ACL** 的详 情。

流程

1.

要查看 **IdM** 环境中的所有 **CA ACL**,请输入 **ipa caacl-find** 命令:

**\$ ipa caacl-find ----------------- 1 CA ACL matched ----------------- ACL name: hosts\_services\_caIPAserviceCert Enabled: TRUE**

2.

要查看 **CA ACL** 的详细信息,请输入 **ipa caacl-show** 命令并指定 **CA ACL** 名称。例如,要 查看 **hosts\_services\_caIPAserviceCert CA ACL** 的详情,请输入:

**\$ ipa caacl-show hosts\_services\_caIPAserviceCert ACL name: hosts\_services\_caIPAserviceCert Enabled: TRUE Host category: all Service category: all CAs: ipa Profiles: caIPAserviceCert Users: admin**

**79.3.2.** 为使用 **webserver-ca** 发布的证书向 **Web** 客户端进行身份验证的 **Web** 服务器创建 **CA ACL**

按照以下流程,在为 **HTTP/my\_company.idm.example.com@IDM.EXAMPLE.COM** 服务请求证书 时,创建一个需要系统管理员使用 **webserver-ca** 子 **CA** 和 **caIPAserviceCert** 配置文件的 **CA ACL**。如 果用户从其他子 **CA** 或不同配置集请求证书,则请求会失败。唯一的例外是在启用了另一个匹配的 **CA ACL** 时。要查看可用的 **CA ACL**,请参阅在 **IdM CLI** 中查看 **CA [ACL](#page-830-0)**。

# <span id="page-831-0"></span>先决条件

 $\bullet$ 确保 **HTTP/my\_company.idm.example.com@IDM.EXAMPLE.COM** 服务是 **IdM** 的一部 分。

确保您已获取 **IdM** 管理员的凭据。

### 流程

1.

使用 **ipa caacl** 命令创建 **CA ACL**,并指定其名称:

**\$ ipa caacl-add TLS\_web\_server\_authentication --------------------------------------------**

**Added CA ACL "TLS\_web\_server\_authentication"**

**--------------------------------------------**

**ACL name: TLS\_web\_server\_authentication Enabled: TRUE**

2.

使用 **ipa caacl-mod** 命令修改 **CA ACL** 以指定 **CA ACL** 的说明:

**\$ ipa caacl-mod TLS\_web\_server\_authentication --desc="CAACL for web servers authenticating to web clients using certificates issued by webserver-ca"**

**Modified CA ACL "TLS\_web\_server\_authentication"**

**-----------------------------------------------**

**-----------------------------------------------**

**ACL name: TLS\_web\_server\_authentication Description: CAACL for web servers authenticating to web clients using certificates issued by webserver-ca Enabled: TRUE**

3.

将 **webserver-ca** 子 **CA** 添加到 **CA ACL** 中:

**\$ ipa caacl-add-ca TLS\_web\_server\_authentication --ca=webserver-ca ACL name: TLS\_web\_server\_authentication Description: CAACL for web servers authenticating to web clients using certificates issued by webserver-ca Enabled: TRUE CAs: webserver-ca ------------------------- Number of members added 1 -------------------------**

4.

使用 **ipa caacl-add-service** 指定主体可以请求证书的服务:

**\$ ipa caacl-add-service TLS\_web\_server\_authentication - service=HTTP/my\_company.idm.example.com@IDM.EXAMPLE.COM ACL name: TLS\_web\_server\_authentication Description: CAACL for web servers authenticating to web clients using certificates issued by webserver-ca Enabled: TRUE CAs: webserver-ca Services: HTTP/my\_company.idm.example.com@IDM.EXAMPLE.COM ------------------------- Number of members added 1 -------------------------**

5.

使用 **ipa caacl-add-profile** 命令为请求的证书指定证书配置集:

**\$ ipa caacl-add-profile TLS\_web\_server\_authentication - certprofiles=caIPAserviceCert ACL name: TLS\_web\_server\_authentication Description: CAACL for web servers authenticating to web clients using certificates issued by webserver-ca Enabled: TRUE CAs: webserver-ca Profiles: caIPAserviceCert Services: HTTP/my\_company.idm.example.com@IDM.EXAMPLE.COM ------------------------- Number of members added 1 -------------------------**

您可以直接使用新创建的 **CA ACL**。它在创建后默认启用。

注意

**CA ACL** 的重点是指定允许哪些 **CA** 和配置文件组合用于来自特定主体或组的请求。 **CA ACL** 不会影响证书验证或信任。它们不会影响签发的证书的使用方式。

**79.3.3.** 为用户 **Web** 浏览器创建 **CA ACL**,使用 **webclient-ca** 发布的证书向 **Web** 服务器进行身份验证

按照以下流程,在请求证书时,创建一个需要系统管理员使用 **webclient-ca** 子 **CA** 和 **IECUserRoles** 配置文件的 **CA ACL**。如果用户从其他子 **CA** 或不同配置集请求证书,则请求会失败。唯一的例外是在启 用了另一个匹配的 **CA ACL** 时。要查看可用的 **CA ACL**,请参阅在 **IdM CLI** 中查看 **CA [ACL](#page-830-0)**。

先决条件

Ċ

确保您已获取 **IdM** 管理员的凭据。

## <span id="page-833-0"></span>流程

1.

使用 **ipa caacl** 命令创建 **CA ACL** 并指定其名称:

**\$ ipa caacl-add TLS\_web\_client\_authentication -------------------------------------------- Added CA ACL "TLS\_web\_client\_authentication" --------------------------------------------**

**ACL name: TLS\_web\_client\_authentication Enabled: TRUE**

2.

```
使用 ipa caacl-mod 命令修改 CA ACL 以指定 CA ACL 的说明:
```
**\$ ipa caacl-mod TLS\_web\_client\_authentication --desc="CAACL for user web browsers authenticating to web servers using certificates issued by webclient-ca" -----------------------------------------------**

**Modified CA ACL "TLS\_web\_client\_authentication"**

**----------------------------------------------- ACL name: TLS\_web\_client\_authentication Description: CAACL for user web browsers authenticating to web servers using certificates issued by webclient-ca Enabled: TRUE**

3.

将 **webclient-ca** 子 **CA** 添加到 **CA ACL** 中:

**\$ ipa caacl-add-ca TLS\_web\_client\_authentication --ca=webclient-ca ACL name: TLS\_web\_client\_authentication Description: CAACL for user web browsers authenticating to web servers using certificates issued by webclient-ca Enabled: TRUE CAs: webclient-ca**

**-------------------------**

**-------------------------**

**Number of members added 1**

4.

使用 **ipa caacl-add-profile** 命令为请求的证书指定证书配置集:

**\$ ipa caacl-add-profile TLS\_web\_client\_authentication --certprofiles=IECUserRoles ACL name: TLS\_web\_client\_authentication Description: CAACL for user web browsers authenticating to web servers using certificates issued by webclient-ca Enabled: TRUE CAs: webclient-ca Profiles: IECUserRoles -------------------------**

**Number of members added 1 -------------------------**

使用 **ipa caacl-mod** 命令修改 **CA ACL**,以指定 **CA ACL** 适用于所有 **IdM** 用户:

**\$ ipa caacl-mod TLS\_web\_client\_authentication --usercat=all**

**----------------------------------------------- Modified CA ACL "TLS\_web\_client\_authentication"**

**-----------------------------------------------**

**ACL name: TLS\_web\_client\_authentication Description: CAACL for user web browsers authenticating to web servers using certificates issued by webclient-ca Enabled: TRUE User category: all CAs: webclient-ca Profiles: IECUserRoles**

您可以直接使用新创建的 **CA ACL**。它在创建后默认启用。

注意

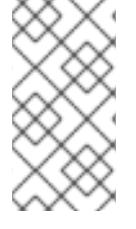

5.

**CA ACL** 的重点是指定允许哪些 **CA** 和配置文件组合用于来自特定主体或组的请求。 **CA ACL** 不会影响证书验证或信任。它们不会影响签发的证书的使用方式。

**79.4.** 使用 **CERTMONGER** 为服务获取 **IDM** 证书

为确保浏览器和在 **IdM** 客户端上运行的 **Web** 服务之间的通信安全且加密,请使用 **TLS** 证书。如果要 将 **Web** 浏览器限制为信任 **webserver-ca** 子 **CA** 发布但没有其它 **IdM** 子 **CA** 发布的证书,请从 **webserver-ca** 子 **CA** 获取 **Web** 服务的 **TLS** 证书。

按照以下流程,使用 **certmonger** 获取在 **IdM** 客户端上运行的服务 **(HTTP/my\_company.idm.example.com@IDM.EXAMPLE.COM)**的 **IdM** 证书。

使用 证书监控 器自动请求证书意味着,**certmonger** 在到期需要续订时管理和续订证书。

有关 **certmonger** 请求服务证书时发[生的情况的可](#page-838-0)视化表示,请参阅 请求服务证书的 **certmonger** 的 通信流。

先决条件

 $\bullet$ 

**Web** 服务器已注册为 **IdM** 客户端。

- <span id="page-835-0"></span>您有正在运行的 **IdM** 客户端的 **root** 访问权限。
- 请求证书的服务不必在 **IdM** 中预先存在。

## 流程

1.

 $\bullet$ 

在运行 **HTTP** 服务的 **my\_company.idm.example.com IdM** 客户端中,请求与 **HTTP/my\_company.idm.example.com@IDM.EXAMPLE.COM** 主体对应的服务的证书,并指 定:

- 证书将存储在本地 **/etc/pki/tls/certs/httpd.pem** 文件中
- 私钥存储在本地 **/etc/pki/tls/private/httpd.key** 文件中
	- **The webserver-ca** 子 **CA** 将作为发行证书颁发机构
- 

将 **SubjectAltName** 的 **extensionRequest** 添加到签名请求中,其 **DNS** 名称为 **my\_company.idm.example.com** :

**# ipa-getcert request -K HTTP/my\_company.idm.example.com -k /etc/pki/tls/private/httpd.key -f /etc/pki/tls/certs/httpd.pem -g 2048 -D my\_company.idm.example.com -X webserver-ca -C "systemctl restart httpd" New signing request "20190604065735" added.**

在以上命令中:

 $\sim$ 

**ipa-getcert request** 命令指定要从 **IdM CA** 获取证书。**ipa-getcert request** 命令 是 **getcert request -c IPA** 的快捷方式。

 $\circ$ 

 $\circ$ 

**g** 选项指定要生成的密钥的大小(如果尚未到位)。

**D** 选项指定 要添加到请求的 **SubjectAltName DNS** 值。

**X** 选项指定 证书的签发者必须是 **webserver-ca**, 而不是 **ipa**。

**C** 选项 指示 **certmonger** 在获取证书后重新启动 **httpd** 服务。

要指定证书与特定的配置集一起发布,请使用 **-T** 选项。

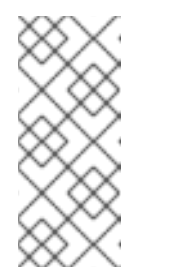

<span id="page-836-0"></span> $\circ$ 

 $\circ$ 

 $\circ$ 

**RHEL 8** 在 **Apache** 中使用与 **RHEL 7** 中使用的不同的 **SSL** 模块。**SSL** 模块依赖于 **OpenSSL** 而不是 **NSS**。因此,在 **RHEL 8** 中,您无法使用 **NSS** 数据库存储 **HTTPS** 证书和私钥。

2.

(可选)检查请求的状态:

注意

**# ipa-getcert list -f /etc/pki/tls/certs/httpd.pem Number of certificates and requests being tracked: 3. Request ID '20190604065735': status: MONITORING stuck: no key pair storage: type=FILE,location='/etc/pki/tls/private/httpd.key' certificate: type=FILE,location='/etc/pki/tls/certs/httpd.crt' CA: IPA issuer: CN=WEBSERVER,O=IDM.EXAMPLE.COM**

**[...]**

输出显示请求处于 MONITORING 状态,这表示已获取了证书。密钥对和证书的位置是请求的 位置。

**79.5.** 请求服务证书的证书的通信流

这些图显示了当 **certmonger** 从身份管理**(IdM)**证书认证机构**(CA)**服务器请求服务证书时发生了什么情 况的阶段。序列由这些图表组成:

[未加密的通信](#page-837-0)

请求服务证书的 **[certmonger](#page-838-1)**

 $\bullet$ 

- 发布服[务证书](#page-838-2)的 **IdM CA**
- $\bullet$ 应用服务证书的 **[certmonger](#page-839-0)**
	- 当旧的证书接近过期时,请求新证书的 **[certmonger](#page-840-0)**

在图中,**webserver-ca** 子 **CA** 由通用 **IdM CA** 服务器 表示。

[未加密的通信](#page-837-0) 显示初始情况:没有 **HTTPS** 证书,**Web** 服务器和浏览器之间的通信是未加密的。

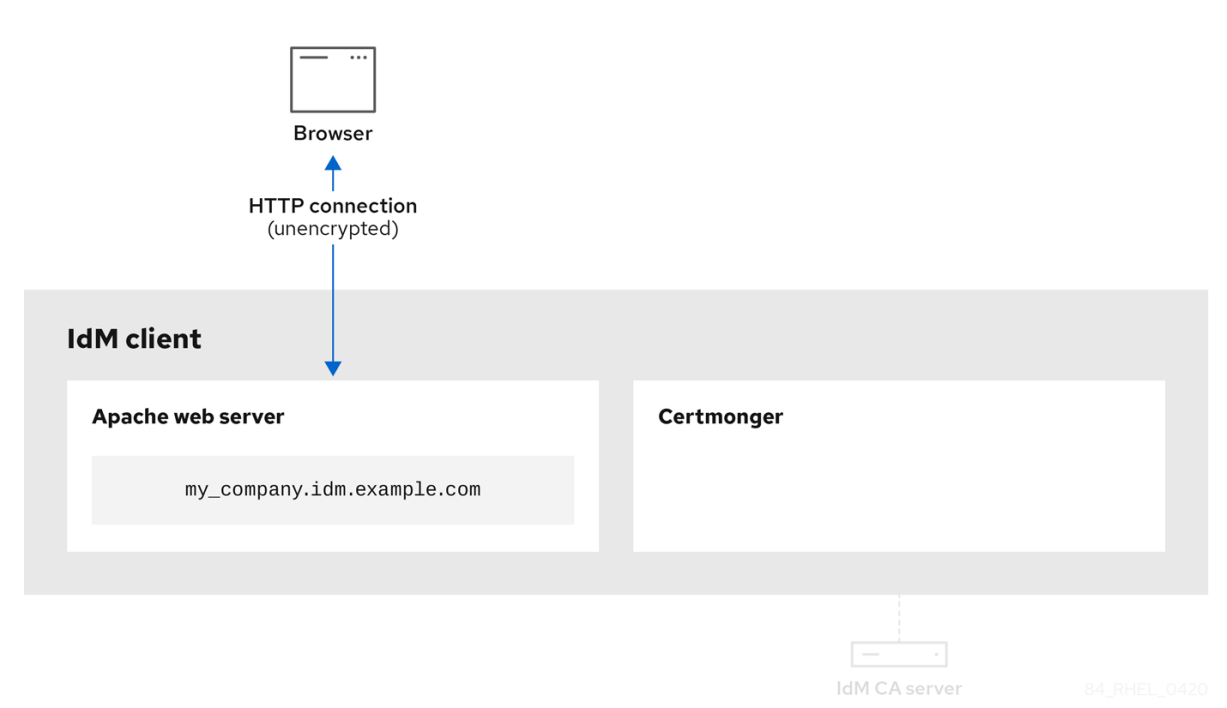

<span id="page-837-0"></span>图 **79.3.** 未加密的通信

请求服务证书的 **[certmonger](#page-838-1)** 显示系统管理员使用 **certmonger** 来手动为 **Apache Web** 服务器请求 **HTTPS** 证书。请注意,在请求 **Web** 服务器证书时,**certmonger** 不会直接与 **CA** 通信。它通过 **IdM** 代 理。

#### <span id="page-838-1"></span><span id="page-838-0"></span>图 **79.4.** 请求服务证书的 **certmonger**

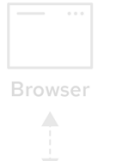

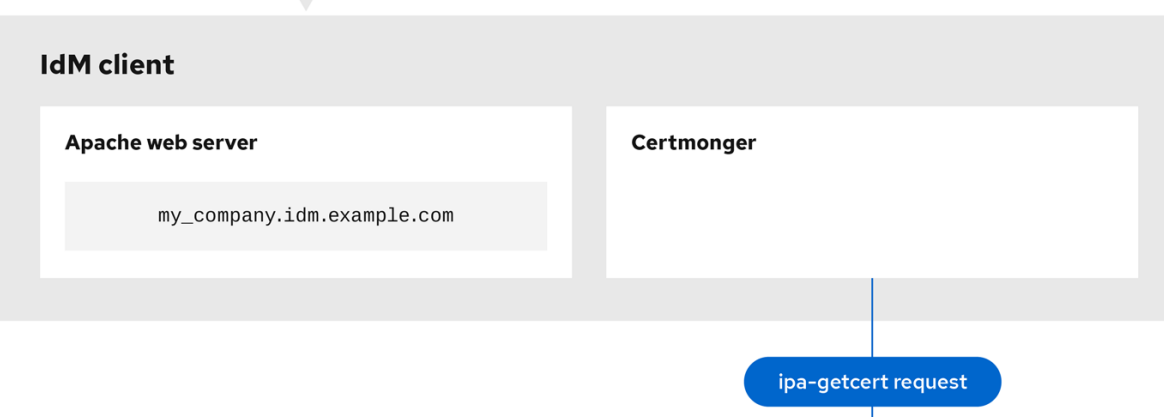

IdM CA server

发布服[务证书](#page-838-2)的 **IdM CA** 显示为 **web** 服务器发出 **HTTPS** 证书的 **IdM CA**。

## <span id="page-838-2"></span>图 **79.5.** 发布服务证书的 **IdM CA**

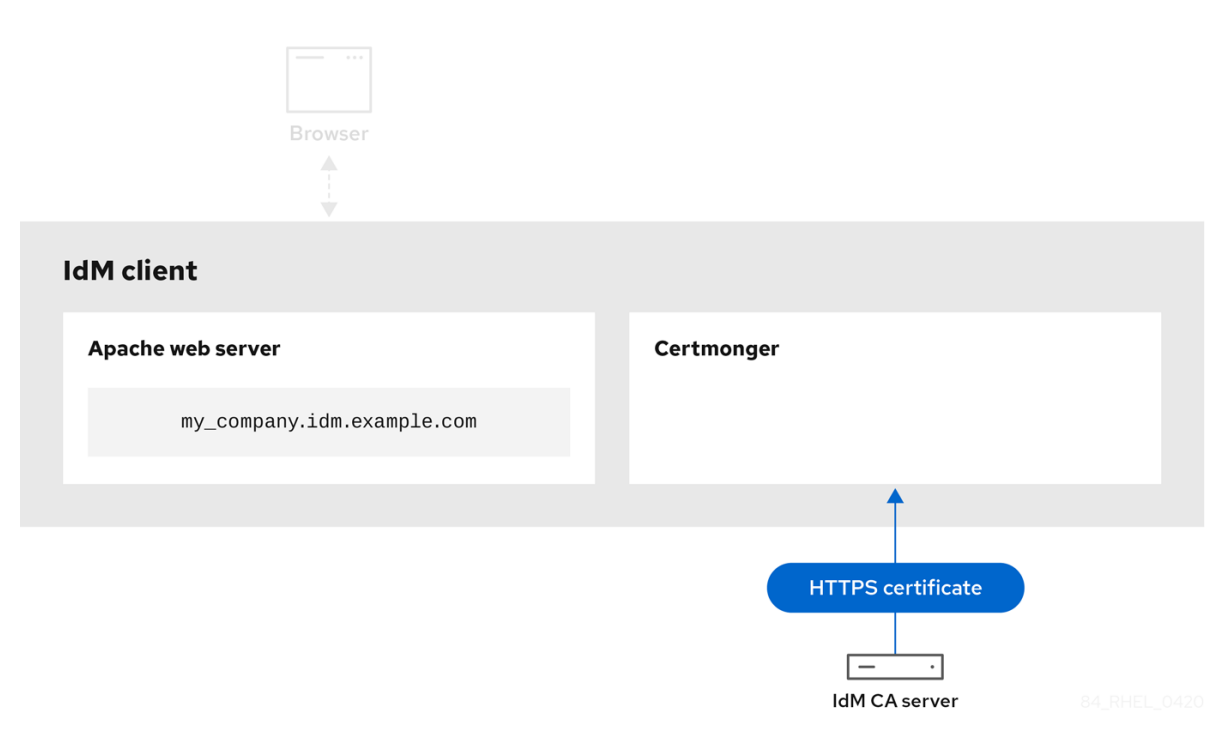

应用服务证书的 [certmonger](#page-839-0) 显示将 HTTPS 证书放在 IdM 客户端上合适位置的 certmonger, 如果指 示要这样做,请重新启动 **httpd** 服务。随后 **Apache** 服务器使用 **HTTPS** 证书来加密自身和浏览器之间的 流量。

<span id="page-839-0"></span>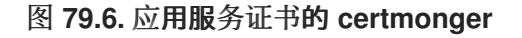

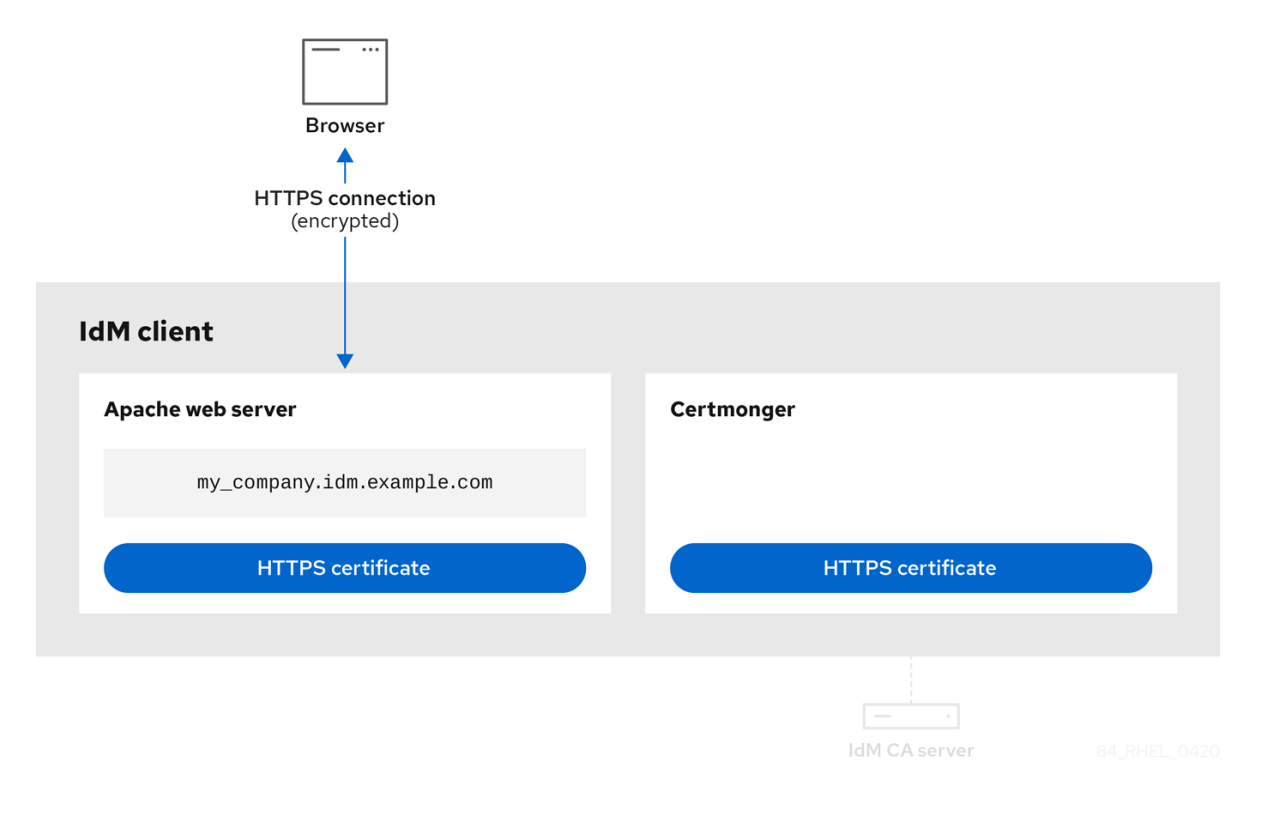

当旧证书接近过期时,请求新证书的 **[certmonger](#page-840-0)** ,显示 **certmonger** 在证书过期前自动从 **IdM CA** 请 求续订服务证书。**IdM CA** 发布一个新证书。

### <span id="page-840-0"></span>图 **79.7.** 当旧的证书接近过期时,请求新证书的 **certmonger**

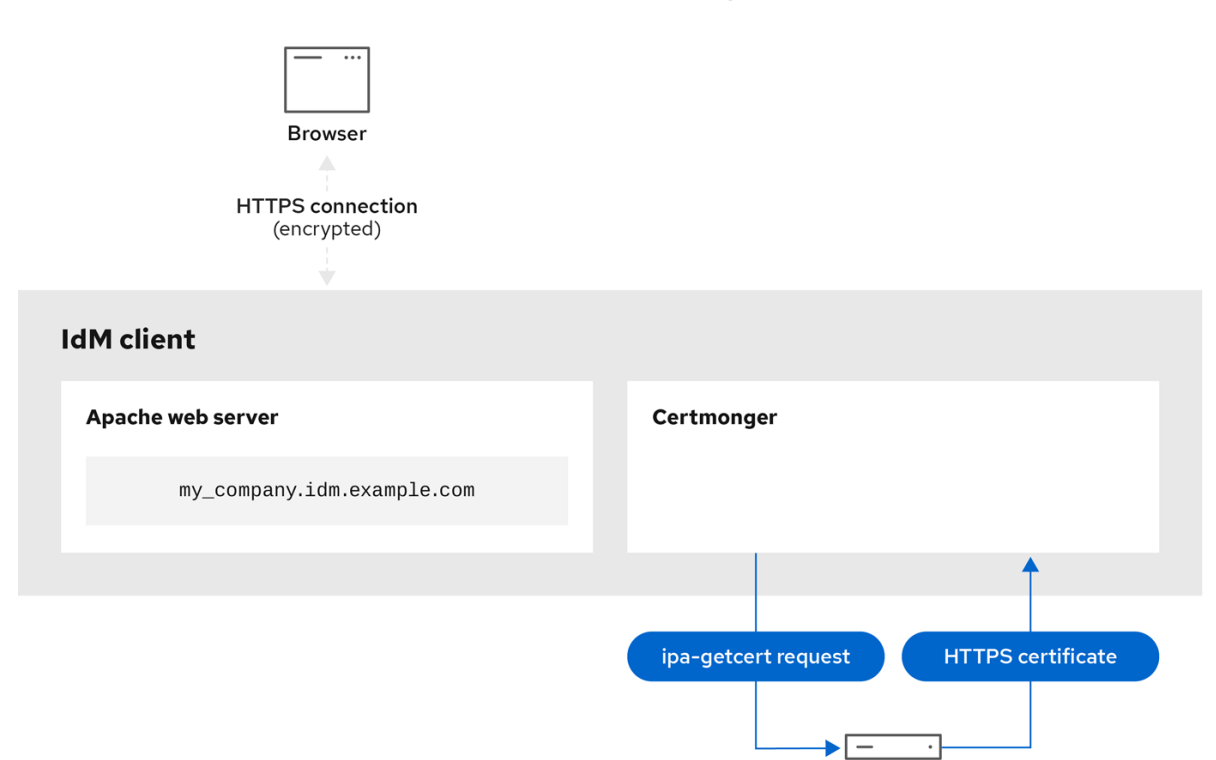

**79.6.** 设置单实例 **APACHE HTTP** 服务器

您可以设置一个单实例 **Apache HTTP** 服务器来提供静态 **HTML** 内容。

如果 **Web** 服务器应该为与服务器关联的所有域提供相同的内容,请按照流程操作。如果要为不同的域 提供不同的内容,请设置基于名称的虚拟主机。详情请参阅配置基于 **Apache** [名称的虚](https://access.redhat.com/documentation/zh-cn/red_hat_enterprise_linux/8/html-single/deploying_different_types_of_servers/index#configuring-apache-name-based-virtual-hosts_setting-apache-http-server)拟主机。

IdM CA server

```
流程
```

```
1.
      安装 httpd 软件包:
     # yum install httpd
2.
```
如果使用 **firewalld**,请在本地防火墙中打开 **TCP** 端口 **80** :

**# firewall-cmd --permanent --add-port=80/tcp # firewall-cmd --reload**

启用并启动 **httpd** 服务:

**# systemctl enable --now httpd**

4.

3.

可选:将 **HTML** 文件添加到 **/var/www/html/** 目录中。

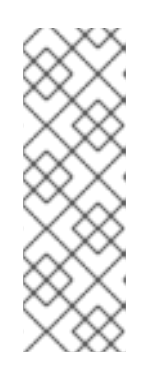

注意

在 向**/var/www/html/** 添加内容时,在**httpd**默认运行的情况下,文件和目录必 须可被用户读取。内容所有者可以是 **root**用户和**root**用户组,也可以是管理员所选 择的其他用户或组。如果内容所有者是 **root** 用户和 **root** 用户组,则文件必须可被 其他用户读取。所有文件和目录的 **SELinux** 上下文必须为 **httpd\_sys\_content\_t**,其默认应用于 **/var/www** 目录中的所有内容。

验证步骤

使用 **Web** 浏览器连接到 **http://my\_company.idm.example.com/** 或 **http://***server\_IP***/**。

如果 **/var/www/html/** 目录为空,或者不包含 **index.html**或**index.htm**文件,则 **Apache** 会显 示 **Red Hat Enterprise Linux** 测试页面。如果 **/var/www/html/** 包含具有不同名称的 **HTML** 文 件,您可以通过在该文件中输入 **URL** 来加载这些文件,如 **http://***server\_IP***/***example.html* 或 **http://my\_company.idm.example.com/***example.html*。

# 其它资源

**Apache** 手册: 安装 **[Apache](https://access.redhat.com/documentation/zh-cn/red_hat_enterprise_linux/8/html-single/deploying_different_types_of_servers/index#installing-the-apache-http-server-manual_setting-apache-http-server) HTTP** 服务器手册。

请参见 **httpd.service(8)** 手册页。

**79.7.** 在 **APACHE HTTP** 服务器中添加 **TLS** 加密

您可以对 **idm.example.com** 域的 **my\_company.idm.example.com Apache HTTP** 服务器启用 **TLS** 加密。

先决条件

**my\_company.idm.example.com Apache HTTP** 服务器已安装并在运行。

<span id="page-842-0"></span>您已从 **webserver-ca** 子 **CA** 获取 **TLS** 证书,并将其存储在 **/etc/pki/tls/certs/httpd.pem** 文 件中,如使用 **[certmonger](#page-835-0)** 的服务的 **Obtaining IdM** 证书 所述。如果您使用其他路径,请调整该 流程的对应步骤。

对应的私钥存储在 **/etc/pki/tls/private/httpd.key** 文件中。如果您使用其他路径,请调整该流 程的对应步骤。

**webserver-ca CA** 证书存储在 **/etc/pki/tls/private/sub-ca.crt** 文件中。如果您使用其他路 径,请调整该流程的对应步骤。

客户端和 **my\_company.idm.example.com Web** 服务器将服务器的主机名解析为 **Web** 服务 器的 **IP** 地址。

#### 流程

1.

安装 **mod\_ssl** 软件包:

**# yum install mod\_ssl**

2.

编辑**/etc/httpd/conf.d/ssl.conf**文件,并将以下设置添加到 **<VirtualHost \_default\_:443>**指 令中:

a.

设置服务器名称:

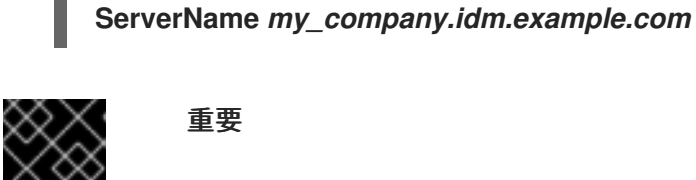

重要

服务器名称必须与证书的 **Common Name**字段中设置的条目匹配。

a.

可选:如果证书在 **Subject Alt Names (SAN)**字段中包含额外的主机名,您可以 配 置**mod\_ssl**来为这些主机名提供 **TLS** 加密。要配置此功能,请添加具有对应名称 的**ServerAliases**参数:

**ServerAlias** *www.my\_company.idm.example.com server.my\_company.idm.example.com*

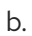

设置到私钥、服务器证书和 **CA** 证书的路径:

**SSLCertificateKeyFile "/etc/pki/tls/private/httpd.key" SSLCertificateFile "/etc/pki/tls/certs/httpd.pem" SSLCACertificateFile "/etc/pki/tls/certs/ca.crt"**

3.

出于安全考虑,配置成只有 **root** 用户才可以访问私钥文件:

**# chown root:root /etc/pki/tls/private/httpd.key # chmod 600 //etc/pki/tls/private/httpd.key**

警告 如果私钥被设置为可以被未授权的用户访问, 则需要撤销证书, 然后再 创建一个新私钥并请求一个新证书。否则,**TLS** 连接就不再安全。 

4.

如果您使用 **firewalld**,在本地防火墙中打开端口 **443** :

**# firewall-cmd --permanent --add-port=443/tcp # firewall-cmd --reload**

# 5.

重启**httpd**服务:

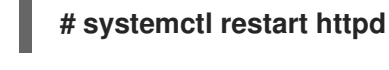

注意

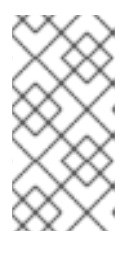

如果您使用密码来保护私钥文件,则必须在每次 **httpd**服务启动时都输入此密 码。

使用浏览器并连接到 **https://my\_company.idm.example.com** 。

### 其它资源

**[SSL/TLS](https://access.redhat.com/documentation/zh-cn/red_hat_enterprise_linux/8/html/deploying_different_types_of_servers/setting-apache-http-server_deploying-different-types-of-servers#installing-the-apache-http-server-manual_setting-apache-http-server)** 加密**.**

 $\blacksquare$ 

**RHEL 8** 中 **TLS** [的安全注意事](https://access.redhat.com/documentation/zh-cn/red_hat_enterprise_linux/8/html/securing_networks/planning-and-implementing-tls_securing-networks#security-considerations-for-tls-in-rhel_planning-and-implementing-tls)项

**79.8.** 在 **APACHE HTTP** 服务器中设置支持的 **TLS** 协议版本

默认情况下,**RHEL** 上的 **Apache HTTP** 服务器使用定义了安全默认值的系统范围的加密策略,这些值 也与最新的浏览器兼容。例如,**DEFAULT**策略定义了在 **apache** 中只启用 **TLSv1.2**和**TLSv1.3**协议版 本。

您可以手动配置 **my\_company.idm.example.com Apache HTTP** 服务器支持哪些 **TLS** 协议版本。如 果您的环境只需要启用特定的 **TLS** 协议版本,请按照以下步骤操作,例如:

- 如果您的环境要求客户端也可以使用弱 **TLS1 (TLSv1.0)**或**TLS1.1**协议。
- 如果你想将 **Apache** 配置为只支持**TLSv1.2**或**TLSv1.3**协议。

先决条件

 $\bullet$ 

在 **[my\\_company.idm.example.com](#page-842-0)** 服务器上启用 **TLS** 加密,如 向 **Apache HTTP** 服务器 添加 **TLS** 加密 所述。

## 流程

1.

编辑 **/etc/httpd/conf/httpd.conf** 文件,并将以下设置添加到您要为其设置 **TLS** 协议版本 的**<VirtualHost>**指令中。例如,只启用**TLSv1.3**协议:

**SSLProtocol -All TLSv1.3**

2.

重启**httpd**服务:

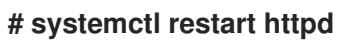

验证步骤

使用以下命令来验证服务器是否支持**TLSv1.3:**

**# openssl s\_client -connect** *example.com***:443 -tls1\_3**

 $\mathcal{L}$ 

1.

使用以下命令来验证服务器是否不支持**TLSv1.2** :

**# openssl s\_client -connect** *example.com***:443 -tls1\_2**

如果服务器不支持该协议,命令会返回一个错误:

**140111600609088:error:1409442E:SSL routines:ssl3\_read\_bytes:tlsv1 alert protocol version:ssl/record/rec\_layer\_s3.c:1543:SSL alert number 70**

3. 可选:重复用于其他 **TLS** 协议版本的命令。

#### 其它资源

- **update-crypto-policies(8)** 手册页
- 使用系统范围[的加密策略。](https://access.redhat.com/documentation/zh-cn/red_hat_enterprise_linux/8/html/security_hardening/using-the-system-wide-cryptographic-policies_security-hardening)
- 有关 **[SSLProtocol](https://access.redhat.com/documentation/zh-cn/red_hat_enterprise_linux/8/html-single/deploying_different_types_of_servers/index#installing-the-apache-http-server-manual_setting-apache-http-server)** 参数的详情,请参考 **Apache** 手册中的 **mod\_ssl** 文档: 安装 **Apache HTTP** 服务器手册。

#### **79.9.** 在 **APACHE HTTP** 服务器中设置支持的密码

默认情况下,**Apache HTTP** 服务器使用定义了安全默认值的系统范围的加密策略,这些值也与最新的 浏览器兼容。有关系统范围加密允许的密码列表,请查看**/etc/crypto-policies/backends/openssl.config** 文件。

您可以手动配置 **my\_company.idm.example.com Apache HTTP** 服务器支持哪些密码。如果您的环 境需要特定的加密系统,请按照以下步骤操作。

先决条件

é

在 **[my\\_company.idm.example.com](#page-842-0)** 服务器上启用 **TLS** 加密,如 向 **Apache HTTP** 服务器 添加 **TLS** 加密 所述。

## 流程

1.

编辑**/etc/httpd/conf/httpd.conf**文件,并将**SSLCipherSuite**参数添加到您要为其设置 **TLS** 密 码的**<VirtualHost>**指令中:

**SSLCipherSuite "EECDH+AESGCM:EDH+AESGCM:AES256+EECDH:AES256+EDH:!SHA1:!SHA256"**

这个示例只启用 **EECDH+AESGCM**、**EDH+AESGCM**、**AES256+EECDH** 和 **AES256+EDH**密码,并禁用所有使用**SHA1**和**SHA256**消息身份验证码**(MAC)**的密码。

2.

重启**httpd**服务:

**# systemctl restart httpd**

#### 验证步骤

1.

显示 **Apache HTTP** 服务器支持的密码列表:

a.

安装**nmap**软件包:

**# yum install nmap**

b.

使用**nmap**工具来显示支持的加密:

**# nmap --script ssl-enum-ciphers -p** *443 example.com* **... PORT STATE SERVICE 443/tcp open https | ssl-enum-ciphers: | TLSv1.2: | ciphers: | TLS\_ECDHE\_RSA\_WITH\_AES\_256\_GCM\_SHA384 (ecdh\_x25519) - A | TLS\_DHE\_RSA\_WITH\_AES\_256\_GCM\_SHA384 (dh 2048) - A | TLS\_ECDHE\_RSA\_WITH\_CHACHA20\_POLY1305\_SHA256 (ecdh\_x25519) - A ...**

- **update-crypto-policies(8)** 手册页
- 使用系统范围[的加密策略。](https://access.redhat.com/documentation/zh-cn/red_hat_enterprise_linux/8/html/security_hardening/using-the-system-wide-cryptographic-policies_security-hardening)
	- 安装 **Apache HTTP** 服务器手册 **- [SSLCipherSuite](https://access.redhat.com/documentation/zh-cn/red_hat_enterprise_linux/8/html-single/deploying_different_types_of_servers/index#installing-the-apache-http-server-manual_setting-apache-http-server)**

## **79.10.** 配置 **TLS** 客户端证书身份验证

客户端证书身份验证仅允许使用证书进行身份验证的用户访问 **my\_company.idm.example.com Web** 服务器上的资源。您可以为 **/var/www/html/Example/** 目录配置客户端证书身份验证。

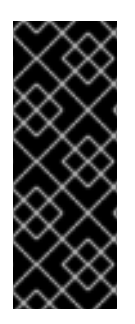

## 重要

如果 **my\_company.idm.example.com Apache** 服务器使用 **TLS 1.3** 协议,则某些客 户端需要额外的配置。例如,在 **Firefox** 中,将**about:config**菜单中 的**[security.tls.enable\\_post\\_handshake\\_auth](https://www.redhat.com/en/blog/transport-layer-security-version-13-red-hat-enterprise-linux-8)**参数设置为**true**。详情请查看 **Red Hat Enterprise Linux 8**中的传输层安全版本**1.3**。

### 先决条件

在 **[my\\_company.idm.example.com](#page-842-0)** 服务器上启用 **TLS** 加密,如 向 **Apache HTTP** 服务器 添加 **TLS** 加密 所述。

### 流程

1.

编辑**/etc/httpd/conf/httpd.conf**文件,并将以下设置添加到你要为其配置客户端验证 的**<VirtualHost>**指令中:

<Directory "/var/www/html/Example/"> SSLVerifyClient require </Directory>

**SSLVerifyClient require**设置定义了服务器必须成功验证客户端证书,然后客户端才能访 问**/var/www/html/Example/**目录中的内容。

2.

Ē.

重启**httpd**服务:

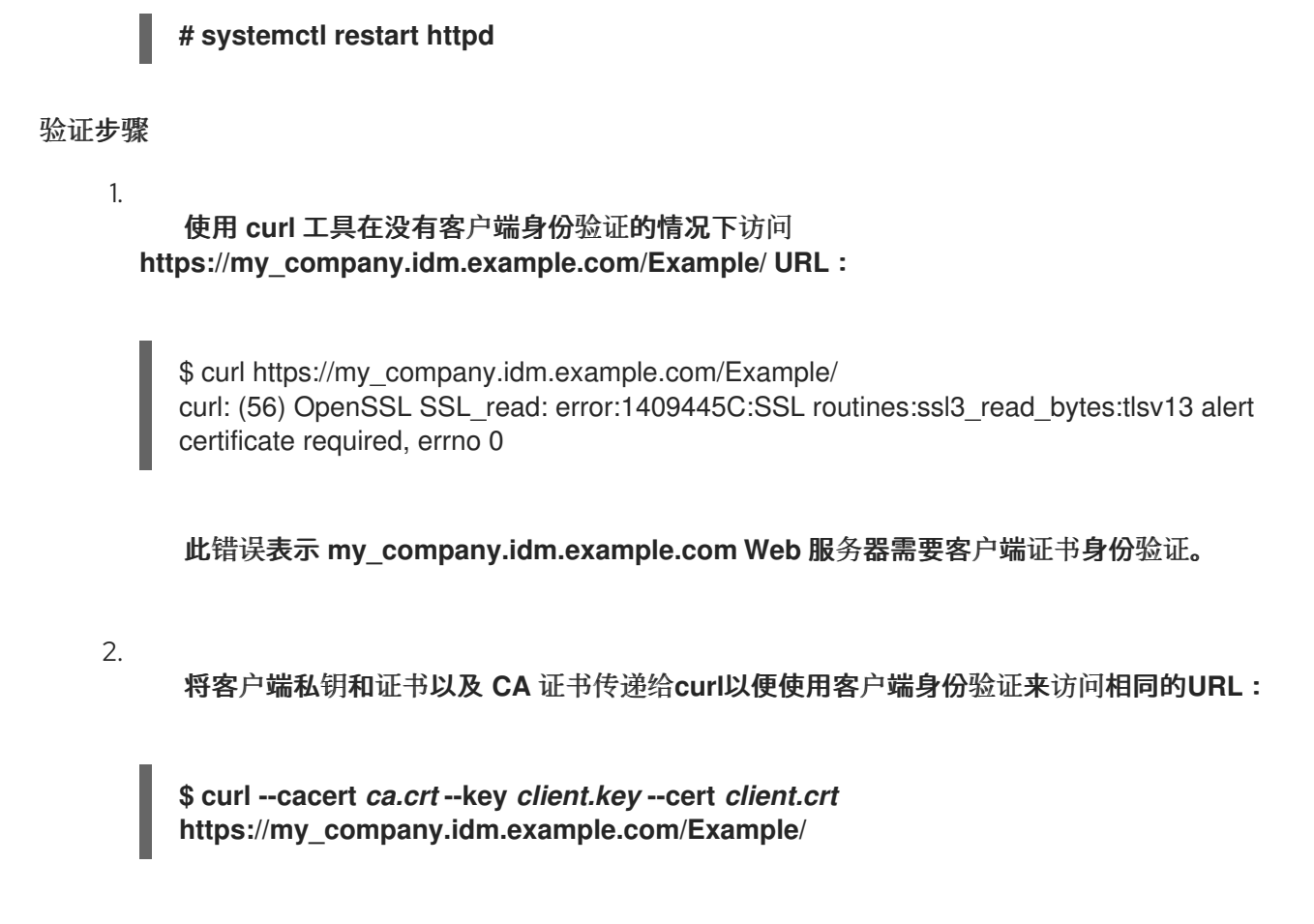

如果请求成功,**curl**会显示存储在**/var/www/html/Example/**目录中的**index.html**文件。

#### 其它资源

安装 **Apache HTTP** 服务器手册 **- [mod\\_ssl](https://access.redhat.com/documentation/zh-cn/red_hat_enterprise_linux/8/html-single/deploying_different_types_of_servers/index#installing-the-apache-http-server-manual_setting-apache-http-server)** 配置

**79.11.** 请求新的用户证书并将其导出到客户端

作为身份管理**(IdM)**管理员,您可以配置在 **IdM** 客户端上运行的 **Web** 服务器,以请求使用 **Web** 浏览器 访问服务器的用户对特定 **IdM** 子 **CA** 发布的证书进行身份验证。按照以下流程,从特定的 **IdM** 子 **CA** 请 求用户证书,并将主机上的证书和对应的私钥导出到用户希望使用 **Web** 浏览器访问 **Web** 服务器的主机 上。之后 ,将证书和私钥导入到浏览[器中](#page-851-0)。

#### 流程

1.

(可选)创建新目录,如 **~/certdb/**,并使其成为临时证书数据库。当系统提示时,创建一个 **NSS** 证书数据库密码来加密后续步骤中生成的证书的密钥:

**# mkdir ~/certdb/ # certutil -N -d ~/certdb/ Enter a password which will be used to encrypt your keys. The password should be at least 8 characters long,**

<span id="page-849-0"></span>**and should contain at least one non-alphabetic character.**

**Enter new password: Re-enter password:**

 $\mathcal{P}$ 

创建证书签名请求**(CSR)**,并将输出重定向到文件。例如,要为 **IDM.EXAMPLE.COM** 域中的 **idm\_user** 用户创建一个名称为 **certificate\_request.csr** 的 **4096** 位 **CSR**,请将证书私钥的昵称 设为 **idm\_user** 以便于查找,并将主题设为 **CN=idm\_user,O=IDM.EXAMPLE.COM** :

**# certutil -R -d ~/certdb/ -a -g 4096 -n idm\_user -s "CN=idm\_user,O=IDM.EXAMPLE.COM" > certificate\_request.csr**

3.

出现提示时,输入您在使用 **certutil** 创建临时数据库时输入的相同密码。然后继续键入 **rundlomly** 直到通知停止:

**Enter Password or Pin for "NSS Certificate DB":**

**A random seed must be generated that will be used in the creation of your key. One of the easiest ways to create a random seed is to use the timing of keystrokes on a keyboard.**

**To begin, type keys on the keyboard until this progress meter is full. DO NOT USE THE AUTOREPEAT FUNCTION ON YOUR KEYBOARD!**

**Continue typing until the progress meter is full:**

4.

将证书请求文件提交到服务器。指定要与新发布的证书关联的 **Kerberos** 主体、存储证书的输 出文件,以及可选的证书配置集。指定您要签发证书的 **IdM** 子 **CA**。例如,要获取 **IECUserRoles** 配置集的证书,带有添加的用户角色扩展的配置文 件,**idm\_user@IDM.EXAMPLE.COM** 主体来自 **webclient-ca**,并将证书保存到 **~/idm\_user.pem** 文件中:

**# ipa cert-request certificate\_request.csr --principal=idm\_user@IDM.EXAMPLE.COM - profile-id=IECUserRoles --ca=webclient-ca --certificate-out=~/idm\_user.pem**

5.

将证书添加到 **NSS** 数据库。使用 **-n** 选项设置之前创建 **CSR** 时所用的相同 **nickname**,以便 该证书与 **NSS** 数据库中的私钥相匹配。**t** 选项设置信任级别。详情请查看 **certutil(1)man page**。**i** 选项指定 输入证书文件。例如,要将一个具有 **idm\_user** 昵称的证书添加到 **NSS** 数据 库中,该证书存储在 **~/certdb/** 数据库中的 **~/idm\_user.pem** 文件中:

**# certutil -A -d ~/certdb/ -n idm\_user -t "P,," -i ~/idm\_user.pem**

6.

验证 **NSS** 数据库中的密钥是否未显示 (或称为) 作为其 **nickname**。例如,验证存储在 **~/certdb/** 数据库中 的证书没有被孤立:

**# certutil -K -d ~/certdb/ < 0> rsa 5ad14d41463b87a095b1896cf0068ccc467df395 NSS Certificate DB:idm\_user**

7.

使用 **pk12util** 命令将证书从 **NSS** 数据库导出到 **PKCS12** 格式。例如,将 **/root/certdb NSS** 数据库中的 **idm\_user nickname** 的证书导出到 **~/idm\_user.p12** 文件:

**# pk12util -d ~/certdb -o ~/idm\_user.p12 -n idm\_user Enter Password or Pin for "NSS Certificate DB": Enter password for PKCS12 file: Re-enter password: pk12util: PKCS12 EXPORT SUCCESSFUL**

8.

将证书传输到您要启用 **idm\_user** 的证书身份验证的主机:

**# scp ~/idm\_user.p12 idm\_user@client.idm.example.com:/home/idm\_user/**

9.

在传输了证书的主机上,出于安全原因使 **'pkcs12** 文件被 **'other'** 组无法访问的目录:

**# chmod o-rwx /home/idm\_user/**

10.

出于安全考虑,请从服务器中删除临时 **NSS** 数据库和 **.pkcs12** 文件:

**# rm ~/certdb/ # rm ~/idm\_user.p12**

**79.12.** 配置浏览器以启用证书身份验证

若要在使用 **Web UI** 登录身份管理**(IdM)**时通过证书进行身份验证,您需要将用户和相关证书颁发机构 **(CA)**证书导入到 **Mozilla Firefox** 或 **Google Chrome** 浏览器。浏览器运行的主机本身不必是 **IdM** 域的一 部分。

**IdM** 支持以下浏览器来连接到 **WebUI**:

**Mozilla Firefox 38** 及更新的版本

**Google Chrome 46** 及更新的版本

以下流程演示了如何配置 **Mozilla Firefox 57.0.1** 浏览器。

## 先决条件

<span id="page-851-0"></span> $\bullet$ 

- $\bullet$ 您可以使用 **PKCS#12** 格式在浏览器中导入 用[户证书](#page-849-0)。
- $\bullet$ 您已 下载子 **CA** [证书](#page-829-0),并以 **PEM** 格式随时可用。

### 流程

1.

打开 **Firefox**,然后导航到 **Preferences → Privacy & Security**。

# 图 **79.8. Preferences** 中的隐私和安全部分

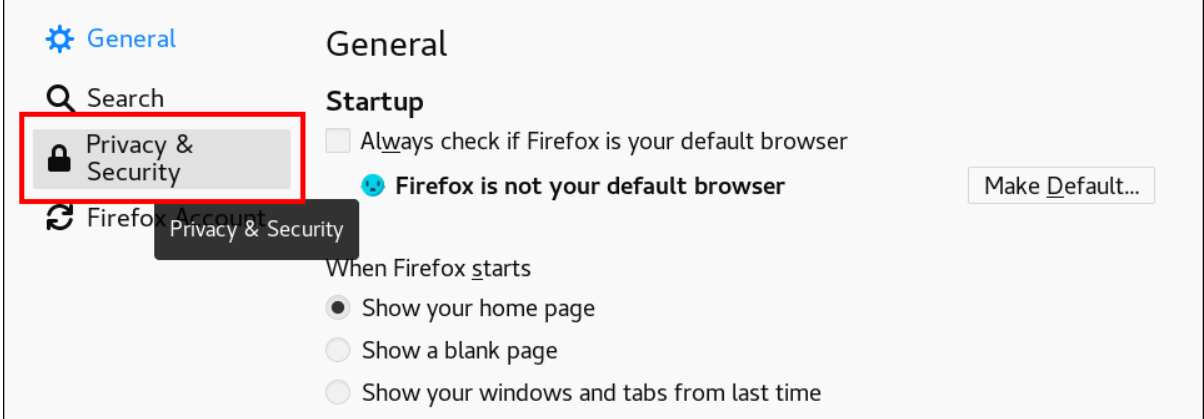

2.

单击 查看证书。

图 **79.9.** 查看隐私和安全性中的证书

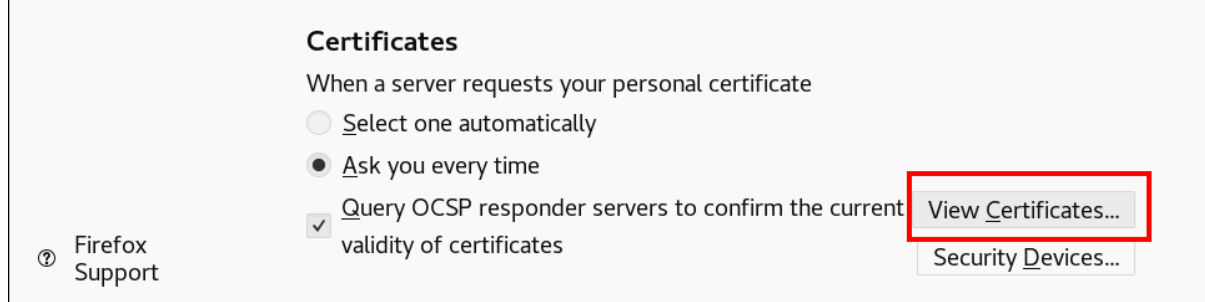

3.

在您的 证书 选项卡中,单击 **Import**。以 **PKCS12** 格式查找并打开用户证书,然后点 **OK** 和

**OK**。

## 4.

[要确保您的](#page-829-0) **IdM** 子 **CA** 被 **Firefox** 识别为可信颁发机构,请导入您在 从 **IdM Web UI** 下载子 **CA** 证书 中作为可信证书颁发机构证书保存的证书:

a.

打开 **Firefox**,导航到 **Preferences** 并点击 **Privacy & Security**。

## 图 **79.10. Preferences** 中的隐私和安全部分

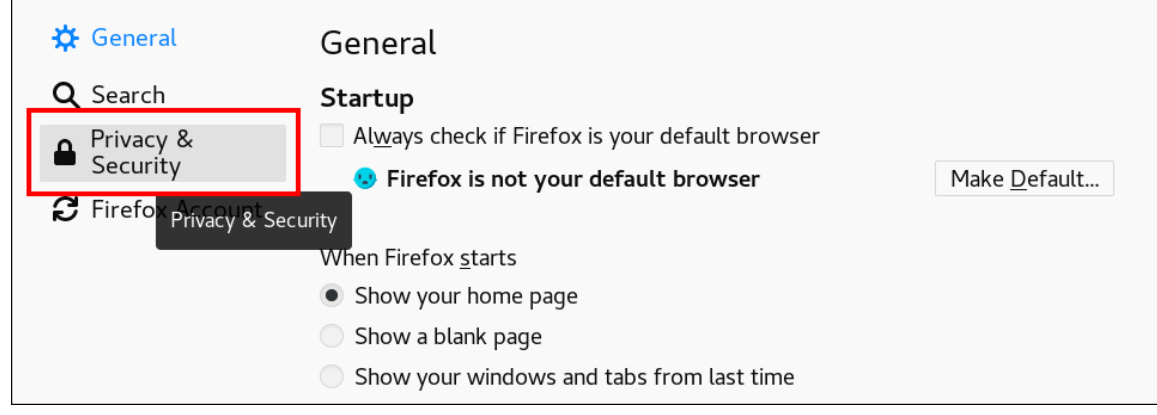

b.

单击 查看证书。

## 图 **79.11.** 查看隐私和安全性中的证书

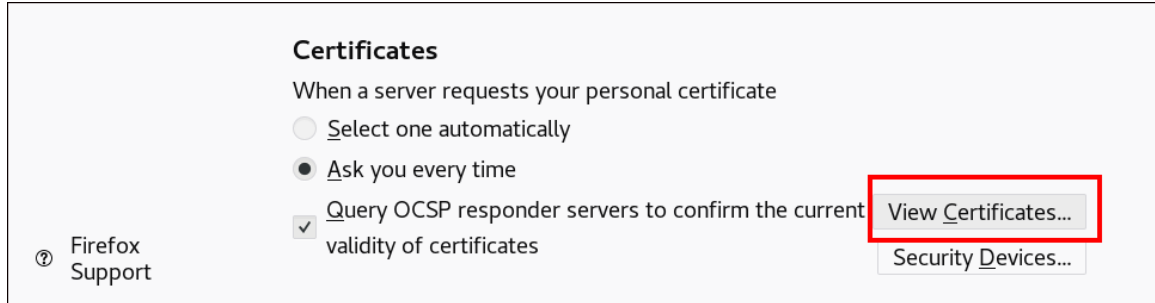

c.

在**"** 颁发机构 **"**选项卡中,单击 **Import**。查找并打开子 **CA** 证书。信任证书来识别网 站,然后点**OK** 和 **OK**。

#### 第 **80** 章 快速使特定一组相关证书无效

作为系统管理员,如果您希望快速使一组特定证书无效:

- 设计您的应用,以便他们仅信任由特定轻量身份管理**(IdM)**子 **CA** 发布的证书。之后,您只需 撤销签发这些证书的 **Identity Management(IdM)**子 **CA** 的证书,即可使所有这些证书无效。有关 如何在 **IdM** 中创建和使用轻量级子 **CA** 的详情,请参考 [快速地使特定的相关](#page-836-0)证书组无效。
- 为确保正在取消的 **IdM** 子 **CA** 发布的所有证书都立即无效,请配置依赖此类证书的应用程序使 用 **IdM OCSP** 响应者。例如,若要将 **Firefox** 浏览器配置为使用 **OCSP** 响应器,请确保在 **Firefox Preferences** 中选中了 查询 **OCSP** 响应器服务器以确认证书复选框当前有效。

在 **IdM** 中,证书吊销列表**(CRL)**每四个小时更新一次。要使 **IdM** 子 **CA** 发布的所有证书无效, 请参阅 吊销 **IdM** 子 **CA** [证书](#page-687-0)。此外[,禁用相关的](#page-854-0) **CA ACL**,并考虑 [禁用](#page-855-0) **IdM** 子 **CA**。禁用子 **CA** 可防止子 CA 发布新证书, 但允许为之前发布的证书生成在线证书状态协议(OCSP)响应, 因为子 **CA** 的签名密钥被保留。

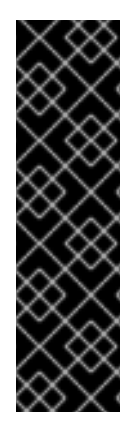

重要

如果您的环境中使用 **OCSP**,则不要删除子 **CA**。删除子 **CA** 会删除子 **CA** 的签名密 钥,从而导致为该子 **CA** 发布的证书生成 **OCSP** 响应。

删除子 **CA** 时的唯一场景是希望创建一个具有相同主题区分名称**(DN)**但新的签名密钥的 新子 **CA**,而不是禁用它。

**80.1.** 在 **IDM CLI** 中禁用 **CA ACL**

当您要停用 **IdM** 服务或一组 **IdM** 服务时,请考虑禁用任何现有的相应 **CA ACL**。

按照以下流程禁用 **[TLS\\_web\\_server\\_authentication](#page-831-0) CA ACL**,其限制运行在 **IdM** 客户端上的 **Web** 服务器请求由 **webserver-ca IdM** 子 **CA** 发布的证书,并禁用 **[TLS\\_web\\_client\\_authentication](#page-833-0) CA ACL**,其限制 **IdM** 用户请求由 **webclient-ca IdM** 子 **CA** 发布的用户证书。

流程

1.

要查看 **IdM** 环境中的所有 **CA ACL**,请输入 **ipa caacl-find** 命令:

#### <span id="page-854-0"></span>**\$ ipa caacl-find -----------------**

**3 CA ACLs matched**

**-----------------**

**ACL name: hosts\_services\_caIPAserviceCert Enabled: TRUE**

**ACL name: TLS\_web\_server\_authentication Enabled: TRUE**

**ACL name: TLS\_web\_client\_authentication Enabled: TRUE**

2.

另外,若要查看 **CA ACL** 的详情,请输入 **ipa caacl-show** 命令并指定 **CA ACL** 名称:

**\$ ipa caacl-show TLS\_web\_server\_authentication ACL name: TLS\_web\_server\_authentication Description: CAACL for web servers authenticating to web clients using certificates issued by webserver-ca Enabled: TRUE CAs: webserver-ca Profiles: caIPAserviceCert Services: HTTP/rhel8server.idm.example.com@IDM.EXAMPLE.COM**

3.

要禁用 **CA ACL**,输入 **ipa caacl-disable** 命令并指定 **CA ACL** 名称。

 $\bullet$ 

要禁用 **TLS\_web\_server\_authentication CA ACL**,请输入:

**\$ ipa caacl-disable TLS\_web\_server\_authentication ------------------------------------------------- Disabled CA ACL "TLS\_web\_server\_authentication" -------------------------------------------------**

 $\bullet$ 

要禁用 **TLS\_web\_client\_authentication CA ACL**,请输入:

**\$ ipa caacl-disable TLS\_web\_client\_authentication ------------------------------------------------- Disabled CA ACL "TLS\_web\_client\_authentication" -------------------------------------------------**

现在唯一启用的 **CA ACL** 是 **hosts\_services\_caIPAserviceCert CA ACL**。

## 重要

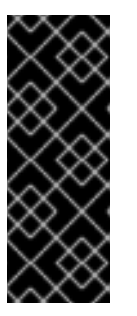

对于禁用 **hosts\_services\_caIPAserviceCert CA ACL**,请格外小心。禁用 **hosts\_services\_caIPAserviceCert**,没有另一个 **CA ACL** 允许 **IdM** 服务器使用 带有 **caIPAserviceCert** 配置集的 **ipa CA**,这意味着 **IdM HTTP** 和 **LDAP** 证书的 证书续订会失败。过期的 **IdM HTTP** 和 **LDAP** 证书最终将导致 **IdM** 系统失败。

#### <span id="page-855-0"></span>**80.2.** 禁用 **IDM** 子 **CA**

在撤销 **IdM** 子 **CA** 的 **CA** 证书以使该子 **CA** 发布的所有证书无效后,如果您不再需要 **IdM** 子 **CA**,请 考虑禁用它。您可以稍后重新启用子 **CA**。

禁用子 **CA** 可防止子 **CA** 发布新证书,但允许为之前发布的证书生成在线证书状态协议**(OCSP)**响应, 因为子 **CA** 的签名密钥被保留。

先决条件

 $\blacksquare$ 

以 **IdM** 管理员身份登录。

流程

输入 **ipa ca-disable** 命令并指定 **sub-CA** 的名称:

**\$ ipa ca-disable webserver-CA -------------------- Disabled CA "webserver-CA" --------------------**

#### 第 **81** 章 **IDM** 中的 **VAULTS**

本章论述了身份管理**(IdM)**中的密码库。它包括以下主题:

库[的概念](#page-857-0)**.**

 $\bullet$ 

- $\bullet$ 与密码库关联[的不同角色](#page-858-0)。
- **IdM** [中根据安全性和](#page-859-0)访问控制级别提供的不同库类型。
- $\bullet$ **IdM** 中根据所有权[可用的不同](#page-859-1)类型的库。
- $\bullet$ **vault** [容器的概念](#page-860-0)**.**
- 在 **IdM** 中管理密码库[的基本命令。](#page-860-1)
- 安装密钥恢复颁发机构**(KRA)**,这是在 **IdM** 中使用密码库[的先决条件。](#page-861-0)

**81.1. VAULT** 及其益处

 $\bullet$ 

对于希望将其所有敏感数据保存在一个位置,其身份管理**(IdM)**用户而言,密码库是一种非常有用的功 能。 有各种类型的 **vault**,您应该根据您的要求选择要使用的 **vault**。

密码库在**(IdM)**中是一个安全的位置,用于存储、检索、共享和恢复机密。**secret** 是安全敏感数据,通 常是身份验证凭据,只有有限的人员或实体可以访问这些数据。例如,**secret** 包括:

- 密码
- 

**pins**

<span id="page-857-0"></span>私有 **SSH** 密钥

密码库与密码管理器相当。正如密码管理器一样,密码库通常要求用户生成并记住一个主密码来解锁和 访问密码库中存储的任何信息。但是,用户也可以决定拥有标准密码库。标准密码库不要求用户输入任何 密码来访问密码库中存储的 **secret**。

注意

IdM 中的密码库的目的是存储身份验证凭据,允许您向外部的非IdM 相关服务进行身份 验证。

**IdM** 库的其他重要特征包括:

- **Vault** 只能供 **vault** 所有者和 **vault** 所有者选择为 **vault** 成员的 **IdM** 用户访问。此外,**IdM** 管 理员还可以访问密码库。
- 如果用户没有足够的特权来创建密码库,**IdM** 管理员可以创建密码库并将该用户设置为其所有 者。
	- 用户和服务可从 **IdM** 域注册的任何机器访问存储在密码库中的 **secret**。
	- 个密码库只能包含一个机密,例如一个文件。但是,文件本身可以包含多个机密,如密码、密 钥选项卡或证书。

注意

**Vault** 仅在 **IdM** 命令行**(CLI)**中可用,不能来自 **IdM Web UI**。

**81.2. VAULT** 所有者、成员和管理员

身份管理**(IdM)**区分以下 **vault** 用户类型:

**Vault** 所有者

<span id="page-858-0"></span>**vault** 所有者是具有密码库基本管理权限的用户或服务。例如,密码库所有者可以修改密码库的属 性或添加新的 **vault** 成员。

每个密码库必须至少有一个所有者。库也可以有多个所有者。

**Vault** 成员

**vault** 成员是可以访问由其他用户或服务创建的库的用户或服务。

**Vault** 管理员

**Vault** 管理员不受限制地访问所有密码库,并有权执行所有密码库操作。

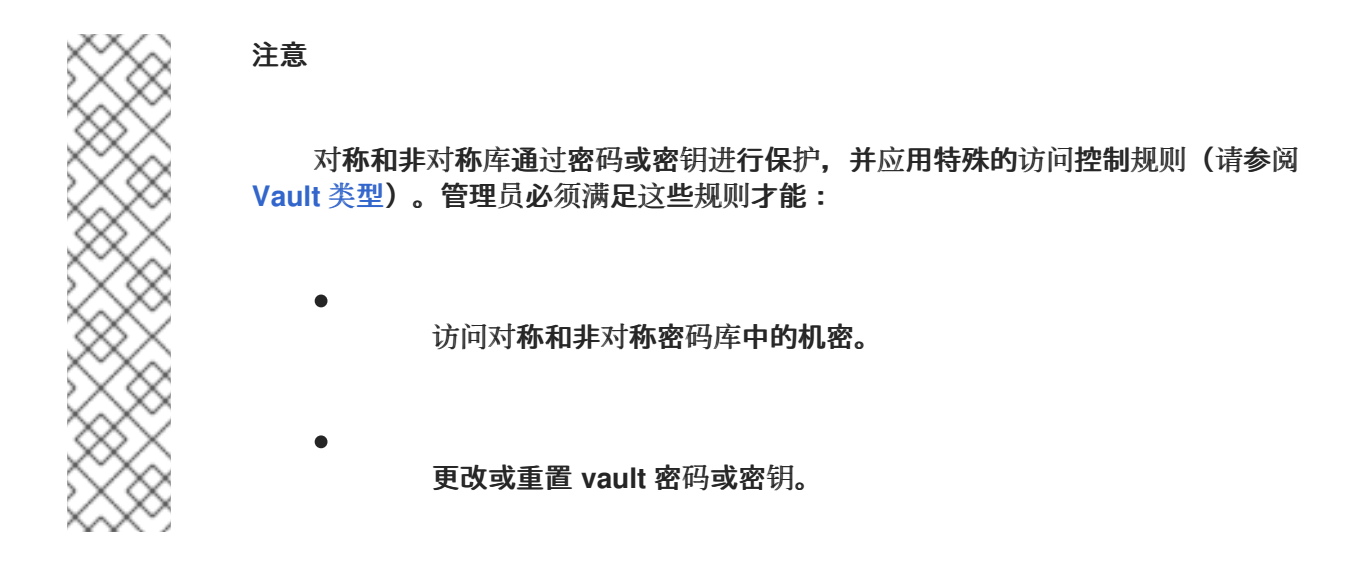

**Vault** 管理员是具有 **Vault** 管理员特权的任何用户。在 **IdM** 中的基于角色的访问控制**(RBAC)**的上 下文中,特权是您可以应用到角色的一组权限。

**Vault** 用户

**vault** 用户代表密码库所在的容器的用户。**Vault** 用户信息 显示在特定命令的输出中,如 **ipa vault-show** :

**\$ ipa vault-show my\_vault Vault name: my\_vault Type: standard Owner users: user** *Vault user: user*

有关 **vault** 容器和用户密码库的详情,请参阅 **[Vault](#page-860-0)** 容器。

#### 其它资源

 $\bullet$ 

如需有关 **vault** 类型的详情,请参阅 标准的、对[称的和非](#page-859-0)对称的**vault** 。

<span id="page-859-0"></span>**81.3.** 标准、对称和非对称密码库

根据安全性和访问控制级别,**IdM** 将密码库分类为以下类型:

#### 标准密码库

**Vault** 所有者和密码库成员可以归档和检索机密,而不必使用密码或密钥。

#### 对称密码库

库中的机密通过对称密钥进行保护。**Vault** 所有者和成员可以归档和检索机密,但必须提供 **vault** 密码。

#### 非对称密码库

库中的机密通过非对称密钥进行保护。用户使用公钥存档机密,并使用私钥检索该机密。**Vault** 成 员只能存档机密,而 **vault** 所有者则可同时执行归档和检索机密。

<span id="page-859-1"></span>**81.4.** 用户、服务和共享密码库

根据所有权,**IdM** 将密码库分为几种类型[。下表](#page-859-2) 包含有关每种类型、其所有者和使用的信息。

#### <span id="page-859-2"></span>表 **81.1.** 基于所有权的 **IdM Vault**

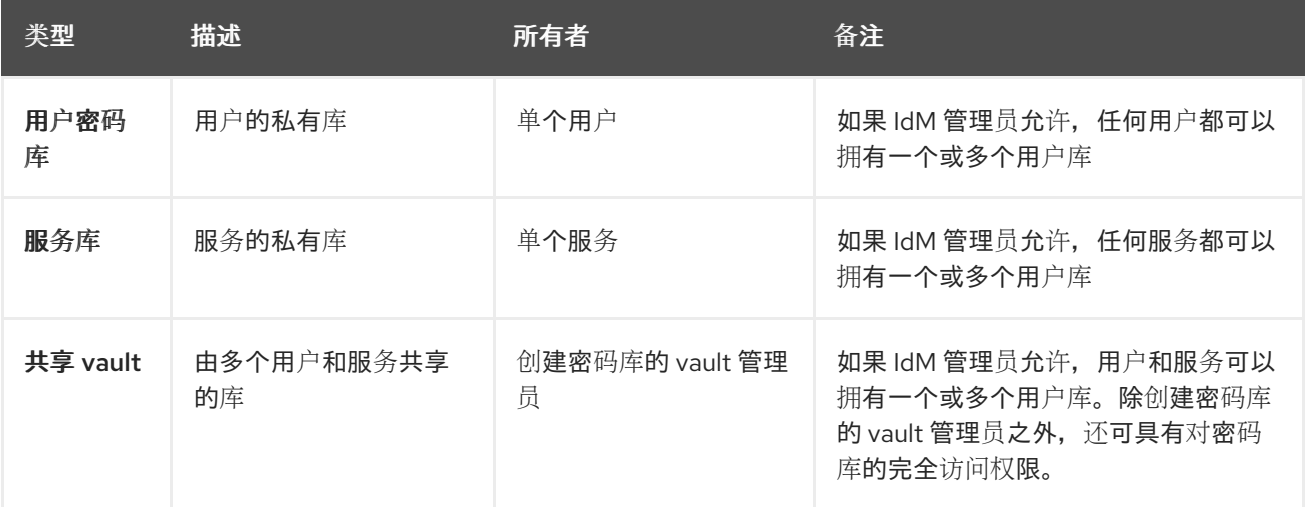

#### **81.5. VAULT** 容器

<span id="page-860-0"></span>**vault** 容器是密码库的集合。[下表](#page-860-2)列出了 **Identity Management (IdM)** 提供的默认 **vault** 容器。

#### <span id="page-860-2"></span>表 **81.2. IdM** 中的默认 **vault** 容器

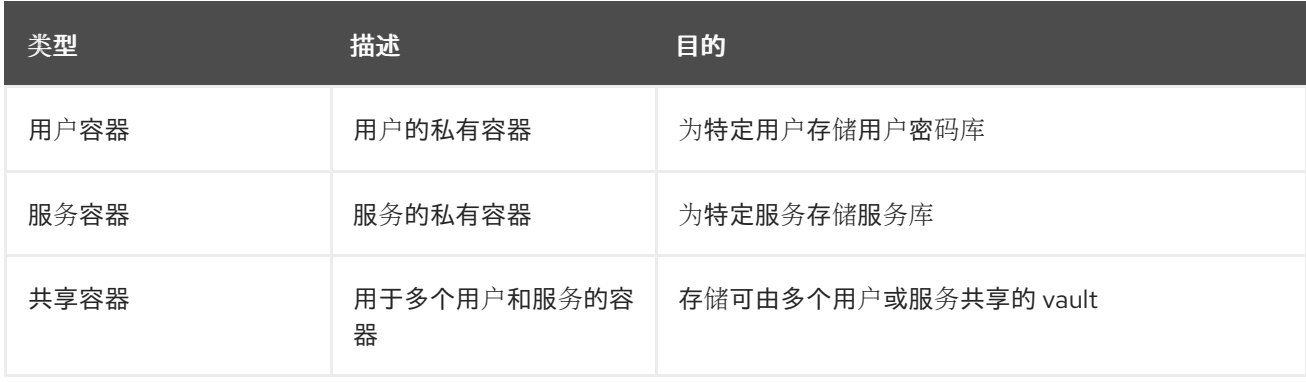

当为用户或服务创建第一个私有密码库时,**IdM** 会自动为每个用户或服务创建用户和服务容器。删除用 户或服务后,**IdM** 会删除容器及其内容。

## <span id="page-860-1"></span>**81.6.** 基本 **IDM VAULT** 命令

您可以使用以下介绍的基本命令管理身份管理**(IdM) vault**[。下表](#page-860-3) 包含 **ipa vault-\*** 命令的列表,并解释 了它们的用途。

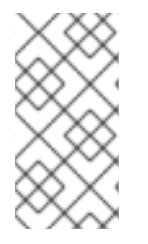

注意

在运行任何 **ipa vault-\*** 命令前,请将密钥恢复授权 **(KRA)** 证书系统组件安装到 **IdM** 域 中的一个或多个服务器上。详情请参阅在 **IdM** [中安装密](#page-861-0)钥恢复授权。

#### <span id="page-860-3"></span>表 **81.3.** 基本 **IdM vault** 命令解释

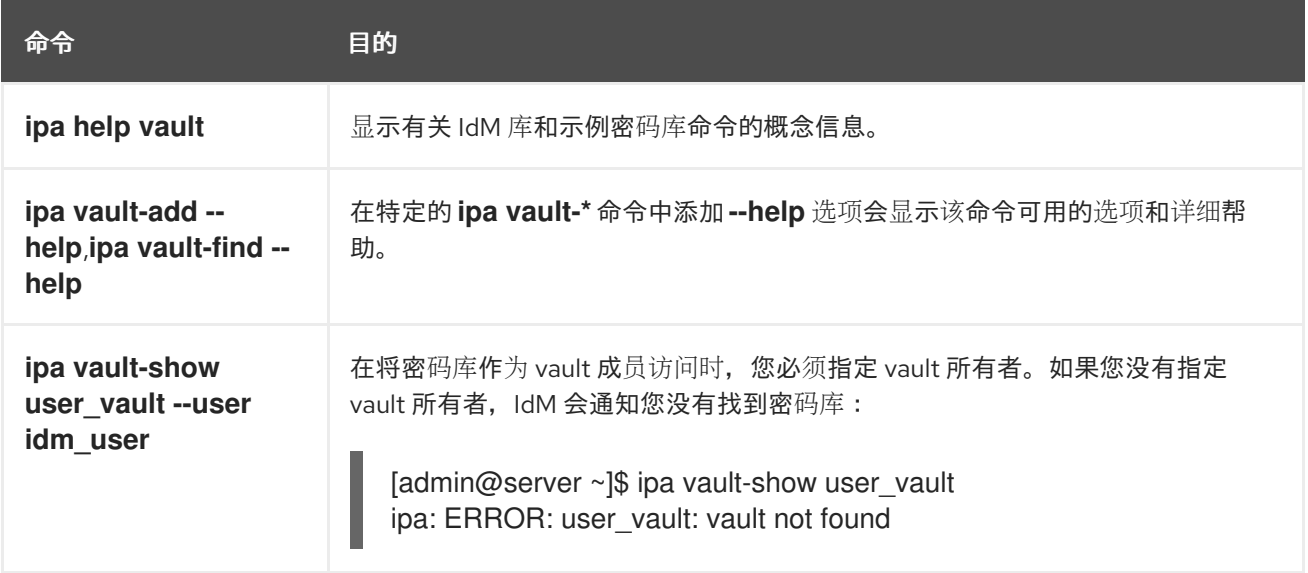

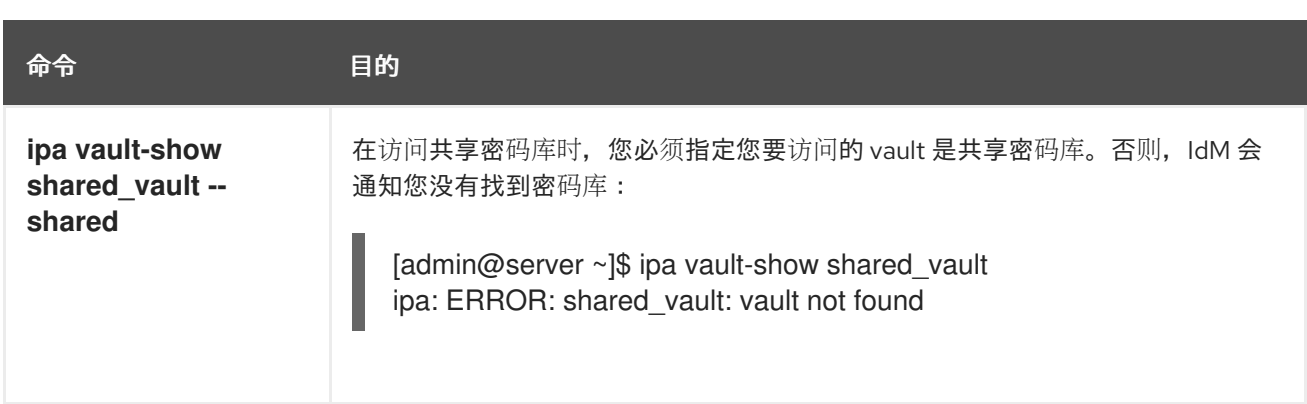

## <span id="page-861-0"></span>**81.7.** 在 **IDM** 中安装密钥恢复授权

按照以下流程,通过在特定的 **IdM** 服务器上安装密钥恢复授权**(KRA)**证书系统**(CS)**组件来在身份管理 **(IdM)**中启用 **vault**。

先决条件

 $\bullet$ 

 $\bullet$ 

- 您已以 **root** 身份登录到 **IdM** 服务器。
- **IdM** 证书颁发机构已安装在 **IdM** 服务器上。
- 您有 目录管理器 凭证。

## 流程

 $\bullet$ 

安装 **KRA**:

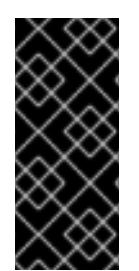

**# ipa-kra-install**

重要

您可以在隐藏的副本上安装 **IdM** 集群的第一个 **KRA**。但是,在在非隐藏的副本上安装 **KRA** 克隆前,安装额外的 **KRA** 克隆需要临时激活隐藏的副本。然后您可以再次隐藏原始 隐藏的副本。

## 注意

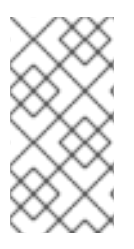

要使密码库服务高可用且具有弹性,请在两个或多个 **IdM** 服务器上安装 **KRA**。维护多 个 **KRA** 服务器可防止数据丢失。

# 其它资源

- $\bullet$ 请参阅 降级或提升隐[藏的副本。](https://access.redhat.com/documentation/zh-cn/red_hat_enterprise_linux/8/html/configuring_and_managing_identity_management/demoting-or-promoting-hidden-replicas_configuring-and-managing-idm)
- $\bullet$ 请参阅 隐[藏的副本模式](https://access.redhat.com/documentation/zh-cn/red_hat_enterprise_linux/8/html/planning_identity_management/planning-the-replica-topology_planning-identity-management#the-hidden-replica-mode_planning-the-replica-topology)。

第 **82** 章 使用 **IDM** 用户库:存储和检索 **SECRET**

本章论述了如何在身份管理中使用用户库。具体来说,它描述了用户如何在 **IdM** 库中存储 **secret**,以及 用户如何检索 **secret**。用户可以通过两个不同的 **IdM** 客户端进行存储和检索。

#### 先决条件

 $\blacksquare$ 

密钥恢复授权中心 **(KRA)** 证书系统组件已安装在您的 **IdM** 域中的一个或多个服务器上。详情 请参阅在 **IdM** [中安装密](#page-861-0)钥恢复授权。

#### **82.1.** 在用户密码库中存储 **SECRET**

按照以下流程创建带有一个或多个私有 **vault** 的 **vault** 容器,以安全地存储具有敏感信息的文件。在以 下流程中使用的示例中,**idm\_user** 用户创建标准类型的密码库。标准密码库类型确保无需 **idm\_user** 在 访问该文件时进行身份验证。**idm\_user** 能够从用户登录的任何 **IdM** 客户端检索 文件。

#### 在此过程中:

- $\bullet$ **idm\_user** 是想要创建密码库的用户。
- **my\_vault** 是用于存储用户证书的库。
- vault 类型是 标准的,因此访问存档证书不要求用户提供 vault 密码。
- **secret.txt** 是包含用户希望在密码库中存储的证书的文件。

### 先决条件

- 您知道 **idm\_user** 的密码。
- 您已登录到属于 **IdM** 客户端的主机。

#### 流程
获取 **idm\_user** 的 **Kerberos** 票据授予 **ticket(TGT)**:

**\$ kinit idm\_user**

**----------------------**

2.

<span id="page-864-0"></span>1.

使用 **ipa vault-add** 命令和 **--type** 标准 选项来创建标准密码库:

**\$ ipa vault-add my\_vault --type standard**

**Added vault "my\_vault"**

**---------------------- Vault name: my\_vault Type: standard Owner users: idm\_user Vault user: idm\_user**

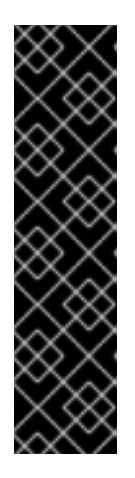

重要

确保用户的第一个用户库由同一用户创建。为用户创建第一个密码库也会创建 用户的 **vault** 容器。创建的代理变为 **vault** 容器的所有者。

例如,如果其他用户(如 **admin** )为 **user1** 创建第一个用户库,则用户的 **vault** 容器所有者也是 **admin**,并且 **user1** 无法访问用户密码库或创建新的用户 库。

3.

使用 **ipa vault-archive** 命令及 **--in** 选项将 **secret.txt** 文件归档到密码库中:

**\$ ipa vault-archive my\_vault --in secret.txt ----------------------------------- Archived data into vault "my\_vault" -----------------------------------**

**82.2.** 从用户密码库检索 **SECRET**

作为身份管理**(IdM)**,您可以从用户私有密码库中检索机密到您已登录的任何 **IdM** 客户端。

按照以下流程,以名为 **idm\_user** 的 **IdM** 用户身份,将名为 **my\_vault** 的用户私有 **vault** 中的 **secret** 检索到 **idm\_client.idm.example.com**。

先决条件

- **idm\_user** 是 **my\_vault** 的所有者。
- **idm\_user** 已在 密码库[中存档了机密。](#page-864-0)

**my\_vault** 是一个标准密码库,这意味着 **idm\_user** 不必输入任何密码才能访问密码库的内 容。

# 流程

以 **idm\_user** 身份 **SSH** 到 **idm\_client**:

**\$ ssh idm\_user@idm\_client.idm.example.com**

2.

1.

 $\bullet$ 

 $\bullet$ 

以 **idm\_user** 身份登录:

**\$ kinit user**

3.

使用 **ipa vault-retrieve --out** 命令及 **--out** 选项,以检索密码库的内容并将其保存到 **secret\_exported.txt** 文件中。

**\$ ipa vault-retrieve my\_vault --out secret\_exported.txt -------------------------------------- Retrieved data from vault "my\_vault" --------------------------------------**

**82.3.** 其它资源

请参阅 使用 **[Ansible](#page-869-0)** 来管理 **IdM** 用户 **vault**:存储和检索 **secret**。

### 第 **83** 章 使用 **ANSIBLE** 管理 **IDM** 用户库:存储和检索 **SECRET**

本章论述了如何使用 **Ansible vault** 模块在身份管理中管理用户密码库。具体来说,它描述了用户可以 如何使用 **Ansible playbook** 执行以下三个连续操作:

- 在 **IdM** 中创建用户 **[vault](#page-867-0)**。
- 在密码库中存储[机密。](#page-869-1)
- 从密[码库检](#page-872-0)索机密。

用户可以通过两个不同的 **IdM** 客户端进行存储和检索。

#### 先决条件

 $\blacksquare$ 

密钥恢复授权中心 **(KRA)** 证书系统组件已安装在您的 **IdM** 域中的一个或多个服务器上。详情 请参阅在 **IdM** [中安装密](#page-861-0)钥恢复授权。

**83.1.** 使用 **ANSIBLE** 在 **IDM** 中存在标准用户库

按照以下流程,使用 **Ansible playbook** 创建包含一个或多个私有 **vault** 的 **vault** 容器,以安全地存储 敏感信息。在以下步骤中使用的示例中,**idm\_user** 用户创建名为 **my\_vault** 的标准类型库。标准密码库 类型确保无需 **idm\_user** 在访问该文件时进行身份验证。**idm\_user** 能够从用户登录的任何 **IdM** 客户端检 索 文件。

先决条件

 $\bullet$ 

您已在 **Ansible** 控制器上安装了 **[ansible-freeipa](https://access.redhat.com/documentation/zh-cn/red_hat_enterprise_linux/8/html/installing_identity_management/installing-an-identity-management-server-using-an-ansible-playbook_installing-identity-management#installing-the-ansible-freeipa-package_server-ansible)** 软件包,这是您在该流程中执行步骤的主 机。

您知道 **idm\_user** 的密码。

#### 流程

1.

导航到 **/usr/share/doc/ansible-freeipa/playbooks/vault** 目录:

<span id="page-867-0"></span>**\$ cd /usr/share/doc/ansible-freeipa/playbooks/vault**

创建一个清单文件,如 **inventory.file** :

**\$ touch inventory.file**

3.

2.

打开 **inventory.file**,并在 **[ipaserver]** 部分中定义您要配置的 **IdM** 服务器。例如,要指示 **Ansible** 配置 **server.idm.example.com**,请输入:

**[ipaserver] server.idm.example.com**

4.

生成 **ensure-standard-vault-is-present.yml Ansible playbook** 文件的副本。例如:

**\$ cp ensure-standard-vault-is-present.yml ensure-standard-vault-is-present-copy.yml**

5.

打开 **ensure-standard-vault-is-present-copy.yml** 文件进行编辑。

6.

通过在 **ipavault** 任务部分设置以下变量来调整文件:

将 **ipaadmin\_principal** 变量设置为 **idm\_user**。

- 将 **ipaadmin\_password** 变量设置为 **idm\_user** 密码。
- 将 **user** 变量设置为 **idm\_user**。
- 将 **name** 变量设置为 **my\_vault**。
- 将 **vault\_type** 变量设置为 **standard**。

对于当前示例为修改过的 **Ansible playbook** 文件:

**---**

**- name: Tests hosts: ipaserver gather\_facts: false vars\_files: - /home/user\_name/MyPlaybooks/secret.yml tasks: - ipavault: ipaadmin\_principal:** *idm\_user* **ipaadmin\_password:** *idm\_user\_password* **user:** *idm\_user* **name:** *my\_vault* **vault\_type: standard**

7.

保存该文件。

8.

运行 **playbook:**

**\$ ansible-playbook --vault-password-file=password\_file -v -i inventory.file ensurestandard-vault-is-present-copy.yml**

**83.2.** 使用 **ANSIBLE** 将 **SECRET** 归档到 **IDM** 中的标准用户库中

按照以下流程,使用 **Ansible playbook** 将敏感信息存储在个人 **vault** 中。在使用的示例中,**idm\_user** 用户在名为 **my\_vault** 的库中归档含有名为 **password.txt** 的敏感信息的文件。

先决条件

 $\bullet$ 

您已在 **Ansible** 控制器上安装了 **[ansible-freeipa](https://access.redhat.com/documentation/zh-cn/red_hat_enterprise_linux/8/html/installing_identity_management/installing-an-identity-management-server-using-an-ansible-playbook_installing-identity-management#installing-the-ansible-freeipa-package_server-ansible)** 软件包,这是您在该流程中执行步骤的主 机。

您知道 **idm\_user** 的密码。

**idm\_user** 是所有者,或者至少是 **my\_vault** 的成员用户。

您可以访问 **password.txt**,这是要在 **my\_vault** 中存档的机密。

流程

导航到 **/usr/share/doc/ansible-freeipa/playbooks/vault** 目录:

**\$ cd /usr/share/doc/ansible-freeipa/playbooks/vault**

2.

<span id="page-869-1"></span><span id="page-869-0"></span>1.

打开清单文件,并确保 **[ipaserver]** 部分中列出了您要配置的 **IdM** 服务器。例如,要指示 **Ansible** 配置 **server.idm.example.com**,请输入:

**[ipaserver] server.idm.example.com**

3.

制作 **data-archive-in-symmetric-vault.yml Ansible playbook** 文件的副本,但 将**"symmetric"**替换为 **"standard"**。例如:

**\$ cp data-archive-in-symmetric-vault.yml data-archive-in-standard-vault-copy.yml**

4.

打开 **data-archive-in-standard-vault-copy.yml** 文件进行编辑。

5.

通过在 **ipavault** 任务部分设置以下变量来调整文件:

将 **ipaadmin\_principal** 变量设置为 **idm\_user**。

将 **ipaadmin\_password** 变量设置为 **idm\_user** 密码。

将 **user** 变量设置为 **idm\_user**。

将 **name** 变量设置为 **my\_vault**。

将 **in** 变量设置为包含敏感信息的文件的完整路径。

将 **action** 变量设置为 **member**。

对于当前示例为修改过的 **Ansible playbook** 文件:

÷

**--- - name: Tests hosts: ipaserver gather\_facts: false vars\_files: - /home/user\_name/MyPlaybooks/secret.yml tasks: - ipavault: ipaadmin\_principal:** *idm\_user* **ipaadmin\_password:** *idm\_user\_password* **user:** *idm\_user* **name:** *my\_vault* **in:** */usr/share/doc/ansible-freeipa/playbooks/vault/password.txt* **action: member**

6.

保存该文件。

7.

运行 **playbook:**

**\$ ansible-playbook --vault-password-file=password\_file -v -i inventory.file dataarchive-in-standard-vault-copy.yml**

**83.3.** 使用 **ANSIBLE** 从 **IDM** 中的标准用户库检索 **SECRET**

按照以下流程,使用 **Ansible playbook** 从用户个人 **vault** 检索 **secret**。在以下步骤中使用的示例 中,**idm\_user** 用户从名为 **my\_vault** 的标准类型库检索包含敏感数据的文件,并检索名为 **host01** 的 **IdM** 客户端。**idm\_user** 在访问该文件时不必进行身份验证。**idm\_user** 可以使用 **Ansible** 从安装 **Ansible** 的任何 **IdM** 客户端检索 文件。

先决条件

您已配置了 **Ansible** 控制节点以满足以下要求:

 $\circ$ 

您使用 **Ansible** 版本 **2.14** 或更高版本。

您已在 **Ansible** 控制器上安装了 **[ansible-freeipa](https://access.redhat.com/documentation/zh-cn/red_hat_enterprise_linux/8/html/installing_identity_management/installing-an-identity-management-server-using-an-ansible-playbook_installing-identity-management#installing-the-ansible-freeipa-package_server-ansible)** 软件包。

 $\circ$ 

 $\circ$ 

示例假定在 **~/***MyPlaybooks***/** 目录中,您已创建了一个具有 **IdM** 服务器的完全限定域名 **(FQDN)**的 **[Ansible](https://access.redhat.com/documentation/zh-cn/red_hat_enterprise_linux/8/html/using_ansible_to_install_and_manage_identity_management/preparing-your-environment-for-managing-idm-using-ansible-playbooks_using-ansible-to-install-and-manage-idm)** 清单文件。

 $\Omega$ 

示例假定 **secret.yml Ansible** 库存储了 **ipaadmin\_password**。

- 目标节点(这是执行 **ansible-freeipa** 模块的节点)是 **IdM** 域的一部分,作为 **IdM** 客户端、 服务器或副本的一部分。
- 您知道 **idm\_user** 的密码。
- **idm\_user** 是 **my\_vault** 的所有者。
- **idm\_user** 已将 **secret** 存储在 **my\_vault** 中。
- **Ansible** 可以写入要检索该 **secret** 的 **IdM** 主机上的 目录。
- **idm\_user** 可以从要检索 **secret** 的 **IdM** 主机上的 目录读取。

#### 流程

导航到 **/usr/share/doc/ansible-freeipa/playbooks/vault** 目录:

**\$ cd /usr/share/doc/ansible-freeipa/playbooks/vault**

#### 2.

1.

打开清单文件,并在一个明确定义的部分中提到您要检索该 **secret** 的 **IdM** 客户端。例如,要 指示 **Ansible** 在 **host01.idm.example.com** 上检索 **secret**,请输入:

**[ipahost] host01.idm.example.com**

#### 3.

生成 **retrive-data-symmetric-vault.yml Ansible playbook** 文件的副本。将 **"symmetric"** 替 换为 **"standard"**。例如:

**\$ cp retrive-data-symmetric-vault.yml retrieve-data-standard-vault.yml-copy.yml**

#### 4.

打开 **retrieve-data-standard-vault.yml-copy.yml** 文件进行编辑。

通过将 **hosts** 变量设置为 **ipahost** 来调整 文件。

<span id="page-872-0"></span>5.

 $\bullet$ 

- 6. 通过在 **ipavault** 任务部分设置以下变量来调整文件:
	- 将 **ipaadmin\_principal** 变量设置为 **idm\_user**。
	- 将 **ipaadmin\_password** 变量设置为 **idm\_user** 密码。
	- 将 **user** 变量设置为 **idm\_user**。
	- 将 **name** 变量设置为 **my\_vault**。
	- 将 **out** 变量设置为您要将 **secret** 导出到的文件的完整路径。
	- 将 **state** 变量设置为 **retrieve**。

对于当前示例为修改过的 **Ansible playbook** 文件:

**--- - name: Tests hosts: ipahost gather\_facts: false vars\_files: - /home/user\_name/MyPlaybooks/secret.yml tasks: - ipavault: ipaadmin\_principal:** *idm\_user* **ipaadmin\_password:** *idm\_user\_password* **user:** *idm\_user* **name:** *my\_vault* **out:** */tmp/password\_exported.txt* **state: retrieved**

7.

保存该文件。

8.

运行 **playbook:**

**\$ ansible-playbook --vault-password-file=password\_file -v -i inventory.file retrievedata-standard-vault.yml-copy.yml**

### 验证步骤

1.

以 **user01** 身份通过 **SSH** 连接到 **host01**:

**\$ ssh user01@host01.idm.example.com**

2.

查看 **Ansible playbook** 文件中 **out** 变量指定的文件:

**\$ vim /tmp/password\_exported.txt**

现在,您可以看到导出的 **secret**。

有关使用 **Ansible** 管理 **IdM vaults** 和用户 **secret** 以及 **playbook** 变量的更多信息,请参阅 **/usr/share/doc/ansible-freeipa/** 目录中的 **README-vault.md Markdown** 文件,和 **/usr/share/doc/ansible-freeipa/playbooks/vault/** 目录中的示例 **playbook**。

### 第 **84** 章 管理 **IDM** 服务 **SECRET**:存储和检索 **SECRET**

本节介绍管理员可以如何使用 **ansible-freeipa vault** 模块安全地将服务 **secret** 存储在集中式位置。示 例中使用的 **[vault](https://access.redhat.com/documentation/zh-cn/red_hat_enterprise_linux/8/html/configuring_and_managing_identity_management/vaults-in-idm_configuring-and-managing-idm)** 是非对称的,这意味着要使用它,管理员需要执行以下步骤:

1.

使用 **openssl** 实用程序生成私钥。

- 2.
- 根据私钥生成公钥。

当管理员将服务 **secret** 归档到密码库时,会用公钥对其进行加密。之后,托管在域中特定计算机上的服 务实例使用私钥检索该 **secret**。只有服务和管理员可以访问该 **secret**。

如果该机密泄露,管理员可以在服务 **vault** 中替换它,然后将它重新分发到尚未遭入侵的服务实例。

#### 先决条件

- $\blacksquare$ 
	- 密钥恢复授权中心 **(KRA)** 证书系统组件已安装在您的 **IdM** 域中的一个或多个服务器上。详情 请参阅在 **IdM** [中安装密](#page-861-0)钥恢复授权。

本节包括以下步骤

- 1. 在非对称库中存储 **IdM** 服务 **[secret](#page-876-0)**
- 2. 为 **IdM** 服务实例检索服务 **[secret](#page-877-0)**
- 3. [在被破坏](#page-878-0)时更改 **IdM** 服务 **vault secret**

使用的术语

在流程中:

- 
- **admin** 是管理服务密码的管理员。
- **private-key-to-an-externally-certificate.pem** 是包含服务 **secret** 的文件,本例中为外部签名 证书的私钥。请勿将此私钥与用于从密码库检索机密的私钥混淆。
- **secret\_vault** 是为服务创建的库。
- $\bullet$ **HTTP/webserver.idm.example.com** 是正在存档其机密的服务。
- **service-public.pem** 是用于加密 **password\_vault** 中存储的密码的服务公钥。
- **service-private.pem** 是用于解密 **secret\_vault** 中存储的密码的服务私钥。

**84.1.** 在非对称库中存储 **IDM** 服务 **SECRET**

按照以下流程创建非对称 **vault**,并使用它来归档服务 **secret**。

先决条件

您知道 **IdM** 管理员密码。

# 流程

以管理员身份登录:

**\$ kinit admin**

2.

1.

获取服务实例的公钥。例如,使用 **openssl** 工具:

a.

生成 **service-private.pem** 私钥。

**\$ openssl genrsa -out service-private.pem 2048 Generating RSA private key, 2048 bit long modulus .+++ ...........................................+++ e is 65537 (0x10001)**

根据私钥生成 **service-public.pem** 公钥。

**\$ openssl rsa -in service-private.pem -out service-public.pem -pubout writing RSA key**

3.

<span id="page-876-0"></span>b.

创建一个非对称密码库作为服务实例库,并提供公钥:

**\$ ipa vault-add secret\_vault --service HTTP/webserver.idm.example.com --type asymmetric --public-key-file service-public.pem**

**---------------------------- Added vault "secret\_vault"**

**----------------------------**

**Vault name: secret\_vault Type: asymmetric Public key: LS0tLS1C...S0tLS0tCg== Owner users: admin Vault service: HTTP/webserver.idm.example.com@IDM.EXAMPLE.COM**

存档到密码库中的密码将通过 密钥进行保护。

4.

将服务 **secret** 归档到服务库中:

**\$ ipa vault-archive secret\_vault --service HTTP/webserver.idm.example.com --in private-key-to-an-externally-signed-certificate.pem**

**Archived data into vault "secret\_vault"**

**-----------------------------------**

**-----------------------------------**

这将使用服务实例公钥加密机密。

对需要机密的每个服务实例重复这些步骤。为每个服务实例创建一个新的非对称库。

**84.2.** 为 **IDM** 服务实例检索服务 **SECRET**

按照以下流程,使用本地存储的服务私钥,使用服务实例检索服务 **vault secret**。

先决条件

<span id="page-877-0"></span>您可以访问拥有服务库的服务主体的 **keytab**,例如 **HTTP/webserver.idm.example.com**。

您已 创建了非对称密码库,并在密码库[中存档了机密。](#page-876-0)

您可以访问用于检索服务 **vault secret** 的私钥。

### 流程

1.

以管理员身份登录:

**\$ kinit admin**

获取该服务的 **Kerberos** 票据:

**# kinit HTTP/webserver.idm.example.com -k -t /etc/httpd/conf/ipa.keytab**

3.

2.

检索服务 **vault** 密码:

**\$ ipa vault-retrieve secret\_vault --service HTTP/webserver.idm.example.com --privatekey-file service-private.pem --out secret.txt**

**------------------------------------ Retrieved data from vault "secret\_vault"**

**------------------------------------**

# **84.3.** 在被破坏时更改 **IDM** 服务 **VAULT SECRET**

按照以下流程,通过更改服务 **vault secret** 来隔离被入侵的服务实例。

# 先决条件

 $\blacksquare$ 

- 您知道 **IdM** 管理员密码。
- 您已 创[建了用于存](#page-876-0)储服务机密的非对称密码库。
	- 您已生成新 **secret** 并可访问它,例如:**new -private-key-to-an-externally-certificate.pem**

<span id="page-878-0"></span>文件中。

# 流程

1.

将新 **secret** 归档到服务实例库中:

**-----------------------------------**

**\$ ipa vault-archive secret\_vault --service HTTP/webserver.idm.example.com --in newprivate-key-to-an-externally-signed-certificate.pem**

**Archived data into vault "secret\_vault" -----------------------------------**

这会覆盖密码库中存储的当前机密。

仅检索非代理服务实例上的新机密。详情请参阅 为 **IdM** 服务实例检索服务 **[secret](#page-877-0)**。

#### **84.4.** 其它资源

2.

请参阅 使用 **[Ansible](#page-887-0)** 来管理 **IdM** 服务库:存储和检索 **secret**。

# 第 **85** 章 使用 **ANSIBLE** 管理 **IDM** 服务库:存储和检索 **SECRET**

本节介绍管理员可以如何使用 **ansible-freeipa vault** 模块安全地将服务 **secret** 存储在集中式位置。示 例中使用的 **[vault](https://access.redhat.com/documentation/zh-cn/red_hat_enterprise_linux/8/html-single/configuring_and_managing_identity_management/index#vaults-in-idm_configuring-and-managing-idm)** 是非对称的,这意味着要使用它,管理员需要执行以下步骤:

1.

使用 **openssl** 实用程序生成私钥。

- 2.
- 根据私钥生成公钥。

当管理员将服务 **secret** 归档到密码库时,会用公钥对其进行加密。之后,托管在域中特定计算机上的服 务实例使用私钥检索该 **secret**。只有服务和管理员可以访问该 **secret**。

如果该机密泄露,管理员可以在服务 **vault** 中替换它,然后将它重新分发到尚未遭入侵的服务实例。

### 先决条件

 $\blacksquare$ 

密钥恢复授权中心 **(KRA)** 证书系统组件已安装在您的 **IdM** 域中的一个或多个服务器上。详情 请参阅在 **IdM** [中安装密](#page-861-0)钥恢复授权。

本节包括以下步骤:

- 使用 **Ansible** 在 **IdM** [中存在非](#page-881-0)对称服务库
- 使用 **[Ansible](#page-887-1)** 将 **IdM** 服务 **secret** 存储在非对称库中
- 使用 **[Ansible](#page-890-0)** 为 **IdM** 服务检索服务 **secret**
- 在使用 **[Ansible](#page-894-0)** 泄露时更改 **IdM** 服务 **vault secret**

在流程中:

**admin** 是管理服务密码的管理员。

- **private-key-to-an-externally-certificate.pem** 是包含服务 **secret** 的文件,本例中为外部签名 证书的私钥。请勿将此私钥与用于从密码库检索机密的私钥混淆。
- **secret\_vault** 是为存储服务 **secret** 而创建的库。
- **HTTP/webserver1.idm.example.com** 是密码库的所有者服务。
- **HTTP/webserver2.idm.example.com** 和 **HTTP/webserver3.idm.example.com** 是 **vault** 成 员服务。
- **service-public.pem** 是用于加密 **password\_vault** 中存储的密码的服务公钥。
- 

**service-private.pem** 是用于解密 **secret\_vault** 中存储的密码的服务私钥。

**85.1.** 使用 **ANSIBLE** 在 **IDM** 中存在非对称服务库

按照以下流程,使用 **Ansible playbook** 创建包含一个或多个私有 **vault** 容器的服务 **vault** 容器,以安 全地存储敏感信息。在以下流程中使用的示例中,管理员创建名为 **secret\_vault** 的非对称库。这样可确 保 **vault** 成员必须使用私钥进行身份验证,以检索密码库中的 **secret**。**vault** 成员能够从任何 **IdM** 客户端 检索 文件。

先决条件

您已配置了 **Ansible** 控制节点以满足以下要求:

您使用 **Ansible** 版本 **2.14** 或更高版本。

您已在 **Ansible** 控制器上安装了 **[ansible-freeipa](https://access.redhat.com/documentation/zh-cn/red_hat_enterprise_linux/8/html/installing_identity_management/installing-an-identity-management-server-using-an-ansible-playbook_installing-identity-management#installing-the-ansible-freeipa-package_server-ansible)** 软件包。

 $\Omega$ 

 $\circ$ 

 $\circ$ 

示例假定在 **~/***MyPlaybooks***/** 目录中,您已创建了一个具有 **IdM** 服务器的完全限定域名 **(FQDN)**的 **[Ansible](https://access.redhat.com/documentation/zh-cn/red_hat_enterprise_linux/8/html/using_ansible_to_install_and_manage_identity_management/preparing-your-environment-for-managing-idm-using-ansible-playbooks_using-ansible-to-install-and-manage-idm)** 清单文件。

示例假定 **secret.yml Ansible** 库存储了 **ipaadmin\_password**。

目标节点(这是执行 **ansible-freeipa** 模块的节点)是 **IdM** 域的一部分,作为 **IdM** 客户端、 服务器或副本的一部分。

您知道 **IdM** 管理员密码。

# 流程

1.

<span id="page-881-0"></span> $\circ$ 

导航到 **/usr/share/doc/ansible-freeipa/playbooks/vault** 目录:

**\$ cd /usr/share/doc/ansible-freeipa/playbooks/vault**

2.

获取服务实例的公钥。例如,使用 **openssl** 工具:

a.

生成 **service-private.pem** 私钥。

**\$ openssl genrsa -out service-private.pem 2048 Generating RSA private key, 2048 bit long modulus .+++ ...........................................+++ e is 65537 (0x10001)**

b.

根据私钥生成 **service-public.pem** 公钥。

**\$ openssl rsa -in service-private.pem -out service-public.pem -pubout writing RSA key**

3.

可选:如果不存在,创建一个清单文件(如 **inventory.file**)。

**\$ touch inventory.file**

4.

打开清单文件,并在 **[ipaserver]** 部分中定义您要配置的 **IdM** 服务器。例如,要指示 **Ansible** 配置 **server.idm.example.com**,请输入:

 $\blacksquare$ 

# **[ipaserver] server.idm.example.com**

#### 5.

生成 **ensure-asymmetric-vault-is-present.yml Ansible playbook** 文件的副本。例如:

**\$ cp ensure-asymmetric-vault-is-present.yml ensure-asymmetric-service-vault-ispresent-copy.yml**

#### 6.

打开 **ensure-asymmetric-vault-is-present-copy.yml** 文件进行编辑。

### 7.

添加一个任务,该任务将 **service-public.pem** 公钥从 **Ansible** 控制器复制到 **server.idm.example.com** 服务器。

### 8.

通过在 **ipavault** 任务部分设置以下变量来修改文件的其余部分:

将 **ipaadmin\_password** 变量设置为 **IdM** 管理员密码。

使用 **name** 变量定义 **vault** 的名称,如 **secret\_vault**。

# 将 **vault\_type** 变量设置为非 对称。

将 service 变量设置为拥有密码库的服务主体, 如 **HTTP/webserver1.idm.example.com**。

将 **public\_key\_file** 设置为您的公钥的位置。

这是当前示例修改的 **Ansible playbook** 文件:

**--- - name: Tests hosts: ipaserver gather\_facts: false vars\_files: - /home/user\_name/MyPlaybooks/secret.yml tasks: - name: Copy public key to ipaserver. copy:**

**src: /path/to/service-public.pem dest: /usr/share/doc/ansible-freeipa/playbooks/vault/service-public.pem mode: 0600 - name: Add data to vault, from a LOCAL file. ipavault: ipaadmin\_password: "{{ ipaadmin\_password }}" name: secret\_vault vault\_type: asymmetric service: HTTP/webserver1.idm.example.com public\_key\_file: /usr/share/doc/ansible-freeipa/playbooks/vault/service-public.pem**

9.

保存该文件。

 $10<sup>-10</sup>$ 

运行 **playbook:**

**\$ ansible-playbook --vault-password-file=password\_file -v -i inventory.file ensureasymmetric-service-vault-is-present-copy.yml**

**85.2.** 使用 **ANSIBLE** 将成员服务添加到非对称库

按照以下流程,使用 **Ansible playbook** 将成员服务添加到服务 **vault** 中,以便它们都可以检索 **vault** 中存储的 **secret**。在以下流程中使用的示例中,**IdM** 管理员将 **HTTP/webserver2.idm.example.com** 和 **HTTP/webserver3.idm.example.com** 服务主体添加到由 **HTTP/webserver1.idm.example.com** 所有的 **secret\_vault vault** 中。

先决条件

您已配置了 **Ansible** 控制节点以满足以下要求:

 $\Omega$ 

您使用 **Ansible** 版本 **2.14** 或更高版本。

 $\circ$ 

您已在 **Ansible** 控制器上安装了 **[ansible-freeipa](https://access.redhat.com/documentation/zh-cn/red_hat_enterprise_linux/8/html/installing_identity_management/installing-an-identity-management-server-using-an-ansible-playbook_installing-identity-management#installing-the-ansible-freeipa-package_server-ansible)** 软件包。

 $\Omega$ 

示例假定在 **~/***MyPlaybooks***/** 目录中,您已创建了一个具有 **IdM** 服务器的完全限定域名 **(FQDN)**的 **[Ansible](https://access.redhat.com/documentation/zh-cn/red_hat_enterprise_linux/8/html/using_ansible_to_install_and_manage_identity_management/preparing-your-environment-for-managing-idm-using-ansible-playbooks_using-ansible-to-install-and-manage-idm)** 清单文件。

 $\Omega$ 

示例假定 **secret.yml Ansible** 库存储了 **ipaadmin\_password**。

目标节点(这是执行 **ansible-freeipa** 模块的节点)是 **IdM** 域的一部分,作为 **IdM** 客户端、 服务器或副本的一部分。

- 您知道 **IdM** 管理员密码。
- 您已创[建了非](#page-881-0)对称密码库用于存储服务机密。

### 流程

导航到 **/usr/share/doc/ansible-freeipa/playbooks/vault** 目录:

**\$ cd /usr/share/doc/ansible-freeipa/playbooks/vault**

2.

1.

 $\blacksquare$ 

可选:如果不存在,创建一个清单文件(如 **inventory.file**)。

**\$ touch inventory.file**

3.

打开清单文件,并在 **[ipaserver]** 部分中定义您要配置的 **IdM** 服务器。例如,要指示 **Ansible** 配置 **server.idm.example.com**,请输入:

**[ipaserver] server.idm.example.com**

4.

生成 **data-archive-in-asymmetric-vault.yml Ansible playbook** 文件的副本。例如:

**\$ cp data-archive-in-asymmetric-vault.yml add-services-to-an-asymmetric-vault.yml**

5.

打开 **data-archive-in-asymmetric-vault-copy.yml** 文件进行编辑。

### 6.

通过在 **ipavault** 任务部分设置以下变量来修改该文件:

将 **ipaadmin\_password** 变量设置为 **IdM** 管理员密码。

**将 name** 变量设置为 vault 的名称, 如 secret\_vault。

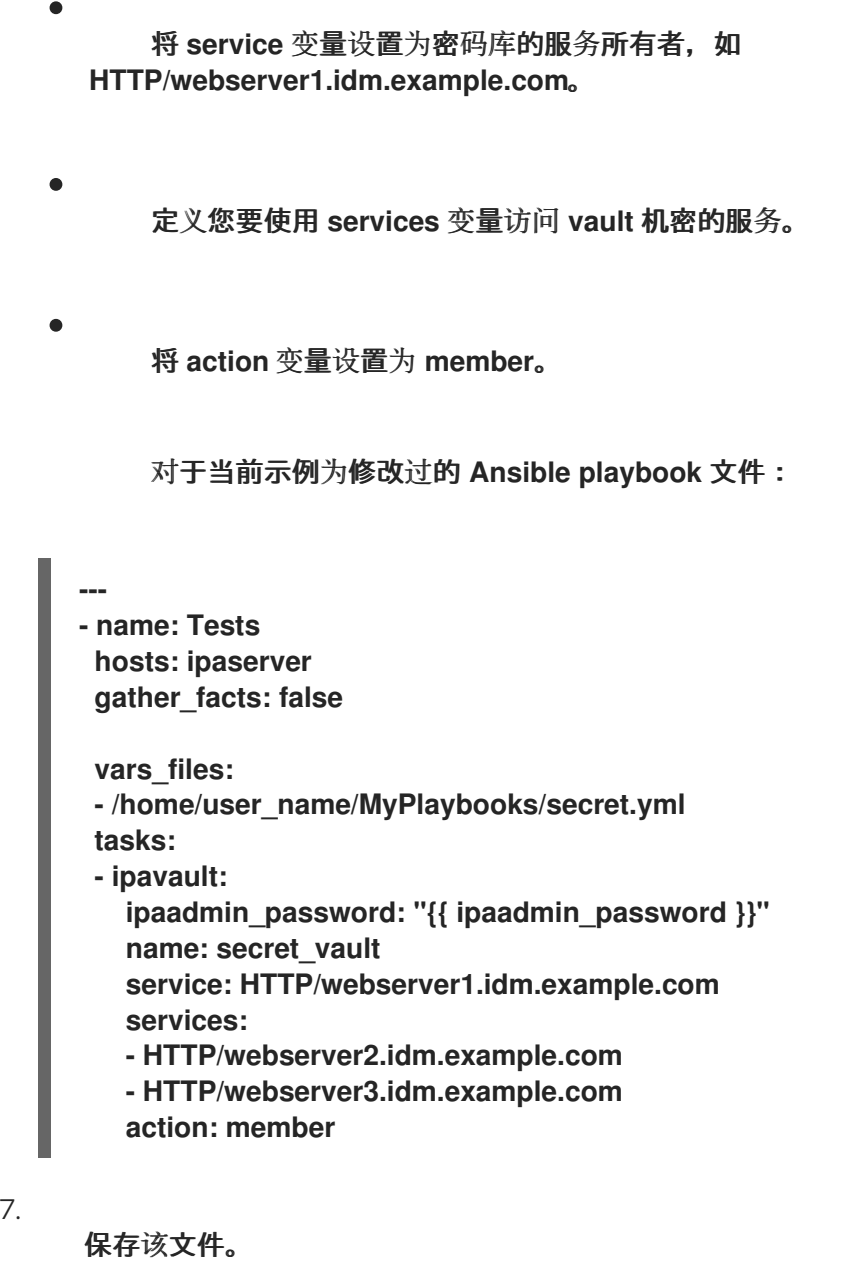

8.

运行 **playbook:**

**\$ ansible-playbook --vault-password-file=password\_file -v -i inventory.file addservices-to-an-asymmetric-vault.yml**

# **85.3.** 使用 **ANSIBLE** 将 **IDM** 服务 **SECRET** 存储在非对称库中

按照以下流程,使用 **Ansible playbook** 将 **secret** 存储在服务 **vault** 中,以便稍后可被服务检索。在以 下流程中使用的示例中,管理员将带有 **secret** 的 **PEM** 文件存储在名为 **secret\_vault** 的非对称库中。这 样可确保服务必须使用私钥进行身份验证,以便从**vault** 中检索 **secret** 。**vault** 成员能够从任何 **IdM** 客户 端检索 文件。

先决条件

您已配置了 **Ansible** 控制节点以满足以下要求:

您使用 **Ansible** 版本 **2.14** 或更高版本。

您已在 **Ansible** 控制器上安装了 **[ansible-freeipa](https://access.redhat.com/documentation/zh-cn/red_hat_enterprise_linux/8/html/installing_identity_management/installing-an-identity-management-server-using-an-ansible-playbook_installing-identity-management#installing-the-ansible-freeipa-package_server-ansible)** 软件包。

 $\Omega$ 示例假定在 **~/***MyPlaybooks***/** 目录中,您已创建了一个具有 **IdM** 服务器的完全限定域名 **(FQDN)**的 **[Ansible](https://access.redhat.com/documentation/zh-cn/red_hat_enterprise_linux/8/html/using_ansible_to_install_and_manage_identity_management/preparing-your-environment-for-managing-idm-using-ansible-playbooks_using-ansible-to-install-and-manage-idm)** 清单文件。

 $\circ$ 示例假定 **secret.yml Ansible** 库存储了 **ipaadmin\_password**。

目标节点(这是执行 **ansible-freeipa** 模块的节点)是 **IdM** 域的一部分,作为 **IdM** 客户端、 服务器或副本的一部分。

您知道 **IdM** 管理员密码。

您已创[建了非](#page-881-0)对称密码库用于存储服务机密。

 $\circ$ 

 $\circ$ 

**secret** 存储在 **Ansible** 控制器上,例如 **/usr/share/doc/ansiblefreeipa/playbooks/vault/private-key-to-an-externally-certificate.pem** 文件中。

流程

导航到 **/usr/share/doc/ansible-freeipa/playbooks/vault** 目录:

**\$ cd /usr/share/doc/ansible-freeipa/playbooks/vault**

2.

1.

可选:如果不存在,创建一个清单文件(如 **inventory.file**)。

**\$ touch inventory.file**

3.

打开清单文件,并在 **[ipaserver]** 部分中定义您要配置的 **IdM** 服务器。例如,要指示 **Ansible** 配置 **server.idm.example.com**,请输入:

<span id="page-887-1"></span><span id="page-887-0"></span>**[ipaserver] server.idm.example.com**

4.

生成 **data-archive-in-asymmetric-vault.yml Ansible playbook** 文件的副本。例如:

**\$ cp data-archive-in-asymmetric-vault.yml data-archive-in-asymmetric-vault-copy.yml**

5.

打开 **data-archive-in-asymmetric-vault-copy.yml** 文件进行编辑。

6.

通过在 **ipavault** 任务部分设置以下变量来修改该文件:

将 **ipaadmin\_password** 变量设置为 **IdM** 管理员密码。

- 将 name 变量设置为 vault 的名称, 如 secret\_vault。
- 

将 **service** 变量设置为密码库的服务所有者,如 **HTTP/webserver1.idm.example.com**。

 $\blacksquare$ 

将 **in** 变量设置为 **"{{ lookup('file', 'private-key-to-an-externally-certificate.pem')| b64encode }}"**。这可确保 **Ansible** 使用私钥从 **Ansible** 控制器上的工作目录检索文件,而 不是从 **IdM** 服务器检索。

将 **action** 变量设置为 **member**。

对于当前示例为修改过的 **Ansible playbook** 文件:

```
---
- name: Tests
 hosts: ipaserver
 gather_facts: false
 vars_files:
 - /home/user_name/MyPlaybooks/secret.yml
 tasks:
 - ipavault:
   ipaadmin_password: "{{ ipaadmin_password }}"
```
**name: secret\_vault service: HTTP/webserver1.idm.example.com in: "{{ lookup('file', 'private-key-to-an-externally-signed-certificate.pem') | b64encode }}" action: member**

7.

保存该文件。

8.

运行 **playbook:**

**\$ ansible-playbook --vault-password-file=password\_file -v -i inventory.file dataarchive-in-asymmetric-vault-copy.yml**

**85.4.** 使用 **ANSIBLE** 为 **IDM** 服务检索服务 **SECRET**

按照以下流程,使用 **Ansible playbook** 代表服务从服务 **vault** 中检索 **secret**。在以下流程中使用的示 例中,运行 **playbook** 从名为 **secret\_vault** 的非对称库检索带有 **secret** 的 **PEM** 文件,并将它存储在 **Ansible** 清单文件中列出的所有主机上的指定位置,存为 **ipaservers**。

服务使用 **keytabs** 验证 **IdM**,并使用私钥与密码库进行身份验证。您可以代表服务从安装 **ansiblefreeipa** 的任何 **IdM** 客户端检索 文件。

先决条件

您已配置了 **Ansible** 控制节点以满足以下要求:

您使用 **Ansible** 版本 **2.14** 或更高版本。

您已在 **Ansible** 控制器上安装了 **[ansible-freeipa](https://access.redhat.com/documentation/zh-cn/red_hat_enterprise_linux/8/html/installing_identity_management/installing-an-identity-management-server-using-an-ansible-playbook_installing-identity-management#installing-the-ansible-freeipa-package_server-ansible)** 软件包。

 $\circ$ 

 $\circ$ 

 $\circ$ 

示例假定在 **~/***MyPlaybooks***/** 目录中,您已创建了一个具有 **IdM** 服务器的完全限定域名 **(FQDN)**的 **[Ansible](https://access.redhat.com/documentation/zh-cn/red_hat_enterprise_linux/8/html/using_ansible_to_install_and_manage_identity_management/preparing-your-environment-for-managing-idm-using-ansible-playbooks_using-ansible-to-install-and-manage-idm)** 清单文件。

 $\Omega$ 

示例假定 **secret.yml Ansible** 库存储了 **ipaadmin\_password**。

目标节点(这是执行 **ansible-freeipa** 模块的节点)是 **IdM** 域的一部分,作为 **IdM** 客户端、

服务器或副本的一部分。

- 您知道 **IdM** 管理员密码。
- 您已创[建了非](#page-881-0)对称密码库用于存储服务机密。

您已在密码库[中存档了机密。](#page-887-1)

您已将用于检索服务 **vault secret** 的私钥存储在 **Ansible** 控制器上的 **private\_key\_file** 变量 指定的位置。

#### 流程

导航到 **/usr/share/doc/ansible-freeipa/playbooks/vault** 目录:

**\$ cd /usr/share/doc/ansible-freeipa/playbooks/vault**

#### 2.

1.

可选:如果不存在,创建一个清单文件(如 **inventory.file**)。

**\$ touch inventory.file**

#### 3.

打开清单文件并定义以下主机:

在 **[ipaserver]** 部分中定义您的 **IdM** 服务器。

在 **[webservers]** 部分中定义要检索机密的主机。例如,要指示 **Ansible** 获取到 **webserver1.idm.example.com**、**webserver2.idm.example.com** 和 **webserver3.idm.example.com** 的 **secret**,请输入:

**[ipaserver] server.idm.example.com**

**[webservers] webserver1.idm.example.com webserver2.idm.example.com webserver3.idm.example.com** 生成 **retrieve-data-asymmetric-vault.yml Ansible playbook** 文件的副本。例如:

**\$ cp retrieve-data-asymmetric-vault.yml retrieve-data-asymmetric-vault-copy.yml**

5.

<span id="page-890-0"></span>4.

打开 **retrieve-data-asymmetric-vault-copy.yml** 文件进行编辑。

6.

通过在 **ipavault** 任务部分设置以下变量来修改该文件:

- 将 **ipaadmin\_password** 变量设置为 **IdM** 管理员密码。
- 将 name 变量设置为 vault 的名称, 如 secret\_vault。
- 将 **service** 变量设置为密码库的服务所有者,如 **HTTP/webserver1.idm.example.com**。
- 将 **private\_key\_file** 变量设置为用于检索服务 **vault secret** 的私钥的位置。
- 

 $\bullet$ 

将 **out** 变量设置为 **IdM** 服务器上您要检索 **private-key-to-an-externally**certificate.pem 机密的位置, 如当前工作目录。

将 **action** 变量设置为 **member**。

对于当前示例为修改过的 **Ansible playbook** 文件:

**--- - name: Retrieve data from vault hosts: ipaserver become: no gather\_facts: false vars\_files: - /home/user\_name/MyPlaybooks/secret.yml tasks: - name: Retrieve data from the service vault ipavault: ipaadmin\_password: "{{ ipaadmin\_password }}" name: secret\_vault**

**service: HTTP/webserver1.idm.example.com vault\_type: asymmetric private\_key: "{{ lookup('file', 'service-private.pem') | b64encode }}" out: private-key-to-an-externally-signed-certificate.pem state: retrieved**

7.

在 **playbook** 中添加一个部分,它将从 **IdM** 服务器检索数据文件到 **Ansible** 控制器:

**--- - name: Retrieve data from vault hosts: ipaserver become: no gather\_facts: false tasks: [...] - name: Retrieve data file fetch: src: private-key-to-an-externally-signed-certificate.pem dest: ./ flat: yes mode: 0600**

8.

在 **playbook** 中添加一个部分,它将检索到的 **private-key-to-an-externally-certificate.pem** 文件从 上的 **Ansible** 控制器传输到清单文件的 **webservers** 部分:

**--- - name: Send data file to webservers become: no gather\_facts: no hosts: webservers tasks: - name: Send data to webservers copy: src: private-key-to-an-externally-signed-certificate.pem dest: /etc/pki/tls/private/httpd.key mode: 0444**

 $\mathsf{Q}$ 

保存该文件。

 $10<sup>-10</sup>$ 

运行 **playbook:**

**\$ ansible-playbook --vault-password-file=password\_file -v -i inventory.file retrievedata-asymmetric-vault-copy.yml**

**85.5.** 在使用 **ANSIBLE** 泄露时更改 **IDM** 服务 **VAULT SECRET**

当服务实例被破坏时,请按照此流程重复使用 **Ansible playbook** 来更改存储在服务 **vault** 中的 **secret**。以下示例中的情景假定 **on webserver3.idm.example.com** 检索到的机密已被破坏,而不是存储 该机密的非对称库的密钥[。在示例中,管理](#page-890-0)员重复利用在非对称库中存储一个 **[secret](#page-887-1)** 时,以及从非对称 库中获取一个 **secret** 导入到 **IdM** 主机 时使用的 **Ansible playbook**。在流程开始时,**IdM** 管理员使用非 对称密码库中的新 **secret** 存储一个新的 **PEM** 文件,调整清单文件,而不检索到被入侵的 **Web** 服务器 **webserver3.idm.example.com**,然后重新运行这两个程序。

先决条件

- 您已配置了 **Ansible** 控制节点以满足以下要求:
	- 您使用 **Ansible** 版本 **2.14** 或更高版本。
- $\circ$ 您已在 **Ansible** 控制器上安装了 **[ansible-freeipa](https://access.redhat.com/documentation/zh-cn/red_hat_enterprise_linux/8/html/installing_identity_management/installing-an-identity-management-server-using-an-ansible-playbook_installing-identity-management#installing-the-ansible-freeipa-package_server-ansible)** 软件包。
- $\circ$

 $\circ$ 

示例假定在 **~/***MyPlaybooks***/** 目录中,您已创建了一个具有 **IdM** 服务器的完全限定域名 **(FQDN)**的 **[Ansible](https://access.redhat.com/documentation/zh-cn/red_hat_enterprise_linux/8/html/using_ansible_to_install_and_manage_identity_management/preparing-your-environment-for-managing-idm-using-ansible-playbooks_using-ansible-to-install-and-manage-idm)** 清单文件。

 $\circ$ 

示例假定 **secret.yml Ansible** 库存储了 **ipaadmin\_password**。

目标节点(这是执行 **ansible-freeipa** 模块的节点)是 **IdM** 域的一部分,作为 **IdM** 客户端、 服务器或副本的一部分。

您知道 **IdM** 管理员密码。

您已创[建了非](#page-881-0)对称密码库用于存储服务机密。

- 您已为在 **IdM** 主机上运行的 **web** 服务生成了新的 **httpd** 密钥,以替换泄露的旧密钥。
- 新的 **httpd** 密钥存储在 **Ansible** 控制器上,例如 **/usr/share/doc/ansiblefreeipa/playbooks/vault/private-key-to-an-externally-certificate.pem** 文件中。

流程

导航到 **/usr/share/doc/ansible-freeipa/playbooks/vault** 目录:

**\$ cd /usr/share/doc/ansible-freeipa/playbooks/vault**

2.

1.

打开清单文件,并确保正确定义了以下主机:

**[ipaserver]** 部分中的 **IdM** 服务器。

要检索 **[webservers]** 部分中的机密的主机。例如,要指示 **Ansible** 检索到 **webserver1.idm.example.com** 和 **webserver2.idm.example.com** 的 **secret**,请输入:

**[ipaserver] server.idm.example.com**

**[webservers] webserver1.idm.example.com webserver2.idm.example.com**

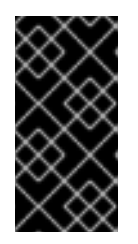

# 重要

确保列表不包含当前 **example webserver3.idm.example.com** 中被入侵的 **web** 服务器。

3.

打开 **data-archive-in-asymmetric-vault-copy.yml** 文件进行编辑。

4.

通过在 **ipavault** 任务部分设置以下变量来修改该文件:

将 **ipaadmin\_password** 变量设置为 **IdM** 管理员密码。

将 name 变量设置为 vault 的名称, 如 secret\_vault。

将 **service** 变量设置为密码库的服务所有者,如 **HTTP/webserver.idm.example.com**。

<span id="page-894-0"></span>将 中的变量 设置为 **"{{ lookup('file', 'new-private-key-to-an-externallycertificate.pem')| b64encode }}"**。这可确保 **Ansible** 使用私钥从 **Ansible** 控制器上的工作 目录检索文件,而不是从 **IdM** 服务器检索。

将 **action** 变量设置为 **member**。

对于当前示例为修改过的 **Ansible playbook** 文件:

**--- - name: Tests hosts: ipaserver gather\_facts: false vars\_files: - /home/user\_name/MyPlaybooks/secret.yml tasks: - ipavault: ipaadmin\_password: "{{ ipaadmin\_password }}" name: secret\_vault service: HTTP/webserver.idm.example.com in: "{{ lookup('file', 'new-private-key-to-an-externally-signed-certificate.pem') | b64encode }}" action: member**

#### 5.

保存该文件。

#### 6.

运行 **playbook:**

**\$ ansible-playbook --vault-password-file=password\_file -v -i inventory.file dataarchive-in-asymmetric-vault-copy.yml**

#### 7.

打开 **retrieve-data-asymmetric-vault-copy.yml** 文件进行编辑。

#### 8.

通过在 **ipavault** 任务部分设置以下变量来修改该文件:

- 将 **ipaadmin\_password** 变量设置为 **IdM** 管理员密码。
- 
- **将 name** 变量设置为 vault 的名称, 如 secret\_vault。

 $\bullet$ 

将 service 变量设置为密码库的服务所有者, 如 **HTTP/webserver1.idm.example.com**。

将 **private\_key\_file** 变量设置为用于检索服务 **vault secret** 的私钥的位置。

将 变量 设置为 **IdM** 服务器上您要检索 **new-private-key-to-an-externally**certificate.pem 机密的位置, 如当前工作目录。

将 **action** 变量设置为 **member**。

对于当前示例为修改过的 **Ansible playbook** 文件:

**--- - name: Retrieve data from vault hosts: ipaserver become: no gather\_facts: false vars\_files: - /home/user\_name/MyPlaybooks/secret.yml tasks: - name: Retrieve data from the service vault ipavault: ipaadmin\_password: "{{ ipaadmin\_password }}" name: secret\_vault service: HTTP/webserver1.idm.example.com vault\_type: asymmetric private\_key: "{{ lookup('file', 'service-private.pem') | b64encode }}" out: new-private-key-to-an-externally-signed-certificate.pem state: retrieved**

9.

在 **playbook** 中添加一个部分,它将从 **IdM** 服务器检索数据文件到 **Ansible** 控制器:

**--- - name: Retrieve data from vault hosts: ipaserver become: true gather\_facts: false tasks: [...] - name: Retrieve data file fetch: src: new-private-key-to-an-externally-signed-certificate.pem dest: ./ flat: yes mode: 0600**

# 10.

 $\blacksquare$ 

在 **playbook** 中添加一个部分,它将检索到的 **new-private-key-to-an-externallycertificate.pem** 文件从 上的 **Ansible** 控制器传输到清单文件的 **webservers** 部分:

**--- - name: Send data file to webservers become: true gather\_facts: no hosts: webservers tasks: - name: Send data to webservers copy: src: new-private-key-to-an-externally-signed-certificate.pem dest: /etc/pki/tls/private/httpd.key mode: 0444**

11.

保存该文件。

12.

运行 **playbook:**

**\$ ansible-playbook --vault-password-file=password\_file -v -i inventory.file retrievedata-asymmetric-vault-copy.yml**

# **85.6.** 其它资源

请参阅 **/usr/share/doc/ansible-freeipa/** 目录中的 **README-vault.md Markdown** 文件。

 $\bullet$ 

请参阅 **/usr/share/doc/ansible-freeipa/playbooks/vault/** 目录中的 **playbook** 示例。

 $\blacksquare$ 

 $\circ$ 

 $\circ$ 

 $\circ$ 

 $\circ$ 

 $\circ$ 

 $\circ$ 

 $\circ$ 

 $\circ$ 

 $\bullet$ 

 $\bullet$ 

第 **86** 章 使用 **ANSIBLE** 在 **IDM** 中确保存在或不存在服务

使用 **Ansible service** 模块时,管理员可以确保 **IdM** 中存在或不存在不原生 **IdM** 的特定服务。例如,您 可以使用 **service** 模块:

检查 **IdM** 客户端中是否存在手动安装的服务,并在缺少该服务时自动安装该服务。详情请查 看:

- 确保 **IdM** 客户端的 **IdM** [中存在](#page-899-0) **HTTP** 服务。
- 使用单个 **Ansible** 任务[,确保多个服](#page-900-0)务在 **IdM** 客户端上的 **IdM** 中存在。
- 确保非 **IdM** 客户端的 **IdM** [中存在](#page-902-0) **HTTP** 服务。
	- [确保在没有](#page-904-0) **DNS** 的 **IdM** 客户端中存在 **HTTP** 服务。
- 检查在 **IdM** 中注册的服务是否已附加证书,并在缺少该证书时自动安装该证书。详情请查看:
	- 确保 **IdM** 服务[条目中存在外部](#page-907-0)签名的证书。
- 允许 **IdM** 用户和主机检索并创建服务 **keytab**。详情请查看:
	- 允许 **IdM** 用户、组[、主机或主机](#page-910-0)组创建服务的 **keytab**。
	- 允许 **IdM** 用户、组[、主机或主机](#page-913-0)组检索服务的 **keytab**。
- 允许 **IdM** 用户和组向服务添加 **Kerberos** 别名。详情请查看:
	- 确保服务的 **[Kerberos](#page-916-0)** 主体别名存在。

检查 **IdM** 客户端中是否不存在服务,并在该服务存在时自动删除该服务。详情请查看:

确保 **IdM** 客户端的 **IdM** [中缺少](#page-919-0) **HTTP** 服务。

**86.1.** 使用 **ANSIBLE PLAYBOOK** 在 **IDM** 中存在 **HTTP** 服务

按照以下流程,使用 **Ansible playbook** 确保 **HTTP** 服务器在 **IdM** 中存在。

先决条件

 $\circ$ 

 $\bullet$ 托管 **HTTP** 服务的系统是一个 **IdM** 客户端。

您有 **IdM** 管理员密码。

流程

创建一个清单文件,如 **inventory.file** :

**\$ touch inventory.file**

2.

1.

打开 **inventory.file**,并在 **[ipaserver]** 部分中定义您要配置的 **IdM** 服务器。例如,要指示 **Ansible** 配置 **server.idm.example.com**,请输入:

**[ipaserver] server.idm.example.com**

3.

生成 **/usr/share/doc/ansible-freeipa/playbooks/service/service-is-present.yml Ansible playbook** 文件的副本。例如:

**\$ cp /usr/share/doc/ansible-freeipa/playbooks/service/service-is-present.yml /usr/share/doc/ansible-freeipa/playbooks/service/service-is-present-copy.yml**

4.

**---**

打开 **/usr/share/doc/ansible-freeipa/playbooks/service/service-is-present-copy.yml Ansible playbook** 文件进行编辑:

<span id="page-899-0"></span>**- name: Playbook to manage IPA service. hosts: ipaserver gather\_facts: false vars\_files: - /home/user\_name/MyPlaybooks/secret.yml tasks: # Ensure service is present - ipaservice: ipaadmin\_password: "{{ ipaadmin\_password }}" name: HTTP/client.idm.example.com**

5.

调整文件:

- 更改 **ipaadmin\_password** 变量定义的 **IdM** 管理员密码。
- 更改运行 **HTTP** 服务的 **IdM** 客户端的名称,如 **ipaservice** 任务 的名称 变量所定义。

6.

保存并退出文件。

7.

运行 **Ansible playbook**。指定 **playbook** 文件、存储密码的文件保护 **secret.yml** 文件以及清 单文件:

**\$ ansible-playbook --vault-password-file=password\_file -v -i** *path\_to\_inventory\_directory***/inventory.file /usr/share/doc/ansiblefreeipa/playbooks/service/service-is-present-copy.yml**

# 验证步骤

1.

以 **IdM** 管理员身份登录 **IdM Web UI**。

 $\mathcal{P}$ 

导航到 **Identity → Services**。

如果 **Services** 列表中列出了 **HTTP/client.idm.example.com@IDM.EXAMPLE.COM**,**Ansible playbook** 已成功添加到 **IdM**。

#### 其它资源

为了保护 **HTTP** 服务器和浏览器客户端之间的通信,请参阅 向 **Apache HTTP** 服务器 添加
**TLS** [加密。](#page-842-0)

要为 **HTTP** 服务请求证书,请参阅 使用 **[certmonger](#page-796-0)** 来为服务获取 **IdM** 证书 中的描述的流 程。

**86.2.** 使用单个 **ANSIBLE** 任务,确保多个服务在 **IDM** 客户端上的 **IDM** 中存在

您可以使用 **ansible-freeipa ipaservice** 模块,使用单个 **Ansible** 任务添加、修改和删除多个身份管理 **(IdM)**服务。为此,请使用 **ipaservice** 模块的 **services** 选项。

使用 **services** 选项,您还可以指定多个仅应用到某个特定服务的服务变量。通过 **name** 变量定义此服 务,这是 **services** 选项的唯一强制变量。

完成此流程,以使用单个任务确保 **HTTP/client01.idm.example.com@IDM.EXAMPLE.COM** 和 **ftp/client02.idm.example.com@IDM.EXAMPLE.COM** 服务在 **IdM** 中存在。

先决条件

在控制节点上:

您使用 **Ansible** 版本 **2.14** 或更高版本。

您已安装 **[ansible-freeipa](https://access.redhat.com/documentation/zh-cn/red_hat_enterprise_linux/8/html/installing_identity_management/installing-an-identity-management-server-using-an-ansible-playbook_installing-identity-management#installing-the-ansible-freeipa-package_server-ansible)** 软件包。

 $\circ$ 

 $\circ$ 

 $\Omega$ 

 $\circ$ 

您已在 **~/***MyPlaybooks***/** 目录中创建了一个具有 **IdM** 服务器的完全限定域名**(FQDN)**的 **[Ansible](https://access.redhat.com/documentation/zh-cn/red_hat_enterprise_linux/8/html/using_ansible_to_install_and_manage_identity_management/preparing-your-environment-for-managing-idm-using-ansible-playbooks_using-ansible-to-install-and-manage-idm)** 清单文件。

您正在使用 **RHEL 8.9** 及更新版本。

 $\circ$ 

您已将 **ipaadmin\_password** 存储在 **secret.yml Ansible vault** 中。

流程

使用以下内容创建您的 **Ansible playbook** 文件 **add-http-and-ftp-services.yml** :

--- - name: Playbook to add multiple services in a single task hosts: ipaserver vars files:

- /home/user\_name/MyPlaybooks/secret.yml

tasks:

- name: Add HTTP and ftp services ipaservice: ipaadmin\_password: "{{ ipaadmin\_password }}" services: - name: HTTP/client01.idm.example.com@IDM.EXAMPLE.COM - name: ftp/client02.idm.example.com@IDM.EXAMPLE.COM

2.

1.

运行 **playbook:**

**\$ ansible-playbook --vault-password-file=password\_file -v -i inventory add-http-andftp-services.yml**

## 其它资源

**[ansible-freeipa](https://github.com/freeipa/ansible-freeipa/blob/master/README-service.md)** 上游文档中的 **service** 模块

**86.3.** 使用 **ANSIBLE PLAYBOOK**,确保在 **IDM** 中存在于非**IDM** 客户端中的 **HTTP** 服务

按照以下流程,使用 **Ansible playbook** 确保 **IdM** 中的 **HTTP** 服务器在不是 **IdM** 客户端的主机上存 在。通过将 **HTTP** 服务器添加到 **IdM** 中,您还会将主机添加到 **IdM**。

先决条件

您已在主机上 [安装了](#page-841-0) **HTTP** 服务。

 $\bullet$ 

设置 **HTTP** 的主机不是 **IdM** 客户端。否则,请按照 使用 **Ansible playbook** 在 **IdM** 中保证 **HTTP** 服务[存在中的步](#page-899-0)骤进行操作。

您有 **IdM** 管理员密码。

主机的 **DNS A** 记录 **-** 或 **AAAA** 记录(如果使用 **IPv6**)

#### 流程

1.

创建一个清单文件,如 **inventory.file** :

**\$ touch inventory.file**

2.

打开 **inventory.file**,并在 **[ipaserver]** 部分中定义您要配置的 **IdM** 服务器。例如,要指示 **Ansible** 配置 **server.idm.example.com**,请输入:

**[ipaserver] server.idm.example.com**

3.

生成 **/usr/share/doc/ansible-freeipa/playbooks/service/service-is-present-without-hostcheck.yml Ansible playbook** 文件的副本。例如:

**\$ cp /usr/share/doc/ansible-freeipa/playbooks/service/service-is-present-without-hostcheck.yml /usr/share/doc/ansible-freeipa/playbooks/service/service-is-presentwithout-host-check-copy.yml**

4.

打开复制的文件 **/usr/share/doc/ansible-freeipa/playbooks/service/service-is-presentwithout-host-check-copy.yml** 以进行编辑。在 **ipaservice** 任务中找到 **ipaadmin\_password** 和 **name** 变量:

**--- - name: Playbook to manage IPA service. hosts: ipaserver gather\_facts: false vars\_files: - /home/user\_name/MyPlaybooks/secret.yml tasks: # Ensure service is present - ipaservice: ipaadmin\_password: "{{ ipaadmin\_password }}" name: HTTP/www2.example.com skip\_host\_check: yes**

5.

调整文件:

将 **ipaadmin\_password** 变量设置为 **IdM** 管理员密码。

将 **name** 变量设置为运行 **HTTP** 服务的主机的名称。

将 **ipaadmin\_password** 变量设置为 **IdM** 管理员密码。

6.

保存并退出文件。

7.

运行 **Ansible playbook**。指定 **playbook** 文件、存储密码的文件保护 **secret.yml** 文件以及清 单文件:

**\$ ansible-playbook --vault-password-file=password\_file -v -i** *path\_to\_inventory\_directory***/inventory.file /usr/share/doc/ansiblefreeipa/playbooks/service/service-is-present-without-host-check-copy.yml**

#### 验证步骤

1.

以 **IdM** 管理员身份登录 **IdM Web UI**。

2. 导航到 **Identity → Services**。

现在,您可以看到 **Services** 列表中列出的 **HTTP/client.idm.example.com@IDM.EXAMPLE.COM**。

# 其它资源

要保护通信,请参阅 向 **[Apache](#page-842-0) HTTP** 服务器 添加 **TLS** 加密。

**86.4.** 使用 **ANSIBLE PLAYBOOK** 确保在没有 **DNS** 的 **IDM** 客户端上存在 **HTTP** 服务

按照以下流程,使用 **Ansible playbook** 确保运行在没有 **DNS** 条目的 **IdM** 客户端上的 **HTTP** 服务器存 在。场景表示,如果使用 **IPv6** 而不是 **IPv4**,**IdM** 主机没有可用的 **DNS A** 条目 **-** 或没有 **DNS AAAA** 条 目。

先决条件

 $\blacksquare$ 

- 托管 **HTTP** 服务的系统已在 **IdM** 中注册。
	- 主机的 **DNS A** 或 **DNS AAAA** 记录可能不存在。否则,如果主机的 **DNS** 记录存在,请按照

以下步骤 确保使用 **Ansible [playbook](#page-899-0)** 在 **IdM** 中存在 **HTTP** 服务。

您有 **IdM** 管理员密码。

流程

创建一个清单文件,如 **inventory.file** :

**\$ touch inventory.file**

2.

1.

打开 **inventory.file**,并在 **[ipaserver]** 部分中定义您要配置的 **IdM** 服务器。例如,要指示 **Ansible** 配置 **server.idm.example.com**,请输入:

**[ipaserver] server.idm.example.com**

3.

生成 **/usr/share/doc/ansible-freeipa/playbooks/service/service-is-present-with-hostforce.yml Ansible playbook** 文件的副本。例如:

**\$ cp /usr/share/doc/ansible-freeipa/playbooks/service/service-is-present-with-hostforce.yml /usr/share/doc/ansible-freeipa/playbooks/service/service-is-present-withhost-force-copy.yml**

4.

打开复制的文件 **/usr/share/doc/ansible-freeipa/playbooks/service/service-is-presentwith-host-force-copy.yml**,以进行编辑。在 **ipaservice** 任务中找到 **ipaadmin\_password** 和 **name** 变量:

**--- - name: Playbook to manage IPA service. hosts: ipaserver gather\_facts: false**

**vars\_files: - /home/user\_name/MyPlaybooks/secret.yml tasks: # Ensure service is present - ipaservice: ipaadmin\_password: "{{ ipaadmin\_password }}" name: HTTP/ihavenodns.info force: yes**

5. 调整文件: 将 **ipaadmin\_password** 变量设置为 **IdM** 管理员密码。 将 **name** 变量设置为运行 **HTTP** 服务的主机的名称。 6. 保存并退出文件。 7.

运行 **Ansible playbook**。指定 **playbook** 文件、存储密码的文件保护 **secret.yml** 文件以及清 单文件:

**\$ ansible-playbook --vault-password-file=password\_file -v -i** *path\_to\_inventory\_directory***/inventory.file /usr/share/doc/ansiblefreeipa/playbooks/service/service-is-present-with-host-force-copy.yml**

### 验证步骤

- 1. 以 **IdM** 管理员身份登录 **IdM Web UI**。
- 2.

导航到 **Identity → Services**。

现在,您可以看到 **Services** 列表中列出的 **HTTP/client.idm.example.com@IDM.EXAMPLE.COM**。

## 其它资源

要保护通信,请参阅 向 **[Apache](#page-842-0) HTTP** 服务器 添加 **TLS** 加密。

**86.5.** 使用 **ANSIBLE PLAYBOOK** 确保 **IDM** 服务条目中存在外部签名的证书

按照以下流程,使用 **ansible-freeipa service** 模块确保外部证书颁发机构**(CA)**发布的证书附加到 **HTTP** 服务的 **IdM** 条目。如果您的 **IdM CA** 使用自签名证书,则由外部 **CA** 而不是 **IdM CA** 签名的 **HTTP** 服务证书特别有用。

#### 先决条件

- 您已在主机上 [安装了](#page-841-0) **HTTP** 服务。
- 您已 将 **HTTP** 服务[注册到](#page-899-0) **IdM**。

您有 **IdM** 管理员密码。

您有一个外部签名的证书,其 **Subject** 对应于 **HTTP** 服务的主体。

## 流程

#### 1.

 $\bullet$ 

创建一个清单文件,如 **inventory.file** :

**\$ touch inventory.file**

2.

打开 **inventory.file**,并在 **[ipaserver]** 部分中定义您要配置的 **IdM** 服务器。例如,要指示 **Ansible** 配置 **server.idm.example.com**,请输入:

**[ipaserver] server.idm.example.com**

# 3.

生成 **/usr/share/doc/ansible-freeipa/playbooks/service/service-member-certificate**present.yml 文件的副本, 例如:

**\$ cp /usr/share/doc/ansible-freeipa/playbooks/service/service-member-certificatepresent.yml /usr/share/doc/ansible-freeipa/playbooks/service/service-membercertificate-present-copy.yml**

## 4.

可选: 如果证书采用 **Privacy Enhanced Mail(PEM)**格式,请将证书转换为可辨识的编码规 则**(DER)**格式,以便通过命令行界面**(CLI)**更轻松地处理:

**\$ openssl x509 -outform der -in cert1.pem -out cert1.der**

#### 5.

使用 **base64** 命令将 **DER** 文件解码为标准输出。使用 **-w0** 选项禁用换行:

**\$ base64 cert1.der -w0 MIIC/zCCAeegAwIBAgIUV74O+4kXeg21o4vxfRRtyJm...** 6.

将证书从标准输出复制到剪贴板。

7.

打开 **/usr/share/doc/ansible-freeipa/playbooks/service/service-member-certificatepresent-copy.yml** 文件进行编辑并查看其内容:

**--- - name: Service certificate present. hosts: ipaserver gather\_facts: false vars\_files: - /home/user\_name/MyPlaybooks/secret.yml tasks: # Ensure service certificate is present - ipaservice: ipaadmin\_password: "{{ ipaadmin\_password }}" name: HTTP/client.idm.example.com certificate: | - MIICBjCCAW8CFHnm32VcXaUDGfEGdDL/... [...] action: member state: present**

8.

调整文件:

 $\bullet$ 

将使用 证书 变量定义的证书替换为您从 **CLI** 复制的证书。请注意,如果您使用带有所 示**"|"**管道字符的 **certificate:** 变量,您可以输入证书 **THIS WAY**,而不是让它在一个行中输 入。这样可以更轻松地读取证书。

- 更改由 **ipaadmin\_password** 变量定义的 **IdM** 管理员密码。
	- 更改运行 **HTTP** 服务的 **IdM** 客户端的名称,由 **name** 变量定义。

更改任何其他相关变量。

9.

保存并退出文件。

10.

运行 **Ansible playbook**。指定 **playbook** 文件、存储密码的文件保护 **secret.yml** 文件以及清 单文件:

**\$ ansible-playbook --vault-password-file=password\_file -v -i** *path\_to\_inventory\_directory***/inventory.file /usr/share/doc/ansiblefreeipa/playbooks/service/service-member-certificate-present-copy.yml**

验证步骤

1.

以 **IdM** 管理员身份登录 **IdM Web UI**。

2. 导航到 **Identity → Services**。

3.

使用新添加的证书,单击服务的名称,如 **HTTP/client.idm.example.com**。

在右侧的 **Service Certificate** 部分中,您现在可以看到新添加的证书。

**86.6.** 使用 **ANSIBLE PLAYBOOK** 来允许 **IDM** 用户、组、主机或主机组创建服务的 **KEYTAB**

**keytab** 是一个包含 **Kerberos** 主体和加密密钥对的文件。**keytab** 文件通常用于允许脚本使用 Kerberos 自动进行身份验证,无需人工交互或访问存储在纯文本文件中的密码。然后,脚本可以使用获 取的凭据来访问存储在远程系统上的文件。

作为身份管理**(IdM)**管理员,您可以允许其他用户为 **IdM** 中运行的服务检索甚至创建 **keytab**。通过允许 特定用户和用户组创建 **keytab**,您可以将服务管理委派给他们,而无需共享 **IdM** 管理员密码。此委派提 供了更加精细的系统管理。

按照以下流程,允许特定的 **IdM** 用户、用户组、主机和主机组为运行在 **IdM** 客户端上的 **HTTP** 服务创 建 **keytab**。具体来说,它描述了如何允许 **user01 IdM** 用户为名为 **client.idm.example.com** 的 **IdM** 客户 端上运行的 **HTTP** 服务创建 **keytab**。

先决条件

您知道 **IdM** 管理员密码。

您已配置了 **Ansible** 控制节点以满足以下要求:

 $\Omega$ 

您使用 **Ansible** 版本 **2.14** 或更高版本。

您使用 **Ansible** 版本 **2.14** 或更高版本。

您已在 **Ansible** 控制器上安装了 **[ansible-freeipa](https://access.redhat.com/documentation/zh-cn/red_hat_enterprise_linux/8/html/installing_identity_management/installing-an-identity-management-server-using-an-ansible-playbook_installing-identity-management#installing-the-ansible-freeipa-package_server-ansible)** 软件包。

 $\Omega$ 

 $\circ$ 

 $\circ$ 

示例假定在 **~/***MyPlaybooks***/** 目录中,您已创建了一个具有 **IdM** 服务器的完全限定域名 **(FQDN)**的 **[Ansible](https://access.redhat.com/documentation/zh-cn/red_hat_enterprise_linux/8/html/using_ansible_to_install_and_manage_identity_management/preparing-your-environment-for-managing-idm-using-ansible-playbooks_using-ansible-to-install-and-manage-idm)** 清单文件。

- 示例假定 **secret.yml Ansible** 库存储了 **ipaadmin\_password**。
- 目标节点(这是执行 **ansible-freeipa** 模块的节点)是 **IdM** 域的一部分,作为 **IdM** 客户端、 服务器或副本的一部分。
	- 您已 将 **HTTP** 服务[注册到](#page-899-0) **IdM**。
	- 托管 **HTTP** 服务的系统是一个 **IdM** 客户端。
	- **IdM** 中已存在您要允许创建 **keytab** 的 **IdM** 用户和用户组。
- **IdM** 中已存在您要允许创建 **keytab** 的 **IdM** 主机和主机组。

# 流程

创建一个清单文件,如 **inventory.file** :

**\$ touch inventory.file**

2.

1.

 $\bullet$ 

打开 **inventory.file**,并在 **[ipaserver]** 部分中定义您要配置的 **IdM** 服务器。例如,要指示 **Ansible** 配置 **server.idm.example.com**,请输入:

**[ipaserver] server.idm.example.com**

3.

生成 **/usr/share/doc/ansible-freeipa/playbooks/service/service-memberallow\_create\_keytab-present.yml Ansible playbook** 文件的副本。例如:

**\$ cp /usr/share/doc/ansible-freeipa/playbooks/service/service-memberallow\_create\_keytab-present.yml /usr/share/doc/ansiblefreeipa/playbooks/service/service-member-allow\_create\_keytab-present-copy.yml**

4.

打开 **/usr/share/doc/ansible-freeipa/playbooks/service/service-memberallow\_create\_keytab-present-copy.yml Ansible playbook** 文件进行编辑。

5.

通过更改以下内容来调整文件:

由 **ipaadmin\_password** 变量指定的 **IdM** 管理员密码。

运行 **HTTP** 服务的 **IdM** 客户端的名称。在当前示例中,它是 **HTTP/client.idm.example.com**

**allow\_create\_keytab\_user:** 部分中列出的 **IdM** 用户名称。在当前示例中,是 **user01**。

**allow\_create\_keytab\_group:** 部分中列出的 **IdM** 用户组名称。

**allow\_create\_keytab\_host:** 部分中列出的 **IdM** 主机名称。

**allow\_create\_keytab\_hostgroup:** 部分中所列的 **IdM** 主机组名称。

由 **tasks** 部分中 **name** 变量指定的任务名称。

在适应当前示例后,复制的文件类似如下:

**--- - name: Service member allow\_create\_keytab present hosts: ipaserver**

**vars\_files: - /home/user\_name/MyPlaybooks/secret.yml tasks: - name: Service HTTP/client.idm.example.com members allow\_create\_keytab present** **for user01 ipaservice: ipaadmin\_password: "{{ ipaadmin\_password }}" name: HTTP/client.idm.example.com allow\_create\_keytab\_user: - user01 action: member**

6.

保存该文件。

7.

运行 **Ansible playbook**。指定 **playbook** 文件、存储密码的文件保护 **secret.yml** 文件以及清 单文件:

**\$ ansible-playbook --vault-password-file=password\_file -v -i** *path\_to\_inventory\_directory***/inventory.file /usr/share/doc/ansiblefreeipa/playbooks/service/service-member-allow\_create\_keytab-present-copy.yml**

# 验证步骤

1.

以 **IdM** 用户身份 **SSH** 到 **IdM** 服务器,该用户具有为特定 **HTTP** 服务创建 **keytab** 的权限:

**\$ ssh user01@server.idm.example.com Password:**

2.

使用 **ipa-getkeytab** 命令为 **HTTP** 服务生成新 **keytab:**

**\$ ipa-getkeytab -s server.idm.example.com -p HTTP/client.idm.example.com -k /etc/httpd/conf/krb5.keytab**

**s** 选项指定用于 生成 **keytab** 的密钥分发中心**(KDC)**服务器。

**p** 选项指定 您要创建的 **keytab** 主体。

**k** 选项指定 将新密钥附加到的 **keytab** 文件。如果文件不存在,则会创建此文件。

如果命令不产生错误,您以 **user01** 身份成功创建了 **HTTP/client.idm.example.com** 的 **keytab**。

**86.7.** 使用 **ANSIBLE PLAYBOOK** 来允许 **IDM** 用户、组、主机或主机组检索服务的 **KEYTAB**

**keytab** 是一个包含 **Kerberos** 主体和加密密钥对的文件。**keytab** 文件通常用于允许脚本使用 Kerberos 自动进行身份验证,无需人工交互或访问存储在纯文本文件中的密码。然后,脚本可以使用获 取的凭据来访问存储在远程系统上的文件。

作为 **IdM** 管理员,您可以允许其他用户为 **IdM** 中运行的服务检索甚至创建 **keytab**。

按照以下流程,允许特定的 **IdM** 用户、用户组、主机和主机组检索运行在 **IdM** 客户端上的 **HTTP** 服务 的 **keytab**。具体来说,它描述了如何允许 **user01 IdM** 用户检索 **client.idm.example.com** 上运行的 **HTTP** 服务的 **keytab**。

先决条件

- 您知道 **IdM** 管理员密码。
- 您已配置了 **Ansible** 控制节点以满足以下要求:
	- 您使用 **Ansible** 版本 **2.14** 或更高版本。
- $\Omega$

 $\circ$ 

您已在 **Ansible** 控制器上安装了 **[ansible-freeipa](https://access.redhat.com/documentation/zh-cn/red_hat_enterprise_linux/8/html/installing_identity_management/installing-an-identity-management-server-using-an-ansible-playbook_installing-identity-management#installing-the-ansible-freeipa-package_server-ansible)** 软件包。

 $\circ$ 

示例假定在 **~/***MyPlaybooks***/** 目录中,您已创建了一个具有 **IdM** 服务器的完全限定域名 **(FQDN)**的 **[Ansible](https://access.redhat.com/documentation/zh-cn/red_hat_enterprise_linux/8/html/using_ansible_to_install_and_manage_identity_management/preparing-your-environment-for-managing-idm-using-ansible-playbooks_using-ansible-to-install-and-manage-idm)** 清单文件。

 $\Omega$ 

示例假定 **secret.yml Ansible** 库存储了 **ipaadmin\_password**。

目标节点(这是执行 **ansible-freeipa** 模块的节点)是 **IdM** 域的一部分,作为 **IdM** 客户端、 服务器或副本的一部分。

您已 将 **HTTP** 服务[注册到](#page-899-0) **IdM**。

**IdM** 中已存在您要允许检索 **keytab** 的 **IdM** 用户和用户组。

**IdM** 中已存在您要允许检索 **keytab** 的 **IdM** 主机和主机组。

## 流程

创建一个清单文件,如 **inventory.file** :

**\$ touch inventory.file**

2.

1.

打开 **inventory.file**,并在 **[ipaserver]** 部分中定义您要配置的 **IdM** 服务器。例如,要指示 **Ansible** 配置 **server.idm.example.com**,请输入:

**[ipaserver] server.idm.example.com**

3.

生成 **/usr/share/doc/ansible-freeipa/playbooks/service/service-memberallow\_retrieve\_keytab-present.yml Ansible playbook** 文件的副本。例如:

**\$ cp /usr/share/doc/ansible-freeipa/playbooks/service/service-memberallow\_retrieve\_keytab-present.yml /usr/share/doc/ansiblefreeipa/playbooks/service/service-member-allow\_retrieve\_keytab-present-copy.yml**

## 4.

打开复制的文件 **/usr/share/doc/ansible-freeipa/playbooks/service/service-memberallow\_retrieve\_keytab-present-copy.yml** 以进行编辑:

5.

调整文件:

将 **ipaadmin\_password** 变量设置为 **IdM** 管理员密码。

将 **ipaservice** 任务的 **name** 变量设置为 **HTTP** 服务的主体。在当前示例中,它是 **HTTP/client.idm.example.com**

在 **allow\_retrieve\_keytab\_group:** 部分中指定 **IdM** 用户的名称。在当前示例中,是 **user01**。

在 **allow\_retrieve\_keytab\_group:** 部分中指定 **IdM** 用户组的名称。

在 **allow\_retrieve\_keytab\_group:** 部分中指定 **IdM** 主机的名称。 在 **allow\_retrieve\_keytab\_group:** 部分中指定 **IdM** 主机组的名称。 使用 **tasks** 部分中的 **name** 变量指定 任务的名称。 在适应当前示例后,复制的文件类似如下: **--- - name: Service member allow\_retrieve\_keytab present hosts: ipaserver vars\_files: - /home/user\_name/MyPlaybooks/secret.yml tasks: - name: Service HTTP/client.idm.example.com members allow\_retrieve\_keytab present for user01 ipaservice: ipaadmin\_password: "{{ ipaadmin\_password }}" name: HTTP/client.idm.example.com allow\_retrieve\_keytab\_user: - user01 action: member**

6.

保存该文件。

7.

运行 **Ansible playbook**。指定 **playbook** 文件、存储密码的文件保护 **secret.yml** 文件以及清 单文件:

**\$ ansible-playbook --vault-password-file=password\_file -v -i** *path\_to\_inventory\_directory***/inventory.file /usr/share/doc/ansiblefreeipa/playbooks/service/service-member-allow\_retrieve\_keytab-present-copy.yml**

# 验证步骤

1.

以 **IdM** 用户身份 **SSH** 到 **IdM** 服务器,并具有权限检索 **HTTP** 服务的 **keytab:**

**\$ ssh user01@server.idm.example.com Password:**

2.

使用 **ipa-getkeytab** 命令和 **-r** 选项来检索 **keytab**:

**\$ ipa-getkeytab -r -s server.idm.example.com -p HTTP/client.idm.example.com -k /etc/httpd/conf/krb5.keytab**

**s** 选项指定 您要从中检索 **keytab** 的密钥分发中心**(KDC)**服务器。

**p** 选项指定 您要检索的 **keytab** 主体。

**k** 选项指定 您要将检索到的密钥附加到的 **keytab** 文件。如果文件不存在,则会创建此文件。

如果命令不产生错误,您以 **user01** 身份成功检索了 **HTTP/client.idm.example.com** 的 **keytab**。

**86.8.** 使用 **ANSIBLE PLAYBOOK** 确保存在服务的 **KERBEROS** 主体别名

在某些情况下,**IdM** 管理员可启用 **IdM** 用户、主机或服务使用 **Kerberos** 主体别名进行身份验证。这些 情况包括:

用户名已更改,但该用户应该能够使用先前和新用户名登录系统。

即使 **IdM Kerberos** 域与电子邮件域不同,用户也需要使用电子邮件地址登录。

按照以下流程,为运行 **client.idm.example.com** 上的 **HTTP** 服务创建 **HTTP/mycompany.idm.example.com** 主体别名。

先决条件

 $\bullet$ 

- 您知道 **IdM** 管理员密码。
- 您已配置了 **Ansible** 控制节点以满足以下要求:

 $\circ$ 您使用 **Ansible** 版本 **2.14** 或更高版本。 您已在 **Ansible** 控制器上安装了 **[ansible-freeipa](https://access.redhat.com/documentation/zh-cn/red_hat_enterprise_linux/8/html/installing_identity_management/installing-an-identity-management-server-using-an-ansible-playbook_installing-identity-management#installing-the-ansible-freeipa-package_server-ansible)** 软件包。

 $\circ$ 示例假定在 **~/***MyPlaybooks***/** 目录中,您已创建了一个具有 **IdM** 服务器的完全限定域名 **(FQDN)**的 **[Ansible](https://access.redhat.com/documentation/zh-cn/red_hat_enterprise_linux/8/html/using_ansible_to_install_and_manage_identity_management/preparing-your-environment-for-managing-idm-using-ansible-playbooks_using-ansible-to-install-and-manage-idm)** 清单文件。

示例假定 **secret.yml Ansible** 库存储了 **ipaadmin\_password**。

目标节点(这是执行 **ansible-freeipa** 模块的节点)是 **IdM** 域的一部分,作为 **IdM** 客户端、 服务器或副本的一部分。

您已 设置 **[HTTP](#page-841-0)** 服务

 $\Omega$ 

 $\circ$ 

您已 将 **HTTP** 服务[注册到](#page-899-0) **IdM**。

设置 **HTTP** 的主机是一个 **IdM** 客户端。

## 流程

创建一个清单文件,如 **inventory.file** :

**\$ touch inventory.file**

## 2.

1.

打开 **inventory.file**,并在 **[ipaserver]** 部分中定义您要配置的 **IdM** 服务器。例如,要指示 **Ansible** 配置 **server.idm.example.com**,请输入:

**[ipaserver] server.idm.example.com**

## 3.

生成 **/usr/share/doc/ansible-freeipa/playbooks/service/service-member-principalpresent.yml Ansible playbook** 文件的副本。例如:

**\$ cp /usr/share/doc/ansible-freeipa/playbooks/service/service-member-principalpresent.yml /usr/share/doc/ansible-freeipa/playbooks/service/service-memberprincipal-present-copy.yml**

4.

打开 **/usr/share/doc/ansible-freeipa/playbooks/service/service-member-principalpresent-copy.yml Ansible playbook** 文件进行编辑。

5.

通过更改以下内容来调整文件:

由 **ipaadmin\_password** 变量指定的 **IdM** 管理员密码。

通过 **name** 变量指定的服务名称。这是服务的规范主体名称。在当前示例中,它是 **HTTP/client.idm.example.com**。

由主体变量指定的 **Kerberos** 主体 别名。这是您要添加到 **name** 变量定义的服务的别 名。在当前示例中,它是 **host/mycompany.idm.example.com**。

由 **tasks** 部分中 **name** 变量指定的任务名称。

在适应当前示例后,复制的文件类似如下:

**--- - name: Service member principal present hosts: ipaserver**

**vars\_files: - /home/user\_name/MyPlaybooks/secret.yml tasks: - name: Service HTTP/client.idm.example.com member principals host/mycompany.idm.exmaple.com present ipaservice: ipaadmin\_password: "{{ ipaadmin\_password }}" name: HTTP/client.idm.example.com principal: - host/mycompany.idm.example.com**

**action: member**

6.

保存该文件。

7.

运行 **Ansible playbook**。指定 **playbook** 文件、存储密码的文件保护 **secret.yml** 文件以及清 单文件:

**\$ ansible-playbook --vault-password-file=password\_file -v -i** *path\_to\_inventory\_directory***/inventory.file /usr/share/doc/ansiblefreeipa/playbooks/service/service-member-principal-present-copy.yml**

如果运行 **playbook** 会导致 **0** 个无法访问和 **0** 个失败的任务,您已成功为 **HTTP/client.idm.example.com** 服务创建了**host/mycompany.idm.example.com Kerberos** 主体。

## 其它资源

请参阅 为用户[、主机和服](https://access.redhat.com/documentation/zh-cn/red_hat_enterprise_linux/7/html/linux_domain_identity_authentication_and_policy_guide/managing-kerberos-aliases)务管理 **Kerberos** 主体别名。

**86.9.** 使用 **ANSIBLE PLAYBOOK** 确保 **IDM** 中缺少 **HTTP** 服务

按照以下流程从 **IdM** 取消服务的注册。更具体地说,它描述了如何使用 **Ansible playbook** 来确保 **IdM** 中缺少名为 **HTTP/client.idm.example.com** 的 **HTTP** 服务器。

先决条件

您有 **IdM** 管理员密码。

流程

创建一个清单文件,如 **inventory.file** :

**\$ touch inventory.file**

2.

1.

打开 **inventory.file**,并在 **[ipaserver]** 部分中定义您要配置的 **IdM** 服务器。例如,要指示 **Ansible** 配置 **server.idm.example.com**,请输入:

**[ipaserver] server.idm.example.com**

3.

生成 **/usr/share/doc/ansible-freeipa/playbooks/service/service-is-absent.yml Ansible playbook** 文件的副本。例如:

**\$ cp /usr/share/doc/ansible-freeipa/playbooks/service/service-is-absent.yml /usr/share/doc/ansible-freeipa/playbooks/service/service-is-absent-copy.yml**

4.

打开 **/usr/share/doc/ansible-freeipa/playbooks/service/service-is-absent-copy.yml Ansible playbook** 文件进行编辑。

5. 通过更改以下内容来调整文件: 由 **ipaadmin\_password** 变量定义的 **IdM** 管理员密码。 **HTTP** 服务的 Kerberos 主体, 由 ipaservice 任务 的名称 变量定义。 在适应当前示例后,复制的文件类似如下: **--- - name: Playbook to manage IPA service. hosts: ipaserver gather\_facts: false vars\_files: - /home/user\_name/MyPlaybooks/secret.yml tasks: # Ensure service is absent - ipaservice: ipaadmin\_password: "{{ ipaadmin\_password }}" name: HTTP/client.idm.example.com state: absent**

6.

保存并退出文件。

7.

运行 **Ansible playbook**。指定 **playbook** 文件、存储密码的文件保护 **secret.yml** 文件以及清 单文件:

**\$ ansible-playbook --vault-password-file=password\_file -v -i** *path\_to\_inventory\_directory***/inventory.file /usr/share/doc/ansiblefreeipa/playbooks/service/service-is-absent-copy.yml**

# 验证步骤

1.

以 **IdM** 管理员身份登录 **IdM Web UI**。

# 2.

导航到 **Identity → Services**。

如果您无法在 **Services** 列表中看到 **HTTP/client.idm.example.com@IDM.EXAMPLE.COM** 服务,则 已成功确保了在 **IdM** 中缺少 **HTTP/client.idm.example.com@IDM.EXAMPLE.COM** 服务。

**86.10.** 其它资源

 $\bullet$ 

 $\bullet$ 

- 请参阅 **/usr/share/doc/ansible-freeipa/** 目录中的 **README-service.md Markdown** 文件。
- 请参阅 **/usr/share/doc/ansible-freeipa/playbooks/config** 目录中的 **playbook** 示例。

#### 第 **87** 章 启用 **AD** 用户管理 **IDM**

**87.1. AD** 用户的 **ID** 覆盖

在 **Red Hat Enterprise Linux(RHEL)7** 中,外部组成员资格允许 **Active Directory(AD)**用户和组在 **System Security Services Daemon(SSSD)**的帮助下访问 **POSIX** 环境中的身份管理**(IdM)**资源。

**IdM LDAP** 服务器具有自己的机制来授予访问控制。**RHEL 8** 引进了一个更新,它许作为 **IdM** 组成员为 **AD** 用户添加 **ID** 用户覆盖。**ID** 覆盖是一种记录,描述了特定的活动目录用户或组属性在特定 **ID** 视图(本 例中为 **Default Trust View** )中应该是什么样子。更新后,**IdM LDAP** 服务器可以为 **AD** 用户应用 **IdM** 组的访问控制规则。

**AD** 用户现在可以使用 **IdM UI** 的自助服务功能,例如上传其 **SSH** 密钥或更改其个人数据。**AD** 管理员 可以在没有两个不同的帐户和密码的情况下完全管理 **IdM**。

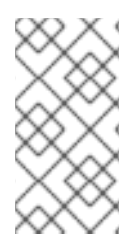

注意

目前,**IdM** 中选定的功能可能仍对 **AD** 用户不可用。例如,将 **IdM** 用户的密码设置为 **IdM admins** 组中的 **AD** 用户可能会失败。

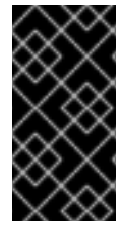

重要

不要将 **AD** 用户的 **ID** 覆盖用于 **IdM** 中的 **sudo** 规则。**AD** 用户的 **ID** 覆盖只代表 **AD** 用 户的 **POSIX** 属性,而不是 **AD** 用户本身。

其它资源

为活动目录用户[使用](#page-391-0) **ID** 视图

**87.2.** 使用 **ID** 覆盖来启用 **AD** 用户管理 **IDM**

按照以下流程,为 **AD** 用户创建和使用 **ID** 覆盖,以给该用户授予与 **IdM** 用户相同的权利。在此过程 中,可在配置为信任控制器或信任代理的 **IdM** 服务器中工作。

先决条件

在身份管理**(IdM)**服务器上启用了 **idm:DL1** 流,您切换到通过这个流提供的 **RPM**:

**# yum module enable idm:DL1 # yum distro-sync idm:DL1/adtrust** 配置集安装在 **IdM** 服务器上。

**# yum module install idm:DL1/adtrust**

该配置集包含安装与 **Active Directory (AD)**具有信任协议的 **IdM** 服务器所需的所有软件包。

设置了一个有效的 **IdM** 环境。详情请参阅 [安装身份管理。](https://access.redhat.com/documentation/zh-cn/red_hat_enterprise_linux/8/html/installing_identity_management/index)

您的 **IdM** 环境与 **AD** 之间设置了有效信任。

# 流程

1.

 $\bullet$ 

作为 **IdM** 管理员,在 **Default Trust View** 中为 **AD** 用户创建一个 **ID** 覆盖。例如,要为用户 **ad\_user@ad.example.com** 创建 **ID** 覆盖:

**# kinit admin # ipa idoverrideuser-add 'default trust view' ad\_user@ad.example.com**

2.

添加 Default Trust View 中的 ID 覆盖作为 IdM 组的成员。这必须是非 POSIX 组, 因为它与 **Active Directory** 交互。

如果问题中的组是 **IdM** 角色的成员,则 **ID** 覆盖所代表的 **AD** 用户在使用 **IdM API** 时获得角色 授予的所有权限,包括命令行界面和 **IdM Web UI**。

例如,要将 **ad\_user@ad.example.com** 用户的 **ID** 覆盖添加到 **IdM admins** 组中:

**# ipa group-add-member admins --idoverrideusers=ad\_user@ad.example.com**

3.

或者,您可以在角色中添加 **ID** 覆盖,如 **User Administrator** 角色:

**# ipa role-add-member 'User Administrator' - idoverrideusers=ad\_user@ad.example.com**

其它资源

 $\overline{\phantom{a}}$ 

为活动目录用户[使用](https://access.redhat.com/documentation/zh-cn/red_hat_enterprise_linux/8/html/configuring_and_managing_identity_management/assembly_using-id-views-for-active-directory-users_configuring-and-managing-idm) **ID** 视图

**87.3.** 使用 **ANSIBLE** 启用 **AD** 用户管理 **IDM**

按照以下流程,使用 **Ansible playbook** 确保户 **ID** 覆盖在身份管理**(IdM)**组中存在。用户 **ID** 覆盖是您 在使用 **AD** 建立信任视图中创建的 **Active Directory (AD)**用户覆盖。因此,运行 **playbook** (如 **AD** 用 户)能够完全管理 **IdM**,而无需两个不同的帐户和密码。

先决条件

- $\bullet$ 您需要知道 **IdM admin** 密码。
- 已使用 **AD** [安装信任。](https://access.redhat.com/documentation/zh-cn/red_hat_enterprise_linux/8/html/installing_identity_management/installing-trust-between-idm-and-ad_installing-identity-management)
- **IdM** 中已存在 **AD** 用户的用户 **ID** 覆盖。如果没有,使用 **ipa idoverrideuser-add 'default trust view'** *ad\_user@ad.example.com* 命令创建它。

您要将用户 **ID** [覆盖添加至其中的](https://access.redhat.com/documentation/zh-cn/red_hat_enterprise_linux/8/html/configuring_and_managing_identity_management/managing-user-groups-using-ansible-playbooks_configuring-and-managing-idm#ensuring-the-presence-of-IdM-groups-and-group-members-using-Ansible-playbooks_managing-user-groups-using-ansible-playbooks)组在 **IdM** 中已存在。

您可以使用 **IdM** 的 **4.8.7** 版本或更高版本。要查看您在服务器上安装的 **IdM** 版本,请输入 **ipa --version**。

- 您已配置了 **Ansible** 控制节点以满足以下要求:
	- 您使用 **Ansible** 版本 **2.14** 或更高版本。
	- 您已在 **Ansible** 控制器上安装了 **[ansible-freeipa](https://access.redhat.com/documentation/zh-cn/red_hat_enterprise_linux/8/html/installing_identity_management/installing-an-identity-management-server-using-an-ansible-playbook_installing-identity-management#installing-the-ansible-freeipa-package_server-ansible)** 软件包。

 $\circ$ 

 $\Omega$ 

 $\circ$ 

示例假定在 **~/***MyPlaybooks***/** 目录中,您已创建了一个具有 **IdM** 服务器的完全限定域名 **(FQDN)**的 **[Ansible](https://access.redhat.com/documentation/zh-cn/red_hat_enterprise_linux/8/html/using_ansible_to_install_and_manage_identity_management/preparing-your-environment-for-managing-idm-using-ansible-playbooks_using-ansible-to-install-and-manage-idm)** 清单文件。

示例假定 **secret.yml Ansible** 库存储了 **ipaadmin\_password**。

 $\circ$ 

1.

目标节点(这是执行 **ansible-freeipa** 模块的节点)是 **IdM** 域的一部分,作为 **IdM** 客户端、 服务器或副本的一部分。

# 流程

进入您的 **~/***MyPlaybooks***/** 目录:

**\$ cd ~/***MyPlaybooks***/**

2.

使用以下内容创建 **add-useridoverride-to-group.yml playbook**:

**--- - name: Playbook to ensure presence of users in a group hosts: ipaserver**

**- name: Ensure the ad\_user@ad.example.com user ID override is a member of the admins group: ipagroup:**

**ipaadmin\_password: "{{ ipaadmin\_password }}" name: admins idoverrideuser: - ad\_user@ad.example.com**

在示例中:

**Secret123** 是 **IdM** 管理员密码。

管理员 是您要添加 **ad\_user@ad.example.com ID** 覆盖的 **IdM POSIX** 组的名称。此组 成员具有全部的管理员特权。

**ad\_user@ad.example.com** 是 **AD** 管理员的用户 **ID** 覆盖。用户存储在已建立信任的 **AD** 域中。

3.

保存该文件。

4.

运行 **Ansible playbook**。指定 **playbook** 文件、存储密码的文件保护 **secret.yml** 文件以及清 单文件:

**\$ ansible-playbook --vault-password-file=password\_file -v -i inventory adduseridoverride-to-group.yml**

# 其它资源

 $\bullet$ 

- **AD** 用户的 **ID** [覆盖](https://access.redhat.com/documentation/zh-cn/red_hat_enterprise_linux/8/html/configuring_and_managing_identity_management/enabling-ad-users-to-administer-idm_configuring-and-managing-idm#id-overrides-for-ad-users_enabling-ad-users-to-administer-idm)
- **/usr/share/doc/ansible-freeipa/README-group.md**
- **/usr/share/doc/ansible-freeipa/playbooks/user**
	- 在 **Active [Directory](https://access.redhat.com/documentation/zh-cn/red_hat_enterprise_linux/8/html/configuring_and_managing_identity_management/assembly_using-id-views-for-active-directory-users_configuring-and-managing-idm)** 环境中使用 **ID** 视图

**87.4.** 验证 **AD** 用户是否可以在 **IDM CLI** 中执行正确的命令

此流程检查 **Active Directory(AD)**用户可以登录到 **Identity Management(IdM)**命令行界面**(CLI)**,并运 行适合其角色的命令。

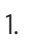

销毁 **IdM** 管理员的当前 **Kerberos ticket**:

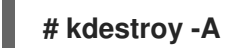

注意

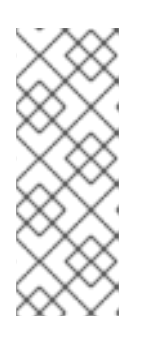

**Kerberos ticket** 的破坏是必需的,因为 **MIT Kerberos** 中的 **GSSAPI** 实施首 选项从目标服务域选择凭证,本例中为 **IdM** 域。这意味着,如果凭证缓存集合, 即 **KCM:**、**KEYRING:, or DIR:** 凭证缓存类型在被使用,则之前获取的 **admin** 或 其他 **IdM** 主体的凭证将用于访问 **IdM API**,而不是 **AD** 用户的凭证。

2.

获取已为其创建 **ID** 覆盖的 **AD** 用户的 **Kerberos** 凭证:

**# kinit ad\_user@AD.EXAMPLE.COM Password for ad\_user@AD.EXAMPLE.COM:**

3.

测试 **AD** 用户的 **ID** 覆盖是否因 **IdM** 组成员资格而获得与该组中的任何 **IdM** 用户相同的权 限。如果 **AD** 用户的 **ID** 覆盖已添加到 **admins** 组中,**AD** 用户可以在 **IdM** 中创建组:

**# ipa group-add some-new-group ---------------------------- Added group "some-new-group"**

**---------------------------- Group name: some-new-group GID: 1997000011**

**87.5.** 使用 **ANSIBLE** 启用 **AD** 用户管理 **IDM**

您可以使用 **ansible-freeipa idoverrideuser** 和 **group** 模块从可信 **AD** 域中为活动目录**(AD)**用户创建 用户 **ID** 覆盖,并为该用户授予与 **IdM** 用户相同的权限。该流程使用 **Default Trust View ID** 视图的示 例,在第一个 **playbook** 任务中添加 **administrator@addomain.com ID** 覆盖。在下一个 **playbook** 任务 中 ,**[administrator@addomain.com](mailto:administrator@addomain.com) ID** 覆盖作为成员添加到 **IdM admins** 组中。因此,**AD** 管理员可以 管理 **IdM**,而无需两个不同的帐户和密码。

## 先决条件

 $\blacksquare$ 

 $\circ$ 

 $\circ$ 

 $\circ$ 

- 您已配置了 **Ansible** 控制节点以满足以下要求:
	- 您使用 **Ansible** 版本 **2.14** 或更高版本。
	- 您已在 **Ansible** 控制器上安装了 **[ansible-freeipa](https://access.redhat.com/documentation/zh-cn/red_hat_enterprise_linux/8/html/installing_identity_management/installing-an-identity-management-server-using-an-ansible-playbook_installing-identity-management#installing-the-ansible-freeipa-package_server-ansible)** 软件包。
		- 您使用 **RHEL 8.10** 或更高版本。
- $\circ$

示例假定在 **~/***MyPlaybooks***/** 目录中,您已创建了一个具有 **IdM** 服务器的完全限定域名 **(FQDN)**的 **[Ansible](https://access.redhat.com/documentation/zh-cn/red_hat_enterprise_linux/8/html/using_ansible_to_install_and_manage_identity_management/preparing-your-environment-for-managing-idm-using-ansible-playbooks_using-ansible-to-install-and-manage-idm)** 清单文件。

 $\circ$ 

示例假定 **secret.yml Ansible** 库存储了 **ipaadmin\_password**。

**AD** 林与 **IdM** 信任。在示例中,**AD** 域的名称是 **addomain.com**,**AD** 管理员的完全限定域名 **(FQDN)**是 **administrator@addomain.com**。

清单文件中的 **ipaserver** 主机被配置为信任控制器或信任代理。

目标节点(这是执行 **ansible-freeipa** 模块的节点)是 **IdM** 域的一部分,作为 **IdM** 客户端、 服务器或副本的一部分。

# 流程

1.

在 **Ansible** 控制节点上,创建一个带有任务的 **enable-ad-admin-to-administer-idm.yml playbook**,将 **administrator@addomain.com** 用户覆盖添加到 **Default Trust View** 中:

#### **---**

**- name: Enable AD administrator to act as a FreeIPA admin hosts: ipaserver become: false gather\_facts: false**

**tasks:**

**- name: Ensure idoverride for administrator@addomain.com in 'default trust view' ipaidoverrideuser: ipaadmin\_password: "{{ ipaadmin\_password }}" idview: "Default Trust View"**

**anchor: administrator@addomain.com**

#### 2.

在同一 **playbook** 中使用另一个 **playbook** 任务,将 **AD** 管理员用户 **ID** 覆盖添加到 **admins** 组中:

**- name: Add the AD administrator as a member of admins ipagroup: ipaadmin\_password: "{{ ipaadmin\_password }}" name: admins idoverrideuser: - administrator@addomain.com**

3.

```
保存该文件。
```
4.

运行 **Ansible playbook**。指定 **playbook** 文件、存储密码的文件保护 **secret.yml** 文件以及清 单文件:

**\$ ansible-playbook --vault-password-file=password\_file -v -i inventory enable-adadmin-to-administer-idm.yml**

验证

以 **AD Administrator** 用户身份登录 **IdM** 客户端:

**\$ ssh administrator@addomain.com@client.idm.example.com**

2.

1.

验证您是否获得了有效的票据授予票**(TGT)**:

**\$ klist Ticket cache: KCM:325600500:99540 Default principal: Administrator@ADDOMAIN.COM Valid starting Expires Service principal 02/04/2024 11:54:16 02/04/2024 21:54:16 krbtgt/ADDOMAIN.COM@ADDOMAIN.COM renew until 02/05/2024 11:54:16**

3.

在 **IdM** 中验证您的 **admin** 权限:

**\$ ipa user-add testuser --first=test --last=user ------------------------ Added user "tuser" ------------------------ User login: tuser First name: test Last name: user Full name: test user**

**[...]**

# 其它资源

**[idoverrideuser](https://github.com/freeipa/ansible-freeipa/blob/master/README-idoverrideuser.md)** 和 **[ipagroup](https://github.com/freeipa/ansible-freeipa/blob/master/README-group.md) ansible-freeipa** 上游文档

启用 **AD** 用户[管理](https://access.redhat.com/documentation/zh-cn/red_hat_enterprise_linux/8/html-single/managing_idm_users_groups_hosts_and_access_control_rules/index#enabling-ad-users-to-administer-idm_managing-users-groups-hosts) **IdM**

第 **88** 章 配置域名解析顺序来解析较短的 **AD** 用户名

默认情况下,您必须指定格式为 user\_name@domain.com 或 domain.com\user\_name 的 完全限定 名称,以便从 **Active Directory(AD)**环境中解析和验证用户和组。以下小节描述了如何配置 **IdM** 服务器和 客户端来解析简短的 **AD** 用户名和组名称。

- 域解析顺[序的工作方式](#page-930-0)
- $\bullet$ 在 **IdM** 服务器中设[置全局域解析](#page-931-0)顺序
- 为 **IdM** 服务器中的 **ID** 视图设[置域解析](#page-932-0)顺序
- 使用 **Ansible** 创建 **ID** 视图[,其域解析](#page-934-0)顺序
- 在 **IdM** 客户端上在 **SSSD** 中设[置域解析](#page-936-0)顺序

**88.1.** 域解析顺序的工作方式

在具有 **Active Directory(AD)**信任的 **Identity Management(IdM)**环境中,红帽建议您通过指定完全限 定名称来解析和验证用户和组。例如:

- *<idm\_username>***@idm.example.com** 适用于 **idm.example.com** 域中的 **IdM** 用户
- 用于 **ad.example.com** 域的 **AD** 用户的 *<ad\_username>***@ad.example.com**

默认情况下,如果您使用 *简短名称* 格式执行用户和组查找,如 ad\_username,IdM 只会搜索 IdM 域,且无法找到 **AD** 用户和组。要使用短名称解析 **AD** 用户或组,请通过设置域 解析顺序选项来更改 **IdM** 搜索多个域的顺序。

您可以在 **IdM** 数据库或单个客户端的 **SSSD** 配置中设置域解析顺序。**IdM** 按照以下优先级顺序评估域 解析顺序:

<span id="page-930-0"></span>本地 **/etc/sssd/sssd.conf** 配置**.**

**ID** 视图配置。

全局 **IdM** 配置。

备注

如果主机上的 **SSSD** 配置包含 **default\_domain\_suffix** 选项,并且您想要向未使用这个选项 指定的域发出请求,则必须使用完全限定用户名。

如果您使用 域解析顺序 选项并查询 **compat** 树,您可能会收到多个用户 **ID(UID)**。如果这可 能会影响您,请参阅 设置域解析顺序时 **AD** 用户的 **Pagure** 错误报告 **[Inconsistent](https://pagure.io/freeipa/issue/7748) compat** 用户 对象。

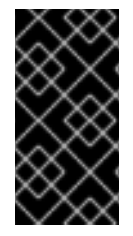

# 重要

不要在 **IdM** 客户端或 **IdM** 服务器中使用 **full\_name\_format SSSD** 选项。为这个选项 使用非默认值会更改用户名的显示方式,并可能会破坏 **IdM** 环境中的查找。

其它资源

传统 **Linux** 客户[端的活](https://access.redhat.com/documentation/zh-cn/red_hat_enterprise_linux/7/html/windows_integration_guide/trust-legacy)动目录信任**.**

**88.2.** 在 **IDM** 服务器中设置全局域解析顺序

此流程为 **IdM** 域中的所有客户端设置域解析顺序。这个示例按以下顺序设置搜索用户和组的域解析顺 序:

1.

**Active Directory(AD)root** 域 **ad.example.com**

2.

**AD** 子域 子域**1.ad.example.com**

<span id="page-931-0"></span>3.

**IdM** 域 **idm.example.com**

# 先决条件

您已使用 **AD** 环境配置了信任关系。

## 流程

Ċ

使用 **ipa config-mod --domain-resolution-order** 命令列出按您首选顺序搜索的域。使用冒 号**(:)**分隔域。

**[user@server ~]\$ ipa config-mod --domain-resolutionorder='ad.example.com:subdomain1.ad.example.com:idm.example.com' Maximum username length: 32 Home directory base: /home ... Domain Resolution Order: ad.example.com:subdomain1.ad.example.com:idm.example.com ...**

## 验证步骤

 $\blacksquare$ 

验证您是否可以仅使用简短名称从 **ad.example.com** 域检索用户的用户信息。

**[root@client ~]# id** *<ad\_username>* **uid=1916901102(ad\_username) gid=1916900513(domain users) groups=1916900513(domain users)**

**88.3.** 为 **IDM** 服务器中的 **ID** 视图设置域解析顺序

此流程为可应用于一组特定 **IdM** 服务器和客户端的 **ID** 视图设置域解析顺序。这个示例为 **IdM** 主机 **client1.idm.example.com** 创建名为 **ADsubdomain1\_first** 的 **ID** 视图,并设置按照以下顺序搜索用户和 组的域解析顺序:

1.

**Active Directory(AD)**子域 **subdomain1.ad.example.com**

2.

**AD root** 域 **ad.example.com**

#### <span id="page-932-0"></span>3.

**IdM** 域 **idm.example.com**

注意

**ID** 视图中设置的域解析顺序覆盖全局域解析顺序,但它不会覆盖 **SSSD** 配置在本地设 置的任何域解析顺序。

## 先决条件

您已使用 **AD** 环境配置了信任关系。

# 流程

1.

创建 **ID** 视图,并设置 **--domain-resolution-order** 选项。

**[user@server ~]\$ ipa idview-add ADsubdomain1\_first --desc "ID view for resolving AD subdomain1 first on client1.idm.example.com" --domain-resolution-order subdomain1.ad.example.com:ad.example.com:idm.example.com**

**---------------------------------**

**Added ID View "ADsubdomain1\_first"**

**--------------------------------- ID View Name: ADsubdomain1\_first**

**Description: ID view for resolving AD subdomain1 first on client1.idm.example.com Domain Resolution Order:**

**subdomain1.ad.example.com:ad.example.com:idm.example.com**

2.

将 **ID** 视图应用到 **IdM** 主机。

**[user@server ~]\$ ipa idview-apply ADsubdomain1\_first --hosts client1.idm.example.com**

**-----------------------------------**

**Applied ID View "ADsubdomain1\_first"**

**---------------------------------- hosts: client1.idm.example.com**

**---------------------------------------------**

**Number of hosts the ID View was applied to: 1**

**---------------------------------------------**

验证步骤

显示 **ID** 视图的详细信息。

**[user@server ~]\$ ipa idview-show ADsubdomain1\_first --show-hosts ID View Name: ADsubdomain1\_first Description: ID view for resolving AD subdomain1 first on client1.idm.example.com Hosts the view applies to: client1.idm.example.com Domain resolution order: subdomain1.ad.example.com:ad.example.com:idm.example.com**

验证您只能使用简短名称从 **subdomain1.ad.example.com** 域检索用户的用户信息。

**[root@client1 ~]# id** *<user\_from\_subdomain1>* **uid=1916901106(user\_from\_subdomain1) gid=1916900513(domain users) groups=1916900513(domain users)**

**88.4.** 使用 **ANSIBLE** 创建 **ID** 视图,其域解析顺序

您可以使用 **ansible-freeipa idview** 模块在 **Identity Management (IdM)**部署中添加、修改和删除 **ID** 视图。例如,您可以使用域解析顺序创建 **ID** 视图来启用简短名称表示法。

短名称表示法从 **Active Directory (AD)**替换完整的用户名,如 **aduser05@ad.example.com**,并带有 短登录信息,本例中为 **aduser05**。这意味着,当使用 **SSH** 登录到 **IdM** 客户端时,**aduser05** 可以输入 **ssh aduser05@client.idm.example.com** 而不是 **ssh aduser05@ad.example.com@client.idm.example.com**。这同样适用于其他命令,如 **id**。

完成此流程以使用 **Ansible**:

定义用于短名称资格的冒号分隔域字符串。在示例中,字符串是 **ad.example.com:idm.example.com**。

创建一个 ID 视图, 以指示 SSSD 首先在字符串中标识的第一个域中搜索用户名。在示例中, 这是 **ad.example.com**。

将 **ID** 视图应用到特定的主机。在示例中,这是 **testhost.idm.example.com**。

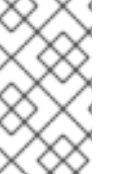

注意

您只能将一个 **ID** 视图应用到 **IdM** 客户端。应用新的 **ID** 视图(如果适用)会自动删除以 前的 **ID** 视图。

#### <span id="page-934-0"></span>先决条件

 $\circ$ 

 $\circ$ 

 $\circ$ 

 $\circ$ 

在控制节点上:

您使用 **Ansible** 版本 **2.14** 或更高版本。

您已安装 **[ansible-freeipa](https://access.redhat.com/documentation/zh-cn/red_hat_enterprise_linux/8/html/installing_identity_management/installing-an-identity-management-server-using-an-ansible-playbook_installing-identity-management#installing-the-ansible-freeipa-package_server-ansible)** 软件包。

您已在 **~/***MyPlaybooks***/** 目录中创建了一个具有 **IdM** 服务器的完全限定域名**(FQDN)**的 **[Ansible](https://access.redhat.com/documentation/zh-cn/red_hat_enterprise_linux/8/html/using_ansible_to_install_and_manage_identity_management/preparing-your-environment-for-managing-idm-using-ansible-playbooks_using-ansible-to-install-and-manage-idm)** 清单文件。

 $\circ$ 您使用 **RHEL 8.10** 及更新的版本。

您已将 **ipaadmin\_password** 存储在 **secret.yml Ansible vault** 中。

**testhost.idm.example.com** 是一个 **IdM** 客户端。

目标节点(这是执行 **ansible-freeipa** 模块的节点)是 **IdM** 域的一部分,作为 **IdM** 客户端、 服务器或副本的一部分。

#### 流程

1.

进入 **~/MyPlaybooks/** 目录,并使用以下内容创建一个 **Ansible playbook** 文件 **add-id-viewwith-domain-resolution-order.yml** :

--- - name: Playbook to add idview and apply it to an IdM client hosts: ipaserver vars files: - /home/<user\_name>/MyPlaybooks/secret.yml become: false gather\_facts: false tasks: - name: Add idview and apply it to testhost.idm.example.com ipaidview: ipaadmin\_password: "{{ ipaadmin\_password }}"

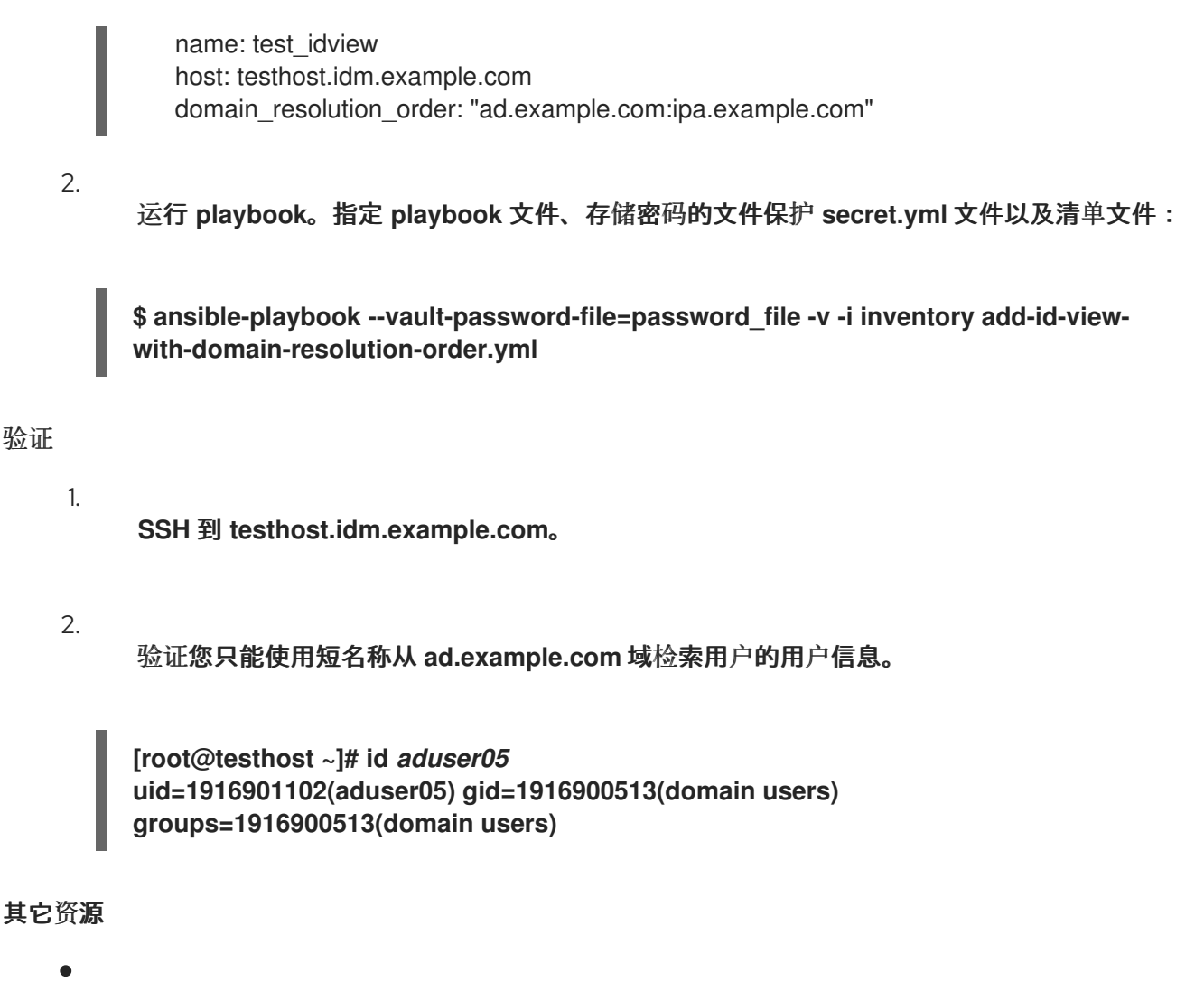

**[ansible-freeipa](https://github.com/freeipa/ansible-freeipa/blob/master/README-idview.md)** 上游文档中的 **idview** 模块

**88.5.** 在 **IDM** 客户端上在 **SSSD** 中设置域解析顺序

此流程在 **IdM** 客户端上的 **SSSD** 配置中设置域解析顺序。这个示例将 **IdM** 主机 **client2.idm.example.com** 配置为按以下顺序搜索用户和组:

1. **Active Directory(AD)**子域 **subdomain1.ad.example.com**

- 2. **AD root** 域 **ad.example.com**
- 3. **IdM** 域 **idm.example.com**
## 注意

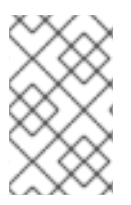

本地 **SSSD** 配置中的域解析顺序覆盖任何全局和 **ID** 视图域解析顺序。

# 先决条件

 $\bullet$ 

您已使用 **AD** 环境配置了信任关系。

## 流程

- 1. 在文本编辑器中打开 **/etc/sssd/sssd.conf** 文件。
- 2.

3.

4.

在文件的 **[sssd]** 部分中设置 **domain\_resolution\_order** 选项。

**domain\_resolution\_order = subdomain1.ad.example.com, ad.example.com, idm.example.com**

- 保存并关闭该文件。
- 重启 **SSSD** 服务以加载新的配置设置。

**[root@client2 ~]# systemctl restart sssd**

### 验证步骤

验证您只能使用简短名称从 **subdomain1.ad.example.com** 域检索用户的用户信息。

**[root@client2 ~]# id** *<user\_from\_subdomain1>* **uid=1916901106(user\_from\_subdomain1) gid=1916900513(domain users) groups=1916900513(domain users)**

## **88.6.** 其它资源

使用 **ID** 视图来覆盖 **IdM** 客户[端上的用](https://access.redhat.com/documentation/zh-cn/red_hat_enterprise_linux/8/html/configuring_and_managing_identity_management/using-an-id-view-to-override-a-user-attribute-value-on-an-idm-client_configuring-and-managing-idm)户属性值

#### 第 **89** 章 在 **IDM** 中使用 **AD** 用户主体名称启用身份验证

**89.1. IDM** 信任的 **AD** 林中的用户主体名称

作为身份管理**(IdM)**管理员,您可以允许 **AD** 用户使用其他用户主体名称 **(UPN)**访问 **IdM** 域中的资源。 **UPN** 是 **AD** 用户以 **user\_name@KERBEROS-REALM** 格式通过 进行身份验证的替代用户登录。作为 **AD** 管理员,您可以为 **user\_name** 和 **KERBEROS-REALM** 设置备选值,因为您可以在 **AD** 林中配置额 外的 **Kerberos** 别名和 **UPN** 后缀。

例如,如果公司使用 **Kerberos** 域 **AD.EXAMPLE.COM**,用户的默认 **UPN** 为 user@ad.example.com。要允许您的用户使用其电子邮件地址(如 user@example.com)登录,您 可以在 **AD** 中将 **EXAMPLE.COM** 配置为替代的 **UPN**。如果贵公司最近进行了合并,并且希望为用户提 供统一的登录命名空间,备选 *UPN*(也称为企业 *UPN*)特别方便。

只有在 **AD** 林根目录中定义时,**UPN** 后缀才对 **IdM** 可见。作为 **AD** 管理员,您可以使用 **Active Directory** 域和 **Trust utility** 或 **PowerShell** 命令行工具来定义 **UPN**。

注意

要为用户配置 **UPN** 后缀,红帽建议使用执行错误验证的工具,如 **Active Directory** 域 和 **Trust** 实用程序。

红帽建议不要通过低级修改来配置 **UPN**,例如使用 **ldapmodify** 命令为用户设置 **userPrincipalName** 属性,因为 **Active Directory** 不验证这些操作。

在 **AD** 端定义一个新的 **UPN** 后,在 **IdM** 服务器中运行 **ipa trust-fetch-domains** 命令以检索更新的 **UPN**。请参阅确保 **AD UPN** 在 **IdM** [中是最新的。](#page-938-0)

**IdM** 将域的 **UPN** 后缀存储在子树 **cn=trusted\_domain\_name,cn=ad,cn=trusts,dc=idm,dc=example,dc=com** 的多值属性 **ipaNTAdditionalSuffixes** 中。

其它资源

如何在 **AD** 林根目录中编写 **UPN** 后缀设[置脚本](https://docs.microsoft.com/en-us/powershell/module/activedirectory/set-adforest)

如何手动修改 **AD** 用户[条目并](https://docs.microsoft.com/en-us/microsoft-365/enterprise/prepare-a-non-routable-domain-for-directory-synchronization)绕过任何 **UPN** 后缀验证

[信任控制器和信任代理](https://access.redhat.com/documentation/zh-cn/red_hat_enterprise_linux/8/html/planning_identity_management/planning-a-cross-forest-trust-between-idm-and-ad_planning-identity-management#trust-controllers-and-trust-agents_planning-a-cross-forest-trust-between-idm-and-ad)

<span id="page-938-0"></span>**89.2.** 确保 **AD UPN** 在 **IDM** 中是最新的

在可信 **Active Directory(AD)**林中添加或删除用户主体名称**(UPN)**后缀后,刷新 **IdM** 服务器上的可信林 的信息。

先决条件

 $\blacktriangle$ 

**IdM** 管理员凭证。

# 流程

 $\bullet$ 

输入 **ipa trust-fetch-domains** 命令。请注意,预计会出现一个看似为空的输出:

**[root@ipaserver ~]# ipa trust-fetch-domains Realm-Name: ad.example.com ------------------------------- No new trust domains were found ------------------------------- ---------------------------- Number of entries returned 0 ----------------------------**

验证步骤

输入 **ipa trust-show** 命令,以验证服务器是否已获取新的 **UPN**。在提示时指定 **AD** 域的名 称:

**[root@ipaserver ~]# ipa trust-show Realm-Name: ad.example.com Realm-Name: ad.example.com Domain NetBIOS name: AD Domain Security Identifier: S-1-5-21-796215754-1239681026-23416912 Trust direction: One-way trust Trust type: Active Directory domain UPN suffixes: example.com**

输出显示 **example.com UPN** 后缀现在是 **ad.example.com** 域条目的一部分。

**89.3.** 为 **AD UPN** 身份验证问题收集故障排除数据

按照以下流程,从活动目录**(AD)**环境和 **IdM** 环境收集有关用户主体名称**(UPN)**配置的故障排除数据。如 果您的 **AD** 用户无法使用备用 **UPN** 登录,您可以使用此信息缩小故障排除工作范围。

先决条件

- $\bullet$ 您必须登录到 **IdM Trust Controller** 或 **Trust Agent**,才能从 **AD** 域控制器检索信息。
	- 您需要 **root** 权限才能修改以下配置文件,并重新启动 **IdM** 服务。

#### 流程

1.

2.

- 在文本编辑器中打开 **/usr/share/ipa/smb.conf.empty** 配置文件。
	- 将以下内容添加到该文件中。

**[global] log level = 10**

3.

保存并关闭 **/usr/share/ipa/smb.conf.empty** 文件。

4.

5.

在文本编辑器中打开 **/etc/ipa/server.conf** 配置文件。如果没有该文件,请创建一个。

将以下内容添加到该文件中。

**[global] debug = True**

6.

保存并关闭 **/etc/ipa/server.conf** 文件。

重启 **Apache webserver** 服务以应用配置更改:

**[root@server ~]# systemctl restart httpd**

8.

7.

从您的 **AD** 域检索信任信息:

**[root@server ~]# ipa trust-fetch-domains** *<ad.example.com>*

9.

查看以下日志文件中的调试输出和故障排除信息:

**/var/log/httpd/error\_log**

**/var/log/samba/log.\***

其它资源

 $\bullet$ 

请参阅 使用 **rpcclient** 来收集 **AD UPN** 身份验证方面问题[的故障排除数据。](https://access.redhat.com/solutions/5825651)

#### 第 **90** 章 在 **IDM** 中使用规范化 **DNS** 主机名

默认情况下, 在 Identity Management(IdM)客户端上禁用 DNS 规范化, 以避免潜在的安全风险。例 如,如果攻击者控制 **DNS** 服务器和域中的主机,攻击者可以导致短主机名(如 **demo** )解析到被入侵的 主机,如 **bad .example.com**。在这种情况下,用户连接到与预期不同的服务器。

这个流程描述了如何在 **IdM** 客户端中使用规范化主机名。

<span id="page-941-0"></span>**90.1.** 向主机主体中添加别名

默认情况下,使用 **ipa-client-install** 命令注册的身份管理**(IdM)**客户端不允许在服务主体中使用短主机 名。例如, 在访问服务时, 用户只能使用 host/demo.example.com@EXAMPLE.COM, 而不是 **host/demo@EXAMPLE.COM**。

按照以下流程在 **Kerberos** 主体中添加别名。请注意,您也可以在 **/etc/krb5.conf** 文件中启用主机名规 范化。详情请参阅 在客户端上的服务主体中启[用主机名](#page-942-0)规范。

先决条件

٠

 $\bullet$ 

已安装 **IdM** 客户端。

主机名在网络中是唯一的。

#### 流程

以 **admin** 用户身份对 **IdM** 进行身份验证:

**\$ kinit admin**

2.

1.

将别名添加到主机主体。例如,要在 **demo. examle.com** 主机主体中添加 **demo** 别名:

**\$ ipa host-add-principal** *demo.example.com* **--principal=***demo*

**90.2.** 在客户端的服务主体中启用主机名规范

<span id="page-942-0"></span>按照以下流程,在客户端上的服务主体中启用主机名规范化。

请注意,如如果您使用主机主体别名,如 将别[名添加到主机主体](#page-941-0) 中所述,则不需要启用规范。

### 先决条件

 $\bullet$ 

- $\bullet$ 已安装 **Identity Management(IdM)**客户端。
	- 以 **root** 用户身份登录 **IdM** 客户端。

主机名在网络中是唯一的。

### 流程

1.

将 **/etc/krb5.conf** 文件中的 **[libdefaults]** 部分中的 **dns\_canonicalize\_hostname** 参数设置 为 **false** :

**[libdefaults] ... dns\_canonicalize\_hostname = true**

**90.3.** 启用 **DNS** 主机名规范化使用主机名的选项

如果您在 **/etc/krb5.conf** 文件中设置了 **[dns\\_canonicalize\\_hostname](#page-942-0) = true**,如 在客户端上的服务主 体中启用主机名规范 中所述, 在服务主体中使用主机名时, 您有如下选择:

在 **Identity Management(IdM)**环境中,您可以在服务主体中使用完整主机名,如 **host/demo.example.com@EXAMPLE.COM**。

 $\blacksquare$ 

在没有 **IdM** 的环境中,但如果 **RHEL** 主机作为 **Active Directory(AD)**域的成员,则不需要进 一步考虑,因为 **AD** 域控制器**(DC)**自动为注册到 **AD** 的机器的 **NetBIOS** 名称创建服务主体。

## 第 **91** 章 使用 **ANSIBLE PLAYBOOK** 在 **IDM** 中管理全局 **DNS** 配置

使用 **Red Hat Ansible Engine dnsconfig** 模块,您可以配置 **Identity Management(IdM)DNS** 的全局 配置。全局 **DNS** 配置中定义的设置应用到所有 **IdM DNS** 服务器。但是,全局配置优先于特定 **IdM DNS** 区的配置。

**dnsconfig** 模块支持以下变量:

- 全局转发器,特别是 **IP** 地址和用于通信的端口。
- 全局转发[策略:只有、](#page-952-0)**first** 或 **none**。有关这些 **DNS** 转发策略类型的详情,请查看 **IdM** 中的 **DNS** 转发策略。

同步正向查找和反向查找区域。

先决条件

 $\bullet$ 

 $\bullet$ 

**DNS** 服务安装在 **IdM** 服务器上。有关如何使用集成 **DNS** 安装 **IdM** 服务器的详情,请查看以 下链接之一:

 $\circ$ 安装 **IdM** 服务[器:使用集成的](https://access.redhat.com/documentation/zh-cn/red_hat_enterprise_linux/8/html-single/installing_identity_management/index#installing-an-ipa-server-with-integrated-dns_installing-identity-management) **DNS**,集成的 **CA** 作为 **root CA**

- $\circ$ 安装 **IdM** 服务[器:具有集成的](https://access.redhat.com/documentation/zh-cn/red_hat_enterprise_linux/8/html-single/installing_identity_management/index#installing-an-ipa-server-with-external-ca_installing-identity-management) **DNS**,具有外部 **CA** 作为根**CA**
	- 安装 **IdM** 服务[器:使用集成的](https://access.redhat.com/documentation/zh-cn/red_hat_enterprise_linux/8/html-single/installing_identity_management/index#installing-an-ipa-server-without-a-ca_installing-identity-management) **DNS,**没有 **CA**

本章包括以下部分:

 $\circ$ 

**IdM** 如何确保 **[NetworkManager](#page-944-0)** 不会删除 **/etc/resolv.conf** 中的全局转发器

- 使用 **[Ansible](#page-946-0)** 在 **IdM** 中存在 **DNS** 全局转发器
- $\bullet$ 使用 **[Ansible](#page-949-0)** 确保 **IdM** 中没有 **DNS** 全局转发器
- **ipadnsconfig [ansible-freeipa](#page-951-0)** 模块中的 **action: member** 选项
- **IdM** 中 **[DNS](#page-952-0)** 转发策略的介绍

 $\blacksquare$ 

- $\bullet$ 使用 **Ansible playbook** 确保 **IdM DNS** [全局配置中](#page-953-0)设置了 **forward first** 策略
- 使用 **Ansible playbook** 确保 **IdM DNS** [中禁用了全局](#page-956-0)转发器
- 使用 **Ansible playbook** 确保 **IdM DNS** [中禁用了正向和反向](#page-958-0)查找区域的同步

# <span id="page-944-0"></span>**91.1. IDM** 如何确保 **NETWORKMANAGER** 不会删除 **/ETC/RESOLV.CONF** 中的全局转发器

使用集成 **DNS** 安装 **Identity Management(IdM)**将 **/etc/resolv.conf** 文件配置为指向 **127.0.0.1 localhost** 地址:

**# Generated by NetworkManager search idm.example.com nameserver 127.0.0.1**

在某些情况下,如使用 动态主机配置 协议**(DHCP)**的网络,**NetworkManager** 服务可能会恢复对 **/etc/resolv.conf** 文件的更改。为了使 **DNS** 配置持久,**IdM DNS** 安装过程还通过以下方式配置 **NetworkManager** 服务:

1.

**DNS** 安装脚本会创建一个 **/etc/NetworkManager/conf.d/zzz-ipa.conf NetworkManager** 配 置文件来控制搜索顺序和 **DNS** 服务器列表:

**# auto-generated by IPA installer [main] dns=default**

**[global-dns]**

**searches=\$DOMAIN**

**[global-dns-domain-\*] servers=127.0.0.1**

2.

**NetworkManager 服务已重新加载, 该服务始终使用 /etc/NetworkManager/conf.d/ 目录中** 的最后一个文件中的设置来创建 **/etc/resolv.conf** 文件。这时为 **zzz-ipa.conf** 文件。

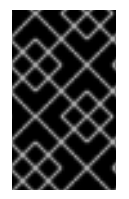

重要

不要手动修改 **/etc/resolv.conf** 文件。

**91.2.** 使用 **ANSIBLE** 在 **IDM** 中存在 **DNS** 全局转发器

按照以下流程,使用 **Ansible playbook** 确保 **DNS** 全局转发器在 **IdM** 中存在。在下例中,**IdM** 管理员 确保在 **DNS** 服务器中存在一个到 **IPv4** 地址为 **7.7.9.9**,**IP v6** 地址为 **2001:db8::1:0**,端口 **53** 的 **DNS global forwarder**。

## 先决条件

- 您已配置了 **Ansible** 控制节点以满足以下要求:
- $\circ$ 您使用 **Ansible** 版本 **2.14** 或更高版本。
- $\circ$

您已在 **Ansible** 控制器上安装了 **[ansible-freeipa](https://access.redhat.com/documentation/zh-cn/red_hat_enterprise_linux/8/html/installing_identity_management/installing-an-identity-management-server-using-an-ansible-playbook_installing-identity-management#installing-the-ansible-freeipa-package_server-ansible)** 软件包。

 $\circ$ 

示例假定在 **~/***MyPlaybooks***/** 目录中,您已创建了一个具有 **IdM** 服务器的完全限定域名 **(FQDN)**的 **[Ansible](https://access.redhat.com/documentation/zh-cn/red_hat_enterprise_linux/8/html/using_ansible_to_install_and_manage_identity_management/preparing-your-environment-for-managing-idm-using-ansible-playbooks_using-ansible-to-install-and-manage-idm)** 清单文件。

 $\circ$ 

示例假定 **secret.yml Ansible** 库存储了 **ipaadmin\_password**。

目标节点(这是执行 **ansible-freeipa** 模块的节点)是 **IdM** 域的一部分,作为 **IdM** 客户端、 服务器或副本的一部分。

您知道 **IdM** 管理员密码。

#### <span id="page-946-0"></span>流程

导航到 **/usr/share/doc/ansible-freeipa/playbooks/dnsconfig** 目录:

**\$ cd /usr/share/doc/ansible-freeipa/playbooks/dnsconfig**

# 2.

1.

打开清单文件,并确保 **[ipaserver]** 部分中列出了您要配置的 **IdM** 服务器。例如,要指示 **Ansible** 配置 **server.idm.example.com**,请输入:

**[ipaserver] server.idm.example.com**

3.

制作 **forwarders-absent.yml Ansible playbook** 文件的副本。例如:

**\$ cp forwarders-absent.yml ensure-presence-of-a-global-forwarder.yml**

# 4.

打开 **ensure-presence-global-forwarder.yml** 文件进行编辑。

### 5.

通过设置以下变量来调整文件:

a.

将 **playbook** 的 **name** 变量 更改为 **Playbook**,以确保 **IdM DNS** 中存在全局转发器。

### b.

在 **tasks** 部分中,将任务 的名称 更改为确保 存在 **DNS global forwarder** 在端口 **53** 上 存在 **7.7.9.9** 和 **2001:db8::1:0**。

c.

在 **ipadnsconfig** 部分的 **forwarders** 部分:

将第一个 **ip\_address** 值更改为全局转发器的 **IPv4** 地址: **7.7.9.9**。

ii. 将第二个 **ip\_address** 值更改为全局转发器的 **IPv6** 地址: **2001:db8::1:0**。

iii.

d.

i.

验证 端口 值是否已设置为 **53**。

d. 将 状态 更改为 **present**。 对于当前示例为修改过的 **Ansible playbook** 文件: **--- - name: Playbook to ensure the presence of a global forwarder in IdM DNS hosts: ipaserver vars\_files: - /home/user\_name/MyPlaybooks/secret.yml tasks: - name: Ensure the presence of a DNS global forwarder to 7.7.9.9 and 2001:db8::1:0 on port 53 ipadnsconfig: forwarders: - ip\_address: 7.7.9.9 - ip\_address: 2001:db8::1:0 port: 53 state: present** 6. 保存该文件。 7. 运行 **playbook: \$ ansible-playbook --vault-password-file=password\_file -v -i inventory.file ensurepresence-of-a-global-forwarder.yml**

# 其它资源

Ċ

请参阅 **/usr/share/doc/ansible-freeipa/** 目录中的 **README-dnsconfig.md** 文件。

**91.3.** 使用 **ANSIBLE** 确保 **IDM** 中没有 **DNS** 全局转发器

按照以下流程,使用 **Ansible playbook** 确保 **DNS** 全局转发器在 **IdM** 中不存在。在以下示例流程 中,**IdM** 管理员确保在端口 **53** 上没有互联网协议**(IP)v4** 地址为 **8.8.6.6** 和 **IP v6** 地址为 **2001:4860:4860::8800** 的 **DNS** 全局转发器。

先决条件

您已配置了 **Ansible** 控制节点以满足以下要求:

- 您使用 **Ansible** 版本 **2.14** 或更高版本。
- 您已在 **Ansible** 控制器上安装了 **[ansible-freeipa](https://access.redhat.com/documentation/zh-cn/red_hat_enterprise_linux/8/html/installing_identity_management/installing-an-identity-management-server-using-an-ansible-playbook_installing-identity-management#installing-the-ansible-freeipa-package_server-ansible)** 软件包。
- $\circ$

 $\circ$ 

 $\circ$ 

示例假定在 **~/***MyPlaybooks***/** 目录中,您已创建了一个具有 **IdM** 服务器的完全限定域名 **(FQDN)**的 **[Ansible](https://access.redhat.com/documentation/zh-cn/red_hat_enterprise_linux/8/html/using_ansible_to_install_and_manage_identity_management/preparing-your-environment-for-managing-idm-using-ansible-playbooks_using-ansible-to-install-and-manage-idm)** 清单文件。

 $\circ$ 

示例假定 **secret.yml Ansible** 库存储了 **ipaadmin\_password**。

目标节点(这是执行 **ansible-freeipa** 模块的节点)是 **IdM** 域的一部分,作为 **IdM** 客户端、 服务器或副本的一部分。

您知道 **IdM** 管理员密码。

### 流程

1.

导航到 **/usr/share/doc/ansible-freeipa/playbooks/dnsconfig** 目录:

**\$ cd /usr/share/doc/ansible-freeipa/playbooks/dnsconfig**

2.

打开清单文件,并确保 **[ipaserver]** 部分中列出了您要配置的 **IdM** 服务器。例如,要指示 **Ansible** 配置 **server.idm.example.com**,请输入:

**[ipaserver] server.idm.example.com**

3.

制作 **forwarders-absent.yml Ansible playbook** 文件的副本。例如:

**\$ cp forwarders-absent.yml ensure-absence-of-a-global-forwarder.yml**

4.

打开 **ensure-absence-of-a-global-forwarder.yml** 文件进行编辑。

5.

通过设置以下变量来调整文件:

将 **playbook** 的 **name** 变量 更改为 **Playbook**,以确保 **IdM DNS** 中缺少全局转发器。

b.

<span id="page-949-0"></span>a.

在 **tasks** 部分中,将任务 的名称 更改为确保 没有 **DNS** 全局转发器在端口 **53** 上为 **8.8.6.6** 和 **2001:4860:4860::8800**。

c.

在 **ipadnsconfig** 部分的 **forwarders** 部分:

i.

将第一个 **ip\_address** 值更改为全局转发器的 **IPv4** 地址: **8.8.6.6**。

ii.

将第二个 **ip\_address** 值更改为全局转发器的 **IPv6** 地址: **2001:4860:4860::8800**。

iii.

验证 端口 值是否已设置为 **53**。

d.

将 **action** 变量设置为 **member**。

e.

验证 **state** 已设为 **absent**。

对于当前示例为修改过的 **Ansible playbook** 文件:

**---**

**- name: Playbook to ensure the absence of a global forwarder in IdM DNS hosts: ipaserver**

**vars\_files: - /home/user\_name/MyPlaybooks/secret.yml tasks: - name: Ensure the absence of a DNS global forwarder to 8.8.6.6 and 2001:4860:4860::8800 on port 53 ipadnsconfig: forwarders: - ip\_address: 8.8.6.6 - ip\_address: 2001:4860:4860::8800 port: 53 action: member state: absent**

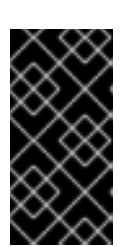

如果您仅在 **playbook** 中使用 **state: absent** 选项,而不使用 **action: member**,则 **playbook** 会失败。

# 6.

保存该文件。

重要

7.

运行 **playbook:**

**\$ ansible-playbook --vault-password-file=password\_file -v -i inventory.file ensureabsence-of-a-global-forwarder.yml**

# 其它资源

- **/usr/share/doc/ansible-freeipa/** 目录中的 **README-dnsconfig.md** 文件
	- **ipadnsconfig [ansible-freeipa](#page-951-0)** 模块中的 **action: member** 选项

# **91.4. IPADNSCONFIG ANSIBLE-FREEIPA** 模块中的 **ACTION: MEMBER** 选项

使用 **ansible-freeipa ipadnsconfig** 模块在身份管理**(IdM)**中排除全局转发器,除了使用 **state: absent** 选项外,还需要使用 **action: member** 选项。如果您只使用 **playbook** 中的 **state: absent**,而没有使用 **action: member**,则 **playbook** 将失败。因此,要删除所有全局转发器,您必须在 **playbook** 中单独指定 它们。相反,**state: present** 选项不需要 **action: member**。

[下表](#page-951-1) 提供了添加和删除 **DNS** 全局转发器的配置示例,其演示了 **action: member** 选项的正确使用。表 中每一行显示了:

- 执行 **playbook** 前配置的全局转发器
- **playbook** 摘录
- 执行 **playbook** 后配置的全局转发器

# 表 **91.1.** 全局转发器的 **ipadnsconfig** 管理

<span id="page-951-1"></span><span id="page-951-0"></span>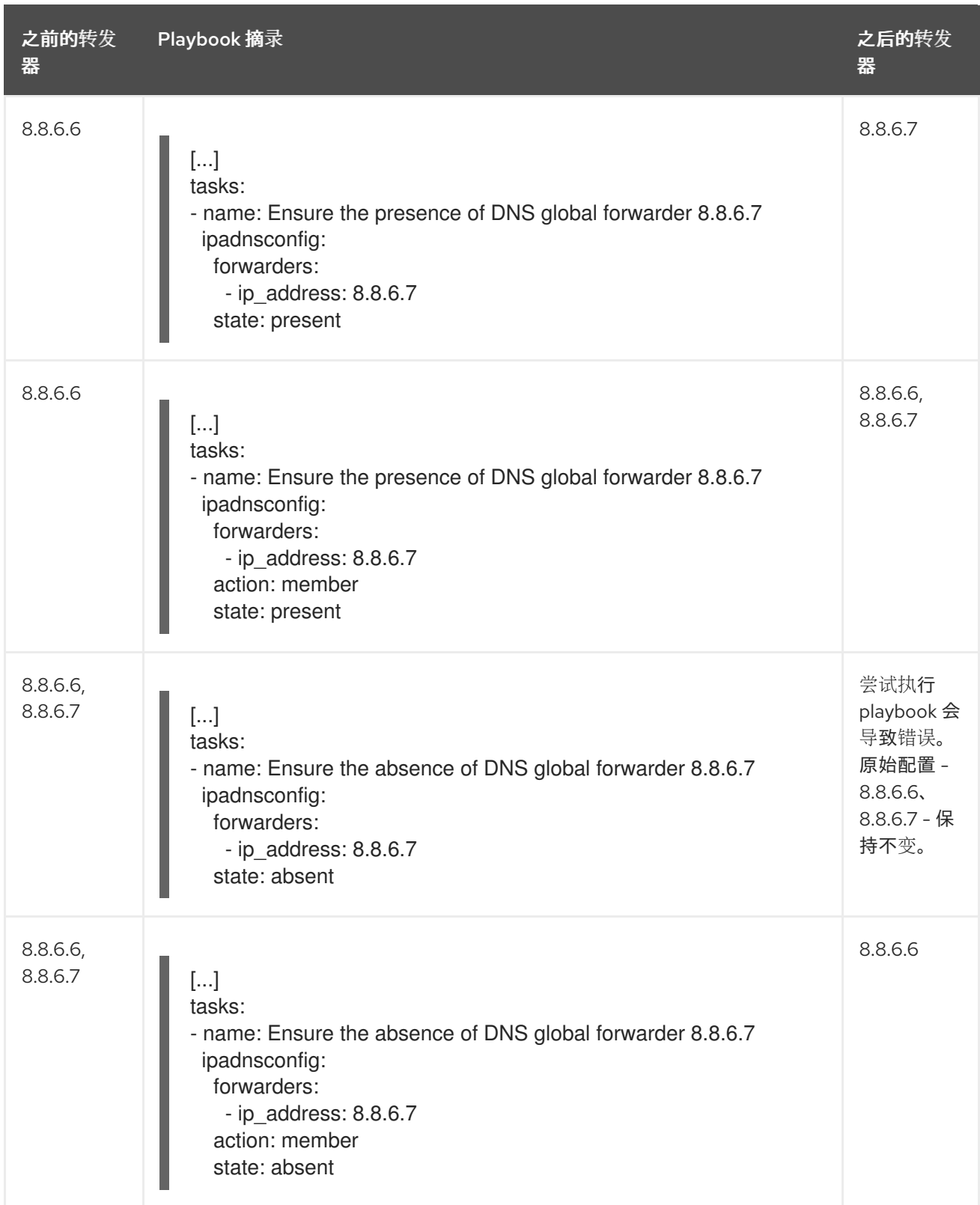

# **91.5. IDM** 中的 **DNS** 转发策略

IdM 支持 第一个且唯一的标准 BIND 转发策略,以及任何 IdM 特定的转发策略。

首先转发 (默认)

**IdM BIND** 服务将 **DNS** 查询转发到配置的转发器。如果因为服务器错误或超时查询失败,**BIND**

<span id="page-952-0"></span>会使用 **Internet** 上的服务器回退到递归解析。**forward first** 策略是默认策略,它适合优化 **DNS** 流 量。

仅转发

**IdM BIND** 服务将 **DNS** 查询转发到配置的转发器。如果因为服务器错误或超时查询失败,**BIND** 会向客户端返回错误。建议在带有分割 **DNS** 配置的环境中使用 **forward only** 策略。

**none** (转发禁用)

**DNS** 查询不会通过 **none** 转发策略转发。禁用转发仅作为全局转发配置的特定区覆盖。这个选项 等同于在 **BIND** 配置中指定空转发器列表。

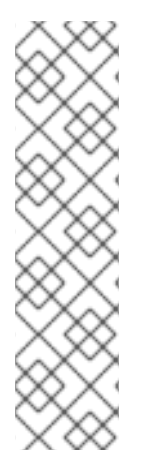

## 注意

您不能使用转发将 **IdM** 中的数据与其他 **DNS** 服务器的数据组合。您只能在 **IdM DNS** 中转发主区的查询。

默认情况下,如果查询的 **DNS** 名称属于 **IdM** 服务器具有权威的区域,**BIND** 服务不会 将查询转发到另一服务器。在这种情况下,如果无法在 **IdM** 数据库中找到查询的 **DNS** 名 称,则会返回 **NXDOMAIN** 回答。未使用转发。

例 **91.1.** 场景示例

**IdM** 服务器对 **test.example** 具有权威。**DNS** 区域**.BIND** 配置为将查询转发到 **IP** 地址 **192.0.2.254** 的 **DNS** 服务器。

客户端发送对 不存在**.test.example**的查询时。**DNS** 名称,**BIND** 检测到 **IdM** 服务器对 **test.example.** 区域具有权威,并且不会将查询转发到 **192.0.2.254.** 服务器。因此,**DNS** 客户端会收 到 **NXDomain** 错误消息,通知用户查询的域不存在。

**91.6.** 使用 **ANSIBLE PLAYBOOK** 确保 **IDM DNS** 全局配置中设置了 **FORWARD FIRST** 策略

按照以下流程,使用 **Ansible playbook** 确保 **IdM DNS** 中的全局转发策略被设置为 **forward first**。

如果您使用 **forward first DNS** 转发策略,**DNS** 查询将转发到配置的转发器。如果因为服务器错误或超 时查询失败,**BIND** 会使用 **Internet** 上的服务器回退到递归解析。**forward first** 策略是默认策略。它适用 于流量优化。

### <span id="page-953-0"></span>先决条件

 $\circ$ 

 $\circ$ 

- 您已配置了 **Ansible** 控制节点以满足以下要求:
	- 您使用 **Ansible** 版本 **2.14** 或更高版本。
- 您已在 **Ansible** 控制器上安装了 **[ansible-freeipa](https://access.redhat.com/documentation/zh-cn/red_hat_enterprise_linux/8/html/installing_identity_management/installing-an-identity-management-server-using-an-ansible-playbook_installing-identity-management#installing-the-ansible-freeipa-package_server-ansible)** 软件包。
- $\circ$ 示例假定在 **~/***MyPlaybooks***/** 目录中,您已创建了一个具有 **IdM** 服务器的完全限定域名 **(FQDN)**的 **[Ansible](https://access.redhat.com/documentation/zh-cn/red_hat_enterprise_linux/8/html/using_ansible_to_install_and_manage_identity_management/preparing-your-environment-for-managing-idm-using-ansible-playbooks_using-ansible-to-install-and-manage-idm)** 清单文件。
- $\circ$ 示例假定 **secret.yml Ansible** 库存储了 **ipaadmin\_password**。
- 目标节点(这是执行 **ansible-freeipa** 模块的节点)是 **IdM** 域的一部分,作为 **IdM** 客户端、 服务器或副本的一部分。
- 您知道 **IdM** 管理员密码。
	- 您的 **IdM** 环境包含一个集成的 **DNS** 服务器。

### 流程

- 导航到 **/usr/share/doc/ansible-freeipa/playbooks/dnsconfig** 目录:
	- **\$ cd /usr/share/doc/ansible-freeipa/playbooks/dnsconfig**
- 2.

1.

打开清单文件,并确保 **[ipaserver]** 部分中列出了您要配置的 **IdM** 服务器。例如,要指示 **Ansible** 配置 **server.idm.example.com**,请输入:

**[ipaserver] server.idm.example.com**

3.

复制 **set-configuration.yml Ansible playbook** 文件。例如:

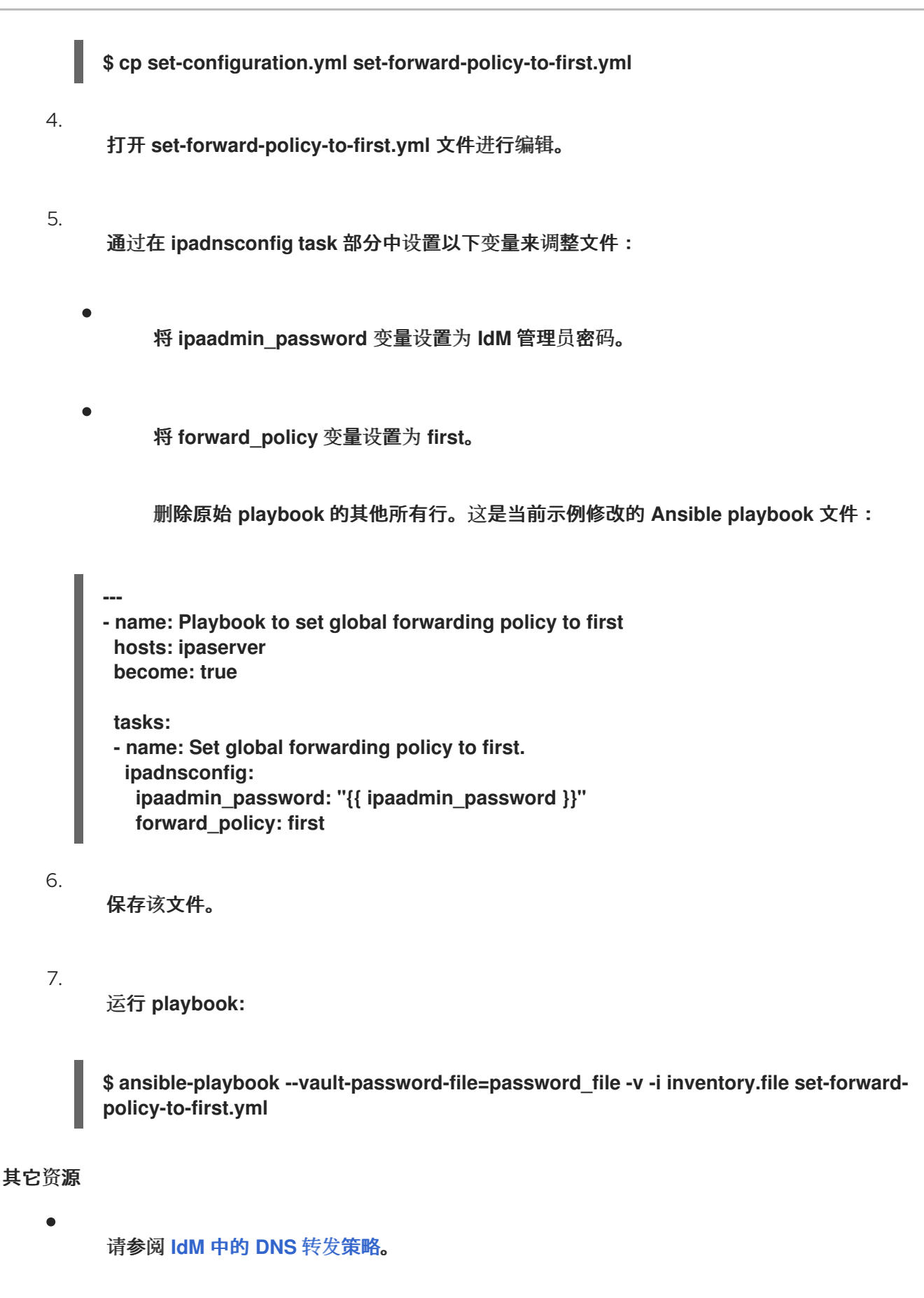

请参阅 **/usr/share/doc/ansible-freeipa/** 目录中的 **README-dnsconfig.md** 文件。

如需更多 **playbook** 示例,请参阅 **/usr/share/doc/ansible-freeipa/playbooks/dnsconfig** 目

录。

### **91.7.** 使用 **ANSIBLE PLAYBOOK** 确保 **IDM DNS** 中禁用了全局转发器

按照以下流程,使用 **Ansible playbook** 确保全局转发器在 **IdM DNS** 中被禁用了。禁用的方法是将 **forward\_policy** 变量设置为 **none**。

禁用全局转发器会导致 **DNS** 查询不会被转发。禁用转发仅作为全局转发配置的特定区覆盖。这个选项 等同于在 **BIND** 配置中指定空转发器列表。

## 先决条件

- 您已配置了 **Ansible** 控制节点以满足以下要求:
	- 您使用 **Ansible** 版本 **2.14** 或更高版本。
	- 您已在 **Ansible** 控制器上安装了 **[ansible-freeipa](https://access.redhat.com/documentation/zh-cn/red_hat_enterprise_linux/8/html/installing_identity_management/installing-an-identity-management-server-using-an-ansible-playbook_installing-identity-management#installing-the-ansible-freeipa-package_server-ansible)** 软件包。
- $\circ$

 $\Omega$ 

 $\circ$ 

示例假定在 **~/***MyPlaybooks***/** 目录中,您已创建了一个具有 **IdM** 服务器的完全限定域名 **(FQDN)**的 **[Ansible](https://access.redhat.com/documentation/zh-cn/red_hat_enterprise_linux/8/html/using_ansible_to_install_and_manage_identity_management/preparing-your-environment-for-managing-idm-using-ansible-playbooks_using-ansible-to-install-and-manage-idm)** 清单文件。

- $\circ$
- 示例假定 **secret.yml Ansible** 库存储了 **ipaadmin\_password**。
- 

目标节点(这是执行 **ansible-freeipa** 模块的节点)是 **IdM** 域的一部分,作为 **IdM** 客户端、 服务器或副本的一部分。

- 您知道 **IdM** 管理员密码。
- 您的 **IdM** 环境包含一个集成的 **DNS** 服务器。

## 流程

1.

导航到 **/usr/share/doc/ansible-freeipa/playbooks/dnsconfig** 目录:

# <span id="page-956-0"></span>**\$ cd /usr/share/doc/ansible-freeipa/playbooks/dnsconfig**

#### 2.

打开清单文件,并确保 **[ipaserver]** 部分中列出了您要配置的 **IdM** 服务器。例如,要指示 **Ansible** 配置 **server.idm.example.com**,请输入:

**[ipaserver] server.idm.example.com**

3.

生成 **disable-global-forwarders.yml Ansible playbook** 文件的副本。例如:

**\$ cp disable-global-forwarders.yml disable-global-forwarders-copy.yml**

### 4.

打开 **disable-global-forwarders-copy.yml** 文件进行编辑。

# 5.

通过在 **ipadnsconfig task** 部分中设置以下变量来调整文件:

- 将 **ipaadmin\_password** 变量设置为 **IdM** 管理员密码。
- 将 **forward\_policy** 变量设置为 **none**。
	- 这是当前示例修改的 **Ansible playbook** 文件:
- **--- - name: Playbook to disable global DNS forwarders hosts: ipaserver become: true**

**tasks:**

**- name: Disable global forwarders. ipadnsconfig: ipaadmin\_password: "{{ ipaadmin\_password }}" forward\_policy: none**

#### 6.

保存该文件。

### 7.

运行 **playbook:**

**\$ ansible-playbook --vault-password-file=password\_file -v -i inventory.file disableglobal-forwarders-copy.yml**

# 其它资源

 $\blacksquare$ 

- 请参阅 **IdM** 中的 **[DNS](#page-952-0)** 转发策略。
- 请参阅 **/usr/share/doc/ansible-freeipa/** 目录中的 **README-dnsconfig.md** 文件。
- 请参阅 **/usr/share/doc/ansible-freeipa/playbooks/dnsconfig** 目录中的更多 **playbook** 示 例。

**91.8.** 使用 **ANSIBLE PLAYBOOK** 确保 **IDM DNS** 中禁用了正向和反向查找区域的同步

按照以下流程,使用 **Ansible playbook** 确保正向和反向查找区域在 **IdM DNS** 中未同步。

# 先决条件

- 您已配置了 **Ansible** 控制节点以满足以下要求:
- $\circ$ 您使用 **Ansible** 版本 **2.14** 或更高版本。
- $\circ$

您已在 **Ansible** 控制器上安装了 **[ansible-freeipa](https://access.redhat.com/documentation/zh-cn/red_hat_enterprise_linux/8/html/installing_identity_management/installing-an-identity-management-server-using-an-ansible-playbook_installing-identity-management#installing-the-ansible-freeipa-package_server-ansible)** 软件包。

 $\circ$ 

示例假定在 **~/***MyPlaybooks***/** 目录中,您已创建了一个具有 **IdM** 服务器的完全限定域名 **(FQDN)**的 **[Ansible](https://access.redhat.com/documentation/zh-cn/red_hat_enterprise_linux/8/html/using_ansible_to_install_and_manage_identity_management/preparing-your-environment-for-managing-idm-using-ansible-playbooks_using-ansible-to-install-and-manage-idm)** 清单文件。

 $\Omega$ 

示例假定 **secret.yml Ansible** 库存储了 **ipaadmin\_password**。

目标节点(这是执行 **ansible-freeipa** 模块的节点)是 **IdM** 域的一部分,作为 **IdM** 客户端、 服务器或副本的一部分。

您知道 **IdM** 管理员密码。

<span id="page-958-0"></span>您的 **IdM** 环境包含一个集成的 **DNS** 服务器。

# 流程

1.

导航到 **/usr/share/doc/ansible-freeipa/playbooks/dnsconfig** 目录:

**\$ cd /usr/share/doc/ansible-freeipa/playbooks/dnsconfig**

2.

打开清单文件,并确保 **[ipaserver]** 部分中列出了您要配置的 **IdM** 服务器。例如,要指示 **Ansible** 配置 **server.idm.example.com**,请输入:

**[ipaserver] server.idm.example.com**

3.

复制 **disallow -reverse-sync.yml Ansible playbook** 文件。例如:

**\$ cp disallow-reverse-sync.yml disallow-reverse-sync-copy.yml**

4.

打开 **disallow -reverse-sync-copy.yml** 文件进行编辑。

5.

通过在 **ipadnsconfig task** 部分中设置以下变量来调整文件:

将 **ipaadmin\_password** 变量设置为 **IdM** 管理员密码。

将 **allow\_sync\_ptr** 变量设置为 **no**。

这是当前示例修改的 **Ansible playbook** 文件:

**--- - name: Playbook to disallow reverse record synchronization hosts: ipaserver become: true tasks:**

**- name: Disallow reverse record synchronization. ipadnsconfig: ipaadmin\_password: "{{ ipaadmin\_password }}" allow\_sync\_ptr: no**

ř. 6.

保存该文件。

7.

运行 **playbook:**

**\$ ansible-playbook --vault-password-file=password\_file -v -i inventory.file disallowreverse-sync-copy.yml**

# 其它资源

 $\bullet$ 

请参阅 **/usr/share/doc/ansible-freeipa/** 目录中的 **README-dnsconfig.md** 文件。

如需更多 **playbook** 示例,请参阅 **/usr/share/doc/ansible-freeipa/playbooks/dnsconfig** 目 录。

### 第 **92** 章 管理 **IDM** 中的 **DNS** 区域

作为身份管理**(IdM)**管理员,您可以管理 **IdM DNS** 区域的工作方式。本章描述了以下主题和程序:

- **IdM** [中支持](#page-961-0)哪些 **DNS** 区域类型  $\circ$ 如何使用 **IdM Web UI** [添加主要](#page-963-0) **IdM DNS** 区域  $\circ$ 
	- 如何使用 **IdM CLI** [添加主要](#page-964-0) **IdM DNS** 区域
	- $\circ$ [如何使用](#page-964-1) **IdM Web UI** 删除主 **IdM DNS** 区域
	- $\circ$ [如何使用](#page-965-0) **IdM CLI** 删除主要 **IdM DNS** 区域
	- 您可以在 **IdM** [中配置的](#page-967-0) **DNS** 属性
		- $\circ$ [您如何在](#page-968-0) **IdM Web UI** 中配置这些属性
	- $\circ$ [您如何在](#page-970-0) **IdM CLI** 中配置这些属性
	- **IdM** [中的区](#page-970-1)传送工作
		- $\circ$ 如何允许 **IdM Web UI** [中的区域](#page-971-0)传送
			- 如何允许 **IdM CLI** [中的区域](#page-972-0)传送

先决条件

 $\blacksquare$ 

 $\circ$ 

**DNS** 服务安装在 **IdM** 服务器上。有关如何使用集成 **DNS** 安装 **IdM** 服务器的详情,请查看以 下链接之一:

安装 **IdM** 服务[器:使用集成的](https://access.redhat.com/documentation/zh-cn/red_hat_enterprise_linux/8/html-single/installing_identity_management/index#installing-an-ipa-server-with-integrated-dns_installing-identity-management) **DNS**,集成的 **CA** 作为 **root CA**

安装 **IdM** 服务[器:具有集成的](https://access.redhat.com/documentation/zh-cn/red_hat_enterprise_linux/8/html-single/installing_identity_management/index#installing-an-ipa-server-with-external-ca_installing-identity-management) **DNS**,具有外部 **CA** 作为根**CA**

安装 **IdM** 服务[器:使用集成的](https://access.redhat.com/documentation/zh-cn/red_hat_enterprise_linux/8/html-single/installing_identity_management/index#installing-an-ipa-server-without-a-ca_installing-identity-management) **DNS,**没有 **CA**

#### <span id="page-961-0"></span>**92.1.** 支持的 **DNS** 区类型

 $\circ$ 

 $\circ$ 

 $\Omega$ 

身份管理 **(IdM)** 支持两种类型的 **DNS** 区域:*primary* 和 *forward*区域。此处描述了这两种类型的区, 包括 **DNS** 转发的示例场景。

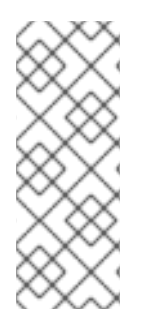

注意

本指南对区域类型使用 **BIND** 术语,不同于用于 **Microsoft Windows DNS** 的术语。 **BIND** 服务器中的 **Primary zones** 与 **Microsoft Windows DNS** 中的 *forward lookup zones* 和 *reverse lookup zones* 作用相同。**BIND** 中的转发区域的作用与 **Microsoft Windows DNS** 中的条件 转发器相同。

### 主 **DNS** 区域

主 **DNS** 区域包含权威 **DNS** 数据,并且可以接受动态 **DNS** 更新。此行为等同于标准 **BIND** 配置中 的 类型 **master** 设置。您可以使用 **ipa dnszone-\*** 命令管理主区域。

根据标准 **DNS** 规则,每个主区域必须包含 授权起始 **(SOA)**和 名称服务器 **(NS)**记录。在创建 **DNS** 区域时,**IdM** 会自动生成这些记录,但您必须手动将 **NS** 记录复制到父区域,以创建正确委托。

根据标准 **BIND** 行为,查询服务器不具有权威的名称将转发到其他 **DNS** 服务器。这些 **DNS** 服务 器(称为转发器)可能是也可能不是查询的权威。

例 **92.1. DNS** 转发的示例

**IdM** 服务器包含 **test.example.** 主区域。此区域包含 **sub.test.example.** 名称的 **NS** 委派记 录。此外,**test.example.** 区域为**sub.text.example** 子区域配置了 **192.0.2.254** 转发器 **IP** 地址。

查询名称 不存在**.test.example.** 的客户端会收到 **NXDomain** 回答,并且不会发生转发,因为 **IdM** 服务器对此名称具有权威。

另一方面,查询 **host1.sub.test.example. name** 会转发到配置的转发器 **192.0.2.254**,因为 **IdM** 服务器对此名称没有权威。

#### 转发 **DNS** 区域

从 **IdM** 的角度来看,转发 **DNS** 区域不包含任何权威数据。事实上,正向**"**区**"**通常仅包含两段信 息:

域名

与域关联的 **DNS** 服务器的 **IP** 地址

所有对属于定义的域的名称的查询都转发到指定的 **IP** 地址。此行为等同于标准 **BIND** 配置中的 **type forward** 设置。您可以使用 **ipa dnsforwardzone-\*** 命令管理转发区。

转发 **DNS** 区域在 **IdM-Active Directory(AD)**信任的上下文中特别有用。如果 **IdM DNS** 服务器对 **idm.example.com** 区域具有权威,并且 **AD DNS** 服务器对 **ad.example.com** 区域具有权威,则 **ad.example.com** 是 **idm.example.com** 主区的 **DNS** 转发区域。这意味着,当查询来自 **IdM** 客户端以获 取 **somehost.ad.example.com** 的 **IP** 地址时,查询将转发到 **ad.example.com IdM DNS** 转发区域中指 定的 **AD** 域控制器。

**92.2.** 在 **IDM WEB UI** 中添加主 **DNS** 区域

按照以下流程,使用身份管理**(IdM) Web UI** 添加主 **DNS** 区域。

先决条件

 $\bullet$ 

以 **IdM** 管理员身份登录。

流程

1.

在 **IdM Web UI** 中,点击 **Network Services → DNS → DNS Zones**。

# <span id="page-963-0"></span>图 **92.1.** 管理 **IdM DNS** 主区域

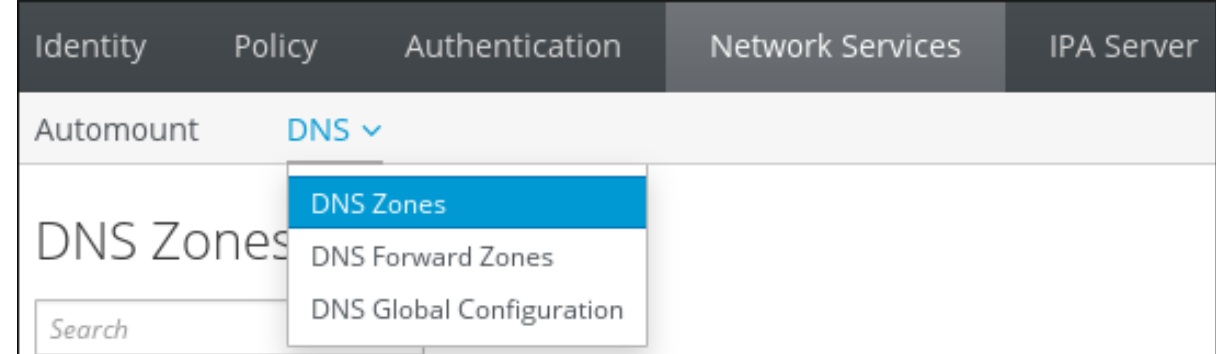

2.

单击所有区域列表顶部的 **Add**。

3.

提供区域名称。

图 **92.2.** 输入一个新的 **IdM** 主区

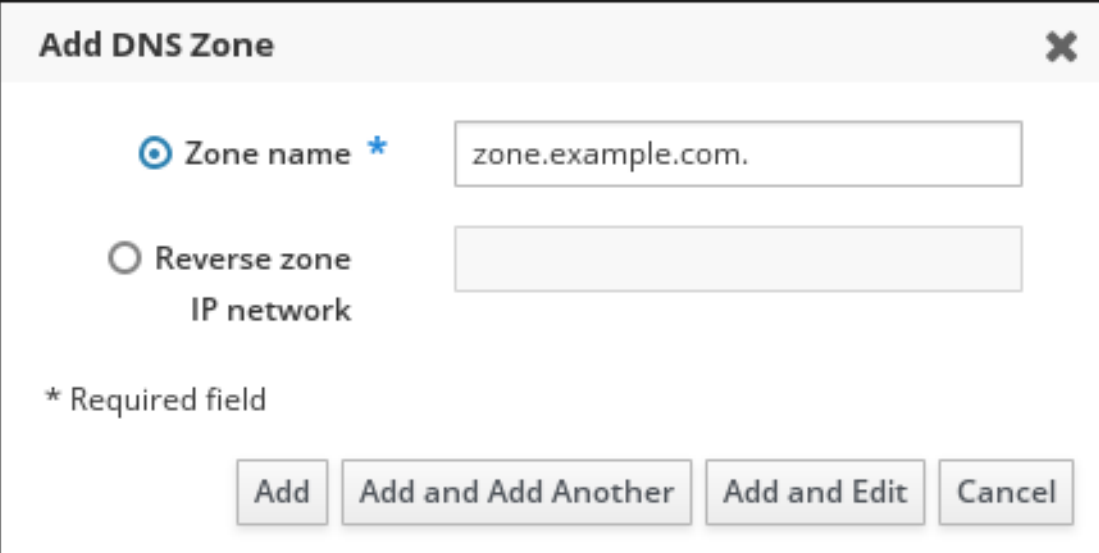

4.

点添加。

# **92.3.** 在 **IDM CLI** 中添加主 **DNS** 区域

按照以下流程,使用身份管理**(IdM)**命令行界面**(CLI)**添加主 **DNS** 区域。

先决条件

 $\bullet$ 

以 **IdM** 管理员身份登录。

### <span id="page-964-0"></span>流程

**ipa dnszone-add** 命令向 **DNS** 域添加新区域。添加新区域要求您指定新子域的名称。您可以 直接使用以下命令传递子域名:

**\$ ipa dnszone-add** *newzone.idm.example.com*

如果没有将名称传递给 **ipa dnszone-add**,脚本会自动提示它。

# 其它资源

Ċ

请参阅 **ipa dnszone-add --help**。

<span id="page-964-1"></span>**92.4.** 在 **IDM WEB UI** 中删除主 **DNS** 区域

按照以下流程,使用 **IdM Web UI** 从身份管理**(IdM)**中删除主 **DNS** 区域。

先决条件

 $\bullet$ 

以 **IdM** 管理员身份登录。

#### 流程

在 **IdM Web UI** 中,点击 **Network Services → DNS → DNS Zones**。

2.

1.

按区域名称选择复选框,然后单击 **Delete**。

图 **92.3.** 删除主 **DNS** 区域

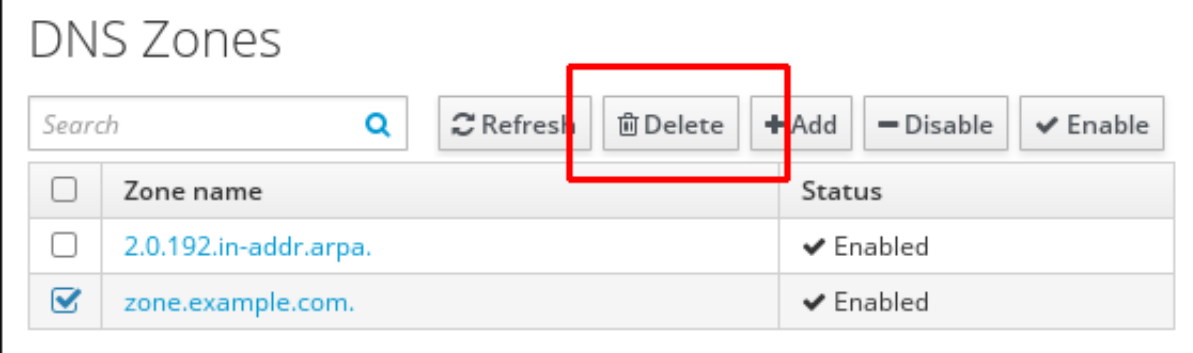

3.

在 **Remove DNS** 区域 对话框窗口中,确认您要删除所选区域。

#### <span id="page-965-0"></span>**92.5.** 在 **IDM CLI** 中删除主 **DNS** 区域

按照以下流程,使用 **IdM** 命令行界面**(CLI)**从身份管理**(IdM)**中删除主 **DNS** 区域。

#### 先决条件

以 **IdM** 管理员身份登录。

#### 流程

Ċ

要删除主 **DNS** 区域,输入 **ipa dnszone-del** 命令,后跟您要删除的区域的名称。例如:

**\$ ipa dnszone-del** *idm.example.com*

#### **92.6. DNS** 配置优先级

您可以在以下层面上配置多个 **DNS** 配置选项:每个级别具有不同的优先级。

#### 特定于区域的配置

**IdM** 中定义的特定区的具体配置级别具有最高的优先级。您可以使用 **ipa dnszone-\*** 和 **ipa dnsforwardzone-\*** 命令来管理特定于区的配置。

#### 每服务器配置

安装 **IdM** 服务器过程中,需要您定义每服务器转发器。您可以使用 **ipa dnsserver-\*** 命令管理每 服务器转发器。如果您不想在安装副本时设置每服务器转发器,您可以使用 **--no-forwarder** 选项。

#### 全局 **DNS** 配置

如果没有定义特定于区域的配置,**IdM** 将使用存储在 **LDAP** 中的全局 **DNS** 配置。您可以使用 **ipa dnsconfig-\*** 命令管理全局 **DNS** 配置。全局 **DNS** 配置中定义的设置应用到所有 **IdM DNS** 服务器。

#### 配置 **/etc/named.conf**

在每个 **IdM DNS** 服务器的 **/etc/named.conf** 文件中定义的配置具有最低优先级。它特定于每台服 务器,必须手动编辑。

**/etc/named.conf** 文件通常仅用于指定到本地 **DNS** 缓存的 **DNS** 转发。其他选项通过使用 命令管

# 理上述区域特定和全局 **DNS** 配置。

您可以在多个级别上同时配置 **DNS** 选项。在这种情况下,具有最高优先级的配置优先于较低级别上定 义的配置。

其它资源

 $\bullet$ 

 $\bullet$ 

**LDAP** [中每服](https://docs.pagure.org/bind-dyndb-ldap/Design/PerServerConfigInLDAP.html)务配置 中的 配置的优先级顺序 部分

**92.7.** 主要 **IDM DNS** 区的配置属性

身份管理**(IdM)**创建一个具有特定默认[配置的新区域,如刷新周期、](#page-967-1)传输设置或缓存设置。在 **IdM DNS** 区域属性 中,您可以使用以下选项之一查找默认区域配置的属性:

命令行界面**(CLI)**中的 **dnszone-mod** [命令。如需更多信息,](https://access.redhat.com/documentation/zh-cn/red_hat_enterprise_linux/8/html/working_with_dns_in_identity_management/managing-dns-zones-in-idm_working-with-dns-in-identity-management#editing-the-configuration-of-a-primary-dns-zone-in-idm-cli_managing-dns-zones-in-idm)请参阅在 **IdM CLI** 中编辑主 **DNS** 区的配置。

- **IdM Web UI.**如需更多信息,请参阅在 **IdM Web UI** 中编辑主 **DNS** [区的配置](https://access.redhat.com/documentation/zh-cn/red_hat_enterprise_linux/8/html/working_with_dns_in_identity_management/managing-dns-zones-in-idm_working-with-dns-in-identity-management#editing-the-configuration-of-a-primary-dns-zone-in-idm-web-ui_managing-dns-zones-in-idm)。
- 使用 **ipadnszone** 模块的 **Ansible playbook**[。如需更多信息,](https://access.redhat.com/documentation/zh-cn/red_hat_enterprise_linux/8/html/working_with_dns_in_identity_management/managing-dns-zones-in-idm_working-with-dns-in-identity-management)请参阅在 **IdM** 中管理 **DNS** 区 域。

除了设置区域的实际信息外,这些设置定义了 **DNS** 服务器如何处理 权威启动 **(SOA)**记录条目以及它如 何从 **DNS** 名称服务器更新其记录。

#### 表 **92.1. IdM DNS** 区域属性

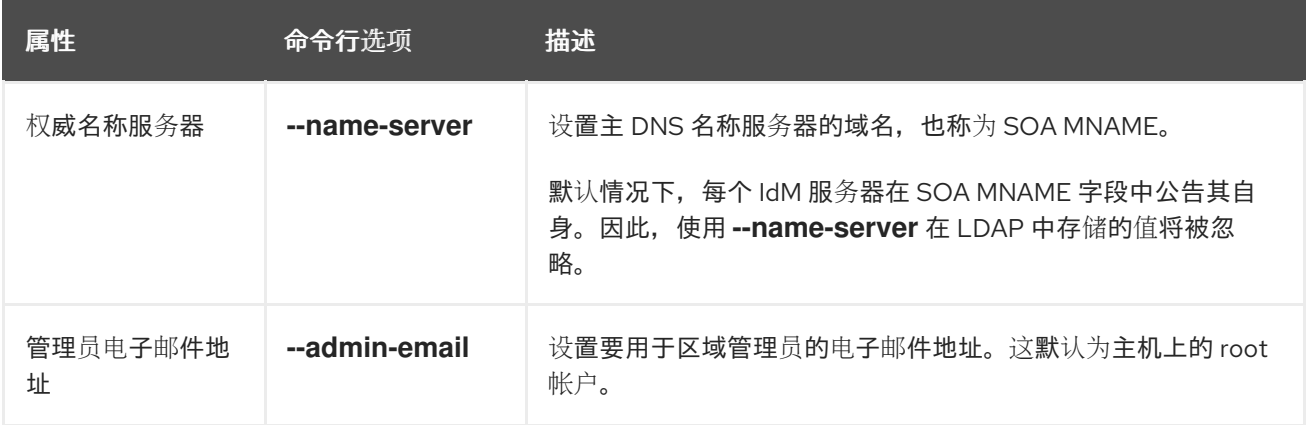

<span id="page-967-1"></span><span id="page-967-0"></span>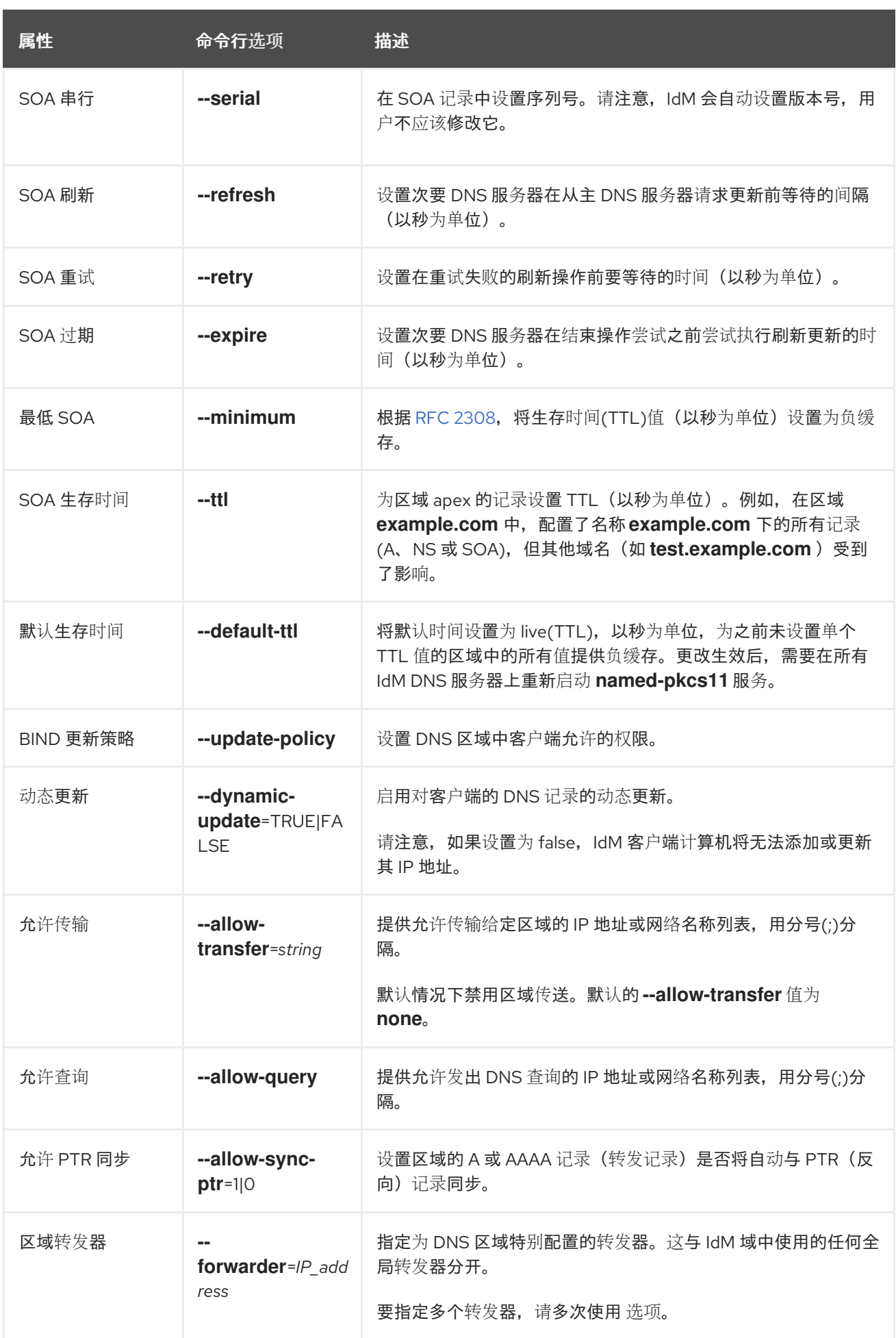

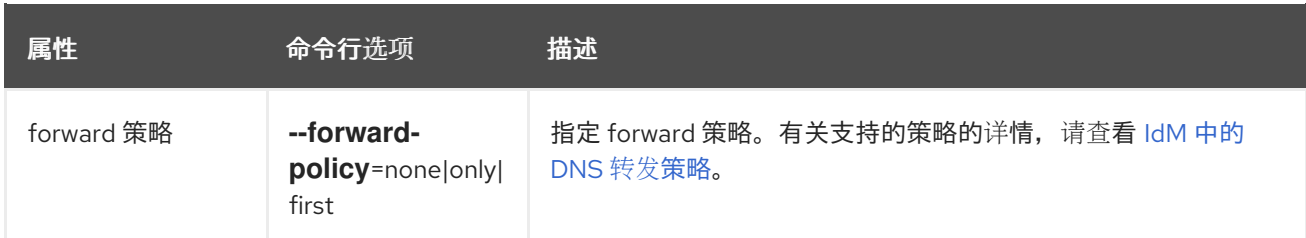

# <span id="page-968-0"></span>**92.8.** 在 **IDM WEB UI** 中编辑主 **DNS** 区域的配置

按照以下流程,使用 **IdM Web UI** 编辑主身份管理**(IdM) DNS** 的配置属性。

# 先决条件

 $\bullet$ 

以 **IdM** 管理员身份登录。

# 流程

1.

在 **IdM Web UI** 中,点击 **Network Services → DNS → DNS Zones**。

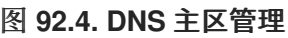

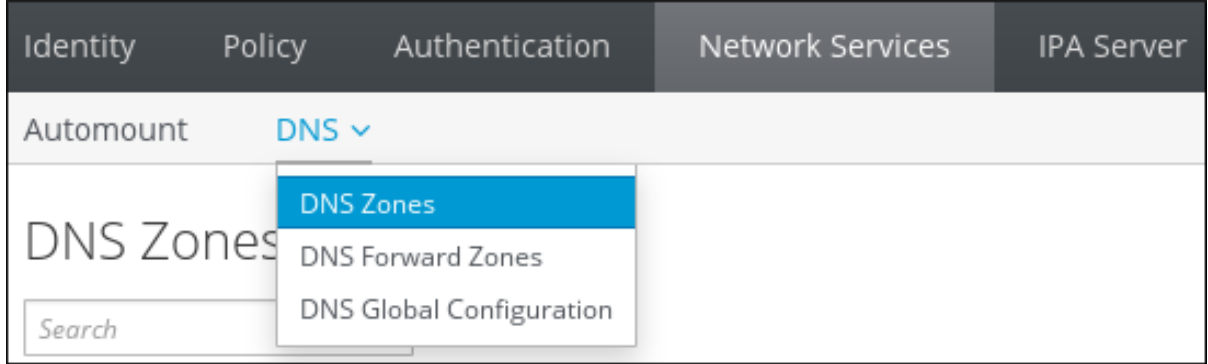

2.

在 **DNS Zones** 部分中,单击所有区域列表中的区域名称,以打开 **DNS** 区域页面。

# 图 **92.5.** 编辑主区域

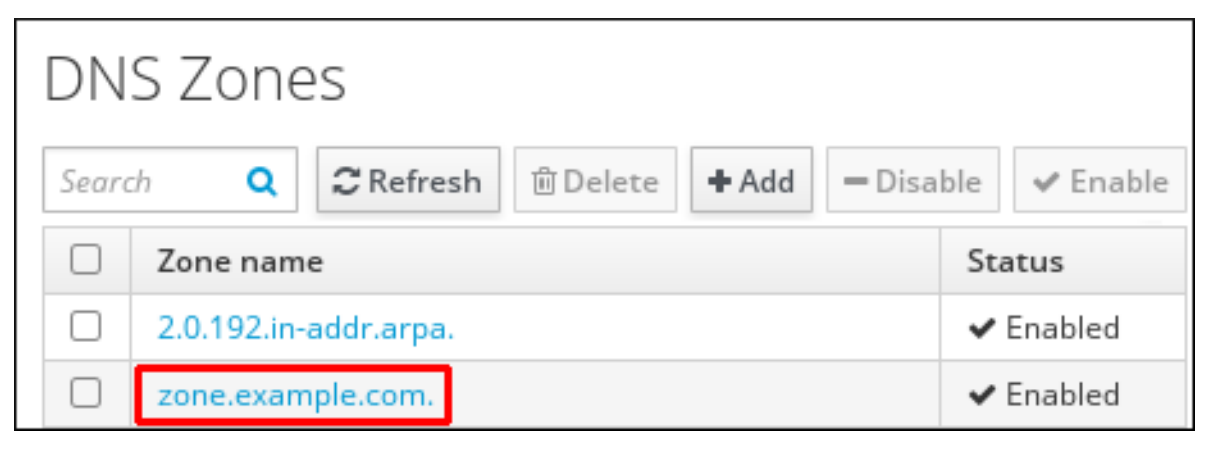

单击 **Settings**。

3.

# 图 **92.6.** 主区域编辑页面中的 **Settings** 选项卡

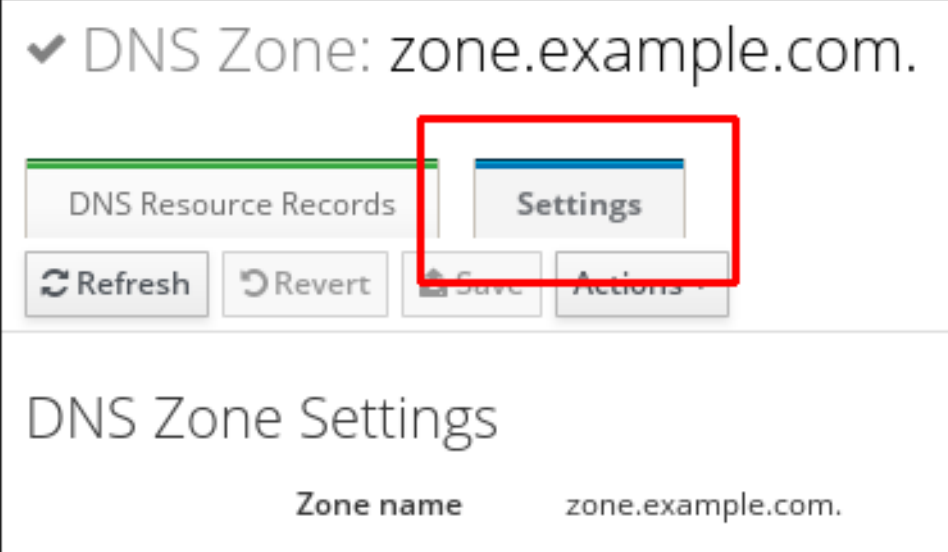

4.

根据需要更改区域配置。

有关可用设置的详情,请参考 **IdM DNS** [区域属性](#page-967-1)。

5.

单击 **Save** 以确认新配置。

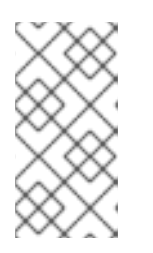

注意

如果您要将所有区域的默认时间更改为 **live(TTL)**,在所有 **IdM DNS** 服务器上 重新启动 **named-pkcs11** 服务,以使更改生效。所有其他设置将立即自动激活。

**92.9.** 在 **IDM CLI** 中编辑主 **DNS** 区域的配置

按照以下流程,使用身份管理**(IdM)**命令行界面**(CLI)**编辑主 **DNS** 区域的配置。

先决条件

以 **IdM** 管理员身份登录。

流程

<span id="page-970-0"></span>要修改现有的主 **DNS** 区域,请使用 **ipa dnszone-mod** 命令。例如,在重试失败的刷新操作 前要设置等待的时间为 **1800** 秒:

**\$ ipa dnszone-mod --retry 1800**

有关可用设置及其相应 **CLI** 选项的更多信息,请参阅 **IdM DNS** [区域属性。](#page-967-1)

如果特定设置在您要修改的 **DNS** 区域条目中没有值,**ipa dnszone-mod** 命令会 添加该值。 如果设置没有值,该命令将使用指定的值覆盖当前值。

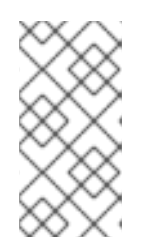

注意

如果您要将所有区域的默认时间更改为 **live(TTL)**,在所有 **IdM DNS** 服务器上 重新启动 **named-pkcs11** 服务,以使更改生效。所有其他设置将立即自动激活。

其它资源

请参阅 **ipa dnszone-mod --help**。

<span id="page-970-1"></span>**92.10. IDM** 中的区域传送

在有集成 **DNS** 的身份管理**(IdM)**部署中,您可以使用 *zone transfers* 将所有资源记录从一个名称服务 器复制到另一个名称服务器。名称服务器为其区域维护权威数据。如果您更改了对 *zone A* **DNS** 区域具有 权威的 **DNS** 服务器上的区域,您必须在位于*zone A* 外的 **IdM DNS** 域中的其他名称服务器间分发更改。

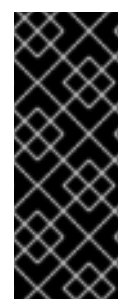

#### 重要

**IdM** 集成的 **DNS** 可以由不同的服务器同时写入。**IdM** 区域中的授权起始**(SOA)**序列号 没有在单独的 **IdM DNS** 服务器间同步。因此,将您的 **DNS** 服务器配置为仅使用 **to-betransferred** 区域中的一个特定的 **DNS** 服务器。这可防止由未同步的 **SOA** 序列号导致的 区域传输失败。

**IdM** 支持根据 **RFC [5936](https://tools.ietf.org/html/rfc5936) (AXFR)**和 **RFC [1995\(](https://tools.ietf.org/html/rfc1995) IXFR)**标准进行区域传输。

其它资源

- 请参阅 在 **IdM Web UI** 中启[用区域](#page-971-0)传送。
- $\bullet$ 请参阅 在 **IdM CLI** 中启[用区域](#page-972-0)传送。

## <span id="page-971-0"></span>**92.11.** 在 **IDM WEB UI** 中启用区传输

按照以下流程,使用 **IdM Web UI** 在身份管理**(IdM)**中启用区域传送。

先决条件

 $\bullet$ 

 $\bullet$ 

以 **IdM** 管理员身份登录。

## 流程

1. 在 **IdM Web UI** 中,点击 **Network Services → DNS → DNS Zones**。

2.

单击 **Settings**。

3.

在 **Allow transfer** 下,指定要将区域记录传输到的名称服务器。

## 图 **92.7.** 启用区传输

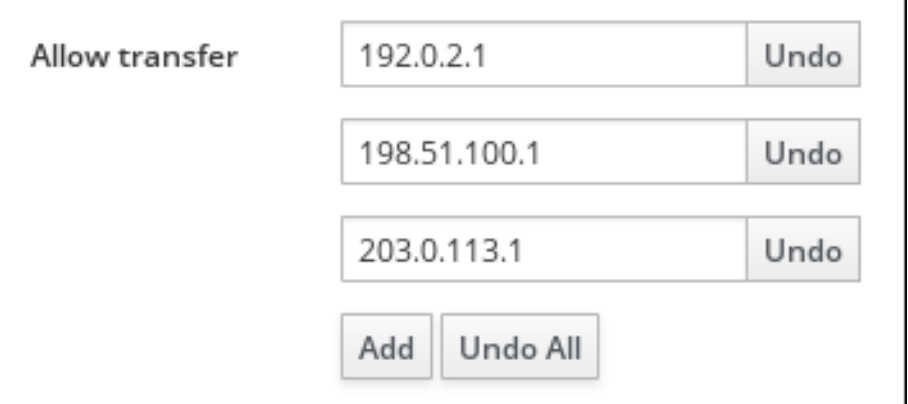

4.

单击 **DNS** 区域页面顶部的 **Save**,以确认新配置。

# **92.12.** 在 **IDM CLI** 中启用区传输
按照以下流程,使用 **IdM** 命令行界面**(CLI)**在身份管理**(IdM)**中启用区域传送。

先决条件

 $\epsilon$ 

以 **IdM** 管理员身份登录。

具有到辅助 **DNS** 服务器的 **root** 访问权限。

### 流程

要在 **BIND** 服务中启用区域传送,请输入 **ipa dnszone-mod** 命令,并指定位于 **to-betransferred** 区域之外的名称服务器列表,以使用 **--allow-transfer** 选项将区域记录传输到其中。 例如:

**\$ ipa dnszone-mod --allow-transfer=192.0.2.1;198.51.100.1;203.0.113.1 idm.example.com**

### 验证步骤

1.

**SSH** 到启用了区传输的 **DNS** 服务器之一:

**\$ ssh 192.0.2.1**

2.

使用 **dig** 工具传输 **IdM DNS** 区域:

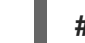

**# dig @ipa-server** *zone\_name* **AXFR**

如果命令没有返回任何错误,则您已成功为 *zone\_name* 启用区域传送。

### **92.13.** 其它资源

请参阅 使用 **Ansible [playbook](https://access.redhat.com/documentation/zh-cn/red_hat_enterprise_linux/8/html-single/configuring_and_managing_identity_management/index#using-ansible-playbooks-to-manage-idm-dns-zones_configuring-and-managing-idm)** 来管理 **IdM DNS** 区域。

第 **93** 章 使用 **ANSIBLE PLAYBOOK** 管理 **IDM DNS** 区域

作为身份管理**(IdM)**管理员,您可以使用 **ansible-freeipa** 软件包中的 **dnszone** 模块来管理 **IdM DNS** 区 域的工作方式。

- **IdM** [中支持](#page-974-0)哪些 **DNS** 区域类型
- 您可以在 **IdM** [中配置的](#page-976-0) **DNS** 属性
- 如何使用 **Ansible [playbook](#page-978-0)** 在 **IdM DNS** 中创建主区域
- 如何使用 **Ansible [playbook](#page-980-0)** 确保存在带有多个变量的主 **IdM DNS** 区域
- 在提供 **IP** 地址时,如何使用 **Ansible playbook** [确保存在用于反向](#page-984-0) **DNS** 查找的区域

先决条件

- 
- **DNS** 服务安装在 **IdM** 服务器上。有关如何使用 **Red Hat Ansible Engine** 安装带有集成 **DNS** 的 **IdM** 服务器的更多信息,请参阅 使用 **Ansible playbook** [安装身份管理服](https://access.redhat.com/documentation/zh-cn/red_hat_enterprise_linux/8/html-single/installing_identity_management/index#installing-an-Identity-Management-server-using-an-Ansible-playbook_installing-identity-management)务器。

**93.1.** 支持的 **DNS** 区类型

身份管理 **(IdM)** 支持两种类型的 **DNS** 区域:*primary* 和 *forward*区域。此处描述了这两种类型的区, 包括 **DNS** 转发的示例场景。

注意

本指南对区域类型使用 **BIND** 术语,不同于用于 **Microsoft Windows DNS** 的术语。 **BIND** 服务器中的 **Primary zones** 与 **Microsoft Windows DNS** 中的 *forward lookup zones* 和 *reverse lookup zones* 作用相同。**BIND** 中的转发区域的作用与 **Microsoft Windows DNS** 中的条件 转发器相同。

### 主 **DNS** 区域

主 **DNS** 区域包含权威 **DNS** 数据,并且可以接受动态 **DNS** 更新。此行为等同于标准 **BIND** 配置中 的 类型 **master** 设置。您可以使用 **ipa dnszone-\*** 命令管理主区域。

<span id="page-974-0"></span>根据标准 **DNS** 规则,每个主区域必须包含 授权起始 **(SOA)**和 名称服务器 **(NS)**记录。在创建 **DNS** 区域时,**IdM** 会自动生成这些记录,但您必须手动将 **NS** 记录复制到父区域,以创建正确委托。

根据标准 **BIND** 行为,查询服务器不具有权威的名称将转发到其他 **DNS** 服务器。这些 **DNS** 服务 器(称为转发器)可能是也可能不是查询的权威。

例 **93.1. DNS** 转发的示例

**IdM** 服务器包含 **test.example.** 主区域。此区域包含 **sub.test.example.** 名称的 **NS** 委派记 录。此外,使用 **sub.text.example** 子区域的 **192.0.2.254** 转发器 **IP** 地址配置了 **test.example.** 区 域。

查询名称 不存在**.test.example.** 的客户端会收到 **NXDomain** 回答,并且不会发生转发,因为 **IdM** 服务器对此名称具有权威。

另一方面,查询 **host1.sub.test.example. name** 会转发到配置的转发器 **192.0.2.254**,因为 **IdM** 服务器对此名称没有权威。

转发 **DNS** 区域

从 **IdM** 的角度来看,转发 **DNS** 区域不包含任何权威数据。事实上,正向**"**区**"**通常仅包含两段信 息:

域名

与域关联的 **DNS** 服务器的 **IP** 地址

所有对属于定义的域的名称的查询都转发到指定的 **IP** 地址。此行为等同于标准 **BIND** 配置中的 **type forward** 设置。您可以使用 **ipa dnsforwardzone-\*** 命令管理转发区。

转发 **DNS** 区域在 **IdM-Active Directory(AD)**信任的上下文中特别有用。如果 **IdM DNS** 服务器对 idm.example.com 区域具有权威, 并且 AD DNS 服务器对 ad.example.com 区域具有权威, 则 **ad.example.com** 是 **idm.example.com** 主区的 **DNS** 转发区域。这意味着,当查询来自 **IdM** 客户端以获 取 **somehost.ad.example.com** 的 **IP** 地址时,查询将转发到 **ad.example.com IdM DNS** 转发区域中指 定的 **AD** 域控制器。

#### **93.2.** 主要 **IDM DNS** 区的配置属性

身份管理**(IdM)**创建一个具有特定默认[配置的新区域,如刷新周期、](#page-976-1)传输设置或缓存设置。在 **IdM DNS** 区域属性 中,您可以使用以下选项之一查找默认区域配置的属性:

- 命令行界面**(CLI)**中的 **dnszone-mod** [命令。如需更多信息,](https://access.redhat.com/documentation/zh-cn/red_hat_enterprise_linux/8/html/working_with_dns_in_identity_management/managing-dns-zones-in-idm_working-with-dns-in-identity-management#editing-the-configuration-of-a-primary-dns-zone-in-idm-cli_managing-dns-zones-in-idm)请参阅在 **IdM CLI** 中编辑主 **DNS** 区的配置。
- $\bullet$ **IdM Web UI.**如需更多信息,请参阅在 **IdM Web UI** 中编辑主 **DNS** [区的配置](https://access.redhat.com/documentation/zh-cn/red_hat_enterprise_linux/8/html/working_with_dns_in_identity_management/managing-dns-zones-in-idm_working-with-dns-in-identity-management#editing-the-configuration-of-a-primary-dns-zone-in-idm-web-ui_managing-dns-zones-in-idm)。
- 使用 **ipadnszone** 模块的 **Ansible playbook**[。如需更多信息,](https://access.redhat.com/documentation/zh-cn/red_hat_enterprise_linux/8/html/working_with_dns_in_identity_management/managing-dns-zones-in-idm_working-with-dns-in-identity-management)请参阅在 **IdM** 中管理 **DNS** 区 域。

除了设置区域的实际信息外,这些设置定义了 **DNS** 服务器如何处理 权威启动 **(SOA)**记录条目以及它如 何从 **DNS** 名称服务器更新其记录。

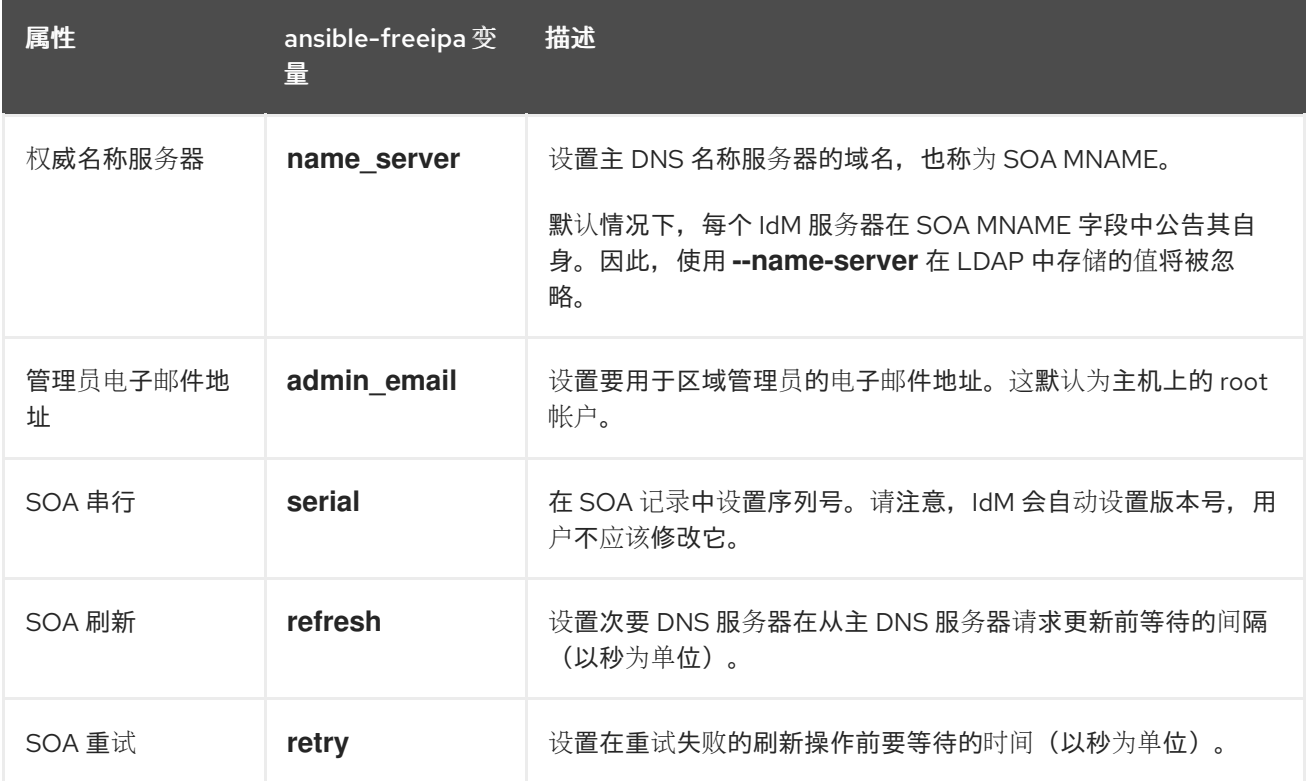

### 表 **93.1. IdM DNS** 区域属性

<span id="page-976-1"></span><span id="page-976-0"></span>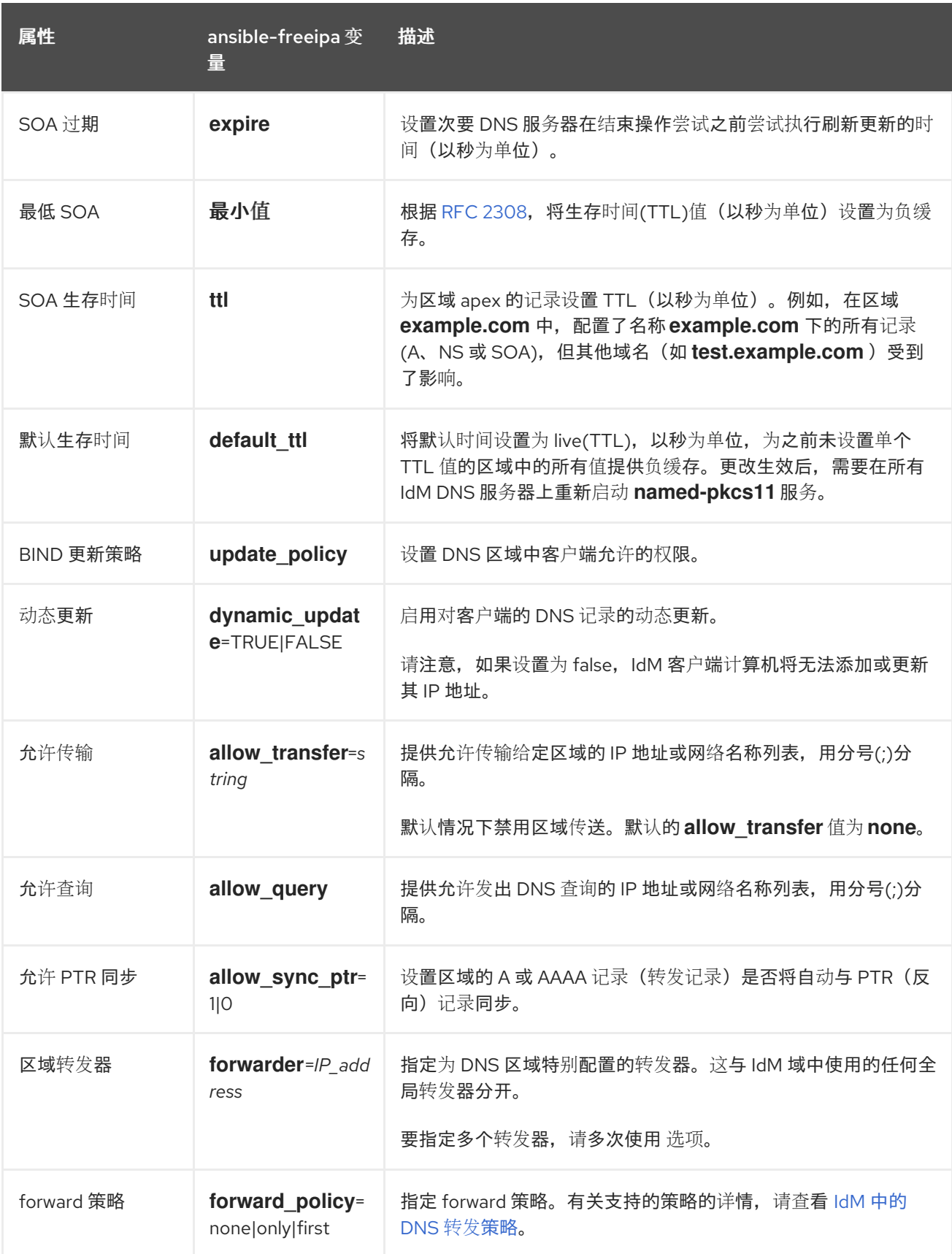

## 其它资源

 $\blacksquare$ 

请参阅 **/usr/share/doc/ansible-freeipa/** 目录中的 **README-dnszone.md** 文件。

### **93.3.** 使用 **ANSIBLE** 在 **IDM DNS** 中创建主区域

按照以下流程,使用 **Ansible playbook** 确保主 **DNS** 区域存在。在以下流程使用的示例中,您确保 **zone.idm.example.com DNS** 区域存在。

### 先决条件

- 您已配置了 **Ansible** 控制节点以满足以下要求:
	- 您使用 **Ansible** 版本 **2.14** 或更高版本。
- $\circ$

 $\circ$ 

- 您已在 **Ansible** 控制器上安装了 **[ansible-freeipa](https://access.redhat.com/documentation/zh-cn/red_hat_enterprise_linux/8/html/installing_identity_management/installing-an-identity-management-server-using-an-ansible-playbook_installing-identity-management#installing-the-ansible-freeipa-package_server-ansible)** 软件包。
- $\circ$

示例假定在 **~/***MyPlaybooks***/** 目录中,您已创建了一个具有 **IdM** 服务器的完全限定域名 **(FQDN)**的 **[Ansible](https://access.redhat.com/documentation/zh-cn/red_hat_enterprise_linux/8/html/using_ansible_to_install_and_manage_identity_management/preparing-your-environment-for-managing-idm-using-ansible-playbooks_using-ansible-to-install-and-manage-idm)** 清单文件。

 $\circ$ 

示例假定 **secret.yml Ansible** 库存储了 **ipaadmin\_password**。

目标节点(这是执行 **ansible-freeipa** 模块的节点)是 **IdM** 域的一部分,作为 **IdM** 客户端、 服务器或副本的一部分。

您知道 **IdM** 管理员密码。

### 流程

1.

导航到 **/usr/share/doc/ansible-freeipa/playbooks/dnszone** 目录:

**\$ cd /usr/share/doc/ansible-freeipa/playbooks/dnszone**

2.

打开清单文件,并确保 **[ipaserver]** 部分中列出了您要配置的 **IdM** 服务器。例如,要指示 **Ansible** 配置 **server.idm.example.com**,请输入:

**[ipaserver] server.idm.example.com**

<span id="page-978-0"></span>3. 生成 **dnszone-present.yml Ansible playbook** 文件的副本。例如: **\$ cp dnszone-present.yml dnszone-present-copy.yml** 4. 打开 **dnszone-present-copy.yml** 文件进行编辑。 5. 通过在 **ipadnszone task** 部分中设置以下变量来调整文件: 将 **ipaadmin\_password** 变量设置为 **IdM** 管理员密码。 将 **zone\_name** 变量设置为 **zone.idm.example.com**。 这是当前示例修改的 **Ansible playbook** 文件: **--- - name: Ensure dnszone present hosts: ipaserver become: true tasks: - name: Ensure zone is present. ipadnszone: ipaadmin\_password: "{{ ipaadmin\_password }}" zone\_name: zone.idm.example.com state: present**

6.

保存该文件。

7.

运行 **playbook:**

**\$ ansible-playbook --vault-password-file=password\_file -v -i inventory.file dnszonepresent-copy.yml**

其它资源

请参阅[支持的](https://access.redhat.com/documentation/zh-cn/red_hat_enterprise_linux/8/html/working_with_dns_in_identity_management/managing-dns-zones-in-idm_working-with-dns-in-identity-management#supported-dns-zone-types_managing-dns-zones-in-idm) **DNS** 区域类型。

请参阅 **/usr/share/doc/ansible-freeipa/** 目录中的 **README-dnszone.md** 文件。

请参阅 **/usr/share/doc/ansible-freeipa/playbooks/dnszone** 目录中的 **Ansible playbook** 示例。

**93.4.** 使用 **ANSIBLE PLAYBOOK** 确保 **IDM** 中存在一个带有多个变量的主 **DNS** 区域

按照以下流程,使用 **Ansible playbook** 确保主 **DNS** 区域存在。在以下流程中使用的示例中,**IdM** 管 理员确保存在 **zone.idm.example.com DNS** 区域。**Ansible playbook** 配置区域的多个参数。

先决条件

 $\epsilon$ 

- 您已配置了 **Ansible** 控制节点以满足以下要求:
	- 您使用 **Ansible** 版本 **2.14** 或更高版本。
	- 您已在 **Ansible** 控制器上安装了 **[ansible-freeipa](https://access.redhat.com/documentation/zh-cn/red_hat_enterprise_linux/8/html/installing_identity_management/installing-an-identity-management-server-using-an-ansible-playbook_installing-identity-management#installing-the-ansible-freeipa-package_server-ansible)** 软件包。

 $\Omega$ 

 $\circ$ 

 $\circ$ 

示例假定在 **~/***MyPlaybooks***/** 目录中,您已创建了一个具有 **IdM** 服务器的完全限定域名 **(FQDN)**的 **[Ansible](https://access.redhat.com/documentation/zh-cn/red_hat_enterprise_linux/8/html/using_ansible_to_install_and_manage_identity_management/preparing-your-environment-for-managing-idm-using-ansible-playbooks_using-ansible-to-install-and-manage-idm)** 清单文件。

 $\circ$ 

示例假定 **secret.yml Ansible** 库存储了 **ipaadmin\_password**。

 $\bullet$ 

目标节点(这是执行 **ansible-freeipa** 模块的节点)是 **IdM** 域的一部分,作为 **IdM** 客户端、 服务器或副本的一部分。

您知道 **IdM** 管理员密码。

### 流程

1.

导航到 **/usr/share/doc/ansible-freeipa/playbooks/dnszone** 目录:

**\$ cd /usr/share/doc/ansible-freeipa/playbooks/dnszone**

打开清单文件,并确保 **[ipaserver]** 部分中列出了您要配置的 **IdM** 服务器。例如,要指示 **Ansible** 配置 **server.idm.example.com**,请输入:

**[ipaserver] server.idm.example.com**

3.

<span id="page-980-0"></span>2.

生成 **dnszone-all-params.yml Ansible playbook** 文件的副本。例如:

**\$ cp dnszone-all-params.yml dnszone-all-params-copy.yml**

4.

打开 **dnszone-all-params-copy.yml** 文件进行编辑。

5.

通过在 **ipadnszone task** 部分中设置以下变量来调整文件:

将 **ipaadmin\_password** 变量设置为 **IdM** 管理员密码。

将 **zone\_name** 变量设置为 **zone.idm.example.com**。

如果要允许正向和反向记录同步,这是 **A** 和 **AAAA** 记录与 **PTR** 记录的同步,请将 **allow\_sync\_ptr** 变量设置为 **true**。

将 **dynamic\_update** 变量设置为 **true**,以启用 **IdM** 客户端计算机添加或更新其 **IP** 地 址。

将 dnssec 变量设置为 true, 以允许区域中的记录内联 DNSSEC 签名。

将 **allow\_transfer** 变量设置为区域中次要名称服务器的 **IP** 地址。

将 **allow\_query** 变量设置为允许发出查询的 **IP** 地址或网络。

将 **forwarders** 变量设置为全局转发器的 **IP** 地址。

- 将 **serial** 变量设置为 **SOA** 记录序列号。
- 为区域中的 **DNS** 记录定义 刷新、重试、过期 、 最小、**ttl** 和 **default\_ttl** 值。
	- 使用 **nsec3param\_rec** 变量,为区域定义 **NSEC3 PARAM** 记录。
- 将 **skip\_overlap\_check** 变量设置为 **true**,从而强制创建 **DNS**,即使它与现有区域重 叠。
- 

将 **skip\_nameserver\_check** 设置为 **true**,从而强制 **DNS** 区域创建,即使名称服务器 不可解析。

这是当前示例修改的 **Ansible playbook** 文件:

**---**

**- name: Ensure dnszone present hosts: ipaserver become: true tasks: - name: Ensure zone is present. ipadnszone: ipaadmin\_password: "{{ ipaadmin\_password }}" zone\_name: zone.idm.example.com**

**allow\_sync\_ptr: true dynamic\_update: true dnssec: true allow\_transfer: - 1.1.1.1 - 2.2.2.2 allow\_query: - 1.1.1.1 - 2.2.2.2 forwarders: - ip\_address: 8.8.8.8 - ip\_address: 8.8.4.4 port: 52 serial: 1234 refresh: 3600 retry: 900 expire: 1209600 minimum: 3600 ttl: 60 default\_ttl: 90 name\_server: server.idm.example.com.** **admin\_email: admin.admin@idm.example.com nsec3param\_rec: "1 7 100 0123456789abcdef" skip\_overlap\_check: true skip\_nameserver\_check: true state: present**

6.

保存该文件。

7.

运行 **playbook:**

**\$ ansible-playbook --vault-password-file=password\_file -v -i inventory.file dnszone-allparams-copy.yml**

其它资源

 $\bullet$ 

 $\bullet$ 

请参阅[支持的](https://access.redhat.com/documentation/zh-cn/red_hat_enterprise_linux/8/html/configuring_and_managing_identity_management/managing-dns-zones-in-idm_configuring-and-managing-idm#supported-dns-zone-types_managing-dns-zones-in-idm) **DNS** 区域类型。

请参阅 主 **IdM DNS** [区域的配置属性。](#page-976-0)

请参阅 **/usr/share/doc/ansible-freeipa/** 目录中的 **README-dnszone.md** 文件。

请参阅 **/usr/share/doc/ansible-freeipa/playbooks/dnszone** 目录中的 **Ansible playbook** 示例。

**93.5.** 在给定 **IP** 地址时,使用 **ANSIBLE PLAYBOOK** 确保存在用于反向 **DNS** 查找的区域

按照以下流程,使用 **Ansible playbook** 确保反向 **DNS** 区域存在。在以下步骤中使用的示例中,**IdM** 管理员使用 **IdM** 主机的 **IP** 地址和前缀长度确保存在反向 **DNS** 查找区域。

使用 **name\_from\_ip** 变量提供 **DNS** 服务器的 **IP** 地址前缀长度,允许您控制区域名称。如果您不声明 前缀长度,系统会查询 **DNS** 服务器以获取区,并根据 **192.168.1.2** 的 **name\_from\_ip** 值,查询可以返回 以下 **DNS** 区域中的任何一个:

**1.168.192.in-addr.arpa.**

- **168.192.in-addr.arpa.**
- **192.in-addr.arpa.**

由于查询返回的区域可能不是您预期的区域,**name\_from\_ip** 只能与 **state** 选项设置为 **present** 一起使 用,以防止意外删除区域。

先决条件

- 您已配置了 **Ansible** 控制节点以满足以下要求:
- $\circ$ 您使用 **Ansible** 版本 **2.14** 或更高版本。
- $\circ$ 您已在 **Ansible** 控制器上安装了 **[ansible-freeipa](https://access.redhat.com/documentation/zh-cn/red_hat_enterprise_linux/8/html/installing_identity_management/installing-an-identity-management-server-using-an-ansible-playbook_installing-identity-management#installing-the-ansible-freeipa-package_server-ansible)** 软件包。
- 示例假定在 **~/***MyPlaybooks***/** 目录中,您已创建了一个具有 **IdM** 服务器的完全限定域名 **(FQDN)**的 **[Ansible](https://access.redhat.com/documentation/zh-cn/red_hat_enterprise_linux/8/html/using_ansible_to_install_and_manage_identity_management/preparing-your-environment-for-managing-idm-using-ansible-playbooks_using-ansible-to-install-and-manage-idm)** 清单文件。
- $\circ$

 $\Omega$ 

示例假定 **secret.yml Ansible** 库存储了 **ipaadmin\_password**。

 $\bullet$ 

目标节点(这是执行 **ansible-freeipa** 模块的节点)是 **IdM** 域的一部分,作为 **IdM** 客户端、 服务器或副本的一部分。

您知道 **IdM** 管理员密码。

流程

导航到 **/usr/share/doc/ansible-freeipa/playbooks/dnszone** 目录:

**\$ cd /usr/share/doc/ansible-freeipa/playbooks/dnszone**

2.

1.

打开清单文件,并确保 **[ipaserver]** 部分中列出了您要配置的 **IdM** 服务器。例如,要指示 **Ansible** 配置 **server.idm.example.com**,请输入:

<span id="page-984-0"></span>**[ipaserver] server.idm.example.com**

3.

生成 **dnszone-reverse-from-ip.yml Ansible playbook** 文件的副本。例如:

**\$ cp dnszone-reverse-from-ip.yml dnszone-reverse-from-ip-copy.yml**

4.

打开 **dnszone-reverse-from-ip-copy.yml** 文件进行编辑。

5.

通过在 **ipadnszone task** 部分中设置以下变量来调整文件:

将 **ipaadmin\_password** 变量设置为 **IdM** 管理员密码。

将 **name\_from\_ip** 变量设置为 **IdM** 名称服务器的 **IP**,并提供其前缀长度。

这是当前示例修改的 **Ansible playbook** 文件:

**--- - name: Ensure dnszone present hosts: ipaserver become: true**

**tasks:**

**- name: Ensure zone for reverse DNS lookup is present. ipadnszone: ipaadmin\_password: "{{ ipaadmin\_password }}" name\_from\_ip: 192.168.1.2/24 state: present register: result - name: Display inferred zone name. debug: msg: "Zone name: {{ result.dnszone.name }}"**

**playbook** 创建一个区,用于从 **192.168.1.2 IP** 地址及其前缀长度 **24** 中反向 **DNS** 查找。接下 来,**playbook** 显示生成的区域名称。

6.

保存该文件。

7.

运行 **playbook:**

**\$ ansible-playbook --vault-password-file=password\_file -v -i inventory.file dnszonereverse-from-ip-copy.yml**

### 其它资源

 $\bullet$ 

请参阅[支持的](https://access.redhat.com/documentation/zh-cn/red_hat_enterprise_linux/8/html/working_with_dns_in_identity_management/managing-dns-zones-in-idm_working-with-dns-in-identity-management#supported-dns-zone-types_managing-dns-zones-in-idm) **DNS** 区域类型。

 $\bullet$ 

请参阅 **/usr/share/doc/ansible-freeipa/** 目录中的 **README-dnszone.md** 文件。

请参阅 **/usr/share/doc/ansible-freeipa/playbooks/dnszone** 目录中的 **Ansible playbook** 示例。

#### 第 **94** 章 管理 **IDM** 中的 **DNS** 位置

要了解更多有关使用 **IdM Web UI** 和 **IdM** 命令行界面**(CLI)**管理身份管理**(IdM) DNS** 位置的信息,请参阅 以下主题和流程:

- $\blacksquare$ 基于 **DNS** 的服[务发现](#page-987-0)
- **DNS** [位置的部署注意事](#page-988-0)项
- **DNS** 生存时间**[\(TTL\)](#page-988-1)**
- 使用 **IdM Web UI** 创建 **[DNS](#page-989-0)** 位置
- 使用 **IdM CLI** 创建 **[DNS](#page-990-0)** 位置
- $\bullet$ 使用 **IdM Web UI** 将 **IdM** 服务[器分配](#page-991-0)给 **DNS** 位置
- 使用 **IdM Web UI** 将 **IdM** 服务[器分配](#page-992-0)给 **DNS** 位置
- 将 **IdM** 客户端配置为[使用同一位置的](#page-994-0) **IdM** 服务器

**94.1.** 基于 **DNS** 的服务发现

在基于 **DNS** 的服务发现中,客户端使用 **DNS** 协议在提供特定服务的网络中查找服务器,如 **LDAP** 或 **Kerberos**。种典型的操作类型是允许客户端在最接近的网络基础架构中查找身份验证服务器,因为它们 提供更高的吞吐量和较低的网络延迟,从而降低总体成本。

服务发现的主要优点是:

无需使用附近服务器的名称明确配置客户端。

983

<span id="page-987-0"></span>**DNS** 服务器用作策略的中央提供程序。使用同一 **DNS** 服务器的客户端有权访问关于服务提供 商及其首选顺序的相同策略。

在 **Identity Management(IdM)**域中,存在适用于 **LDAP**、**Kerber os** 和其他服务的 **DNS** 服务记录 (**SRV** 记录)。例如,以下命令在 **IdM DNS** 域中查询 **DNS** 服务器以获取提供基于 **TCP** 的 **Kerberos** 服 务的主机:

例 **94.1.** 独立于 **DNS** 位置的结果

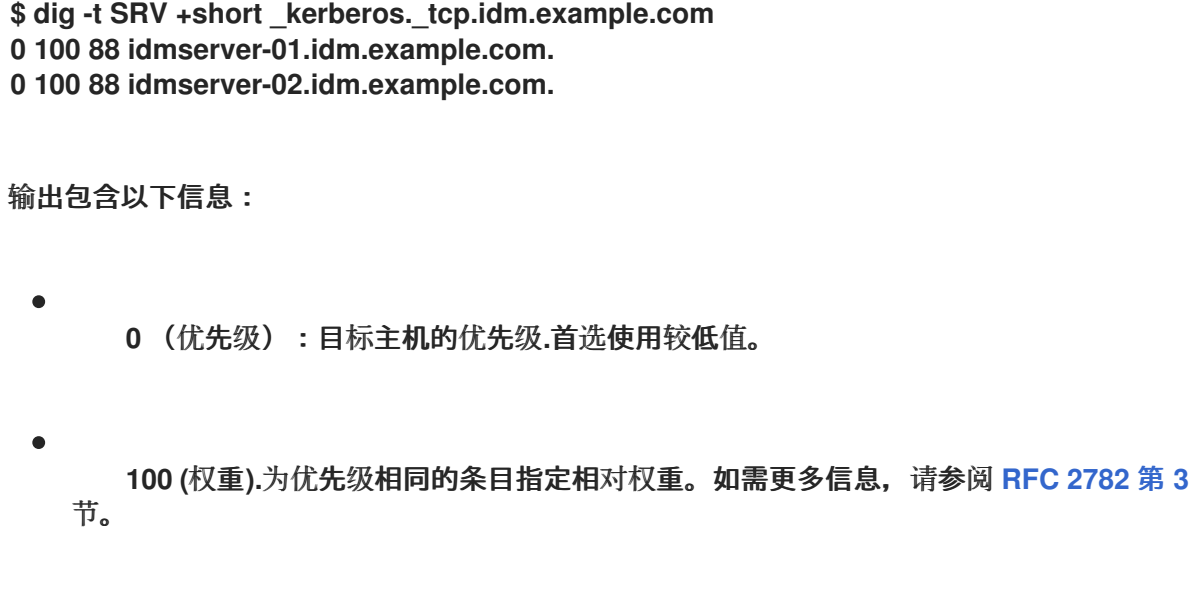

- **88** (端口号):服务的端口号。
- 提供服务的主机的规范名称。

在示例中,返回的两个主机名具有相同的优先级和权重。在本例中,客户端使用来自结果列表中的随机 条目。

相反,当客户端配置为查询在 **DNS** 位置配置的 **DNS** 服务器时,输出会有所不同。对于分配到某个位 置的 **IdM** 服务器,会返回定制值。在以下示例中,客户端被配置为在位置 **germany** 中查询 **DNS** 服务 器:

例 **94.2.** 基于 **DNS** 位置的结果

**\$ dig -t SRV +short \_kerberos.\_tcp.idm.example.com \_kerberos.\_tcp.germany.\_locations.idm.example.com. 0 100 88 idmserver-01.idm.example.com. 50 100 88 idmserver-02.idm.example.com.**

**IdM DNS** 服务器自动返回一个 DNS 别名(CNAME), 指向一个 DNS 位置特定的 SRV 记录 (首选本地 服务器)。此 **CNAME** 记录显示在输出的第一行中。在示例中,主机 **idmserver-01.idm.example.com** 具有最低的优先级值,因因此是首选的。idmserver-02.idm.example.com 具有更高的优先级,因此仅在首 选主机不可用的情况下用作备份。

<span id="page-988-0"></span>**94.2. DNS** 位置的部署注意事项

П

使用集成 **DNS** 时,身份管理**(IdM)**可以生成特定于位置的服务**(SRV)**记录。因为每个 **IdM DNS** 服务器 都会生成特定于位置的 **SRV** 记录,所以您必须在每个 **DNS** 位置至少安装一个 **IdM DNS** 服务器。

客户端与 **DNS** 位置的关联仅由客户端收到的 **DNS** 记录定义。因此,如果客户端执行 **DNS** 服务发现, 从 **IdM DNS** 服务器解析特定于位置的记录,您可以将 **IdM DNS** 服务器与非 **IdM DNS** 使用者服务器合 并,并递归器。

在大多数使用混合 **IdM** 和非 **IdM DNS** 服务的部署中,**DNS** 递归器都通过使用往返时间指标自动选择 最接近的 **IdM DNS** 服务器。通常,这可确保使用非 **IdM DNS** 服务器的客户端正在获取最接近的 **DNS** 位 置的记录,从而使用最佳 **IdM** 服务器集。

<span id="page-988-1"></span>**94.3. DNS** 生存时间**(TTL)**

客户端可以在区域配置中设置的一段时间内缓存 **DNS** 资源记录。由于这种缓存,客户端可能无法接收 更改,直到生存时间**(TTL)**值过期为止。**Identity Management(IdM)**中的默认 **TTL** 值为 **1** 天。

如果您的客户端计算机在站点间漫游,您应该调整 **IdM DNS** 区的 **TTL** 值。将值设为比客户端在站点之 间 **roam** 需要的时间值低。这样可确保客户端上缓存的 **DNS** 条目在重新连接到另一个站点之前过期,从 而查询 **DNS** 服务器刷新特定于位置的 **SRV** 记录。

其它资源

 $\bullet$ 

请参阅 主 **IdM DNS** [区域的配置属性。](https://access.redhat.com/documentation/zh-cn/red_hat_enterprise_linux/8/html/working_with_dns_in_identity_management/using-ansible-playbooks-to-manage-idm-dns-zones_working-with-dns-in-identity-management#configuration-attributes-of-primary-idm-dns-zones_using-ansible-playbooks-to-manage-idm-dns-zones)

**94.4.** 使用 **IDM WEB UI** 创建 **DNS** 位置

您可以使用 **DNS** 位置来加快身份管理**(IdM)**客户端和服务器之间的通信速度。按照以下流程,使用 **IdM Web UI** 创建 **DNS** 位置。

### <span id="page-989-0"></span>先决条件

 $\bullet$ 

- 您的 **IdM** 部署已经集成了 **DNS**。
- $\bullet$ 您有在 **IdM** 中创建 **DNS** 位置的权限。例如,您以 **IdM admin** 身份登录。

### 流程

- 1. 打开 **IPA Server** 选项卡。
- 2. 选择 **Topology** 子选项卡。
- 3. 单击导航栏中的 **IPA Locations**。
- 4. 单击位置列表顶部的 **Add**。
- 5. 填写位置名称。
- 6. 单击 添加 按钮以保存位置。
- 7. 可选:重复添加更多位置的步骤。

其它资源

- $\bullet$ 请参阅 使用 **IdM Web UI** 将 **IdM** 服务[器分配](#page-991-0)给 **DNS** 位置。
- $\bullet$ 请参阅 使用 **Ansible** 来确保 **IdM** [位置存在。](#page-998-0)

**94.5.** 使用 **IDM CLI** 创建 **DNS** 位置

您可以使用 **DNS** 位置来加快身份管理**(IdM)**客户端和服务器之间的通信速度。按照以下流程,使用 **IdM** 命令行界面**(CLI)**中的 **ipa location-add** 命令创建 **DNS** 位置。

### <span id="page-990-0"></span>先决条件

 $\bullet$ 您的 **IdM** 部署已经集成了 **DNS**。  $\bullet$ 您有在 **IdM** 中创建 **DNS** 位置的权限。例如,您以 **IdM admin** 身份登录。

### 流程

1.

例如,要创建新位置 **germany**,请输入:

**\$ ipa location-add** *germany* **---------------------------- Added IPA location "germany" ---------------------------- Location name: germany**

2.

可选:重复添加更多位置的步骤。

### 其它资源

 $\bullet$ 

- 请参阅 使用 **IdM CLI** 将 **IdM** 服务[器分配](#page-992-0)给 **DNS** 位置。
- 请参阅 使用 **Ansible** 来确保 **IdM** [位置存在。](#page-998-0)

**94.6.** 使用 **IDM WEB UI** 将 **IDM** 服务器分配给 **DNS** 位置

您可以使用 **Identity Management(IdM)DNS** 位置提高 **IdM** 客户端和服务器之间的通信速度。按照以 下流程,使用 **IdM Web UI** 将 **IdM** 服务器分配给 **DNS** 位置。

### 先决条件

Ċ

- 您的 **IdM** 部署已经集成了 **DNS**。
- 您以有权将服务器分配到 **DNS** 位置的用户身份登录,例如 **IdM admin** 用户。
- 您对要为其分配 **DNS** 位置的主机具有 **root** 访问权限。
- 您已 创[建了您要将服](#page-990-0)务器分配到的 **IdM DNS** 位置。

### 流程

1.

<span id="page-991-0"></span> $\bullet$ 

 $\bullet$ 

5.

- 打开 **IPA Server** 选项卡。
- 2. 选择 **Topology** 子选项卡。
- 3. 单击导航中的 **IPA Servers**。
- 4. 单击 **IdM** 服务器名称。
	- 选择 **DNS** 位置,并选择性地设置服务权重:

### 图 **94.1.** 将服务器分配到 **DNS** 位置

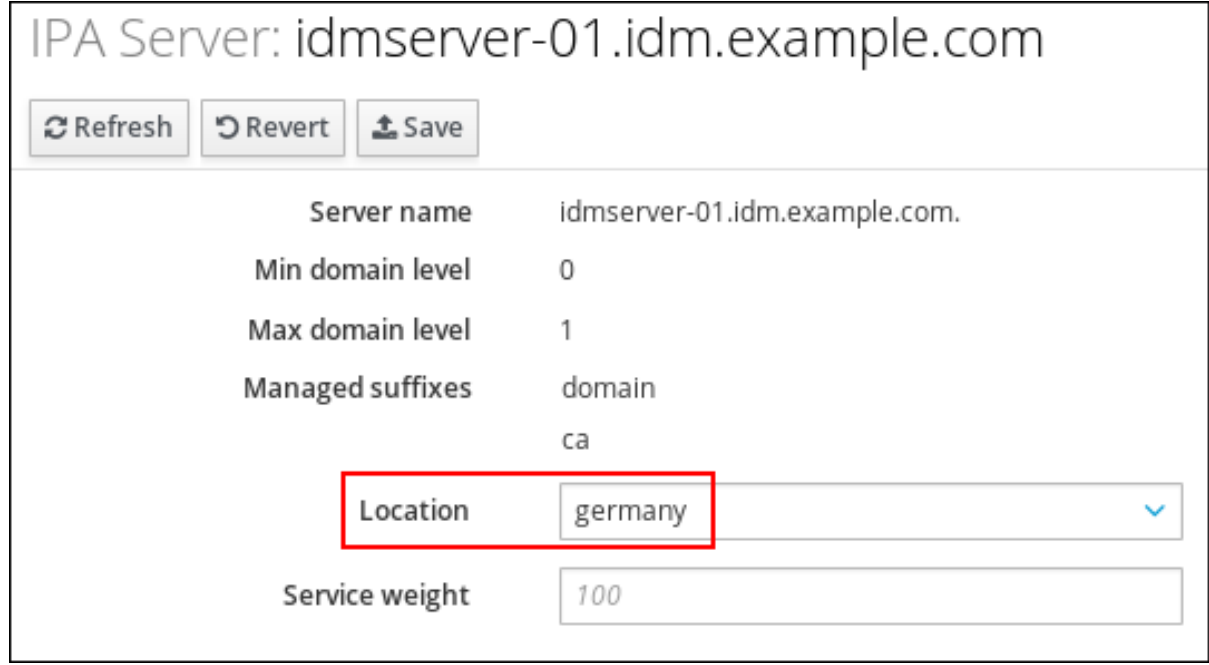

6.

点 **Save**。

在您在前面的步骤中指定的主机的命令行界面**(CLI)**中,重启 **named-pkcs11** 服务:

**[root@idmserver-01 ~]# systemctl restart named-pkcs11**

8.

7.

可选:重复为其他 **IdM** 服务器分配 **DNS** 位置的步骤。

### 其它资源

 $\bullet$ 请参阅 配置 **IdM** 客户[端以在同一位置上使用](#page-994-0) **IdM** 服务器。

<span id="page-992-0"></span>**94.7.** 使用 **IDM CLI** 将 **IDM** 服务器分配给 **DNS** 位置

您可以使用 **Identity Management(IdM)DNS** 位置提高 **IdM** 客户端和服务器之间的通信速度。按照以 下流程,使用 **IdM** 命令行界面**(CLI)**将 **IdM** 服务器分配给 **DNS** 位置。

### 先决条件

 $\bullet$ 

- $\blacksquare$ 您的 **IdM** 部署已经集成了 **DNS**。
- 您以有权将服务器分配到 **DNS** 位置的用户身份登录,例如 **IdM admin** 用户。
- 您对要为其分配 **DNS** 位置的主机具有 **root** 访问权限。
- 您已 创[建了您要将服](#page-989-0)务器分配到的 **IdM DNS** 位置。

### 流程

1.

可选:列出所有配置的 **DNS** 位置:

**[root@server ~]# ipa location-find ----------------------- 2 IPA locations matched**

**-----------------------**

**Location name: australia Location name: germany**

**----------------------------- Number of entries returned: 2 -----------------------------**

2.

将服务器分配到 **DNS** 位置。例如,要将位置 **germany** 分配给服务器 **idmserver-01.idm.example.com**,请运行:

**# ipa server-mod** *idmserver-01.idm.example.com* **--location=germany ipa: WARNING: Service named-pkcs11.service requires restart on IPA server idmserver-01.idm.example.com to apply configuration changes.**

**-------------------------------------------------- Modified IPA server "idmserver-01.idm.example.com"**

**--------------------------------------------------**

**Servername: idmserver-01.idm.example.com Min domain level: 0 Max domain level: 1 Location: germany Enabled server roles: DNS server, NTP server**

3.

在您在前面的步骤中指定的主机上重启 **named-pkcs11** 服务:

**# systemctl restart named-pkcs11**

4.

可选:重复为其他 **IdM** 服务器分配 **DNS** 位置的步骤。

### 其它资源

请参阅 配置 **IdM** 客户[端以在同一位置上使用](#page-994-0) **IdM** 服务器。

**94.8.** 将 **IDM** 客户端配置为使用同一位置的 **IDM** 服务器

身份管理**(IdM)**服务器被分配给 **DNS** 位置,如 使用 **IdM Web UI** 将 **IdM** 服务[器分配](#page-991-0)给 **DNS** 位置 中所 述。现在,您可以将客户端配置为使用与 **IdM** 服务器位于同一位置的 **DNS** 服务器:

如果 **DHCP** 服务器为客户端分配 **DNS** 服务器 **IP** 地址,请配置 **DHCP** 服务。有关在 **DHCP** 服务中分配 **DNS** 服务器的详情,请查看 **DHCP** 服务文档。

如果您的客户端没有从 **DHCP** 服务器接收 **DNS** 服务器 **IP** 地址,请在客户端的网络配置中手 动设置 **IP**。有关在 **Red Hat Enterprise Linux** 上配置网络的详情,请查看 *Red Hat Enterprise Linux* 网络指南中 的配置网络连接 设[置](https://access.redhat.com/documentation/zh-cn/red_hat_enterprise_linux/7/html/networking_guide/ch-configuring_network_connection_settings) 部分。

### 注意

<span id="page-994-0"></span>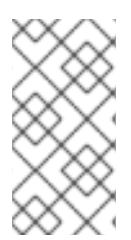

如果您将客户端配置为使用分配给不同位置的 **DNS** 服务器,客户端会联系两个位置的 **IdM** 服务器。

例 **94.3.** 根据客户端的位置的不同名称服务器条目

以下示例显示了位于不同位置的客户端的 **/etc/resolv.conf** 文件中的不同名称服务器条目:

布拉格 中的客户端:

**nameserver 10.10.0.1 nameserver 10.10.0.2**

智利中的客户端:

**nameserver 10.50.0.1 nameserver 10.50.0.3**

**Oslo** 中的客户端:

**nameserver 10.30.0.1**

布林中的客户端:

**nameserver 10.30.0.1**

如果每个 **DNS** 服务器都被分配给 **IdM** 中的一个位置,客户端将使用其位置中的 **IdM** 服务器。

**94.9.** 其它资源

请参阅 在 **IdM** 中使用 **[Ansible](#page-998-1)** 来管理 **DNS** 位置。

第 **95** 章 使用 **ANSIBLE** 管理 **IDM** 中的 **DNS** 位置

作为身份管理**(IdM)**管理员,您可以使用 **ansible-freeipa** 软件包中提供 的位置模块管理 **IdM DNS** 位 置。

基于 **DNS** 的服[务发现](#page-996-0)

 $\blacksquare$ 

- **DNS** [位置的部署注意事](#page-997-0)项
- **DNS** 生存时间**[\(TTL\)](#page-997-1)**
- 使用 **Ansible** [确保存在](#page-998-0) **IdM** 位置
- 使用 **Ansible** [确保缺少](#page-1000-0) **IdM** 位置

**95.1.** 基于 **DNS** 的服务发现

在基于 **DNS** 的服务发现中,客户端使用 **DNS** 协议在提供特定服务的网络中查找服务器,如 **LDAP** 或 **Kerberos**。种典型的操作类型是允许客户端在最接近的网络基础架构中查找身份验证服务器,因为它们 提供更高的吞吐量和较低的网络延迟,从而降低总体成本。

服务发现的主要优点是:

无需使用附近服务器的名称明确配置客户端。

**DNS** 服务器用作策略的中央提供程序。使用同一 **DNS** 服务器的客户端有权访问关于服务提供 商及其首选顺序的相同策略。

在 **Identity Management(IdM)**域中,存在适用于 **LDAP**、**Kerber os** 和其他服务的 **DNS** 服务记录 (**SRV** 记录)。例如,以下命令在 **IdM DNS** 域中查询 **DNS** 服务器以获取提供基于 **TCP** 的 **Kerberos** 服 务的主机:

例 **95.1.** 独立于 **DNS** 位置的结果

<span id="page-996-0"></span>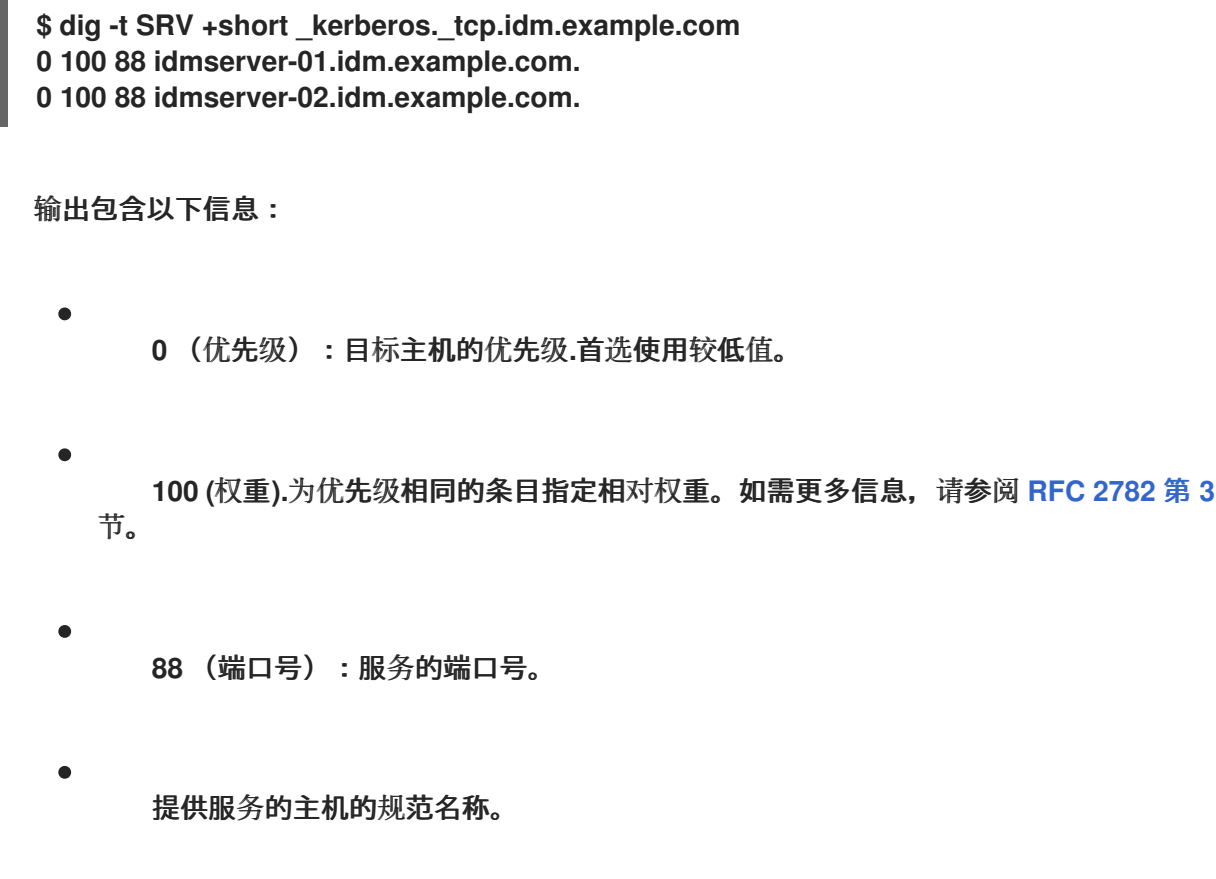

在示例中,返回的两个主机名具有相同的优先级和权重。在本例中,客户端使用来自结果列表中的随机 条目。

相反,当客户端配置为查询在 **DNS** 位置配置的 **DNS** 服务器时,输出会有所不同。对于分配到某个位 置的 **IdM** 服务器,会返回定制值。在以下示例中,客户端被配置为在位置 **germany** 中查询 **DNS** 服务 器:

例 **95.2.** 基于 **DNS** 位置的结果

**\$ dig -t SRV +short \_kerberos.\_tcp.idm.example.com \_kerberos.\_tcp.germany.\_locations.idm.example.com. 0 100 88 idmserver-01.idm.example.com. 50 100 88 idmserver-02.idm.example.com.**

**IdM DNS** 服务器自动返回一个 DNS 别名(CNAME), 指向一个 DNS 位置特定的 SRV 记录 (首选本地 服务器)。此 **CNAME** 记录显示在输出的第一行中。在示例中,主机 **idmserver-01.idm.example.com** 具有最低的优先级值,因此是首选的。idmserver-02.idm.example.com 具有更高的优先级,因此仅在首 选主机不可用的情况下用作备份。

**95.2. DNS** 位置的部署注意事项

<span id="page-997-0"></span>使用集成 **DNS** 时,身份管理**(IdM)**可以生成特定于位置的服务**(SRV)**记录。因为每个 **IdM DNS** 服务器 都会生成特定于位置的 **SRV** 记录,所以您必须在每个 **DNS** 位置至少安装一个 **IdM DNS** 服务器。

客户端与 **DNS** 位置的关联仅由客户端收到的 **DNS** 记录定义。因此,如果客户端执行 **DNS** 服务发现, 从 **IdM DNS** 服务器解析特定于位置的记录,您可以将 **IdM DNS** 服务器与非 **IdM DNS** 使用者服务器合 并,并递归器。

在大多数使用混合 **IdM** 和非 **IdM DNS** 服务的部署中,**DNS** 递归器都通过使用往返时间指标自动选择 最接近的 **IdM DNS** 服务器。通常,这可确保使用非 **IdM DNS** 服务器的客户端正在获取最接近的 **DNS** 位 置的记录,从而使用最佳 **IdM** 服务器集。

<span id="page-997-1"></span>**95.3. DNS** 生存时间**(TTL)**

客户端可以在区域配置中设置的一段时间内缓存 **DNS** 资源记录。由于这种缓存,客户端可能无法接收 更改,直到生存时间**(TTL)**值过期为止。**Identity Management(IdM)**中的默认 **TTL** 值为 **1** 天。

如果您的客户端计算机在站点间漫游,您应该调整 **IdM DNS** 区的 **TTL** 值。将值设为比客户端在站点之 间 **roam** 需要的时间值低。这样可确保客户端上缓存的 **DNS** 条目在重新连接到另一个站点之前过期,从 而查询 **DNS** 服务器刷新特定于位置的 **SRV** 记录。

其它资源

请参阅 主 **IdM DNS** [区域的配置属性。](https://access.redhat.com/documentation/zh-cn/red_hat_enterprise_linux/8/html/working_with_dns_in_identity_management/using-ansible-playbooks-to-manage-idm-dns-zones_working-with-dns-in-identity-management#configuration-attributes-of-primary-idm-dns-zones_using-ansible-playbooks-to-manage-idm-dns-zones)

**95.4.** 使用 **ANSIBLE** 确保存在 **IDM** 位置

作为身份管理系统管理员**(IdM)**,您可以配置 **IdM DNS** 位置,以允许客户端在最接近的网络基础架构中 查找身份验证服务器。

以下流程描述了如何使用 **Ansible playbook** 来确保 **IdM** 中存在 **DNS** 位置。这个示例描述了如何确保 **IdM** 中存在 **germany DNS** 位置。因此,您可以将特定的 **IdM** 服务器分配给这个位置,以便本地 **IdM** 客 户端可以使用它们来缩短服务器响应时间。

先决条件

您知道 **IdM** 管理员密码。

<span id="page-998-1"></span><span id="page-998-0"></span>您已配置了 **Ansible** 控制节点以满足以下要求:

您使用 **Ansible** 版本 **2.14** 或更高版本。

您已在 **Ansible** 控制器上安装了 **[ansible-freeipa](https://access.redhat.com/documentation/zh-cn/red_hat_enterprise_linux/8/html/installing_identity_management/installing-an-identity-management-server-using-an-ansible-playbook_installing-identity-management#installing-the-ansible-freeipa-package_server-ansible)** 软件包。

 $\circ$ 

 $\circ$ 

 $\circ$ 

示例假定在 **~/***MyPlaybooks***/** 目录中,您已创建了一个具有 **IdM** 服务器的完全限定域名 **(FQDN)**的 **[Ansible](https://access.redhat.com/documentation/zh-cn/red_hat_enterprise_linux/8/html/using_ansible_to_install_and_manage_identity_management/preparing-your-environment-for-managing-idm-using-ansible-playbooks_using-ansible-to-install-and-manage-idm)** 清单文件。

 $\circ$ 

示例假定 **secret.yml Ansible** 库存储了 **ipaadmin\_password**。

 $\bullet$ 

目标节点(这是执行 **ansible-freeipa** 模块的节点)是 **IdM** 域的一部分,作为 **IdM** 客户端、 服务器或副本的一部分。

您了解 **DNS** [位置的部署注意事](#page-997-0)项。

### 流程

进入 **~/***MyPlaybooks***/** 目录:

**\$ cd ~/***MyPlaybooks***/**

2.

1.

制作 **/usr/share/doc/ansible-freeipa/playbooks/location/** 目录中 **location-present.yml** 文 件的一个副本:

**\$ cp /usr/share/doc/ansible-freeipa/playbooks/location/location-present.yml locationpresent-copy.yml**

3.

打开 **location-present-copy.yml Ansible playbook** 文件以进行编辑。

4.

通过在 **ipalocation task** 部分中设置以下变量来调整文件:

调整任务的 **name**,使其与您的用例对应。

将 **ipaadmin\_password** 变量设置为 **IdM** 管理员的密码。

将 **name** 变量设置为位置的名称。

这是当前示例修改的 **Ansible playbook** 文件:

**--- - name: location present example hosts: ipaserver**

**vars\_files: - /home/user\_name/MyPlaybooks/secret.yml tasks: - name: Ensure that the "germany" location is present ipalocation: ipaadmin\_password: "{{ ipaadmin\_password }}" name: germany**

5.

保存该文件。

6.

运行 **Ansible playbook**。指定 **playbook** 文件、存储密码的文件保护 **secret.yml** 文件以及清 单文件:

**\$ ansible-playbook --vault-password-file=password\_file -v -i inventory locationpresent-copy.yml**

其它资源

请参阅 使用 **IdM Web UI** 将 **IdM** 服务[器分配](https://access.redhat.com/documentation/zh-cn/red_hat_enterprise_linux/8/html/working_with_dns_in_identity_management/managing-dns-locations-in-idm_working-with-dns-in-identity-management#assigning-an-idm-server-to-a-dns-location-using-the-idm-web-ui_managing-dns-locations-in-idm)给 **DNS** 位置 或 使用 **IdM CLI** 将 **IdM** 服务器分 配给 **DNS** 位置。

### **95.5.** 使用 **ANSIBLE** 确保缺少 **IDM** 位置

作为身份管理系统管理员**(IdM)**,您可以配置 **IdM DNS** 位置,以允许客户端在最接近的网络基础架构中 查找身份验证服务器。

以下流程描述了如何使用 **Ansible playbook** 来确保 **IdM** 中没有 **DNS** 位置。这个示例描述了如何确保 **IdM** 中没有 **germany DNS** 位置。因此,您无法将特定的 **IdM** 服务器分配给这个位置,本地 **IdM** 客户端

<span id="page-1000-0"></span>无法使用它们。

先决条件

 $\blacksquare$ 

 $\bullet$ 

- 您知道 **IdM** 管理员密码。
- 没有 **IdM** 服务器被分配给 **germany DNS** 位置。
- 您已配置了 **Ansible** 控制节点以满足以下要求:
	- 您使用 **Ansible** 版本 **2.14** 或更高版本。
	- $\circ$ 您已在 **Ansible** 控制器上安装了 **[ansible-freeipa](https://access.redhat.com/documentation/zh-cn/red_hat_enterprise_linux/8/html/installing_identity_management/installing-an-identity-management-server-using-an-ansible-playbook_installing-identity-management#installing-the-ansible-freeipa-package_server-ansible)** 软件包。
	- $\circ$ 示例假定在 **~/***MyPlaybooks***/** 目录中,您已创建了一个具有 **IdM** 服务器的完全限定域名 **(FQDN)**的 **[Ansible](https://access.redhat.com/documentation/zh-cn/red_hat_enterprise_linux/8/html/using_ansible_to_install_and_manage_identity_management/preparing-your-environment-for-managing-idm-using-ansible-playbooks_using-ansible-to-install-and-manage-idm)** 清单文件。
- $\circ$

 $\circ$ 

示例假定 **secret.yml Ansible** 库存储了 **ipaadmin\_password**。

目标节点(这是执行 **ansible-freeipa** 模块的节点)是 **IdM** 域的一部分,作为 **IdM** 客户端、 服务器或副本的一部分。

示例假定您已 创[建并配置了](https://access.redhat.com/documentation/zh-cn/red_hat_enterprise_linux/8/html/using_ansible_to_install_and_manage_identity_management/preparing-your-environment-for-managing-idm-using-ansible-playbooks_using-ansible-to-install-and-manage-idm) **~/***MyPlaybooks***/** 目录,来作为存储示例 **playbook** 副本的中心 位置。

流程

1.

进入 **~/***MyPlaybooks***/** 目录:

**\$ cd ~/***MyPlaybooks***/**

2.

为 **/usr/share/doc/ansible-freeipa/playbooks/location/** 目录中的**location-absent.yml** 文件 制作一个副本:

**\$ cp /usr/share/doc/ansible-freeipa/playbooks/location/location-absent.yml locationabsent-copy.yml**

3.

打开 **location-absent-copy.yml Ansible playbook** 文件以进行编辑。

4.

通过在 **ipalocation task** 部分中设置以下变量来调整文件:

- 调整任务的 **name**,使其与您的用例对应。
	- 将 **ipaadmin\_password** 变量设置为 **IdM** 管理员的密码。
	- 将 **name** 变量设置为 **DNS** 位置的名称。
	- 确保 **state** 变量设置为 **absent**。

这是当前示例修改的 **Ansible playbook** 文件:

- **--- - name: location absent example hosts: ipaserver**
	- **vars\_files: - /home/user\_name/MyPlaybooks/secret.yml tasks: - name: Ensure that the "germany" location is absent ipalocation: ipaadmin\_password: "{{ ipaadmin\_password }}" name: germany state: absent**
- 5.

保存该文件。

6.

运行 **Ansible playbook**。指定 **playbook** 文件、存储密码的文件保护 **secret.yml** 文件以及清 单文件:

**\$ ansible-playbook --vault-password-file=password\_file -v -i inventory locationabsent-copy.yml**

### **95.6.** 其它资源

 $\bullet$ 

请参阅 **/usr/share/doc/ansible-freeipa/** 目录中的 **README-location.md** 文件。

请参阅 **/usr/share/doc/ansible-freeipa/playbooks/location** 目录中的 **Ansible playbook** 示 例。

### 第 **96** 章 在 **IDM** 中管理 **DNS** 转发

按照以下流程,在身份管理**(IdM) Web UI**、**IdM CLI** 中以及使用 **Ansible** 来配置 **DNS** 全局转发器和 **DNS** 转发区域:

- $\blacksquare$ **IdM DNS** 服务器的两[个角色](#page-1004-0)
- $\bullet$ **IdM** 中的 **[DNS](#page-1005-0)** 转发策略
- $\bullet$ 在 **IdM Web UI** [中添加全局](#page-1007-0)转发器
- 在 **CLI** [中添加全局](#page-1009-0)转发器
- $\bullet$ 在 **IdM Web UI** [中添加](#page-1011-0) **DNS** 转发区域
- $\bullet$ 在 **CLI** [中添加](#page-1013-0) **DNS** 转发区域
- 使用 **[Ansible](#page-1015-0)** 在 **IdM** 中建立 **DNS** 全局转发器
- $\bullet$ 使用 **[Ansible](#page-1018-0)** 确保 **IdM** 中存在 **DNS** 全局转发器
- $\bullet$ 使用 **[Ansible](#page-1020-0)** 确保 **IdM** 中没有 **DNS** 全局转发器
- 使用 **Ansible** 确保 **DNS** 全局转发器在 **IdM** [中被禁用](#page-1022-0)
- $\bullet$ 使用 **[Ansible](#page-1025-0)** 确保 **IdM** 中存在 **DNS** 转发区域
- 使用 **Ansible** 确保 **DNS** 转发区域 在 **IdM** [中有多个](#page-1027-0)转发器

 $\bullet$ 

使用 **Ansible** 确保 **IdM** 中 **DNS Forward** [区域被禁用](#page-1030-0)

使用 **[Ansible](#page-1032-0)** 确保 **IdM** 中没有 **DNS** 转发区域

<span id="page-1004-0"></span>**96.1. IDM DNS** 服务器的两个角色

**DNS** 转发会影响 **DNS** 服务如何应答 **DNS** 查询。默认情况下,集成了 **IdM** 的 **Berkeley Internet Name Domain (BIND)** 作为一个 *authoritative* 和一个 *recursive* **DNS** 服务器:

权威 **DNS** 服务器

 $\bullet$ 

当 **DNS** 客户端查询属于 **IdM** 服务器具有权威的 **DNS** 区域的名称时,**BIND** 回复包含在配置区域 中的数据。权威数据总是优先于任何其他数据。

递归 **DNS** 服务器

当 **DNS** 客户端查询 **IdM** 服务器不是权威的名称时,**BIND** 会尝试使用其他 **DNS** 服务器解析查 询。如果未定义转发器,**BIND** 会询问 **Internet** 上的根服务器,并使用递归解析算法回答 **DNS** 查询。

在某些情况下,不需要让 **BIND** 直接联系其他 **DNS** 服务器,并根据 **Internet** 上可用的数据执行递归。 您可以将 **BIND** 配置为使用另一个 **DNS** 服务器( 转发器 )来解析查询。

当您将 **BIND** 配置为使用转发器时,查询和答案将在 **IdM** 服务器和转发器之间来回转发,**IdM** 服务器 充当非权威数据的 **DNS** 缓存。

**96.2. IDM** 中的 **DNS** 转发策略

**IdM** 支持 第一个 且 唯一的 标准 **BIND** 转发策略,以及任何 **IdM** 特定的转发策略。

首先转发 (默认)

**IdM BIND** 服务将 **DNS** 查询转发到配置的转发器。如果因为服务器错误或超时查询失败,**BIND** 会使用 **Internet** 上的服务器回退到递归解析。**forward first** 策略是默认策略,它适合优化 **DNS** 流 量。

仅转发

**IdM BIND** 服务将 **DNS** 查询转发到配置的转发器。如果因为服务器错误或超时查询失败,**BIND** 会向客户端返回错误。建议在带有分割 **DNS** 配置的环境中使用 **forward only** 策略。

### <span id="page-1005-0"></span>**none** (转发禁用)

**DNS** 查询不会通过 **none** 转发策略转发。禁用转发仅作为全局转发配置的特定区覆盖。这个选项 等同于在 **BIND** 配置中指定空转发器列表。

### 注意

您不能使用转发将 **IdM** 中的数据与其他 **DNS** 服务器的数据组合。您只能在 **IdM DNS** 中转发主区的查询。

默认情况下,如果查询的 **DNS** 名称属于 **IdM** 服务器具有权威的区域,**BIND** 服务不会 将查询转发到另一服务器。在这种情况下,如果无法在 **IdM** 数据库中找到查询的 **DNS** 名 称,则会返回 **NXDOMAIN** 回答。未使用转发。

例 **96.1.** 场景示例

**IdM** 服务器对 **test.example** 具有权威。**DNS** 区域**.BIND** 配置为将查询转发到 **IP** 地址 **192.0.2.254** 的 **DNS** 服务器。

客户端发送对 不存在**.test.example**的查询时。**DNS** 名称,**BIND** 检测到 **IdM** 服务器对 **test.example.** 区域具有权威,并且不会将查询转发到 **192.0.2.254.** 服务器。因此,**DNS** 客户端会收 到 **NXDomain** 错误消息,通知用户查询的域不存在。

**96.3.** 在 **IDM WEB UI** 中添加全局转发器

按照以下流程在身份管理**(IdM) Web UI** 中添加全局 **DNS** 转发器。

先决条件

- 以 **IdM** 管理员身份登录到 **IdM WebUI**。
- 您知道要将查询转发到的 **DNS** 服务器的 **Internet** 协议**(IP)**地址。

### 流程

1.

在 **IdM Web UI** 中,选择 **Network Services → DNS Global Configuration → DNS**。

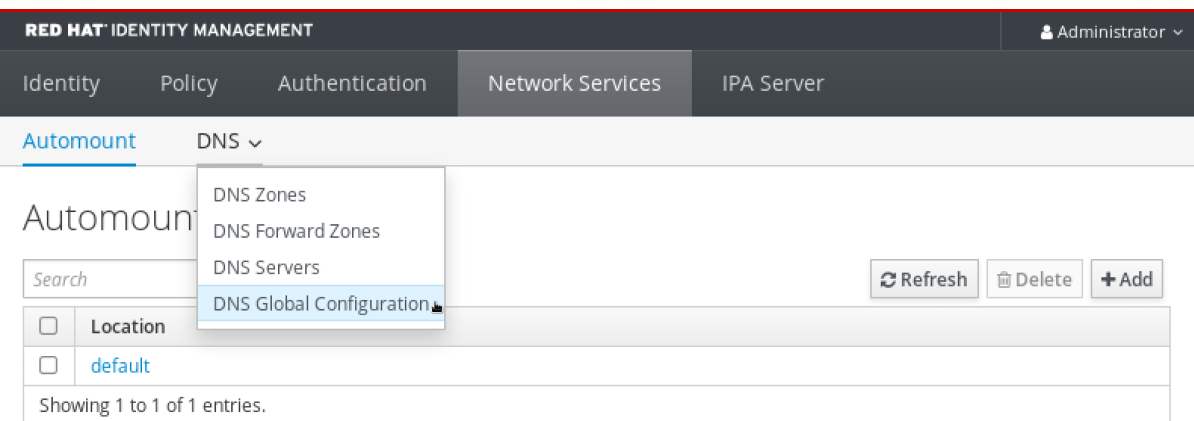

2.

# 在 **DNS Global Configuration** 部分中,单击 **Add**。

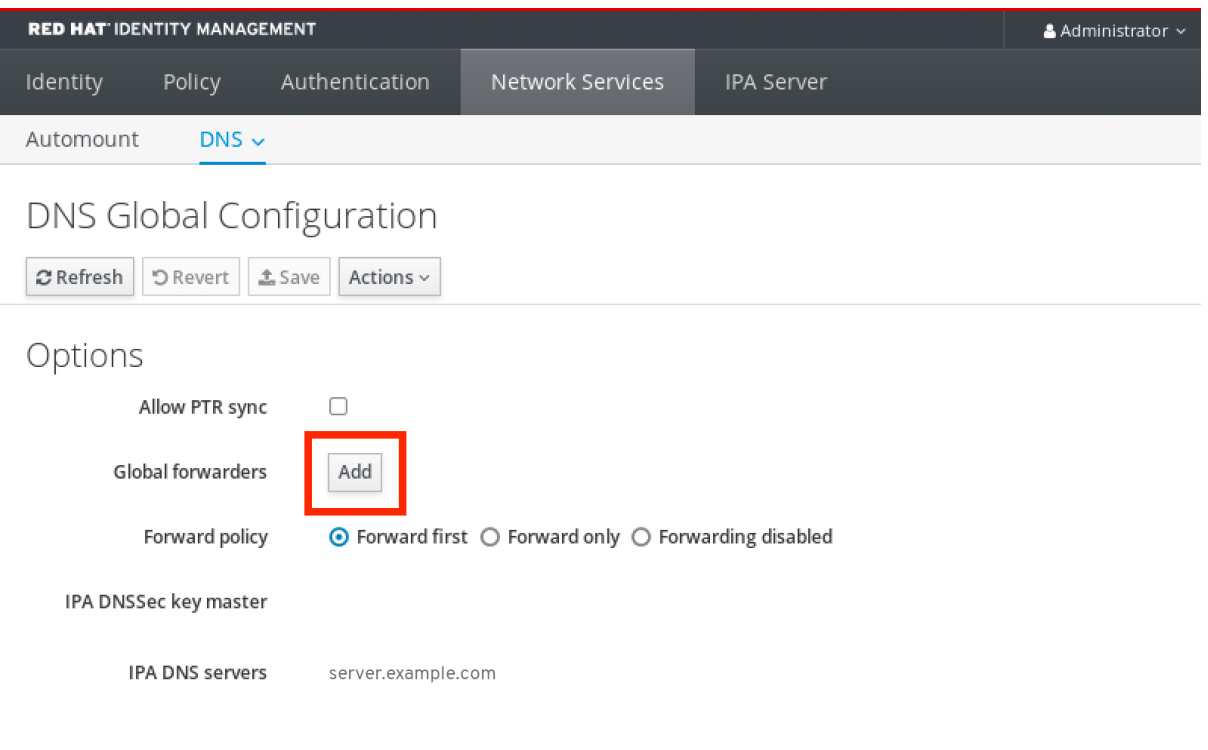

3.

指定将接收转发 **DNS** 查询的 **DNS** 服务器的 **IP** 地址。

<span id="page-1007-0"></span>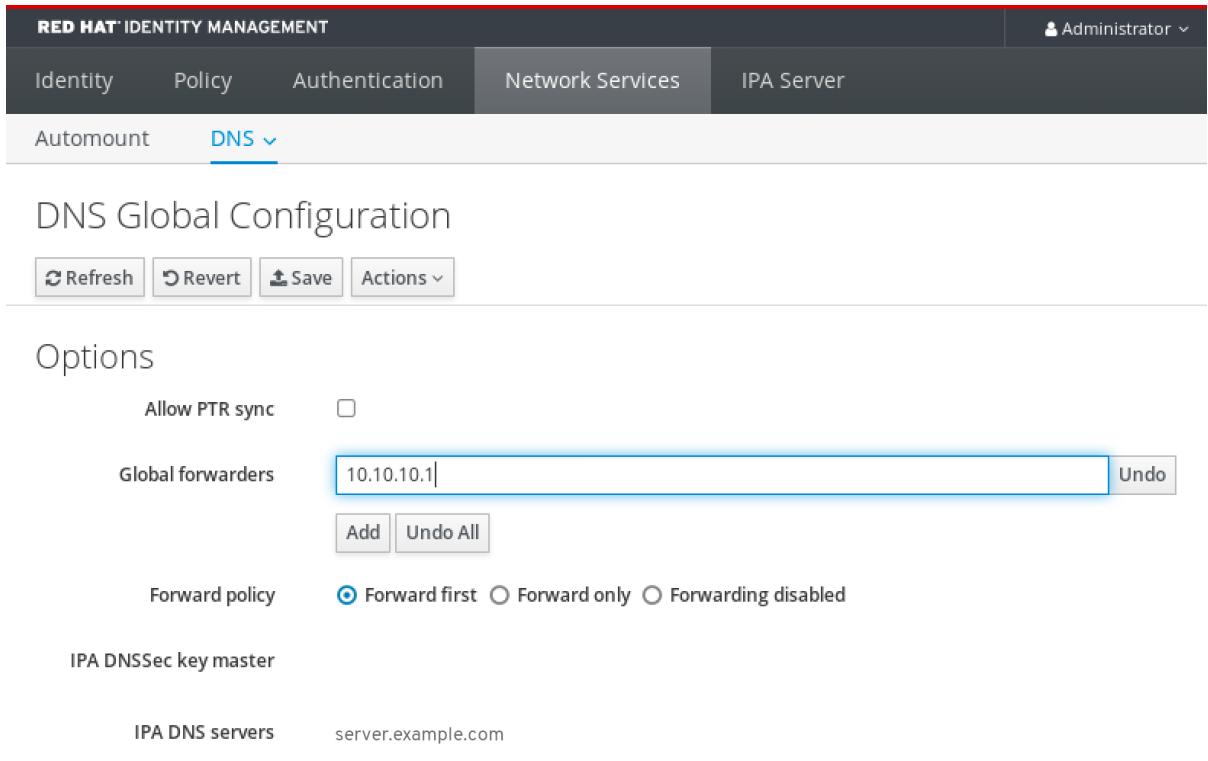

#### 4.

# 选择 **Forward** 策略。

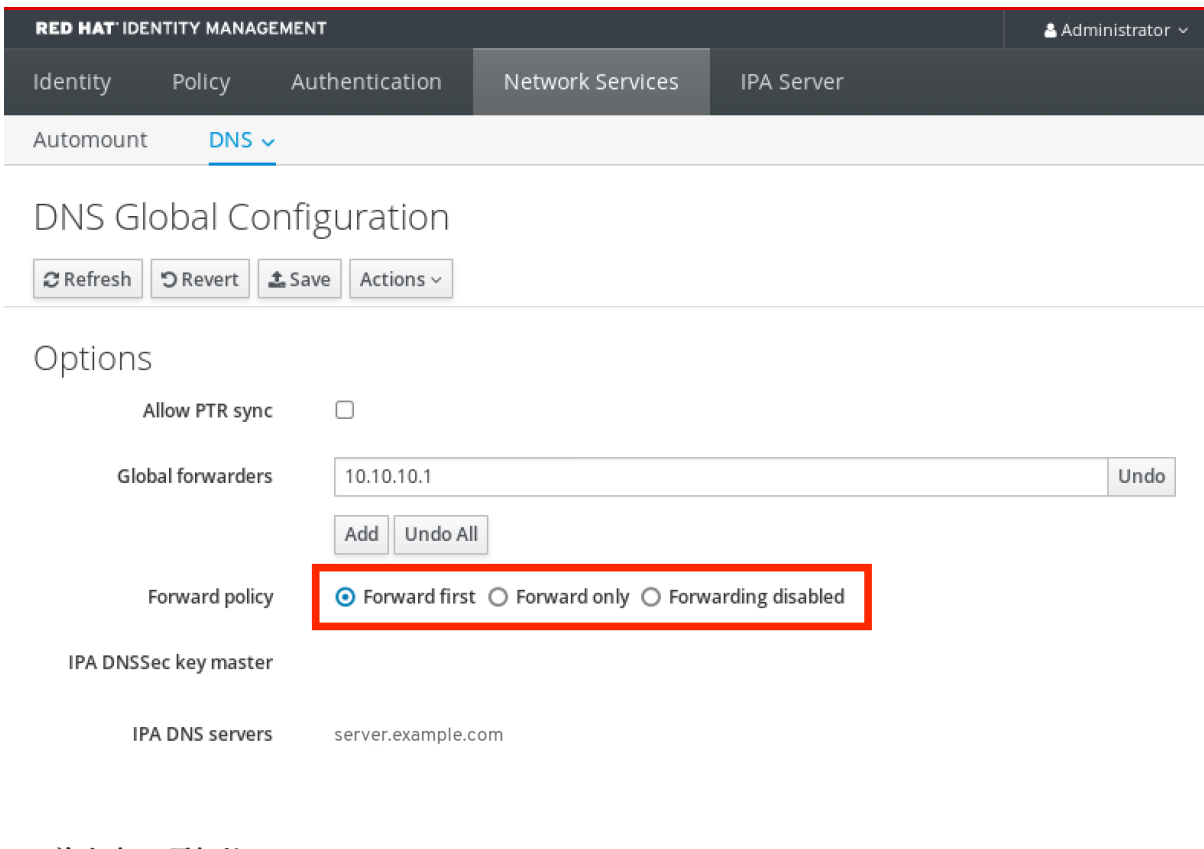

5.

单击窗口顶部的 **Save**。

验证步骤
# 选择 **Network Services → DNS Global Configuration → DNS**。

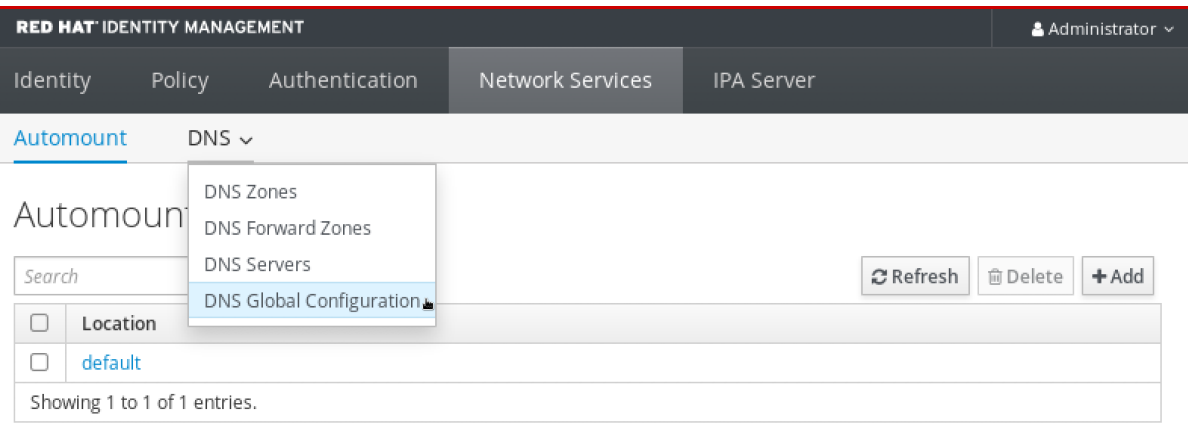

2.

1.

## 验证 **IdM Web UI** 中是否存在并启用了带有您指定的 **forward** 策略的全局转发器。

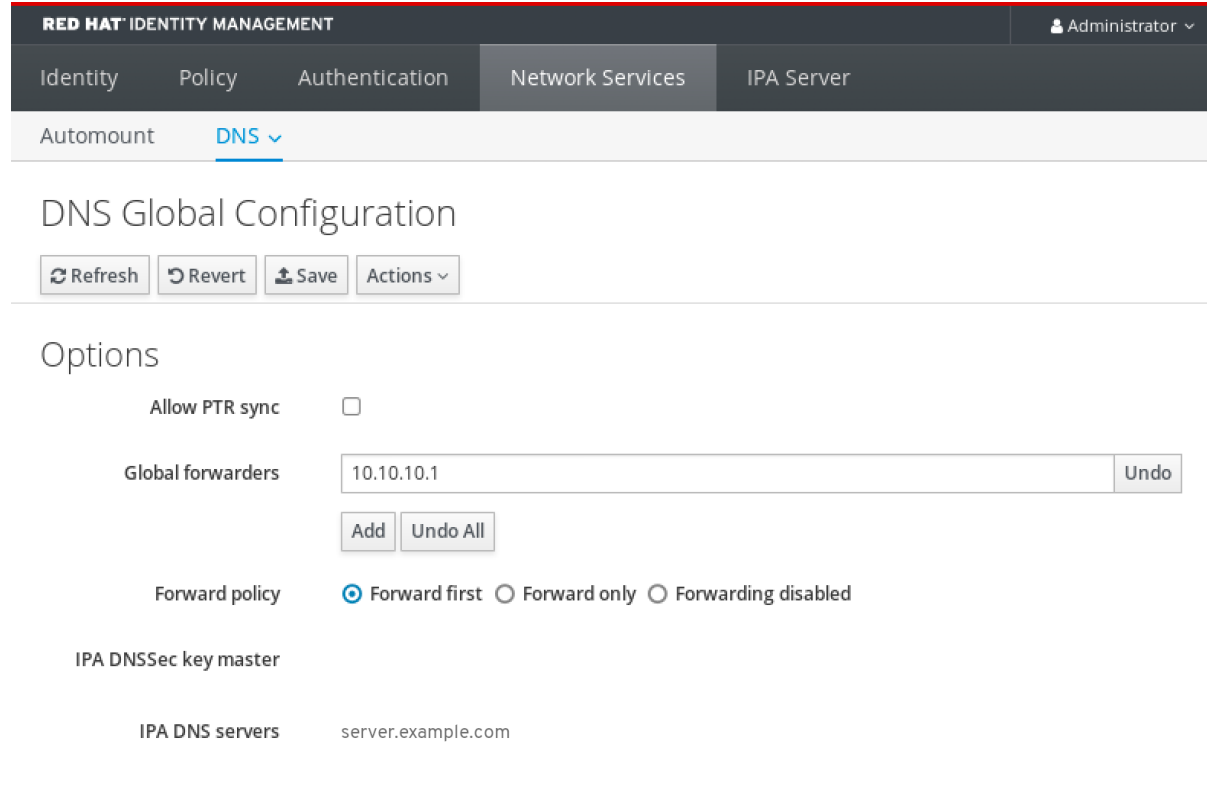

# **96.4.** 在 **CLI** 中添加全局转发器

按照以下流程,使用命令行界面**(CLI)**添加全局 **DNS** 转发器。

# 先决条件

- $\bullet$
- 以 **IdM** 管理员身份登录。

您知道要将查询转发到的 **DNS** 服务器的 **Internet** 协议**(IP)**地址。

#### 流程

使用 **ipa dnsconfig-mod** 命令添加新的全局转发器。使用 **--forwarder** 选项指定 **DNS** 转发器 的 **IP** 地址。

**[user@server ~]\$ ipa dnsconfig-mod --forwarder=***10.10.0.1* **Server will check DNS forwarder(s). This may take some time, please wait ... Global forwarders: 10.10.0.1 IPA DNS servers: server.example.com**

验证步骤

使用 **dnsconfig-show** 命令显示全局转发器。

**[user@server ~]\$ ipa dnsconfig-show Global forwarders: 10.10.0.1 IPA DNS servers: server.example.com**

**96.5.** 在 **IDM WEB UI** 中添加 **DNS** 转发区域

按照以下流程在身份管理**(IdM) Web UI** 中添加 **DNS** 转发区域。

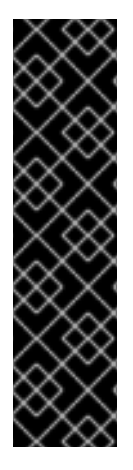

重要

除非绝对需要,否则请不要使用转发区域。转发区域不是标准解决方案,使用它们可能 会导致意外和有问题的行为。如果您必须使用 **forward zone**,限制使用它们覆盖全局转发 配置。

在创建新 **DNS** 区域时,红帽建议您始终使用名称服务器**(NS)**记录和避免转发区域,始 终使用标准 **DNS** 委派。在大多数情况下,使用全局转发器足够了,并且转发区不需要。

先决条件

以 **IdM** 管理员身份登录到 **IdM WebUI**。

## 您知道要将查询转发到的 **DNS** 服务器的 **Internet** 协议**(IP)**地址。

#### 流程

1.

 $\bullet$ 

在 **IdM Web UI** 中,选择 **Network Services → DNS Forward Zones → DNS**。

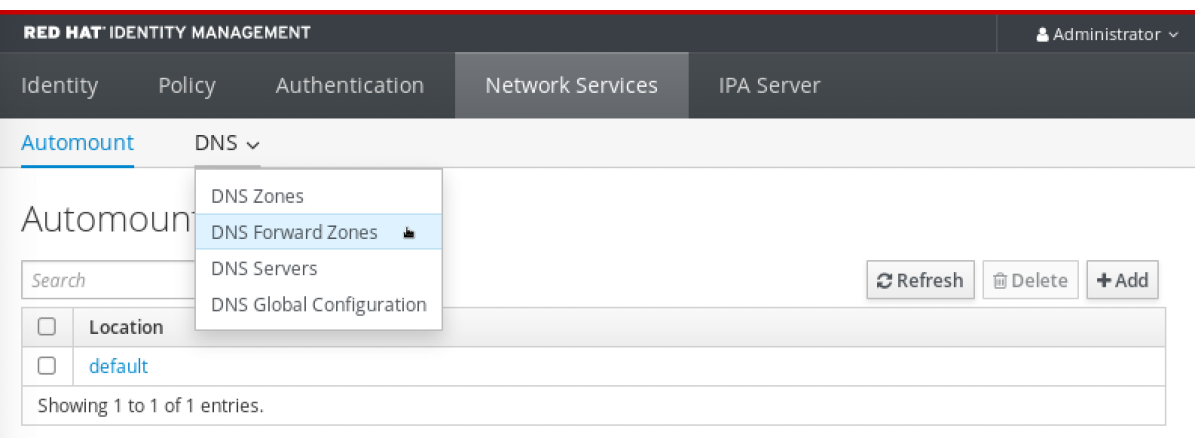

#### 2.

# 在 **DNS Forward Zones** 部分,点 **Add**。

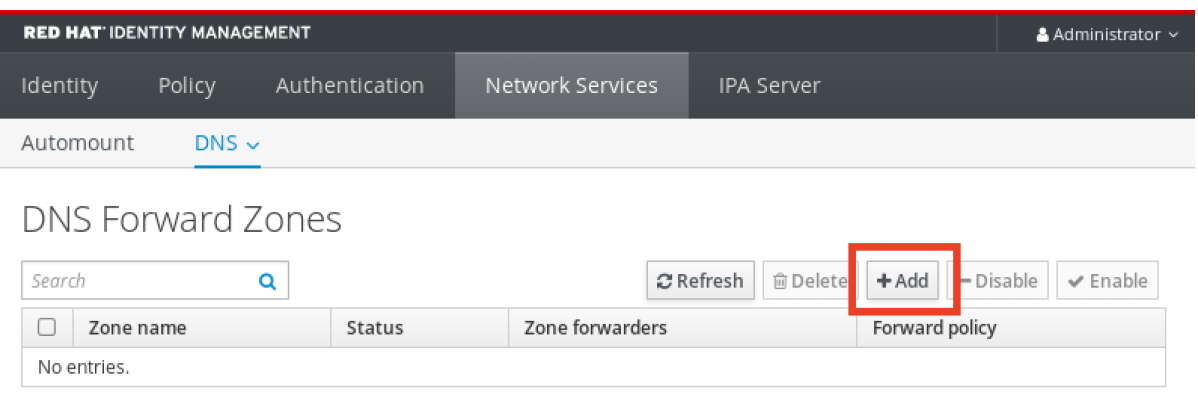

3.

在 **Add DNS forward zone** 窗口中,指定 **forward zone** 名称。

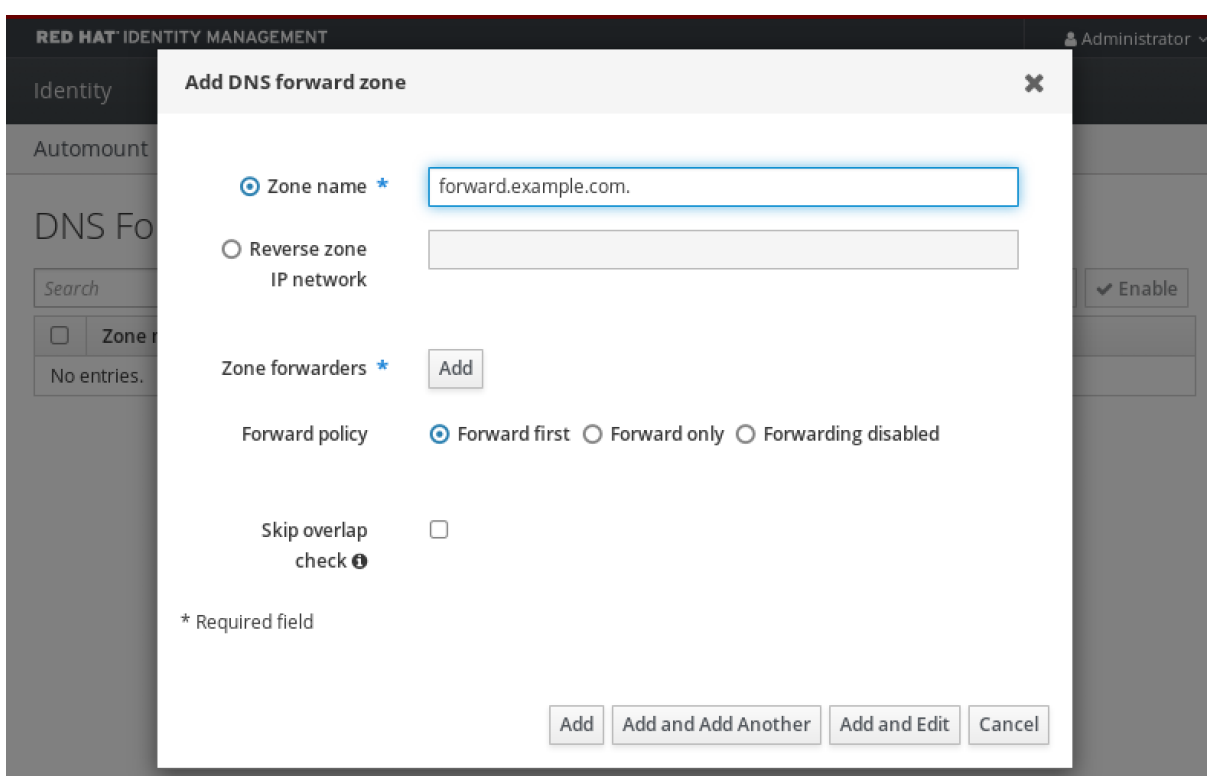

4.

点击 **Add** 按钮,并指定 **DNS** 服务器的 **IP** 地址来接收转发请求。您可以为每个转发区指定多 个转发器。

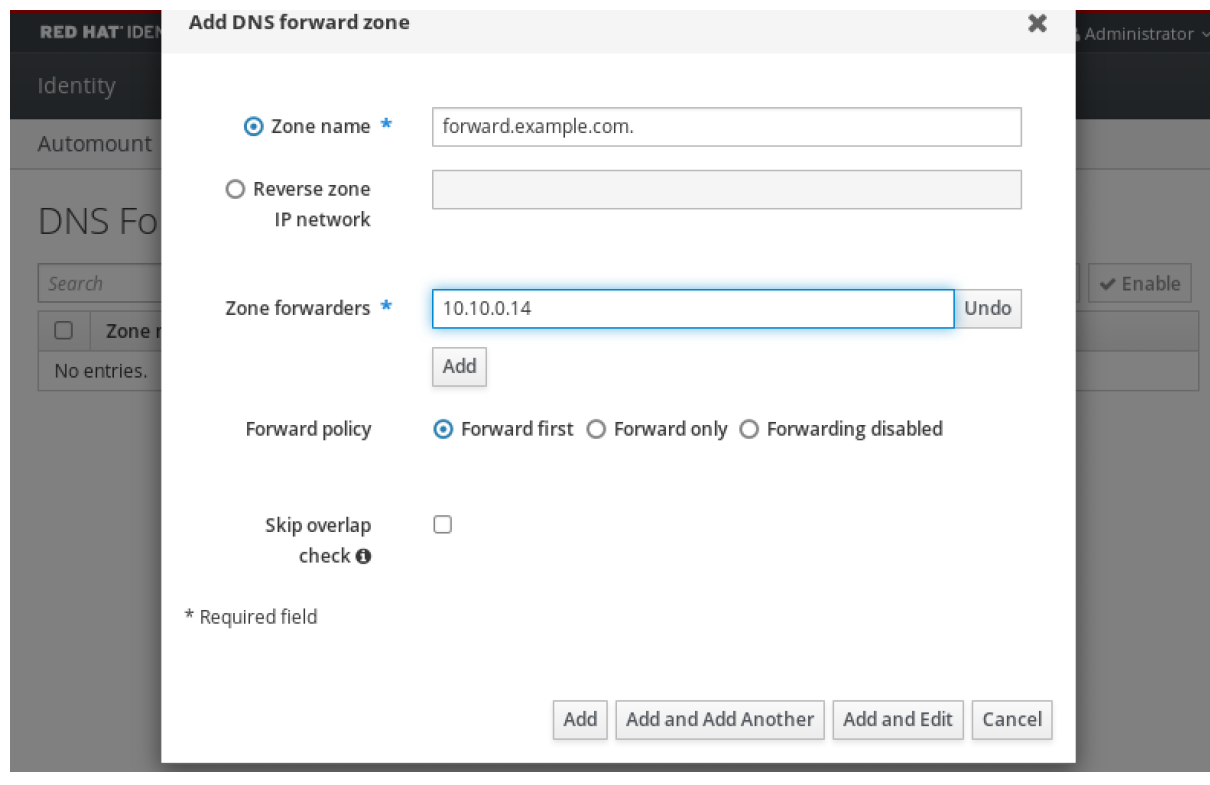

5.

选择 **Forward** 策略。

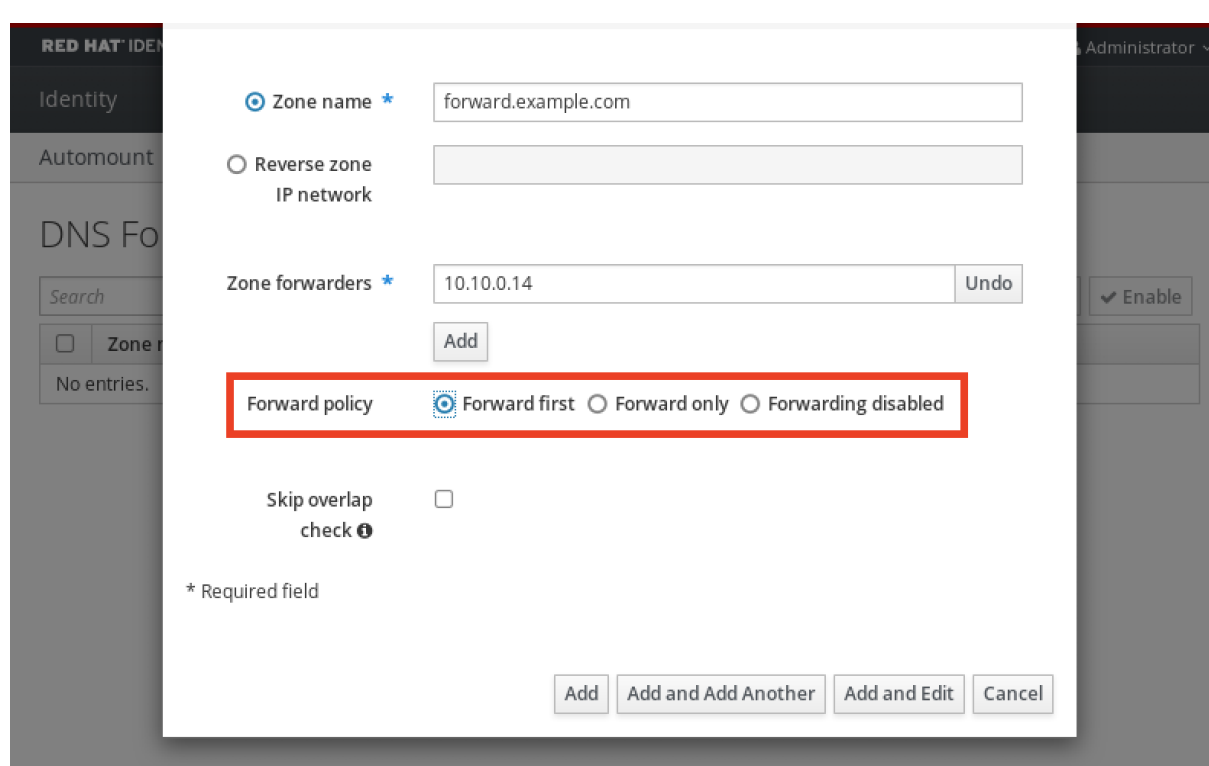

#### 6.

单击窗口底部的 **Add**,以添加新的正向区域。

# 验证步骤

1.

## 在 **IdM Web UI** 中,选择 **Network Services → DNS Forward Zones → DNS**。

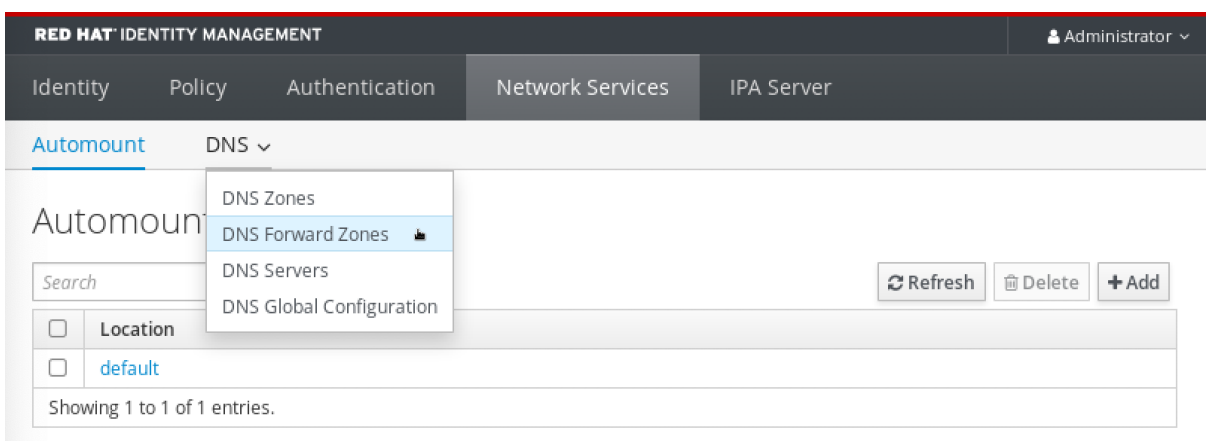

2.

验证您创建的 **forward** 区域(带有您指定的 **forwarders** 和 **forward** 策略)是否存在并在 **IdM Web UI** 中启用。

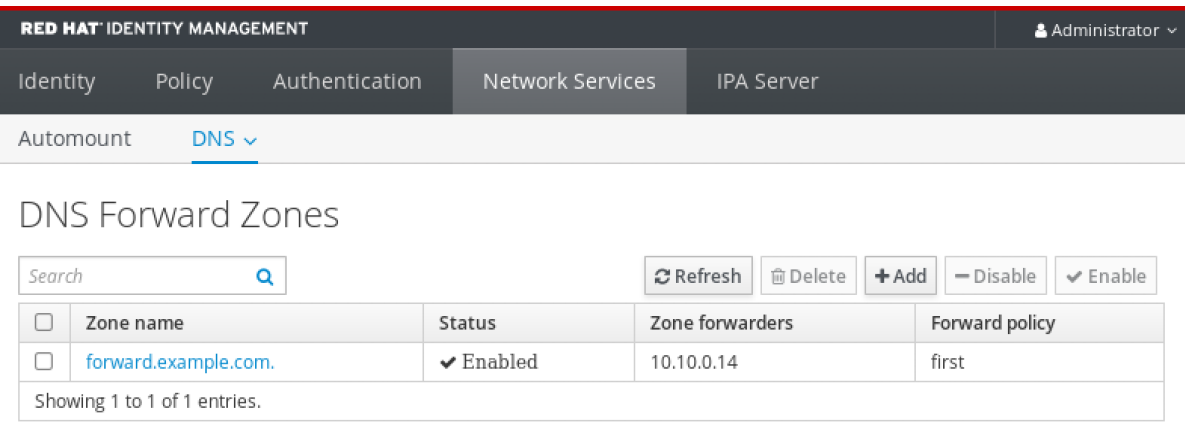

### **96.6.** 在 **CLI** 中添加 **DNS** 转发区域

按照以下流程使用命令行界面**(CLI)**添加 **DNS** 转发区。

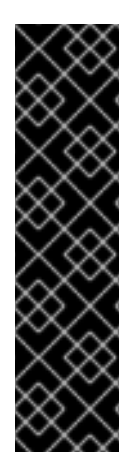

重要

除非绝对需要,否则请不要使用转发区域。转发区域不是标准解决方案,使用它们可能 会导致意外和有问题的行为。如果您必须使用 **forward zone**,限制使用它们覆盖全局转发 配置。

在创建新 **DNS** 区域时,红帽建议您始终使用名称服务器**(NS)**记录和避免转发区域,始 终使用标准 **DNS** 委派。在大多数情况下,使用全局转发器足够了,并且转发区不需要。

先决条件

- 以 **IdM** 管理员身份登录。
- 您知道要将查询转发到的 **DNS** 服务器的 **Internet** 协议**(IP)**地址。

#### 流程

使用 **dnsforwardzone-add** 命令添加新的转发区域。如果 **forward** 策略 没有,请使用 **- forwarder** 选项指定至少一个 **forwarder**,并使用 **--forward-policy** 选项指定 **forward** 策略。

**[user@server ~]\$ ipa dnsforwardzone-add** *forward.example.com.* **- forwarder=***10.10.0.14* **--forwarder=***10.10.1.15* **--forward-policy=first**

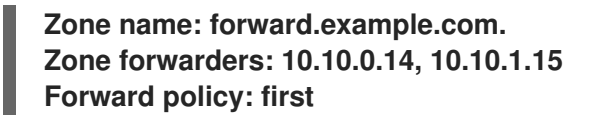

## 验证步骤

 $\bullet$ 

使用 **dnsforwardzone-show** 命令显示您刚才创建的 **DNS** 转发区域。

**[user@server ~]\$ ipa dnsforwardzone-show** *forward.example.com.*

**Zone name: forward.example.com. Zone forwarders: 10.10.0.14, 10.10.1.15 Forward policy: first**

**96.7.** 使用 **ANSIBLE** 在 **IDM** 中建立 **DNS** 全局转发器

按照以下流程,使用 **Ansible playbook** 在 **IdM** 中建立 **DNS Global Forwarder**。

在以下示例中,**IdM** 管理员创建 **DNS** 全局转发程序到端口 **53**,**Internet** 协议**(IP)v4** 地址为 **8.8.6.6** 和 **IPv6** 地址为 **2001:4860:4860::8800** 的 **DNS** 服务器。

### 先决条件

- 您已配置了 **Ansible** 控制节点以满足以下要求:
- $\Omega$
- 您使用 **Ansible** 版本 **2.14** 或更高版本。

 $\circ$ 

您已在 **Ansible** 控制器上安装了 **[ansible-freeipa](https://access.redhat.com/documentation/zh-cn/red_hat_enterprise_linux/8/html/installing_identity_management/installing-an-identity-management-server-using-an-ansible-playbook_installing-identity-management#installing-the-ansible-freeipa-package_server-ansible)** 软件包。

 $\circ$ 

示例假定在 **~/***MyPlaybooks***/** 目录中,您已创建了一个具有 **IdM** 服务器的完全限定域名 **(FQDN)**的 **[Ansible](https://access.redhat.com/documentation/zh-cn/red_hat_enterprise_linux/8/html/using_ansible_to_install_and_manage_identity_management/preparing-your-environment-for-managing-idm-using-ansible-playbooks_using-ansible-to-install-and-manage-idm)** 清单文件。

 $\circ$ 

示例假定 **secret.yml Ansible** 库存储了 **ipaadmin\_password**。

目标节点(这是执行 **ansible-freeipa** 模块的节点)是 **IdM** 域的一部分,作为 **IdM** 客户端、 服务器或副本的一部分。

您知道 **IdM** 管理员密码。

### 流程

1.

导航到 **/usr/share/doc/ansible-freeipa/playbooks/dnsconfig** 目录:

**\$ cd /usr/share/doc/ansible-freeipa/playbooks/dnsconfig**

2.

打开清单文件,并确保 **[ipaserver]** 部分中列出了您要配置的 **IdM** 服务器。例如,要指示 **Ansible** 配置 **server.idm.example.com**,请输入:

**[ipaserver] server.idm.example.com**

3.

复制 **set-configuration.yml Ansible playbook** 文件。例如:

**\$ cp set-configuration.yml establish-global-forwarder.yml**

4.

打开 **create -global-forwarder.yml** 文件进行编辑。

5.

通过设置以下变量来调整文件:

a.

将 **playbook** 的 **name** 变量 更改为 **Playbook**,以在 **IdM DNS** 中建立全局转发器。

b.

在 **tasks** 部分中,将任务 的名称 更改为 **Create a DNS global forwarder** 设为 **8.8.6.6** 和 **2001:4860:4860::8800**。

c.

在 **ipadnsconfig** 部分的 **forwarders** 部分:

i.

将第一个 **ip\_address** 值更改为全局转发器的 **IPv4** 地址: **8.8.6.6**。

ii.

将第二个 **ip\_address** 值更改为全局转发器的 **IPv6** 地址: **2001:4860:4860::8800**。

iii. 验证 端口 值是否已设置为 **53**。 d. 将 **forward\_policy** 更改为 **first**。 对于当前示例为修改过的 **Ansible playbook** 文件: **--- - name: Playbook to establish a global forwarder in IdM DNS hosts: ipaserver vars\_files: - /home/user\_name/MyPlaybooks/secret.yml tasks: - name: Create a DNS global forwarder to 8.8.6.6 and 2001:4860:4860::8800 ipadnsconfig: forwarders: - ip\_address: 8.8.6.6 - ip\_address: 2001:4860:4860::8800 port: 53 forward\_policy: first allow\_sync\_ptr: yes**

6.

保存该文件。

7.

运行 **playbook:**

**\$ ansible-playbook --vault-password-file=password\_file -v -i inventory.file establishglobal-forwarder.yml**

#### 其它资源

请参阅 **/usr/share/doc/ansible-freeipa/** 目录中的 **README-dnsconfig.md** 文件。

**96.8.** 使用 **ANSIBLE** 确保 **IDM** 中存在 **DNS** 全局转发器

按照以下流程,使用 **Ansible playbook** 确保 **DNS** 全局转发器在 **IdM** 中存在。在下例中,**IdM** 管理员 确保在 **DNS** 服务器中存在一个到 **IPv4** 地址为 **7.7.9.9**,**IP v6** 地址为 **2001:db8::1:0**,端口 **53** 的 **DNS global forwarder**。

先决条件

您已配置了 **Ansible** 控制节点以满足以下要求:

您使用 **Ansible** 版本 **2.14** 或更高版本。

您已在 **Ansible** 控制器上安装了 **[ansible-freeipa](https://access.redhat.com/documentation/zh-cn/red_hat_enterprise_linux/8/html/installing_identity_management/installing-an-identity-management-server-using-an-ansible-playbook_installing-identity-management#installing-the-ansible-freeipa-package_server-ansible)** 软件包。

- $\circ$ 示例假定在 **~/***MyPlaybooks***/** 目录中,您已创建了一个具有 **IdM** 服务器的完全限定域名 **(FQDN)**的 **[Ansible](https://access.redhat.com/documentation/zh-cn/red_hat_enterprise_linux/8/html/using_ansible_to_install_and_manage_identity_management/preparing-your-environment-for-managing-idm-using-ansible-playbooks_using-ansible-to-install-and-manage-idm)** 清单文件。
	- $\circ$

 $\circ$ 

 $\circ$ 

示例假定 **secret.yml Ansible** 库存储了 **ipaadmin\_password**。

目标节点(这是执行 **ansible-freeipa** 模块的节点)是 **IdM** 域的一部分,作为 **IdM** 客户端、 服务器或副本的一部分。

您知道 **IdM** 管理员密码。

#### 流程

导航到 **/usr/share/doc/ansible-freeipa/playbooks/dnsconfig** 目录:

**\$ cd /usr/share/doc/ansible-freeipa/playbooks/dnsconfig**

#### 2.

1.

打开清单文件,并确保 **[ipaserver]** 部分中列出了您要配置的 **IdM** 服务器。例如,要指示 **Ansible** 配置 **server.idm.example.com**,请输入:

**[ipaserver] server.idm.example.com**

3.

制作 **forwarders-absent.yml Ansible playbook** 文件的副本。例如:

**\$ cp forwarders-absent.yml ensure-presence-of-a-global-forwarder.yml**

4.

打开 **ensure-presence-global-forwarder.yml** 文件进行编辑。

通过设置以下变量来调整文件:

a.

5.

将 **playbook** 的 **name** 变量 更改为 **Playbook**,以确保 **IdM DNS** 中存在全局转发器。

b.

在 **tasks** 部分中,将任务 的名称 更改为确保 存在 **DNS global forwarder** 在端口 **53** 上 存在 **7.7.9.9** 和 **2001:db8::1:0**。

c.

在 **ipadnsconfig** 部分的 **forwarders** 部分:

i.

将第一个 **ip\_address** 值更改为全局转发器的 **IPv4** 地址: **7.7.9.9**。

ii.

将第二个 **ip\_address** 值更改为全局转发器的 **IPv6** 地址: **2001:db8::1:0**。

iii.

验证 端口 值是否已设置为 **53**。

d.

将 状态 更改为 **present**。

对于当前示例为修改过的 **Ansible playbook** 文件:

**---**

**- name: Playbook to ensure the presence of a global forwarder in IdM DNS hosts: ipaserver**

**vars\_files: - /home/user\_name/MyPlaybooks/secret.yml tasks: - name: Ensure the presence of a DNS global forwarder to 7.7.9.9 and 2001:db8::1:0 on port 53 ipadnsconfig: forwarders: - ip\_address: 7.7.9.9 - ip\_address: 2001:db8::1:0 port: 53 state: present**

6.

保存该文件。

7.

运行 **playbook:**

**\$ ansible-playbook --vault-password-file=password\_file -v -i inventory.file ensurepresence-of-a-global-forwarder.yml**

#### 其它资源

 $\bullet$ 

请参阅 **/usr/share/doc/ansible-freeipa/** 目录中的 **README-dnsconfig.md** 文件。

**96.9.** 使用 **ANSIBLE** 确保 **IDM** 中没有 **DNS** 全局转发器

按照以下流程,使用 **Ansible playbook** 确保 **DNS** 全局转发器在 **IdM** 中不存在。在以下示例流程 中,**IdM** 管理员确保在端口 **53** 上没有互联网协议**(IP)v4** 地址为 **8.8.6.6** 和 **IP v6** 地址为 **2001:4860:4860::8800** 的 **DNS** 全局转发器。

#### 先决条件

- 您已配置了 **Ansible** 控制节点以满足以下要求:
	- $\circ$ 您使用 **Ansible** 版本 **2.14** 或更高版本。
	- $\circ$ 您已在 **Ansible** 控制器上安装了 **[ansible-freeipa](https://access.redhat.com/documentation/zh-cn/red_hat_enterprise_linux/8/html/installing_identity_management/installing-an-identity-management-server-using-an-ansible-playbook_installing-identity-management#installing-the-ansible-freeipa-package_server-ansible)** 软件包。
	- $\Omega$

示例假定在 **~/***MyPlaybooks***/** 目录中,您已创建了一个具有 **IdM** 服务器的完全限定域名 **(FQDN)**的 **[Ansible](https://access.redhat.com/documentation/zh-cn/red_hat_enterprise_linux/8/html/using_ansible_to_install_and_manage_identity_management/preparing-your-environment-for-managing-idm-using-ansible-playbooks_using-ansible-to-install-and-manage-idm)** 清单文件。

 $\circ$ 

示例假定 **secret.yml Ansible** 库存储了 **ipaadmin\_password**。

 $\bullet$ 

目标节点(这是执行 **ansible-freeipa** 模块的节点)是 **IdM** 域的一部分,作为 **IdM** 客户端、 服务器或副本的一部分。

您知道 **IdM** 管理员密码。

#### 流程

导航到 **/usr/share/doc/ansible-freeipa/playbooks/dnsconfig** 目录:

**\$ cd /usr/share/doc/ansible-freeipa/playbooks/dnsconfig**

2.

1.

打开清单文件,并确保 **[ipaserver]** 部分中列出了您要配置的 **IdM** 服务器。例如,要指示 **Ansible** 配置 **server.idm.example.com**,请输入:

**[ipaserver] server.idm.example.com**

3.

制作 **forwarders-absent.yml Ansible playbook** 文件的副本。例如:

**\$ cp forwarders-absent.yml ensure-absence-of-a-global-forwarder.yml**

4.

打开 **ensure-absence-of-a-global-forwarder.yml** 文件进行编辑。

5.

通过设置以下变量来调整文件:

a.

将 **playbook** 的 **name** 变量 更改为 **Playbook**,以确保 **IdM DNS** 中缺少全局转发器。

b.

在 **tasks** 部分中,将任务 的名称 更改为确保 没有 **DNS** 全局转发器在端口 **53** 上为 **8.8.6.6** 和 **2001:4860:4860::8800**。

c.

在 **ipadnsconfig** 部分的 **forwarders** 部分:

将第一个 **ip\_address** 值更改为全局转发器的 **IPv4** 地址: **8.8.6.6**。

ii.

i.

将第二个 **ip\_address** 值更改为全局转发器的 **IPv6** 地址: **2001:4860:4860::8800**。

iii.

d.

验证 端口 值是否已设置为 **53**。

d. 将 **action** 变量设置为 **member**。 e. 验证 **state** 已设为 **absent**。 对于当前示例为修改过的 **Ansible playbook** 文件: **--- - name: Playbook to ensure the absence of a global forwarder in IdM DNS hosts: ipaserver vars\_files: - /home/user\_name/MyPlaybooks/secret.yml tasks: - name: Ensure the absence of a DNS global forwarder to 8.8.6.6 and 2001:4860:4860::8800 on port 53 ipadnsconfig: forwarders: - ip\_address: 8.8.6.6 - ip\_address: 2001:4860:4860::8800 port: 53 action: member state: absent**

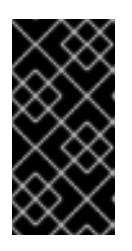

## 重要

如果您仅在 **playbook** 中使用 **state: absent** 选项,而不使用 **action: member**,则 **playbook** 会失败。

6.

保存该文件。

7.

运行 **playbook:**

**\$ ansible-playbook --vault-password-file=password\_file -v -i inventory.file ensureabsence-of-a-global-forwarder.yml**

## 其它资源

 $\bullet$ 

**/usr/share/doc/ansible-freeipa/** 目录中的 **README-dnsconfig.md** 文件

**ipadnsconfig [ansible-freeipa](#page-951-0)** 模块中的 **action: member** 选项

**96.10.** 使用 **ANSIBLE** 确保 **DNS** 全局转发器在 **IDM** 中被禁用

按照以下流程,使用 **Ansible playbook** 确保 **DNS Global Forwarders** 在 **IdM** 中被禁用。在以下示例 中,**IdM** 管理员确保将全局转发器的转发策略设置为 **none**,这样可有效地禁用全局转发器。

先决条件

您已配置了 **Ansible** 控制节点以满足以下要求:

 $\circ$ 

- 您使用 **Ansible** 版本 **2.14** 或更高版本。
- 您已在 **Ansible** 控制器上安装了 **[ansible-freeipa](https://access.redhat.com/documentation/zh-cn/red_hat_enterprise_linux/8/html/installing_identity_management/installing-an-identity-management-server-using-an-ansible-playbook_installing-identity-management#installing-the-ansible-freeipa-package_server-ansible)** 软件包。

 $\circ$ 

 $\circ$ 

示例假定在 **~/***MyPlaybooks***/** 目录中,您已创建了一个具有 **IdM** 服务器的完全限定域名 **(FQDN)**的 **[Ansible](https://access.redhat.com/documentation/zh-cn/red_hat_enterprise_linux/8/html/using_ansible_to_install_and_manage_identity_management/preparing-your-environment-for-managing-idm-using-ansible-playbooks_using-ansible-to-install-and-manage-idm)** 清单文件。

 $\Omega$ 

示例假定 **secret.yml Ansible** 库存储了 **ipaadmin\_password**。

目标节点(这是执行 **ansible-freeipa** 模块的节点)是 **IdM** 域的一部分,作为 **IdM** 客户端、 服务器或副本的一部分。

您知道 **IdM** 管理员密码。

流程

1.

导航到 **/usr/share/doc/ansible-freeipa/playbooks/dnsconfig** 目录:

**\$ cd /usr/share/doc/ansible-freeipa/playbooks/dnsconfig**

2.

打开清单文件,并确保 **[ipaserver]** 部分中列出了您要配置的 **IdM** 服务器。例如,要指示 **Ansible** 配置 **server.idm.example.com**,请输入:

**[ipaserver] server.idm.example.com**

3.

验证 **disable-global-forwarders.yml Ansible playbook** 文件的内容,它已配置为禁用所有 **DNS** 全局转发器。例如:

**\$ cat disable-global-forwarders.yml --- - name: Playbook to disable global DNS forwarders hosts: ipaserver vars\_files:**

- **- /home/user\_name/MyPlaybooks/secret.yml tasks: - name: Disable global forwarders.**
- **ipadnsconfig:**
- **forward\_policy: none**

4.

运行 **playbook:**

**\$ ansible-playbook --vault-password-file=password\_file -v -i inventory.file disableglobal-forwarders.yml**

其它资源

请参阅 **/usr/share/doc/ansible-freeipa/** 目录中的 **README-dnsconfig.md** 文件。

**96.11.** 使用 **ANSIBLE** 确保 **IDM** 中存在 **DNS** 转发区域

按照以下流程,使用 **Ansible playbook** 确保 **DNS** 转发区域在 **IdM** 中存在。在以下示例中,**IdM** 管理 员确保 **example.com** 的 **DNS** 转发区域存在到 **Internet** 协议**(IP)**地址为 **8.8.8.8** 的 **DNS** 服务器。

先决条件

 $\circ$ 

 $\circ$ 

您已配置了 **Ansible** 控制节点以满足以下要求:

您使用 **Ansible** 版本 **2.14** 或更高版本。

您已在 **Ansible** 控制器上安装了 **[ansible-freeipa](https://access.redhat.com/documentation/zh-cn/red_hat_enterprise_linux/8/html/installing_identity_management/installing-an-identity-management-server-using-an-ansible-playbook_installing-identity-management#installing-the-ansible-freeipa-package_server-ansible)** 软件包。

示例假定在 **~/***MyPlaybooks***/** 目录中,您已创建了一个具有 **IdM** 服务器的完全限定域名 **(FQDN)**的 **[Ansible](https://access.redhat.com/documentation/zh-cn/red_hat_enterprise_linux/8/html/using_ansible_to_install_and_manage_identity_management/preparing-your-environment-for-managing-idm-using-ansible-playbooks_using-ansible-to-install-and-manage-idm)** 清单文件。

- 示例假定 **secret.yml Ansible** 库存储了 **ipaadmin\_password**。
- 

 $\bullet$ 

 $\circ$ 

 $\circ$ 

目标节点(这是执行 **ansible-freeipa** 模块的节点)是 **IdM** 域的一部分,作为 **IdM** 客户端、 服务器或副本的一部分。

您知道 **IdM** 管理员密码。

#### 流程

导航到 **/usr/share/doc/ansible-freeipa/playbooks/dnsconfig** 目录:

**\$ cd /usr/share/doc/ansible-freeipa/playbooks/dnsconfig**

2.

1.

打开清单文件,并确保 **[ipaserver]** 部分中列出了您要配置的 **IdM** 服务器。例如,要指示 **Ansible** 配置 **server.idm.example.com**,请输入:

**[ipaserver] server.idm.example.com**

#### 3.

制作 **forwarders-absent.yml Ansible playbook** 文件的副本。例如:

**\$ cp forwarders-absent.yml ensure-presence-forwardzone.yml**

### 4.

打开 **ensure-presence-forwardzone.yml** 文件进行编辑。

#### 5.

通过设置以下变量来调整文件:

a.

将 **playbook** 的 **name** 变量 更改为 **Playbook**,以确保 **IdM DNS** 中存在 **dnsforwardzone**。

b.

在 **tasks** 部分中,将任务 的名称 更改为 **Ensure of a example.com** 的

#### **dnsforwardzone to 8.8.8.8**。

c. 在 **tasks** 部分中,将 **ipadnsconfig** 标题改为 **ipadnsforwardzone**。 d. 在 **ipadnsforwardzone** 部分: i. 添加 **ipaadmin\_password** 变量,并将其设置为 **IdM** 管理员密码。 ii. 添加 **name** 变量,并将它设置为 **example.com**。 iii. 在 **forwarders** 部分中: A. 删除 **ip\_address** 和 **port** 行。 B. 通过在短划线后指定 **DNS** 服务器的 **IP** 地址来添加 **DNS** 服务器的 **IP** 地址以 接收转发的请求: **- 8.8.8.8** iv. 添加 **forwardpolicy** 变量,并将它设为 第一。 v. 添加 **skip\_overlap\_check** 变量,并将它设为 **true**。 vi. 将 **state** 变量更改为 **present**。 对于当前示例为修改过的 **Ansible playbook** 文件: **--- - name: Playbook to ensure the presence of a dnsforwardzone in IdM DNS hosts: ipaserver vars\_files:**

**- /home/user\_name/MyPlaybooks/secret.yml**

**tasks: - name: Ensure the presence of a dnsforwardzone for example.com to 8.8.8.8 ipadnsforwardzone: ipaadmin\_password: "{{ ipaadmin\_password }}" name: example.com forwarders: - 8.8.8.8 forwardpolicy: first skip\_overlap\_check: true state: present**

6.

保存该文件。

7.

运行 **playbook:**

**\$ ansible-playbook --vault-password-file=password\_file -v -i inventory.file ensurepresence-forwardzone.yml**

## 其它资源

 $\bullet$ 

请参阅 **/usr/share/doc/ansible-freeipa/** 目录中的 **README-dnsforwardzone.md** 文件。

**96.12.** 使用 **ANSIBLE** 确保 **DNS** 转发区域 在 **IDM** 中有多个转发器

按照以下流程,使用 **Ansible playbook** 确保 **IdM** 中的 **DNS Forward Zone** 有多个转发器。在以下示 例中,**IdM** 管理员确保 **example .com** 的 **DNS** 转发区转发到 **8.8.8.8** 和 **4.4.4.4**。

## 先决条件

 $\bullet$ 

您已配置了 **Ansible** 控制节点以满足以下要求:

您使用 **Ansible** 版本 **2.14** 或更高版本。

您已在 **Ansible** 控制器上安装了 **[ansible-freeipa](https://access.redhat.com/documentation/zh-cn/red_hat_enterprise_linux/8/html/installing_identity_management/installing-an-identity-management-server-using-an-ansible-playbook_installing-identity-management#installing-the-ansible-freeipa-package_server-ansible)** 软件包。

 $\circ$ 

 $\circ$ 

 $\circ$ 

示例假定在 **~/***MyPlaybooks***/** 目录中,您已创建了一个具有 **IdM** 服务器的完全限定域名 **(FQDN)**的 **[Ansible](https://access.redhat.com/documentation/zh-cn/red_hat_enterprise_linux/8/html/using_ansible_to_install_and_manage_identity_management/preparing-your-environment-for-managing-idm-using-ansible-playbooks_using-ansible-to-install-and-manage-idm)** 清单文件。

 $\Omega$ 

示例假定 **secret.yml Ansible** 库存储了 **ipaadmin\_password**。

目标节点(这是执行 **ansible-freeipa** 模块的节点)是 **IdM** 域的一部分,作为 **IdM** 客户端、 服务器或副本的一部分。

您知道 **IdM** 管理员密码。

## 流程

1.

导航到 **/usr/share/doc/ansible-freeipa/playbooks/dnsconfig** 目录:

**\$ cd /usr/share/doc/ansible-freeipa/playbooks/dnsconfig**

## 2.

打开清单文件,并确保 **[ipaserver]** 部分中列出了您要配置的 **IdM** 服务器。例如,要指示 **Ansible** 配置 **server.idm.example.com**,请输入:

**[ipaserver] server.idm.example.com**

3.

制作 **forwarders-absent.yml Ansible playbook** 文件的副本。例如:

**\$ cp forwarders-absent.yml ensure-presence-multiple-forwarders.yml**

#### 4.

打开 **ensure-presence-multiple-forwarders.yml** 文件进行编辑。

# 5.

通过设置以下变量来调整文件:

a.

将 **playbook** 的 **name** 变量 更改为 **Playbook**,以确保 **IdM DNS** 中的 **dnsforwardzone** 中存在多个转发器。

b.

在 **tasks** 部分中,将任务 的名称 更改为在 **example .com** 的 **dnsforwardzone** 中确保 存在 **8.8.8.8** 和 **4.4.4.4 forwarders**。

c. 在 **tasks** 部分中,将 **ipadnsconfig** 标题改为 **ipadnsforwardzone**。 d. 在 **ipadnsforwardzone** 部分: i. 添加 **ipaadmin\_password** 变量,并将其设置为 **IdM** 管理员密码。 ii. 添加 **name** 变量,并将它设置为 **example.com**。 iii. 在 **forwarders** 部分中: A. 删除 **ip\_address** 和 **port** 行。 B. 添加您要确保的 DNS 服务器的 IP 地址, 以短划线开头: **- 8.8.8.8 - 4.4.4.4** iv. 将 **state** 变量更改为 **present**。 对于当前示例为修改过的 **Ansible playbook** 文件: **--- - name: name: Playbook to ensure the presence of multiple forwarders in a dnsforwardzone in IdM DNS hosts: ipaserver vars\_files: - /home/user\_name/MyPlaybooks/secret.yml tasks: - name: Ensure presence of 8.8.8.8 and 4.4.4.4 forwarders in dnsforwardzone for example.com ipadnsforwardzone: ipaadmin\_password: "{{ ipaadmin\_password }}" name: example.com**

```
forwarders:
  - 8.8.8.8
  - 4.4.4.4
state: present
```
6.

保存该文件。

7.

运行 **playbook:**

**\$ ansible-playbook --vault-password-file=password\_file -v -i inventory.file ensurepresence-multiple-forwarders.yml**

## 其它资源

请参阅 **/usr/share/doc/ansible-freeipa/** 目录中的 **README-dnsforwardzone.md** 文件。

## **96.13.** 使用 **ANSIBLE** 确保 **IDM** 中 **DNS FORWARD** 区域被禁用

按照以下流程,使用 **Ansible playbook** 确保 **DNS Forward Zone** 在 **IdM** 中被禁用。在以下示例 中,**IdM** 管理员确保 **example.com** 的 **DNS** 转发区被禁用。

### 先决条件

- 您已配置了 **Ansible** 控制节点以满足以下要求:
- $\circ$ 您使用 **Ansible** 版本 **2.14** 或更高版本。
- $\circ$

您已在 **Ansible** 控制器上安装了 **[ansible-freeipa](https://access.redhat.com/documentation/zh-cn/red_hat_enterprise_linux/8/html/installing_identity_management/installing-an-identity-management-server-using-an-ansible-playbook_installing-identity-management#installing-the-ansible-freeipa-package_server-ansible)** 软件包。

 $\circ$ 

示例假定在 **~/***MyPlaybooks***/** 目录中,您已创建了一个具有 **IdM** 服务器的完全限定域名 **(FQDN)**的 **[Ansible](https://access.redhat.com/documentation/zh-cn/red_hat_enterprise_linux/8/html/using_ansible_to_install_and_manage_identity_management/preparing-your-environment-for-managing-idm-using-ansible-playbooks_using-ansible-to-install-and-manage-idm)** 清单文件。

 $\circ$ 

示例假定 **secret.yml Ansible** 库存储了 **ipaadmin\_password**。

目标节点(这是执行 **ansible-freeipa** 模块的节点)是 **IdM** 域的一部分,作为 **IdM** 客户端、 服务器或副本的一部分。

您知道 **IdM** 管理员密码。

#### 流程

导航到 **/usr/share/doc/ansible-freeipa/playbooks/dnsconfig** 目录:

**\$ cd /usr/share/doc/ansible-freeipa/playbooks/dnsconfig**

#### 2.

1.

打开清单文件,并确保 **[ipaserver]** 部分中列出了您要配置的 **IdM** 服务器。例如,要指示 **Ansible** 配置 **server.idm.example.com**,请输入:

**[ipaserver] server.idm.example.com**

3.

制作 **forwarders-absent.yml Ansible playbook** 文件的副本。例如:

**\$ cp forwarders-absent.yml ensure-disabled-forwardzone.yml**

#### 4.

打开 **ensure-disabled-forwardzone.yml** 文件进行编辑。

5.

通过设置以下变量来调整文件:

a.

将 **playbook** 的 **name** 变量 更改为 **Playbook**,以确保在 **IdM DNS** 中禁用了 **dnsforwardzone**。

b.

在 **tasks** 部分中,将任务 的名称 更改为 **Ensure a dnsforwardzone for example.com**。

c.

在 **tasks** 部分中,将 **ipadnsconfig** 标题改为 **ipadnsforwardzone**。

d.

i.

在 **ipadnsforwardzone** 部分:

添加 **ipaadmin\_password** 变量,并将其设置为 **IdM** 管理员密码。

ii. 添加 **name** 变量,并将它设置为 **example.com**。

iii. 删除整个 **forwarders** 部分。 iv. 将 **state** 变量更改为 **disabled**。 对于当前示例为修改过的 **Ansible playbook** 文件: **--- - name: Playbook to ensure a dnsforwardzone is disabled in IdM DNS hosts: ipaserver vars\_files: - /home/user\_name/MyPlaybooks/secret.yml tasks: - name: Ensure a dnsforwardzone for example.com is disabled ipadnsforwardzone: ipaadmin\_password: "{{ ipaadmin\_password }}" name: example.com state: disabled**

6.

保存该文件。

7.

运行 **playbook:**

**\$ ansible-playbook --vault-password-file=password\_file -v -i inventory.file ensuredisabled-forwardzone.yml**

## 其它资源

Ċ

请参阅 **/usr/share/doc/ansible-freeipa/** 目录中的 **README-dnsforwardzone.md** 文件。

**96.14.** 使用 **ANSIBLE** 确保 **IDM** 中没有 **DNS** 转发区域

按照以下流程,使用 **Ansible playbook** 确保 **DNS** 转发区域在 **IdM** 中不存在。在以下示例中,**IdM** 管 理员确保 **example.com** 缺少 **DNS** 转发区。

先决条件

您已配置了 **Ansible** 控制节点以满足以下要求:

- 您使用 **Ansible** 版本 **2.14** 或更高版本。
- 您已在 **Ansible** 控制器上安装了 **[ansible-freeipa](https://access.redhat.com/documentation/zh-cn/red_hat_enterprise_linux/8/html/installing_identity_management/installing-an-identity-management-server-using-an-ansible-playbook_installing-identity-management#installing-the-ansible-freeipa-package_server-ansible)** 软件包。
- $\Omega$

 $\circ$ 

 $\circ$ 

示例假定在 **~/***MyPlaybooks***/** 目录中,您已创建了一个具有 **IdM** 服务器的完全限定域名 **(FQDN)**的 **[Ansible](https://access.redhat.com/documentation/zh-cn/red_hat_enterprise_linux/8/html/using_ansible_to_install_and_manage_identity_management/preparing-your-environment-for-managing-idm-using-ansible-playbooks_using-ansible-to-install-and-manage-idm)** 清单文件。

 $\Omega$ 

示例假定 **secret.yml Ansible** 库存储了 **ipaadmin\_password**。

目标节点(这是执行 **ansible-freeipa** 模块的节点)是 **IdM** 域的一部分,作为 **IdM** 客户端、 服务器或副本的一部分。

您知道 **IdM** 管理员密码。

#### 流程

1.

导航到 **/usr/share/doc/ansible-freeipa/playbooks/dnsconfig** 目录:

**\$ cd /usr/share/doc/ansible-freeipa/playbooks/dnsconfig**

2.

打开清单文件,并确保 **[ipaserver]** 部分中列出了您要配置的 **IdM** 服务器。例如,要指示 **Ansible** 配置 **server.idm.example.com**,请输入:

**[ipaserver] server.idm.example.com**

3.

制作 **forwarders-absent.yml Ansible playbook** 文件的副本。例如:

**\$ cp forwarders-absent.yml ensure-absence-forwardzone.yml**

4.

打开 **ensure-absence-forwardzone.yml** 文件进行编辑。

5.

通过设置以下变量来调整文件:

a. 将 **playbook** 的 **name** 变量 更改为 **Playbook**,以确保 **IdM DNS** 中没有 **dnsforwardzone**。 b. 在 **tasks** 部分中,将任务 的名称 更改为 **Ensure the dnsforwardzone for example.com**。 c. 在 **tasks** 部分中,将 **ipadnsconfig** 标题改为 **ipadnsforwardzone**。 d. 在 **ipadnsforwardzone** 部分: i. 添加 **ipaadmin\_password** 变量,并将其设置为 **IdM** 管理员密码。 ii. 添加 **name** 变量,并将它设置为 **example.com**。 iii. 删除整个 **forwarders** 部分。 iv. 将 **state** 变量保留为 **absent**。 对于当前示例为修改过的 **Ansible playbook** 文件: **--- - name: Playbook to ensure the absence of a dnsforwardzone in IdM DNS hosts: ipaserver vars\_files: - /home/user\_name/MyPlaybooks/secret.yml tasks: - name: Ensure the absence of a dnsforwardzone for example.com ipadnsforwardzone: ipaadmin\_password: "{{ ipaadmin\_password }}" name: example.com state: absent**

6.

保存该文件。

7.

运行 **playbook:**

**\$ ansible-playbook --vault-password-file=password\_file -v -i inventory.file ensureabsence-forwardzone.yml**

## 其它资源

 $\bullet$ 

请参阅 **/usr/share/doc/ansible-freeipa/** 目录中的 **README-dnsforwardzone.md** 文件。

#### 第 **97** 章 在 **IDM** 中管理 **DNS** 记录

本章论述了如何在身份管理**(IdM)**中管理 **DNS** 记录。作为 **IdM** 管理员,您可以在 **IdM** 中添加、修改和 删除 **DNS** 记录。本章包含以下部分:

 $\bullet$ **IdM** 中的 **[DNS](#page-1036-0)** 记录

 $\bullet$ 

- 从 **IdM Web UI** 添加 **[DNS](#page-1038-0)** 资源记录
- $\bullet$ 通过 **IdM CLI** 添加 **[DNS](#page-1039-0)** 资源记录
- 常用 **ipa [dnsrecord-add](#page-1041-0)** 选项
- 删除 **IdM Web UI** 中的 **[DNS](#page-1043-0)** 记录
- $\bullet$ 在 **IdM Web UI** 中删[除整个](#page-1044-0) **DNS** 记录
- 删除 **IdM CLI** 中的 **[DNS](#page-1045-0)** 记录

## 先决条件

- $\bullet$ 您的 **IdM** 部署包含一个集成的 **DNS** 服务器。有关如何使用集成 **DNS** 安装 **IdM** 的详情,请查 看以下链接之一:
	- $\circ$ 安装 **IdM** 服务[器:使用集成的](https://access.redhat.com/documentation/zh-cn/red_hat_enterprise_linux/8/html-single/installing_identity_management/index#installing-an-ipa-server-with-integrated-dns_installing-identity-management) **DNS**,使用集成的 **CA** 作为 **root CA**。
		- 安装 **IdM** 服务[器:使用集成的](https://access.redhat.com/documentation/zh-cn/red_hat_enterprise_linux/8/html-single/installing_identity_management/index#installing-an-ipa-server-with-external-ca_installing-identity-management) **DNS**,使用外部 **CA** 作为 **root CA**。

**97.1. IDM** 中的 **DNS** 记录

 $\circ$ 

身份管理**(IdM)**支持许多不同的 **DNS** 记录类型。以下四个最常使用:

<span id="page-1036-0"></span>**A**

这是主机名和 **IPv4** 地址的基本映射。**A** 记录的记录名称是主机名,如 **www**。**A** 记录的 **IP Address** 值是一个 **IPv4 地址, 如 192.0.2.1。** 

有关 **A** 记录的更多信息,请参阅 **RFC [1035](http://tools.ietf.org/html/rfc1035)**。

**AAAA**

这是主机名和 **IPv6** 地址的基本映射。**AAAA** 记录的记录名称是主机名,如 **www**。**IP Address** 值 是一个 **IPv6 地址, 如 2001:DB8::1111。** 

有关 **AAAA** 记录的更多信息,请参阅 **RFC [3596](http://tools.ietf.org/html/rfc3596)**。

#### **SRV**

服务*(SRV)*资源记录将服务名称映射到 提供该特定服务的服务器的 **DNS** 名称。例如,此记录类型 可将 **LDAP** 目录等服务映射到管理此目录的服务器。

SRV 记录的记录名称格式为\_service. \_protocol, 如 \_ldap.\_tcp。SRV 记录的配置选项包括目 标服务的优先级、权重、端口号和主机名。

有关 **SRV** 记录的详情请参考 **RFC [2782](http://tools.ietf.org/html/rfc2782)**。

**PTR**

指针记录**(PTR)**添加反向 **DNS** 记录,它将 **IP** 地址映射到域名。

注意

**IPv4** 地址的所有反向 **DNS** 查找都使用在 **in-addr.arpa.** 域中定义的反向条目。反 向地址(人类可读形式)与常规 **IP** 地址正好相反,其中 **in-addr.arpa.** 域附加到该地 址。例如,对于网络地址 **192.0.2.0/24**,反向区域为 **2.0.192.in-addr.arpa**。

**PTR** 的记录名称必须采用 **RFC 1035** 中指定的标[准格式,以](http://tools.ietf.org/html/rfc1035#section-3.5) **RFC 23 [17](http://tools.ietf.org/html/rfc2317)** 和 **RFC [3596](https://tools.ietf.org/html/rfc3596#section-2.5)** 扩展。主机 名值必须是您要为其创建记录的主机的规范主机名。

注意

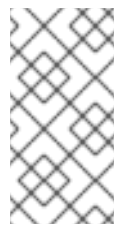

也可以为 **IPv6** 地址配置反向区域,包括**. ip6.arpa.** 域中的区域。有关 **IPv6** 反向 区的更多信息,请参阅 **RFC [3596](http://www.ietf.org/rfc/rfc3596.txt)**。

添加 **DNS** 资源记录时,请注意很多记录需要不同的数据。例如,**CNAME** 记录需要主机名,而 **A** 记录 则需要 **IP** 地址。在 **IdM Web UI** 中,用于添加新记录的表单中的字段会自动更新,以反映当前所选记录 类型所需的数据。

**97.2.** 在 **IDM WEB UI** 中添加 **DNS** 资源记录

按照以下流程在身份管理**(IdM) Web UI** 中添加 **DNS** 资源记录。

### 先决条件

- 要添加 **DNS** 记录的 **DNS** 区域存在,并由 **IdM** 管理。有关在 **IdM DNS** 中创建 **DNS** 区域的更 多信息,请参阅在 **IdM** [中管理](#page-966-0) **DNS** 区。
	- 以 **IdM** 管理员身份登录。

#### 流程

- 在 **IdM Web UI** 中,点击 **Network Services → DNS → DNS Zones**。
- 2.

1.

 $\bullet$ 

点击您要添加 **DNS** 记录的 **DNS** 区域。

3.

在 **DNS Resource Records** 部分,点 **Add** 来添加新记录。

## <span id="page-1038-0"></span>图 **97.1.** 添加新 **DNS** 资源记录

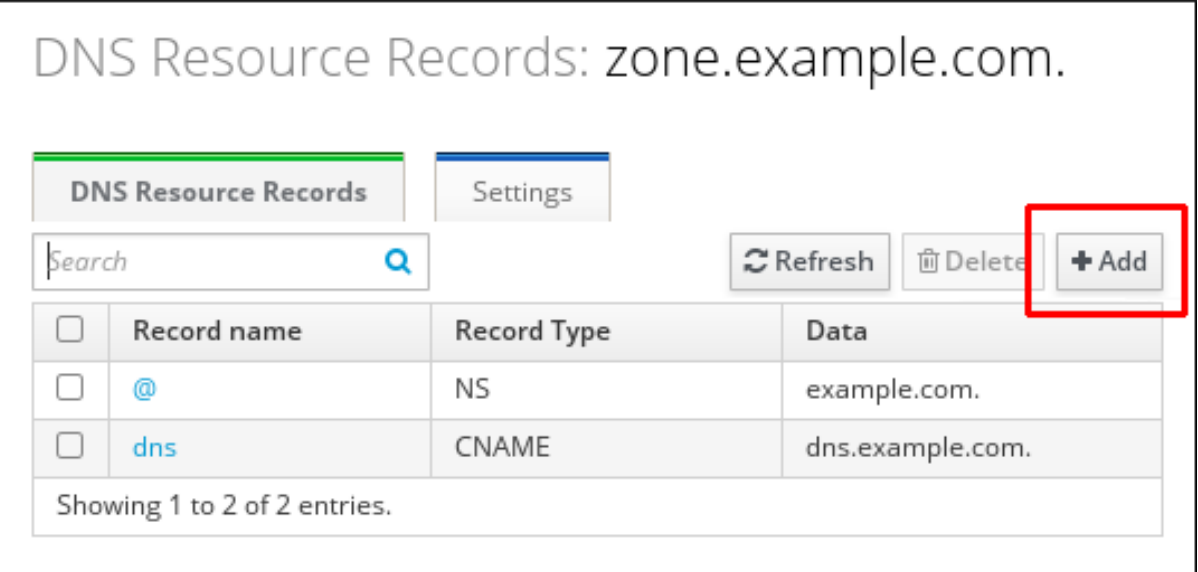

4.

选择要创建的记录类型,并根据需要填写其他字段。

图 **97.2.** 定义新的 **DNS** 资源记录

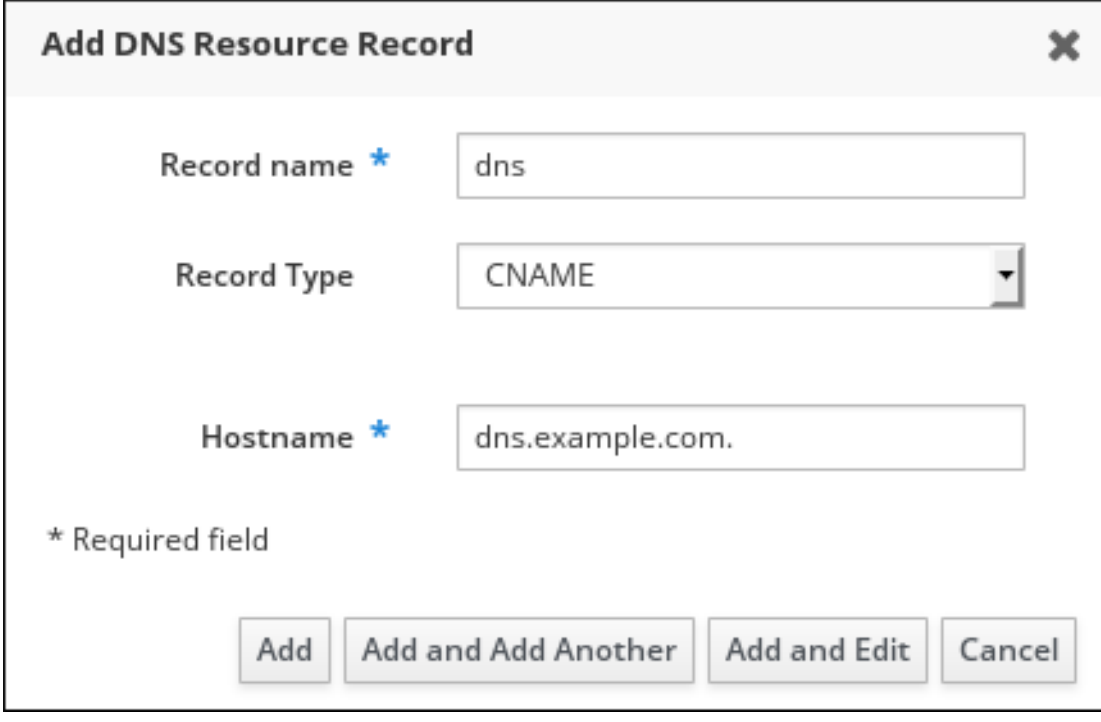

5.

单击 **Add** 以确认新记录。

## **97.3.** 通过 **IDM CLI** 添加 **DNS** 资源记录

按照以下流程,通过命令行界面**(CLI)**添加任何类型的 **DNS** 资源记录。

## <span id="page-1039-0"></span>先决条件

 $\bullet$ 

您要添加 **DNS** 记录的 **DNS** 区域存在。有关在 **IdM DNS** 中创建 **DNS** [区域的更多信息,](#page-966-0)请参 阅在 **IdM** 中管理 **DNS** 区。

以 **IdM** 管理员身份登录。

### 流程

1.

要添加 **DNS** 资源记录,请使用 **ipa dnsrecord-add** 命令。该命令采用以下语法:

**\$ ipa dnsrecord-add** *zone\_name record\_name* **--***record\_type\_option=data*

在以上命令中:

*zone\_name* 是正在向其添加记录的 **DNS** 区域的名称。

*record\_name* 是新 **DNS** 资源记录的标识符。

例如,要将 **host1** 的 **A** 类型 **DNS** 记录添加到 **idm.example.com** 区域,请输入:

**\$ ipa dnsrecord-add idm.example.com host1 --a-rec=192.168.122.123**

## **97.4. COMMON IPA DNSRECORD-\*** 选项

在身份管理**(IdM)**中添加、修改和删除最常见的 **DNS** 资源记录类型时,您可以使用以下选项:

- **A (IPv4)**
- **AAAA (IPv6)**
- **SRV**

**PTR**

 $\bullet$ 

# 在 **Bash** 中,您可以通过在大括号内列出逗号分隔列表中的值来定义多个条目,如 **--option= {val1,val2,val3}**。

## 表 **97.1.** 常规记录选项

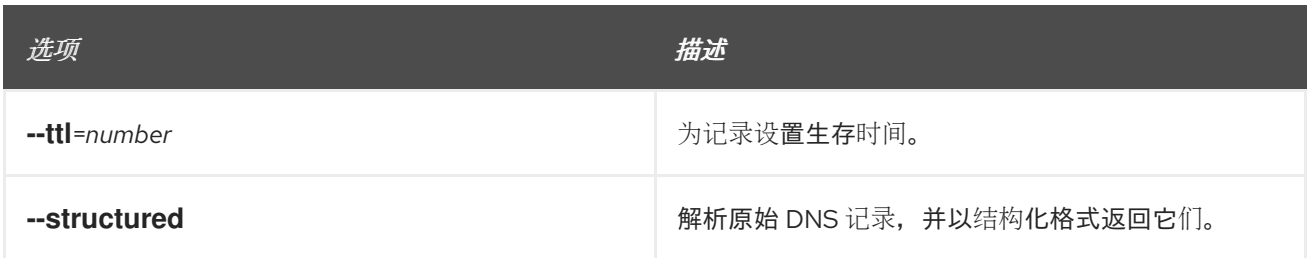

# 表 **97.2. "a"** 记录选项

<span id="page-1040-1"></span>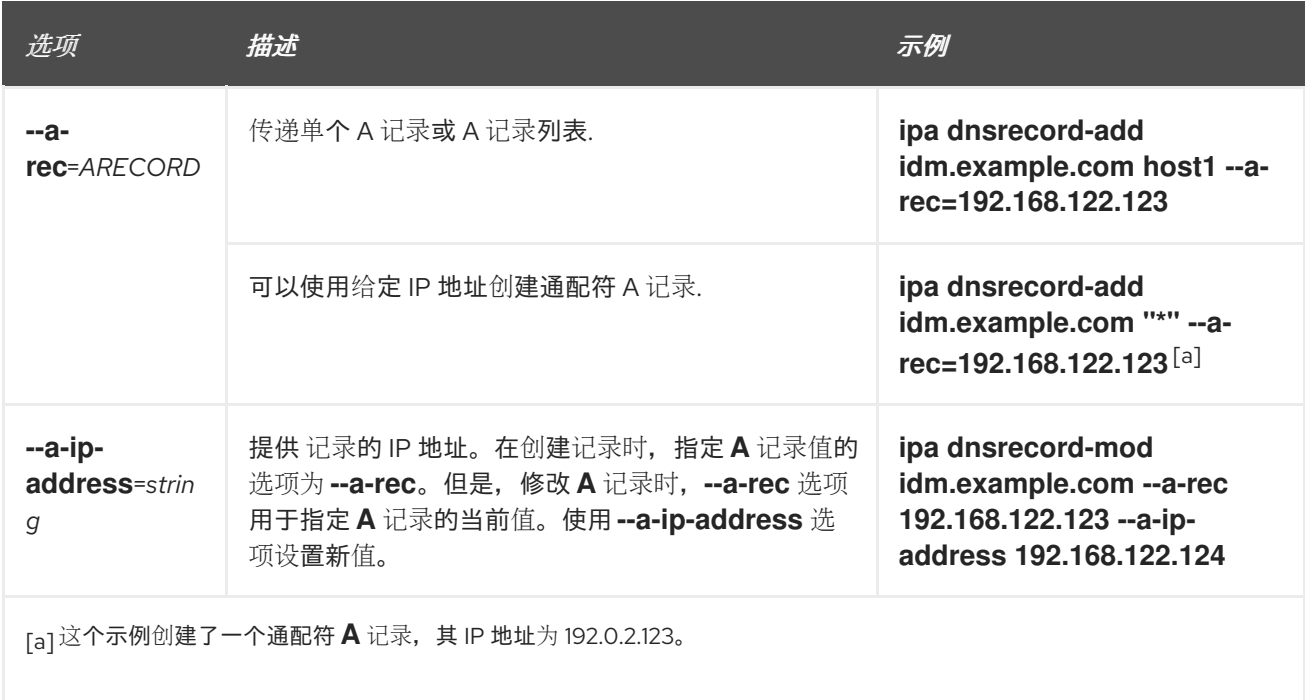

# <span id="page-1040-0"></span>表 **97.3. "AAAA"**记录选项

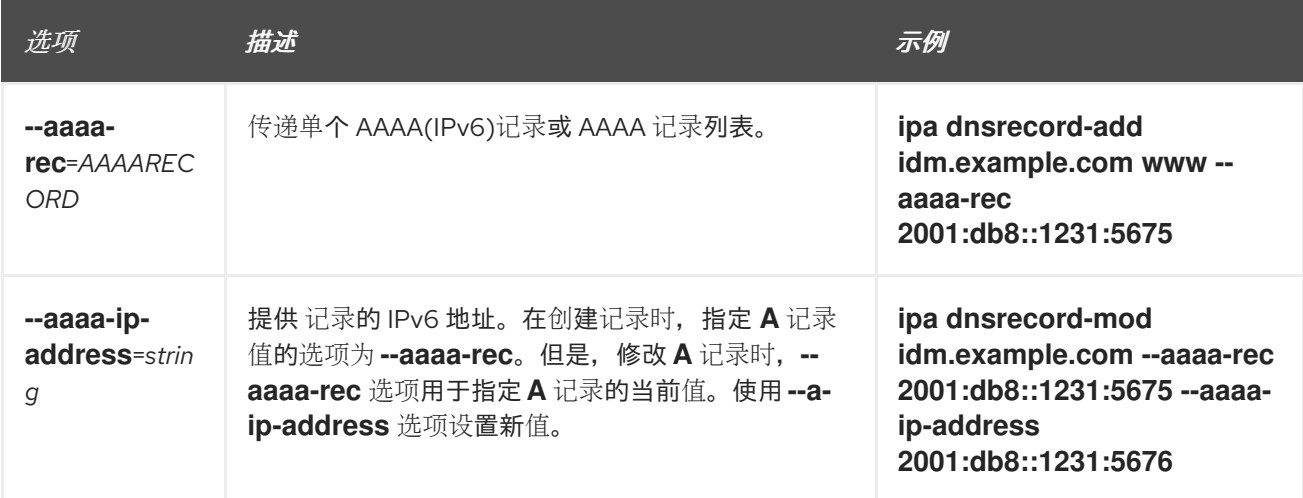

<span id="page-1041-0"></span>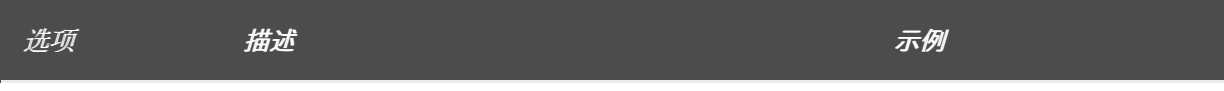

## 表 **97.4. "PTR"**记录选项

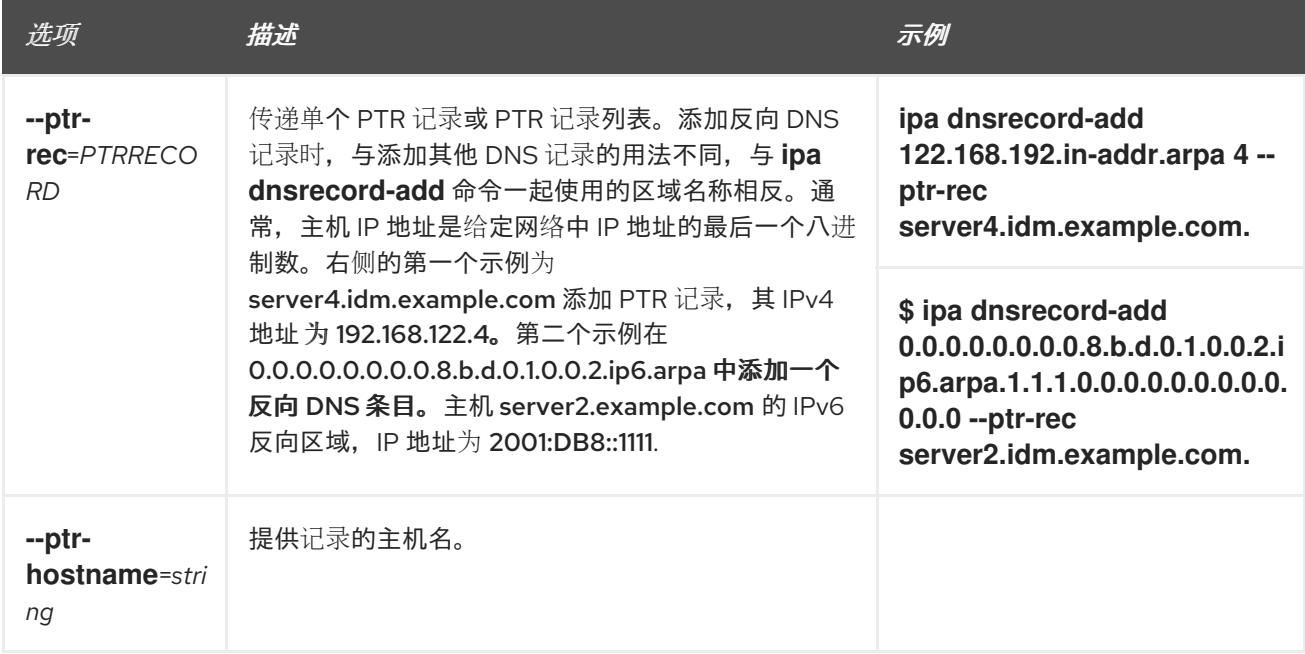

# 表 **97.5. "SRV"**记录选项

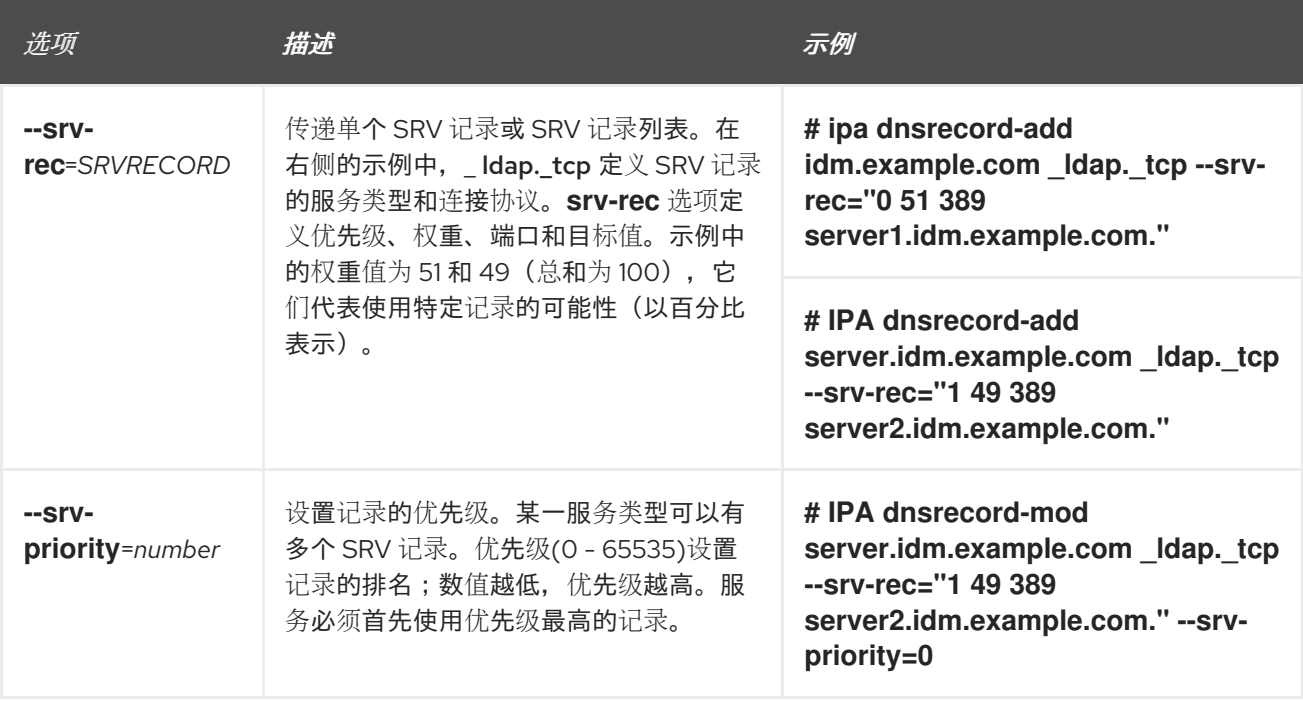

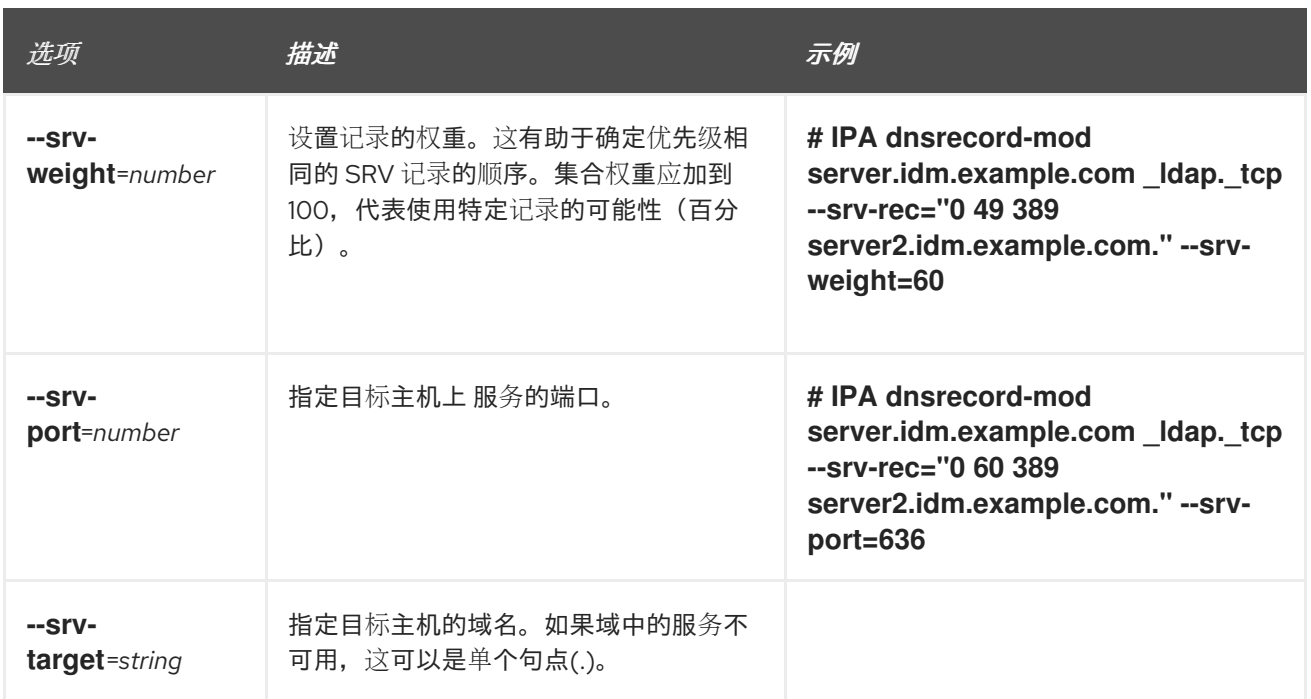

## 其它资源

 $\blacksquare$ 

运行 **ipa dnsrecord-add --help**。

## **97.5.** 删除 **IDM WEB UI** 中的 **DNS** 记录

按照以下流程,使用 **IdM Web UI** 删除身份管理**(IdM)**中的 **DNS** 记录。

# 先决条件

 $\bullet$ 

以 **IdM** 管理员身份登录。

# 流程

在 **IdM Web UI** 中,点击 **Network Services → DNS → DNS Zones**。

## 2.

1.

单击您要从中删除 **DNS** 记录的区域,如 **example.com**。

## 3.

在 **DNS Resource Records** 部分,点击资源记录的名称。

## <span id="page-1043-0"></span>图 **97.3.** 选择 **DNS** 资源记录

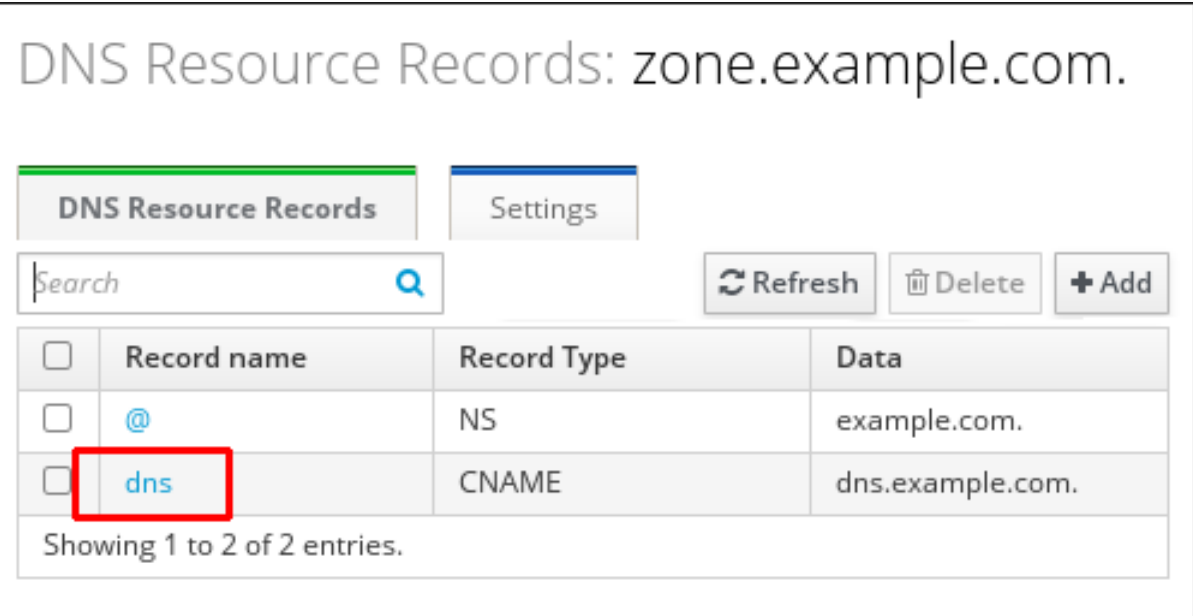

4.

按要删除的记录类型的名称选择复选框。

5.

点 **Delete**。

## 图 **97.4.** 删除 **DNS** 资源记录

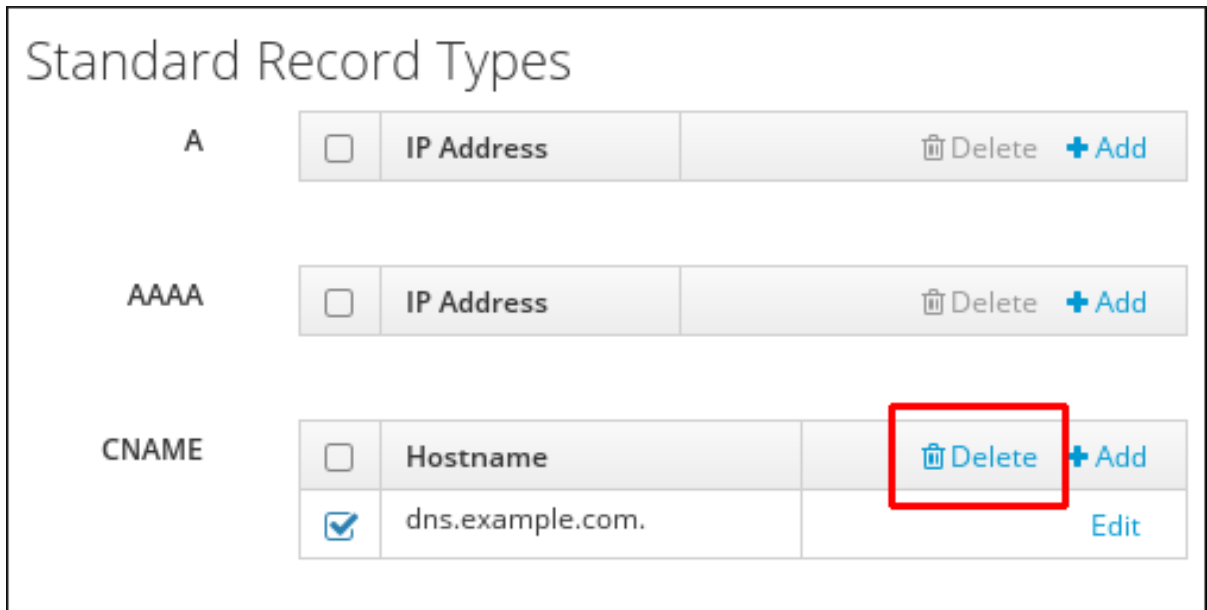

现在,所选的记录类型已被删除。资源记录的其他配置保持不变。

# 其它资源

 $\bullet$ 

请参阅 在 **IdM Web UI** 中删[除整个](#page-1044-0) **DNS** 记录。
**97.6.** 在 **IDM WEB UI** 中删除整个 **DNS** 记录

按照以下流程,使用身份管理**(IdM) Web UI** 删除区域中特定资源的所有记录。

## 先决条件

 $\bullet$ 

以 **IdM** 管理员身份登录。

## 流程

- 1. 在 **IdM Web UI** 中,点击 **Network Services → DNS → DNS Zones**。
- 2. 单击您要从中删除 **DNS** 记录的区域,如 **zone.example.com**。
- 3. 在 **DNS Resource Records** 部分,选中要删除的资源记录的复选框。
- 4.

点删除。

## 图 **97.5.** 删除 **Entire** 资源记录

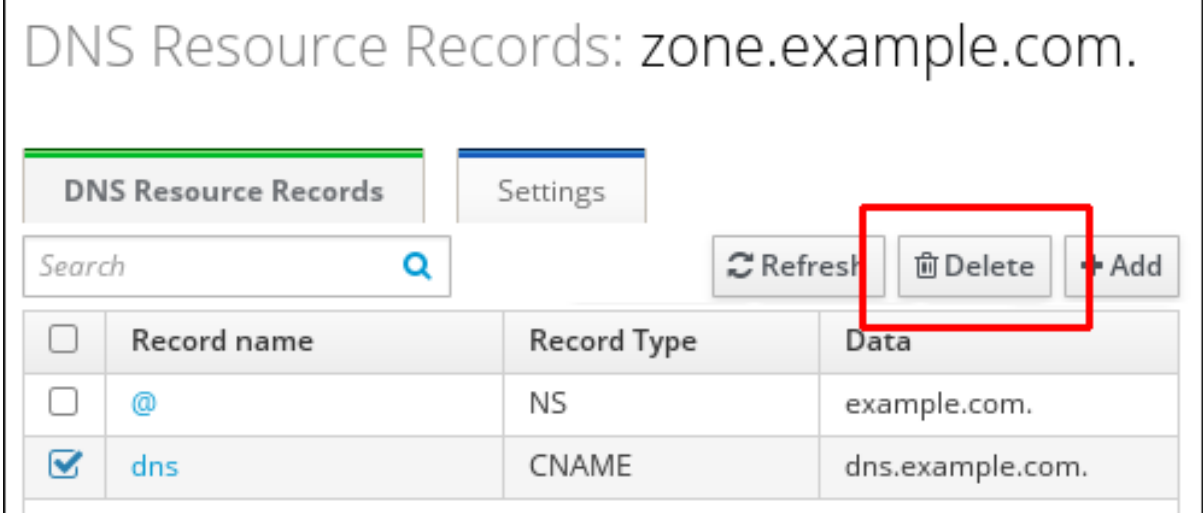

现在,整个资源记录已被删除。

**97.7.** 删除 **IDM CLI** 中的 **DNS** 记录

按照以下流程,从身份管理**(IdM) DNS** 管理的区中删除 **DNS** 记录。

## 先决条件

 $\bullet$ 

以 **IdM** 管理员身份登录。

## 流程

 $\bullet$ 

要从区中删除记录,请使用 **ipa dnsrecord-del** 命令,并将 **--***recordType***-rec** 选项与记录值 一起添加。例如,要删除 **A** 类型记录:

**\$ ipa dnsrecord-del example.com www --a-rec 192.0.2.1**

如果您在没有任何选项的情况下运行 **ipa dnsrecord-del**,该命令会提示输入要删除的记录的 信息。请注意,通过 命令传递 **--del-all** 选项将删除区域的所有相关记录。

## 其它资源

 $\bullet$ 

运行 **ipa dnsrecord-del --help** 命令。

## **97.8.** 其它资源

 $\blacksquare$ 

请参阅 在 **IdM** 中 使用 **[Ansible](#page-1059-0)** 管理 **DNS** 记录。

## 第 **98** 章 在使用外部 **DNS** 时,以系统方式更新 **DNS** 记录

使用外部 **DNS** 时,身份管理**(IdM)**不会在拓扑更改后自动更新 **DNS** 记录。您可以以系统方式更新由外 部 **DNS** 服务管理的 **DNS** 记录,从而减少了手动 **DNS** 更新的需求。

更新 **DNS** 记录会删除旧的或无效的 **DNS** 记录,并添加新记录。您必须在拓扑更改后更新 **DNS** 记录, 例如:

- 安装或卸载副本后
- 

 $\bullet$ 

在 **IdM** 服务器上安装 **CA**、**DNS**、**KRA** 或 **Active Directory** 信任后

**98.1.** 使用 **GUI** 更新外部 **DNS** 记录

如果您对拓扑进行任何更改,则必须使用外部 **DNS GUI** 更新外部 **DNS** 记录。

#### 流程

1.

显示您必须更新的记录:

**\$ ipa dns-update-system-records --dry-run IPA DNS records: \_kerberos-master.\_tcp.example.com. 86400 IN SRV 0 100 88 ipa.example.com. \_kerberos-master.\_udp.example.com. 86400 IN SRV 0 100 88 ipa.example.com. [... output truncated ...]**

2.

使用外部 **DNS GUI** 更新记录。

## **98.2.** 使用 **NSUPDATE** 更新外部 **DNS** 记录

您可以使用 **nsupdate** 工具更新外部 **DNS** 记录。您还可以将命令添加到脚本中以自动化进程。要使用 **nsupdate** 工具更新,您需要使用 **DNS** 记录生成文件,然后继续发送使用 **TSIG** 保护的 **nsupdate** 请求, 或者发送使用 **GSS-TSIG** 保护的 **nsupdate** 请求。

流程

要为 **nsupdate** 生成 **DNS** 记录的文件,请使用 **'ipa dns-update-system-records --dry-run** 命令及 **--out** 选项。**--out** 选项指定要生成的文件的路径:

**\$ ipa dns-update-system-records --dry-run --out** *dns\_records\_file.nsupdate* **IPA DNS records:**

**\_kerberos-master.\_tcp.example.com. 86400 IN SRV 0 100 88 ipa.example.com. \_kerberos-master.\_udp.example.com. 86400 IN SRV 0 100 88 ipa.example.com. [... output truncated ...]**

生成的文件包含 **nsupdate** 工具接受的格式所需的 **DNS** 记录。

生成的记录取决于:

 $\circ$ 

自动检测记录要更新的区域。

 $\circ$ 

自动检测区域的权威服务器。

如果您使用一个样式的 **DNS** 设置,或者缺少区委派,则 **nsupdate** 可能无法找到正确的 区域和服务器。在这种情况下,在生成的文件的开头添加以下选项:

**server** :指定 **nsupdate** 将记录的权威 **DNS** 服务器的服务器名称或端口。

 $\circ$ 

 $\Omega$ 

**zone** :指定 **nsupdate** 放置记录的区域名称。

例 **98.1.** 生成的记录

\$ cat dns\_records\_file.nsupdate zone *example.com*. server *192.0.2.1* ; IPA DNS records update delete kerberos-master. tcp.example.com. SRV update add \_kerberos-master.\_tcp.example.com. 86400 IN SRV 0 100 88 ipa.example.com. [... output truncated ...]

# **98.3.** 发送使用 **TSIG** 保护的 **NSUPDATE** 请求

使用 **nsupdate** 发送请求时,请确保正确保护它。事务签名**(TSIG)**可让您将 **nsupdate** 与共享密钥一起 使用。

先决条件

- 您必须为 **TSIG** 配置您的 **DNS** 服务器。
	- **DNS** 服务器及其客户端必须具有共享密钥。

## 流程

 $\circ$ 

 $\Omega$ 

运行 **nsupdate** 命令并使用以下选项之一提供共享 **secret**:

**-k** 提供 **TSIG** 身份验证密钥:

**\$ nsupdate -k** *tsig\_key.file dns\_records\_file.nsupdate*

**-y** 从密钥名称和以 **Base64** 编码的共享 **secret** 生成签名:

**\$ nsupdate -y** *algorithm:keyname:secret dns\_records\_file.nsupdate*

**98.4.** 发送使用 **GSS-TSIG** 保护的 **NSUPDATE** 请求

使用 **nsupdate** 发送请求时,请确保正确保护它。**GSS-TSIG** 使用 **GSS-API** 接口来获取 **secret TSIG** 密钥。**GSS-TSIG** 是 **TSIG** 协议的扩展。

### 先决条件

必须为您的 **GSS-TSIG** 配置您的 **DNS** 服务器。

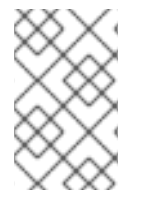

注意

此流程假设 **Kerberos V5** 协议被用作 **GSS-API** 的技术。

流程

使用允许更新记录的主体进行身份验证:

**\$ kinit** *principal\_allowed\_to\_update\_records@REALM*

2.

1.

使用 **-g** 选项运行 **nsupdate** 以启用 **GSS-TSIG** 模式:

**\$ nsupdate -g** *dns\_records\_file.nsupdate*

# **98.5.** 其它资源

- $\bullet$ **nsupdate (8)** 手册页
- **RFC [2845](https://datatracker.ietf.org/doc/html/rfc2845)** 描述了 **TSIG** 协议
- $\blacksquare$ **RFC [3645](https://datatracker.ietf.org/doc/html/rfc3645)** 描述了 **GSS-TSIG** 算法

#### 第 **99** 章 使用 **ANSIBLE** 管理 **IDM** 中的 **DNS** 记录

本章论述了如何使用 **Ansible playbook** 管理身份管理**(IdM)**中的 **DNS** 记录。作为 **IdM** 管理员,您可以 在 **IdM** 中添加、修改和删除 **DNS** 记录。本章包含以下部分:

- $\bullet$ [确保使用](#page-1055-0) **Ansible** 在 **IdM** 中存在 **A** 和 **AAAA DNS** 记录
- $\bullet$ [确保使用](#page-1058-0) **Ansible** 在 **IdM** 中存在 **A** 和 **PTR DNS** 记录
- 确保使用 **Ansible** 在 **IdM** [中存在多个](#page-1061-0) **DNS** 记录
- 确保使用 **Ansible** 在 **IdM** [中存在多个](#page-1064-0) **CNAME** 记录
- 使用 **[Ansible](#page-1066-0)** 在 **IdM** 中存在 **SRV** 记录
- **99.1. IDM** 中的 **DNS** 记录

身份管理**(IdM)**支持许多不同的 **DNS** 记录类型。以下四个最常使用:

#### **A**

这是主机名和 **IPv4** 地址的基本映射。**A** 记录的记录名称是主机名,如 **www**。**A** 记录的 **IP Address** 值是一个 **IPv4 地址, 如 192.0.2.1。** 

有关 **A** 记录的更多信息,请参阅 **RFC [1035](http://tools.ietf.org/html/rfc1035)**。

# **AAAA**

这是主机名和 **IPv6** 地址的基本映射。**AAAA** 记录的记录名称是主机名,如 **www**。**IP Address** 值 是一个 **IPv6 地址, 如 2001:DB8::1111。** 

有关 **AAAA** 记录的更多信息,请参阅 **RFC [3596](http://tools.ietf.org/html/rfc3596)**。

**SRV**

服务*(SRV)*资源记录将服务名称映射到 提供该特定服务的服务器的 **DNS** 名称。例如,此记录类型 可将 **LDAP** 目录等服务映射到管理此目录的服务器。

**SRV** 记录的记录名称格式为 *\_service. \_protocol*,如 **\_ldap.\_tcp**。**SRV** 记录的配置选项包括目 标服务的优先级、权重、端口号和主机名。

有关 **SRV** 记录的详情请参考 **RFC [2782](http://tools.ietf.org/html/rfc2782)**。

**PTR**

指针记录**(PTR)**添加反向 **DNS** 记录,它将 **IP** 地址映射到域名。

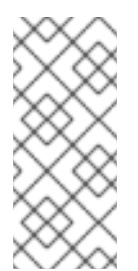

注意

**IPv4** 地址的所有反向 **DNS** 查找都使用在 **in-addr.arpa.** 域中定义的反向条目。反 向地址(人类可读形式)与常规 **IP** 地址正好相反,其中 **in-addr.arpa.** 域附加到该地 址。例如,对于网络地址 **192.0.2.0/24**,反向区域为 **2.0.192.in-addr.arpa**。

**PTR** 的记录名称必须采用 **RFC 1035** 中指定的标[准格式,以](http://tools.ietf.org/html/rfc1035#section-3.5) **RFC 23 [17](http://tools.ietf.org/html/rfc2317)** 和 **RFC [3596](https://tools.ietf.org/html/rfc3596#section-2.5)** 扩展。主机 名值必须是您要为其创建记录的主机的规范主机名。

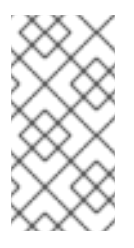

注意

也可以为 **IPv6** 地址配置反向区域,包括**. ip6.arpa.** 域中的区域。有关 **IPv6** 反向 区的更多信息,请参阅 **RFC [3596](http://www.ietf.org/rfc/rfc3596.txt)**。

添加 **DNS** 资源记录时,请注意很多记录需要不同的数据。例如,**CNAME** 记录需要主机名,而 **A** 记录 则需要 **IP** 地址。在 **IdM Web UI** 中,用于添加新记录的表单中的字段会自动更新,以反映当前所选记录 类型所需的数据。

**99.2. COMMON IPA DNSRECORD-\*** 选项

在身份管理**(IdM)**中添加、修改和删除最常见的 **DNS** 资源记录类型时,您可以使用以下选项:

**A (IPv4)**

- $\bullet$ **AAAA (IPv6)**  $\bullet$ **SRV**
	- **PTR**

在 **Bash** 中,您可以通过在大括号内列出逗号分隔列表中的值来定义多个条目,如 **--option= {val1,val2,val3}**。

# 表 **99.1.** 常规记录选项

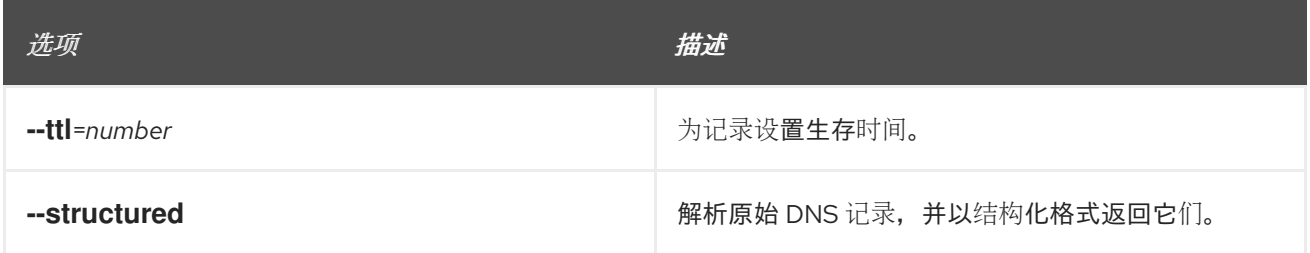

# 表 **99.2. "a"** 记录选项

<span id="page-1052-1"></span>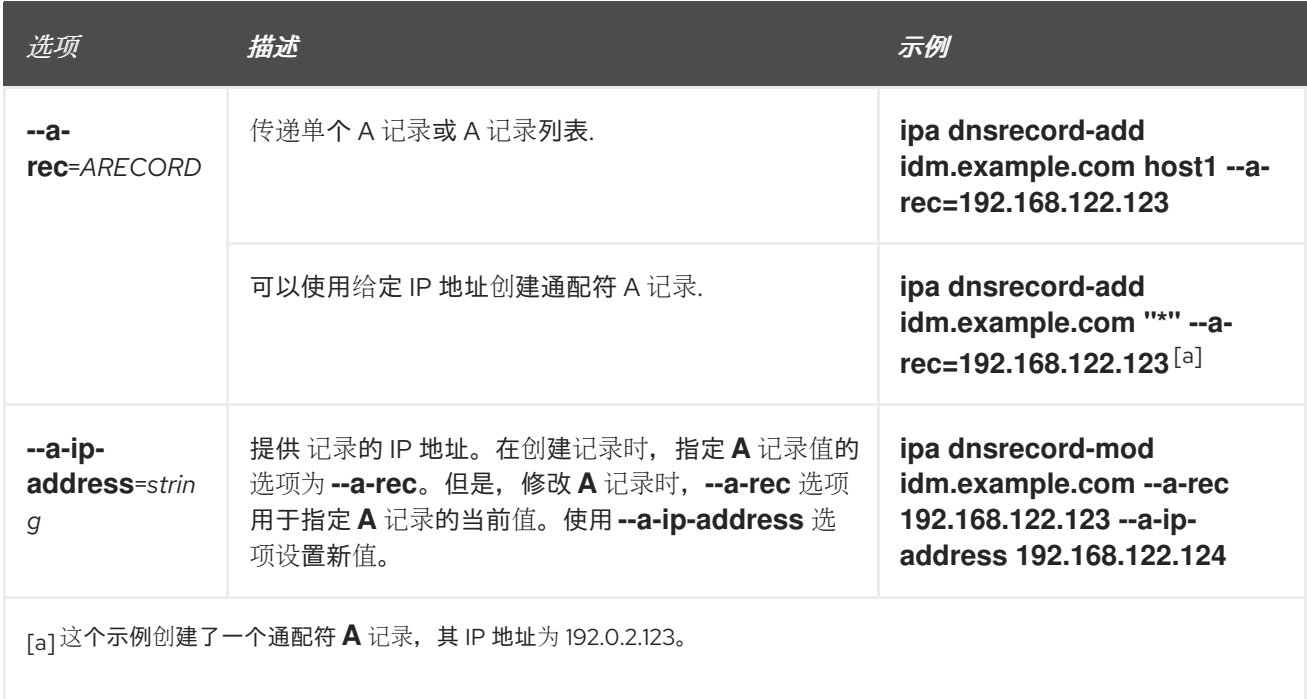

# <span id="page-1052-0"></span>表 **99.3. "AAAA"**记录选项

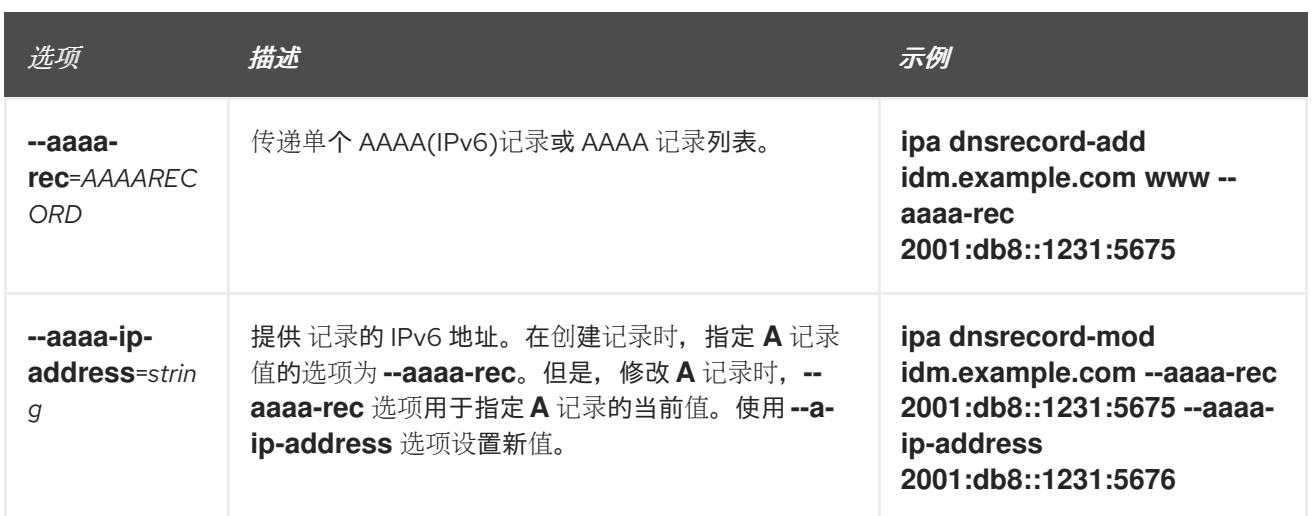

# 表 **99.4. "PTR"**记录选项

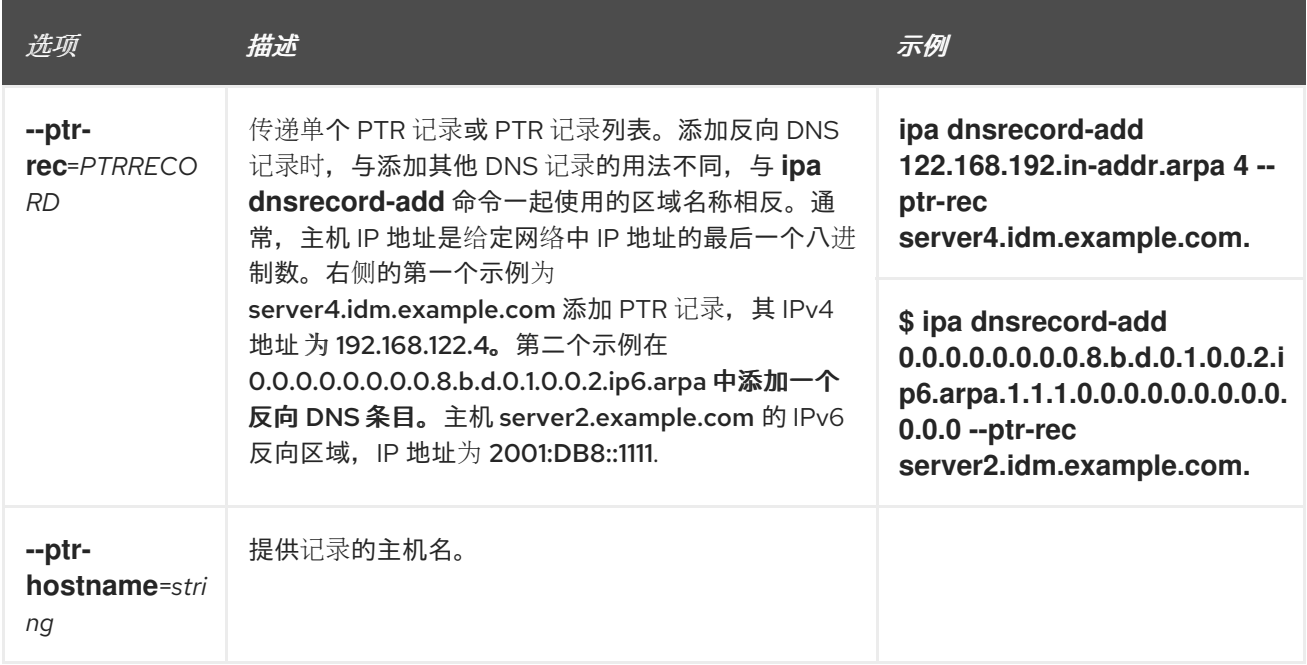

# 表 **99.5. "SRV"**记录选项

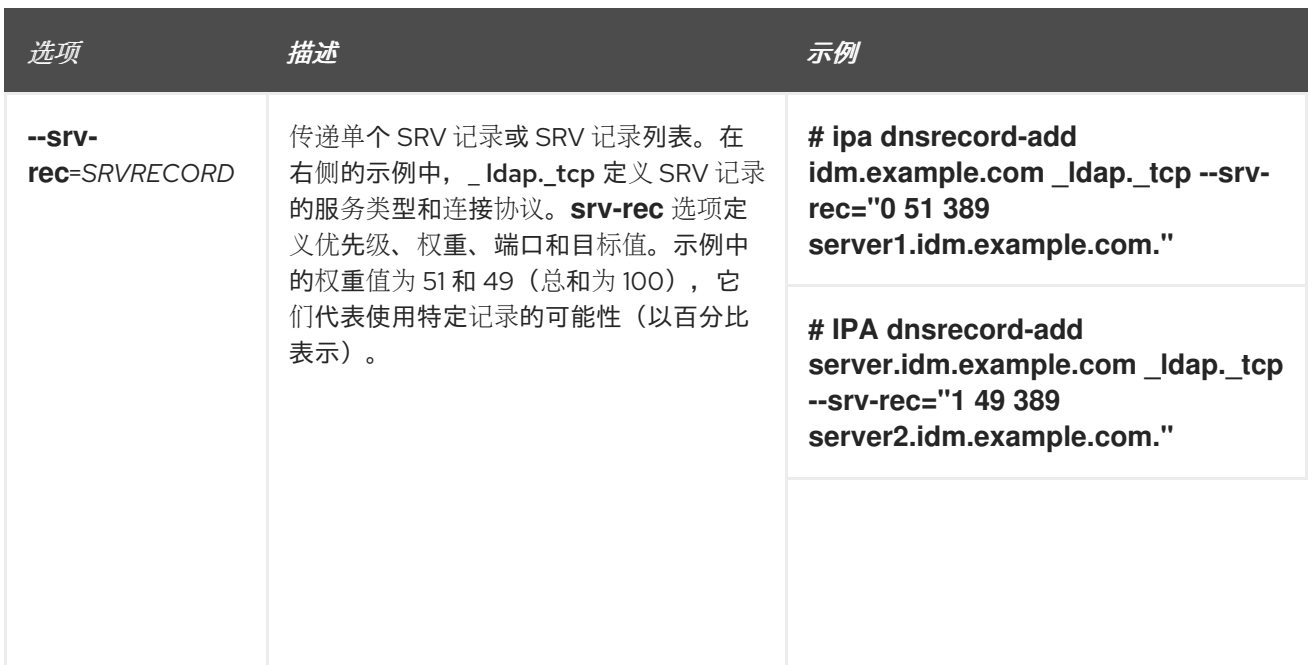

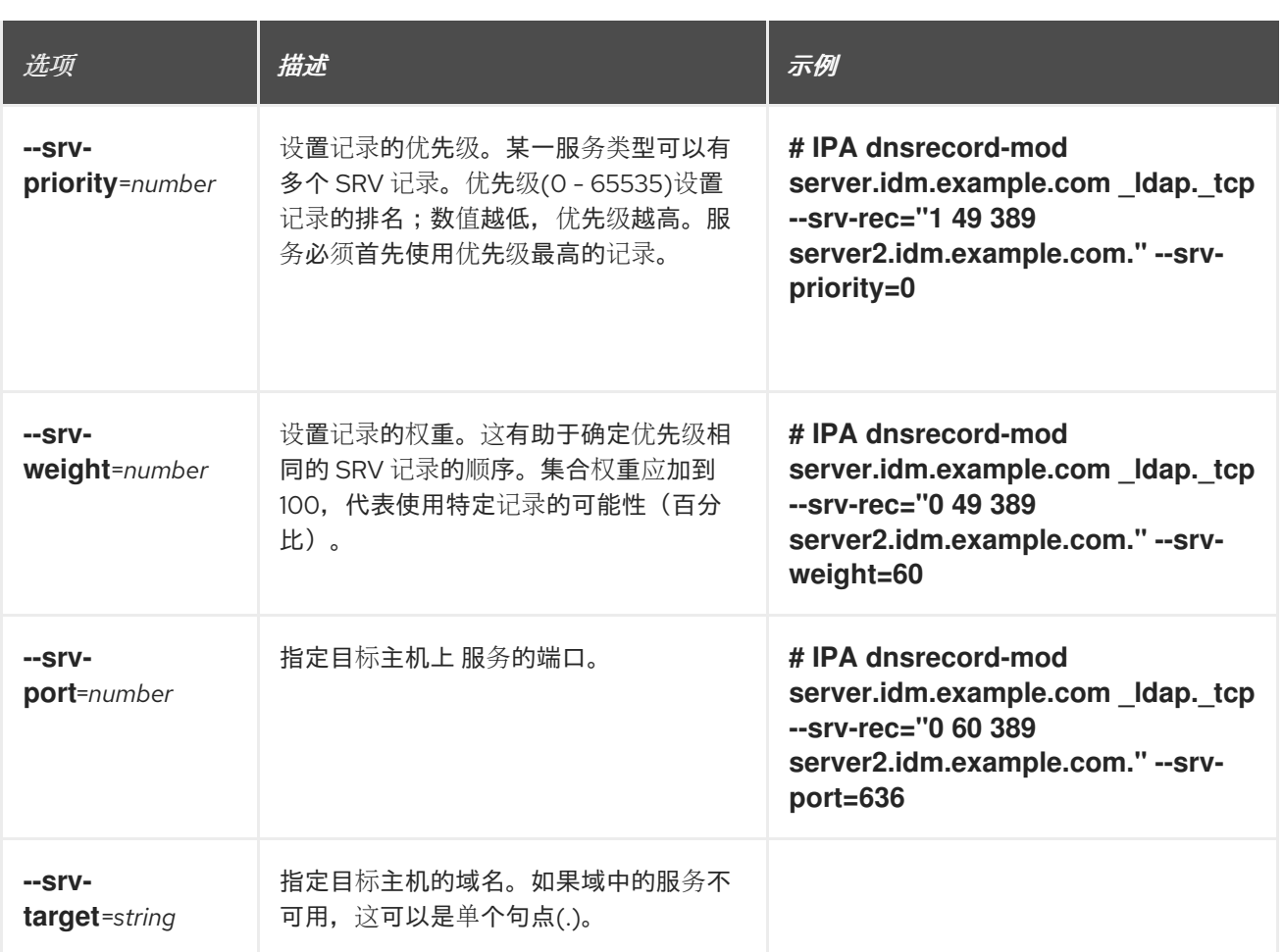

## 其它资源

 $\bullet$ 

运行 **ipa dnsrecord-add --help**。

# **99.3.** 确保使用 **ANSIBLE** 在 **IDM** 中存在 **A** 和 **AAAA DNS** 记录

按照以下流程,使用 **Ansible playbook** 确保特定 **IdM** 主机的 **A** 和 **AAAA** 记录存在。在下面的示例 中,**IdM** 管理员确保 **idm.example.com DNS** 区域中存在 **host1** 的 **A** 和 **AAAA** 记录。

# 先决条件

 $\bullet$ 

- 您已配置了 **Ansible** 控制节点以满足以下要求:
	- 您使用 **Ansible** 版本 **2.14** 或更高版本。
- $\circ$ 您已在 **Ansible** 控制器上安装了 **[ansible-freeipa](https://access.redhat.com/documentation/zh-cn/red_hat_enterprise_linux/8/html/installing_identity_management/installing-an-identity-management-server-using-an-ansible-playbook_installing-identity-management#installing-the-ansible-freeipa-package_server-ansible)** 软件包。
- $\circ$

 $\circ$ 

<span id="page-1055-0"></span>示例假定在 **~/***MyPlaybooks***/** 目录中,您已创建了一个具有 **IdM** 服务器的完全限定域名 **(FQDN)**的 **[Ansible](https://access.redhat.com/documentation/zh-cn/red_hat_enterprise_linux/8/html/using_ansible_to_install_and_manage_identity_management/preparing-your-environment-for-managing-idm-using-ansible-playbooks_using-ansible-to-install-and-manage-idm)** 清单文件。

 $\Omega$ 

示例假定 **secret.yml Ansible** 库存储了 **ipaadmin\_password**。

目标节点(这是执行 **ansible-freeipa** 模块的节点)是 **IdM** 域的一部分,作为 **IdM** 客户端、 服务器或副本的一部分。

- 您知道 **IdM** 管理员密码。
- 

**idm.example.com** 区域存在,并由 **IdM DNS** 管理。有关在 **IdM DNS** 中添加主 **DNS** 区域的 更多信息,请参阅使用 **Ansible [playbook](https://access.redhat.com/documentation/zh-cn/red_hat_enterprise_linux/8/html/working_with_dns_in_identity_management/using-ansible-playbooks-to-manage-idm-dns-zones_working-with-dns-in-identity-management)** 管理 **IdM DNS** 区域。

## 流程

1.

导航到 **/usr/share/doc/ansible-freeipa/playbooks/dnsrecord** 目录:

**\$ cd /usr/share/doc/ansible-freeipa/playbooks/dnsrecord**

#### 2.

打开清单文件,并确保 **[ipaserver]** 部分中列出了您要配置的 **IdM** 服务器。例如,要指示 **Ansible** 配置 **server.idm.example.com**,请输入:

**[ipaserver] server.idm.example.com**

3.

生成 **ensure-A- and-AAAA-records-are-present.yml Ansible playbook** 文件的副本。例 如:

**\$ cp ensure-A-and-AAAA-records-are-present.yml ensure-A-and-AAAA-records-arepresent-copy.yml**

4.

打开 **ensure-A-and-AAAA-records-are-present-copy.yml** 文件以进行编辑。

5.

通过在 **ipadnsrecord** 任务部分设置以下变量来调整文件:

- 将 **ipaadmin\_password** 变量设置为 **IdM** 管理员密码。
	- 将 **zone\_name** 变量设置为 **idm.example.com**。
- 

在 **records** 变量中,将 **name** 变量设置为 **host1**,并将 **a\_ip\_address** 变量设置为 **192.168.122.123**。

在 **records** 变量中,将 **name** 变量设置为 **host1**,并将 **aaaa\_ip\_address** 变量设置为 **::1**。

这是当前示例修改的 **Ansible playbook** 文件:

**--- - name: Ensure A and AAAA records are present hosts: ipaserver become: true gather\_facts: false tasks:**

**# Ensure A and AAAA records are present - name: Ensure that 'host1' has A and AAAA records. ipadnsrecord: ipaadmin\_password: "{{ ipaadmin\_password }}" zone\_name: idm.example.com records: - name: host1 a\_ip\_address: 192.168.122.123 - name: host1 aaaa\_ip\_address: ::1**

6.

保存该文件。

7.

运行 **playbook:**

**\$ ansible-playbook --vault-password-file=password\_file -v -i inventory.file ensure-Aand-AAAA-records-are-present-copy.yml**

## 其它资源

请参阅 **IdM** 中的 **[DNS](https://access.redhat.com/documentation/zh-cn/red_hat_enterprise_linux/8/html/working_with_dns_in_identity_management/using-ansible-to-manage-dns-records-in-idm_working-with-dns-in-identity-management#dns-records-in-idm_using-ansible-to-manage-dns-records-in-idm)** 记录。

- 请参阅 **/usr/share/doc/ansible-freeipa/** 目录中的 **README-dnsrecord.md** 文件。
- 请参阅 **/usr/share/doc/ansible-freeipa/playbooks/dnsrecord** 目录中的 **Ansible playbook** 示例。

**99.4.** 确保使用 **ANSIBLE** 在 **IDM** 中存在 **A** 和 **PTR DNS** 记录

按照以下流程,使用 **Ansible playbook** 确保特定 **IdM** 主机的 **A** 记录存在,且包含对应的 **PTR** 记录。 在以下流程中使用的示例中,**IdM** 管理员确保在 **idm.example.com** 区域中存在 **IP** 地址为 **192.168.122.45** 的 **host1** 的 **A** 和 **PTR** 记录。

先决条件

 $\bullet$ 

- 您已配置了 **Ansible** 控制节点以满足以下要求:
	- 您使用 **Ansible** 版本 **2.14** 或更高版本。
- $\circ$

 $\circ$ 

- 您已在 **Ansible** 控制器上安装了 **[ansible-freeipa](https://access.redhat.com/documentation/zh-cn/red_hat_enterprise_linux/8/html/installing_identity_management/installing-an-identity-management-server-using-an-ansible-playbook_installing-identity-management#installing-the-ansible-freeipa-package_server-ansible)** 软件包。
- $\Omega$

示例假定在 **~/***MyPlaybooks***/** 目录中,您已创建了一个具有 **IdM** 服务器的完全限定域名 **(FQDN)**的 **[Ansible](https://access.redhat.com/documentation/zh-cn/red_hat_enterprise_linux/8/html/using_ansible_to_install_and_manage_identity_management/preparing-your-environment-for-managing-idm-using-ansible-playbooks_using-ansible-to-install-and-manage-idm)** 清单文件。

 $\circ$ 

示例假定 **secret.yml Ansible** 库存储了 **ipaadmin\_password**。

目标节点(这是执行 **ansible-freeipa** 模块的节点)是 **IdM** 域的一部分,作为 **IdM** 客户端、 服务器或副本的一部分。

- 您知道 **IdM** 管理员密码。
- 

**idm.example.com DNS** 区域存在,并由 **IdM DNS** 管理。有关在 **IdM DNS** 中添加主 **DNS** 区 域的更多信息,请参阅使用 **Ansible [playbook](https://access.redhat.com/documentation/zh-cn/red_hat_enterprise_linux/8/html/working_with_dns_in_identity_management/using-ansible-playbooks-to-manage-idm-dns-zones_working-with-dns-in-identity-management)** 管理 **IdM DNS** 区域。

流程

导航到 **/usr/share/doc/ansible-freeipa/playbooks/dnsrecord** 目录:

**\$ cd /usr/share/doc/ansible-freeipa/playbooks/dnsrecord**

2.

<span id="page-1058-0"></span>1.

打开清单文件,并确保 **[ipaserver]** 部分中列出了您要配置的 **IdM** 服务器。例如,要指示 **Ansible** 配置 **server.idm.example.com**,请输入:

**[ipaserver] server.idm.example.com**

3.

生成 **ensure-dnsrecord-with-reverse-is-present.yml Ansible playbook** 文件的副本。例 如:

**\$ cp ensure-dnsrecord-with-reverse-is-present.yml ensure-dnsrecord-with-reverse-ispresent-copy.yml**

#### 4.

打开 **ensure-dnsrecord-with-reverse-is-present-copy.yml** 文件以进行编辑。

#### 5.

通过在 **ipadnsrecord** 任务部分设置以下变量来调整文件:

将 **ipaadmin\_password** 变量设置为 **IdM** 管理员密码。

将 **name** 变量设置为 **host1**。

- 将 **zone\_name** 变量设置为 **idm.example.com**。
- 将 **ip\_address** 变量设置为 **192.168.122.45**。
	- 将 **create\_reverse** 变量设置为 **yes**。

这是当前示例修改的 **Ansible playbook** 文件:

**--- - name: Ensure DNS Record is present.** <span id="page-1059-0"></span>**hosts: ipaserver become: true gather\_facts: false tasks: # Ensure that dns record is present - ipadnsrecord: ipaadmin\_password: "{{ ipaadmin\_password }}" name: host1 zone\_name: idm.example.com ip\_address: 192.168.122.45 create\_reverse: yes state: present**

6.

保存该文件。

7.

运行 **playbook:**

**\$ ansible-playbook --vault-password-file=password\_file -v -i inventory.file ensurednsrecord-with-reverse-is-present-copy.yml**

## 其它资源

请参阅 **IdM** 中的 **[DNS](https://access.redhat.com/documentation/zh-cn/red_hat_enterprise_linux/8/html/working_with_dns_in_identity_management/managing-dns-records-in-idm_working-with-dns-in-identity-management#dns-records-in-idm_managing-dns-records-in-idm)** 记录。

请参阅 **/usr/share/doc/ansible-freeipa/** 目录中的 **README-dnsrecord.md** 文件。

请参阅 **/usr/share/doc/ansible-freeipa/playbooks/dnsrecord** 目录中的 **Ansible playbook** 示例。

**99.5.** 确保使用 **ANSIBLE** 在 **IDM** 中存在多个 **DNS** 记录

按照以下流程,使用 **Ansible playbook** 确保多个值与特定 **IdM DNS** 记录相关联。在以下流程中使用 的示例中,**IdM** 管理员确保 **idm.example.com DNS** 区域中存在 **host1** 的多个 **A** 记录。

先决条件

 $\bullet$ 

您已配置了 **Ansible** 控制节点以满足以下要求:

- 您使用 **Ansible** 版本 **2.14** 或更高版本。
	- - 您已在 **Ansible** 控制器上安装了 **[ansible-freeipa](https://access.redhat.com/documentation/zh-cn/red_hat_enterprise_linux/8/html/installing_identity_management/installing-an-identity-management-server-using-an-ansible-playbook_installing-identity-management#installing-the-ansible-freeipa-package_server-ansible)** 软件包。
- $\circ$

 $\circ$ 

 $\circ$ 

示例假定在 **~/***MyPlaybooks***/** 目录中,您已创建了一个具有 **IdM** 服务器的完全限定域名 **(FQDN)**的 **[Ansible](https://access.redhat.com/documentation/zh-cn/red_hat_enterprise_linux/8/html/using_ansible_to_install_and_manage_identity_management/preparing-your-environment-for-managing-idm-using-ansible-playbooks_using-ansible-to-install-and-manage-idm)** 清单文件。

 $\circ$ 

示例假定 **secret.yml Ansible** 库存储了 **ipaadmin\_password**。

目标节点(这是执行 **ansible-freeipa** 模块的节点)是 **IdM** 域的一部分,作为 **IdM** 客户端、 服务器或副本的一部分。

您知道 **IdM** 管理员密码。

**idm.example.com** 区域存在,并由 **IdM DNS** 管理。有关在 **IdM DNS** 中添加主 **DNS** 区域的 更多信息,请参阅使用 **Ansible [playbook](#page-979-0)** 管理 **IdM DNS** 区域。

## 流程

1.

导航到 **/usr/share/doc/ansible-freeipa/playbooks/dnsrecord** 目录:

**\$ cd /usr/share/doc/ansible-freeipa/playbooks/dnsrecord**

2.

打开清单文件,并确保 **[ipaserver]** 部分中列出了您要配置的 **IdM** 服务器。例如,要指示 **Ansible** 配置 **server.idm.example.com**,请输入:

**[ipaserver] server.idm.example.com**

3.

生成 **ensure-presence-multiple-records.yml Ansible playbook** 文件的副本。例如:

**\$ cp ensure-presence-multiple-records.yml ensure-presence-multiple-recordscopy.yml**

<span id="page-1061-0"></span>4.

5.

打开 **ensure-presence-multiple-records-copy.yml** 文件进行编辑。

- 通过在 **ipadnsrecord** 任务部分设置以下变量来调整文件:
- 将 **ipaadmin\_password** 变量设置为 **IdM** 管理员密码。
- 在 **records** 部分中,将 **name** 变量设置为 **host1**。
	- 在 **records** 部分中,将 **zone\_name** 变量设置为 **idm.example.com**。
- 在 **records** 部分中,将 **a\_rec** 变量设置为 **192.168.122.112**,并将 **192.168.122.1 22** 设 为 **192.168.122.122**。
- 在 **record** 部分中定义第二个 记录 :

 $\circ$ 

 $\circ$ 

- 将 **name** 变量设置为 **host1**。
- $\circ$ 将 **zone\_name** 变量设置为 **idm.example.com**。
	- 将 **aaaa\_rec** 变量设置为 **::1**。
	- 这是当前示例修改的 **Ansible playbook** 文件:
- **--- - name: Test multiple DNS Records are present. hosts: ipaserver become: true gather\_facts: false**
	- **tasks: # Ensure that multiple dns records are present - ipadnsrecord: ipaadmin\_password: "{{ ipaadmin\_password }}" records: - name: host1**

**zone\_name: idm.example.com a\_rec: 192.168.122.112 a\_rec: 192.168.122.122 - name: host1 zone\_name: idm.example.com aaaa\_rec: ::1**

6.

保存该文件。

7.

运行 **playbook:**

**\$ ansible-playbook --vault-password-file=password\_file -v -i inventory.file ensurepresence-multiple-records-copy.yml**

#### 其它资源

 $\blacksquare$ 

请参阅 **IdM** 中的 **[DNS](https://access.redhat.com/documentation/zh-cn/red_hat_enterprise_linux/8/html/working_with_dns_in_identity_management/managing-dns-records-in-idm_working-with-dns-in-identity-management#dns-records-in-idm_managing-dns-records-in-idm)** 记录。

请参阅 **/usr/share/doc/ansible-freeipa/** 目录中的 **README-dnsrecord.md** 文件。

请参阅 **/usr/share/doc/ansible-freeipa/playbooks/dnsrecord** 目录中的 **Ansible playbook** 示例。

## **99.6.** 确保使用 **ANSIBLE** 在 **IDM** 中存在多个 **CNAME** 记录

**Canonical Name** 记录(**CNAME** 记录)是在域名系统**(DNS)**中一种资源记录类型,用于将一个域名、 别名映射到另一个名称,即规范名称。

从单个 **IP** 地址运行多个服务时,您可能会发现 **CNAME** 记录很有用:例如,**FTP** 服务和 **Web** 服务, 每个服务在不同端口上运行。

按照以下流程,使用 **Ansible playbook** 确保多个 **CNAME** 记录在 **IdM DNS** 中存在。在以下步骤中使 用的示例中,**host03** 同时是 **HTTP** 服务器和 **FTP** 服务器。**IdM** 管理员确保在 **idm.example.com** 区域中 存在 **host03 A** 记录的 **www** 和 **ftp CNAME** 记录。

先决条件

您已配置了 **Ansible** 控制节点以满足以下要求:

- 您使用 **Ansible** 版本 **2.14** 或更高版本。
- $\circ$

 $\circ$ 

您已在 **Ansible** 控制器上安装了 **[ansible-freeipa](https://access.redhat.com/documentation/zh-cn/red_hat_enterprise_linux/8/html/installing_identity_management/installing-an-identity-management-server-using-an-ansible-playbook_installing-identity-management#installing-the-ansible-freeipa-package_server-ansible)** 软件包。

 $\circ$ 

示例假定在 **~/***MyPlaybooks***/** 目录中,您已创建了一个具有 **IdM** 服务器的完全限定域名 **(FQDN)**的 **[Ansible](https://access.redhat.com/documentation/zh-cn/red_hat_enterprise_linux/8/html/using_ansible_to_install_and_manage_identity_management/preparing-your-environment-for-managing-idm-using-ansible-playbooks_using-ansible-to-install-and-manage-idm)** 清单文件。

 $\circ$ 

示例假定 **secret.yml Ansible** 库存储了 **ipaadmin\_password**。

目标节点(这是执行 **ansible-freeipa** 模块的节点)是 **IdM** 域的一部分,作为 **IdM** 客户端、 服务器或副本的一部分。

- 您知道 **IdM** 管理员密码。
- 

**idm.example.com** 区域存在,并由 **IdM DNS** 管理。有关在 **IdM DNS** 中添加主 **DNS** 区域的 更多信息,请参阅使用 **Ansible [playbook](#page-979-0)** 管理 **IdM DNS** 区域。

**host03 A** 记录存在于 **idm.example.com** 区域中。

### 流程

1.

导航到 **/usr/share/doc/ansible-freeipa/playbooks/dnsrecord** 目录:

**\$ cd /usr/share/doc/ansible-freeipa/playbooks/dnsrecord**

2.

打开清单文件,并确保 **[ipaserver]** 部分中列出了您要配置的 **IdM** 服务器。例如,要指示 **Ansible** 配置 **server.idm.example.com**,请输入:

**[ipaserver] server.idm.example.com**

- 生成 **ensure-CNAME-record-is-present.yml Ansible playbook** 文件的副本。例如:
- **\$ cp ensure-CNAME-record-is-present.yml ensure-CNAME-record-is-present-copy.yml**
- 4.

<span id="page-1064-0"></span>3.

打开 **ensure-CNAME-record-is-present-copy.yml** 文件进行编辑。

5.

通过在 **ipadnsrecord** 任务部分设置以下变量来调整文件:

- (可选)调整 **play** 名称 提供的描述。
- 将 **ipaadmin\_password** 变量设置为 **IdM** 管理员密码。
- 将 **zone\_name** 变量设置为 **idm.example.com**。
	- 在 **Record** 变量 部分中,设置以下变量和值:
		- 将 **name** 变量设置为 **www**。
		- 将 **cname\_hostname** 变量设置为 **host03**。
			- 将 **name** 变量设置为 **ftp**。
		- 将 **cname\_hostname** 变量设置为 **host03**。

这是当前示例修改的 **Ansible playbook** 文件:

**---**

 $\circ$ 

 $\circ$ 

 $\circ$ 

 $\circ$ 

**- name: Ensure that 'www.idm.example.com' and 'ftp.idm.example.com' CNAME records point to 'host03.idm.example.com'. hosts: ipaserver become: true gather\_facts: false**

**tasks: - ipadnsrecord: ipaadmin\_password: "{{ ipaadmin\_password }}" zone\_name: idm.example.com records: - name: www cname\_hostname: host03 - name: ftp**

**cname\_hostname: host03**

6.

保存该文件。

7.

运行 **playbook:**

**\$ ansible-playbook --vault-password-file=password\_file -v -i inventory.file ensure-CNAME-record-is-present.yml**

## 其它资源

请参阅 **/usr/share/doc/ansible-freeipa/** 目录中的 **README-dnsrecord.md** 文件。

请参阅 **/usr/share/doc/ansible-freeipa/playbooks/dnsrecord** 目录中的 **Ansible playbook** 示例。

**99.7.** 使用 **ANSIBLE** 在 **IDM** 中存在 **SRV** 记录

**DNS** 服务 **(SRV)** 记录定义域中可用服务的主机名、端口号、传输协议、优先级和权重。在 **Identity Management(IdM)**中,您可以使用 **SRV** 记录来定位 **IdM** 服务器和副本。

按照以下流程,使用 **Ansible playbook** 确保 **SRV** 记录在 **IdM DNS** 中存在。在以下示例中,**IdM** 管理 员可确保存在 **\_kerberos.\_udp.idm.example.com SRV** 记录,其值为 **10 50 88 idm.example.com**。这 会设置以下值:

- 它将服务的优先级设置为 **10**。
- 它将服务的权重设置为 **50**。

它将服务要使用的端口设置为 **88**。

先决条件

<span id="page-1066-0"></span> $\blacksquare$ 

- 您已配置了 **Ansible** 控制节点以满足以下要求:
	- 您使用 **Ansible** 版本 **2.14** 或更高版本。
	- 您已在 **Ansible** 控制器上安装了 **[ansible-freeipa](https://access.redhat.com/documentation/zh-cn/red_hat_enterprise_linux/8/html/installing_identity_management/installing-an-identity-management-server-using-an-ansible-playbook_installing-identity-management#installing-the-ansible-freeipa-package_server-ansible)** 软件包。

 $\circ$ 

 $\circ$ 

 $\circ$ 

 $\circ$ 

示例假定在 **~/***MyPlaybooks***/** 目录中,您已创建了一个具有 **IdM** 服务器的完全限定域名 **(FQDN)**的 **[Ansible](https://access.redhat.com/documentation/zh-cn/red_hat_enterprise_linux/8/html/using_ansible_to_install_and_manage_identity_management/preparing-your-environment-for-managing-idm-using-ansible-playbooks_using-ansible-to-install-and-manage-idm)** 清单文件。

示例假定 **secret.yml Ansible** 库存储了 **ipaadmin\_password**。

目标节点(这是执行 **ansible-freeipa** 模块的节点)是 **IdM** 域的一部分,作为 **IdM** 客户端、 服务器或副本的一部分。

您知道 **IdM** 管理员密码。

**idm.example.com** 区域存在,并由 **IdM DNS** 管理。有关在 **IdM DNS** 中添加主 **DNS** 区域的 更多信息,请参阅使用 **Ansible [playbook](https://access.redhat.com/documentation/zh-cn/red_hat_enterprise_linux/8/html/working_with_dns_in_identity_management/using-ansible-playbooks-to-manage-idm-dns-zones_working-with-dns-in-identity-management)** 管理 **IdM DNS** 区域。

#### 流程

导航到 **/usr/share/doc/ansible-freeipa/playbooks/dnsrecord** 目录:

**\$ cd /usr/share/doc/ansible-freeipa/playbooks/dnsrecord**

2.

1.

打开清单文件,并确保 **[ipaserver]** 部分中列出了您要配置的 **IdM** 服务器。例如,要指示 **Ansible** 配置 **server.idm.example.com**,请输入:

**[ipaserver] server.idm.example.com** 生成 **ensure-SRV-record-is-present.yml Ansible playbook** 文件的副本。例如:

**\$ cp ensure-SRV-record-is-present.yml ensure-SRV-record-is-present-copy.yml**

4.

3.

打开 **ensure-SRV-record-is-present-copy.yml** 文件进行编辑。

5.

通过在 **ipadnsrecord** 任务部分设置以下变量来调整文件:

- 将 **ipaadmin\_password** 变量设置为 **IdM** 管理员密码。
- 将 **name** 变量设置为 **\_kerberos.\_udp.idm.example.com**。
- 将 **srv\_rec** 变量设置为 **'10 50 88 idm.example.com'**。
	- 将 **zone\_name** 变量设置为 **idm.example.com**。
		- 对于当前示例为修改过的 **Ansible playbook** 文件:
- **--- - name: Test multiple DNS Records are present. hosts: ipaserver become: true gather\_facts: false**

**tasks: # Ensure a SRV record is present - ipadnsrecord: ipaadmin\_password: "{{ ipaadmin\_password }}" name: \_kerberos.\_udp.idm.example.com srv\_rec: '10 50 88 idm.example.com' zone\_name: idm.example.com state: present**

6.

保存该文件。

7.

运行 **playbook:**

 $\overline{\phantom{a}}$ 

**\$ ansible-playbook --vault-password-file=password\_file -v -i inventory.file ensure-SRVrecord-is-present.yml**

其它资源

 $\bullet$ 

请参阅 **IdM** 中的 **[DNS](https://access.redhat.com/documentation/zh-cn/red_hat_enterprise_linux/8/html/working_with_dns_in_identity_management/managing-dns-records-in-idm_working-with-dns-in-identity-management#dns-records-in-idm_managing-dns-records-in-idm)** 记录。

请参阅 **/usr/share/doc/ansible-freeipa/** 目录中的 **README-dnsrecord.md** 文件。

请参阅 **/usr/share/doc/ansible-freeipa/playbooks/dnsrecord** 目录中的 **Ansible playbook** 示例。

第 **100** 章 使用 **ANSIBLE** 管理 **IDM** 服务器

您可以使用 **Red Hat Ansible Engine** 来管理身份管理**(IdM)**拓扑中的服务器。您可以使用 **ansiblefreeipa** 软件包中的 **server** 模块来检查 **IdM** 拓扑中是否存在服务器。您还可以隐藏任何副本或使副本可 见。

这部分包含以下主题:

- $\bullet$ 使用 **Ansible** 检查 **IdM** 服务[器是否存在](#page-1070-0)
- 使用 **Ansible** 确保 **IdM** [拓扑中没有](#page-1073-0) **IdM** 服务器
- 确保尽管拥有最后一个 **IdM** 服务[器角色,也不存在](#page-1075-0) **IdM** 服务器
- $\blacksquare$ 确保 **IdM** 服务[器不存在,但不一定与其他](#page-1077-0) **IdM** 服务器断开连接
- 使用 **Ansible [playbook](#page-1080-0)** 确保现有的 **IdM** 服务器被隐藏
- 使用 **Ansible [playbook](#page-1082-0)** 确保现有的 **IdM** 服务器可见
- 确保现有的 **IdM** 服务[器被分配了](#page-1084-0) **IdM DNS** 位置
- 确保现有的 **IdM** 服务[器没有分配](#page-1087-0) **IdM DNS** 位置

**100.1.** 使用 **ANSIBLE** 检查 **IDM** 服务器是否存在

您可以在 **Ansible playbook** 中使用 **ipaserver ansible-freeipa** 模块来验证是否存在身份管理**(IdM)**服 务器。

<span id="page-1070-0"></span>注意

**ipaserver Ansible** 模块不会安装 **IdM** 服务器。

# 先决条件

 $\bullet$ 

 $\circ$ 

 $\circ$ 

- 您需要知道 **IdM admin** 密码。
- 您已配置了 **Ansible** 控制节点以满足以下要求:
	- 您使用 **Ansible** 版本 **2.14** 或更高版本。
	- 您已在 **Ansible** 控制器上安装了 **[ansible-freeipa](https://access.redhat.com/documentation/zh-cn/red_hat_enterprise_linux/8/html/installing_identity_management/installing-an-identity-management-server-using-an-ansible-playbook_installing-identity-management#installing-the-ansible-freeipa-package_server-ansible)** 软件包。
- $\circ$ 示例假定在 **~/***MyPlaybooks***/** 目录中,您已创建了一个具有 **IdM** 服务器的完全限定域名 **(FQDN)**的 **[Ansible](https://access.redhat.com/documentation/zh-cn/red_hat_enterprise_linux/8/html/using_ansible_to_install_and_manage_identity_management/preparing-your-environment-for-managing-idm-using-ansible-playbooks_using-ansible-to-install-and-manage-idm)** 清单文件。
	- 示例假定 **secret.yml Ansible** 库存储了 **ipaadmin\_password**。
- 

目标节点(这是执行 **ansible-freeipa** 模块的节点)是 **IdM** 域的一部分,作为 **IdM** 客户端、 服务器或副本的一部分。

 $\circ$ 

 $\circ$ 

清单文件中定义的从控制节点到 **IdM** 服务器的 **SSH** 连接工作正常。

# 流程

1.

进入您的 **~/***MyPlaybooks***/** 目录:

**\$ cd ~/***MyPlaybooks***/**

2.

复制位于 **/usr/share/doc/ansible-freeipa/playbooks/server/** 目录中的 **server-present.yml Ansible playbook** 文件:

**\$ cp /usr/share/doc/ansible-freeipa/playbooks/server/server-present.yml serverpresent-copy.yml**

打开 **server-present-copy.yml** 文件进行编辑。

4.

3.

通过在 **ipaserver** 任务部分中设置以下变量来调整文件,并保存文件:

将 **ipaadmin\_password** 变量设为 **IdM admin** 的密码。

将 **name** 变量设为服务器的 **FQDN**。示例服务器的 **FQDN** 是 **server123.idm.example.com**。

**--- - name: Server present example hosts: ipaserver vars\_files: - /home/user\_name/MyPlaybooks/secret.yml tasks: - name: Ensure server server123.idm.example.com is present ipaserver: ipaadmin\_password: "{{ ipaadmin\_password }}" name: server123.idm.example.com**

5.

运行 **Ansible playbook** ,并指定 **playbook** 文件和清单文件:

**\$ ansible-playbook --vault-password-file=password\_file -v -i inventory server-presentcopy.yml**

其它资源

请参阅 使用 **Ansible playbook** [安装身份管理服](https://access.redhat.com/documentation/zh-cn/red_hat_enterprise_linux/8/html/installing_identity_management/installing-an-identity-management-server-using-an-ansible-playbook_installing-identity-management)务器。

请参阅 **/usr/share/doc/ansible-freeipa/** 目录中的 **README-server.md** 文件。

请参阅 **/usr/share/doc/ansible-freeipa/playbooks/server** 目录中的 **playbook** 示例。

# **100.2.** 使用 **ANSIBLE** 确保 **IDM** 拓扑中没有 **IDM** 服务器

使用 **Ansible playbook** 确保 **IdM** 拓扑中不存在身份管理**(IdM)**服务器,即使作为主机也不存在。

与 **ansible-freeipa ipaserver** 角色不同,此 **playbook** 中使用的 **ipaserver** 模块不会从服务器卸载 **IdM** 服务。

先决条件

 $\circ$ 

 $\circ$ 

- 您需要知道 **IdM admin** 密码。
- 您已配置了 **Ansible** 控制节点以满足以下要求:
	- - 您使用 **Ansible** 版本 **2.14** 或更高版本。
	- $\circ$ 您已在 **Ansible** 控制器上安装了 **[ansible-freeipa](https://access.redhat.com/documentation/zh-cn/red_hat_enterprise_linux/8/html/installing_identity_management/installing-an-identity-management-server-using-an-ansible-playbook_installing-identity-management#installing-the-ansible-freeipa-package_server-ansible)** 软件包。
	- 示例假定在 **~/***MyPlaybooks***/** 目录中,您已创建了一个具有 **IdM** 服务器的完全限定域名 **(FQDN)**的 **[Ansible](https://access.redhat.com/documentation/zh-cn/red_hat_enterprise_linux/8/html/using_ansible_to_install_and_manage_identity_management/preparing-your-environment-for-managing-idm-using-ansible-playbooks_using-ansible-to-install-and-manage-idm)** 清单文件。
	- $\circ$ 示例假定 **secret.yml Ansible** 库存储了 **ipaadmin\_password**。
- 

 $\Omega$ 

目标节点(这是执行 **ansible-freeipa** 模块的节点)是 **IdM** 域的一部分,作为 **IdM** 客户端、 服务器或副本的一部分。

清单文件中定义的从控制节点到 **IdM** 服务器的 **SSH** 连接工作正常。

流程

进入您的 **~/***MyPlaybooks***/** 目录:

**\$ cd ~/***MyPlaybooks***/**

2.

1.

复制位于 **/usr/share/doc/ansible-freeipa/playbooks/server/** 目录中的 **server-absent.yml Ansible playbook** 文件:

<span id="page-1073-0"></span>**\$ cp /usr/share/doc/ansible-freeipa/playbooks/server/server-absent.yml server-absentcopy.yml**

3.

打开 **server-absent-copy.yml** 文件进行编辑。

4.

通过在 **ipaserver** 任务部分中设置以下变量来调整文件,并保存文件:

将 **ipaadmin\_password** 变量设为 **IdM admin** 的密码。

将 **name** 变量设为服务器的 **FQDN**。示例服务器的 **FQDN** 是 **server123.idm.example.com**。

确保 **state** 变量设置为 **absent**。

```
---
- name: Server absent example
 hosts: ipaserver
 vars_files:
 - /home/user_name/MyPlaybooks/secret.yml
 tasks:
 - name: Ensure server server123.idm.example.com is absent
  ipaserver:
   ipaadmin_password: "{{ ipaadmin_password }}"
   name: server123.idm.example.com
   state: absent
```
5.

运行 **Ansible playbook** ,并指定 **playbook** 文件和清单文件:

**\$ ansible-playbook --vault-password-file=password\_file -v -i inventory server-absentcopy.yml**

## 6.

确保指向 **server123.idm.example.com** 的所有名称服务器**(NS)DNS** 记录都已从 **DNS** 区域中 删除。无论您使用由 **IdM** 还是外部 **DNS** 管理的集成 **DNS**,这个均适用。

# 其它资源

请参阅卸载 **[IdM](https://access.redhat.com/documentation/zh-cn/red_hat_enterprise_linux/8/html/installing_identity_management/uninstalling-an-ipa-server_installing-identity-management)** 服务器。

- 请参阅 **/usr/share/doc/ansible-freeipa/** 目录中的 **README-server.md** 文件。
- 请参阅 **/usr/share/doc/ansible-freeipa/playbooks/server** 目录中的 **playbook** 示例。

**100.3.** 确保尽管拥有最后一个 **IDM** 服务器角色,也不存在 **IDM** 服务器

您可以使用 **Ansible** 来确保没有身份管理**(IdM)**服务器,即使最后一个 **IdM** 服务实例正在服务器上运 行。证书颁发机构**(CA)**、密钥恢复机构**(KRA)**或 **DNS** 服务器都是 **IdM** 服务的示例。

警告 

如果您删除了作为 **CA**、**KRA** 或 **DNS** 服务器的最后一台服务器,会严重破坏 **IdM** 功能。您可以使用 **ipa service-find** 命令手动检查哪些服务运行在哪些 **IdM** 服务器 上。**CA** 服务器的主要名称为 **dogtag/***server\_name***/***REALM\_NAME*。

与 **ansible-freeipa ipaserver** 角色不同,此 **playbook** 中使用的 **ipaserver** 模块不会从服务器卸载 **IdM** 服务。

先决条件

 $\blacksquare$ 

- 您需要知道 **IdM admin** 密码。
- 您已配置了 **Ansible** 控制节点以满足以下要求:
	- 您使用 **Ansible** 版本 **2.14** 或更高版本。
	- 您已在 **Ansible** 控制器上安装了 **[ansible-freeipa](https://access.redhat.com/documentation/zh-cn/red_hat_enterprise_linux/8/html/installing_identity_management/installing-an-identity-management-server-using-an-ansible-playbook_installing-identity-management#installing-the-ansible-freeipa-package_server-ansible)** 软件包。

 $\circ$ 

 $\circ$ 

 $\circ$ 

示例假定在 **~/***MyPlaybooks***/** 目录中,您已创建了一个具有 **IdM** 服务器的完全限定域名 **(FQDN)**的 **[Ansible](https://access.redhat.com/documentation/zh-cn/red_hat_enterprise_linux/8/html/using_ansible_to_install_and_manage_identity_management/preparing-your-environment-for-managing-idm-using-ansible-playbooks_using-ansible-to-install-and-manage-idm)** 清单文件。

示例假定 **secret.yml Ansible** 库存储了 **ipaadmin\_password**。

<span id="page-1075-0"></span> $\Omega$ 

 $\circ$ 

目标节点(这是执行 **ansible-freeipa** 模块的节点)是 **IdM** 域的一部分,作为 **IdM** 客户端、 服务器或副本的一部分。

清单文件中定义的从控制节点到 **IdM** 服务器的 **SSH** 连接工作正常。

## 流程

1.

进入您的 **~/***MyPlaybooks***/** 目录:

**\$ cd ~/***MyPlaybooks***/**

2.

复制位于 **/usr/share/doc/ansible-freeipa/playbooks/server/** 目录中的 **server-absentignore-last-of-role.yml Ansible playbook** 文件:

**\$ cp /usr/share/doc/ansible-freeipa/playbooks/server/server-absent-ignore-last-ofrole.yml server-absent-ignore-last-of-role-copy.yml**

### 3.

打开 **server-absent-ignore-last-of-role-copy.yml** 文件进行编辑。

# 4.

通过在 **ipaserver** 任务部分中设置以下变量来调整文件,并保存文件:

将 **ipaadmin\_password** 变量设为 **IdM admin** 的密码。

将 **name** 变量设为服务器的 **FQDN**。示例服务器的 **FQDN** 是

**server123.idm.example.com**。

确保 **ignore\_last\_of\_role** 变量设为 **yes**。

将 **state** 变量设置为 **absent**。

**--- - name: Server absent with last of role skip example** **hosts: ipaserver vars\_files: - /home/user\_name/MyPlaybooks/secret.yml tasks: - name: Ensure server "server123.idm.example.com" is absent with last of role skip ipaserver: ipaadmin\_password: "{{ ipaadmin\_password }}" name: server123.idm.example.com ignore\_last\_of\_role: yes state: absent**

5.

运行 **Ansible playbook** ,并指定 **playbook** 文件和清单文件:

**\$ ansible-playbook --vault-password-file=password\_file -v -i inventory server-absentignore-last-of-role-copy.yml**

6.

确保指向 **server123.idm.example.com** 的所有名称服务器**(NS)DNS** 记录已从 **DNS** 区域中删 除。无论您使用由 **IdM** 还是外部 **DNS** 管理的集成 **DNS**,这个均适用。

# 其它资源

- 请参阅卸载 **[IdM](https://access.redhat.com/documentation/zh-cn/red_hat_enterprise_linux/8/html/installing_identity_management/uninstalling-an-ipa-server_installing-identity-management)** 服务器。
- 请参阅 **/usr/share/doc/ansible-freeipa/** 目录中的 **README-server.md** 文件。
- 请参阅 **/usr/share/doc/ansible-freeipa/playbooks/server** 目录中的 **playbook** 示例。

**100.4.** 确保 **IDM** 服务器不存在,但不一定与其他 **IDM** 服务器断开连接

如果要从拓扑中删除身份管理**(IdM)**服务器,您可以使用 **Ansible playbook** 使其复制协议保持不变。 **playbook** 还确保 **IdM** 服务器在 **IdM** 中不存在,即使作为主机也是如此。

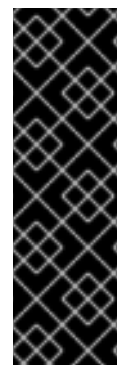

重要

仅当其他服务器是您计划删除的工作不正常的服务器时,才建议在删除时忽略服务器的 复制协议。删除拓扑中作为中心点的服务器会将拓扑分成两个断开连接的集群。

您可以使用 **ipa server-del** 命令从拓扑中删除工作不正常的服务器。

<span id="page-1077-0"></span>注意

如果删除了作为证书颁发机构**(CA)**、密钥恢复机构**(KRA)**或 **DNS** 服务器的最后一台服 务器,将会严重破坏身份管理**(IdM)**功能。为防止此问题,**playbook** 在卸载充当 **CA**、 **KRA** 或 **DNS** 服务器的服务器之前,确保这些服务运行在域中的另一台服务器上。

与 **ansible-freeipa ipaserver** 角色不同,此 **playbook** 中使用的 **ipaserver** 模块不会从服务器卸载 **IdM** 服务。

先决条件

 $\bullet$ 

- 您需要知道 **IdM admin** 密码。
- 您已配置了 **Ansible** 控制节点以满足以下要求:
	- 您使用 **Ansible** 版本 **2.14** 或更高版本。
- $\circ$

 $\circ$ 

- 您已在 **Ansible** 控制器上安装了 **[ansible-freeipa](https://access.redhat.com/documentation/zh-cn/red_hat_enterprise_linux/8/html/installing_identity_management/installing-an-identity-management-server-using-an-ansible-playbook_installing-identity-management#installing-the-ansible-freeipa-package_server-ansible)** 软件包。
- $\circ$

示例假定在 **~/***MyPlaybooks***/** 目录中,您已创建了一个具有 **IdM** 服务器的完全限定域名 **(FQDN)**的 **[Ansible](https://access.redhat.com/documentation/zh-cn/red_hat_enterprise_linux/8/html/using_ansible_to_install_and_manage_identity_management/preparing-your-environment-for-managing-idm-using-ansible-playbooks_using-ansible-to-install-and-manage-idm)** 清单文件。

 $\circ$ 

 $\circ$ 

示例假定 **secret.yml Ansible** 库存储了 **ipaadmin\_password**。

目标节点(这是执行 **ansible-freeipa** 模块的节点)是 **IdM** 域的一部分,作为 **IdM** 客户端、 服务器或副本的一部分。

清单文件中定义的从控制节点到 **IdM** 服务器的 **SSH** 连接工作正常。

## 流程

1.

进入您的 **~/***MyPlaybooks***/** 目录:

**\$ cd ~/***MyPlaybooks***/**

复制位于 **/usr/share/doc/ansible-freeipa/playbooks/server/** 目录中的 **server-absentignore\_topology\_disconnect.yml Ansible playbook** 文件:

**\$ cp /usr/share/doc/ansible-freeipa/playbooks/server/server-absentignore\_topology\_disconnect.yml server-absent-ignore\_topology\_disconnect-copy.yml**

打开 **server-absent-ignore\_topology\_disconnect-copy.yml** 文件进行编辑。

4.

3.

2.

通过在 **ipaserver** 任务部分中设置以下变量来调整文件,并保存文件:

将 **ipaadmin\_password** 变量设为 **IdM admin** 的密码。

将 **name** 变量设为服务器的 **FQDN**。示例服务器的 **FQDN** 是 **server123.idm.example.com**。

确保 **ignore\_topology\_disconnect** 变量设为 **yes**。

确保 **state** 变量设置为 **absent**。

**--- - name: Server absent with ignoring topology disconnects example hosts: ipaserver vars\_files: - /home/user\_name/MyPlaybooks/secret.yml tasks: - name: Ensure server "server123.idm.example.com" with ignoring topology disconnects ipaserver: ipaadmin\_password: "{{ ipaadmin\_password }}" name: server123.idm.example.com ignore\_topology\_disconnect: yes state: absent**

5.

运行 **Ansible playbook** ,并指定 **playbook** 文件和清单文件:

**\$ ansible-playbook --vault-password-file=password\_file -v -i inventory server-absentignore\_topology\_disconnect-copy.yml**

**[**可选**]** 确保指向 **server123.idm.example.com** 的所有名称服务器**(NS)DNS** 记录已从 **DNS** 区 域中删除。无论您使用由 **IdM** 还是外部 **DNS** 管理的集成 **DNS**,这个均适用。

# 其它资源

- 请参阅卸载 **[IdM](https://access.redhat.com/documentation/zh-cn/red_hat_enterprise_linux/8/html/installing_identity_management/uninstalling-an-ipa-server_installing-identity-management)** 服务器。
- 请参阅 **/usr/share/doc/ansible-freeipa/** 目录中的 **README-server.md** 文件。
- 请参阅 **/usr/share/doc/ansible-freeipa/playbooks/server** 目录中的 **playbook** 示例。

**100.5.** 使用 **ANSIBLE PLAYBOOK** 确保现有的 **IDM** 服务器被隐藏

使用 **Ansible playbook** 中的 **ipaserver ansible-freeipa** 模块,来确保隐藏现有的身份管理**(IdM)**服务 器被隐藏了。请注意,此 **playbook** 没有安装 **IdM** 服务器。

先决条件

 $\blacksquare$ 

您需要知道 **IdM admin** 密码。

- 您已配置了 **Ansible** 控制节点以满足以下要求:
	- 您使用 **Ansible** 版本 **2.14** 或更高版本。

 $\circ$ 

 $\circ$ 

您已在 **Ansible** 控制器上安装了 **[ansible-freeipa](https://access.redhat.com/documentation/zh-cn/red_hat_enterprise_linux/8/html/installing_identity_management/installing-an-identity-management-server-using-an-ansible-playbook_installing-identity-management#installing-the-ansible-freeipa-package_server-ansible)** 软件包。

 $\Omega$ 

示例假定在 **~/***MyPlaybooks***/** 目录中,您已创建了一个具有 **IdM** 服务器的完全限定域名 **(FQDN)**的 **[Ansible](https://access.redhat.com/documentation/zh-cn/red_hat_enterprise_linux/8/html/using_ansible_to_install_and_manage_identity_management/preparing-your-environment-for-managing-idm-using-ansible-playbooks_using-ansible-to-install-and-manage-idm)** 清单文件。

 $\Omega$ 

示例假定 **secret.yml Ansible** 库存储了 **ipaadmin\_password**。

目标节点(这是执行 **ansible-freeipa** 模块的节点)是 **IdM** 域的一部分,作为 **IdM** 客户端、 服务器或副本的一部分。
清单文件中定义的从控制节点到 **IdM** 服务器的 **SSH** 连接工作正常。

## 流程

#### 1.

 $\circ$ 

进入您的 **~/***MyPlaybooks***/** 目录:

**\$ cd ~/***MyPlaybooks***/**

## 2.

复制位于 **/usr/share/doc/ansible-freeipa/playbooks/server/** 目录中的 **server-hidden.yml Ansible playbook** 文件:

**\$ cp /usr/share/doc/ansible-freeipa/playbooks/server/server-hidden.yml server-hiddencopy.yml**

## 3.

打开 **server-hidden-copy.yml** 文件进行编辑。

## 4.

通过在 **ipaserver** 任务部分中设置以下变量来调整文件,并保存文件:

将 **ipaadmin\_password** 变量设为 **IdM admin** 的密码。

将 **name** 变量设为服务器的 **FQDN**。示例服务器的 **FQDN** 是 **server123.idm.example.com**。

确保 **hidden** 变量设为 **True**。

**--- - name: Server hidden example**

**hosts: ipaserver**

**vars\_files:**

**- /home/user\_name/MyPlaybooks/secret.yml**

**tasks:**

**- name: Ensure server server123.idm.example.com is hidden ipaserver:**

**ipaadmin\_password: "{{ ipaadmin\_password }}" name: server123.idm.example.com hidden: True**

5.

运行 **Ansible playbook** ,并指定 **playbook** 文件和清单文件:

**\$ ansible-playbook --vault-password-file=password\_file -v -i inventory server-hiddencopy.yml**

其它资源

 $\bullet$ 

请参阅 使用 **Ansible playbook** [安装身份管理服](https://access.redhat.com/documentation/zh-cn/red_hat_enterprise_linux/8/html/installing_identity_management/installing-an-identity-management-server-using-an-ansible-playbook_installing-identity-management)务器。

请参阅 隐[藏的副本模式](https://access.redhat.com/documentation/zh-cn/red_hat_enterprise_linux/8/html/planning_identity_management/planning-the-replica-topology_planning-identity-management#the-hidden-replica-mode_planning-the-replica-topology)。

请参阅 **/usr/share/doc/ansible-freeipa/** 目录中的 **README-server.md** 文件。

请参阅 **/usr/share/doc/ansible-freeipa/playbooks/server** 目录中的 **playbook** 示例。

**100.6.** 使用 **ANSIBLE PLAYBOOK** 确保现有的 **IDM** 服务器可见

使用 **Ansible playbook** 中的 **ipaserver ansible-freeipa** 模块,来确保可以现有的身份管理**(IdM)**服务 器可见。请注意,此 **playbook** 没有安装 **IdM** 服务器。

先决条件

 $\blacksquare$ 

您需要知道 **IdM admin** 密码。

您已配置了 **Ansible** 控制节点以满足以下要求:

您使用 **Ansible** 版本 **2.14** 或更高版本。

您已在 **Ansible** 控制器上安装了 **[ansible-freeipa](https://access.redhat.com/documentation/zh-cn/red_hat_enterprise_linux/8/html/installing_identity_management/installing-an-identity-management-server-using-an-ansible-playbook_installing-identity-management#installing-the-ansible-freeipa-package_server-ansible)** 软件包。

 $\circ$ 

 $\circ$ 

 $\circ$ 

示例假定在 **~/***MyPlaybooks***/** 目录中,您已创建了一个具有 **IdM** 服务器的完全限定域名 **(FQDN)**的 **[Ansible](https://access.redhat.com/documentation/zh-cn/red_hat_enterprise_linux/8/html/using_ansible_to_install_and_manage_identity_management/preparing-your-environment-for-managing-idm-using-ansible-playbooks_using-ansible-to-install-and-manage-idm)** 清单文件。

示例假定 **secret.yml Ansible** 库存储了 **ipaadmin\_password**。

目标节点(这是执行 **ansible-freeipa** 模块的节点)是 **IdM** 域的一部分,作为 **IdM** 客户端、 服务器或副本的一部分。

清单文件中定义的从控制节点到 **IdM** 服务器的 **SSH** 连接工作正常。

## 流程

1.

 $\circ$ 

 $\circ$ 

进入您的 **~/***MyPlaybooks***/** 目录:

**\$ cd ~/***MyPlaybooks***/**

#### 2.

复制位于 **/usr/share/doc/ansible-freeipa/playbooks/server/** 目录中的 **server-nothidden.yml Ansible playbook** 文件:

**\$ cp /usr/share/doc/ansible-freeipa/playbooks/server/server-not-hidden.yml servernot-hidden-copy.yml**

#### 3.

打开 **server-not-hidden-copy.yml** 文件进行编辑。

## 4.

通过在 **ipaserver** 任务部分中设置以下变量来调整文件,并保存文件:

将 **ipaadmin\_password** 变量设为 **IdM admin** 的密码。

将 **name** 变量设为服务器的 **FQDN**。示例服务器的 **FQDN** 是 **server123.idm.example.com**。

确保 **hidden** 变量设为 **no**。

**--- - name: Server not hidden example hosts: ipaserver vars\_files: - /home/user\_name/MyPlaybooks/secret.yml tasks:**

**- name: Ensure server server123.idm.example.com is not hidden ipaserver: ipaadmin\_password: "{{ ipaadmin\_password }}" name: server123.idm.example.com hidden: no**

5.

运行 **Ansible playbook** ,并指定 **playbook** 文件和清单文件:

**\$ ansible-playbook --vault-password-file=password\_file -v -i inventory server-nothidden-copy.yml**

## 其它资源

 $\bullet$ 

请参阅 使用 **Ansible playbook** [安装身份管理服](https://access.redhat.com/documentation/zh-cn/red_hat_enterprise_linux/8/html/installing_identity_management/installing-an-identity-management-server-using-an-ansible-playbook_installing-identity-management)务器。

请参阅 隐[藏的副本模式](https://access.redhat.com/documentation/zh-cn/red_hat_enterprise_linux/8/html/planning_identity_management/planning-the-replica-topology_planning-identity-management#the-hidden-replica-mode_planning-the-replica-topology)。

请参阅 **/usr/share/doc/ansible-freeipa/** 目录中的 **README-server.md** 文件。

请参阅 **/usr/share/doc/ansible-freeipa/playbooks/server** 目录中的 **playbook** 示例。

**100.7.** 确保现有的 **IDM** 服务器被分配了 **IDM DNS** 位置

使用 **Ansible playbook** 中的 **ipaserver ansible-freeipa** 模块来确保为现有身份管理**(IdM)**服务器分配 了特定的 **IdM DNS** 位置。

请注意,**ipaserver Ansible** 模块没有安装 **IdM** 服务器。

## 先决条件

您需要知道 **IdM admin** 密码。

**IdM DNS** 位置存在。位置示例为 **germany**。

您有访问服务器的 **root** 权限。服务器示例是 **server123.idm.example.com**。

您已配置了 **Ansible** 控制节点以满足以下要求:

您使用 **Ansible** 版本 **2.14** 或更高版本。

您已在 **Ansible** 控制器上安装了 **[ansible-freeipa](https://access.redhat.com/documentation/zh-cn/red_hat_enterprise_linux/8/html/installing_identity_management/installing-an-identity-management-server-using-an-ansible-playbook_installing-identity-management#installing-the-ansible-freeipa-package_server-ansible)** 软件包。

示例假定在 **~/***MyPlaybooks***/** 目录中,您已创建了一个具有 **IdM** 服务器的完全限定域名 **(FQDN)**的 **[Ansible](https://access.redhat.com/documentation/zh-cn/red_hat_enterprise_linux/8/html/using_ansible_to_install_and_manage_identity_management/preparing-your-environment-for-managing-idm-using-ansible-playbooks_using-ansible-to-install-and-manage-idm)** 清单文件。

示例假定 **secret.yml Ansible** 库存储了 **ipaadmin\_password**。

 $\circ$ 

 $\circ$ 

 $\circ$ 

 $\circ$ 

 $\circ$ 

目标节点(这是执行 **ansible-freeipa** 模块的节点)是 **IdM** 域的一部分,作为 **IdM** 客户端、 服务器或副本的一部分。

清单文件中定义的从控制节点到 **IdM** 服务器的 **SSH** 连接工作正常。

## 流程

进入您的 **~/***MyPlaybooks***/** 目录:

**\$ cd ~/***MyPlaybooks***/**

## 2.

1.

复制位于 **/usr/share/doc/ansible-freeipa/playbooks/server/** 目录中的 **server-location.yml Ansible playbook** 文件:

**\$ cp /usr/share/doc/ansible-freeipa/playbooks/server/server-location.yml serverlocation-copy.yml**

#### 3.

打开 **server-location-copy.yml** 文件进行编辑。

#### 4.

通过在 **ipaserver** 任务部分中设置以下变量来调整文件,并保存文件:

- 将 **ipaadmin\_password** 变量设为 **IdM admin** 的密码。 将 **name** 变量设为 **server123.idm.example.com**。 将 **location** 变量设为 **germany**。 这是当前示例修改的 **Ansible playbook** 文件: **--- - name: Server enabled example hosts: ipaserver vars\_files: - /home/user\_name/MyPlaybooks/secret.yml tasks: - name: Ensure server server123.idm.example.com with location "germany" is present ipaserver: ipaadmin\_password: "{{ ipaadmin\_password }}" name: server123.idm.example.com location: germany** 5. 运行 **Ansible playbook** ,并指定 **playbook** 文件和清单文件: **\$ ansible-playbook --vault-password-file=password\_file -v -i inventory server-locationcopy.yml** 6. 以 **root** 用户身份使用 **SSH** 连接到 **server123.idm.example.com** : **ssh root@server123.idm.example.com**
- 7.

重新启动服务器上的 **named-pkcs11** 服务,以使更新立即生效:

**[root@server123.idm.example.com ~]# systemctl restart named-pkcs11**

## 其它资源

请参阅 使用 **Ansible playbook** [安装身份管理服](https://access.redhat.com/documentation/zh-cn/red_hat_enterprise_linux/8/html/installing_identity_management/installing-an-identity-management-server-using-an-ansible-playbook_installing-identity-management)务器。

请参阅 使用 **Ansible** 来确保 **IdM** [位置存在。](#page-998-0)

- 请参阅 **/usr/share/doc/ansible-freeipa/** 目录中的 **README-server.md** 文件。
- 请参阅 **/usr/share/doc/ansible-freeipa/playbooks/server** 目录中的 **playbook** 示例。

**100.8.** 确保现有的 **IDM** 服务器没有分配 **IDM DNS** 位置

使用 **Ansible playbook** 中的 **ipaserver ansible-freeipa** 模块,来确保现有身份管理**(IdM)**服务器没有 为其分配的 **IdM DNS** 位置。不要将 **DNS** 位置分配给经常更改地理位置的服务器。请注意,**playbook** 不 安装 **IdM** 服务器。

先决条件

 $\bullet$ 

您需要知道 **IdM admin** 密码。

您有访问服务器的 **root** 权限。服务器示例是 **server123.idm.example.com**。

您已配置了 **Ansible** 控制节点以满足以下要求:

 $\circ$ 

您使用 **Ansible** 版本 **2.14** 或更高版本。

 $\circ$ 

您已在 **Ansible** 控制器上安装了 **[ansible-freeipa](https://access.redhat.com/documentation/zh-cn/red_hat_enterprise_linux/8/html/installing_identity_management/installing-an-identity-management-server-using-an-ansible-playbook_installing-identity-management#installing-the-ansible-freeipa-package_server-ansible)** 软件包。

 $\circ$ 

示例假定在 **~/***MyPlaybooks***/** 目录中,您已创建了一个具有 **IdM** 服务器的完全限定域名 **(FQDN)**的 **[Ansible](https://access.redhat.com/documentation/zh-cn/red_hat_enterprise_linux/8/html/using_ansible_to_install_and_manage_identity_management/preparing-your-environment-for-managing-idm-using-ansible-playbooks_using-ansible-to-install-and-manage-idm)** 清单文件。

 $\Omega$ 

示例假定 **secret.yml Ansible** 库存储了 **ipaadmin\_password**。

目标节点(这是执行 **ansible-freeipa** 模块的节点)是 **IdM** 域的一部分,作为 **IdM** 客户端、 服务器或副本的一部分。

清单文件中定义的从控制节点到 **IdM** 服务器的 **SSH** 连接工作正常。

## 流程

1.

 $\circ$ 

进入您的 **~/***MyPlaybooks***/** 目录:

**\$ cd ~/***MyPlaybooks***/**

## 2.

复制位于 **/usr/share/doc/ansible-freeipa/playbooks/server/** 目录中的 **server-nolocation.yml Ansible playbook** 文件:

**\$ cp /usr/share/doc/ansible-freeipa/playbooks/server/server-no-location.yml server-nolocation-copy.yml**

## 3.

打开 **server-no-location-copy.yml** 文件进行编辑。

## 4.

通过在 **ipaserver** 任务部分中设置以下变量来调整文件,并保存文件:

将 **ipaadmin\_password** 变量设为 **IdM admin** 的密码。

将 **name** 变量设为 **server123.idm.example.com**。

确保 **location** 变量设为 **""**。

## **--- - name: Server no location example hosts: ipaserver**

```
vars_files:
- /home/user_name/MyPlaybooks/secret.yml
tasks:
- name: Ensure server server123.idm.example.com is present with no location
 ipaserver:
  ipaadmin_password: "{{ ipaadmin_password }}"
  name: server123.idm.example.com
  location: ""
```
运行 **Ansible playbook** ,并指定 **playbook** 文件和清单文件:

**\$ ansible-playbook --vault-password-file=password\_file -v -i inventory server-nolocation-copy.yml**

6.

5.

以 **root** 用户身份使用 **SSH** 连接到 **server123.idm.example.com** :

**ssh root@server123.idm.example.com**

7.

重新启动服务器上的 **named-pkcs11** 服务,以使更新立即生效:

**[root@server123.idm.example.com ~]# systemctl restart named-pkcs11**

## 其它资源

- $\bullet$ 请参阅 使用 **Ansible playbook** [安装身份管理服](https://access.redhat.com/documentation/zh-cn/red_hat_enterprise_linux/8/html/installing_identity_management/installing-an-identity-management-server-using-an-ansible-playbook_installing-identity-management)务器。
- 请参阅 在 **IdM** 中使用 **[Ansible](#page-998-1)** 来管理 **DNS** 位置。
	- 请参阅 **/usr/share/doc/ansible-freeipa/** 目录中的 **README-server.md** 文件。
- 请参阅 **/usr/share/doc/ansible-freeipa/playbooks/server** 目录中的 **playbook** 示例。

## 第 **101** 章 收集 **IDM** 健康检查信息

健康检查已设计为手动命令行工具,可帮助您识别身份管理**(IdM)**中可能存在的问题。

您可以根据 **30** 天轮转的 **Healthcheck** 输出创建一个日志集合。

## 先决条件

 $\blacksquare$ 

**Healthcheck** 工具仅适用于 **RHEL 8.1** 或更新版本

## **101.1. IDM** 中的 **HEALTHCHECK**

身份管理**(IdM)**中的 **Healthcheck** 工具可帮助发现可能影响 **IdM** 环境健康的问题。

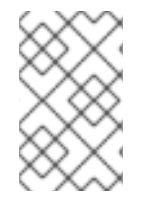

注意

**Healthcheck** 工具是一个命令行工具,可在无需 **Kerberos** 身份验证的情况下使用。

### 模块是独立的

**Healthcheck**由独立模块组成,用于测试:

- 复制问题
- 证书有效期
- 证书颁发机构基础设施问题
- **IdM** 和 **Active Directory** 信任问题
- 正确的文件权限和所有权设置

#### 两种输出格式

**HealthCheck** 生成以下输出,您可以使用 **output-type** 选项来设置:

 $\bullet$ **JSON** :**JSON** 格式的机器可读输出(默认)

**human**:人类可读的输出

您可以使用 **--output-file** 选项来指定不同的文件目标。

## 结果

每个 **Healthcheck** 模块返回以下结果之一:

## **SUCCESS**

配置为预期

## **WARNING**

不是错误,但需要对其进行检查和评估

#### **ERROR**

未按预期配置

### **CRITICAL**

未按预期配置,可能会有非常大的影响

### **101.2.** 日志轮转

日志轮转每日创建新的日志文件,并且按日期组织这些文件。由于日志文件保存在同一目录中,因此您 可以根据日期选择特定的日志文件。

轮转意味着为最多日志文件数配置一个数字,如果超过这个数字,则最新文件重写并重命名最旧的文 件。例如,如果轮转编号为 **30**,则第三十个日志文件将取代第一个(最旧的)日志文件。

日志轮转会减少大量日志文件并组织它们,这有助于分析日志。

## <span id="page-1091-0"></span>**101.3.** 使用 **IDM HEALTHCHECK** 配置日志轮转

按照以下流程配置日志轮转:

- **systemd** 计时器
- **crond** 服务

 $\blacksquare$ 

**systemd** 定时器定期运行 **Healthcheck** 工具并生成日志。默认值设为每天的上午 **4** 点。

**crond** 服务用于日志轮转。

默认日志名称为 **healthcheck.log**,轮转的日志使用 **healthcheck.log-YYYMMDD** 格式。

## 先决条件

 $\bullet$ 

您必须以 **root** 用户身份执行命令。

## 流程

1.

启用 **systemd** 计时器:

**# systemctl enable ipa-healthcheck.timer Created symlink /etc/systemd/system/multi-user.target.wants/ipa-healthcheck.timer -> /usr/lib/systemd/system/ipa-healthcheck.timer.**

启动 **systemd** 计时器:

**# systemctl start ipa-healthcheck.timer**

3.

2.

打开 **/etc/logrotate.d/ipahealthcheck** 文件,以配置应保存的日志数。

默认情况下,日志轮转设置为 **30** 天。

4.

在 **/etc/logrotate.d/ipahealthcheck** 文件中,配置日志的路径。

默认情况下,日志保存在 **/var/log/ipa/healthcheck/** 目录中。

5.

在 **/etc/logrotate.d/ipahealthcheck** 文件中,配置日志生成时间。

默认情况下,日志在每天的上午 **4** 点创建。

6.

要使用日志轮转,请确保 **crond** 服务已启用并在运行:

**# systemctl enable crond # systemctl start crond**

要开始生成日志,启动 **IPA healthcheck** 服务:

**# systemctl start ipa-healthcheck**

要验证结果,请转至 **/var/log/ipa/healthcheck/**,并检查日志是否已正确创建。

**101.4.** 更改 **IDM HEALTHCHECK** 配置

您可以通过在 **/etc/ipahealthcheck/ipahealthcheck.conf** 文件中添加所需的命令行选项来更改 Healthcheck 设置。这很有用,例如,您配置了日志轮转,并希望确保日志采用适合自动分析的格式,但 不想设置新的计时器。

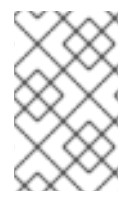

注意

此 **Healthcheck** 功能仅适用于 **RHEL 8.7** 或更新版本。

在修改后,**Healthcheck** 创建的所有日志遵循新的设置。这些设置也应用到健康检查的任何手动执行。

注意

手动运行 Healthcheck 时, 配置文件中的设置优先于命令行中指定的选项。例如, 如 果在配置文件中将 **output\_type** 设为 **human**,则在命令行上指定 **json** 不起作用。您用来 在配置文件中指定的任何命令行选项都会正常应用。

## 其它资源

 $\bullet$ 

使用 **IdM [Healthcheck](#page-1091-0)** 配置日志轮转

#### **101.5.** 配置 **HEALTHCHECK** 以更改输出日志格式

按照以下流程,配置带有已设置了计时器的 **Healthcheck**。在本例中,您将配置 **Healthcheck** 以人类 可读格式生成日志,并且包含成功结果而不是仅错误。

## 先决条件

 $\bullet$ 

- 您的系统正在运行 **RHEL 8.7** 或更高版本。
	- 您有 **root** 特权。
- 您之前已在计时器中配置了日志轮转。

### 流程

- 在文本编辑器中打开 **/etc/ipahealthcheck/ipahealthcheck.conf** 文件。
- 2. 将 **options output\_type=human** 和 **all=True** 添加到 **[default]** 部分。
- 3.

1.

保存并关闭该文件。

#### 验证

- 1.
- 手动运行 **Healthcheck:**

## **# ipa-healthcheck**

2.

I

进入 **/var/log/ipa/healthcheck/**,检查日志是否采用正确的格式。

## 其它资源

 $\bullet$ 

使用 **IdM [Healthcheck](#page-1091-0)** 配置日志轮转

## 第 **102** 章 使用 **IDM HEALTHCHECK** 检查服务

您可以使用 **Healthcheck** 工具监控身份管理**(IdM)**服务器使用的服务。

详情请查看 **IdM** 中的 **[Healthcheck](https://access.redhat.com/documentation/zh-cn/red_hat_enterprise_linux/8/html-single/configuring_and_managing_identity_management#healthcheck-in-idm_collecting-idm-healthcheck-information)**。

先决条件

 $\blacksquare$ **Healthcheck** 工具只在 **RHEL 8.1** 及更新版本中可用

**102.1. SERVICES HEALTHCHECK** 测试

Healthcheck 工具包括一个测试,用于检查是否任何 IdM 服务没有在运行。此测试很重要,因为未运 行的服务会在其他测试中造成失败。因此,请先检查所有服务是否都在运行。然后您可以检查所有其他测 试结果。

要查看所有服务测试,请运行 **ipa-healthcheck** 及 **--list-sources**选项:

**# ipa-healthcheck --list-sources**

您可以在 **ipahealthcheck.meta.services** 源下找到使用 **Healthcheck** 测试的所有服务:

- $\bullet$ **certmonger**
	- **dirsrv**
	- **gssproxy**
- **httpd**
	- **ipa\_custodia**
- **ipa\_dnskeysyncd**
- $\bullet$ **ipa\_otpd**
- **kadmin**

 $\bullet$ 

- **krb5kdc**
- **named**
- **pki\_tomcatd**
	- **sssd**

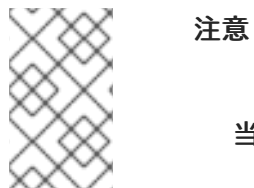

当尝试发现问题时,在所有 **IdM** 服务器中运行这些测试。

## **102.2.** 使用 **HEALTHCHECK** 的服务

按照以下流程,使用 **Healthcheck** 工具对在身份管理**(IdM)**服务器上运行的服务运行独立的手动测试。

**Healthcheck** 工具包括许多测试,其结果可通过以下方法缩短:

- 排除所有成功测试 :**--failures-only**
- 仅包含服务测试 :**-- source=ipahealthcheck.meta.services**

流程

 $\bullet$ 要使用服务相关的警告、错误和严重问题运行健康检查,请输入: **# ipa-healthcheck --source=ipahealthcheck.meta.services --failures-only** 成功测试会显示空括号: **[ ]** 如果其中一个服务失败,则结果可能类似以下示例: **{ "source": "ipahealthcheck.meta.services", "check": "httpd", "result": "ERROR", "kw": { "status": false, "msg": "httpd: not running" } }** 其它资源  $\bullet$ 

请参阅 **man ipa-healthcheck**。

#### 第 **103** 章 使用 **IDM** 健康检查验证您的 **IDM** 和 **AD** 信任配置

了解如何使用 **Healthcheck** 工具识别 **IdM** 和身份管理**(IdM)**中活动目录信任的问题。

## 先决条件

**Healthcheck** 工具仅适用于 **RHEL 8.1** 或更新版本

#### **103.1. IDM** 和 **AD** 信任健康检查测试

**Healthcheck** 工具包括多个测试,用于测试您的身份管理**(IdM)**和 **Active Directory(AD)**信任状态。

要查看所有信任测试,请使用 **--list-sources** 选项运行 **ipa-healthcheck** :

**# ipa-healthcheck --list-sources**

您可以在 **ipahealthcheck.ipa.trust** 源下找到所有测试:

#### **IPATrustAgentCheck**

当机器配置为信任代理时,这个测试会检查 **SSSD** 配置。对于 **/etc/sssd/sssd.conf** 中的每个 域,其中 **id\_provider=ipa** 确保 **ipa\_server\_mode** 为 **True**。

#### **IPATrustDomainsCheck**

此测试通过将 **sssctl domain-list** 中的域列表与 **ipa trust-find** 中排除了 **IPA** 域的域列表进行比 较,来检查信任域是否与 **SSSD** 域匹配。

#### **IPATrustCatalogCheck**

此测试解析为 **AD** 用户 **Administrator@REALM**。这将填充 **sssctl domain-status** 输出中的 **AD Global** 目录和 **AD** 域控制器值。

对于每个信任域,查找 **SID + 500**(管理员) **ID** 的用户,然后检查 **sssctl domain-status <domain> --active-server** 的输出以确保域处于活跃状态。

#### **IPAsidgenpluginCheck**

此测试会验证 **IPA 389-ds** 实例中是否启用了 **sidgen** 插件。该测试还验证 **cn=plugins,cn=config** 中的 **IPA SIDGEN** 和 **ipa-sidgen-task** 插件是否包含 **nsslapd-** **pluginEnabled** 选项。

## **IPATrustAgentMemberCheck**

此测试将验证当前主机是否为 **cn=adtrust** 代理**,cn=sysaccounts,cn=etc,SUFFIX** 的成员。

**IPATrustControllerPrincipalCheck**

此测试将验证当前主机是否为 **cn=adtrust** 代理**,cn=sysaccounts,cn=etc,SUFFIX** 的成员。

**IPATrustControllerServiceCheck**

此测试会验证当前主机是否在 **ipactl** 中启动 **ADTRUST** 服务。

**IPATrustControllerConfCheck**

此测试验证 **net conf** 列表输出中是否为 **passdb** 后端启用了 **ldapi**。

## **IPATrustControllerGroupSIDCheck**

此测试将验证 **admin** 组的 **SID** 是否以 **512(Domain Admins RID)**结束。

## **IPATrustPackageCheck**

如果没有启用信任控制器和 **AD** 信任,这个测试会验证是否安装了 **trust-ad** 软件包。

注意

当尝试找到问题时,在所有 **IdM** 服务器中运行这些测试。

**103.2.** 使用 **HEALTHCHECK** 工具建立信任

按照以下流程,使用 **Healthcheck** 工具对身份管理**(IdM)**和活动目录**(AD)**信任健康检查运行独立的手动 测试。

因此,**Healthcheck** 工具包含许多测试,您可以通过以下方式缩短结果:

排除所有成功测试 :**--failures-only**

仅包含信任测试 :**-- source=ipahealthcheck.ipa.trust**

#### 流程

 $\bullet$ 

I

要运行带有信任中的警告、错误和严重问题的健康检查,请输入:

**# ipa-healthcheck --source=ipahealthcheck.ipa.trust --failures-only**

成功测试会显示空括号:

**# ipa-healthcheck --source=ipahealthcheck.ipa.trust --failures-only []**

其它资源

 $\bullet$ 

请参阅 **man ipa-healthcheck**。

### 第 **104** 章 使用 **IDM HEALTHCHECK** 验证证书

了解更多有关理解和使用身份管理**(IdM)**中的 **Healthcheck** 工具,以识别由 **certmonger** 维护的 **IPA** 证 书的问题。

详情请查看 **IdM** 中的 **[Healthcheck](https://access.redhat.com/documentation/zh-cn/red_hat_enterprise_linux/8/html-single/configuring_and_managing_identity_management/index#healthcheck-in-idm_collecting-idm-healthcheck-information)**。

先决条件

 $\bullet$ 

**Healthcheck** 工具只在 **RHEL 8.1** 及更新版本中可用。

**104.1. IDM** 证书健康检查测试

**Healthcheck** 工具包括多个测试,用于验证 **Identity Management(IdM)**中由 **certmonger** 维护的证书 状态。有关 **certmonger** 的详情,请参阅使用 **[certmonger](https://access.redhat.com/documentation/zh-cn/red_hat_enterprise_linux/8/html/configuring_and_managing_identity_management/using-certmonger_configuring-and-managing-idm)** 为服务获取 **IdM** 证书。

此测试套件检查过期、验证、信任和其他问题。对于相同的根本问题,可能会抛出多个错误。

要查看所有证书测试,请使用 **--list-sources** 选项运行 **ipa-healthcheck** :

**# ipa-healthcheck --list-sources**

您可以在 **ipahealthcheck.ipa.certs** 源下找到所有测试:

#### **IPACertmongerExpirationCheck**

此测试检查 **certmonger** 中的过期时间。

如果报告错误,证书已过期。

如果出现警告,证书很快就会过期。默认情况下,此测试在证书过期前 **28** 天或少于 **28** 天内适 用。

您可以在 **/etc/ipahealthcheck/ipahealthcheck.conf** 文件中配置天数。打开该文件后,更改 **default** 部分中的 **cert\_expiration\_days** 选项。

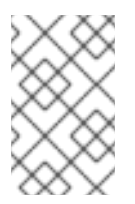

注意

**Certmonger** 加载和维护自己的证书过期视图。此检查不会验证磁盘中的证书。

#### **IPACertfileExpirationCheck**

此测试检查证书文件或 **NSS** 数据库是否无法打开。此测试还会检查过期情况。因此,请仔细阅读 错误或警告输出中的 **msg** 属性。消息指定了问题。

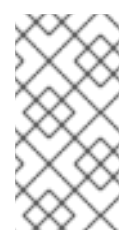

注意

此测试会检查磁盘中的证书。如果证书丢失、不可读取等单独错误,也可以引发单 独的错误。

#### **IPACertNSSTrust**

此测试比较存储在 **NSS** 数据库中的证书的信任。对于 **NSS** 数据库中的预期跟踪证书,会将信任 与预期值进行比较,并在不匹配时引发错误。

## **IPANSSChainValidation**

此测试会验证 **NSS** 证书的证书链。测试执行: **certutil -V -u V -e -d [dbdir] -n [nickname]**

#### **IPAOpenSSLChainValidation**

此测试会验证 **OpenSSL** 证书的证书链。与 **NSSChain** 验证相当的 **OpenSSL** 命令是我们执行的 **OpenSSL** 命令:

**openssl verify -verbose -show\_chain -CAfile /etc/ipa/ca.crt [cert file]**

### **IPARAAgent**

此测试将磁盘上的证书与 **LDAP in uid=ipara,ou=People,o=ipaca** 中的等效记录进行比较。

#### **IPACertRevocation**

此测试使用 **certmonger** 验证证书是否已被撤销。因此,测试只能查找与 **certmonger** 维护的证 书连接的问题。

#### **IPACertmongerCA**

此测试将验证证书授权机构**(CA)**配置。**IdM** 无法在没有 **CA** 的情况下发布证书。

**Certmonger** 维护一组 **CA** 帮助程序。在 **IdM** 中,有一个名为 **IPA** 的 **CA**,它通过 **IdM** 发布证 书,它作为主机或用户主体进行身份验证,用于主机或服务证书。

还有一个 **dogtag-ipa-ca-renew-agent** 和 **dogtag-ipa-ca-renew-agent-reuse** (续订 **CA** 子系统 证书)

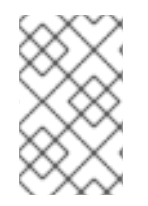

注意

当尝试检查问题时,在所有 **IdM** 服务器中运行这些测试。

**104.2.** 使用 **HEALTHCHECK** 工具验证证书

按照以下流程,使用 **Healthcheck** 工具运行身份管理**(IdM)**证书健康检查的独立的手动测试。

因此,**Healthcheck** 工具包括了许多测试,您可以使用以下方法缩短结果:

- 排除所有成功测试 :**--failures-only**
- 仅包含证书测试 :**-- source=ipahealthcheck.ipa.certs**

先决条件

ò

您必须以 **root** 用户身份执行 **Healthcheck** 测试。

#### 流程

要使用证书的警告、错误和严重问题运行健康检查,请输入:

**# ipa-healthcheck --source=ipahealthcheck.ipa.certs --failures-only**

成功测试会显示空括号:

# **[]**

I

失败的测试会显示以下输出:

```
{
 "source": "ipahealthcheck.ipa.certs",
 "check": "IPACertfileExpirationCheck",
 "result": "ERROR",
 "kw": {
  "key": 1234,
  "dbdir": "/path/to/nssdb",
  "error": [error],
  "msg": "Unable to open NSS database '/path/to/nssdb': [error]"
 }
}
```
在打开 **NSS** 数据库时,这个 **IPACertfileExpirationCheck** 测试失败。

其它资源

## $\bullet$

请参阅 **man ipa-healthcheck**。

## 第 **105** 章 使用 **IDM HEALTHCHECK** 验证系统证书

了解如何使用 **Healthcheck** 工具识别身份管理**(IdM)**中系统证书的问题。

详情请查看 **IdM** 中的 **[Healthcheck](https://access.redhat.com/documentation/zh-cn/red_hat_enterprise_linux/8/html-single/configuring_and_managing_identity_management/index#healthcheck-in-idm_collecting-idm-healthcheck-information)**。

## 先决条件

**Healthcheck** 工具仅在 **RHEL 8.1** 或更新版本中可用。

**105.1.** 系统证书健康检查测试

**Healthcheck** 工具包括一些用于验证系统**(DogTag)**证书的测试。

要查看所有测试,请使用 **--list-sources** 选项运行 **ipa-healthcheck**:

**# ipa-healthcheck --list-sources**

您可以在 **ipahealthcheck.dogtag.ca** 源下找到所有测试:

### **DogtagCertsConfigCheck**

此测试将其 **NSS** 数据库中的 **CA**(证书授权机构)证书与存储在 **CS.cfg** 中的相同值进行比较。 如果不匹配,**CA** 无法启动。

具体来说,它会检查:

- **auditSigningCert cert-pki-ca against ca.audit\_signing.cert**
- **ocspSigningCert cert-pki-ca against ca.ocsp\_signing.cert**
- **caSigningCert cert-pki-ca against ca.signing.cert**
- **subsystemCert cert-pki-ca against ca.subsystem.cert**
- 针对 **ca.sslserver.cert** 的 **Server-Cert cert-pki-ca**

如果安装了 **Key Recovery Authority(KRA)**:

**transportCert cert-pki-kra against ca.connector.KRA.transportCert**

## **DogtagCertsConnectivityCheck**

此测试验证连接性。这个测试等同于检查的 **ipa cert-show 1** 命令:

- **Apache** 中的 **PKI** 代理配置
	- **IdM** 能够找到 **CA**
	- **RA** 代理客户端证书
		- **CA** 回复请求的正确性

请注意,测试会使用 **serial #1** 检查证书,因为您要验证是否 可以执行证书 并返回 **CA** 中的预期 结果(证书或未找到)。

当尝试找到问题时,在所有 **IdM** 服务器中运行这些测试。

**105.2.** 使用 **HEALTHCHECK** 强制系统证书

注意

按照以下流程,使用 **Healthcheck** 工具运行身份管理**(IdM)**证书的独立的手动测试。

由于 **Healthcheck** 工具包含许多测试,因此您可以通过仅包含 **DogTag** 测试来缩小结果范围:**- source=ipahealthcheck.dogtag.ca**

```
流程
```
 $\bullet$ 

要运行限制为 **DogTag** 证书的 **Healthcheck**,请输入:

**# ipa-healthcheck --source=ipahealthcheck.dogtag.ca**

```
测试成功示例:
```

```
{
 "source: ipahealthcheck.dogtag.ca",
 "check: DogtagCertsConfigCheck",
 "result: SUCCESS",
 "uuid: 9b366200-9ec8-4bd9-bb5e-9a280c803a9c",
 "when: 20191008135826Z",
 "duration: 0.252280",
 "kw:" {
  "key": "Server-Cert cert-pki-ca",
  "configfile": "/var/lib/pki/pki-tomcat/conf/ca/CS.cfg"
  }
}
```

```
测试失败的示例:
```

```
{
 "source: ipahealthcheck.dogtag.ca",
 "check: DogtagCertsConfigCheck",
 "result: CRITICAL",
 "uuid: 59d66200-1447-4b3b-be01-89810c803a98",
 "when: 20191008135912Z",
 "duration: 0.002022",
 "kw:" {
  "exception": "NSDB /etc/pki/pki-tomcat/alias not initialized",
  }
}
```
其它资源

请参阅 **man ipa-healthcheck**。

## 第 **106** 章 使用 **IDM HEALTHCHECK** 检查磁盘空间

您可以使用 **Healthcheck** 工具监控身份管理服务器的可用磁盘空间。

详情请查看 **IdM** 中的 **[Healthcheck](https://access.redhat.com/documentation/zh-cn/red_hat_enterprise_linux/8/html-single/configuring_and_managing_identity_management#healthcheck-in-idm_collecting-idm-healthcheck-information)**。

## 先决条件

 $\blacksquare$ **Healthcheck** 工具仅适用于 **RHEL 8.1** 及更新的版本。

**106.1.** 磁盘空间健康检查测试

**Healthcheck** 工具包括用于检查可用磁盘空间的测试。可用磁盘空间不足可能会导致以下问题:

 $\blacksquare$ 日志  $\bullet$ 执行 **Backups**

测试检查以下路径:

## 表 **106.1.** 测试的路径

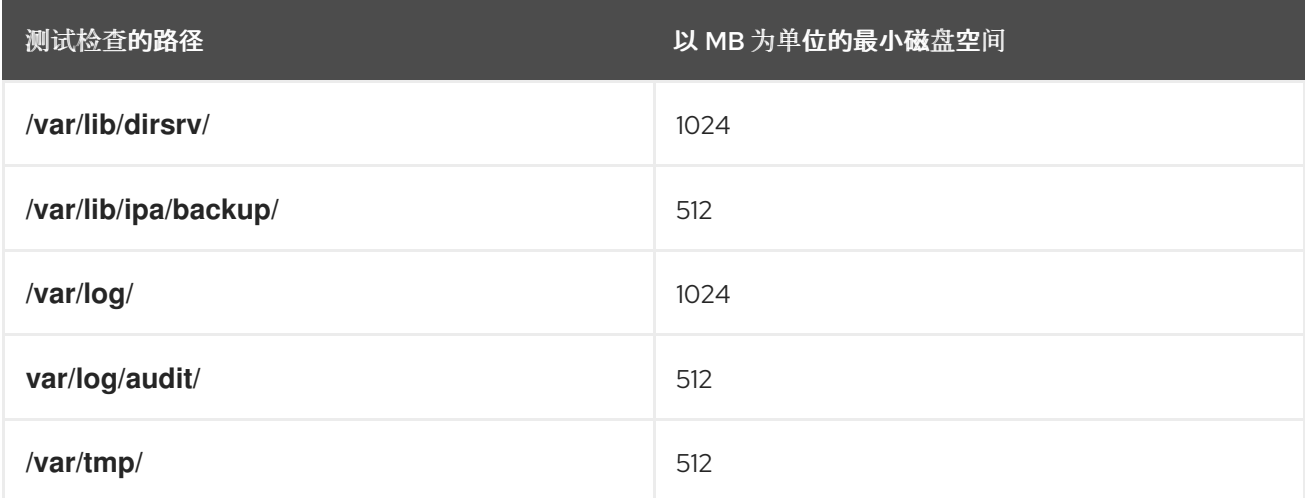

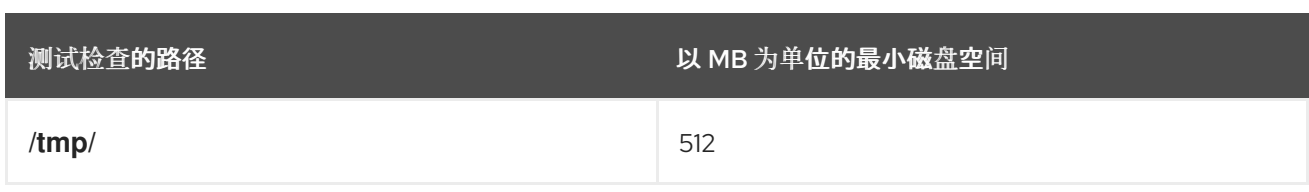

要列出所有测试,请使用 **--list-sources** 选项运行 **ipa-healthcheck**:

**# ipa-healthcheck --list-sources**

您可以在 **ipahealthcheck.system.filesystemspace** 源中找到文件系统空间检查测试:

**FileSystemSpaceCheck**

此测试以以下方式检查可用磁盘空间:

- 需要最少的原始可用字节数。
- 最小可用磁盘空间百分比为 **20%**。

**106.2.** 使用 **HEALTHCHECK** 工具强制磁盘空间

按照以下流程,使用 **Healthcheck** 工具在身份管理**(IdM)**服务器上运行可用磁盘空间的独立的手动测 试。

因为健康检查包括许多测试,因此您可以通过以下方式缩小结果范围:

排除所有成功测试 :**--failures-only**

仅包含空间检查测试 :**-- source=ipahealthcheck.system.filesystemspace**

流程

要使用可用磁盘空间的警告、错误和严重问题运行健康检查,请输入:

**# ipa-healthcheck --source=ipahealthcheck.system.filesystemspace --failures-only** 成功测试会显示空括号: **[]** 例如,测试失败可显示: **{ "source": "ipahealthcheck.system.filesystemspace", "check": "FileSystemSpaceCheck", "result": "ERROR", "kw": { "msg": "/var/lib/dirsrv: free space under threshold: 0 MiB < 1024 MiB", "store": "/var/lib/dirsrv", "free\_space": 0, "threshold": 1024 } }**

失败的测试会通知您 **/var/lib/dirsrv** 目录已用尽空间。

## 其它资源

## $\bullet$

请参阅 **man ipa-healthcheck**。

第 **107** 章 使用 **HEALTHCHECK** 验证 **IDM** 配置文件的权限

了解如何使用 **Healthcheck** 工具测试身份管理**(IdM)**配置文件。

详情请查看 **IdM** 中的 **[Healthcheck](https://access.redhat.com/documentation/zh-cn/red_hat_enterprise_linux/8/html-single/configuring_and_managing_identity_management/index#healthcheck-in-idm_collecting-idm-healthcheck-information)**。

先决条件

**Healthcheck** 工具仅在 **RHEL 8.1** 或更新的系统中可用。

**107.1.** 文件权限健康检查测试

**Healthcheck** 工具测试由 **Identity Management(IdM)**安装和配置的一些重要文件的所有权和权限。

如果您更改了任何测试文件的所有权或权限,测试会在 **results** 部分中 返回警告。虽然这不一定意味着 配置不起作用,但这意味着 文件与默认配置不同。

要查看所有测试,请使用 **--list-sources** 选项运行 **ipa-healthcheck**:

**# ipa-healthcheck --list-sources**

您可以在 **ipahealthcheck.ipa.files** 源中找到文件权限测试:

## **IPAFileNSSDBCheck**

此测试会检查 **389-ds NSS** 数据库和证书颁发机构**(CA)**数据库。**389-ds** 数据库位于 **/etc/dirsrv/slapd-<dashed-REALM>** 中,**CA** 数据库位于 **/etc/pki/pki-tomcat/alias/** 中。

#### **IPAFileCheck**

此测试检查以下文件:

**/var/lib/ipa/ra-agent.{key|pem}**

**/var/lib/ipa/certs/httpd.pem**

- **/var/lib/ipa/private/httpd.key**
- $\bullet$ **/etc/httpd/alias/ipasession.key**
- **/etc/dirsrv/ds.keytab**
- **/etc/ipa/ca.crt**
- **/etc/ipa/custodia/server.keys**

如果启用了 **PKINIT**:

- **/var/lib/ipa/certs/kdc.pem**
- **/var/lib/ipa/private/kdc.key**

如果配置了 **DNS**:

- **/etc/named.keytab**
- **/etc/ipa/dnssec/ipa-dnskeysyncd.keytab**

## **TomcatFileCheck**

如果配置了 **CA**,则此测试会检查一些特定于 **tomcat** 的文件:

- **/etc/pki/pki-tomcat/password.conf**
- **/var/lib/pki/pki-tomcat/conf/ca/CS.cfg**

#### **/etc/pki/pki-tomcat/server.xml**

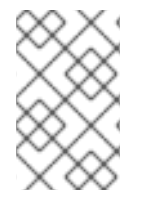

注意

当尝试找到问题时,在所有 **IdM** 服务器中运行这些测试。

## **107.2.** 使用 **HEALTHCHECK** 处理配置文件

按照以下流程,使用 **Healthcheck** 工具对身份管理**(IdM)**服务器配置文件运行独立的手动测试。

**Healthcheck** 工具包含许多测试。可以通过以下方法缩小结果:

- 排除所有成功测试 :**--failures-only**
	- 仅包含所有权和权限测试 :**-- source=ipahealthcheck.ipa.files**

#### 流程

Ċ

- 1. 要在 **IdM** 配置文件所有权和权限中运行 **Healthcheck** 测试,同时只显示警告、错误和严重问 题,请输入:
	- **# ipa-healthcheck --source=ipahealthcheck.ipa.files --failures-only**

成功测试会显示空括号:

**# ipa-healthcheck --source=ipahealthcheck.ipa.files --failures-only []**

失败的测试显示结果 类似如下 :

```
{
 "source": "ipahealthcheck.ipa.files",
"check": "IPAFileNSSDBCheck",
"result": "WARNING",
 "kw": {
```

```
"key": "_etc_dirsrv_slapd-EXAMPLE-TEST_pkcs11.txt_mode",
  "path": "/etc/dirsrv/slapd-EXAMPLE-TEST/pkcs11.txt",
  "type": "mode",
  "expected": "0640",
  "got": "0666",
  "msg": "Permissions of /etc/dirsrv/slapd-EXAMPLE-TEST/pkcs11.txt are 0666 and should
be 0640"
 }
}
```
## 其它资源

 $\bullet$ 

请参阅 **man ipa-healthcheck**。

第 **108** 章 使用 **HEALTHCHECK** 检查 **IDM** 复制

您可以使用 **Healthcheck** 工具测试身份管理**(IdM)**复制。

详情请查看 **IdM** 中的 **[Healthcheck](https://access.redhat.com/documentation/zh-cn/red_hat_enterprise_linux/8/html-single/configuring_and_managing_identity_management/index#healthcheck-in-idm_collecting-idm-healthcheck-information)**。

先决条件

**Healthcheck** 工具仅在 **RHEL 8.1** 或更新版本中可用。

**108.1.** 复制健康检查测试

**Healthcheck** 工具测试身份管理**(IdM)**拓扑配置,并搜索复制冲突问题。

要列出所有测试,请使用 **--list-sources** 选项运行 **ipa-healthcheck**:

**# ipa-healthcheck --list-sources**

拓扑测试放置在 **ipahealthcheck.ipa.topology** 和 **ipahealthcheck.ds.replication** 源 下:

## **IPATopologyDomainCheck**

此测试会验证:

- 拓扑是否没有断开连接,所有服务器之间是否存在复制路径。
- 如果服务器没有超过推荐的复制协议数。

如果测试失败,测试会返回错误,如连接错误或太多复制协议。

如果测试成功,则测试会返回配置的域。
注意

该测试为域和 **ca** 后缀运行 **ipa topologysuffix-verify** 命令(假设在此服 务器上配置了证书颁发机构)。

# **ReplicationConflictCheck**

测试在 **LDAP** 匹配中搜索条目 (**&**(**!(objectclass=nstombstone)**)**(nsds5ReplConflict=\*)**。

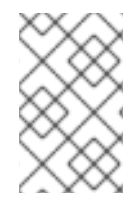

注意

当尝试检查问题时,在所有 **IdM** 服务器中运行这些测试。

有关解决 **LDAP** 复制冲突的更多信息,请参阅 [解决常](https://access.redhat.com/documentation/zh-cn/red_hat_directory_server/11/html/administration_guide/managing_replication-solving_common_replication_conflicts)见复制问题。

# **108.2.** 使用 **HEALTHCHECK** 进行复制

按照以下流程,使用 **Healthcheck** 工具对身份管理**(IdM)**复制拓扑和配置运行独立的手动测试。

因此,**Healthcheck** 工具包括了许多测试,您可以使用以下方法缩短结果:

- 复制冲突测试:**-- source=ipahealthcheck.ds.replication**
- 正确的拓扑测试: **--source=ipahealthcheck.ipa.topology**

# 先决条件

您必须以 **root** 用户身份执行 **Healthcheck** 测试。

# 流程

要运行 **Healthcheck** 复制冲突和拓扑检查,请输入:

**# ipa-healthcheck --source=ipahealthcheck.ds.replication - source=ipahealthcheck.ipa.topology** 可能会有四种不同的结果: **SUCCESS SAS- SAS** 测试成功通过。 **{ "source": "ipahealthcheck.ipa.topology", "check": "IPATopologyDomainCheck", "result": "SUCCESS", "kw": { "suffix": "domain" } }** 预告:测试通过,但可能存在问题。 **ERROR SAS- SAS** 测试失败。 **{ "source": "ipahealthcheck.ipa.topology", "check": "IPATopologyDomainCheck", "result": "ERROR", "uuid": d6ce3332-92da-423d-9818-e79f49ed321f "when": 20191007115449Z "duration": 0.005943 "kw": { "msg": "topologysuffix-verify domain failed, server2 is not connected (server2\_139664377356472 in MainThread)" } } CRITICAL SAS- SAS** 测试失败,它会影响 **IdM** 服务器功能。 其它资源

 $\bullet$ 

请参阅 **man ipa-healthcheck**。

## 第 **109** 章 使用 **IDM HEALTHCHECK** 检查 **DNS** 记录

您可以使用 **Healthcheck** 工具识别身份管理**(IdM)**中的 **DNS** 记录的问题。

# 先决条件

**DNS** 记录 **Healthcheck** 工具仅在 **RHEL 8.2** 或更新版本中可用。

## **109.1. DNS** 记录健康检查测试

**Healthcheck** 工具包括一个测试,用于检查自动发现所需的预期 **DNS** 记录是否可以解析。

要列出所有测试,请使用 **--list-sources** 选项运行 **ipa-healthcheck**:

**# ipa-healthcheck --list-sources**

您可以在 **ipahealthcheck.ipa.idns** 源中找到 **DNS** 记录检查测试。

### **IPADNSSystemRecordsCheck**

此测试使用 **/etc/resolv.conf** 文件中指定的第一个解析器检查 **ipa dns-update-system-records - -dry-run** 命令中的 **DNS** 记录。记录在 **IPA** 服务器上测试。

**109.2.** 使用 **HEALTHCHECK** 工具识别 **DNS** 记录

按照以下流程,使用 **Healthcheck** 工具在身份管理**(IdM)**服务器中运行 **DNS** 记录的独立的手动测试。

**Healthcheck** 工具包含许多测试。通过添加 **--source ipahealthcheck.ipa.idns** 选项,可以只包含 **DNS** 记录测试来缩小结果范围。

## 先决条件

 $\blacksquare$ 

您必须以 **root** 用户身份执行 **Healthcheck** 测试。

流程

要运行 **DNS** 记录检查,请输入: **# ipa-healthcheck --source ipahealthcheck.ipa.idns** 如果记录可以解析,测试会返回 **SUCCESS**,从而返回: **{ "source": "ipahealthcheck.ipa.idns", "check": "IPADNSSystemRecordsCheck", "result": "SUCCESS", "uuid": "eb7a3b68-f6b2-4631-af01-798cac0eb018", "when": "20200415143339Z", "duration": "0.210471", "kw": { "key": "\_ldap.\_tcp.idm.example.com.:server1.idm.example.com." } }** 例如,当记录数量与预期数目不匹配时,测试将返回 **WARNING** : **{ "source": "ipahealthcheck.ipa.idns", "check": "IPADNSSystemRecordsCheck", "result": "WARNING", "uuid": "972b7782-1616-48e0-bd5c-49a80c257895", "when": "20200409100614Z", "duration": "0.203049", "kw": { "msg": "Got {count} ipa-ca A records, expected {expected}", "count": 2, "expected": 1 } }**

# 其它资源

请参阅 **man ipa-healthcheck**。

#### 第 **110** 章 演示或提升隐藏副本

安装副本后,您可以配置副本是隐藏还是可见。

有关隐藏副本的详情,请参阅 隐[藏副本模式](https://access.redhat.com/documentation/zh-cn/red_hat_enterprise_linux/8/html/planning_identity_management/planning-the-replica-topology_planning-identity-management#the-hidden-replica-mode_planning-the-replica-topology)。

如果副本是 **CA** 续订服务器,请在隐藏此副本前将服务移到另一个副本。

详情请参阅 [更改和重置](#page-767-0) **IdM CA** 续订服务器。

流程

 $\bullet$ 

要隐藏副本,请输入:

**# ipa server-state replica.idm.example.com --state=hidden**

另外,您可以使用以下命令使副本可见:

**# ipa server-state replica.idm.example.com --state=enabled**

要查看拓扑中所有隐藏的副本的列表,请输入:

**# ipa config-show**

如果启用了所有副本,命令输出不会提到隐藏的副本

#### 第 **111** 章 **IDENTITY MANAGEMENT** 安全设置

了解身份管理的与安全相关功能的更多信息。

**111.1.** 身份管理如何应用默认安全设置

默认情况下,**RHEL 8** 中的 **Identity Management(IdM)**使用系统范围的加密策略。这个策略的好处是 您不需要手动强化单独的 **IdM** 组件。

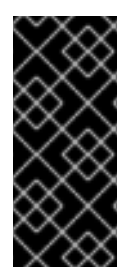

重要

红帽建议您使用系统范围的加密策略。更改单个安全设置可能会破坏 **IdM** 的组件。例 如:**RHEL 8** 中的 **Java** 不支持 **TLS 1.3** 协议。因此,使用此协议可能会导致 **IdM** 中失 败。

其它资源

 $\bullet$ 

请参阅 **crypto-policies(7)** 手册页。

<span id="page-1121-0"></span>**111.2. IDENTITY MANAGEMENT** 中的匿名 **LDAP** 绑定

默认情况下,启用匿名绑定到 **Identity Management(IdM)LDAP** 服务器。匿名绑定可以公开某些配置 设置或目录值。但是,一些实用程序(如 **realmd** 或 较旧的 **RHEL** 客户端)需要启用匿名绑定来发现注 册客户端时的域设置。

其它资源

 $\bullet$ 

[禁用匿名](#page-1122-0)绑定

**111.3.** 禁用匿名绑定

您可以使用 **LDAP** 工具重置 **nsslapd-allow-anonymous-access** 属性来禁用 **Identity Management(IdM)389 Directory Server** 实例上的匿名绑定。

这些是 **nsslapd-allow-anonymous-access** 属性的有效值:

- 在 上 : 允许所有匿名绑定(默认)
- **Rootdse** : 仅允许匿名绑定进行 **DSE** 信息
	- **off** : 不允许任何匿名绑定

红帽不推荐通过将 属性设置为 **off** 来完全禁止匿名绑定,因为这也会阻止外部客户端检查服务器配置。 **LDAP** 和 **Web** 客户端不一定是域客户端,因此它们会匿名连接,以读取 **root DSE** 文件来获取连接信 息。

将 **nsslapd-allow-anonymous-access** 属性的值更改为 **rootdse**,您可以允许访问 **root DSE** 和服务 器配置而无需访问目录数据。

警告 

<span id="page-1122-0"></span> $\bullet$ 

 $\bullet$ 

某些客户端依赖于匿名绑定来发现 **IdM** 设置。另外,对于没有使用身份验证的传 统客户端,**compat** 树可能会中断。只有在您的客户端不需要匿名绑定时才执行这个 流程。

#### 先决条件

 $\bullet$ 

- 您可以作为 **Directory Manager** 进行身份验证,以写入到 **LDAP** 服务器。
- 您可以以 **root** 用户身份进行身份验证以重启 **IdM** 服务。

### 流程

1.

将 **nsslapd-allow-anonymous-access** 属性更改为 **rootdse**。

**\$ ldapmodify -x -D "cn=Directory Manager" -W -h server.example.com -p 389 Enter LDAP Password: dn: cn=config changetype: modify**

**replace: nsslapd-allow-anonymous-access nsslapd-allow-anonymous-access: rootdse**

**modifying entry "cn=config"**

2.

重启 **389 Directory** 服务器实例以加载新设置。

**# systemctl restart dirsrv.target**

# 验证

 $\bullet$ 

显示 **nsslapd-allow-anonymous-access** 属性的值。

**\$ ldapsearch -x -D "cn=Directory Manager" -b cn=config -W -h server.example.com -p 389 nsslapd-allow-anonymous-access | grep nsslapd-allow-anonymous-access Enter LDAP Password: # requesting: nsslapd-allow-anonymous-access nsslapd-allow-anonymous-access: rootdse**

# 其它资源

 $\blacksquare$ 

Ċ

**[nsslapd-allow-anonymous-access](https://access.redhat.com/documentation/zh-cn/red_hat_directory_server/11/html/configuration_command_and_file_reference/core_server_configuration_reference#nsslapd-allow-anonymous-access) in Directory Server 11** 文档

**Identity [Management](#page-1121-0)** 中的匿名 **LDAP** 绑定

### 第 **112** 章 在 **IDM** 域成员中设置 **SAMBA**

您可以在加入到 **Red Hat Identity Management (IdM)**域的主机上设置 **Samba**。来自**IdM**的用户,以及 来自受信任的 **Active Directory(AD)**域的用户**(**如果有的话**)**可以访问 **Samba** 提供的共享和打印机服务。

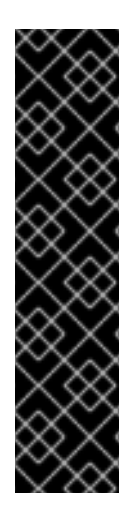

重要

对 **IdM** 域成员使用 **Samba** 是一种不受支持的技术预览特性,且包含了某些限制。例 如,**IdM** 信任控制器不支持 **Active Directory** 全局目录服务,它们不支持使用分布式计算 环境**/**远程过程调用**(DCE/RPC)**协议解析 **IdM** 组。因此,**AD** 用户只能在登录到其他 **IdM** 客 户端时访问托管在 **IdM** 客户端中的 **Samba** 共享和打印机 **;** 登录到 **Windows** 机器的 **AD** 用户无法访问托管在 **IdM** 域成员中的 **Samba** 共享。

我们鼓励在 **IdM** 域成员中部署 **Samba** 的用户向红帽提供反馈意见。

如果 **AD** 域中的用户需要访问 **Samba** 提供的共享和打印机服务,请确保在 **AD** 中启用了 **AES** 加密类 型。如需更多信息,请参阅 使用 **[GPO](https://access.redhat.com/documentation/zh-cn/red_hat_enterprise_linux/8/html/integrating_rhel_systems_directly_with_windows_active_directory/connecting-rhel-systems-directly-to-ad-using-sssd_integrating-rhel-systems-directly-with-active-directory#enabling-the-aes-encryption-type-in-active-directory-using-a-gpo_ensuring-support-for-common-encryption-types-in-ad-and-rhel)** 在活动目录中启用 **AES** 加密类型。

先决条件

- 主机作为 **IdM** 域的客户端加入。
- 

**IdM** 服务器和客户端必须在 **RHEL 8.1** 或更高版本中运行。

**112.1.** 准备 **IDM** 域以便在域成员中安装 **SAMBA**

在**IdM**客户端上设置**Samba**之前,必须在**IdM**服务器上使用**ipa-adtrust-install**工具来准备**IdM**域。

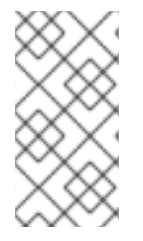

注意

运行**ipa-adtrust-install**命令的任何系统都会自动成为 **AD** 信任控制器。但是,您必须 在 **IdM** 服务器上只运行一次 **ipa-adtrust-install** 。

先决条件

**IdM** 服务器已安装。

您需要 **root** 权限才能安装软件包并重新启动 **IdM** 服务。

# 流程

安装所需的软件包:

**[root@ipaserver ~]# yum install ipa-server-trust-ad samba-client**

2.

1.

以 **IdM** 管理用户身份进行身份验证:

**[root@ipaserver ~]# kinit admin**

3.

运行 **ipa-adtrust-install** 工具:

**[root@ipaserver ~]# ipa-adtrust-install**

如果 **IdM** 安装了集成的 **DNS** 服务器,则会自动创建 **DNS** 服务记录。

如果您在没有集成 **DNS** 服务器的情况下安装了 **IdM**,**ipa-adtrust-install** 会打印一个服务记 录列表,您必须手动将它们添加到 **DNS** ,然后才能继续操作。

4.

该脚本提示您 **/etc/samba/smb.conf** 已存在,并将被重写:

**WARNING: The smb.conf already exists. Running ipa-adtrust-install will break your existing Samba configuration.**

**Do you wish to continue? [no]: yes**

5.

该脚本提示您配置 **slapi-nis** 插件,这是一个兼容插件,允许旧的 **Linux** 客户端与受信任的用 户一起工作:

**Do you want to enable support for trusted domains in Schema Compatibility plugin? This will allow clients older than SSSD 1.9 and non-Linux clients to work with trusted users.**

**Enable trusted domains support in slapi-nis? [no]: yes**

6.

提示时,输入 **IdM** 域的 **NetBIOS** 名称,或者按 **Enter** 接受推荐的名称:

**Trust is configured but no NetBIOS domain name found, setting it now. Enter the NetBIOS name for the IPA domain. Only up to 15 uppercase ASCII letters, digits and dashes are allowed. Example: EXAMPLE.**

**NetBIOS domain name [IDM]:**

7.

系统会提示您运行 **SID** 生成任务,以便为任何现有用户创建 **SID**:

**Do you want to run the ipa-sidgen task? [no]: yes**

这是一个资源密集型任务,因此如果您有大量的用户,您可以在其他时间运行此操作。

8.

(可选) 默认情况下,对于 **Windows Server 2008** 及更高版本,动态 **RPC** 端口范围定义为 **49152-65535**。如果需要为您的环境定义一个不同的动态 **RPC** 端口范围,请将 **Samba** 配置为使 用不同的端口,并在防火墙设置中开放这些端口。以下示例将端口范围设置为**55000-65000**。

**[root@ipaserver ~]# net conf setparm global 'rpc server dynamic port range' 55000- 65000 [root@ipaserver ~]# firewall-cmd --add-port=55000-65000/tcp [root@ipaserver ~]# firewall-cmd --runtime-to-permanent**

9.

重启**ipa**服务:

**[root@ipaserver ~]# ipactl restart**

10.

使用**smbclient**工具来验证 **Samba** 是否响应 **IdM** 端的 **Kerberos** 身份验证:

**[root@ipaserver ~]# smbclient -L ipaserver.idm.example.com -U** *user\_name* **--usekerberos=required lp\_load\_ex: changing to config backend registry Sharename Type Comment**

**--------- ---- ------- IPC\$ IPC IPC Service (Samba 4.15.2)**

**...**

**112.2.** 在 **IDM** 客户端中安装和配置 **SAMBA** 服务器

您可以在 **IdM** 域中注册的客户端上安装和配置 **Samba**。

## 先决条件

- **IdM** 服务器和客户端必须在 **RHEL 8.1** 或更高版本中运行。
- **IdM** 域已准备好, 如 为在域成员上安装 [Samba](https://access.redhat.com/documentation/zh-cn/red_hat_enterprise_linux/8/html/configuring_and_managing_identity_management/setting-up-samba-on-an-idm-domain-member_configuring-and-managing-idm#preparing-the-idm-domain-for-installing-samba-on-domain-members_setting-up-samba-on-an-idm-domain-member) 准备 IdM 域 中所述。
- 如果 **IdM** 具有配置了 **AD** 的信任,请为 **Kerberos** 启用 **AES** 加密类型。例如,使用组策略对 象**(GPO)**来启用 **AES** 加密类型。详情请参阅 使用 **[GPO](https://access.redhat.com/documentation/zh-cn/red_hat_enterprise_linux/8/html/installing_identity_management/installing-trust-between-idm-and-ad_installing-identity-management#enabling-the-aes-encryption-type-in-active-directory-using-a-gpo_ensuring-support-for-common-encryption-types-in-ad-and-rhel)** 在活动目录中启用 **AES** 加密。

# 流程

```
安装ipa-client-samba软件包:
```
**[root@idm\_client]# yum install ipa-client-samba**

2.

1.

使用**ipa-client-samba**工具准备客户端并创建初始 **Samba** 配置:

**[root@idm\_client]# ipa-client-samba Searching for IPA server... IPA server: DNS discovery Chosen IPA master:** *idm\_server.idm.example.com* **SMB principal to be created: cifs/***idm\_client.idm.example.com***@***IDM.EXAMPLE.COM* **NetBIOS name to be used:** *IDM\_CLIENT* **Discovered domains to use:**

**Domain name:** *idm.example.com* **NetBIOS name:** *IDM* **SID:** *S-1-5-21-525930803-952335037-206501584* **ID range:** *212000000 - 212199999*

**Domain name:** *ad.example.com* **NetBIOS name:** *AD* **SID: None ID range:** *1918400000 - 1918599999*

**Continue to configure the system with these values? [no]: yes Samba domain member is configured. Please check configuration at /etc/samba/smb.conf and start smb and winbind services**

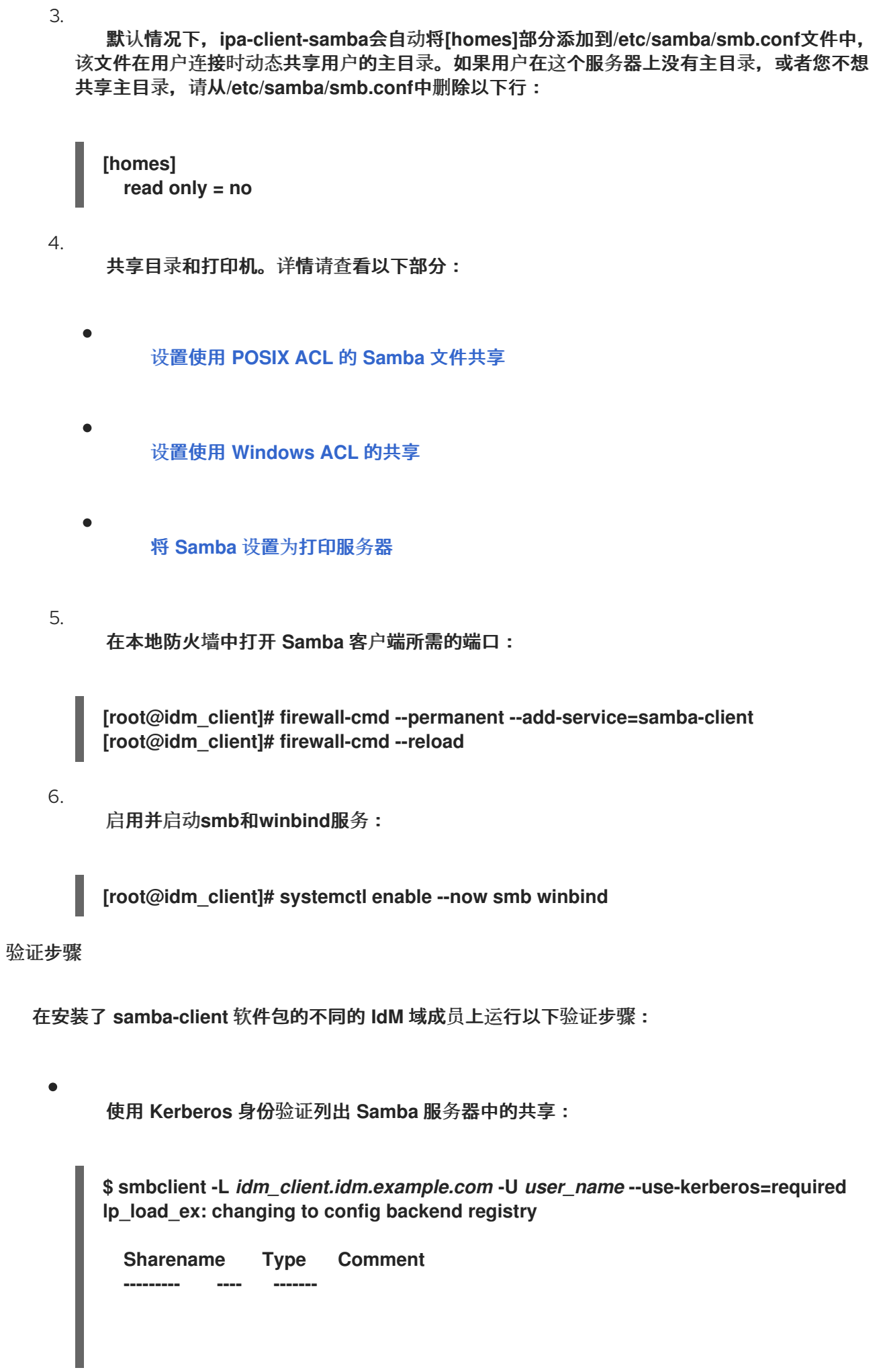

*example* **Disk IPC\$ IPC IPC Service (Samba 4.15.2) ...**

# 其它资源

 $\bullet$ 

**ipa-client-samba(1) man page**

112.3. 如果 IDM 信任新域,请手动添加 ID 映射配置

**Samba** 需要一个 **ID** 映射配置,用户可从该域访问资源。在 **IdM** 客户端上运行的现有 **Samba** 服务器 上,在管理员向 **Active Directory(AD)**域添加了新的信任后,您必须手动添加 **ID** 映射配置。

先决条件

 $\bullet$ 您在 **IdM** 客户端中配置了 **Samba**。之后,**IdM** 增加了一个新的信任。

1.

在可信 **AD** 域中必须禁用 **Kerberos** 的 **DES** 和 **RC4** 加密类型。为了安全起见,**RHEL 8** 不支 持这些弱加密类型。

# 流程

使用主机的 **keytab** 进行身份验证:

**[root@idm\_client]# kinit -k**

2.

使用**ipa idrange-find**命令来显示新域的基本 **ID** 和 **ID** 范围大小。例如,以下命令显示 了**ad.example.com**域的值:

**[root@idm\_client]# ipa idrange-find --name="***AD.EXAMPLE.COM***\_id\_range" --raw --------------- 1 range matched**

**---------------**

**cn:** *AD.EXAMPLE.COM***\_id\_range ipabaseid:** *1918400000* **ipaidrangesize:** *200000* **ipabaserid: 0 ipanttrusteddomainsid:** *S-1-5-21-968346183-862388825-1738313271* **iparangetype: ipa-ad-trust ----------------------------**

**Number of entries returned 1 ----------------------------**

在后续步骤中,您需要**ipabaseid**和**ipaidrangesize**属性的值。

要计算可用最高的 **ID**,请使用以下公式:

**maximum\_range = ipabaseid + ipaidrangesize - 1**

使用上一步中的值,**ad.example.com**域的最大可用 **ID** 是**1918599999(1918400000 + 200000 - 1)**。

4.

3.

编辑**/etc/samba/smb.conf**文件,并将域的 **ID** 映射配置添加到**[global]**部分:

**idmap config** *AD* **: range =** *1918400000* **-** *1918599999* **idmap config** *AD* **: backend = sss**

将**ipabaseid**属性的值指定为最小值,将上一步中的计算值指定为该范围的最大值。

5.

重启**smb**和**winbind**服务:

**[root@idm\_client]# systemctl restart smb winbind**

验证步骤

٠

使用 **Kerberos** 身份验证列出 **Samba** 服务器中的共享:

**\$ smbclient -L** *idm\_client.idm.example.com* **-U** *user\_name* **--use-kerberos=required lp\_load\_ex: changing to config backend registry**

**Sharename Type Comment --------- ---- ------** *example* **Disk IPC\$ IPC IPC Service (Samba 4.15.2) ...**

**112.4.** 其它资源

[安装身份管理客](https://access.redhat.com/documentation/zh-cn/red_hat_enterprise_linux/8/html/installing_identity_management/assembly_installing-an-idm-client_installing-identity-management)户端

#### 第 **113** 章 使用外部身份提供程序向 **IDM** 进行身份验证

您可以将用户与支持 **OAuth 2** 设备授权流的外部身份提供者**(IdP)**关联。当这些用户使用 **RHEL 8.7** 或 更高版本中提供的 **SSSD** 版本进行身份验证时,它们会在外部 **IdP** 执行身份验证和授权后收到带有 **Kerberos** 票据的 **RHEL** 身份管理**(IdM)**单点登录的功能。

主要特性包括:

 $\bullet$ 

- 使用 **ipa idp-\*** 命令添加、修改和删除对外部 **IdP** 的引用。
- 使用 **ipa user-mod --user-auth-type=idp** 命令为用户启用 **IdP** 身份验证。

**113.1.** 将 **IDM** 连接到外部 **IDP** 的好处

作为管理员,您可能想要允许存储在外部身份源(如云服务供应商)中的用户访问连接到 **Identity Management (IdM)**环境的 **RHEL** 系统。要达到此目的,您可以将这些用户的 **Kerberos** 票据的身份验证 和授权过程委托给该外部实体。

您可以使用此功能扩展 **IdM** 的功能,并允许存储在外部身份提供程序**(IdP)**中的用户访问由 **IdM** 管理的 **Linux** 系统。

**113.2. IDM** 如何通过外部 **IDP** 融合登录

**SSSD 2.7.0** 包含 **sssd-idp** 软件包,该软件包可实施 **idp Kerberos pre-authentication** 方法。这个验 证方法遵循 **OAuth 2.0** 设备授权流,将授权决策委派给外部 **IdP**:

1.

**IdM** 客户端用户启动 **OAuth 2.0** 设备授权流,例如,通过在命令行中使用 **kinit** 实用程序检索 **Kerberos TGT**。

- 2. 一个特殊的代码和网站链接从授权服务器发送到 **IdM KDC** 后端。
- 3.

**IdM** 客户端显示用户的链接和代码。在本例中,**IdM** 客户端会在命令行上输出链接和代码。

- 用户在浏览器中打开网站链接,可以在另一个主机上、移动电话等:
	- 用户输入特殊代码。
- b. 如有必要,用户登录到基于 **OAuth 2.0** 的 **IdP**。
- c. 系统将提示用户授权客户端访问信息。
- 用户在原始设备提示符处确认访问。在这个示例中,用户在命令行中点击 **Enter** 键。
- 6. **IdM KDC** 后端轮询 **OAuth 2.0** 授权服务器以访问用户信息。

支持什么:

 $\bullet$ 

 $\bullet$ 

5.

4.

a.

- 启用了 键盘互动 验证方法通过 **SSH** 远程登录,它允许调用可插拔式身份验证模块**(PAM)** 库。
- 使用控制台通过登录服务进行本地 登录。
- 使用 **kinit** 实用程序检索 **Kerberos ticket-granting ticket (TGT)**。

当前不支持什么:

直接登录到 **IdM WebUI**。要登录到 **IdM WebUI**,您必须首先获取一个 **Kerberos ticket**。

直接登录 **Cockpit WebUI**。要登录 **Cockpit Web UI**,您必须首先获取一个 **Kerberos ticket**。

其它资源

 $\bullet$ 

对[外部身份提供程序](https://freeipa.readthedocs.io/en/latest/workshop/12-external-idp-support.html)进行身份验证

**RFC 8628**:**[OAuth](https://www.rfc-editor.org/rfc/rfc8628) 2.0** 设备授权

#### <span id="page-1133-0"></span>**113.3.** 创建对外部身份提供程序的引用

要将外部身份提供程序**(IdP)**连接到您的身份管理**(IdM)**环境,请在 **IdM** 中创建 **IdP** 参考。完成此流程, 根据 **Keycloak** 模板创建一个名为 **my-keycloak-idp** [的引用。如需了解更多引用模板,](#page-1135-0)请参阅 **IdM** 中对 不同外部 **IdP** 的引用。

#### 先决条件

٠

- 您已将 **IdM** 注册为外部 **IdP**,并获取客户端 **ID**。
- 您可以作为 **IdM admin** 帐户进行身份验证。
	- 您的 **IdM** 服务器使用 **RHEL 8.7** 或更高版本。
- 您的 **IdM** 服务器使用 **SSSD 2.7.0** 或更高版本。

# 流程

- 在 **IdM** 服务器中作为 **IdM** 管理员进行身份验证。
- **[root@server ~]# kinit admin**

### 2.

1.

根据 **Keycloak** 模板,创建一个名为 **my-keycloak-idp** 的引用,其中 **--base-url** 选项指定 **Keycloak** 服务器的 **URL**,格式为 **server-name.\$DOMAIN:\$PORT/prefix**。

**[root@server ~]# ipa idp-add my-keycloak-idp \ --provider keycloak --organization** *main* **\ --base-url** *keycloak.idm.example.com:8443/auth* **\ --client-id** *id13778* **------------------------------------------------ Added Identity Provider reference "my-keycloak-idp" ------------------------------------------------ Identity Provider reference name: my-keycloak-idp Authorization URI: https://keycloak.idm.example.com:8443/auth/realms/main/protocol/openidconnect/auth Device authorization URI:**

**https://keycloak.idm.example.com:8443/auth/realms/main/protocol/openidconnect/auth/device Token URI: https://keycloak.idm.example.com:8443/auth/realms/main/protocol/openidconnect/token User info URI: https://keycloak.idm.example.com:8443/auth/realms/main/protocol/openidconnect/userinfo Client identifier: ipa\_oidc\_client Scope: openid email External IdP user identifier attribute: email**

验证

- 验证 **ipa idp-show** 命令的输出显示您创建的 **IdP** 引用。
- **[root@server ~]# ipa idp-show** *my-keycloak-idp*

## 其它资源

 $\bullet$ 

- **IdM** [中不同外部](#page-1135-0) **IdP** 的引用示例
- $\bullet$ 在 **IdM** [中管理外部身份提供程序的](#page-1136-0) **ipa idp114** 命令的选项
- **ipa idp114** 命令中的 **[--provider](#page-1144-0)** 选项
	- **ipa help idp-add**

# **113.4. IDM** 中不同外部 **IDP** 的引用示例

下表列出了 **ipa idp-add** 命令示例,用于在 **IdM** 中创建对不同 **IdP** 的引用。

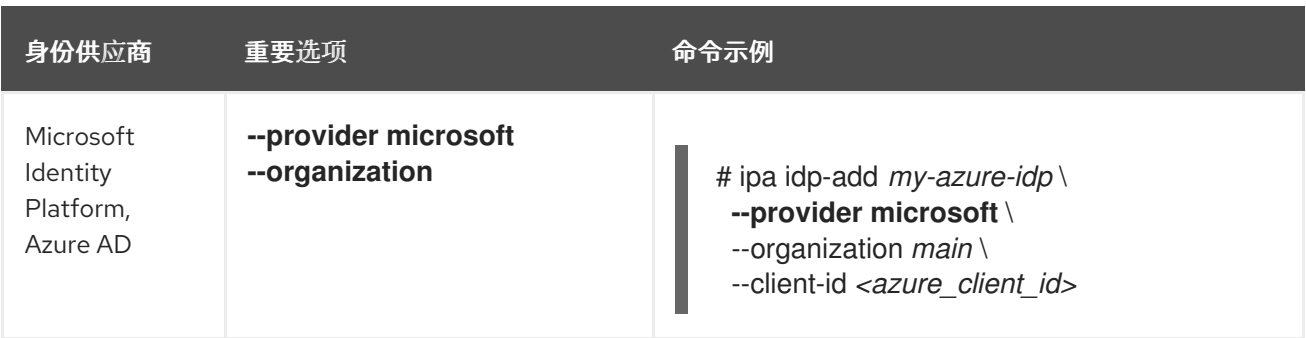

<span id="page-1135-0"></span>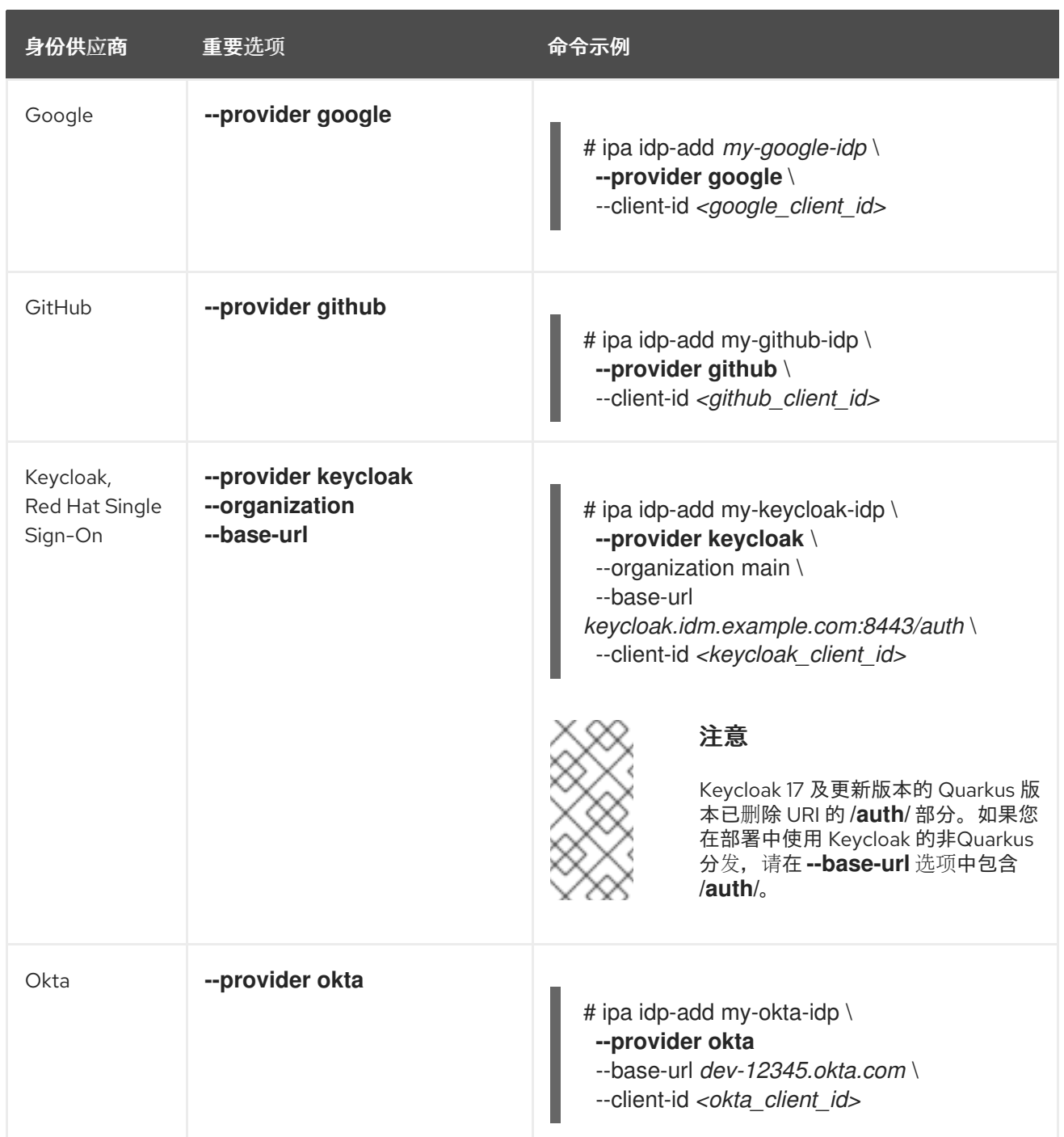

# 其它资源

 $\bullet$ 创建对[外部身份提供程序的引用](#page-1133-0) 在 **IdM** [中管理外部身份提供程序的](#page-1136-0) **ipa idp114** 命令的选项

**ipa idp114** 命令中的 **[--provider](#page-1144-0)** 选项

# **113.5.** 在 **IDM** 中管理外部身份提供程序的 **IPA IDP114** 命令的选项

<span id="page-1136-0"></span>以下示例演示了如何根据不同的 **IdP** 模板配置对外部 **IdP** 的引用。使用以下选项指定设置:

**--provider**

其中一个已知的身份提供程序的预定义模板

#### **--client-id**

**IdP** 在应用程序注册期间发布的 **OAuth 2.0** 客户端标识符。当应用程序注册步骤特定于每个 **IdP** 时,请参考它们[的文档来了解](https://access.redhat.com/documentation/zh-cn/red_hat_single_sign-on/7.6/html-single/server_administration_guide/index#proc-creating-oidc-client_server_administration_guide)详情。如果外部 **IdP** 是红帽单点登录**(SSO)**,请参阅 创建 **OpenID Connect** 客户端。

#### **--base-url**

**Keycloak** 和 **Okta** 所需的 **IdP** 模板的基本 **URL**

#### **--organization**

**Microsoft Azure** 需要的 **IdP** 中的域或机构 **ID**

#### **--secret**

(可选) 如果您已将外部 **IdP** 配置为需要来自机密 **OAuth 2.0** 客户端的 **secret**,则使用这个选 项。如果您在创建 **IdP** 引用时使用这个选项,则会以交互方式提示您输入 **secret**。将客户端 **secret** 作 为密码保护。

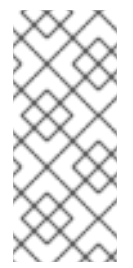

注意

**RHEL 8.7** 中的 **SSSD** 只支持不使用客户端 **secret** 的非机密 **OAuth 2.0** 客户端。 如果要使用需要机密客户端 **secret** 的外部 **IdP**,您必须在 **RHEL 8.8** 及之后的版本中使 用 **SSSD**。

# 其它资源

- 创建对[外部身份提供程序的引用](#page-1133-0)
- **IdM** [中不同外部](#page-1135-0) **IdP** 的引用示例
- **ipa idp114** 命令中的 **[--provider](#page-1144-0)** 选项

# **113.6.** 管理对外部 **IDP** 的引用

创建对外部身份提供程序**(IdP)**的引用后,您可以找到、显示、修改和删除该引用。本例演示了如何管理 对名为 **keycloak-server1** 的外部 **IdP** 的引用。

# 先决条件

 $\bullet$ 

- 您可以作为 **IdM admin** 帐户进行身份验证。
- 您的 **IdM** 服务器使用 **RHEL 8.7** 或更高版本。
- 您的 **IdM** 服务器使用 **SSSD 2.7.0** 或更高版本。
- 您已在 **IdM** 中创建了对外部 **IdP** 的引用。请参阅创建对[外部身份提供程序的引用](#page-1133-0)。

# 流程

- 在 **IdM** 服务器中作为 **IdM** 管理员进行身份验证。
	- **[root@server ~]# kinit admin**
- 2.

1.

管理 **IdP** 参考。

查找 **IdP** 参考,其条目包括字符串 **keycloak** :

**[root@server ~]# ipa idp-find keycloak**

显示名为 **my-keycloak-idp** 的 **IdP** 参考:

**[root@server ~]# ipa idp-show my-keycloak-idp**

要修改 **IdP** 参考,请使用 **ipa idp-mod** 命令。例如,要更改名为 **my-keycloak-idp** 的 **IdP** 参考的 **secret**,请指定要提示输入 **secret** 的 **--secret** 选项:

**[root@server ~]# ipa idp-mod my-keycloak-idp --secret**

删除名为 **my-keycloak-idp** 的 **IdP** 参考:

**[root@server ~]# ipa idp-del my-keycloak-idp**

<span id="page-1138-0"></span>**113.7.** 启用 **IDM** 用户通过外部 **IDP** 进行身份验证

要启用 **IdM** 用户通过外部身份提供程序**(IdP)**,将之前创建的外部 **IdP** 引用与用户帐户关联。这个示例 将外部 **IdP** 参考 **keycloak-server1** 与用户 **idm-user-with-external-idp** 关联。

先决条件

 $\bullet$ 

- 您的 **IdM** 客户端和服务器使用 **RHEL 8.7** 或更高版本。
- 您的 **IdM** 客户端和服务器使用 **SSSD 2.7.0** 或更高版本。
- 您已在 **IdM** 中创建了对外部 **IdP** 的引用。请参阅创建对[外部身份提供程序的引用](#page-1133-0)。

## 流程

修改 **IdM** 用户条目,将 **IdP** 引用与用户帐户关联:

**[root@server ~]# ipa user-mod idm-user-with-external-idp \ --idp my-keycloak-idp \ --idp-user-id idm-user-with-external-idp@idm.example.com \ --user-auth-type=idp --------------------------------- Modified user "idm-user-with-external-idp" --------------------------------- User login: idm-user-with-external-idp First name: Test Last name: User1 Home directory: /home/idm-user-with-external-idp Login shell: /bin/sh Principal name: idm-user-with-external-idp@idm.example.com Principal alias: idm-user-with-external-idp@idm.example.com Email address: idm-user-with-external-idp@idm.example.com UID: 35000003 GID: 35000003 User authentication types: idp External IdP configuration: keycloak**

**External IdP user identifier: idm-user-with-external-idp@idm.example.com Account disabled: False Password: False Member of groups: ipausers Kerberos keys available: False**

## 验证

验证该用户的 **ipa user-show** 命令的输出是否显示对 **IdP** 的引用:

**[root@server ~]# ipa user-show idm-user-with-external-idp User login: idm-user-with-external-idp First name: Test Last name: User1 Home directory: /home/idm-user-with-external-idp Login shell: /bin/sh Principal name: idm-user-with-external-idp@idm.example.com Principal alias: idm-user-with-external-idp@idm.example.com Email address: idm-user-with-external-idp@idm.example.com ID: 35000003 GID: 35000003 User authentication types: idp External IdP configuration: keycloak External IdP user identifier: idm-user-with-external-idp@idm.example.com Account disabled: False Password: False Member of groups: ipausers Kerberos keys available: False**

# **113.8.** 以外部 **IDP** 用户身份检索 **IDM TICKET-GRANTING TICKET**

如果您已将身份管理**(IdM)**用户的身份验证委派给外部身份提供程序**(IdP)**,**IdM** 用户可以通过向外部 **IdP** 进行身份验证来请求 **Kerberos** 票据授予票据**(TGT)**。

完成这个流程以:

1.

在本地检索和存储匿名 **Kerberos** 票据。

2.

使用带有 **-T** 选项的 **kinit** 和 **Secure Tunneling (FAST)**频道在 **idm-user-with-external-idp** 用户请求 **TGT**,以便在 **Kerberos** 客户端和 **Kerberos** 分发中心**(KDC)**之间提供灵活的身份验 证。

先决条件

您的 **IdM** 客户端和服务器使用 **RHEL 8.7** 或更高版本。

- 您的 **IdM** 客户端和服务器使用 **SSSD 2.7.0** 或更高版本。
	- 您已在 **IdM** 中创建了对外部 **IdP** 的引用。请参阅创建对[外部身份提供程序的引用](#page-1133-0)。
- 您已与用户帐户关联[了一个外部](#page-1138-0) **IdP** 参考。请参阅启用 **IdM** 用户以通过外部 **IdP** 进行身份验 证。
- 您最初以 身份登录的用户对本地文件系统中的目录具有写入权限。

### 流程

1.

使用 **Anonymous PKINIT** 获取 **Kerberos** 票据,并将其存储在名为 **./fast.ccache** 的文件 中。

**\$ kinit -n -c ./fast.ccache**

2.

**[**可选**]** 查看检索到的票据:

**\$ \*klist -c fast.ccache \* Ticket cache: FILE:fast.ccache Default principal: WELLKNOWN/ANONYMOUS@WELLKNOWN:ANONYMOUS**

**Valid starting Expires Service principal 03/03/2024 13:36:37 03/04/2024 13:14:28 krbtgt/IDM.EXAMPLE.COM@IDM.EXAMPLE.COM**

3.

开始以 **IdM** 用户身份进行身份验证,使用 **-T** 选项启用 **FAST** 通信频道。

**[root@client ~]# kinit -T ./fast.ccache idm-user-with-external-idp Authenticate at https://oauth2.idp.com:8443/auth/realms/master/device? user\_code=YHMQ-XKTL and press ENTER.:**

4.

在浏览器中,以命令输出中提供的网站的用户身份进行身份验证。

在命令行中,按 **Enter** 键来完成身份验证过程。

#### 验证

5.

显示您的 **Kerberos ticket** 信息,并确认行 **config: pa\_type shows 152 for preauthentication with a external IdP**。

**[root@client ~]# klist -C Ticket cache: KCM:0:58420 Default principal: idm-user-with-external-idp@IDM.EXAMPLE.COM**

**Valid starting Expires Service principal 05/09/22 07:48:23 05/10/22 07:03:07 krbtgt/IDM.EXAMPLE.COM@IDM.EXAMPLE.COM config: fast\_avail(krbtgt/IDM.EXAMPLE.COM@IDM.EXAMPLE.COM) = yes 08/17/2022 20:22:45 08/18/2022 20:22:43 krbtgt/IDM.EXAMPLE.COM@IDM.EXAMPLE.COM config: pa\_type(krbtgt/IDM.EXAMPLE.COM@IDM.EXAMPLE.COM) = 152**

**pa\_type = 152** 表示外部 **IdP** 身份验证。

**113.9.** 以外部 **IDP** 用户身份通过 **SSH** 登录到 **IDM** 客户端

要通过 **SSH** 作为外部身份提供程序**(IdP)**用户身份登录 **IdM** 客户端,请在命令行中开始登录过程。出现 提示时,在与 **IdP** 关联的网站上执行身份验证过程,并在 **Identity Management (IdM)**客户端上完成该过 程。

## 先决条件

 $\bullet$ 

- 您的 **IdM** 客户端和服务器使用 **RHEL 8.7** 或更高版本。
- 您的 **IdM** 客户端和服务器使用 **SSSD 2.7.0** 或更高版本。
- 您已在 **IdM** 中创建了对外部 **IdP** 的引用。请参阅创建对[外部身份提供程序的引用](#page-1133-0)。

您已与用户帐户关联[了一个外部](#page-1138-0) **IdP** 参考。请参阅启用 **IdM** 用户以通过外部 **IdP** 进行身份验 证。

流程

# 尝试通过 **SSH** 登录到 **IdM** 客户端。

**[user@client ~]\$ ssh idm-user-with-external-idp@client.idm.example.com (idm-user-with-external-idp@client.idm.example.com) Authenticate at https://oauth2.idp.com:8443/auth/realms/main/device?user\_code=XYFL-ROYR and press ENTER.**

在浏览器中,以命令输出中提供的网站的用户身份进行身份验证。

3. 在命令行中,按 **Enter** 键来完成身份验证过程。

## 验证

1.

2.

显示您的 **Kerberos ticket** 信息,并确认行 **config: pa\_type shows 152 for preauthentication with a external IdP**。

**[idm-user-with-external-idp@client ~]\$ klist -C Ticket cache: KCM:0:58420 Default principal: idm-user-with-external-idp@IDM.EXAMPLE.COM**

**Valid starting Expires Service principal 05/09/22 07:48:23 05/10/22 07:03:07 krbtgt/IDM.EXAMPLE.COM@IDM.EXAMPLE.COM config: fast\_avail(krbtgt/IDM.EXAMPLE.COM@IDM.EXAMPLE.COM) = yes 08/17/2022 20:22:45 08/18/2022 20:22:43 krbtgt/IDM.EXAMPLE.COM@IDM.EXAMPLE.COM config: pa\_type(krbtgt/IDM.EXAMPLE.COM@IDM.EXAMPLE.COM) = 152**

### **113.10. IPA IDP114** 命令中的 **--PROVIDER** 选项

以下身份提供程序**(IdP)**支持 **OAuth 2.0** 设备授权流:

- **Microsoft Identity Platform**,包括 **Azure AD**
- **Google**
- **GitHub**
- **Keycloak**,包括红帽单点登录**(SSO)**
- **Okta**

 $\bullet$ 

 $\bullet$ 

当使用 **ipa idp-add** 命令创建对其中一个外部 **IdP** 的引用时,您可以使用 **--provider** 选项指定 **IdP** 类 型,它扩展至额外的选项,如下所述:

### **--provider=microsoft**

**Microsoft Azure IdP** 允许基于 **Azure** 租户 **ID** 进行半虚拟化 **ID**,您可以使用 **--organization** 选 项指定 **ipa idp-add** 命令。如果您需要对 **live.com IdP** 的支持,请指定 **--organization common** 的 选项。

选择 **--provider=microsoft** 扩展以使用以下选项:**--organization** 选项的值替换了表中的字符串 **\${ipaidporg}**。

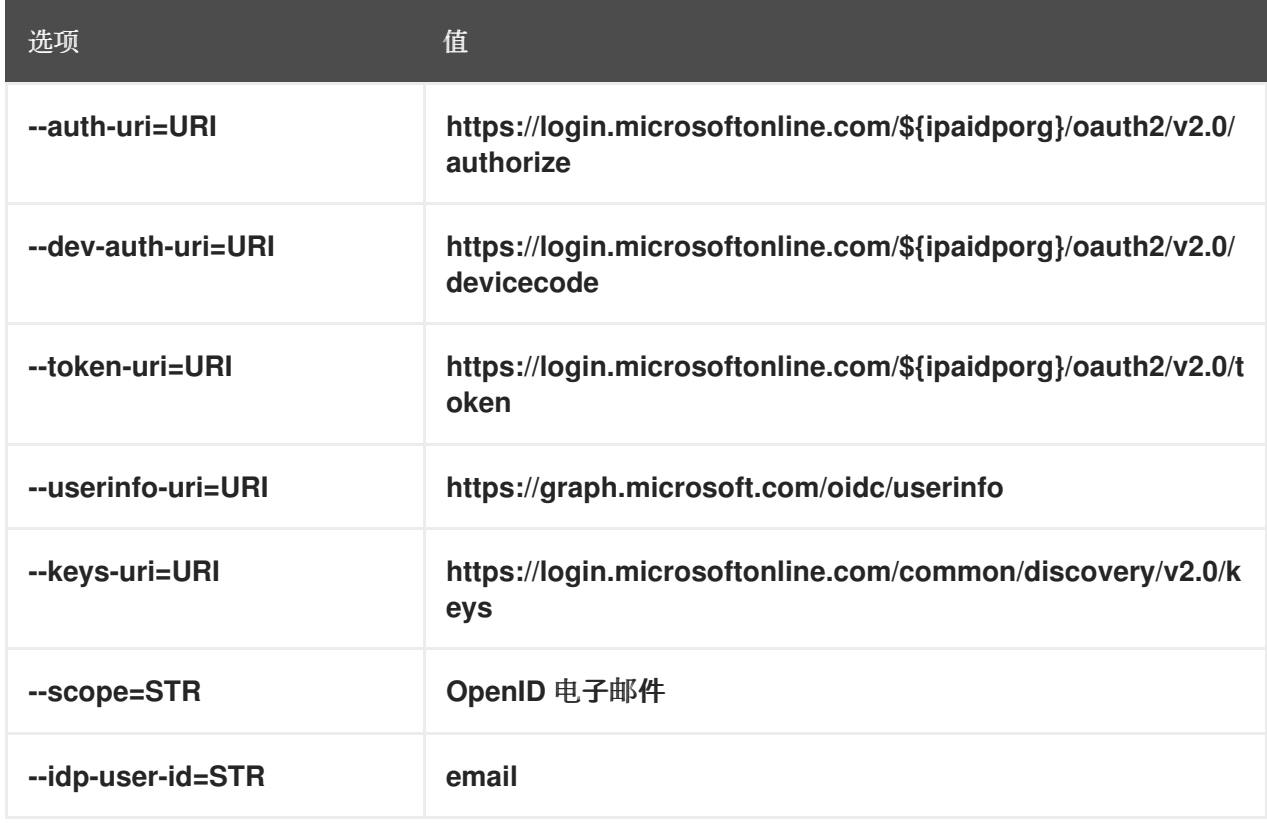

#### **--provider=google**

选择 **--provider=google** 扩展以使用以下选项:

<span id="page-1144-0"></span>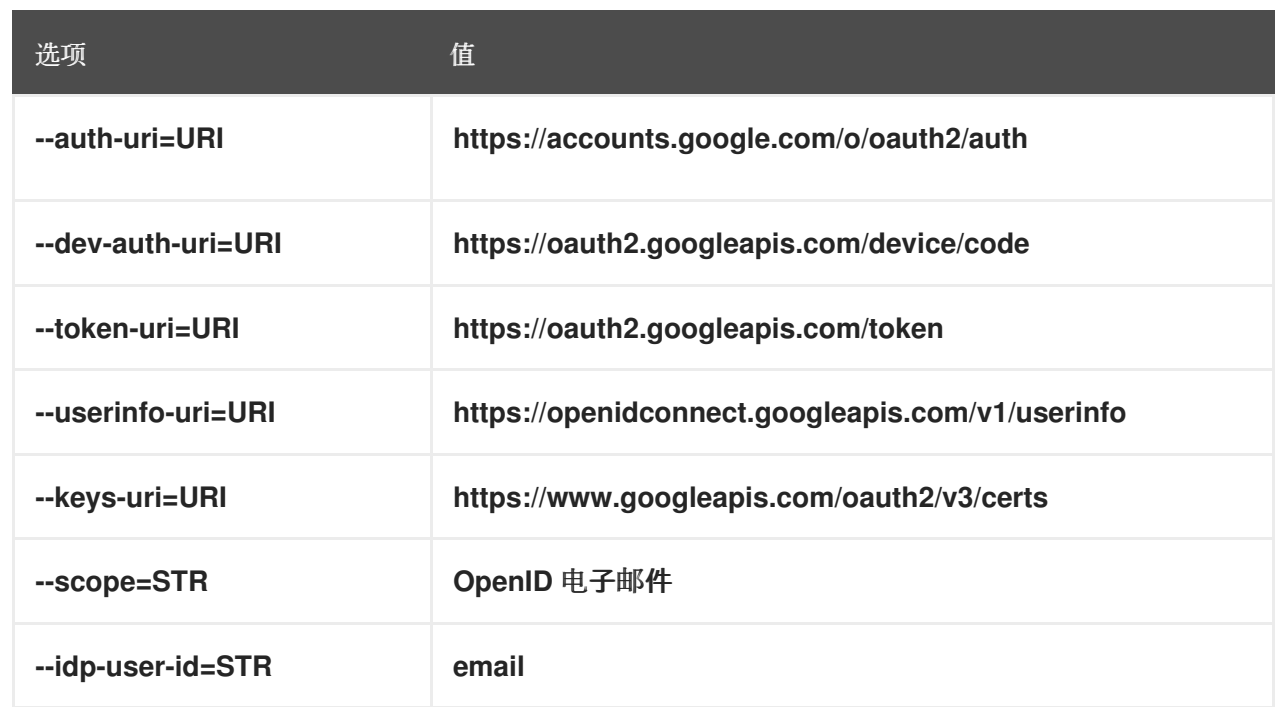

# **--provider=github**

## 选择 **--provider=github** 展开以使用以下选项:

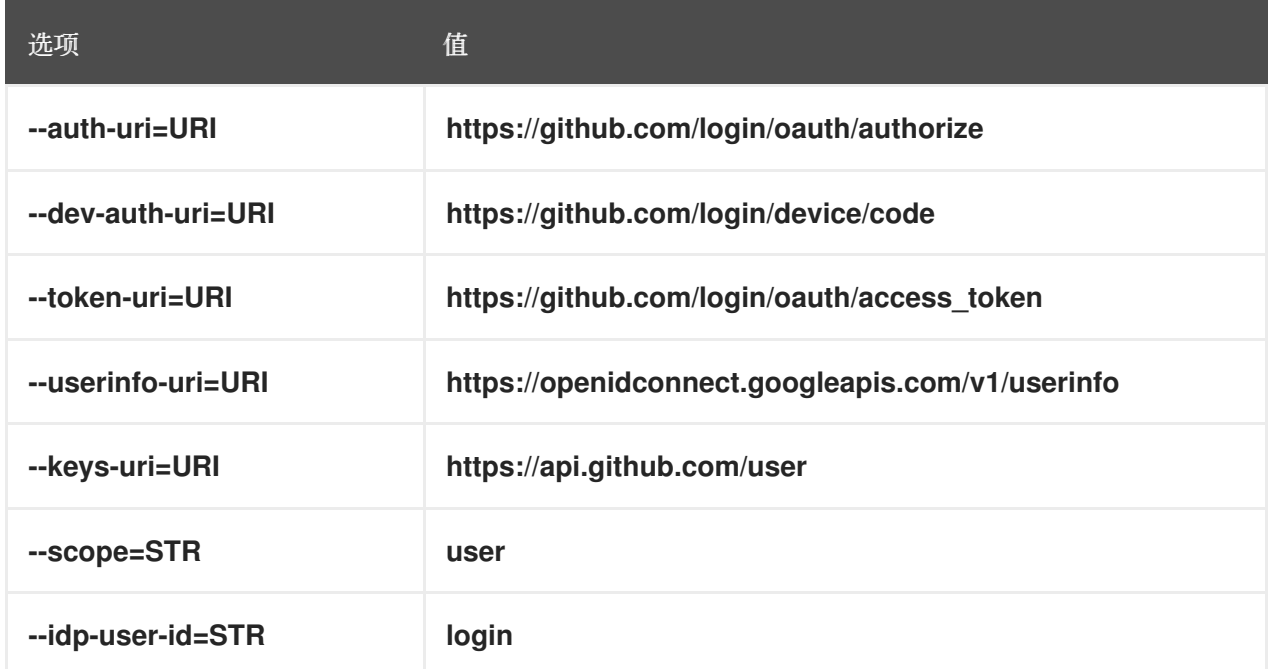

## **--provider=keycloak**

使用 **Keycloak** 时,您可以定义多个域或机构。由于它是自定义部署的一部分,基本 **URL** 和域 **ID** 都是必需的,因此您可以使用 **--base-url** 和 **--organization** 选项指定它们到 **ipa idp-add** 命令:

**[root@client ~]# ipa idp-add MySSO --provider keycloak \ --org main --base-url keycloak.domain.com:8443/auth \ --client-id** *<your-client-id>*

选择 **--provider=keycloak** 扩展以使用以下选项:您在 **--base-url** 选项中指定的值替换表中的字 符串 **\${ipaidpbaseurl}**,而您为 **--organization 'option** 指定的值替换字符串 **'\${ipaidporg}**。

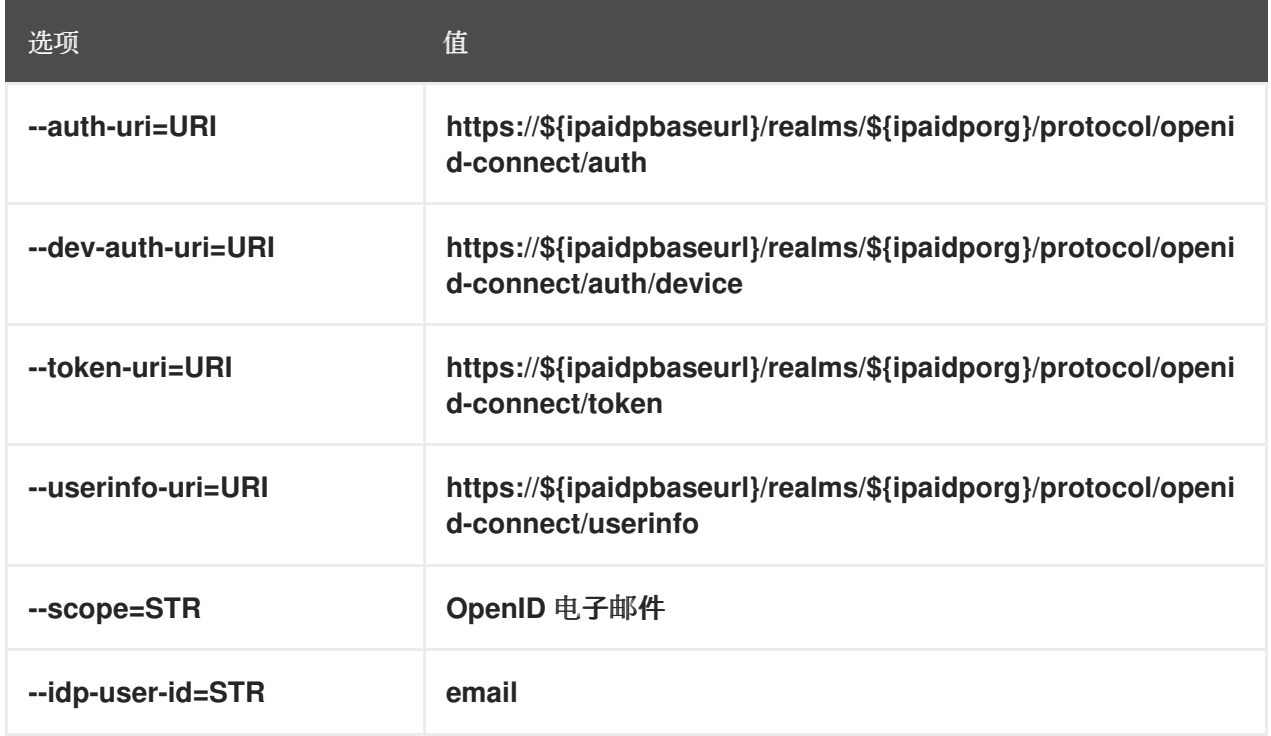

### **--provider=okta**

在注册一个 **Okta** 中的新机构后,会关联一个新的基本 **URL**。您可以使用 **ipa idp-add** 命令的 **- base-url** 选项指定这个基本 **URL**:

**[root@client ~]# ipa idp-add MyOkta --provider okta --base-url dev-12345.okta.com --clientid** *<your-client-id>*

选择 **--provider=okta** 扩展以使用以下选项:您为 **--base-url** 选项指定的值替换了表中字符串 **\${ipaidpbaseurl}**。

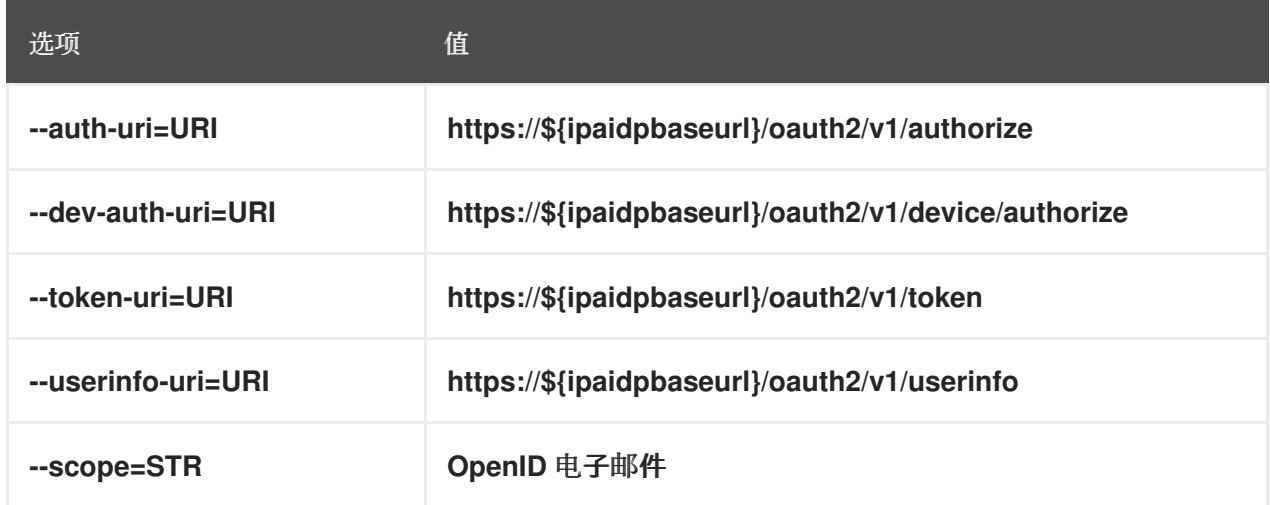

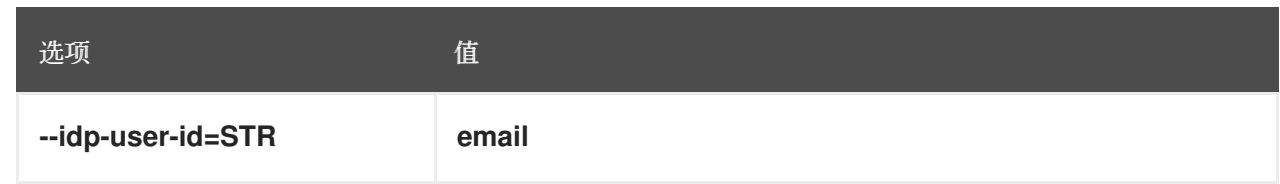

# 其它资源

 $\bullet$ 

预[填充的](https://freeipa.readthedocs.io/en/latest/designs/external-idp/idp-api.html#pre-populated-idp-templates) **IdP** 模板

第 **114** 章 使用 **ANSIBLE** 将 **IDM** 用户的身份验证委派给外部身份提供程序

您可以使用 **idp ansible-freeipa** 模块将用户与支持 **OAuth 2** 设备授权流的外部身份提供程序**(IdP)**关 联。如果存在 **IdP** 引用和关联的 **IdP** 用户 **ID**,您可以使用它们为用户 **ansible-freeipa** 模块为 **IdM** 用户 启用 **IdP** 身份验证。

之后,如果这些用户使用 **SSSD** 版本 **2.7.0** 或更高版本进行身份验证,它们会在外部 **IdP** 执行身份验证 和授权后收到带有 **Kerberos** 票据的 **RHEL Identity Management (IdM)**单点登录功能。

**114.1.** 将 **IDM** 连接到外部 **IDP** 的好处

作为管理员,您可能想要允许存储在外部身份源(如云服务供应商)中的用户访问连接到 **Identity Management (IdM)**环境的 **RHEL** 系统。要达到此目的,您可以将这些用户的 **Kerberos** 票据的身份验证 和授权过程委托给该外部实体。

您可以使用此功能扩展 **IdM** 的功能,并允许存储在外部身份提供程序**(IdP)**中的用户访问由 **IdM** 管理的 **Linux** 系统。

**114.2. IDM** 如何通过外部 **IDP** 融合登录

**SSSD 2.7.0** 包含 **sssd-idp** 软件包,该软件包可实施 **idp Kerberos pre-authentication** 方法。这个验 证方法遵循 **OAuth 2.0** 设备授权流,将授权决策委派给外部 **IdP**:

1.

**IdM** 客户端用户启动 **OAuth 2.0** 设备授权流,例如,通过在命令行中使用 **kinit** 实用程序检索 **Kerberos TGT**。

2.

一个特殊的代码和网站链接从授权服务器发送到 **IdM KDC** 后端。

3.

**IdM** 客户端显示用户的链接和代码。在本例中,**IdM** 客户端会在命令行上输出链接和代码。

4.

用户在浏览器中打开网站链接,可以在另一个主机上、移动电话等:

a.

用户输入特殊代码。

b.

如有必要,用户登录到基于 **OAuth 2.0** 的 **IdP**。

- c. 系统将提示用户授权客户端访问信息。
- 5.

用户在原始设备提示符处确认访问。在这个示例中,用户在命令行中点击 **Enter** 键。

6.

**IdM KDC** 后端轮询 **OAuth 2.0** 授权服务器以访问用户信息。

支持什么:

- 启用了 键盘互动 验证方法通过 **SSH** 远程登录,它允许调用可插拔式身份验证模块**(PAM)** 库。
- 使用控制台通过登录服务进行本地 登录。
- 使用 **kinit** 实用程序检索 **Kerberos ticket-granting ticket (TGT)**。

当前不支持什么:

- 直接登录到 **IdM WebUI**。要登录到 **IdM WebUI**,您必须首先获取一个 **Kerberos ticket**。
- 直接登录 **Cockpit WebUI**。要登录 **Cockpit Web UI**,您必须首先获取一个 **Kerberos ticket**。

其它资源

 $\bullet$ 

- 对[外部身份提供程序](https://freeipa.readthedocs.io/en/latest/workshop/12-external-idp-support.html)进行身份验证
- **RFC 8628**:**[OAuth](https://www.rfc-editor.org/rfc/rfc8628) 2.0** 设备授权

**114.3.** 使用 **ANSIBLE** 创建对外部身份提供程序的引用

要将外部身份提供程序**(IdP)**连接到您的身份管理**(IdM)**环境,请在 **IdM** 中创建 **IdP** 参考。完成此流程,

## <span id="page-1149-0"></span>使用 **idp ansible-freeipa** 模块配置对 **github** 外部 **IdP** 的引用。

## 先决条件

 $\blacksquare$ 

 $\circ$ 

 $\bullet$ 

 $\circ$ 

 $\circ$ 

 $\circ$ 

 $\circ$ 

- 您已将 **IdM** 作为 **OAuth** 应用程序注册到外部 **IdP**,并在 **IdM** 用户要使用的设备中生成客户端 ID 和客户端 secret, 以向 IdM 进行身份验证。示例假定:
	- $\circ$ **my\_github\_account\_name** 是 **github** 用户,其将 **IdM** 用户用于向 **IdM** 进行身份验证 的帐户。
	- $\circ$ 客户端 **ID** 为 **2efe1acffe9e8ab869f4**。
		- 客户端 **secret** 为 **656a5228abc5f9545c85fa626aecbf69312d398c**。
- 您的 **IdM** 服务器使用 **RHEL 8.7** 或更高版本。
- 您的 **IdM** 服务器使用 **SSSD 2.7.0** 或更高版本。
	- 您已配置了 **Ansible** 控制节点以满足以下要求:
		- 您使用 **Ansible** 版本 **2.14** 或更高版本。
		- 您已在 **Ansible** 控制器上安装了 **[ansible-freeipa](https://access.redhat.com/documentation/zh-cn/red_hat_enterprise_linux/8/html/installing_identity_management/installing-an-identity-management-server-using-an-ansible-playbook_installing-identity-management#installing-the-ansible-freeipa-package_server-ansible)** 软件包。
		- 您使用 **RHEL 8.10** 或更高版本。
	- $\circ$ 示例假定在 **~/***MyPlaybooks***/** 目录中,您已创建了一个具有 **IdM** 服务器的完全限定域名 **(FQDN)**的 **[Ansible](https://access.redhat.com/documentation/zh-cn/red_hat_enterprise_linux/8/html/using_ansible_to_install_and_manage_identity_management/preparing-your-environment-for-managing-idm-using-ansible-playbooks_using-ansible-to-install-and-manage-idm)** 清单文件。
		- 示例假定 **secret.yml Ansible** 库存储了 **ipaadmin\_password**。

## 流程

在 **Ansible** 控制节点上,创建一个 **configure-external-idp-reference.yml playbook:**

**--- - name: Configure external IdP hosts: ipaserver become: false gather\_facts: false**

**tasks:**

**- name: Ensure a reference to github external provider is available ipaidp: ipaadmin\_password: "{{ ipaadmin\_password }}" name: github\_idp provider: github client\_ID: 2efe1acffe9e8ab869f4 secret: 656a5228abc5f9545c85fa626aecbf69312d398c idp\_user\_id: my\_github\_account\_name**

2.

1.

保存该文件。

3.

运行 **Ansible playbook**。指定 **playbook** 文件、存储密码的文件保护 **secret.yml** 文件以及清 单文件:

**\$ ansible-playbook --vault-password-file=password\_file -v -i inventory configureexternal-idp-reference.yml**

验证

在 **IdM** 客户端上,验证 **ipa idp-show** 命令的输出显示您创建的 **IdP** 引用。

**[idmuser@idmclient ~]\$ ipa idp-show** *github\_idp*

后续步骤

使用 **[Ansible](#page-1152-0)** 启用 **IdM** 用户通过外部 **IdP** 进行身份验证

# 其它资源

 $\blacksquare$ 

**[idp](https://github.com/freeipa/ansible-freeipa/blob/master/README-idp.md) ansible-freeipa** 上游文档

**114.4.** 使用 **ANSIBLE** 启用 **IDM** 用户通过外部 **IDP** 进行身份验证

您可以使用 用户 **ansible-freeipa** 模块启用身份管理**(IdM)**用户通过外部身份提供程序**(IdP)**进行身份验 证。为此,请将之前创建的外部 **IdP** 引用与 **IdM** 用户帐户关联。完成此流程,以使用 **Ansible** 将名为 **github\_idp** 的外部 **IdP** 参考与名为 **idm-user-with-external-idp** 的 **IdM** 用户关联。因此,用户可以使用 **my\_github\_account\_name github** 身份作为 **idm-user-with-external-idp** 进行身份验证。

## 先决条件

- 您的 **IdM** 客户端和服务器使用 **RHEL 8.7** 或更高版本。
- 您的 **IdM** 客户端和服务器使用 **SSSD 2.7.0** 或更高版本。
- 您已在 **IdM** 中创建了对外部 **IdP** 的引用。请参阅使用 **Ansible** 创建对[外部身份提供程序的引](#page-1149-0) 用。
	- 您已配置了 **Ansible** 控制节点以满足以下要求:
		- 您使用 **Ansible** 版本 **2.14** 或更高版本。
		- 您已在 **Ansible** 控制器上安装了 **[ansible-freeipa](https://access.redhat.com/documentation/zh-cn/red_hat_enterprise_linux/8/html/installing_identity_management/installing-an-identity-management-server-using-an-ansible-playbook_installing-identity-management#installing-the-ansible-freeipa-package_server-ansible)** 软件包。
		- 您使用 **RHEL 8.10** 或更高版本。
	- $\circ$

 $\circ$ 

 $\circ$ 

 $\circ$ 

示例假定在 **~/***MyPlaybooks***/** 目录中,您已创建了一个具有 **IdM** 服务器的完全限定域名 **(FQDN)**的 **[Ansible](https://access.redhat.com/documentation/zh-cn/red_hat_enterprise_linux/8/html/using_ansible_to_install_and_manage_identity_management/preparing-your-environment-for-managing-idm-using-ansible-playbooks_using-ansible-to-install-and-manage-idm)** 清单文件。

- $\circ$
- 示例假定 **secret.yml Ansible** 库存储了 **ipaadmin\_password**。

# 流程

1.

在 **Ansible** 控制节点上,创建一个 **enable-user-to-authenticate-via-external-idp.yml playbook**:

**--- - name: Ensure an IdM user uses an external IdP to authenticate to IdM**
<span id="page-1152-0"></span>**hosts: ipaserver become: false gather\_facts: false tasks: - name: Retrieve Github user ID ansible.builtin.uri: url: "https://api.github.com/users/my\_github\_account\_name" method: GET headers: Accept: "application/vnd.github.v3+json" register: user\_data - name: Ensure IdM user exists with an external IdP authentication ipauser: ipaadmin\_password: "{{ ipaadmin\_password }}" name: idm-user-with-external-idp first: Example last: User userauthtype: idp idp: github\_idp idp\_user\_id: my\_github\_account\_name**

2.

保存该文件。

3.

运行 **Ansible playbook**。指定 **playbook** 文件、存储密码的文件保护 **secret.yml** 文件以及清 单文件:

**\$ ansible-playbook --vault-password-file=password\_file -v -i inventory enable-user-toauthenticate-via-external-idp.yml**

## 验证

登录到 **IdM** 客户端,并验证 **idm-user-with-external-idp** 用户的 **ipa user-show** 命令的输出 是否显示对 **IdP** 的引用:

**\$ ipa user-show idm-user-with-external-idp User login: idm-user-with-external-idp First name: Example Last name: User Home directory: /home/idm-user-with-external-idp Login shell: /bin/sh Principal name: idm-user-with-external-idp@idm.example.com Principal alias: idm-user-with-external-idp@idm.example.com Email address: idm-user-with-external-idp@idm.example.com ID: 35000003 GID: 35000003 User authentication types: idp External IdP configuration: github**

**External IdP user identifier: idm-user-with-external-idp@idm.example.com Account disabled: False Password: False Member of groups: ipausers Kerberos keys available: False**

其它资源

 $\bullet$ 

**[idp](https://github.com/freeipa/ansible-freeipa/blob/master/README-idp.md) ansible-freeipa** 上游文档

**114.5.** 以外部 **IDP** 用户身份检索 **IDM TICKET-GRANTING TICKET**

如果您已将身份管理**(IdM)**用户的身份验证委派给外部身份提供程序**(IdP)**,**IdM** 用户可以通过向外部 **IdP** 进行身份验证来请求 **Kerberos** 票据授予票据**(TGT)**。

完成这个流程以:

1.

在本地检索和存储匿名 **Kerberos** 票据。

2.

使用带有 **-T** 选项的 **kinit** 和 **Secure Tunneling (FAST)**频道在 **idm-user-with-external-idp** 用户请求 **TGT**,以便在 **Kerberos** 客户端和 **Kerberos** 分发中心**(KDC)**之间提供灵活的身份验 证。

先决条件

 $\blacksquare$ 

- 您的 **IdM** 客户端和服务器使用 **RHEL 8.7** 或更高版本。
- 您的 **IdM** 客户端和服务器使用 **SSSD 2.7.0** 或更高版本。
- 您已在 **IdM** 中创建了对外部 **IdP** 的引用。请参阅使用 **Ansible** 创建对[外部身份提供程序的引](#page-1149-0) 用。
- 您已与用户帐户关联[了一个外部](#page-1152-0) **IdP** 参考。请参阅使用 **Ansible** 启用 **IdM** 用户通过外部 **IdP** 进行身份验证。

您最初以 身份登录的用户对本地文件系统中的目录具有写入权限。

### 流程

1.

使用 **Anonymous PKINIT** 获取 **Kerberos** 票据,并将其存储在名为 **./fast.ccache** 的文件 中。

**\$ kinit -n -c ./fast.ccache**

2.

**[**可选**]** 查看检索到的票据:

**\$ \*klist -c fast.ccache \* Ticket cache: FILE:fast.ccache Default principal: WELLKNOWN/ANONYMOUS@WELLKNOWN:ANONYMOUS**

**Valid starting Expires Service principal 03/03/2024 13:36:37 03/04/2024 13:14:28 krbtgt/IDM.EXAMPLE.COM@IDM.EXAMPLE.COM**

3.

开始以 **IdM** 用户身份进行身份验证,使用 **-T** 选项启用 **FAST** 通信频道。

**[root@client ~]# kinit -T ./fast.ccache idm-user-with-external-idp Authenticate at https://oauth2.idp.com:8443/auth/realms/master/device? user\_code=YHMQ-XKTL and press ENTER.:**

## 4.

在浏览器中,以命令输出中提供的网站的用户身份进行身份验证。

5.

在命令行中,按 **Enter** 键来完成身份验证过程。

验证

显示您的 **Kerberos ticket** 信息,并确认行 **config: pa\_type shows 152 for preauthentication with a external IdP**。

**[root@client ~]# klist -C Ticket cache: KCM:0:58420 Default principal: idm-user-with-external-idp@IDM.EXAMPLE.COM**

**Valid starting Expires Service principal 05/09/22 07:48:23 05/10/22 07:03:07 krbtgt/IDM.EXAMPLE.COM@IDM.EXAMPLE.COM config: fast\_avail(krbtgt/IDM.EXAMPLE.COM@IDM.EXAMPLE.COM) = yes**

**08/17/2022 20:22:45 08/18/2022 20:22:43 krbtgt/IDM.EXAMPLE.COM@IDM.EXAMPLE.COM config: pa\_type(krbtgt/IDM.EXAMPLE.COM@IDM.EXAMPLE.COM) = 152**

**pa\_type = 152** 表示外部 **IdP** 身份验证。

**114.6.** 以外部 **IDP** 用户身份通过 **SSH** 登录到 **IDM** 客户端

要通过 **SSH** 作为外部身份提供程序**(IdP)**用户身份登录 **IdM** 客户端,请在命令行中开始登录过程。出现 提示时,在与 **IdP** 关联的网站上执行身份验证过程,并在 **Identity Management (IdM)**客户端上完成该过 程。

### 先决条件

 $\bullet$ 

- 您的 **IdM** 客户端和服务器使用 **RHEL 8.7** 或更高版本。
- 您的 **IdM** 客户端和服务器使用 **SSSD 2.7.0** 或更高版本。
- 您已在 **IdM** 中创建了对外部 **IdP** 的引用。请参阅使用 **Ansible** 创建对[外部身份提供程序的引](#page-1149-0) 用。

1.

2.

3.

您已与用户帐户关联[了一个外部](#page-1152-0) **IdP** 参考。请参阅使用 **Ansible** 启用 **IdM** 用户通过外部 **IdP** 进行身份验证。

### 流程

尝试通过 **SSH** 登录到 **IdM** 客户端。

**[user@client ~]\$ ssh idm-user-with-external-idp@client.idm.example.com (idm-user-with-external-idp@client.idm.example.com) Authenticate at https://oauth2.idp.com:8443/auth/realms/main/device?user\_code=XYFL-ROYR and press ENTER.**

在浏览器中,以命令输出中提供的网站的用户身份进行身份验证。

在命令行中,按 **Enter** 键来完成身份验证过程。

### 验证

显示您的 **Kerberos ticket** 信息,并确认行 **config: pa\_type shows 152 for preauthentication with a external IdP**。

**[idm-user-with-external-idp@client ~]\$ klist -C Ticket cache: KCM:0:58420 Default principal: idm-user-with-external-idp@IDM.EXAMPLE.COM**

**Valid starting Expires Service principal 05/09/22 07:48:23 05/10/22 07:03:07 krbtgt/IDM.EXAMPLE.COM@IDM.EXAMPLE.COM config: fast\_avail(krbtgt/IDM.EXAMPLE.COM@IDM.EXAMPLE.COM) = yes 08/17/2022 20:22:45 08/18/2022 20:22:43 krbtgt/IDM.EXAMPLE.COM@IDM.EXAMPLE.COM config: pa\_type(krbtgt/IDM.EXAMPLE.COM@IDM.EXAMPLE.COM) = 152**

## **114.7. IPAIDP ANSIBLE** 模块中的 **PROVIDER** 选项

以下身份提供程序**(IdP)**支持 **OAuth 2.0** 设备授权流:

**Microsoft Identity Platform**,包括 **Azure AD**

- **Google**
- **GitHub**
- **Keycloak**,包括红帽单点登录**(SSO)**
	- **Okta**

当使用 **idp ansible-freeipa** 模块创建对这些外部 **IdP** 的引用时,您可以使用 **ipaidp ansible-freeipa playbook** 任务中的 **provider** 选项指定 **IdP** 类型,它扩展至额外的选项,如下所述:

**Provider: microsoft**

**Microsoft Azure IdP** 允许基于 **Azure** 租户 **ID** 进行半虚拟化 **ID**,您可以使用 机构 选项指定。如 果您需要对 **live.com IdP** 的支持,请指定选项 **organization common**。

选择 **provider: microsoft** 扩展以使用以下选项。**organization** 选项的值替换表中的字符串 **\${ipaidporg}**。

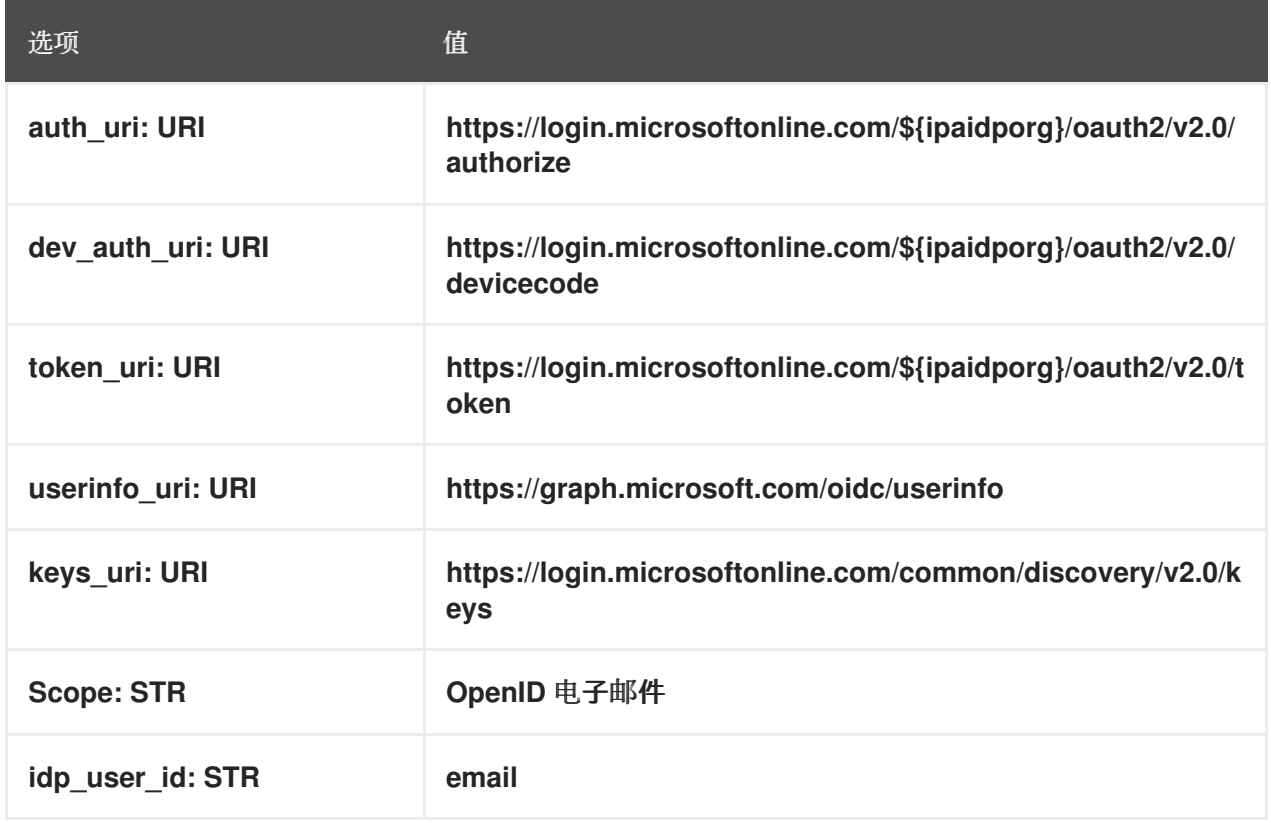

## **Provider: google**

选择 供应商:**google** 扩展以使用以下选项:

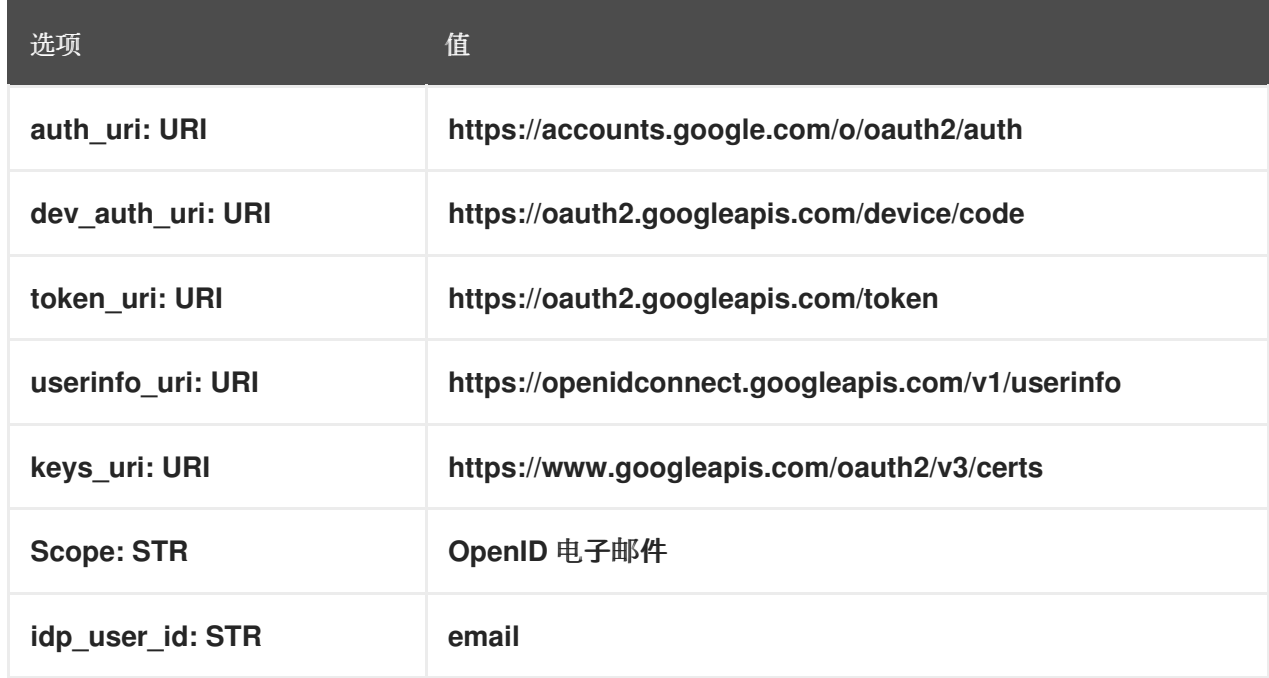

## **Provider: github**

## 选择 **provider: github** 扩展以使用以下选项:

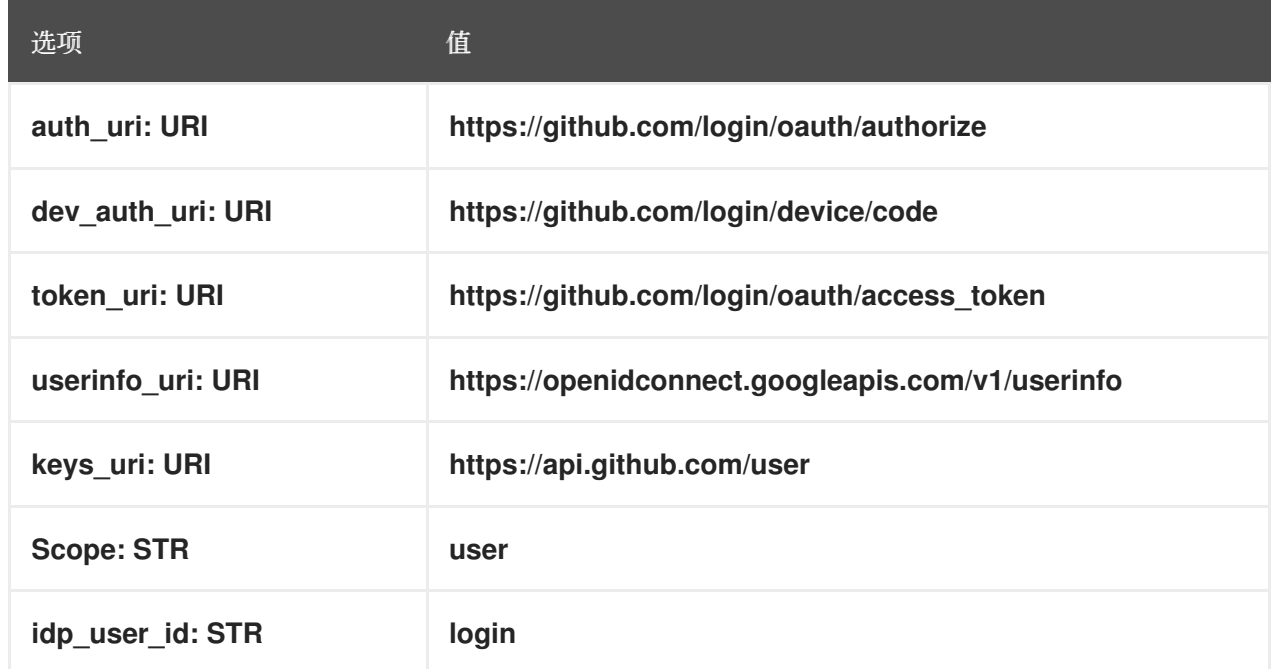

### **provider: keycloak**

使用 **Keycloak** 时,您可以定义多个域或机构。由于它通常是自定义部署的一部分,因此基本 URL 和域 ID 都是必需的,因此您可以使用 ipaidp playbook 任务中的 base\_url 和 机构 选项指定它 们:

**--- - name: Playbook to manage IPA idp hosts: ipaserver become: false tasks: - name: Ensure keycloak idp my-keycloak-idp is present using provider ipaidp: ipaadmin\_password: "{{ ipaadmin\_password }}" name: my-keycloak-idp**

**provider: keycloak organization: main base\_url: keycloak.domain.com:8443/auth client\_id: my-keycloak-client-id**

选择 **provider: keycloak** 扩展以使用以下选项。您在 **base\_url** 选项中指定的值替换表中的字符 串 **\${ipaidpbaseurl}**,您为 机构**"option** 指定的值替换字符串 **'\${ipaidporg}**。

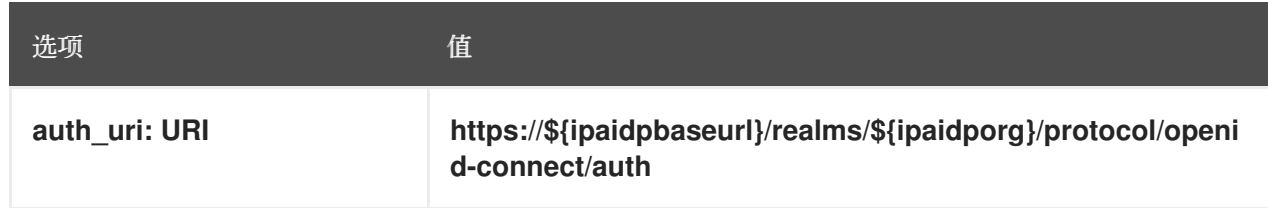

选项 あいかい こうしゅう 値

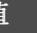

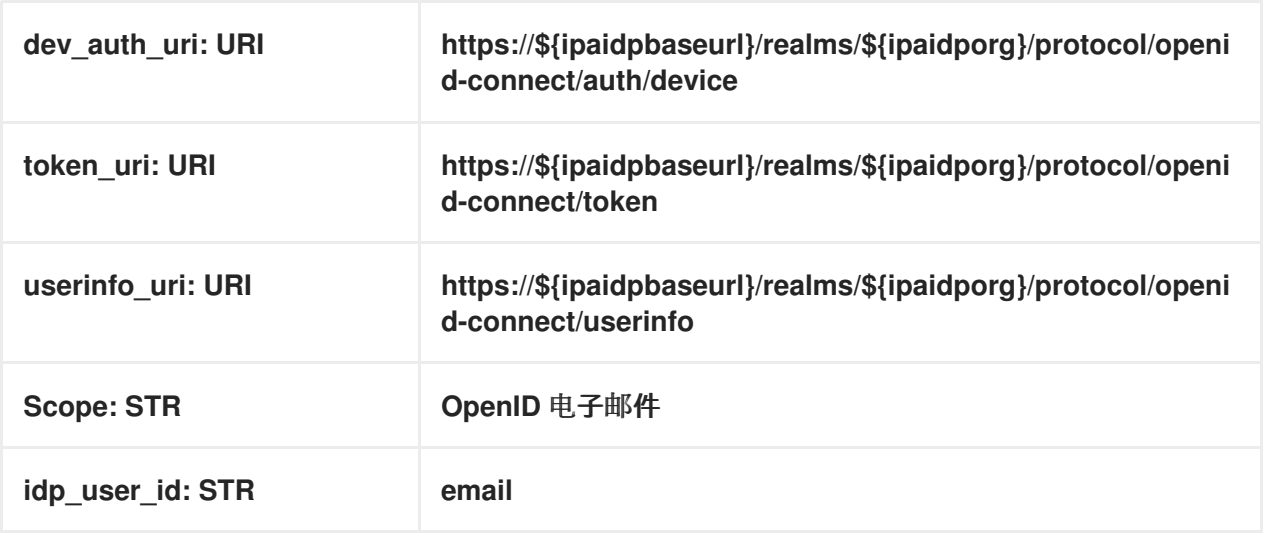

### **Provider: okta**

在注册一个 **Okta** 中的新机构后,会关联一个新的基本 **URL**。您可以使用 **ipaidp playbook** 任务 中的 **base\_url** 选项指定这个基本 **URL**:

**--- - name: Playbook to manage IPA idp hosts: ipaserver become: false tasks: - name: Ensure okta idp my-okta-idp is present using provider ipaidp: ipaadmin\_password: "{{ ipaadmin\_password }}" name: my-okta-idp provider: okta base\_url: dev-12345.okta.com client\_id: my-okta-client-id**

选择 **provider: okta** 扩展以使用以下选项。为 **base\_url** 选项指定的值替换表中的字符串 **\${ipaidpbaseurl}**。

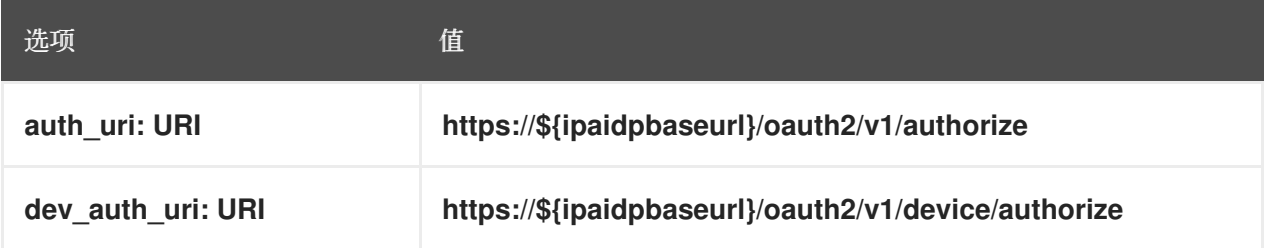

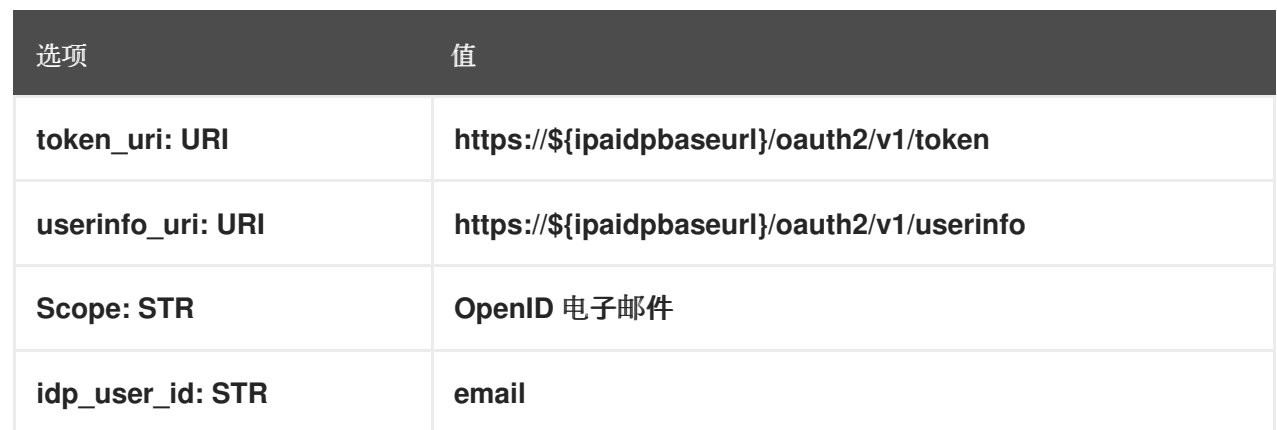

# 其它资源

 $\bullet$ 

预[填充的](https://freeipa.readthedocs.io/en/latest/designs/external-idp/idp-api.html#pre-populated-idp-templates) **IdP** 模板

第 **115** 章 **IDM** 与其他红帽产品的集成

以下链接是与 **IdM** 集成的其他红帽产品的文档。您可以配置这些产品,以允许 **IdM** 用户可以访问它们 的服务。

**Ansible Automation Platform**

设置 **[LDAP](https://docs.ansible.com/ansible-tower/latest/html/administration/ldap_auth.html)** 身份验证

**OpenShift Container Platform**

配置 **LDAP** [身份提供程序](https://access.redhat.com/documentation/zh-cn/openshift_container_platform/4.8/html/authentication_and_authorization/configuring-identity-providers#configuring-ldap-identity-provider)

**OpenStack Platform**

将 **OpenStack** 身份**(keystone)**与红[帽身份管理器](https://access.redhat.com/documentation/zh-cn/red_hat_openstack_platform/16.1/html/integrate_openstack_identity_with_external_user_management_services/assembly-integrating-identity-with-idm_rhosp)**(IdM)**集成

**Satellite**

使用红[帽身份管理](https://access.redhat.com/documentation/zh-cn/red_hat_satellite/6.9/html/administering_red_hat_satellite/chap-red_hat_satellite-administering_red_hat_satellite-configuring_external_authentication#sect-Red_Hat_Satellite-Administering_Red_Hat_Satellite-Configuring_External_Authentication-Using_Identity_Management)

单点登录

**SSSD** 和 **FreeIPA** [身份管理集成](https://access.redhat.com/documentation/zh-cn/red_hat_single_sign-on/7.5/html/server_administration_guide/user-storage-federation#sssd)

虚拟化

[配置外部](https://access.redhat.com/documentation/zh-cn/red_hat_virtualization/4.4/html/administration_guide/chap-users_and_roles#sect-Configuring_an_External_LDAP_Provider) **LDAP** 提供商

### 第 **116** 章 使用 **ANSIBLE** 将 **IDM** 与 **NIS** 域和网络组集成

**116.1. NIS** 及其优点

在 **UNIX** 环境中,网络信息服务**(NIS)**是一种集中管理身份和身份验证的通用方法。**NIS** 最初被命名为 **Yellow Pages (YP)**,其集中管理身份验证和身份信息,例如:

用户和密码

 $\bullet$ 

- 
- 主机名和 **IP** 地址
- **POSIX** 组

对于现代网络基础架构, NIS 被视为不安全的, 例如, 它既不提供主机身份验证, 也不会通过网络发送 加密数据。要临时解决这个问题,**NIS** 通常与其他协议集成以增强安全性。

如果您使用身份管理**(IdM)**,您可以使用 **NIS** 服务器插件连接无法完全迁移到 **IdM** 的客户端。**IdM** 将网 络组和其他 **NIS** 数据集成到 **IdM** 域中。另外,您可以轻松地将用户和主机身份从 **NIS** 域迁移到 **IdM**。

**netgroups** 可在 **NIS** 组期望的任何位置使用。

其它资源

 $\bullet$ 

- **IdM** [中的](#page-1163-0) **NIS**
- **IdM** 中的 **NIS [netgroups](#page-1163-1)**
- 从 **NIS** [迁移到身份管理](https://access.redhat.com/documentation/zh-cn/red_hat_enterprise_linux/8/html/configuring_and_managing_identity_management/assembly_migrating-from-nis-to-identity-management_configuring-and-managing-idm#)

**116.2. IDM** 中的 **NIS**

**IdM** 中的 **NIS** 对象

<span id="page-1163-0"></span>**NIS** 对象集成并存储在目录服务器后端中,符合 **RFC [2307](http://tools.ietf.org/html/rfc2307)**。**IdM** 在 **LDAP** 目录中创建 **NIS** 对象,客 户端使用加密的 **LDAP** 连接,通过例如:系统安全服务守护进程**(SSSD)**或 **nss\_ldap** 检索它们。

**IdM** 管理网络组、帐户、组、主机和其他数据。**IdM** 使用 **NIS** 侦听器将密码、组和网络组映射到 **IdM** 条目。

#### **IdM** 中的 **NIS** 插件

对于 **NIS** 支持,**IdM** 使用 **slapi-nis** 软件包提供的以下插件:

**NIS** 服务器插件

**NIS** 服务器插件使 **IdM** 集成的 **LDAP** 服务器充当客户端的 **NIS** 服务器。在此角色中,目录服务器 会根据配置动态生成和更新 **NIS** 映射。使用插件,**IdM** 将使用 **NIS** 协议的客户端用作 **NIS** 服务器。

#### 模式兼容性插件

模式兼容性插件可让目录服务器后端提供一个存储在目录信息树**(DIT)**部分中的条目的替代视图。 这包括添加、丢弃或重命名属性值,以及选择性地从树中的多个条目检索属性值。

详情请查看 **/usr/share/doc/slapi-nis-***version***/sch-getting-started.txt** 文件。

### <span id="page-1163-1"></span>**116.3. IDM** 中的 **NIS NETGROUPS**

**NIS** 实体可以存储在网络组中。与 **UNIX** 组相比,网络组为以下内容提供支持:

嵌套组(作为其他组成员的组)。

分组主机。

**netgroup** 定义一组以下信息: **host**、**user** 和 **domain**。这个集合被称为 **triple**。这三个字段可以包 含:

值。

短划线**(-)**,指定 **"no valid value"**

无值。空字段指定一个通配符。

(*host.example.com*,,*nisdomain.example.com*) (-,*user*,*nisdomain.example.com*)

当客户端请求 **NIS netgroup** 时,**IdM** 会将 **LDAP** 条目转换:

- 到传统的 **NIS** 映射,并使用 **NIS** 插件将其发送到客户端。
	- 与 **RFC [2307](https://www.ietf.org/rfc/rfc2307.txt)** 或 **RFC 2307bis** 兼容的 **LDAP** 格式。

**116.4.** 使用 **ANSIBLE** 确保 **NETGROUP** 存在

您可以使用 **Ansible playbook** 确保 **IdM netgroup** 存在。这个示例描述了如何确包 **TestNetgroup1** 组存在。

先决条件

- 您已配置了 **Ansible** 控制节点以满足以下要求:
	- 您使用 **Ansible** 版本 **2.14** 或更高版本。
	- 您已在 **Ansible** 控制器上安装了 **[ansible-freeipa](https://access.redhat.com/documentation/zh-cn/red_hat_enterprise_linux/8/html/installing_identity_management/installing-an-identity-management-server-using-an-ansible-playbook_installing-identity-management#installing-the-ansible-freeipa-package_server-ansible)** 软件包。
- $\circ$

 $\circ$ 

 $\circ$ 

 $\circ$ 

您已在 **~/***MyPlaybooks***/** 目录中创建了一个具有 **IdM** 服务器的完全限定域名**(FQDN)**的 **[Ansible](https://access.redhat.com/documentation/zh-cn/red_hat_enterprise_linux/8/html/using_ansible_to_install_and_manage_identity_management/preparing-your-environment-for-managing-idm-using-ansible-playbooks_using-ansible-to-install-and-manage-idm)** 清单文件。

您已将 **ipaadmin\_password** 存储在 **secret.yml Ansible vault** 中。

流程

使用以下内容创建您的 **Ansible playbook** 文件 **netgroup-present.yml** :

**--- - name: Playbook to manage IPA netgroup. hosts: ipaserver become: no vars\_files: - /home/user\_name/MyPlaybooks/secret.yml tasks: - name: Ensure netgroup members are present ipanetgroup: ipaadmin\_password: "{{ ipaadmin\_password }}" name: TestNetgroup1**

2.

1.

运行 **playbook:**

**\$ ansible-playbook --vault-password-file=password\_file -v -i** *path\_to\_inventory\_directory/inventory.file path\_to\_playbooks\_directory\_/netgrouppresent.yml*

## 其它资源

**IdM** [中的](#page-1163-0) **NIS**

**/usr/share/doc/ansible-freeipa/README-netgroup.md**

**/usr/share/doc/ansible-freeipa/playbooks/netgroup**

## **116.5.** 使用 **ANSIBLE** 确保 **NETGROUP** 中存在成员

您可以使用 **Ansible playbook** 确保 **IdM** 用户、组和网络组是 **netgroup** 的成员。这个示例描述了如何 确保 **TestNetgroup1** 组具有以下成员:

**user1** 和 **user2 IdM** 用户

**group1 IdM** 组

- **admins netgroup**
- 是 **IdM** 客户端的 **idmclient1** 主机

## 先决条件

 $\bullet$ 

 $\circ$ 

 $\circ$ 

 $\blacksquare$ 

- 您已配置了 **Ansible** 控制节点以满足以下要求:
	- 您使用 **Ansible** 版本 **2.14** 或更高版本。
	- 您已在 **Ansible** 控制器上安装了 **[ansible-freeipa](https://access.redhat.com/documentation/zh-cn/red_hat_enterprise_linux/8/html/installing_identity_management/installing-an-identity-management-server-using-an-ansible-playbook_installing-identity-management#installing-the-ansible-freeipa-package_server-ansible)** 软件包。
- $\circ$ 您已在 **~/***MyPlaybooks***/** 目录中创建了一个具有 **IdM** 服务器的完全限定域名**(FQDN)**的 **[Ansible](https://access.redhat.com/documentation/zh-cn/red_hat_enterprise_linux/8/html/using_ansible_to_install_and_manage_identity_management/preparing-your-environment-for-managing-idm-using-ansible-playbooks_using-ansible-to-install-and-manage-idm)** 清单文件。
- $\Omega$ 您已将 **ipaadmin\_password** 存储在 **secret.yml Ansible vault** 中。
- **TestNetgroup1 IdM netgroup** 存在。
- **user1** 和 **user2 IdM** 用户已存在。
- **group1 IdM** 组已存在。
- **admins IdM netgroup** 存在。

## 流程

- 1.
- 使用以下内容创建 **Ansible playbook** 文件 **IdM-members-present-in-a-netgroup.yml** :
- **--- - name: Playbook to manage IPA netgroup. hosts: ipaserver become: no**

**vars\_files: - /home/user\_name/MyPlaybooks/secret.yml tasks: - name: Ensure netgroup members are present ipanetgroup: ipaadmin\_password: "{{ ipaadmin\_password }}" name: TestNetgroup1 user: user1,user2 group: group1 host: idmclient1 netgroup: admins action: member**

2.

运行 **playbook:**

**\$ ansible-playbook --vault-password-file=password\_file -v -i** *path\_to\_inventory\_directory/inventory.file path\_to\_playbooks\_directory\_/IdMmembers-present-in-a-netgroup.yml*

## 其它资源

 $\bullet$ 

**IdM** [中的](#page-1163-0) **NIS**

- **/usr/share/doc/ansible-freeipa/README-netgroup.md**
- **/usr/share/doc/ansible-freeipa/playbooks/netgroup**

**116.6.** 使用 **ANSIBLE** 确保一个成员从 **NETGROUP** 中删除

您可以使用 **Ansible playbook** 确保 **IdM** 用户是 **netgroup** 的成员。这个示例描述了如何确保 **TestNetgroup1** 组在其 **members. netgroup** 中没有 **user1 IdM** 用户。

## 先决条件

 $\circ$ 

- 您已配置了 **Ansible** 控制节点以满足以下要求:
	- 您使用 **Ansible** 版本 **2.14** 或更高版本。

您已在 **Ansible** 控制器上安装了 **[ansible-freeipa](https://access.redhat.com/documentation/zh-cn/red_hat_enterprise_linux/8/html/installing_identity_management/installing-an-identity-management-server-using-an-ansible-playbook_installing-identity-management#installing-the-ansible-freeipa-package_server-ansible)** 软件包。

 $\circ$ 

 $\circ$ 

 $\circ$ 

您已在 **~/***MyPlaybooks***/** 目录中创建了一个具有 **IdM** 服务器的完全限定域名**(FQDN)**的 **[Ansible](https://access.redhat.com/documentation/zh-cn/red_hat_enterprise_linux/8/html/using_ansible_to_install_and_manage_identity_management/preparing-your-environment-for-managing-idm-using-ansible-playbooks_using-ansible-to-install-and-manage-idm)** 清单文件。

您已将 **ipaadmin\_password** 存储在 **secret.yml Ansible vault** 中。

 $\bullet$ 

1.

**TestNetgroup1 netgroup** 存在。

## 流程

使用以下内容创建 **Ansible playbook** 文件 **IdM-member-absent-from-a-netgroup.yml** :

**--- - name: Playbook to manage IPA netgroup. hosts: ipaserver become: no**

**vars\_files: - /home/user\_name/MyPlaybooks/secret.yml tasks: - name: Ensure netgroup user, "user1", is absent ipanetgroup: ipaadmin\_password: "{{ ipaadmin\_password }}" name: TestNetgroup1 user: "user1" action: member state: absent**

2.

运行 **playbook:**

**\$ ansible-playbook --vault-password-file=password\_file -v -i** *path\_to\_inventory\_directory/inventory.file path\_to\_playbooks\_directory\_/IdMmember-absent-from-a-netgroup.yml*

## 其它资源

**IdM** [中的](#page-1163-0) **NIS**

- **/usr/share/doc/ansible-freeipa/README-netgroup.md**
- **/usr/share/doc/ansible-freeipa/playbooks/netgroup**

## **116.7.** 使用 **ANSIBLE** 确保没有 **NETGROUP**

您可以使用 **Ansible playbook** 确保身份管理**(IdM)**中不存在 **netgroup**。这个示例描述了如何确保 **IdM** 域中不存在 **TestNetgroup1** 组。

## 先决条件

 $\bullet$ 

- 您已配置了 **Ansible** 控制节点以满足以下要求:
	- 您使用 **Ansible** 版本 **2.14** 或更高版本。
	- 您已在 **Ansible** 控制器上安装了 **[ansible-freeipa](https://access.redhat.com/documentation/zh-cn/red_hat_enterprise_linux/8/html/installing_identity_management/installing-an-identity-management-server-using-an-ansible-playbook_installing-identity-management#installing-the-ansible-freeipa-package_server-ansible)** 软件包。

#### $\circ$

 $\circ$ 

 $\circ$ 

您已在 **~/***MyPlaybooks***/** 目录中创建了一个具有 **IdM** 服务器的完全限定域名**(FQDN)**的 **[Ansible](https://access.redhat.com/documentation/zh-cn/red_hat_enterprise_linux/8/html/using_ansible_to_install_and_manage_identity_management/preparing-your-environment-for-managing-idm-using-ansible-playbooks_using-ansible-to-install-and-manage-idm)** 清单文件。

#### $\circ$

您已将 **ipaadmin\_password** 存储在 **secret.yml Ansible vault** 中。

## 流程

1.

使用以下内容创建您的 **Ansible playbook** 文件 **netgroup-absent.yml** :

**--- - name: Playbook to manage IPA netgroup. hosts: ipaserver become: no vars\_files: - /home/user\_name/MyPlaybooks/secret.yml tasks: - name: Ensure netgroup my\_netgroup1 is absent ipanetgroup:**

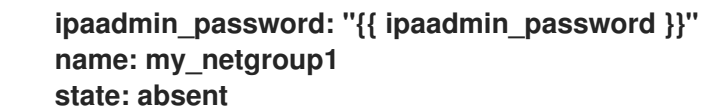

2.

运行 **playbook:**

**\$ ansible-playbook --vault-password-file=password\_file -v -i** *path\_to\_inventory\_directory/inventory.file path\_to\_playbooks\_directory\_/netgroupabsent.yml*

## 其它资源

 $\bullet$ 

- $\bullet$ **IdM** [中的](#page-1163-0) **NIS**
	- **/usr/share/doc/ansible-freeipa/README-netgroup.md**
	- **/usr/share/doc/ansible-freeipa/playbooks/netgroup**

### 第 **117** 章 从 **NIS** 迁移到身份管理

网络信息服务**(NIS)**服务器可以包含有关用户、组、主机、网络组和自动挂载映射的信息。作为系统管理 员,您可以将这些条目类型、身份验证和授权从 **NIS** 服务器迁移到身份管理**(IdM)**服务器,以便在 **IdM** 服 务器上执行所有用户管理操作。从 **NIS** 迁移到 **IdM** 还允许您访问更为安全的协议,如 **Kerberos**。

<span id="page-1171-0"></span>**117.1.** 在 **IDM** 中启用 **NIS**

要允许 **NIS** 和 **Identity Management(IdM)**服务器之间的通信,您必须在 **IdM** 服务器中启用 **NIS** 兼容性 选项。

先决条件

 $\epsilon$ 

在 **IdM** 服务器中具有 **root** 访问权限。

## 流程

1.

在 **IdM** 服务器中启用 **NIS** 侦听程序和兼容性插件:

**[root@ipaserver ~]# ipa-nis-manage enable [root@ipaserver ~]# ipa-compat-manage enable**

2.

可选 :对于更严格的防火墙配置,请设置固定的端口。

例如,将端口设置为未使用的端口 **514** :

**[root@ipaserver ~]# ldapmodify -x -D 'cn=directory manager' -W dn: cn=NIS Server,cn=plugins,cn=config changetype: modify add: nsslapd-pluginarg0 nsslapd-pluginarg0: 514**

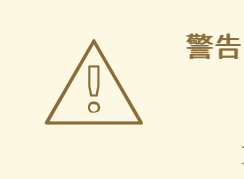

为避免与其他服务冲突,请勿使用任何 **1024** 以上的端口号。

启用并启动端口映射器服务:

**[root@ipaserver ~]# systemctl enable rpcbind.service [root@ipaserver ~]# systemctl start rpcbind.service**

4.

3.

重启目录服务器:

**[root@ipaserver ~]# systemctl restart dirsrv.target**

**117.2.** 将用户条目从 **NIS** 迁移到 **IDM**

**NIS passwd** 映射包含有关用户的信息,如名称、**UID**、主组、**GECOS**、**shell** 和主目录。使用此数据 将 **NIS** 用户帐户迁移到身份管理**(IdM)**:

先决条件

 $\bullet$ 

在 **NIS** 服务器中具有 **root** 访问权限**.**

在 **IdM** 中启[用了](#page-1171-0) **NIS**。

**NIS** 服务器已加入 **IdM**。

流程

1.

 $\bullet$ 

安装 **yp-tools** 软件包:

**[root@nis-server ~]# yum install yp-tools -y**

2.

在 **NIS** 服务器中 创建包含以下内容的 **/root/nis-users.sh** 脚本:

**#!/bin/sh** *# \$1 is the NIS domain, \$2 is the primary NIS server* **ypcat -d \$1 -h \$2 passwd > /dev/shm/nis-map.passwd 2>&1 IFS=\$'\n'**

**for line in \$(cat /dev/shm/nis-map.passwd) ; do IFS=' ' username=\$(echo \$line | cut -f1 -d:)**

*# Not collecting encrypted password because we need cleartext password # to create kerberos key* **uid=\$(echo \$line | cut -f3 -d:) gid=\$(echo \$line | cut -f4 -d:) gecos=\$(echo \$line | cut -f5 -d:) homedir=\$(echo \$line | cut -f6 -d:) shell=\$(echo \$line | cut -f7 -d:)** *# Now create this entry* **echo passw0rd1 | ipa user-add \$username --first=NIS --last=USER \ --password --gidnumber=\$gid --uid=\$uid --gecos="\$gecos" --homedir=\$homedir \ --shell=\$shell ipa user-show \$username done**

3.

以 **IdM admin** 用户身份进行身份验证:

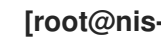

**[root@nis-server ~]# kinit admin**

4.

运行脚本。例如:

**[root@nis-server ~]# sh /root/nis-users.sh** *nisdomain nis-server.example.com*

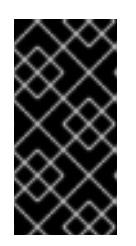

## 重要

此脚本对名字和姓氏使用硬编码的值,并将密码设置为 **passw0rd1**。用户在 下次登录时必须更改临时密码。

**117.3.** 将用户组从 **NIS** 迁移到 **IDM**

NIS 组 映射包含有关组的信息,如组名称、GID 或组成员。使用此数据将 NIS 组迁移到身份管理 **(IdM)**:

先决条件

 $\bullet$ 

- 在 **NIS** 服务器中具有 **root** 访问权限**.**
- 在 **IdM** 中启[用了](#page-1171-0) **NIS**。
- **NIS** 服务器已加入 **IdM**。

```
流程
    1.
          安装 yp-tools 软件包:
          [root@nis-server ~]# yum install yp-tools -y
    2.
          在 NIS 服务器中使用以下内容创建 /root/nis-groups.sh 脚本:
    3.
          以 IdM admin 用户身份进行身份验证:
         #!/bin/sh
          # $1 is the NIS domain, $2 is the primary NIS server
         ypcat -d $1 -h $2 group > /dev/shm/nis-map.group 2>&1
         IFS=$'\n'
         for line in $(cat /dev/shm/nis-map.group); do
          IFS=' '
          groupname=$(echo $line | cut -f1 -d:)
          # Not collecting encrypted password because we need cleartext password
          # to create kerberos key
          gid=$(echo $line | cut -f3 -d:)
          members=$(echo $line | cut -f4 -d:)
          # Now create this entry
          ipa group-add $groupname --desc=NIS_GROUP_$groupname --gid=$gid
          if [ -n "$members" ]; then
          ipa group-add-member $groupname --users={$members}
          fi
          ipa group-show $groupname
          done
```
**[root@nis-server ~]# kinit admin**

4.

运行脚本。例如:

**[root@nis-server ~]# sh /root/nis-groups.sh** *nisdomain nis-server.example.com*

### **117.4.** 将主机条目从 **NIS** 迁移到 **IDM**

**NIS** 主机 映射包含有关主机的信息,如主机名和 **IP** 地址。使用此数据将 **NIS** 主机条目迁移到身份管理 **(IdM)**:

## 注意

当您在 **IdM** 中创建主机组时,会自动创建对应的 **shadow NIS** 组。不要在这些影子 **NIS** 组中使用 **ipa netgroup-\*** 命令。使用 **ipa netgroup-\*** 命令仅管理通过 **netgroup-add** 命令 创建的原生网络组。

## 先决条件

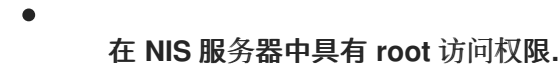

在 **IdM** 中启[用了](#page-1171-0) **NIS**。

**NIS** 服务器已加入 **IdM**。

## 流程

```
安装 yp-tools 软件包:
```
**[root@nis-server ~]# yum install yp-tools -y**

## 2.

1.

在 **NIS** 服务器中使用以下内容创建 **/root/nis-hosts.sh** 脚本:

```
#!/bin/sh
# $1 is the NIS domain, $2 is the primary NIS server
ypcat -d $1 -h $2 hosts | egrep -v "localhost|127.0.0.1" > /dev/shm/nis-map.hosts 2>&1
IFS=$'\n'
for line in $(cat /dev/shm/nis-map.hosts); do
IFS=' '
ipaddress=$(echo $line | awk '{print $1}')
hostname=$(echo $line | awk '{print $2}')
primary=$(ipa env xmlrpc_uri | tr -d '[:space:]' | cut -f3 -d: | cut -f3 -d/)
domain=$(ipa env domain | tr -d '[:space:]' | cut -f2 -d:)
if [ $(echo $hostname | grep "\." |wc -l) -eq 0 ] ; then
 hostname=$(echo $hostname.$domain)
fi
zone=$(echo $hostname | cut -f2- -d.)
if [ $(ipa dnszone-show $zone 2>/dev/null | wc -l) -eq 0 ] ; then
 ipa dnszone-add --name-server=$primary --admin-email=root.$primary
fi
ptrzone=$(echo $ipaddress | awk -F. '{print $3 "." $2 "." $1 ".in-addr.arpa."}')
if [ $(ipa dnszone-show $ptrzone 2>/dev/null | wc -l) -eq 0 ] ; then
 ipa dnszone-add $ptrzone --name-server=$primary --admin-email=root.$primary
```
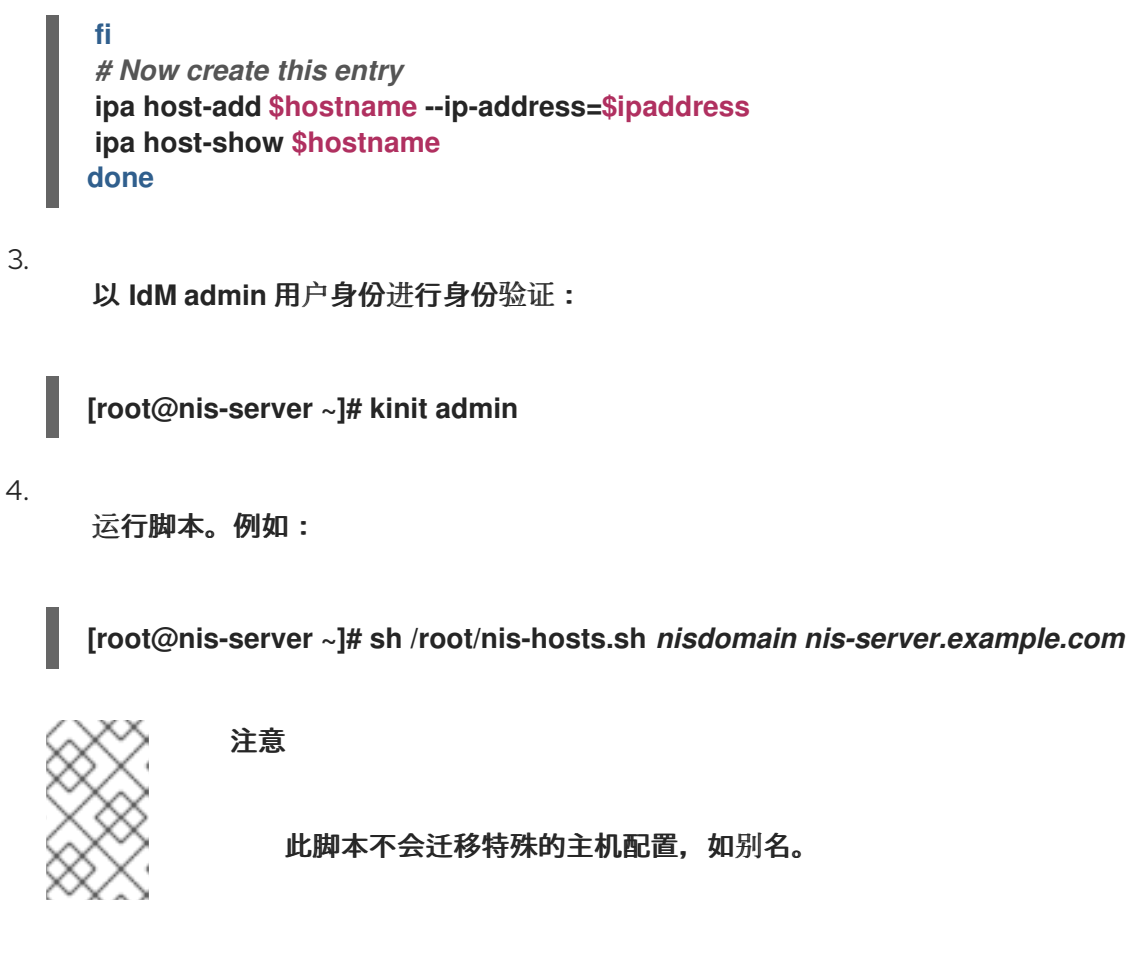

**117.5.** 将 **NETGROUP** 条目从 **NIS** 迁移到 **IDM**

**NIS netgroup** 映射包含有关网络组的信息。使用此数据将 **NIS** 网络组迁移到身份管理**(IdM)**:

## 先决条件

在 **NIS** 服务器中具有 **root** 访问权限**.**

在 **IdM** 中启[用了](#page-1171-0) **NIS**。

**NIS** 服务器已加入 **IdM**。

## 流程

1.

 $\bullet$ 

安装 **yp-tools** 软件包:

**[root@nis-server ~]# yum install yp-tools -y**

2.

在 **NIS** 服务器中使用以下内容创建 **/root/nis-netgroups.sh** 脚本:

```
#!/bin/sh
# $1 is the NIS domain, $2 is the primary NIS server
ypcat -k -d $1 -h $2 netgroup > /dev/shm/nis-map.netgroup 2>&1
IFS=$'\n'
for line in $(cat /dev/shm/nis-map.netgroup); do
IFS=' '
netgroupname=$(echo $line | awk '{print $1}')
triples=$(echo $line | sed "s/^$netgroupname //")
echo "ipa netgroup-add $netgroupname --desc=NIS_NG_$netgroupname"
if [ $(echo $line | grep "(," | wc -l) -gt 0 ]; then
 echo "ipa netgroup-mod $netgroupname --hostcat=all"
fi
if [ $(echo $line | grep ",," | wc -l) -gt 0 ]; then
 echo "ipa netgroup-mod $netgroupname --usercat=all"
fi
for triple in $triples; do
 triple=$(echo $triple | sed -e 's/-//g' -e 's/(//' -e 's/)//')
 if [ $(echo $triple | grep ",.*," | wc -l) -gt 0 ]; then
 hostname=$(echo $triple | cut -f1 -d,)
 username=$(echo $triple | cut -f2 -d,)
 domain=$(echo $triple | cut -f3 -d,)
 hosts=""; users=""; doms="";
 [ -n "$hostname" ] && hosts="--hosts=$hostname"
 [ -n "$username" ] && users="--users=$username"
 [ -n "$domain" ] && doms="--nisdomain=$domain"
 echo "ipa netgroup-add-member $netgroup $hosts $users $doms"
 else
 netgroup=$triple
 echo "ipa netgroup-add $netgroup --desc=<NIS_NG>_$netgroup"
 fi
done
done
```
以 **IdM admin** 用户身份进行身份验证:

**[root@nis-server ~]# kinit admin**

### 4.

3.

运行脚本。例如:

**[root@nis-server ~]# sh /root/nis-netgroups.sh** *nisdomain nis-server.example.com*

## **117.6.** 将自动挂载映射从 **NIS** 迁移到 **IDM**

自动挂载映射是一系列嵌套的条目,它们定义位置(父条目)、关联的键和映射。将 **NIS** 自动挂载映射 到身份管理**(IdM)**:

## 先决条件

- 在 **NIS** 服务器中具有 **root** 访问权限**.**
- 在 **IdM** 中启[用了](#page-1171-0) **NIS**。
- **NIS** 服务器已加入 **IdM**。

### 流程

安装 **yp-tools** 软件包:

**[root@nis-server ~]# yum install yp-tools -y**

2.

1.

使用 **NIS** 服务器的以下内容创建 **/root/nis-automounts.sh** 脚本:

#### **#!/bin/sh**

*# \$1 is for the automount entry in ipa*

#### **ipa automountlocation-add \$1**

*# \$2 is the NIS domain, \$3 is the primary NIS server, \$4 is the map name*

**ypcat -k -d \$2 -h \$3 \$4 > /dev/shm/nis-map.\$4 2>&1**

**ipa automountmap-add \$1 \$4**

**basedn=\$(ipa env basedn | tr -d '[:space:]' | cut -f2 -d:) cat > /tmp/amap.ldif <<EOF dn: nis-domain=\$2+nis-map=\$4,cn=NIS Server,cn=plugins,cn=config objectClass: extensibleObject nis-domain: \$2 nis-map: \$4 nis-base: automountmapname=\$4,cn=\$1,cn=automount,\$basedn nis-filter: (objectclass=\\*) nis-key-format: %{automountKey} nis-value-format: %{automountInformation} EOF ldapadd -x -h \$3 -D "cn=Directory Manager" -W -f /tmp/amap.ldif**

**IFS=\$'\n'**

**for line in \$(cat /dev/shm/nis-map.\$4); do IFS=" " key=\$(echo "\$line" | awk '{print \$1}') info=\$(echo "\$line" | sed -e "s^\$key[ \t]\*") ipa automountkey-add nis \$4 --key="\$key" --info="\$info" done**

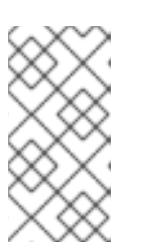

脚本导出 **NIS** 自动挂载信息,为自动挂载位置和相关映射生成 **LDAP** 数据交 换格式**(LDIF)**,并将 **LDIF** 文件导入到 **IdM** 目录服务器。

3.

以 **IdM admin** 用户身份进行身份验证:

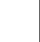

**[root@nis-server ~]# kinit admin**

注意

4.

运行脚本。例如:

**[root@nis-server ~]# sh /root/nis-automounts.sh** *location nisdomain nis-server.example.com map\_name*

### 第 **118** 章 在 **IDM** 中使用自动挂载

自动挂载是在多个系统间管理、组织和访问目录的一种方式。每当请求访问一个目录时,**Automount** 会自动挂载该目录。这在身份管理**(IdM)**域中工作良好,因为它允许您在域中的客户端上轻松共享目录。

### 这个示例使用以下场景:

**nfs-server.idm.example.com** 是网络文件系统**(NFS)**服务器的完全限定域名**(FQDN)**。

为了简单起见,**nfs-server.idm.example.com** 是一个 **IdM** 客户端,为 **raleigh** 自动挂载位置 提供映射。

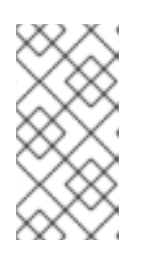

注意

自动挂载位置是一组唯一的 **NFS** 映射。理想情况下,这些映射都位于同一地 理位置,例如:客户端可以从快速连接中受益,但这不是强制要求。

- **NFS** 服务器以读写形式导出 **/exports/project** 目录。
- 

属于 **developers** 组的任何 **IdM** 用户都可以在使用 **raleigh** 自动挂载位置的任何 **IdM** 客户端中 以 **/devel/project/** 来访问导出的目录。

**IdM -client.idm.example.com** 是一个 **IdM** 客户端,它使用 **raleigh** 自动挂载位置。

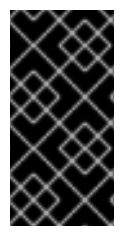

重要

如果要使用 **Samba** 服务器而不是 **NFS** 服务器来为 **IdM** 客户[端提供共享,](https://access.redhat.com/solutions/6596071)请参阅 如何 在 **IPA** 环境中使用 **Autofs** 配置进行过**Kerberos** 的 **CIFS** 挂载?**KCS** 解决方案。

**118.1. IDM** 中的 **AUTOFS** 和自动挂载

**autofs** 服务可根据需要自动化目录的挂载,方法是在目录被访问时,将 **automount** 守护进程定向到挂 载目录。此外,在不活动一段时间后,**autofs** 将**automount** 定向到未卸载的自动挂载的目录。与静态挂 载不同,按需挂载可节省系统资源。

### 自动挂载映射

在使用 **autofs** 的系统上,**automount** 配置存储在几个不同的文件中。主要的 **automount** 配置文 件是 **/etc/auto.master**,其中包含系统上 **automount** 的主映射以及相关的资源。此映射称为 自动挂 载映射。

**/etc/auto.master** 配置文件包含 主映射。它可以包含对其他映射的引用。这些映射可以是直接 的,也可以是间接的。直接映射使用挂载点的绝对路径名,而间接映射则使用相对路径名。

#### **IdM** 中的自动挂载配置

虽然 **automount** 通常从本地 **/etc/auto.master** 和相关文件检索其映射数据,但它也可以从其他源 检索映射数据。一个通用源是 **LDAP** 服务器。在身份管理**(IdM)**环境中,这是一个 **389** 目录服务器。

如果使用 **autofs** 的系统是 **IdM** 域中的一个客户端,则 **automount** 配置不会存储在本地配置文件 中。相反,**autofs** 配置(如映射、位置和密钥)作为 **LDAP** 条目存储在 **IdM** 目录中。例如,对于 **idm.example.com IdM 域, 默认的 主映射存储如下:** 

**dn:**

**automountmapname=auto.master,cn=default,cn=automount,dc=idm,dc=example,dc=com objectClass: automountMap objectClass: top automountMapName: auto.master**

其它资源

[根据需要挂](https://access.redhat.com/documentation/zh-cn/red_hat_enterprise_linux/8/html/managing_file_systems/mounting-file-systems-on-demand_managing-file-systems)载文件系统

### **118.2.** 在 **RED HAT IDENTITY MANAGEMENT** 域中使用 **KERBEROS** 建立一个 **NFS** 服务器

如果您使用 **Red Hat Identity Management (IdM)**,您可以将 **NFS** 服务器加入到 **IdM** 域中。这可让您 集中管理用户和组,并使用 **Kerberos** 进行身份验证、完整性保护和流量加密。

先决条件

 $\bullet$ 

**NFS** 服务器在 **Red Hat Identity Management (IdM)**域中 [已注册](https://access.redhat.com/documentation/zh-cn/red_hat_enterprise_linux/9/html/installing_identity_management/assembly_installing-an-idm-client_installing-identity-management)。

**NFS** 服务器正在运行并已配置。

流程

以 **IdM** 管理员身份获取 **kerberos** 票据:

**# kinit admin**

2.

<span id="page-1182-0"></span>1.

创建一个 **nfs/<FQDN>** 服务主体:

**# ipa service-add** *nfs/nfs\_server.idm.example.com*

3.

从 **IdM** 检索 **nfs** 服务主体,并将其存储在 **/etc/krb5.keytab** 文件中:

**# ipa-getkeytab -s** *idm\_server.idm.example.com* **-p** *nfs/nfs\_server.idm.example.com* **-k /etc/krb5.keytab**

4.

可选:显示 **/etc/krb5.keytab** 文件中的主体:

**# klist -k /etc/krb5.keytab Keytab name: FILE:/etc/krb5.keytab KVNO Principal**

**---- -------------------------------------------------------------------------- nfs/nfs\_server.idm.example.com@IDM.EXAMPLE.COM nfs/nfs\_server.idm.example.com@IDM.EXAMPLE.COM nfs/nfs\_server.idm.example.com@IDM.EXAMPLE.COM nfs/nfs\_server.idm.example.com@IDM.EXAMPLE.COM host/nfs\_server.idm.example.com@IDM.EXAMPLE.COM host/nfs\_server.idm.example.com@IDM.EXAMPLE.COM host/nfs\_server.idm.example.com@IDM.EXAMPLE.COM host/nfs\_server.idm.example.com@IDM.EXAMPLE.COM**

默认情况下,当您将主机加入到 **IdM** 域时,**IdM** 客户端会将主机主体添加到 **/etc/krb5.keytab** 文件中。如果缺少主机主体,请使用 **ipa-getkeytab -s** *idm\_server.idm.example.com* **-p** *host/nfs\_server.idm.example.com* **-k /etc/krb5.keytab** 命 令添加它。

5.

使用 **ipa-client-automount** 工具配置 **IdM ID** 的映射:

**# ipa-client-automount Searching for IPA server... IPA server: DNS discovery Location: default Continue to configure the system with these values? [no]: yes**

**Configured /etc/idmapd.conf Restarting sssd, waiting for it to become available. Started autofs** 6. 更新 **/etc/exports** 文件,并将 **Kerberos** 安全方法添加到客户端选项中。例如: **/nfs/projects/ 192.0.2.0/24(rw,sec=krb5i)** 如果您希望客户端可以从多个安全方法中选择,请使用冒号分割它们: **/nfs/projects/ 192.0.2.0/24(rw,sec=krb5:krb5i:krb5p)** 7. 重新载入导出的文件系统: **# exportfs -r**

**118.3.** 使用 **IDM CLI** 在 **IDM** 中配置自动挂载位置和映射

位置是一组映射,全部存储在 **auto.master** 中。一个位置可以存储多个映射。位置条目仅充当映射条目 的容器;它本身并不是一个自动挂载配置。

作为身份管理**(IdM)**中的系统管理员,您可以在 **IdM** 中配置自动挂载位置和映射,以便指定位置中的 **IdM** 用户可以通过导航到其主机上的特定挂载点来访问 **NFS** 服务器导出的共享。导出的 **NFS** 服务器目录 和挂载点都在映射中指定。这个示例描述了如何配置 **raleigh** 位置和映射,其将 **nfsserver.idm.example.com:/exports/project** 共享作为读写目录,挂载到 **IdM** 客户端上的 **/devel/** 挂载 点。

先决条件

您以 **IdM** 管理员的身份登录到任何注册了 **IdM** 的主机上。

流程

1.

创建 **raleigh** 自动挂载位置:

**\$ ipa automountlocation-add raleigh ---------------------------------- Added automount location "raleigh"**

<span id="page-1184-0"></span>**---------------------------------- Location: raleigh** 2. 在 **raleigh** 位置创建一个 **auto.devel** 自动挂载映射: **\$ ipa automountmap-add raleigh auto.devel -------------------------------- Added automount map "auto.devel" -------------------------------- Map: auto.devel** 3. 添加 **exports/** 共享的密钥和挂载信息: a. 为 **auto.devel** 映射添加密钥和挂载信息: **\$ ipa automountkey-add raleigh auto.devel --key='\*' --info='-sec=krb5p,vers=4 nfsserver.idm.example.com:/exports/&' ----------------------- Added automount key "\*" ----------------------- Key: \* Mount information: -sec=krb5p,vers=4 nfs-server.idm.example.com:/exports/&** b. 为 **auto.master** 映射添加密钥和挂载信息: **\$ ipa automountkey-add raleigh auto.master --key=/devel --info=auto.devel ---------------------------- Added automount key "/devel" ---------------------------- Key: /devel Mount information: auto.devel**

## **118.4.** 在 **IDM** 客户端上配置自动挂载

作为身份管理**(IdM)**系统管理员,您可以在 **IdM** 客户端上配置自动挂载服务,以便在用户登录客户端时 **IdM** 用户可以自动访问为已添加客户端的位置配置的 **NFS** 共享。这个示例描述了如何配置 **IdM** 客户端, 以使用 **raleigh** 位置中可用的 **automount** 服务。

先决条件

您有访问 **IdM** 客户端的 **root** 权限。

<span id="page-1185-0"></span>以 **IdM** 管理员身份登录。

自动挂载位置存在。示例位置为 **raleigh**。

## 流程

1.

 $\bullet$ 

在 **IdM** 客户端上,输入 **ipa-client-automount** 命令并指定位置。使用 **-U** 选项以无人值守方 式运行脚本:

**# ipa-client-automount --location raleigh -U**

2.

停止 **autofs** 服务,清除 **SSSD** 缓存,然后启动 **autofs** 服务来加载新的配置设置:

**# systemctl stop autofs ; sss\_cache -E ; systemctl start autofs**

**118.5.** 验证 **IDM** 用户能否访问 **IDM** 客户端上的 **NFS** 共享

作为身份管理**(IdM)**系统管理员,您可以在登录到特定的 **IdM** 客户端时测试作为特定组一员的 **IdM** 用户 是否可以访问 **NFS** 共享。

在示例中,测试了以下场景:

属于 **developers** 组的名为 **idm\_user** 的 **IdM** 用户可以读写自动挂载在 **idmclient.idm.example.com** (一个位于 **raleigh** 自动挂载位置的 **IdM** 客户端)上的**/devel/project** 目录中的内容。

先决条件

 $\bullet$ 

您已 在 **IdM** [主机上建立了一个](#page-1182-0)带有 **Kerberos** 的 **NFS** 服务器。

您已 在 **IdM** 中配置了自动挂载[位置、映射和挂](#page-1184-0)载点,您在其中配置了 **IdM** 用户如何访问 **NFS** 共享。

您已 在 **IdM** 客户[端上配置了自](#page-1185-0)动挂载。

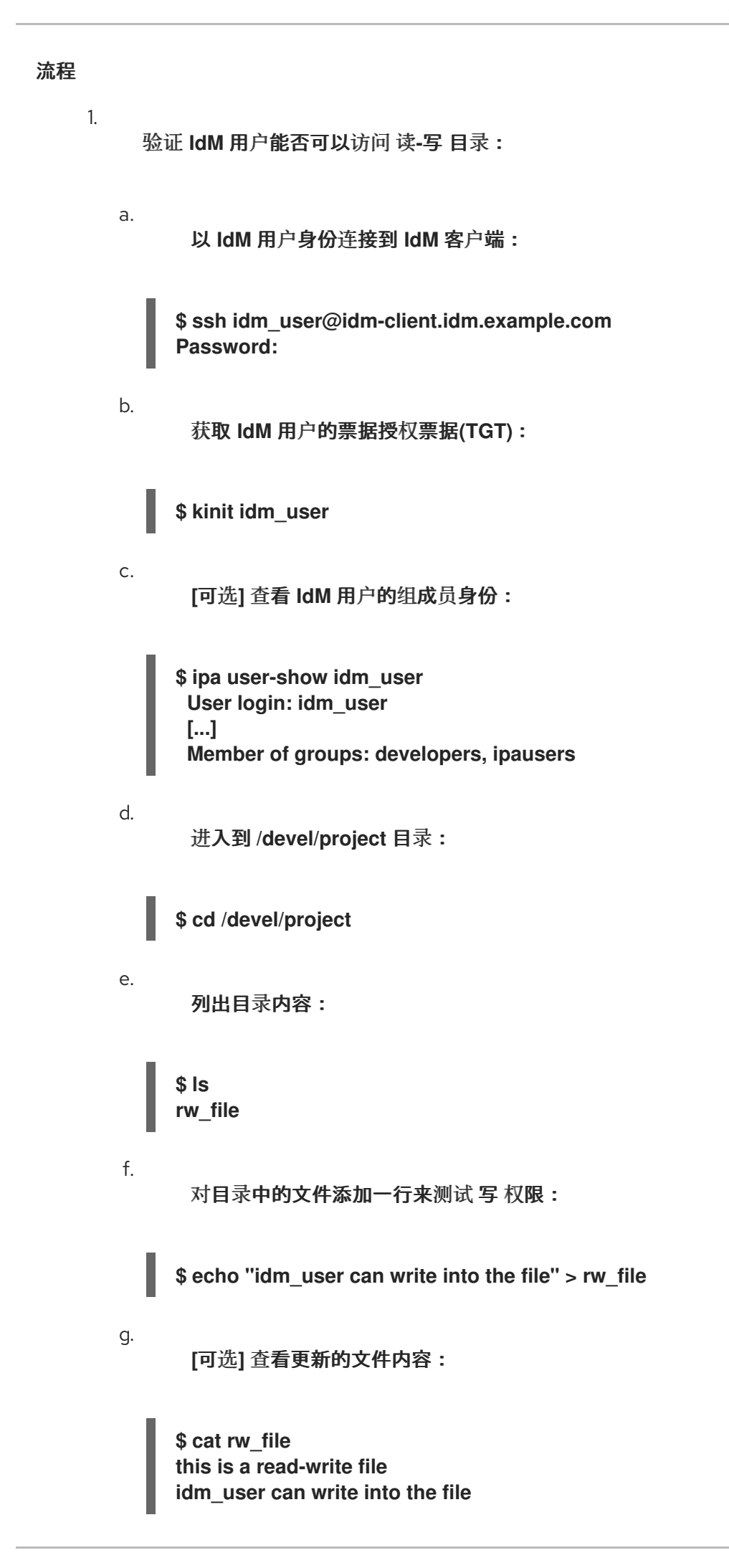

输出确认 **idm\_user** 可以对该文件进行写入。
## 第 **119** 章 使用 **ANSIBLE** 为 **IDM** 用户自动挂载 **NFS** 共享

自动挂载是在多个系统间管理、组织和访问目录的一种方式。每当请求访问一个目录时,**Automount** 会自动挂载该目录。这在身份管理**(IdM)**域中工作良好,因为它允许您在域中的客户端上轻松共享目录。

您可以使用 **Ansible** 配置 **NFS** 共享,以使其可以被 **IdM** 位置中登录到 **IdM** 客户端的 **IdM** 用户自动挂 载。

本章中的示例使用以下场景:

- **nfs-server.idm.example.com** 是网络文件系统**(NFS)**服务器的完全限定域名**(FQDN)**。
- **nfs-server.idm.example.com** 是位于 **raleigh** 自动挂载位置的 **IdM** 客户端。
- **NFS** 服务器以读写形式导出 **/exports/project** 目录。
- 

属于 **developers** 组的任何 **IdM** 用户都可以访问导出的目录的内容,因为 **IdM** 客户端上的 **/devel/project/** 位于与 **NFS** 服务器相同的 **raleigh** 自动挂载位置。

**idm-client.idm.example.com** 是位于 **raleigh** 自动挂载位置的 **IdM** 客户端。

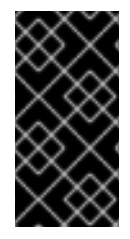

重要

如果要使用 **Samba** 服务器而不是 **NFS** 服务器来为 **IdM** 客户[端提供共享,](https://access.redhat.com/solutions/6596071)请参阅 如何 在 **IPA** 环境中使用 **Autofs** 配置进行过**Kerberos** 的 **CIFS** 挂载?**KCS** 解决方案。

本章包含以下部分:

1. **IdM** 中的 **[autofs](#page-1189-0)** 和自动挂载 2.

在 **IdM** [中建立一个具有](#page-1191-0) **Kerberos** 的 **NFS** 服务器

- 3. 使用 **Ansible** 在 **IdM** 中配置自动挂载[位置、映射和密](#page-1193-0)钥
- 4. 使用 **[Ansible](#page-1195-0)** 将 **IdM** 用户添加到拥有 **NFS** 共享的组中
- 5. 在 **IdM** 客户[端上配置自](#page-1197-0)动挂载
- 6. 验证 **IdM** 用户能否访问 **IdM** 客户[端上的](#page-1198-0) **NFS** 共享

#### <span id="page-1189-0"></span>**119.1. IDM** 中的 **AUTOFS** 和自动挂载

**autofs** 服务可根据需要自动化目录的挂载,方法是在目录被访问时,将 **automount** 守护进程定向到挂 载目录。此外,在不活动一段时间后,**autofs** 将**automount** 定向到未卸载的自动挂载的目录。与静态挂 载不同,按需挂载可节省系统资源。

#### 自动挂载映射

在使用 **autofs** 的系统上,**automount** 配置存储在几个不同的文件中。主要的 **automount** 配置文 件是 **/etc/auto.master**,其中包含系统上 **automount** 的主映射以及相关的资源。此映射称为 自动挂 载映射。

**/etc/auto.master** 配置文件包含 主映射。它可以包含对其他映射的引用。这些映射可以是直接 的,也可以是间接的。直接映射使用挂载点的绝对路径名,而间接映射则使用相对路径名。

#### **IdM** 中的自动挂载配置

虽然 **automount** 通常从本地 **/etc/auto.master** 和相关文件检索其映射数据,但它也可以从其他源 检索映射数据。一个通用源是 **LDAP** 服务器。在身份管理**(IdM)**环境中,这是一个 **389** 目录服务器。

如果使用 **autofs** 的系统是 **IdM** 域中的一个客户端,则 **automount** 配置不会存储在本地配置文件 中。相反,**autofs** 配置(如映射、位置和密钥)作为 **LDAP** 条目存储在 **IdM** 目录中。例如,对于 **idm.example.com IdM 域, 默认的 主映射 存储如下:** 

**dn:**

**automountmapname=auto.master,cn=default,cn=automount,dc=idm,dc=example,dc=com objectClass: automountMap**

# **objectClass: top automountMapName: auto.master**

## 其它资源

[根据需要挂](https://access.redhat.com/documentation/zh-cn/red_hat_enterprise_linux/8/html/managing_file_systems/mounting-file-systems-on-demand_managing-file-systems)载文件系统

## **119.2.** 在 **RED HAT IDENTITY MANAGEMENT** 域中使用 **KERBEROS** 建立一个 **NFS** 服务器

如果您使用 **Red Hat Identity Management (IdM)**,您可以将 **NFS** 服务器加入到 **IdM** 域中。这可让您 集中管理用户和组,并使用 **Kerberos** 进行身份验证、完整性保护和流量加密。

#### 先决条件

- $\bullet$ **NFS** 服务器在 **Red Hat Identity Management (IdM)**域中 [已注册](https://access.redhat.com/documentation/zh-cn/red_hat_enterprise_linux/9/html/installing_identity_management/assembly_installing-an-idm-client_installing-identity-management)。
	- **NFS** 服务器正在运行并已配置。

#### 流程

1.

2.

以 **IdM** 管理员身份获取 **kerberos** 票据:

**# kinit admin**

- 创建一个 **nfs/<FQDN>** 服务主体:
	- **# ipa service-add** *nfs/nfs\_server.idm.example.com*
- 3.
- 从 **IdM** 检索 **nfs** 服务主体,并将其存储在 **/etc/krb5.keytab** 文件中:
- **# ipa-getkeytab -s** *idm\_server.idm.example.com* **-p** *nfs/nfs\_server.idm.example.com* **-k /etc/krb5.keytab**
- 4.
- 可选:显示 **/etc/krb5.keytab** 文件中的主体:
- **# klist -k /etc/krb5.keytab**

## <span id="page-1191-0"></span>**Keytab name: FILE:/etc/krb5.keytab KVNO Principal**

**---- -------------------------------------------------------------------------- nfs/nfs\_server.idm.example.com@IDM.EXAMPLE.COM nfs/nfs\_server.idm.example.com@IDM.EXAMPLE.COM nfs/nfs\_server.idm.example.com@IDM.EXAMPLE.COM nfs/nfs\_server.idm.example.com@IDM.EXAMPLE.COM host/nfs\_server.idm.example.com@IDM.EXAMPLE.COM host/nfs\_server.idm.example.com@IDM.EXAMPLE.COM host/nfs\_server.idm.example.com@IDM.EXAMPLE.COM host/nfs\_server.idm.example.com@IDM.EXAMPLE.COM**

默认情况下,当您将主机加入到 **IdM** 域时,**IdM** 客户端会将主机主体添加到 **/etc/krb5.keytab** 文件中。如果缺少主机主体,请使用 **ipa-getkeytab -s** *idm\_server.idm.example.com* **-p** *host/nfs\_server.idm.example.com* **-k /etc/krb5.keytab** 命 令添加它。

## 5.

使用 **ipa-client-automount** 工具配置 **IdM ID** 的映射:

**# ipa-client-automount Searching for IPA server... IPA server: DNS discovery Location: default Continue to configure the system with these values? [no]: yes Configured /etc/idmapd.conf Restarting sssd, waiting for it to become available. Started autofs**

6.

更新 **/etc/exports** 文件,并将 **Kerberos** 安全方法添加到客户端选项中。例如:

**/nfs/projects/ 192.0.2.0/24(rw,sec=krb5i)**

如果您希望客户端可以从多个安全方法中选择,请使用冒号分割它们:

**/nfs/projects/ 192.0.2.0/24(rw,sec=krb5:krb5i:krb5p)**

7.

重新载入导出的文件系统:

**# exportfs -r**

**119.3.** 使用 **ANSIBLE** 在 **IDM** 中配置自动挂载位置、映射和密钥

作为身份管理**(IdM)**系统管理员,您可以在 **IdM** 中配置自动挂载位置和映射,以便指定位置中的 **IdM** 用

户可以通过导航到其主机上的特定挂载点来访问 **NFS** 服务器导出的共享。导出的 **NFS** 服务器目录和挂载 点都在映射中指定。在 **LDAP** 术语中,位置是此类映射条目的一个容器。

这个示例描述了如何使用 **Ansible** 来配置 **raleigh** 位置和映射,其将 **nfsserver.idm.example.com:/exports/project** 共享作为读写目录挂载到 **IdM** 客户端上的 **/devel/project** 挂 载点。

## 先决条件

- 您需要知道 **IdM admin** 密码。
- 您已配置了 **Ansible** 控制节点以满足以下要求:
	- 您使用 **Ansible** 版本 **2.14** 或更高版本。
	- 您已在 **Ansible** 控制器上安装了 **[ansible-freeipa](https://access.redhat.com/documentation/zh-cn/red_hat_enterprise_linux/8/html/installing_identity_management/installing-an-identity-management-server-using-an-ansible-playbook_installing-identity-management#installing-the-ansible-freeipa-package_server-ansible)** 软件包。
- $\circ$

 $\circ$ 

 $\circ$ 

示例假定在 **~/***MyPlaybooks***/** 目录中,您已创建了一个具有 **IdM** 服务器的完全限定域名 **(FQDN)**的 **[Ansible](https://access.redhat.com/documentation/zh-cn/red_hat_enterprise_linux/8/html/using_ansible_to_install_and_manage_identity_management/preparing-your-environment-for-managing-idm-using-ansible-playbooks_using-ansible-to-install-and-manage-idm)** 清单文件。

 $\circ$ 

示例假定 **secret.yml Ansible** 库存储了 **ipaadmin\_password**。

目标节点(这是执行 **ansible-freeipa** 模块的节点)是 **IdM** 域的一部分,作为 **IdM** 客户端、 服务器或副本的一部分。

## 流程

1.

在 **Ansible** 控制节点上,导航到 **~/***MyPlaybooks***/** 目录:

**\$ cd ~/***MyPlaybooks***/**

2.

复制位于 **/usr/share/doc/ansible-freeipa/playbooks/automount/** 目录中的 **automountlocation-present.yml Ansible playbook** 文件:

<span id="page-1193-0"></span>**\$ cp /usr/share/doc/ansible-freeipa/playbooks/automount/automount-locationpresent.yml automount-location-map-and-key-present.yml**

3.

打开 **automount-location-map-and-key-present.yml** 文件进行编辑。

4.

通过在 **ipaautomountlocation** 任务部分设置以下变量来调整文件:

- 将 **ipaadmin\_password** 变量设为 **IdM admin** 的密码。
	- 将 **name** 变量设为 **raleigh**。

确保 **state** 变量设置为 **present**。

这是当前示例修改的 **Ansible playbook** 文件:

```
---
- name: Automount location present example
 hosts: ipaserver
 vars_files:
 - /home/user_name/MyPlaybooks/secret.yml
 tasks:
 - name: Ensure automount location is present
  ipaautomountlocation:
   ipaadmin_password: "{{ ipaadmin_password }}"
   name: raleigh
   state: present
```
#### 5.

继续编辑 **automount-location-map-and-key-present.yml** 文件:

a.

在 **tasks** 部分中,添加一个任务来确保存在一个自动挂载映射:

```
[...]
 vars_files:
 - /home/user_name/MyPlaybooks/secret.yml
 tasks:
[...]
 - name: ensure map named auto.devel in location raleigh is created
  ipaautomountmap:
   ipaadmin_password: "{{ ipaadmin_password }}"
```
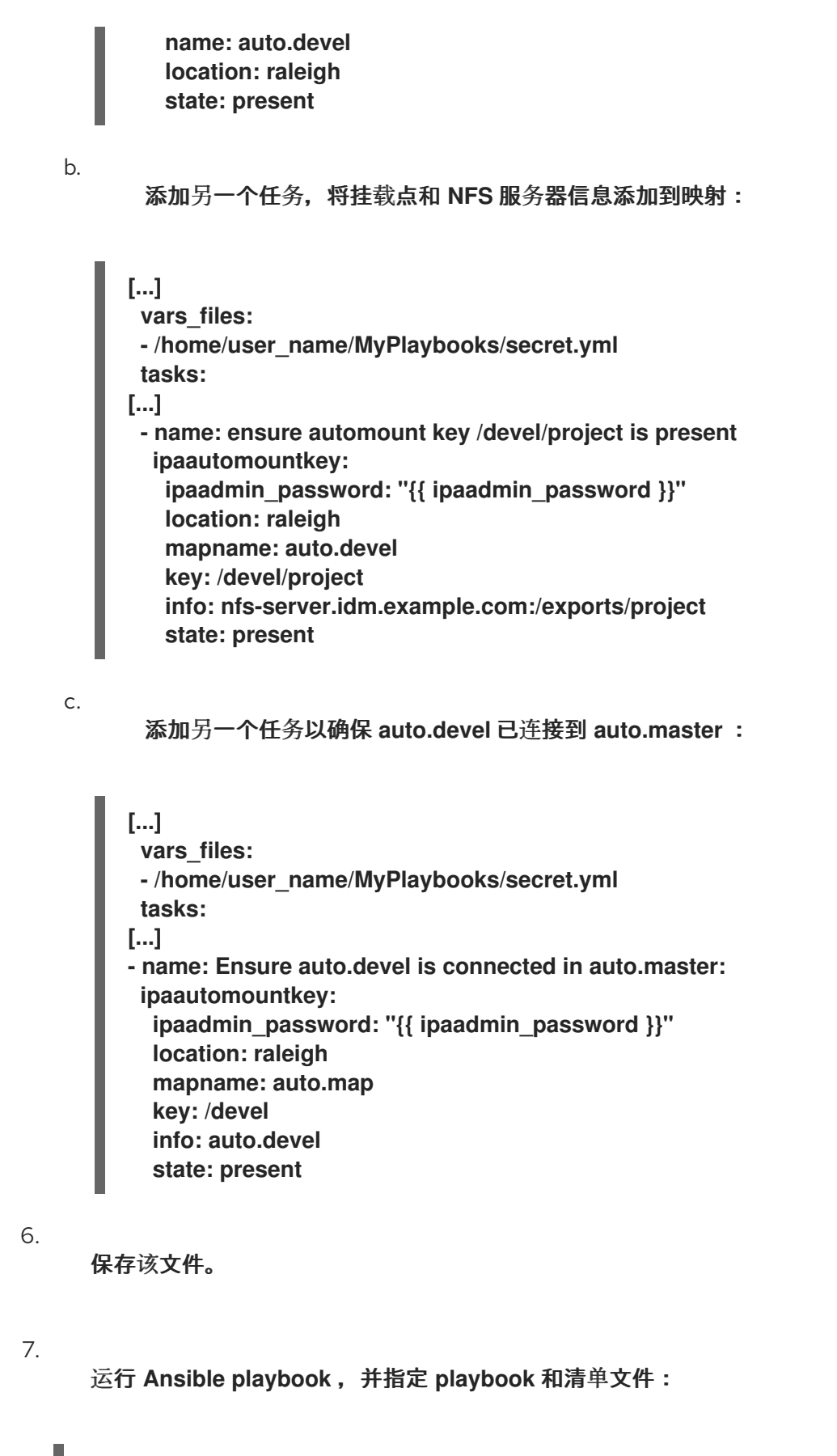

**\$ ansible-playbook --vault-password-file=password\_file -v -i inventory automountlocation-map-and-key-present.yml**

**119.4.** 使用 **ANSIBLE** 将 **IDM** 用户添加到拥有 **NFS** 共享的组中

<span id="page-1195-0"></span>作为身份管理**(IdM)**系统管理员,您可以使用 **Ansible** 来创建可以访问 **NFS** 共享的用户组,并将 **IdM** 用户添加到此组中。

本例描述了如何使用 **Ansible playbook** 来确保 **idm\_user** 帐户属于 **developers** 组,以便 **idm\_user** 可以访问 **/exports/project NFS** 共享。

## 先决条件

您有访问 **nfs-server.idm.example.com NFS** 服务器的 **root** 权限,该服务器是一个位于 **raleigh** 自动挂载位置的 **IdM** 客户端。

您需要知道 **IdM admin** 密码。

您已配置了 **Ansible** 控制节点以满足以下要求:

您使用 **Ansible** 版本 **2.14** 或更高版本。

 $\circ$ 

 $\circ$ 

您已在 **Ansible** 控制器上安装了 **[ansible-freeipa](https://access.redhat.com/documentation/zh-cn/red_hat_enterprise_linux/8/html/installing_identity_management/installing-an-identity-management-server-using-an-ansible-playbook_installing-identity-management#installing-the-ansible-freeipa-package_server-ansible)** 软件包。

 $\Omega$ 

示例假定在 **~/***MyPlaybooks***/** 目录中,您已创建了一个具有 **IdM** 服务器的完全限定域名 **(FQDN)**的 **[Ansible](https://access.redhat.com/documentation/zh-cn/red_hat_enterprise_linux/8/html/using_ansible_to_install_and_manage_identity_management/preparing-your-environment-for-managing-idm-using-ansible-playbooks_using-ansible-to-install-and-manage-idm)** 清单文件。

 $\circ$ 

示例假定 **secret.yml Ansible** 库存储了 **ipaadmin\_password**。

目标节点(这是执行 **ansible-freeipa** 模块的节点)是 **IdM** 域的一部分,作为 **IdM** 客户端、 服务器或副本的一部分。

#### $\Omega$

在 **~/***MyPlaybooks***/** 中,您已创建了**automount-location-map-and-key-present.yml** 文件,该文件已包含 使用 **Ansible** 在 **IdM** 中配置自动挂载[位置、映射和密](#page-1193-0)钥 中的任务。

## 流程

1.

在 **Ansible** 控制节点上,进到 **~/***MyPlaybooks***/** 目录:

 $\overline{\phantom{a}}$ 

**\$ cd ~/***MyPlaybooks***/**

打开 **automount-location-map-and-key-present.yml** 文件进行编辑。

3.

2.

在 **tasks** 部分,添加一个任务来确保 **IdM developers** 组存在,并且 **idm\_user** 已添加到此组 中:

```
[...]
 vars_files:
 - /home/user_name/MyPlaybooks/secret.yml
 tasks:
[...]
 - ipagroup:
  ipaadmin_password: "{{ ipaadmin_password }}"
   name: developers
   user:
   - idm_user
   state: present
```
4.

保存该文件。

5.

运行 **Ansible playbook** ,并指定 **playbook** 和清单文件:

**\$ ansible-playbook --vault-password-file=password\_file -v -i inventory automountlocation-map-and-key-present.yml**

6.

在 **NFS** 服务器上,将 **/exports/project** 目录的组所有权更改为 **developers**,以便组中的每 个 **IdM** 用户都可以访问该目录:

**# chgrp developers /exports/project**

**119.5.** 在 **IDM** 客户端上配置自动挂载

作为身份管理**(IdM)**系统管理员,您可以在 **IdM** 客户端上配置自动挂载服务,以便在用户登录客户端时 **IdM** 用户可以自动访问为已添加客户端的位置配置的 **NFS** 共享。这个示例描述了如何配置 **IdM** 客户端, 以使用 **raleigh** 位置中可用的 **automount** 服务。

先决条件

您有访问 **IdM** 客户端的 **root** 权限。

- <span id="page-1197-0"></span>以 **IdM** 管理员身份登录。
- 自动挂载位置存在。示例位置为 **raleigh**。

# 流程

1.

 $\bullet$ 

在 **IdM** 客户端上,输入 **ipa-client-automount** 命令并指定位置。使用 **-U** 选项以无人值守方 式运行脚本:

**# ipa-client-automount --location raleigh -U**

2.

停止 **autofs** 服务,清除 **SSSD** 缓存,然后启动 **autofs** 服务来加载新的配置设置:

**# systemctl stop autofs ; sss\_cache -E ; systemctl start autofs**

**119.6.** 验证 **IDM** 用户能否访问 **IDM** 客户端上的 **NFS** 共享

作为身份管理**(IdM)**系统管理员,您可以在登录到特定的 **IdM** 客户端时测试作为特定组一员的 **IdM** 用户 是否可以访问 **NFS** 共享。

在示例中,测试了以下场景:

 $\bullet$ 

属于 **developers** 组的名为 **idm\_user** 的 **IdM** 用户可以读写自动挂载在 **idmclient.idm.example.com** (一个位于 **raleigh** 自动挂载位置的 **IdM** 客户端)上的**/devel/project** 目录中的内容。

先决条件

 $\bullet$ 

- 您已 在 **IdM** [主机上建立了一个具有](#page-1191-0) **Kerberos** 的 **NFS** 服务器。
- 您已 在 **IdM** 中配置了自动挂载[位置、映射和挂](#page-1193-0)载点,您已在其中配置了 **IdM** 用户如何访问 **NFS** 共享。

您已 使用 **Ansible** 将 **IdM** 用户添加到拥有 **NFS** 共享的 **[developers](#page-1195-0)** 组中。

```
\bullet您已 在 IdM 客户端上配置了自动挂载。
流程
    1.
         验证 IdM 用户能否可以访问 读-写 目录:
       a.
             以 IdM 用户身份连接到 IdM 客户端:
            $ ssh idm_user@idm-client.idm.example.com
            Password:
       b.
             获取 IdM 用户的票据授权票据(TGT):
            $ kinit idm_user
       c.
             [可选] 查看 IdM 用户的组成员身份:
            $ ipa user-show idm_user
             User login: idm_user
             [...]
             Member of groups: developers, ipausers
       d.
             进入到 /devel/project 目录:
            $ cd /devel/project
       e.
             列出目录内容:
            $ ls
            rw_file
       f.
             对目录中的文件添加一行来测试 写 权限:
            $ echo "idm_user can write into the file" > rw_file
       g.
             [可选] 查看更新的文件内容:
```
**\$ cat rw\_file this is a read-write file idm\_user can write into the file**

输出确认 **idm\_user** 可以对该文件进行写入。

# 第 **120** 章 **IDM** 日志文件和目录

使用以下小节来监控、分析并排除 **Identity Management(IdM)**的独立组件:

- $\bullet$ **[LDAP](#page-1202-0)**
- **[Apache](#page-1206-0) Web** 服务器
- [证书](#page-1206-1)系统

 $\bullet$ 

- **[Kerberos](#page-1207-0)**
- **[DNS](#page-1207-1)**
- **[custodia](#page-1208-0)**

另外,您可以监控、分析 **IdM** 服务[器和客](#page-1201-0)户端, 并在 **IdM** 服务器 中启用审计[日志。](#page-1203-0)

**120.1. IDM** 服务器和客户端日志文件和目录

下表显示 **Identity Management(IdM)**服务器和客户端用来记录信息的目录和文件。您可以使用文件和 目录排除安装错误。

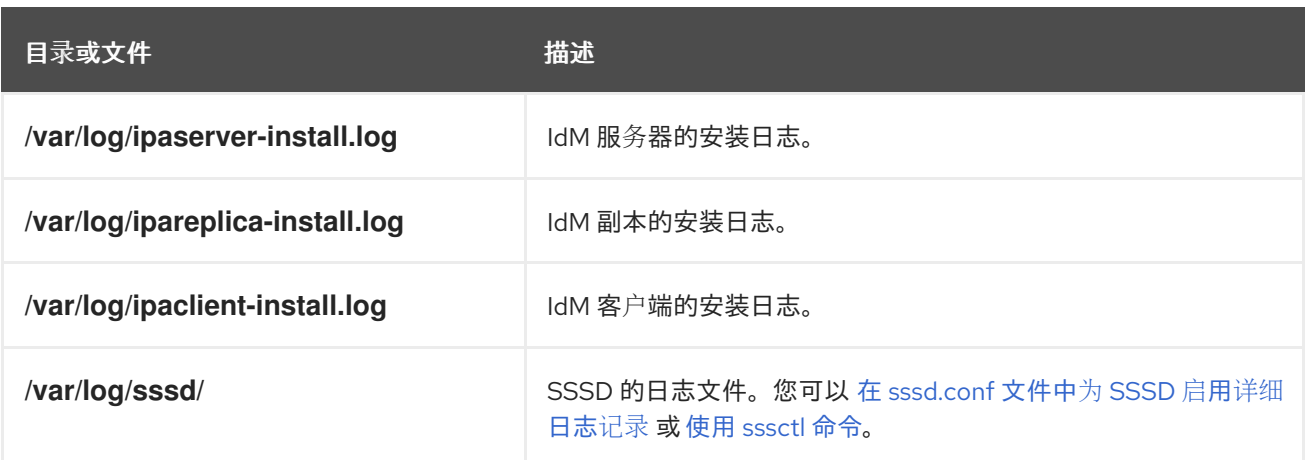

<span id="page-1201-0"></span>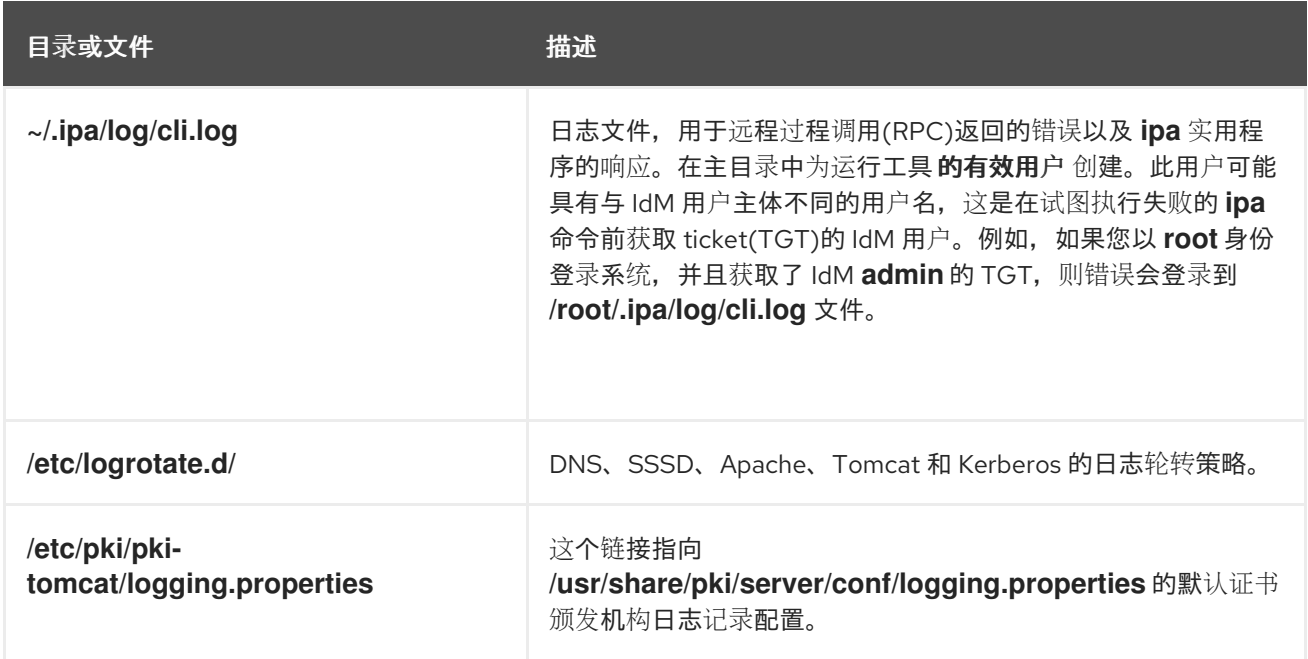

## 其它资源

 $\bullet$ 

 $\bullet$ 

- $\bullet$ **IdM** 服务[器安装故障排除](https://access.redhat.com/documentation/zh-cn/red_hat_enterprise_linux/8/html/installing_identity_management/troubleshooting-idm-server-installation_installing-identity-management)
	- **IdM** 客户[端安装故障排除](https://access.redhat.com/documentation/zh-cn/red_hat_enterprise_linux/8/html/installing_identity_management/troubleshooting-idm-client-installation_installing-identity-management)
- **IdM** [副本安装故障排除](https://access.redhat.com/documentation/zh-cn/red_hat_enterprise_linux/8/html/installing_identity_management/troubleshooting-idm-replica-installation_installing-identity-management)
- **IdM** 中 **SSSD** 身份验证[故障排除](https://access.redhat.com/documentation/zh-cn/red_hat_enterprise_linux/8/html/configuring_authentication_and_authorization_in_rhel/assembly_troubleshooting-authentication-with-sssd-in-idm_configuring-authentication-and-authorization-in-rhel)

**120.2.** 目录服务器日志文件

下表显示 **Identity Management(IdM)**目录服务器**(DS)**实例用来记录信息的目录和文件。您可以使用文 件和目录对 **DS** 相关问题进行故障排除。

## 表 **120.1.** 目录服务器日志文件

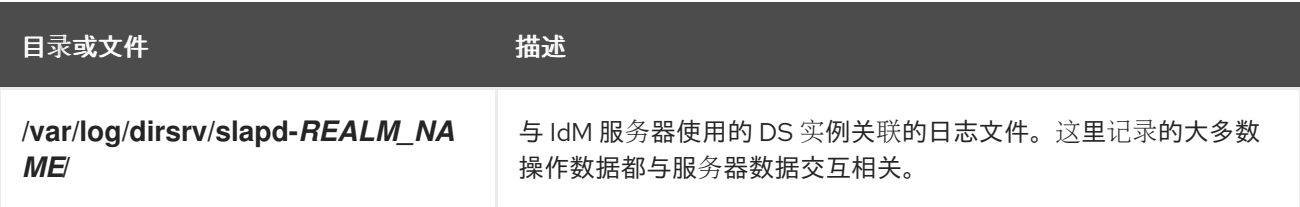

<span id="page-1202-0"></span>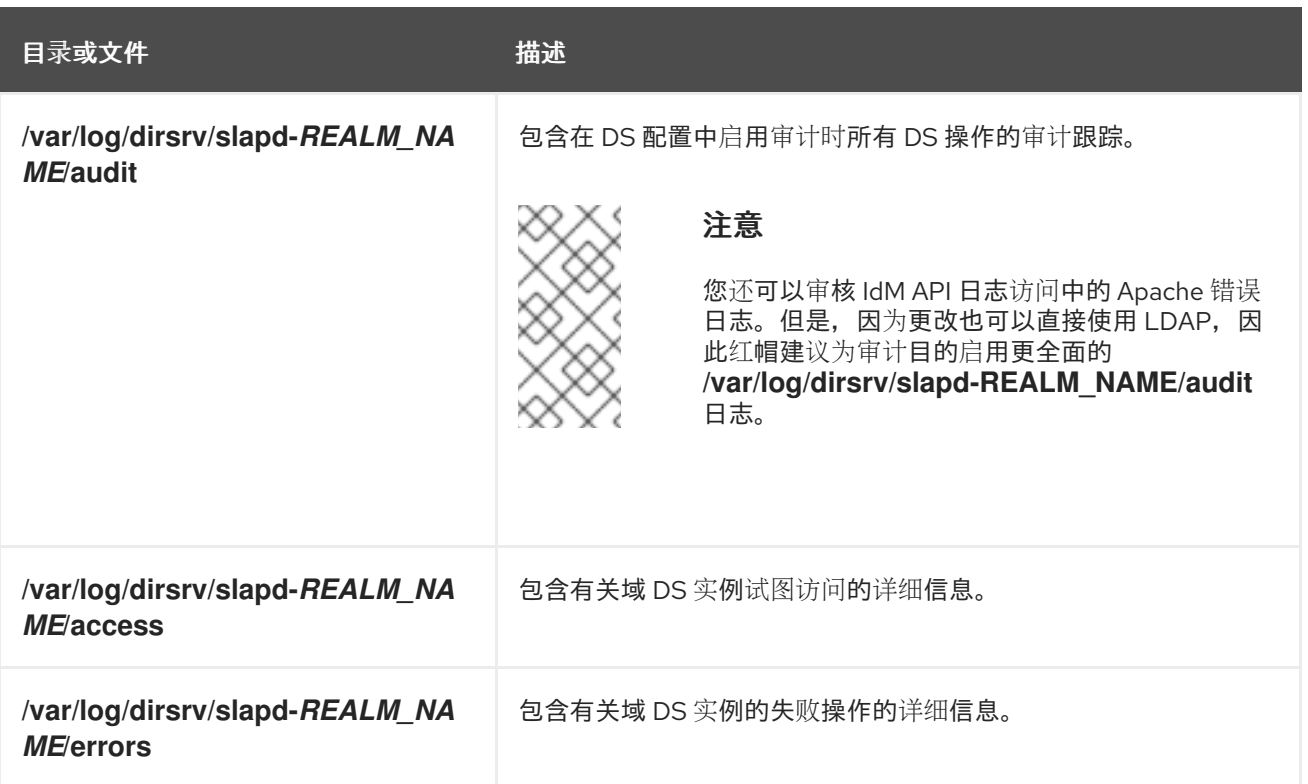

## 其它资源

 $\bullet$ 

- 监控服务[器和数据](https://access.redhat.com/documentation/zh-cn/red_hat_directory_server/11/html/administration_guide/monitoring_server_and_database_activity)库活动
- [日志文件参考](https://access.redhat.com/documentation/zh-cn/red_hat_directory_server/11/html/configuration_command_and_file_reference/logs-reference)

注意

**120.3.** 在 **IDM** 服务器中启用审计日志记录

按照以下流程,为审计目的在身份管理**(IdM)**服务器上启用日志记录。使用详细的日志,您可以监控数 据、对问题进行故障排除,以及检查网络上的可疑活动。

如果记录了大量 **LDAP** 更改,则 **LDAP** 服务可能会变得较慢,特别是在值较大时。

## 先决条件

**Directory Manager** 密码

绑定到 **LDAP** 服务器:

```
$ ldapmodify -D "cn=Directory Manager" -W << EOF
```
2.

<span id="page-1203-0"></span>1.

按 **[Enter]**。

3.

**-**

**-**

指定您要进行的所有修改,例如:

**dn: cn=config changetype: modify replace: nsslapd-auditlog-logging-enabled nsslapd-auditlog-logging-enabled: on**

**replace:nsslapd-auditlog nsslapd-auditlog: /var/log/dirsrv/slapd-REALM\_NAME/audit**

 **replace:nsslapd-auditlog-mode nsslapd-auditlog-mode: 600**

 **replace:nsslapd-auditlog-maxlogsize nsslapd-auditlog-maxlogsize: 100**

**replace:nsslapd-auditlog-logrotationtime nsslapd-auditlog-logrotationtime: 1**

 **replace:nsslapd-auditlog-logrotationtimeunit nsslapd-auditlog-logrotationtimeunit: day**

4.

通过在新行中输入 **EOF** 来指示 **ldapmodify** 命令的末尾。

5.

按 **[Enter]** 两次。

6.

在您要在其上启用审计日志的所有其他 **IdM** 服务器中重复前面的步骤。

验证

打开 **/var/log/dirsrv/slapd-REALM\_NAME/audit** 文件:

**389-Directory/1.4.3.231 B2021.322.1803 server.idm.example.com:636 (/etc/dirsrv/slapd-IDM-EXAMPLE-COM)** **time: 20220607102705 dn: cn=config result: 0 changetype: modify replace: nsslapd-auditlog-logging-enabled nsslapd-auditlog-logging-enabled: on [...]**

该文件不再为空,确认启用了审计。

重要

系统会记录一个更改的条目的绑定 **LDAP** 可分辨名称**(DN)**。因此,您可能必 须在对日志进行后处理。例如,在 **IdM Directory** 服务器中,它是一个 **ID** 覆盖 **DN**,它代表修改记录的 **AD** 用户的身份:

**\$ modifiersName: ipaanchoruuid=:sid:s-1-5-21-19610888-1443184010- 1631745340-279100,cn=default trust view,cn=views,cn=accounts,dc=idma,dc=idm,dc=example,dc=com**

如果您有用户 **SID**,请使用 **pysss\_nss\_idmap.getnamebysid Python** 命令 查找 **AD** 用户:

**>>> import pysss\_nss\_idmap >>> pysss\_nss\_idmap.getnamebysid('S-1-5-21-1273159419-3736181166- 4190138427-500')) {'S-1-5-21-1273159419-3736181166-4190138427-500': {'name': 'administrator@ad.vm', 'type': 3}}**

其它资源

**Red Hat Directory Server** 文档中的 **Core** 服务[器配置属性中的](https://access.redhat.com/documentation/zh-cn/red_hat_directory_server/12/html/configuration_and_schema_reference/assembly_core-server-configuration-attributes_config-schema-reference-title#doc-wrapper) 审计日志配置选项

如何在 **IPA/IDM** 服务器和 **Replica Servers KCS** [解决方案中](https://access.redhat.com/solutions/772563)启用审计日志记录

目录服务[器日志文件](#page-1202-0)

**120.4.** 修改 **IDM** 服务器中的错误日志

按照以下流程获取有关特定类型的错误的调试信息。该示例重点是通过将错误日志级别设置为 **8192** 来 获[得有关复制的](https://access.redhat.com/documentation/zh-cn/red_hat_directory_server/11/html/configuration_command_and_file_reference/logs-reference#error-logs-levels)详细错误日志。要记录不同类型的信息,请在 **Red Hat Directory Server** 文档中的 **Error**

## **Log Logging Levels** 中选择与表不同的数字。

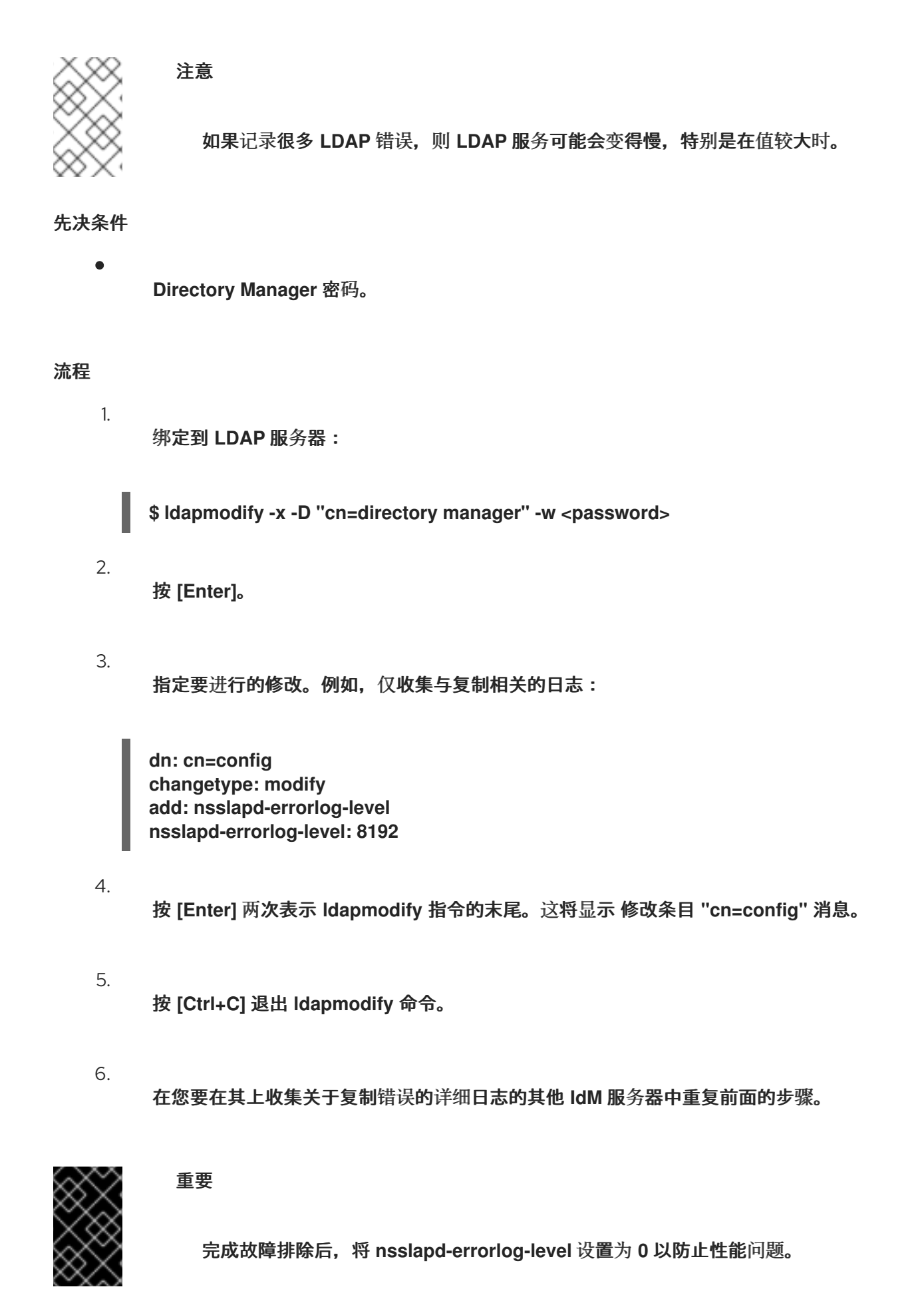

## 其它资源

- $\bullet$
- **[Directory](https://access.redhat.com/documentation/zh-cn/red_hat_directory_server/11/html/configuration_command_and_file_reference/logs-reference#error-logs-levels)** 服务器错误日志记录级别

#### <span id="page-1206-0"></span>**120.5. IDM APACHE** 服务器日志文件

下表显示 **Identity Management(IdM)Apache** 服务器用来记录信息的目录和文件。

# 表 **120.2. Apache** 服务器日志文件

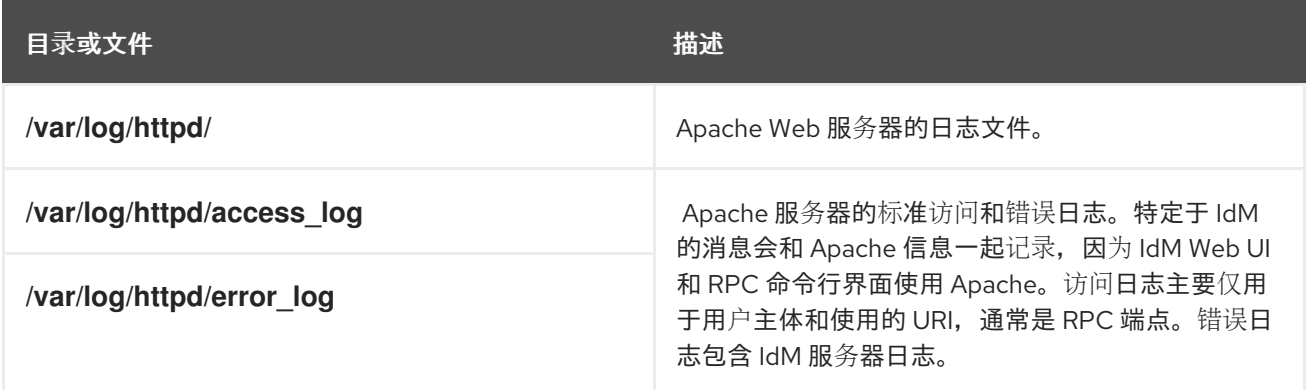

## 其它资源

 $\bullet$ **Apache** [文档中的日志文件](http://httpd.apache.org/docs/current/logs.html)

<span id="page-1206-1"></span>**120.6. IDM** 中的证书系统日志文件

下表显示 **Identity Management(IdM)**证书系统用来记录信息的目录和文件。

# 表 **120.3.** 证书系统日志文件

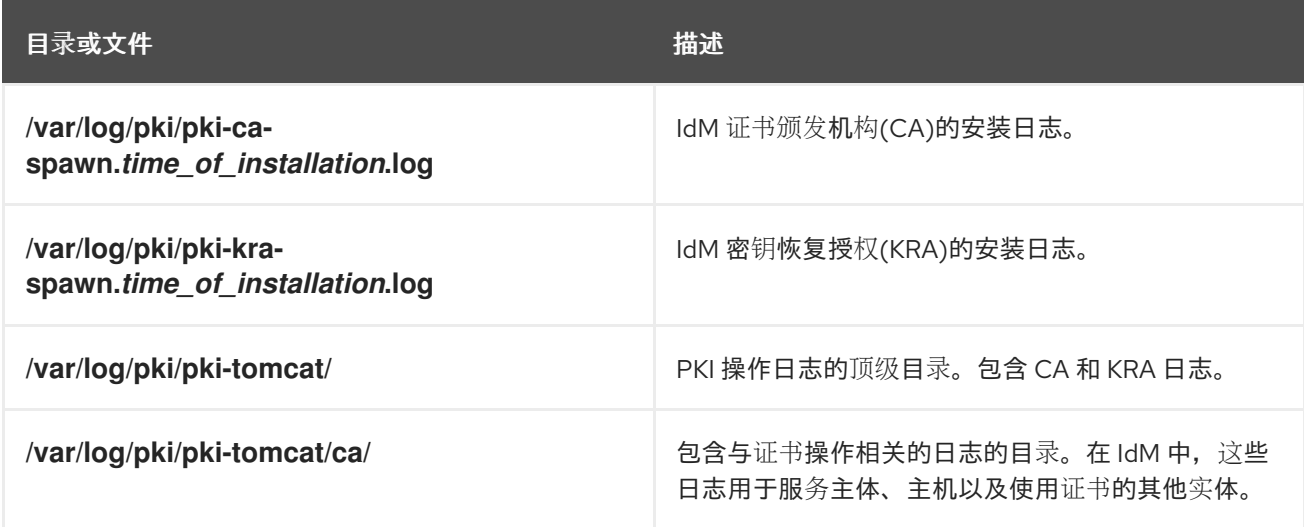

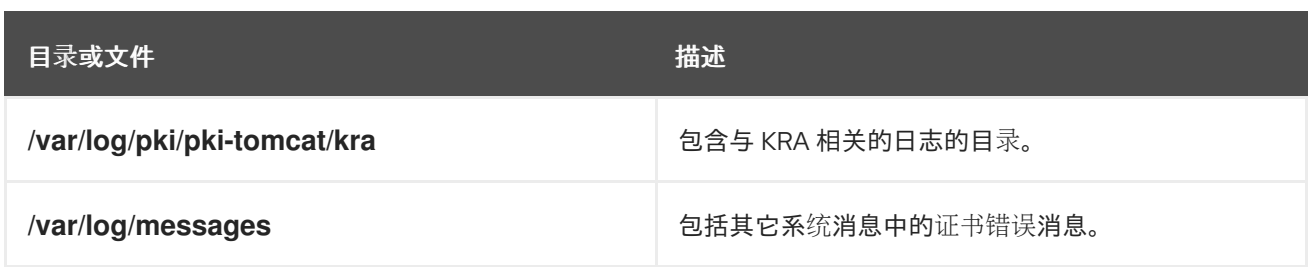

## 其它资源

 $\bullet$ 

在 **Red Hat Certificate System** *Administration Guide* [中配置子系](https://access.redhat.com/documentation/zh-cn/red_hat_certificate_system/9/html/administration_guide/logs)统日志

# <span id="page-1207-0"></span>**120.7. IDM** 中的 **KERBEROS** 日志文件

下表列出了 **Kerberos** 用来在 **Identity Management(IdM)**中记录信息的目录和文件。

# 表 **120.4. Kerberos** 日志文件

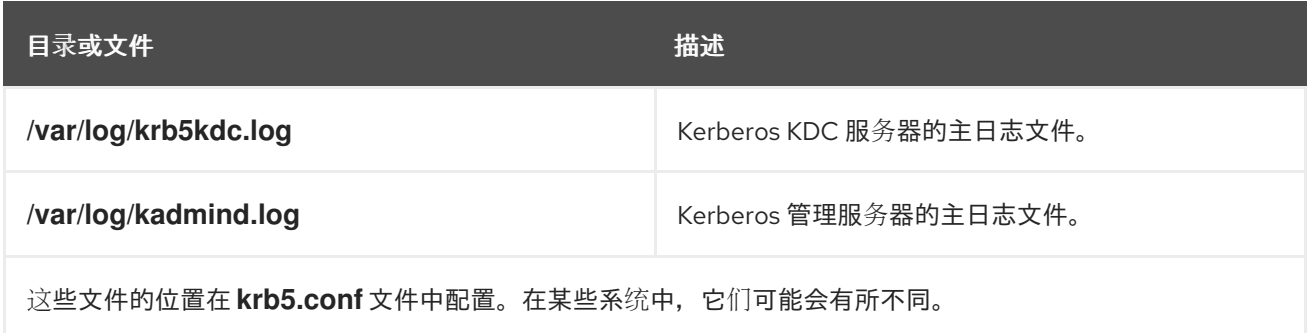

# <span id="page-1207-1"></span>**120.8. IDM** 中的 **DNS** 日志文件

下表列出了 **DNS** 用来在 **Identity Management(IdM)**中记录信息的目录和文件。

## 表 **120.5. DNS** 日志文件

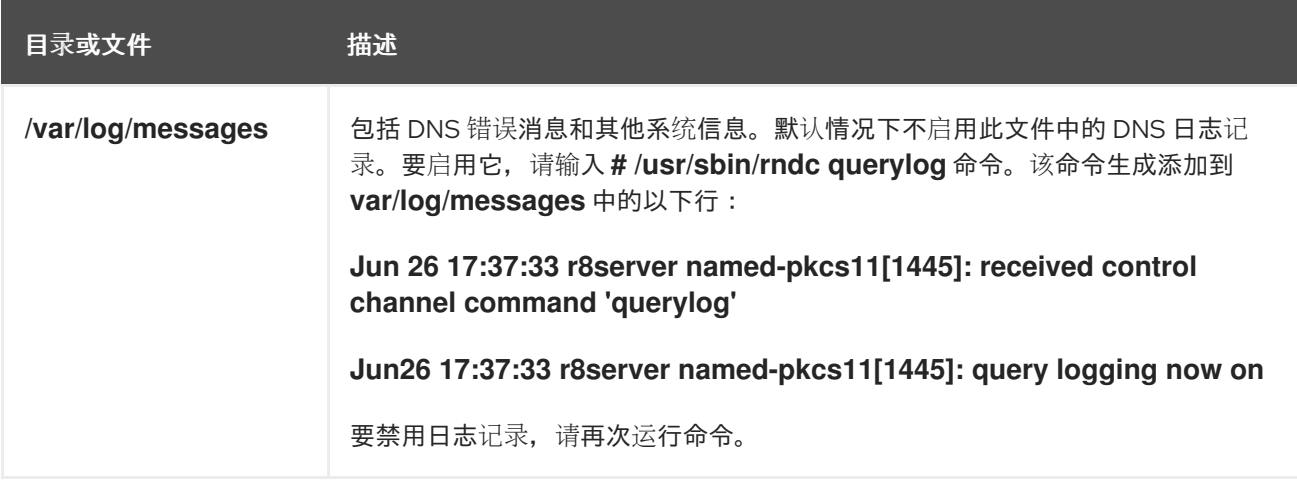

## <span id="page-1208-0"></span>**120.9. IDM** 中的 **CUSTODIA** 日志文件

# 下表显示了 **Custodia** 用来记录 **Identity Management(IdM)**中的目录和文件。

## 表 **120.6. custodia** 日志文件

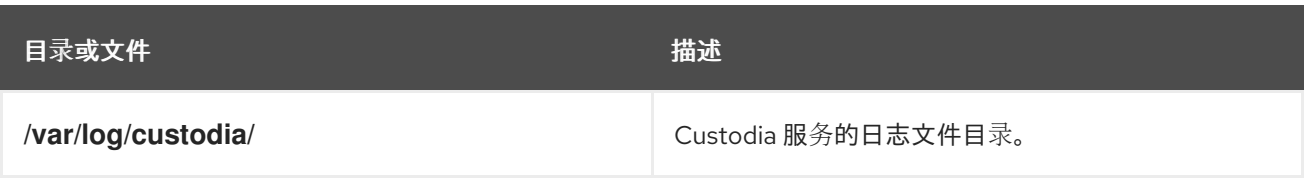

# **120.10.** 其它资源

- 
- 查[看日志文件](https://access.redhat.com/documentation/zh-cn/red_hat_enterprise_linux/8/html/configuring_basic_system_settings/assembly_troubleshooting-problems-using-log-files_configuring-basic-system-settings)**.**您可以使用 **journalctl** 查看 **systemd** 单元文件的日志输出。

第 **121** 章 为 **IDM** 域中的 **RHEL 8 WEB** 控制台配置单点登录

了解如何使用 **RHEL 8 web** 控制台中的 **Identity Management(IdM)**提供的单点登录**(SSO)**身份验证。

优点:

- $\bullet$ **IdM** 域管理员可以使用 **RHEL 8 web** 控制台来管理本地机器。
- **IdM** 域中具有 **Kerberos** 票据的用户不需要提供登录凭证来访问 **Web** 控制台。
- **IdM** 域已知的所有主机均可通过 **RHEL 8 web** 控制台本地实例的 **SSH** 访问。
- 不需要证书配置。控制台的 **Web** 服务器会自动切换到 **IdM** 证书颁发机构发布的证书,并被浏 览器接受。

本章论述了配置用于登录到 **RHEL web** 控制台的 **SSO** 的步骤:

1. 使用 **RHEL 8 web** 控制台将机器添加到 **IdM** 域中。

详情请参阅使用 **Web** [控制台将](https://access.redhat.com/documentation/zh-cn/red_hat_enterprise_linux/8/html/managing_systems_using_the_rhel_8_web_console/configuring_single_sign_on_for_the_rhel_8_web_console_in_the_idm_domain_system-management-using-the-rhel-8-web-console#joining-a-rhel-8-system-to-an-idm-domain-using-the-web-console_configuring-single-sign-on-for-the-web-console-in-the-idm-domain) **RHEL 8** 系统添加到 **IdM** 域中。

2. 如果要使用 **Kerberos** 进行身份验证,则需要在机器上获得 **Kerberos ticket**。

详情请参阅使用 **[Kerberos](https://access.redhat.com/documentation/zh-cn/red_hat_enterprise_linux/8/html/managing_systems_using_the_rhel_8_web_console/configuring_single_sign_on_for_the_rhel_8_web_console_in_the_idm_domain_system-management-using-the-rhel-8-web-console#logging-in-to-the-web-console-using-a-kerberos-ticket_configuring-single-sign-on-for-the-web-console-in-the-idm-domain)** 身份验证登录到 **web** 控制台。

3.

允许 **IdM** 服务器上的管理员在任何主机上运行任何命令。

详情请参阅为 **IdM** 服务[器上的域管理](https://access.redhat.com/documentation/zh-cn/red_hat_enterprise_linux/8/html/managing_systems_using_the_rhel_8_web_console/configuring_single_sign_on_for_the_rhel_8_web_console_in_the_idm_domain_system-management-using-the-rhel-8-web-console#enabling-admin-sudo-access-to-domain-administrators-on-the-idm-server_configuring-single-sign-on-for-the-web-console-in-the-idm-domain)员启用管理员的 **admin sudo** 访问权限

先决条件

在 **RHEL 8** 系统上安装的 **RHEL web** 控制台。

详情请参阅安装 **Web** [控制台](https://access.redhat.com/documentation/zh-cn/red_hat_enterprise_linux/8/html/managing_systems_using_the_rhel_8_web_console/getting-started-with-the-rhel-8-web-console_system-management-using-the-rhel-8-web-console#installing-the-web-console_getting-started-with-the-rhel-8-web-console)。

在使用 **RHEL web** 控制台的系统中安装 **IdM** 客户端。

详情请查看 **IdM** 客户[端安装。](https://access.redhat.com/documentation/zh-cn/red_hat_enterprise_linux/8/html/installing_identity_management/assembly_installing-an-idm-client_installing-identity-management)

**121.1.** 使用 **WEB** 控制台将 **RHEL 8** 系统添加到 **IDM** 域中

您可以使用 **Web** 控制台将 **Red Hat Enterprise Linux 8** 系统添加到 **Identity Management(IdM)**域 中。

## 先决条件

 $\bullet$ 

- $\blacksquare$ **IdM** 域正在运行,并可访问您想要加入的客户端。
	- 您有 **IdM** 域管理员凭证。

## 流程

1. 登录到 **RHEL web** 控制台。

详情请参阅 **Web** [控制台的日志](https://access.redhat.com/documentation/zh-cn/red_hat_enterprise_linux/8/html/managing_systems_using_the_rhel_8_web_console/getting-started-with-the-rhel-8-web-console_system-management-using-the-rhel-8-web-console#logging-in-to-the-web-console_getting-started-with-the-rhel-8-web-console)记录。

2.

在 **Overview** 选项卡的 **Configuration** 字段中点 **Join Domain**。

3.

4.

5.

在 **Join a Domain** 对话框的 **Domain Address** 字段中输入 **IdM** 服务器的主机名。

- 在 **Domain administrator name** 字段中输入 **IdM** 管理帐户的用户名。
- 在域 **Domain administrator password** 中添加密码。

6.

点 **Join**。

## 验证步骤

1.

如果 **RHEL 8 web** 控制台没有显示错误,该系统就被加入到 **IdM** 域,您可以在 系统 屏幕中 看到域名。

2.

要验证该用户是否为域的成员,点 **Terminal** 页面并输入 **id** 命令:

**\$ id euid=548800004(example\_user) gid=548800004(example\_user) groups=548800004(example\_user) context=unconfined\_u:unconfined\_r:unconfined\_t:s0-s0:c0.c1023**

#### 其它资源

- 规[划身份管理](https://access.redhat.com/documentation/zh-cn/red_hat_enterprise_linux/8/html/planning_identity_management/index)
- [安装身份管理](https://access.redhat.com/documentation/zh-cn/red_hat_enterprise_linux/8/html/installing_identity_management/index)

**121.2.** 使用 **KERBEROS** 身份验证登录到 **WEB** 控制台

以下流程描述了如何设置 **RHEL 8** 系统以使用 **Kerberos** 验证的步骤。

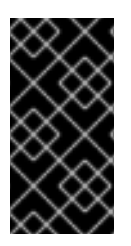

#### 重要

使用 **SSO** 时,通常在 **Web** 控制台中拥有任何管理特权。这只有在您配置了免密码 **sudo** 时有效。**Web** 控制台不以交互方式询问 **sudo** 密码。

先决条件

 $\bullet$ 

**IdM** 域在您的公司环境中运行并可访问。

详情请参阅使用 **Web** [控制台将](https://access.redhat.com/documentation/zh-cn/red_hat_enterprise_linux/8/html/managing_systems_using_the_rhel_8_web_console/configuring_single_sign_on_for_the_rhel_8_web_console_in_the_idm_domain_system-management-using-the-rhel-8-web-console#joining-a-rhel-8-system-to-an-idm-domain-using-the-web-console_configuring-single-sign-on-for-the-web-console-in-the-idm-domain) **RHEL 8** 系统添加到 **IdM** 域中。

在您要通过 **RHEL web** 控制台连接和管理的远程系统中启用 **cockpit.socket** 服务。

详情请参阅安装 **Web** [控制台](https://access.redhat.com/documentation/zh-cn/red_hat_enterprise_linux/8/html/managing_systems_using_the_rhel_8_web_console/getting-started-with-the-rhel-8-web-console_system-management-using-the-rhel-8-web-console#installing-the-web-console_getting-started-with-the-rhel-8-web-console)。

 $\bullet$ 

如果系统没有使用 **SSSD** 客户端管理的 **Kerberos ticket**,请尝试使用 **kinit** 程序手动请求 **ticket**。

流程

使用以下地址登录到 **RHEL web** 控制台:**https://dns\_name:9090**

此时,您已成功连接到 **RHEL web** 控制台,您可以使用配置启动。

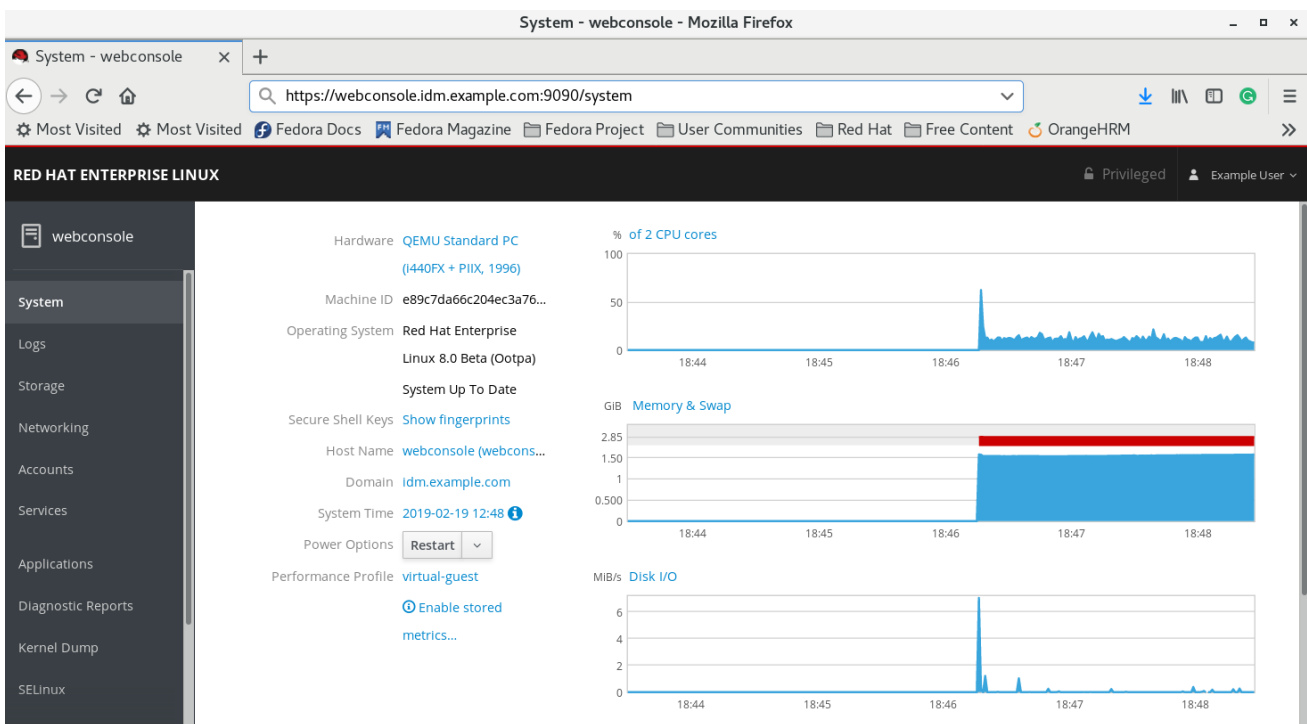

**121.3.** 为 **IDM** 服务器上的域管理员启用管理员 **SUDO** 访问权限

您可以使用 **RHEL web** 控制台,允许域管理员在身份管理**(IdM)**域中的任何主机上使用任何命令。

要实现这一目的,请启用对 **IdM** 服务器安装过程中自动创建的 **admins** 用户组的 **sudo** 访问权限。如果 您在组上运行 **ipa-advise** 脚本,则添加到 **admins** 组的所有用户都会获得 **sudo** 访问权限。

## 先决条件

 $\blacksquare$ 服务器运行 **IdM 4.7.1** 或更高版本。

# 流程

- 1. 连接到 **IdM** 服务器。
- 2.

运行 **ipa-advise** 脚本:

\$ ipa-advise enable-admins-sudo | sh -ex

如果控制台没有显示错误,则 **admins** 组对 **IdM** 域中的所有机器都有 **sudo** 权限。

#### 第 **122** 章 在 **IDM** 中使用受限委托

了解更多有关如何在身份管理**(IdM)**中使用受限委托功能的信息:

[身份管理中的受限委派](#page-1215-0) 描述了受限委派的工作方式。

配置 **Web** 控制台以允许使用智能卡进行身份验证的用户 **SSH** 到远[程主机,而无需再次](#page-1216-0)进行身 份验证 描述了使用 **Red Hat Enterprise Linux web** 控制台 **SSH** 到远程主机,而无需进行身份验 证情况下的受限委托的用例。

 $\blacksquare$ 

使用 **Ansible** 配置 **Web** 控制台,以允许通过智能卡进行身份验证的用户可以 **SSH** 到远程主 [机,而无需再次要求](#page-1219-0)进行身份验证 描述了使用 **Ansible** 配置使用 **Red Hat Enterprise Linux Web** 控制台 **SSH** 到远程主机,而无需进行身份验证情况下的受限委托的用例。

配置 **Web** 控制台客户端以允许通过智能卡进行身份验证来运行 **sudo**[,而无需身份](#page-1222-0)验证即可进 行身份验证, 描述了使用 **Red Hat Enterprise Linux Web** 控制台使用 **Red Hat Enterprise Linux web** 控制台运行 **sudo** 的情况,以便在不需要身份验证的情况下运行 **sudo**。

使用 Ansible 配置 Web 控制台, 以使通过智能卡进行身份验证的用户能够运行 sudo, 而无 需再次要求进行身份验证 描述了使用 **Ansible** 配置 **Red Hat Enterprise Linux web** 控制台以运 行 **sudo** ,而无需进行身份验证情况下的受限委托的用例。

**122.1.** 身份管理中的受限委托

**User for User to Proxy (S4U2proxy)**扩展提供了一个服务,它代表用户为另一个服务获得服务票据。 此功能称为 受限委托。第二个服务通常是代表用户授权上下文下第一个服务执行某种工作的代理。使用受 限委托用户无需委托其完整的 **ticket-granting ticket (TGT)**。

身份管理**(IdM)**通常使用 **Kerberos S4U2proxy** 功能来允许 **Web** 服务器框架为用户获取 **LDAP** 服务票 据。**IdM-AD** 信任系统也使用受限委托来获取 **cifs** 主体。

您可以使用 **S4U2proxy** 功能配置 **web** 控制台客户端,允许使用智能卡进行身份验证的 **IdM** 用户实 现:

在 **RHEL** 主机上运行具有超级用户权限的命令,其中运行 **web** 控制台服务而无需再次进行身 份验证。

<span id="page-1215-0"></span>使用 **SSH** 访问远程主机并访问主机上的服务,而无需再次进行身份验证。

## 其它资源

 $\bullet$ 

使用 **Ansible** 配置 **Web** 控制台,允许用户[使用智能卡通](https://access.redhat.com/documentation/zh-cn/red_hat_enterprise_linux/8/html/configuring_and_managing_identity_management/assembly_using-constrained-delegation-in-idm_configuring-and-managing-idm#proc_using-ansible-to-configure-a-web-console-to-allow-a-user-authenticated-with-a-smart-card-to-ssh-to-a-remote-host-without-being-asked-to-authenticate-again_assembly_using-constrained-delegation-in-idm)过 **SSH** 向远程主机进行身份验证, 而无需再次进行身份验证

使用 **Ansible** 配置 **Web** [控制台,允](https://access.redhat.com/documentation/zh-cn/red_hat_enterprise_linux/8/html/configuring_and_managing_identity_management/assembly_using-constrained-delegation-in-idm_configuring-and-managing-idm#proc_using-ansible-to-configure-a-web-console-to-allow-a-user-authenticated-with-a-smart-card-to-run-sudo-without-being-asked-to-authenticate-again_assembly_using-constrained-delegation-in-idm)许用户使用智能卡进行身份验证的用户运行 **sudo**,而无 需再次进行身份验证

**[S4U2proxy](https://docs.microsoft.com/en-us/openspecs/windows_protocols/ms-sfu/bde93b0e-f3c9-4ddf-9f44-e1453be7af5a)**

服务[受限委派](https://www.freeipa.org/page/V4/Service_Constraint_Delegation)

**122.2.** 配置 **WEB** 控制台以允许通过智能卡通过 **SSH** 向远程主机进行身份验证的用户,而无需再次进行 身份验证

在 **RHEL web** 控制台中登录到用户帐户后,作为 **Identity Management (IdM)**系统管理员,您可能需 要使用 **SSH** 协议连接到远程机器。您可以使用 [受限委派](#page-1215-0) 功能来使用 **SSH**,而无需再次进行身份验证。

按照以下流程,将 **Web** 控制台配置为使用受限的委托。在以下示例中,**web** 控制台会话在 **myhost.idm.example.com** 主机上运行,它被配置为通过代表经过身份验证的用户使用 **SSH** 访问 **remote.idm.example.com** 主机。

先决条件

 $\bullet$ 

- 已获得 **IdM admin ticket-granting ticket (TGT)**。
- 有到 **remote.idm.example.com** 的 **root** 访问权限。

**web** 控制台服务存在于 **IdM** 中。

<span id="page-1216-0"></span>**IdM** 中存在 **remote.idm.example.com** 主机。

**web** 控制台在用户会话中创建了一个 **S4U2Proxy Kerberos ticket**。要验证这种情况,以 **IdM** 用户身份登录 **web** 控制台,打开 **Terminal** 页面,输入:

#### **\$ klist**

**Ticket cache: FILE:/run/user/1894000001/cockpit-session-3692.ccache Default principal: user@IDM.EXAMPLE.COM**

**Valid starting Expires Service principal 07/30/21 09:19:06 07/31/21 09:19:06 HTTP/myhost.idm.example.com@IDM.EXAMPLE.COM 07/30/21 09:19:06 07/31/21 09:19:06 krbtgt/IDM.EXAMPLE.COM@IDM.EXAMPLE.COM for client HTTP/myhost.idm.example.com@IDM.EXAMPLE.COM**

#### 流程

1.

创建可由委派规则访问的目标主机列表:

a.

创建服务委托目标:

**\$ ipa servicedelegationtarget-add cockpit-target**

b.

将目标主机添加到委托目标:

**\$ ipa servicedelegationtarget-add-member cockpit-target \ - principals=host/remote.idm.example.com@IDM.EXAMPLE.COM**

#### 2.

允许 **cockpit** 会话通过创建服务委托规则并将 **HTTP** 服务主体添加到目标主机列表来访问目 标主机列表:

a.

创建服务委托规则:

**\$ ipa servicedelegationrule-add cockpit-delegation**

b.

将 **Web** 控制台客户端添加到 **delegation** 规则中:

**\$ ipa servicedelegationrule-add-member cockpit-delegation \ - principals=HTTP/myhost.idm.example.com@IDM.EXAMPLE.COM** c.

在委托规则中添加委托目标:

**\$ ipa servicedelegationrule-add-target cockpit-delegation \ - servicedelegationtargets=cockpit-target**

3.

在 **remote.idm.example.com** 主机上启用 **Kerberos** 身份验证:

a.

以 **root** 用户身份通过 **SSH** 连接到 **remote.idm.example.com**。

b.

打开 **/etc/ssh/sshd\_config** 文件进行编辑。

c.

通过取消注释 **GSSAPIAuthentication no** 行,并使用 **GSSAPIAuthentication yes** 替 换它来启用 **GSSAPIAuthentication**。

4.

在 **remote.idm.example.com** 上重启 **SSH** 服务,以便上述更改立即生效:

**\$ systemctl try-restart sshd.service**

其它资源

[使用智能卡登](https://access.redhat.com/documentation/zh-cn/red_hat_enterprise_linux/8/html/managing_systems_using_the_rhel_8_web_console/configuring-smart-card-authentication-with-the-web-console_system-management-using-the-rhel-8-web-console#logging-in-to-the-web-console-with-smart-cards_configuring-smart-card-authentication-with-the-web-console)录到 **web** 控制台

[身份管理中的受限委托](#page-1215-0)

**122.3.** 使用 **ANSIBLE** 配置 **WEB** 控制台,允许用户通过智能卡通过 **SSH** 向远程主机进行身份验证,而 无需再次进行身份验证

在 **RHEL web** 控制台中登录到用户帐户后,作为 **Identity Management (IdM)**系统管理员,您可能需 要使用 **SSH** 协议连接到远程机器。您可以使用 [受限委派](#page-1215-0) 功能来使用 **SSH**,而无需再次进行身份验证。

按照以下流程,使用 **servicedelegationrule** 和 **servicedelegationtarget ansible-freeipa** 模块将 **Web** 控制台配置为使用受限的委托。在以下示例中,**web** 控制台会话在 **myhost.idm.example.com** 主机 上运行,它被配置为通过代表经过身份验证的用户使用 **SSH** 访问 **remote.idm.example.com** 主机。

#### 先决条件

**IdM** 管理员密码。

**root** 访问权限 **remote.idm.example.com**。

**web** 控制台服务存在于 **IdM** 中。

**IdM** 中存在 **remote.idm.example.com** 主机。

**web** 控制台在用户会话中创建了一个 **S4U2Proxy Kerberos ticket**。要验证这种情况,以 **IdM** 用户身份登录 **web** 控制台,打开 **Terminal** 页面,输入:

**\$ klist**

**Ticket cache: FILE:/run/user/1894000001/cockpit-session-3692.ccache Default principal: user@IDM.EXAMPLE.COM**

**Valid starting Expires Service principal 07/30/21 09:19:06 07/31/21 09:19:06 HTTP/myhost.idm.example.com@IDM.EXAMPLE.COM 07/30/21 09:19:06 07/31/21 09:19:06 krbtgt/IDM.EXAMPLE.COM@IDM.EXAMPLE.COM for client HTTP/myhost.idm.example.com@IDM.EXAMPLE.COM**

您已配置了 **Ansible** 控制节点以满足以下要求:

您使用 **Ansible** 版本 **2.14** 或更高版本。

 $\circ$ 

 $\circ$ 

您已在 **Ansible** 控制器上安装了 **[ansible-freeipa](https://access.redhat.com/documentation/zh-cn/red_hat_enterprise_linux/8/html/installing_identity_management/installing-an-identity-management-server-using-an-ansible-playbook_installing-identity-management#installing-the-ansible-freeipa-package_server-ansible)** 软件包。

 $\circ$ 

示例假定在 **~/***MyPlaybooks***/** 目录中,您已创建了一个具有 **IdM** 服务器的完全限定域名 **(FQDN)**的 **[Ansible](https://access.redhat.com/documentation/zh-cn/red_hat_enterprise_linux/8/html/using_ansible_to_install_and_manage_identity_management/preparing-your-environment-for-managing-idm-using-ansible-playbooks_using-ansible-to-install-and-manage-idm)** 清单文件。

 $\circ$ 

示例假定 **secret.yml Ansible** 库存储了 **ipaadmin\_password**。

目标节点(这是执行 **ansible-freeipa** 模块的节点)是 **IdM** 域的一部分,作为 **IdM** 客户端、 服务器或副本的一部分。

<span id="page-1219-0"></span>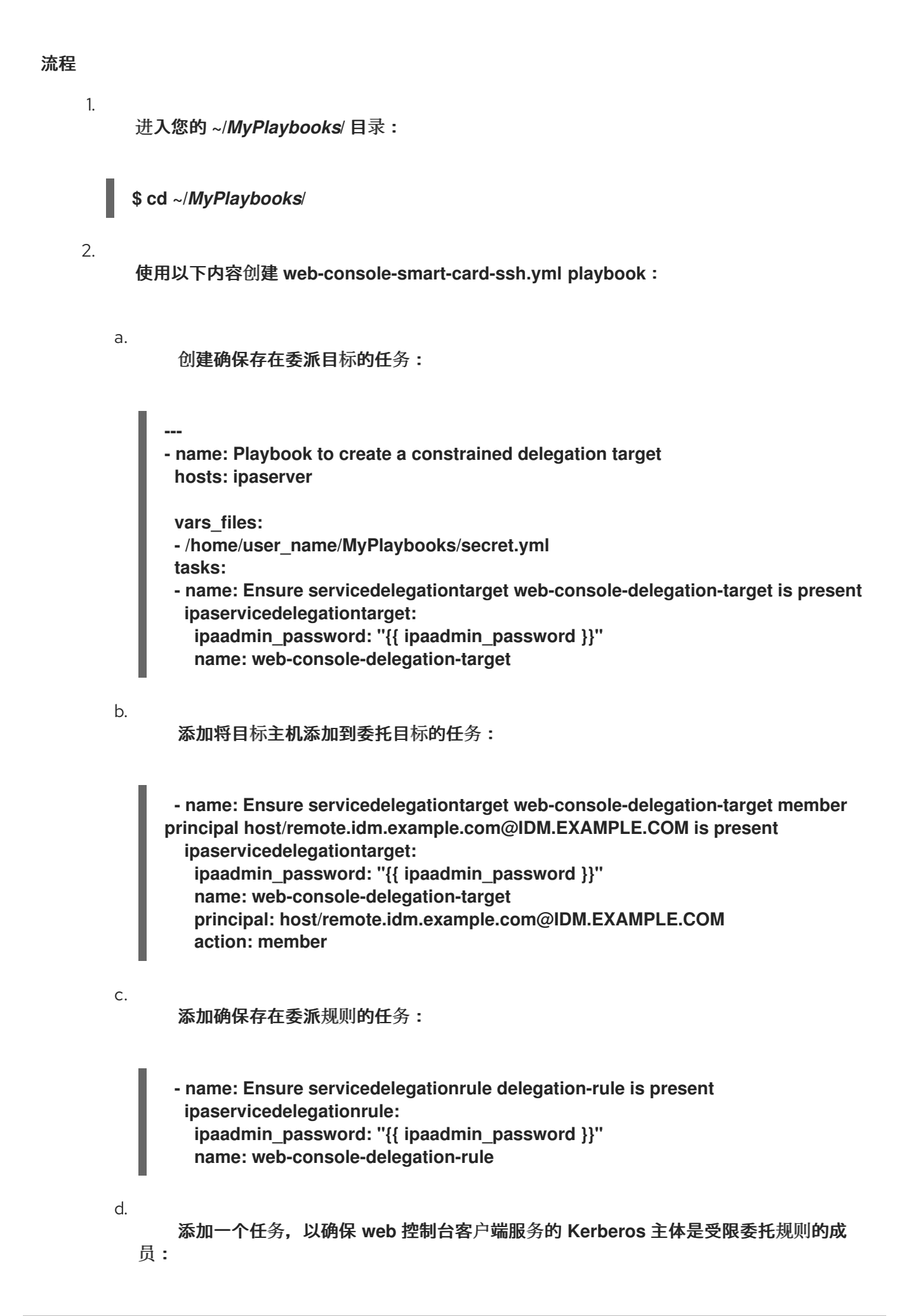

**- name: Ensure the Kerberos principal of the web console client service is added to the servicedelegationrule web-console-delegation-rule ipaservicedelegationrule: ipaadmin\_password: "{{ ipaadmin\_password }}" name: web-console-delegation-rule principal: HTTP/myhost.idm.example.com action: member**

e.

添加一个任务,以确保受限的委派规则与 **web-console-delegation-target delegation** 目标关联:

**- name: Ensure a constrained delegation rule is associated with a specific delegation target ipaservicedelegationrule: ipaadmin\_password: "{{ ipaadmin\_password }}" name: web-console-delegation-rule target: web-console-delegation-target action: member**

3.

保存该文件。

4.

运行 **Ansible playbook**。指定 **playbook** 文件、存储密码的文件保护 **secret.yml** 文件以及清 单文件:

**\$ ansible-playbook --vault-password-file=password\_file -v -i inventory web-consolesmart-card-ssh.yml**

#### 5.

在 **remote.idm.example.com** 中启用 **Kerberos** 身份验证:

# a.

以 **root** 用户身份通过 **SSH** 连接到 **remote.idm.example.com**。

b.

打开 **/etc/ssh/sshd\_config** 文件进行编辑。

#### c.

通过取消注释 **GSSAPIAuthentication no** 行,并使用 **GSSAPIAuthentication yes** 替 换它来启用 **GSSAPIAuthentication**。

## 其它资源

- [使用智能卡登](https://access.redhat.com/documentation/zh-cn/red_hat_enterprise_linux/8/html/managing_systems_using_the_rhel_8_web_console/configuring-smart-card-authentication-with-the-web-console_system-management-using-the-rhel-8-web-console#logging-in-to-the-web-console-with-smart-cards_configuring-smart-card-authentication-with-the-web-console)录到 **web** 控制台
- [身份管理中的受限委托](#page-1215-0)
- **README-servicedelegationrule.md** 和 **README-servicedelegationtarget.md** (位于 **/usr/share/doc/ansible-freeipa/** 目录中)
- **/usr/share/doc/ansible-freeipa/playbooks/servicedelegationtarget** 和 **/usr/share/doc/ansible-freeipa/playbooks/servicedelegationrule** 目录中的 **playbook** 示例

**122.4.** 配置 **WEB** 控制台以允许通过智能卡验证的用户运行 **SUDO**,而无需再次进行身份验证

在登录到 **RHEL web** 控制台中的用户帐户后,可能需要以 **Identity Management (IdM)**系统管理员的 身份使用超级用户权限运行命令。您可以使用 [受限委派](#page-1215-0) 功能在系统中运行 **sudo**,而无需再次进行身份验 证。

按照以下流程,将 **Web** 控制台配置为使用受限的委托。在以下示例中,**web** 控制台会话 在 **myhost.idm.example.com** 主机上运行。

#### 先决条件

- 已获得 **IdM admin ticket-granting ticket (TGT)**。
- $\bullet$ **web** 控制台服务存在于 **IdM** 中。
- **IdM** 中存在 **myhost.idm.example.com** 主机。
- 您已为 **IdM** 服务器 [上的域管理](https://access.redhat.com/documentation/zh-cn/red_hat_enterprise_linux/8/html/managing_systems_using_the_rhel_8_web_console/configuring_single_sign_on_for_the_rhel_8_web_console_in_the_idm_domain_system-management-using-the-rhel-8-web-console#enabling-admin-sudo-access-to-domain-administrators-on-the-idm-server_configuring-single-sign-on-for-the-web-console-in-the-idm-domain)员启用了 **admin sudo** 访问权限。
- 

```
web 控制台在用户会话中创建了一个 S4U2Proxy Kerberos ticket。要验证这种情况,以
IdM 用户身份登录 web 控制台,打开 Terminal 页面,输入:
```
## **\$ klist**

**Ticket cache: FILE:/run/user/1894000001/cockpit-session-3692.ccache**

<span id="page-1222-0"></span>**Default principal: user@IDM.EXAMPLE.COM**

**Valid starting Expires Service principal 07/30/21 09:19:06 07/31/21 09:19:06 HTTP/myhost.idm.example.com@IDM.EXAMPLE.COM 07/30/21 09:19:06 07/31/21 09:19:06 krbtgt/IDM.EXAMPLE.COM@IDM.EXAMPLE.COM for client HTTP/myhost.idm.example.com@IDM.EXAMPLE.COM**

## 流程

1.

创建可由委派规则访问的目标主机列表:

a.

创建服务委托目标:

**\$ ipa servicedelegationtarget-add cockpit-target**

b.

将目标主机添加到委托目标:

**\$ ipa servicedelegationtarget-add-member cockpit-target \ - principals=host/myhost.idm.example.com@IDM.EXAMPLE.COM**

#### 2.

允许 **cockpit** 会话通过创建服务委托规则并将 **HTTP** 服务主体添加到目标主机列表来访问目 标主机列表:

a.

创建服务委托规则:

**\$ ipa servicedelegationrule-add cockpit-delegation**

b.

在 **delegation** 规则中添加 **Web** 控制台服务:

**\$ ipa servicedelegationrule-add-member cockpit-delegation \ - principals=HTTP/myhost.idm.example.com@IDM.EXAMPLE.COM**

c.

在委托规则中添加委托目标:

**\$ ipa servicedelegationrule-add-target cockpit-delegation \ - servicedelegationtargets=cockpit-target**

3.

启用 **pam\_sss\_gss**,这是通过通用安全服务应用程序接口**(GSSAPI)**验证用户身份的 **PAM** 模

块,并与系统安全服务守护进程**(SSSD)**协同工作:

打开 **/etc/sssd/sssd.conf** 文件进行编辑。

b.

a.

指定 **pam\_sss\_gss** 可以在 **IdM** 域中为 **sudo** 和 **sudo -i** 命令提供身份验证:

**[domain/idm.example.com] pam\_gssapi\_services = sudo, sudo-i**

保存并退出文件。

d.

c.

打开 **/etc/pam.d/sudo** 文件进行编辑。

e.

f.

在 **#%PAM-1.0** 列表的顶部插入以下行以允许,但不需要 **sudo** 命令进行 **GSSAPI** 身份 验证:

**auth sufficient pam\_sss\_gss.so**

保存并退出文件。

4.

重启 **SSSD** 服务,以便上述更改立即生效:

**\$ systemctl restart sssd**

其它资源

 $\bullet$ 

[使用智能卡登](https://access.redhat.com/documentation/zh-cn/red_hat_enterprise_linux/8/html/managing_systems_using_the_rhel_8_web_console/configuring-smart-card-authentication-with-the-web-console_system-management-using-the-rhel-8-web-console#logging-in-to-the-web-console-with-smart-cards_configuring-smart-card-authentication-with-the-web-console)录到 **web** 控制台

[身份管理中的受限委托](#page-1215-0)

**122.5.** 使用 **ANSIBLE** 配置 **WEB** 控制台,以允许通过智能卡进行身份验证的用户运行 **SUDO**,而无需再 次进行身份验证

在登录到 **RHEL web** 控制台中的用户帐户后,可能需要以 **Identity Management (IdM)**系统管理员的
身份使用超级用户权限运行命令。您可以使用 [受限委派](#page-1215-0) 功能在系统中运行 **sudo**,而无需再次进行身份验 证。

按照以下流程,使用 **ipaservicedelegationrule** 和 **ipaservicedelegationtarget ansible-freeipa** 模块 将 **Web** 控制台配置为使用受限的委托。在以下示例中,**web** 控制台会话 在 **myhost.idm.example.com** 主机上运行。

## 先决条件

您已通过使用智能卡向 **web** 控制台会话进行身份验证来获取 **IdM admin ticket-granting ticket (TGT)**。

**Web** 控制台服务已注册到 **IdM** 。

**IdM** 中存在 **myhost.idm.example.com** 主机。

您已为 **IdM** 服务器 [上的域管理](https://access.redhat.com/documentation/zh-cn/red_hat_enterprise_linux/8/html/managing_systems_using_the_rhel_8_web_console/configuring_single_sign_on_for_the_rhel_8_web_console_in_the_idm_domain_system-management-using-the-rhel-8-web-console#enabling-admin-sudo-access-to-domain-administrators-on-the-idm-server_configuring-single-sign-on-for-the-web-console-in-the-idm-domain)员启用了 **admin sudo** 访问权限。

**web** 控制台在用户会话中创建了一个 **S4U2Proxy Kerberos ticket**。要验证这种情况,以 **IdM** 用户身份登录 **web** 控制台,打开 **Terminal** 页面,输入:

## **\$ klist**

**Ticket cache: FILE:/run/user/1894000001/cockpit-session-3692.ccache Default principal: user@IDM.EXAMPLE.COM**

**Valid starting Expires Service principal 07/30/21 09:19:06 07/31/21 09:19:06 HTTP/myhost.idm.example.com@IDM.EXAMPLE.COM 07/30/21 09:19:06 07/31/21 09:19:06 krbtgt/IDM.EXAMPLE.COM@IDM.EXAMPLE.COM for client HTTP/myhost.idm.example.com@IDM.EXAMPLE.COM**

您已配置了 **Ansible** 控制节点以满足以下要求:

 $\circ$ 

您使用 **Ansible** 版本 **2.14** 或更高版本。

 $\circ$ 

您已在 **Ansible** 控制器上安装了 **[ansible-freeipa](https://access.redhat.com/documentation/zh-cn/red_hat_enterprise_linux/8/html/installing_identity_management/installing-an-identity-management-server-using-an-ansible-playbook_installing-identity-management#installing-the-ansible-freeipa-package_server-ansible)** 软件包。

 $\circ$ 

 $\Omega$ 

示例假定在 **~/***MyPlaybooks***/** 目录中,您已创建了一个 **[Ansible](https://access.redhat.com/documentation/zh-cn/red_hat_enterprise_linux/8/html/using_ansible_to_install_and_manage_identity_management/preparing-your-environment-for-managing-idm-using-ansible-playbooks_using-ansible-to-install-and-manage-idm)** 清单文件,其中包含您 要配置受限委托的 **IdM** 服务器的完全限定域名**(FQDN)**。

示例假定 **secret.yml Ansible** 库存储了 **ipaadmin\_password**。

目标节点(这是执行 **ansible-freeipa** 模块的节点)是 **IdM** 域的一部分,作为 **IdM** 客户端、 服务器或副本的一部分。

## 流程

在 **Ansible** 控制节点上,导航到 **~/***MyPlaybooks***/** 目录:

**\$ cd ~/***MyPlaybooks***/**

2.

1.

使用以下内容创建 **web-console-smart-card-sudo.yml playbook**:

a.

创建确保存在委派目标的任务:

**--- - name: Playbook to create a constrained delegation target hosts: ipaserver**

**vars\_files: - /home/user\_name/MyPlaybooks/secret.yml tasks: - name: Ensure servicedelegationtarget named sudo-web-console-delegationtarget is present ipaservicedelegationtarget: ipaadmin\_password: "{{ ipaadmin\_password }}"**

**name: sudo-web-console-delegation-target**

b.

添加将目标主机添加到委托目标的任务:

**- name: Ensure that a member principal named host/myhost.idm.example.com@IDM.EXAMPLE.COM is present in a service delegation target named sudo-web-console-delegation-target ipaservicedelegationtarget: ipaadmin\_password: "{{ ipaadmin\_password }}" name: sudo-web-console-delegation-target principal: host/myhost.idm.example.com@IDM.EXAMPLE.COM action: member**

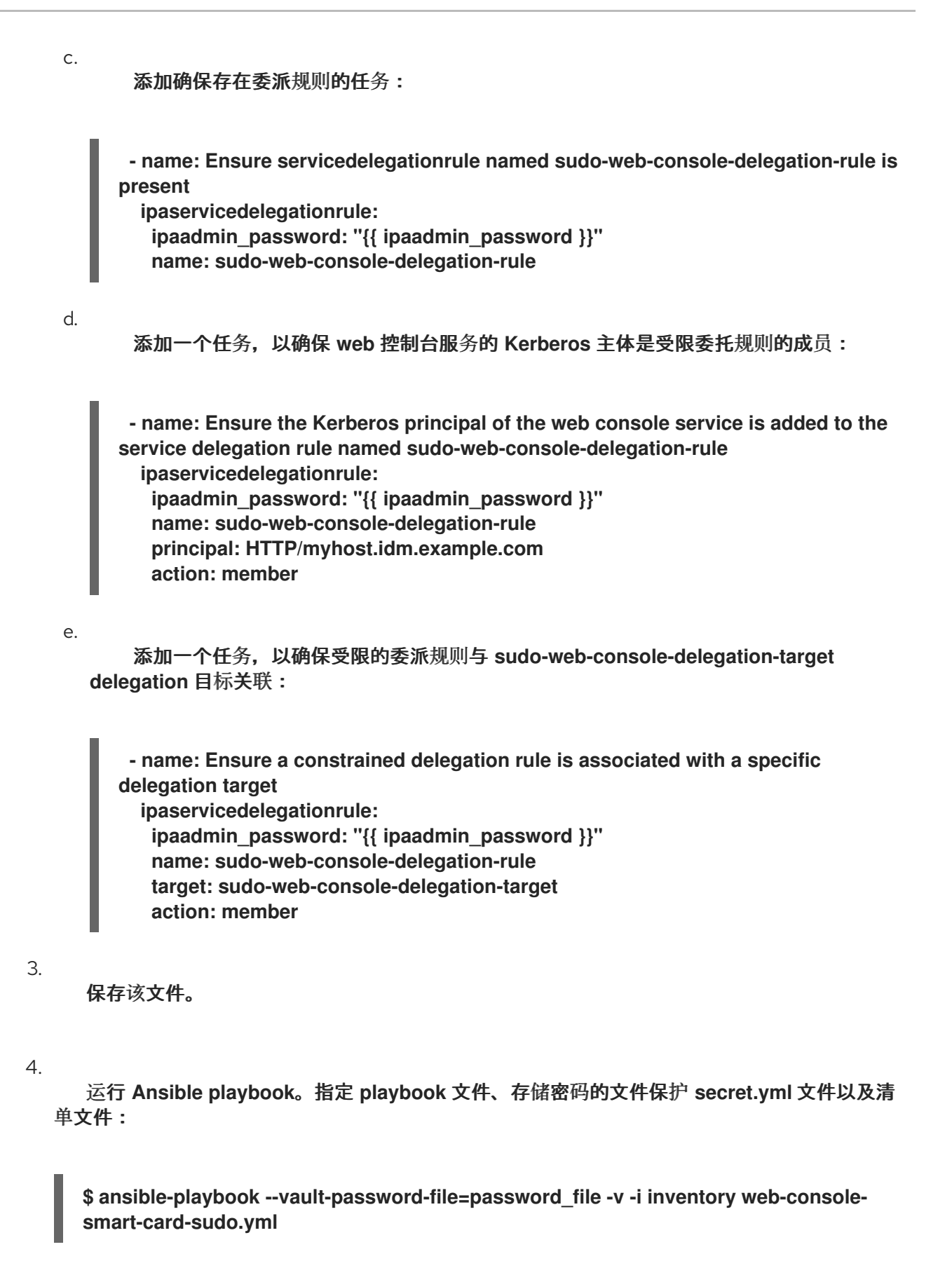

5.

启用 **pam\_sss\_gss**,这是通过通用安全服务应用程序接口**(GSSAPI)**验证用户身份的 **PAM** 模 块,并与系统安全服务守护进程**(SSSD)**协同工作:

a.

打开 **/etc/sssd/sssd.conf** 文件进行编辑。

b. 指定 **pam\_sss\_gss** 可以在 **IdM** 域中为 **sudo** 和 **sudo -i** 命令提供身份验证: **[domain/idm.example.com] pam\_gssapi\_services = sudo, sudo-i** c. 保存并退出文件。 d. 打开 **/etc/pam.d/sudo** 文件进行编辑。 e.

在 **#%PAM-1.0** 列表的顶部插入以下行以允许,但不需要 **sudo** 命令进行 **GSSAPI** 身份 验证:

**auth sufficient pam\_sss\_gss.so**

f.

保存并退出文件。

6.

重启 **SSSD** 服务,以便上述更改立即生效:

**\$ systemctl restart sssd**

## 其它资源

 $\bullet$ 

[身份管理中的受限委托](#page-1215-0)

**README-servicedelegationrule.md** 和 **README-servicedelegationtarget.md** (位于 **/usr/share/doc/ansible-freeipa/** 目录中)

**/usr/share/doc/ansible-freeipa/playbooks/servicedelegationtarget** 和 **/usr/share/doc/ansible-freeipa/playbooks/servicedelegationrule** 目录中的 **playbook** 示例

**122.6.** 其它资源

在 **web** [控制台中管理](https://access.redhat.com/documentation/zh-cn/red_hat_enterprise_linux/8/html/managing_systems_using_the_rhel_8_web_console/managing-remote-systems-in-the-web-console_system-management-using-the-rhel-8-web-console)远程系统